# **Digitool**

*For Common Lisp 3.1 & 4.0*

 *Macintosh* Macintosh Common Lisp  *versions* Reference

### **Digitool**

030-1959-C Developer Technical Publications © Digitool, Inc. 1996

#### **Digitool**, Inc.

© 1996, Digitool, Inc. All rights reserved.

No part of this publication or the software described in it may be reproduced, stored in a retrieval system, or transmitted, in any form or by any means, mechanical, electronic, photocopying, recording, or otherwise, without prior written permission of Digitool, Inc., except in the normal use of the software or to make a backup copy of the software. The same proprietary and copyright notices must be affixed to any permitted copies as were affixed to the original. This exception does not allow copies to be made for others, whether or not sold, but all of the material purchased (with all backup copies) may be sold, given, or loaned to another person. Under the law, copying includes translating into another language or format. You may use the software on any computer owned by you, but extra copies cannot be made for this purpose. Printed in the United States of America. MCL is a trademark of Digitool, Inc. One Main Street, Cambridge, MA 02142 617-441-5000

The Apple logo is a registered trademark of Apple Computer, Inc. Use of the "keyboard" Apple logo (Option-Shift-K) for commercial purposes without the prior written consent of Apple may constitute trademark infringement and unfair competition in violation of federal and state laws. Apple Computer, Inc. 20525 Mariani Avenue Cupertino, CA 95014-6299 408-996-1010 Apple, the Apple logo, the Apple Developer Catalog (formerly

APDA), AppleLink, A/UX, LaserWriter, Macintosh, and MPW are trademarks of Apple Computer, Inc., registered in the United States and other countries. Balloon Help, Finder,

QuickDraw, and ToolServer are trademarks of Apple Computer, Inc.

Adobe, Acrobat and PostScript are registered trademarks of Adobe Systems Incorporated. CompuServe is a registered trademark of CompuServe, Inc. Palatino is a registered trademark of Linotype Company. Internet is a trademark of Digital Equipment Corporation. ITC Zapf Dingbats is a registered trademark of International Typeface Corporation. Microsoft is a registered trademark of Microsoft Corporation. UNIX is a registered trademark of UNIX System Laboratories, Inc. Simultaneously published in the

United States and Canada.

LIMITED WARRANTY ON MEDIA AND REPLACEMENT If you discover physical defects in the manual or in the media on which a software product is distributed, Digitool will replace the media or manual at no charge to you provided you return the item to be replaced with proof of purchase to Digitool. ALL IMPLIED WARRANTIES ON THIS MANUAL, INCLUDING IMPLIED WARRANTIES OF MERCHANTABILITY AND FITNESS FOR A PARTICULAR PURPOSE, ARE LIMITED IN DURATION TO NINETY (90) DAYS FROM THE DATE OF THE ORIGINAL RETAIL PURCHASE OF THIS PRODUCT. Even though Digitool has reviewed this manual, **DIGITOOL MAKES NO WARRANTY OR REPRESENTATION, EITHER EXPRESS OR IMPLIED, WITH RESPECT TO THIS MANUAL, ITS QUALITY, ACCURACY, MERCHANTABILITY, OR FITNESS FOR A PARTICULAR PURPOSE. AS A RESULT, THIS MANUAL IS SOLD "AS** 

**IS," AND YOU, THE PURCHASER, ARE ASSUMING THE ENTIRE RISK AS TO ITS QUALITY AND ACCURACY. IN NO EVENT WILL DIGITOOL BE LIABLE FOR DIRECT, INDIRECT, SPECIAL, INCIDENTAL, OR CONSEQUENTIAL DAMAGES RESULTING FROM ANY DEFECT OR INACCURACY IN THIS MANUAL,** even if advised of the possibility of such damages. **THE WARRANTY AND REMEDIES SET FORTH ABOVE ARE EXCLUSIVE AND IN LIEU OF ALL OTHERS, ORAL OR WRITTEN, EXPRESS OR IMPLIED.** No Digitool dealer, agent, or employee is authorized to make any modification, extension, or addition to this warranty. Some states do not allow the exclusion or limitation of implied warranties or liability for incidental or consequential damages, so the above limitation or exclusion may not apply to you. This warranty gives you specific legal rights, and you may also have other rights which vary from state to state.

## **Contents**

**Contents / 3**

#### **Figures and tables / 15**

#### **Introduction:**

### **About This Book / 21**

Documentation conventions / 22 Courier font / 22 Italics / 22 Definition formats / 22 Definition formats of CLOS generic functions / 24 The generic function initialize-instance / 25 Argument list punctuation / 25 Lisp syntax / 26

#### **Chapter 1:**

### **Editing in Macintosh Common Lisp / 29**

The MCL editor / 31 The editing window / 32 Working with the editor / 33 Creating new windows and opening files / 33 Adding text to a file / 33 Saving text to files / 33 Multiple Panes / 34 The minibuffer / 35 The kill ring and the Macintosh Clipboard / 35 Multiple fonts / 36 Packages / 36 Mode lines / 37 An in-package expression / 37 A set-window-package expression / 38 Finding a window's package / 38 Fred parameters / 38 Normalizing \*next-screen-context-lines\* / 40 Editing in Macintosh style / 41 Editing in Emacs style / 42

```
The Control and Meta modifier keys / 42
       Disabling dead keys / 43
Fred commands / 43
       Help, documentation, and inspection functions / 45
       Movement / 46
       Selection / 49
       Insertion / 52
       Deletion / 55
       Lisp operations / 57
       Window and file operations / 59
       Undo commands / 60
       Numeric arguments / 61
       Incremental searching in Fred / 61
               Performing an incremental search / 62
               Making additional searches / 62
               Backing up with the Delete key / 62
               Terminating an incremental search / 63
               Doing another incremental search / 63
               Special incremental search keystrokes / 64
The Fred Commands tool / 65
The Listener Commands tool / 66
The List Definitions tool / 66
The Search Files tool / 67
Points and Fonts / 69
Points / 70
       How Macintosh Common Lisp encodes points / 70
MCL functions relating to points / 71
Fonts / 74
```
Implementation of font specifications / 74 Implementation of font codes / 75 Functions related to font specifications / 76 Functions related to font codes / 80 System data / 87

#### **Chapter 3:**

**Chapter 2:**

### **Menus / 91**

How menus are created / 93 A sample menu file / 93

**4** Macintosh Common Lisp Reference

The menu-element class / 94 The menubar / 94 Menubar forms / 94 The built-in menus / 96 Menubar colors / 98 Menus / 100 MCL forms relating to menus / 100 MCL forms relating to elements in menus / 104 MCL forms relating to colors of menu elements / 106 Advanced menu features / 108 Menu items / 110 MCL forms relating to menu items / 111 MCL forms relating to menu item colors / 118 Window menu items / 120 Window menu item functions / 121 Window menu item class / 122 Updating the menubar / 123 The Apple menu / 124 Example: A font menu / 124

#### **Chapter 4:**

#### **Views and Windows / 125**

Views and Windows / 126 What simple views do / 126 What views do / 127 What windows do / 127 Class hierarchy of views / 128 Summary / 129 For more information / 130 MCL expressions relating to simple views and views / 130 Windows / 153 MCL functions for programming windows / 154 Advanced window features / 173 Supporting standard menu items / 178 Floating windows / 180

#### **Chapter 5:**

#### **Dialog Items and Dialogs / 183**

Dialogs in Macintosh Common Lisp / 185 Dialog items / 185

Dialog boxes / 185 A simple way to design dialogs and program dialog items / 186 Changes to dialogs in Macintosh Common Lisp as of version 2 / 186 Dialog items / 188 MCL forms relating to dialog items / 189 Advanced dialog item functions / 198 Specialized dialog items / 202 Buttons / 202 Default buttons / 203 Static text / 205 Editable text / 206 Checkboxes / 212 Radio buttons / 213 Table dialog items / 216 Pop-up menu dialog items / 227 Scroll-bar dialog items / 228 Sequence dialog items / 234 User-defined dialog items / 236 Dialogs / 237 Modal dialogs / 238 Modeless dialogs / 239 Simple turnkey dialog boxes / 239 MCL forms relating to dialogs / 245

#### **Chapter 6:**

### **Color / 249**

Color encoding in Macintosh Common Lisp / 250 MCL expressions governing color / 250 Operations on color windows / 257 Coloring user interface objects / 259 Part keywords / 260 Menu bar / 261 Menus / 261 Menu items / 261 Windows / 262 Dialog items / 262 Table dialog items / 262

#### **Chapter 7:**

#### **The Interface Toolkit / 263**

The Interface Toolkit / 264 Loading the Interface Toolkit / 264 Editing menus with the Interface Toolkit / 265 Using the menu editing functionality / 265 Creating a new menu bar: Add New Menubar / 267 Getting back to the default menu bar: Rotate Menubars / 267 Deleting a menu bar: Delete Menubar / 268 Creating and editing menus: Add Menu / 268 Creating menu items / 268 Editing menu items / 269 Saving a menu bar / 270 Editing menu bar source code / 270 Editing dialogs with the Interface Toolkit / 271 Using the dialog-designing functionality / 272 Dialog-designing menu items / 272 Creating dialog boxes / 273 Adding dialog items / 275 Editing dialog items / 276

#### **Chapter 8:**

#### **File System Interface / 279**

Filenames, physical pathnames, logical pathnames, and namestrings / 280 Changes from earlier versions of Macintosh Common Lisp / 280 Printing and reading pathnames / 281 Pathname structure / 282 Macintosh physical pathnames / 283 Common Lisp logical pathnames / 283 Defining logical hosts / 284 Ambiguities in physical and logical pathnames / 284 More on namestrings and pathnames / 285 Creating and testing pathnames / 285 Parsing namestrings into pathnames / 288 The pathname escape character / 289 Loading files / 291 Macintosh default directories / 293 Structured directories / 295 Wildcards / 298 File and directory manipulation / 299

File operations / 302 Volume operations / 306 User interface / 308 Logical directory names / 310

### **Chapter 9:**

#### **Debugging and Error Handling / 313**

Debugging tools in Macintosh Common Lisp / 314 Compiler options / 315 Fred debugging and informational commands / 317 Debugging functions / 320 Error handling / 327 Functions extending Common Lisp error handling / 328 Break loops and error handling / 329 Functions and variables for break loops and error handling / 332 Stack Backtrace / 334 Single-expression stepper / 337 Tracing / 338 The Trace tool / 339 Expressions used for tracing / 341 Advising / 346 The Inspector / 348 The Inspector menu / 349 Inspector functions / 350 The Apropos tool / 351 The Get Info tool / 353 The Processes tool / 355 Miscellaneous Debugging Macros / 355

#### **Chapter 10:**

### **Events / 359**

Implementation of events in Macintosh Common Lisp / 360 How an event is handled / 360 MCL built-in event handlers / 361 Functions for redrawing windows / 369 Event information functions / 372 The event management system / 375 The cursor and the event system / 379 Event handlers for the Macintosh Clipboard / 383 MCL expressions relating to scrap handlers and scrap types / 384

**8** Macintosh Common Lisp Reference

### The Read-Eval-Print Loop / 387 Eval-Enqueue / 388

#### **Chapter 11:**

#### **Apple Events / 391**

Implementation of Apple events / 392 Applications and Apple Events / 392 Application class and built-in methods / 394 New application methods / 397 Standard Apple event handlers / 400 Defining new Apple events / 404 Installing Apple event handlers / 406 Installing handlers for queued Apple event replies / 407 Sending Apple events / 409

#### **Chapter 12:**

#### **Processes / 411**

Processes in Macintosh Common Lisp / 412 Process priorities / 413 Creating processes / 413 Process attribute functions / 415 Run and arrest reason functions / 418 Starting and stopping processes / 422 Scheduler / 424 Locks / 428 Stack groups / 433 Miscellaneous Process Parameters / 436

#### **Chapter 13:**

#### **Streams / 437**

Implementation of streams / 438 MCL expressions relating to streams / 438 Obsolete functions / 450

#### **Chapter 14:**

### **Programming the Editor / 451**

Fred Items and Containers / 453 Fred windows and Fred views / 454 Fred dialog items / 454 Buffers and buffer marks / 455 Copying and deletion mechanism: The kill ring / 456

```
MCL expressions relating to buffer marks / 456
       Using multiple fonts / 472
               Global font specifications / 472
               Style vectors / 473
       Functions for manipulating fonts and font styles / 473
Fred classes / 478
Fred functions / 486
Functions implementing standard editing processes / 506
       Multiple-level Undo / 508
       Functions relating to Undo / 509
Working with the kill ring / 512
       Functions for working with the kill ring / 513
       Using the minibuffer / 514
       Functions for working with the minibuffer / 514
Defining Fred commands / 516
Fred command tables / 517
       Keystroke codes and keystroke names / 517
       Command tables / 519
       Fred dispatch sequence / 519
       MCL expressions associated with keystrokes / 519
       MCL expressions relating to command tables / 523
```
#### **Chapter 15:**

#### **Low-Level OS Interface / 529**

Interfacing to the Macintosh / 530 Macptrs / 531 Memory management / 532 Stack blocks / 533 Accessing memory / 534 Miscellaneous routines / 545 Strings, pointers, and handles / 545 Pascal VAR arguments / 549 The Pascal null pointer / 549 Callbacks to Lisp from the OS and other code / 550 Defpascal and Interrupts / 552

#### **Chapter 16:**

#### **OS Entry Points and Records / 553**

Entry Points and Records / 555 References to entry points and records / 555

```
Loading and Calling Entry Points / 556
                       Calling entry points / 556
               Traps in MCL 3.1 / 558
               Shared Library Entry Points in MCL 4.0 / 559
                       Locating Entry Points in Shared Libraries / 560
                       Locating Shared Libraries / 561
                       Compile Time / Run Time Entry Location / 561
               Defining Traps / 562
                       Examples of calling entry points / 564
                       Entry point types and Lisp types / 565
               Records / 567
                       Installing record definitions / 567
                       The structure of records / 568
                       Defining record types / 568
                       Variant fields / 571
               Creating records / 572
                       Creating temporary records with rlet / 572
                       Creating records with indefinite extent / 574
               Accessing records / 576
               Getting information about records / 583
               Trap calls using stack-trap and register-trap / 586
                       Low-level stack trap calls / 586
                       Low-level register trap calls / 588
                       Macros for calling traps / 589
               Notes on trap calls / 594
                       32-bit immediate quantities / 594
                       Boolean values: Pascal true and false / 594
Chapter 17:
               Foreign Function Interface / 597
               Accessing Foreign Code in MCL 4.0 and 3.1 / 598
               Foreign Code in MCL 4.0 / 598
```
Defining foreign code entry points / 598 Foreign Code in MCL 3.1 / 600 Using the MCL 3.1 foreign function interface / 600 High-level Foreign Function Interface operations / 600 Argument specifications / 604 Result flags / 608 A Short example / 609 Low-level functions / 610

Calling Macintosh Common Lisp from foreign functions / 613 Extended example / 615

### **Appendix A:**

**Implementation Notes / 617** The Metaobject Protocol / 619 Metaobject classes defined in Macintosh Common Lisp / 619 Unsupported metaobject classes / 621 Unsupported Introspective MOP functions / 621 MCL functions relating to the Metaobject Protocol / 622 MCL class hierarchy / 633 Types and tag values / 633 Tags in MCL 3.1 / 633 Tags in MCL 4.0 / 634 Raw Object Access / 635 Reader macros undefined in Common Lisp / 636 Numeric arguments in pathnames / 636 Numbers / 636 Floating point numbers in MCL 4.0 / 638 Characters and strings / 640 Ordering and case of characters and strings / 641 The script manager / 642 Script manager utilities / 642 String lengths / 643 Arrays / 645 Default array contents / 645 Array element types and sizes / 645 Packages / 648 Additional printing variables / 649 Memory management / 650 Garbage collection / 650 Ephemeral garbage collection / 650 Guidelines for enabling the EGC / 651 EGC in MCL 3.1 / 651 Controlling the EGC / 652 Enabling the EGC programmatically / 653 Full garbage collection / 654 Garbage Collection Statistics / 654 Termination / 656 Termination in MCL 4.0 / 656

Termination in MCL 3.1 / 659 Macptrs and termination in MCL 3.1 / 660 Evaluation / 661 Compilation / 661 Tail recursion elimination / 662 Self-referential calls / 662 Compiler policy objects / 662 Listener Variables / 667 Patches / 668 Miscellaneous MCL expressions / 669

#### **Appendix B:**

### **Workspace Images / 673**

The Image Facility / 674 The Save Application tool / 674 The Save Image Command / 676 Forms Related to Images / 676 Removing Macintosh pointers / 679

### **Appendix C:**

#### **SourceServer / 683**

SourceServer / 684 Setting up SourceServer / 684 The SourceServer menu / 685 Notes / 686

### **Appendix D:**

#### **QuickDraw Graphics / 687**

QuickDraw in Macintosh Common Lisp / 688 Windows, GrafPorts, and PortRects / 688 Points and rectangles / 689 Window state functions / 691 Pen and line-drawing routines / 693 Drawing text / 701 Calculations with rectangles / 701 Graphics operations on rectangles / 706 Graphics operations on ovals / 709 Graphics operations on rounded rectangles / 712 Graphics operations on arcs / 715 Regions / 718 Calculations with regions / 721

Graphics operations on regions / 724 Bitmaps / 726 Pictures / 728 Polygons / 730 Miscellaneous procedures / 733

### **Appendix E:**

### **MCL 4.0 CD Contents / 739**

What is on the MCL 4.0 CD-ROM / 740 Highlights / 740 MCL 4.0 / 740 MCL 3.1 / 740 MCL 4.0 "Demo Version" / 740 MCL 4.0/3.1 Documentation / 741 MCL Floppy Disks / 741 Additional MCL Source Code / 741 Goodies from Digitool / 741 Goodies from MCL Friends / 742 User Contributed Code / 742 Developer Essentials / 742 Mail Archives & Other Docs / 742 Contents/Index / 742 On Location Indexes / 743 What is in the MCL 4.0 folder / 743 MCL 4.0 / 743 MCL Help and MCL Help Map.pfsl / 743 Examples Folder / 743 Interface Tools folder / 747 Library folder / 747 ThreadsLib / 748 pmcl-kernel, pmcl-library, and pmcl-compiler / 748

**Index / 749**

# **Figures and tables**

**Contents / 3**

**Figures and tables / 15**

### **Introduction:**

**About This Book / 21**

### **Chapter 1:**

### **Editing in Macintosh Common Lisp / 29**

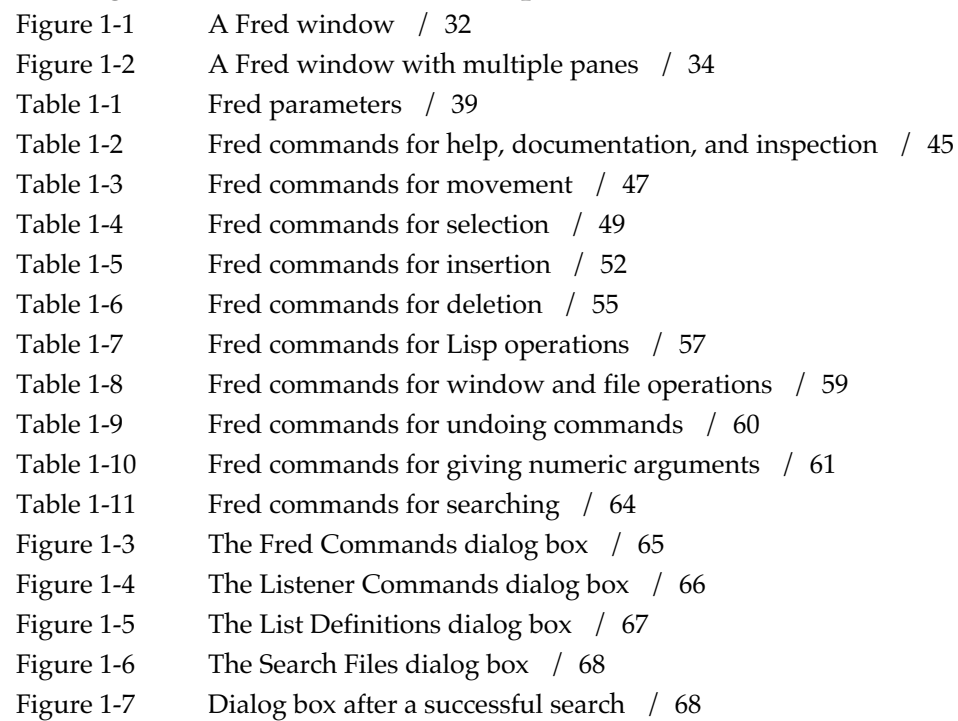

### **Chapter 2:**

### **Points and Fonts / 69**

### **Chapter 3:**

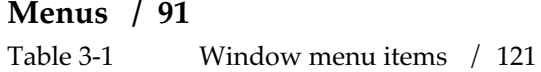

### **Chapter 4:**

### **Views and Windows / 125**

Figure 4-1 The class hierarchy of views from simple-view downward / 129

### **Chapter 5:**

### **Dialog Items and Dialogs / 183**

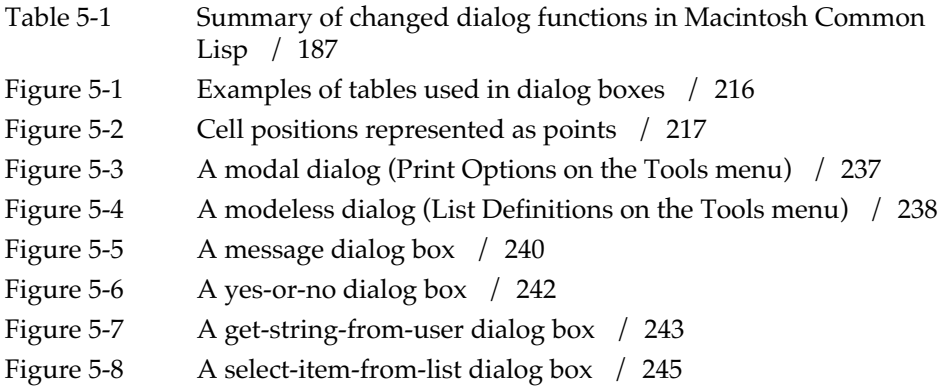

### **Chapter 6:**

**Color / 249**

### **Chapter 7:**

### **The Interface Toolkit / 263**

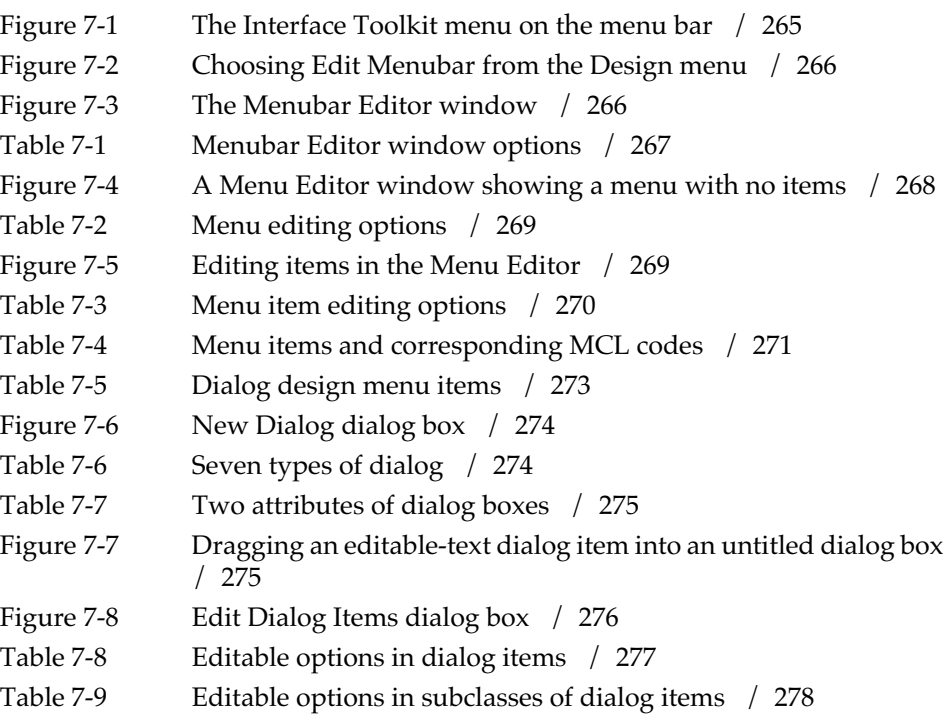

### **Chapter 8:**

### **File System Interface / 279**

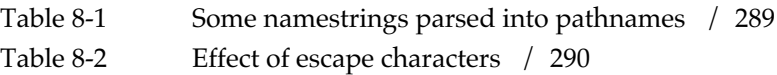

### **Chapter 9:**

### **Debugging and Error Handling / 313**

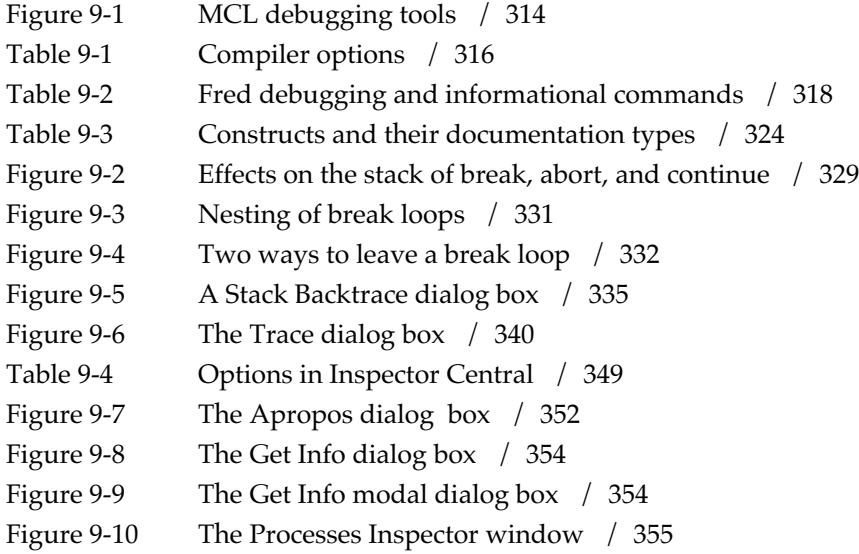

### **Chapter 10:**

**Events / 359**

### **Chapter 11:**

**Apple Events / 391**

### **Chapter 12:**

**Processes / 411**

### **Chapter 13:**

**Streams / 437**

### **Chapter 14:**

### **Programming the Editor / 451**

Table 14-1 Modifier bits in the keystroke code / 518

#### **Chapter 15:**

### **Low-Level OS Interface / 529**

### **Chapter 16:**

### **OS Entry Points and Records / 553**

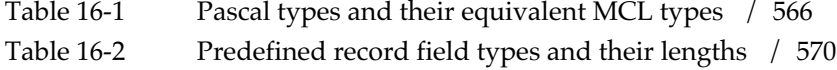

### **Chapter 17:**

### **Foreign Function Interface / 597**

Table 17-1 Foreign type defaults / 606

### **Appendix A:**

### **Implementation Notes / 617**

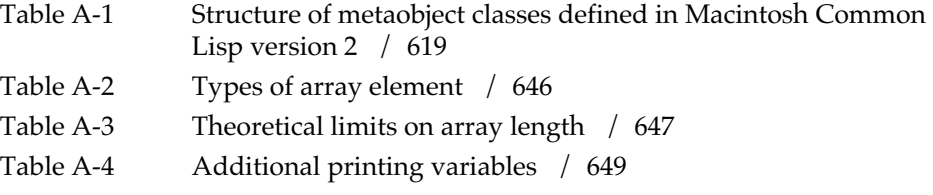

### **Appendix B:**

### **Workspace Images / 673**

Figure 1-10 The Save Application dialog box / 675

### **Appendix C:**

**SourceServer / 683**

### **Appendix D:**

### **QuickDraw Graphics / 687**

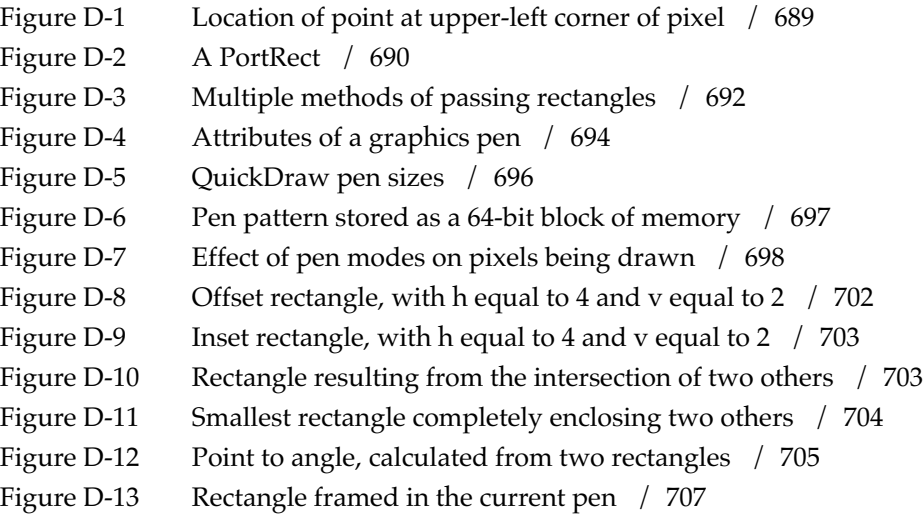

**18** Macintosh Common Lisp Reference

Figure D-14 Effects of paint-rect and invert-rect / 708 Figure D-15 An oval within a rectangle / 709 Figure D-16 Rounded rectangle / 712 Figure D-17 Framing an arc / 716 Figure D-18 Regions / 719 Figure D-19 A rectangle scrolled down and to the right / 728 Figure D-20 A framed polygon / 732 Figure D-21 Effect of map-point / 735 Figure D-22 Effect of map-rect / 736

### **Appendix E:**

**MCL 4.0 CD Contents / 739**

**Index / 749**

Macintosh Common Lisp Reference

# Introduction: **About This Book**

### *Contents*

Documentation conventions / 22 Courier font / 22 Italics / 22 Definition formats / 22 Definition formats of CLOS generic functions / 24 The generic function initialize-instance / 25 Argument list punctuation / 25 Lisp syntax / 26

This introduction describes the syntax and notational conventions used in this reference.

### **Documentation conventions**

This manual follows specific conventions for fonts, notation, Lisp syntax, and definition formats.

### **Courier font**

In this manual, all MCL code appears in Courier font. When an MCL interaction is shown, what you type appears in boldface Courier and what MCL responds with is shown in regular Courier.

Courier font always represents exactly what is typed into and returned by the program, with one exception. In the syntax of definitions, words in Courier beginning with an ampersand (lambda list keywords) indicate certain standard parts of the body of a definition. For example, &key indicates that the items following it are keywords, &optional indicates that all arguments past that point are optional, and so on.

See *Common Lisp: The Language* for a full description of this syntax.

#### **Italics**

Italics indicate parameter names and place holders (words that you replace on the screen with an actual value). For example, when using the function my-function, you see the definition

my-function *my-arg* &optional *more-info* &key :test

Type the words my-function and : test as they appear, but substitute some value for *my-arg* and *more-info*.

### **Definition formats**

The same definition format is used for functions, methods, variables, named constants, classes, macros, and special forms.

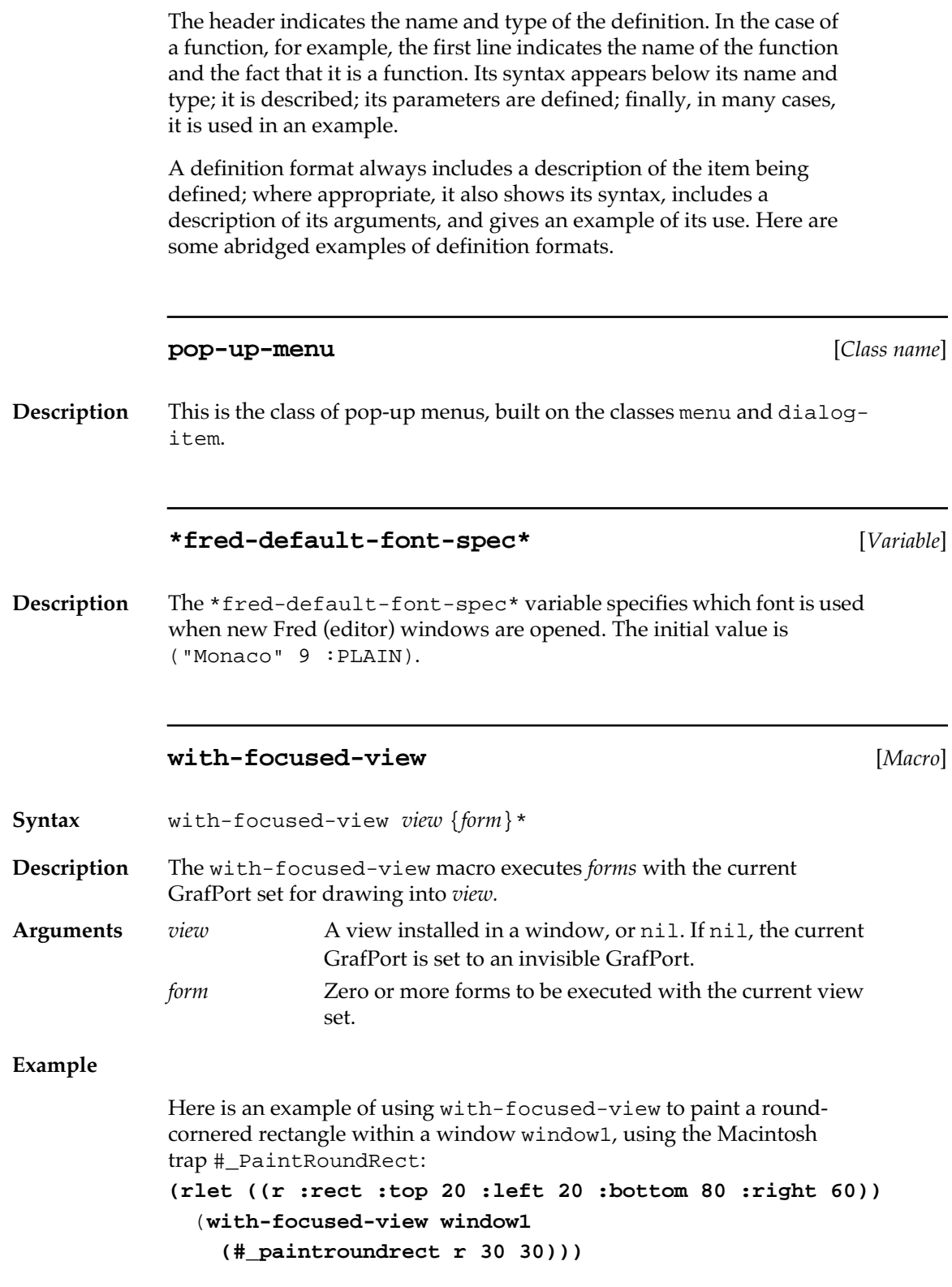

#### **find-window** [*Function*]

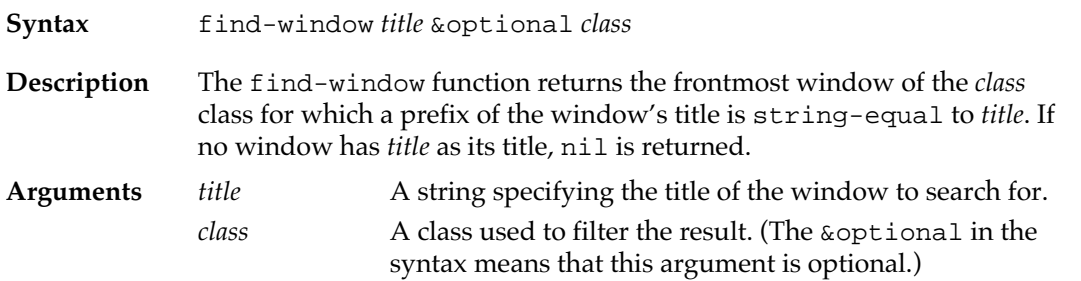

## **Definition formats of CLOS generic functions**

Like a function, a CLOS generic function specifies a procedure, but the generic function is specialized on the class of the instance to which it is applied. Thus a generic function may have more than one primary method. The provided methods of generic functions are listed in the "Syntax" section of the definition. Their syntax includes a procedure for matching the instance to a class.

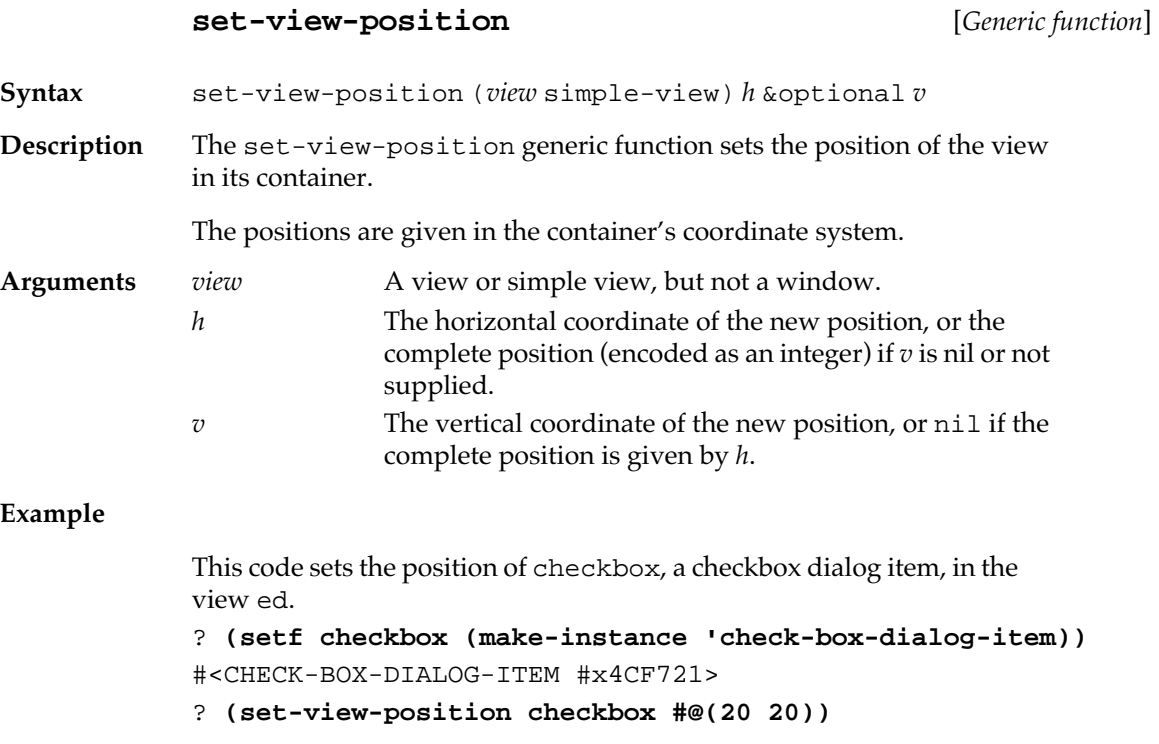

#### **The generic function initialize-instance**

The generic function initialize-instance, which is called by the function that creates an instance, also typically has a number of initialization arguments, which specify properties of the object instance and their initial values. These are documented among the arguments.

(Note that the function you call to create an instance is makeinstance; make-instance calls initialize-instance.)

#### **initialize-instance** [*Generic function*]

**Syntax** initialize-instance (*dialog-item* dialog-item) &rest *initargs* **Description** The initialize-instance primary method for dialog-item initializes a dialog item. **Arguments** *dialog-item* A dialog item. *initargs* A list of keywords and default values used to initialize a dialog item. The *initargs* keywords for all dialog items are: :view-size The size of the dialog item. :view-position The position in the dialog box where the item will be placed, in the coordinate system of its container.

#### **Argument list punctuation**

Macintosh Common Lisp follows the notational conventions of Common Lisp. Argument lists use punctuation, such as parentheses, braces, and brackets, in special ways:

- Brackets [ ] indicate that anything they enclose is optional. This means that anything within them may appear once or not at all.
- Braces  $\{\}$  followed by an asterisk  $*$  mean that whatever they enclose may appear any number of times or not at all; everything within the braces is interpreted as a group.
- Braces $\{\}\$ followed by a plus sign + mean that whatever they enclose may appear multiple times but must appear at least once.
- $\blacksquare$  A vertical bar  $\vdash$  inside braces or brackets separates mutually exclusive choices. The group may be composed of a set from one side of the bar or from the other.
- Double brackets [[ ]] indicate that any number of the enclosed alternatives may appear, and in any order, but that each alternative may be used at most once unless followed by an asterisk.
- A downward arrow  $\downarrow$  precedes a syntactic variable that will be subsequently defined.

### **Lisp syntax**

Macintosh Common Lisp follows the syntactic conventions of Common Lisp; the complete Common Lisp syntax is described in Chapter 22 of the second edition of *Common Lisp: The Language.*

The following are some general characteristics of Lisp syntax:

- An open parenthesis (also called left parenthesis) begins a list of items.
- A close parenthesis (also called right parenthesis) ends a list of items.

Nested lists are enclosed in nested parentheses:

```
 (like (these))
```
■ A single quote (also called acute accent or apostrophe) followed by an expression *form* is an abbreviation for (quote *form*).

The expression 'foo means (quote foo) and the expression '(cons 'a 'b) means (quote (cons (quote a) (quote b))).

■ A semicolon signals a comment. The semicolon and all characters following it up to the end of the line are ignored. A newline signals the end of the comment:

 (Here is Lisp code) ;Here is a comment, ;which continues here. (and here is Lisp code again)

■ Quotation marks, also called double quotes, surround character strings:

"like this"

- $\blacksquare$  A backslash  $\setminus$ , the escape character, causes the next character to be treated as a letter rather than syntactically. For example,  $\setminus \{$  indicates the character for a left brace.
- Vertical bars in pairs  $| \cdot |$  surround the name of a symbol with many special characters. Surrounding some characters with vertical bars is roughly equivalent to putting a backslash before each of the characters.
- A number sign #, also called a hash mark, signals the beginning of a complicated syntactic structure. The next character designates the syntactic structure to follow. For example, #b1001 means 1001 in binary notation; #(foo bar baz) denotes a vector of three elements, foo, bar, and baz; #\A denotes the character object A; #P"foo:bah" indicates the pathname "foo:bah"; and #'*function* means (function *function*).
- A grave accent `(also called a backquote) is used together with commas to describe templates. The backquote syntax represents a program that will construct a data structure; commas are used within backquote syntax.
- A colon is used to indicate the package of a symbol. For instance, lisp:dialog-item-size denotes the symbol dialog-itemsize in the package named lisp.

Macintosh Common Lisp Reference

# Chapter 1:

## **Editing in Macintosh Common Lisp**

### *Contents*

The MCL editor / 31 The editing window / 32 Working with the editor / 33 Creating new windows and opening files / 33 Adding text to a file / 33 Saving text to files / 33 Multiple Panes / 34 The minibuffer / 35 The kill ring and the Macintosh Clipboard / 35 Multiple fonts / 36 Packages / 36 Mode lines / 37 An in-package expression / 37 A set-window-package expression / 38 Finding a window's package / 38 Fred parameters / 38 Normalizing \*next-screen-context-lines\* / 40 Editing in Macintosh style / 41 Editing in Emacs style / 42 The Control and Meta modifier keys / 42 Disabling dead keys / 43 Fred commands / 43 Help, documentation, and inspection functions / 45 Movement / 46 Selection / 49 Insertion / 52 Deletion / 55 Lisp operations / 57 Window and file operations / 59 Undo commands / 60 Numeric arguments / 61 Incremental searching in Fred / 61

Performing an incremental search / 62 Making additional searches / 62 Backing up with the Delete key / 62 Terminating an incremental search / 63 Doing another incremental search / 63 Special incremental search keystrokes / 64 The Fred Commands tool / 65 The Listener Commands tool / 66 The List Definitions tool / 66

The Search Files tool / 67

This chapter describes tools available for editing in MCL. It discusses Fred, the MCL text editor, as well as a number of additional tools which are helpful in editing text.

Fred combines the standard Macintosh multiple-window text editor with Emacs, the fully programmable editor that is a feature of most Lisp implementations. "Fred" is an acronym for "Fred Resembles Emacs Deliberately."

If you are familiar with other Macintosh editors, you can begin editing in Macintosh Common Lisp immediately. However, Fred is much more powerful than most Macintosh editors. This chapter describes basic Fred concepts and keyboard editing shortcuts.

Since Fred is written in Macintosh Common Lisp, it is completely programmable. If you wish to change or extend it, you should read Chapter 14: Programming the Editor.

### **The MCL editor**

Fred combines a standard Macintosh editor with Emacs, the fully programmable editor, optimized for Lisp programming, that is a feature of most Lisp implementations.

If you are familiar with other Macintosh editors, you can begin editing in Macintosh Common Lisp immediately. However, Fred has many more, and more powerful, features than the general run of Macintosh editors, and it has special features for programming Lisp.

Fred includes many specialized Lisp manipulation commands. For example, you can select complete or partial symbolic expressions, move from level to level of a symbolic expression, reindent them, get their documentation and argument list, and inspect them, all with simple keyboard commands.

Lisp expressions can be executed from Fred windows by pressing Enter (that is, the Enter key on the numeric keypad, not the Return key) with the cursor position at either end of a top-level expression. You can also highlight an expression and press Command-E.

Placing the insertion point after a close parenthesis, or before an open parenthesis, causes the matching parenthesis to blink. For example, placing the insertion point after a close parenthesis causes the matching open parenthesis to blink. This feature is very helpful in balancing parentheses.

Double-clicking after a close parenthesis, or before an open parenthesis, highlights to the matching parenthesis. For example, double-clicking before an open parenthesis highlights forward to the matching close parenthesis. This is another quick way to check the balance of your parentheses.

Pressing Tab after a Return indents the new line appropriately.

Pressing Control-Meta-Q reindents the current expression in a readable way.

Pressing Meta–close parenthesis moves the cursor into position for typing the next expression.

Other Fred commands get information on the argument list of a function or its documentation, inspect it, and edit its source file. Most of these are available both on the "Tools" menu and as keyboard commands.

- Fred has online documentation of its own commands. Choose Fred Commands from the "Tools" menu to see a window of all Fred commands.
- Fred supports right-to-left as well as left-to-right editing. For information on using this feature, see the  $:$  line-right-p initialization arguments of the fred-window and fred-dialogitem classes.

■ Since Fred is written in Macintosh Common Lisp, it is completely programmable. For example, the file escape-key.lisp in the MCL Examples folder binds the Macintosh Escape key to Meta.

### **The editing window**

Figure 1-1 describes the parts of an editor window. At the top, in the title bar, is the pathname of the file contained in the window. The main body of the window contains the text of the file which is being edited. At the bottom of the window, the minibuffer displays the name of the window's package and other information.

■ **Figure 1-1** A Fred window

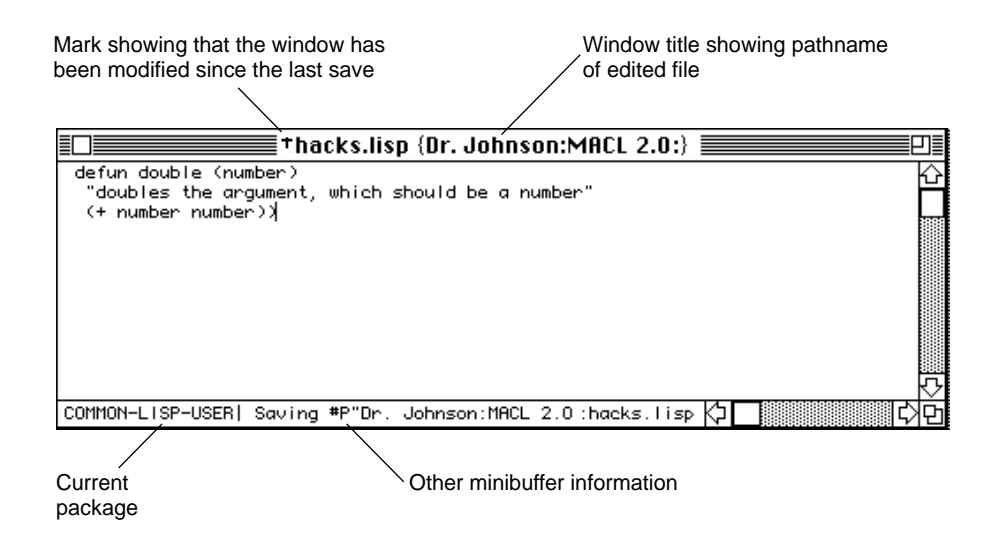

### **Working with the editor**

This section gives general information on using the editor.

#### **Creating new windows and opening files**

To create a new file, press Command-N or choose "New" from the "File" menu. To open an already existing file, press Command-O or choose "Open" from the "File" menu.

#### **Adding text to a file**

Fred works with a mouse and the keyboard, just like other Macintosh text editors such as BBEdit. However, it understands Lisp and Lisp formatting better than those text editors. Specific editing instructions are given in the sections ["Editing in Emacs style" on page 42](#page-41-0) and ["Fred](#page-42-0)  [commands" on page 43.](#page-42-0)

#### **Saving text to files**

To save the contents of a window, you can use the Command-S command or choose "Save" from the "File" menu. To save the contents under another name, choose the "Save As…" command from the "File" menu.

A small cross to the left of the filename in the title bar of a Fred window indicates that the contents of the window have been altered since the window was last saved. (See Figure 1-1.)

The "Windows" menu also displays a small cross to the left of the name of any window whose contents have been modified and not saved.

*Note:* Fred stores files as text files, so they can be edited with other text editors. However, if you use another editor on a Fred file containing multiple fonts, the Fred font information will be corrupted.

### **Multiple Panes**

Fred windows can be split into multiple panes. Each pane can show a different portion of the text file being edited in the window.

The scrollbars in a Fred window have "pane-splitters" next to them. The pane splitter is a small black box. To create a new pane, click and drag on one of the pane splitters. A single vertical line appears in the window above the cursor. Drag it into the window while holding the mouse button down. When the window roughly in half, release the mouse button. The window now contains two individually scrollable panes. You can also double-click on the pane-splitter to create two panes of the same size.

When you have multiple-panes, the scroll-bar separating the panes will be abutted by a control containing two black triangles. This control is used to resize the panes. Click and drag the control to make the panes the size that you want. If you make a pane so small that it would be impractical to use it, the pane is removed. You can also remove a pane by double-clicking on the pane resizing control.

Each of the panes in a Fred window is provides a different view into a single file. To view more than one file using Fred, open each file into a different Fred window.

**Figure 1-2** A Fred window with multiple panes

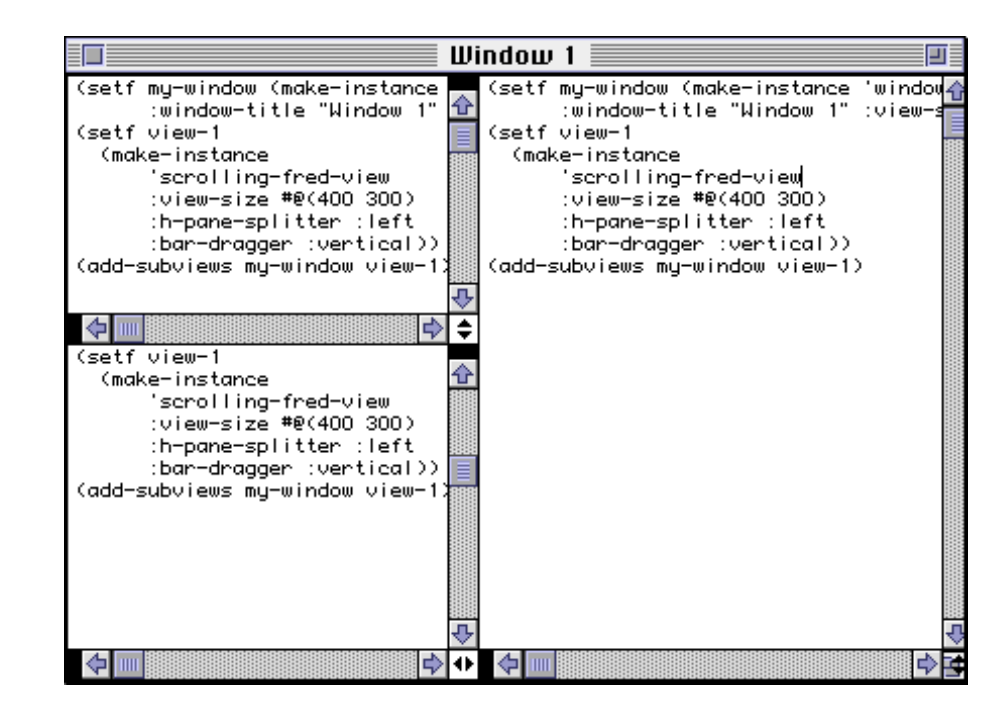

**34** Macintosh Common Lisp Reference

### **The minibuffer**

Each Fred window contains a minibuffer for conveying current information to the user. The minibuffer is at the bottom of the window, to the left of the horizontal scroll bar. (See Figures 2-1 and 2-2.) Information displayed in the minibuffer includes the package information for the window. This is the name of the window's package, if the window has one, or the value of the variable \*package\*.

Other information displayed in the minibuffer depends on what Macintosh Common Lisp is doing. Many system commands cause information to appear in the minibuffer.

In addition, you can set the text of the minibuffer yourself, as described in Chapter 14: Programming the Editor.

The minibuffer is actually a separate pane in the window, and so it can be resized. The up-and-down control in the horizontal (bottom) scrollbar allows you to reshape the window's minibuffer, to have more space to view messages there. This is particularly useful if you normally have \*arglist-on-space\* set to true, since it allows you to view long argument lists.

#### **The kill ring and the Macintosh Clipboard**

Macintosh Common Lisp supports both the standard Macintosh Clipboard and an Emacs-style **kill ring.**

Only the traditional Macintosh commands Cut and Copy move text to the Clipboard. Only the Macintosh command Paste moves text from the Clipboard. The Clipboard contains only one edit at a time.

In contrast, the Fred kill ring is a circular list that stores and retrieves multiple pieces of text. Fred's kill-ring mechanism guarantees that important text is not permanently lost through accidental deletion. It is a far more powerful mechanism than the Clipboard.

Any command that deletes or copies text moves the text to the kill ring. The Macintosh commands Cut, Copy, and Clear, as well as various Fred commands, add text to the kill ring. In addition, any text deleted by a side effect (that is, by typing or pasting when text in the window is selected) is also moved to the kill ring. Successive deletions with no intervening commands are concatenated into a single string in the kill ring. Only white space and single characters deleted by a side effect are not copied to the kill ring.

The kill ring is stored as a circular list in the variable \*killedstrings\*. You can retrieve any item from this list using the Fred command keystrokes Control-Y and Meta-Y, described among the Insertion commands in this chapter.

Fred commands that delete text do not place the text in the Clipboard, and Fred text retrieval commands do not retrieve text from the Clipboard. When you are cutting and pasting between Macintosh Common Lisp and another Macintosh application, you should use the Clipboard editing commands—Command-X, Command-C, and Command-V—rather than the Fred commands.

### **Multiple fonts**

Fred has a standard Macintosh multiple-font capability. Runs of characters may be in different fonts, and the insertion font can be set and changed.

Fred window fonts can be set programmatically, as described in Chapter 14: Programming the Editor.They can also be set through commands on the "Edit" menu.

Font information is retained during cut, copy, and paste operations. You can disable this feature by setting the variable \*paste-withstyles\* to nil.

*Note:* If you use an editor other than Fred on a Fred file containing multiple fonts, the Fred font information is corrupted.

#### **Packages**

Any Fred window can have an associated package. Expressions read from the window are read in the window's package. If the window doesn't have a package, then the value of the variable \*package\* is used.

A new, empty Fred window has no associated package.

The package may be set in three ways: through a mode line at the start of the text in the window, through an in-package statement, and through the generic function set-window-package. These three methods are not interchangeable. The circumstances under which each method can be used are described in this section.
#### **Mode lines**

To give a new, empty Fred window a package, you can add a prototype mode line by giving the Fred command Control-Meta-M. Then edit it to suit and use the Fred command Control-Meta-Shift-M to reparse the mode line and set the window package.

If present, the mode line must be the first nonempty line in the window's contents. It begins with one or more semicolons, followed by -\*- (and often by Mode: LISP and a semicolon), followed by the package declaration.

For example, the following mode line causes expressions in the window to be read in the CCL package:

;-\*- Mode: Lisp; Package: CCL -\*-

Here are possible package specifications and the forms to which they are equivalent.

- Package: F00 is equivalent to (in-package "F00").
- Package: (FOO) is equivalent to (make-package "FOO").
- Package: (FOO (bar baz)) is equivalent to (make-package "FOO" :USE '("BAR" "BAZ"))).
- Package: (FOO &rest *x*) is equivalent to (apply #'make-package "FOO" *x*).

If the package specified in the mode line exists, the window's package is set to that package. If it does not, the minibuffer indicates a new package:

(New package FOO)

The first time the package is needed to read an expression in the buffer, the package is created from the mode line specification, and the window's package is set to the created package.

#### **An in-package expression**

If there is no mode line, Fred looks for an in-package form at the beginning of the file. This form must be either the first form in the file or the second form when the first form defines a package with defpackage.

If there is an in-package form but the package does not exist, the window's package is set to nil and expressions read from the contents of the window are read in the package that is the value of \*package\*. If the package is being created with defpackage, you must make sure that the value of \*package\* either is or uses the package "COMMON-LISP".

Once the package exists, use the Fred command Control-Meta-Shift-M to parse the mode line and set the window package.

◆ *Note:* The search for the in-package form ignores the read-time conditionals #+ and #-.

#### **A set-window-package expression**

If you don't use either of the above methods, you can use the generic function set-window-package. The method for Fred windows takes two arguments, a Fred window and a package or a symbol that names a package.

#### **Finding a window's package**

You can find the package associated with a Fred window by calling the generic function window-package, with the window as the argument, or by looking in the minibuffer.

### **Fred parameters**

The parameters in Table 1-1 can be used to control some of the behavior of Fred.

## ■ **Table 1-1** Fred parameters

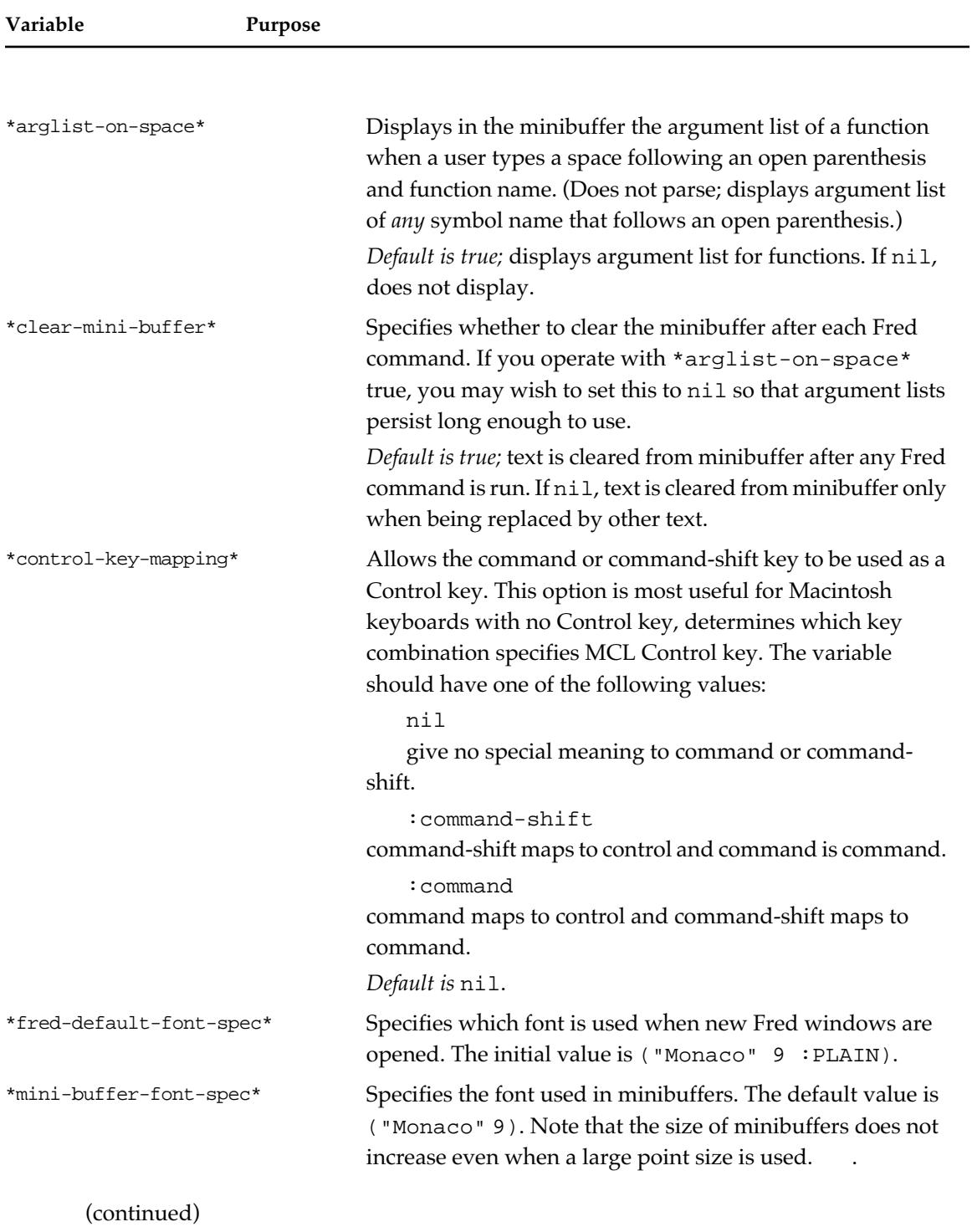

#### ■ **Table 1-1** Fred parameters (continued)

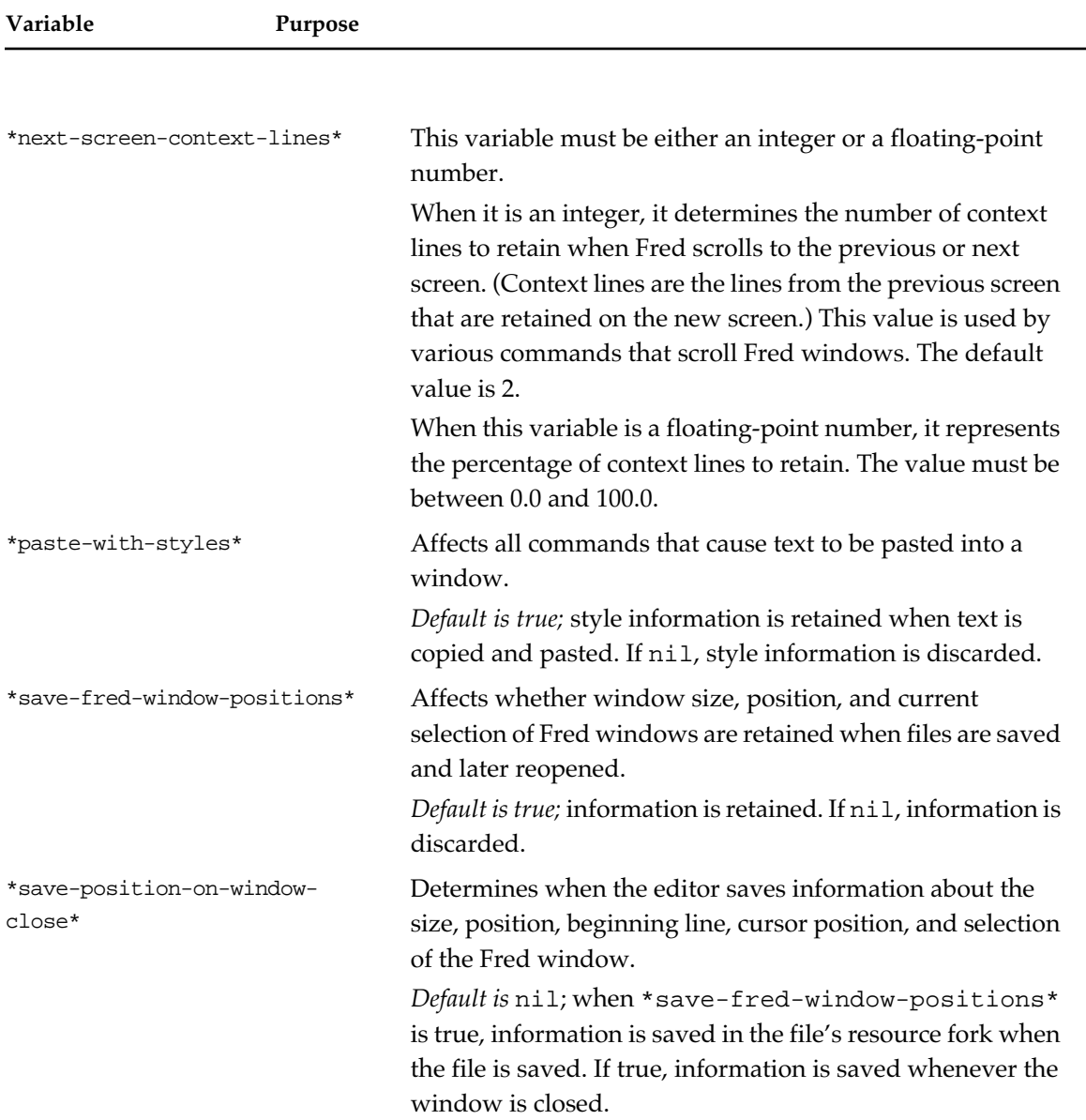

## **Normalizing \*next-screen-context-lines\***

The next-screen-context-lines function is used to normalize the Fred parameter \*next-screen-context-lines\* for a particular screen height.

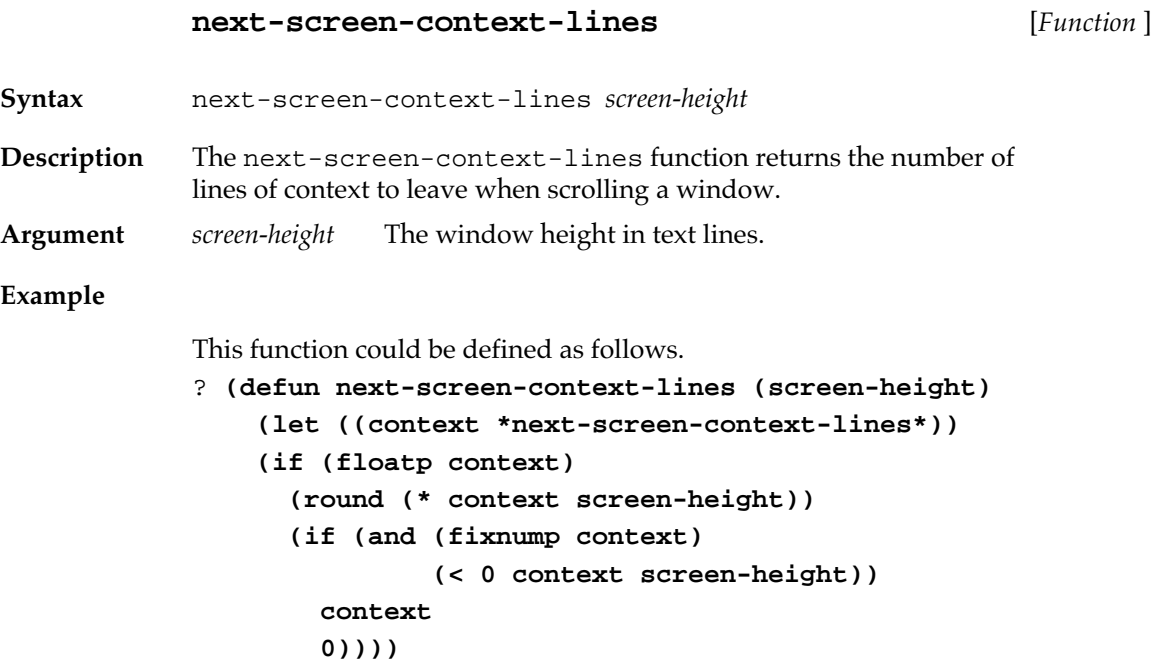

# **Editing in Macintosh style**

Fred supports the standard set of Macintosh editing features and conforms to Macintosh standards. The basic Macintosh editing commands are available on the "Edit" menu, and their keyboard equivalents are supported.

You can cut, copy, and paste text between different windows (including the Listener) using Macintosh commands.

You can use almost any combination of MCL editing commands and Macintosh commands. You do not have to worry about how you combine them.

## **Editing in Emacs style**

Fred supports a full suite of keyboard commands for manipulating text. Fred commands have been defined with care to conform to Emacs conventions. The exceptions are primarily due to the Macintosh standards and keyboard limitations.

#### **The Control and Meta modifier keys**

Emacs relies on two modifier keys to indicate command keystrokes. In Emacs, these modifiers are called Control and Meta. In Macintosh Common Lisp, various keystrokes may be used to invoke Control and Meta sequences.

■ The Emacs Control modifier is accessible through the Macintosh Control key or through the Command key (on Macintosh keyboards that don't have a Control key). In all MCL documentation, whichever key you are using to indicate Control is referred to as the Control key. See the description of the variable \*control-key-mapping\* in the preceding table for instructions on using the Command key to indicate control.

To issue a Control command, hold down the Control key while you press the letter of the command. For example, to enter Control-X, hold down the Control key and press X. To enter Control-X Control-S (the Emacs Save command), hold down the Control key and press X, then continue to hold down the Control key and press S. To enter Control-X H (the Emacs Select Entire Buffer command), hold down the Control key and press X, then release the Control key and press H.

The Emacs Meta modifier is accessed through the Macintosh Option key.

To issue a Meta command, hold down the Meta key while you press the letter of the command. For example, to enter Meta-X, hold down the Meta key and press X. This differs from some other implementations of Emacs, in which you press and release the Meta key before pressing the command letter.

If you would prefer to use the Escape key as a Meta key, load the file escape-key.lisp in the Examples folder. To issue a meta command, press and release the escape key before you press the command letter. The Option key remains a Meta key and works as it did before.

To insert a Macintosh Option character into Macintosh Common Lisp, quote it: press Control-Q, then the character. For instance, you can insert the bullet sign, normally the Option-8 keystroke, by pressing Control-Q, then Option-8.

<span id="page-42-0"></span>Control-Q works only on the next character typed; if you want to type a second Option character, press Control-Q again.

#### **Disabling dead keys**

The Macintosh keyboard supports **dead keys.** These are certain Option keystrokes used to prefix other keystrokes. The initial keystroke does not generate a character, but the second keystroke does. For example, no character appears when you press Option-N on a Macintosh English-language keyboard, but if you press A subsequently, you generate the character ã.

The dead key mechanism can interfere with the use of the Option key as the Meta key modifier. You can get around this in one of two ways:

You can install a second keyboard layout that does not support dead keys. A number of freeware and shareware keyboard layouts are available for this purpose. You can also make your own keyboard layout by copying and editing the 'KCHR' resource. This resource type is documented in *Inside Macintosh*.

If you install a keyboard layout that does not support dead keys, you can insert a dead-key keystroke in Macintosh Common Lisp by quoting it. For example, you can generate the character ã by pressing Control-Q Control-N A.

You can use the Escape key as a Meta key, as described in the previous section. If you do this regularly, load escape-key.lisp as part of your init file.

## **Fred commands**

The following Fred commands are defined in the initial MCL environment. Files in the Examples folder include additional Fred commands, and you can also write your own (as described in "Defining Fred commands" on page 516). Many commands are case insensitive; that is, you can press either Control-D or Control-Shift-D.

On the Apple Extended Keyboard, MCL editing uses the six named keys—Help, Forward Delete, Home, End, Page Up, and Page Down in addition to the commands listed here.

Macintosh Common Lisp also uses the mouse for editing, both in the standard Macintosh way and in a few extended commands. For example, Macintosh Common Lisp recognizes up to a quadruple mouse click; it also recognizes mouse clicks in combination with Control and Meta keys. These commands are documented below.

The term **current expression,** used in the following documentation, denotes the text currently selected, if any. If no text is selected and the insertion point is next to a parenthesis, the current expression is between that parenthesis and the matching parenthesis—for example, between a close parenthesis and the matching open parenthesis, or between an open parenthesis and the matching close parenthesis. If no text is selected and the insertion point is inside a symbol, the symbol is the current expression. In other cases, there is no current expression.

### **Help, documentation, and inspection functions**

The keystrokes and functions in Table 1-2 give information about Macintosh Common Lisp and its components.

# **Keystroke Function invokedPurpose** Control-? ed-help Brings up the Fred Commands window. This window contains a list of all Fred keyboard commands available in the global command table. The list is regenerated each time the window is created. The Fred Commands window may be searched, saved, and printed. Control-= ed-what-cursorposition Prints information about the current editor window to \*standard-output\*. Meta-period ed-edit-definition Attempts to bring up the source code definition for the symbol surrounding the insertion point. If the symbol is defined from more than one source file, the user is given a choice of definitions. If the symbol is defined as a slot in a defclass, Meta-period finds the *approximate* location of the symbol. Search backward with Control-R to find the location at which the symbol is defined. This function works for most forms that are defined with \*record-source-file\* set to t.

#### Table 1-2 Fred commands for help, documentation, and inspection

(continued)

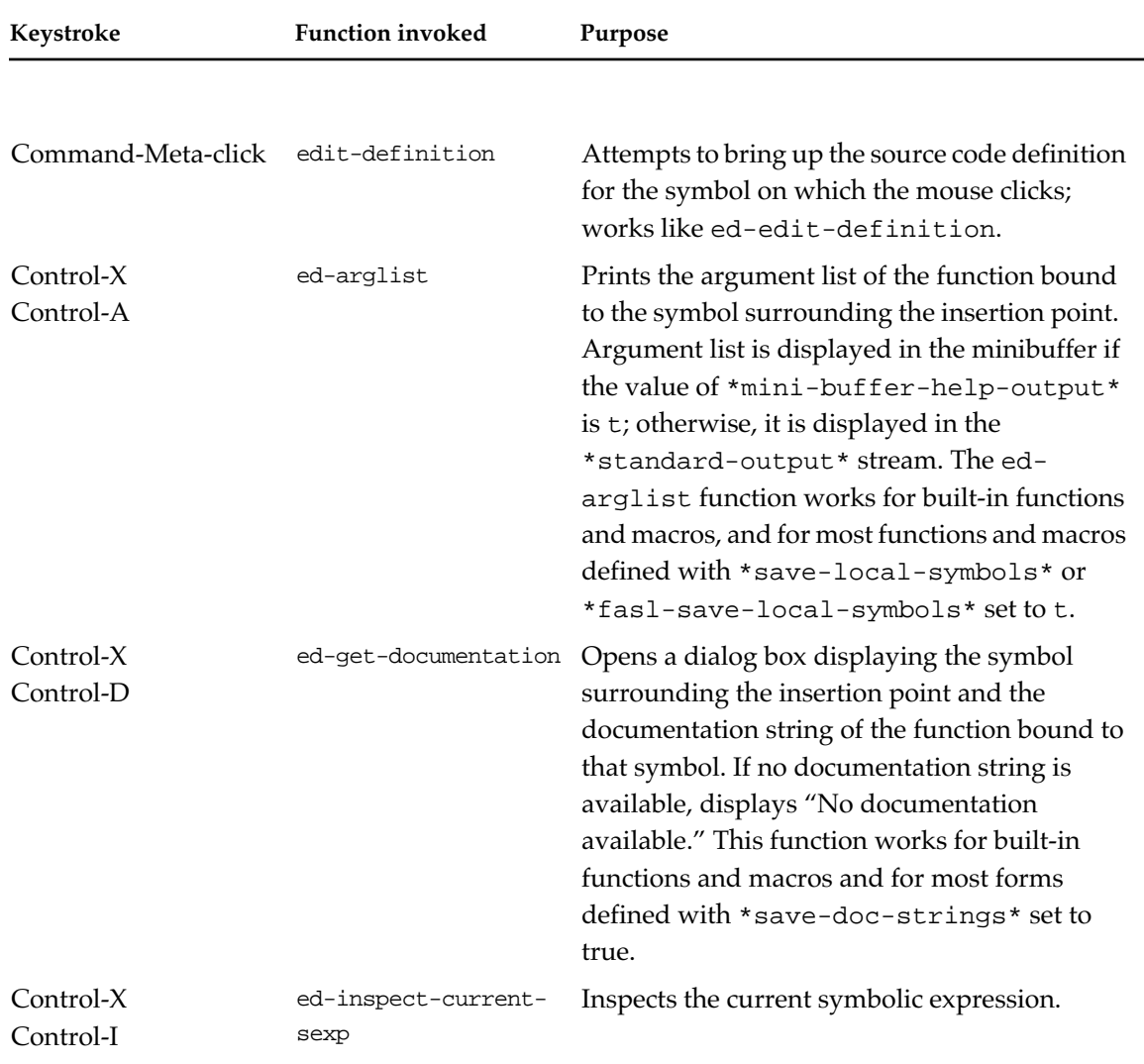

## ■ **Table 1-2** Fred commands for help, documentation, and inspection (continued)

#### **Movement**

During editing, use the functions and keystrokes in Table 1-3 to move the insertion point. Most of these movement commands can be modified by the Shift key to establish or extend a selection; see Table 1-4.

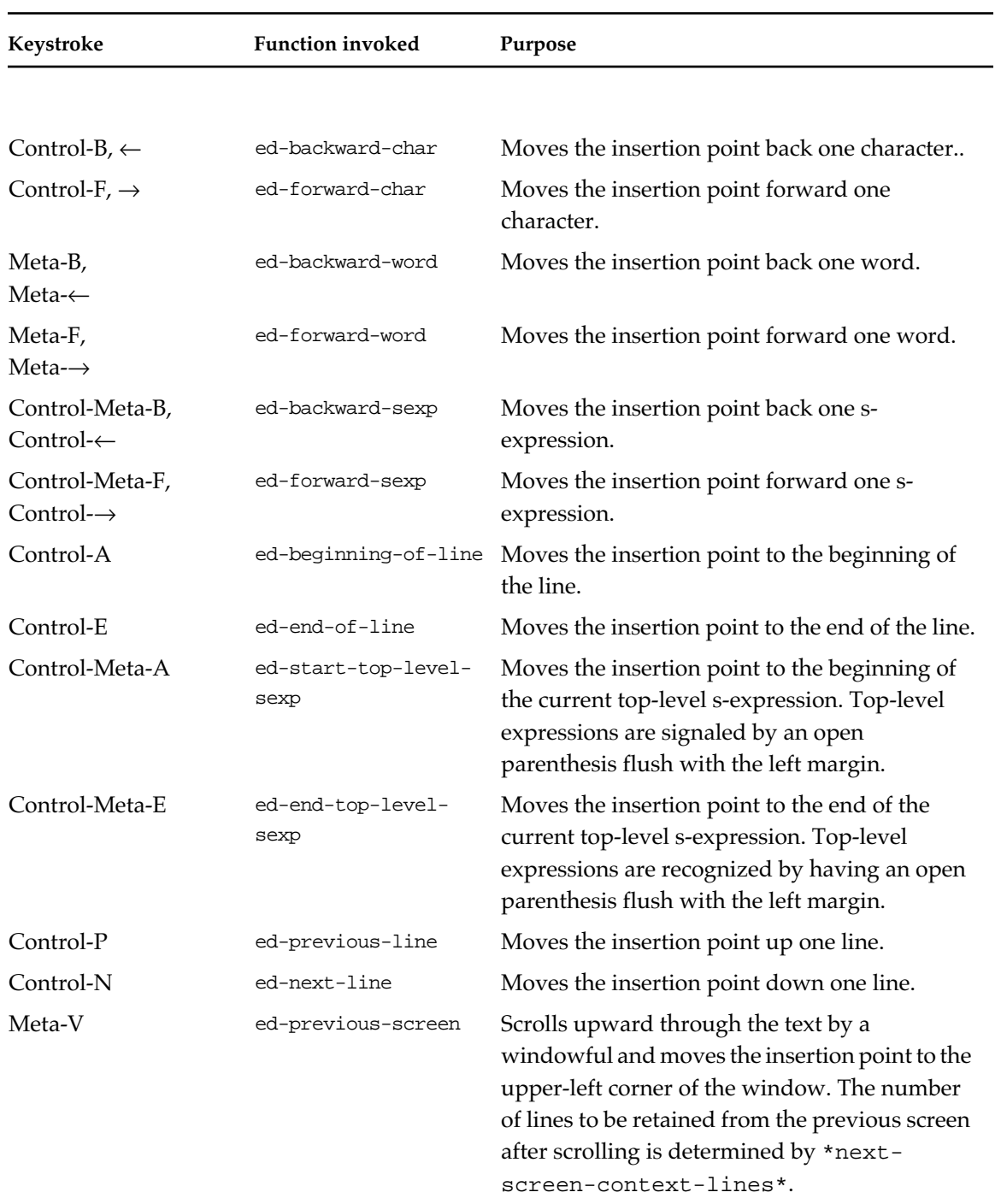

(continued)

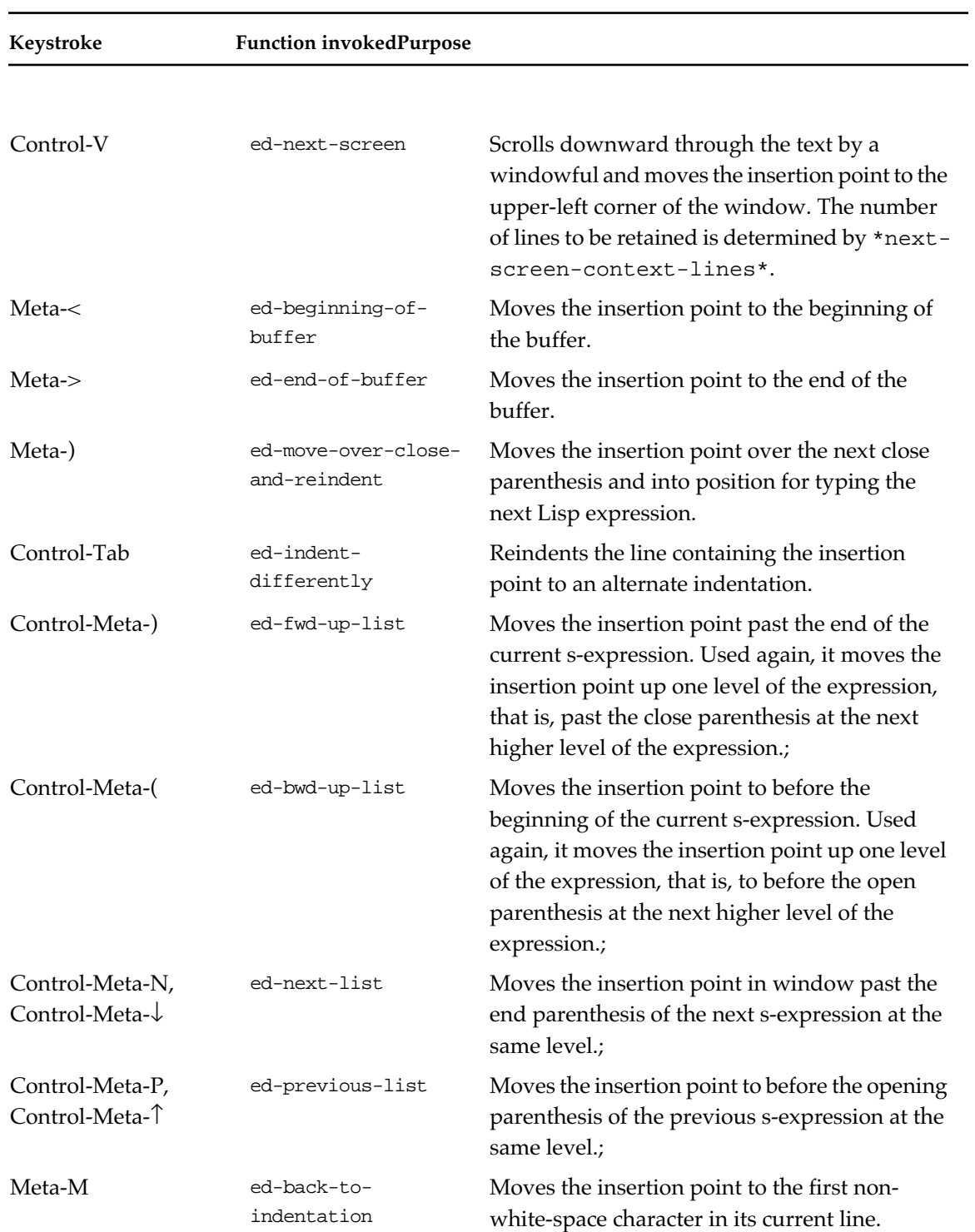

## ■ **Table 1-3** Fred commands for movement (continued)

## **Selection**

The keystrokes in Table 1-4 are used to select text. You can modify most motion commands with the Shift key to select the region between the original insertion point and the new insertion point.

In addition, you can use the mouse to select text, either through multiple-clicks, or by clicking and dragging.

- Two clicks selects a word or parenthesized expression.
- Three clicks selects a line.
- Four clicks selects the entire window contents.

#### ■ **Table 1-4** Fred commands for selection

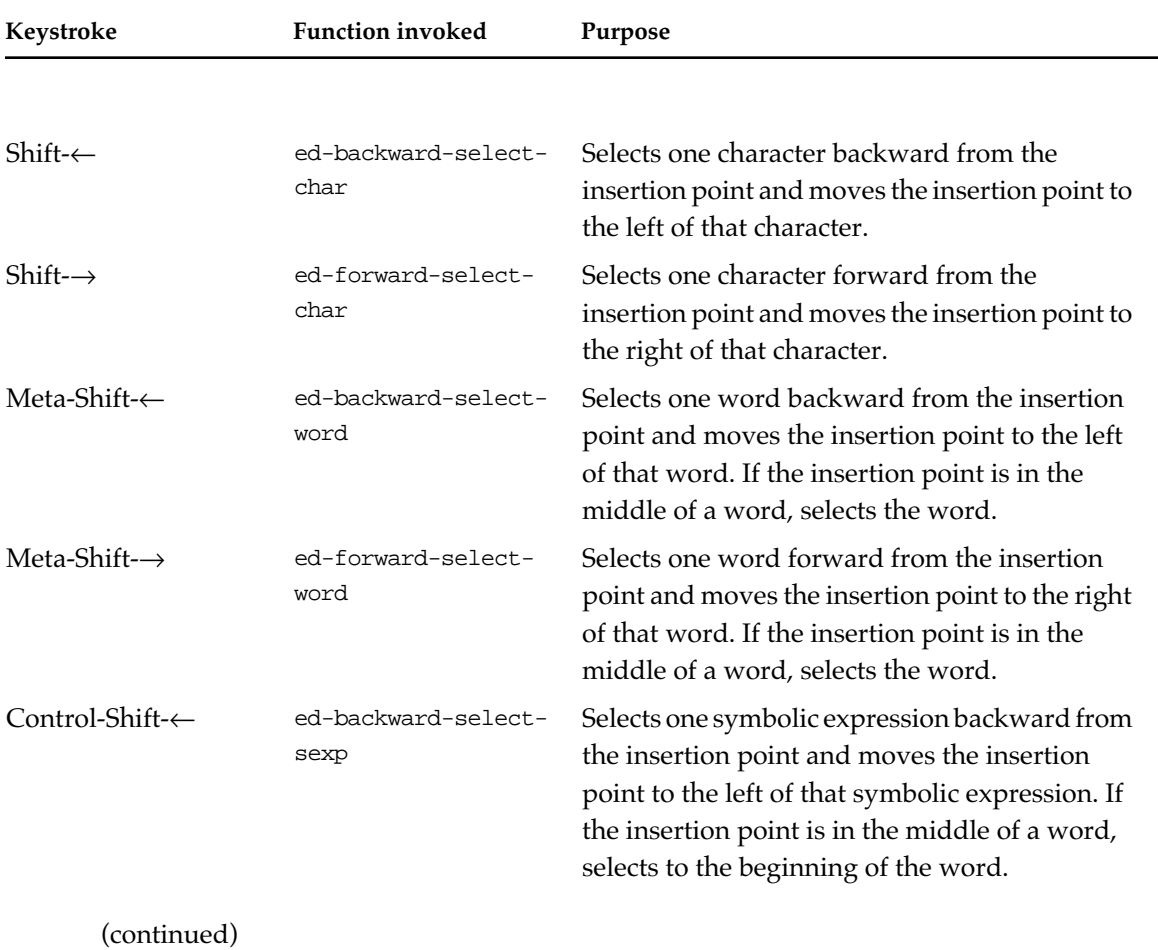

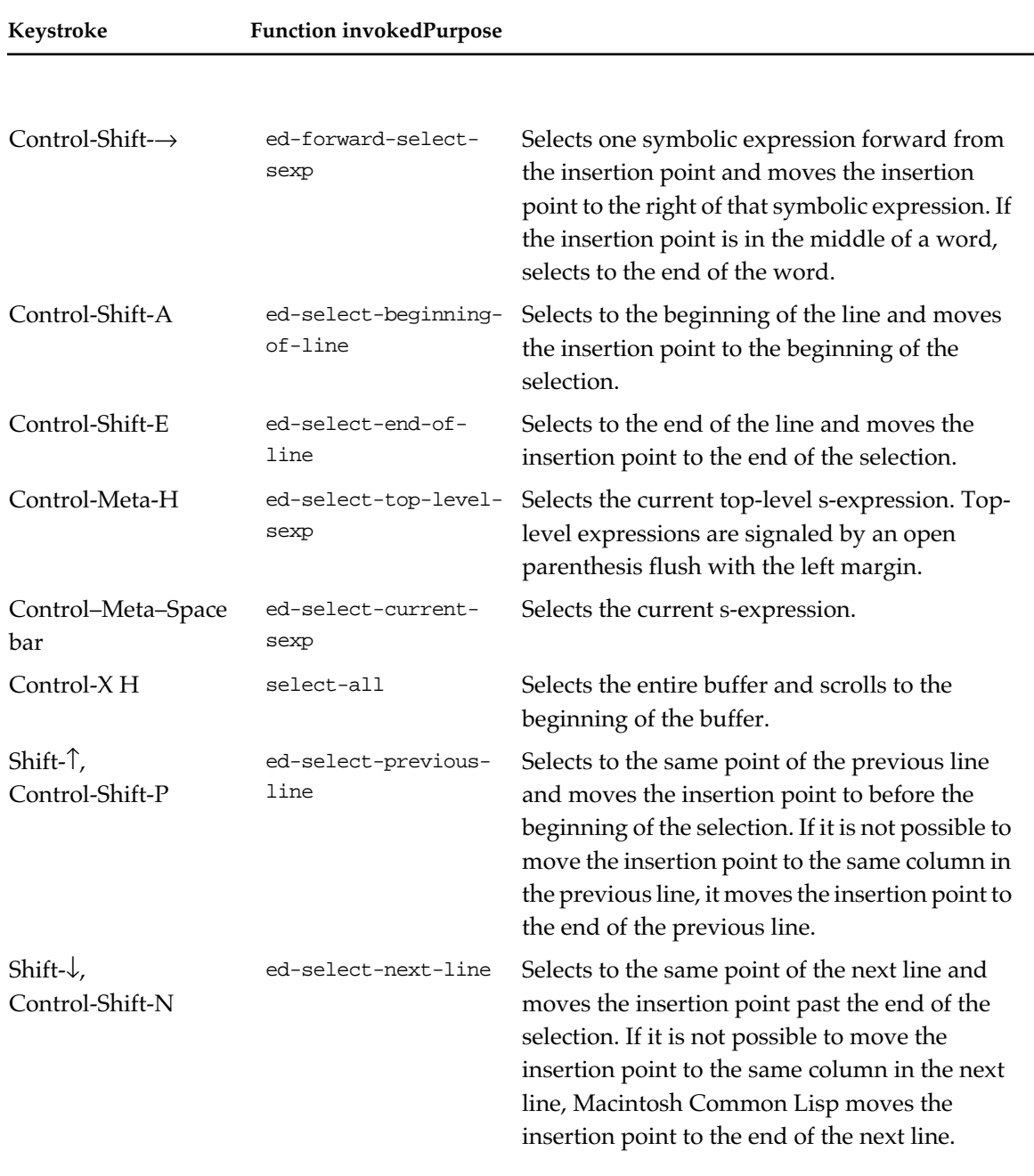

## ■ **Table 1-4** Fred commands for selection (continued)

(continued)

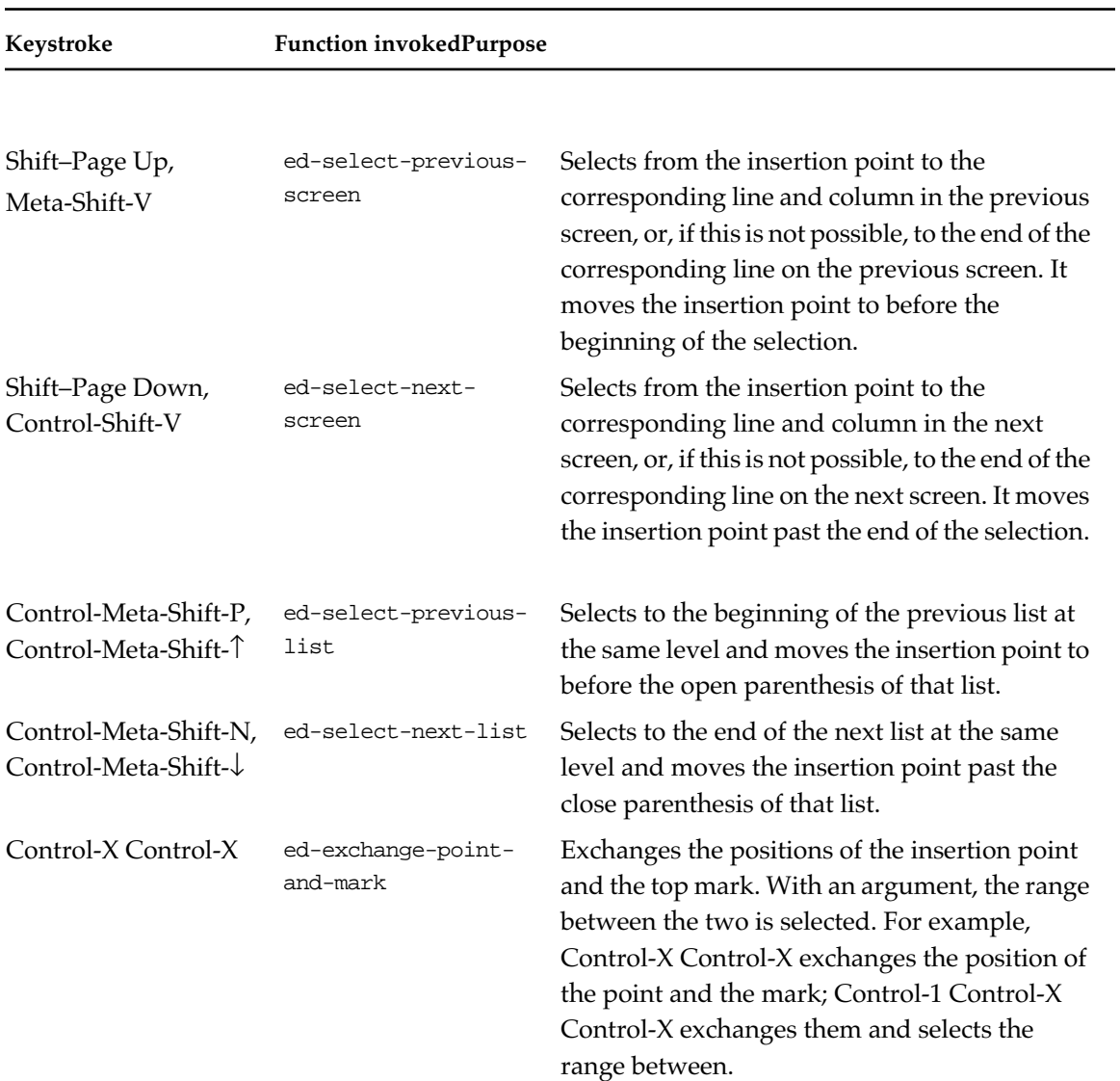

## ■ **Table 1-4** Fred commands for selection (continued)

# **Insertion**

The keystrokes in Table 1-5 are used to insert text and space.

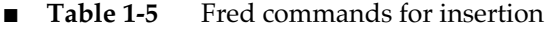

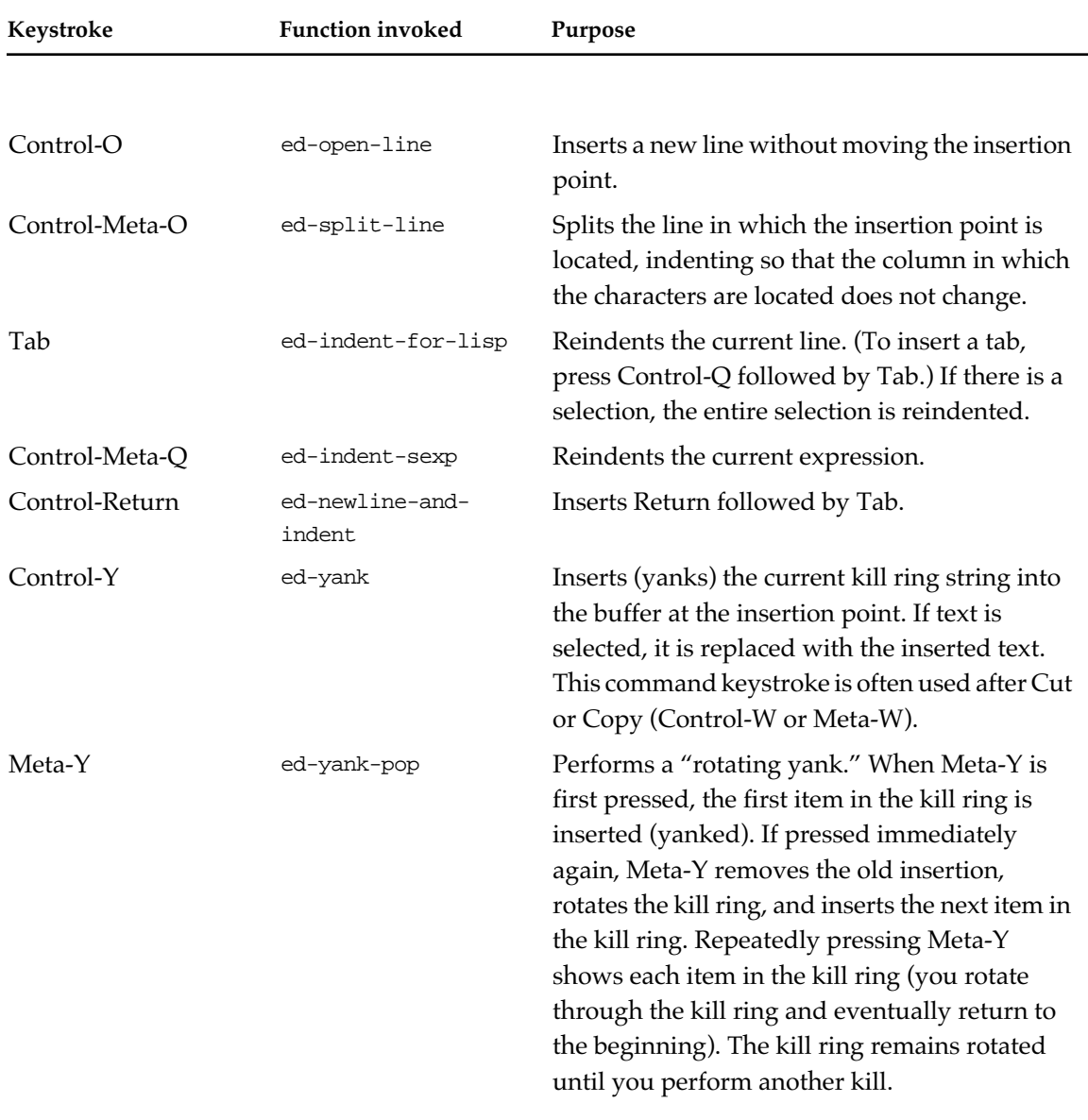

(continued)

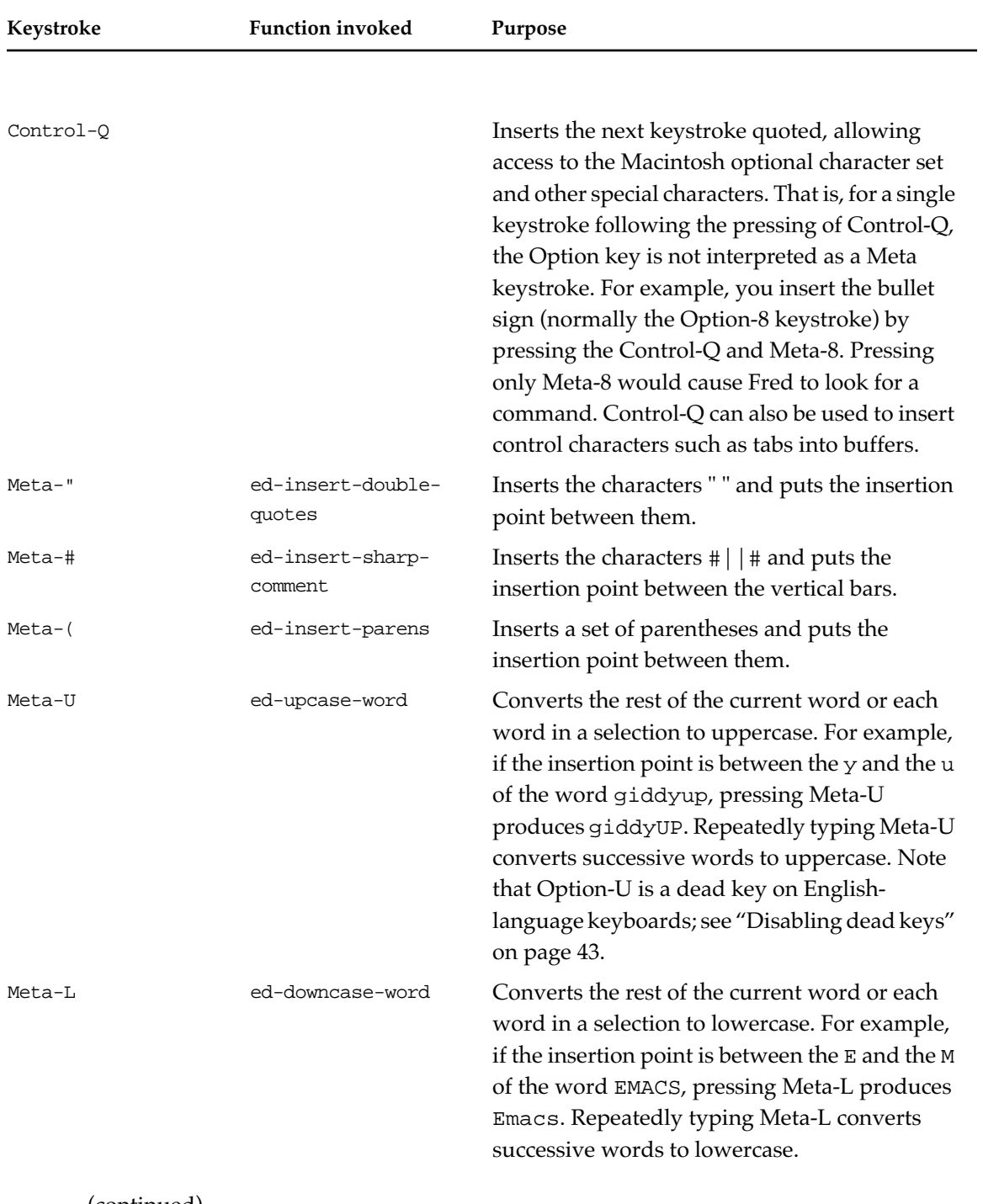

## ■ **Table 1-5** Fred commands for insertion (continued)

(continued)

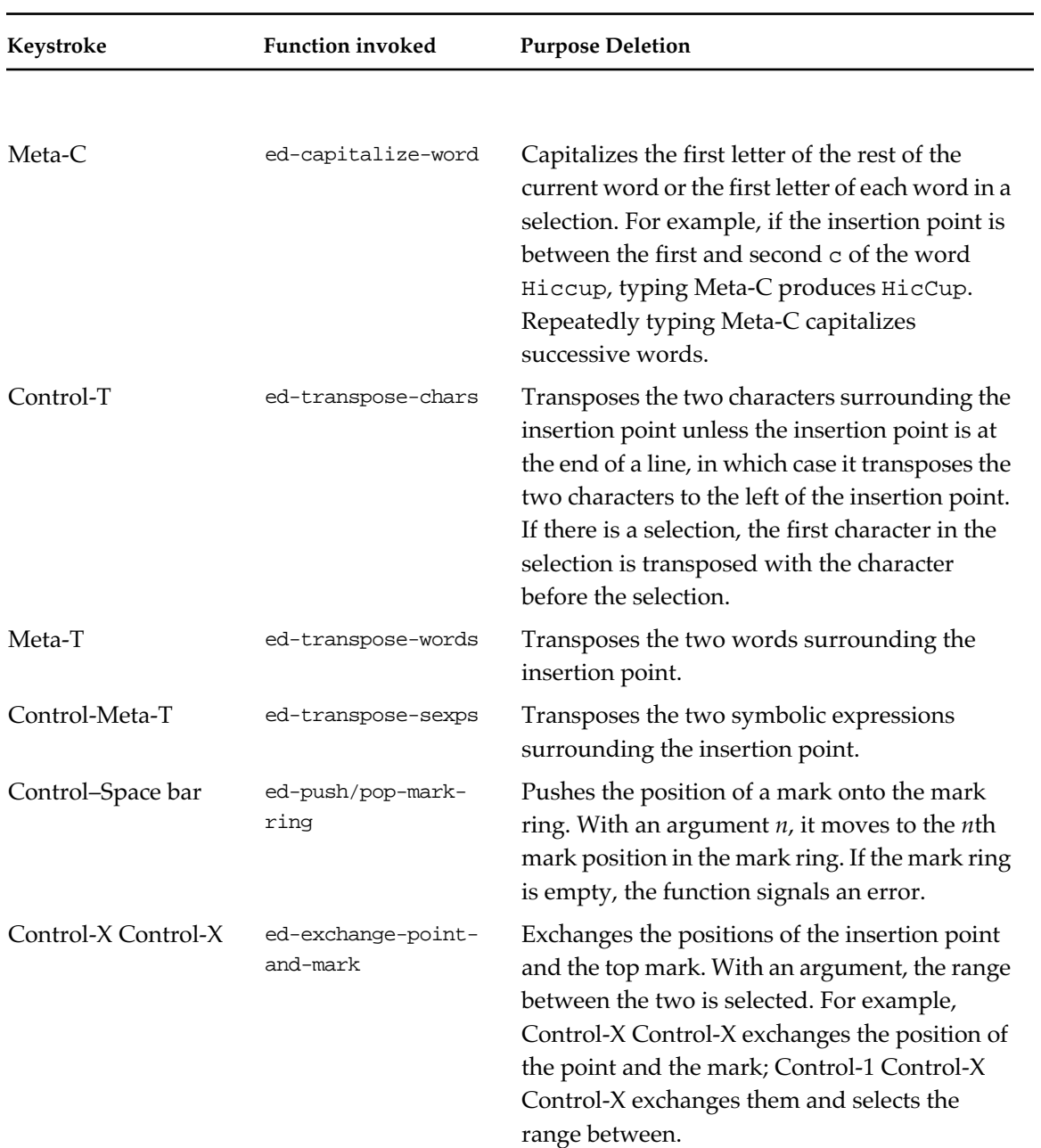

## ■ **Table 1-5** Fred commands for insertion (continued)

## **Deletion**

The keystrokes and functions in Table 1-6 are used to delete text and spaces.

◆ *Note:* The key in Delete, Meta-Delete, and Control-Meta-Delete is the Delete key, not the Forward Delete key on the Apple Extended Keyboard.

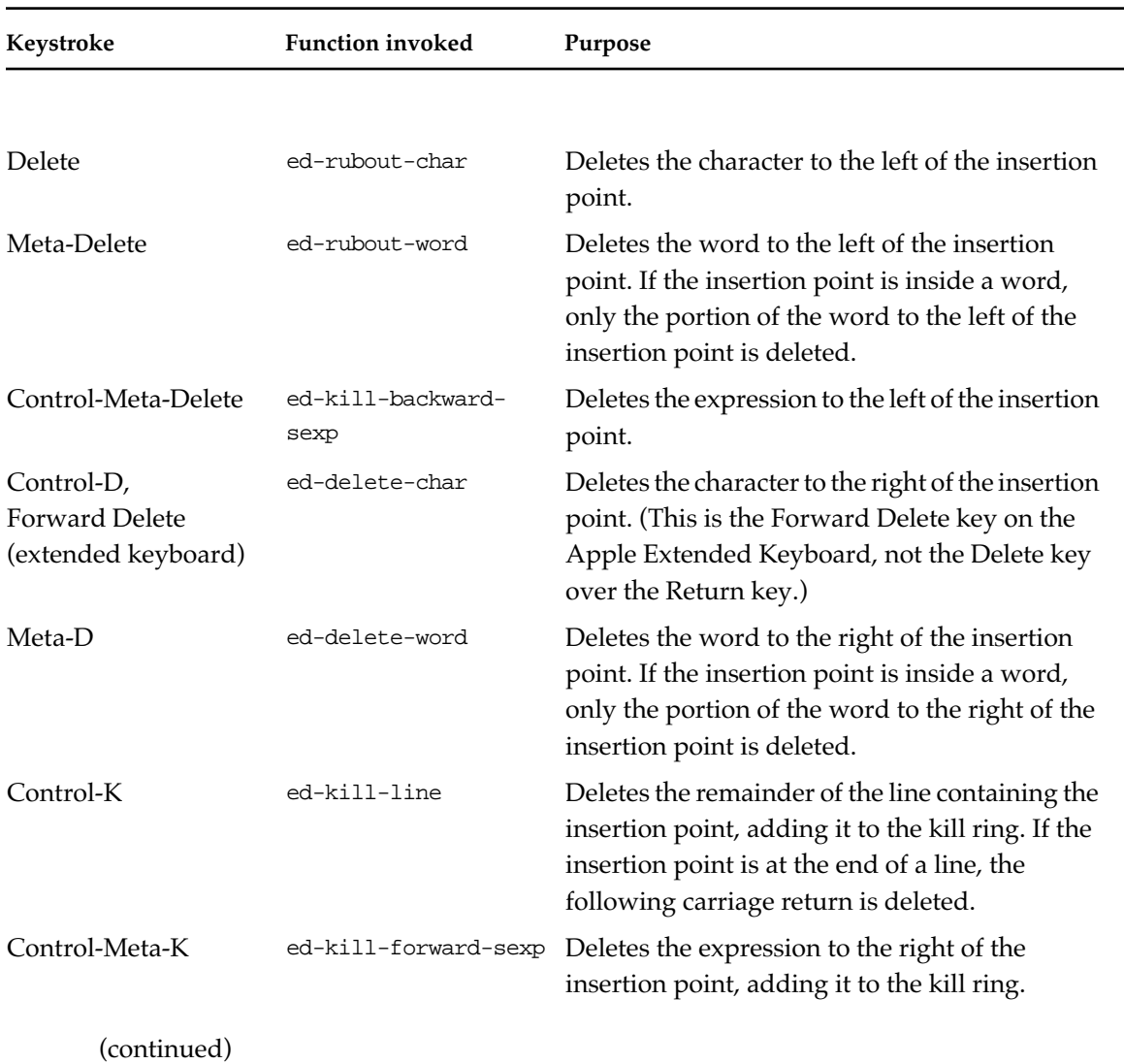

■ **Table 1-6** Fred commands for deletion

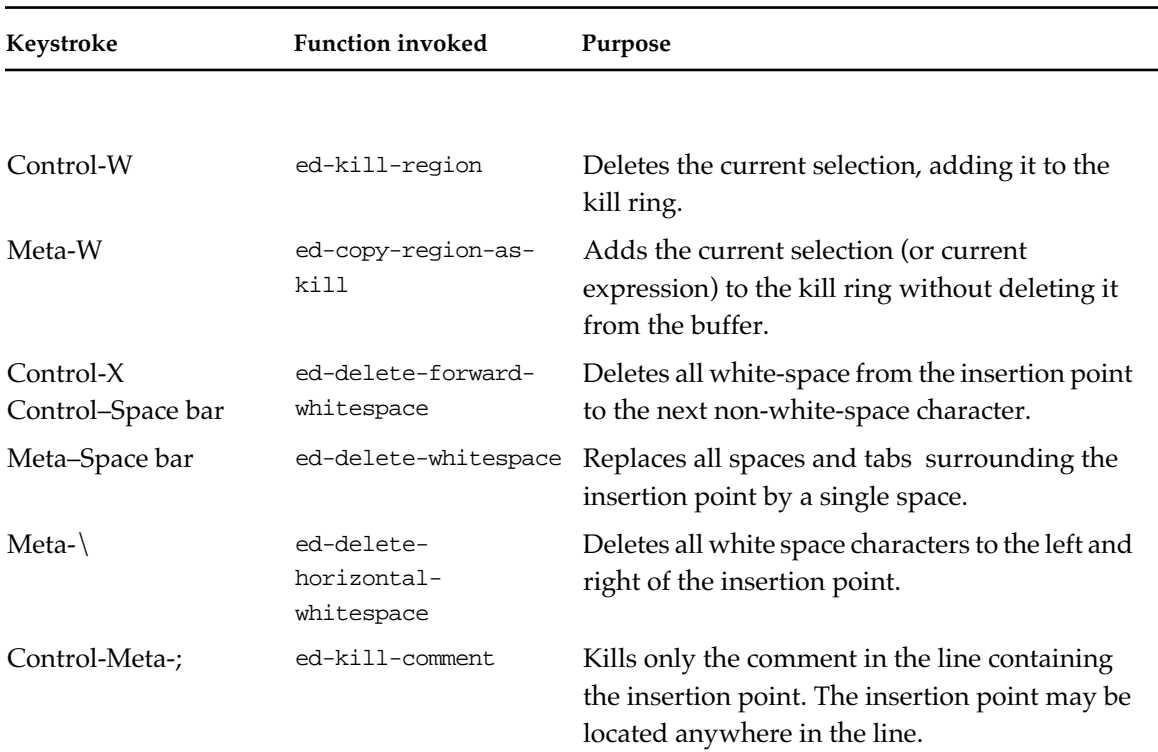

## ■ **Table 1-6** Fred commands for deletion (continued)

## **Lisp operations**

The functions and keystrokes in Table 1-7 perform Lisp operations on the current expression.

## **Keystroke Function invoked Purpose** Enter ed-eval-or-compilecurrent-sexp Executes or compiles the current expression. This key is not the Return key (which inserts a carriage return and may cause an execution in the Listener) but the key marked Enter in the numeric keypad. Control-X Control-C ed-eval-or-compiletop-level-sexp Executes or compiles the current selection or the current top-level Lisp expression, whichever is appropriate. The current top-level Lisp expression is determined heuristically by searching backward for an open parenthesis at the start of a line. Control-X Control-E ed-eval-current-sexp Executes the current expression. Control-M ed-macroexpand-1 current-sexp Macroexpands the current expression with macroexpand—1, repeatedly if necessary, until the expression is no longer a macro. The result of each call to macroexpand-1 is printed in the Listener. Control-X Control-M ed-macroexpandcurrent-sexp Macroexpands the current expression and pretty-prints the result into the Listener. The expansion is done as if by a call to macroexpand. Control-Meta-Shift-M add-modeline Adds a mode line. Control-X Control-R ed-read-current-sexp Reads the current expression and pretty-prints the result into the Listener. This command is useful for checking read-time bugs, especially for those expressions containing backquotes.

#### Table 1-7 Fred commands for Lisp operations

(continued)

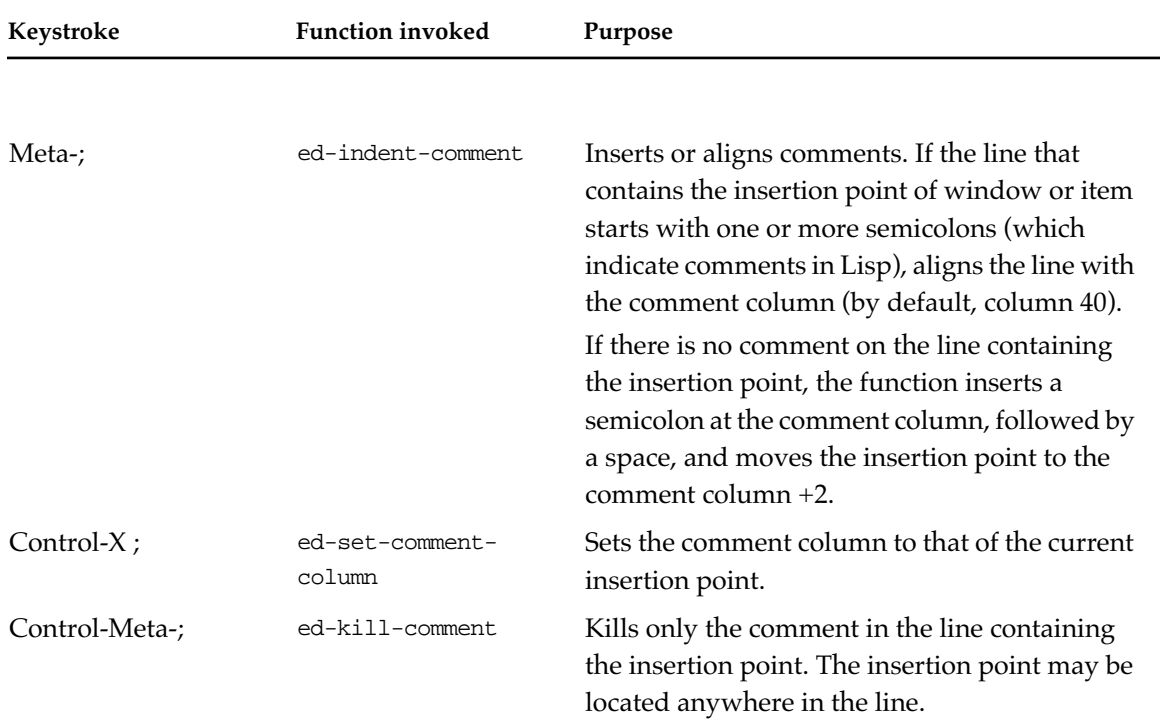

## ■ **Table 1-7** Fred commands for Lisp operations (continued)

## **Window and file operations**

The functions and keystrokes in Table 1-8 are used to save and select text manipulated in windows.

## ■ **Table 1-8** Fred commands for window and file operations

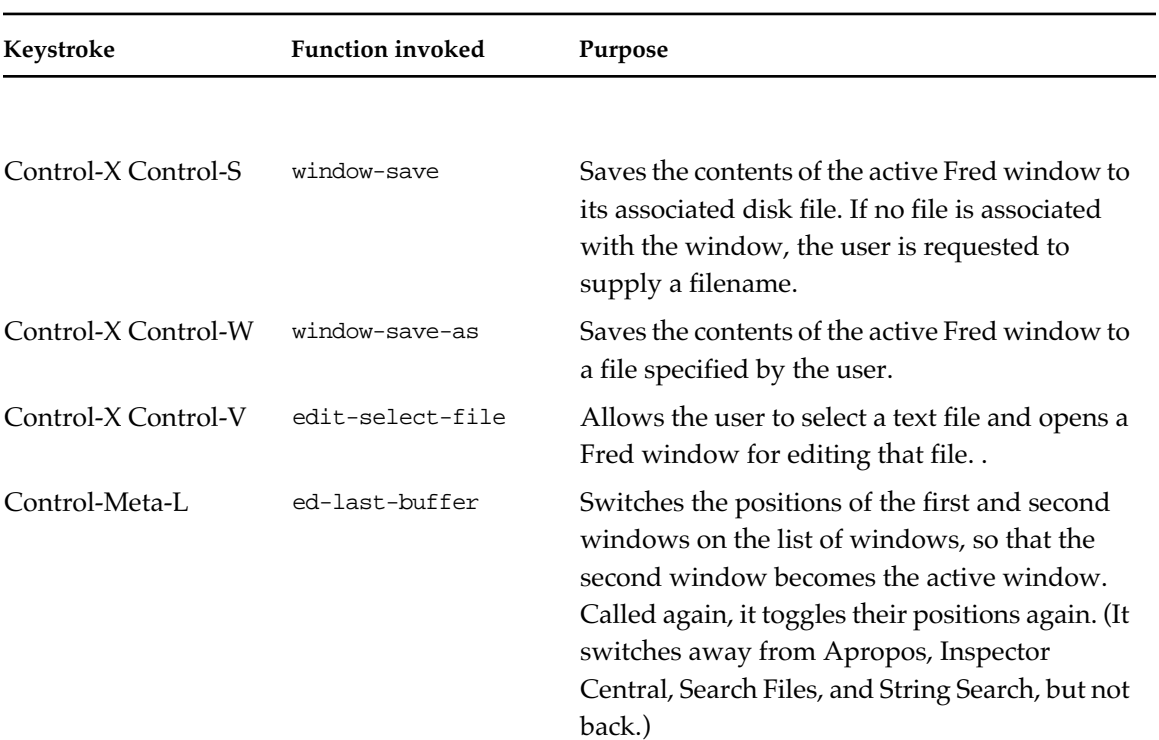

## **Undo commands**

The Undo command undoes the effect of previous commands. Functions and keystrokes associated with Undo are listed in Table 1-9. Successive insertions or deletions, or multiple replacements via the Search dialog, are considered a single command.

Each window has its own Undo history list.

#### ■ **Table 1-9** Fred commands for undoing commands

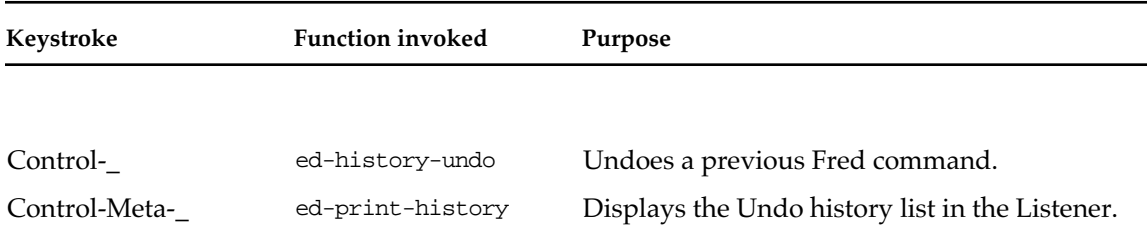

### **Numeric arguments**

The keystrokes in Table 1-10 multiply the effect of any command to which they can be applied. (They can always be applied to motion and selection commands.)

■ **Table 1-10** Fred commands for giving numeric arguments

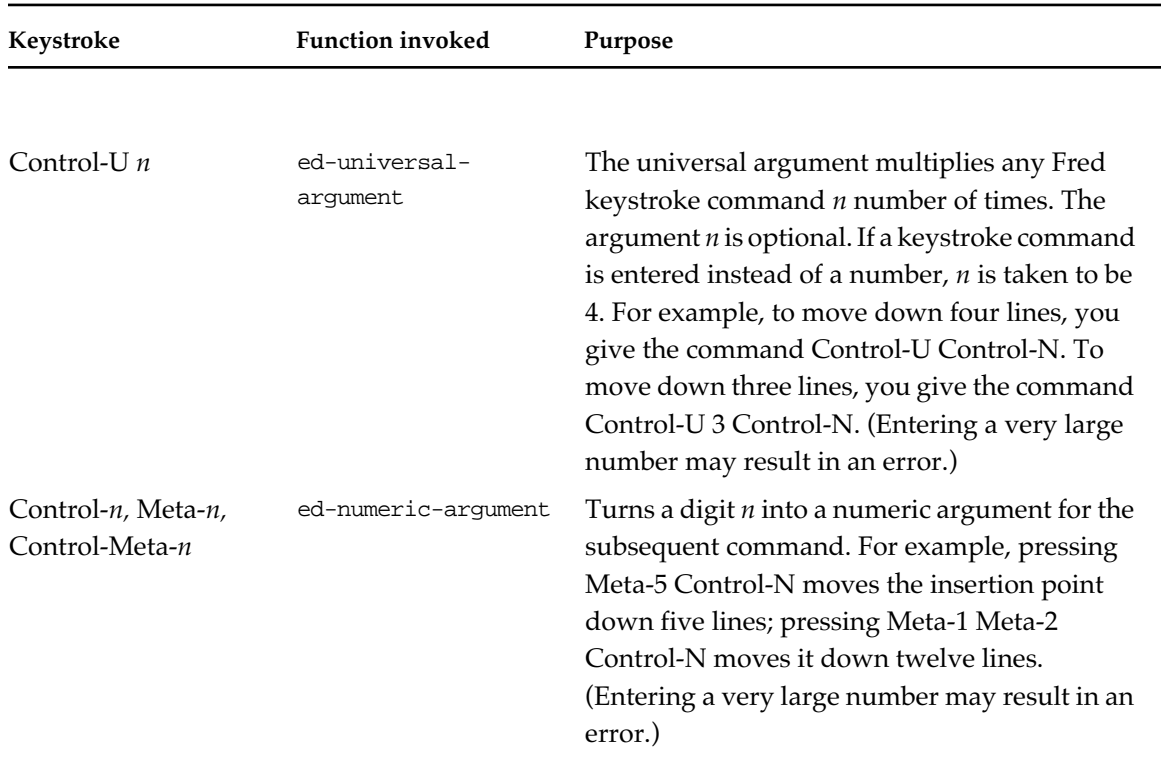

## **Incremental searching in Fred**

Fred supports an Emacs-style incremental search. The incremental search is invoked through the keystrokes Control-S (incremental search forward) and Control-R (incremental search reverse).

The mechanism of incremental search is fairly complicated. However, this complexity is necessary to make the incremental search easy to perform (as well as powerful). If you have trouble following this description, experiment with incremental searching. You should get the hang of it easily.

#### **Performing an incremental search**

When you first press Control-S in a Fred window, Fred displays the prompt i-search in the window's minibuffer (or i-search reverse for Control-R). At this point, you can start typing the characters in your search string.

If you type f, Fred immediately searches for the next occurrence of f after the insertion point and selects it, scrolling through the text if necessary to make it visible.

If you then type o, Fred starts with the currently selected f and searches for fo. You can continue typing characters to add to the search string. With each addition, Fred immediately searches for the next occurrence of the string and selects the found text. The next occurrence may be a simple extension of the previously found text, or it may occur later in the buffer.

#### **Making additional searches**

Suppose you type foo and Fred finds the string in the buffer, but it is not the right one. You want a later occurrence of foo. Press Control-S a second time to search for the next occurrence of foo. You can continue pressing Control-S to search for subsequent occurrences of the string.

When a search fails, you hear a beep, and the i-search prompt changes to Failing i-search. A search may fail because there are no more occurrences of the string or because you add a character to the search string and that new string cannot be found in the buffer. In either case, pressing Control-S again at this point causes the search to begin again at the beginning of the buffer.

The behavior of Control-R is identical to that of Control-S except that the search proceeds backward from the insertion point to the beginning. When no further occurrences are found and you press Control-R again, the search begins anew from the end of the buffer.

#### **Backing up with the Delete key**

Sometimes you may want to change the search string. For example, you may mistakenly type foot instead of fool. Pressing the Delete key has the effect of undoing the last keystroke in the search string. This deletes the last character of the search string and, if necessary, resumes the search at the buffer location where the insertion point was when you typed the last character of the search string. Pressing Delete several times removes additional characters from the search string and "moves back" the search further.

You can use the Delete key to undo the effects of Control-S and Control-R in addition to the effects of adding characters to the search string. For example, suppose you type foo and then press Control-S twice. At this point, the insertion point will be located at the third occurrence of foo in the window (assuming there are three occurrences of foo). If you then press Delete, Fred reverses the effects of the last keystroke (Control-S), returning to the second occurrence of foo. Pressing Delete again undoes the first Control-S, and the insertion point moves to the first occurrence. Pressing Delete yet again undoes the letter o, and Fred shows you the first occurrence of fo in the window.

If the last keystroke added a block of characters to the search string, pressing Delete removes the entire block. (See Control-Q, Control-W, and Control-Y in ["Special incremental search keystrokes" on page 64](#page-63-0).)

#### **Terminating an incremental search**

There are a number of ways to terminate an incremental search:

- Clicking the mouse button performs the indicated action and terminates the incremental search.
- Pressing Escape terminates the incremental search, moving the insertion point to the end of the selection (on incremental search) or beginning of the selection (on incremental search reverse).
- Pressing Control-G terminates the search if there were no unfound characters and returns the insertion point to its location before the search began. If there were some unfound characters, these are deleted from the search string, and the search can continue.
- Choosing a Fred command causes the command to be executed and terminates the search.
- Choosing a menu command causes the command to be executed and terminates the search.

#### **Doing another incremental search**

Fred keeps track of the last string used in an incremental search. When you do another incremental search, this string appears in the minibuffer as the default search string. This feature makes it easy to search several windows for the same string.

When the default string appears, immediately press Control-S or Control-R to search for the string. If you type anything else before typing Control-S or Control-R, Fred deletes the default string and starts a search for the new string.

## <span id="page-63-0"></span>**Special incremental search keystrokes**

These keystrokes in Table 1-11 have special meanings in the context of an incremental search.

■ **Table 1-11** Fred commands for searching

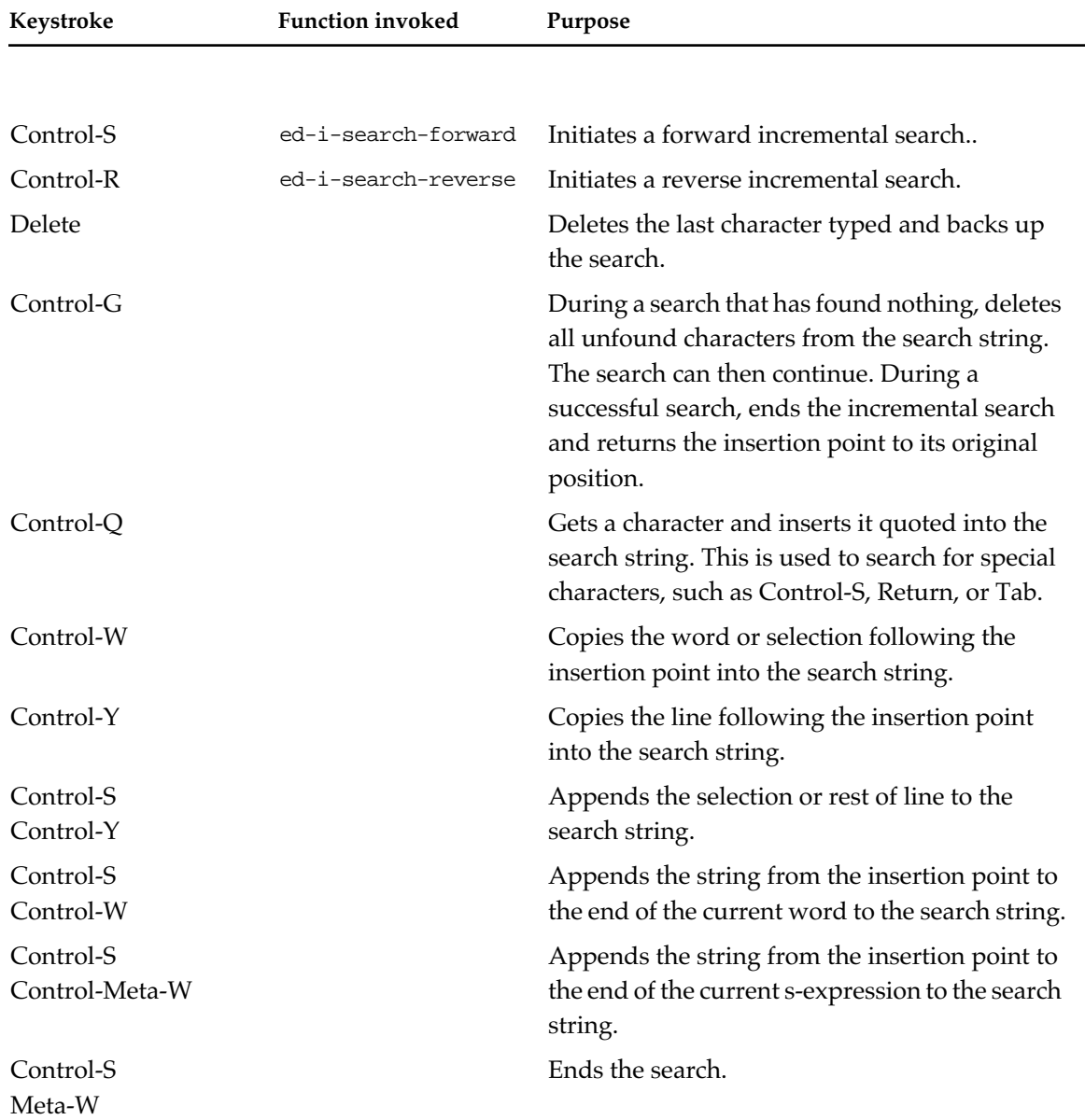

## **The Fred Commands tool**

The Fred Commands tool is accessed through the "Fred Commands" command on the "Tools" menu. It lists all the Fred commands bound to keys. (These commands are those in the command table stored in the parameter \*comtab\*).

The following figure shows the Fred Commands dialog box. The Contains text edit field specifies a string contained by commands in the scrolling-list. The Keystroke buttons and Key box are live controls that specify a key sequence to show in the list.

The Keystroke button specifies a keystroke when you press the button with your mouse or press a corresponding key on your keyboard. To enter a character in the Key box, you must first click in the box, then type a character from your keyboard.

■ **Figure 1-3** The Fred Commands dialog box

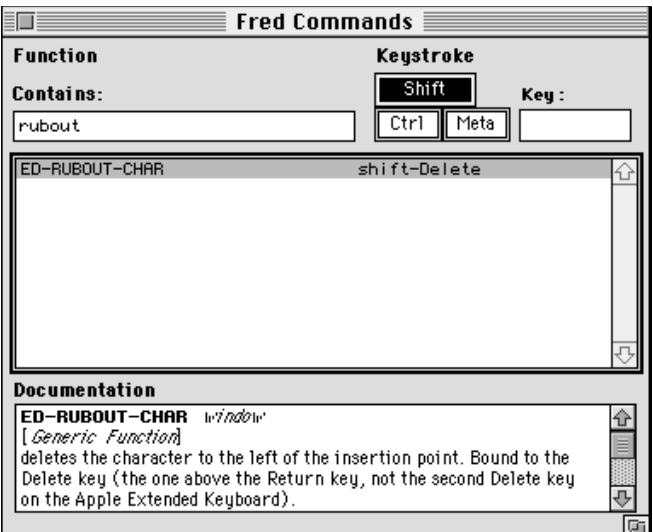

# **The Listener Commands tool**

The editing commands available in the Listener are slightly different from those available in other Fred windows. The Listener Commands tool, accessed through the "Tools" menu, lists these differences. (The commands it shows are those stored in \*listener-comtab\*).

The operation of this tool is the same as that of the Fred Commands tool.

- **Listener Commands**  $\Box$ **Function** Keystroke Shift Contains: Key: Meta insert Ctrl ED-SELF-INSERT c-Betur Documentation ED-SELF-INSERT *Window-or-item* ⇧ [Generic Function] inserts the character bound to \*current-character\* into the buffer. This function should be called only from within Fred commands; it checks for a prefix command ⊕ ū
- **Figure 1-4** The Listener Commands dialog box

## **The List Definitions tool**

The List Definitions tool is accessed through the "List Definitions" command on the "Tools" menu. It displays a modeless dialog box (see the following figure), that lists all the definitions in the top editor window. Double-clicking on a selection or pressing the Go To Definition button, scrolls the window to that definition. The Contains text edit field in the dialog box acts as a filter for selecting only those definitions containing a particular string.

This tool sorts definitions in the order that they appear in the buffer or alphabetically, depending on the setting of the Sort buttons. The buttons at the bottom of the dialog box rescan the buffer and find the highlighted definition.

When the active window is not an editor window, this command is dimmed.

■ **Figure 1-5** The List Definitions dialog box

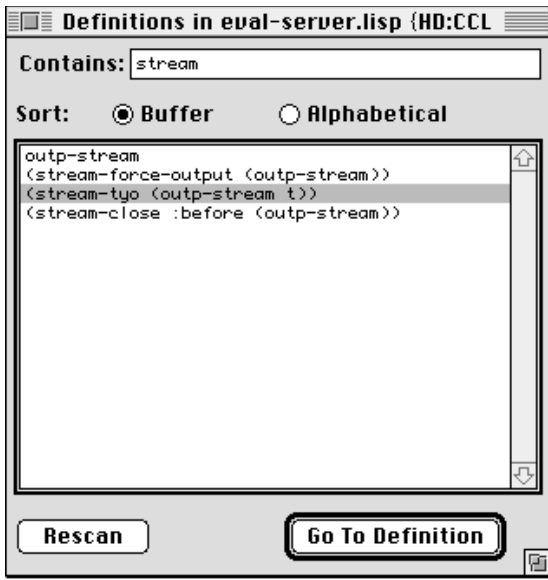

# **The Search Files tool**

The Search Files tool is accessed through the "Search Files" command on the "Tools" menu. It searches a set of files for a given string. This tool displays the dialog box shown in the following figure. The In Pathname text edit field specifies the set of files for the search. The Search For text edit field specifies a string to locate in the files.

■ **Figure 1-6** The Search Files dialog box

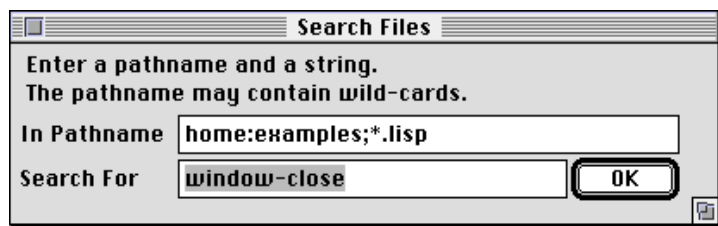

If the Search Files tool finds a file containing the specified string, the tool displays the dialog box in the following figure. If you press the Find It button in that dialog box, this tool opens the file in a Fred window.

■ **Figure 1-7** Dialog box after a successful search

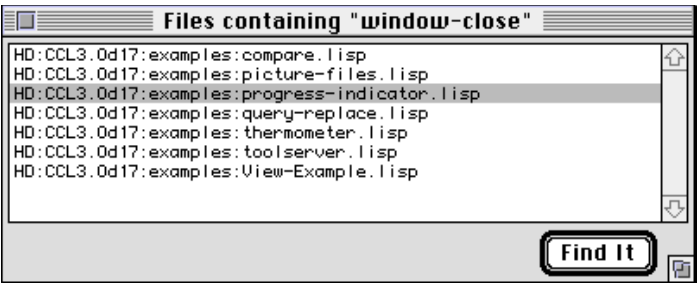

This tool accepts wildcard characters in the pathname specification. Macintosh Common Lisp supports Common Lisp extended wildcards, which are documented in Steele, pages 623–627, and has a wildcard specification system described in "Wildcards" on page 298 .

The Search Files tool spawns a process, so it is possible to have multiple searches running at the same time. Because it uses Boyer-Moore search the Boyer-Moore search algorithm, it is quite fast.

# Chapter 2:

# **Points and Fonts**

#### *Contents*

Points / 70

How Macintosh Common Lisp encodes points / 70 MCL functions relating to points / 71 Fonts / 74 Implementation of font specifications / 74 Implementation of font codes / 75 Functions related to font specifications / 76 Functions related to font codes / 80 System data / 87

This chapter describes the MCL implementation of points and fonts. Points are used for drawing into views; font specifications and font codes describe fonts.

Some allied MCL functions give useful data about your Macintosh system. They are also described in this chapter.

You should read this if you are not already familiar with the MCL and Macintosh implementations of these concepts.

# **Points**

Points are used throughout Macintosh Common Lisp to represent twodimensional data. The most common use of points is in graphics operations that require you to specify a width and a height (for example, specifying the size of a window) or horizontal and vertical coordinates (for instance, specifying the position of an item in a dialog box).

#### **How Macintosh Common Lisp encodes points**

Points are graphics coordinates with an x component and a y component. To save space, Macintosh Common Lisp encodes the x and y components of a point into a single integer, known as the "encoded form." The low-order 16 bits hold the x coordinate and the high-order 16 bits hold the y coordinate. Both dimensions are signed.

Many Lisp functions that take a point as an argument can accept it as two coordinates (*h* and *v*) or as a single integer holding both coordinates. If a function takes more than one point, or has optional arguments, the points must all be passed in encoded form.

Points are always returned as a single encoded integer.

The reader macro #@ converts the subsequent list of two integers into a point. This can be used for clarity in source code. For example, #@(30 -100) expands into -6553570, an integer that represents the point with a horizontal coordinate of 30 and a vertical coordinate of –100.

The integer that encodes the x and y coordinates of a point is automatically converted to a bignum if a fixnum cannot accommodate it. (For definitions of bignum and fixnum, see *Common Lisp: The Language*.)

Except in cases where efficiency is paramount and the range is guaranteed to be below 4096, you should always assume that graphics points may be bignums. Because of this, eq can't safely be used to compare points; you must use eql as follows:

```
? (eq #@(1800 7496) #@(1800 7496))
NIL
? (eql #@(1800 7496) #@(1800 7496))
T
```
# **MCL functions relating to points**

The following functions relate to points.

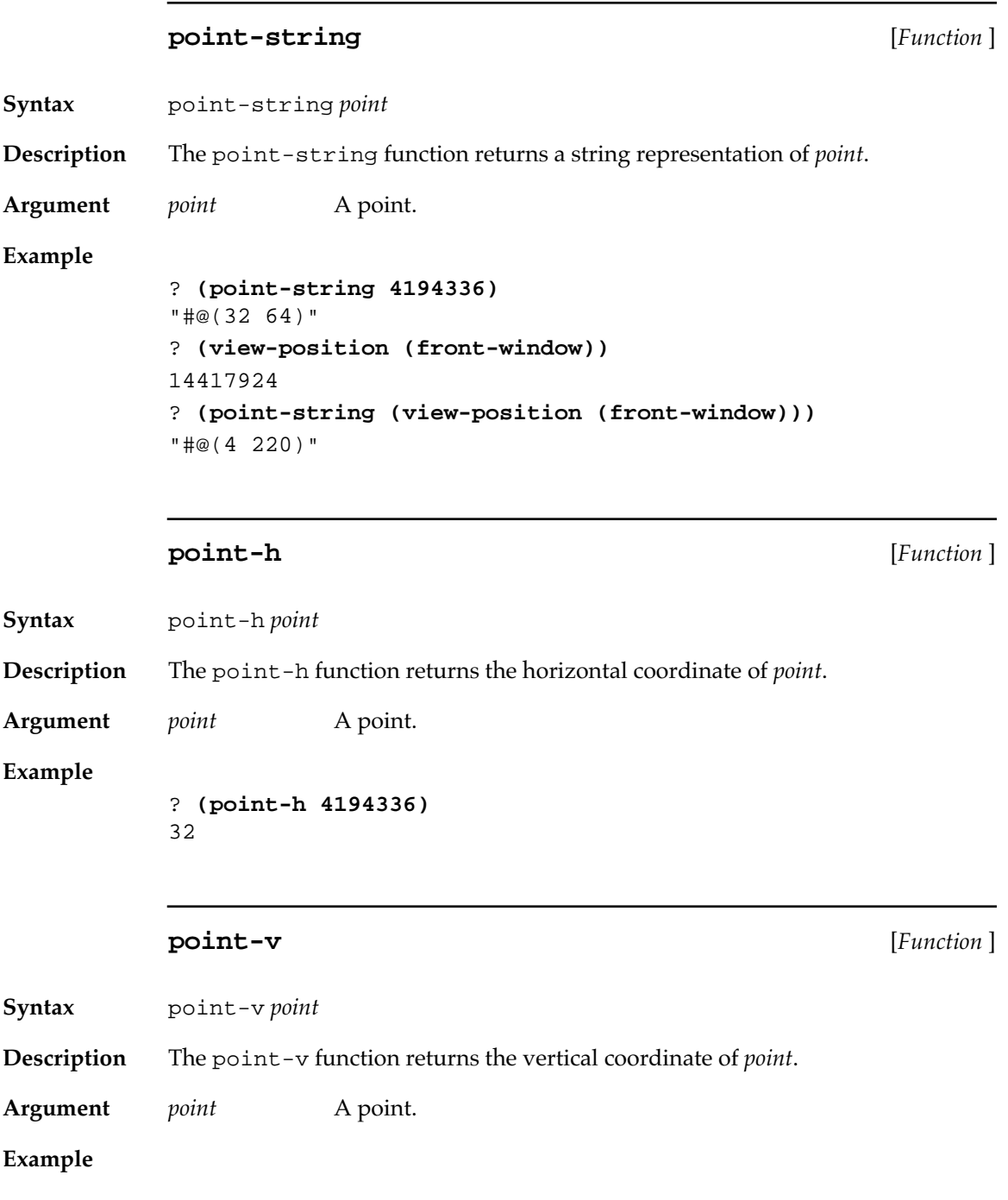

```
? (point-v 4194336)
             64
             point<= [Function ]
Syntax point<= point &rest other-points
Description The point<= function checks to see whether point and other-points are 
             ordered by nondecreasing size in both coordinates. If they are, or if there 
             is only one point, the function returns t; otherwise, it returns nil.
Arguments point A point, expressed as an integer.
             other-points Zero or more other points, expressed as fixnums.
             make-point [Function ]
Syntax make-point h &optional v
Description The make-point function returns a point constructed from horizontal
             and vertical coordinates h and v. 
Arguments h The horizontal coordinate of the point, or the complete 
                           point (encoded as an integer) if v is nil or not supplied.
             v The vertical coordinate of the point. If v is nil (the
                           default), h is assumed to be an entire point in encoded 
                           form and is returned unchanged. 
Examples
             ? (make-point 32 64)
             4194336
             ? (make-point 32 nil)
             32
             ? (make-point 32)
             32
             You can pass make-point the two coordinates of a point, or you can 
             pass it a point as a single argument. In either case, it returns a point. 
             This makes make-point very useful in processing optional argument
```
sets.
```
? (make-point 40 50)
3276840
? (make-point 3276840)
3276840
? (point-string 3276840)
"#@(40 50) "
? (defun show-point 
     (h &optional v)
     (point-string (make-point h v)))
show-point
? (show-point 32 32)
"#@(32 32)"
? (show-point 3276840)
"#@(40 50)"
```
## **add-points** [*Function* ]

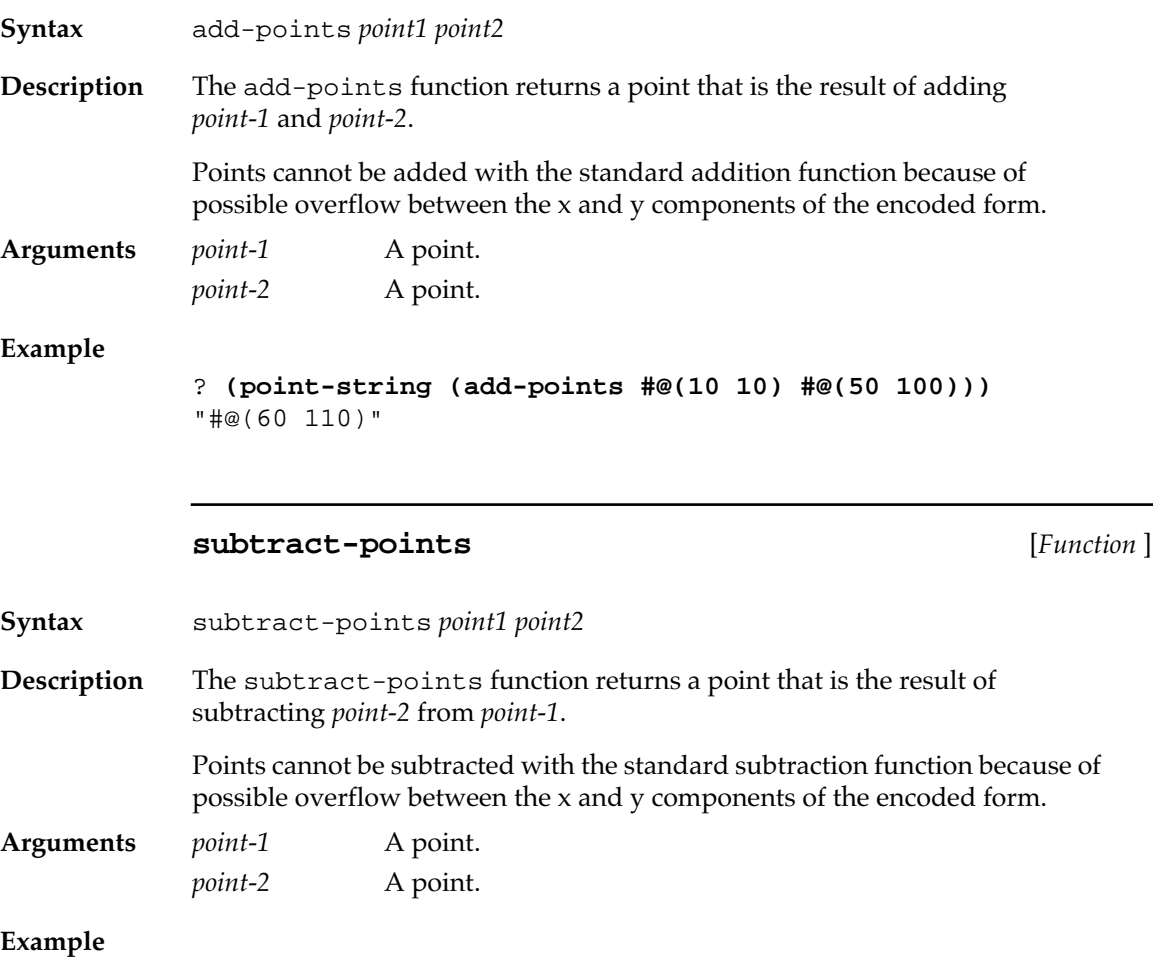

```
? (point-string (subtract-points #@(10 10)
                                   #@(3 4)))
"#@(7 6)"
```
## **Fonts**

There are two ways of representing fonts in Macintosh Common Lisp, font specifications and font codes.

A font specification (font spec) is an atom or list of atoms specifying one or more of the following: the font name, font size, font styles, font color and transfer mode. They are more humanly readable than font codes. They can be translated into font codes through the function fontcodes.

Font codes represent font information in a way that accesses the Macintosh Font Manager directly. Since they don't need to be interpreted, they are significantly faster than font specifications. They can be translated into font specifications explicitly through the function font-spec.

The manner in which font information is encoded in font-codes is described fully in *Inside Macintosh*.

## **Implementation of font specifications**

The font name should be a string. It should correspond to a font available in the System file. You can find out which fonts are available by examining the \*font-list\* variable, described in the section ["System data" on page 87.](#page-86-0) Font names are not case sensitive.

The font size should be an integer, which is always in the range from 1 to 127. Because of an idiosyncrasy in the Macintosh Operating System, a point size of 0 may appear to be the same value as a point size of 12.

The font style should be one or more of the following style keywords. Multiple font styles are allowed. A :plain font style implies the absence of other font styles.

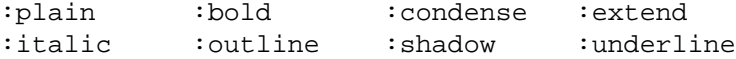

#### **74** Macintosh Common Lisp Reference

The transfer mode should be one of the following transfer-mode keywords. These transfer modes are described in Appendix D: QuickDraw Graphics.

:srcCopy :srcOr :srcXor :srcBic :srcPatCopy :srcPatOr :srcPatXor :srcPatBic

A font specification can have one of 256 colors. The colors are represented by their index into the operating system's 8-bit color table, with the exception that color index 0 indicates the default foreground color. The color in a font spec should be a list of the form  $(\because \text{color } x)$ or  $(:color-index y)$ , where *x* is a 24-bit MCL color as returned by make-color and *y* is an integer between 0 and 255 inclusive.

An error is signaled if more than one name, size, color, or transfer mode is given in a single font specification.

The following are examples of legal font specifications:

```
"New York"
"nEw YOrk"
("Monaco" 9)
("Monaco" :extend :shadow 57 :srcPatCopy)
:srcCopy
:outline
(12 :srcCopy)
("Monaco" 12 :bold (:color #.*red-color*))
("Chicago" 9 (:color-index 5))
```
#### **Implementation of font codes**

Font codes are the four numbers used by the Macintosh computer to represent fonts. These numbers are stored in GrafPort, CGrafPort, and TERec records.

**(defrecord grafport**

```
 ...
 (txFont integer)
 (txFace unsigned-byte)
 (txMode integer)
 (txSize integer)
 ...)
```
Macintosh Common Lisp encodes these 64 bits of information as two fixnums, the font-face code (ff) and the mode-size code (ms). (The field txFace is only 8 bits, but an alignment byte follows it in the record.)

The font-face layout looks like this:

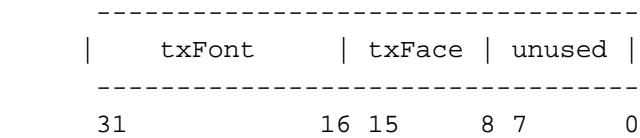

The mode-size layout looks like this:

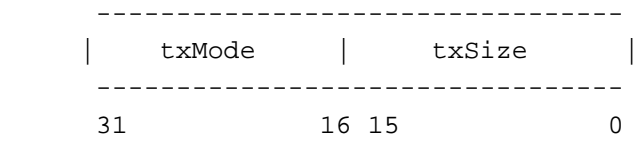

Note that since MCL fixnums use only 29 bits, you get only 13 bits of the 16-bit txFont and txMode fields.

You can find more about the meaning of these codes in the QuickDraw information in *Inside Macintosh*. Macintosh Common Lisp provides high-level functions to manipulate them for you.

## **Functions related to font specifications**

The following functions implement and use font specifications.

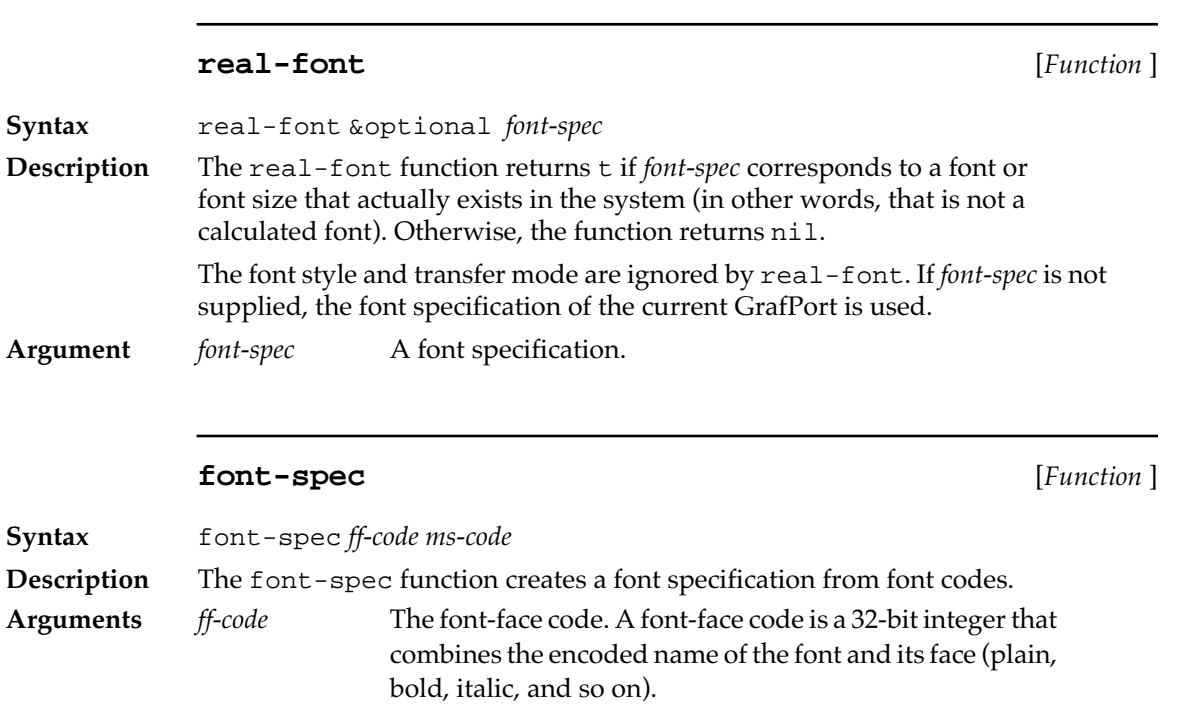

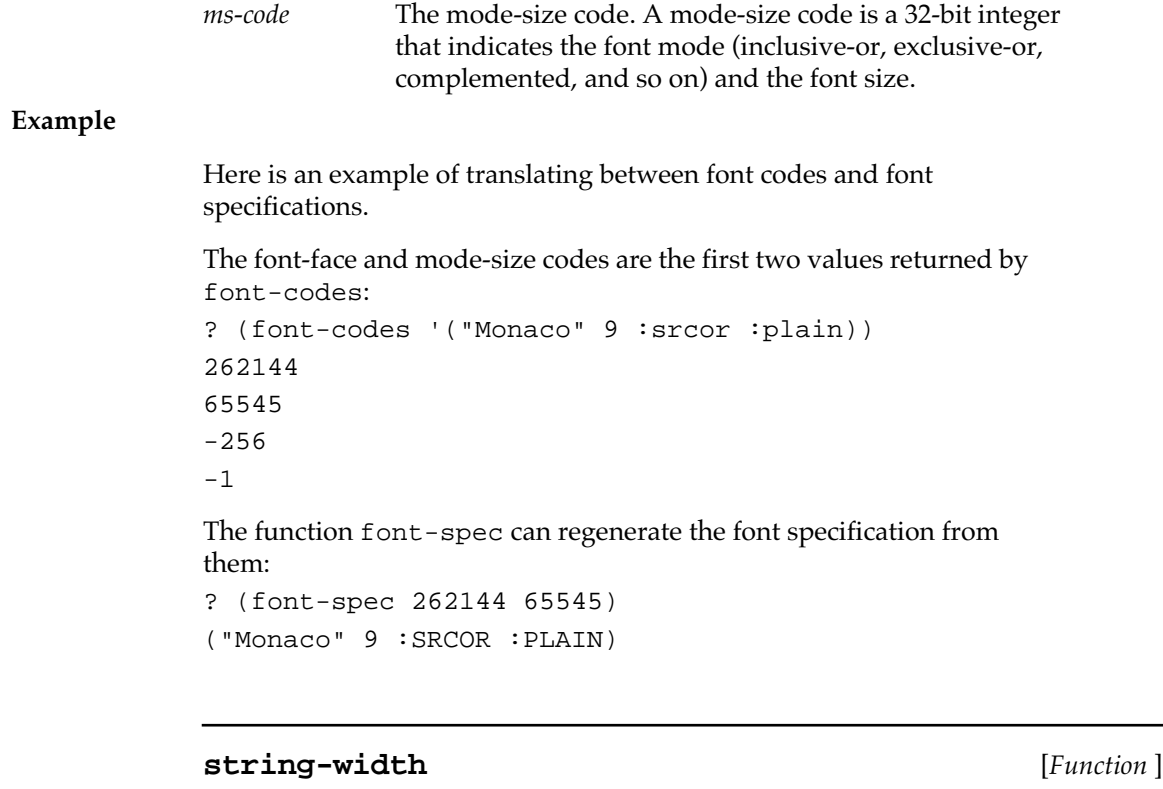

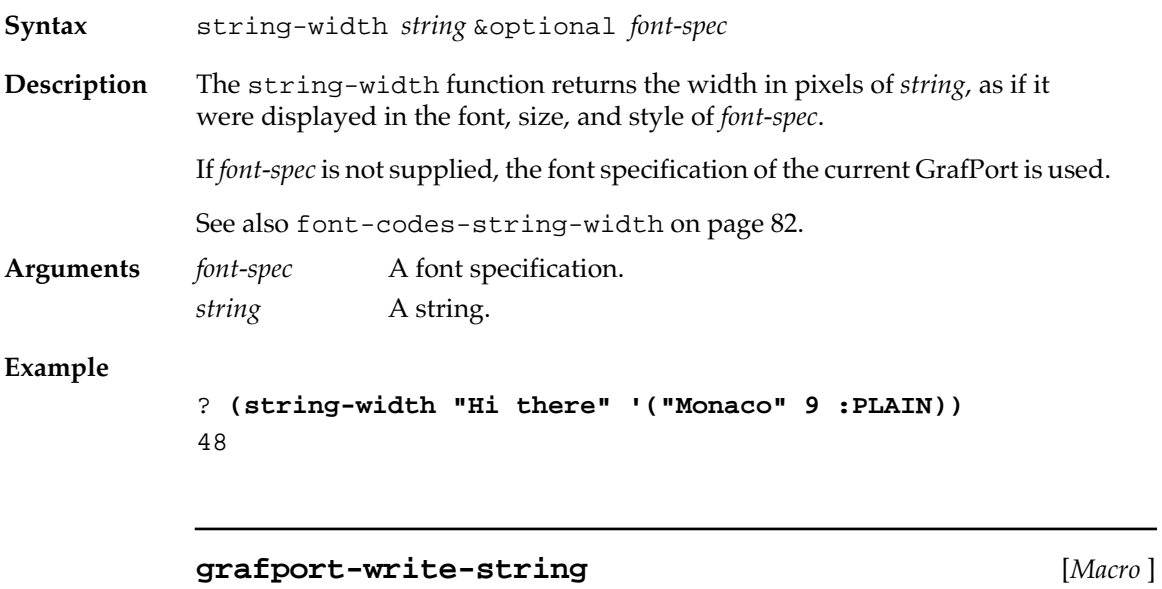

**Syntax** grafport-write-string *string start end*

 $\overline{\phantom{0}}$ 

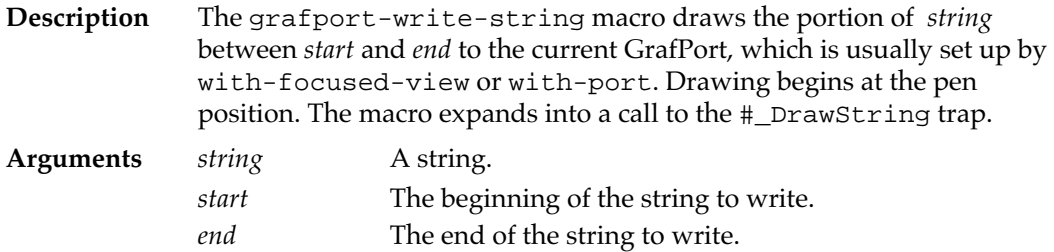

## **Example**

The generic function stream-write-string could be written as follows. (This version does not handle strings that contain newlines.)

```
? (defmethod stream-write-string 
        ((stream simple-view) string start end)
   (with-font-focused-view stream
     (grafport-write-string string start end)))
STREAM-WRITE-STRING
```
## **font-info** [*Function* ]

**Syntax** font-info &optional *font-spec* 

**Description** The font-info function returns four values that represent (in pixels) the ascent, descent, maximum width, and leading of *font-spec*.

> The ascent is the distance from the baseline to the highest ascender of the font, the descent is the distance from the baseline to the lowest descender of the font, the maximum width is that of the widest character in the font, and the leading is the suggested spacing between lines. Only the font and font-size aspects of *font-spec* are used in the calculation. The font styles and transfer mode are not significant.

> If *font-spec* is nil or not supplied, the font specification of the current GrafPort is used.

**Argument** *font-spec* A font specification.

## **Example**

```
? (defun line-height (font-name font-size)
    (multiple-value-bind (ascent descent maxwidth leading)
                         (font-info (list font-name
                                      font-size))
    (declare (ignore maxwidth)) ; We don't use this value.
     (+ ascent descent leading)))
LINE-HEIGHT
? (line-height "new york" 12)
16
? (line-height "new york" 24)
32
? (line-height "times" 10)
12
```
**view-font** [*Generic function* ]

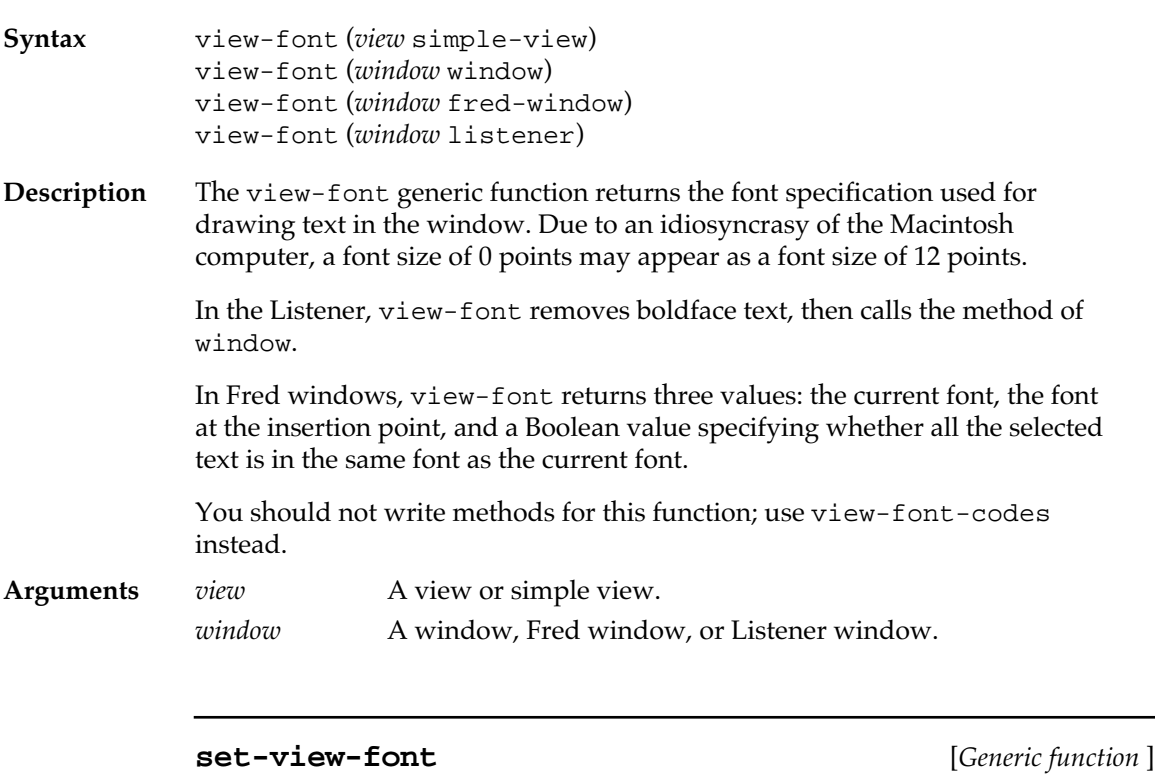

**Syntax** set-view-font (*view* simple-view) *font-spec*

**Description** The generic function set-view-font sets the font of *view* to *fontspec*.You should not write methods for this function; use set-viewfont-codes instead.

<span id="page-79-0"></span>**Arguments** *view* A simple view. *font-spec* A font specification.

## **Functions related to font codes**

The following functions implement and use font codes.

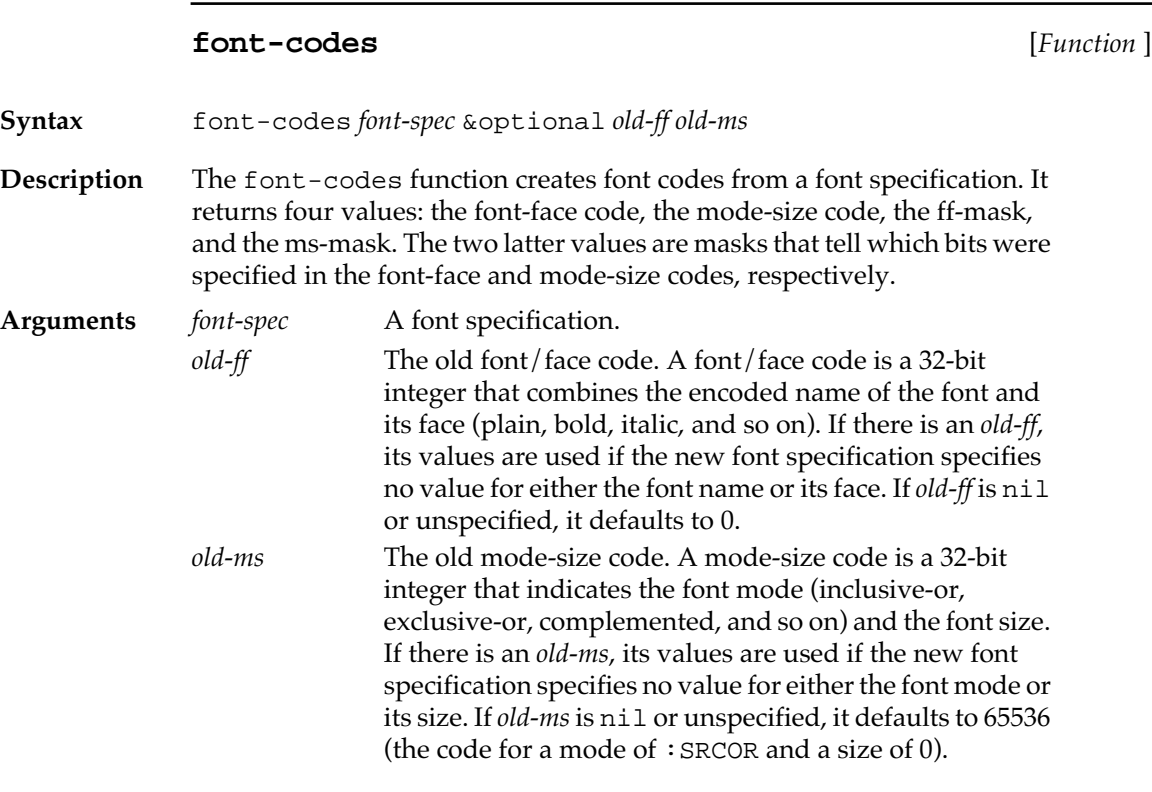

## **Examples**

Here is an example of getting and reading font codes.

? **(setq \*print-base\* 16)** 10 ? **(font-codes '("Geneva" 9 :plain))** 30000 10009 -100 FFFF

**80** Macintosh Common Lisp Reference

The txFont value for Geneva is 3, the txFace value for : plain is  $0$ , the txSize value is 9, and the txMode value was not specified (hence the *ms-mask* is #xFFFF) but defaults to 1.

Here is an example of using old font codes to modify the returned font code:

```
? (font-codes '("Monaco" 12 :BOLD))
262400
65548
-65280
65535
? (font-codes '("Times" 15))
1310720
65551
-65536
65535
? (font-codes '("Times" 15) 262400 65548)
1310976
65551
-65536
65535
? (font-spec 1310976 65551)
("Times" 15 :SRCOR :BOLD)
```
## **font-codes-info** [*Function* ]

**Syntax** font-codes-info *ff ms*

**Description** The font-codes-info function returns four values that represent (in pixels) the ascent, descent, maximum width, and leading of the font specified by *ff* and *ms*.

> The ascent is the distance from the baseline to the highest ascender of the font, the descent is the distance from the baseline to the lowest descender of the font, the maximum width is that of the widest character in the font, and the leading is the suggested spacing between lines. Only the font and font-size aspects of *font-spec* are used in the calculation. The font styles and transfer mode are not significant.

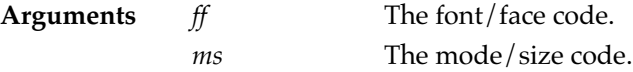

#### <span id="page-81-0"></span>**Example**

```
? (setq *print-base* 10.)
10
? (multiple-value-bind (ff ms) (font-codes '("Geneva" 9))
     (font-codes-info ff ms))
10
2
10
0
? (font-info '("Geneva" 9))
10
2
10
0
```
### **font-codes-line-height** [*Function* ]

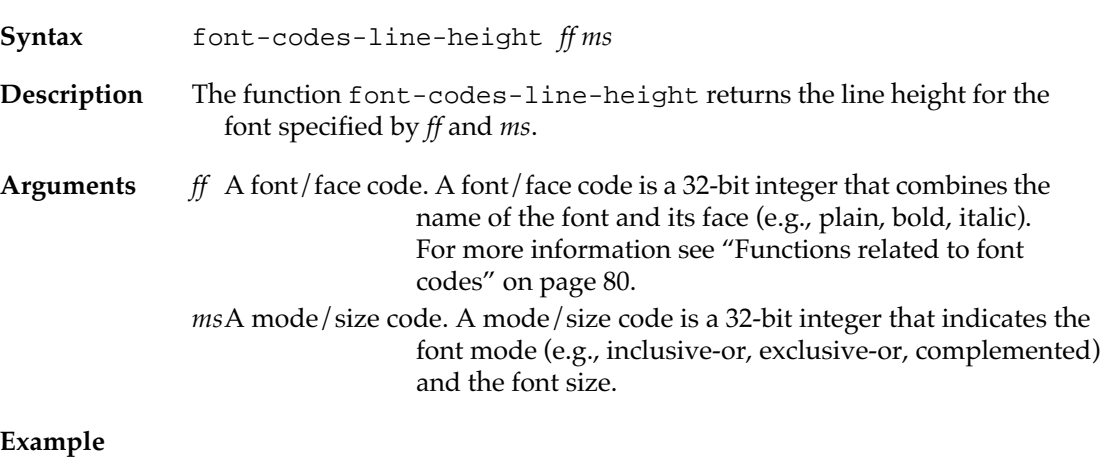

#### **Example**

```
? (multiple-value-bind (ff ms) (font-codes '("courier" 12 :plain))
            (font-codes-line-height ff ms))
            12
```
#### **font-codes-string-width** [*Function* ]

**Syntax** font-codes-string-width *string ff ms*

**Description** The function font-codes-string-width returns the width in pixels of *string* using the font specified by *ff* and *ms*.

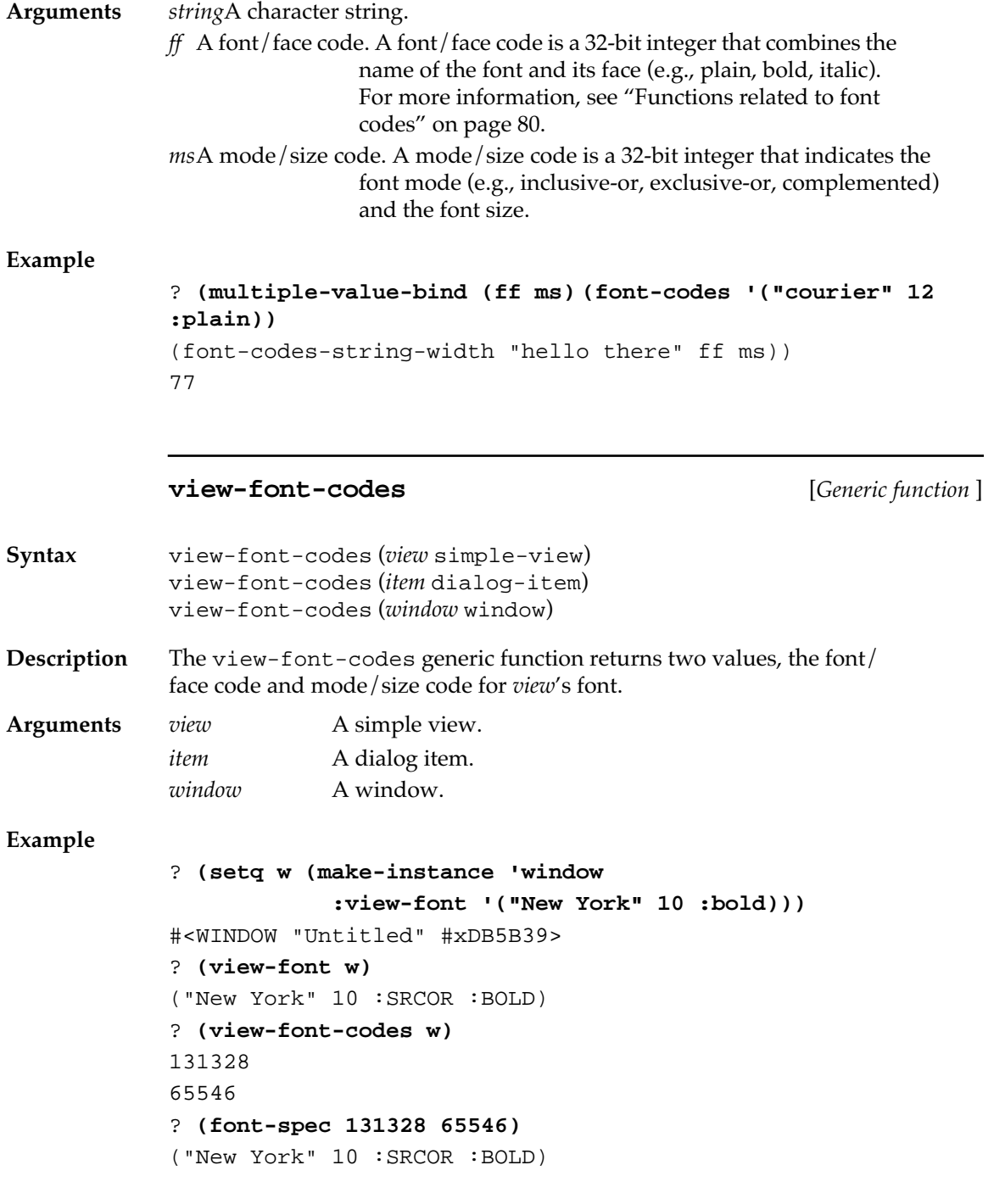

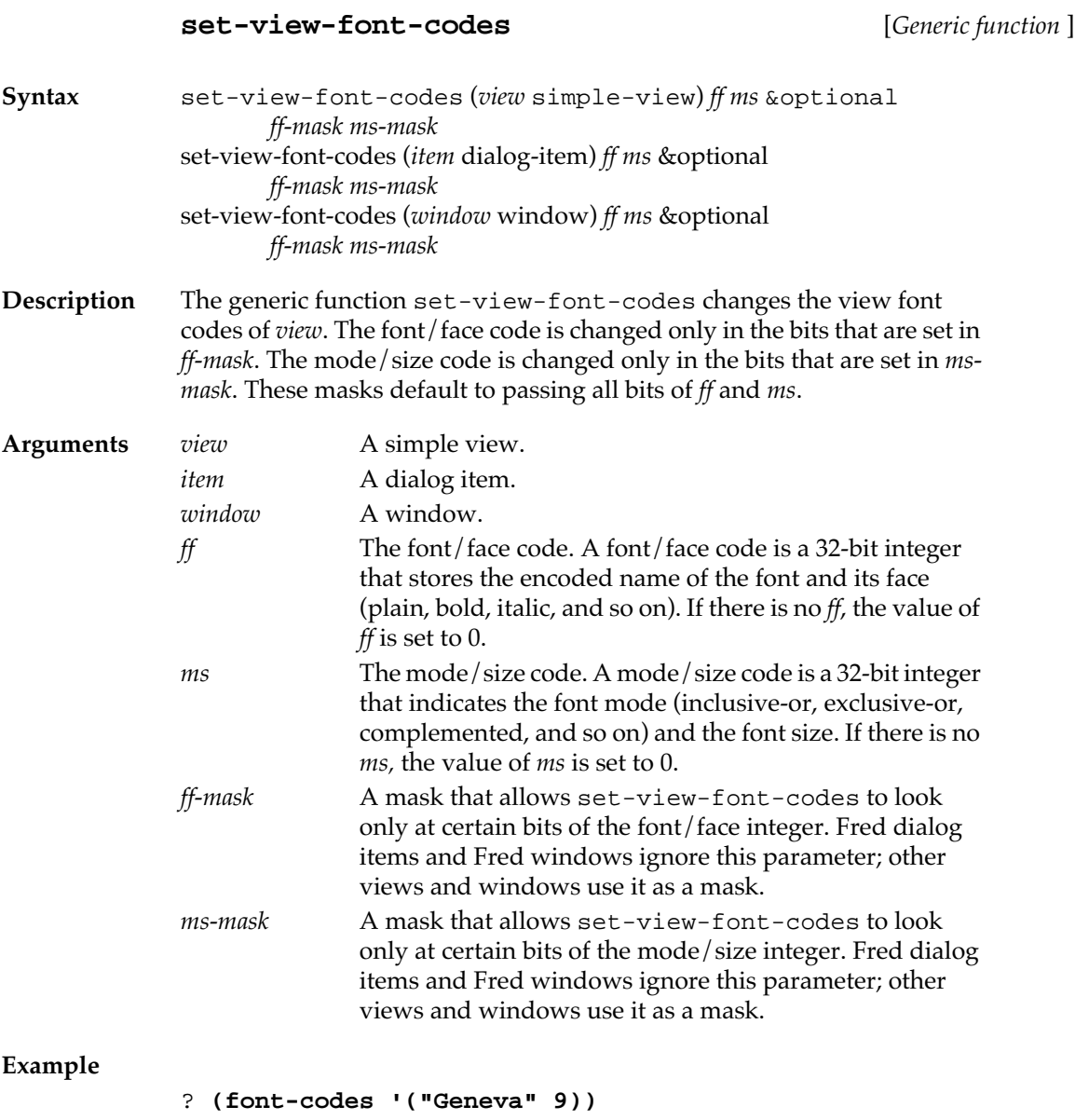

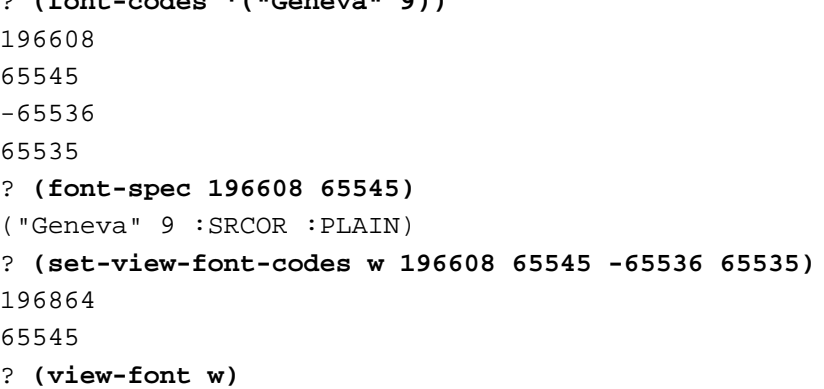

```
("Geneva" 9 :SRCOR :BOLD)
? (set-view-font-codes w 196608 65545)
196608
65545
? (view-font w)
("Geneva" 9 :SRCOR :PLAIN)
```
## **grafport-font-codes** [*Function* ]

**Syntax** grafport-font-codes

**Description** The grafport-font-codes function returns two values, the font codes of the current GrafPort.

#### **set-grafport-font-codes** [*Function* ]

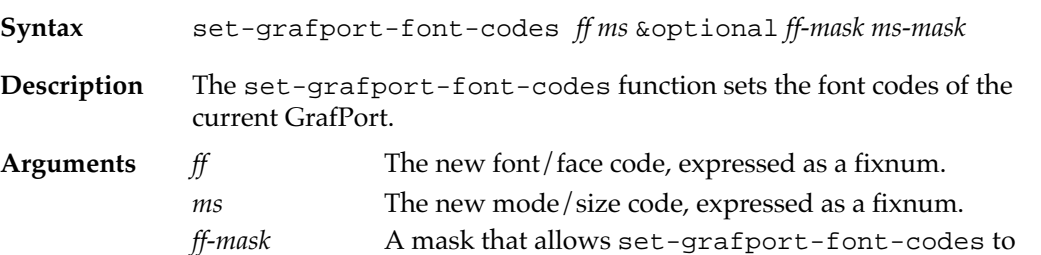

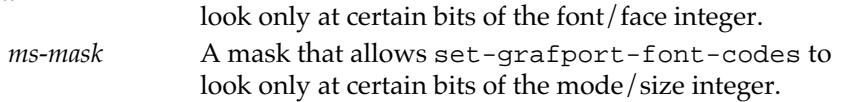

## **wptr-font-codes** [*Function* ]

**Syntax** wptr-font-codes *wptr*

**Description** The wptr-font-codes function returns the font codes of *wptr*.

**Argument** *wptr* A window pointer.

## **set-wptr-font-codes** [*Function* ]

**Syntax** set-wptr-font-codes *wptr ff ms* &optional *ff-mask ms-mask*

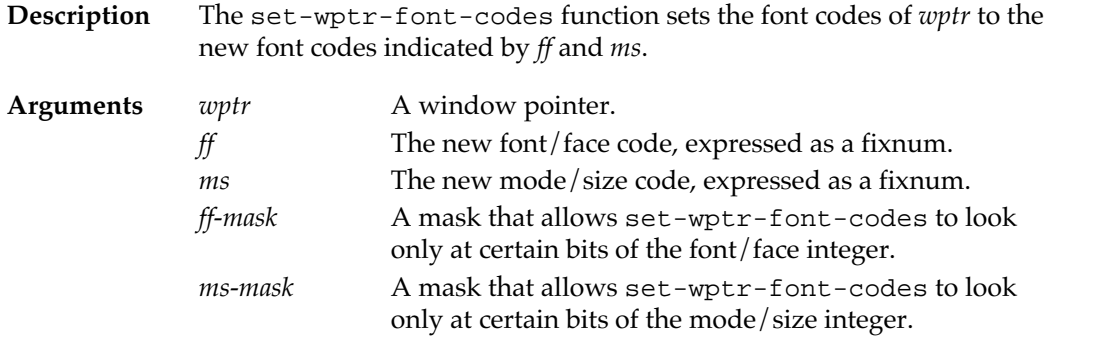

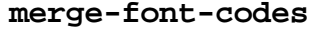

**merge-font-codes** [*Function* ]

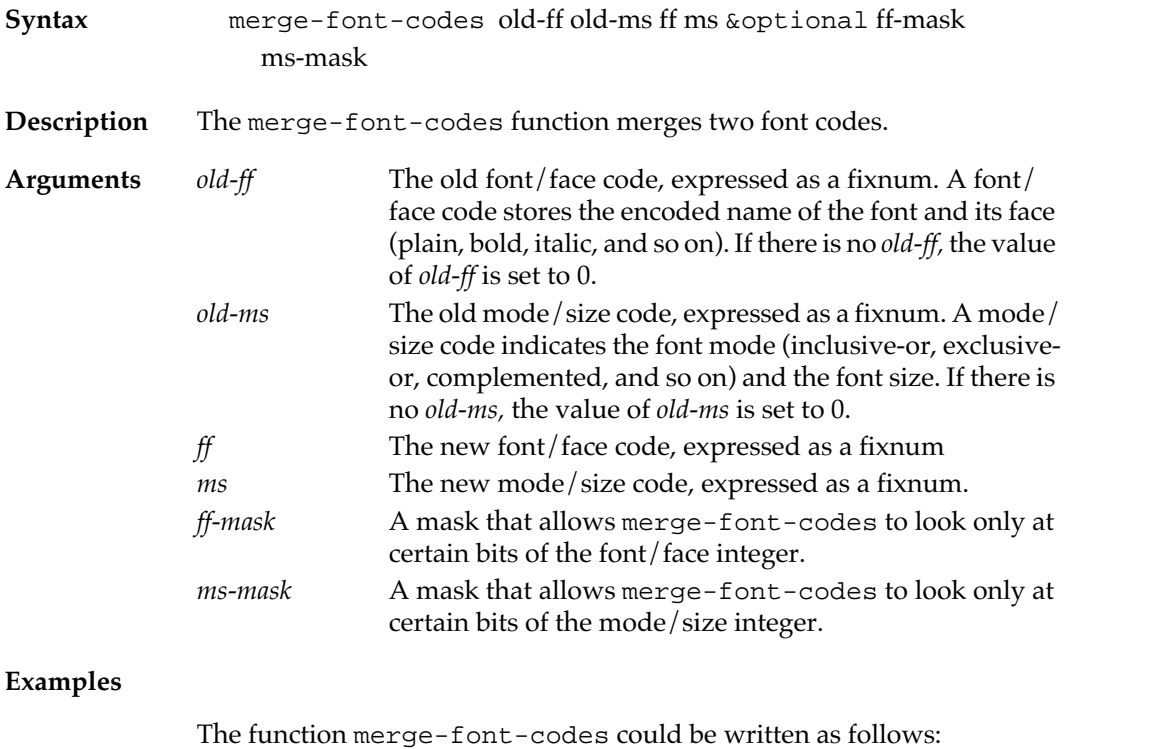

(defun merge-font-codes (old-ff-code old-ms-code ff-code mscode

```
 &optional ff-mask ms-mask)
 (values
 (if ff-mask
    (logior (logand ff-code ff-mask)
            (logand old-ff-code (lognot ff-mask)))
    ff-code)
  (if ms-mask
```

```
 (logior (logand ms-code ms-mask)
               (logand old-ms-code (lognot ms-mask)))
      ms-code)))
Here is an example of merging font codes. This example is in 
hexadecimal.
(setf *print-base* 16)
10
? (font-codes '("Geneva" 9 :plain))
30000
10009
-100FFFF
? (font-codes '(:bold :italic :notpatxor))
300
E0000
300
-10000
? (merge-font-codes #x30000 #x10009 #x300 #xe0000 #x300 #x-
10000)
30300
E0009
? (font-spec #x30300 #xe0009)
("Geneva" 9 :NOTPATXOR :ITALIC :BOLD)
Here is a more condensed version of the same merging.
? (multiple-value-bind (ff ms) 
         (font-codes '("Geneva" 9 :plain))
     (multiple-value-bind (bin-ff bin-ms ff-mask ms-mask)
         (font-codes '(:bold :italic :notpatxor))
       (multiple-value-bind 
         (merged-ff merged-ms)
         (merge-font-codes ff ms bin-ff bin-ms
                             ff-mask ms-mask)
         (font-spec merged-ff merged-ms))))
("Geneva" 9 :NOTPATXOR :ITALIC :BOLD)
```
## **System data**

The following symbols are bound to useful Macintosh system data.

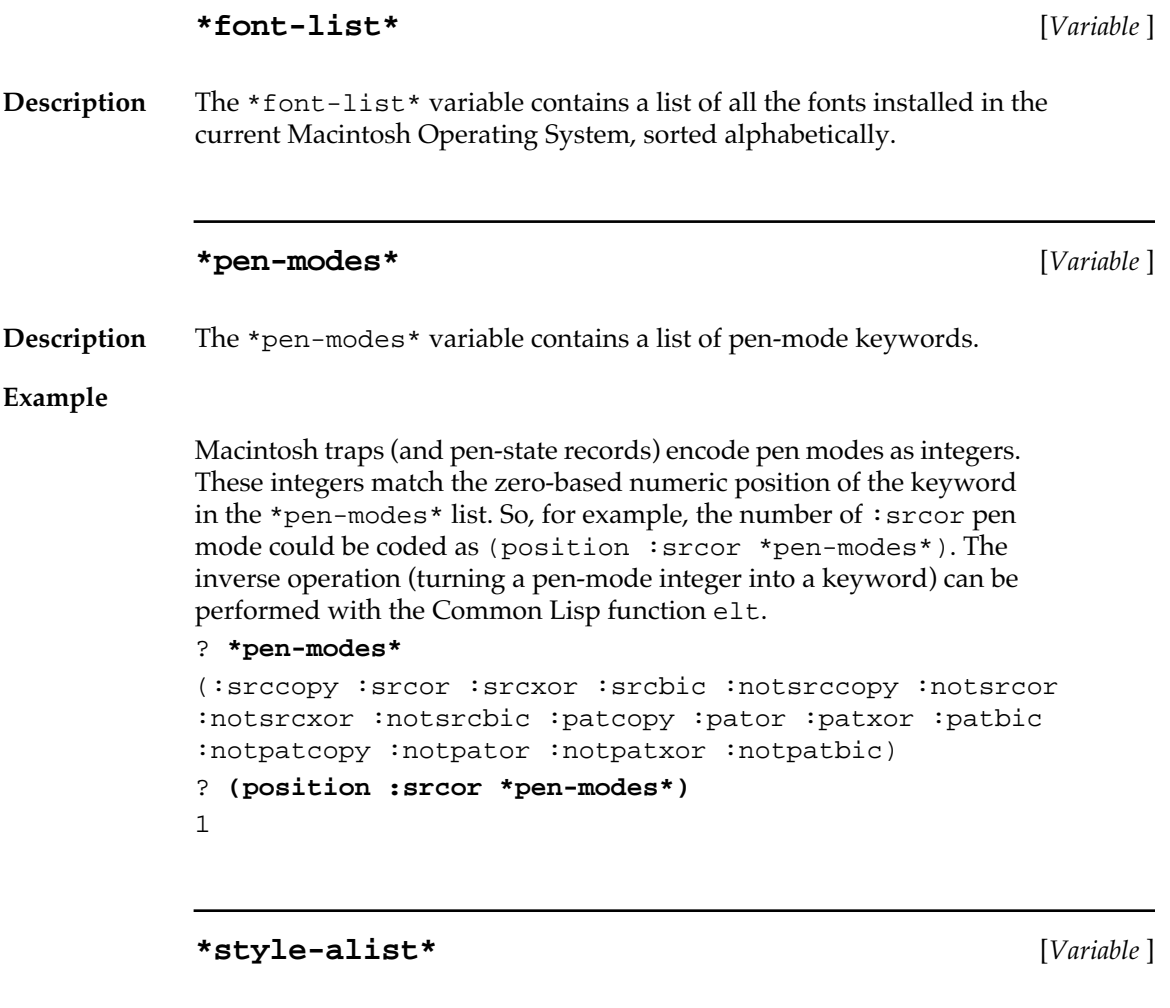

**Description** The \*style-alist\* variable contains an association list of font-style keywords and numbers that the Macintosh computer uses to encode these styles.

> The Macintosh Operating System encodes styles as a byte, with each style represented by a bit (this encoding allows multiple styles). You can derive a byte to pass to the Macintosh computer by adding the numbers corresponding to the styles listed here.

#### **Example**

```
? *style-alist*
((:plain . 0)(:bold . 1)
 (:italic . 2)(:underline . 4)
 (:outline . 8)(:shadow . 16)
 (:condense . 32)(:extend . 64))
```
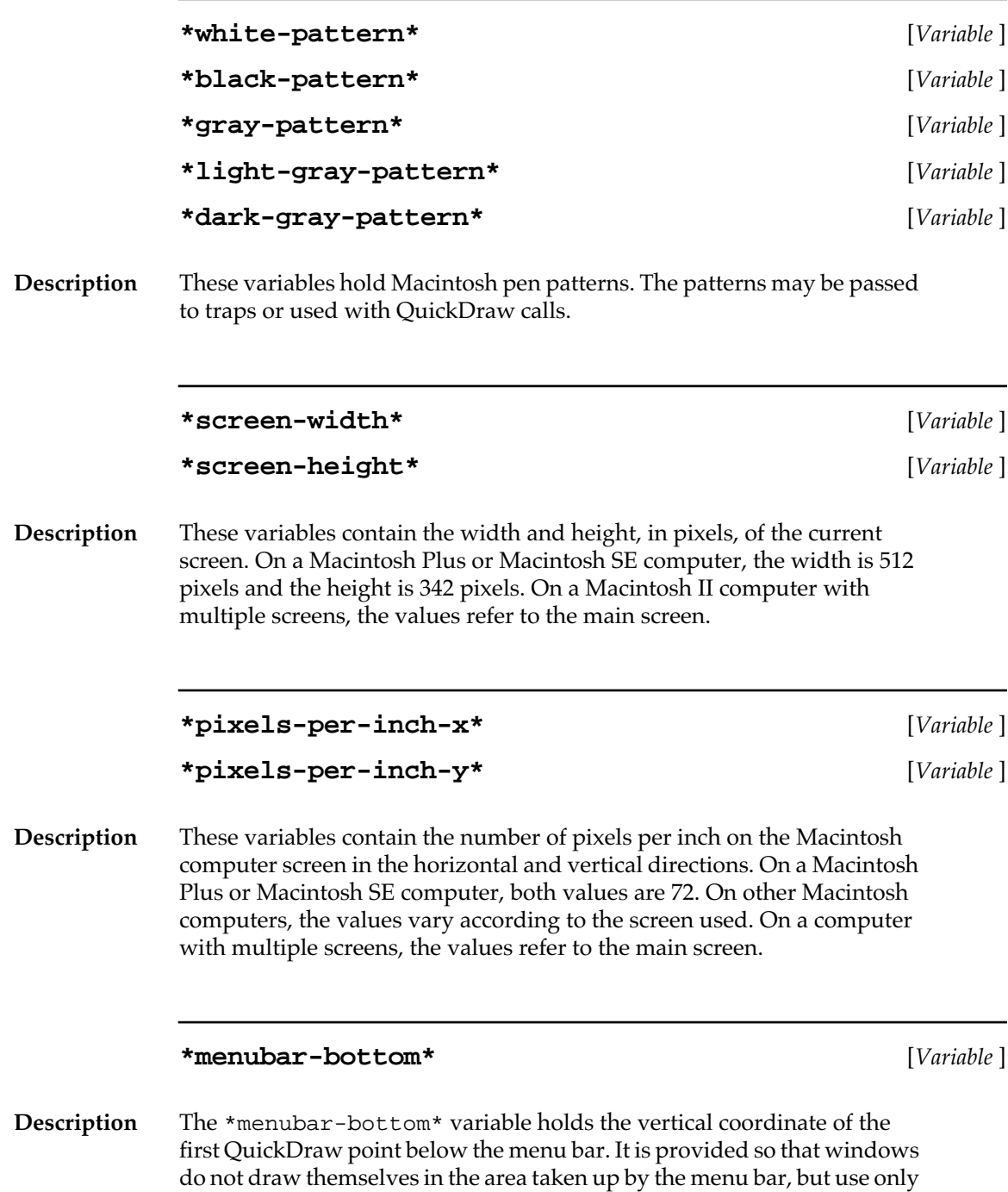

the area below the bottom of the menu bar.

In Macintosh Common Lisp version 2, this variable is defined as (+ (%getword (%int-to-ptr \$MBarHeight)) 18). Since 18 is the height of the title bar of a window with the standard window definition function, this variable has questionable utility for setting the position of any other type of window.

# Chapter 3: **Menus**

## *Contents*

How menus are created 98 How menus are created / 93 A sample menu file / 93 The menu-element class / 94 The menubar / 94 Menubar forms / 94 The built-in menus / 96 Menubar colors / 98 Menus / 100 MCL forms relating to menus / 100 MCL forms relating to elements in menus / 104 MCL forms relating to colors of menu elements / 106 Advanced menu features / 108 Menu items / 110 MCL forms relating to menu items / 111 MCL forms relating to menu item colors / 118 Window menu items / 120 Window menu item functions / 121 Window menu item class / 122 Updating the menubar / 123 The Apple menu / 124 Example: A font menu / 124

Example: A font menu 135

This chapter discusses how menus and menu items are created in Macintosh Common Lisp, how they are installed, and how you can customize them.

This chapter first discusses the class structure of menus and menu items, then discusses the associated MCL functions in detail. It describes how to add colors to menus and menu items, and discusses a specialized class, window menu items.

If you are creating your own menus or customizing the MCL menus, you should read this chapter.

A simple MCL application for editing menus is documented in Chapter 7: The Interface Toolkit.

## **How menus are created**

In Macintosh Common Lisp, menus and menu items are instances of CLOS classes. A menu is created from the class menu. A menu item is created from the class menu-item. Both menus and menu items inherit from a direct superclass, menu-element, which is an abstract class; it isn't instantiated directly.

Menus appear in the menubar, the list of menus visible at the top of the screen. A menu is not visible until you use menu–install to add it to the menubar.

A menu is a list of menu items (which may themselves be menus). Menus can be installed at the top level of the menubar or as items on other menus, for implementing hierarchical menus.

Menus and menu items can be created at any time. They can exist, and you can perform operations on them, without being installed on the menubar. For example, menu items can be added to and removed from menus, whether or not the menus are installed in the menubar.

Because of the requirements of the Macintosh Operating System, the Apple menu is a special case; not all items can be removed from it, and it cannot be removed from the menubar.

It is often desirable to separate items in a menu into groups by placing a dotted line between the groups. A menu item whose title is the string "-" appears as a dotted line and cannot be selected.

## **A sample menu file**

In the Examples folder distributed with your copy of Macintosh Common Lisp, look at font-menus.lisp for an annotated example of how a typical menu is created. Load font-menus.lisp to see the font menu in action.

## **The menu-element class**

The general behavior of menus and menu items is defined by the class menu-element. Both menu and menu-item inherit from menuelement, so any method defined for menu-element is applicable to menus and menu items.

#### **menu-element** [*Class name*]

**Description** This is the class of menu elements, on which menus and menu items are built. This class is not instantiated directly.

## **The menubar**

At any given point, a set of menu titles is displayed across the top of the screen. This group forms the **menubar.**

At any time, only one menubar can be displayed. Other menubars can be defined, however, and you can rotate among them.

You can use the generic function menu-install to install a menu in the menubar and the function set-menubar to change the entire menubar.

## **Menubar forms**

The following MCL forms control menubars.

**menubar** [*Class name*]

**Description** The menubar class is built on standard-object. Its single instance is used to set the colors of parts of the menubar. It is not currently used for any other purpose.

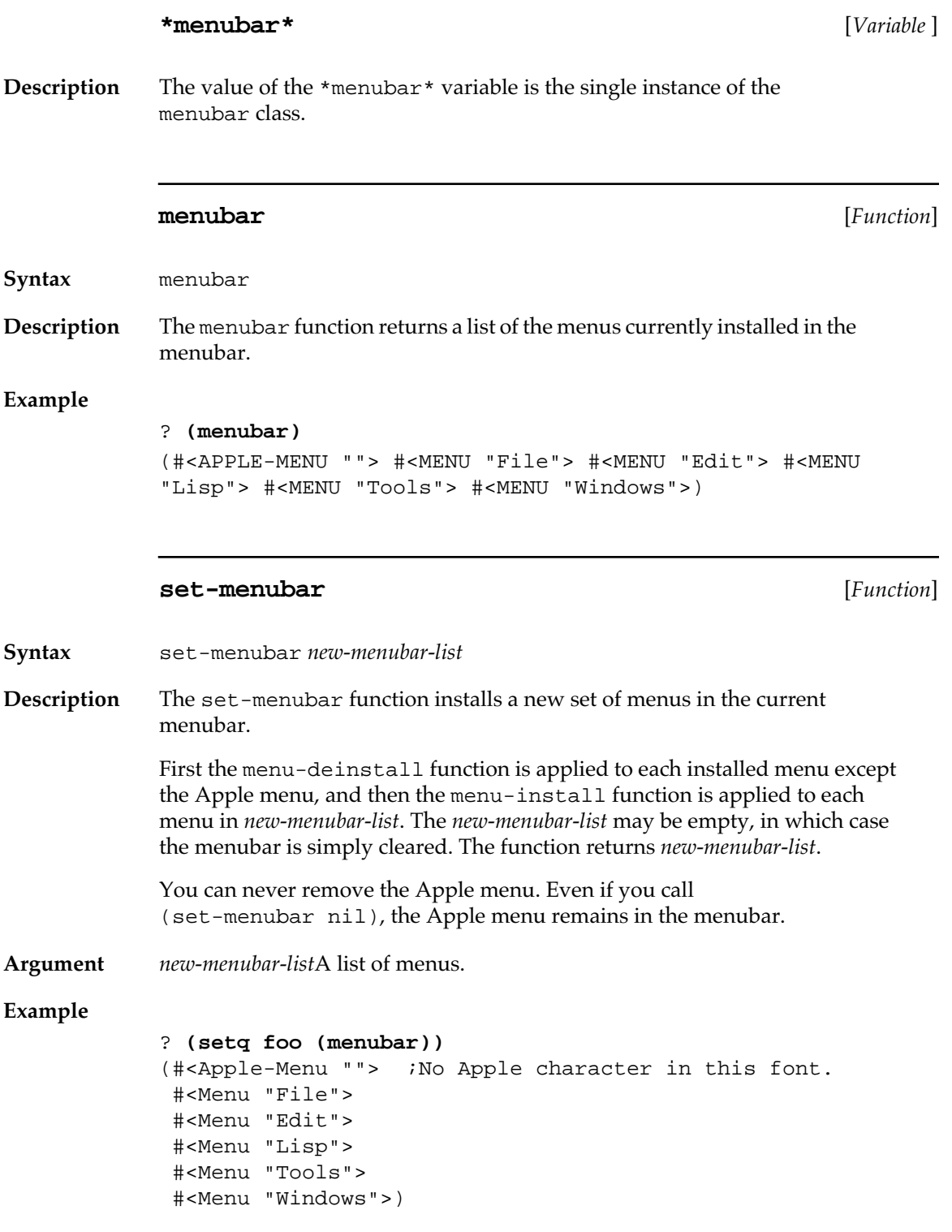

```
;Assume a menu, MY-FROGS-MENU, whose title is "Tree Frogs":
? (set-menubar (list (car foo) my-frogs-menu))
(#<Apple-Menu "">
 #<Menu "Tree Frogs">)
? (menubar)
(#<Apple-Menu "">
 #<Menu "Tree Frogs">)
```
## **find-menu** [*Function*]

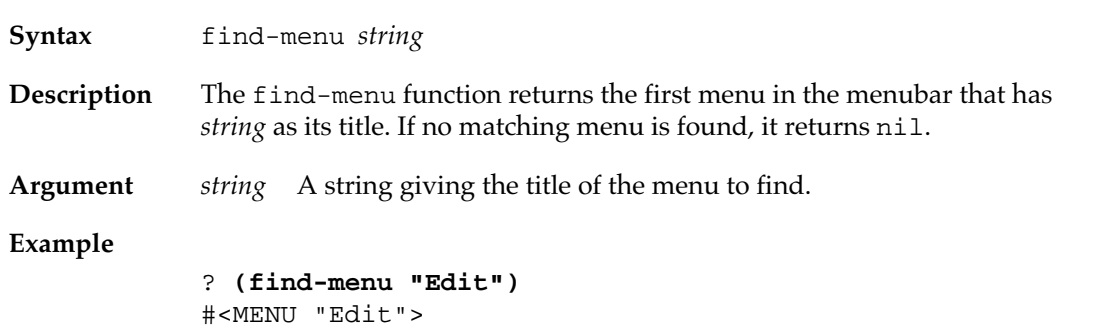

## **The built-in menus**

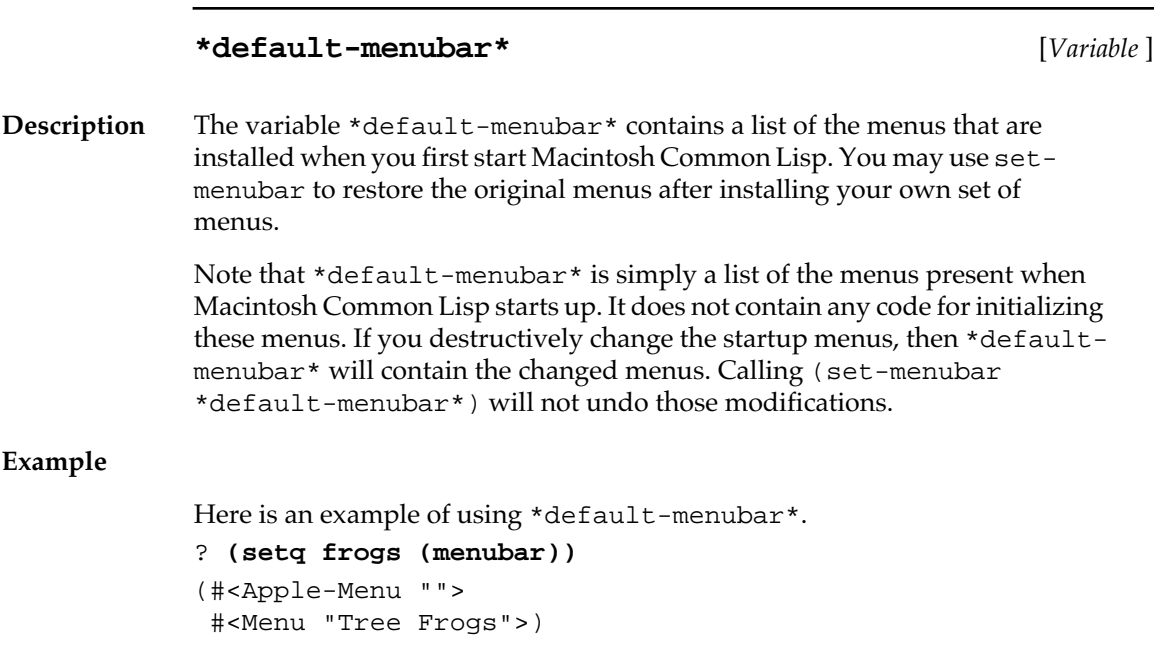

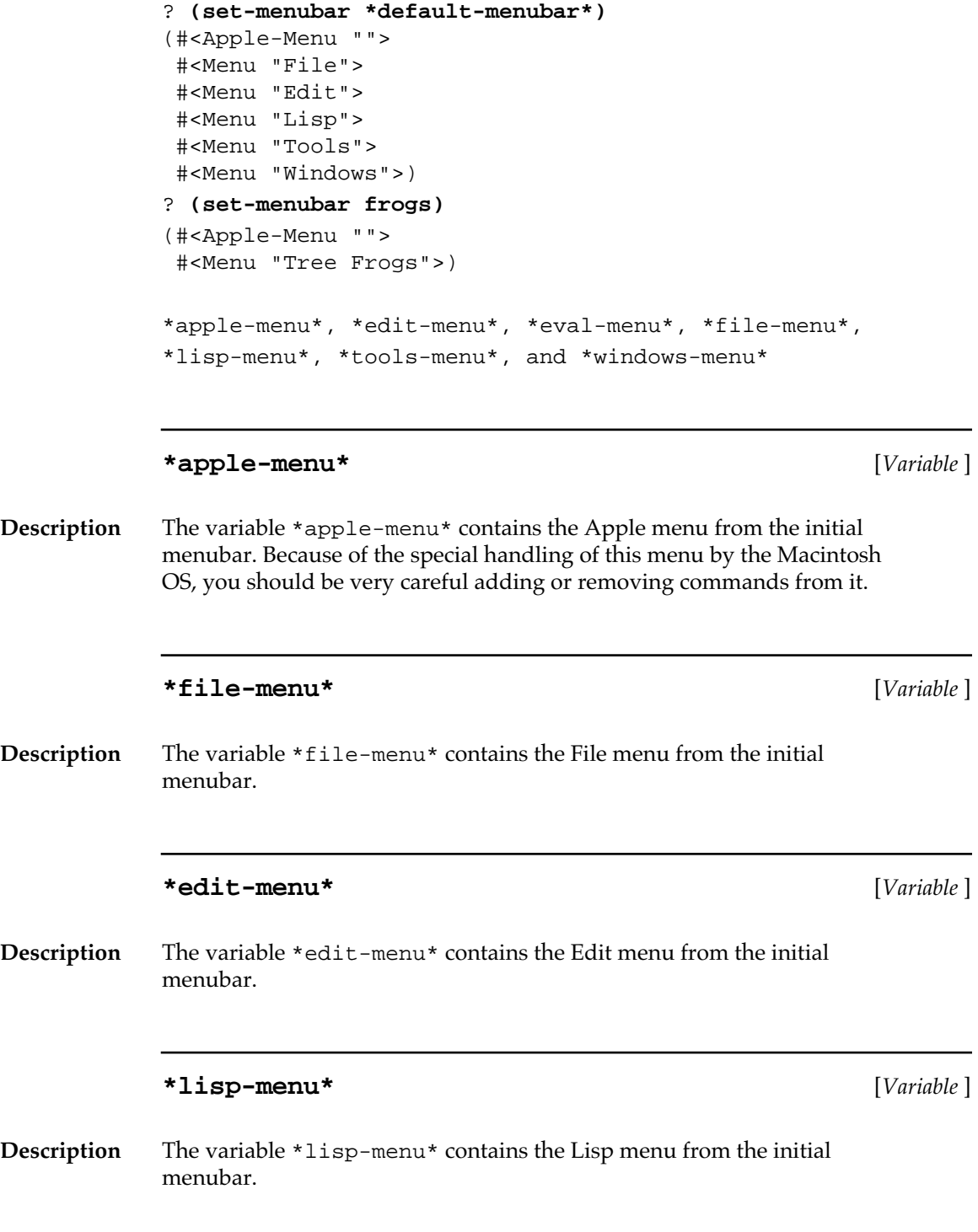

## **\*tools-menu\*** [*Variable* ]

**Description** The variable \*tools-menu\* contains the Tools menu from the initial menubar.

#### **\*windows-menu\*** [*Variable* ]

**Description** The variable \*windows-menu\* contains the Windows menu from the initial menubar. Because of MCL's special handling of this menu, you should take care adding and removing menu-items from it.

## **Menubar colors**

Menu titles in the menubar can be colored. You can set the background color of the menubar, give menus and menu items a default color, and specify a default background color for pull-down menus.

The following functions, defined on the class menubar, operate on colors.

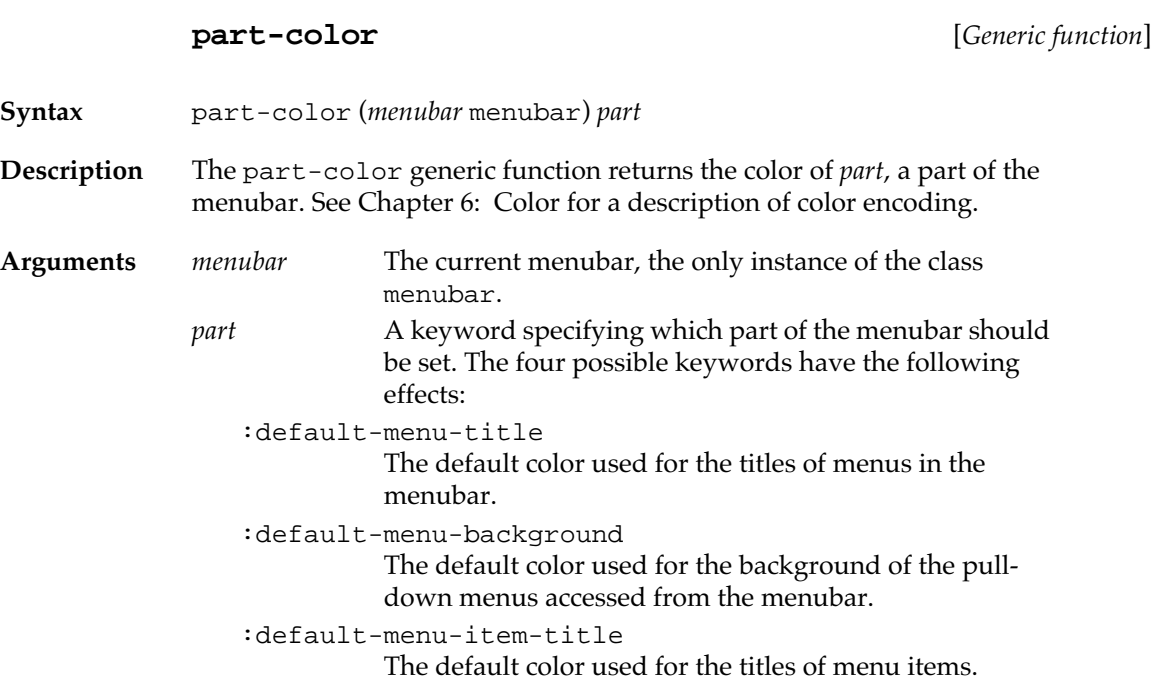

:menubar The background color of the menubar itself.

## **Example**

```
? (part-color *menubar* :menubar)
16777215
```
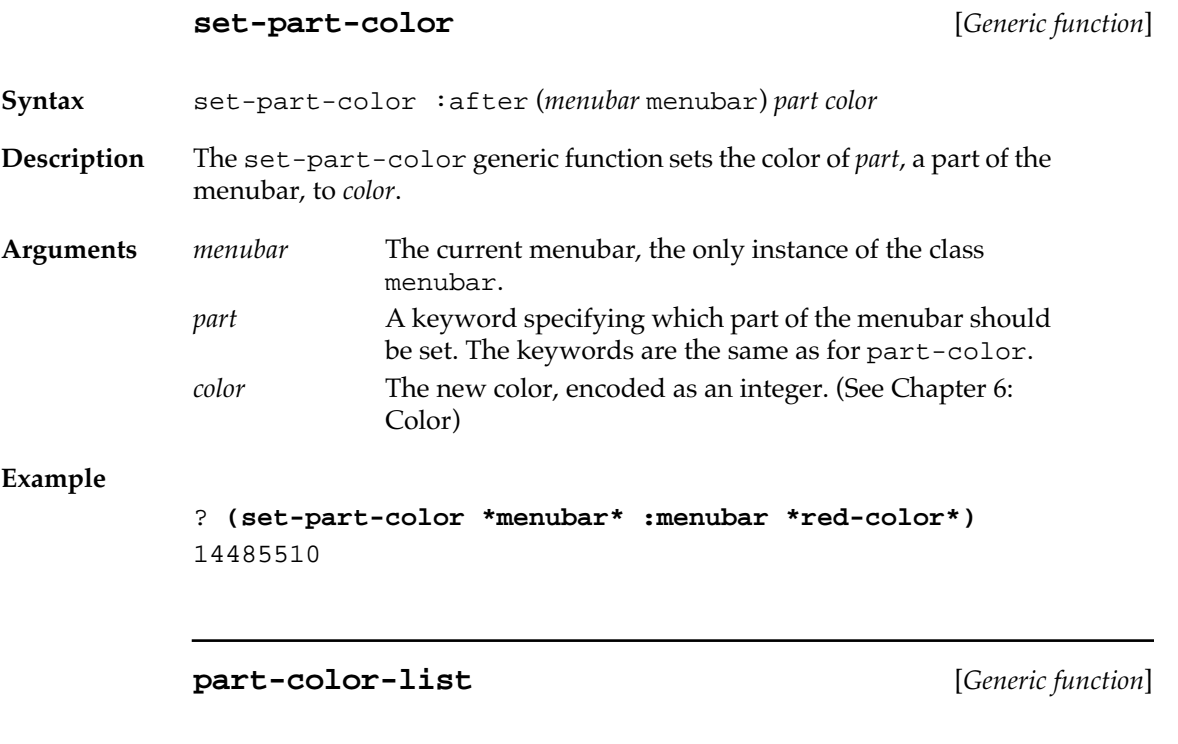

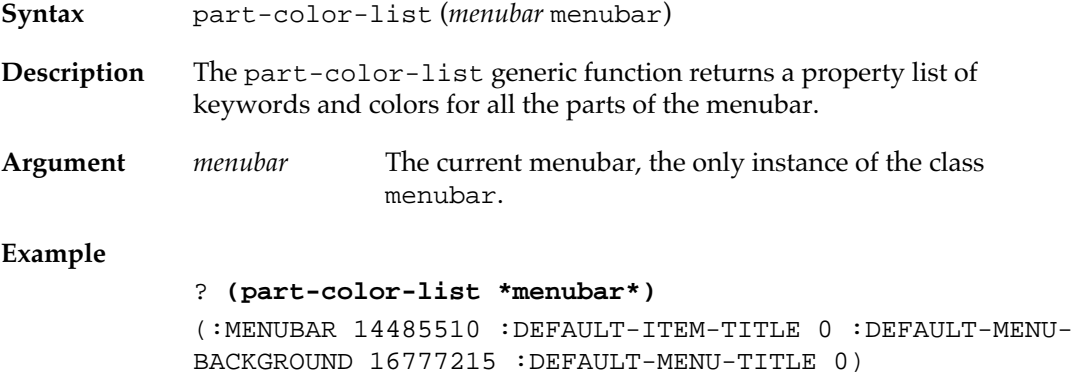

## **Menus**

Menus contain sets of menu items. Menus can be added to the menubar, or they can be added to other menus. When they are added to other menus, they are treated as menu items; hierarchical menus are implemented in this way.

## **MCL forms relating to menus**

The following MCL forms control menus.

**menu** [*Class name*]

**Description** The class of menus, built on menu-element. All menus are instantiated on the class menu or one of its subclasses. There are no built-in subclasses of menu, but you can define subclasses.

## **initialize-instance** [*Generic function*]

**Syntax** initialize-instance (*menu* menu) &rest *initargs*

**Description** This generic function initializes the menu so that you can add menu items to it and install it. (When instances are actually made, the function used is make-instance, which calls initialize-instance; see the example that follows.)

> The initialize-instance function initializes the menu but does not add it to the menubar. To add the menu, use the function menu-install.

**Arguments** *menu* A menu. *initargs* A set of initialization arguments and values used for initializing the menu: :menu-title A string giving the title of the menu. The default is "Untitled". :menu-items A list of items to be added to the newly created menu. :menu-colors A property list of menu parts and colors. The allowable parts are given in the definition of set-part-color.

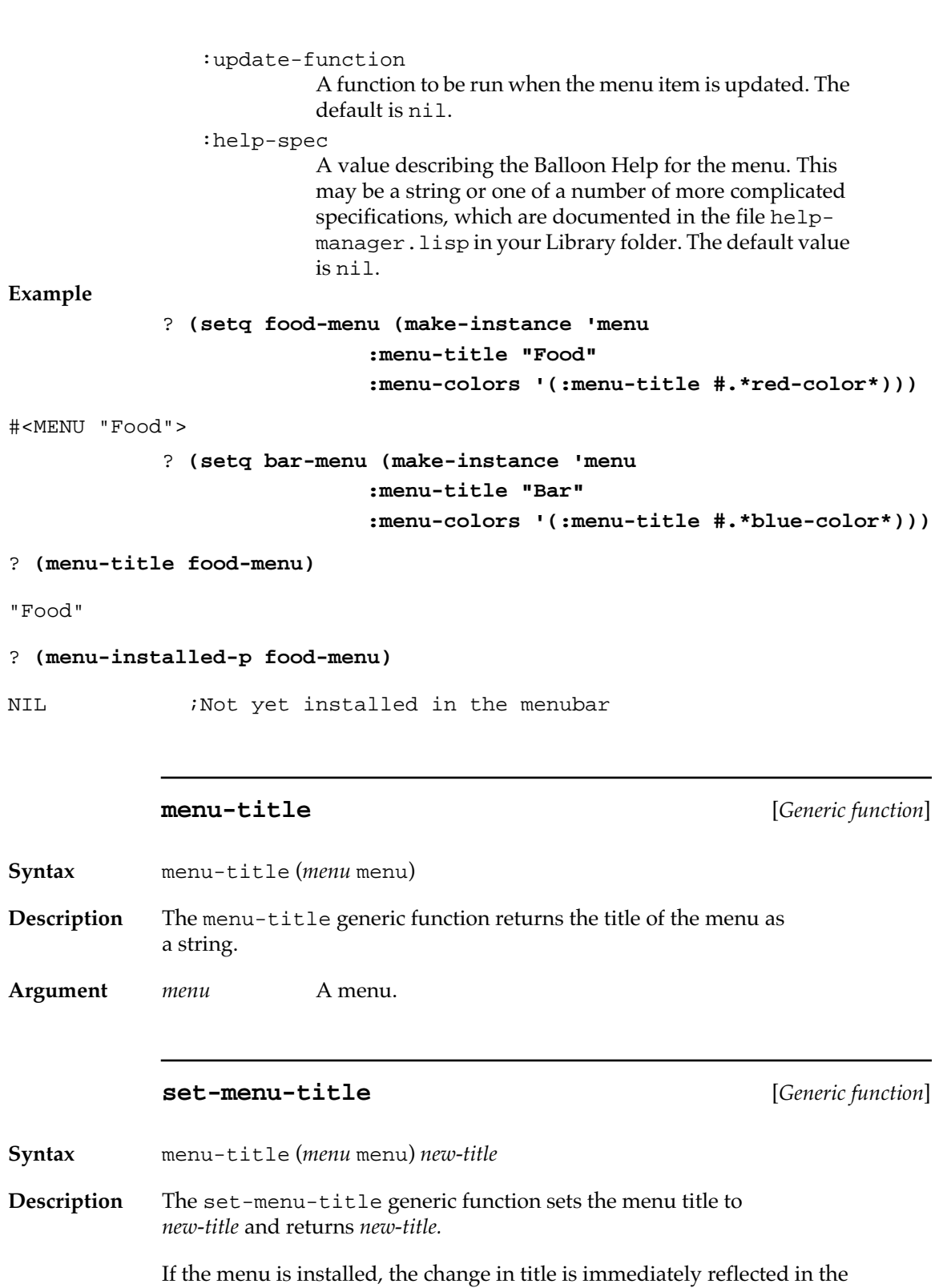

menubar.

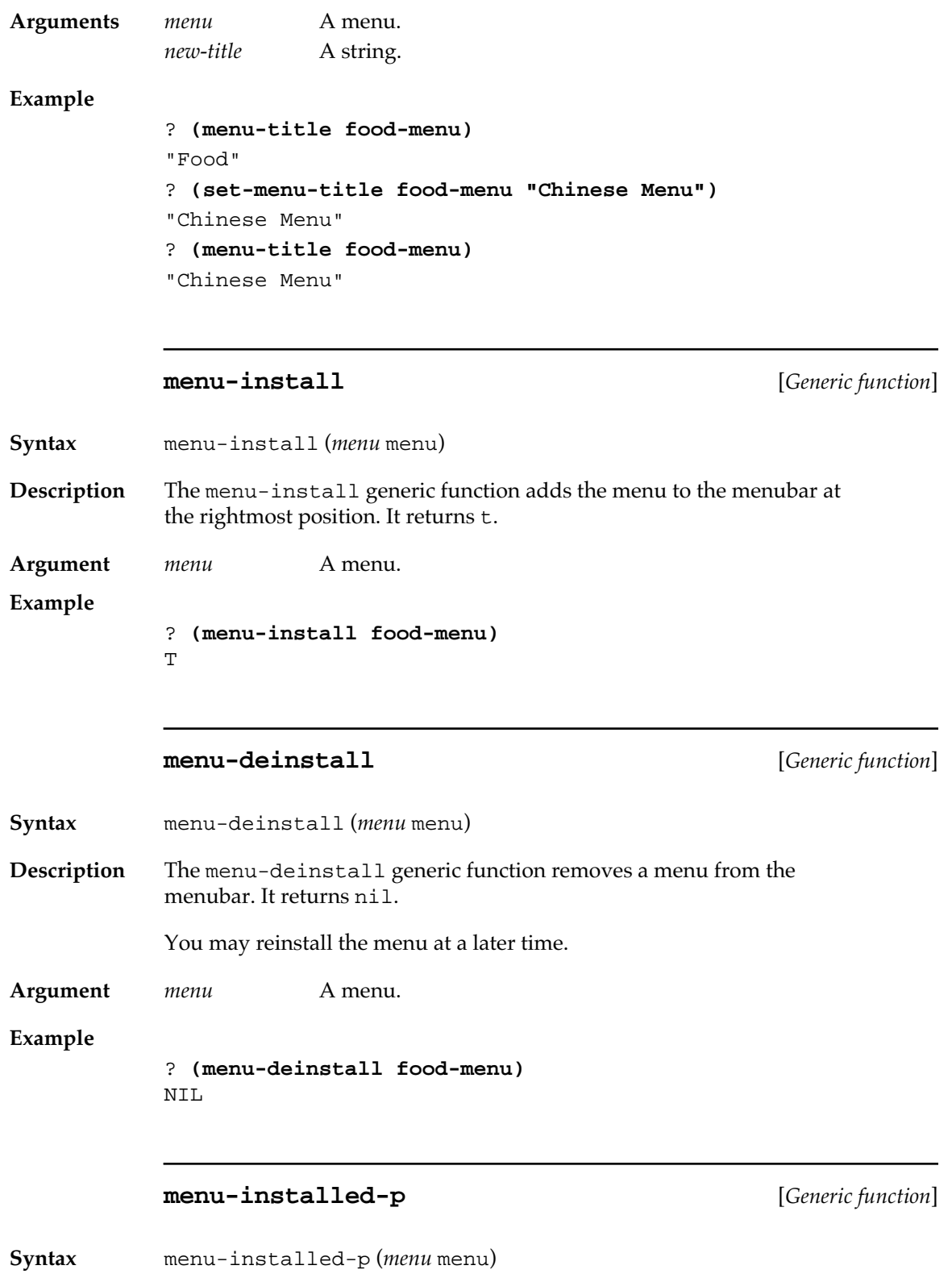

**102** Macintosh Common Lisp Reference

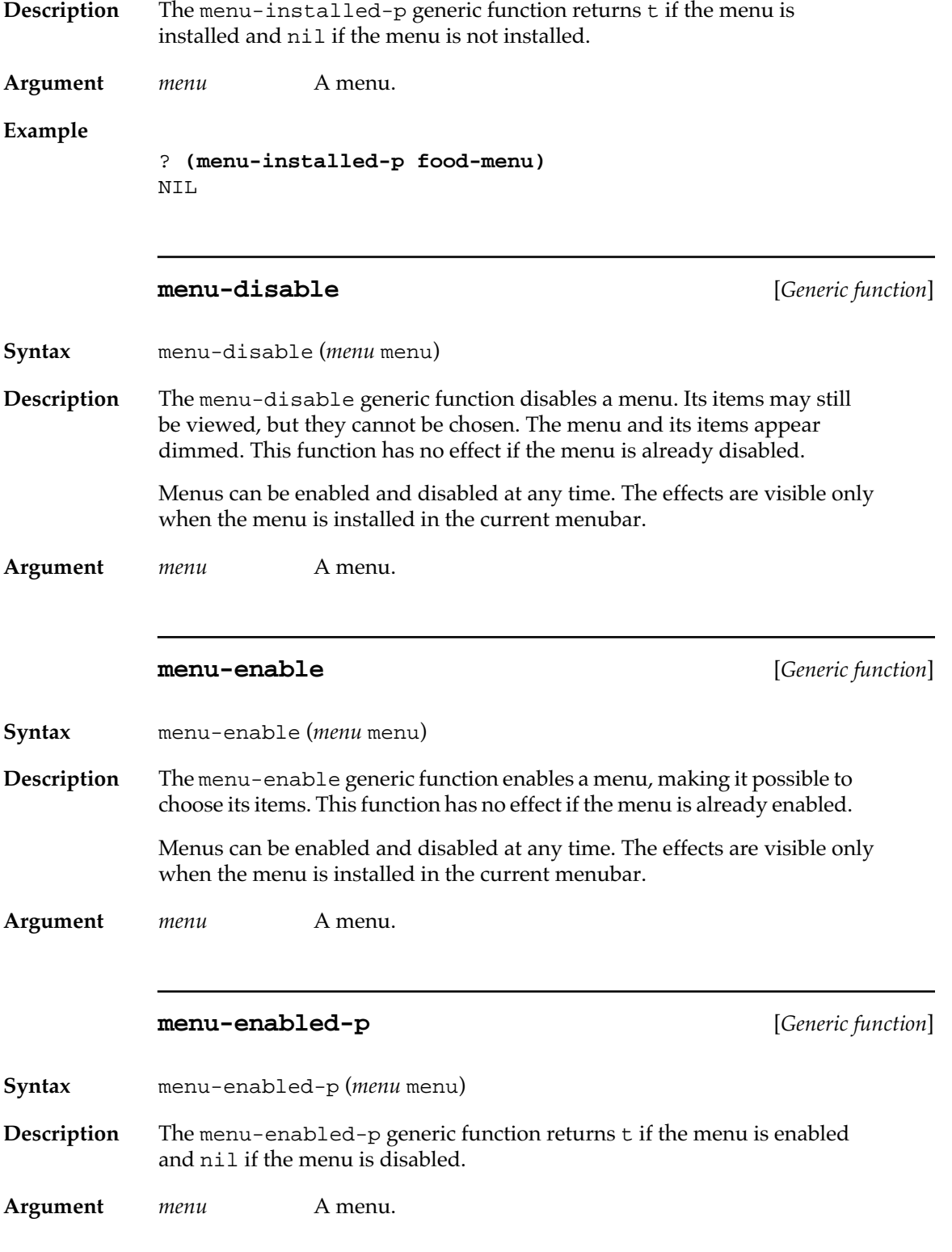

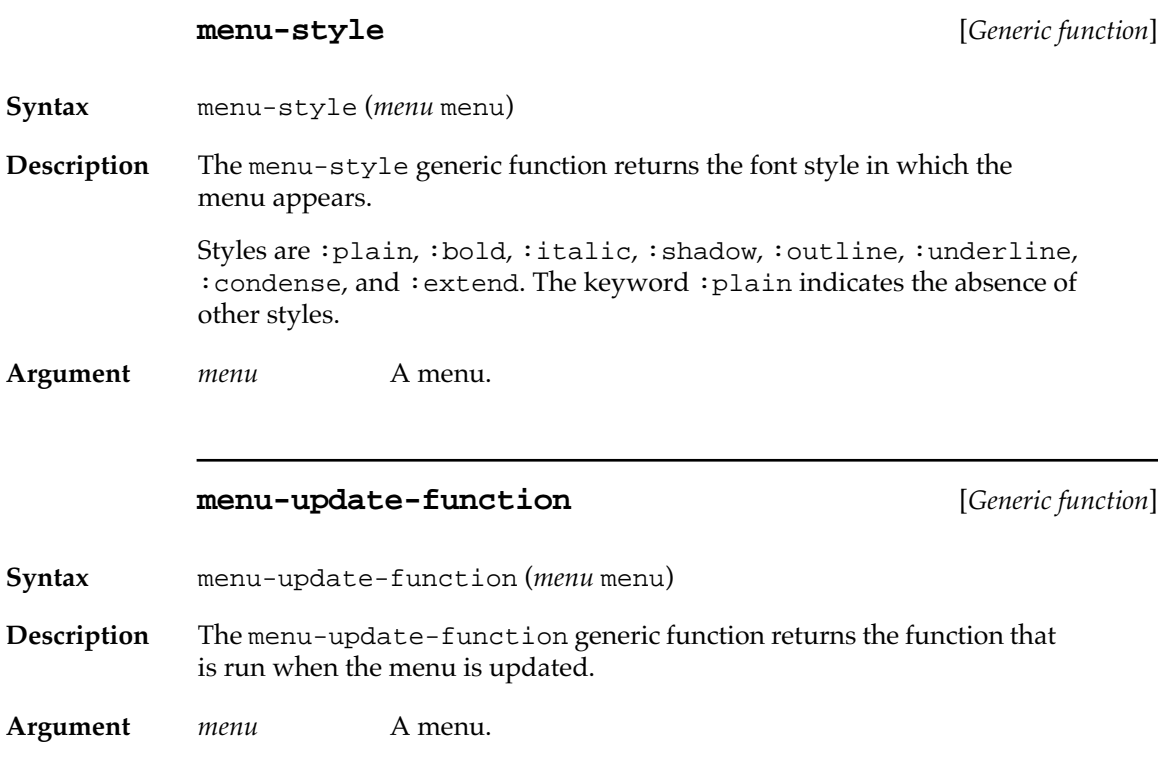

## **MCL forms relating to elements in menus**

The following generic functions are used to add elements to menus, remove elements from menus, find an element in a menu, and return the elements in a menu. The element may be either a menu or a menu item.

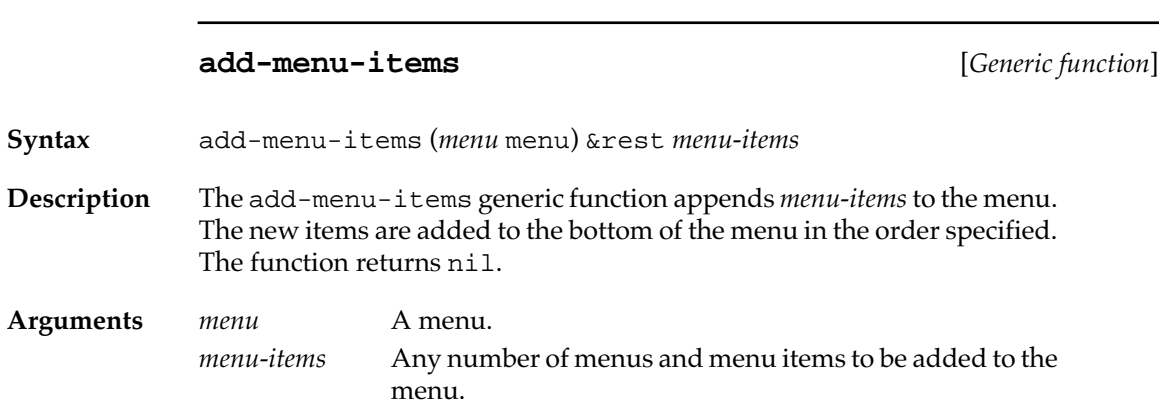

## **Example**

```
? (add-menu-items food-menu
     (make-instance 'menu-item 
       :menu-item-title "Stir-Fried Beep" 
       :menu-item-action #'(lambda ()
                              (ed-beep)))
     (make-instance 'menu-item 
       :menu-item-title "Egg Foo Bar" 
       :menu-item-action 
             #'(lambda ()
                  (get-string-from-user
                    "How would you like your eggs?"))))
```
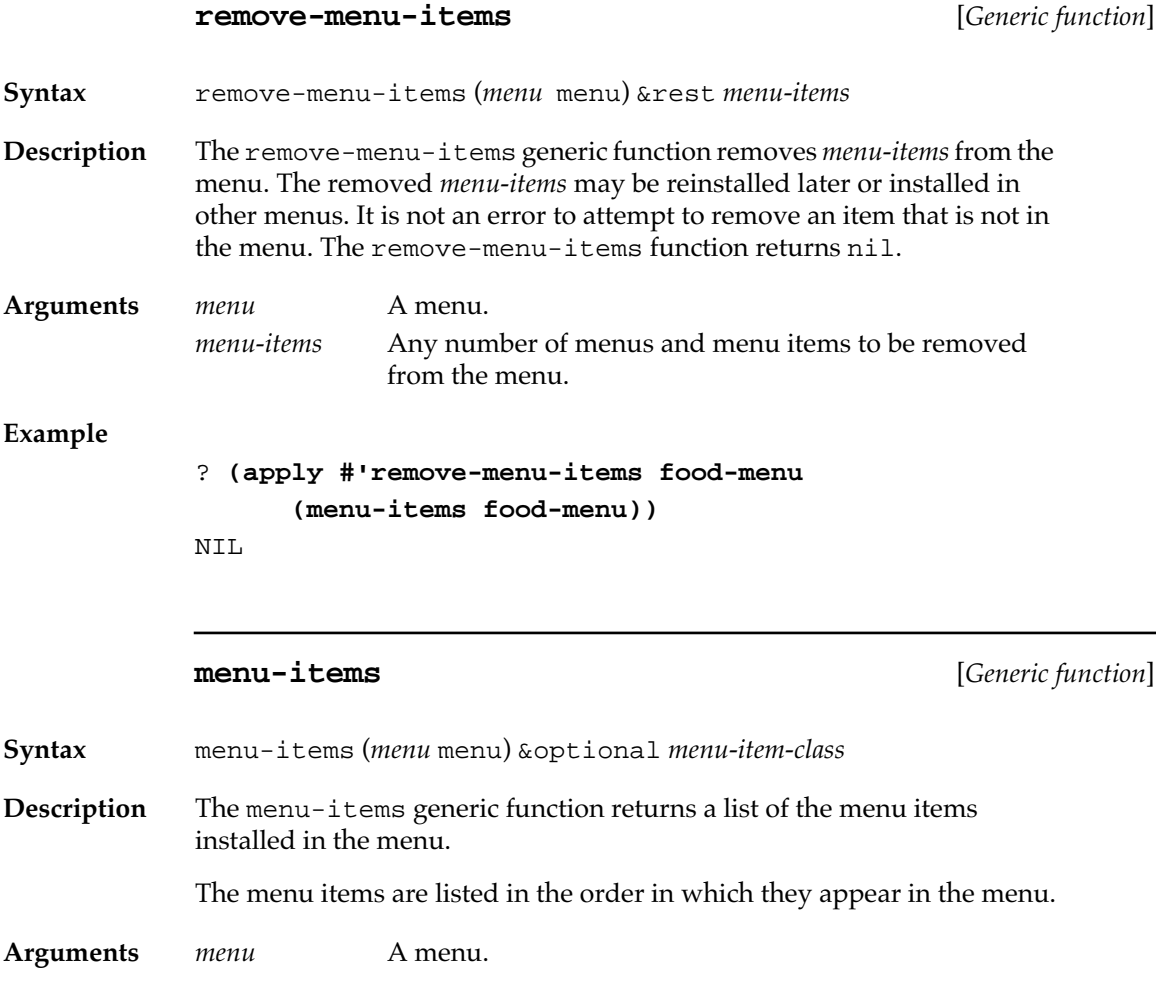

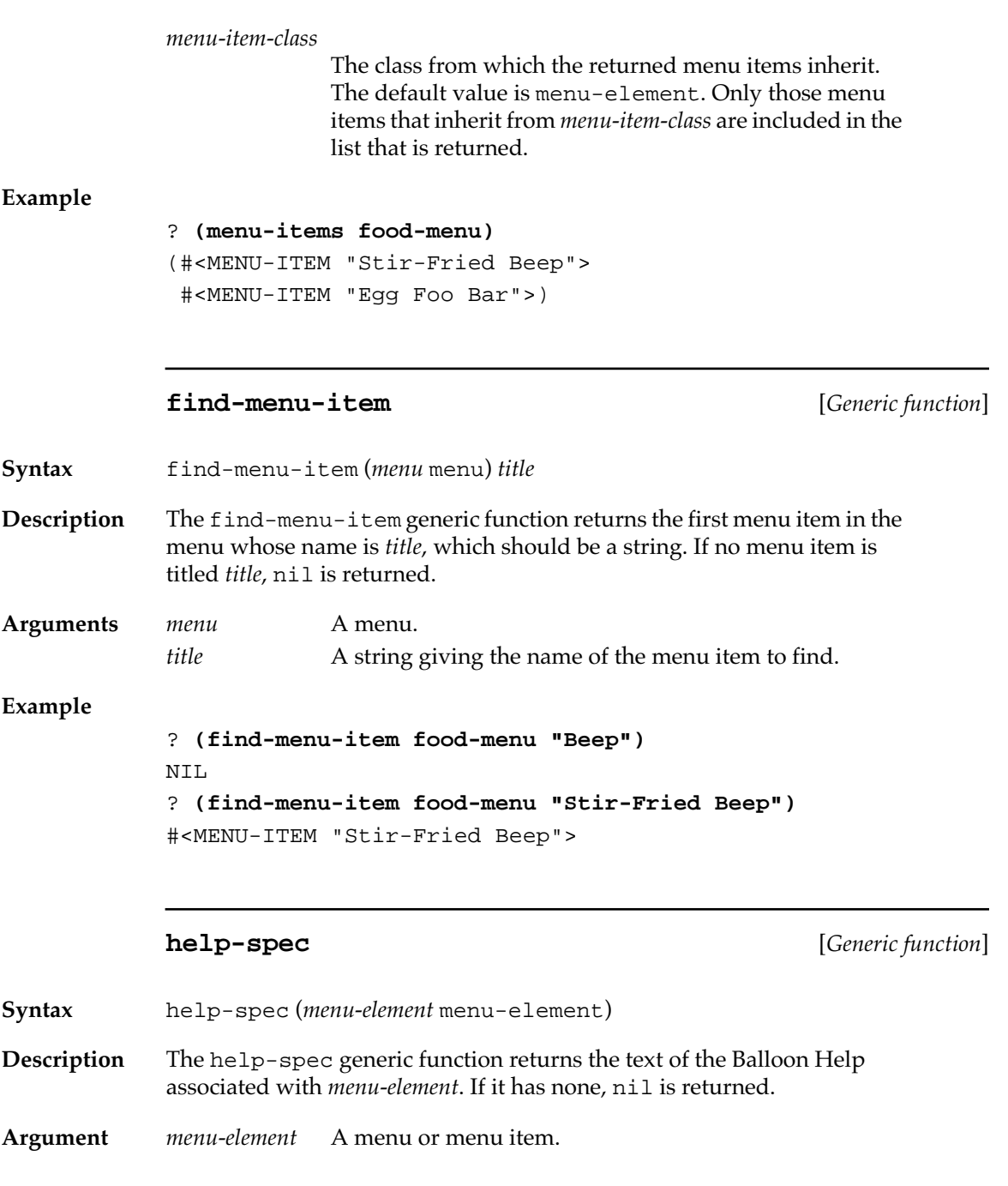

## **MCL forms relating to colors of menu elements**

Like the menubar, menus and parts of menus can be colored.

**part-color** [*Generic function*]

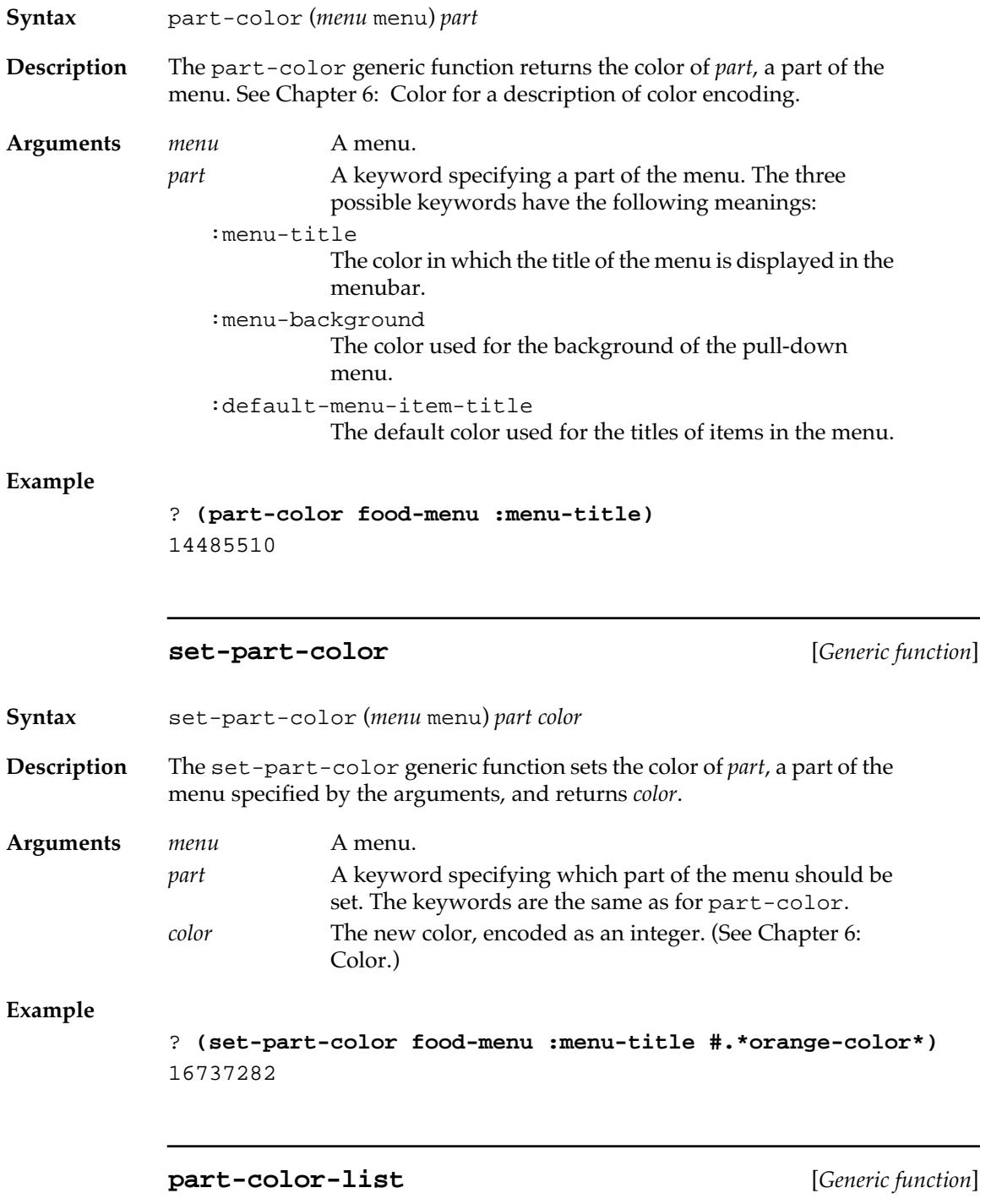

**Syntax** part-color-list (*menu* menu)

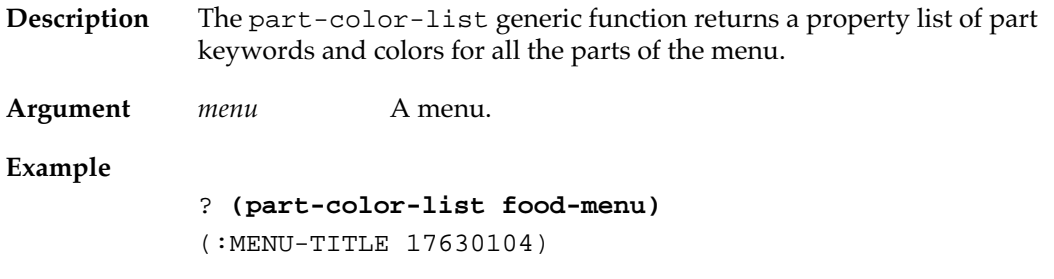

## **Advanced menu features**

The advanced menu programmer may find the following MCL forms useful.

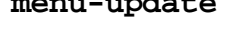

**menu-update** [*Generic function*]

**Syntax** menu-update (*menu* menu)

**Description** The menu-update generic function is called whenever the user clicks in the menubar or presses a command-key equivalent. The menu-update method for menus calls the menu's menu-update-function on *menu* if it has one; otherwise it calls menu-item-update on each item in the menu. This facility is provided so that menus and menu items can be adjusted to the current program context before they are displayed. (For example, an item may be checked or unchecked, enabled or disabled, added, removed, or reordered.)

> You can specialize menu-update, but you normally do not need to call it. (It is called by the MCL run-time system.)

**Argument** *menu* A menu.

#### **menu-handle** [*Generic function*]

**Syntax** menu-handle (*menu* menu)

**Description** If the menu is installed, the menu-handle generic function returns the handle to the menu's menu record on the Macintosh heap. If the menu is not installed, menu-handle returns nil.

> The menu handle can be useful when low-level operations are performed with the Macintosh ROM. You should not modify this value.
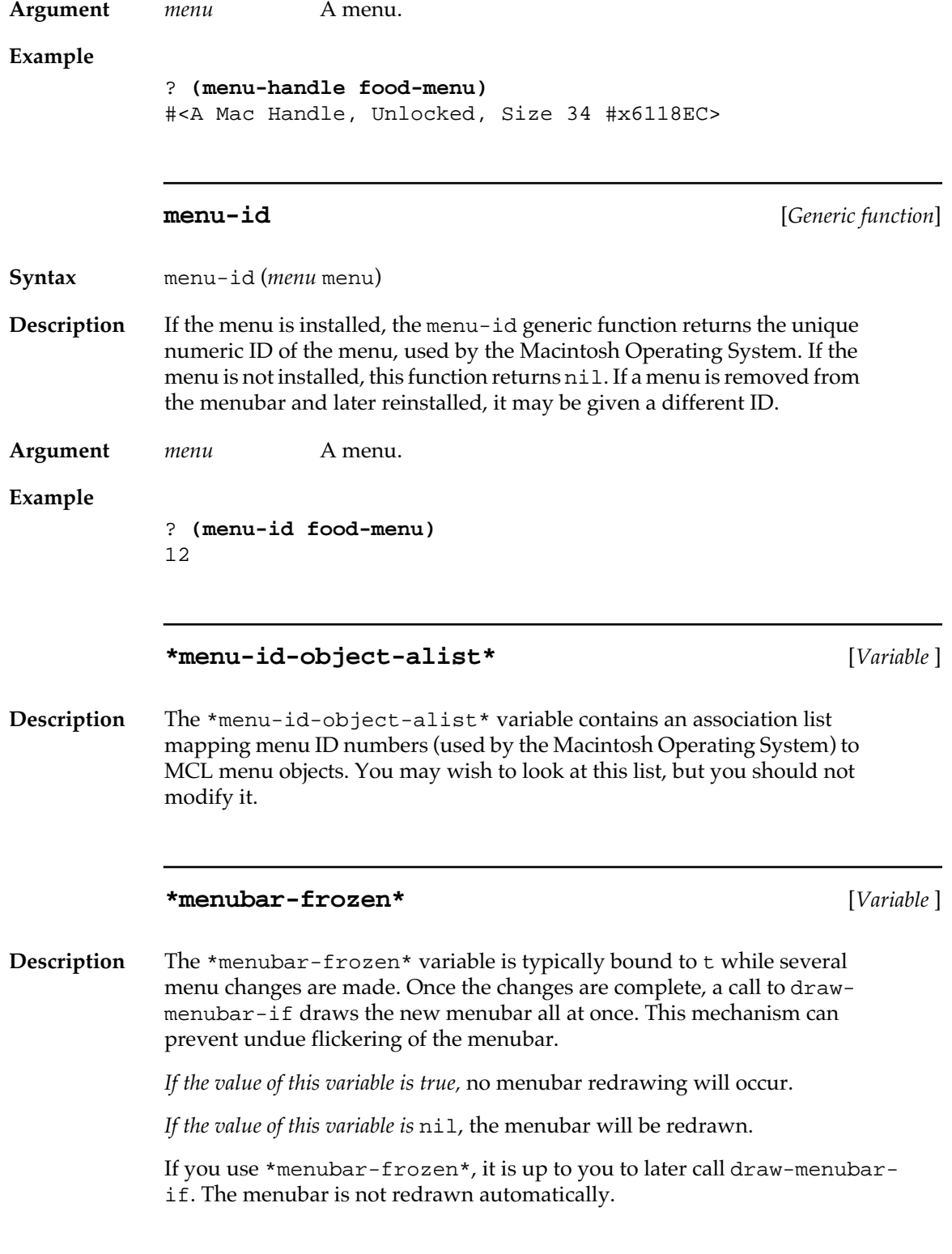

#### **draw-menubar-if** [*Function*]

**Syntax** draw-menubar-if

**Description** The draw-menubar-if function redraws the menubar (by calling the trap #\_DrawMenuBar) if the value of \*menubar-frozen\* is nil. If the value of \*menubar-frozen\* is not nil, no action is taken.

# **Menu items**

Menu items form the bodies of menus. They are instances of the class menu-item, which is a subclass of menu-element. Every menu item is associated with some action, or occasionally with nil, which means the menu item does nothing.

When you create an instance of a menu item, you include a value for the :menu-item-action initialization argument; that value should be a function of no arguments. You can get that value with the accessor function menu-item-action-function and change it with setmenu-item-action-function.

Whenever the user chooses a menu item (by either clicking it or pressing a key equivalent), the current program is interrupted and the menu item's definition of the generic function menu-item-action is run. The default menu-item-action calls (menu-item-actionfunction *menu-item*) and applies the result to no arguments.

You can specialize this behavior for your own menu items.

When menu-item-action returns, execution of the previous program resumes. (The value returned by the call to menu-itemaction is not used.)

Here is an example of a menu item definition with a simple value for the :menu-item-action initialization argument.

```
(MAKE-INSTANCE 'MENU-ITEM
                  :MENU-ITEM-TITLE "Beep three times"
                  :MENU-ITEM-ACTION
                       #'(LAMBDA NIL
                            (ED-BEEP)
                            (ED-BEEP)
                            (ED-BEEP)))
```
The menu-item-action-function method is executed at interrupt level, and further event processing is disabled while it is executed. Therefore, if a menu item initiates a lengthy process, the process shouldn't be executed directly as a menu-item-action; instead, it should be inserted into the normal read-eval-print loop using the function eval-enqueue. For a complete description of evalenqueue, see Chapter 10: Events.

#### **MCL forms relating to menu items**

The following MCL forms are provided for programming menu items.

The forms specialized on menu-element can also be applied to menus installed as hierarchical menus.

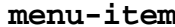

**n** [*Class name*]

**Description** The menu-item class, built on the class menu-element, is used to create menu items.

#### **initialize-instance** [*Generic function*]

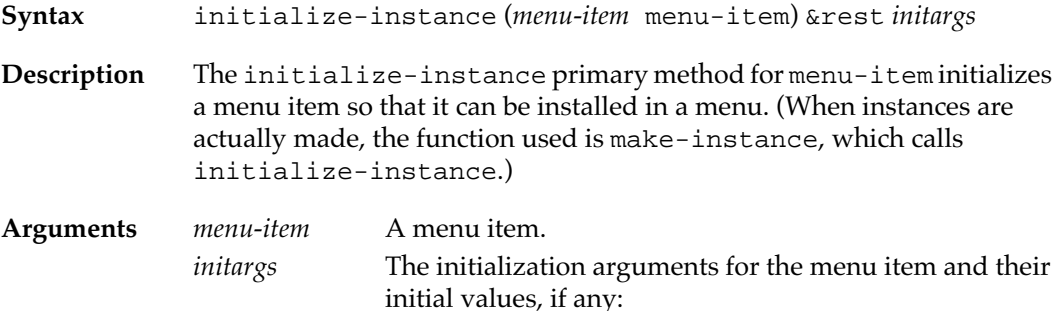

- :owner The menu in which the menu item is installed. The default value is nil.
- :menu-item-title
	- The title of the menu item. The default value is "Untitled".

:command-key

If the value of :command-key is nil, then the menu item has no keyboard equivalent. If the value of :commandkey is a character, then that character key is the equivalent.

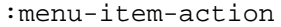

The action performed when the menu item is selected. This may be a function or a symbol with a function binding. The accessors for this initialization argument are menu-item-action-function and set-menuitem-action-function.

#### :disabled

If the value of :disabled is true, the menu item is disabled.

:menu-item-colors

A property list of part keywords and colors. See the setpart-color method for menu items, described in ["MCL](#page-117-0)  [forms relating to menu item colors" on page 118](#page-117-0).

:menu-item-checked

The value of this keyword may be t, nil, a character, or a number indicating the check mark of the menu item. The values have the same meanings as for the function set-menu-item-check-mark.

- :style A keyword or list of keywords indicating the font style of the menu item. See the description of the function menuitem-style later in this section.
- :update-function

A function to be run when the menu item is updated. The default is nil. The accessors of this argument are menuitem-update-function and set-menu-itemupdate-function.

#### :help-spec

A value describing the Balloon Help for the menu item. This may be a string or one of a number of more complicated specifications, which are documented in the file help-manager.lisp in your Library folder. The default value is nil.

#### **Example**

- ? **(setq yu-shiang-kitty-paws**
- **(make-instance 'menu-item**

```
 :menu-item-title "Yu Shiang Kitty-Paws"
          :help-spec "Prints a horrible pun."
          :menu-item-action
          #'(lambda ()
             (print "The paws that refreshes."))))
#<MENU-ITEM "Yu Shiang Kitty Paws">
```
#### **menu-item-action** [*Generic function*]

**Syntax** menu-item-action (*menu-item* menu-item)

**112** Macintosh Common Lisp Reference

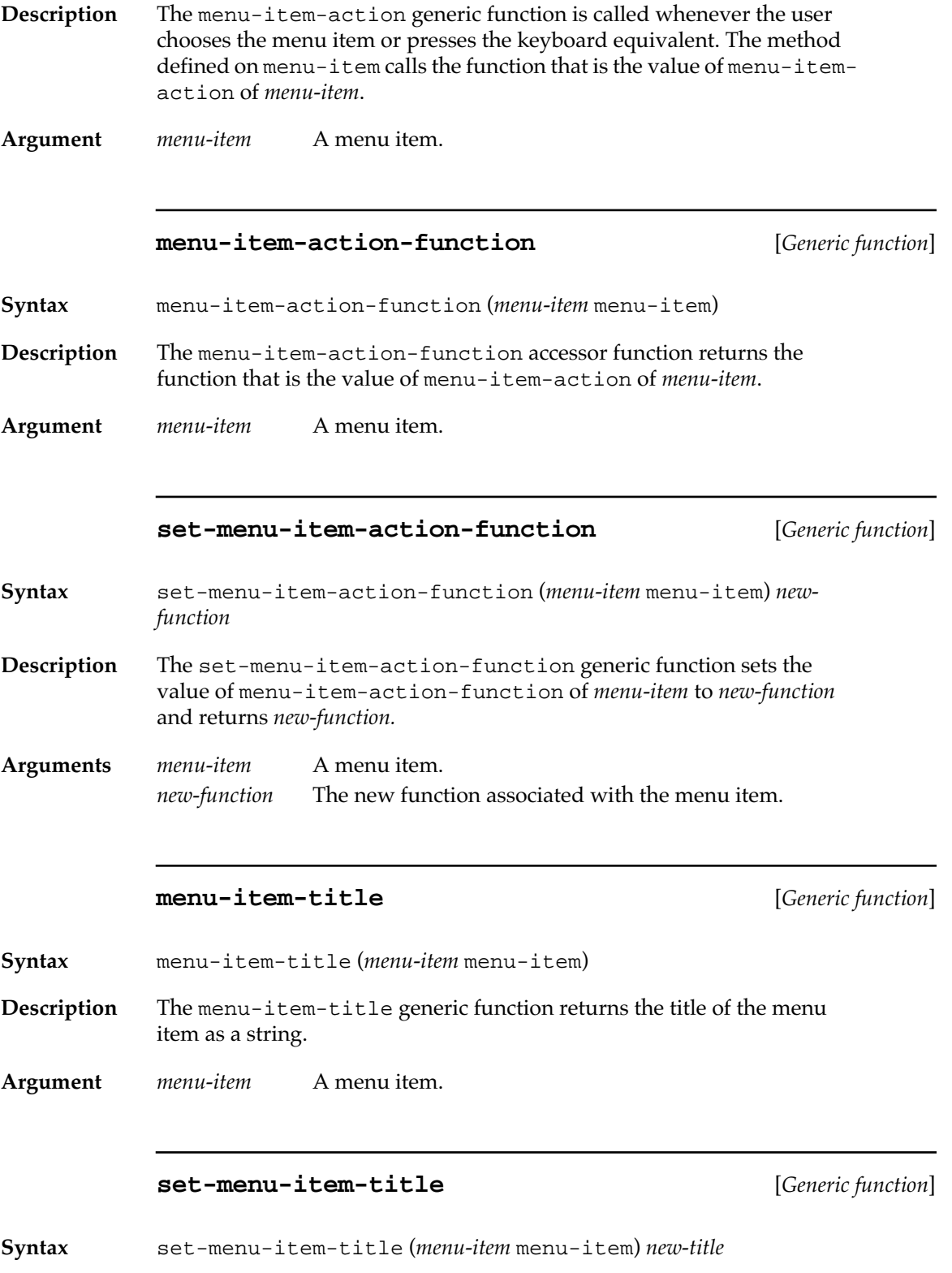

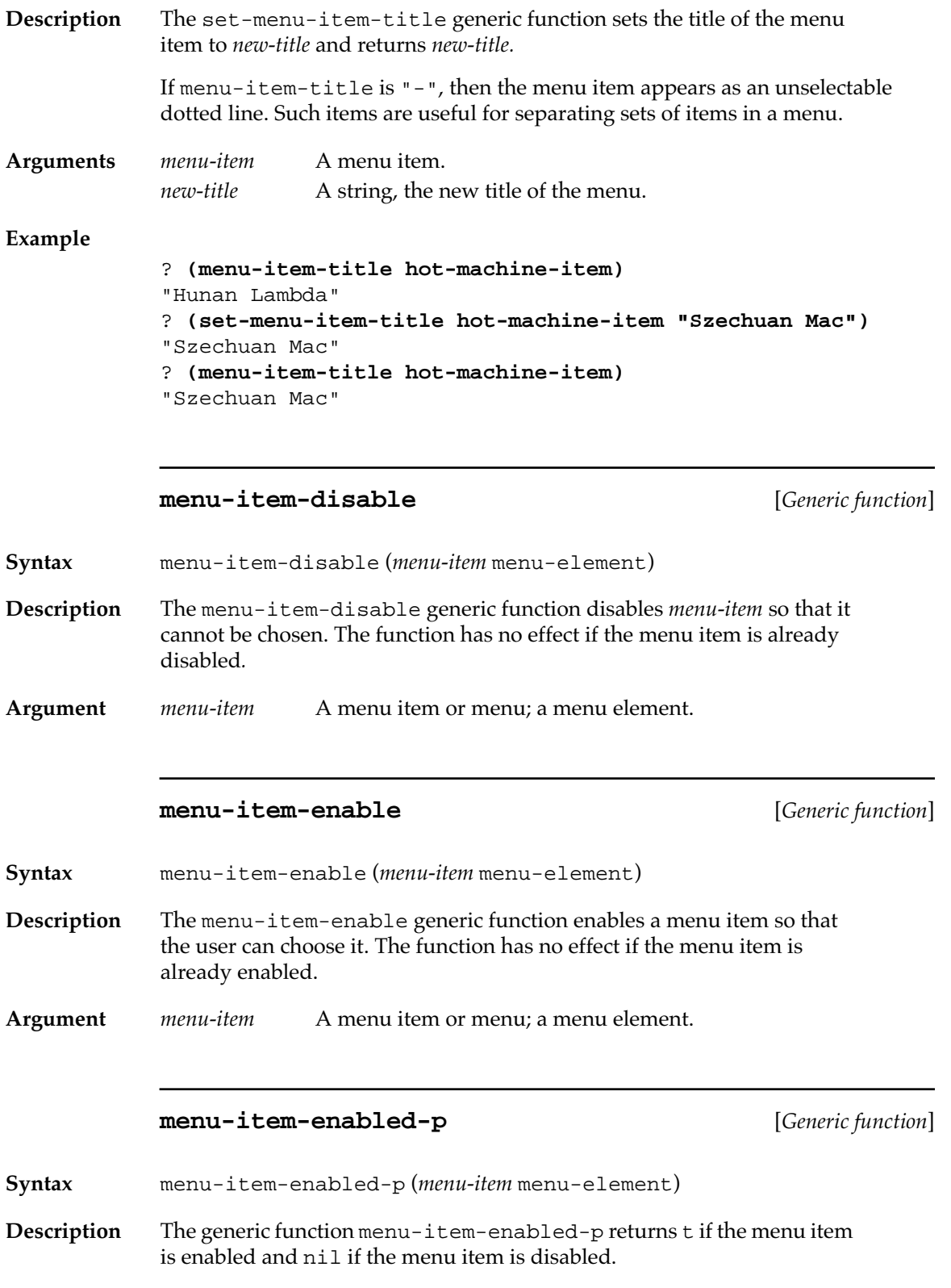

**Argument** *menu-item* A menu item or menu; a menu element.

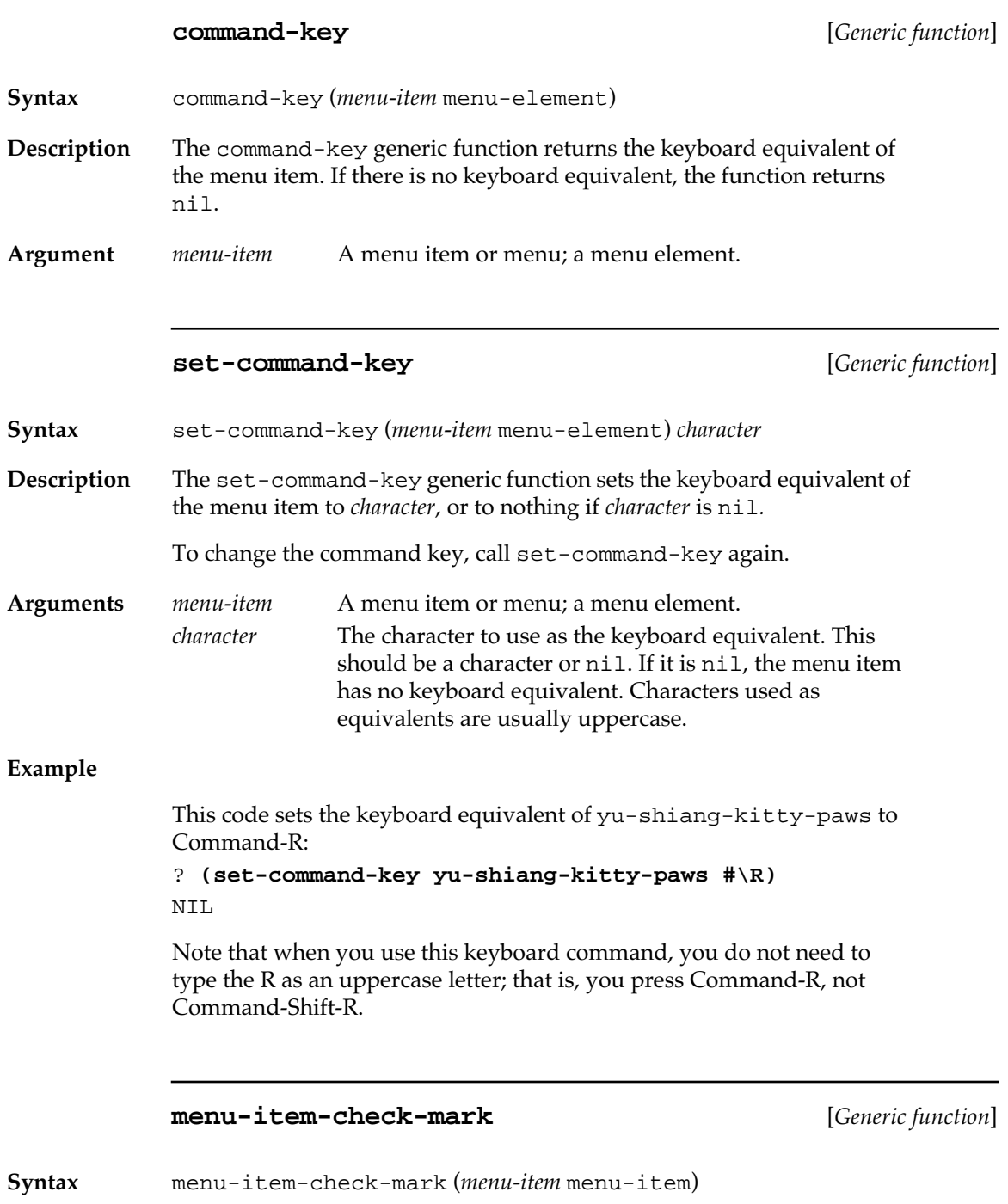

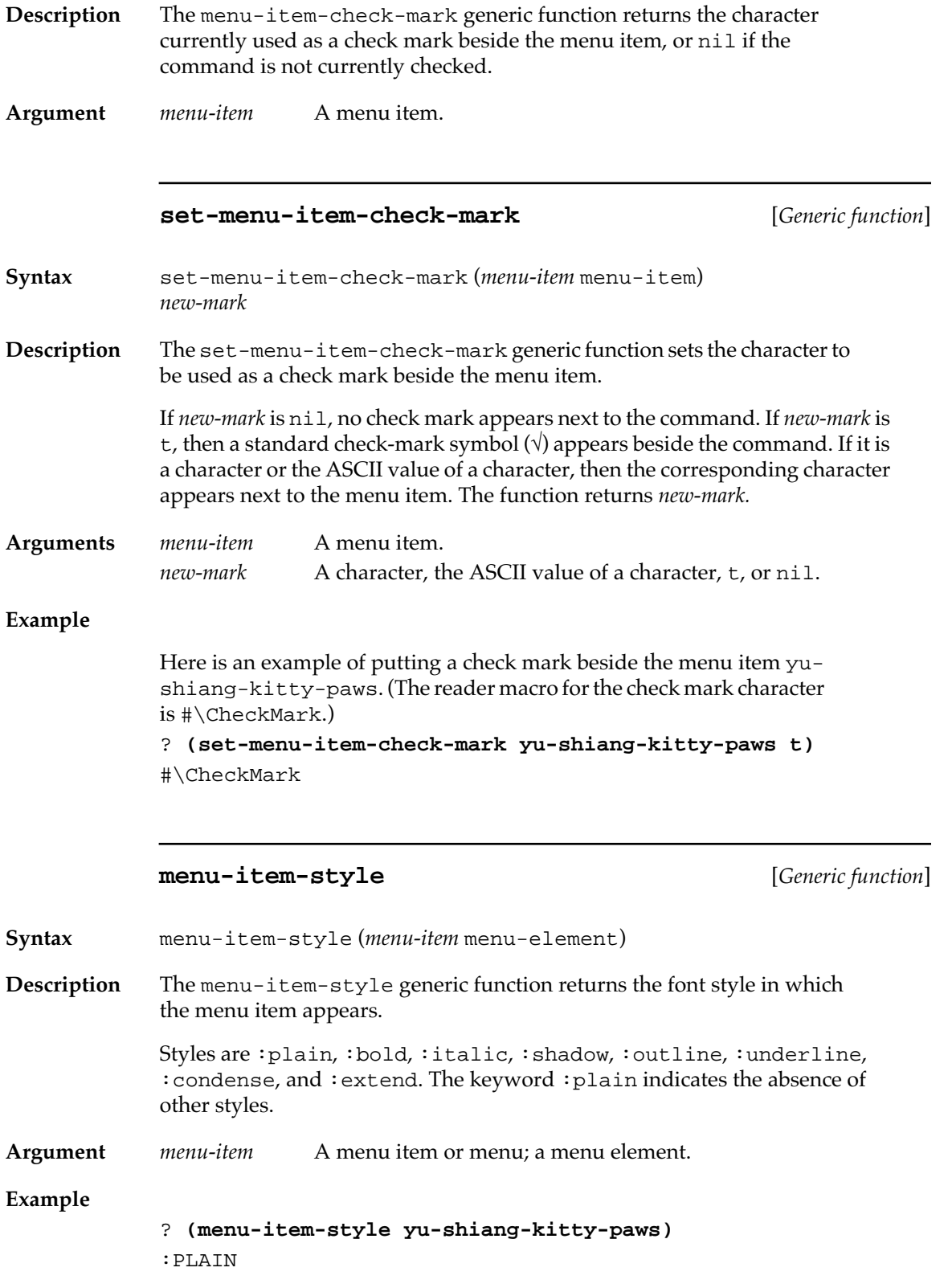

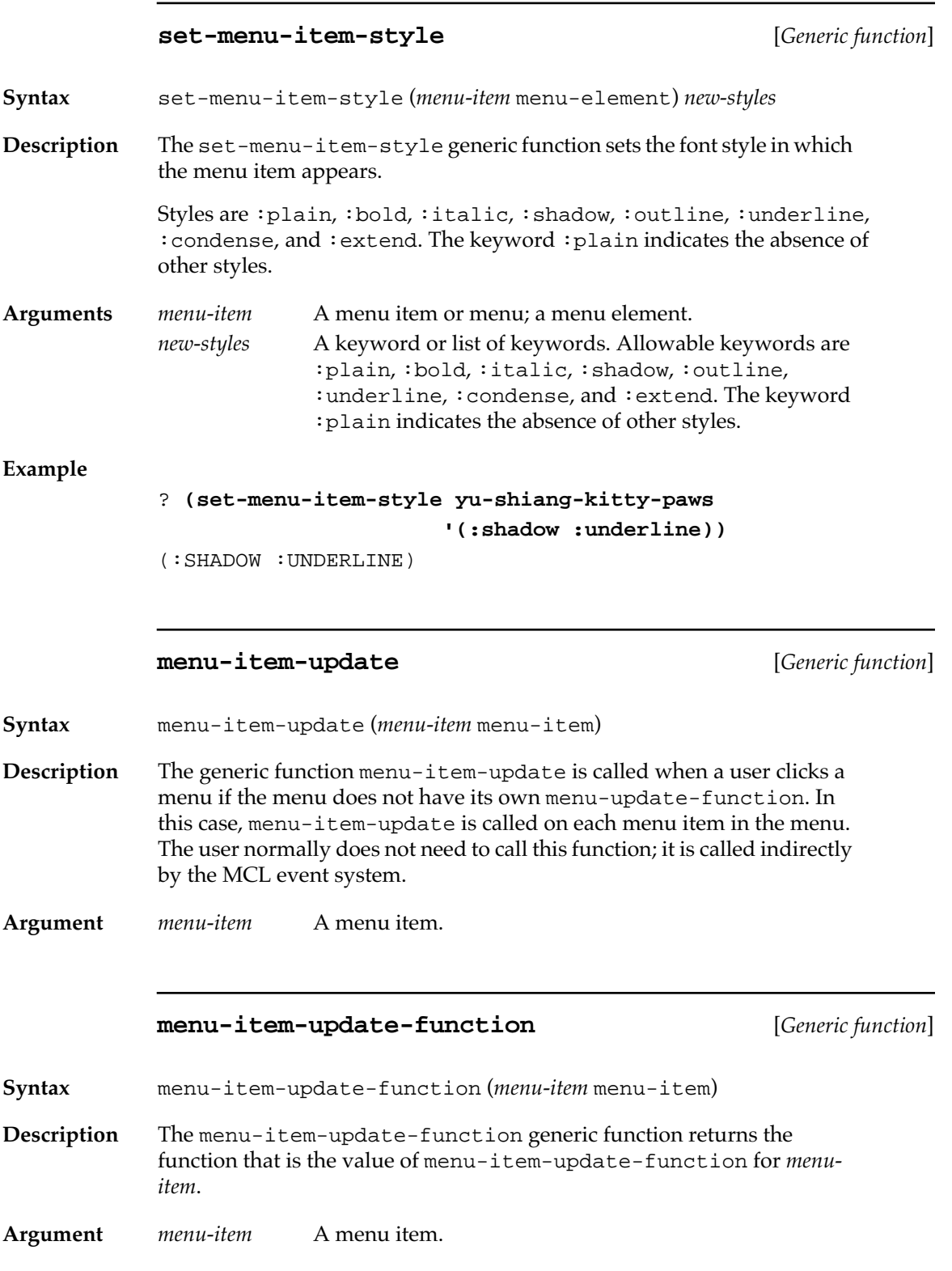

<span id="page-117-0"></span>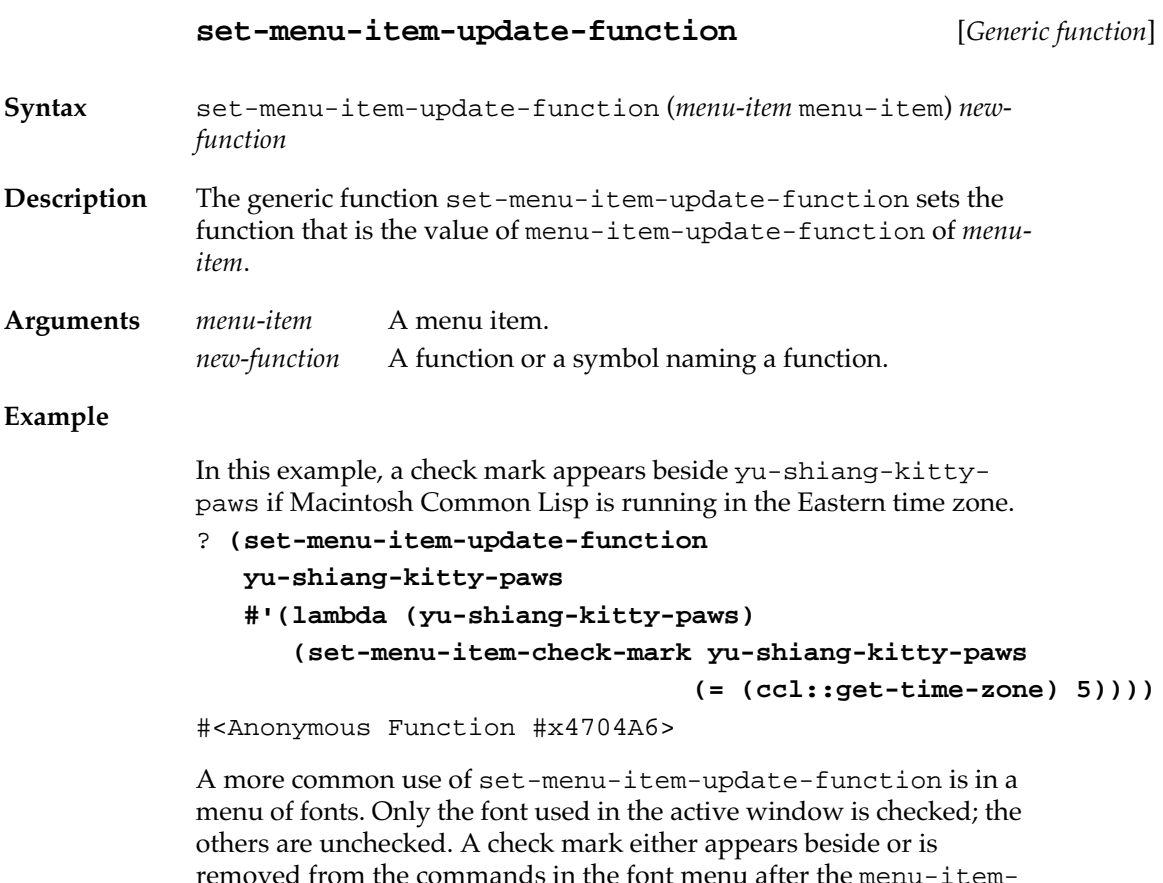

# removed from the commands in the font menu after the menu-itemupdate function, applied by each command, determines the font of the active window.

# **MCL forms relating to menu item colors**

The following functions control the coloring of the menu items.

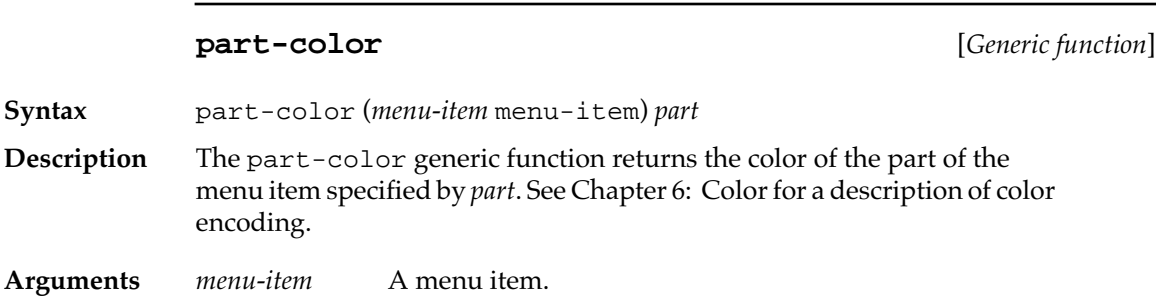

**118** Macintosh Common Lisp Reference

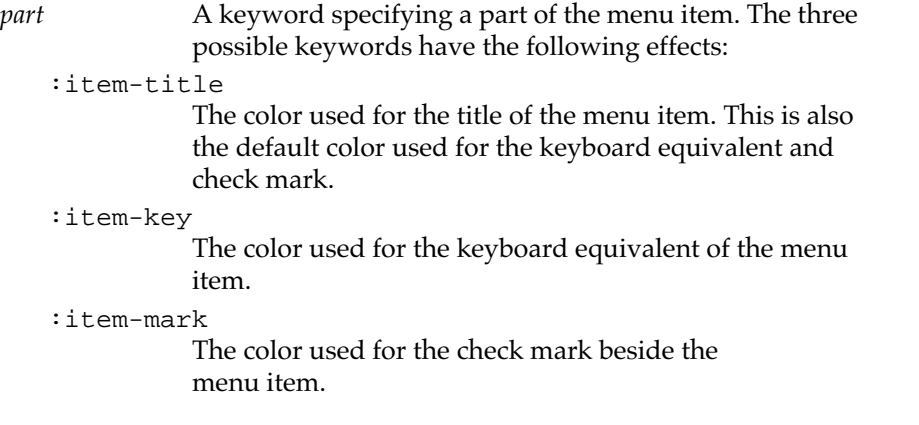

### **set-part-color** [*Generic function*]

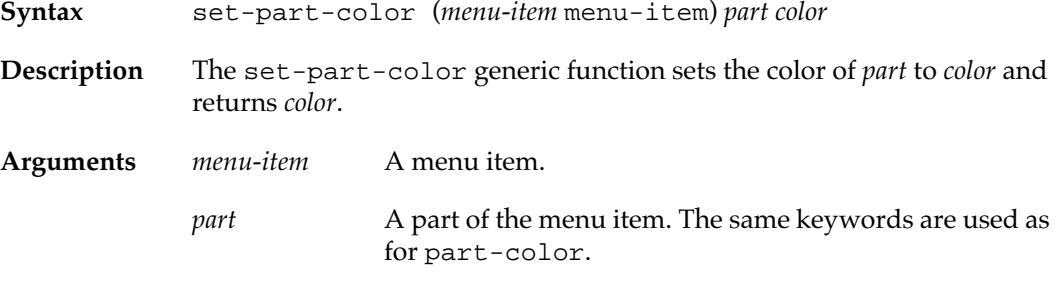

# *color* A color.

### **part-color-list** [*Generic function*]

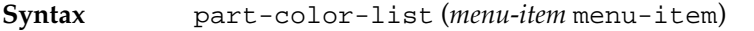

- **Description** The part-color-list generic function returns a property list of part keywords and colors for the colored parts of the menu item.
- **Argument** *menu-item* A menu item.

## **Window menu items**

Macintosh Common Lisp provides a special class of menu items for operating on the active window. These are **window menu items.** Many menu items act only on the active window. Any window menu item that does not apply to the active window should be disabled (for example, Save should be disabled when the active window is the Search dialog box). Window menu items provide an easy way to create menu items that act on the active window. Window menu items are automatically disabled when the active window is of the wrong type.

Every window menu item should have as its menu-item-actionfunction a function, a generic function, or a symbol with a function binding. This function should take one argument, a window. When a window menu item is selected, its action function is called with the active window as the argument.

If the action function is a generic function, then the menu item is applicable only if the generic function has a method suitable for the class of the front window. If the action function cannot legally be called with the front window as its argument, the menu item is disabled.

For example, the Save command has as its menu-item-actionfunction the function window-save. If the active window has no method for window-save (for example, if the active window is the Listener), then Save is disabled. If the class of the active window has a method for window-save (and if a subsidiary function, windowneeds-saving-p, returns true), then Save is enabled; choosing this menu item causes the active window to perform window-save.

The menu item may be affected by the context in which it is called; for example, the Undo menu item may be renamed to reflect what action will be undone (for instance, Undo Cut, Undo Typing, and so on).

Many of the built-in menu items in Macintosh Common Lisp, including Save, Save As, Revert, Print, Cut, Copy, Paste, and Select All, are window menu items. The Search menu item is not a window menu item, because the Search dialog box can stay on the screen to search whatever window is currently active.

### **Window menu item functions**

The menu items and their corresponding functions are given in Table 3- 1.

### ■ **Table 3-1** Window menu items

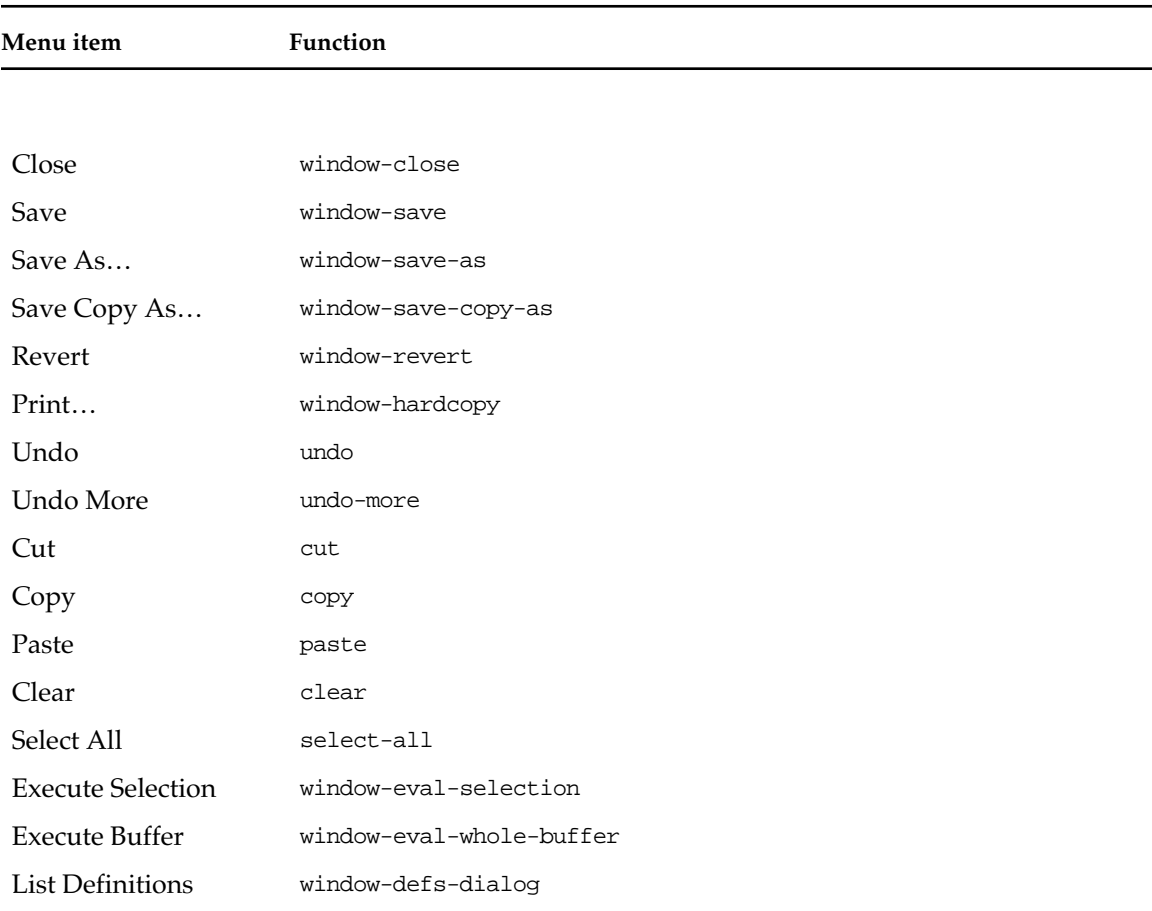

If a window has a definition for one of these functions, then the corresponding menu item is enabled when the window is active. If the user chooses the menu item, the function is called on the active window.

Some of these functions are internal to Macintosh Common Lisp.

### **Window menu item class**

The following definitions control the behavior of window menu items.

**window-menu-item** [*Class name*] **Description** This is the class of window menu items. **initialize-instance** [*Generic function*] **Syntax** initialize-instance (*window-menu-item* window-menu-item)&rest *initargs* **Description** The initialize-instance primary method for window-menu-item initializes a window menu item so that it may be installed in a menu. (When instances are actually made, the function used is make-instance, which calls initialize-instance.) **Arguments** *window-menu-item* A window menu item. *initargs* The initialization arguments for the window menu item. They are the same as for menu items: :menu-item-title The title of the window menu item. :command-key If the value of :command-key is nil, then the window menu item has no keyboard equivalent. If the value of :command-key is a character, then that character key is the equivalent. :menu-item-action The action performed when the window menu item is selected. This may be either a function or a symbol with a function binding. The accessors for this initialization argument are menu-item-action-function and set-menu-item-action-function. :disabled If the value of :disabled is true, the window menu item is disabled. :menu-item-colors A property list of part keywords and colors.

#### :menu-item-checked

The value of this keyword may be t, nil, a character, or a number indicating the check mark of the window menu item. The values have the same meanings as for the function set-menu-item-check-mark.

:style A keyword or list of keywords indicating the style of the window menu item. See the description of the function set-menu-item-style.

:update-function

A function to be run when the menu item is updated. The default is nil.

```
:help-spec
```
A value describing the Balloon Help for the menu. This may be a string or one of a number of more complicated specifications, which are documented in the file helpmanager.lisp in your Library folder. The default value is nil.

The :menu-item-action specified for a window menu item is used in a special way. When the menu item is selected, the function is called with the active window as the argument. The menu item is disabled when the function is a generic function that has no method applicable to the active window.

## **Updating the menubar**

Macintosh Common Lisp provides a convenient mechanism for updating the menubar to reflect the program state. The update routine is run whenever the user clicks a menu title in the menubar or presses a keyboard equivalent. The routine is run *before* a pull-down menu or a menu item is chosen. In this way, the menus and menu items can be changed before the user sees them.

The update routine is very simple: the generic function menu-update is run on every installed menu. The default version of menu-update runs menu-item-update on each of its menu items. You can specialize update behavior for a menu or menu item by defining auxiliary methods of menu-update or menu-item-update.

The menu-item-update primary methods are not designed to do the updating themselves, but rather call menu-item-update-function. If you write an entirely new menu, you can write a method for menuupdate that handles all the menu items and not have to write any menu-item-update methods. An example appears in the file viewexample.lisp in the Examples folder.

# **The Apple menu**

The Apple menu is treated differently from other menus. In particular, the Apple menu can never be removed. Calling menu-deinstall on the Apple menu does nothing. One implication of this is that the Apple menu remains in the menubar even after you call (set-menubar nil).

If you wish to create an application with its own About menu item in the Apple menu, first remove all the menu items from the Apple menu and then install your own. You begin with the expression

(apply #'remove-menu-items \*apple-menu\* (menu-items \*applemenu\*))

Don't worry: the desk accessories won't be removed! Once you have done this, you can add your own menu items to the Apple menu. Any menu items added are automatically placed above the desk accessories. Normally, an application has one About menu item and one blank line.

The Apple menu remains installed as you work on it.

# **Example: A font menu**

The file font-menus.lisp, distributed with Macintosh Common Lisp and available in your MCL Examples folder, contains an example of code implementing a font menu. You can load this file to see how it works.

# Chapter 4:

# **Views and Windows**

### *Contents*

Views and Windows / 126 What simple views do / 126 What views do / 127 What windows do / 127 Class hierarchy of views / 128 Summary / 129 For more information / 130 MCL expressions relating to simple views and views / 130 Windows / 153 MCL functions for programming windows / 154 Advanced window features / 173 Supporting standard menu items / 178 Floating windows / 180

This chapter covers the implementation of views and windows in Macintosh Common Lisp. Macintosh Common Lisp provides Macintosh windows and dialog boxes as standard MCL classes. Macintosh Common Lisp also provides facilities for you to create customized kinds of windows. The features of these parts of the MCL system are described in this chapter.

The relationship of dialogs and dialog items to views and windows is described in this chapter. They are defined in Chapter 5: Dialog Items and Dialogs.

## **Views and Windows**

To understand how Macintosh Common Lisp handles drawing and display, it is necessary to know the relationship between the class simple-view and its subclasses.

The Macintosh Operating System draws and displays by means of **views.** Views and their subclasses provide generalized drawing rectangles, store information about them, and display them.

- The most generalized drawing and display class is  $simple-view$ , the class used for all views that do not have subviews.
- A subclass of simple-view is view, which includes all the views that contain subviews.
- The subclasses of view include window and its subclasses.

**Windows** govern the relationship of views to the screen. Before a view can draw itself, it must be contained in a window—a screen display mechanism. Windows cannot be contained within windows.

Until you are used to it, this relationship can be confusing. In Macintosh Common Lisp, the class window is a subclass of view, but instances of views are contained within instances of windows.

Views and windows are implemented this way because views provide a more generalized behavior than windows. Views know how to draw themselves inside *any* coordinate system. Windows know how to draw themselves inside a specialized coordinate system defined by the screen. Windows also have additional behavior to perform event handling.

Because windows have the more specialized behavior, they are a subclass of views.

For many purposes the relationship between views and windows is transparent; window simply calls the method for its superclass, view.

### **What simple views do**

Simple views have no subviews—no subordinate display objects. In Macintosh Common Lisp, you say they **contain** no subviews. Thus they can use simpler and faster drawing methods.

Simple views are drawn and clicked while focused to their **container,** the view that contains them. Focusing on a view means installing the GrafPort of *view* as the current GrafPort and setting the clip region and origin so that drawing will occur in the coordinate system of *view*.

For interface programming, the most important built-in subclass of simple-view is the class of dialog items, dialog-item.

The class dialog-item is a subclass of simple-view because dialog items have no subviews. Dialog items are drawn while focused to the dialog box or other window in which they are contained.

(Because dialog items have many specialized subclasses and methods, they are described in a separate place, Chapter 5: Dialog Items and Dialogs.)

#### **What views do**

Most graphics operations are defined on views. Views and the generic functions associated with them determine the position of the view in its coordinate system, its font, its relationship to mouse activity, and whether or not the view is currently being drawn in.

Views have other views contained within them: for instance, a view can contain simple views such as radio buttons or checkboxes.

Views draw their contents relative to their own coordinate system. Each view has its own coordinate system, with the point (0,0) in the upperleft corner of its content area. The position of all the view's subviews is defined by this coordinate system.

For this reason, a view's subviews are drawn after the view. For example, a static-text item in a dialog box is drawn after the dialog box.

When a view draws itself inside its container, it uses the container's coordinate system and is clipped to the boundaries of its container. For example, if a static-text item is too large to fit inside the boundaries of a dialog box, only the part of the item that fits inside the dialog box is drawn.

### **What windows do**

Because windows are built on views, the distinction between a view and a window is transparent for many purposes. You can simply work with window, using both window and the view operations it inherits.

Window functions include closing a window and deallocating the associated Macintosh data structures, positioning a window on screen, sizing a window, showing and hiding windows, setting the layer of a window, determining whether the window displays in color, and ensuring that a window is on screen.

Events (such as keystrokes, presses of the mouse button, and activation events) are usually handled by the top window and its views. Views and windows can be redrawn, resized, activated, and so on, in response to events.

Macintosh Common Lisp provides several subclasses of window. These include

- Fred windows, used by Fred, the editor. These windows have functionality for editing text.
- Floating windows (whose class is windoid), a special class of window that always appears in front of other windows. Floating windows are typically used for creating tool palettes.
- Dialogs, in which you display information and initiate action in structured ways. Dialog items may appear in any view or subclass of view, not only in dialog boxes. The dialog class is preserved for compatibility with earlier versions of Macintosh Common Lisp, but it doesn't exist in any functional sense.

### **Class hierarchy of views**

Figure 4-1 shows the class hierarchy of views from simple-view downward.

- The class simple-view is the parent of both view and dialogitem.
- The class view is the subclass of simple-view that defines the behavior of all views with subviews.
- The class window is a subclass of view, and fred-window and dialog (among others) are subclasses of window.
- The class dialog is simply window with slightly different default initial arguments, and dialog items do appear inside it exclusively; the class window and its subclasses are usable as dialog boxes.
- The class dialog-item is a subclass of simple-view because dialog items do not possess subviews.

The class dialog-item itself is abstract. The subclasses of dialogitem include button-dialog-item, fred-dialog-item, and table-dialog-item (among others). It is these subclasses that actually have instances.

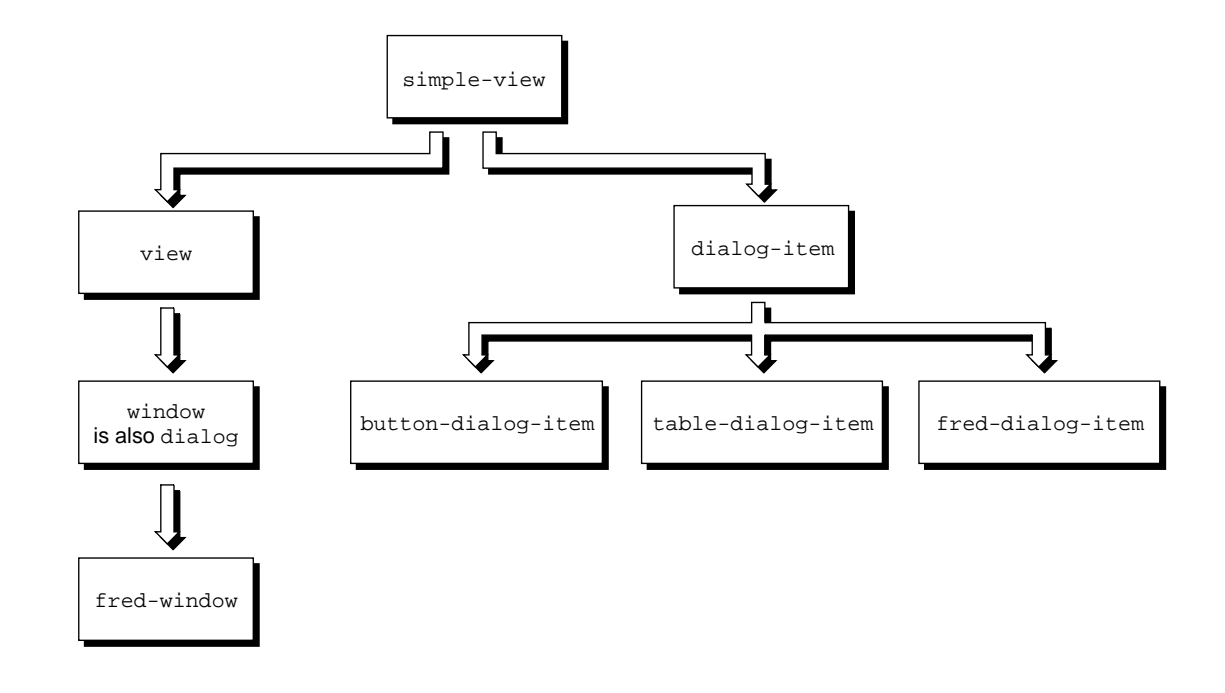

■ **Figure 4-1** The class hierarchy of views from simple-view downward

### **Summary**

To summarize:

- Simple views have no subviews.
- Views have subviews.
- Views define graphics operations within other views.
- Windows define screen operations.
- Dialogs are windows with slightly different default values, good for dialog boxes.
- Fred windows have special methods to deal with, among other things, the display and editing of Lisp code and text.
- Dialog items are simple views since they have no subviews. They may appear in any view or window. The class dialog-item is never instantiated; only its subclasses have instances.
- ◆ *Note:* A window *instance* contains zero or more views (that is, it provides facilities to display zero or more views on screen), but the window *class* is a subclass of the view class.

### **For more information**

Dialog items and dialogs are described in Chapter 5: Dialog Items and Dialogs.

For information on the size, resolution, and other physical characteristics of the display, see Chapter 2: Points and Fonts .

Information on using color is given in Chapter 6: Color .

The event-related behavior of windows and views is described in Chapter 10: Events.

Information on drawing in views with QuickDraw is given in Appendix D: QuickDraw Graphics.

# **MCL expressions relating to simple views and views**

The following MCL forms are used to define and program simple views and views.

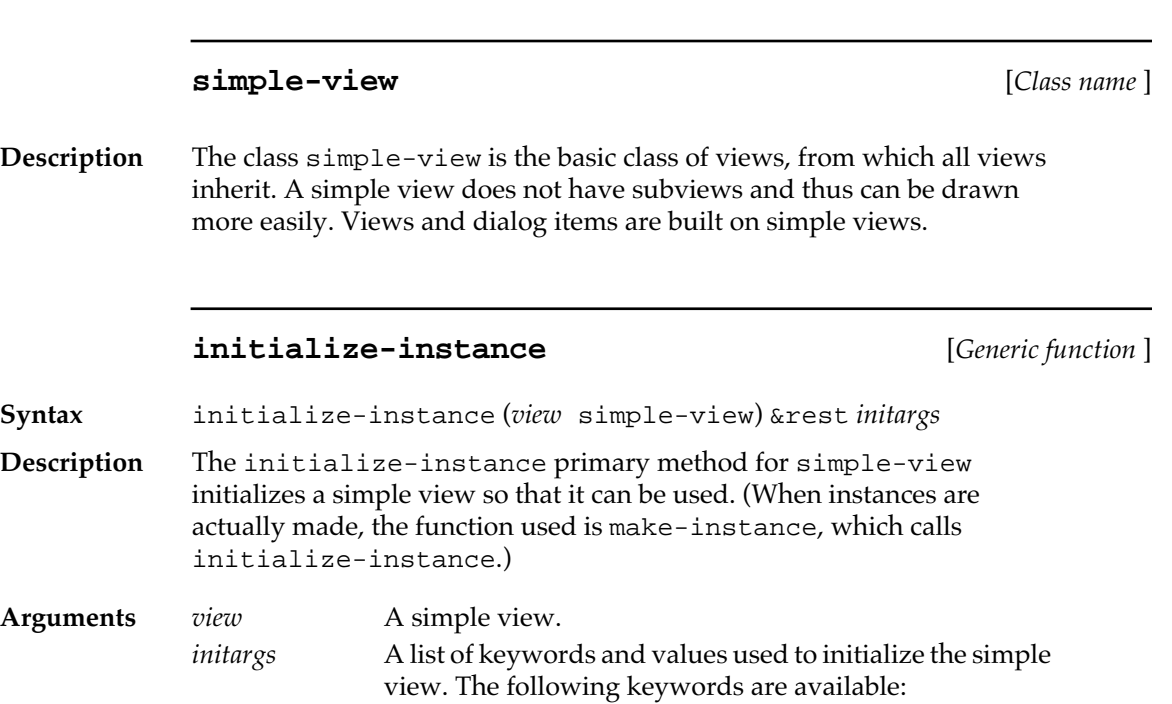

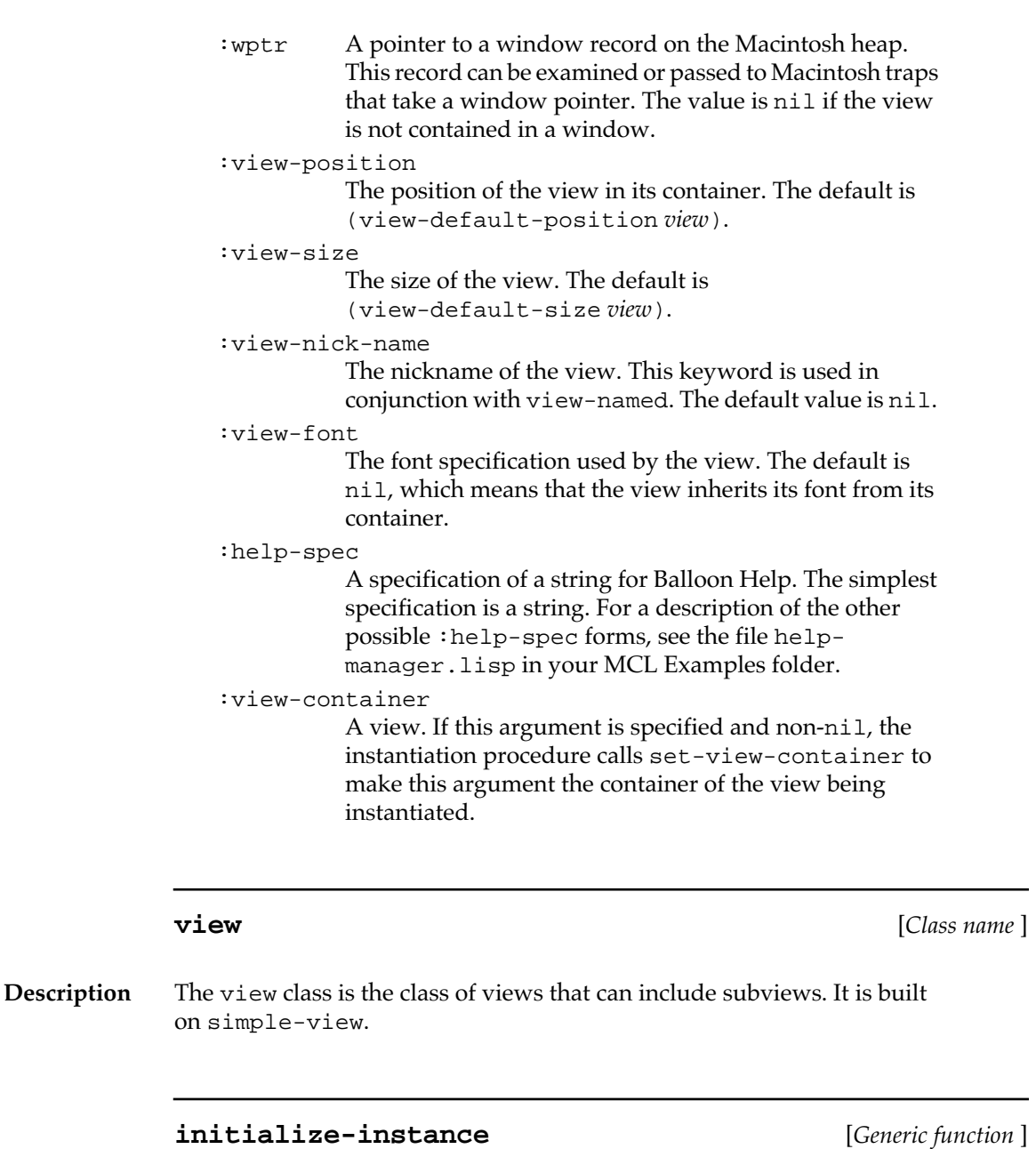

- **Syntax** initialize-instance (*view* view) &rest *initargs*
- **Description** The initialize-instance primary method for view initializes a view so that it can be used. (When you make an instance, use make-instance, which calls initialize-instance.)

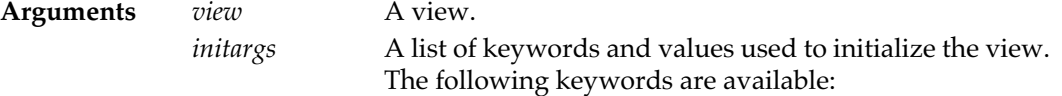

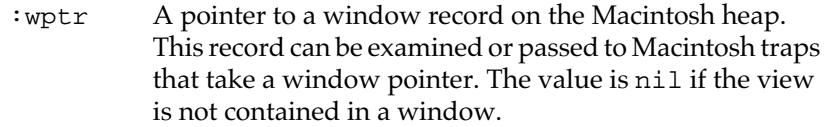

#### :view-position

The position of the view in its container. The default is #@(0 0).

```
:view-size
```
The size of the view. The default is  $\#\text{\textcircled{a}}(100\ 100)$ .

:view-nick-name

The nickname of the view. This keyword is used in conjunction with view-named. The default value is nil.

### :view-font

The font specification used by the view. The default is nil, which means that the view inherits its font from its container.

#### :view-scroll-position

The initial scroll position of the view. This corresponds to the origin in a Macintosh GrafPort. The default value is #@(0 0).

#### :help-spec

A specification of a string for Balloon Help. The simplest specification is a string. For a description of the other possible :help-spec forms, see the file helpmanager.lisp in your MCL Examples folder.

#### :view-container

A view. If this argument is specified and non-nil, the instantiation procedure calls set-view-container to make this argument the container of the view being instantiated.

:view-subviews

A list of the views that will be made subviews of *view.*

#### **Example**

Here is an example of a view being instantiated.

```
? (setf my-view (make-instance 'view
```

```
 :view-scroll-position #@(20 30)
                   :view-font '("Monaco" 12)
                   :view-container (setf win 
                                     (make-instance 'window))))
#<VIEW #x43C6F1>
? (view-subviews win)
#<VIEW #x43C6F1>
```
#### **\*current-view\*** [*Variable* ]

**Description** The \*current-view\* variable is bound to the view where drawing currently occurs. See focus-view and with-focused-view.

#### **\*mouse-view\*** [*Variable* ]

**Description** The \*mouse-view\* variable is bound to the view that the mouse is over. This variable is updated by the window-update-cursor generic function.

> The \*mouse-view\* view is the one whose view-cursor method decides which cursor to select.

#### **with-focused-view** [*Macro* ]

**Syntax** with-focused-view *view* {*form*}\*

**Description** The with-focused-view macro executes *forms* with the current GrafPort set for drawing into *view*. This involves setting the current GrafPort and setting the origin and clip region so that drawing occurs in *view*. When the forms exit (normally or abnormally), the old view is restored.

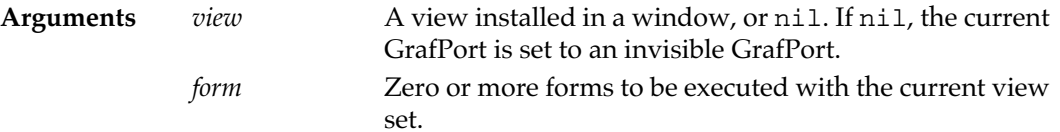

#### **Example**

Here is an example of using with-focused-view to paint a roundcornered rectangle within a window window1, using the Macintosh trap #\_PaintRoundRect. **(defparameter \*w\* (make-instance 'window)) (rlet ((r :rect :top 20 :left 20 :bottom 80 :right 60))** (**with-focused-view \*w\* (#\_paintroundrect r 30 30)))**

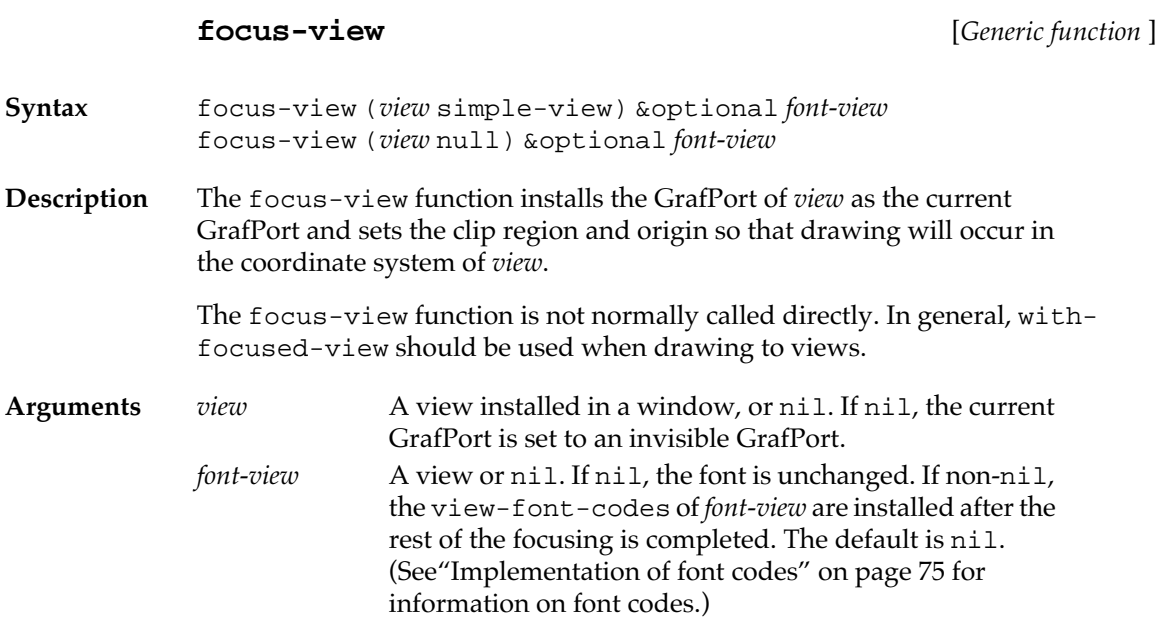

# **with-font-focused-view** [*Macro* ]

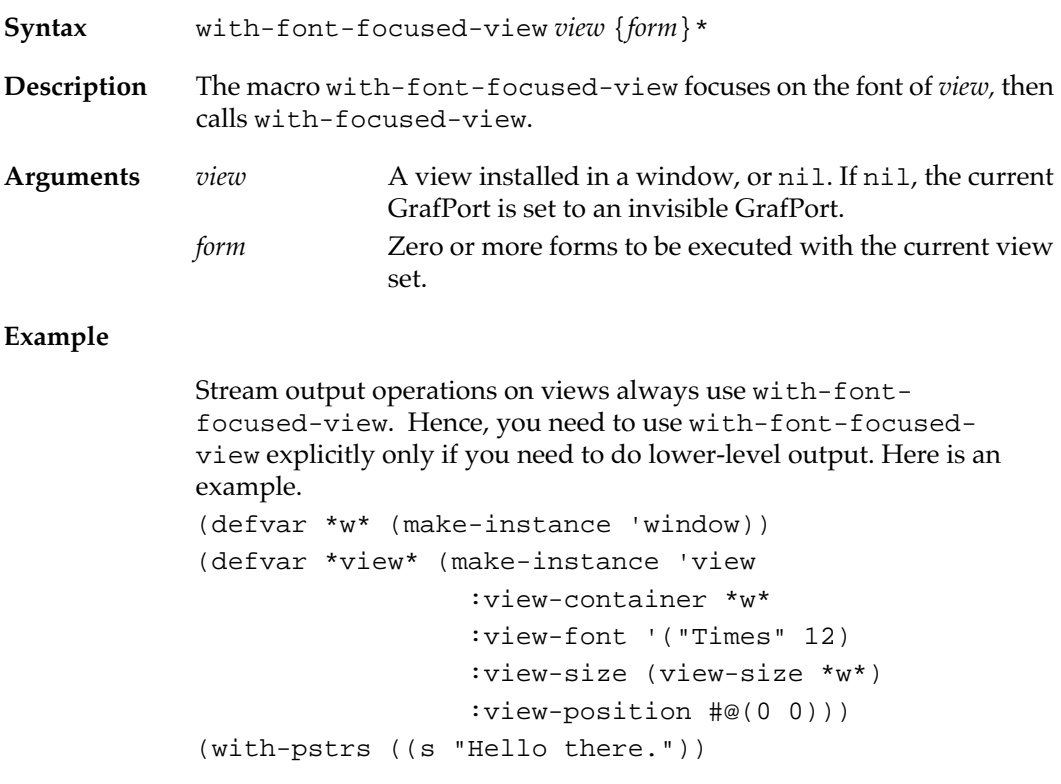

```
 (terpri *view*)
 (with-focused-view *view*
   ; This string will draw in the default font
   (#_DrawString s))
 (terpri *view*)
 (with-font-focused-view *view*
   ; This string will draw in times 12 font.
   (#_DrawString s)))
```
### **view-container** [*Generic function* ]

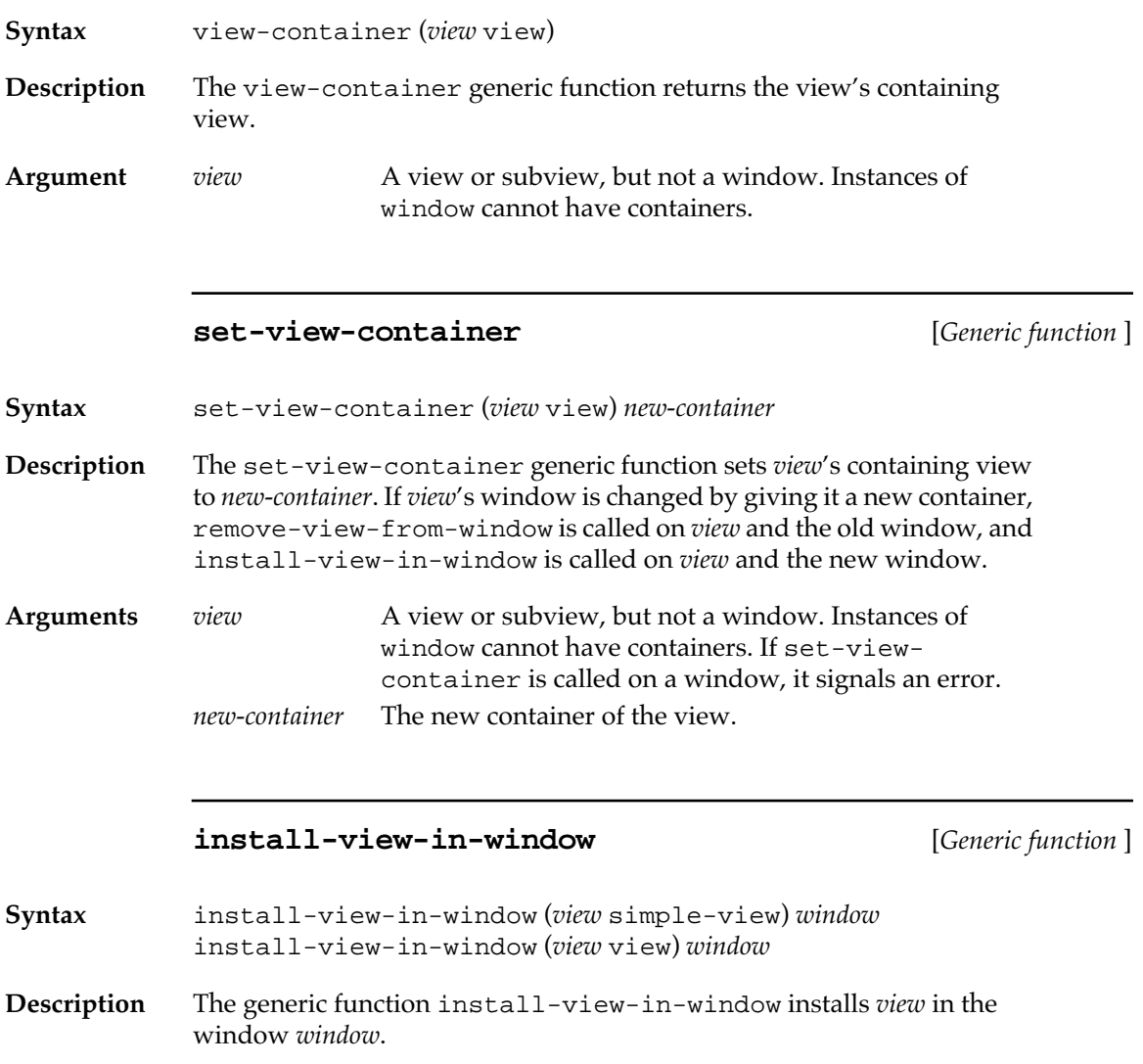

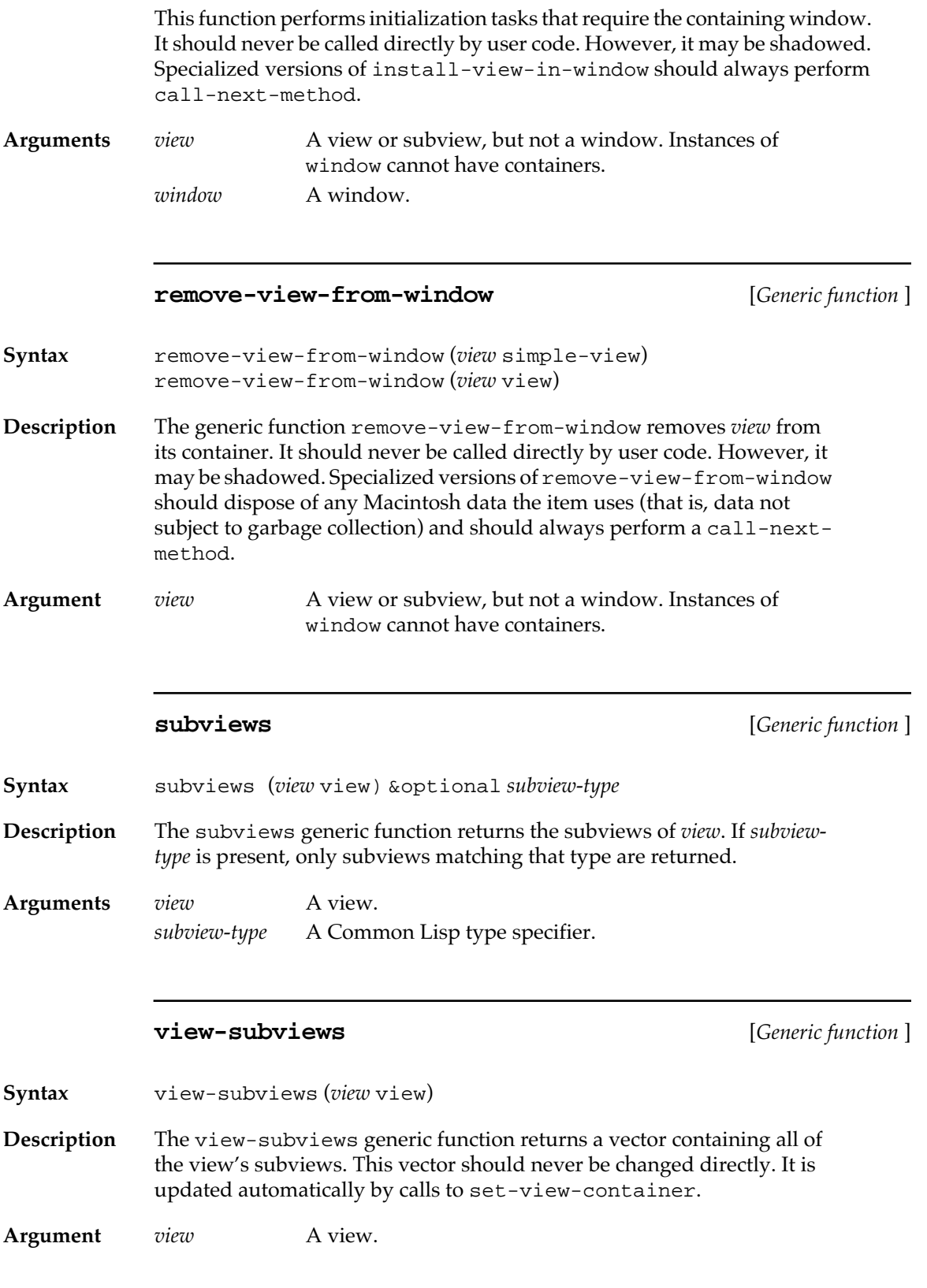

**136** Macintosh Common Lisp Reference

## **do-subviews** [*Macro* ]

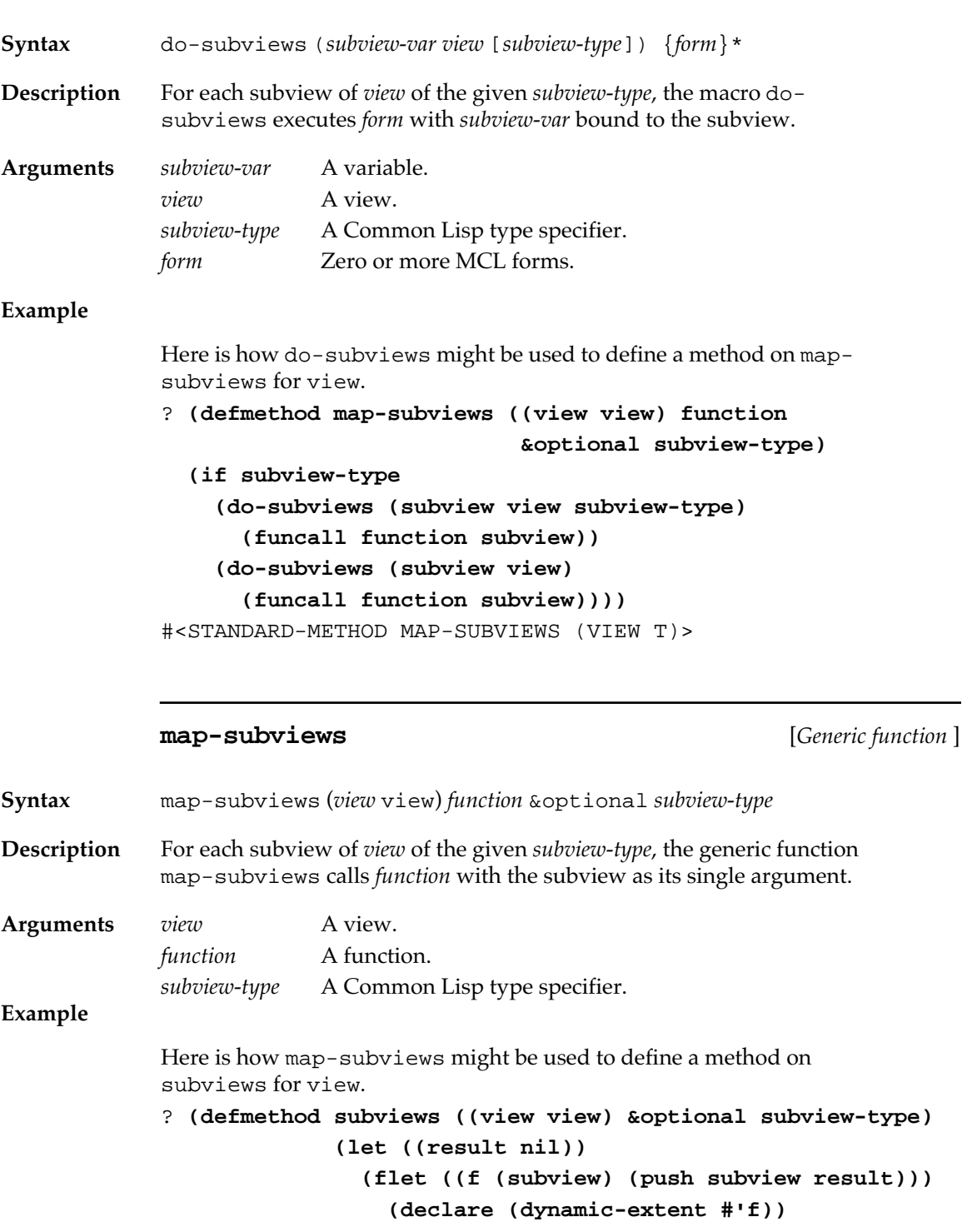

### **(nreverse result)))**

#<STANDARD-METHOD SUBVIEWS (VIEW)>

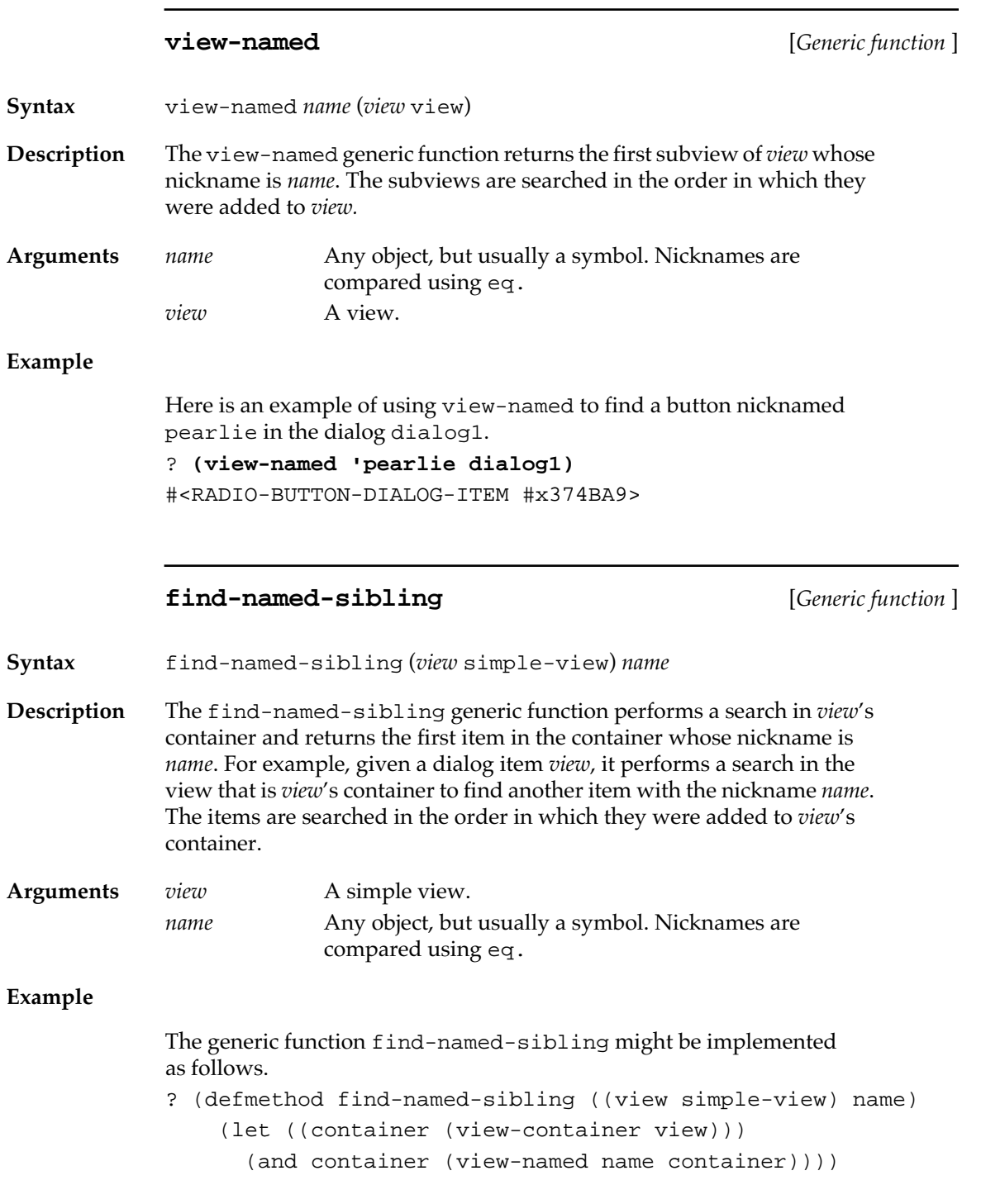

# **add-subviews** [*Generic function* ]

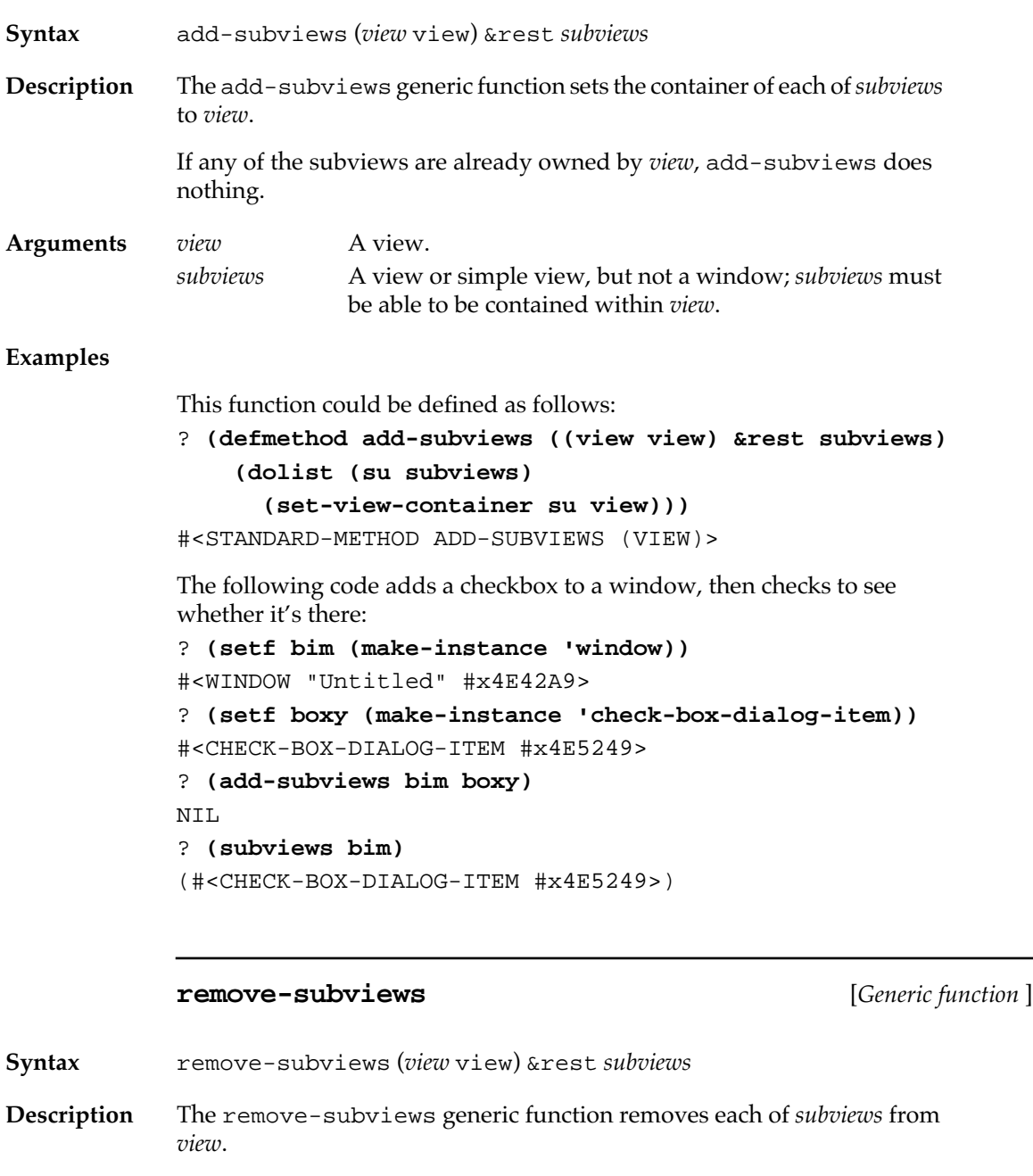

If a subview is not in *view*, an error is signaled.

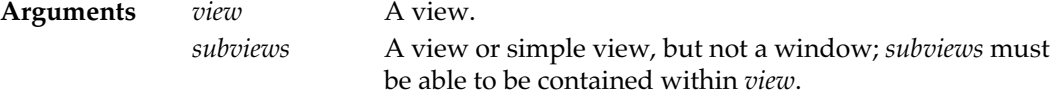

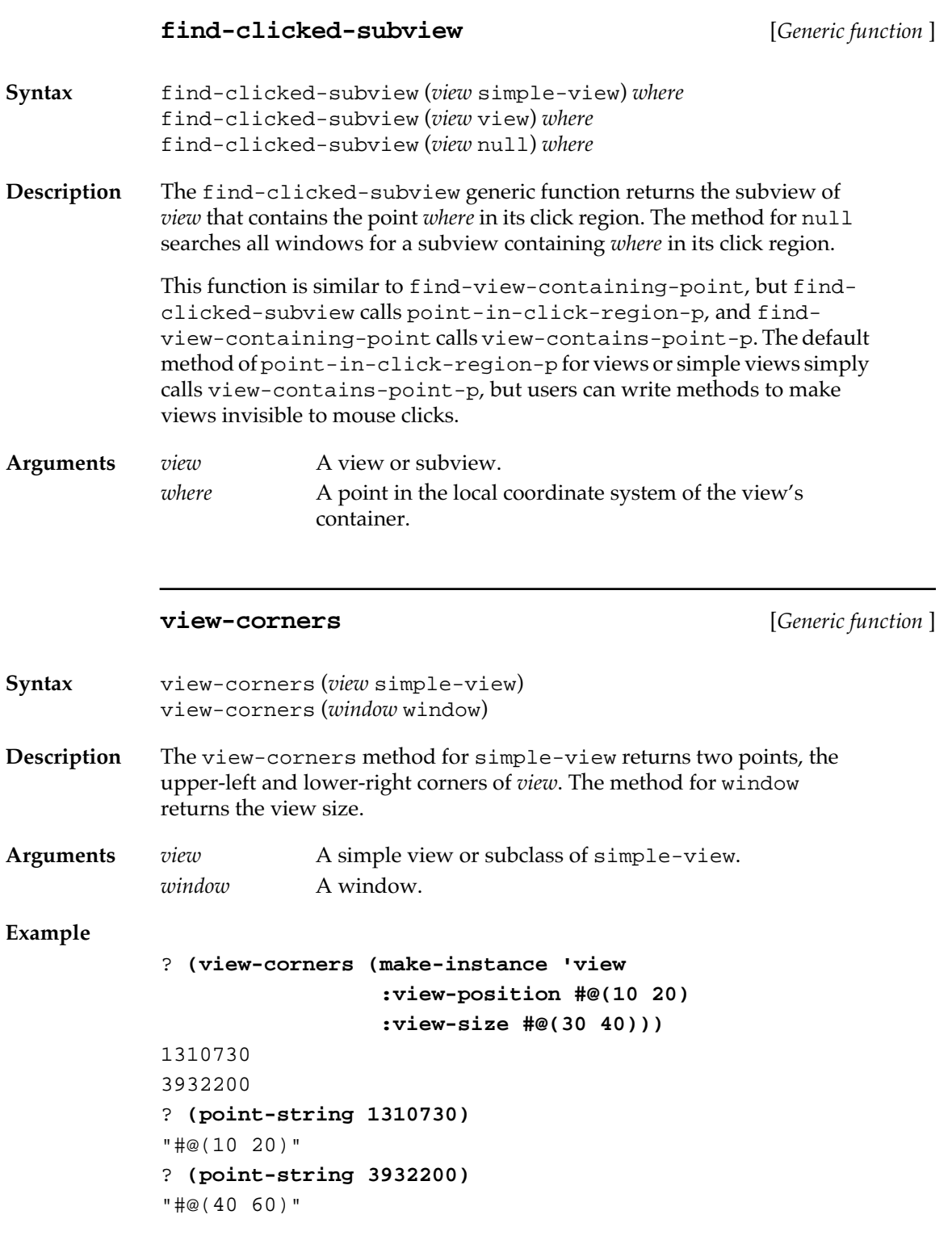

#### **invalidate-corners** [*Generic function* ]

**Syntax** invalidate-corners (*view* simple-view) *topleft bottomright* &optional *erase-p*

**Description** The invalidate-corners generic function calls the Macintosh trap #\_InvalRgn on the rectangle formed by *topleft* and *bottomright* in *view*.

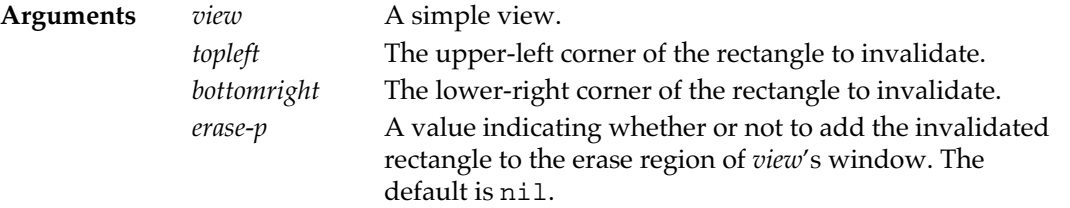

### **invalidate-view** [*Generic function* ]

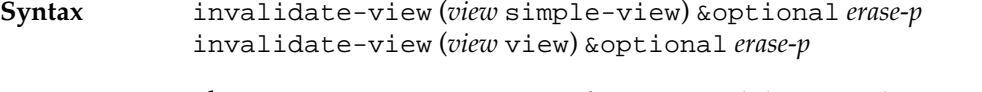

**Description** The invalidate-view generic function invalidates *view* by running invalidate-corners on the region bounded by its view-corners.

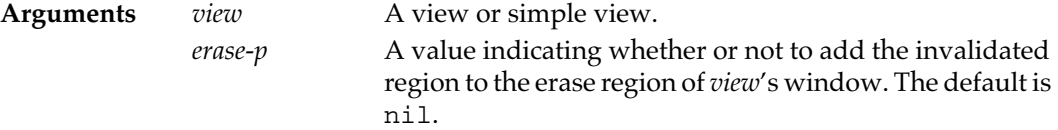

#### **Example**

For examples of the use of invalidate-view, see in your MCL Examples folder the files view-example.lisp and text-editdialog-item.lisp.

#### **invalidate-region** [*Generic function* ]

**Syntax** invalidate-region (*view* simple-view) *region* &optional *erase-p*

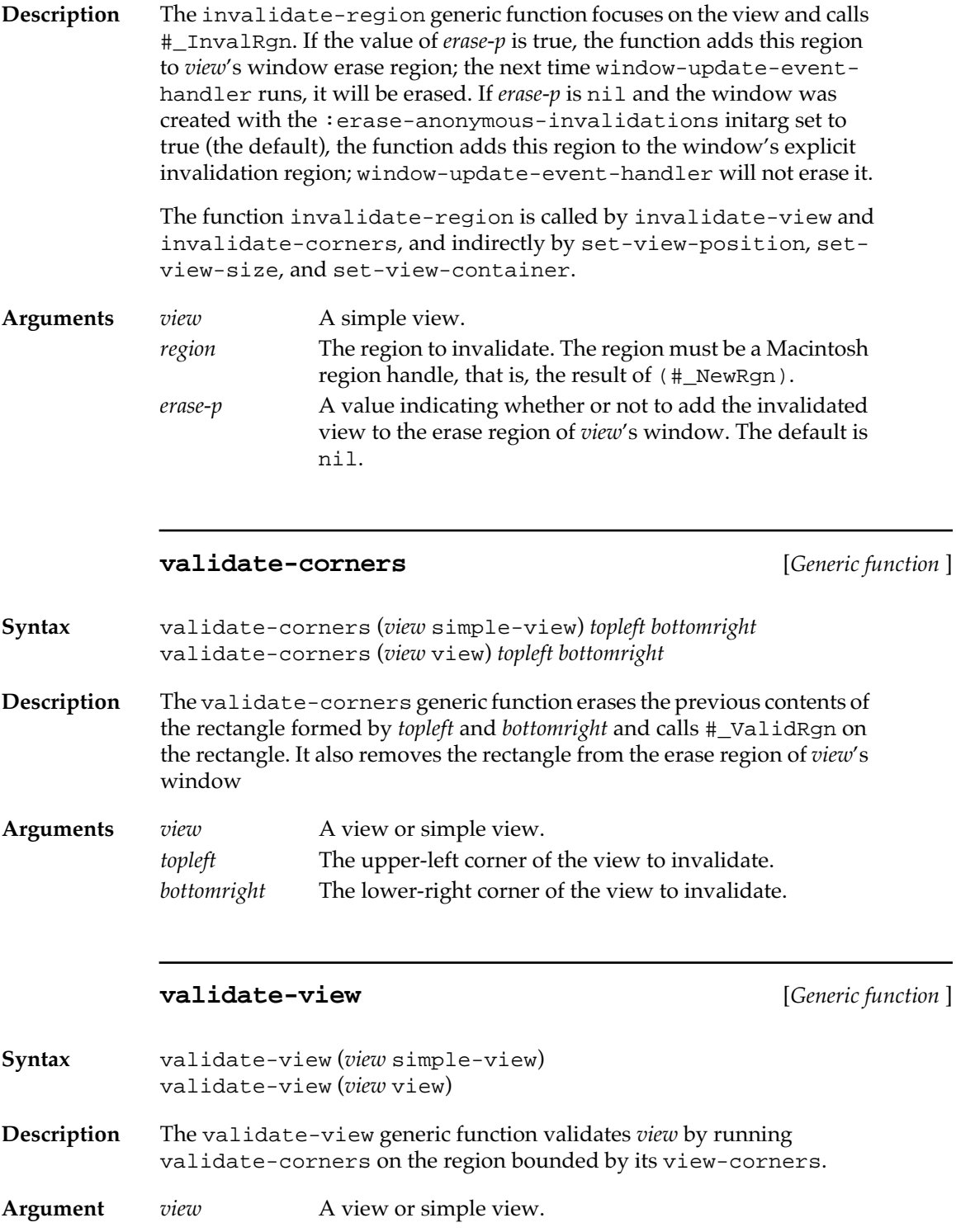

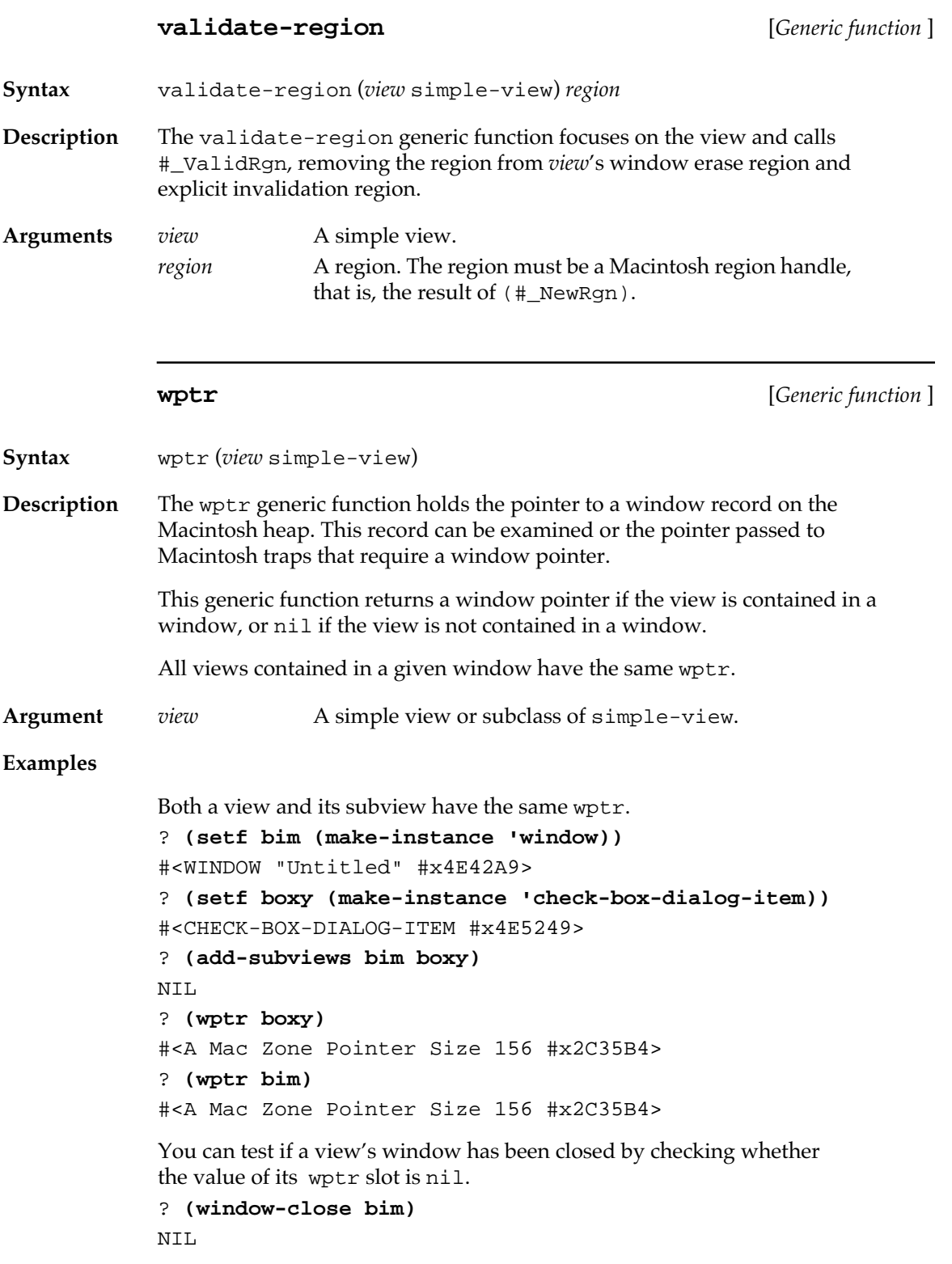

? **(wptr bim)** NIL ? **(wptr boxy)** NIL

# **view-window** [*Generic function* ]

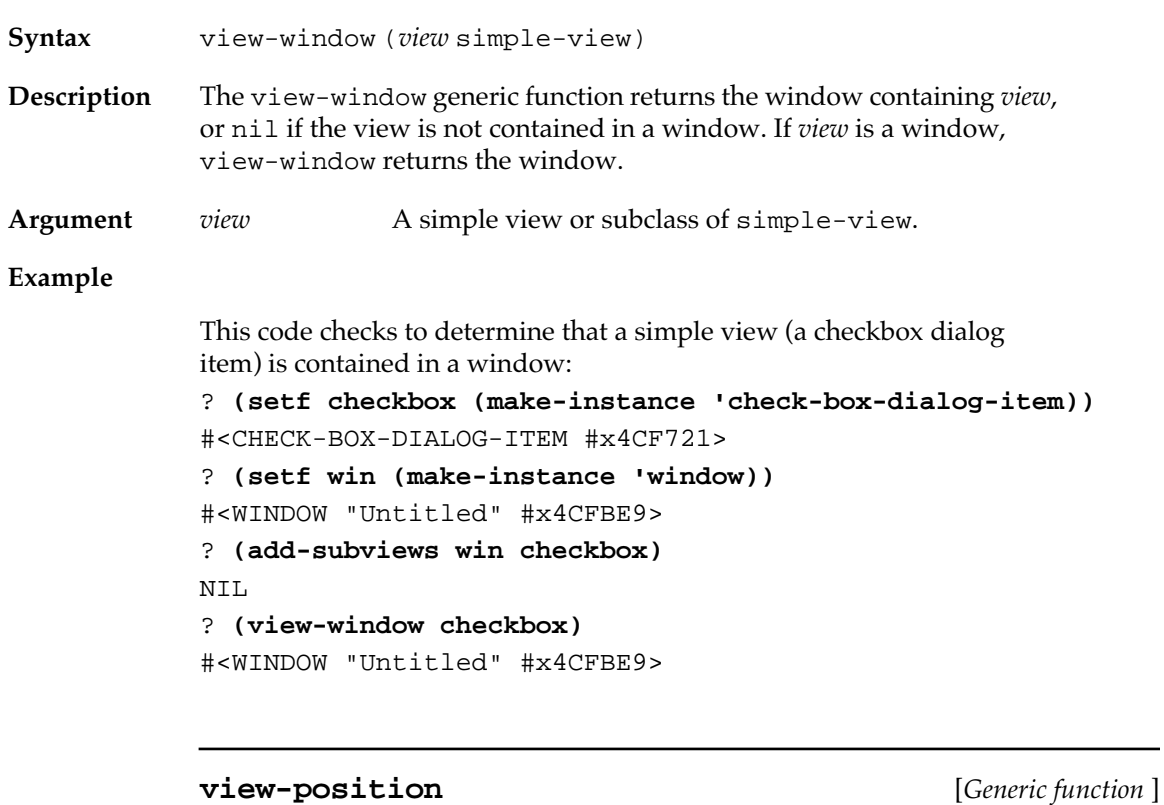

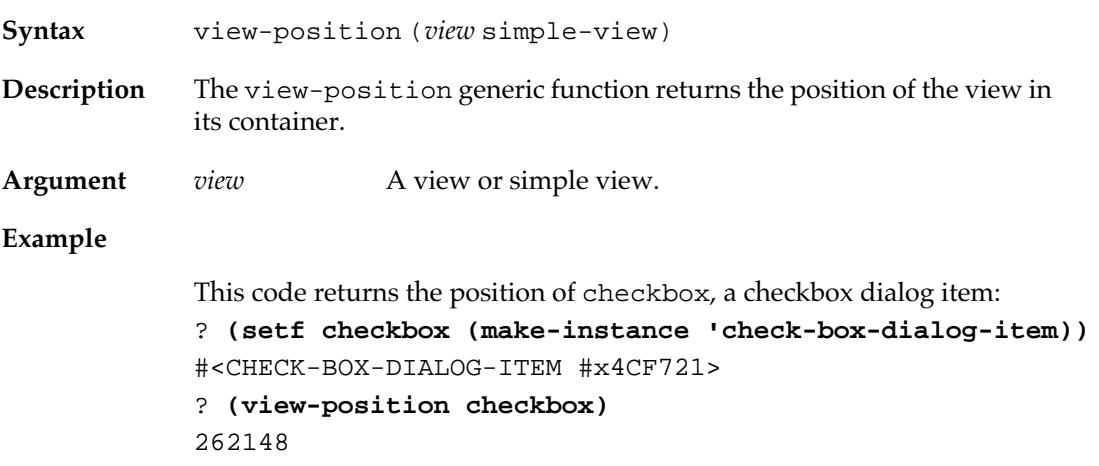
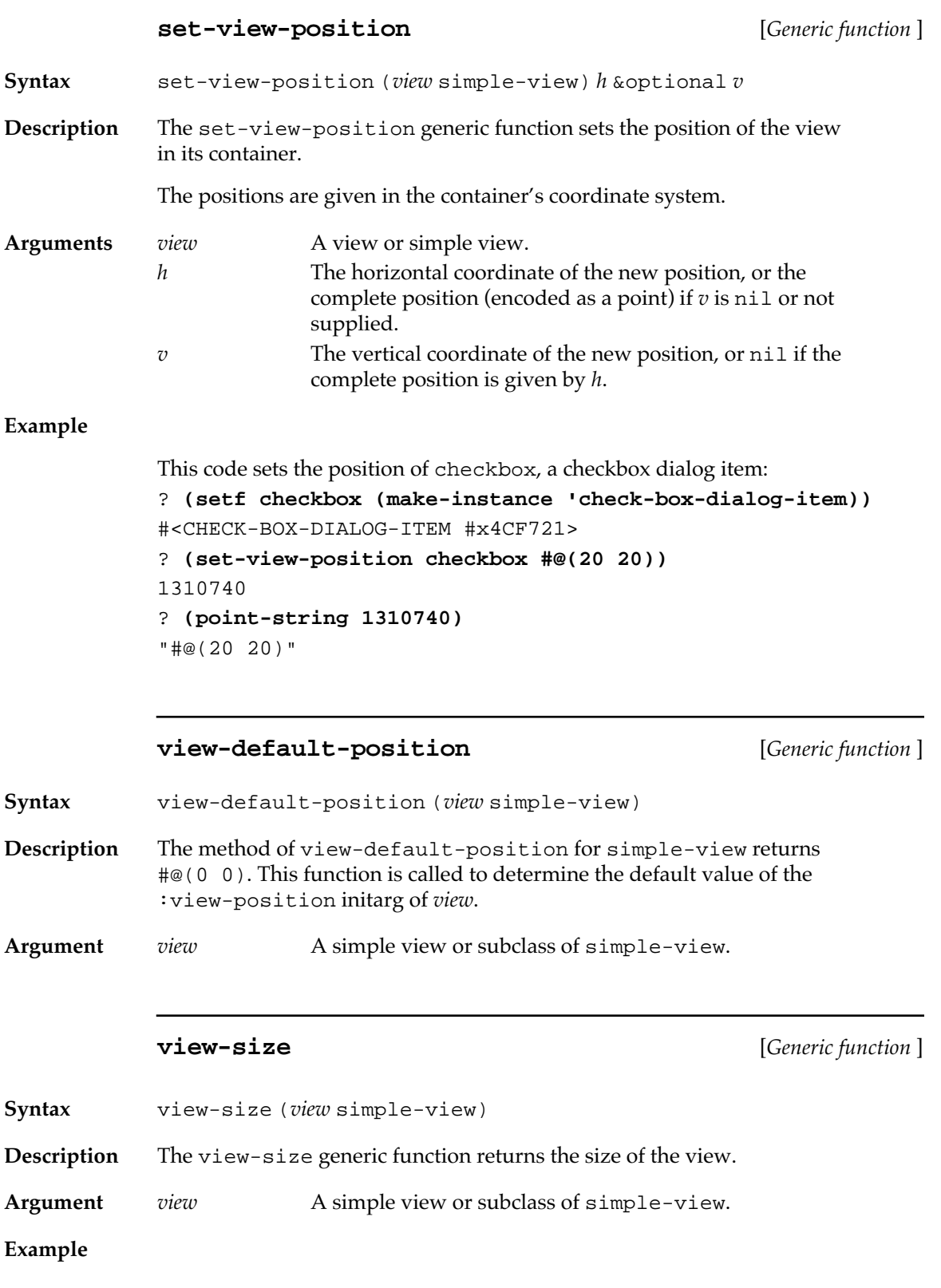

This code returns the size of checkbox, a checkbox dialog item: ? **(view-size checkbox)** 1048596

## **set-view-size** [*Generic function* ]

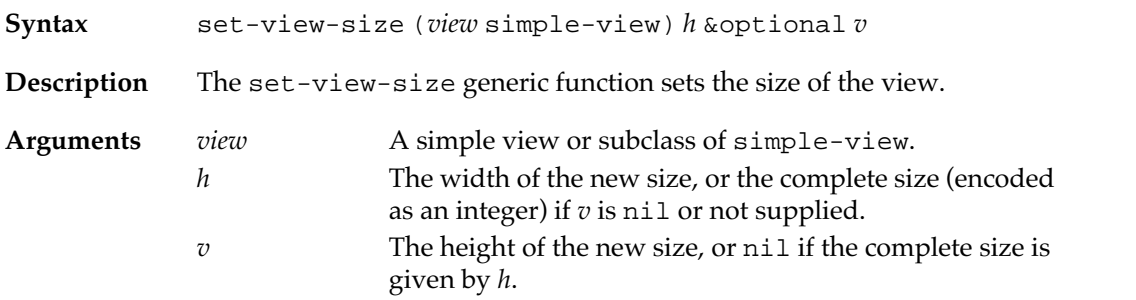

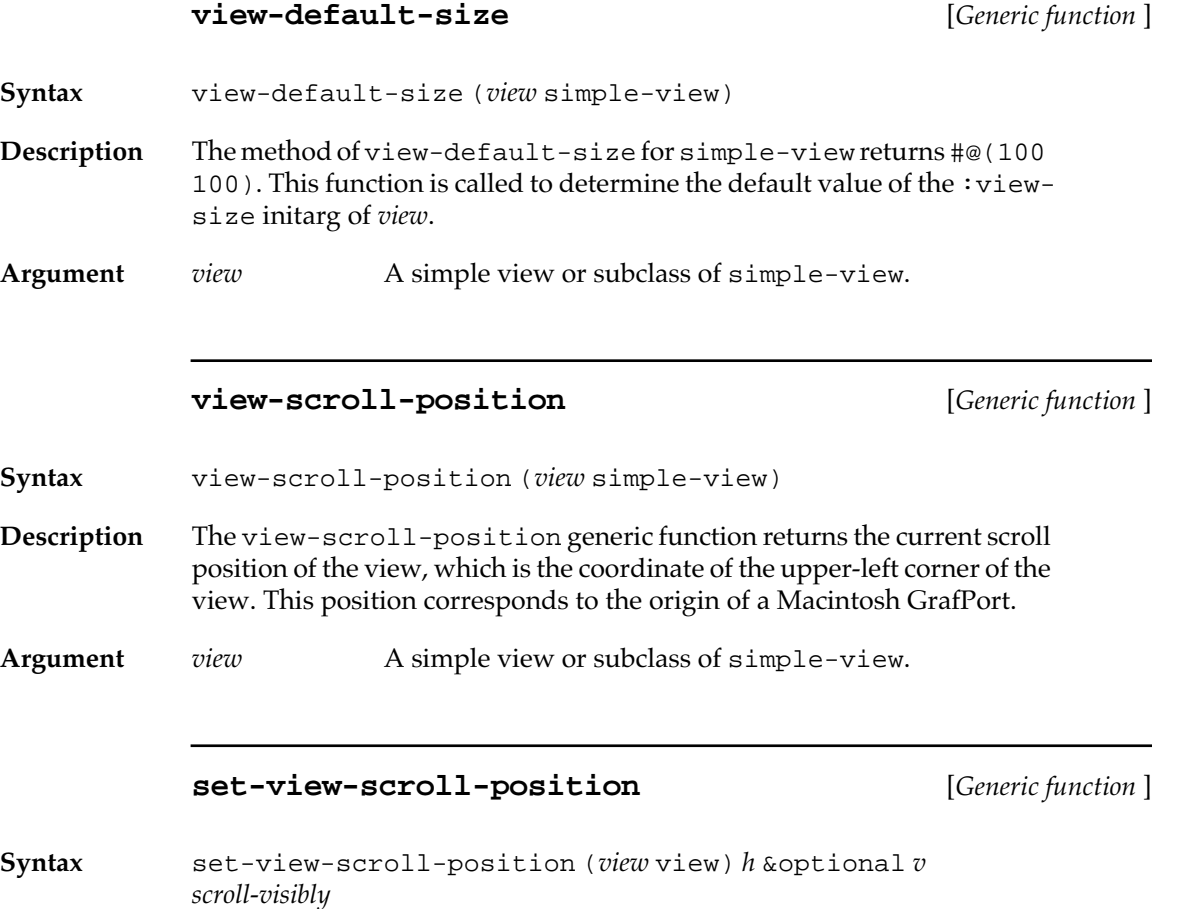

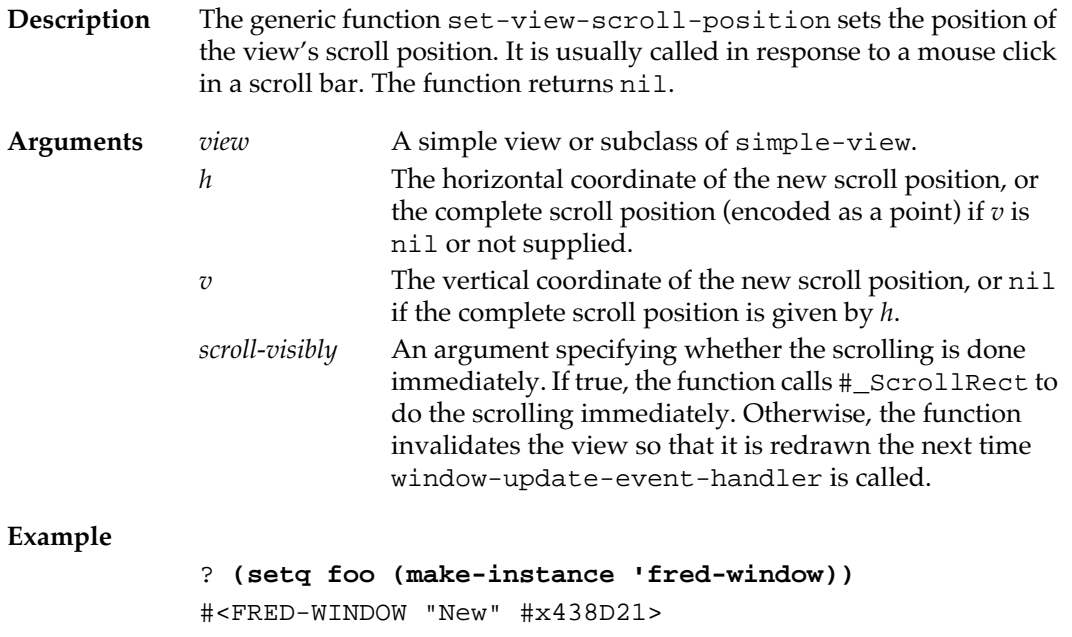

```
? (view-scroll-position foo)
0
? (set-view-scroll-position foo 20 20)
NIL
```
## **view-nick-name** [*Generic function* ]

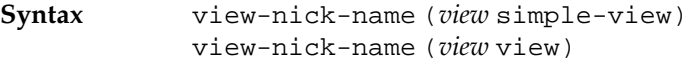

**Description** The view-nick-name generic function returns the nickname of the view. The nickname is used in conjunction with view-named.

**Argument** *view* A view or simple view.

### **set-view-nick-name** [*Generic function* ]

- **Syntax** set-view-nick-name (*view* view) *new-name*
- **Description** The set-view-nick-name generic function sets the nickname of the view to *new-name* and returns *new-name*.
- **Arguments** *view* A view or simple view. *new-name* A name, usually a symbol or string.

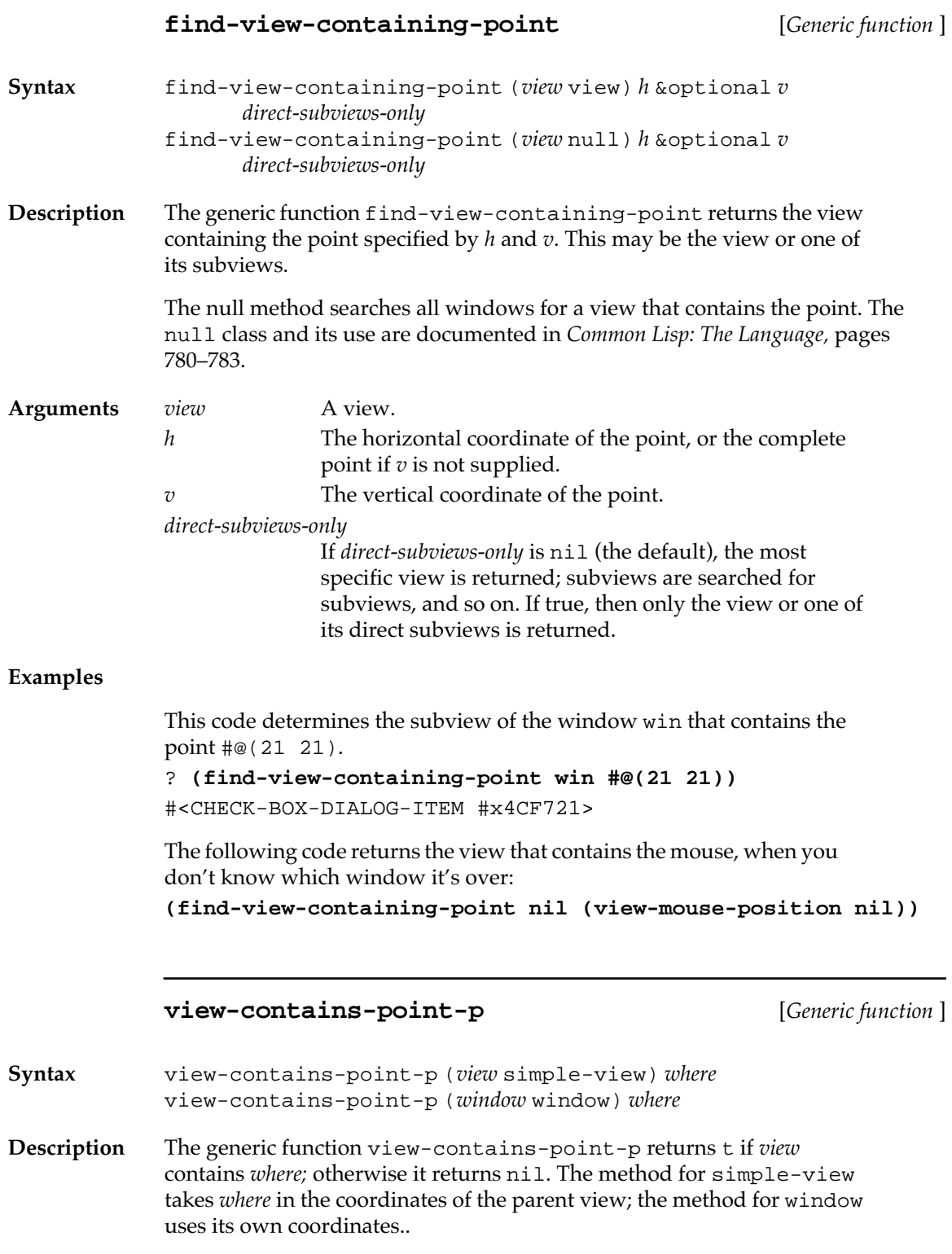

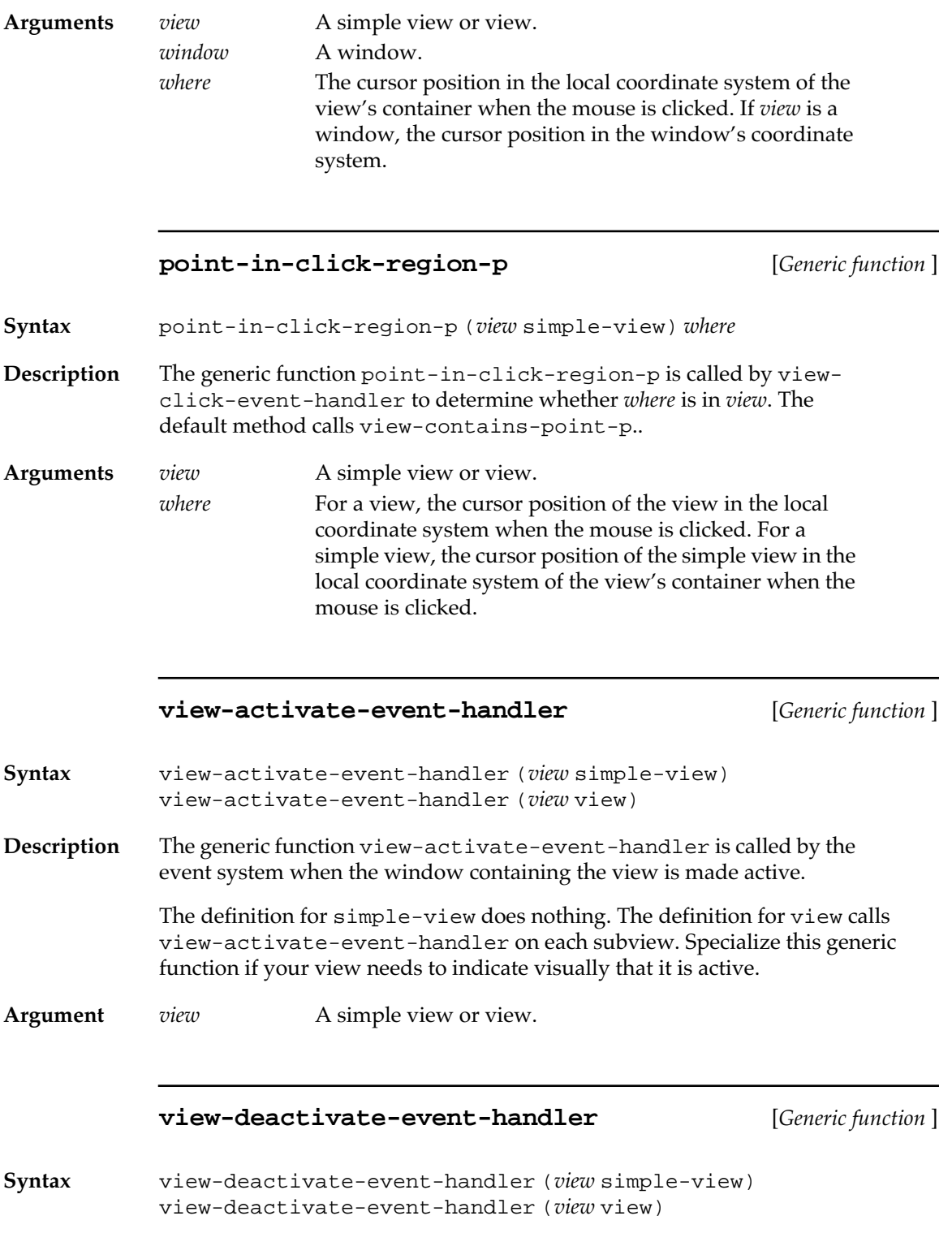

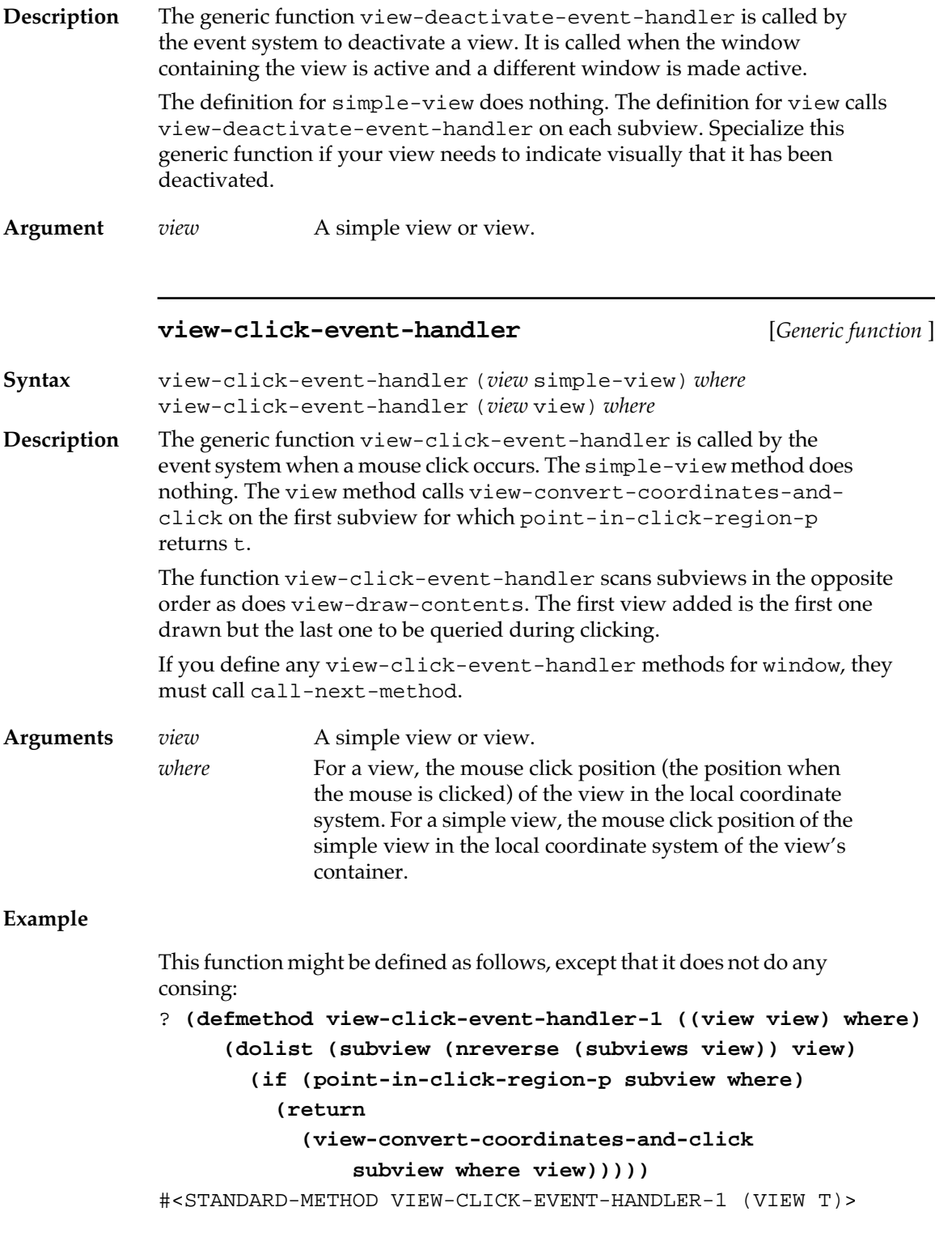

For further examples, see the files grapher.lisp, shapescode.lisp, thermometer.lisp, and view-example.lisp in your MCL Examples folder.

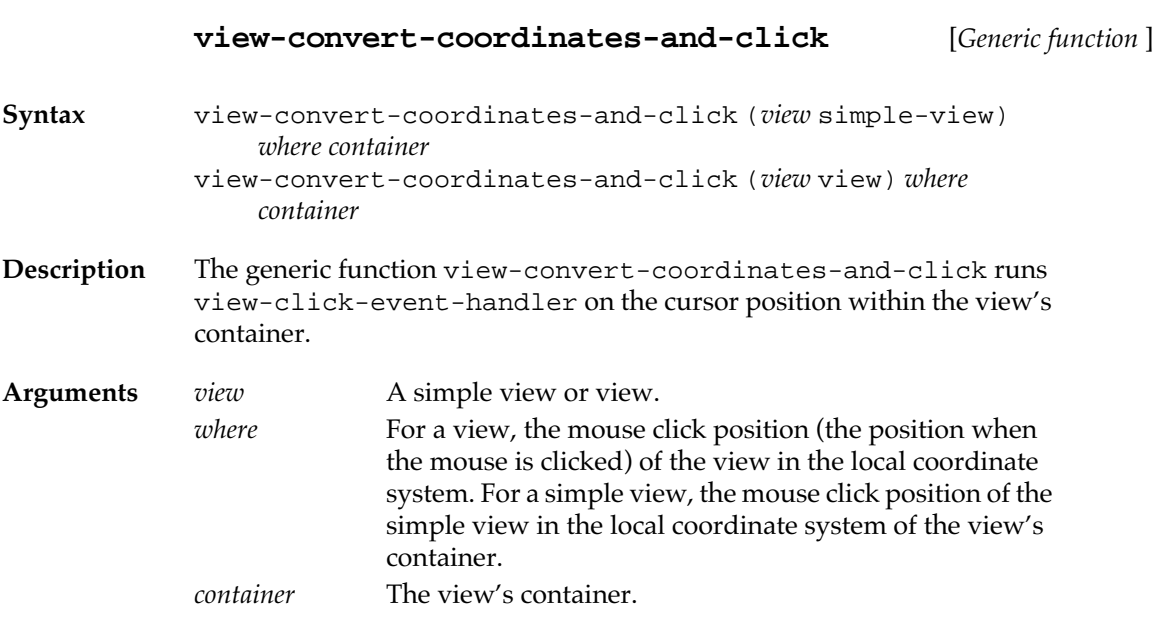

## **view-draw-contents** [*Generic function* ]

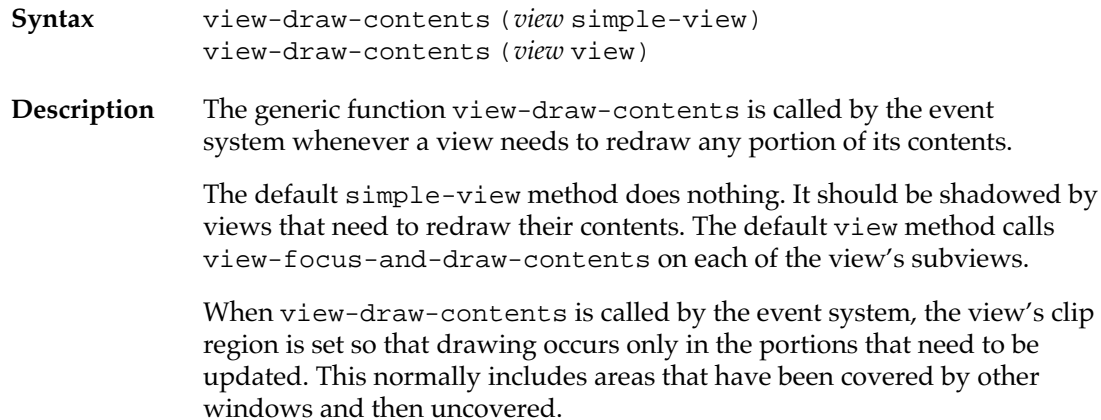

**Argument** *view* A simple view or view.

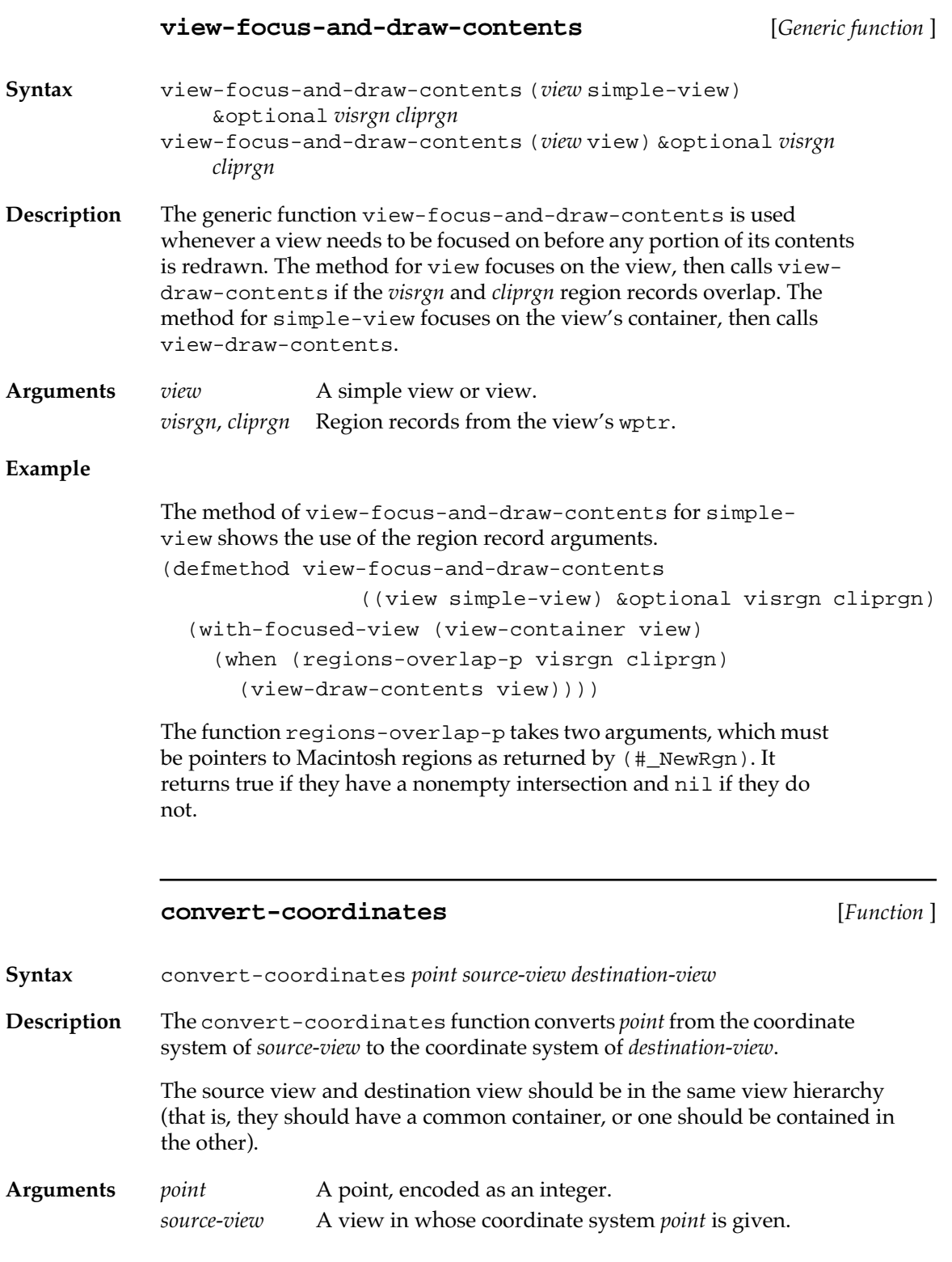

**152** Macintosh Common Lisp Reference

```
destination-view
```
A view in whose coordinate system the return point is given.

#### **Example**

```
Here is a way of defining view-convert-coordinates-and-
click by means of convert-coordinates.
```

```
? (defmethod view-convert-coordinates-and-click 
      ((view view) where container)
```

```
 (view-click-event-handler view
```

```
 (convert-coordinates where container view)))
```

```
#<STANDARD-METHOD VIEW-CONVERT-COORDINATES-AND-CLICK (VIEW T 
T) >
```
## **Windows**

Windows are a subclass of view. Their behavior is specialized on that of view, and they inherit slots from view. Windows may contain subviews, but a window cannot be a subview. (If they could, windows would attempt to display inside windows, and that is wrong: windows display views.)

Windows are used to display information on the screen. Because windows are views, graphics operations can also be performed on them. For many applications, the distinction between a window and a view is insignificant and you don't need to worry about views at all. You can simply work with windows, using both window and view operations.

The base class of windows is window. The features of window are common to all windows.

Macintosh Common Lisp also provides several subclasses of window. These include

- fred-window, a subclass of windows used for text editing. The functionality of Fred windows is discussed in Chapter 14: Programming the Editor.
- windoid, the class of floating windows. Floating windows always appear in front of other windows. You generally use them to create tool palettes. They are described in ["Floating windows" on page 180](#page-179-0).

■ dialog. The dialog class exists for convenience. It is a subclass of the window class and is identical except that its default window type is :document instead of :document-with-zoom, its default title is "Untitled Dialog" instead of "Untitled", its default size is #@(300 200) instead of \*window-default-size\*, and its default position is '(:top 100) instead of \*window-defaultposition\*.

You do not need to use the dialog class. You can use any window to create a dialog box, and dialog items can appear in any window.

Dialogs are described in Chapter 5: Dialog Items and Dialogs.

## **MCL functions for programming windows**

The following MCL functions are used for creating, reporting on, and modifying windows.

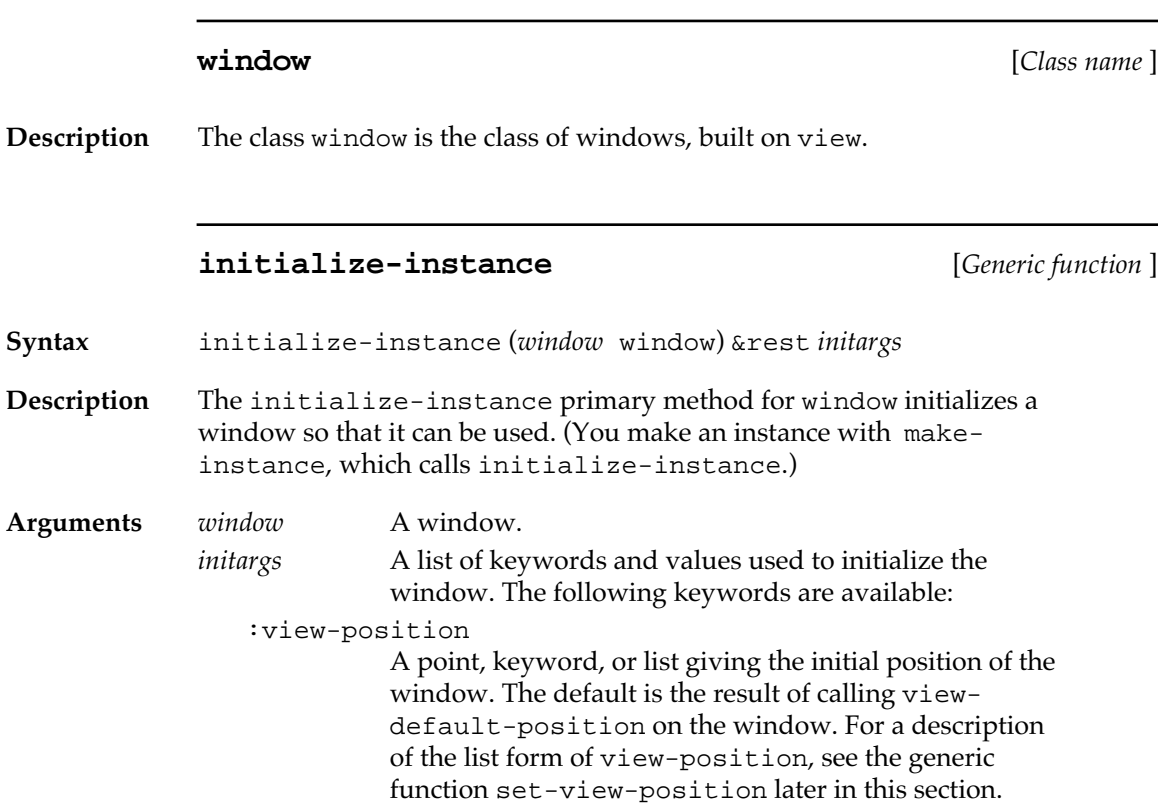

#### :auto-position

A keyword or nil, indicating an automatically calculated position for the window. These keywords correspond to the WIND and DLOG resource codes with the same names.

nil (same as :noAutoCenter)

:noAutoCenter

:alertPositionParentWindow

:centerMainScreen

:staggerParentWindow

:alertPositionMainScreen

:centerParentWindowScreen

:staggerMainScreen

:alertPositionParentWindowScreen

:centerParentWindow

:staggerParentWindowScreen.

:view-size

A point giving the initial size of the window. The default is the result of calling view-default-size on the window.

:view-nick-name

The nickname of the view. This keyword is used in conjunction with view-named. The default value is nil.

:view-scroll-position

The initial scroll position of the view. This corresponds to the origin in a Macintosh GrafPort. The default value is #@(0 0).

:view-subviews

A list of initial subviews for the window.

:window-title

A string specifying the title of the window. The default is "Untitled".

:window-show

If this argument is true (the default), a window is shown when it is created. If  $nil$ , the window is created invisibly. See window-show and window-hide.

:view-font

The font specification used by the window. The default is the result of calling view-default-font on the window.

:window-layer

An integer describing the layer in which the new window will be created. By default this is 0 (the front window). For details, see set-window-layer, later in this section.

:color-p If nil (the default), the window is a normal window created by the #\_newWindow trap. If non-nil, the window is a color window, created by the #\_newCWindow trap.

:window-type

A keyword describing the type of window to be created. The default is :document-with-zoom. This argument should be one of the following keywords:

:document :document-with-grow :document-with-zoom :double-edge-box :single-edge-box

- :shadow-edge-box
- :tool
- :procid A number indicating the window definition ID (procID) of the window to be created. This is an alternative to specifying :window-type, for programmers who want to use window definitions with nonstandard IDs.
- :window-do-first-click

A Boolean value determining whether the click that selects a window is also passed to window-clickevent-handler. The default value is nil.

The click that selects an application in Multifinder is not passed to the application unless either the window clicked on is not the front window or the Get Front Clicks bit is set in the application's size resource.

:close-box-p

A Boolean value determining whether the window will have a close box. Close boxes aren't available on all windows.

: wptr For use by advanced programmers, an argument used as a pointer to a window record on the Macintosh heap. Instead of creating a new window, initializeinstance builds a window object around the window specified by :wptr. This is useful when you want to create the window yourself and integrate it with the MCL window object system.

#### :erase-anonymous-invalidations

An argument determining behavior when *window* is refreshed. If the value of this initialization argument is true (the default), any parts of the invalid region of *window* that were not added by invalidate-region are erased when *window* is refreshed. If this value is nil, no extra erasing is done. Since erasing draws the background color and background pattern, and since anonymous invalidation usually happens only because a formerly covered part of the window is exposed, you usually should use the default. (The function invalidate-region is called by invalidate-view and invalidate-corners, and indirectly by set-view-position, set-view-size, and set-view-container.) If your code invalidates parts of a window without calling invalidate-region, for example, by calling #\_InvalRgn, you may notice flickering on redraw if you use the default value of :erase-anonymous-invalidations.

#### **Example**

Here is an example of instantiating a window.

```
? (setq baz (make-instance 'window
              :window-title "Bazwin"
              :view-position #@(200 300)
              :window-type :tool
              :color-p t))
#<WINDOW "Bazwin" #x5DB8C9>
```
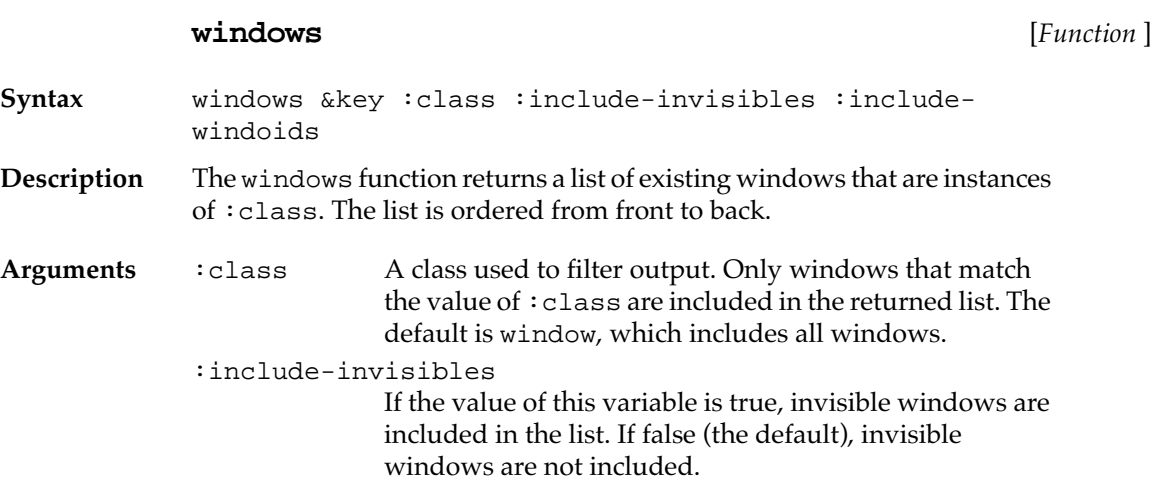

```
:include-windoids
```
If the value of this variable is true, floating windows (the class windoid) are included in the list. If false (the default), floating windows are not included. Floating windows are also included if the value of the : class argument is windoid.

Examples

Here are some examples of the use of windows.

```
? (windows)
(#<LISTENER "Listener" #x49EB31>
 #<APROPOS-DIALOG "Apropos" #x532EF1> 
  #<FRED-WINDOW "New" #x51CC61>)
? (windows :class 'fred-window)
(#<LISTENER "Listener" #x49EB31>
  #<FRED-WINDOW "New" #x51CC61>)
? (windows :class 'apropos-dialog)
(#<APROPOS-DIALOG "Apropos" #x532EF1>)
```
#### **front-window** [*Function* ]

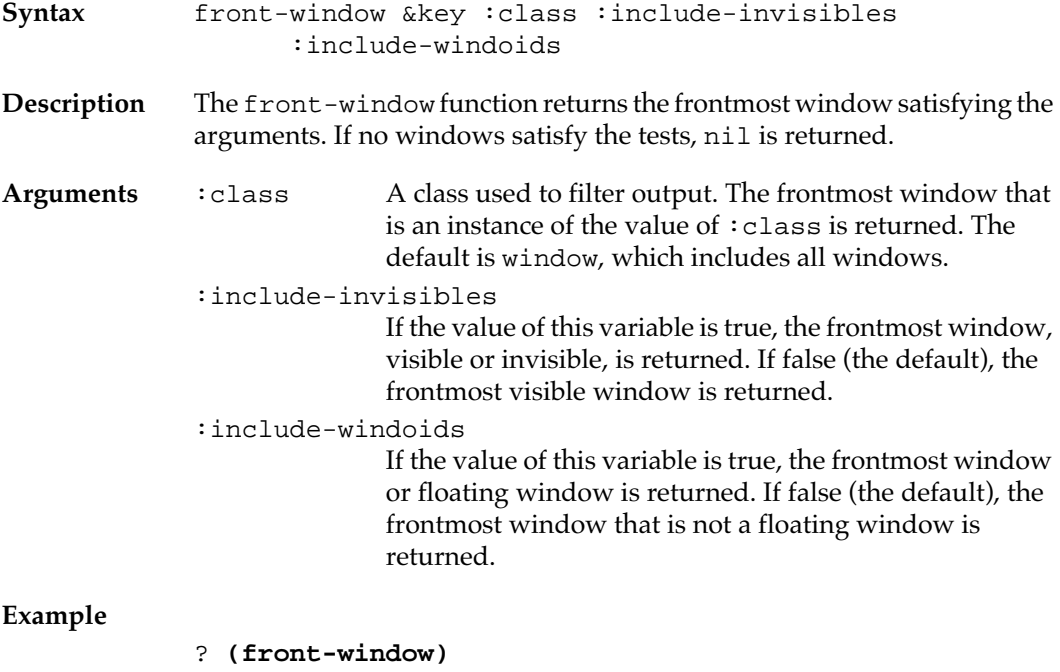

#<LISTENER "Listener" #x5204C9>

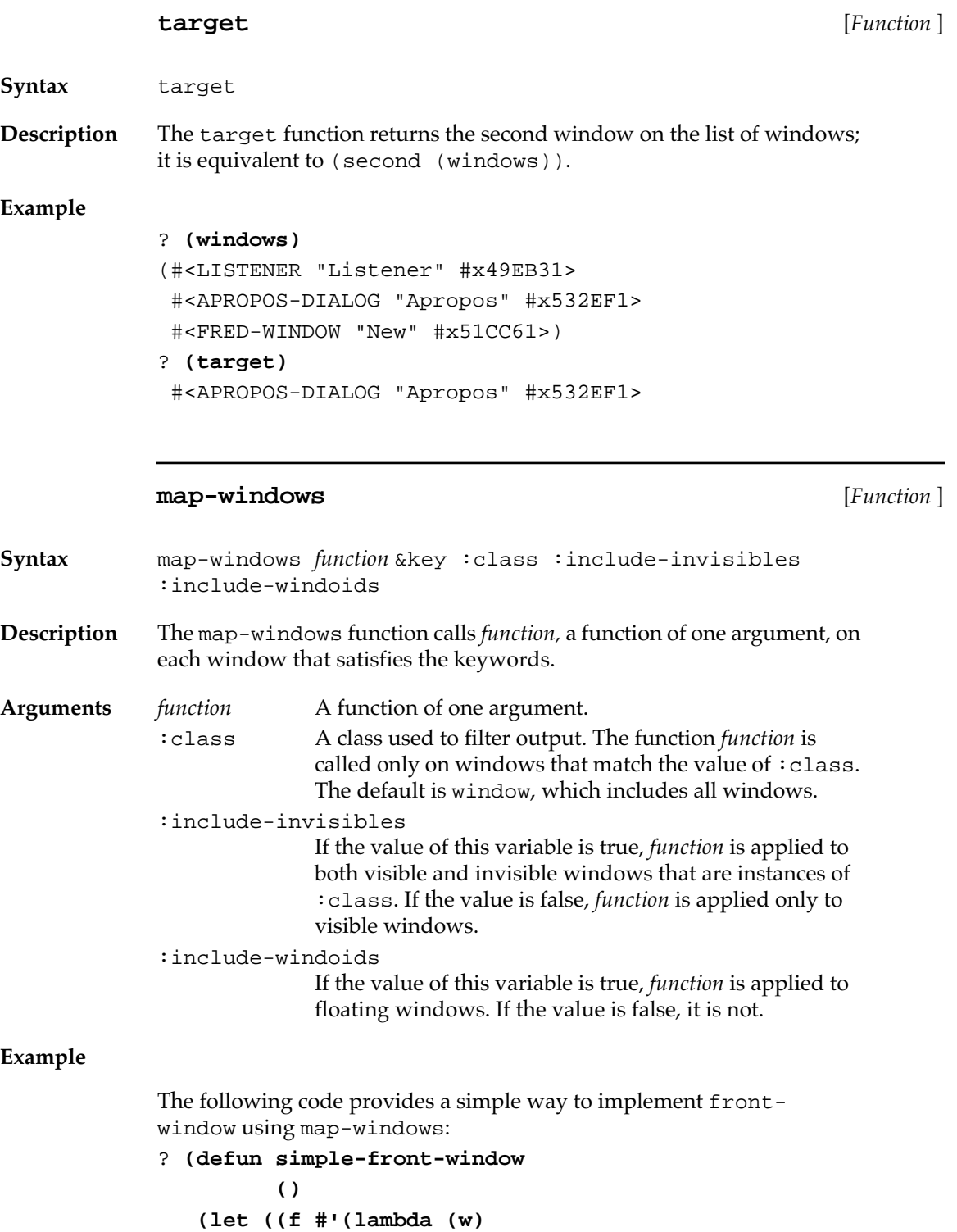

 **(return-from simple-front-window w))))**

#### **(declare (dynamic-extent f))**

 **(map-windows f)))**

SIMPLE-FRONT-WINDOW

#### **find-window** [*Function* ]

**Syntax** find-window *title* &optional *class*

**Description** The find-window function returns the frontmost window of the class *class* for which a prefix of the window's title is string-equal to *title*. If no window has *title* as its title, nil is returned. (The cross that appears in the title bar of modified Fred windows is ignored when comparing the title.)

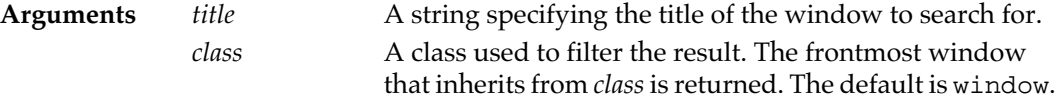

#### **Example**

```
? (find-window "Listener")
#<LISTENER "Listener" #x5204C9>
? (find-window 'listener)
#<LISTENER "Listener" #x5204C9>
? (find-window "lis")
#<LISTENER "Listener" #x5204C9>
? (find-window "ist")
NIL
```
#### **window-close** [*Generic function* ]

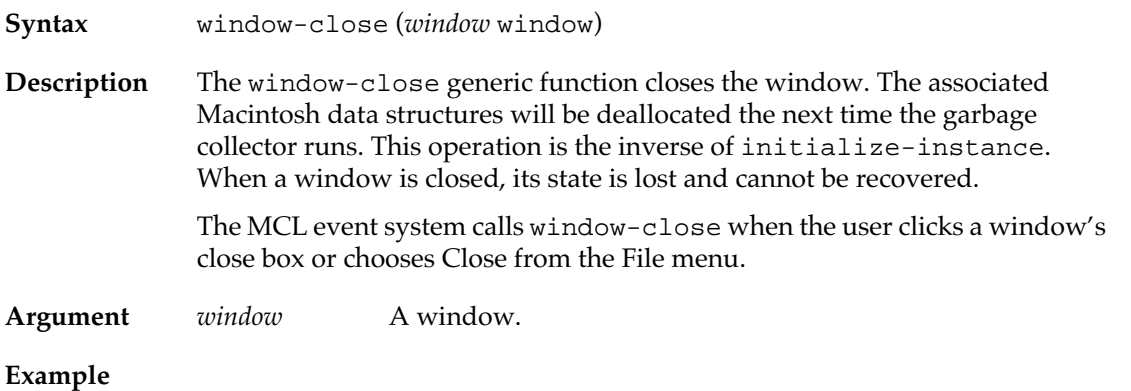

You can tell if a window has been closed by determining whether wptr called on the window returns nil.

```
? (setq baz (make-instance 'window 
                             :window-title "bazwin"))
#<WINDOW "bazwin" #x6143D1>
? (window-title baz)
"Bazwin"
? (wptr baz)
#<A Mac Zone Pointer Size 156 #x715930>
? (window-close baz)
NIL
? (window-title baz)
"<No title>";the window's state is lost
? (wptr baz)
NIL
```
#### **view-position** [*Generic function* ]

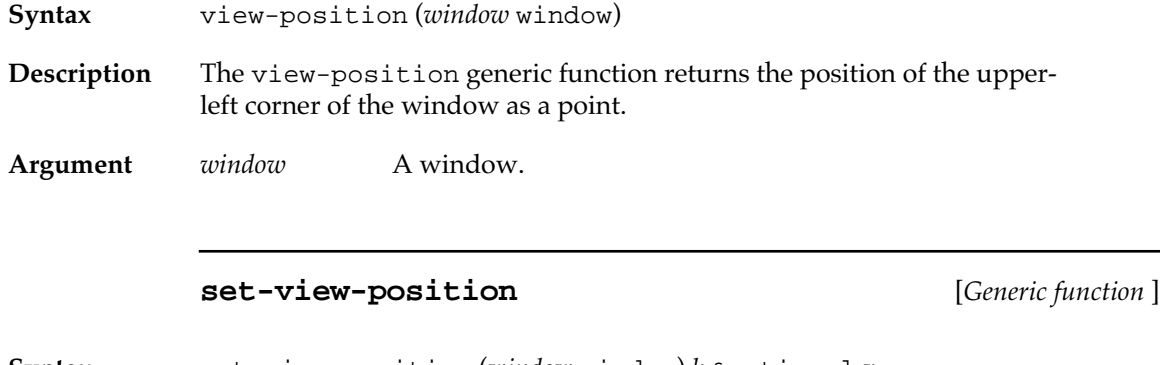

**Syntax** set-view-position (*window* window) *h* &optional *v*

**Description** The set-view-position generic function moves the window and returns the new position of the upper-left corner, expressed as a point. For windows with title bars, such as document windows and tool windows,

the position is not the upper-left corner of the title bar but the upper-left corner of the content area of the window.

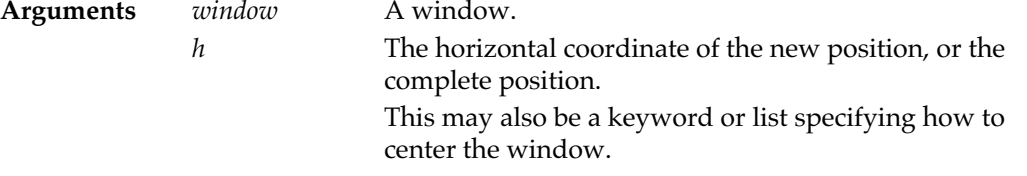

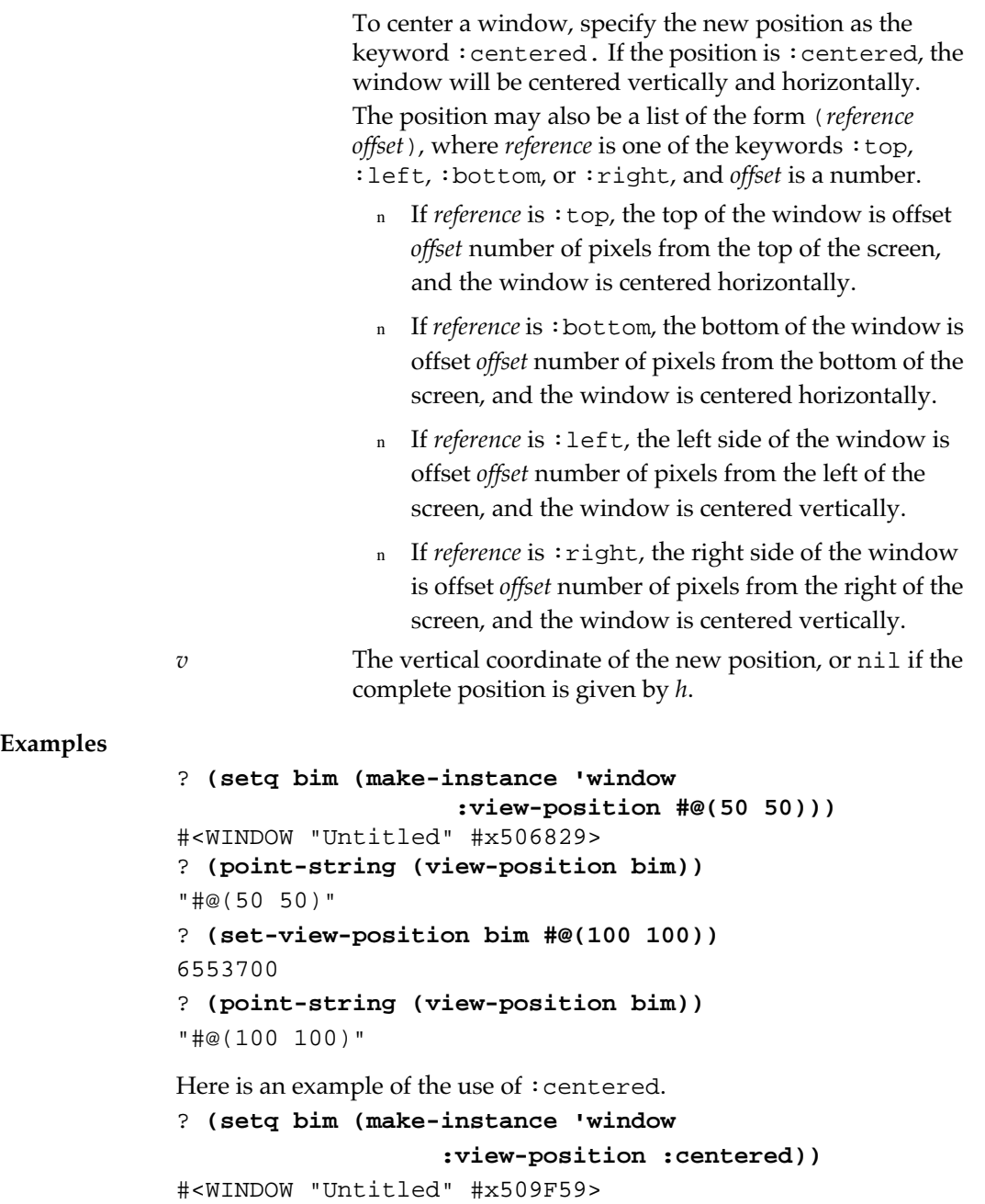

**view-size** [*Generic function* ]

**Syntax** view-size (*window* window)

**Description** The view-size generic function returns returns the size of the window as a point.

**162** Macintosh Common Lisp Reference

**Argument** *window* A window.

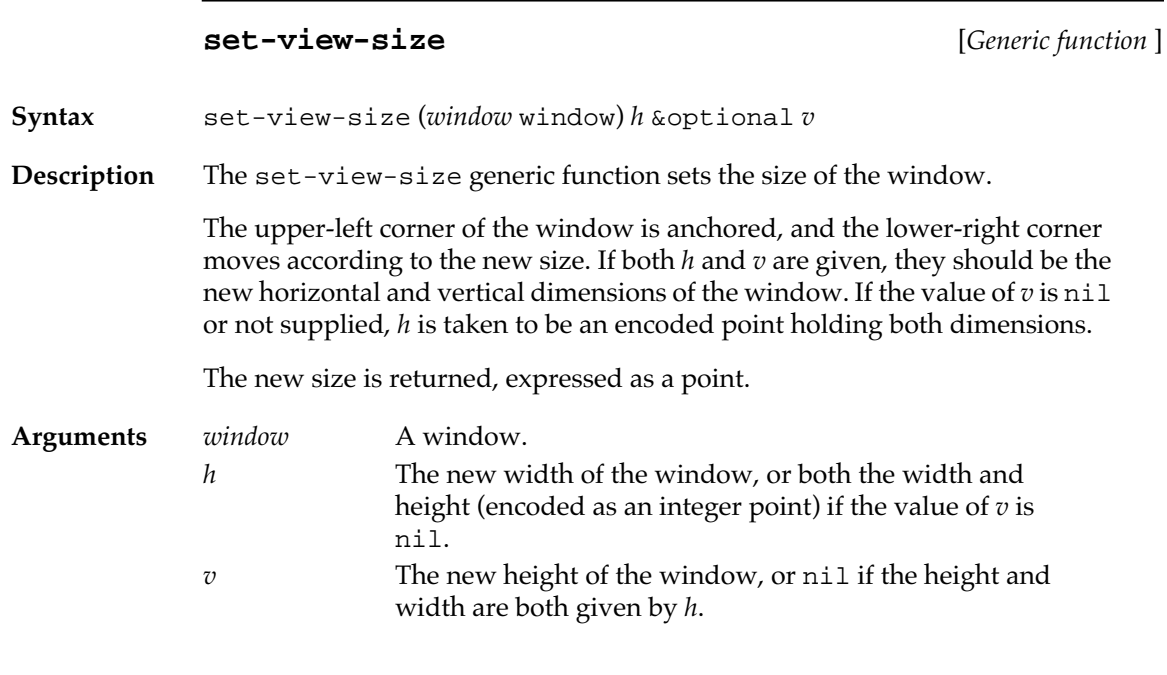

## **window-size-parts** [*Generic function* ]

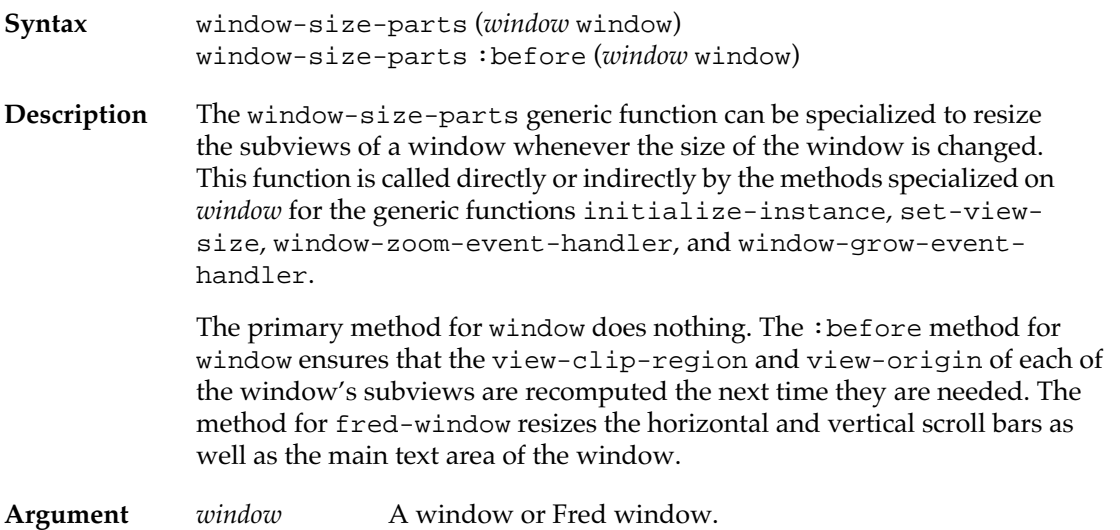

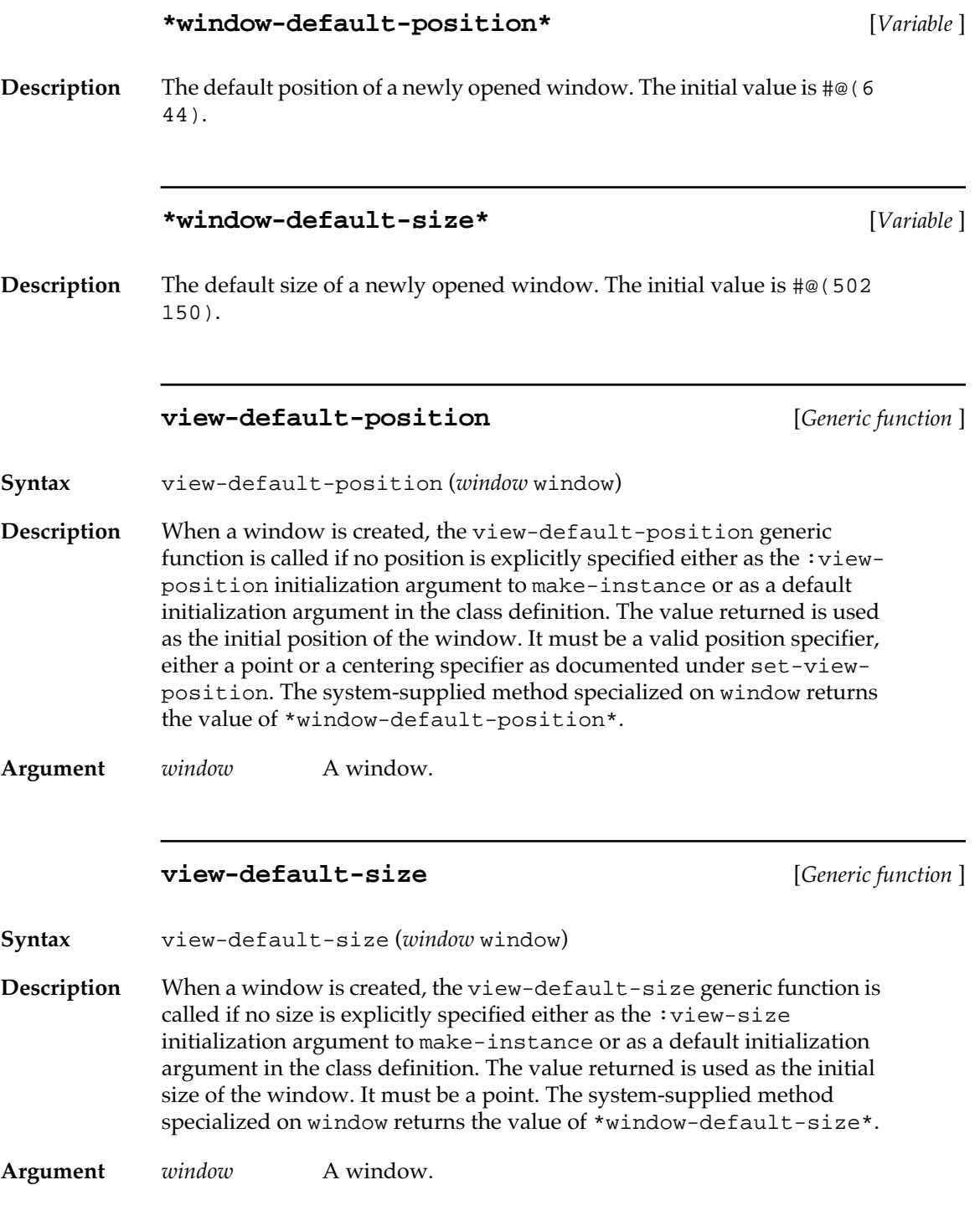

# **window-title** [*Generic function* ]

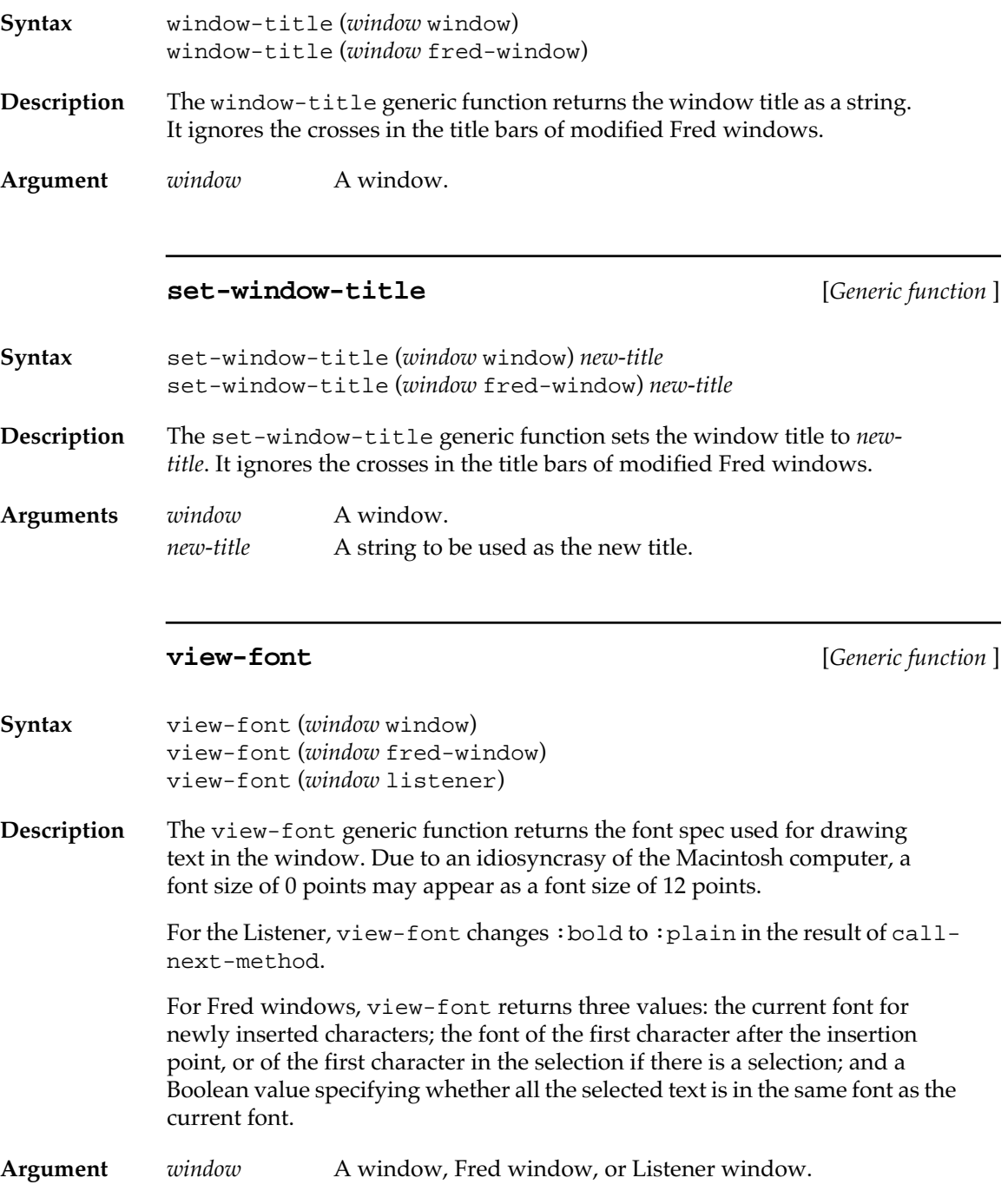

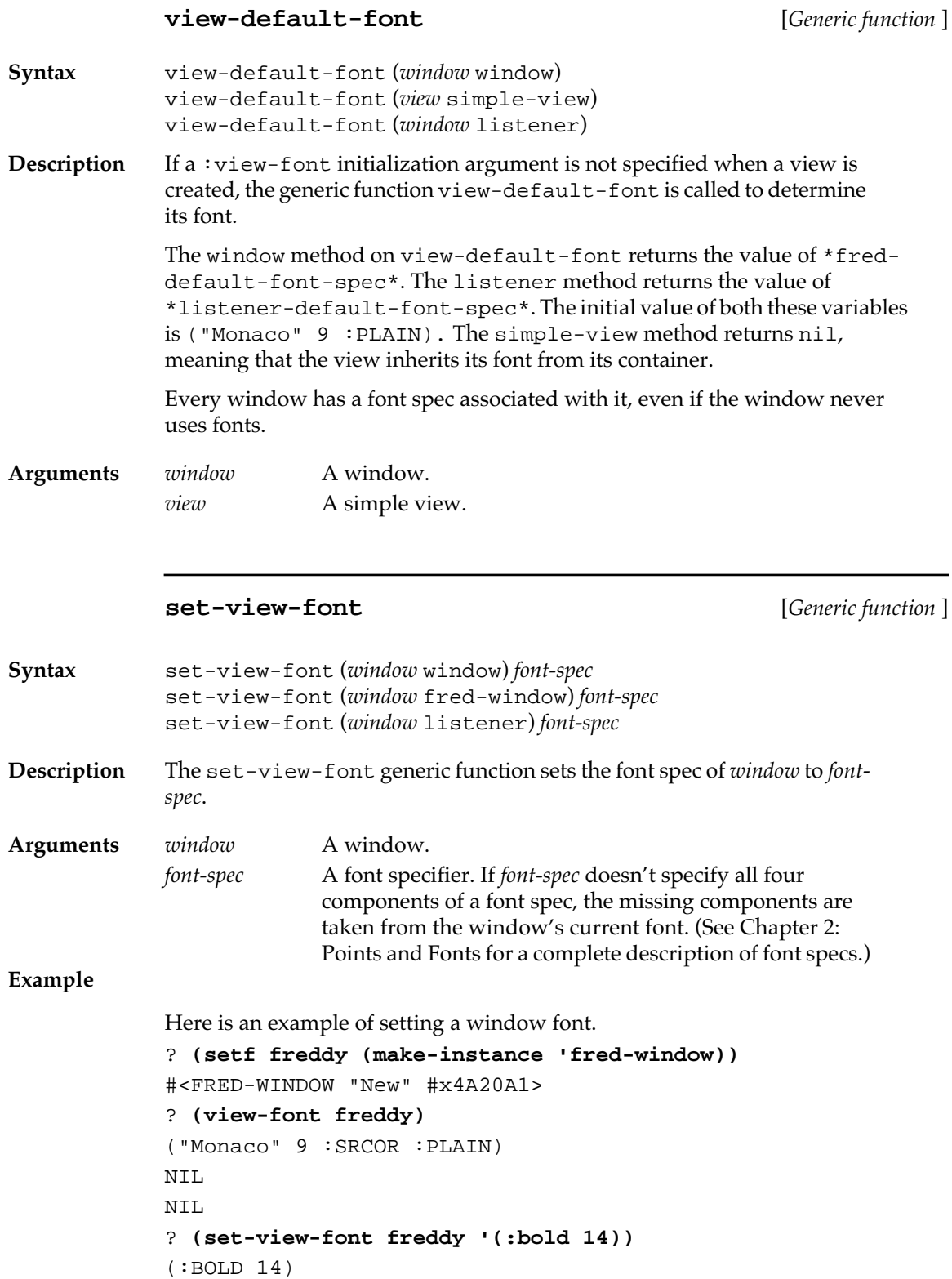

```
? (view-font freddy)
("Monaco" 14 :SRCOR :BOLD)
NIL
NIL
```
For another example of the use of set-view-font, see the file fontmenus.lisp in your MCL Examples folder.

#### **view-font-codes** [*Generic function* ]

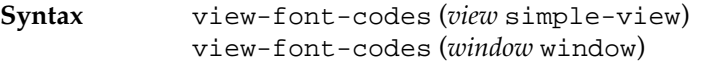

**Description** The view-font-codes generic function returns two values, the font-face code and mode-size code for *view*'s font. (Font codes are a more efficient way of encoding font specs; they are described in *Inside Macintosh*.)

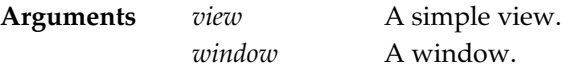

#### **Example**

```
? (setq w (make-instance 'window 
             :view-font '("New York" 10 :bold)))
#<WINDOW "Untitled" #xDB5B39>
? (view-font w)
("New York" 10 :SRCOR :BOLD)
? (view-font-codes w)
131328
65546
? (font-spec 131328 65546)
("New York" 10 :SRCOR :BOLD)
```
## **set-view-font-codes** [*Generic function* ]

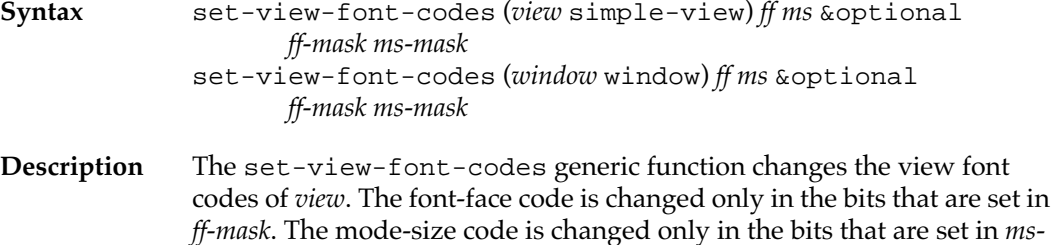

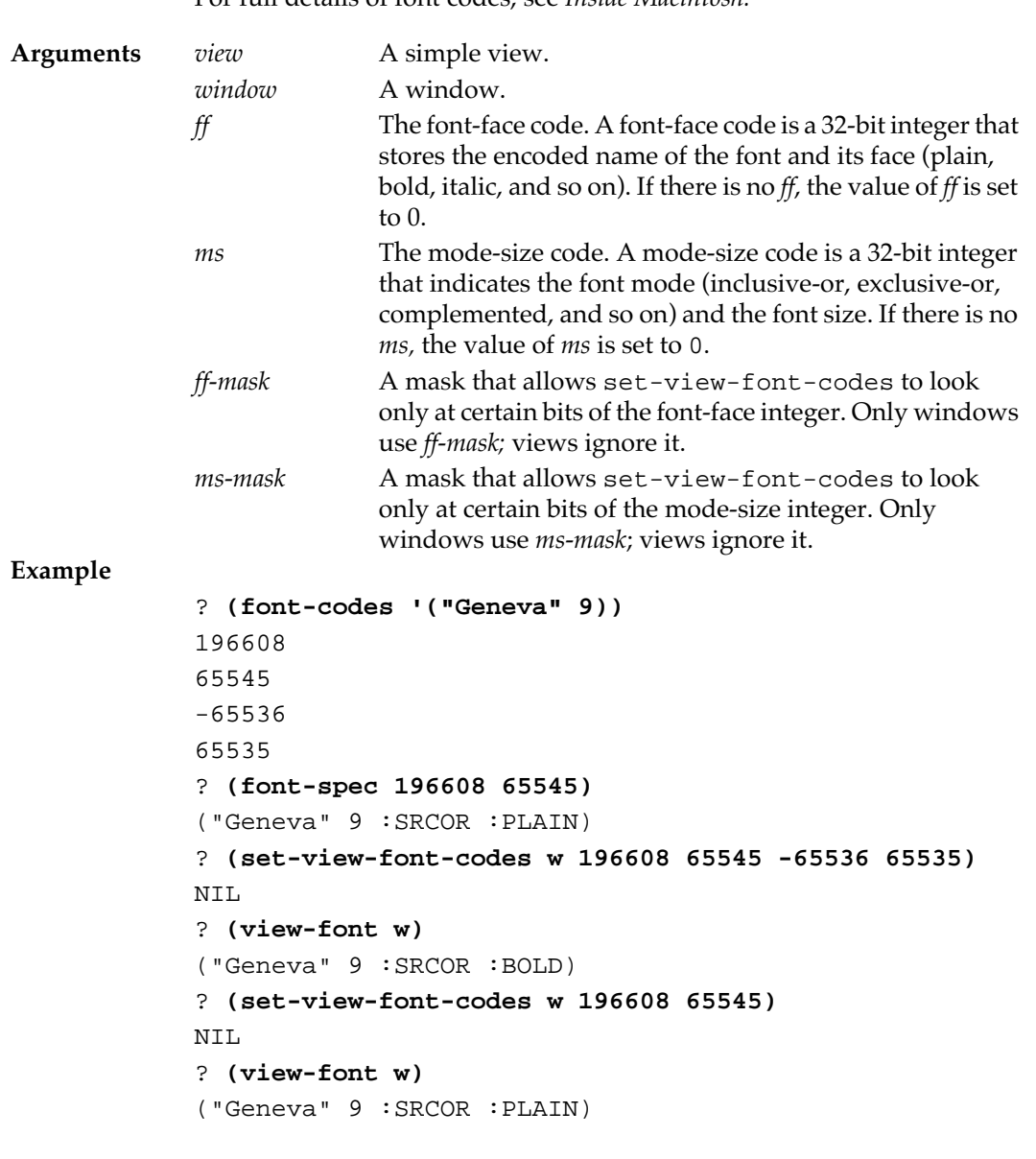

For full details of font codes, see *Inside Macintosh.*

## **part-color** [*Generic function* ]

**Syntax** part-color (*window* window) *part*

**Description** The part-color generic function returns the color of the part of the window indicated by *part.*

**Arguments** *window* A window.

**168** Macintosh Common Lisp Reference

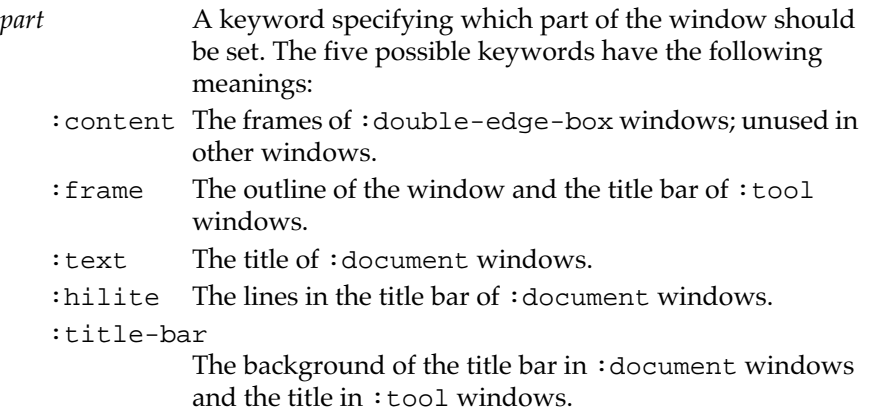

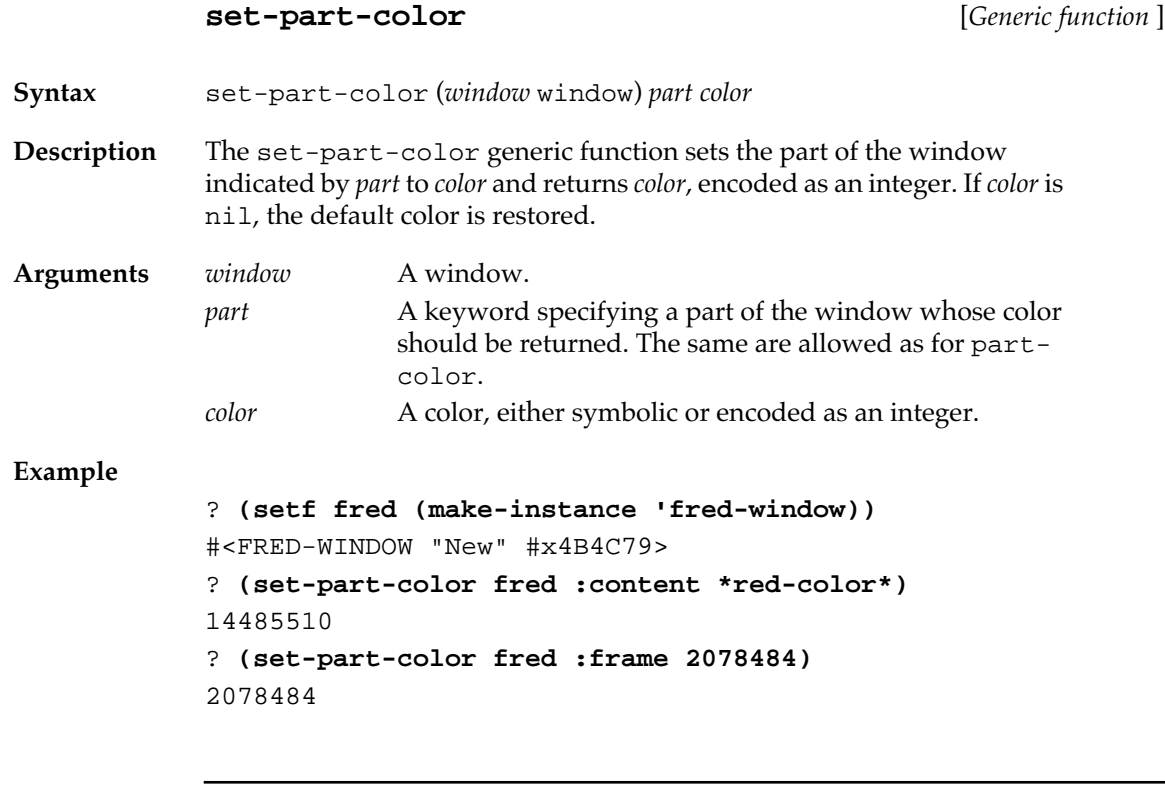

## **part-color-list** [*Generic function* ]

**Syntax** part-color-list (*window* window)

**Description** The part-color-list generic function returns a property list of keywords and colors for all the colored components of the window. The same keywords apply as for part-color. Components whose color has not been set are not included.

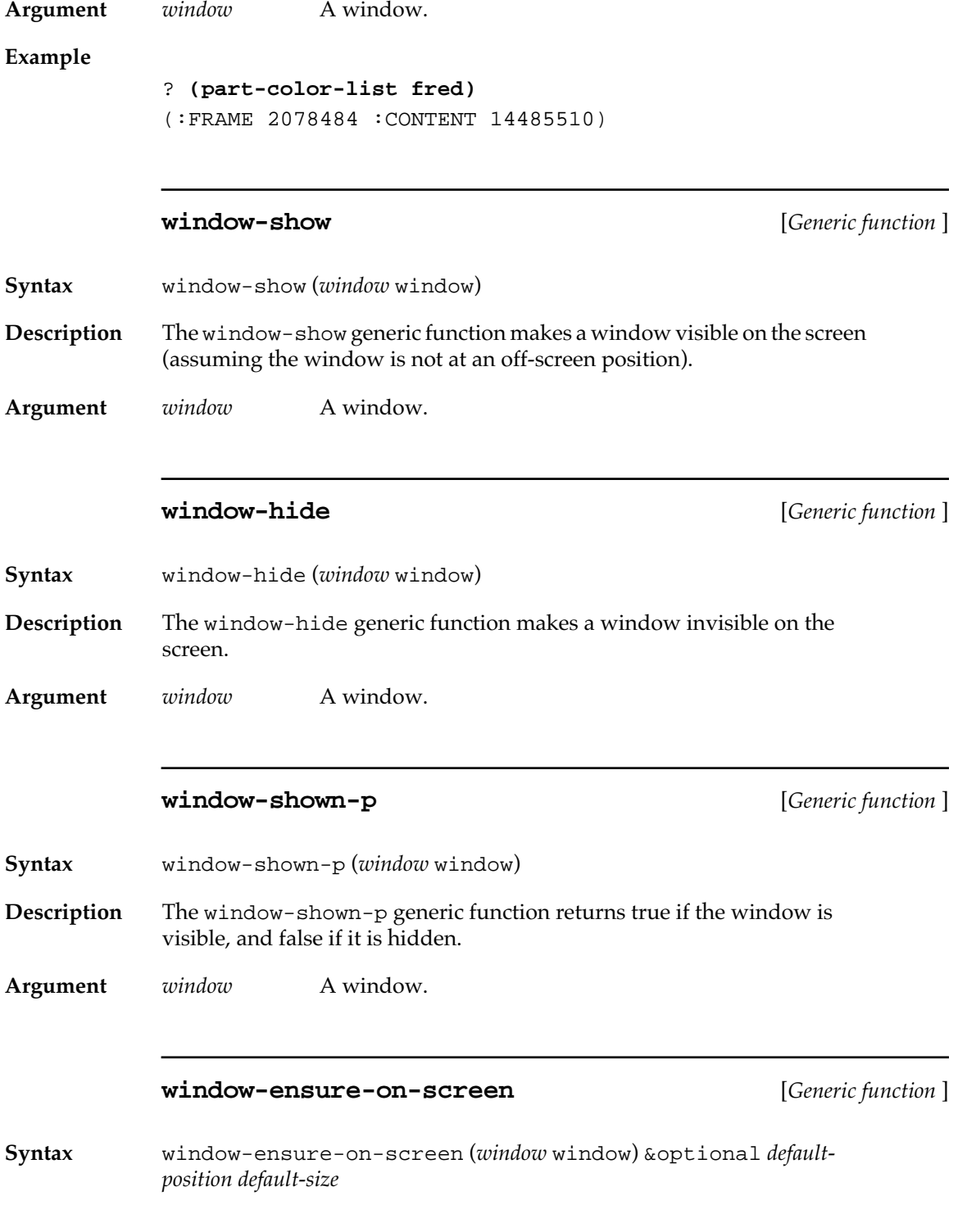

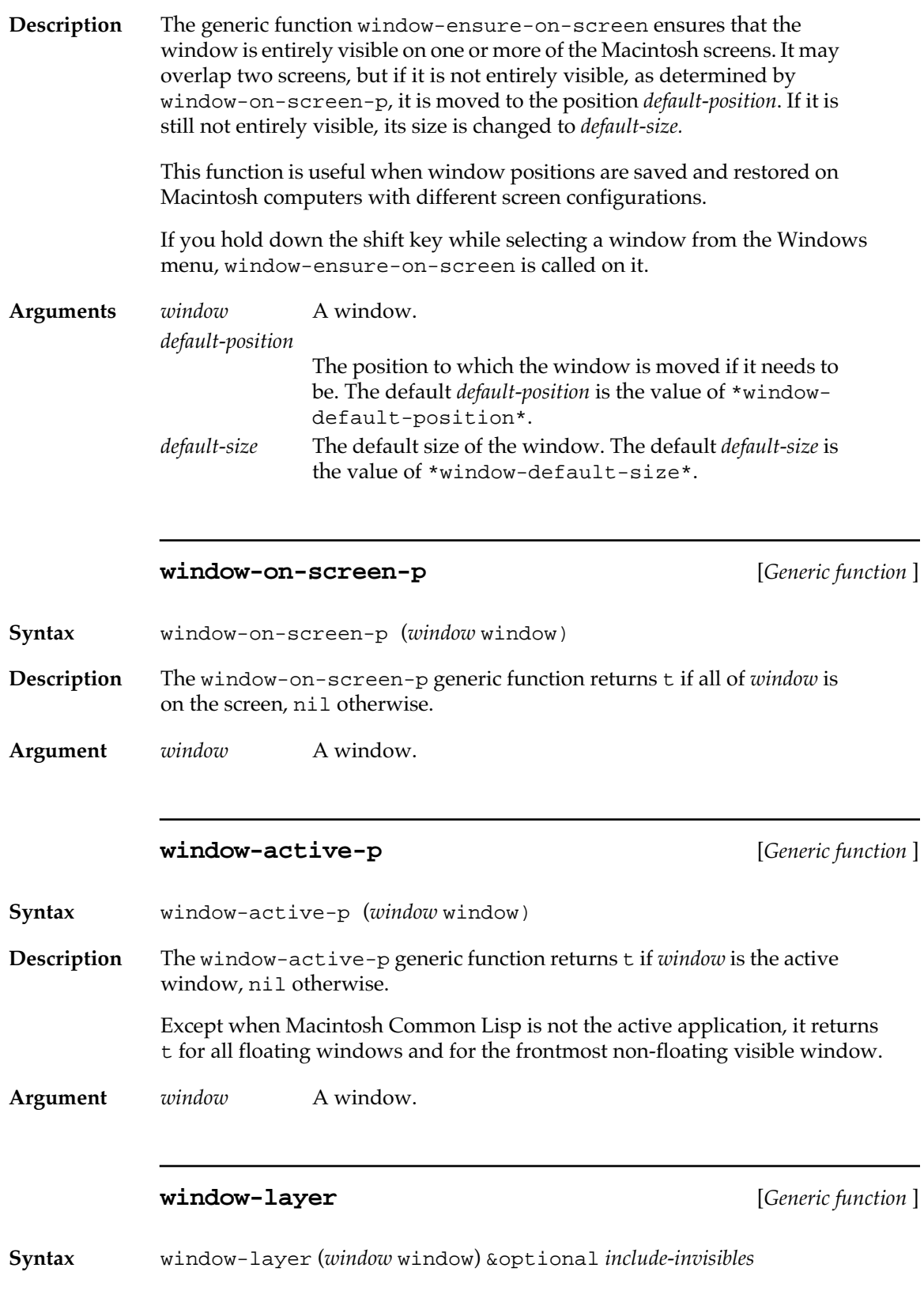

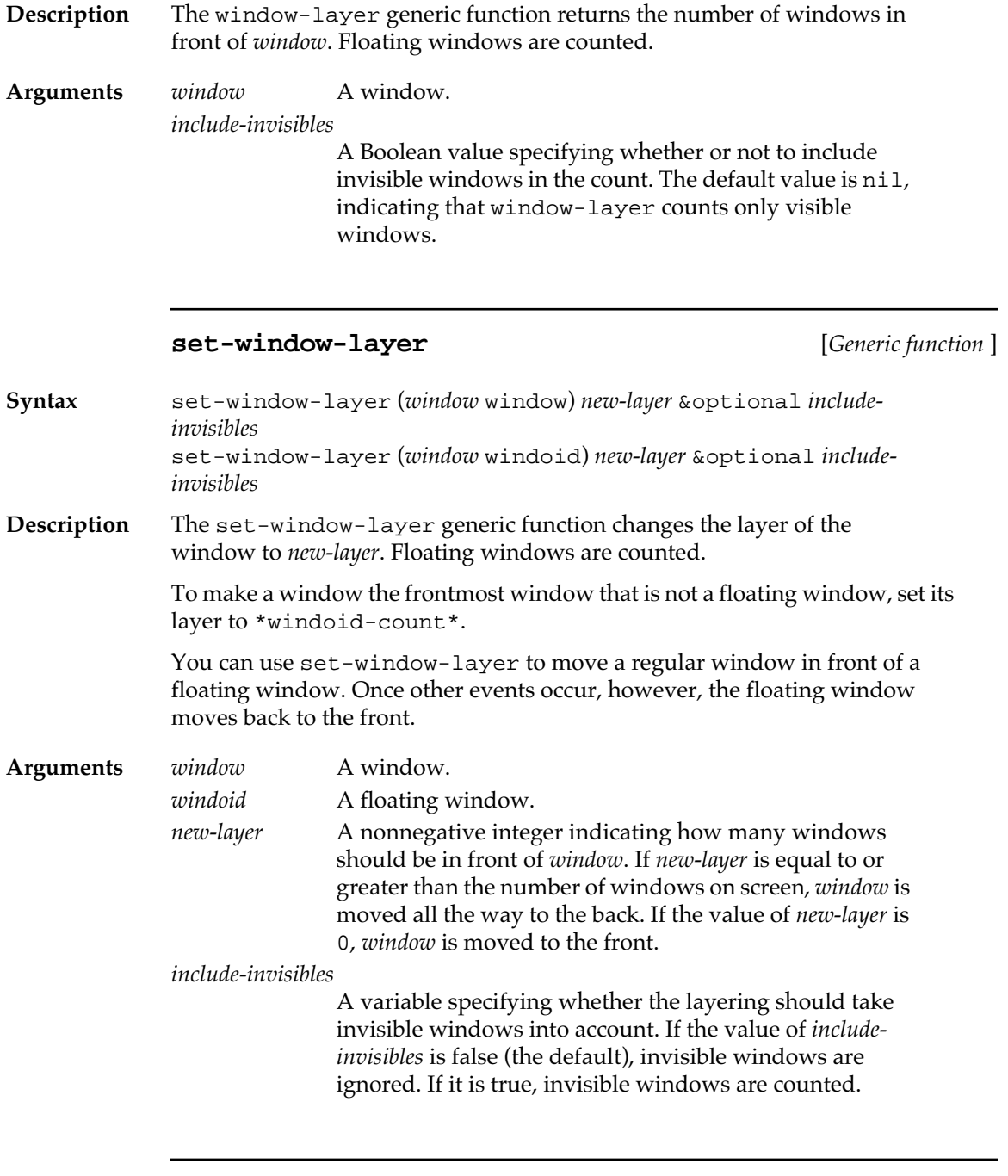

## **window-select** [*Generic function* ]

**Syntax** window-select (*window* window) window-select (*window* windoid) window-select (*window* null)

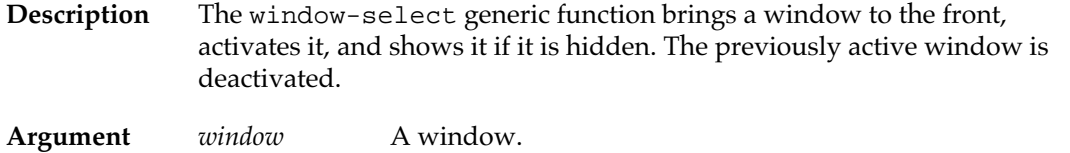

## **Advanced window features**

The following operations are useful for advanced programmers working with windows.

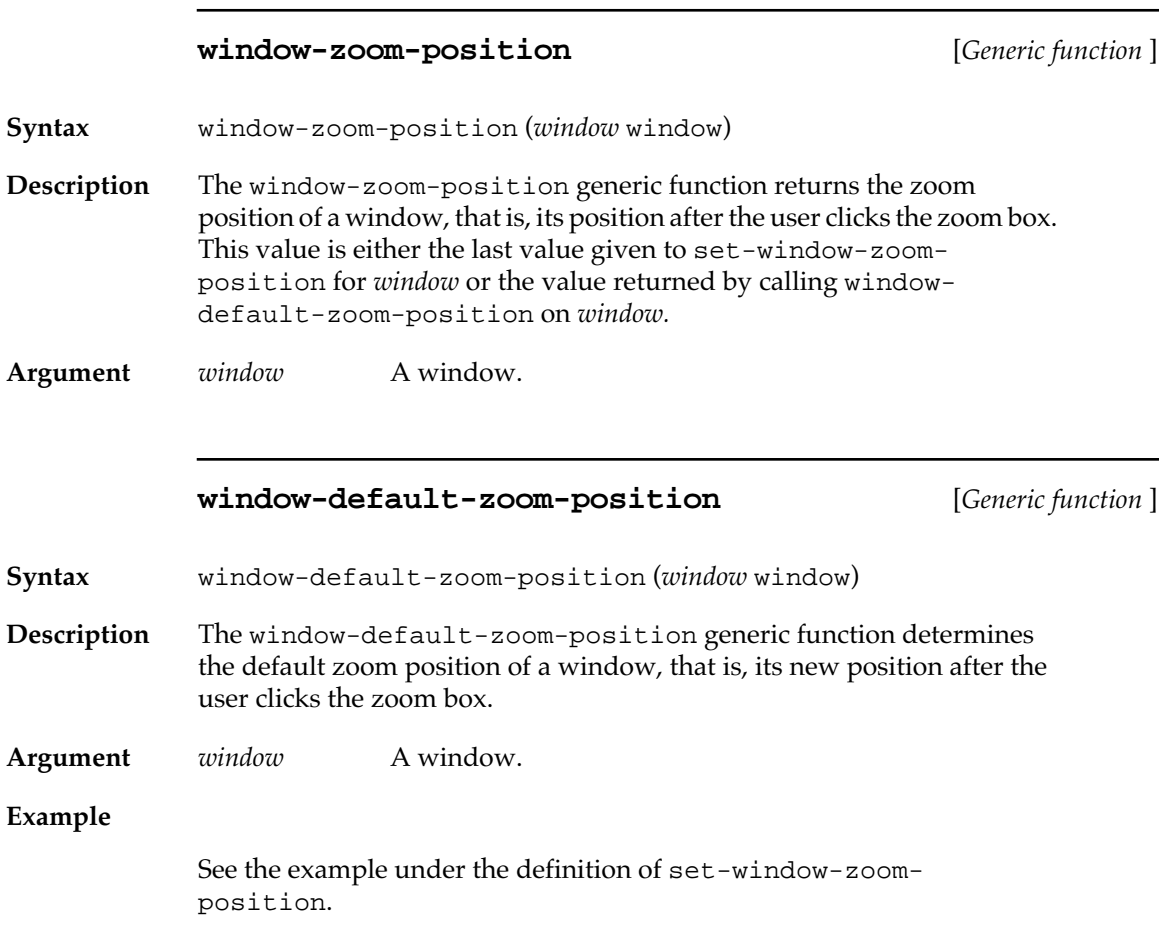

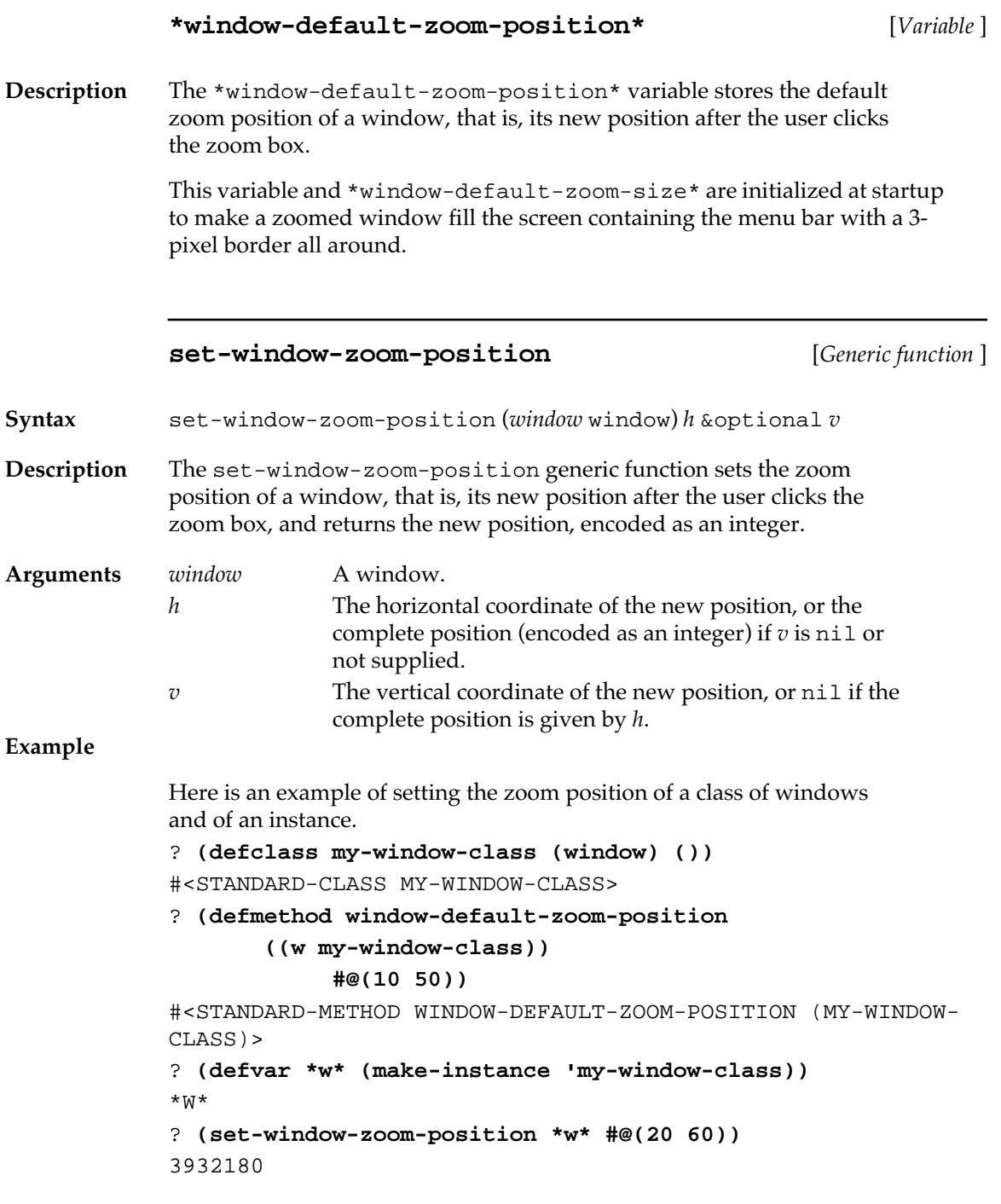

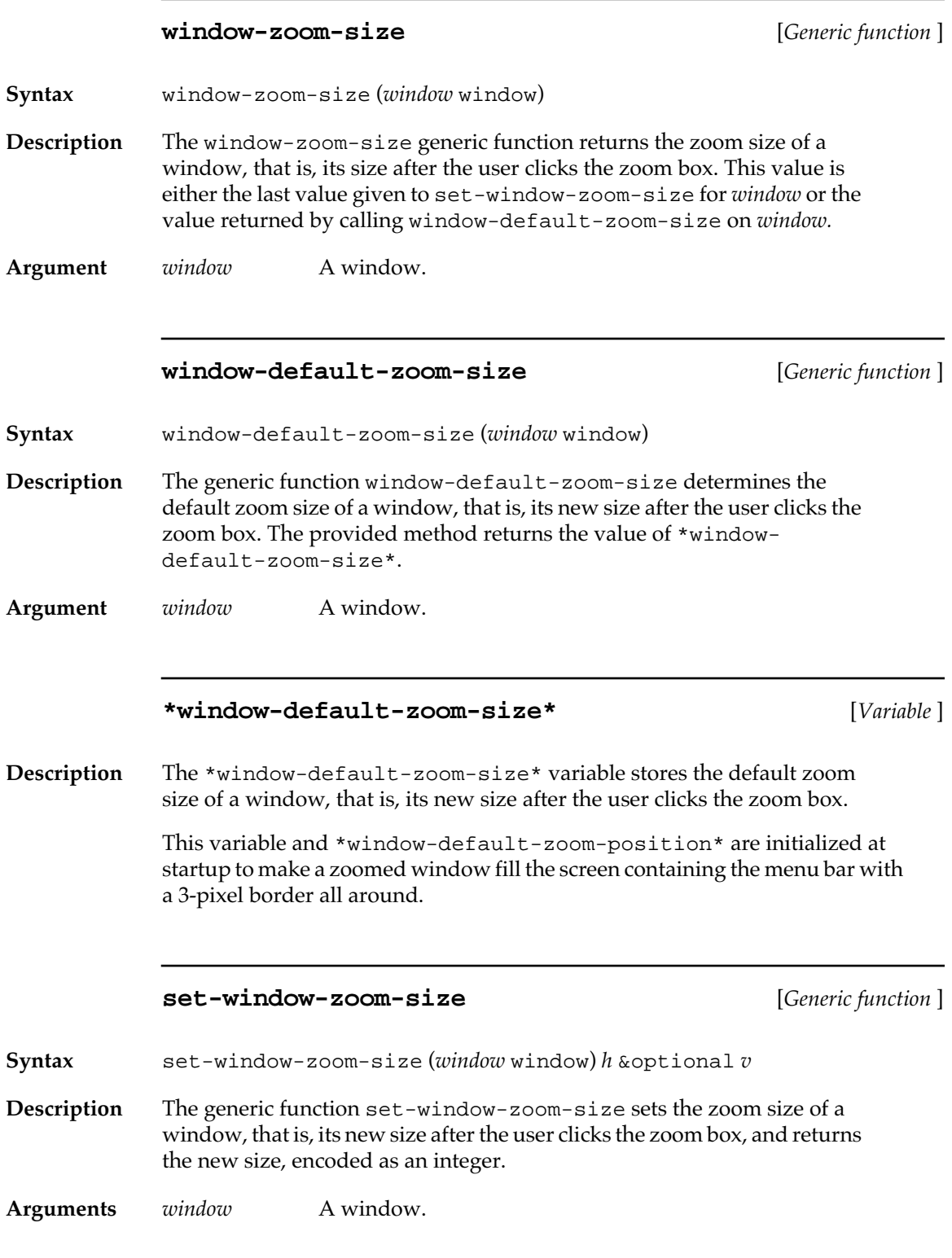

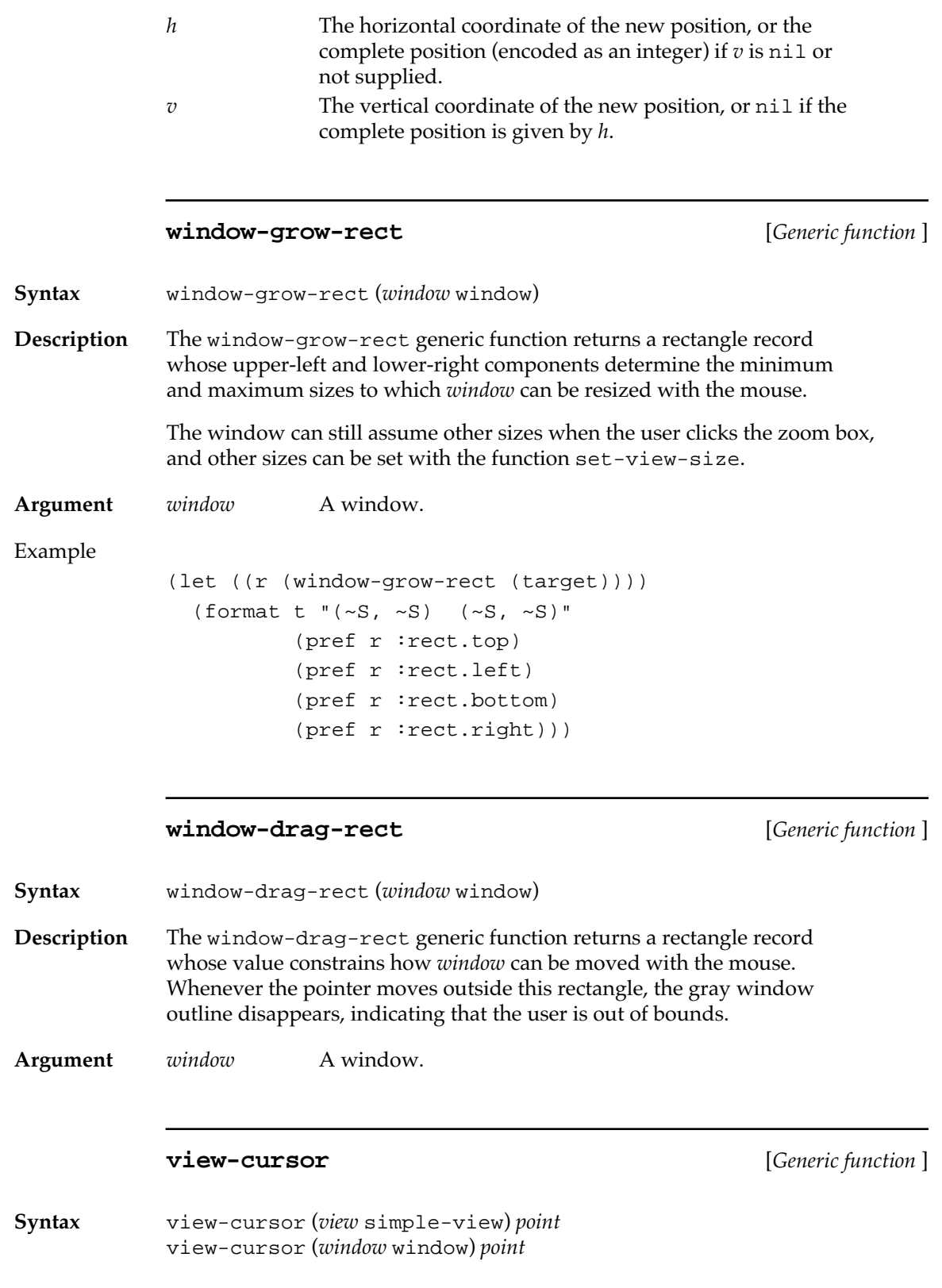

**176** Macintosh Common Lisp Reference

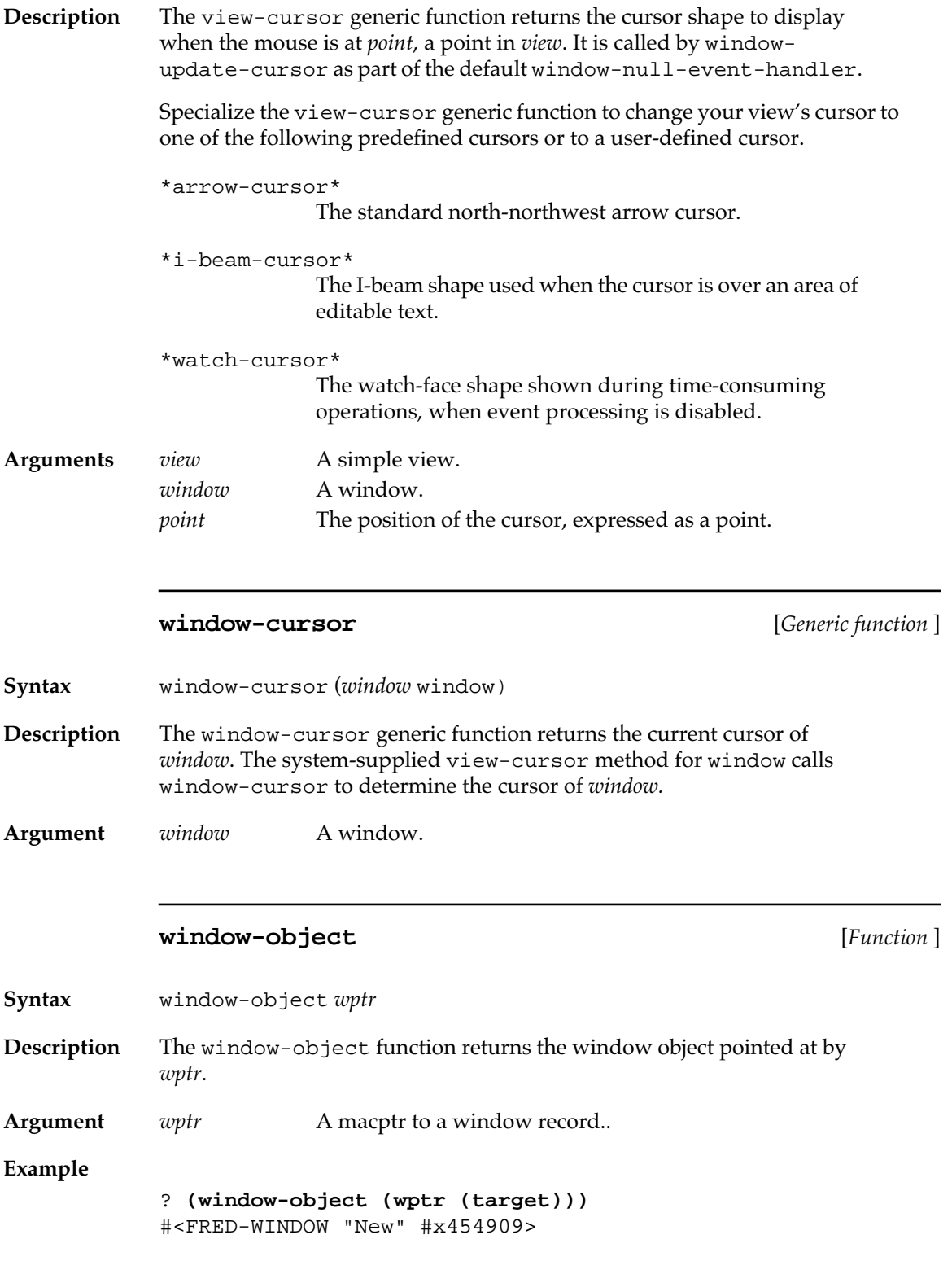

### **with-port** [*Macro* ]

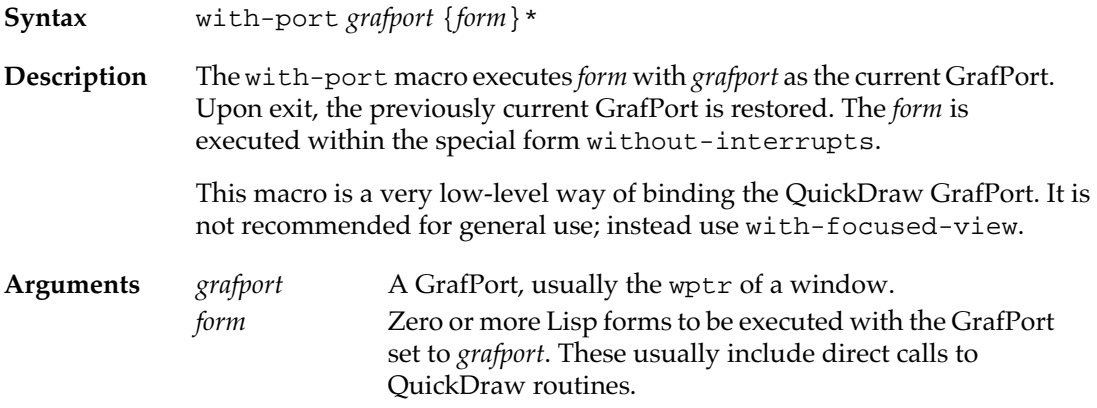

# **Supporting standard menu items**

Many of the menu items in the default MCL menu bar operate on the top window. These menu items are instances of the class windowmenu-item. (See Chapter 3: Menus.) These commands can work in any window if the class of the window has an appropriate method.

The menu items and their corresponding functions are as follows:

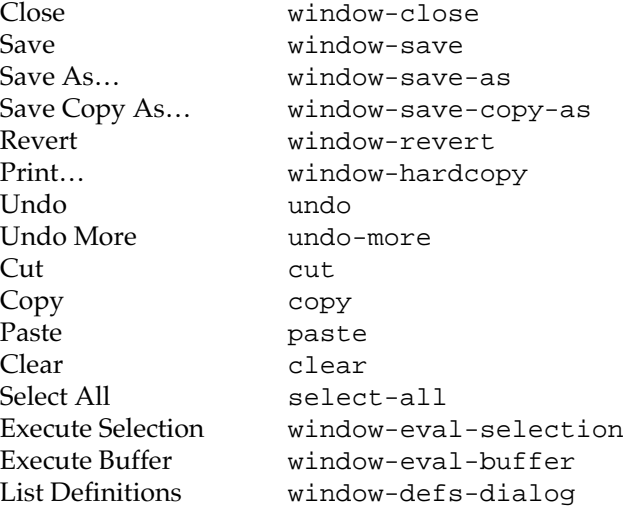

If the class of the active window has a method definition for one of these functions, then the corresponding menu item is enabled. If the user chooses the menu item, the function is called on the active window. Enabling of items on the Edit menu is controlled by the generic function window-can-do-operation, described later in this section.

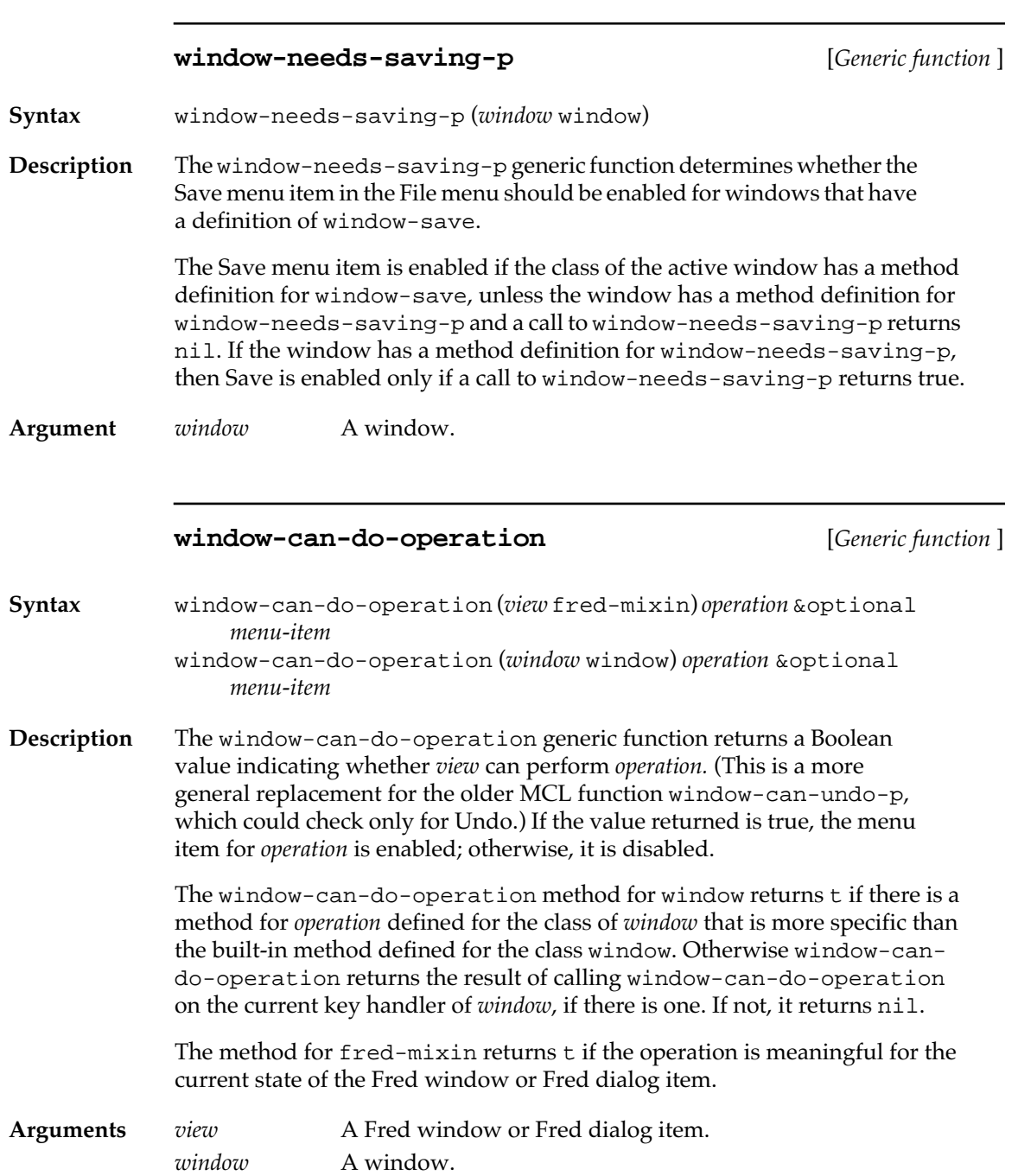

<span id="page-179-0"></span>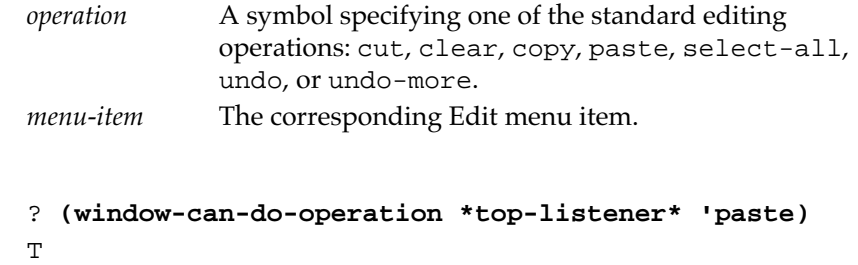

# **Floating windows**

**Example**

Floating windows are a subclass of windows that appear frontmost on the screen. (That is, they always "float to the top.") Floating windows are generally used for creating tool palettes.

Floating windows respond to clicks, handle activate and deactivate events, and respond to keystroke events. See the file windoid-key-events.lisp in the MCL Examples folder for commented sample code.

These expressions are used in defining and counting floating windows.

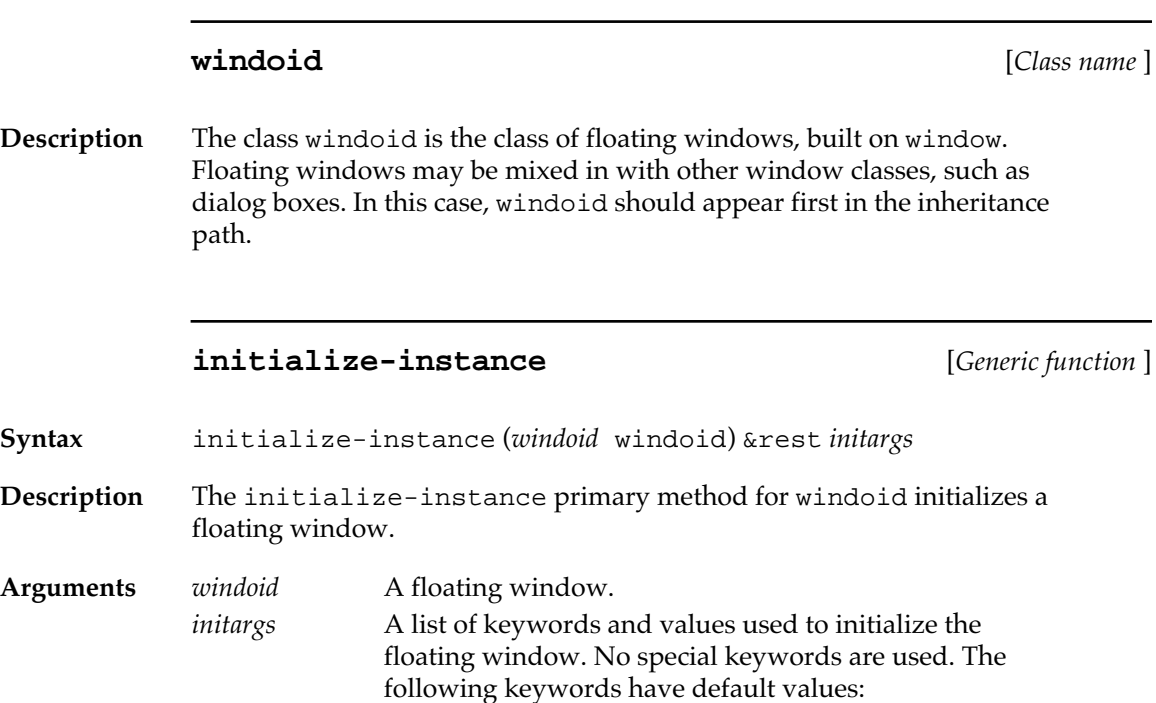
```
:view-size
           The default value of the size of the floating window is 
            #@(115 150).
:window-do-first-click
           The value of this initialization argument determines 
           whether the click that selects a window is also passed to 
           view-click-event-handler. For all floating 
           windows, the default value of this variable is true.
           The click that selects an application in Multifinder is not 
           passed to the application unless either the clicked 
            window is not the front window or the Get Front Clicks 
           bit is set in the application's size resource.
```
#### **\*windoid-count\*** [*Variable* ]

**Description** The \*windoid-count \* variable contains the number of visible floating windows currently in the MCL environment.

Macintosh Common Lisp Reference

# Chapter 5:

# **Dialog Items and Dialogs**

#### *Contents*

Dialogs in Macintosh Common Lisp / 185 Dialog items / 185 Dialog boxes / 185 A simple way to design dialogs and program dialog items / 186 Changes to dialogs in Macintosh Common Lisp as of version 2 / 186 Dialog items / 188 MCL forms relating to dialog items / 189 Advanced dialog item functions / 198 Specialized dialog items / 202 Buttons / 202 Default buttons / 203 Static text / 205 Editable text / 206 Checkboxes / 212 Radio buttons / 213 Table dialog items / 216 Pop-up menu dialog items / 227 Scroll-bar dialog items / 228 Sequence dialog items / 234 User-defined dialog items / 236 Dialogs / 237 Modal dialogs / 238 Modeless dialogs / 239 Simple turnkey dialog boxes / 239 MCL forms relating to dialogs / 245

This chapter describes the dialog functionality and the built-in dialog item classes in Macintosh Common Lisp.

The dialog functionality is very flexible in Macintosh Common Lisp. Dialog items display information and may initiate an action when clicked by the user. In Macintosh Common Lisp, dialog items can appear in any window. They are built from the class dialog-item, which is not used directly; you specialize it and use the subclasses. In turn, dialog-item is built from the class simple-view, since dialog items have no subviews. Built-in subclasses of dialog-item include radio buttons, checkboxes, and editable-text fields, as well as pop-up menus, scroll bars, and tables in dialog boxes.

You should read this chapter if you are programming specialized types of dialog items.

Before reading this chapter, you should be familiar with the MCL implementation of views and windows, described in Chapter 5, "Views and Windows." The subclass of dialog-item that supports editable text is freddialog-item, documented in Chapter 14, "Programming the Editor."

# **Dialogs in Macintosh Common Lisp**

In the standard Macintosh interface, actions are performed by dialog items within dialog boxes. Macintosh Common Lisp supports this functionality and makes it more generalized.

#### **Dialog items**

Instead of setting up a specialized class for dialog boxes and alerts, Macintosh Common Lisp defines any structured communication as simply a collection of dialog items in a window. You can add dialog items to any view or window, or you can write specialized classes based on window, in which dialog items may appear.

Therefore, for creating dialog functionality the important class is dialog-item.

Built-in MCL dialog items include buttons, radio buttons, checkboxes, tables, editable text, scroll bars, pop-up menus, and static text. They are discussed in "Dialog items" on page 185.

In addition, the sample files in the Examples and Library folders contain code for kinds of dialog items. Of course, you can also define your own classes of dialog items.

#### **Dialog boxes**

Dialog boxes initiate and control well-defined actions in a structured way. You use them whenever you want the user to do something complex in which the range of response is predictable or needs to be controlled. The Print Options dialog box is a good example; it includes text fields, which the user fills in, and a defined set of choices that are represented by radio buttons and checkboxes.

Alerts query an action, displaying a message such as "Are you sure you want to reformat your hard disk?" They request the user to confirm explicitly before proceeding, or to cancel.

MCL dialogs are unspecialized subclasses of window, provided for backward compatibility with earlier versions of Macintosh Common Lisp. They have methods for all window and view operations, but no methods of their own. Display, for instance, works the same way in dialogs as in all other windows. Dialogs are only one of the places you can use dialog items.

Macintosh Common Lisp provides four predefined standard dialog boxes for alerts and user responses, discussed in ["Simple turnkey](#page-238-0)  [dialog boxes" on page 239.](#page-238-0)

You can write standard Macintosh dialog boxes quite easily, while the same functionality also adapts well to other uses. For example, you can create a hypertext system that includes text, graphics, and dialog items, or an interactive forms manager, or a spreadsheet, all using largely the same code.

## **A simple way to design dialogs and program dialog items**

MCL contains a dialog design tool, part of the Interface Toolkit, that works like a simple paint system. You can choose buttons and fields from a palette and move them into a new dialog. You can set their default states and actions. This tool is supplied as source code so it can be customized; you'll find it in the Interface Tools folder supplied with your copy of Macintosh Common Lisp. Its operation is described in Chapter 7: The Interface Toolkit.

## **Changes to dialogs in Macintosh Common Lisp as of version 2**

If you have used an earlier version of Macintosh Common Lisp, you will find that the implementation of dialogs has changed substantially, making them more flexible to use and easier to program.

- The dialog class, which is a subclass of window, exists only for compatibility. No methods are specialized on it and it adds no slots.
- Dialog items may now be added to all views.
- Some functions have changed to reflect the new definition of dialog.
- All new functions are CLOS generic functions.

The file old-dialog-hooks.lisp, distributed in the Examples folder that is part of Macintosh Common Lisp, contains code defining the old dialog functions in terms of the new ones. You should find it quite easy, however, to port your old dialog code to Macintosh Common Lisp version 2.

Table 5-1 summarizes the functions that have changed.

■ **Table 5-1** Summary of changed dialog functions in Macintosh Common Lisp

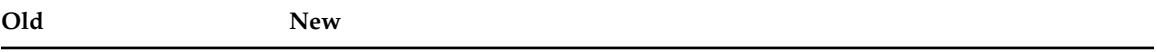

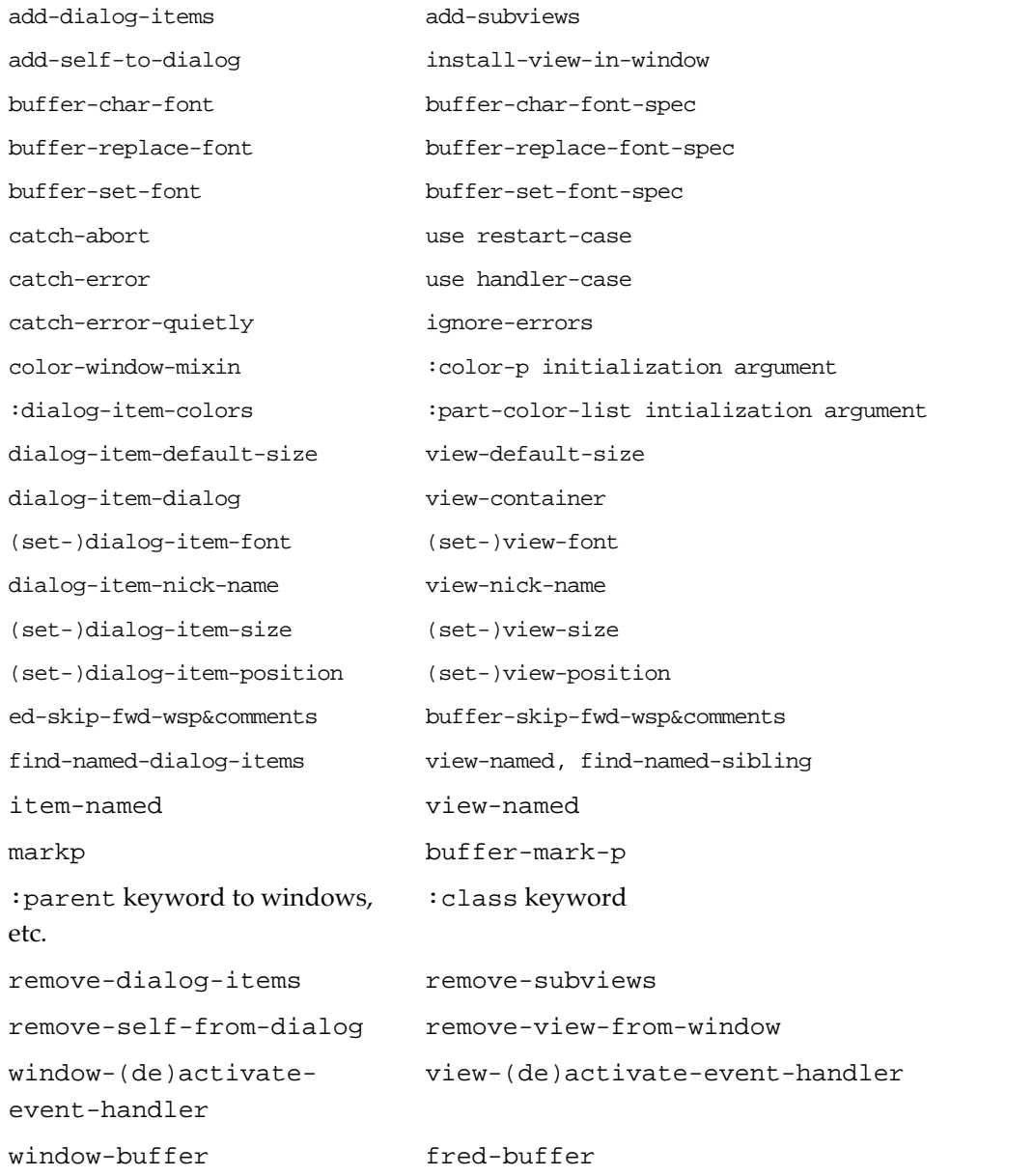

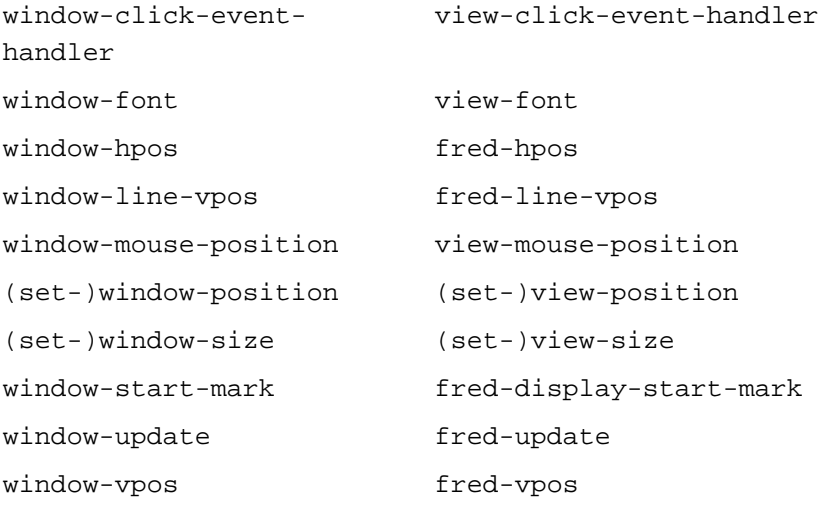

# **Dialog items**

Dialog items do two things: appear within a view, and perform actions. Generally speaking, a dialog item inherits its display behavior from simple-view or from its class; its default methods are also determined at the class level. You can add specific action at the instance level.

The base class from which all other dialog items inherit is dialog– item. This class is not meant to be instantiated directly. Instead, it is the superclass from which more specific classes of dialog items are built.

The dialog item subclasses provided by Macintosh Common Lisp are

```
button-dialog-item
check-box-dialog-item
editable-text-dialog-item
fred-dialog-item
radio-button-dialog-item
sequence-dialog-item (a subclass of table-dialog-item)
static–text-dialog–item
table-dialog-item
```
The class fred-dialog-item is discussed in Chapter 14: Programming the Editor. The others are discussed in this chapter.

In addition, you can use sample files in your MCL Examples and Library folders to make several other kinds of dialog items, including scroll bars, icons, and pop-up menus, and of course you can create your own subclasses of dialog-item.

# **MCL forms relating to dialog items**

The following MCL expressions are used in creating dialog items.

### **dialog-item** [*Class name*]]

**Description** The class dialog-item provides the basic functionality shared by all dialog items. It is built on simple-view.

# **initialize-instance** [*Generic function*]

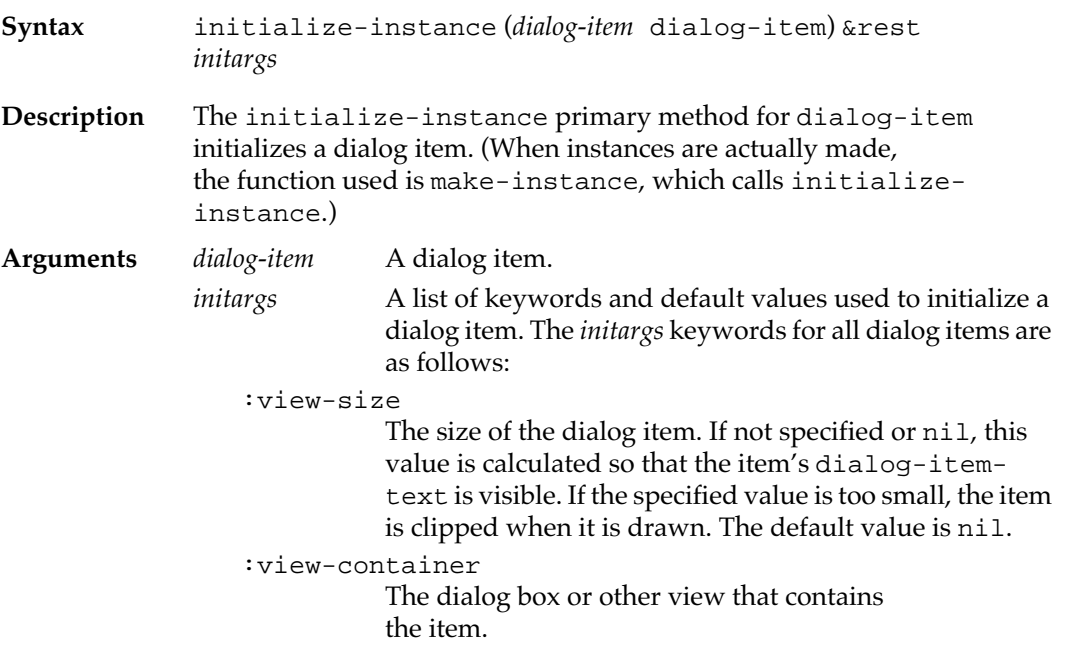

:view-position

The position in the dialog box where the item will be placed, in the coordinate system of its container. If this argument is not specified or is specified as nil, the first available position large enough to hold the item is used. If no space is large enough, the dialog item is placed in the upper-left corner of the dialog.

:view-nick-name

The nickname of the dialog item. This feature is used in conjunction with view-named. The default value is nil.

:view-font

The font in which the text of the dialog item appears. If nil, the window font is used.

:dialog-item-text

The text of the dialog item. The initial value is nil.

:dialog-item-handle

For advanced programmers, this option specifies the handle of the dialog item. See the description of the dialog-item-handle generic function on [page 199](#page-198-0). This option is used only for creating specialized subclasses of dialog items. The handle is usually allocated by the install-view-in-window method. Its initial value is nil.

:dialog-item-enabled-p

The state (enabled or disabled) of the item. Disabled items are dimmed, and their actions are not run when the user clicks them.

:part-color-list

A property list of colors to which the parts of the dialog item should be set. The four possible keywords are:frame*,* the outline of the dialog item; :text, its text; :body, its body; and:thumb, its scroll box. (The scroll box is the white box that slides inside the scroll bar; scroll bars are the only dialog items that can have them.)

:dialog-item-action

The action run when the dialog item is selected. The value of this keyword should be a function or a symbol with a global function definition. It is called with a single parameter, the dialog item.

:help-spec

A value describing the Balloon Help for the item. This may be a string or one of a number of more complicated specifications, which are documented in the file helpmanager.lisp in your Library folder. The default value is nil.

:wptr A pointer to a window record on the Macintosh heap. This record can be examined or passed to Macintosh traps that take a window pointer. The value is nil if the item is not contained in a window.

## **dialog-items** [*Generic function*]

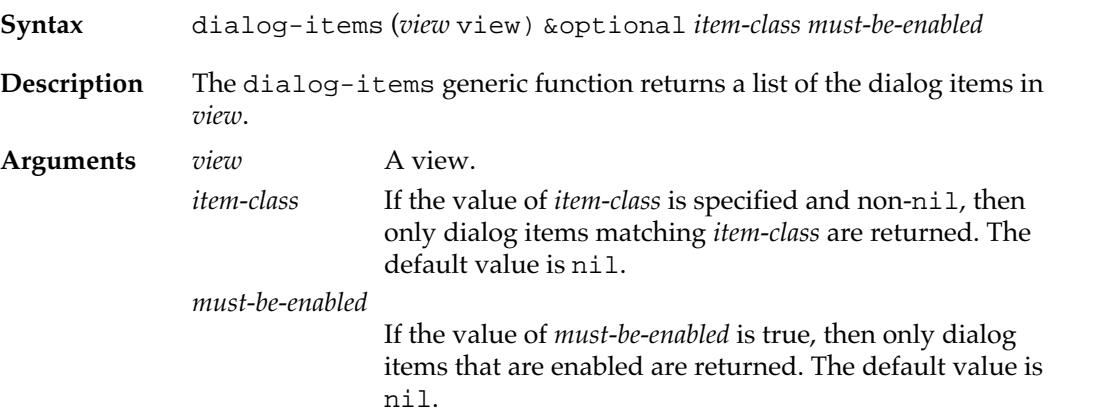

#### **make-dialog-item** [*Function*]

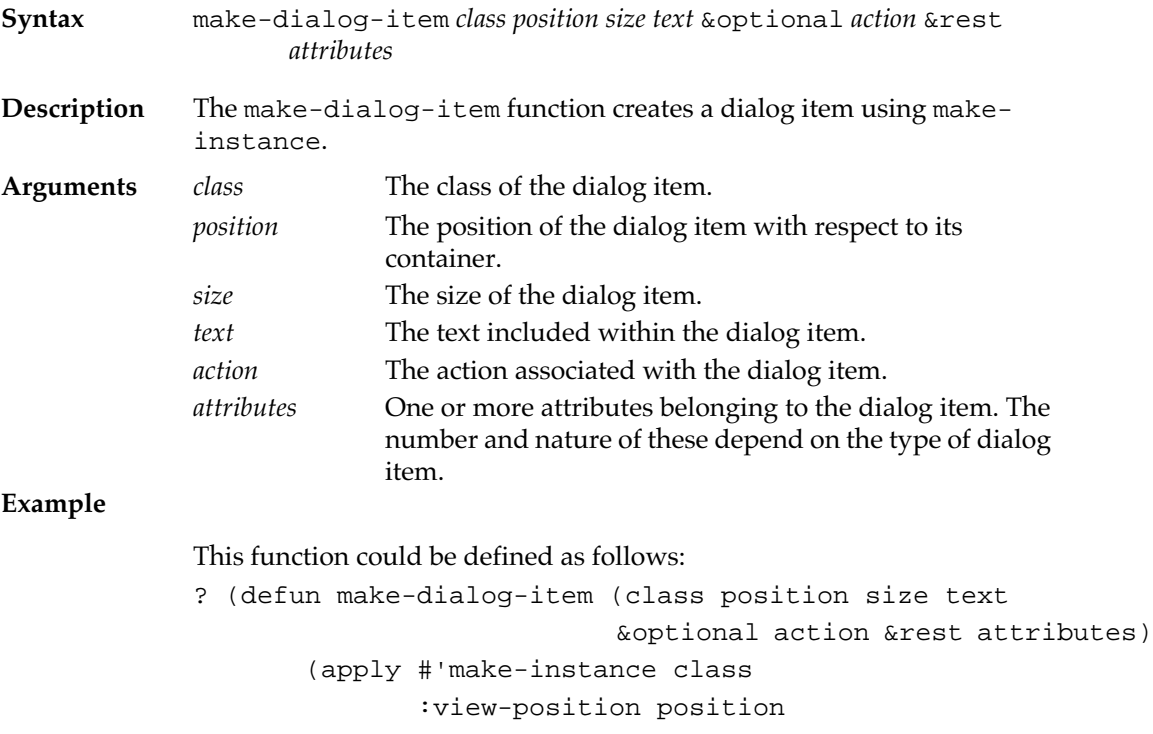

```
 :view-size size
 :dialog-item-text text
 :dialog-item-action action
 attributes))
```
# **dialog-item-action** [*Generic function*]

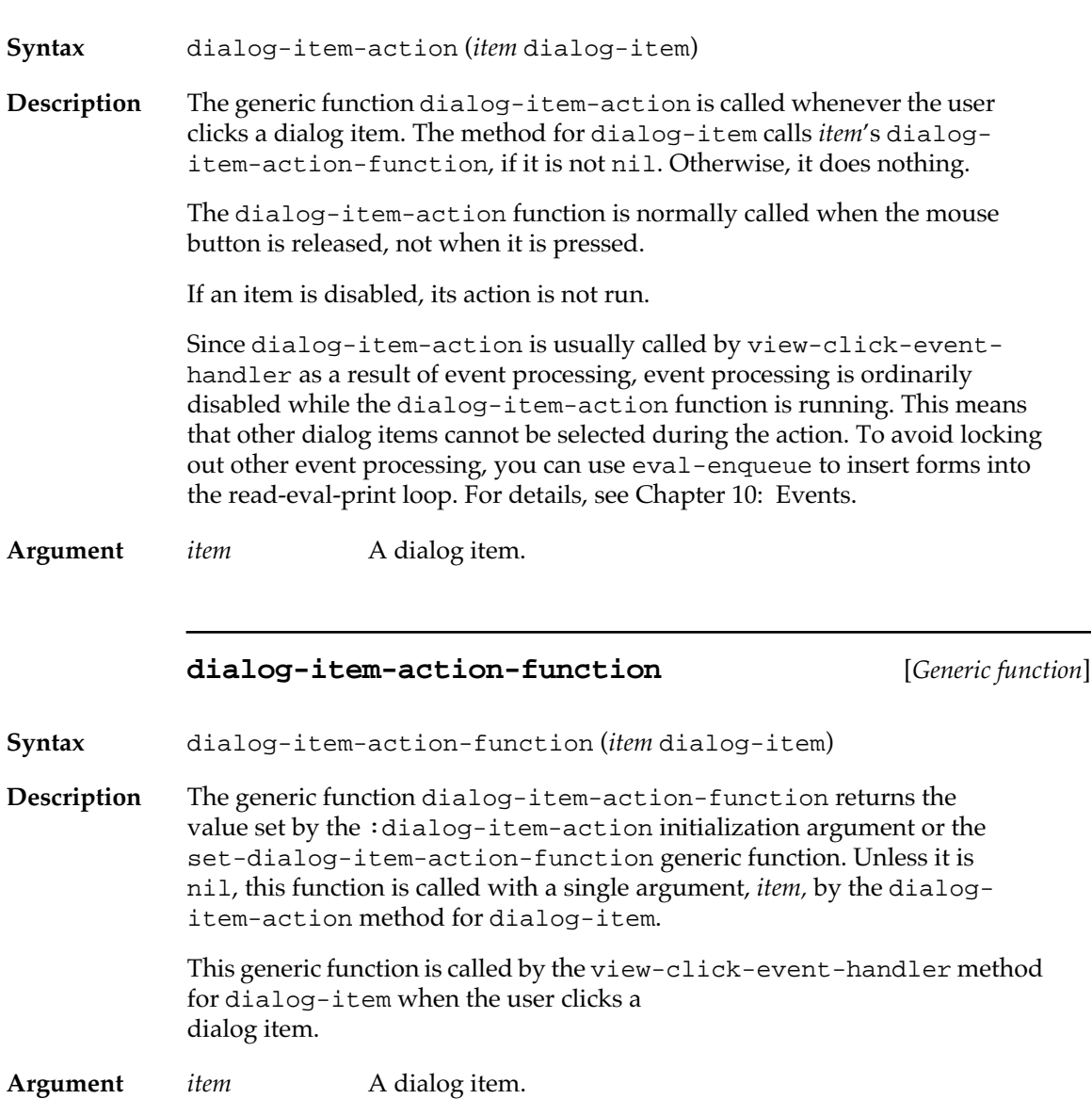

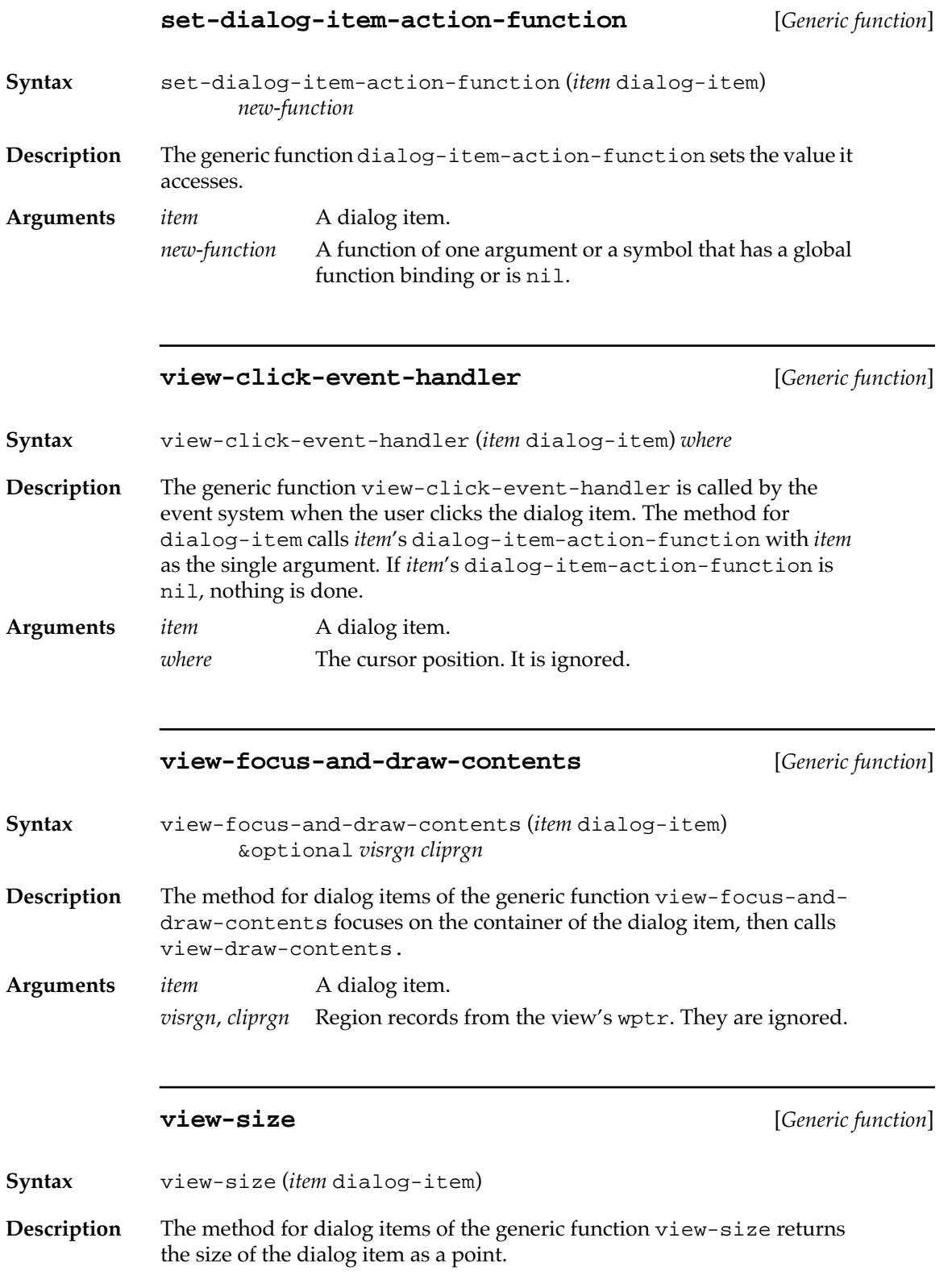

**Argument** *item* A dialog item.

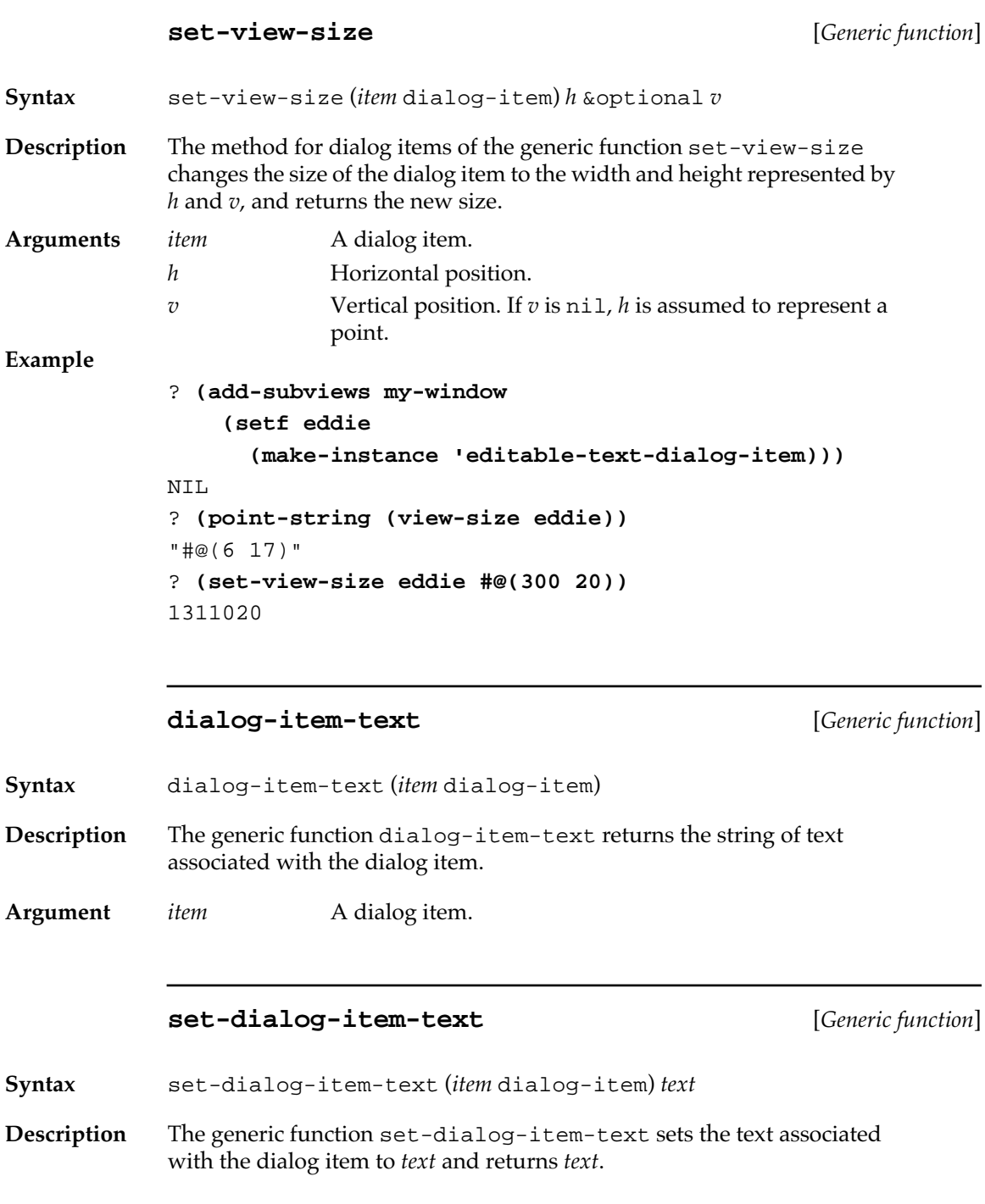

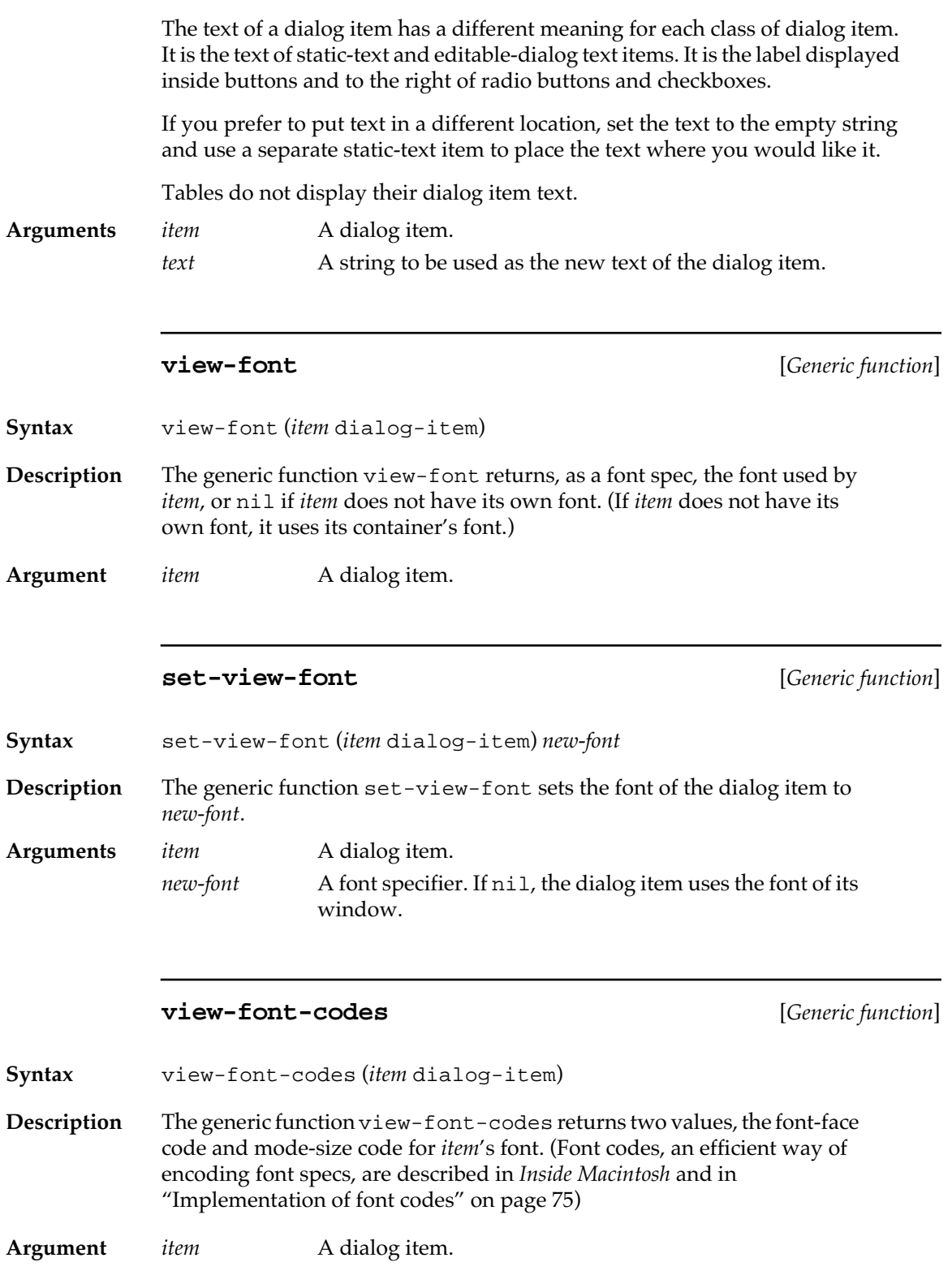

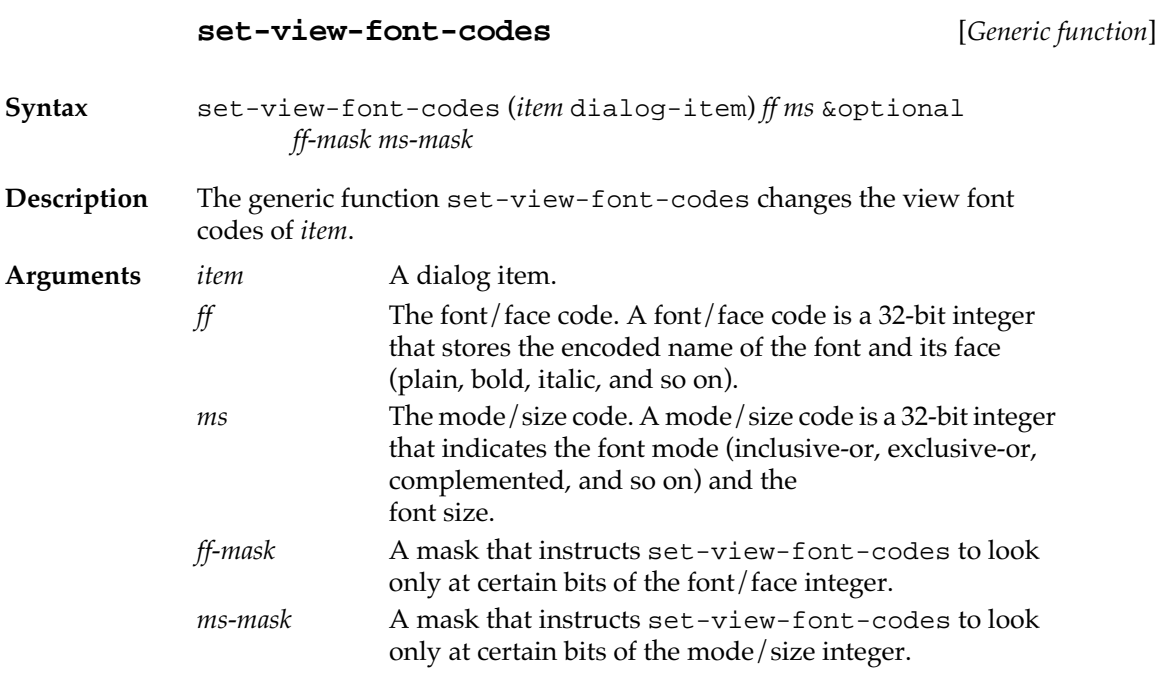

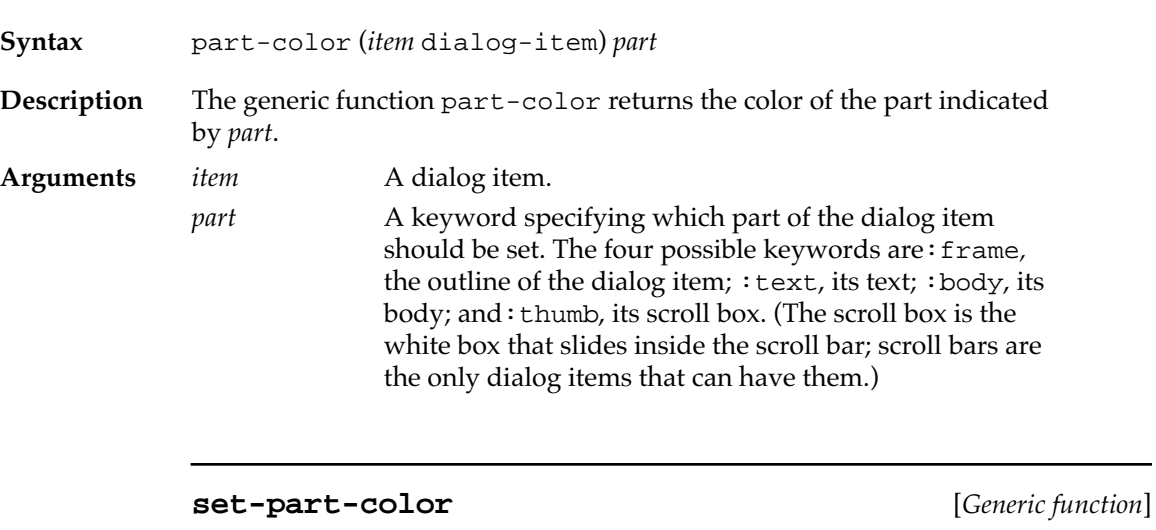

**part-color** [*Generic function*]

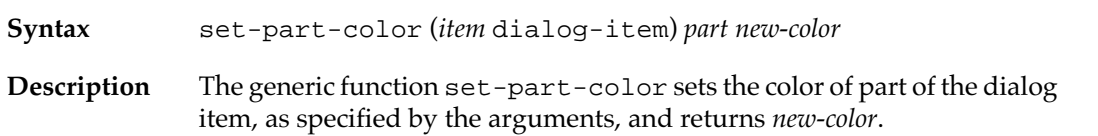

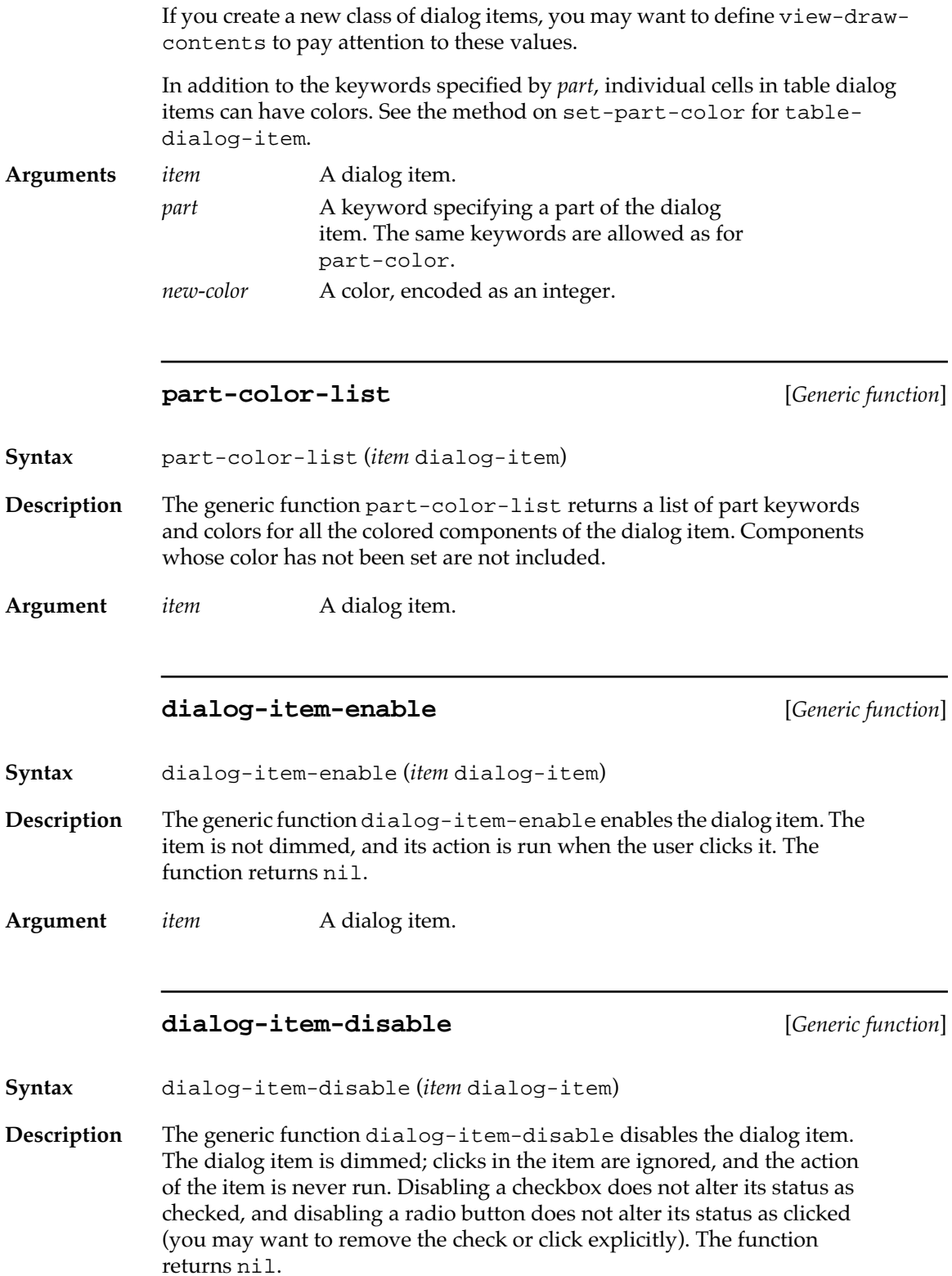

**Argument** *item* A dialog item.

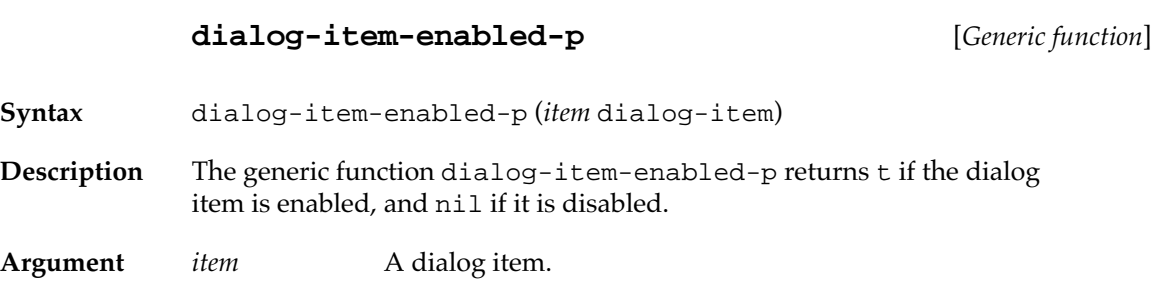

# **Advanced dialog item functions**

The following functions can be defined for user-created classes of dialog items. They can also be shadowed in specialized classes of the predefined dialog items. For general use of dialog items, you do not need to use the following functions.

Several sample files demonstrate the use of dialog items. In your MCL Examples folder, text-edit-dialog-item.lisp shows how to implement dialog items if you do not want to make Fred a part of your implementation. In the Library folder, graphic-items.lisp, scroll-bar-dialog-items.lisp, and scrolling-freddialog-item.lisp implement several specialized types of dialog items.

#### **install-view-in-window** [*Generic function*]

**Syntax** install-view-in-window (*item* dialog-item) *window*

**Description** The generic function install-view-in-window is called by setview-container when an item becomes part of a view.

> This function performs initialization tasks that require the containing window. It should never be called directly by user code. However, it may be shadowed. Specialized versions of install-view-in-window should always perform call-next-method.

> The default method sets the size of the dialog item if it does not already have one, and finds an empty position for the dialog item if it does not already have a position.

<span id="page-198-0"></span>**Arguments** *item* A dialog item. *window* The window to which the dialog item is being added.

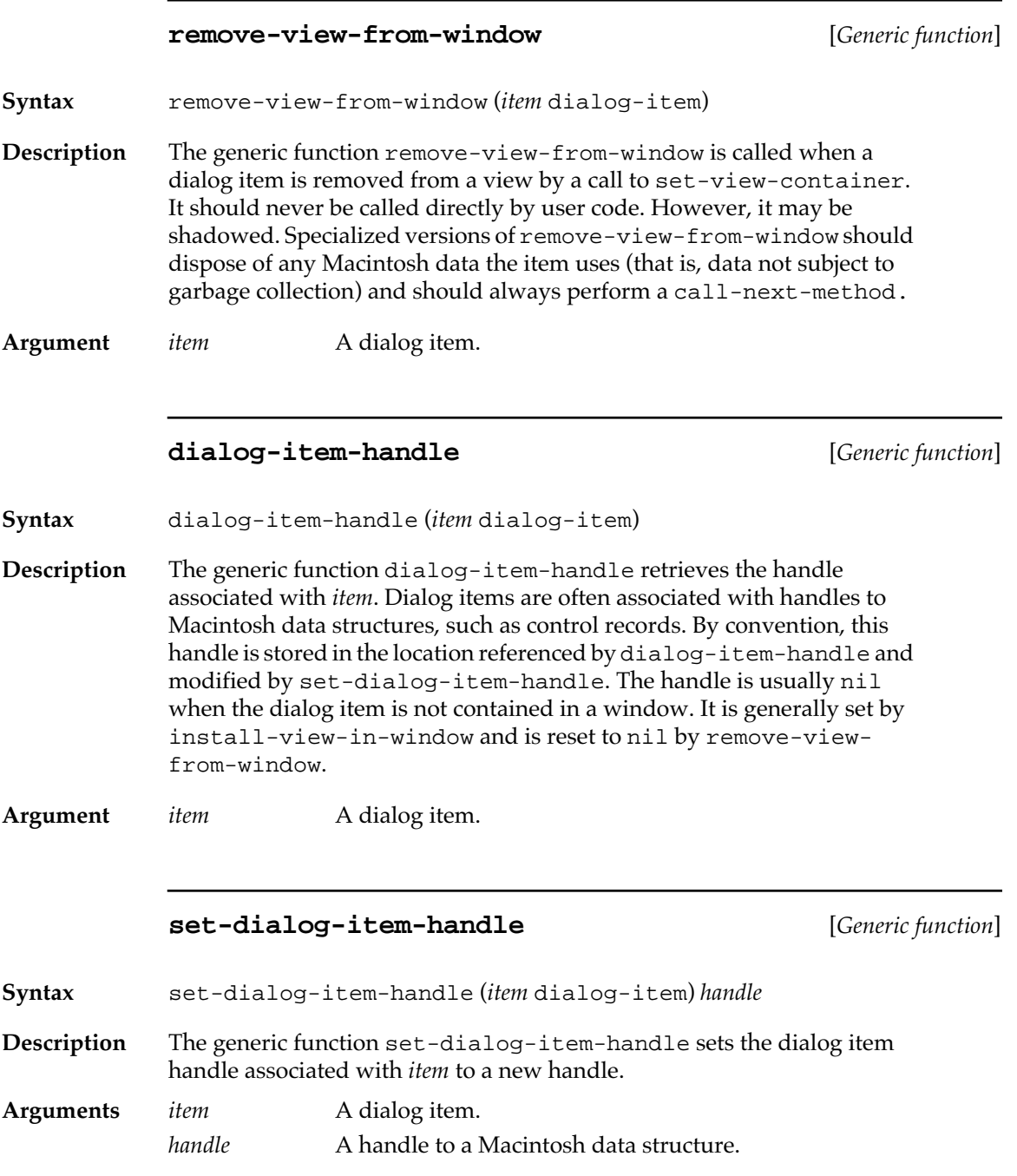

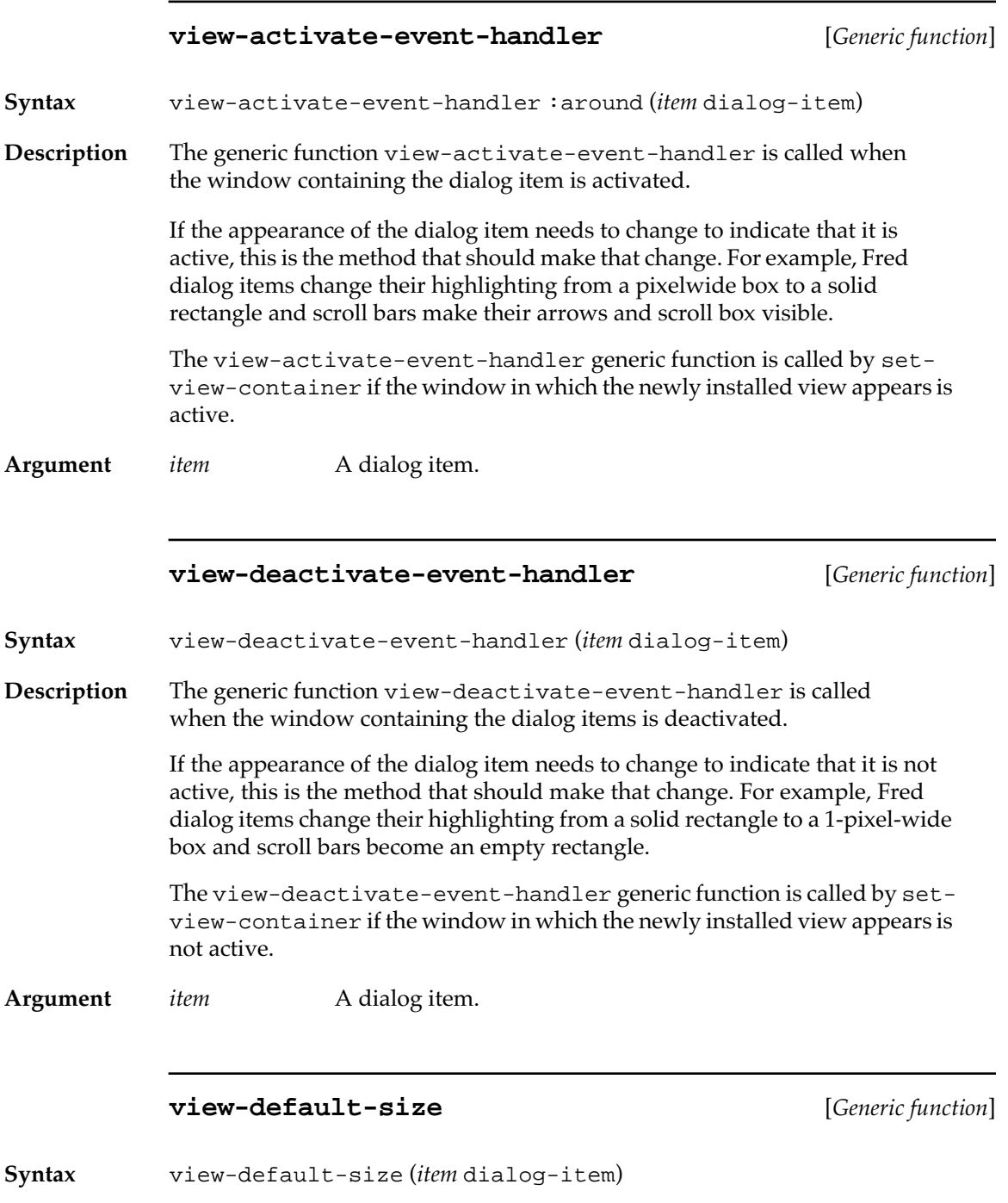

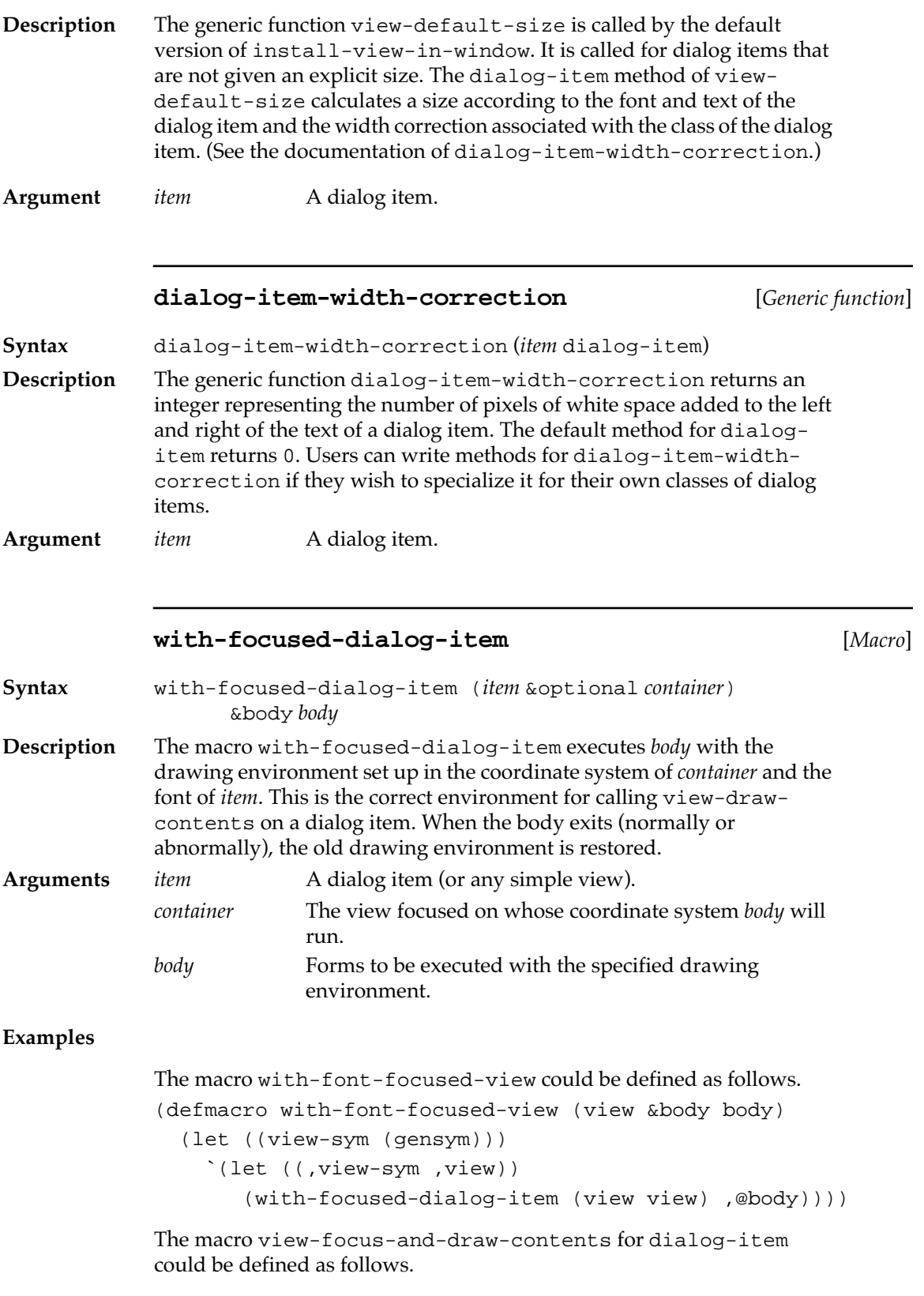

```
(defmethod view-focus-and-draw-contents ((item dialog-item) 
&optional
                                            visrgn cliprgn)
   (declare (ignore visrgn cliprgn))
   (with-focused-dialog-item item
     (view-draw-contents item)))
```
# **Specialized dialog items**

Button, static text, editable text, checkboxes, radio button, tables, sequences, and user-defined dialog items fall into the category of specialized dialog items.

The initialization argument keywords documented for the dialogitem class are applicable to all dialog items. Only the additional keywords that are specific to each specialized dialog item are documented in the following sections.

## **Buttons**

Button dialog items are rounded rectangles that contain text. The following MCL expressions operate on button dialog items.

#### **button-dialog-item** [*Class name*]

**Description** This is the class used to make buttons. Clicking a button usually has an immediate result. Buttons are generally given a function for dialogitem-action-function via the :dialog-item-action initialization argument.

## **initialize-instance** [*Generic function*]

**Syntax** initialize-instance (*item* button-dialog-item) &rest *initargs*

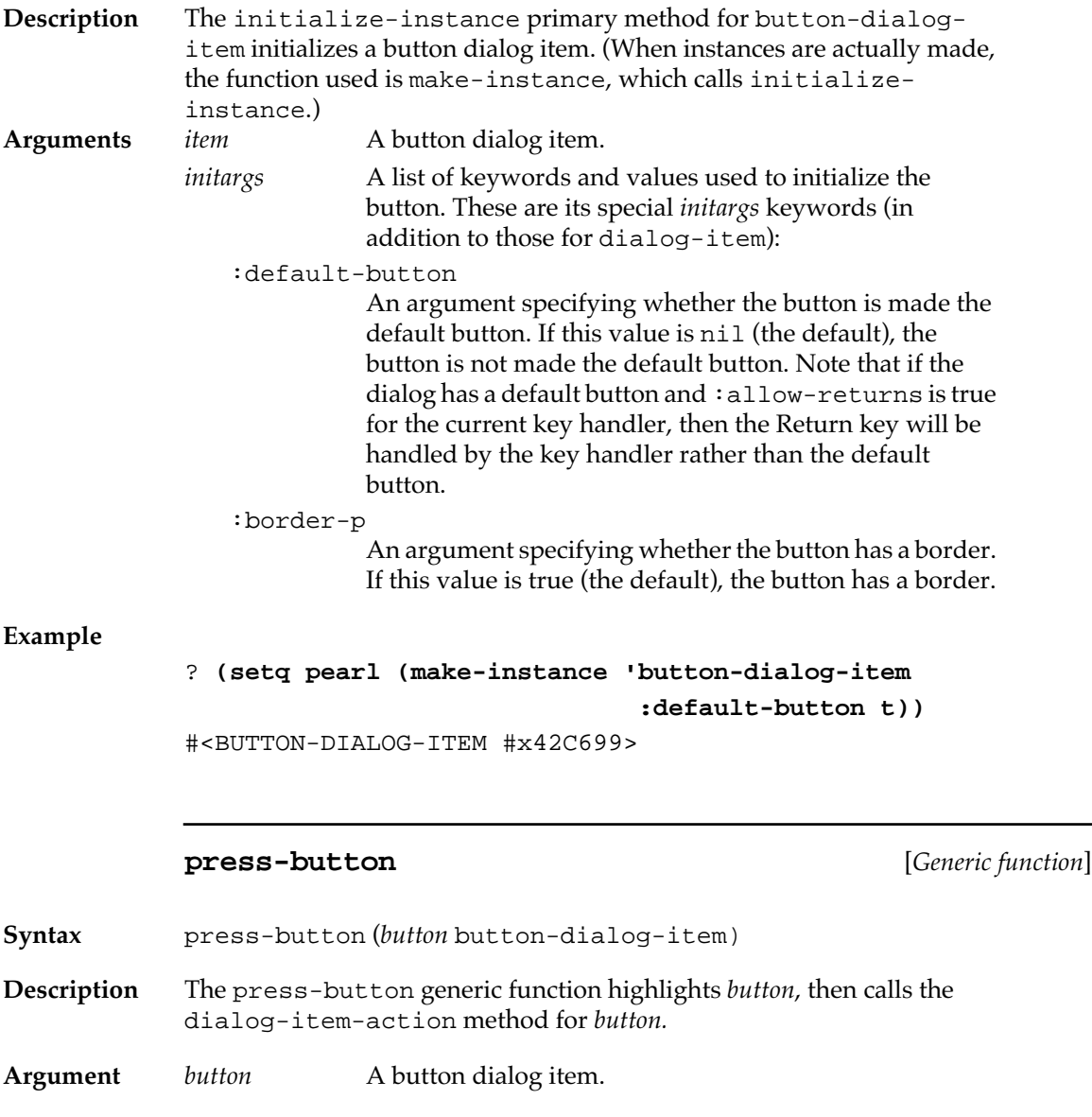

## **Default buttons**

Default buttons are a convenient subclass of button dialog items; they serve as the default button. A dialog may have one default button. This button has a bold border and usually may be selected by one of the keystrokes Return or Enter.

The following MCL expressions operate on default-button dialog items.

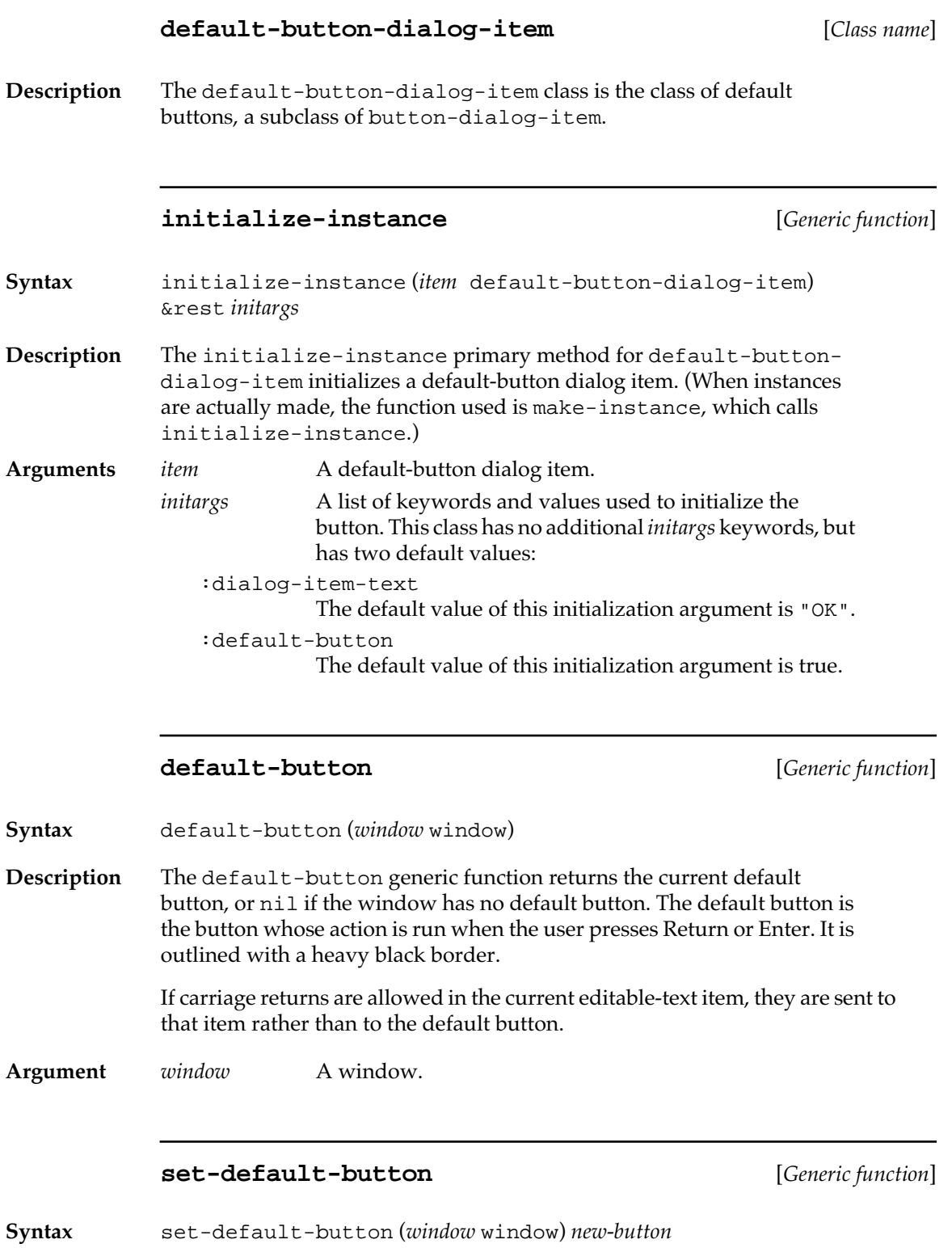

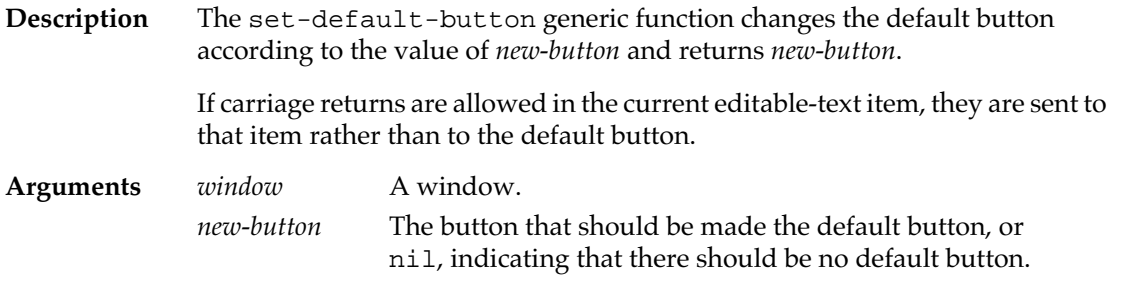

#### **default-button-p** [*Generic function*]

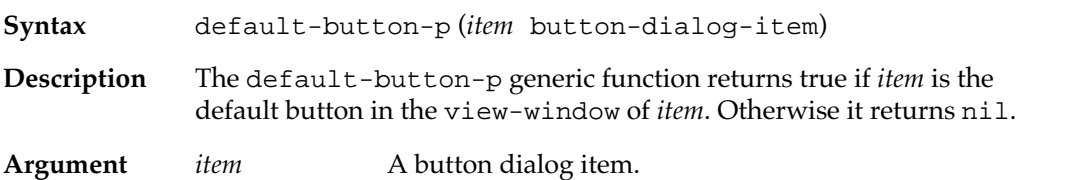

## **Static text**

The next two entries define and initialize the class of static-text dialog items.

#### **static-text-dialog-item** [*Class name*]

**Description** This is the class of static-text dialog items. Static text may be positioned anywhere in a dialog window to supply additional information to the user. The text appears in the window's font unless otherwise specified. Clicking text does not generally initiate an action, but it may.

> Depending on the amount of text and the size of the item, the text may wrap to fit in its area. If the size is not specified, a size that accommodates the text without wrapping is used.

## **initialize-instance** [*Generic function*]

**Syntax** initialize-instance (*item* static-text-dialog-item) &rest *initargs*

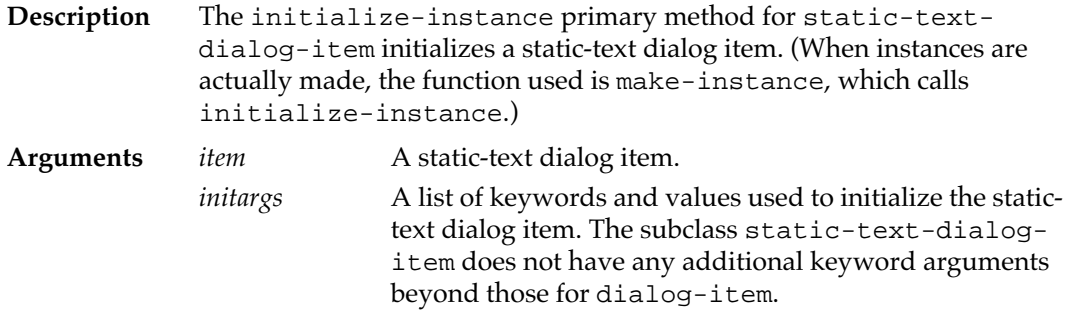

## **Editable text**

The following entries pertain to the class of editable-text dialog items.

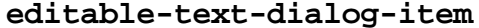

**[Class name]** 

**Description** This is the class of editable-text dialog items, a subclass of fred-dialogitem. Its superclasses include fred-mixin and key-handler-mixin. The class adds no new initialization arguments, and there is only one method specialized on the class, view-default-font.

> The user can give standard Macintosh commands to edit the text of such items. For instance, the user can select, cut, copy, and paste the text of editable-text dialog items.

Editable text is usually surrounded by a box, although this feature may be disabled.

At any given time, there is only one current editable-text dialog item. This is the item with a blinking cursor or a highlighted selection. User typing is directed to this item by a call to view-key-event-handler. Pressing the Tab key makes the next editable-text dialog item current, cycling back to the first after the last. The current editable-text dialog item can be determined by calling current-key-handler and can be changed by calling set-current-key-handler.

The text of an editable-text-dialog-item can be accessed by calling dialog-item-text and changed by calling set-dialog-item-text. When an editable text item is created, the initial text is specified using the :dialog-item-text initialization argument.

To refer unambiguously to an editable-text dialog item, you can give it a nickname.

**Tip**The file text-edit-dialog-item.lisp, in your Examples folder, provides an implementation of the class editable-text-dialog-item using the Macintosh TextEdit Manager. If your application does not require full Fred editing capability in editable text, you may wish to use textedit-dialog-item instead of editable-text-dialog-item. Most of the built-in MCL dialogs containing editable text items instantiate these items as editable-text-dialog-item rather than as fred-dialog-item. If your application needs to use built-in dialogs but does not need Fred editing capability within those dialogs, you can redefine the class editable-text-dialog-item to be a subclass of text-edit-dialog-item.

#### **initialize-instance** [*Generic function*]

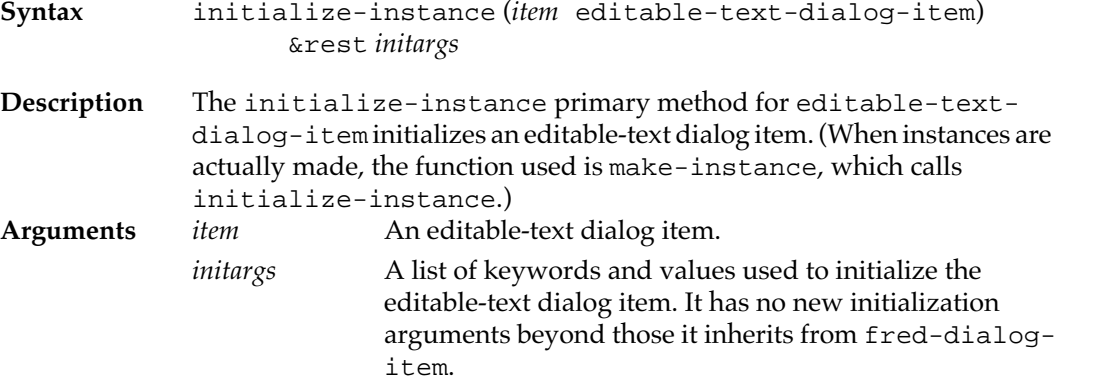

#### **view-key-event-handler** [*Generic function*]

**Syntax** view-key-event-handler (*item* fred-mixin) *char*

**Description** The generic function view-key-event-handler examines the current keystroke and determines what is to be done with it.

> The method for fred-mixin binds the \*current-keystroke\* variable to the keystroke of the current event and runs the Fred command associated with the keystroke.

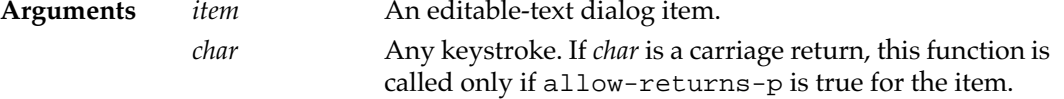

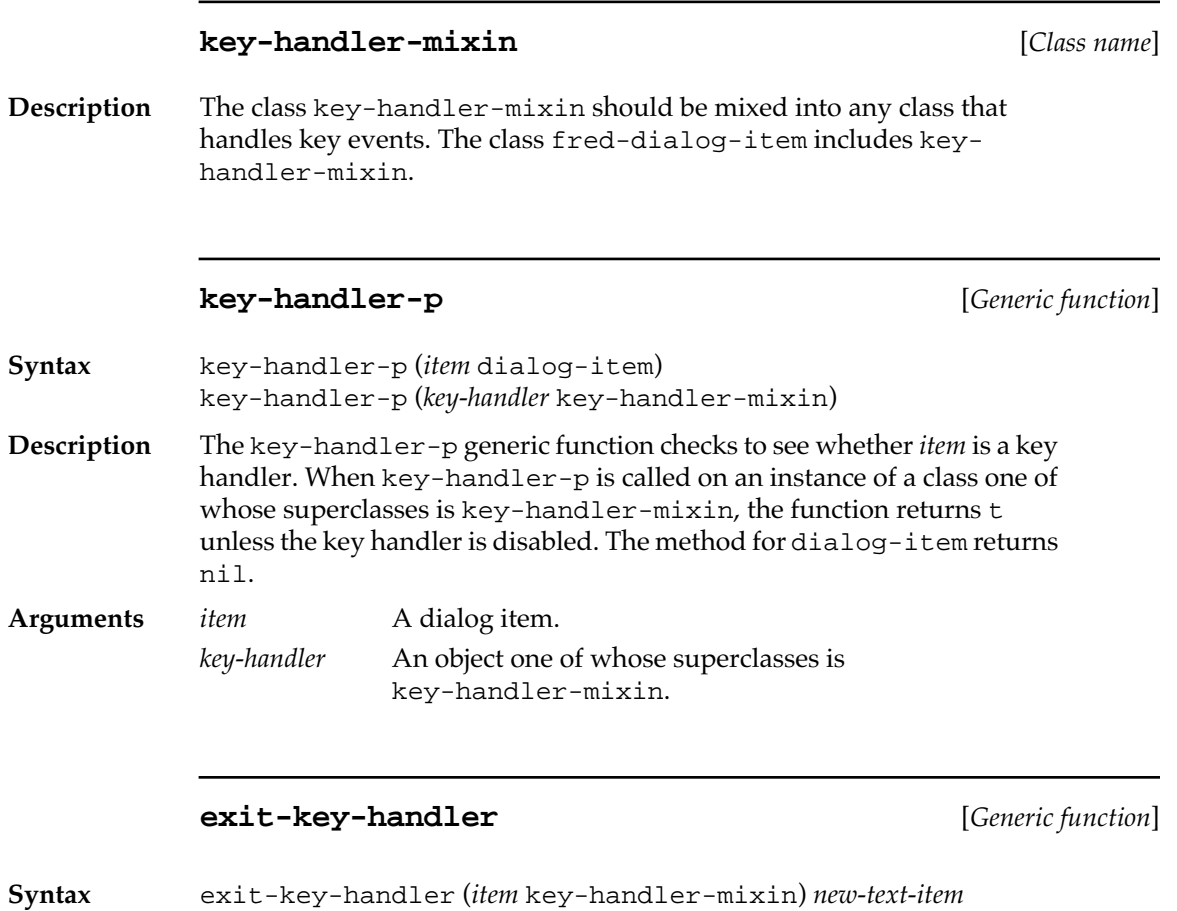

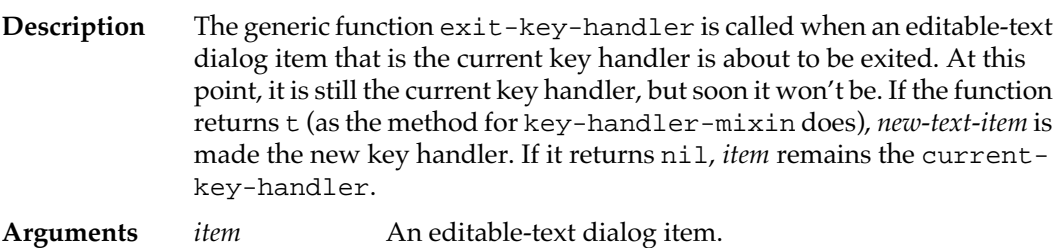

*new-text-item* The editable-text dialog item about to be made current.

# **enter-key-handler** [*Generic function*]

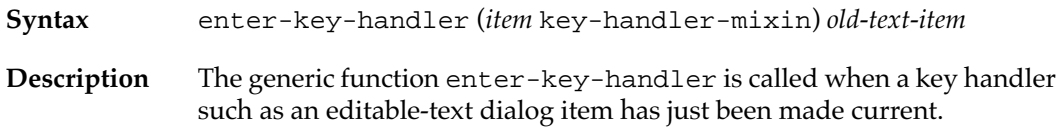

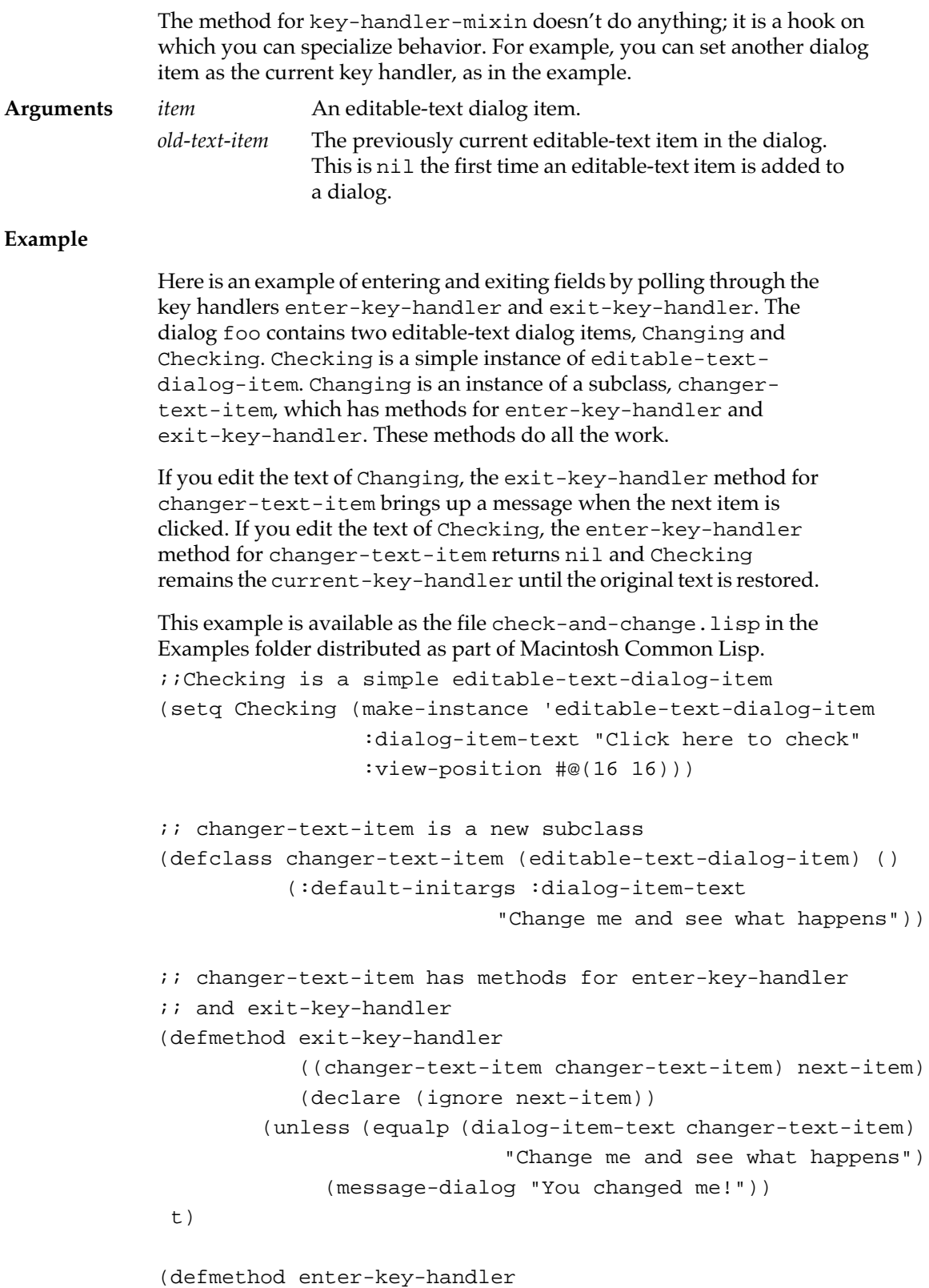

```
 ((changer-text-item changer-text-item) old-text)
            (unless (equalp (dialog-item-text Checking)
                             "Click here to check")
              (set-current-key-handler 
               (view-window changer-text-item) old-text)))
(setq foo (make-instance 'dialog))
(setq Changing (make-instance 'changer-text-item 
                 :view-position #@(10 100)
                 :draw-outline nil))
(add-subviews foo Checking Changing)
```
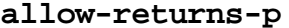

**allow-returns-p** [*Generic function*]

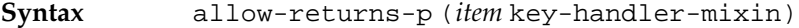

**Description** The generic function allow-returns-p returns true if carriage returns are allowed in the editable-text dialog item. Otherwise, it returns false.

**Argument** *item* An editable-text dialog item.

#### **set-allow-returns** [*Generic function*]

**Syntax** set-allow-returns (*item* key-handler-mixin) *value*

**Description** The generic function set-allow-returns sets whether carriage returns are allowed in the editable-text dialog item.

**Arguments** *item* An editable-text dialog item. *value* If *value* is true, carriage returns are allowed. If it is nil, they are not.

#### **allow-tabs-p** [*Generic function*]

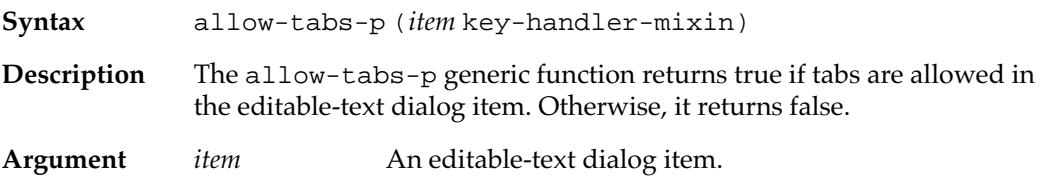

**210** Macintosh Common Lisp Reference

# **set-allow-tabs** [*Generic function*]

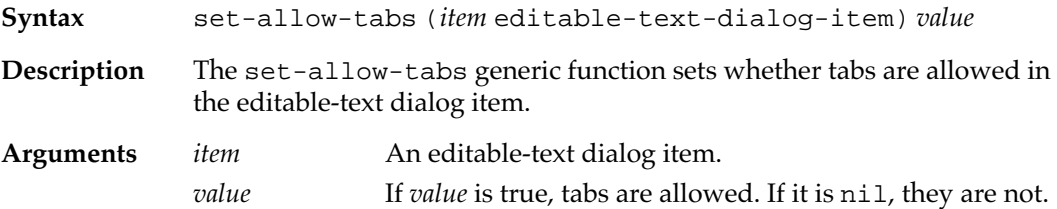

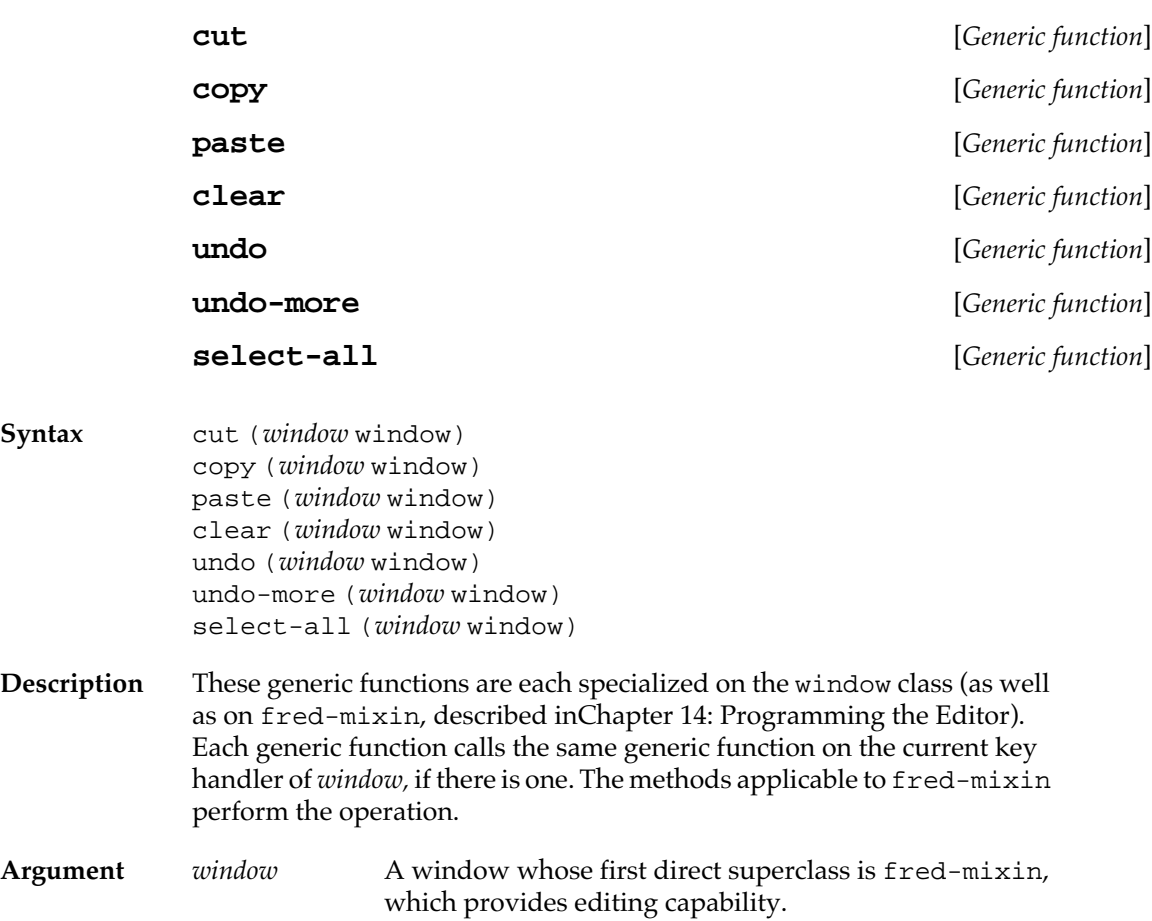

## **Checkboxes**

Checkboxes are small squares that toggle an X mark on and off when clicked. The following class and functions govern the behavior of checkboxes.

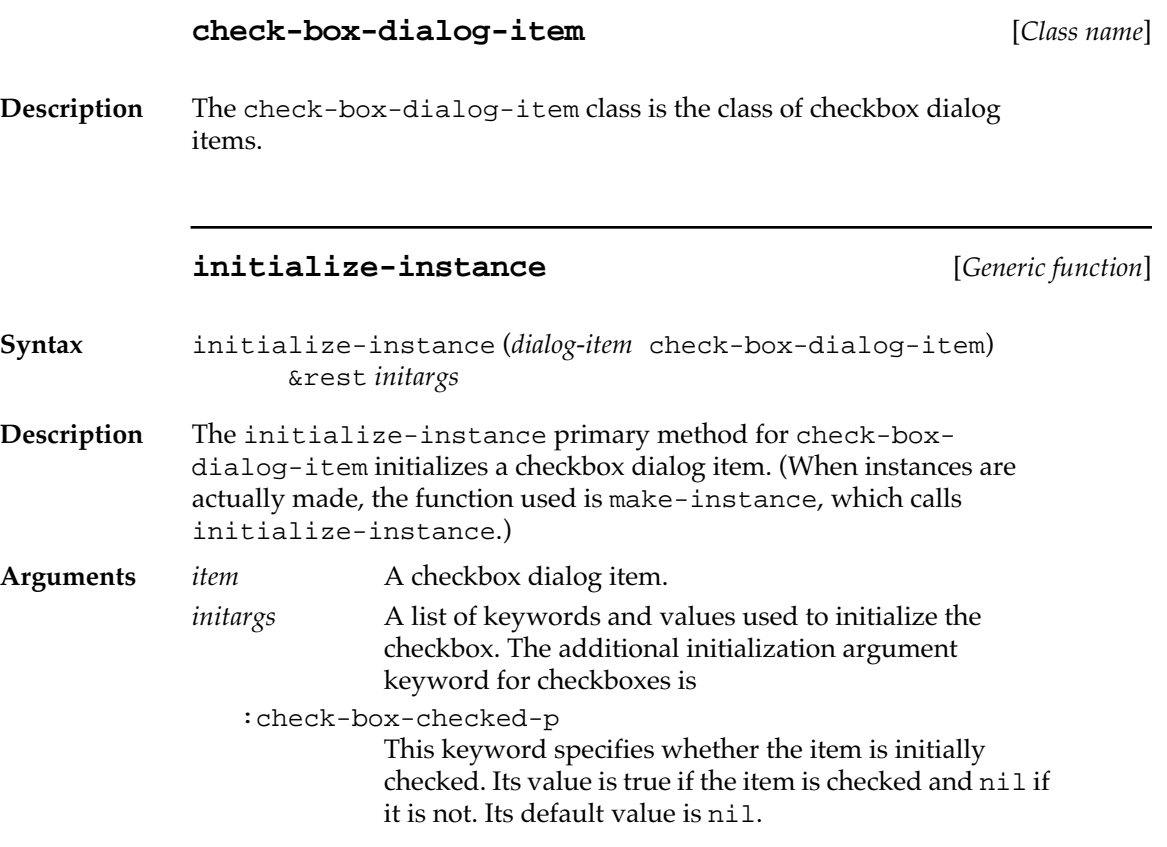

## **dialog-item-action** [*Generic function*]

**Syntax** dialog-item-action (*item* check-box-dialog-item) **Description** The check-box-dialog-item primary method for dialog-itemaction toggles the state of the box from unchecked to checked or vice versa, then calls call-next-method. Argument *item* A checkbox dialog item.

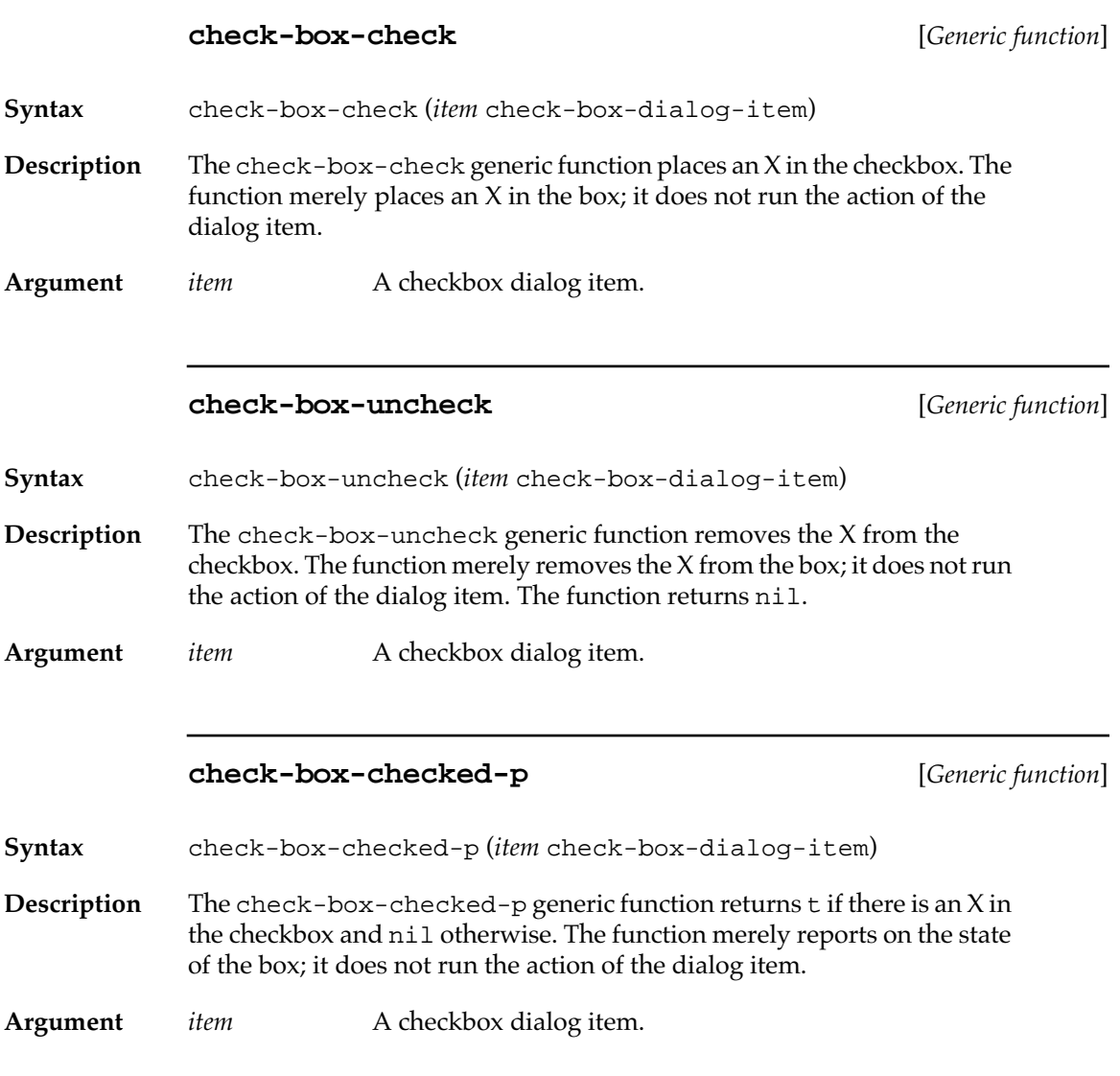

## **Radio buttons**

Radio buttons are small circles that contain a black dot when they are selected ("pushed"). Radio buttons occur in clusters, and only one button in a cluster may be pushed at a time. Clicking a radio button unpushes the previously pushed one. The following class and functions govern the behavior of radio buttons.

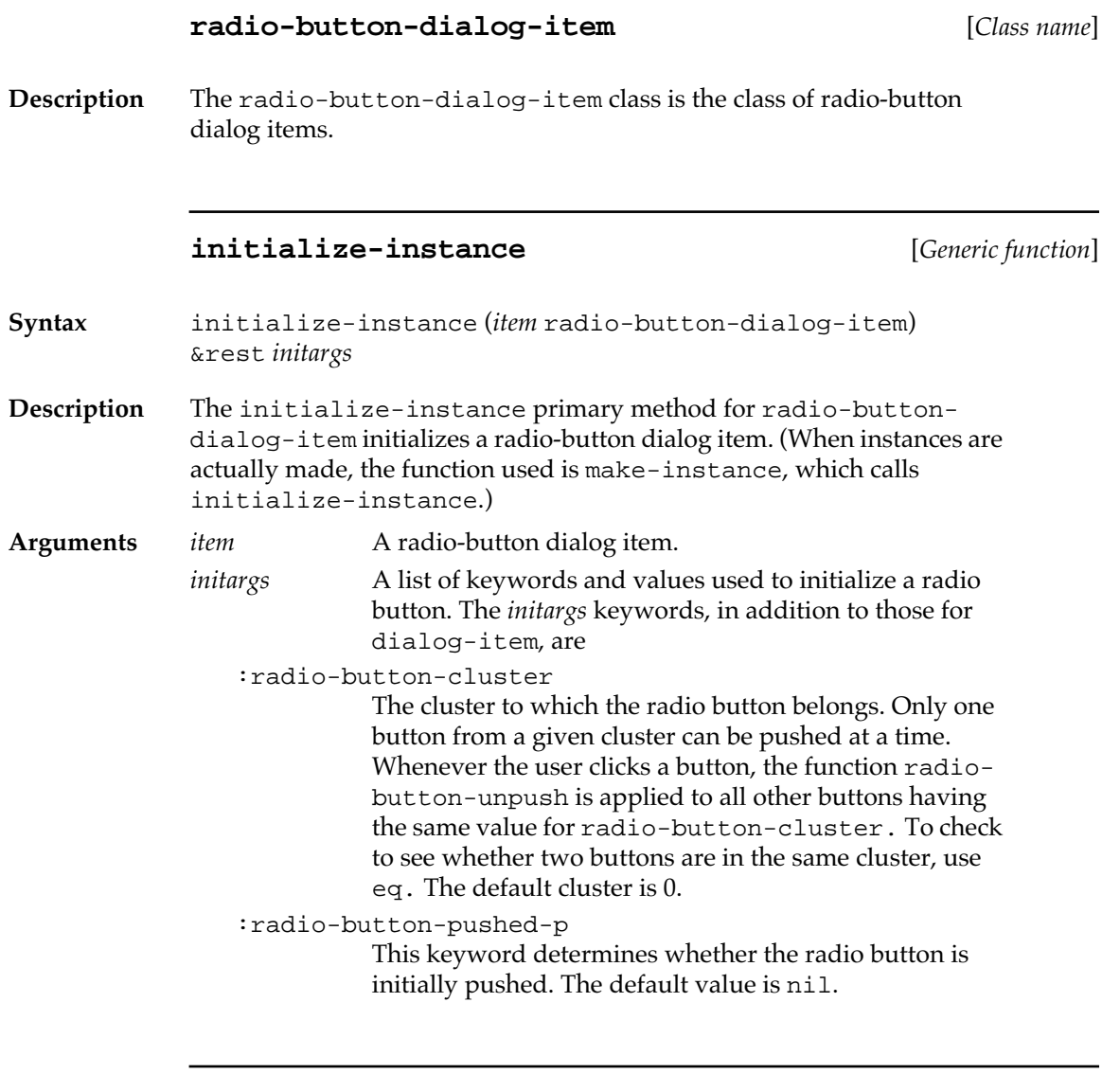

# **radio-button-cluster** [*Generic function*]

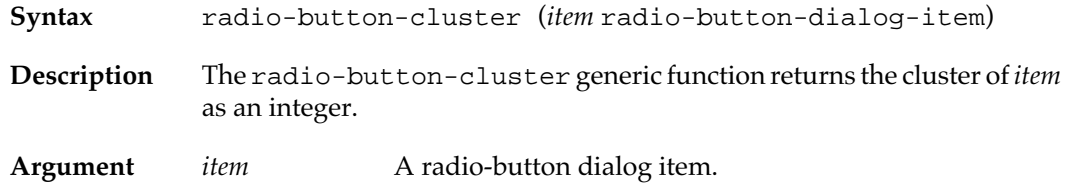

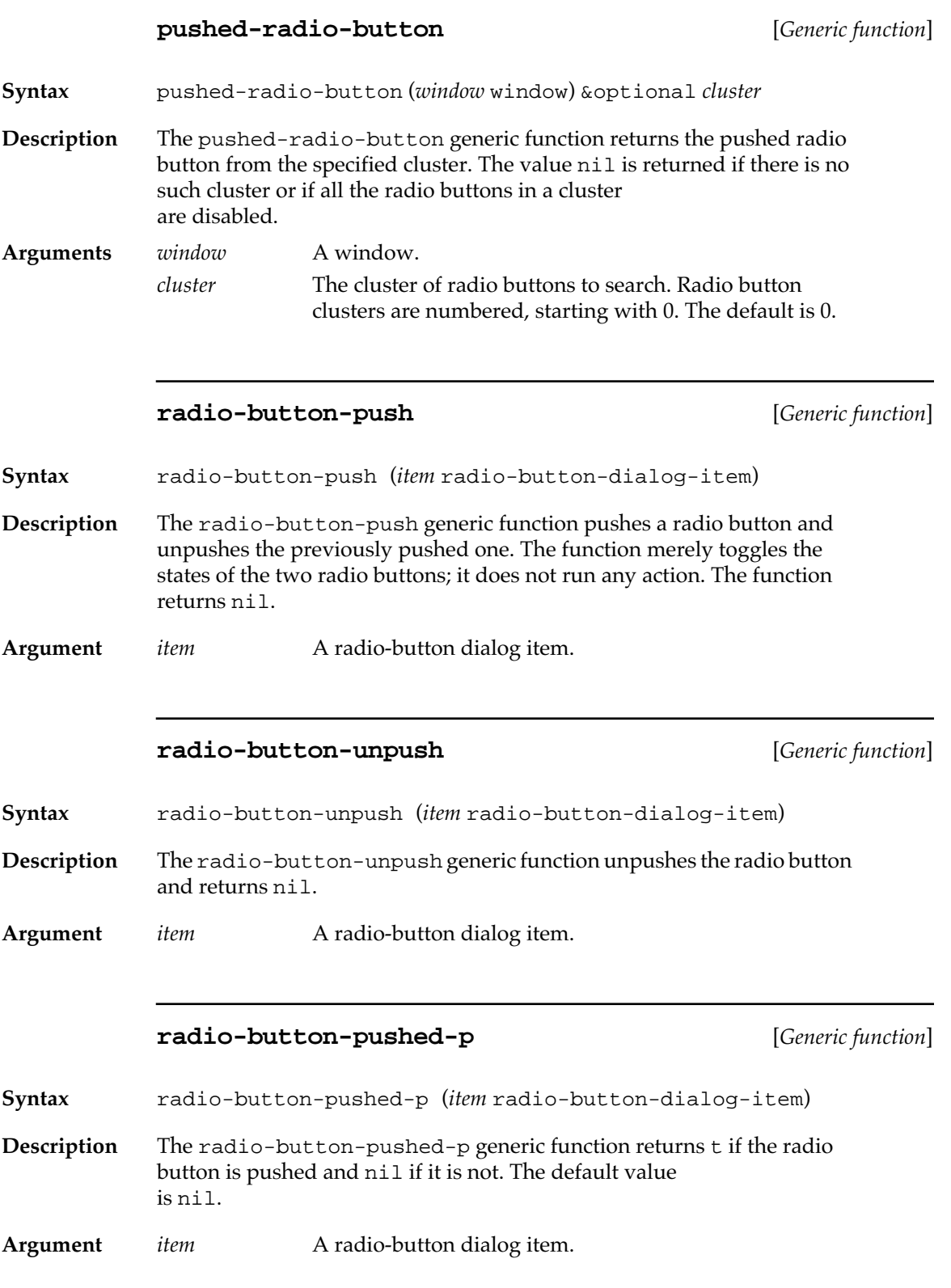

## **Table dialog items**

Table dialog items are tables within a window. They allow the user to view a set of items and select items from the set. These tables may be one- or two-dimensional (see Figure 5-1). Two-dimensional tables look like spreadsheets. One-dimensional tables look like the file selection boxes displayed after a user chooses the Save as command. Each item in a table takes up one cell, and there is an 8 KB limit on the total number of cells a table may have.

Table dialog items are implemented using the Macintosh List Manager (but are not called "lists" to avoid confusion with Lisp lists).

■ **Figure 5-1** Examples of tables used in dialog boxes

| foo  | CaSe     | foo  |
|------|----------|------|
| bar  | ĮΠ       | bar  |
| baz  | 1234     | baz  |
| bim  | $(+ 54)$ | him  |
| quux | jjj      | quux |
|      |          |      |

Two-dimensional table dialog item with horizontal scroll bar

| ааа |  |
|-----|--|
| hhh |  |
| ccc |  |
| ddd |  |
|     |  |

One-dimensional table dialog item arranged vertically with no scroll bar

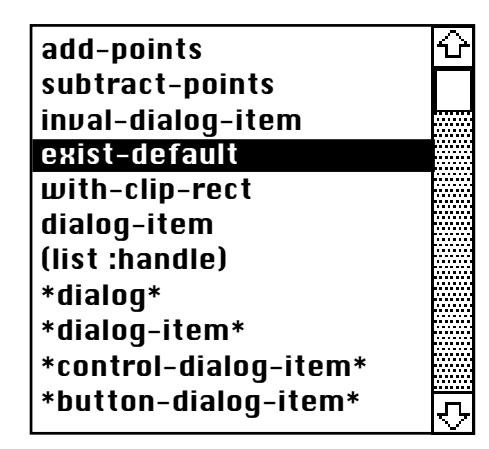

One-dimensional table dialog item arranged vertically with vertical scroll bar

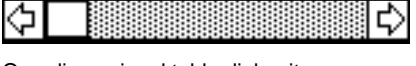

111 333 bbb

One-dimensional table dialog item arranged horizontally with horizontal scroll bar
All the functions used with other dialog items (such as view-size and view-position) work for tables, except that the text of table dialog items is not shown.

Table dialog items are rectangles with a series of cells (see Figure 5-2). Your program can access information about table dialog items, such as the cells that are selected, the position of any cell, and the contents of any cell.

A cell is referenced by a point, encoding the horizontal and vertical indices of the cell within the table.

**Figure 5-2** Cell positions represented as points

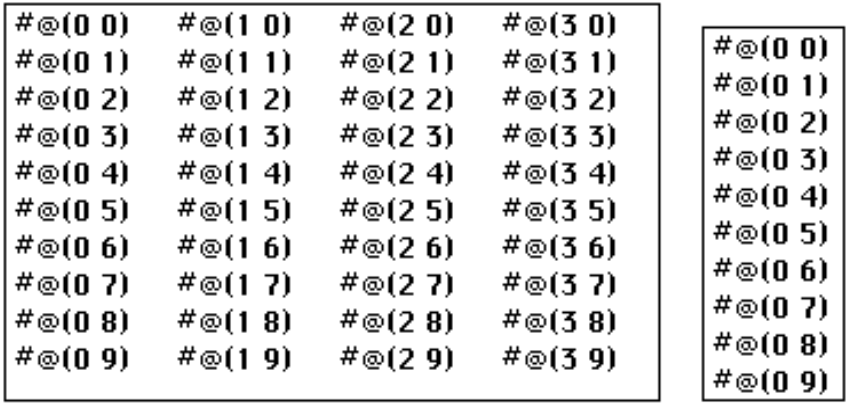

 $\# \otimes (0\ 0)$   $\# \otimes (1\ 0)$   $\# \otimes (2\ 0)$   $\# \otimes (3\ 0)$ #⊚ $(40)$ 

#### **table-dialog-item** [*Class name*]

**Description** The table-dialog-item class provides the base functionality for all types of table dialog items. You should not directly instantiate this class, but should create subclasses from it.

> The common uses of table dialog items are provided by sequence dialog items, described ["Sequence dialog items" on page 234](#page-233-0). However, you may want to implement your own subclass of table dialog items with specialized behavior. The file array-dialog-item.lisp in your MCL Examples folder implements a class of tables displaying multidimensional arrays.

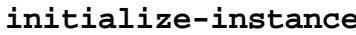

**initialize-instance** [*Generic function*]

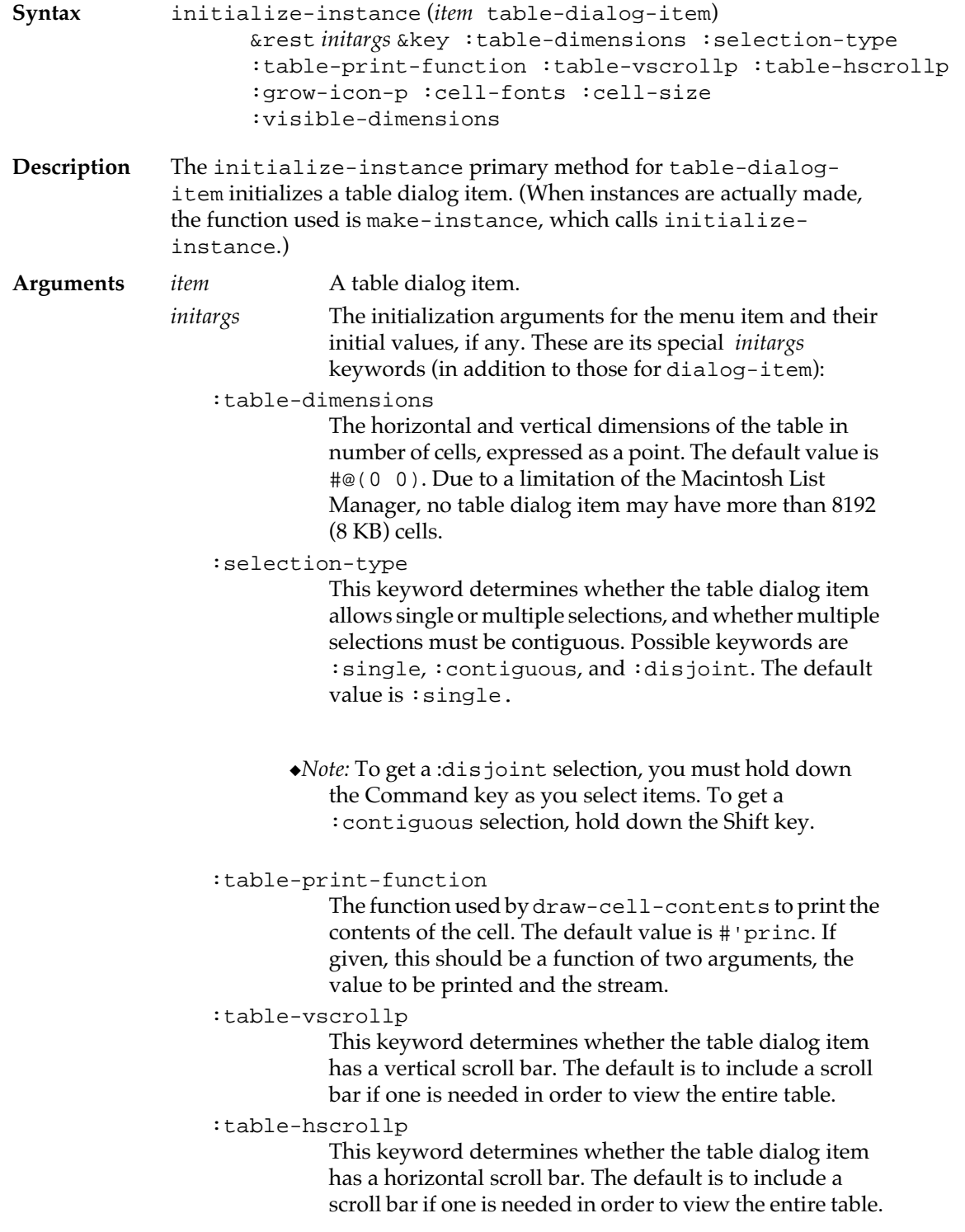

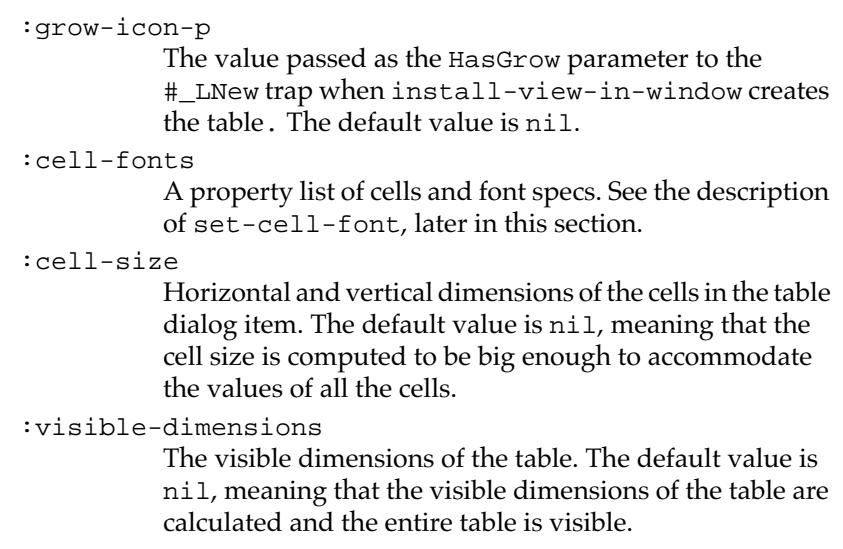

## **cell-contents** [*Generic function*]

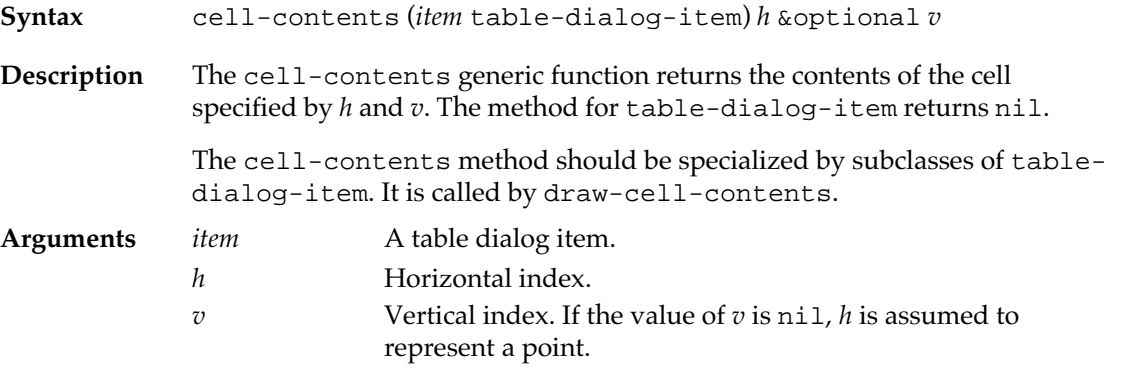

**redraw-cell** [*Generic function*]

**Syntax** redraw-cell (*item* table-dialog-item) *h* &optional *v*

**Description** The redraw-cell generic function redraws the contents of *cell*. When a single cell changes, calling this function explicitly is much more efficient than redrawing the entire table dialog item.

Redrawing the cell involves three operations:

- 1. Setting the dialog's clip rectangle so that drawing is restricted to the cell.
- 2. Moving the pen to a position 3 pixels above the bottom of the cell and 3 pixels to the right of the left edge of the cell.

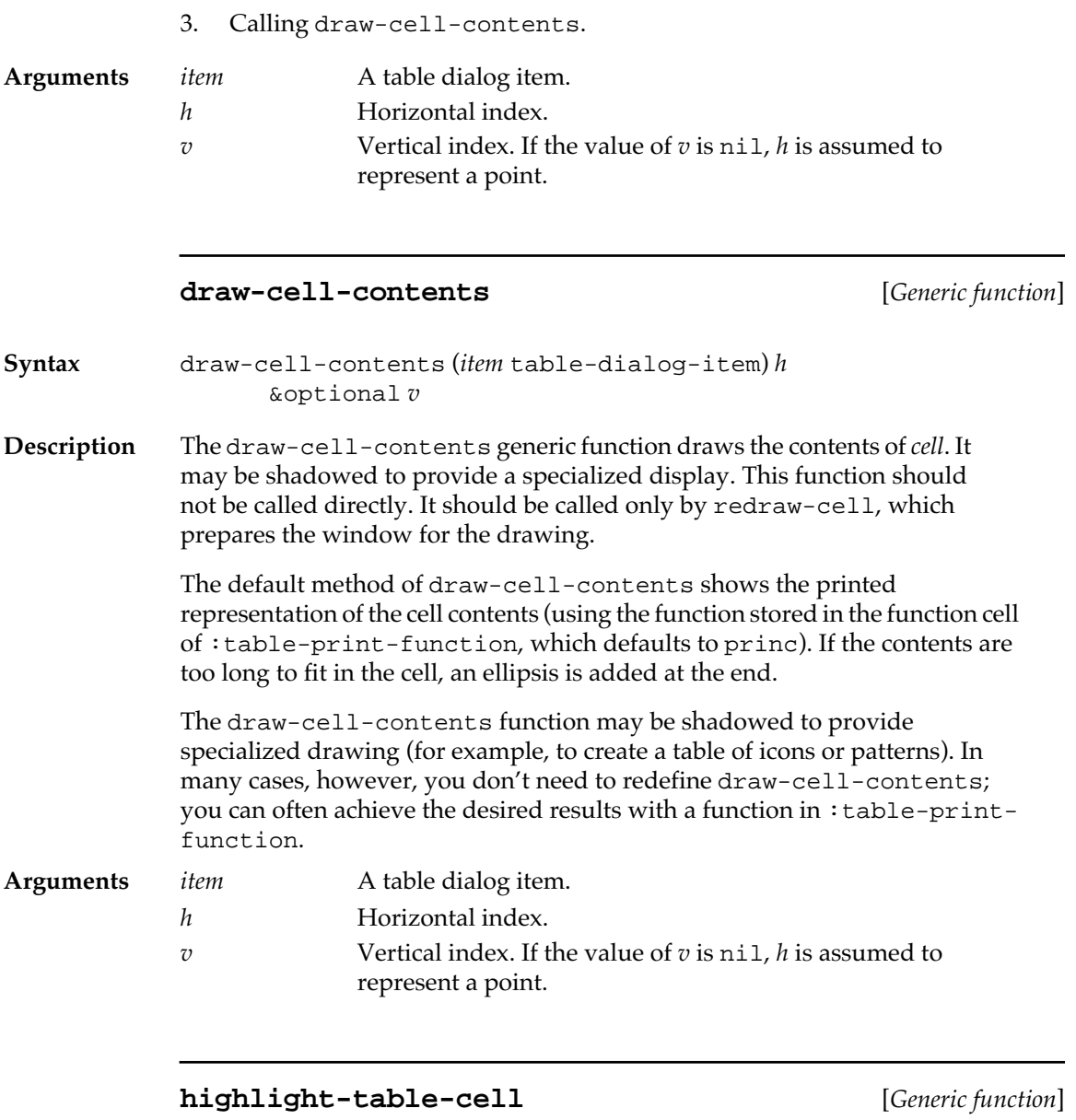

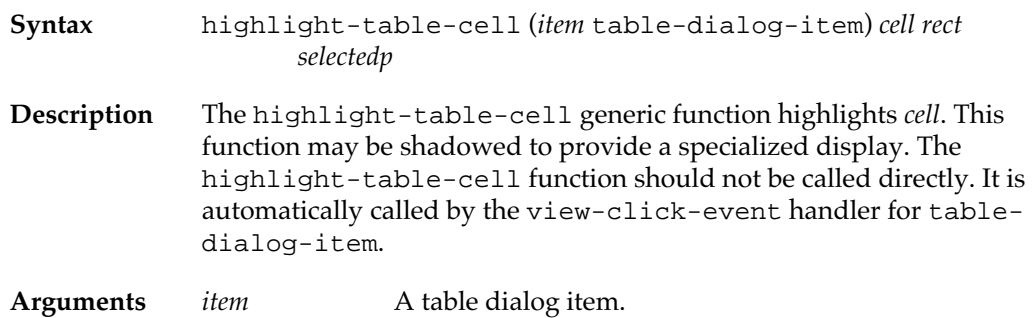

*cell* The cell to be drawn.

**220** Macintosh Common Lisp Reference

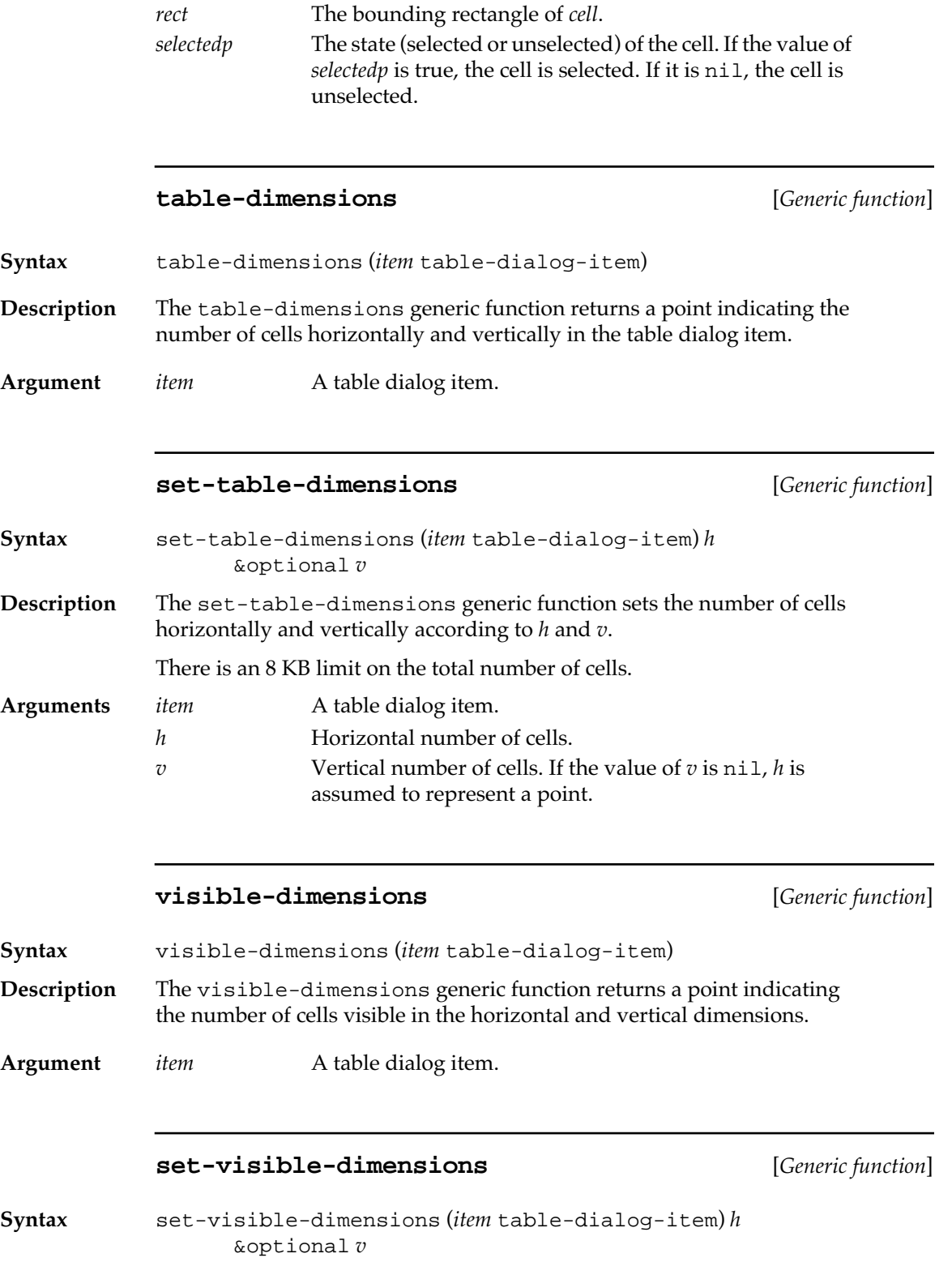

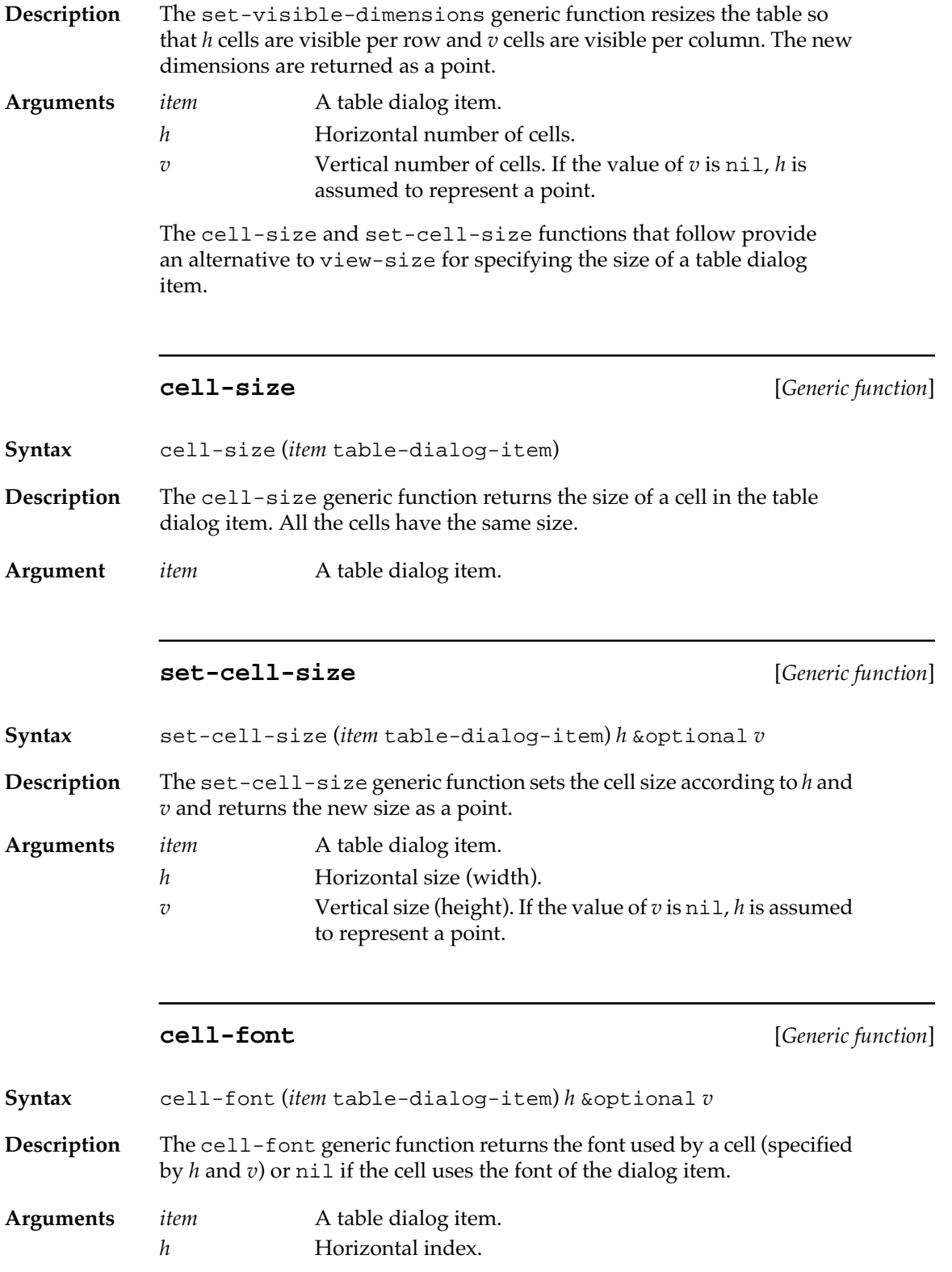

**222** Macintosh Common Lisp Reference

*v* Vertical index. If the value of *v* is nil, *h* is assumed to represent a point.

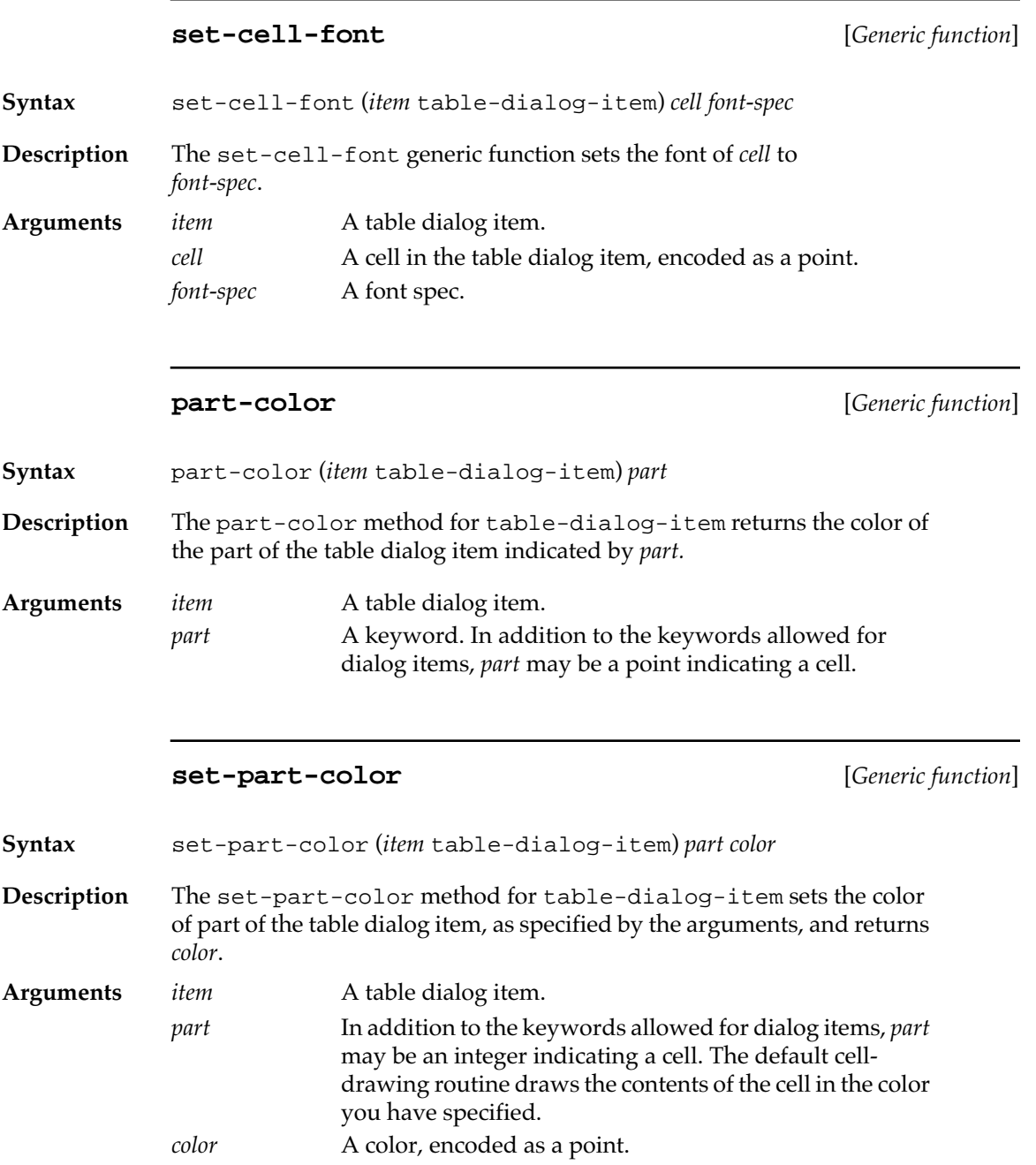

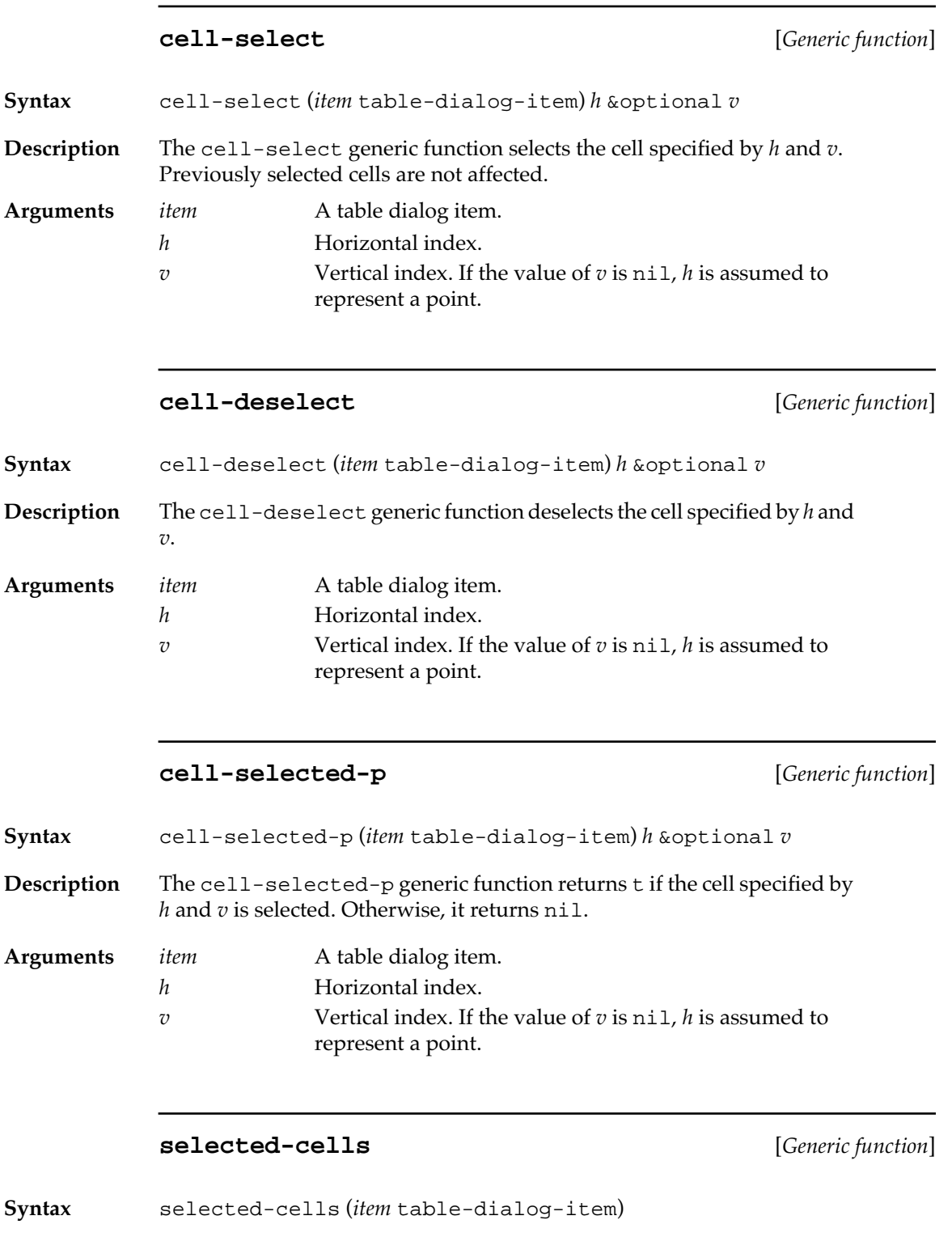

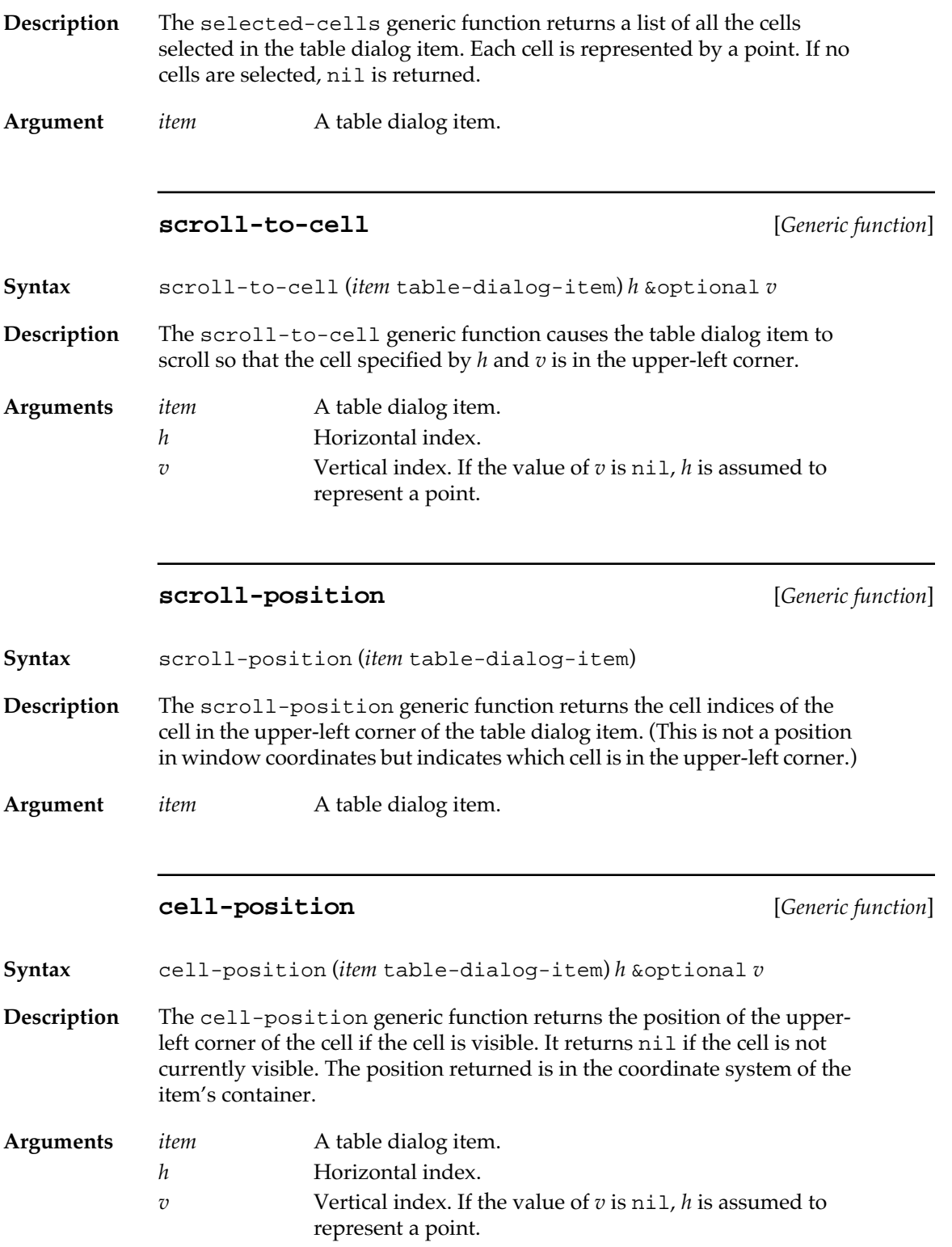

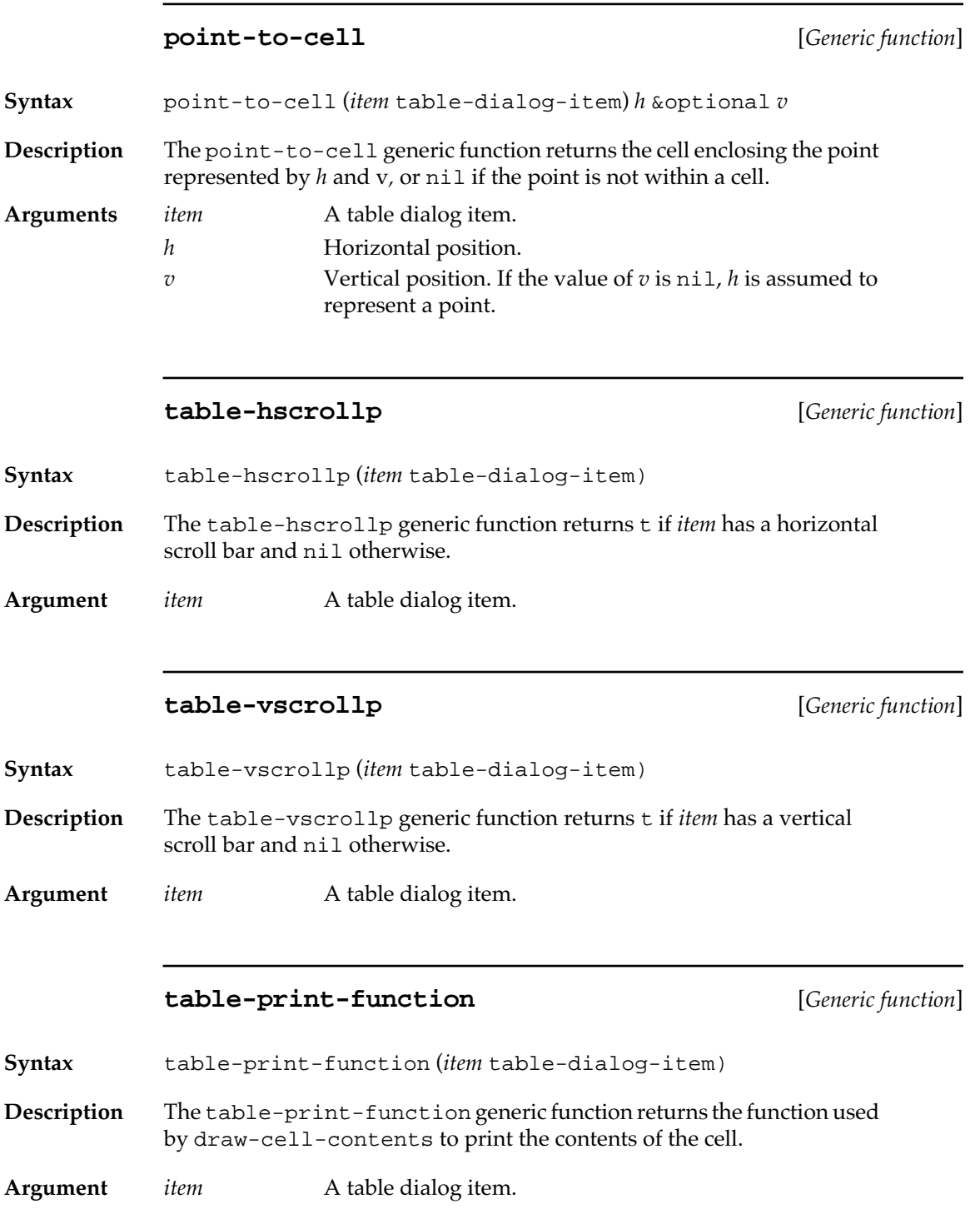

# **Pop-up menu dialog items**

**Arguments** 

A pop-up menu dialog item is a menu within a dialog box or other view containing dialog items. The Commands menu in Inspector windows is an example of a pop-up menu. For other examples, look at the file CCL:library;pop-up-menu.lisp.

The following MCL expressions govern the behavior of pop-up menus.

# **pop-up-menu** [*Class name*]

**Description** The class pop-up-menu is the class of pop-up menus, built on menu.

## **initialize-instance** [*Generic function*]

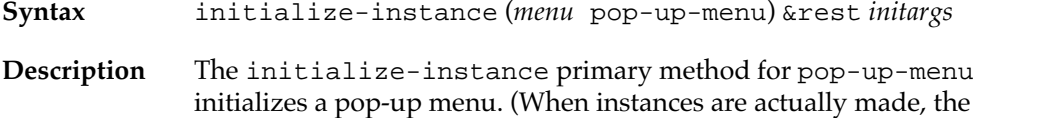

function used is make-instance, which calls initialize-instance.)

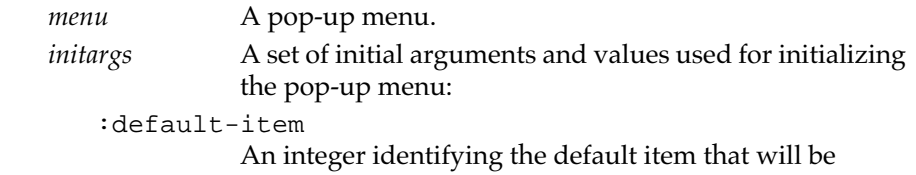

selected from the menu. The default is 1. The first item is 1, not 0.

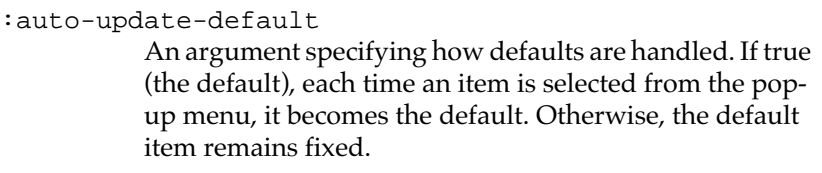

:item-display

An argument specifying whether the menu item or its value is displayed. If the value is : selection (the default), displays the default menu item. Otherwise the value itself is displayed as if by (format t "~a" *value*). :menu-items

A list of items to be added to the newly created pop-up menu.

:menu-colors

A property list of menu parts and colors. The allowable parts are given in the definition of set-part-color. For details, see "Menubar colors" on page 98 and Chapter 6: Color.

:dialog-item-text

The text of the pop-up menu. The default value is "". If a value is specified and is not "", this becomes a label for the pop-up menu, which is displayed to the left of the box for the :item-display.

## :dialog-item-action

The dialog-item-action generic function is not called by view-click-event-handler for a pop-up menu.

#### :help-spec

A value describing the Balloon Help for the item. This may be a string or one of a number of more complicated specifications, which are documented in the file helpmanager.lisp in your Library folder. The default value is nil.

## **Example**

See the file pop-up-menu.lisp in your MCL Library folder.

# **Scroll-bar dialog items**

A scroll-bar dialog item is a dialog item that is a scroll bar. The following MCL expressions govern the behavior of scroll-bar dialog items.

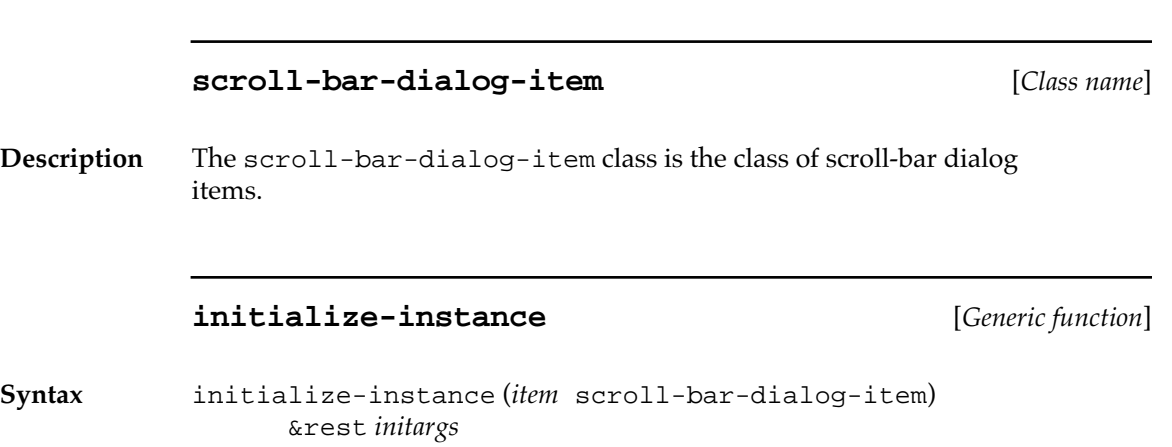

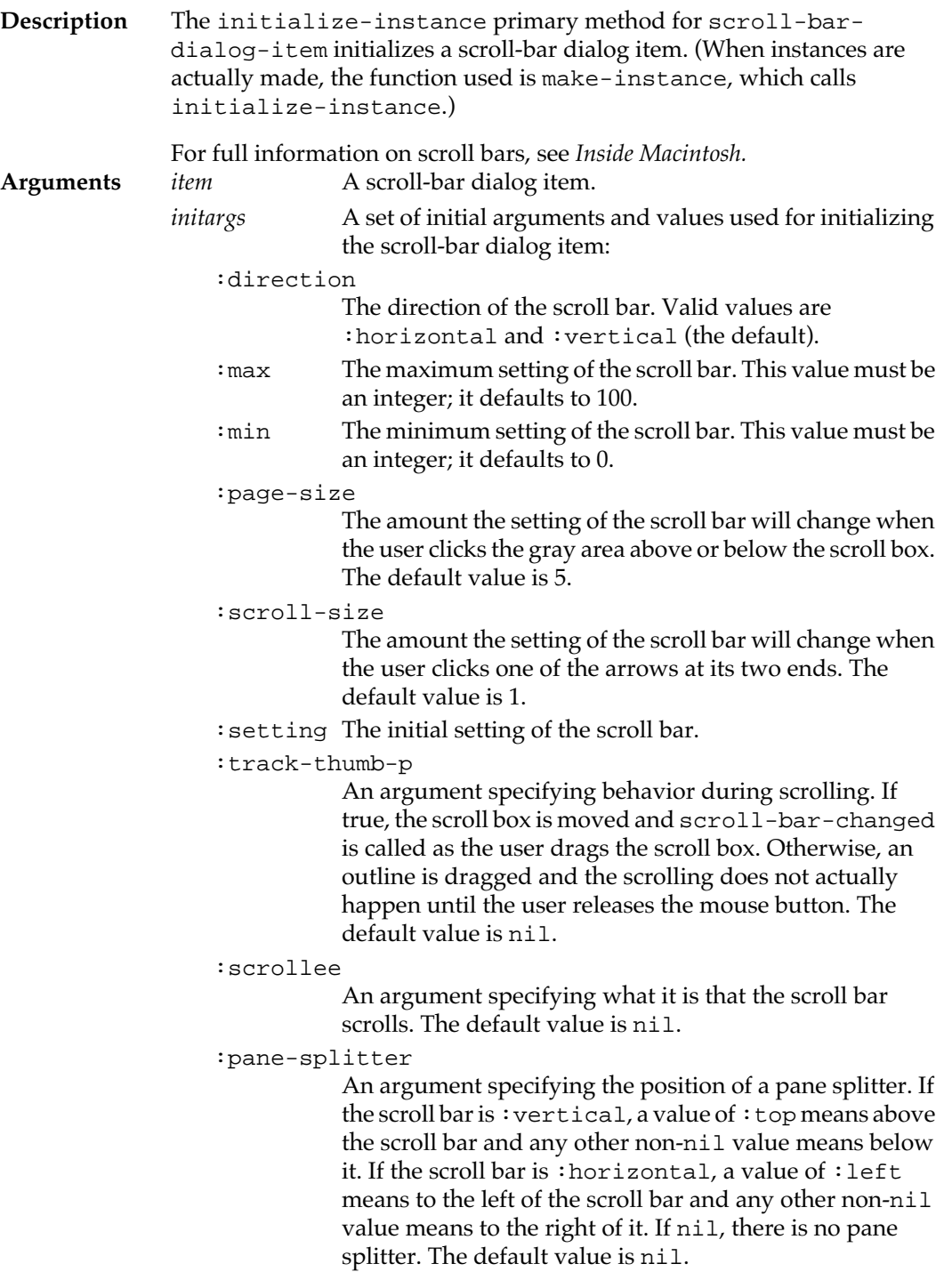

:help-spec

A value describing the Balloon Help for the item. This may be a string or one of a number of more complicated specifications, which are documented in the file helpmanager.lisp in your Library folder. The default value is nil.

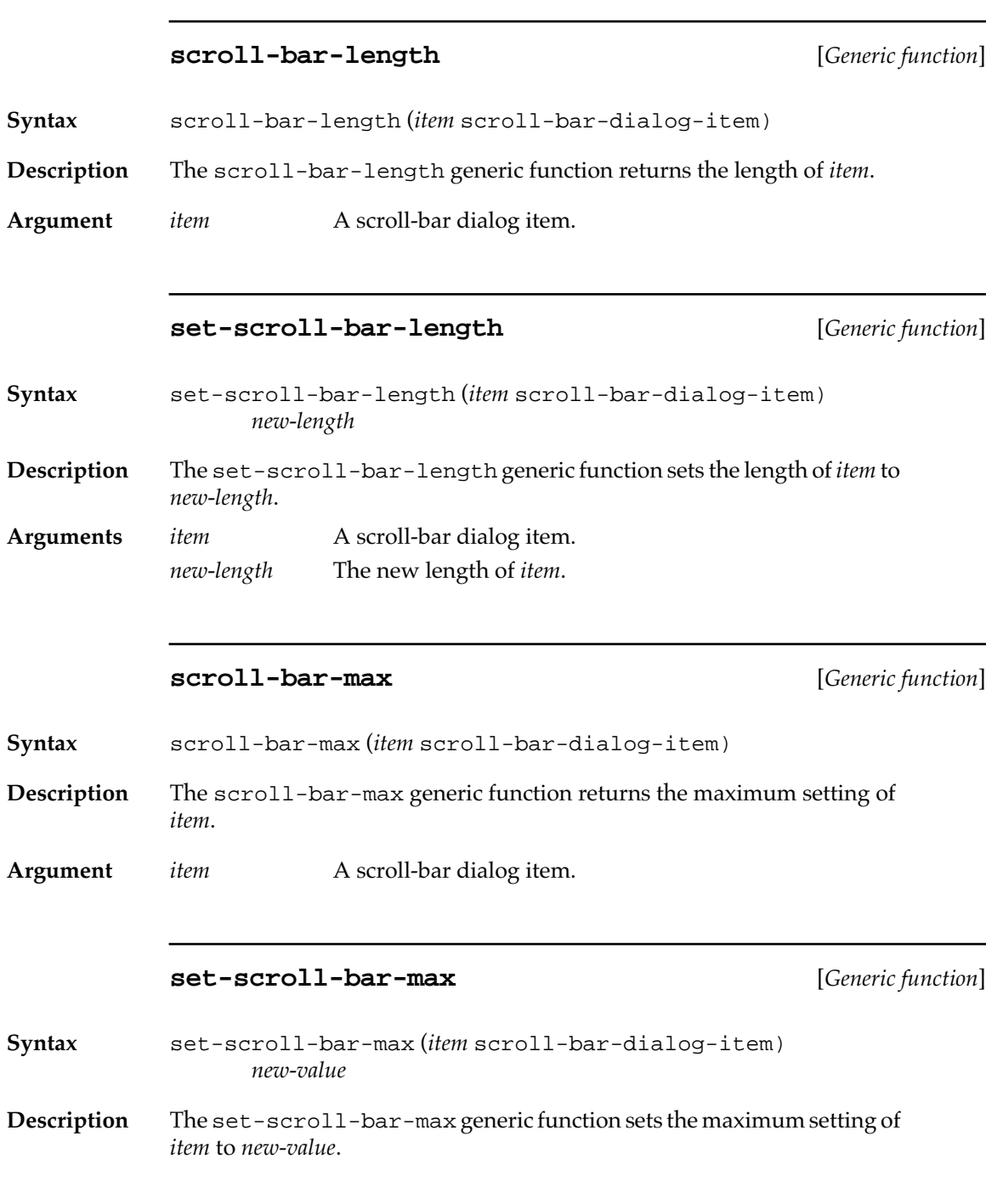

**230** Macintosh Common Lisp Reference

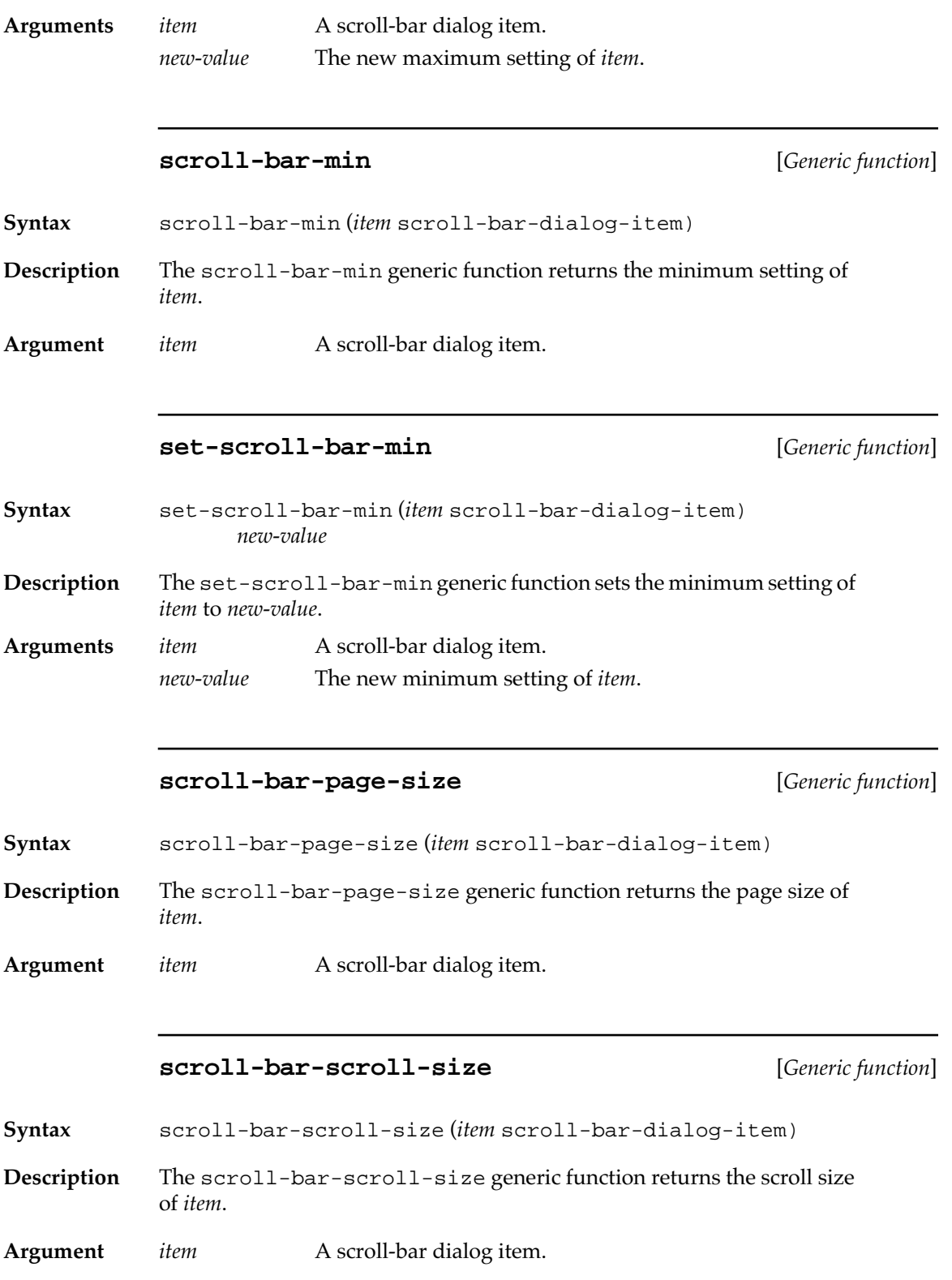

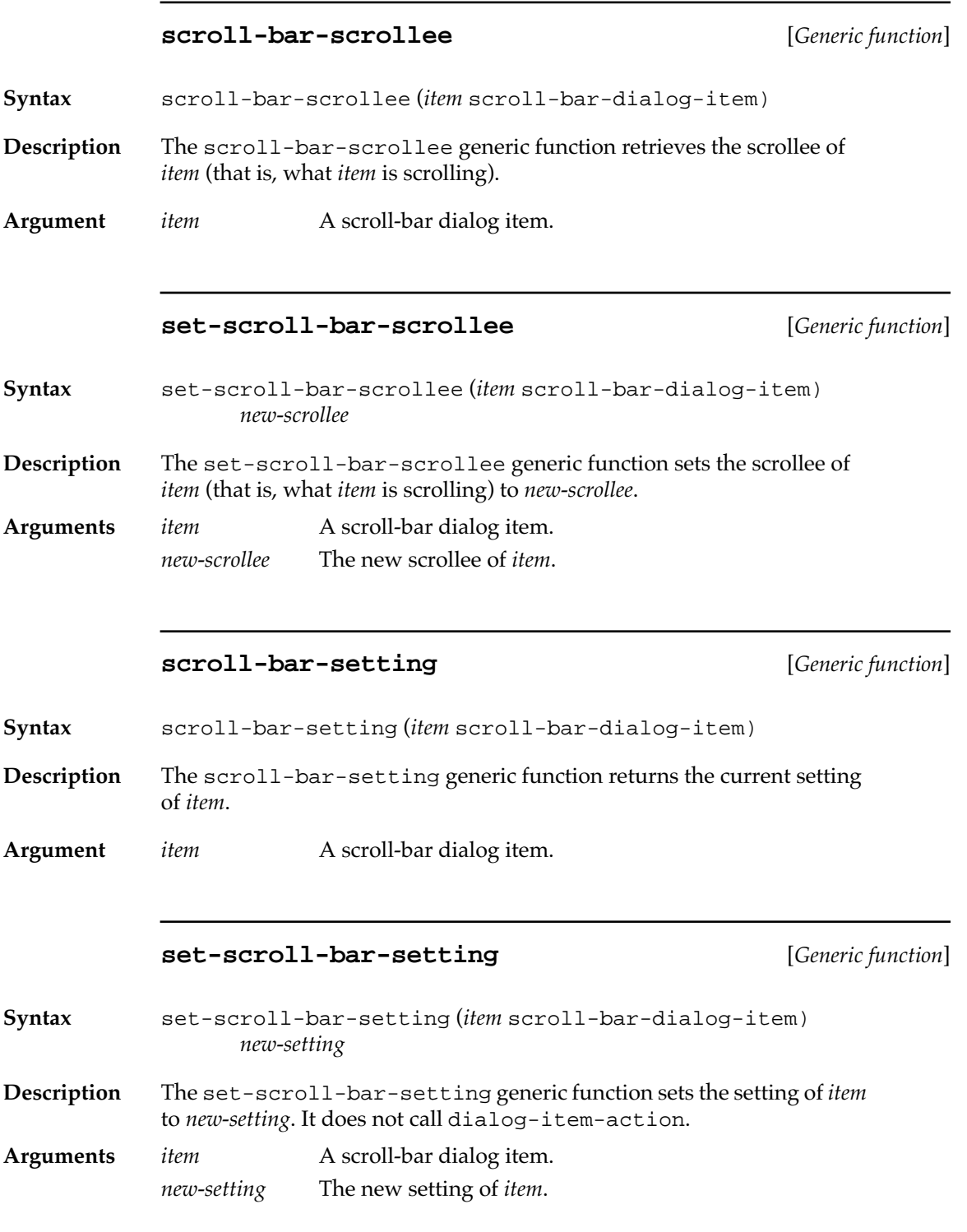

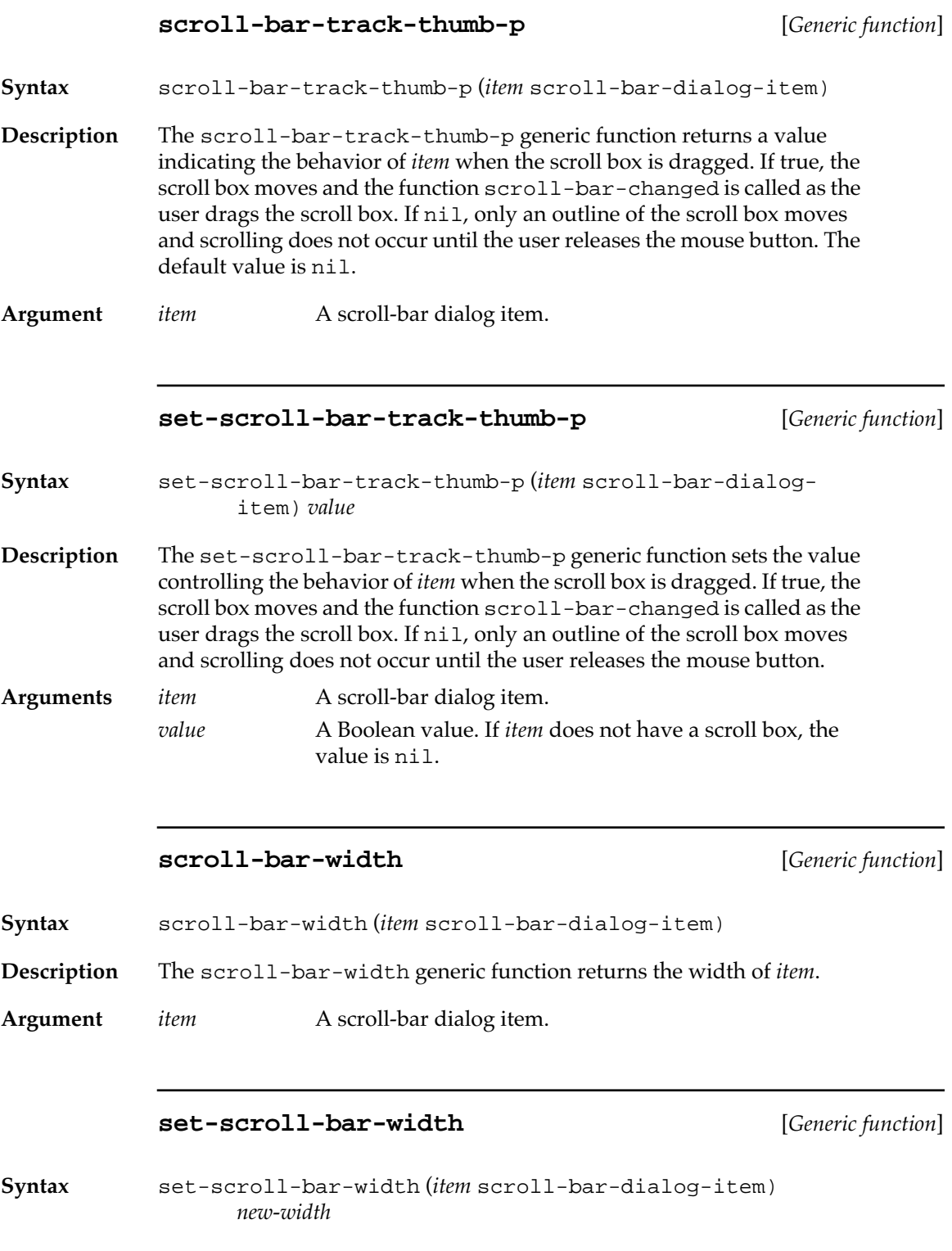

<span id="page-233-0"></span>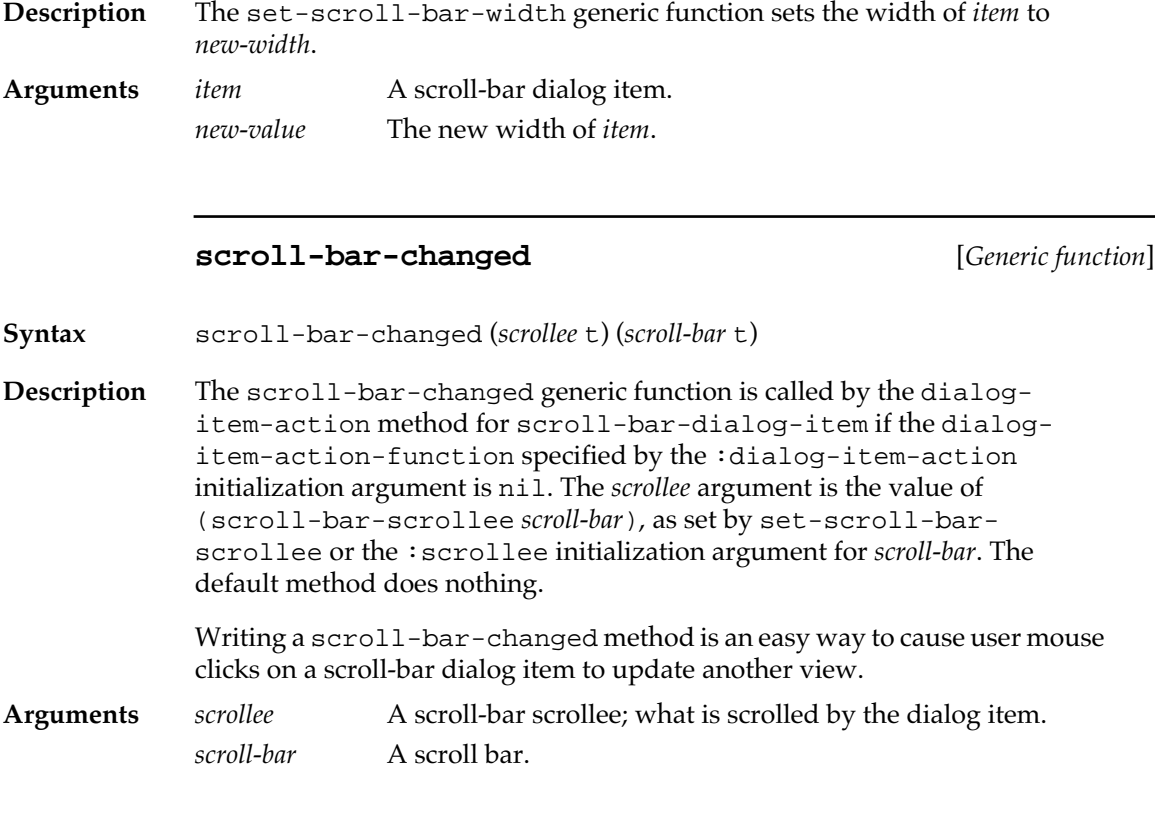

# **Sequence dialog items**

A sequence dialog item is a table dialog item that displays the elements of a sequence, either row by row or column by column. The following class and functions govern the behavior of sequence dialog items.

# **sequence-dialog-item** [*Class name*]

**Description** The sequence-dialog-item class is the class of sequence dialog items, used for displaying the elements of a sequence. It is a subclass of tabledialog-item. Each instance has an associated sequence. The elements of the sequence are displayed in a table dialog item, in a single row or column, or in multiple rows and columns. The table dialog item has multiple rows and columns only if the length of the sequence is greater than :sequence-wrap-length.

# **initialize-instance** [*Generic function*]

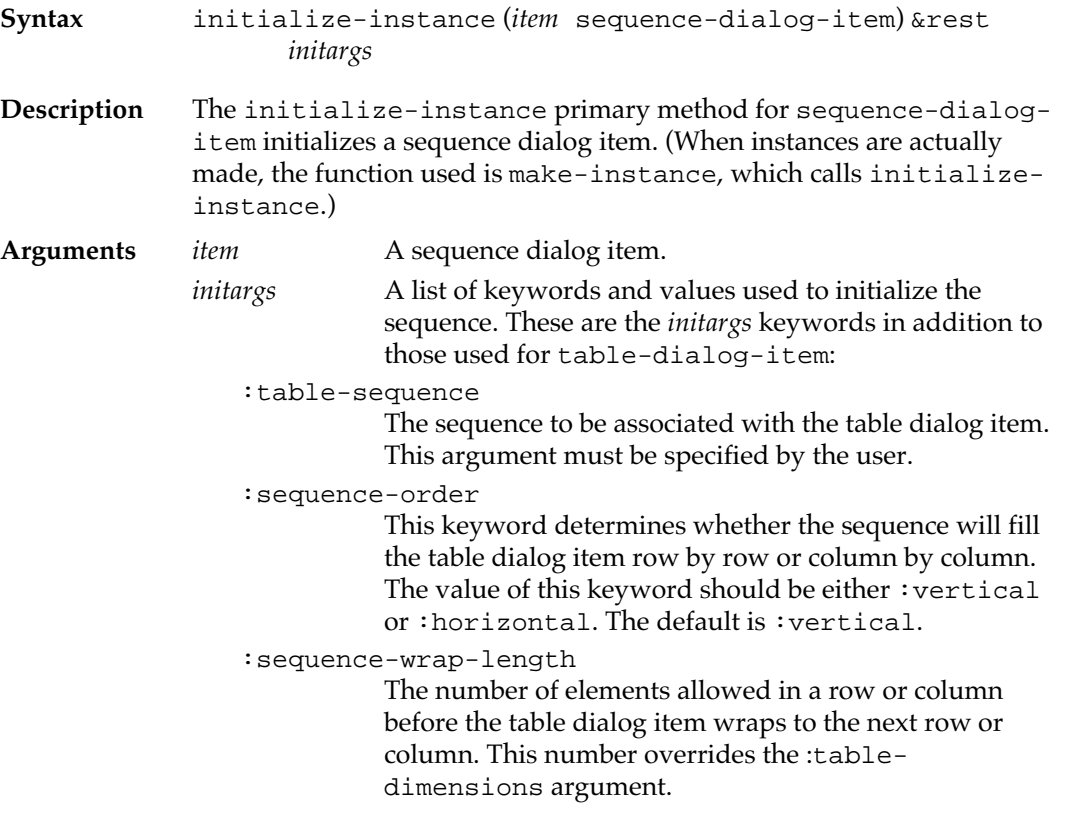

# **table-sequence** [*Generic function*]

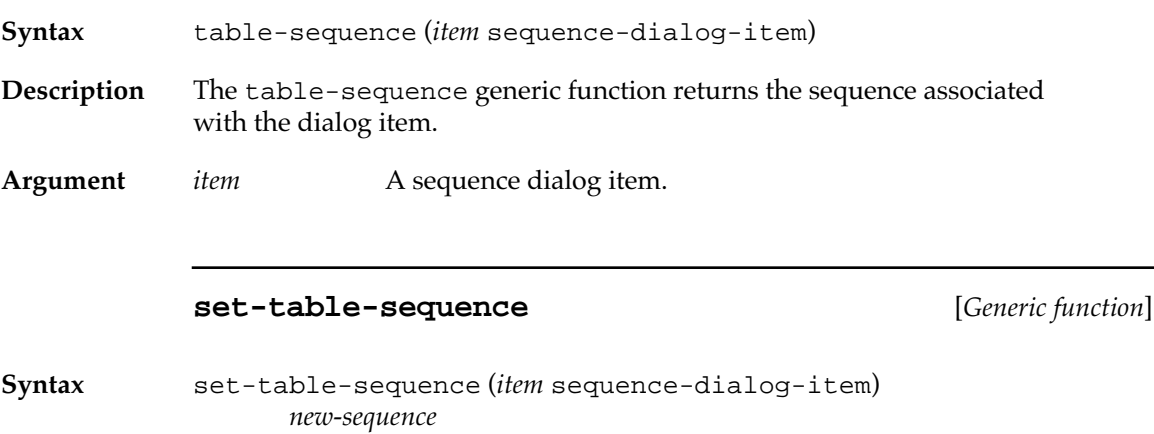

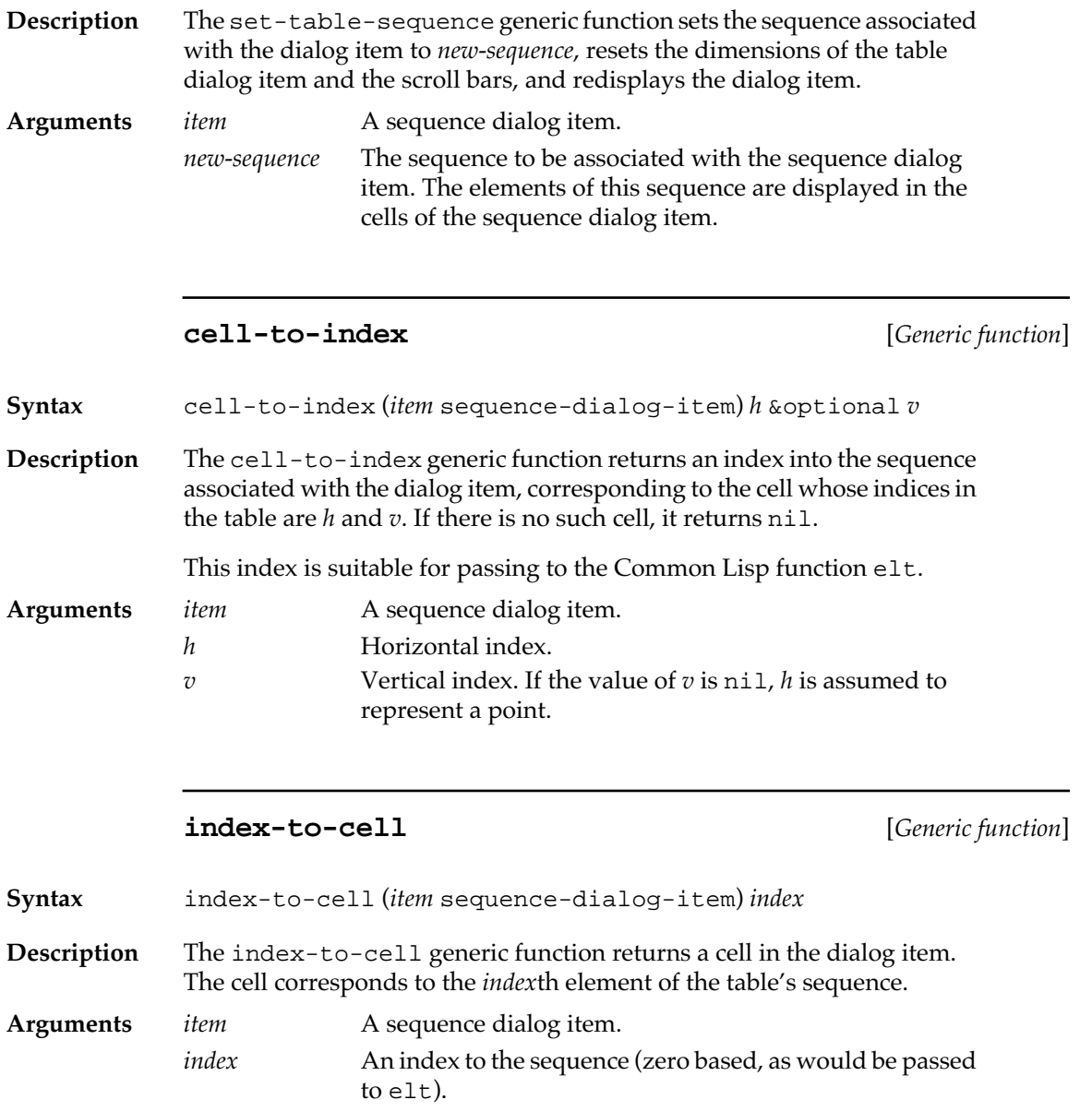

# **User-defined dialog items**

You can easily add new classes of dialog items to the classes predefined in Macintosh Common Lisp.

New classes of dialog items may be specializations of the types of dialog items listed in this chapter or specializations of the class dialog-item. Functions that you may wish to define for classes inheriting from dialog-item are listed in ["Advanced dialog item](#page-197-0)  [functions" on page 198](#page-197-0).

For a commented example of how to implement your own class of dialog item, see the file scrolling-fred-dialog-item.lisp in the Library folder distributed with Macintosh Common Lisp.

# **Dialogs**

A dialog may be either **modal** or **modeless.** 

- The user must exit from a modal dialog before performing any other actions. The Print Options dialog box (Figure 5-3) is an example of a modal dialog.
- If the dialog is modeless, other actions can occur while the dialog is still on the screen. The List Definitions dialog box (Figure 5-4) is an example of a modeless dialog.

How the dialog is used determines whether it is modal or modeless. Instance values do not determine its mode.

■ **Figure 5-3** A modal dialog (Print Options on the Tools menu)

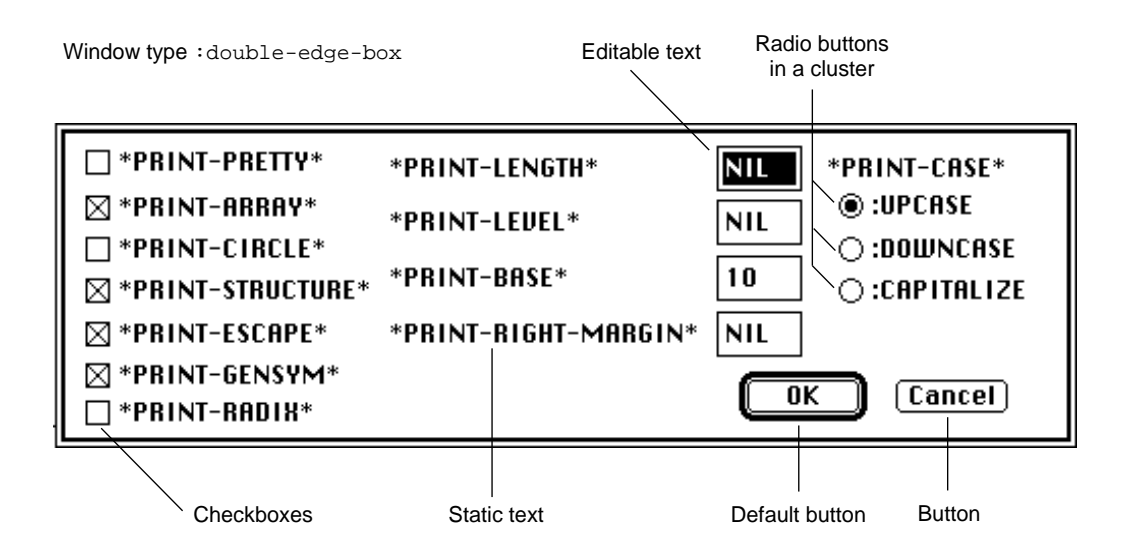

■ **Figure 5-4** A modeless dialog (List Definitions on the Tools menu)

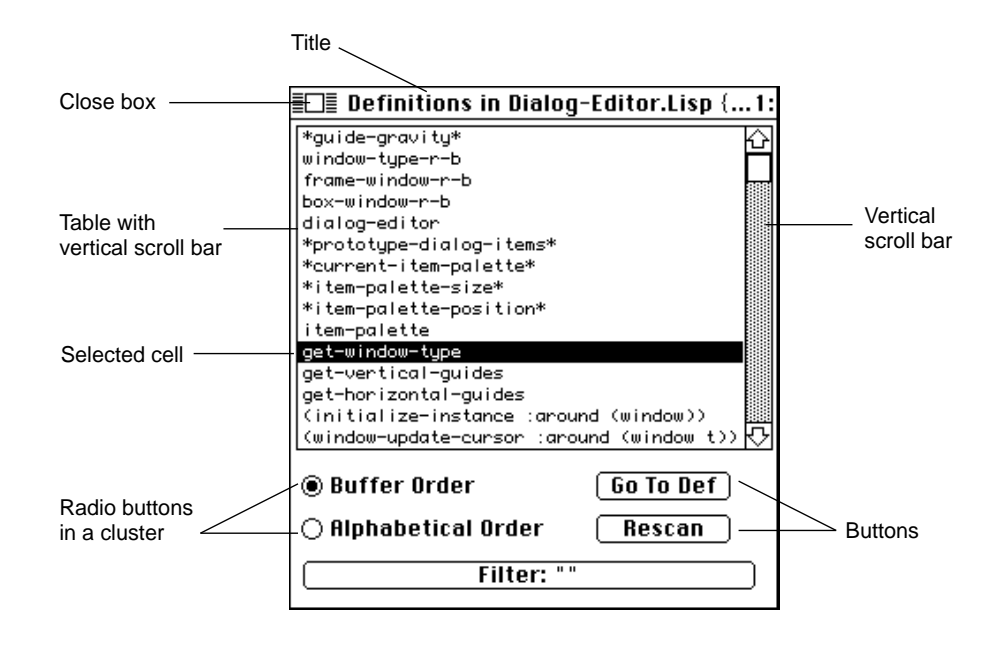

## **Modal dialogs**

A modal dialog is activated by calling the modal–dialog generic function on the dialog. The dialog is displayed and made the active window. All subsequent user events are processed by the dialog; illegal events produce a beep, and legal events cause the action of the selected dialog item to be performed. The dialog continues to intercept all events until return-from-modal-dialog is called. This macro causes the dialog to be closed or hidden and supplies one or more values to be returned from the call to modal-dialog. Modal dialogs may be nested. Command-period can always be pressed to exit one or more modal dialogs.

Some predefined modal dialogs are documented in ["Simple turnkey](#page-238-0)  [dialog boxes" on page 239.](#page-238-0)

# <span id="page-238-0"></span>**Modeless dialogs**

A modeless dialog is available for use whenever it is visible. Like any window that is not active, a modeless dialog becomes the active window when it is clicked. If a modeless dialog box is the active window, then appropriate user events trigger the actions of its items.

Unless otherwise specified, all the text in a dialog (that is, the text of all the items) appears in the window's current font. The desired font should be set before the dialog is made visible (using set-view-font or the :view-font initialization argument). A special font may be specified for certain dialog items; the rest of the items appear in the window's current font.

# **Simple turnkey dialog boxes**

Macintosh Common Lisp provides four predesigned dialogs for use by applications.

Three of the following dialog boxes provide facilities for dynamic nonlocal exiting (Common Lisp throwing and catching). Clicking Cancel causes a throw-cancel to the nearest catch-cancel. If this throw is not caught, clicking Cancel causes a return to the top level (or if it occurs during event processing, the execution of the interrupted program resumes). Common Lisp throw and catch are described in *Common Lisp: The Language.*

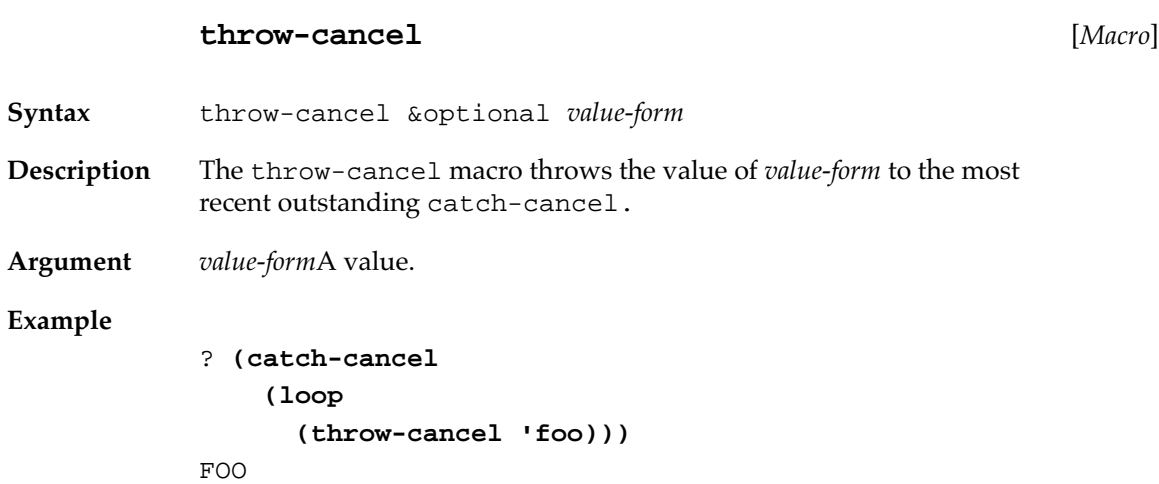

# **catch-cancel** [*Macro*]

**Syntax** catch-cancel{*form*}\*

**Description** The catch-cancel macro sets up a cancel catch and evaluates *form*. It returns the value of the last *form* if there was no cancel throw. Otherwise, it returns the symbol :cancel.

**Argument** *form* Zero or more Lisp forms.

#### **message-dialog** [*Function*]

**Syntax** message-dialog *message* &key :ok-text :size :position

**Description** The message-dialog function displays a dialog box containing the string *message* and a single button. The function returns t when the user clicks this button or presses Return or Enter.

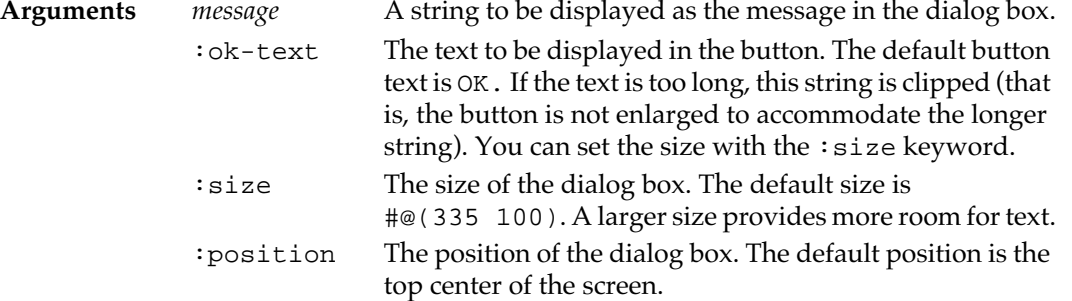

# **Example**

? **(message-dialog "Get along, little dogies" :ok-text "Giddyap!" :size #@(250 75))**  T

Figure 5-5 shows a message dialog box.

■ **Figure 5-5** A message dialog box

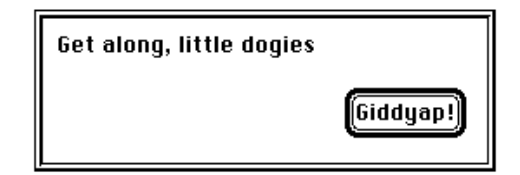

The file icon-dialog-item.lisp in your Examples folder includes a variation of this dialog box containing the standard Macintosh alert icons Stop, Note, and Caution. The file graphic-items.lisp in your Library folder shows how to implement generalized graphic items in dialog boxes.

## **y-or-n-dialog** [*Function*]

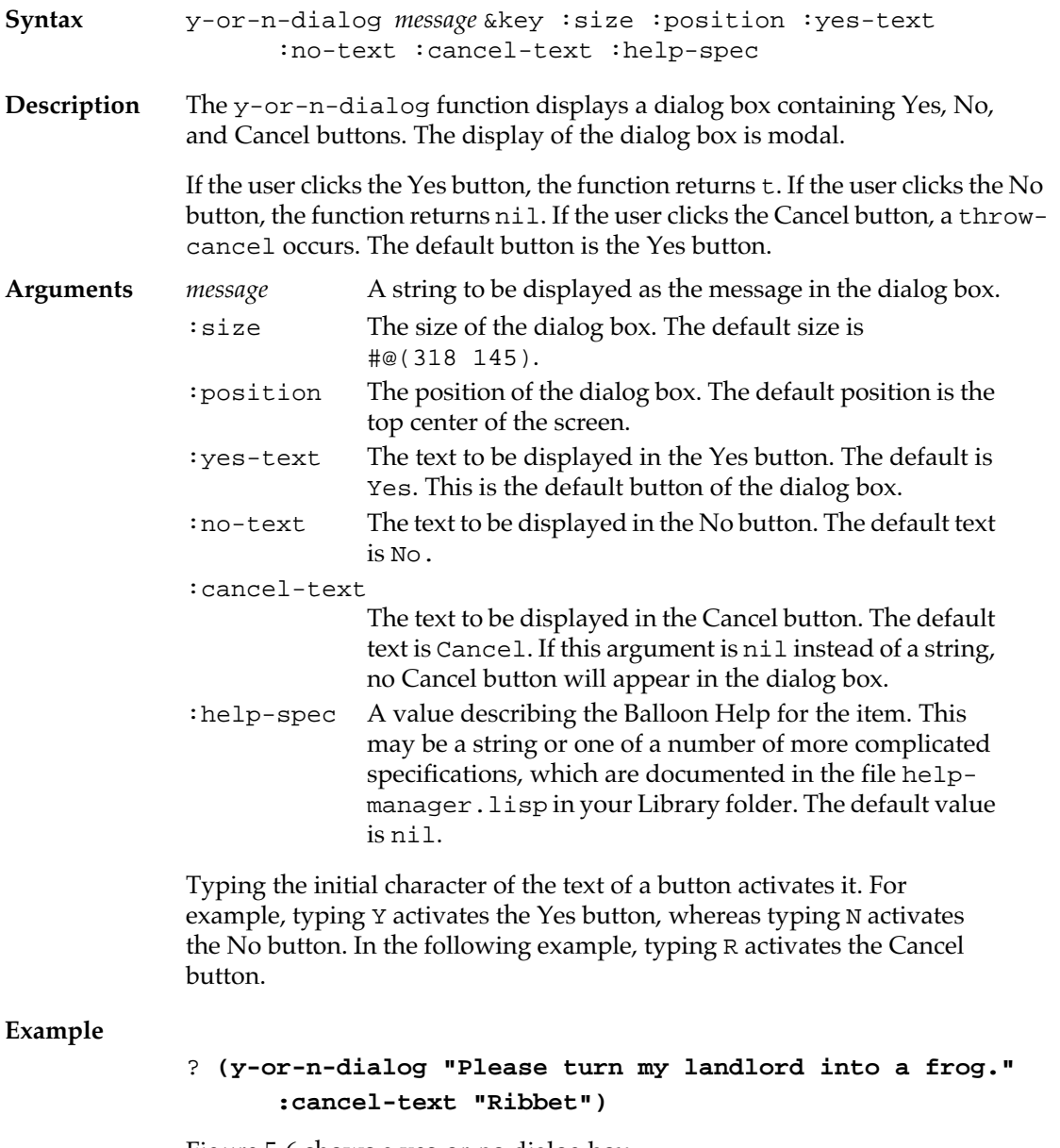

Figure 5-6 shows a yes-or-no dialog box.

■ **Figure 5-6** A yes-or-no dialog box

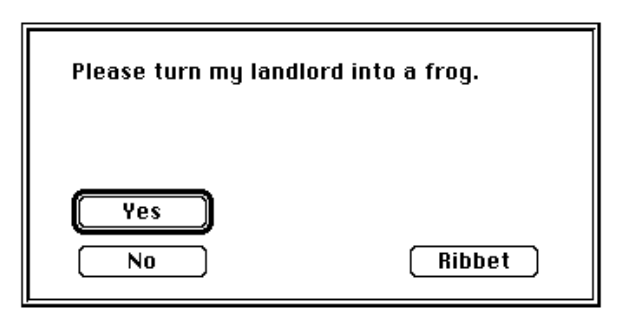

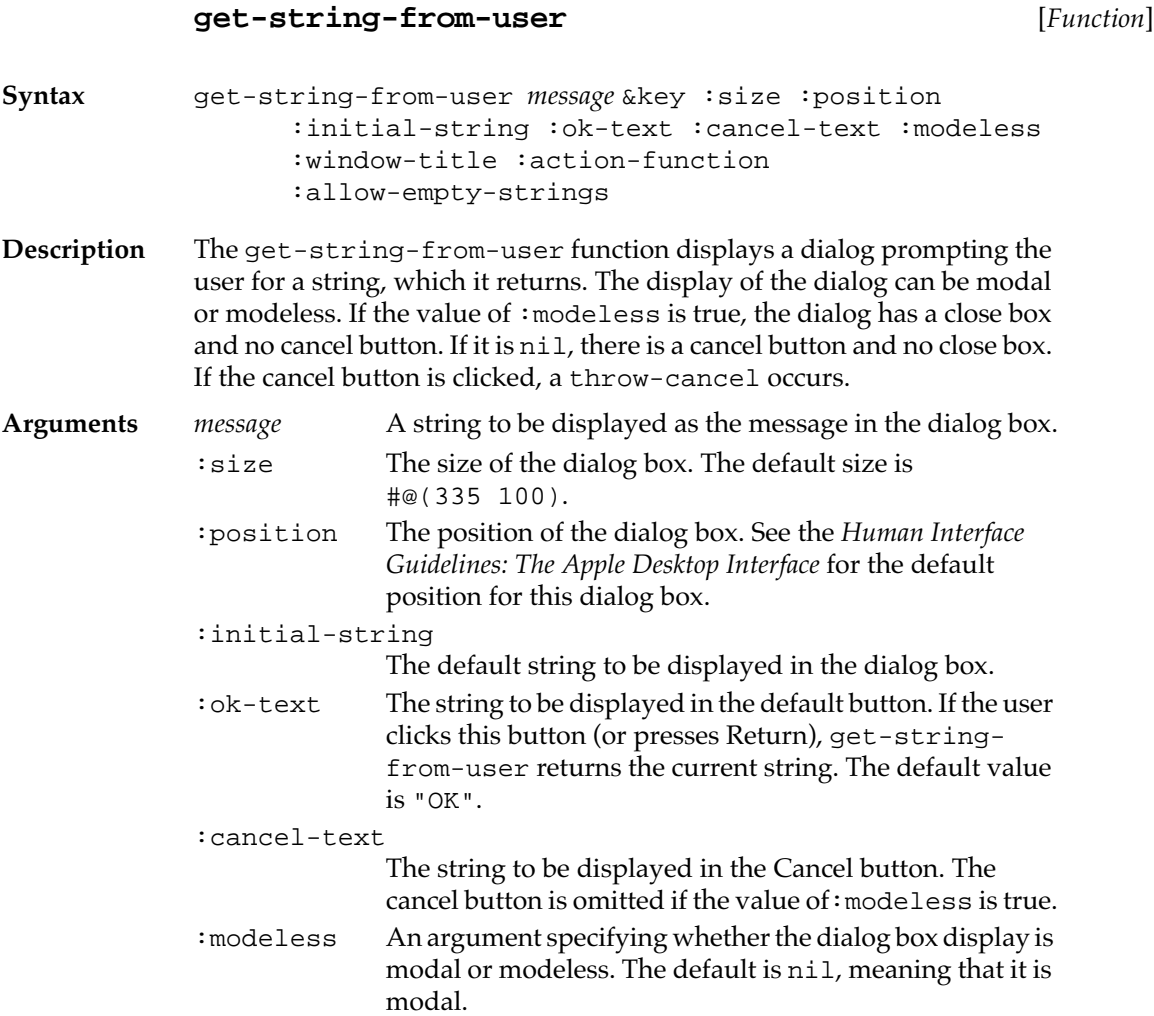

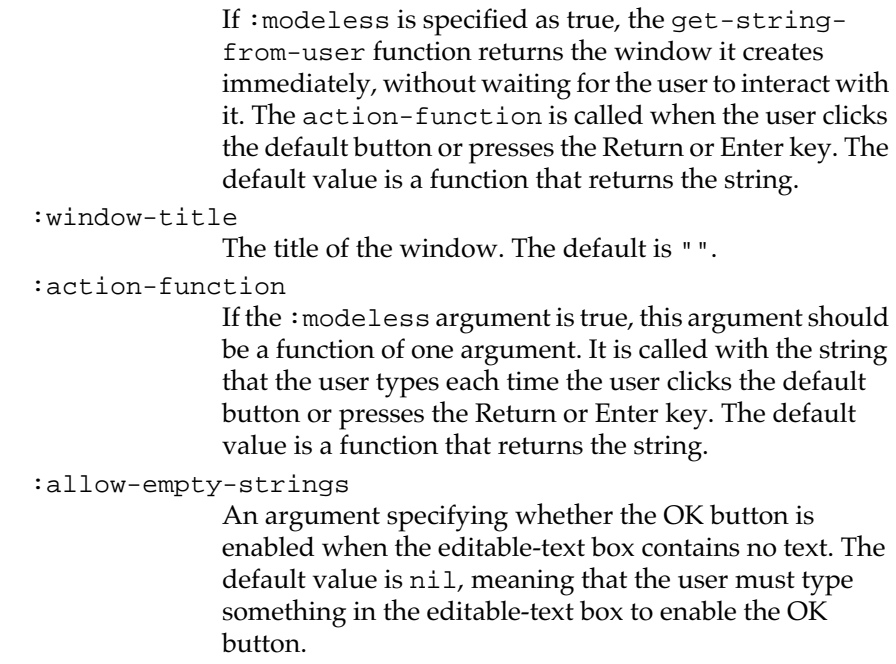

## **Example**

```
? (get-string-from-user "Enter a string." 
                          :initial-string "A string.")
? (get-string-from-user "Enter a string." 
                          :ok-text "Return it")
```
Figure 5-7 shows a dialog box that prompts the user for a string.

■ **Figure 5-7** A get-string-from-user dialog box

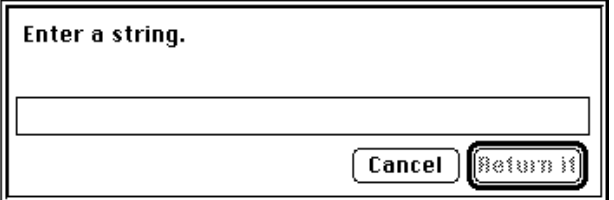

```
select-item-from-list [Function]
```

```
Syntax select-item-from-list list &key :window-title 
                  :table-print-function :selection-type 
                  :action-function :modeless :default-button-text
```
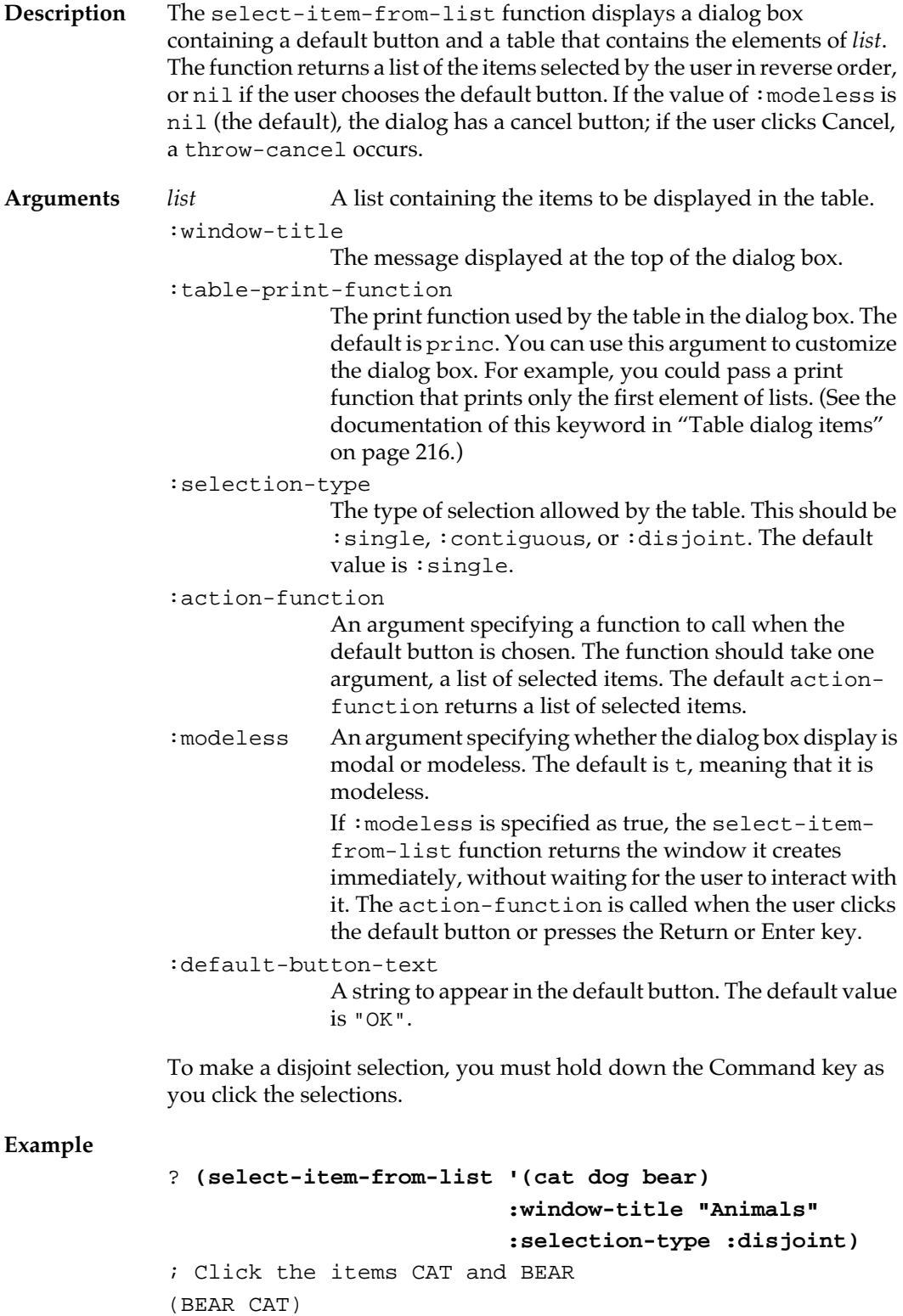

Figure 5-8 is a modal dialog box that displays a list of items.

- Animals  $\equiv$ CAT ⇧  $\begin{bmatrix} 0 & 0 \\ 0 & 0 \\ \text{BEAR} \end{bmatrix}$ 元  $\overline{\mathbf{0}}$ K Cancel 庖
- **Figure 5-8** A select-item-from-list dialog box

# **MCL forms relating to dialogs**

The following functions, variables, and macros are useful in programming dialogs (that is, to program instances of view or window that contain dialog items). Remember that any view or window can contain dialog items, which simply act as subviews within the view, and that any generic function that acts on views or windows can act on ones containing dialog items.

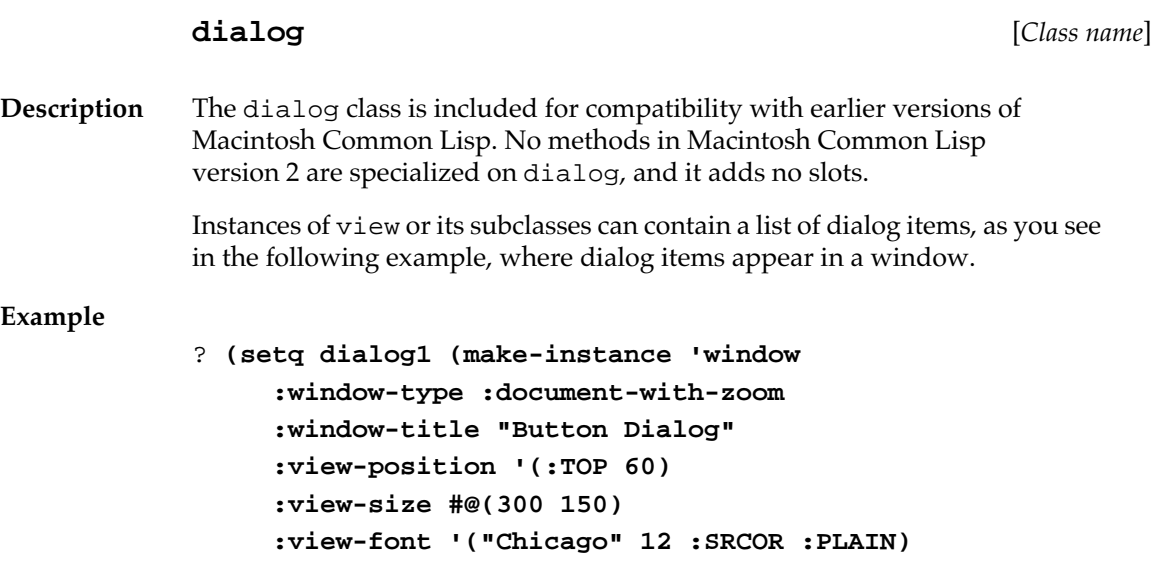

```
 :view-nick-name 'button-dialog
 :view-subviews
    (list 
     (setq pearlbutton 
      (make-dialog-item 'radio-button-dialog-item
         #@(15 28)
         #@(118 16)
         "Pearl Button"
         #'(lambda (item)
            item
           (print "How elegant!"))
           :view-nick-name 'pearlie
           :view-font '("Chicago" 0 :SRCCOPY :PLAIN)))
     (setq flashbutton 
      (make-dialog-item 'radio-button-dialog-item
         #@(15 70)
         #@(217 16)
         "Flashy Plastic Button"
         #'(lambda (item)
            item
            (print "How tacky!"))
         :view-nick-name 'flash
         :view-font '("Chicago" 0 :SRCCOPY :SHADOW))))))
```
**modal-dialog** [*Generic function*]

**Syntax** modal-dialog (*dialog* window)&optional *close-on-exit eventhook*

**Description** The modal-dialog generic function displays *dialog* modally. That is, it makes *dialog* the active window, displays it, and then intercepts subsequent user events until a return-from-modal-dialog is executed. The function returns the value(s) supplied by return-frommodal-dialog.

> If *close-on-exit* is true (the default), the window is closed on exit; otherwise, it is hidden.

> Closing the dialog box automatically prevents the accumulation of numerous hidden windows during development. Modal dialog boxes may be nested.

◆u *Note:* The body of modal-dialog is unwind protected, and so any throw past modal-dialog will close or hide the window, as appropriate.

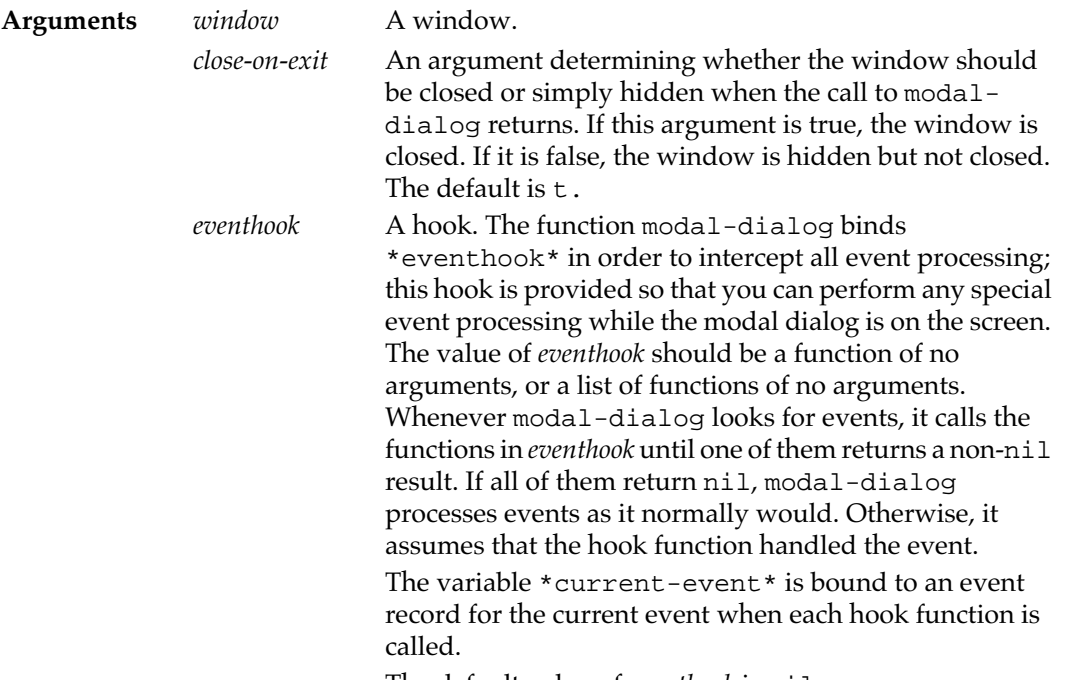

The default value of *eventhook* is nil.

# **return-from-modal-dialog** [*Macro*]

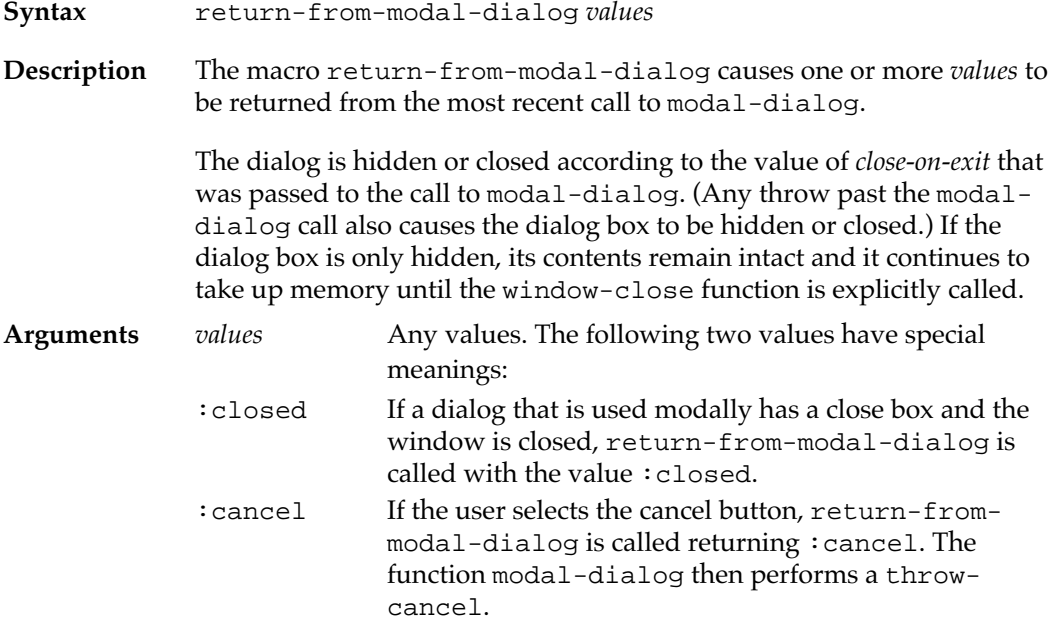

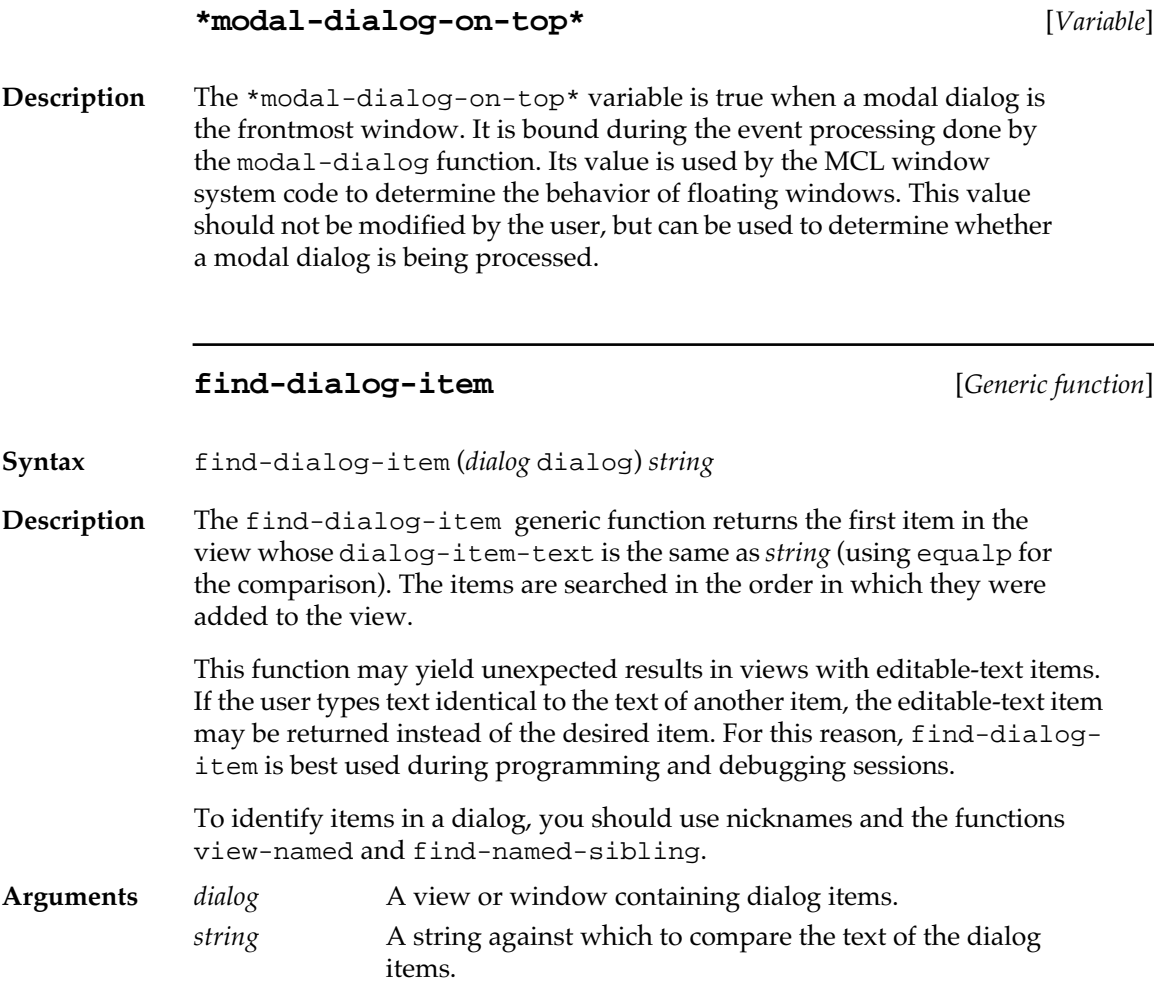

# Chapter 6:

# **Color**

# *Contents*

Color encoding in Macintosh Common Lisp / 250 MCL expressions governing color / 250 Operations on color windows / 257 Coloring user interface objects / 259 Part keywords / 260 Menu bar / 261 Menus / 261 Menu items / 261 Windows / 262 Dialog items / 262 Table dialog items / 262

This chapter describes the implementation of color in Macintosh Common Lisp.

Macintosh Common Lisp includes high-level tools for handling colors. There are functions for encoding and decoding colors (much as points are encoded and decoded), and there are tools for setting the colors of user interface components (windows, menus, and so on).

You should read this chapter before programming color into your application.

For a complete description of color operations on the Macintosh computer, see *Inside Macintosh*.

# **Color encoding in Macintosh Common Lisp**

The Macintosh stores colors as 48-bit red-green-blue (RGB) values, with 16 bits each for the red, green, and blue components. Because current hardware generally supports a maximum of 24 bits of color, Macintosh Common Lisp encodes colors as fixnums with 8 bits each for red, green, and blue (and 5 bits unused). Therefore, creating a color encoding does not allocate memory.

If your application requires more than 24 bits of color, you can redefine the color encoding and decoding operations.

Although they are stored as 8-bit values when encoded in a color, decoded components are expressed as 16-bit values. This allows compatibility with some Macintosh tools (such as the Color Picker). Unfortunately, it also means that the low 8 bits of each color component are lost when the color is encoded and decoded. For example, consider the following expressions, in which the red component of two colors differs in the low 8 bits. Encoding and decoding loses information:

```
? (make-color 32256 14000 27323) ;;#$7E00=32256
8271466
? (eql 32256 (color-red 8271466))
T
? (make-color 32333 14000 27323) ;;#$7E4D=32333
8271466
? (equal 32333 (color-red 8271466))
NIL
To compare colors for equality as they are actually displayed on the 
current display device, use the function real-color-equal.
```
? **(real-color-equal (make-color 32256 14000 27323)** 

 **(make-color 32333 14000 27323))**

T

# **MCL expressions governing color**

This section describes the MCL expressions that govern color.

## **\*color-available\*** [*Variable* ]

**Description** The \*color-available\* variable returns a value indicating whether the Macintosh computer on which Macintosh Common Lisp is running supports Color QuickDraw.

> *If the value of this variable is non-*nil*, then* the Macintosh computer supports the Color QuickDraw command set. If 32-bit QuickDraw is available, its value is 32.

*If the value of this variable is* nil, *then* Color QuickDraw is not available.

This variable should never be changed by a program.

#### **make-color** [*Function* ]

**Syntax** make-color *red green blue*

**Description** The make-color function returns an encoded color, with components *red*, *green*, and *blue*. The components should be in the range 0–65535. Each component is stored with an accuracy of ±255.

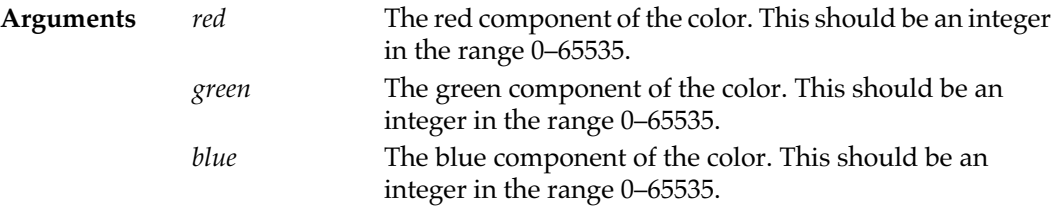

#### **Example**

Note that the color components change value as they are encoded and decoded.

? **(make-color 32333 14000 27323)** 8271466 ? **(color-values 8271466)** 32256 13824 27136

# **color-red** [*Function* ]

**Syntax** color-red *color*

**Description** The color-red function returns the red component of *color* as an integer in the range 0–65535.

```
Argument color A color.
Example
           ? (color-red 8271466)
           32256
           ? (color-red *purple-color*)
           17920
```
# **color-green** [*Function* ]

**Syntax** color-green *color*

- **Description** The color-green function returns the green component of *color* as an integer in the range 0–65535.
- Argument *color* A color.

## **Example**

? **(color-green 8271466)** 13824 ? **(color-green \*purple-color\*)** 0

# **color-blue** [*Function* ]

**Syntax** color-blue *color*

**Description** The color-blue function returns the blue component of *color* as an integer in the range 0–65535.

Argument *color* A color.

**Example**

? **(color-blue 8271466)** 27136 ? **(color-blue \*purple-color\*)** 42240

# **color-values** [*Function* ]

**Syntax** color-values *color*

**252** Macintosh Common Lisp Reference
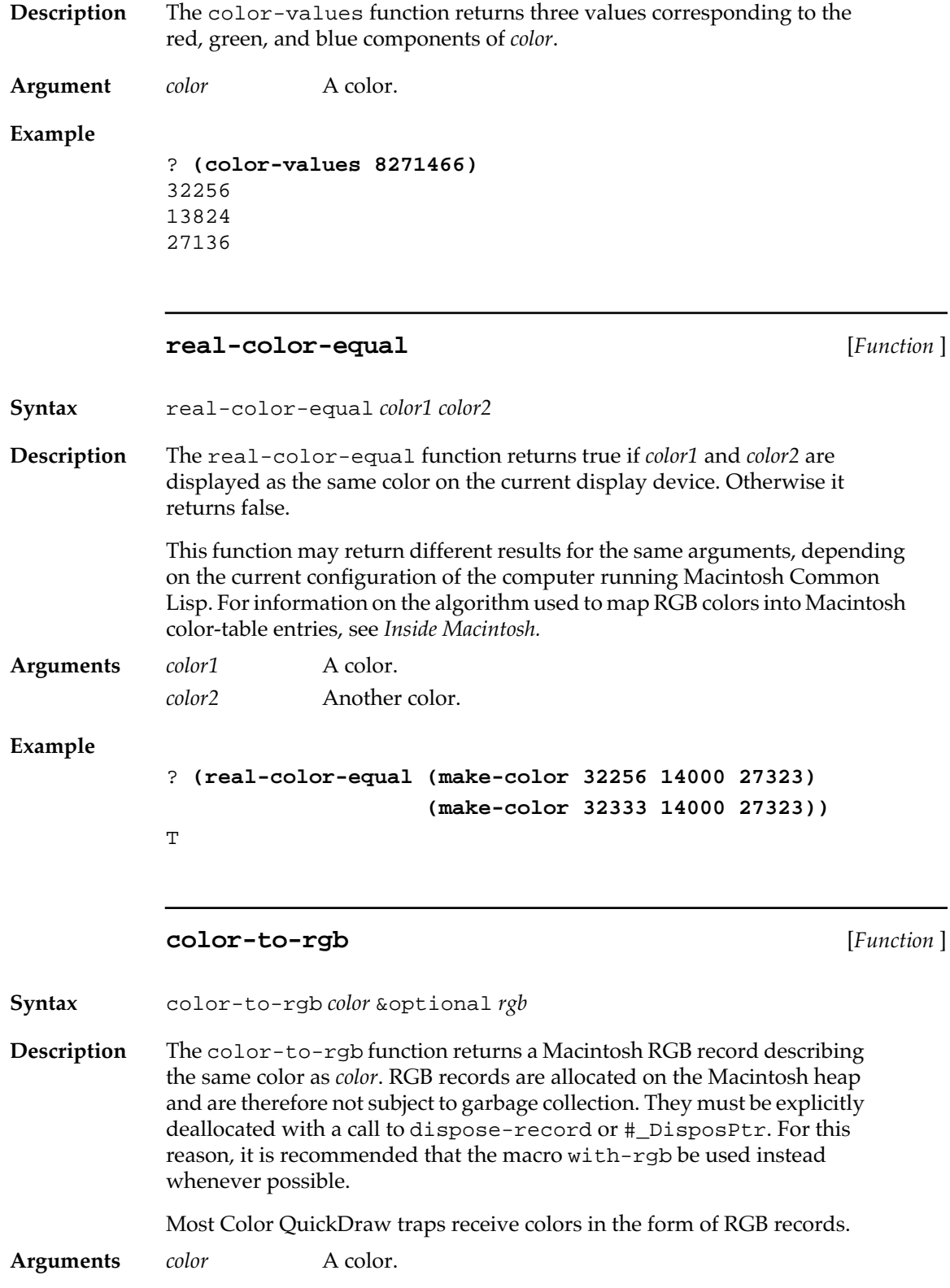

```
rgb A macptr to an RGB record. The record may be combined
               with color to produce the returned record. (For 
              information on macptrs see Chapter 15: Low-Level OS 
              Interface.)
```
#### **Example**

```
? (color-to-rgb 8271466)
#<A Mac Zone-Pointer Size 6 #x611930>
? (print-record * :rgbcolor)
#<Record :RGBCOLOR :RED 32256 :GREEN 13824 :BLUE 27136>
But it is preferable to use with-rgb:
```

```
? (let ((color 8271466))
        (when *color-available*
          (with-rgb (rec color)
            (print-record rec :rgbcolor))))
#<Record :RGBCOLOR :RED 32256 :GREEN 13824 :BLUE 27136>
```
### **rgb-to-color** [*Function* ]

**Syntax** rgb-to-color *rgb-record* **Description** Given an RGB record, the rgb-to-color function returns a corresponding color encoded as an integer. Most Color QuickDraw traps receive colors in the form of RGB records. **Argument** *rgb-record* An RGB color record stored on the Macintosh heap. **Example** ? **(make-record :rgbcolor :red 1000 :green 2000 :blue 3000)** #<A Mac Zone-Pointer Size 6 #x611940> ? **(rgb-to-color \*)** ;\*=the last value returned 198411 ? **(color-values \*)** 768 1792 2816

#### **with-rgb** [*Macro* ]

**Syntax** with-rgb (*variable color*) {*form*}\* **Description** The with-rgb macro evaluates *form* with *variable* bound to an RGB record corresponding to the color *color*. When the body of the macro exits, the RGB record is automatically disposed of. Most Color QuickDraw traps receive colors in the form of RGB records. **Arguments** *variable* A symbol bound to an RGB record for the duration of the macro. This position in the macro call is not evaluated. *color* A color encoded as an integer. This position in the macro call is evaluated. *form* Zero or more forms to be executed with *variable* bound to an RGB record containing *color*.

#### **Example**

This macro is useful because it saves the trouble of having to allocate RGB records explicitly. (Remember, RGB records are allocated on the Macintosh heap, and so they are not subject to garbage collection.)

```
? (defmethod set-fore-color ((window window) color)
     (when *color-available*
       (with-rgb (rec color)
         (with-port (wptr window)
           (#_rgbforecolor :ptr rec)))))
#<Method SET-FORE-COLOR (WINDOW T)>
```
#### **user-pick-color** [*Function* ]

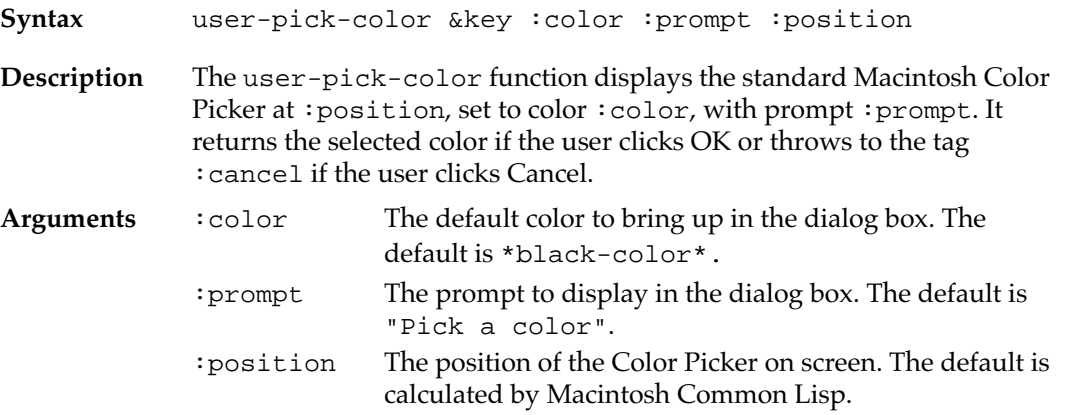

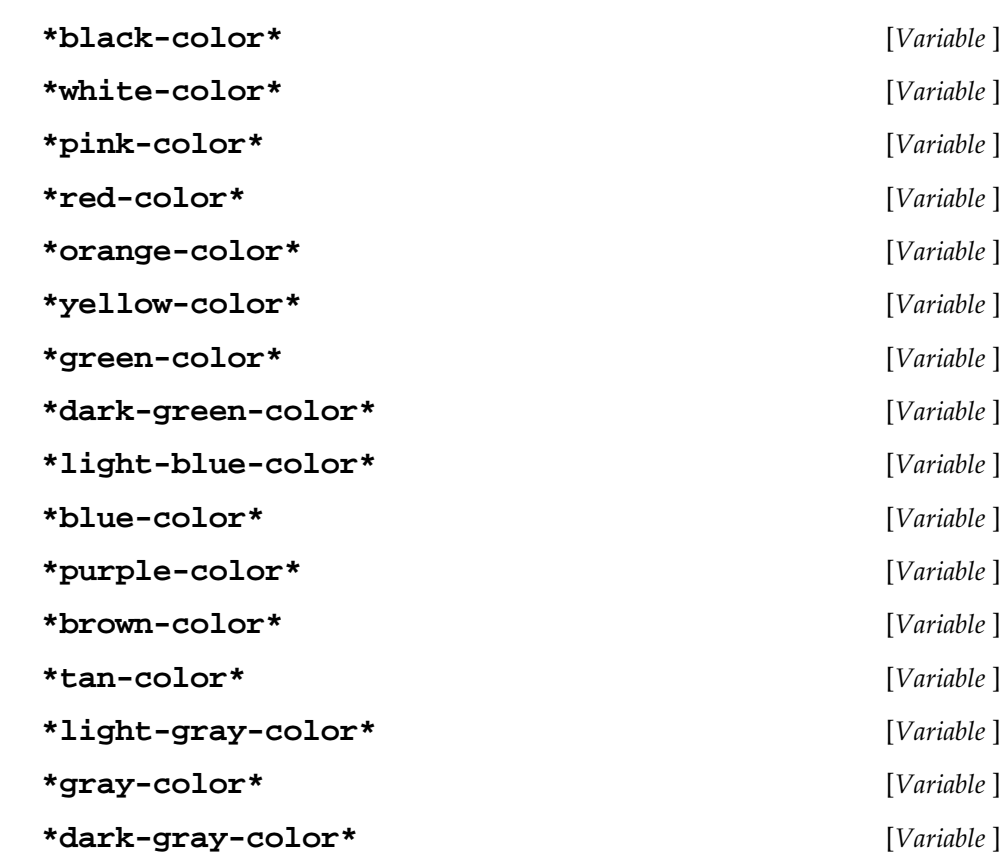

## **Description** These variables contain colors corresponding to the 16 colors available by default on a Macintosh computer with a 16-color monitor.

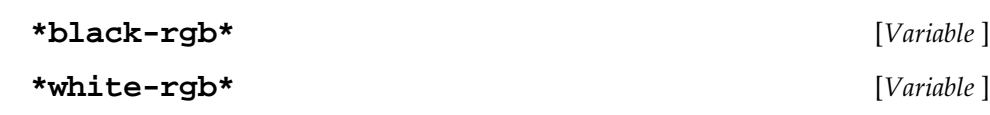

## **Description** These variables contain RGB records for black and white.

## **Operations on color windows**

The following operations are used to set the foreground and background colors of windows. If the computer display does not support colors, the colors do not appear. However, they remain associated with the windows, and if the same window is moved to a color monitor, they appear in the proper colors.

Windows created with an omitted or null : color-p initarg can display only eight colors. Specify : color-p as true to use the full range of colors supported by the hardware.

#### **set-fore-color** [*Generic function* ]

**Syntax** set-fore-color (*window* window) *color*

**Description** The set-fore-color generic function sets the foreground color of the window to *color* and returns nil. Future drawing in the window appears in this color; when the window is redrawn, all drawing appears in this color.

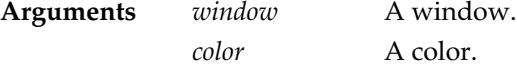

**Example**

? **(setq mywin (make-instance 'fred-window))** #<FRED-WINDOW "New" #x4BEE99> ? **(set-fore-color \* \*blue-color\*)** NIL

#### **set-back-color** [*Generic function* ]

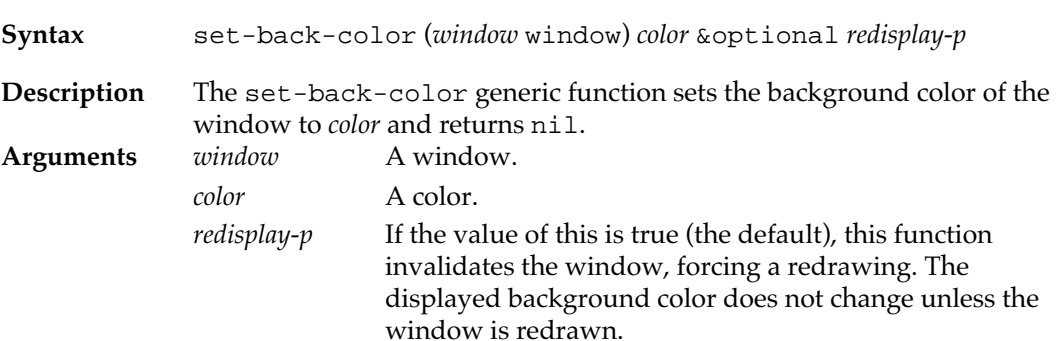

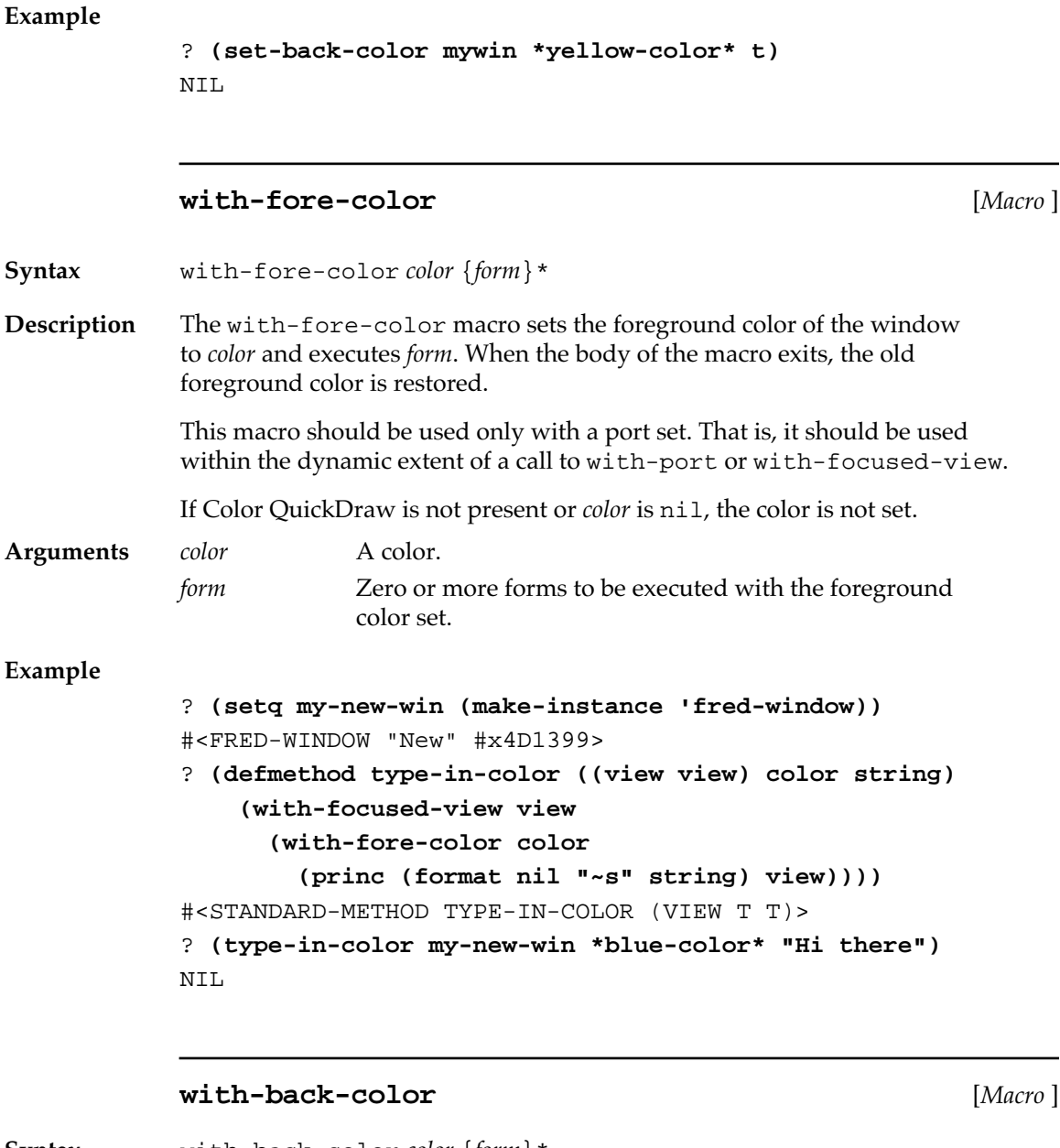

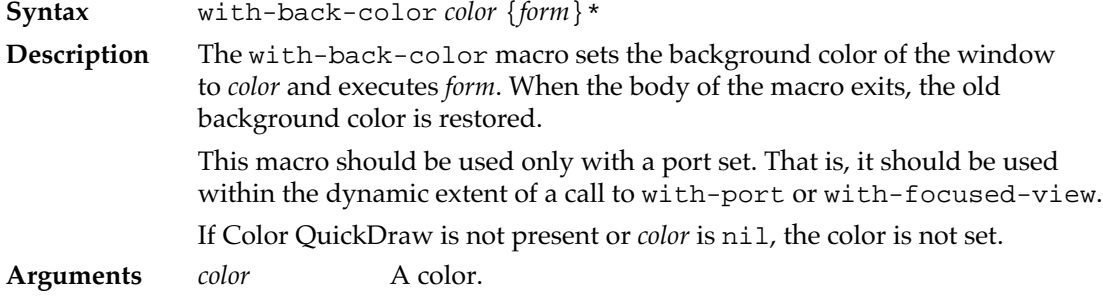

*form* Zero or more forms to be executed with the background color set.

## **Coloring user interface objects**

Methods on the following functions are used for setting the colors of user interface objects such as windows, dialog items, menus, and menu items. This section assumes some familiarity with the use of these classes.

For each class, a set of keywords identifies the parts that can be colored. The keywords for the different classes are given in the next section, "Part Keywords."

If a user defines a new class of dialog items, the generic function viewdraw-contents can be defined to use the colors of the parts of the dialog item.

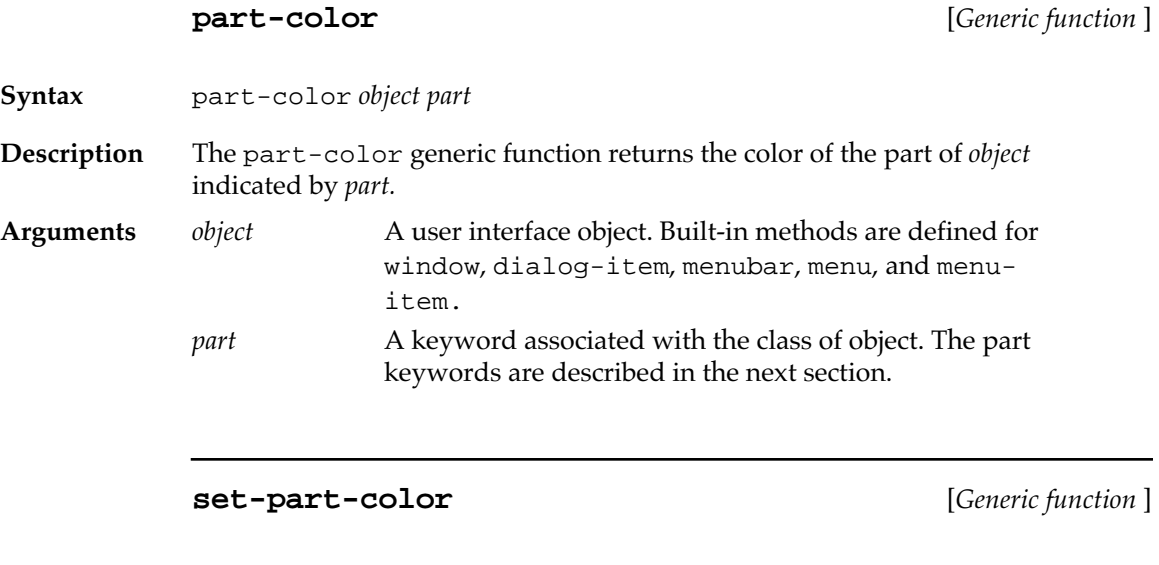

**Syntax** set-part-color *object part color*

**Description** The set-part-color generic function sets the part of *object* indicated by *part* to *color* and returns *color*, encoded as an integer. If *color* is nil, the default color is restored.

**Arguments** *object* A user interface object. Built-in methods are defined for window, dialog-item, menubar, menu, and menuitem.

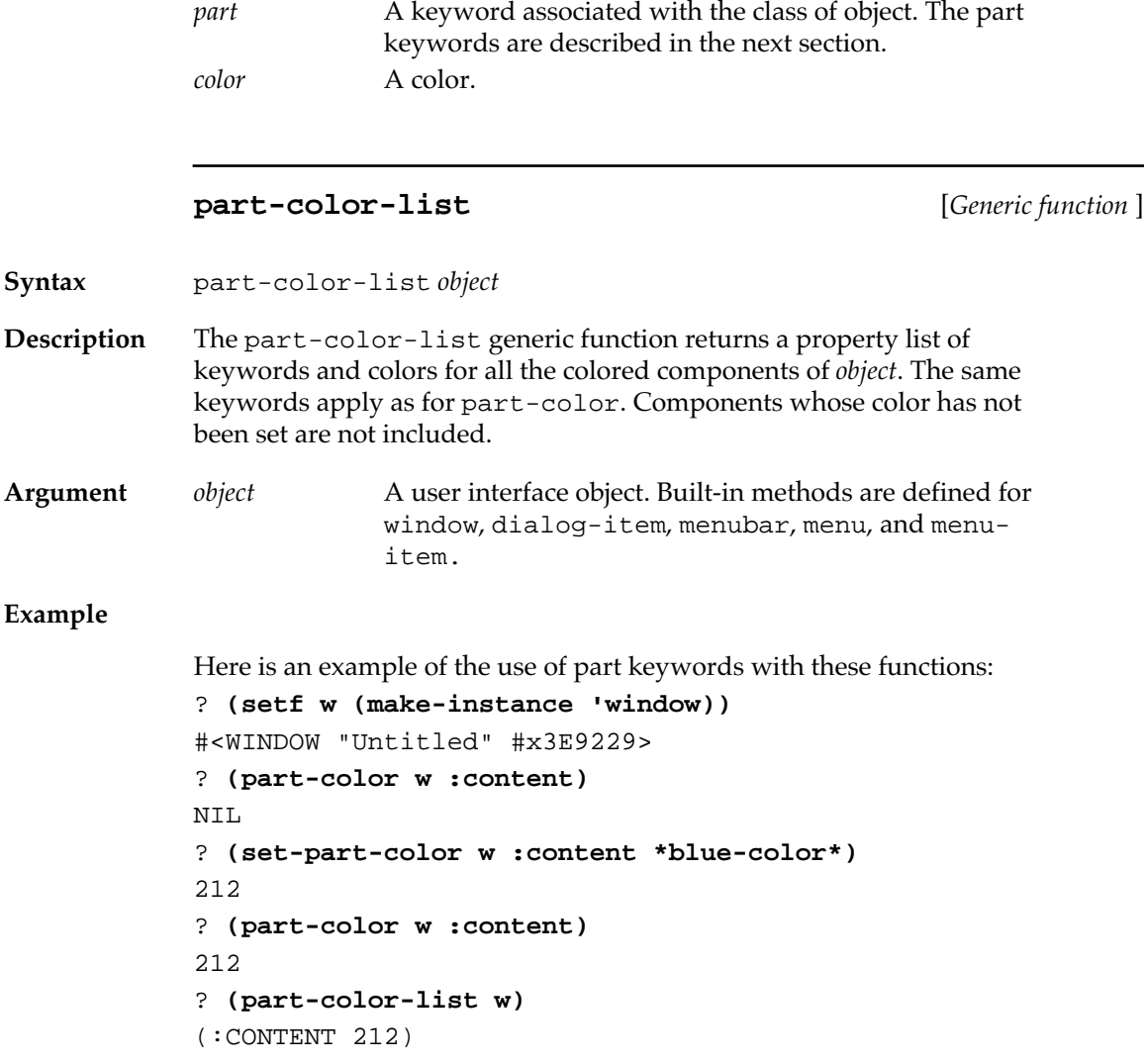

## **Part keywords**

You can perform color operations on six objects: menu bars, menus, menu items, windows, dialog items, and table dialog items. This section presents the keywords that identify which parts of certain objects can be colored.

#### **Menu bar**

To perform color operations on the menu bar, use the value of the variable \*menubar\*, which contains the one instance of the class menubar. You can color the menu bar's titles and its background using the following keywords:

:default-menu-title The default color used for the titles of menus in the menu bar.

:default-menu-background The default color used for the background of the menus in the menu bar.

:default-menu-item-title The default color used for the titles of menu items in the menu bar.

:menubar The background color of the menu bar.

#### **Menus**

You can color three parts of menus.

```
:menu-title
```
The color used for the title of the menu.

:menu-background The color used for the background of the menu.

```
:default-menu-item-title
           The default color used for the titles of menu items in 
           the menu.
```
### **Menu items**

You can color three parts of menu items.

```
:item-title
```
The color used for the title of the menu item.

:item-key

The color used for the command key of the menu item.

:item-mark

The color used for the check mark beside the menu item.

### **Windows**

The window part keywords correspond to different features in different types of windows, because the Macintosh Toolbox uses window color records differently for different window types. You can color windows using these keywords.

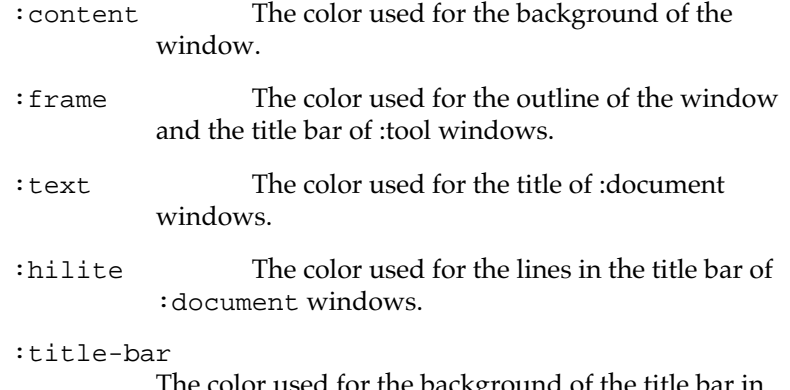

The color used for the background of the title bar in : document windows and the title in : tool windows.

#### **Dialog items**

These part keywords work for built-in dialog items (although not all dialog items have all of these features). You may wish to use the part colors in the view-draw-contents method for dialog item classes you define.

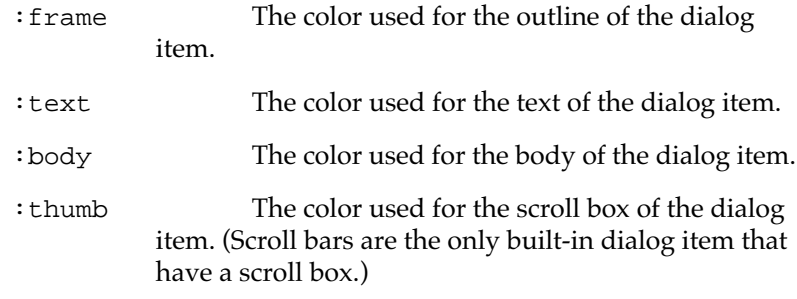

#### **Table dialog items**

The color of individual table cells can be set and accessed. Simply use the cell coordinates as the part keyword. For example, (set-partcolor my-table #@(0 0) 212) sets the cell in the upper-left corner of the table to blue (which is encoded as 212).

These colors are used only by the default draw-cell-contents function. If you define your own draw-cell-contents, you must use part-color to access and install the color when you draw the cell.;

# Chapter 7:

# **The Interface Toolkit**

#### *Contents*

The Interface Toolkit / 264 Loading the Interface Toolkit / 264 Editing menus with the Interface Toolkit / 265 Using the menu editing functionality / 265 Creating a new menu bar: Add New Menubar / 267 Getting back to the default menu bar: Rotate Menubars / 267 Deleting a menu bar: Delete Menubar / 268 Creating and editing menus: Add Menu / 268 Creating menu items / 268 Editing menu items / 269 Saving a menu bar / 270 Editing menu bar source code / 270 Editing dialogs with the Interface Toolkit / 271 Using the dialog-designing functionality / 272 Dialog-designing menu items / 272 Creating dialog boxes / 273 Adding dialog items / 275 Editing dialog items / 276

The Interface Toolkit is an application built on top of Macintosh Common Lisp. It is provided as source code in the Interface Tools folder distributed with Macintosh Common Lisp; you can examine and modify it for your own use. It is also useful for building interfaces, and that aspect of it is documented here.

The Interface Toolkit does two things: edits menus and menu bars, and creates and edits dialog boxes. In addition, it prints source code for everything it creates.

You do not need to be familiar with the MCL implementation of menus and dialog boxes before using the Interface Toolkit. However, you should read Chapter 3: Menus, Chapter 4: Views and Windows, and Chapter 5: Dialog Items and Dialogs before working with the source code generated by the interface toolkit.

## <span id="page-263-0"></span>**The Interface Toolkit**

The Interface Toolkit, built on top of Macintosh Common Lisp, is an example of a simple MCL application.

It does the following:

- It creates menu bars and populates them with menus.
- It creates and edits dialogs and dialog items.
- For everything it prototypes, it is able to print source code to a file. When you have developed something in the Interface Toolkit, you can save your work to a Fred file, then edit it.

The Interface Toolkit is supplied as source code in the Interface Tools folder. You are free to examine and modify this source code, to use this source code in developing your own applications, and to include it, as is or modified, within your applications.

## **Loading the Interface Toolkit**

Perform these steps to load the Interface Toolkit.

**1. Open the file make-ift.lisp and execute its contents.**

In the Listener, choose Open from the File menu.

Select the file make-ift.lisp from the Interface Tools folder.

Execute its contents by choosing Execute Buffer from the Lisp menu.

**2. Type the following to the Listener, or execute it in a Fred window:**

(ift::load-ift)

This function loads the files that make up the Interface Toolkit.

Now your menu bar has one additional menu, the Design menu (Figure 7-1).

<span id="page-264-0"></span>■ **Figure 7-1** The Interface Toolkit menu on the menu bar

ú. File Edit Eval Tools Windows Design

## **Editing menus with the Interface Toolkit**

In the Interface Toolkit you can edit the default menu bar or another menu bar to contain any menus you want. You can add menus to a menu bar and remove them. In the same way, you can add menu items to a menu or remove menu items from a menu. You can use menu items from the menus on the standard menu bar or make your own menu items.

You edit both menus and menu items by double-clicking them and specifying their attributes in an edit window.

More than one menu bar may be active, and you may edit more than one menu bar at once. You can cut and paste menus among menu bars, including the default menu bar, just as you would cut and paste text from one buffer to another.

At any time, you can generate source code for a menu or for the entire menu bar.

## **Using the menu editing functionality**

After you load the Interface Toolkit, choose Edit Menubar, the first menu item on the Design menu (Figure 7-2). With this menu item you will edit menus and the menu bar.

■ **Figure 7-2** Choosing Edit Menubar from the Design menu

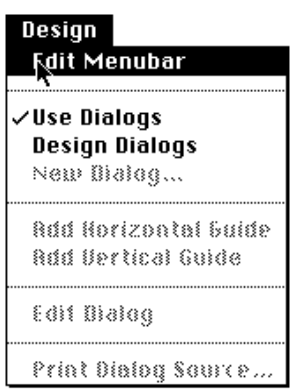

When you choose Edit Menubar from the Design menu, the Interface Toolkit creates two windows, a small floating window and an editor window titled "Menubar Editor".

The floating window contains the standard editor commands Cut, Copy, Paste, and Clear. You can use this floating window to cut, copy, paste, and clear in situations where you don't have a working Edit menu.

The Menubar Editor window, shown in Figure 7-3, contains an editable list of the items in the current menu bar.

■ **Figure 7-3** The Menubar Editor window

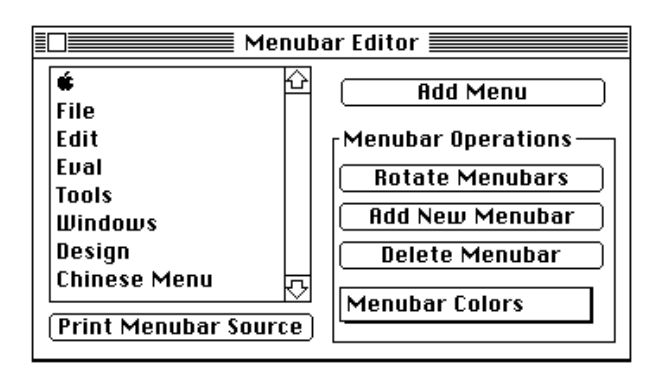

The Menubar Editor window also contains the options listed in Table 7- 1.

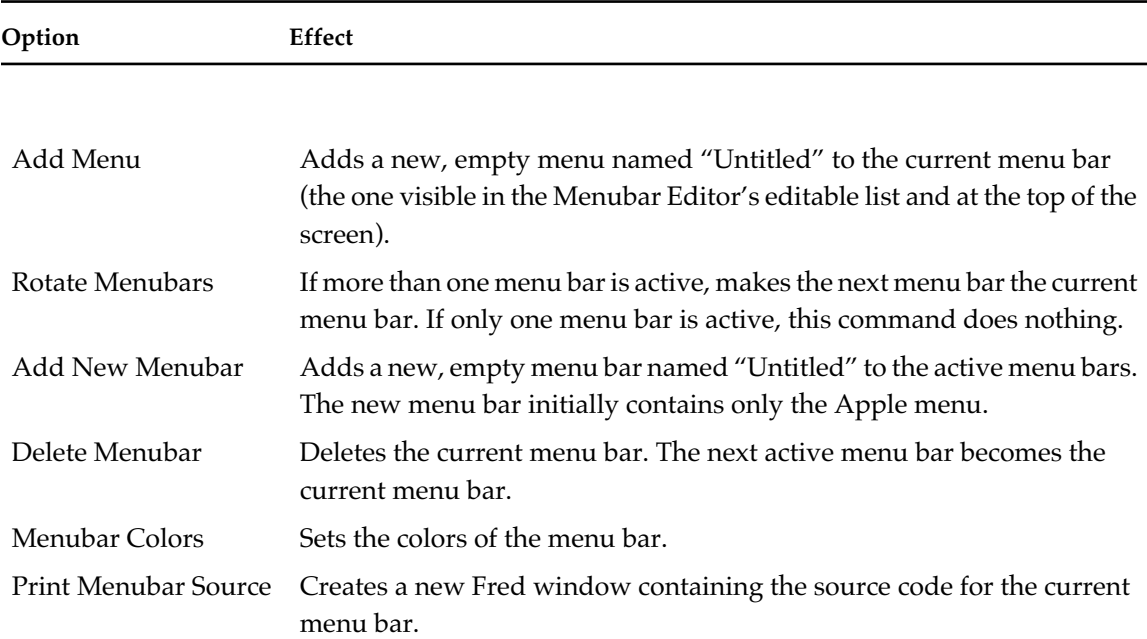

### ■ **Table 7-1** Menubar Editor window options

## **Creating a new menu bar: Add New Menubar**

To create a new menu bar, choose Add New Menubar from the Menubar Editor window. A new menu bar appears in the Menubar Editor window and at the top of the screen. This new menu bar initially contains only the Apple menu.

You can create any number of new menu bars.

## **Getting back to the default menu bar: Rotate Menubars**

To get to another menu bar or back to the default menu bar, choose Rotate Menubars from the Menubar Editor window.

## **Deleting a menu bar: Delete Menubar**

To delete a menu bar, choose Delete Menubar from the Menubar Editor window. This command deletes the currently installed menu bar and removes it from the rotation.

## **Creating and editing menus: Add Menu**

To create a menu, choose Add Menu from the Menubar Editor. The name of the new menu, "Untitled", appears in the editable list and in the menu bar at the top of the screen.

You can change the name of any menu by choosing it and editing its text. To edit a menu, double-click its name in the list.

### **Creating menu items**

Double-clicking the name of a menu creates a new Menu Editor window for menu items, as shown in Figure 7-4. This window contains an editable list of menu items, which will be empty if the menu is new, and the options listed in Table 7-2.

■ **Figure 7-4** A Menu Editor window showing a menu with no items

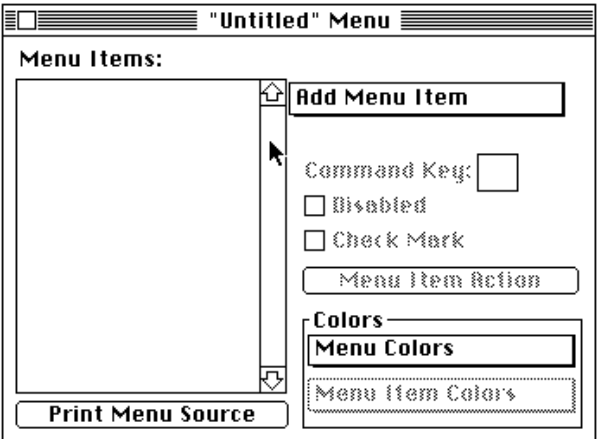

### **268** Macintosh Common Lisp Reference

## ■ **Table 7-2** Menu editing options

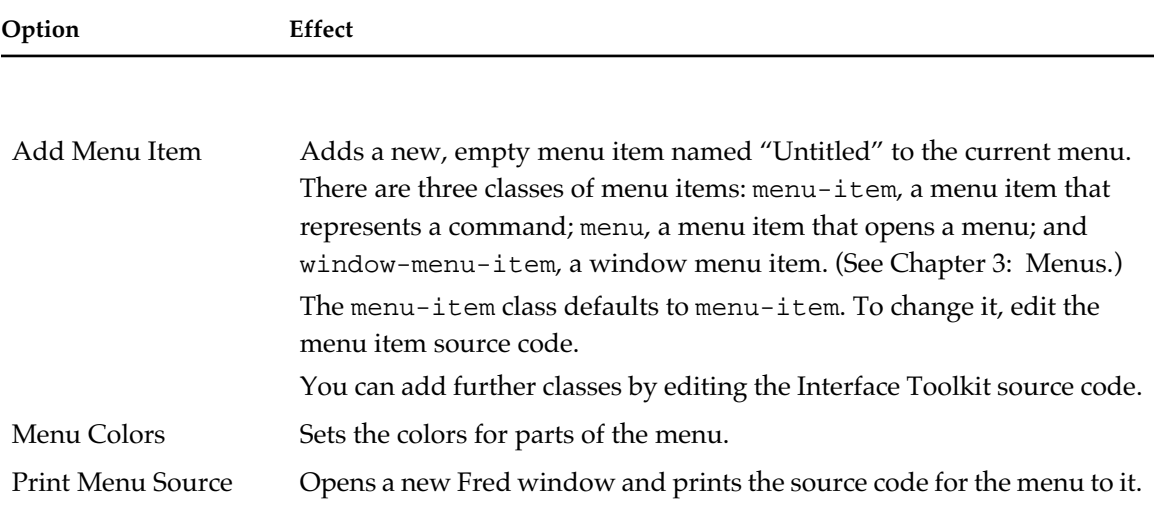

## **Editing menu items**

When you add menu items to a menu, you can edit them by doubleclicking them, as in Figure 7-5.

Double-clicking a menu item lets you set the features listed in Table 7-3.

■ **Figure 7-5** Editing items in the Menu Editor

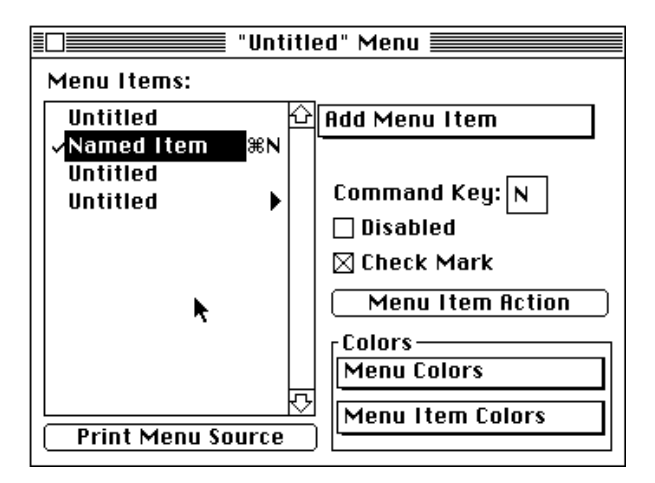

#### ■ **Table 7-3** Menu item editing options

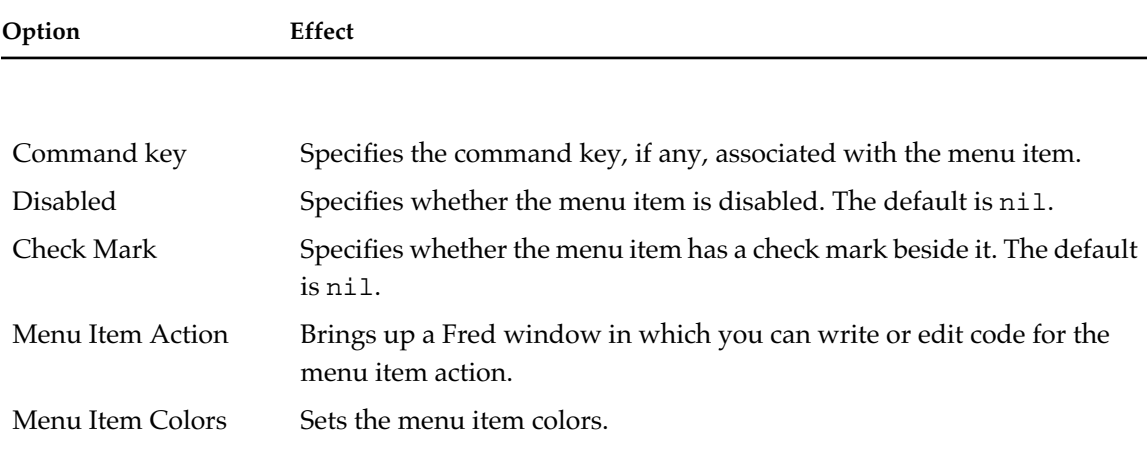

#### **Saving a menu bar**

When you are satisfied with your menu bar, choose Print Menu Source to create source code. Edit your source code as you like, then save it to a file for future use.

The definitions of some menu items in the standard menu bar must be edited. See the next section.

## **Editing menu bar source code**

The Menu Editor is able to print source code for a menu item only if it has access to the source code of the action function of the menu item. If it doesn't, it puts "Can't find definition" in the place of the action function source code. You can then edit the code, putting in the real action function definition.

The source code for an action function is available if it was entered directly

from the menu editor or loaded from a source file with \*savedefinitions\* set to t.

It is not available if the menu was loaded from a fas1 file unless the fasl file was compiled with a true value for the : savedefinitions argument to compile-file.

The source code for the action functions of some of the built-in menu items is not available. For example, if you print the source code for the File menu, you need to edit the definition of the New menu item. The definition should make an instance of whatever kind of window you want New to use; for example, if New opens a Fred window, as it does in Macintosh Common Lisp, the definition you add is (makeinstance 'fred-window).

You should also delete INTERFACE-TOOLS: : W from the argument list of the anonymous function.

If you are customizing your MCL menu bar, you may also need to edit the definitions in Table 7-4.

### Table 7-4 Menu items and corresponding MCL codes

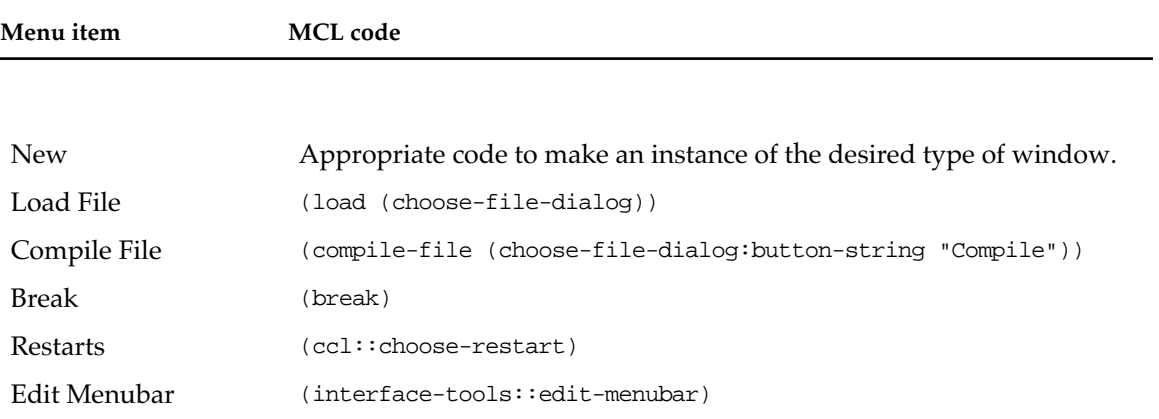

## **Editing dialogs with the Interface Toolkit**

The Interface Toolkit includes a quick interface designer for dialogs. With it you can create a blank dialog box with any set of attributes you want. Then, from a palette of buttons, radio buttons, checkboxes, editable-text dialog items, tables, and static text, you can drag in dialog items. You can edit them by double-clicking them. In an edit window you can specify the attributes of the dialog item, such as color, font, and associated action.

◆ *Note:* You can edit the palette to add your own items by editing its source code in the file item-defs.lisp, in the Interface Tools folder.

At any time you can generate source code for the dialog box and its items.

Note: When Design Dialogs is checked on the Interface Toolkit's special Design menu, *all* dialog boxes are editable, including the Search/ Replace dialog box, the Environment dialog box, and so on. To use dialog boxes rather than edit them, choose Use Dialogs from the Design menu. (If you are in the middle of editing a dialog box, your edits will not disappear; the box will simply become usable.)

## **Using the dialog-designing functionality**

First load the Interface Toolkit according to the directions in ["Loading](#page-263-0)  [the Interface Toolkit" on page 264](#page-263-0).

You see a new menu bar at the top of your screen, containing a Design menu. It should look like the one in Figure 7-2.

## **Dialog-designing menu items**

The Interface Toolkit menu contains eight items, seven of which relate to dialog design (see Table 7-5).

### ■ **Table 7-5** Dialog design menu items

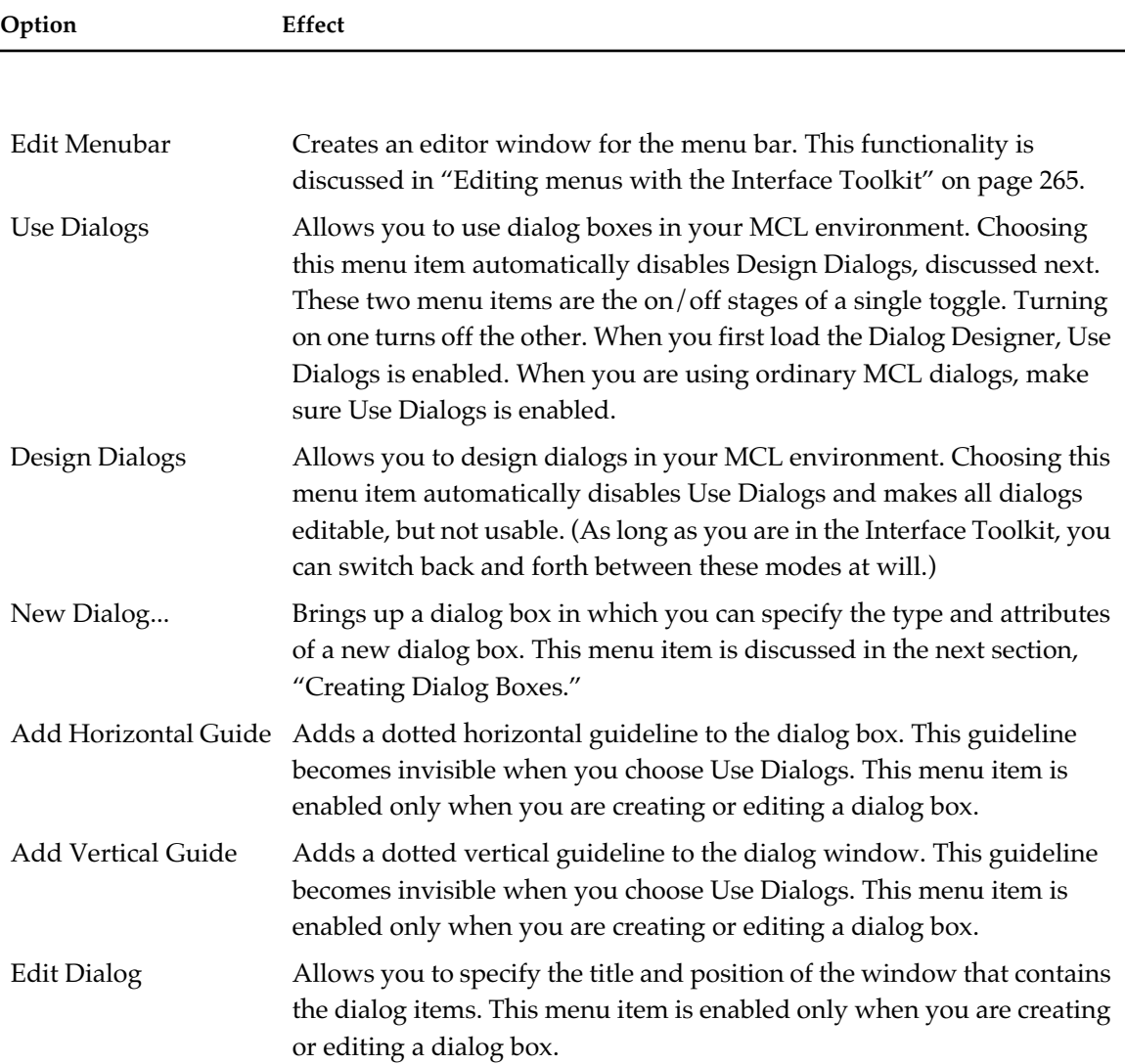

## **Creating dialog boxes**

To create a dialog box, first make sure that a check appears next to Design Dialogs. Then choose New Dialog from the Design menu. The system displays a dialog box (Figure 7-6) in which you select the type and attributes of the dialog box you want to create.

■ **Figure 7-6** New Dialog dialog box

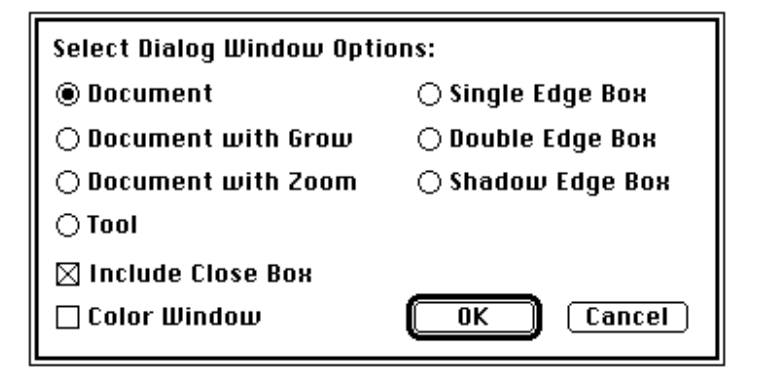

Table 7-6 lists the seven possible types of dialog.

## ■ **Table 7-6** Seven types of dialog

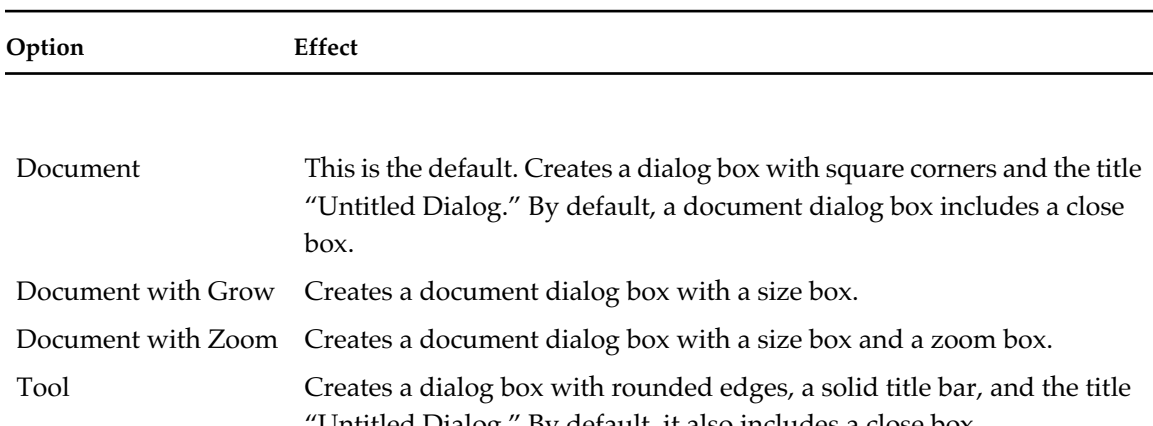

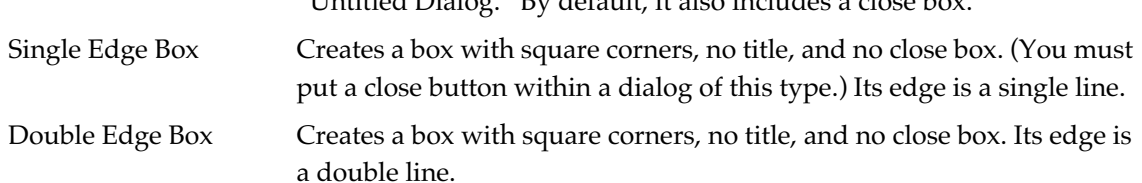

Shadow Edge Box Creates a box with square corners, no title, and no close box. Its edge is shadowed.

Two attributes are available (see Table 7-7).

#### **Table 7-7** Two attributes of dialog boxes

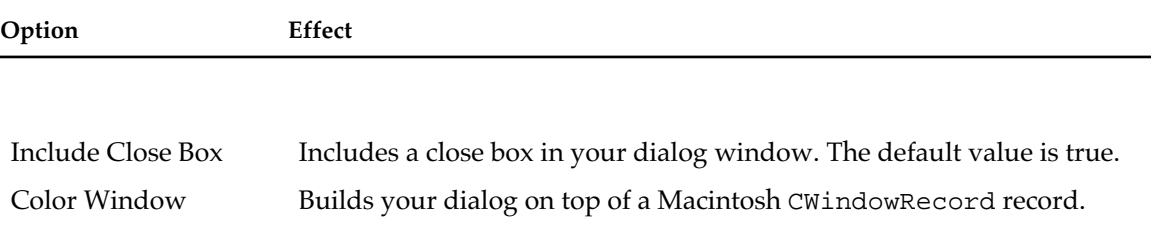

### **Adding dialog items**

Whenever you change from the Use Dialogs menu item to the Design Dialogs menu item, you open a palette of dialog items. If you don't see this palette, choose Use Dialogs, then choose Design Dialogs again. The palette will appear.

The palette contains one of each type of dialog item: a table, a radio button, a checkbox, a field of editable text, some static text, and a button. In Figure 7-7, the palette appears to the right of the new dialog box.

Add dialog items to your dialog box by dragging them from the palette. The original dialog item will remain on the palette, and a copy with the title "Untitled" will appear in your dialog box. Figure 7-7 shows an editable-text dialog item being dragged from the palette to the dialog.

■ **Figure 7-7** Dragging an editable-text dialog item into an untitled dialog box

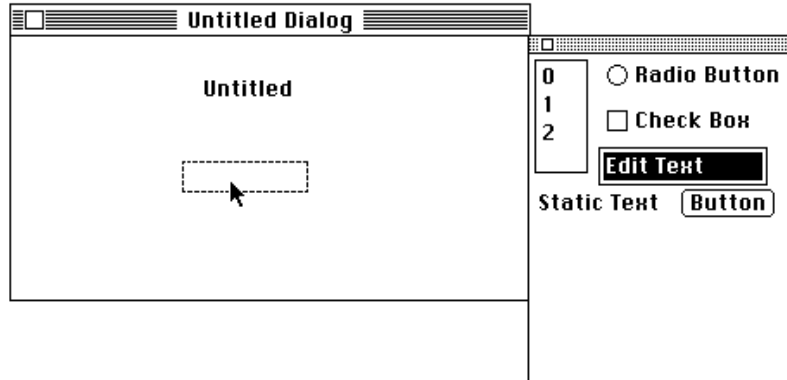

Place dialog items in the dialog box by dragging them. If you want to move the item only vertically or only horizontally, hold down Shift when you drag the box.

To help you place the dialog items, you can add vertical or horizontal guidelines to your dialog box. Click Add Vertical Guide or Add Horizontal Guide in the Design menu. You can select and drag a guide to place it. If you place a dialog item with an edge near a guide, it automatically aligns with the guide.

To resize the display space of any item, first click the item once. Handles (small black boxes) appear around the item. Click the pointer on any of these handles, then drag the item by its handle until you are satisfied with the size.

## **Editing dialog items**

Edit a dialog item by double-clicking it. A dialog box opens. The dialog box varies with the kind of dialog item being edited. Figure 7-8 shows a typical example.

■ **Figure 7-8** Edit Dialog Items dialog box

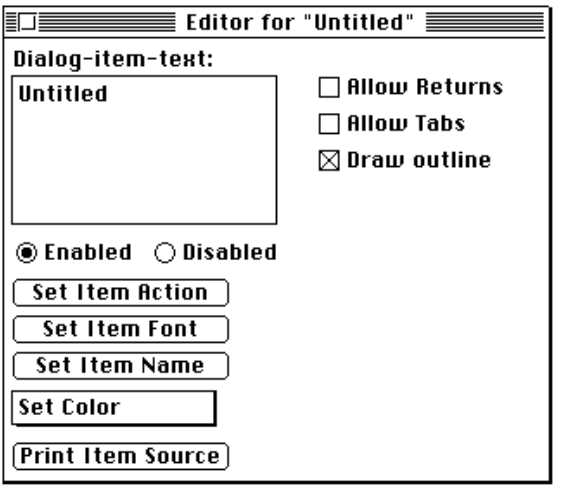

Table 7-8 lists the options available for editing dialog items.

■ **Table 7-8** Editable options in dialog items

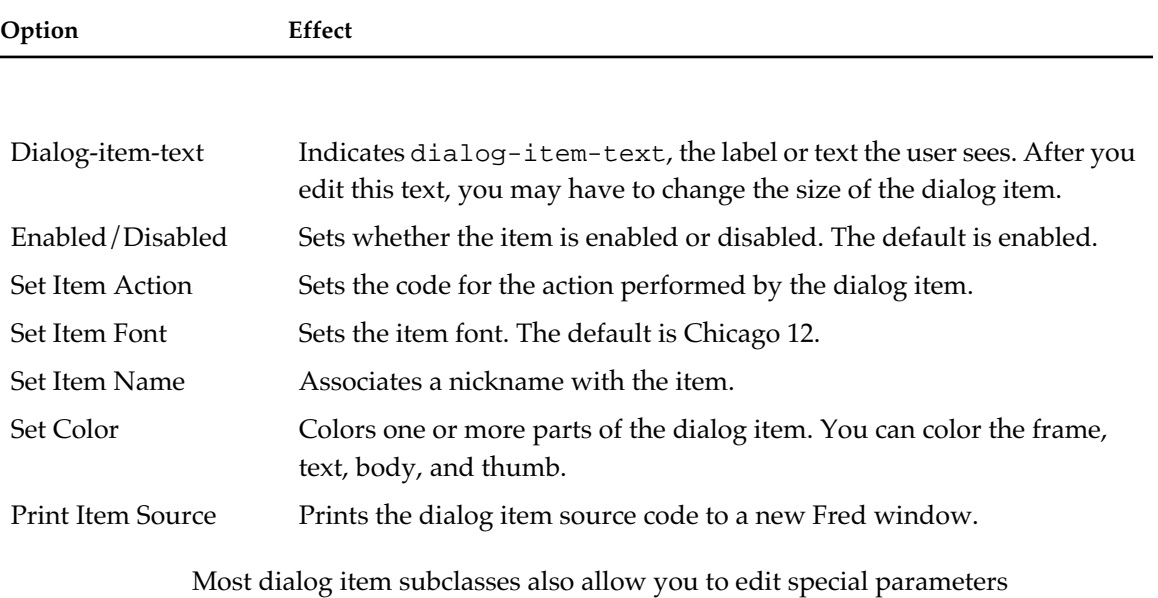

associated with the subclass (see Table 7-9).

■ **Table 7-9** Editable options in subclasses of dialog items

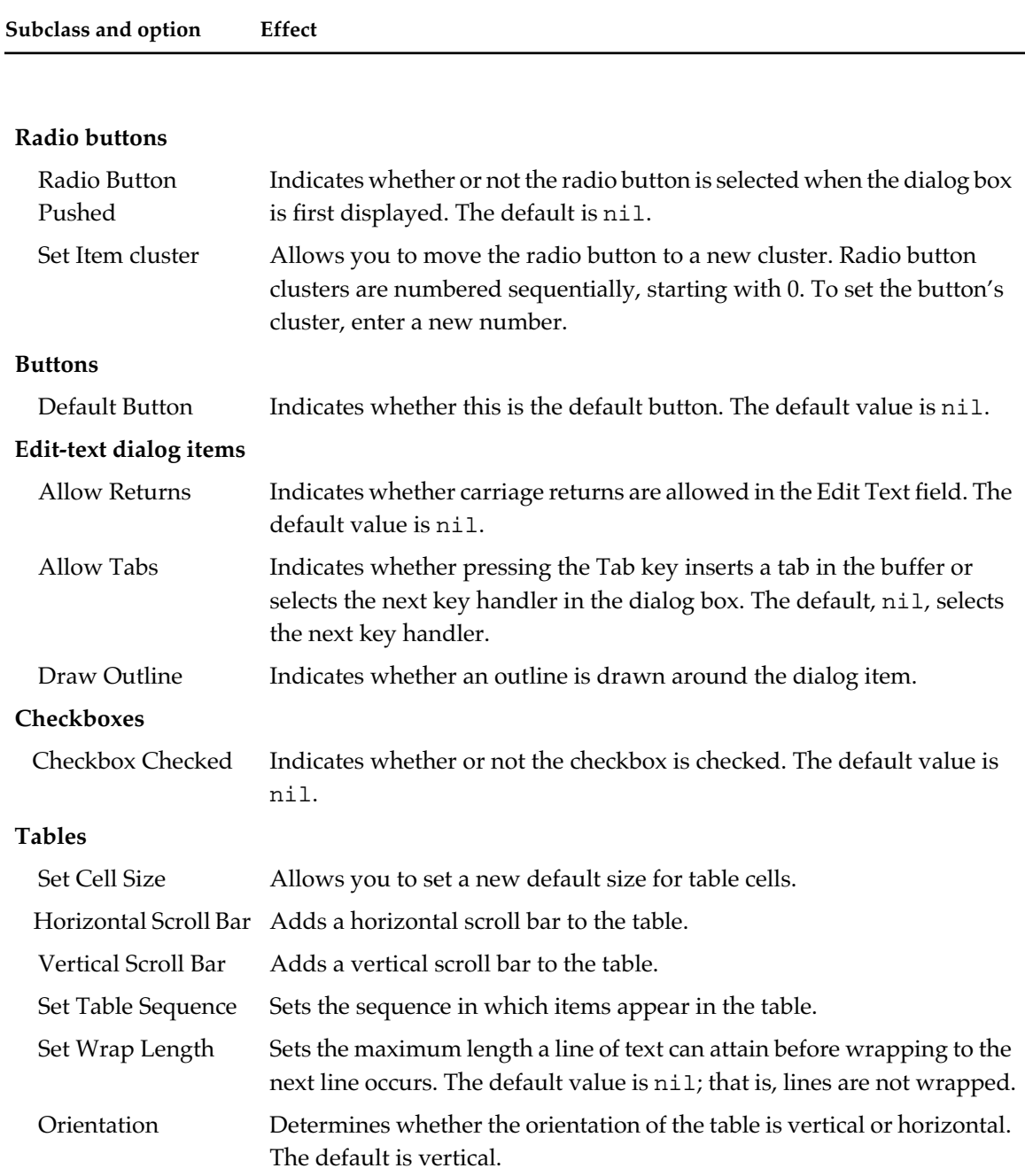

# Chapter 8:

# **File System Interface**

#### *Contents*

Filenames, physical pathnames, logical pathnames, and namestrings / 280 Changes from earlier versions of Macintosh Common Lisp / 280 Printing and reading pathnames / 281 Pathname structure / 282 Macintosh physical pathnames / 283 Common Lisp logical pathnames / 283 Defining logical hosts / 284 Ambiguities in physical and logical pathnames / 284 More on namestrings and pathnames / 285 Creating and testing pathnames / 285 Parsing namestrings into pathnames / 288 The pathname escape character / 289 Loading files / 291 Macintosh default directories / 293 Structured directories / 295 Wildcards / 298 File and directory manipulation / 299 File operations / 302 Volume operations / 306 User interface / 308 Logical directory names / 310

This chapter describes filename specification and the functions for manipulating the Macintosh File System. It does not document all Common Lisp file system features, but refers to *Common Lisp: The Language* where appropriate.

You should read this chapter to familiarize yourself with the specification of filenames in Macintosh Common Lisp. It is particularly important if you will deal with other file systems and must translate between them and the file system of Macintosh Common Lisp.

You should be familiar with Chapter 23 of the second edition of *Common Lisp: The Language,* which discusses the Common Lisp file system features.

## **Filenames, physical pathnames, logical pathnames, and namestrings**

The file system interface provides a way of dealing with references to file systems when code may be running on multiple platforms. MCL code must deal with the file system requirements of the Macintosh Operating System and, if the code is meant to be ported, with those of any other operating system on which it is intended to run. Macintosh Common Lisp specifies filenames by means of pathnames, which can be specified as namestrings.

A **filename** is a means of specifying a particular file or directory in a file system. You can represent a filename as either a Lisp object (a pathname) or a string (a namestring). Internally, Macintosh Common Lisp always uses pathnames and converts namestrings to pathnames before using them.

■ A **pathname** is a structured Lisp object. It represents a filename as a set of components that can be manipulated in an implementationindependent way. A pathname is not necessarily the name of a file; it is a specification, perhaps partial, of how to access a file.

A single filename may be represented by two or more quite different pathnames, and the existence of a pathname does not guarantee that the file it specifies exists.

■ There are two kinds of pathnames:

A **physical pathname** indicates the physical components of the pathname.

A **logical pathname** structure has one or more logical components. Logical components may be translated to their physical counterparts.

■ A **namestring** is a string that names a file in any one of three syntaxes: Macintosh physical syntax, Common Lisp logical pathname syntax, or MCL logical directory syntax. (MCL logical directory syntax is now deprecated and is likely to disappear in a future release.)

The following sections discuss Macintosh physical syntax and Common Lisp logical pathname syntax. MCL logical directory syntax is described in ["Logical directory names" on page 310.](#page-309-0)

## **Changes from earlier versions of Macintosh Common Lisp**

If you have used versions of Macintosh Common Lisp prior to version 2.0, you should note an important change in the implementation of the file system.

As of version 2.0, Macintosh Common Lisp version uses logical hosts, bringing it into compliance with the file system interface design described in Chapter 23 of *Common Lisp: The Language*. This can be somewhat confusing, since the old MCL-specific system of logical directories is very similar to the new Common Lisp system of logical hosts. Under earlier versions of Macintosh Common Lisp, "CCL" (for example) was defined as a logical directory, and you could test for the presence of a file like this:

? (probe-file "ccl;MCL help")

In Macintosh Common Lisp version 2, "CCL" is defined as a logical host, and the syntax is very slightly different:

? (probe-file "ccl:MCL help")

If your application requires it, you can reproduce the old behavior by defining the logical directory yourself:

```
? (def-logical-directory "ccl"
      (full-pathname "ccl:"))
```
*Note:* The MCL functionality previously called "logical pathnames" refers to the MCL-specific system of logical directories and is now called "logical directory names." The logical pathname functionality discussed in this chapter refers to the file system interface design described in Chapter 23 of *Common Lisp: The Language.*

#### **Printing and reading pathnames**

Common Lisp now specifies that pathnames be printed and read using the #P syntax.

In Macintosh Common Lisp, pathnames are printed using the Common Lisp #P reader macro (see *Common Lisp: The Language,* pages 537 and 556), as shown in this example:

? **(make-pathname :directory "hd" :name "foo")** #P"hd:foo"

Macintosh Common Lisp also has a numeric argument that specifies one of four possible unusual conditions in the pathname. .

#1P means that the type is :unspecific.

#2P means that the name is "".

#3P means that the type is :unspecific and the name is "".

#4P means that the namestring represents a logical pathname.

All other numeric arguments are illegal.

With this convention, Macintosh Common Lisp avoids the potential loss of information when converting between a pathname and a namestring:

```
(make-pathname :name "foo" :type "lisp")
#P"foo.lisp"
(make-pathname :name "foo" :type nil)
#P"foo"
(make-pathname :name "foo" :type :unspecific)
#1P"foo"
(make-pathname :name nil :type "lisp")
#P".lisp"
(make-pathname :name "" :type "lisp")
#2P".lisp"
(make-pathname :name nil :type nil)
#P""
(make-pathname :name nil :type :unspecific)
#1P""
(make-pathname :name "" :type nil)
#2P""
(make-pathname :name "" :type :unspecific)
#3P""
```
◆ *Note:* The numeric argument #*n*P is not a part of Common Lisp and may be removed in future releases of Macintosh Common Lisp.

## **Pathname structure**

Common Lisp pathnames (Lisp data objects of type pathname) have six components: host, device, directory, name, type, and version.

## **Macintosh physical pathnames**

On a Macintosh computer, filenames have only three components: directory, filename, and an optional type. Macintosh filenames can be translated into Common Lisp pathname structures; when they are, the host, device, and version components of the pathname are :unspecific.

The Macintosh physical pathname syntax has the following components:

[:] {*directory*:}\* [*name*] [.*type*]

A Macintosh physical pathname may have multiple colons. The component of the string preceding its first delimiter does not name a logical host.

```
? (make-pathname :directory "Style&Design:Glossary:" 
                  :name "frontmatter")
```
#P"Style&Design:Glossary:frontmatter"

## **Common Lisp logical pathnames**

Common Lisp logical pathname syntax has the following components: [*host*:] [;] {*directory*;}\* [*name*] [.*type* [.*version*]]

In logical pathname syntax, the *host* and *directory* components are indicated by the characters to the left of the last colon or semicolon. Logical pathnames can be distinguished from physical pathnames by the following tests:

- The first delimiter between components is a colon.
- The first delimiter is the only colon.
- The string preceding the first delimiter names a defined logical host.

For example, the following is a Common Lisp logical pathname because the first delimiter between pathname components is a colon, it is the only colon, and "CCL", the string preceding the first delimiter, names a defined logical host:

"CCL:Interface Tools;My Menus;custom-menu.lisp"

### **Defining logical hosts**

By defining logical hosts, Macintosh Common Lisp is able to exchange logical pathnames conveniently and portably. When a logical host is a different file system, for example, one in which the length of filenames is restricted, logical hosts and logical pathname translations provide a necessary layer of abstraction. Logical hosts are also useful when moving software from one machine to another.

Macintosh Common Lisp will recognize a logical host only after it has been defined. To define a logical host, you create and execute a setf form to set logical-pathname-translations for the relevant host. You should do this for every file system with which you will interact. Here is a very simple example:

```
? (setf (logical-pathname-translations "home")
           \lceil (\lceil "**;*.*" , (merge-pathnames ":**:*.*"
                           (mac-default-directory)))))
```
When Macintosh Common Lisp is run, two logical hosts are set up automatically:

- The host  $"cell"$  is set to the directory holding the MCL application.
- The host "home" is set to the directory holding the document that was launched with Macintosh Common Lisp.

After you define a logical host, you can inspect it by clicking Inspect on the Tools menu, then clicking Logical Hosts. This displays a list of all the logical hosts used and generated by Macintosh Common Lisp.

*Note:* For a full discussion of logical pathname namestrings and their syntax, see *Common Lisp: The Language*, pages 628–629. For information on the philosophy and use of logical-pathname-translations, see pages 636–637.

#### **Ambiguities in physical and logical pathnames**

In Macintosh Common Lisp, the colon is both the host delimiter in logical pathname syntax and the device/directory delimiter in physical pathname syntax. This can cause ambiguity. For example, in the namestring "bar:foo.lisp", "bar" can be either a logical host or a top-level physical directory.

If you have both a top-level physical directory and a logical host with the same name, there is a possibility of ambiguity. For this reason it is advisable not to give a physical device and a logical host the same name.

If you have a name conflict, you should do one of the following:

- Rename one.
- Use the special escape character, #\∂ (Option-D) to quote the colon after the directory name of the physical pathname; this indicates that the pathname is physical. The escape character is documented in ["The](#page-288-0)  [pathname escape character" on page 289.](#page-288-0)
- Create the physical pathname with the function
	- (make-pathname :directory '(:absolute *namestring*))
- where *namestring* is the namestring of the physical directory.

#### **More on namestrings and pathnames**

Types may be specified as part of the filename; for instance, you generally specify the type of an uncompiled file of Lisp source code by giving it the type .lisp, and compiled source code by giving it the type .fasl.

All functions that accept pathnames as arguments also accept namestrings, converting them to pathnames before using them. It is seldom necessary to use (pathname "hd:foo"). Instead, you can use "hd: foo". However, if the pathname is going to be parsed repeatedly, you should use the pathname syntax; that is, the value of \*defaultpathname-defaults\* should be a pathname, not a string. (See the documentation of \*default-pathname-defaults\* in *Common Lisp: The Language.*)

The Common Lisp function parse-namestring converts a namestring to a pathname. The Common Lisp function namestring converts a pathname to a string. You can create a pathname directly by specifying its components using the Common Lisp function makepathname.

## **Creating and testing pathnames**

Common Lisp provides several functions to create pathnames and to test whether an object is a pathname. You can create a pathname directly, merge a pathname with default components, and retrieve components of a pathname.

Full documentation of most of these functions appears in Chapter 23, "File System Interface," of *Common Lisp: The Language*, and they are not redocumented here. Only the following function shows special behavior in Macintosh Common Lisp.

#### **make-pathname** [*Function* ]

- **Syntax** make-pathname &key :host :device :directory :name :type :version :defaults :case
- **Description** The Common Lisp function make-pathname constructs and returns a pathname. After the components specified by the : host, : device, :directory, :name, :type, and :version arguments are filled in, missing components are taken from the  $:$  defaults argument. The Macintosh Operating System does not support hosts, devices, or versions, so Macintosh Common Lisp recognizes only logical hosts. In Common Lisp, a logical host is a string that has been defined as a logical pathname host using setf and logical-pathname-translations. (See page 632 of *Common Lisp: The Language* for a discussion of how this is done.)
- **Arguments** : host Specifies the host component. The : host argument determines whether a pathname is physical or logical. If the :host argument is :unspecific, or if it is omitted and the :defaults argument is a physical pathname, then a physical pathname is created. Otherwise the :host argument must be nil or a string, and a logical pathname is created.
	- :device Specifies the device component. Because the Macintosh computer does not support devices, this argument is ignored and pathname-device always returns :unspecific.
	- :directory Specifies the directory component. The value of the :directory argument is nil, :wild, :wildinferiors, *string*, or *list*.
		- nil Specifies that the directory component should be taken from the defaults.
		- :wild Specifies the wildcard "\*".
		- :wild-inferiors

Specifies the wildcard "\*\*".

- *string* A string, which may be a wildcard or empty, and which may end in a colon or semicolon. Unless the : host argument is a logical host, Macintosh Common Lisp interprets a string argument with colons or semicolons as a Macintosh-syntax directory namestring.
- *list* A list beginning with either :absolute or :relative followed by the individual directory component strings.

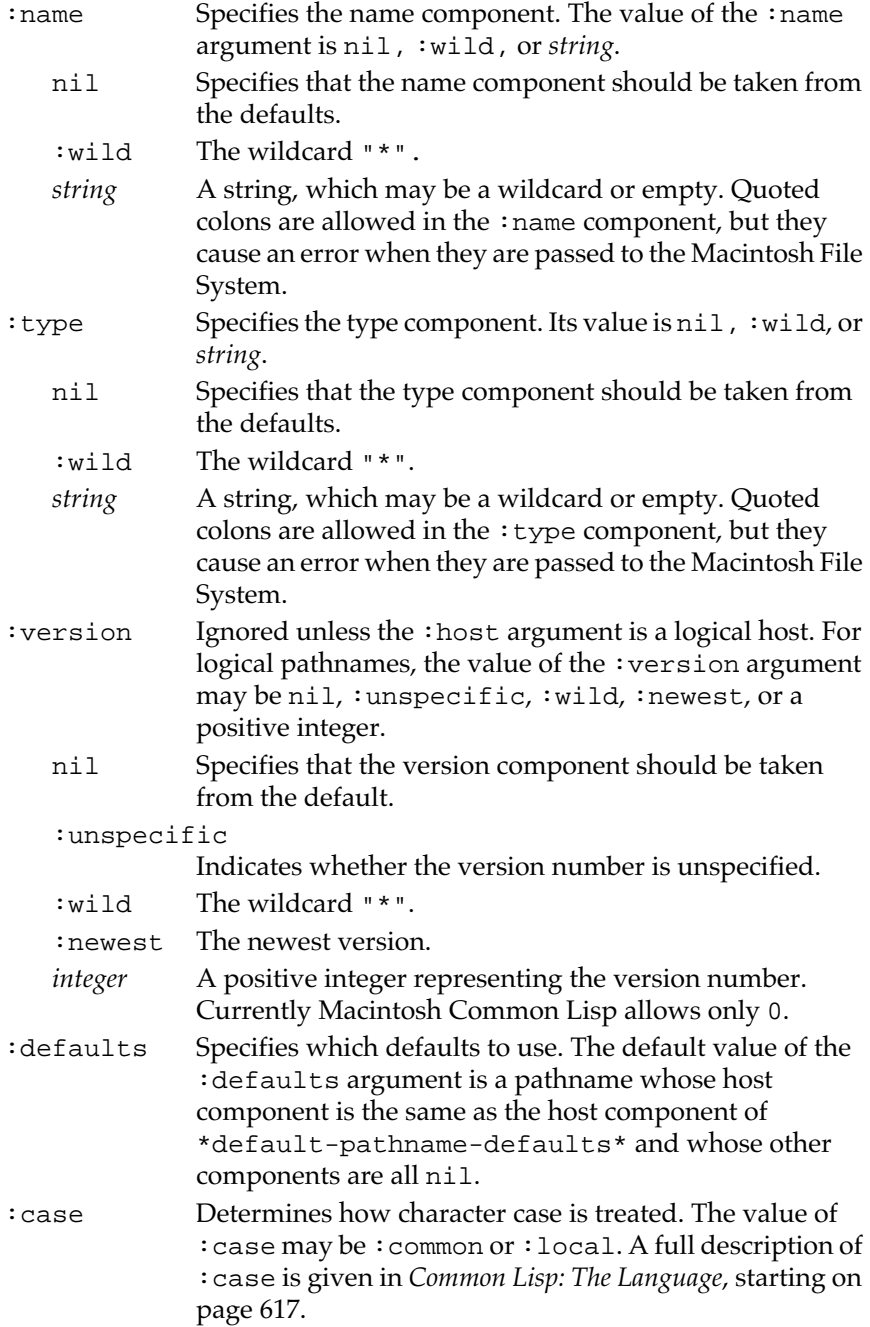

Full documentation of make-pathname is given in *Common Lisp: The Language*, on page 643.

## **Parsing namestrings into pathnames**

The MCL pathname parser uses the following rules to break namestrings into their components.

- Unspecified components are given the value nil. Neither defaults nor logical directory names are merged at parse time, with the exception of the :host component of \*default-pathname-defaults\*. The function merge–pathnames merges one pathname with another by replacing nil components of its first argument with corresponding components of its second argument. The function full-pathname performs the logical-to-physical pathname translation.
- The :directory component is identified as the characters from the end of the host component to the last colon or semicolon. The colon is the standard Macintosh separator character for directories. The semicolon is the separator for logical directory names. A directory name that begins with a colon is relative to the Macintosh default directory.
- The : name component is identified as the characters that follow the directory component until either the end of the string or the beginning of the type component. The period between the name and the type component is only a separator and is not part of the  $\cdot$ name component. To make a name containing a period, use the escape character (see the next section, "The Pathname Escape Character"). To specify a file that has an empty string as its name, use a single period after the directory separator character.
- The  $:type$  component is composed of the characters from the name component to either the version component or the end of the string.
- The : version component, if present, is always either . newest or 0. It is the last component before the end of the string.

Table 8-1 contains some examples of namestring-to-pathname parsing.
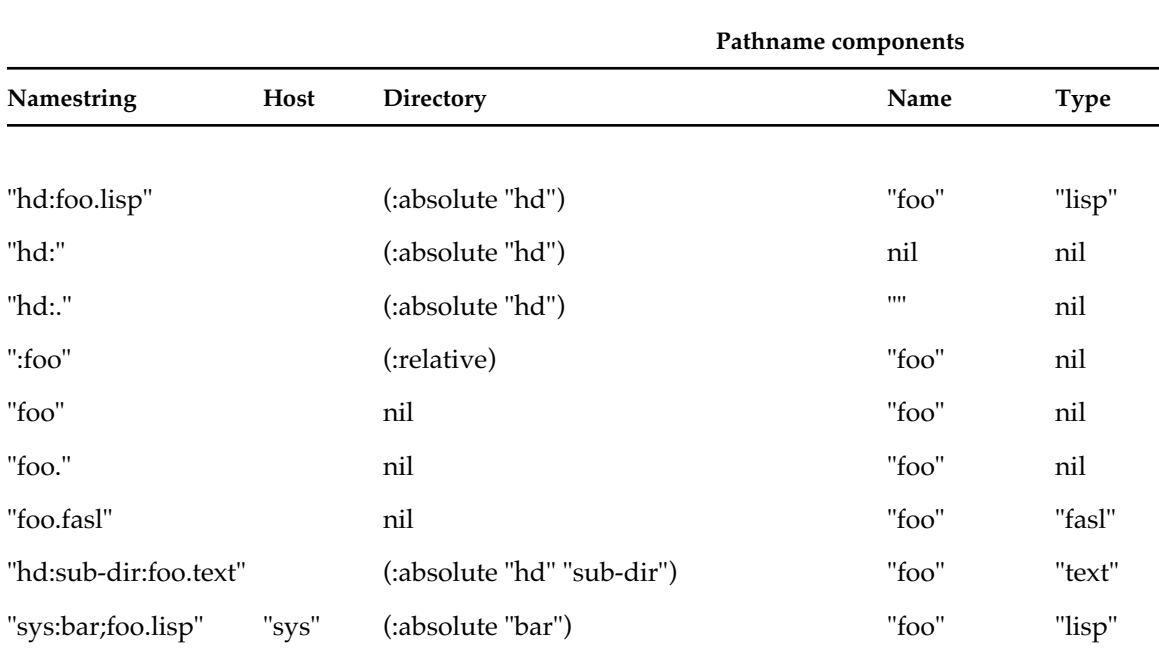

#### Table 8-1 Some namestrings parsed into pathnames

#### **The pathname escape character**

If you need to use a colon, semicolon, period, or asterisk as part of a pathname, quote it with the special escape character,  $\#\ \partial$  (Option-d). This escape character works very much like the backslash character in strings. Any character preceded by a ∂ loses any special meaning.

◆ *Note:* Asterisks must be quoted in physical pathnames, because Common Lisp mandates that functions such as truename and open must signal an error if given a wild pathname.

Table 8-2 illustrates the quoting mechanism in pathnames.

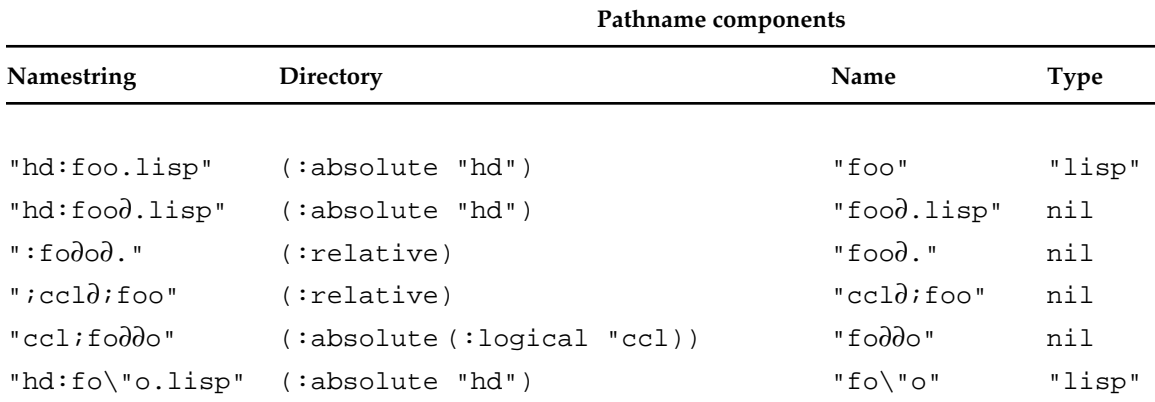

Only the *needed* escape characters are retained (for example, the "∂" before the "o" in the third line is removed, but the "∂" before the period is retained). Of course, this mechanism is meant to work only for the MCL additions; you can specify a filename that includes a colon, but you cannot open such a file, because Macintosh computers do not accept filenames that contain colons.

◆ *Note:* The escape characters are not part of the true name. They are included only in the Lisp representation of the pathname, not in the Macintosh system's representation of the pathname.

The make-pathname function attempts to insert the appropriate escape characters in components that need them. The user need only insert escape characters in front of semicolons that are part of directory components, and in front of the character ∂. Here are some examples of the use of make-pathname.

```
? (make-pathname :directory "Hd:" :name "foo" :type "lisp")
#P"Hd:foo.lisp"
? (make-pathname :directory nil
                  :name "foo"
                  :type "fasl")
#P"foo.fasl"
? (make-pathname :directory nil :name "foo."
                  :type "fasl")
#P"foo∂..fasl"
? (make-pathname :directory "hd;"
                  :name "foo."
                  :type (pathname-type *.lisp-pathname*))
#P"hd;foo∂..lisp"
```
# **Loading files**

The following functions and variables govern the loading of files. For Common Lisp functions governing the loading of files, see Section 23.4, "Loading Files," starting on page 657 of *Common Lisp: The Language*.

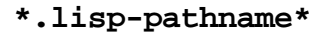

**Description** The \*.lisp-pathname \* variable contains the file type for MCL source code files. The initial value of this variable is #P".lisp".

#### **\*.fasl-pathname\*** [*Variable* ]

**Description** The \*.fasl-pathname\* variable contains the file type for MCL compiled files. The initial value of this variable is #P".fasl".

#### **\*pathname-translations-pathname\*** [*Variable* ]

**Description** The \*pathname-translations-pathname\* variable contains a pathname whose host is : ccl and whose type is the string "pathnametranslations".

#### **require** [*Function* ]

**Syntax** require *module* &optional *pathname*

**Description** The require function was once a Common Lisp function but is now specific to Macintosh Common Lisp. It attempts to load the files in *module* if they have not already been loaded.

### **Arguments** *module* The name of the module. *pathname* A pathname or list of pathnames indicating the files contained in the module.

There are three ways to tell require how to look for a module:

■ If *pathname* is given, it should be a pathname or a list of pathnames whose files should be loaded in order, left to right.

 $[Variable]$ 

■ If *pathname* is not given, require first looks in the variable \*modulefile-alist\*, which is bound to an association list. In this association list, the car of each element should be a module name, and the cdr of each element should be a pathname or list of pathnames making up the module. The require function loads all the files listed. Initially, \*module-file-alist\* is empty. Here is how to add something to \*module-file-alist\*.

```
 ? (push '(my-system . ("my-sys;definitions.fasl"
                         "my-sys;actions.fasl"))
        *module-file-alist*)
```
■ If the module is not registered in \*module-file-alist\*, require looks for a file with the same name as the module name in the locations specified by the variable \*module-search-path\*. The \*modulesearch-path\* variable should be bound to a list of pathnames, each specifying the directory and possibly a file type (the name component is ignored and replaced by the name of the module). If no file type is given, both \*.lisp-pathname\* and \*.fasl-pathname\* are looked for, and the more recent file is used.

```
For example, (push "ccl:misc;" *module-search-path*)
causes (require 'tools) to look for the file 
ccl:misc;tools.fasl or ccl:misc;tools.lisp, whereas 
(push "ccl:misc;.fasl" *module-search-path*) causes 
(require 'tools) to look for ccl:misc;tools.fasl before 
searching for other versions of the tools file. The initial value of 
*module-search-path* is (#4P"ccl:" #4P"home:" 
#4P"ccl:library;" #4P"ccl:examples;").
```
Macintosh Common Lisp keeps a list of files currently being loaded. This helps ensure that files requiring each other do not cause infinitely recursive calls to require.

For documentation of the state of require, see *Common Lisp: The Language*, pages 277–278.

#### **provide** [*Function* ]

**Syntax** provide *module*

**Description** The provide function was once part of Common Lisp but is now specific to Macintosh Common Lisp. It adds a new module name to the list of modules maintained in the variable \*modules\*, indicating that the module *module* has been provided.

> For documentation of the state of provide, see *Common Lisp: The Language*, pages 277–278.

**Argument** *module* The name of the module.

# **Macintosh default directories**

The Macintosh Operating System maintains a default directory of its own. Any namestring that begins with a colon or semicolon is relative. The directory component of a relative pathname is appended to the directory component of \*default-pathname-defaults\* before accessing the file system. If the resulting pathname is still relative, then the value of mac-default-directory is used.

◆ *Note:* Desk accessories and other background processes may change the default directory without notice. If you must access the Macintosh default directory, you should set it just before accessing it, or (preferably) specify a directory explicitly in file system calls.

The Macintosh default directory is initially the directory containing Macintosh Common Lisp.

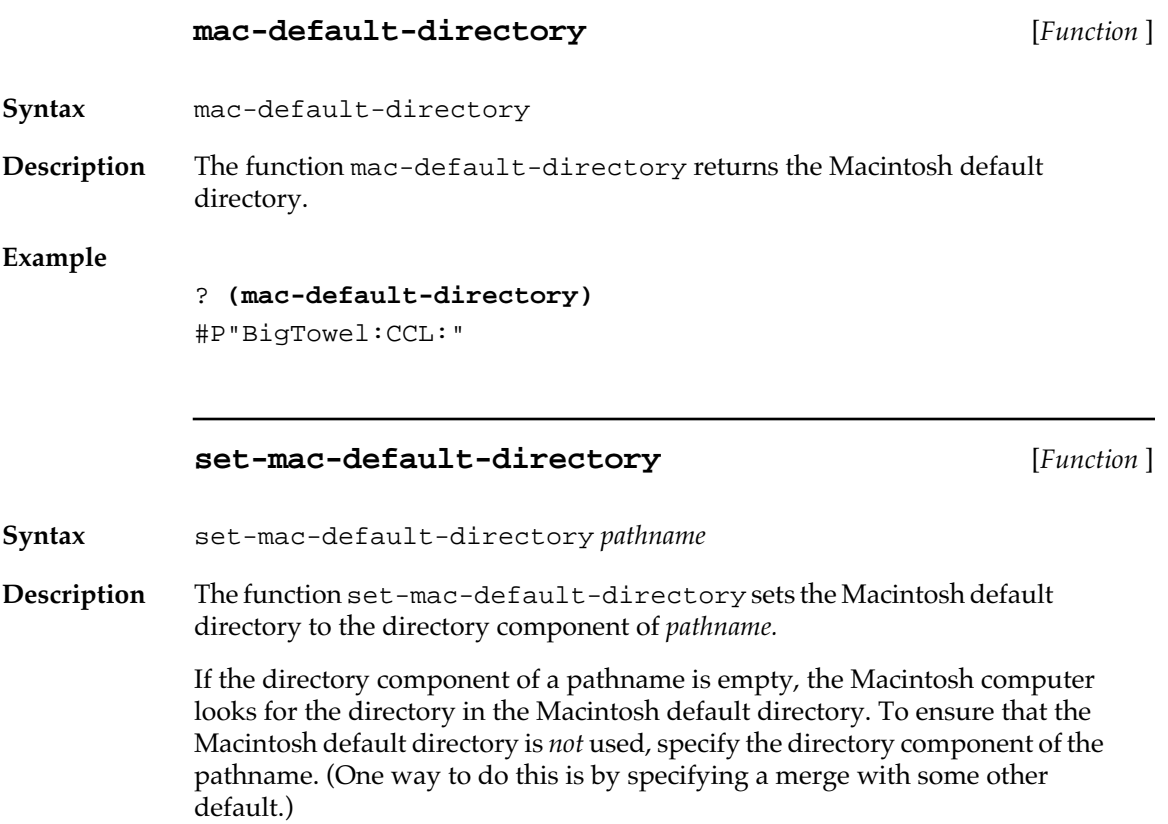

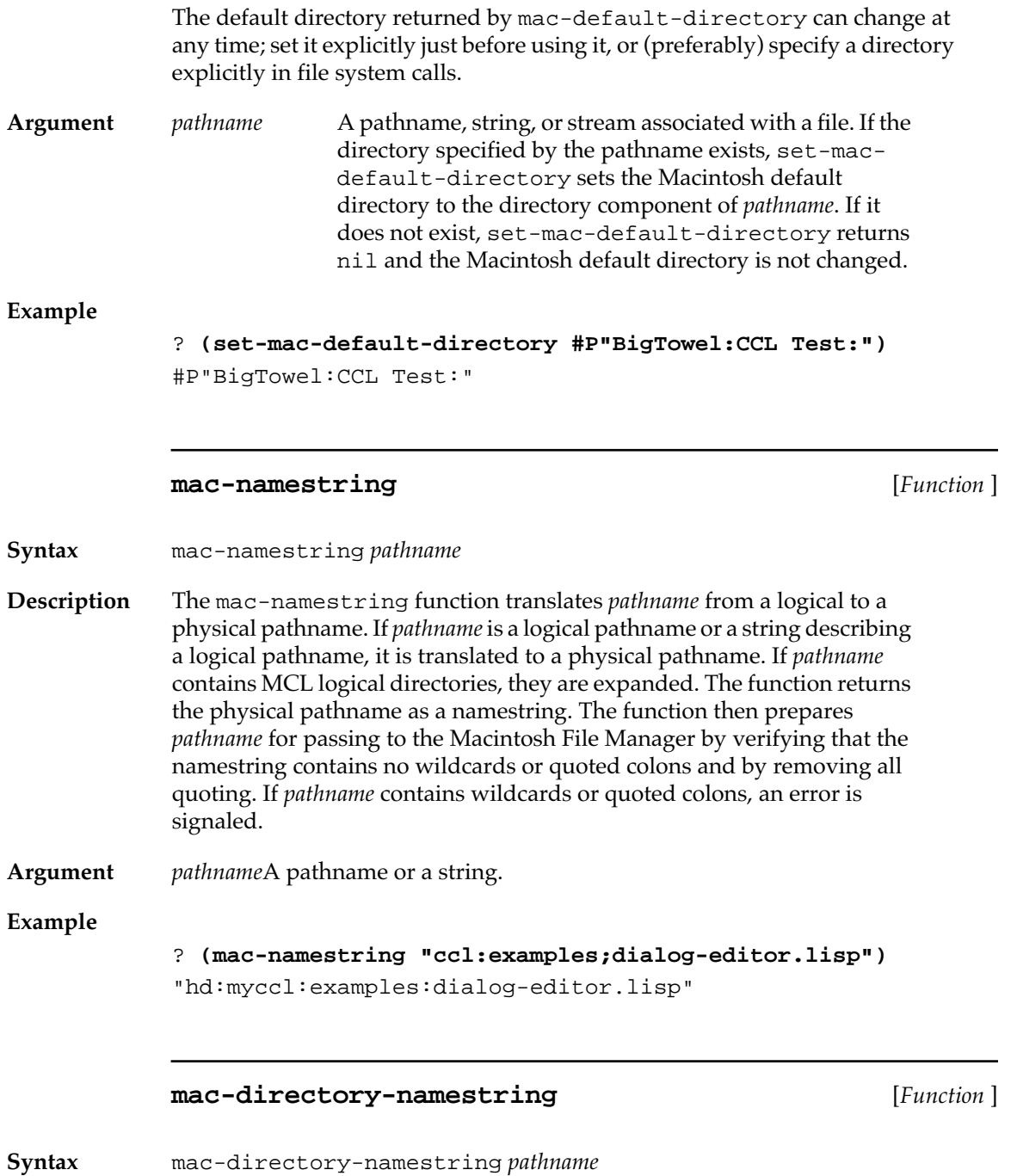

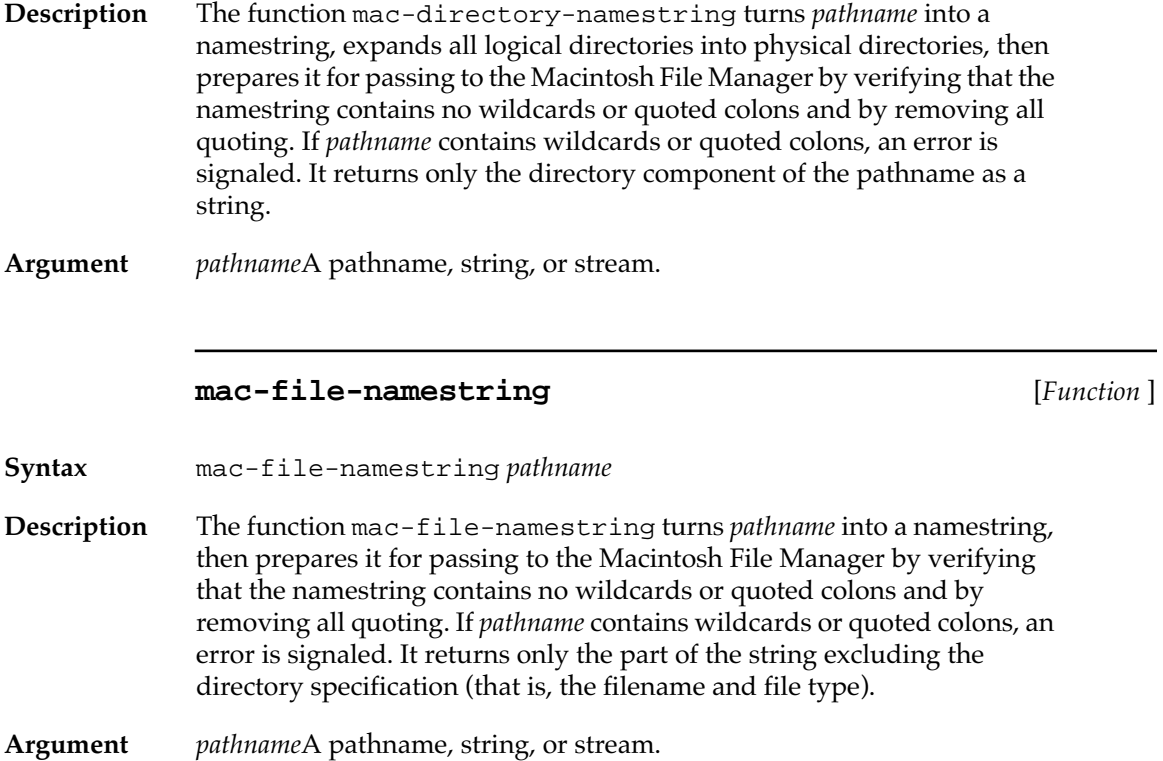

# **Structured directories**

Common Lisp provides a portable format for specifying directories, discussed in *Common Lisp: The Language*, starting on page 620. Macintosh Common Lisp follows that format, with the exception that the symbols :up and :back are equivalent in the current Macintosh File System.

The following function extends the Common Lisp function directory.

### **directory** [*Function* ]

**Syntax** directory *pathname* &key :directories :files :directory-pathnames :test :resolve-aliases

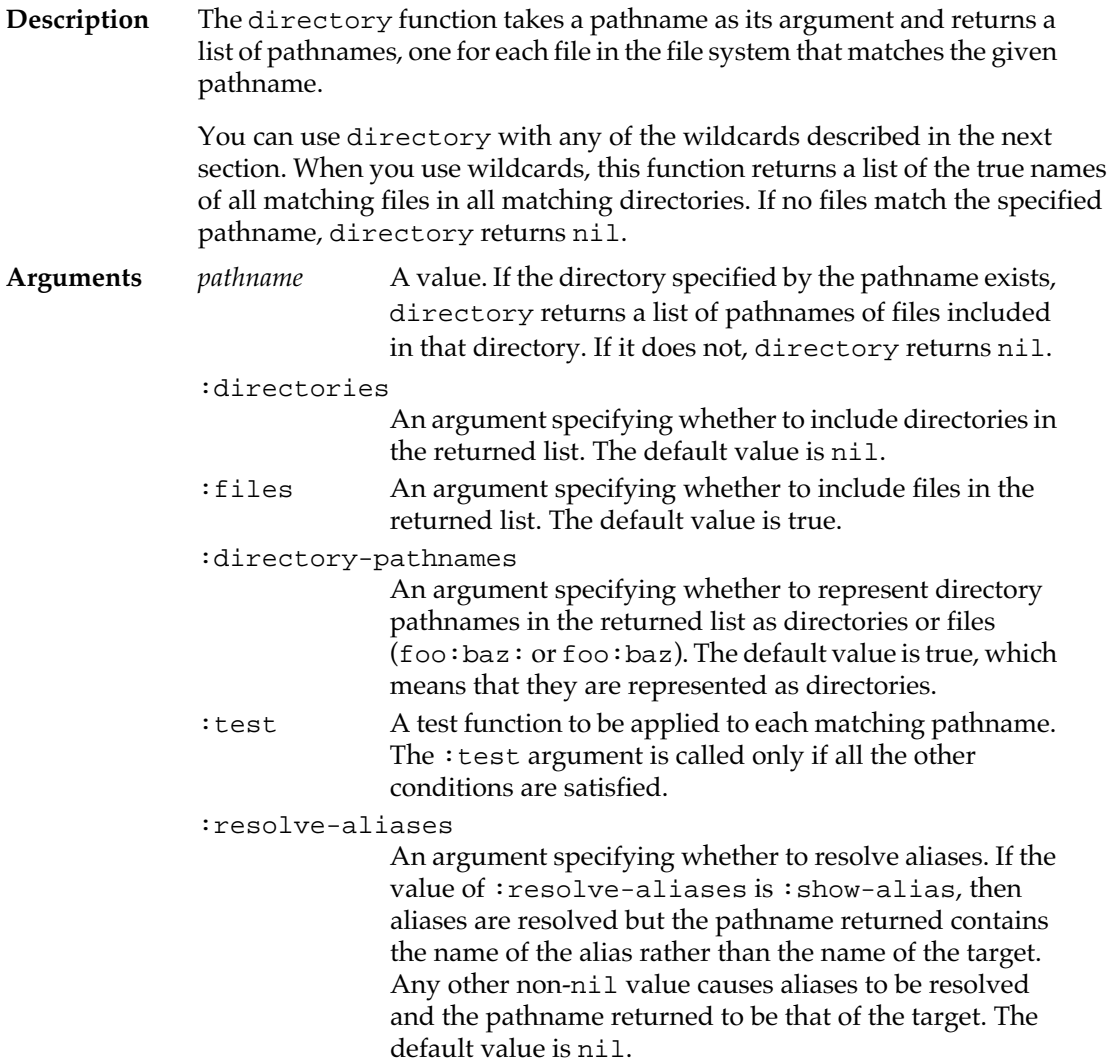

# **directoryp** [*Function* ]

**Syntax** directoryp *pathname*

**Description** The directoryp function returns the true name of the directory if *pathname* names a directory, nil if it names an ordinary file; otherwise it signals an error. (For true names, see *Common Lisp: The Language* under the function truename.)

Argument *pathname* A pathname or string.

# **full-pathname** [*Function* ]

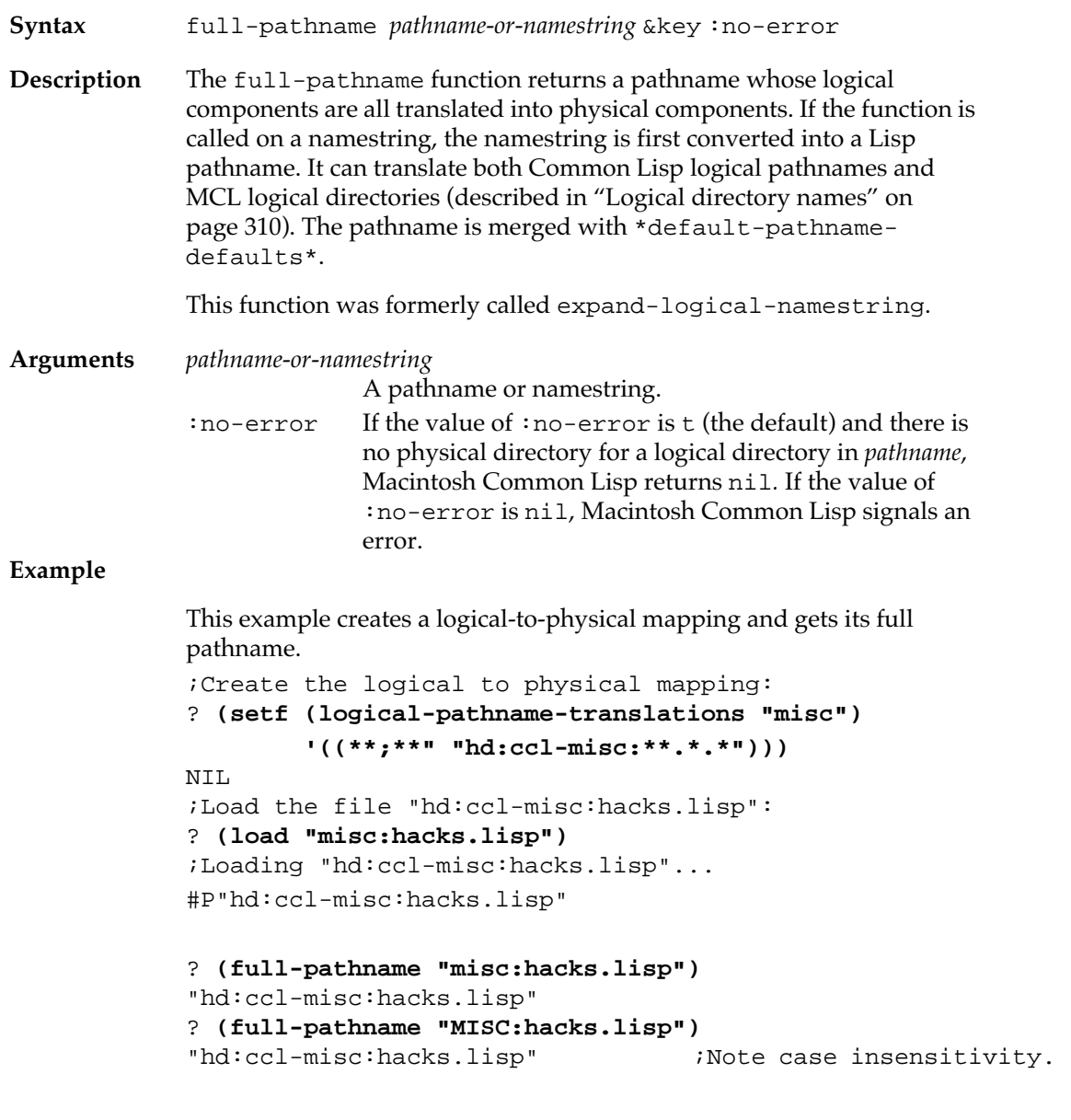

# **directory-pathname-p** [*Function* ]

**Syntax** directory-pathname-p *pathname*

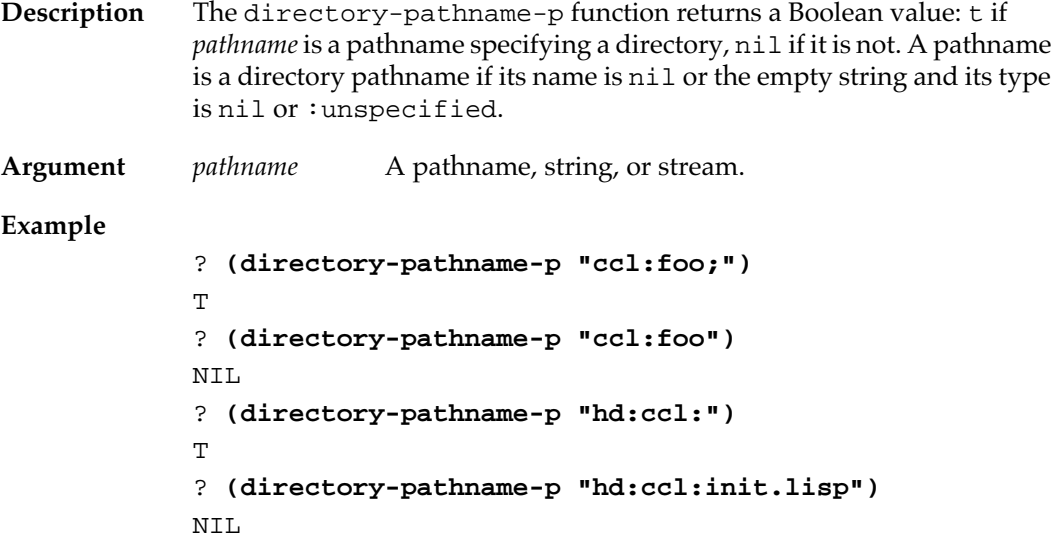

# **Wildcards**

Macintosh Common Lisp supports two forms of wildcards. One is **extended wildcards** as specified in *Common Lisp: The Language*, pages 623–627. Extended wildcards do not depend on a specific wildcard syntax. If you plan to port your code over multiple file systems, use the Common Lisp extended wildcards.

You can also use the simpler wildcard system described here, which is compatible with previous versions of Macintosh Common Lisp.

The wildcards are used in the following ways:

- One asterisk matches zero or more characters in a component.
- One asterisk in place of a directory component matches one directory level.
- Two asterisks used in place of a directory match zero or more subdirectories at all levels of the parent directory.
- Two asterisks used in place of the filename components match any number of components that are left.

The following examples assume the existence of a mounted disk with the name "hd".

- (directory "hd:\*:" :files nil :directories t) returns a list of all subdirectories directly under "hd:".
- (directory "hd:\*\*") returns a list of files under "hd:".
- (directory "\*\*:\*\*:" :directories t :files nil) returns a list of all the subdirectories at all levels in all the devices known to the machine.
- (directory "\*\*:\*\*") returns a list of all the files at the top level in all the devices known to the machine.
- (directory "hd:\*.lisp") returns a list of all the files in the top level of "hd:" that are of type "lisp".
- (directory "\*\*:ccl:\*:\*:prin\*12.\*\*") returns a list of all the files in any device that start with the letters "prin" and end in "12" and are two levels below a directory named "ccl:".

# **File and directory manipulation**

The functions in this section operate on both directories and files. A directory operation is performed if the filename component is empty (that is, if the pathname ends in a colon or semicolon); otherwise, a file operation is performed.

The functions operate on Lisp pathnames, strings, and streams.

# **delete-file** [*Function* ]

**Syntax** delete-file *pathname* &key :if-does-not-exist **Description** This extension of the Common Lisp function delete-file deletes the specified *pathname*. **Arguments** *pathname* A pathname. :if-does-not-exist A keyword that can take the value nil or :error. If pathname does not exist and the value of : if-does-notexist is nil (the default), Macintosh Common Lisp returns nil. If it is :error, Macintosh Common Lisp signals an error.

#### **create-file** [*Function* ]

**Syntax** create-file *pathname* &key :if-exists :mac-file-type :macfile-creator

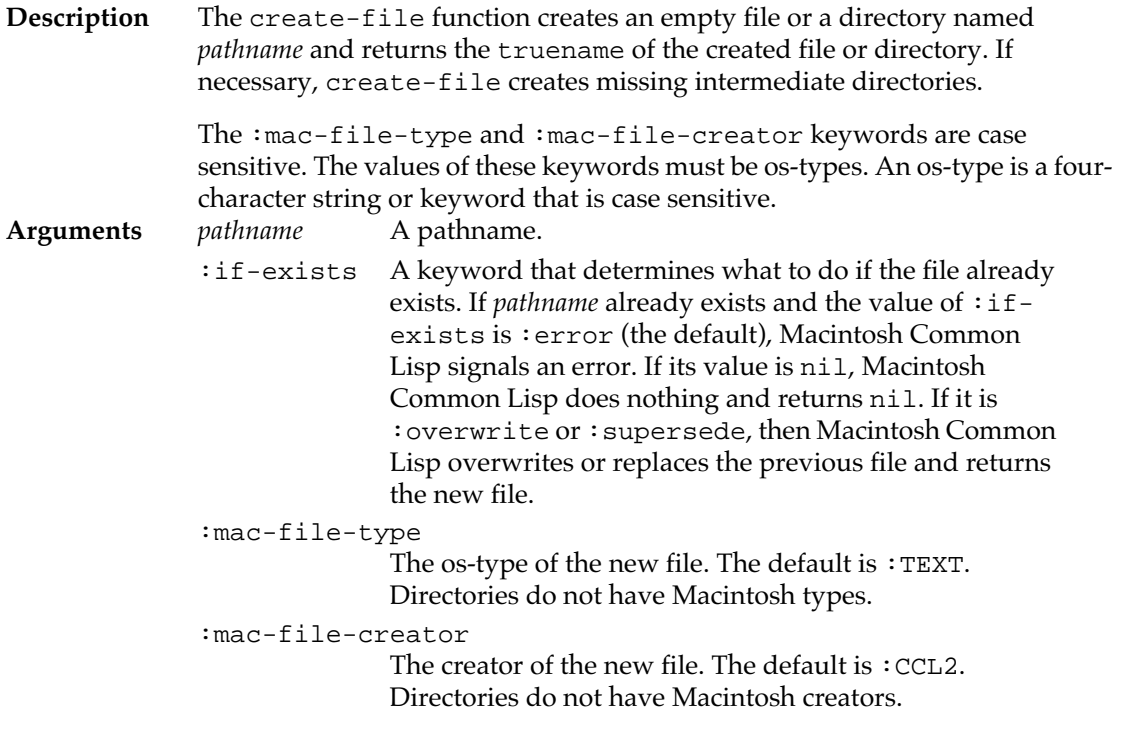

**open** [*Function* ]

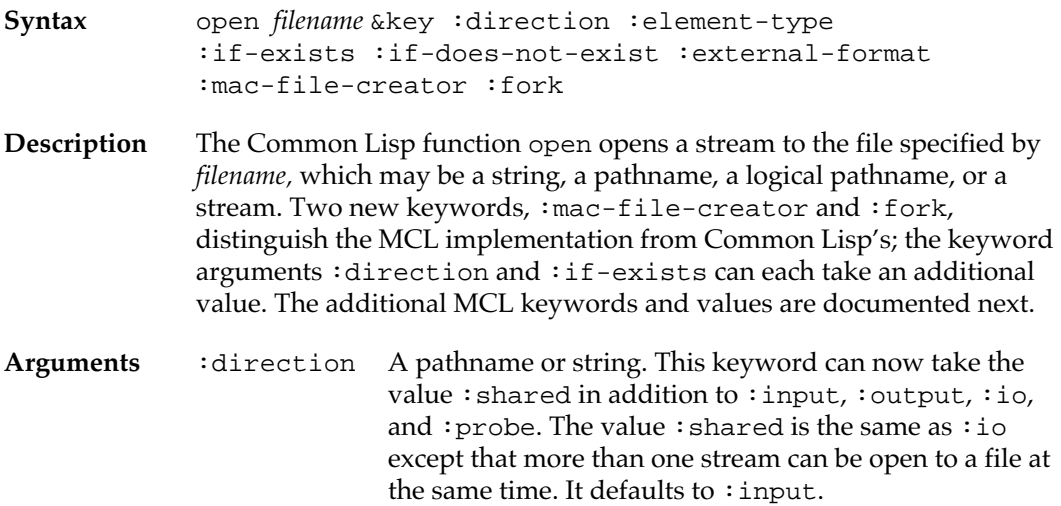

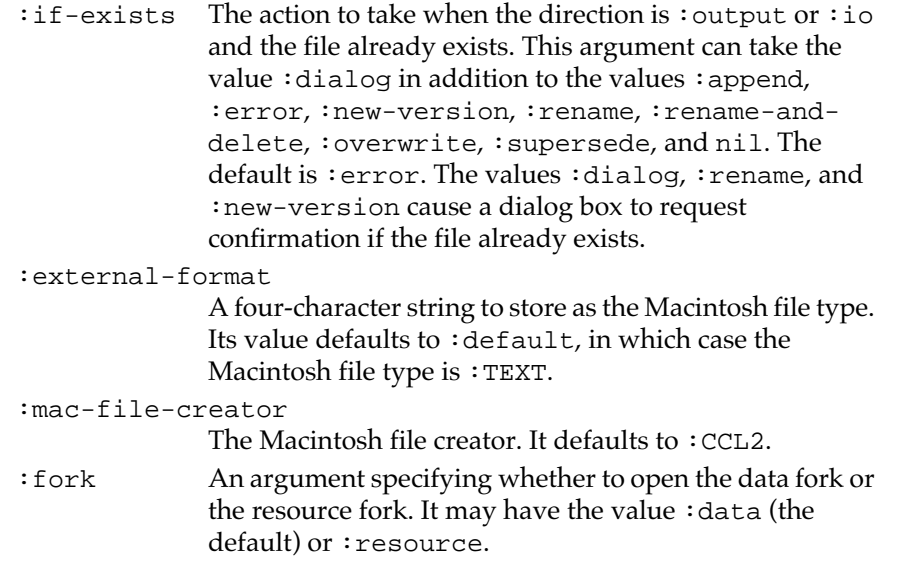

# **rename-file** [*Function* ]

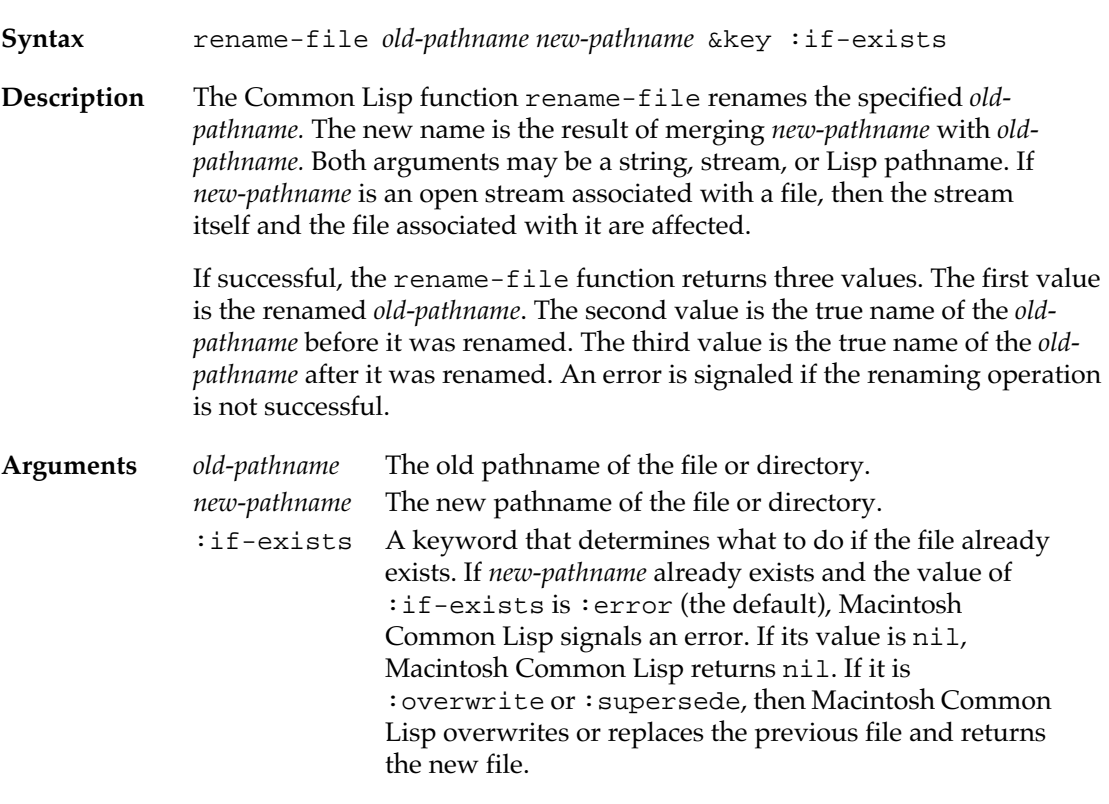

# **Example**

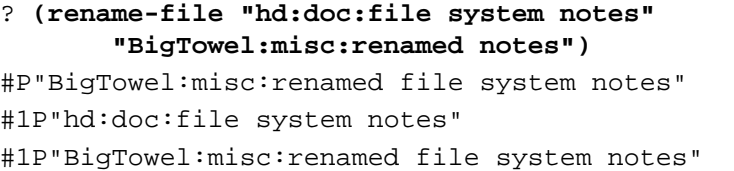

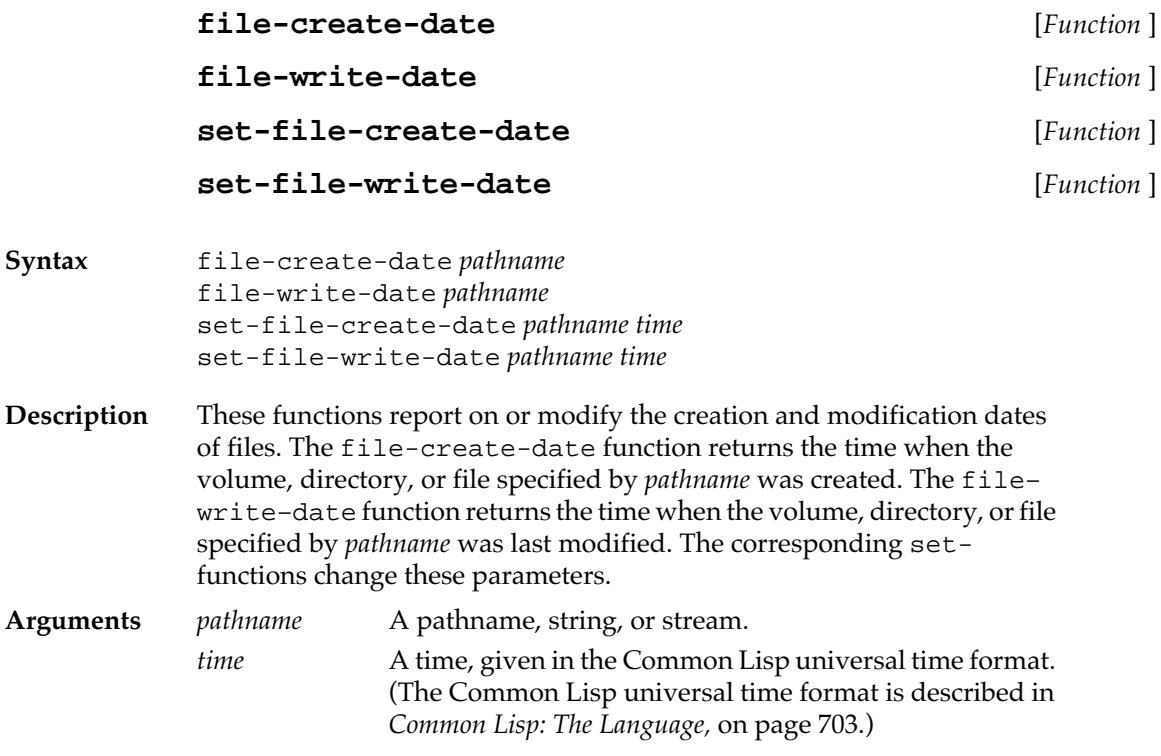

# **File operations**

The following functions operate on files only. These functions, in conjunction with the directory function, provide the needed flexibility for operating on directories.

# **copy-file** [*Function* ]

**Syntax** copy-file *old-pathname new-pathname* &key :if-exists :fork

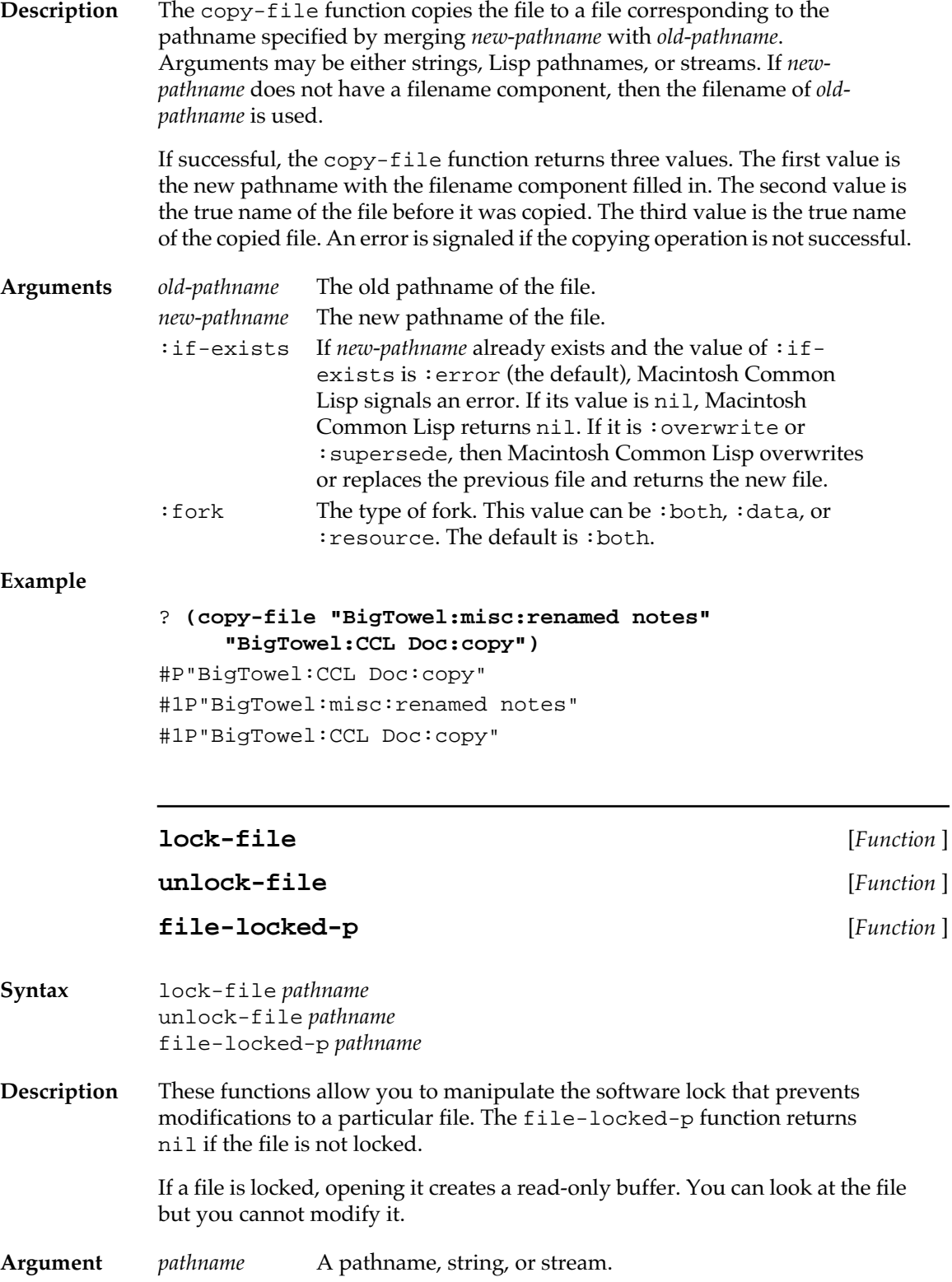

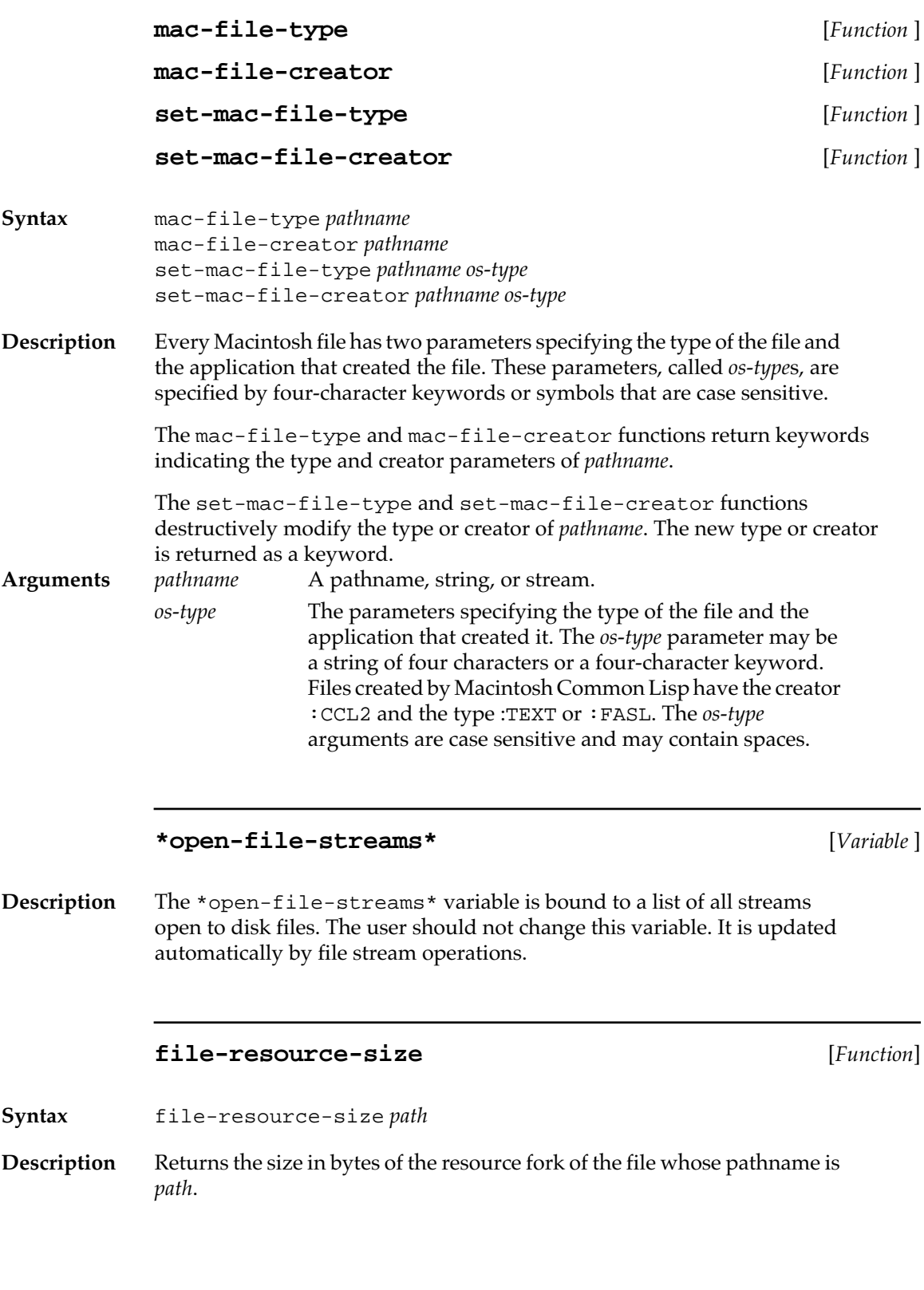

### **file-data-size** [*Function*]

allocated data length.

**Syntax** file-data-size *path* 

**Description** Returns the size in bytes of the data fork of the file whose pathname is *path.*

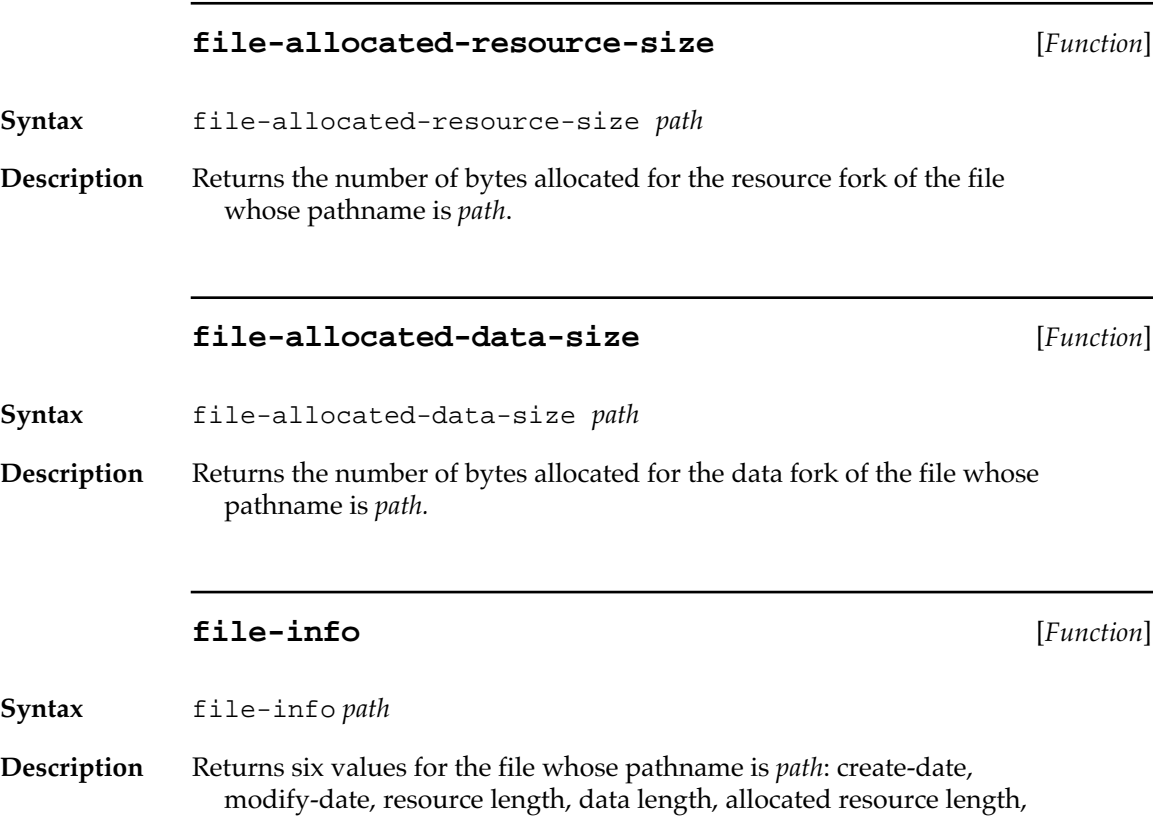

Chapter 8: File System Interface **305**

### **Volume operations**

Volume operations take as an argument either an integer (the volume number) or a pathname or string. If the argument is a pathname or string, only the volume component (the root directory) is used. Volume numbers are unique negative integers assigned to each mounted volume. Volumes numbers change from session to session and may change if a volume is unmounted and remounted. Within these limits, volume numbers allow a program to distinguish between multiple volumes with the same name. The volume number 0 is used to specify the default volume. If a string is used to specify a volume, it must contain a colon.

Drive numbers are positive integers denoting physical devices.

The following functions signal an error if the number or pathname given as an argument does not correspond to a mounted volume.

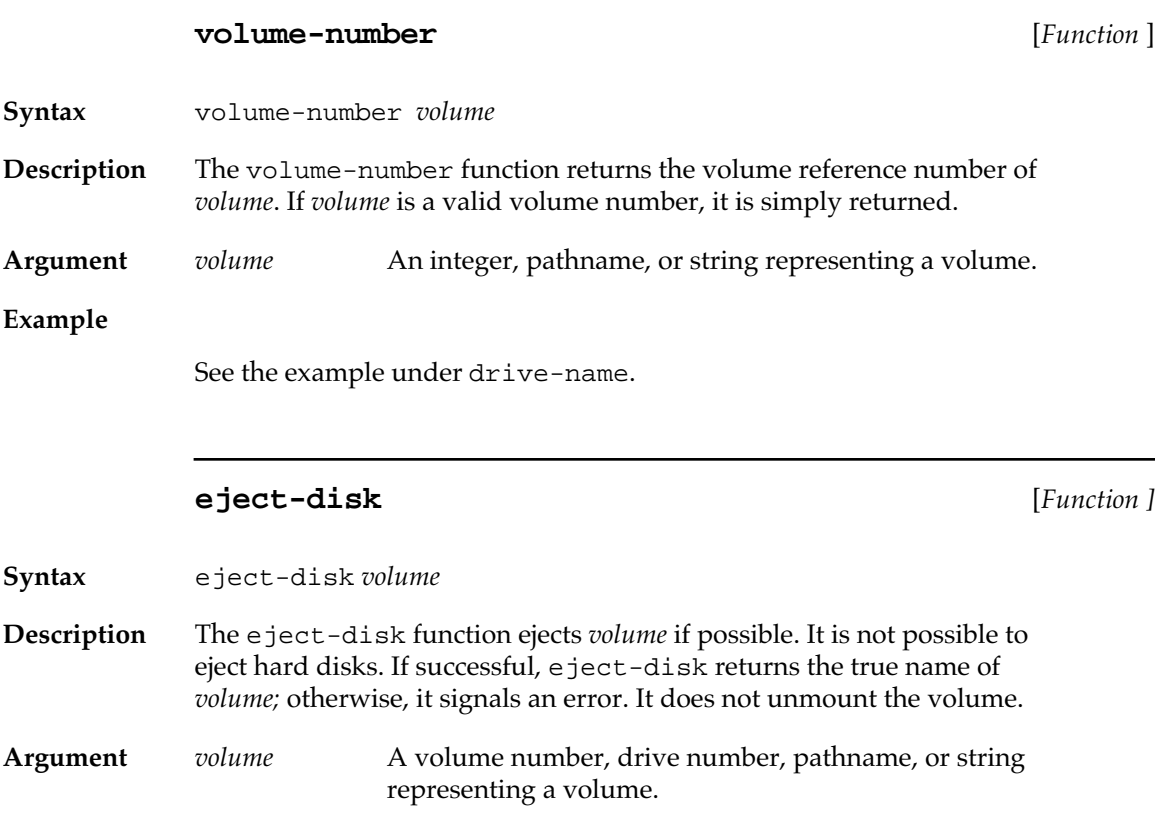

#### **eject&unmount-disk** [*Function* ]

**Syntax** eject&unmount-disk *volume*

**Description** The function eject&unmount-disk ejects and unmounts *volume* if possible. If successful, eject&unmount-disk returns the true name of *volume;* otherwise, it signals an error. It is not possible to eject hard disks.

**Argument** *volume* A volume number, drive number, pathname, or string representing a volume.

#### **disk-ejected-p** [*Function* ]

**Syntax** disk-ejected-p *volume*

**Description** The disk-ejected-p function returns t if the volume is ejected and nil otherwise. It signals an error if the specified *volume* is not mounted. The probe–file function can be used to check whether a volume is mounted.

Argument *volume* A volume number, drive number, pathname, or string representing a volume.

### **hfs-volume-p** [*Function* ]

**Syntax** hfs-volume-p *volume* **Description** The hfs-volume-p function returns t if *volume* uses the Hierarchical File System (HFS) and nil if it uses the Macintosh File System (MFS). Most current Macintosh computers use only HFS devices, with the exception of floppy disks. The HFS and MFS file systems are described in *Inside Macintosh.* **Argument** *volume* A pathname or string representing a volume.

### **flush-volume** [*Function* ]

**Syntax** flush-volume *volume*

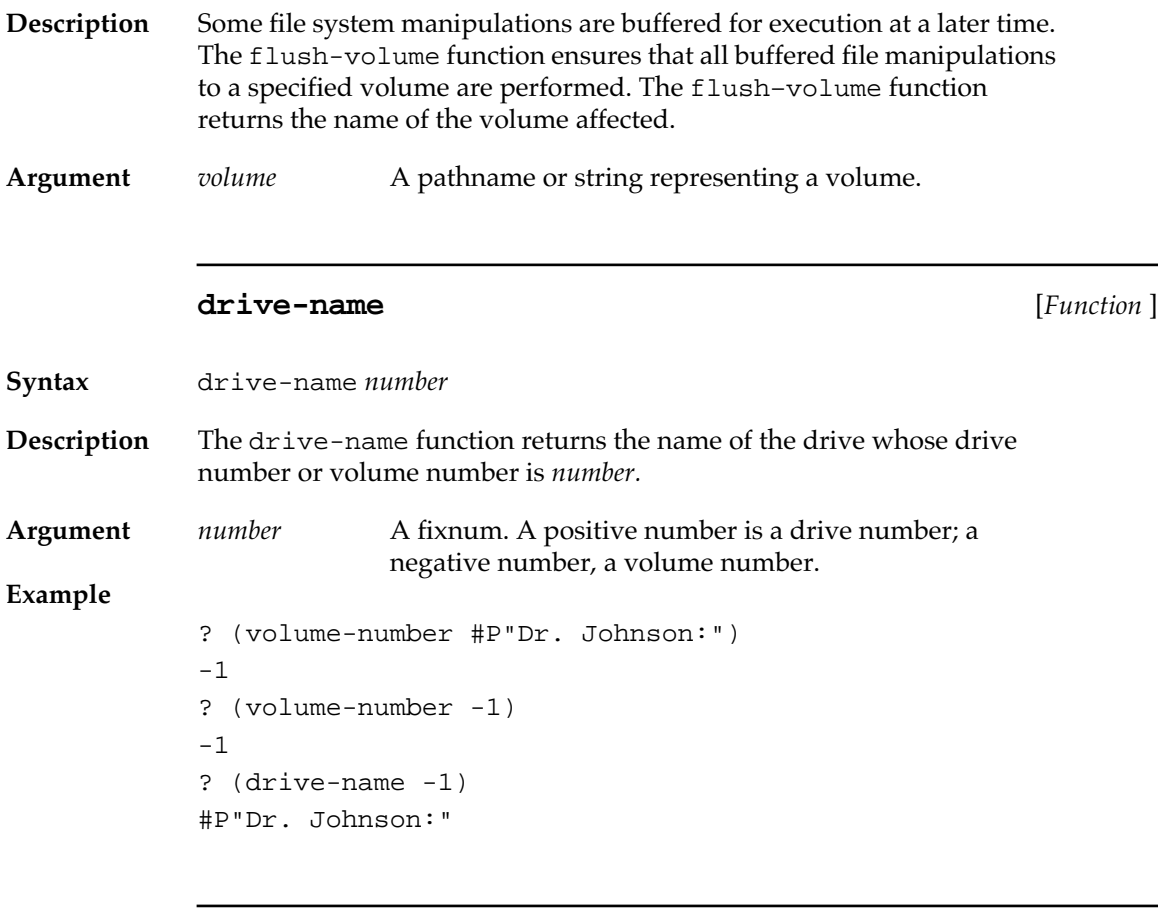

# **drive-number** [*Function* ]

**Syntax** drive-number *pathname* **Description** The drive-number function returns the drive number of the drive indicated by *pathname*. Argument *pathname* A pathname or string.

# **User interface**

The following functions let the user choose or set a pathname to a file or directory.

# **choose-file-dialog** [*Function* ]

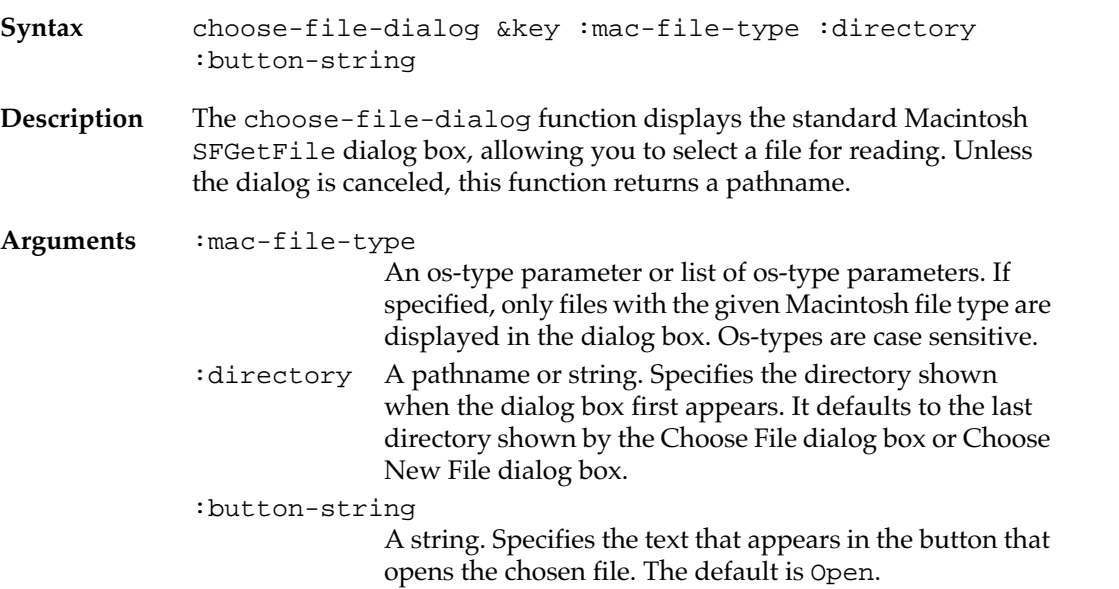

# **choose-new-file-dialog** [*Function* ]

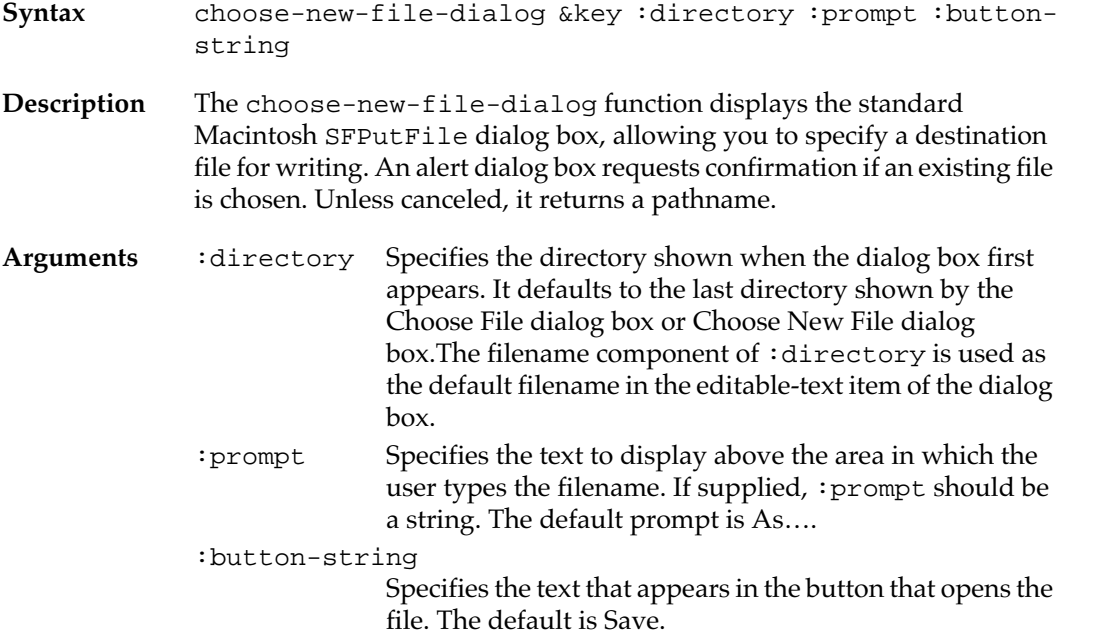

<span id="page-309-0"></span>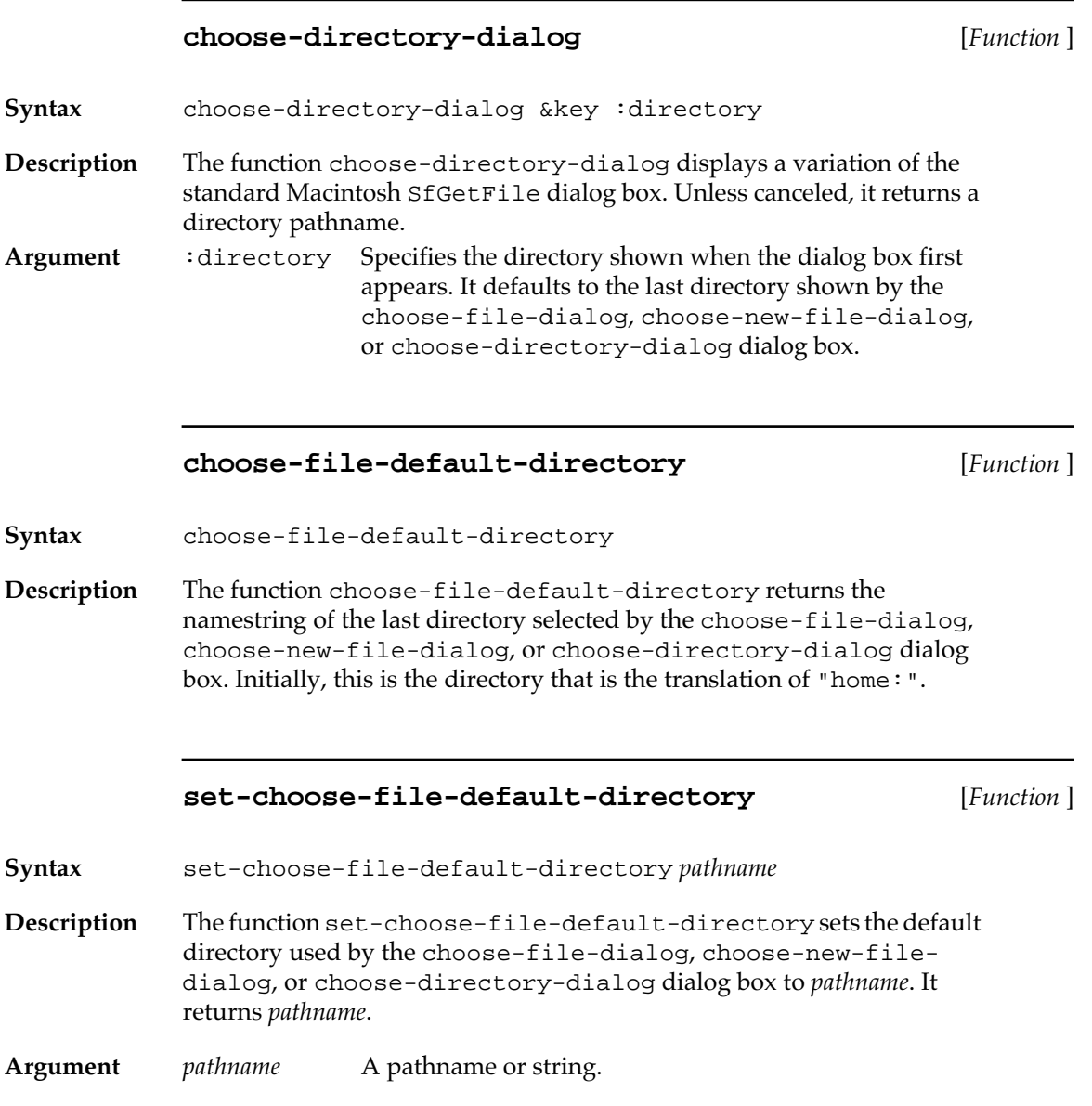

# **Logical directory names**

If you are new to Macintosh Common Lisp, you do not need to read this section.

Previous versions of Macintosh Common Lisp provided a facility, called logical pathnames, that is now called **logical directory names.** It is not connected with the new Common Lisp logical pathname facility. You can still use logical directory names; however, they will probably go away in future releases of Macintosh Common Lisp. For your new code, you should use Common Lisp logical pathnames.

Logical directory names serve as variables in a pathname string. Their goal is to allow code with embedded pathname information to run under different directory hierarchies.

Unlike physical directories, which end with colons, logical directory names end with semicolons.

Because of the use of a semicolon as the directory delimiter in MCL logical directories, a namestring containing semicolons but no host will not parse to a Common Lisp logical pathname. However, if it is merged with a logical pathname, the result is a logical pathname.

```
? (ccl::logical-pathname-p (pathname "blotz;blitz;"))
NTT.
```

```
? (ccl::logical-pathname-p
    (merge-pathnames
     (pathname "blotz;blitz;")
     (pathname "ccl:")))
T
```
The following MCL functions and variables govern logical directory names.

#### **\*logical-directory-alist\*** [*Variable* ]

**Description** The \*logical-directory-alist\* variable contains an association list that maps between logical and physical pathnames.

This variable was formerly called \*logical-pathname-alist\*.

#### **def-logical-directory** [*Function* ]

**Syntax** def-logical-directory *logical-directory-name physical-pathname*

**Description** The function def-logical-directory defines a new logical directory name and adds it to \*logical–directory–alist\*. It returns the new value of \*logical–directory–alist\*.

> To remove a logical pathname from the environment, call def-logicaldirectory with a *physical-pathname* of nil.

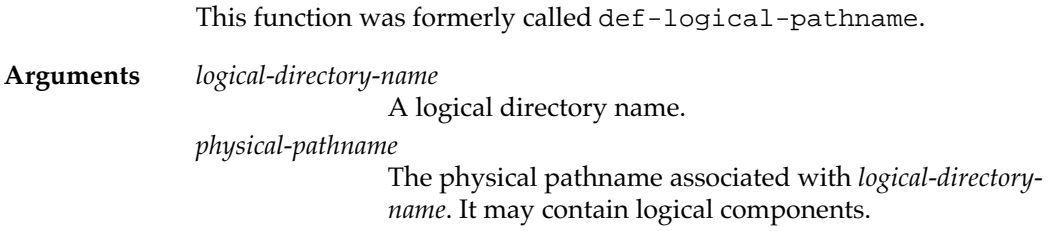

# Chapter 9:

# **Debugging and Error Handling**

#### *Contents*

Debugging tools in Macintosh Common Lisp / 314 Compiler options / 315 Fred debugging and informational commands / 317 Debugging functions / 320 Error handling / 327 Functions extending Common Lisp error handling / 328 Break loops and error handling / 329 Functions and variables for break loops and error handling / 332 Stack Backtrace / 334 Single-expression stepper / 337 Tracing / 338 The Trace tool / 339 Expressions used for tracing / 341 Advising / 346 The Inspector / 348 The Inspector menu / 349 Inspector functions / 350 The Apropos tool / 351 The Get Info tool / 353 The Processes tool / 355 Miscellaneous Debugging Macros / 355

This chapter discusses debugging tools in Macintosh Common Lisp. These tools include compiler options, Fred commands, debugging functions, errorsignaling functions, functions to break or cancel operations, backtrace, facilities to step through a program, trace functions, and an advise function. In addition, any part of any MCL object can be inspected and, when appropriate, edited within the Inspector.

You should read this chapter to familiarize yourself with the debugging environment in Macintosh Common Lisp.

# **Debugging tools in Macintosh Common Lisp**

Macintosh Common Lisp provides several tools to help programmers examine and debug functions, source code, and environments:

- compiler options to retain information useful for later programming
- a set of Fred commands
- debugging functions
- a set of functions for signaling errors and aborting operations (these functions may optionally enter a break loop)
- a break-loop facility, which interrupts a program and allows you to look at the stack and examine dynamic values before returning
- a Stack Backtrace
- a single-expression stepper
- a trace function
- an Inspector

The Tools menu contains most of these tools and the Fred Commands window; the other tools are available through MCL expressions.

MCL debugging tools form an integrated whole, allowing you to look at your code from a variety of perspectives. Figure 9-1 shows the MCL debugging tools and their relationships. From each of the listed windows you can examine code in the windows they point to.

■ **Figure 9-1** MCL debugging tools

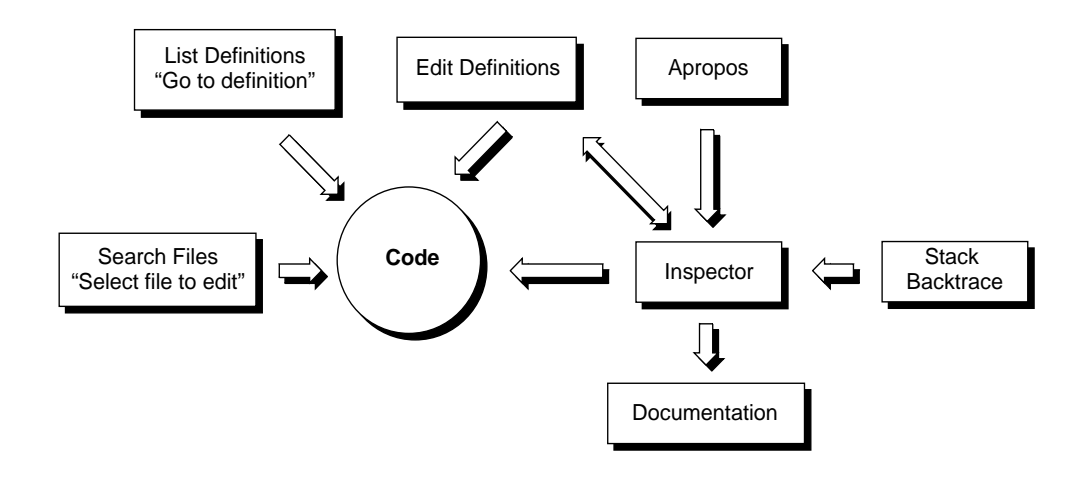

Here is what the various components of Figure 9-1 do.

- The Apropos window accepts one or two strings and a number of options and finds all definitions containing the strings and matching the options.
- The Stack Backtrace window examines the state of the stack during a break loop.
- The Documentation window brings up documentation for Common Lisp and MCL symbols.
- The Inspector window allows you to examine all the components of any data object.
- The Edit Definitions window accepts the name of a definition and finds its source code.
- The List Definitions window lists all definitions in the current buffer and allows you to pick one for editing.
- Search Files lets you search files for the presence of a string.

When available, code is always the best documentation. Two keyboard commands are often used to examine code.

- Pressing Meta-period when the insertion point is within or next to an expression in code allows you to examine its source code. You can examine the source code of many MCL expressions.
- Pressing Control-Meta and clicking an expression acts like pressing Meta-period but also allows you to examine expressions within Inspector windows.

# **Compiler options**

The MCL compiler can optionally retain information useful for later programming. It can also provide useful debugging information at compile time. The behavior of the compiler is regulated by the global variables listed in Table 9-1.

# ■ **Table 9-1** Compiler options

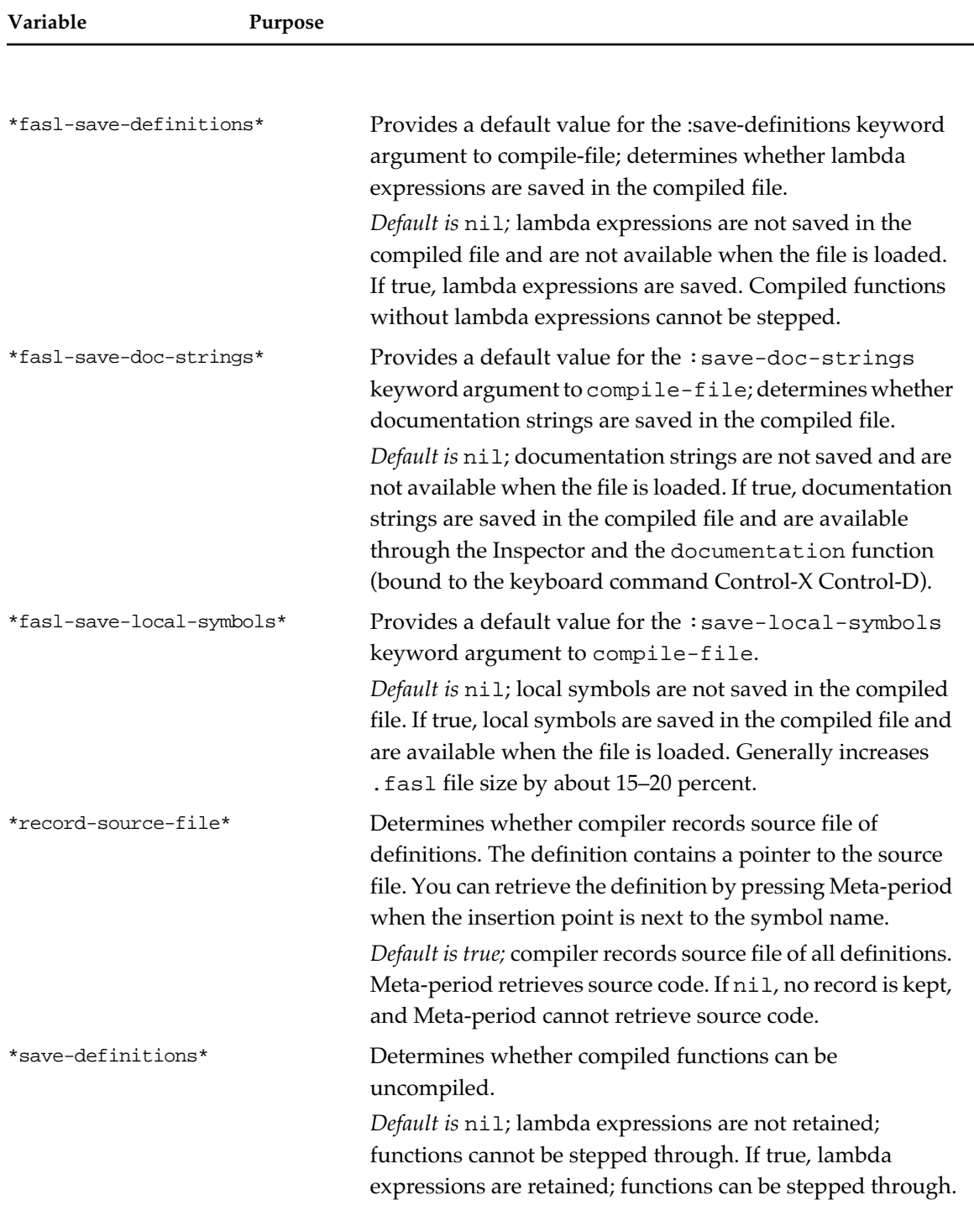

(continued)

#### ■ **Table 9-1** Compiler options (continued)

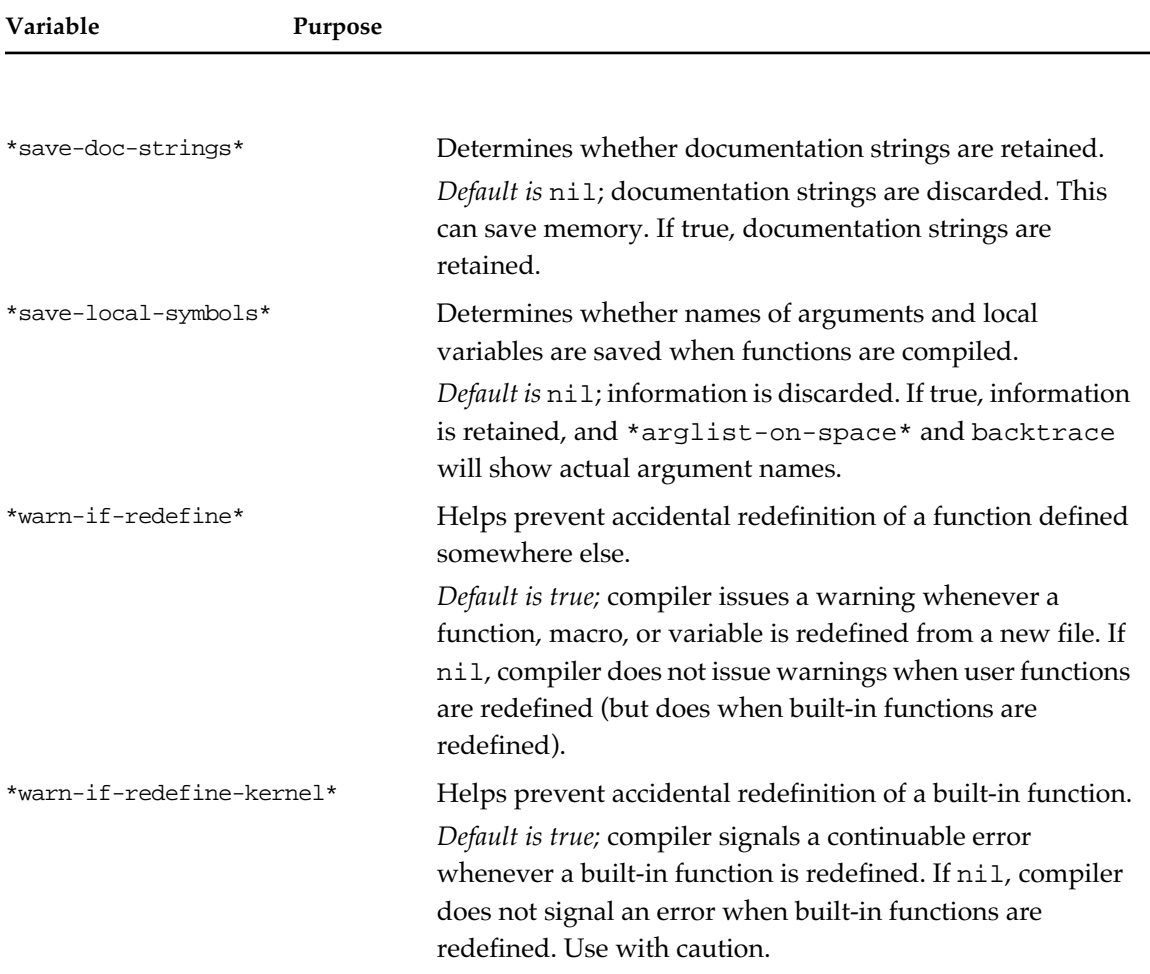

# **Fred debugging and informational commands**

Several Fred command keystrokes help the programmer get information about MCL expressions and the MCL environment.

Remember that you access Meta commands by pressing the Option key. You access Control commands by pressing the Control key (if your keyboard has one) or by pressing Command or Command-Shift.

Several of these commands are on the Tools menu; those menu items are listed in Table 9-2.

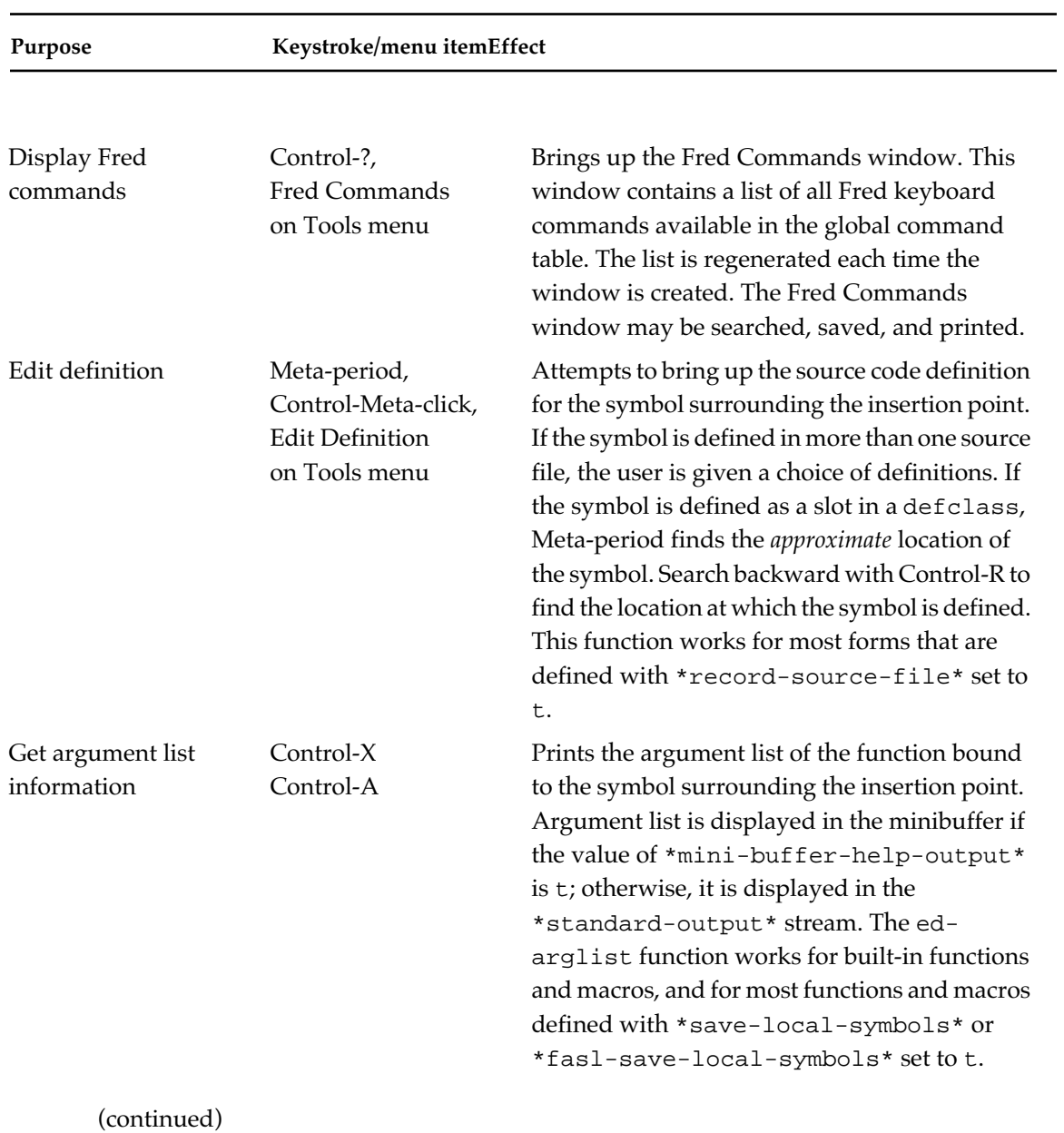

# ■ **Table 9-2** Fred debugging and informational commands

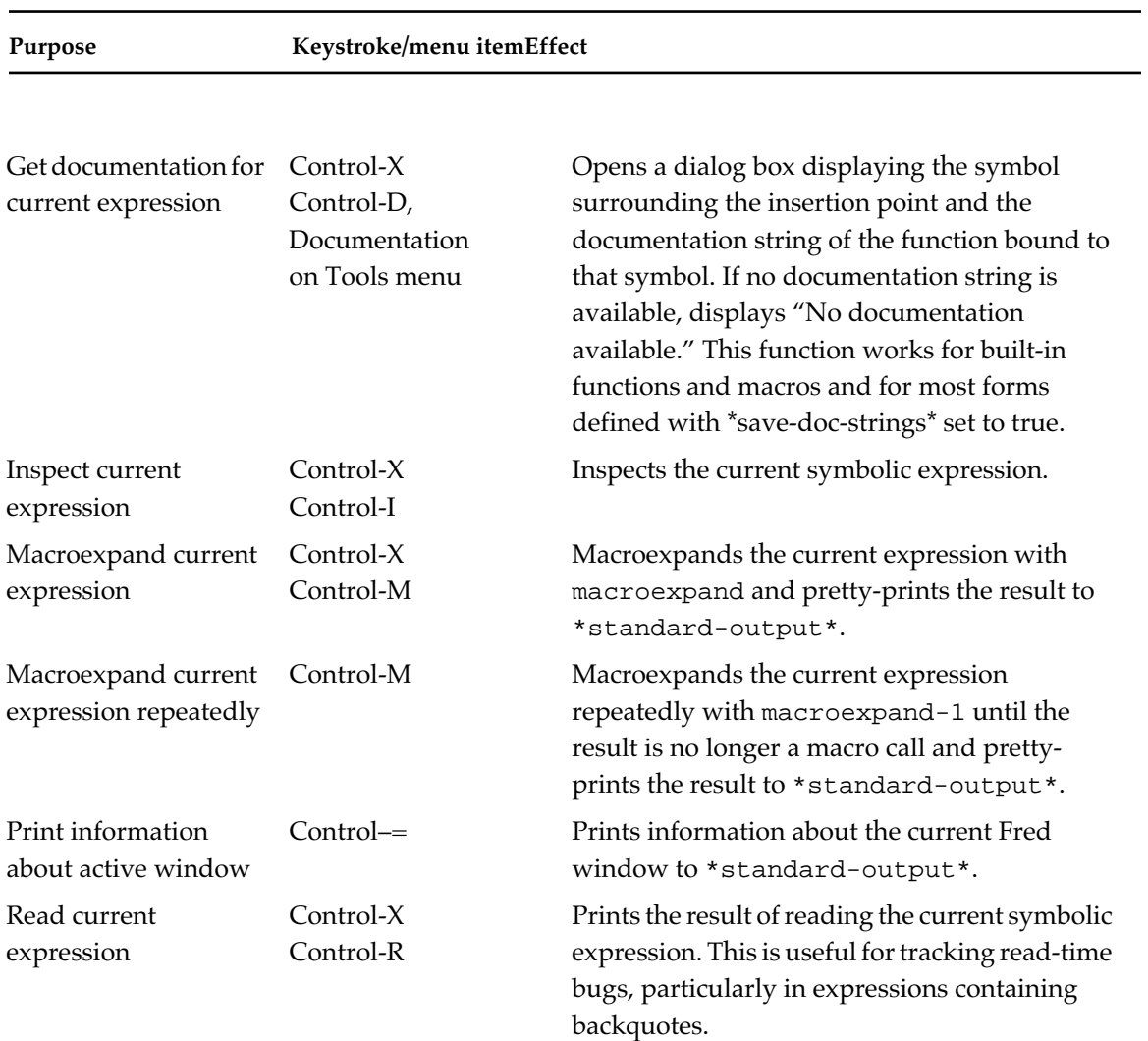

### ■ **Table 9-2** Fred debugging and informational commands (continued)

Here are some examples of using these Fred keyboard equivalents.

```
To perform macroexpansion with Control-X Control-M:
? (defmacro foo (x y)
   `(+ ,x ,y))
FOO
? (defmacro bar (z)
   `(foo ,z ,z))
BAR
? (foo 10 20);Control-X Control-M
(+ 10 20)
```

```
? (bar 10);Control-X Control-M
(+ 10 10)To perform macroexpansion with Control-M:
? (foo 10 20);Control-M
(+ 10 20)
? (bar 10);Control-M
(foo 10 10)
(+ 10 10)
To read the current expression with Control-X Control-R:
(print '(2 , (+ 3 4) 6)); <c-x c-r>
(print (cons 2 (cons (+ 3 4) '(6))))
#@(2 2);<c-x c-r>
131074
```
# **Debugging functions**

The following functions and variables are useful when programming. They provide information on the MCL programming environment and aid in testing and tracking functions.

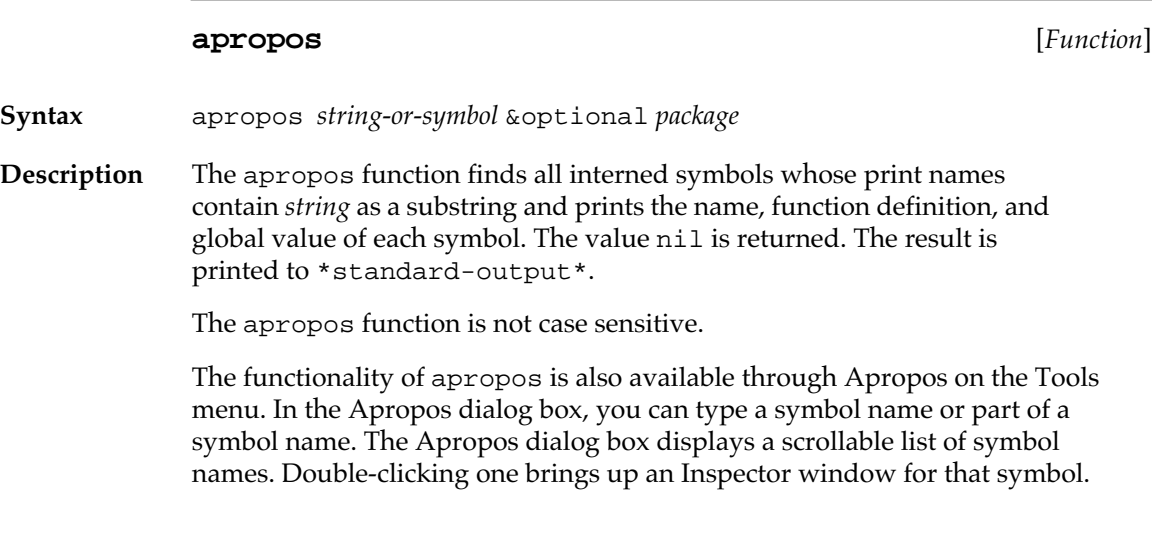

#### **Arguments** *string-or-symbol*

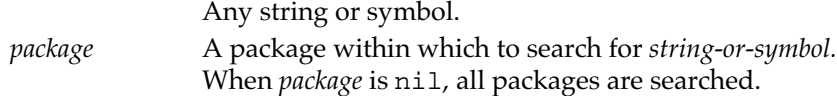

#### **Example**

```
? (apropos 'bitmap)
BITMAP
$BITMAP.TOPLEFT, Value: 6
$BITMAP.TOP, Value: 6
$BITMAP.LEFT, Value: 8
_SCRNBITMAP, Def: MACRO FUNCTION, Value: 43059
$AFPBITMAPERR, Value: -5004
$ICONBITMAP, Value: 2574
:BITMAP, Value: :BITMAP
```
*Note:* If a symbol is given, it is interned (that is, a symbol is created and installed in the current package) and therefore the symbol always appears in the output of apropos. So, for example, typing (apropos 'i-just-made-this-up) retrieves (i-just-made-this-up). This can confuse new programmers who are using apropos to check on the existence of a symbol. As you would expect, the Apropos dialog box does not intern strings typed into it as symbols; however, after a previously nonexistent symbol is interned with apropos, the Apropos dialog box will find it.

#### **apropos-list** [*Function*]

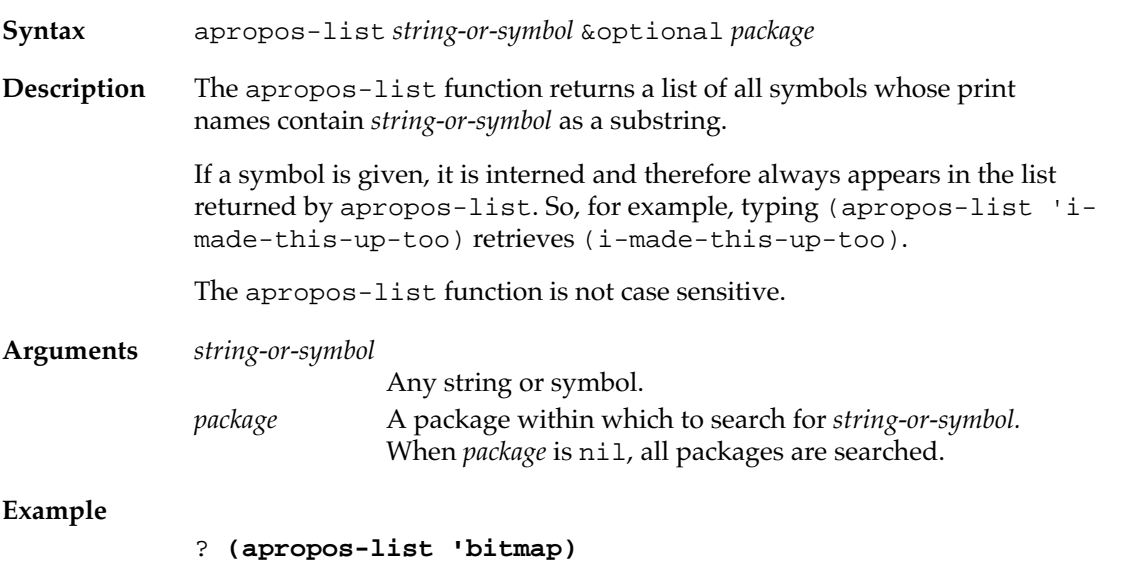

```
(:BITMAP $ICONBITMAP $AFPBITMAPERR _SCRNBITMAP $BITMAP.LEFT 
$BITMAP.TOP $BITMAP.TOPLEFT BITMAP)
? (setq make-syms (apropos-list 'bitmap))
(:BITMAP $ICONBITMAP $AFPBITMAPERR _SCRNBITMAP $BITMAP.LEFT 
$BITMAP.TOP $BITMAP.TOPLEFT BITMAP)
? (setq make-syms (sort make-syms #'string<
                          :key #'symbol-name))
($AFPBITMAPERR $BITMAP.LEFT $BITMAP.TOP $BITMAP.TOPLEFT 
$ICONBITMAP :BITMAP BITMAP _SCRNBITMAP)
? (pprint make-syms)
($AFPBITMAPERR 
$BITMAP.LEFT 
$BITMAP.TOP 
$BITMAP.TOPLEFT 
$ICONBITMAP 
:BITMAP 
BITMAP 
_SCRNBITMAP)
```
#### **arglist** [*Function*]

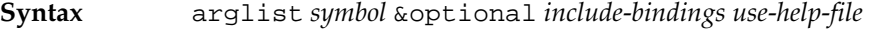

**Description** The arglist function returns two values, the argument list of *symbol* and how the list was computed. The second value can be one of : definition, :declaration, :analysis, :unknown, or nil. The value :definition means that \*save-definitions\* was true when the function was compiled; the value :declaration means that either the argument list was found in the MCL Help file or you declared the argument list with (setf (arglist *symbol*) *arglist*). The value :analysis means that the argument list was computed from information stored with the function; : unknown means that the symbol was bound to a function, but no argument list information could be determined; and nil means that the symbol was not bound to a function.

### **Arguments** *symbol* A symbol.

*include-bindings* A value. If this value is specified and true, then the default values of optional and keyword parameters are included, if known.

*use-help-file* A Boolean value. If true (the default), the argument list is taken from the MCL Help file. If nil, the argument list is computed directly from information stored within the function. (This parameter is useful if you suspect that the MCL Help file may be incorrect.)

# **documentation** [*Generic function* ]

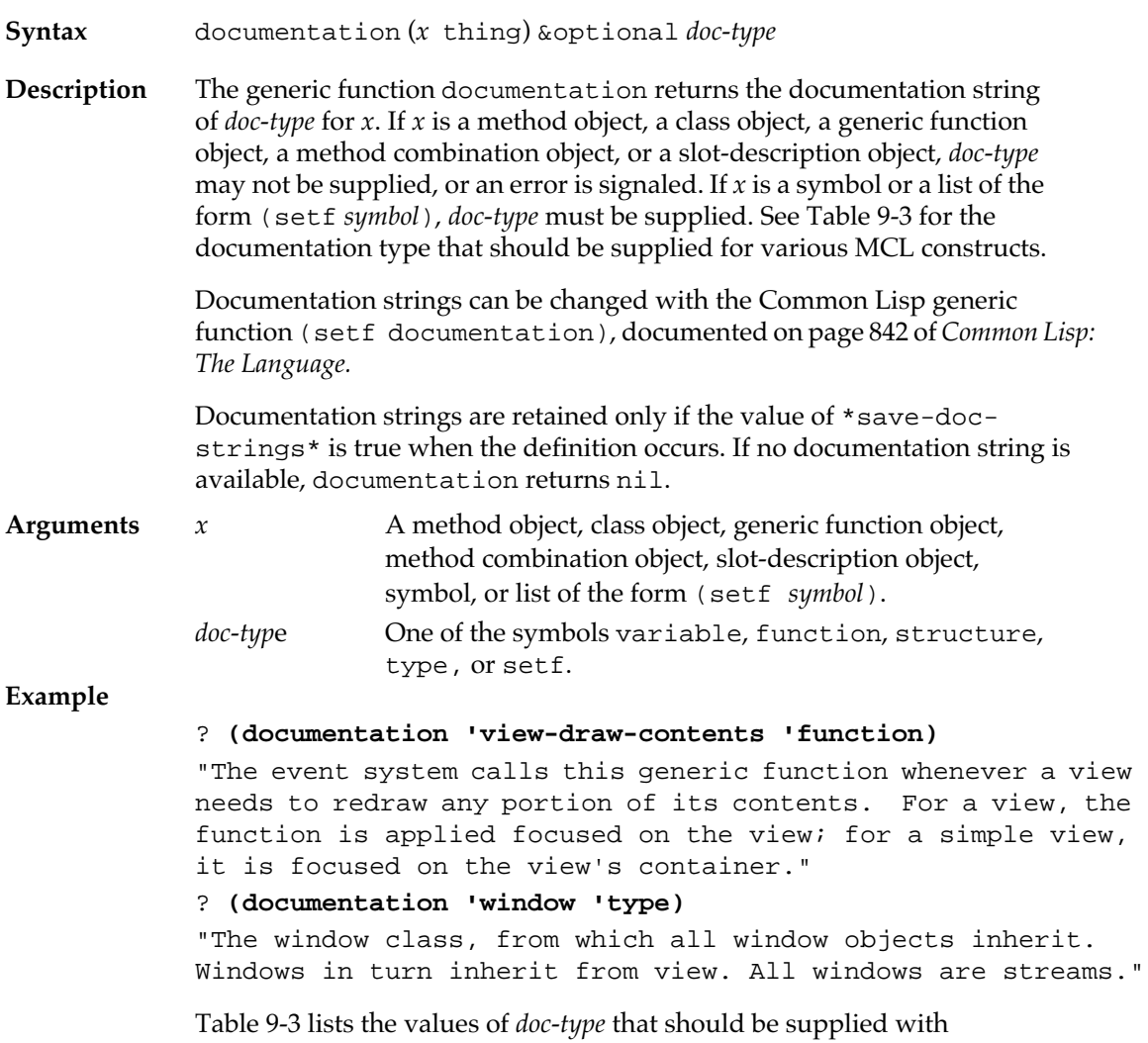

various MCL constructs.

■ **Table 9-3** Constructs and their documentation types

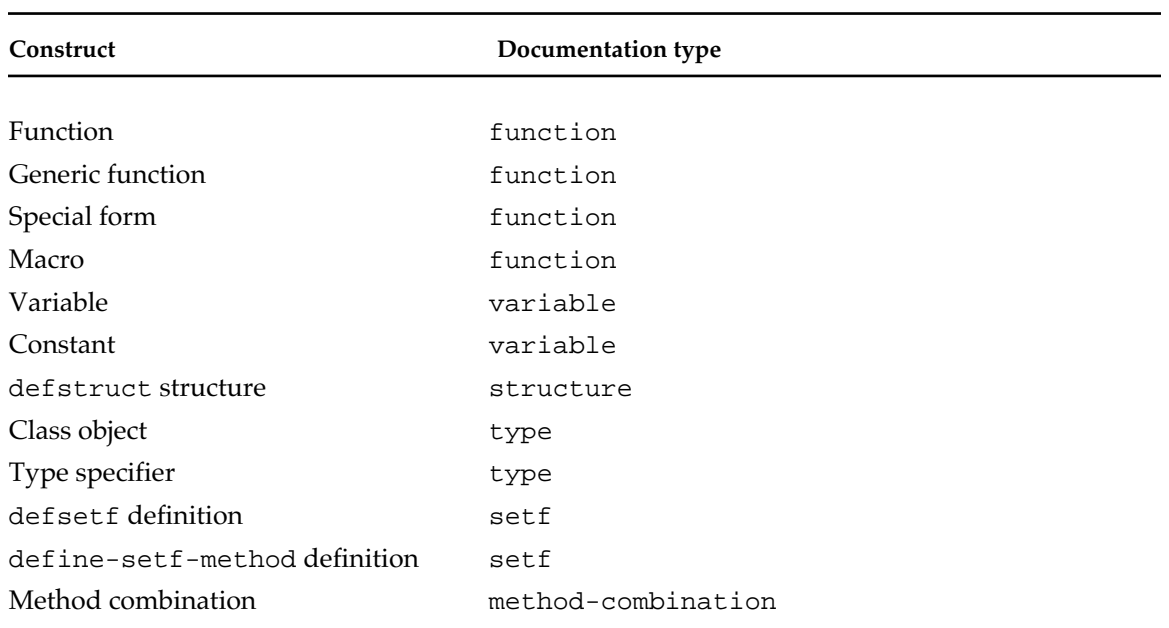

# **edit-definition-p** [*Function*]

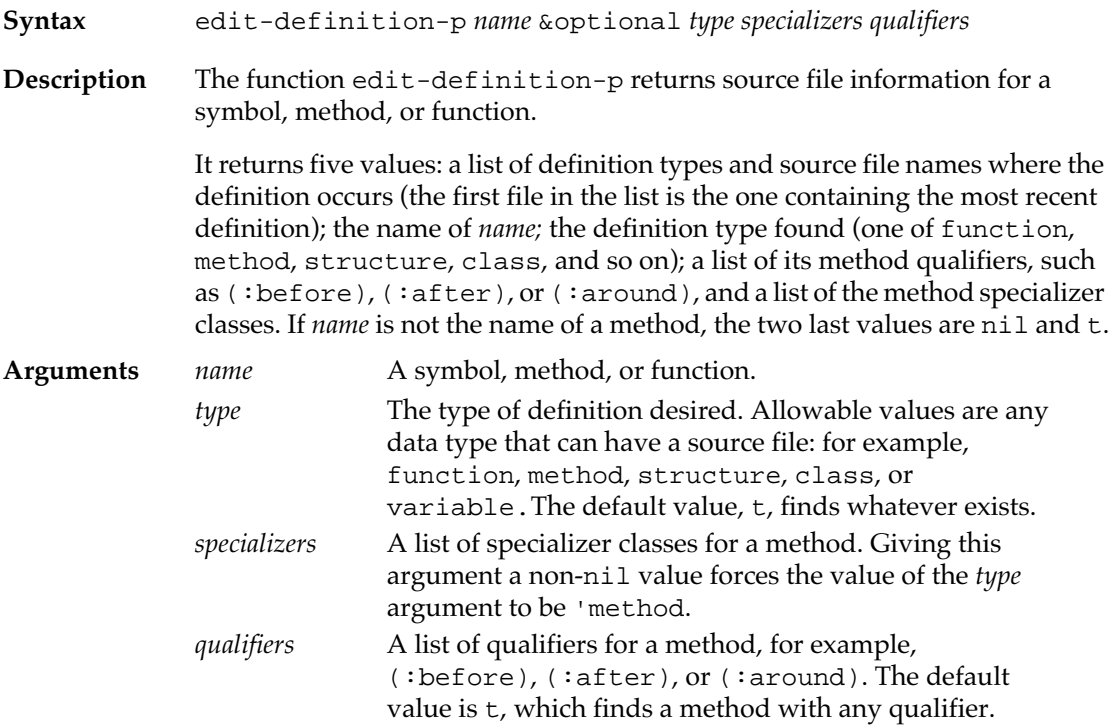
#### **Example**

```
? (edit-definition-p 'pop-up-menu)
((CLASS . "ccl:library;pop-up-menu.lisp"))
POP-UP-MENU
\mathbf TNIL
T
? (edit-definition-p 'view-draw-contents 'method '(basic-
editable-text-dialog-item) :after)
NIL
VIEW-DRAW-CONTENTS
METHOD
(BASIC-EDITABLE-TEXT-DIALOG-ITEM)
:AFTER
```
### **\*help-output\*** [*Variable*]

**Description** The \*help-output \* variable specifies the stream to which documentation string and argument list information is printed when accessed through Fred keyboard commands or the Inspector. This variable is initially bound to \*standard-output\*.

### **print-call-history** [*Function*]

- **Syntax** print-call-history
- **Description** The function print-call-history writes a full Stack Backtrace to \*debug-io\*.

#### **select-backtrace** [*Function*]

- **Syntax** select-backtrace
- **Description** The function select-backtrace opens a Stack Backtrace window if it is meaningful to backtrace. If there is no context for backtracing, the function signals an error.

**room** [*Function*]

**Syntax** room &optional *detailed-p*

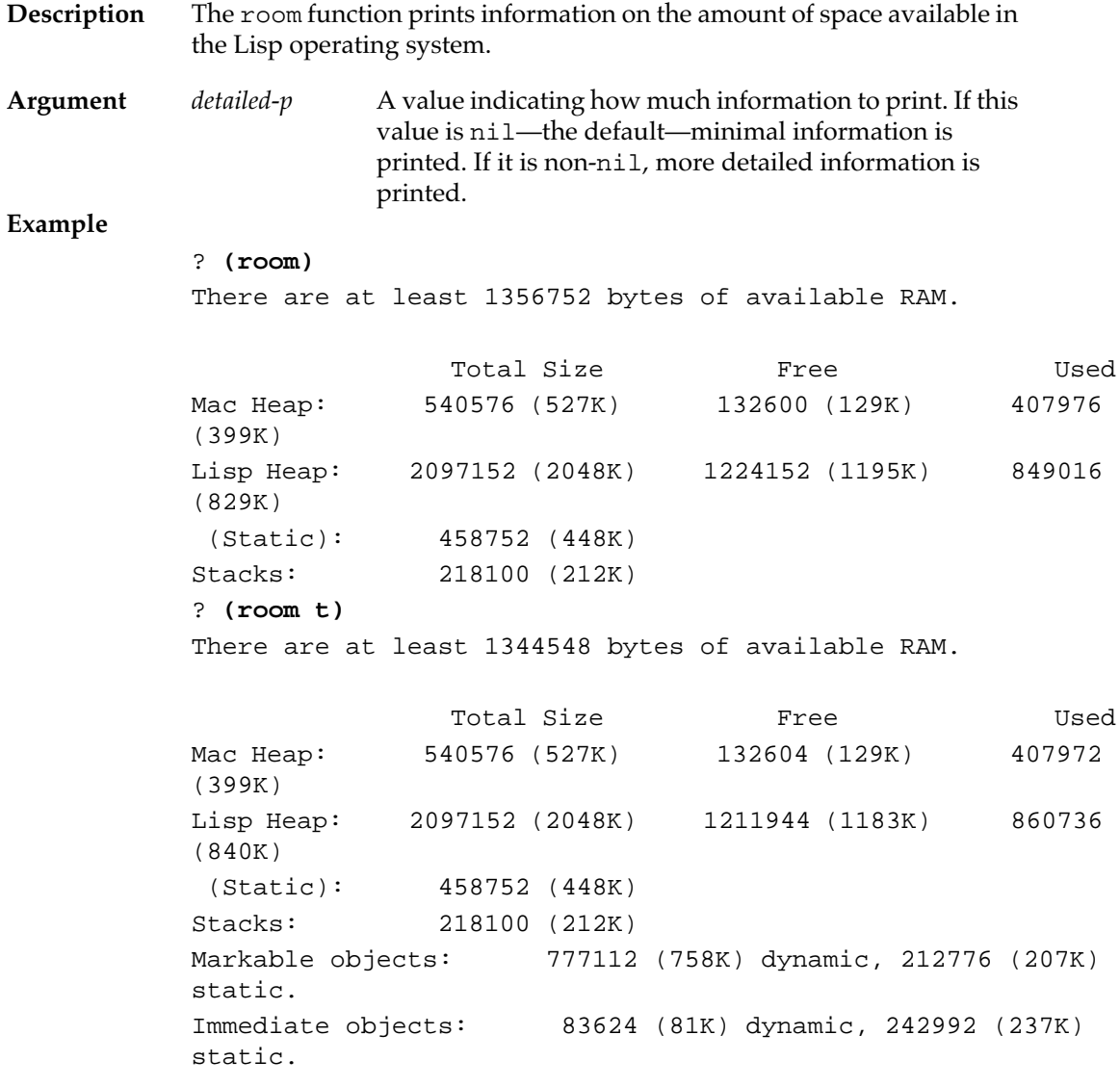

### **inspect** [*Function*]

**Syntax** inspect *thing*

**Description** The inspect function inspects *thing*.

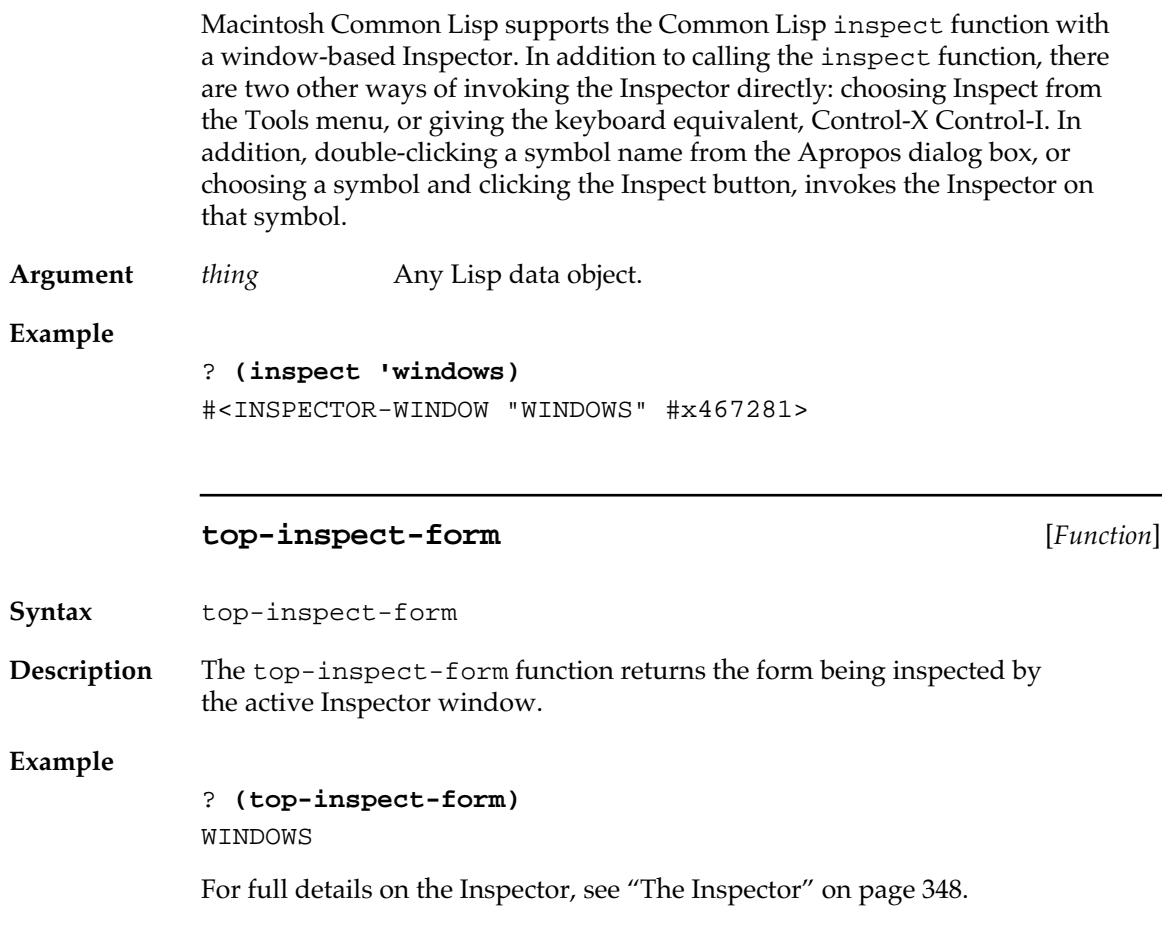

## **Error handling**

Macintosh Common Lisp uses the Common Lisp condition system, which reconceptualizes and adds to Common Lisp's previous errordetection and error-handling capabilities.

A *condition* is an interesting situation that has been detected and announced within a program. An *error* is a condition from which the program cannot continue normally, but requires some sort of intervention, either by program control or from the user.

Most MCL error-handling functions now follow the definitions of those functions given in *Common Lisp: The Language*, Chapter 24, "Errors," and Chapter 29, "Conditions." (Note that pages 886–887 of *Common Lisp: The Language* supersede the earlier discussion of error and cerror in Chapter 24 of the same book.) MCL extensions to those functions are described next.

### **Functions extending Common Lisp error handling**

The following functions extend the Common Lisp condition system.

**abort-break** [*Function*] **Syntax** abort-break **Description** If the current read loop is waiting for input, the Common Lisp function abort calls the non–Common Lisp function abort-break, which decrements the abort level by 1. If there is input in the current read loop, the Common Lisp function abort calls the abort restart.

**cancel** [*Function*]

**Syntax** cancel

**Description** The cancel function throws to the nearest *catch-cancel*. (Described in "Simple turnkey dialog boxes" on page 239.) This function is generally called when the user clicks Cancel in a modal dialog box.

> For information on the syntax of Common Lisp throw and catch, see *Common Lisp: The Language,* in particular page 192.

### **Break loops and error handling**

At any point during an MCL program, program execution may be suspended and control passed to a break loop. A break loop behaves like the top-level read-eval-print loop. However, when you enter a break loop you do not exit your program and return control to the top level (as abort does). Instead, a break loop suspends your program and allows interaction on top of your program. From a break loop, you can resume the program or return to the top level.

Figure 9-2 shows the execution stack of Macintosh Common Lisp. Newer items are added to the bottom. The diagrams show that break loops add new areas to the stack, but abort and continue remove areas from the stack. New items are added to the bottom.

Figure 9-2 Effects on the stack of break, abort, and continue

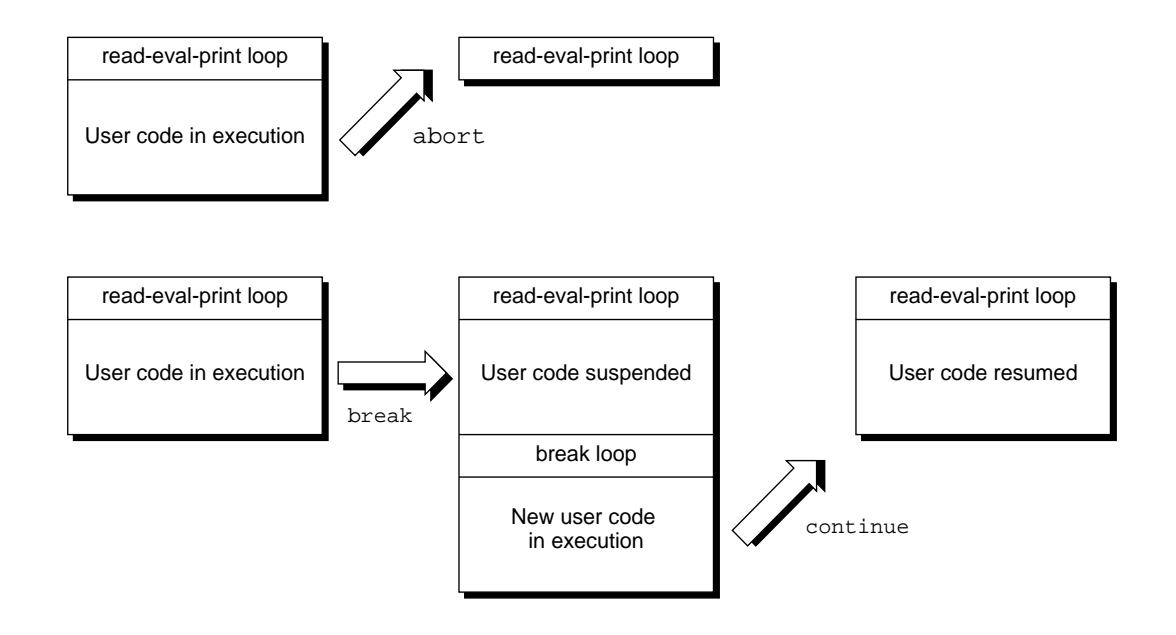

Within a break loop, the MCL question mark prompt is replaced by a number and an angle bracket. Expressions can be executed, just as they are in the normal Listener loop. Because the break loop runs on top of the interrupted program, all global variables have the values they had when the interrupted program was suspended, as the following code shows.

```
? *print-case*
:downcase
? *load-verbose*
\ddot{}? (defun show-specials ()
          (let ((*print-case* :upcase)
                 (*load-verbose* nil))
             (break)
             (print "Now we have continued.")
            t))
show-specials
? (show-specials)
>Break: 
> While executing: SHOW-SPECIALS
> Type Command-/ to continue, Command-. to abort.
> If continued: Return from BREAK.
See the Restarts… menu item for further choices.
1 > *print-case*
:UPCASE
1 > *load-verbose*
NIL
1 > (continue)
Continuing... 
"Now we have continued." 
t
? *print-case*
:downcase
```
Break loops retain the dynamic environment of the interrupted program (that is, the values of global variables), but they do not retain the lexical environment of the interrupted program. For this reason, forms that you type into the break loop do not have access to the lexical variables of the interrupted program, as shown in the following code. (You can look at the lexical variables with the Stack Backtrace, described in ["Stack Backtrace" on page 334](#page-333-0).)

```
? (defun double (num)
```

```
 (unless (numberp num)
       (break))
     (+ num num))
DOUBLE
? (double 5)
10
? (double 'ten)
>Break: 
> While executing: DOUBLE
```

```
> Type Command-/ to continue, Command-. to abort.
> If continued: Return from BREAK.
See the Restarts… menu item for further choices.
1 > num
> Error: Unbound variable: NUM
> While executing: SYMBOL-VALUE
> Type Command-/ to continue, Command-. to abort.
> If continued: Retry getting the value of NUM.
See the Restarts… menu item for further choices.
2 > (abort-break)
Aborted
1 > (abort-break)
Aborted
```
Break loops may be nested; that is, you can enter a break loop from a break loop, and so on. The current level is indicated by the number in the Listener prompt (see Figure 9-3).

#### ■ **Figure 9-3** Nesting of break loops

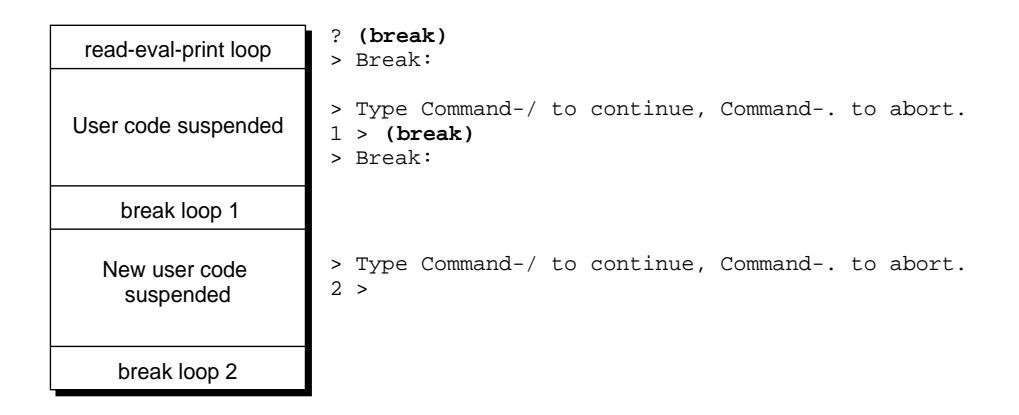

You can enter a break loop explicitly by calling the function break or cerror. In addition, if the value of \*break-on-errors\* is true, Macintosh Common Lisp enters a break loop whenever an error is signaled. If the value of \*break-on-warnings\* is true, Macintosh Common Lisp enters a break loop whenever warn is called. These functions and variables are described in ["Functions and variables for](#page-331-0)  [break loops and error handling" on page 332](#page-331-0).

Break is also available as a command on the Lisp menu.

<span id="page-331-0"></span>There are two ways to leave a break loop: by calling continue and by calling abort (see Figure 9-4). Calling continue resumes the program from the point at which it was interrupted. Calling abort returns to the previous read loop. This may be the top-level loop or a prior break loop. In the case of abort, the suspended program is not resumed.

Abort and Continue are available as commands on the Lisp menu. You can also invoke abort at any point by pressing Command-period. Within a break loop, you can invoke continue by pressing Commandslash (Command-/).

### ■ **Figure 9-4** Two ways to leave a break loop

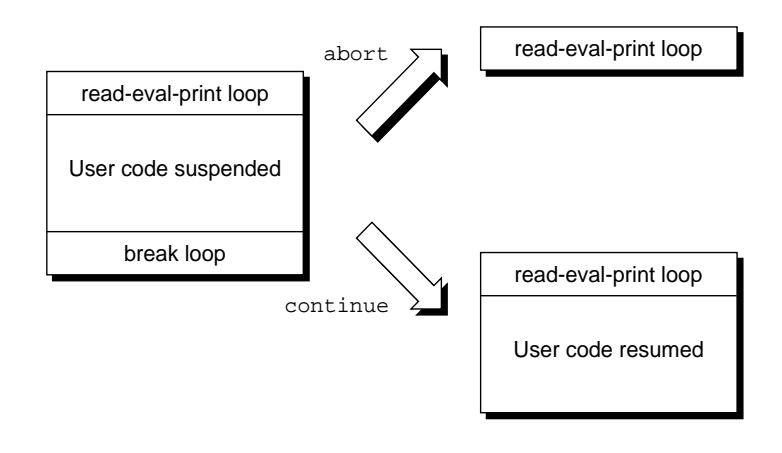

### **Functions and variables for break loops and error handling**

The following functions and variables control break loops and error handling.

**break** [*Function*]

**Syntax** break &optional *format-string* &rest *arguments* 

**Description** The break function prints the message specified by *format-string* and *arguments* and enters a break loop. It returns nil when continued.

> The break function can also be invoked through the Lisp menu. This provides a convenient method for suspending a program at any point of execution.

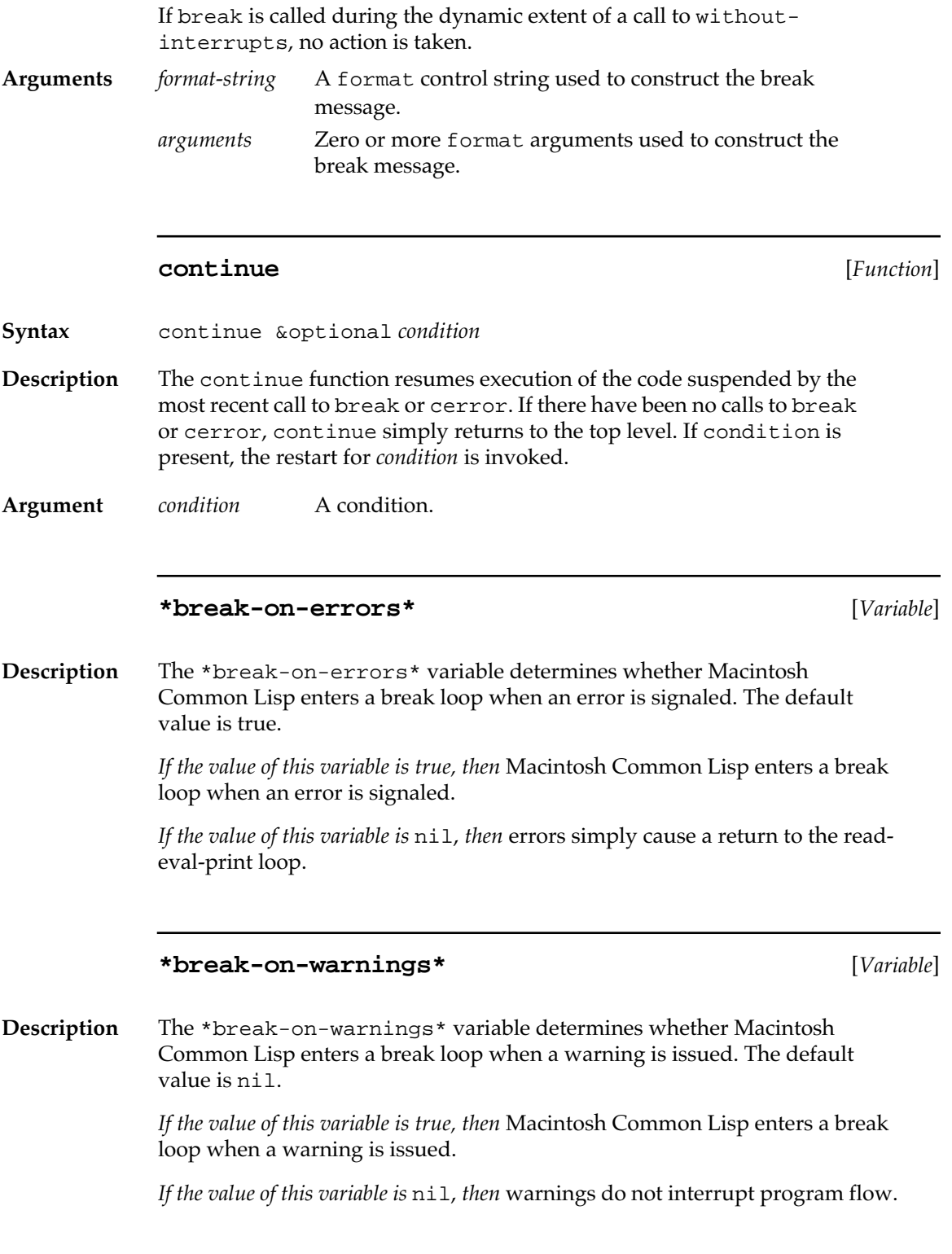

### **\*backtrace-on-break\*** [*Variable*]

<span id="page-333-0"></span>**Description** The \*backtrace-on-break\* variable determines whether Macintosh Common Lisp displays the Stack Backtrace whenever it enters a break loop. The default value is nil.

> *If the value of this variable is true, then* Macintosh Common Lisp displays the Stack Backtrace window.

*If the value of this variable is* nil, *then* you must choose Backtrace from the Tools menu to see the Stack Backtrace dialog box.

### **\*error-print-circle\*** [*Variable*]

**Description** In break or error loops, \*print-circle\* is set to the value of \*errorprint-circle\*. The initial value is t.

### **Stack Backtrace**

Beyond print-call-history, which prints a backtrace to \*debugio\*, Macintosh Common Lisp provides a Stack Backtrace dialog box.

When inside a break loop, the Stack Backtrace command lets you examine the state of the suspended program. To see the Stack Backtrace dialog box, choose Backtrace from the Tools menu when you are in a break loop.

The Stack Backtrace shows the functions awaiting return values as well as the local variables of these functions (if the functions were compiled with \*save-local-symbols\* set to true). You can easily access and set the values in a stack frame. Finally, information on the program counter and stack frame address is given.

Certain internal functions are not shown in the Stack Backtrace by default. You can control this behavior, and the set of functions considered internal.

The Stack Backtrace dialog box shows two tables. The upper table shows the functions that are pending on the stack. The lower table is initially blank. When you single-click any function in the upper table, the lower table displays that function's stack frames. You can edit values in the lower table (but do so with caution).

Below the tables are three pieces of information about the frame: the number of values in the frame, the memory address of the frame, and the program counter within the function where execution has been suspended. The memory address is useful for low-level system debugging. You can use the program counter with disassemble to locate the point of a break within a function.

Figure 9-5 and the code that follows it show editing in the Stack Backtrace dialog box.

### ■ **Figure 9-5** A Stack Backtrace dialog box

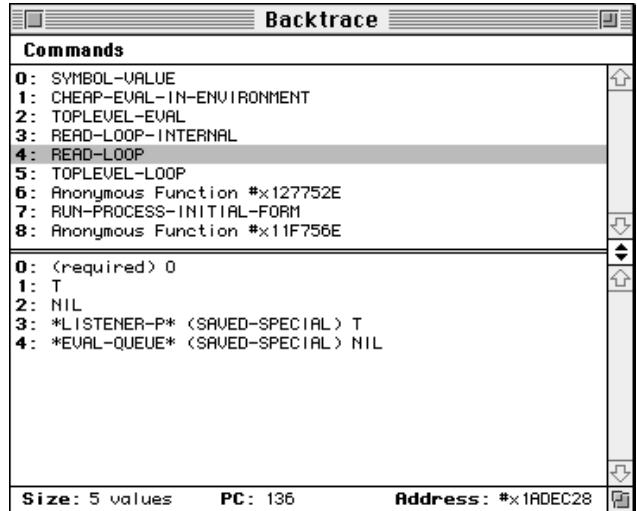

Here is the code that produced the Stack Backtrace dialog box in Figure 9-5.

```
? (defun foo (x y)
    (let ((z 10))
      (break)
      (+ x y z)))
foo
? (foo 10 20)
> Break: 
> Type Command-/ to continue,
Command-. to abort.
```
Single-click foo, then edit within the Stack Backtrace window:

```
1 > (local 1)
20
1 > (setf (local 1) 50)
50
1 > (continue)
Continuing...
70
```
This only works if the value of \*compile-definitions\* was true when foo was compiled. Otherwise, the result is still 40.

Double-clicking a function in the top table causes the function object to be inspected, giving you access to edit-definition, documentation, arglist, disassemble, and uncompilefunction.

Because Macintosh Common Lisp supports tail recursion, any function that makes a tail-recursive call will not appear in the backtrace. To ease debugging, you can disable tail recursion with compiler declarations.

The stack frame in the lower table shows the names of local variables, if these were retained at compile time. If these were not retained, the parameters are listed as required, optional, keyword, or rest. You can use the local macro to access the values of these frames. In addition, you can double-click a value to inspect it.

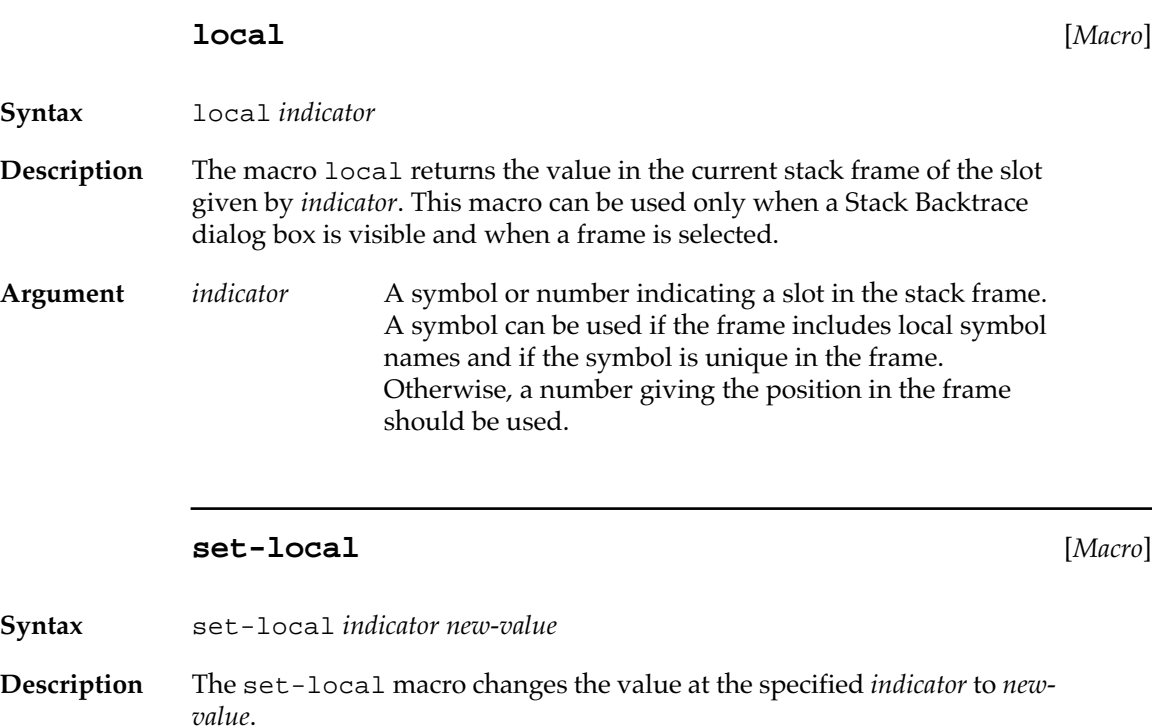

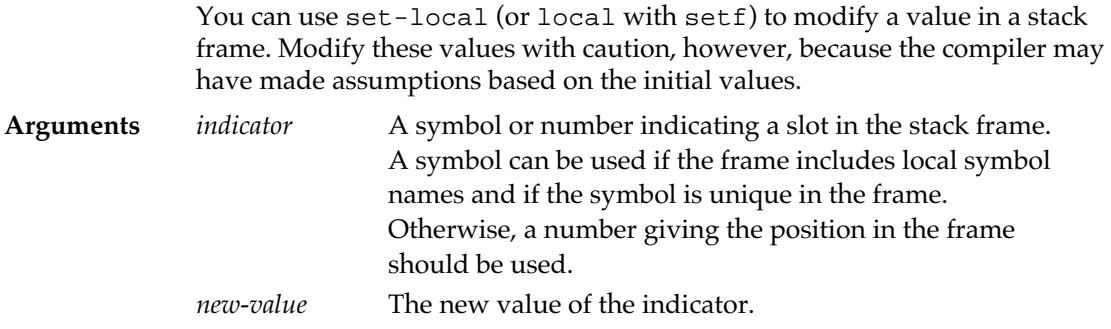

### **inspector::\*backtrace-hide-internal-functions-p\***

[*Variable*]

**inspector::\*backtrace-internal-functions\*** [*Variable*]

**Description** If inspector::\*backtrace-hide-internal-functions-p\* is true (the default), internal stack frames are not shown in the Backtrace.

> inspector::\*backtrace-internal-functions\* contains a list of functions considered to be "internal". You may add functions to and remove them from this list.

## **Single-expression stepper**

The single-expression stepper allows you to examine a single form, expression by expression.

The step macro can be used on compiled functions only if their uncompiled definitions have been retained. If there is no uncompiled definition for a function, it is treated as an atomic unit as it is evaluated. A compiled function call is executed as a whole rather than being evaluated form by form. (This is how the step macro treats built-in functions.)

Function definitions are retained if the function is compiled with the \*save-definitions\* variable set to t or if a file is compiled with the \*fasl-save-definitions\* variable set to t. If the function was compiled with \*save-definitions\* set to nil, it must be recompiled or reloaded with \*compile-definitions\* set to nil before it can be evaluated.

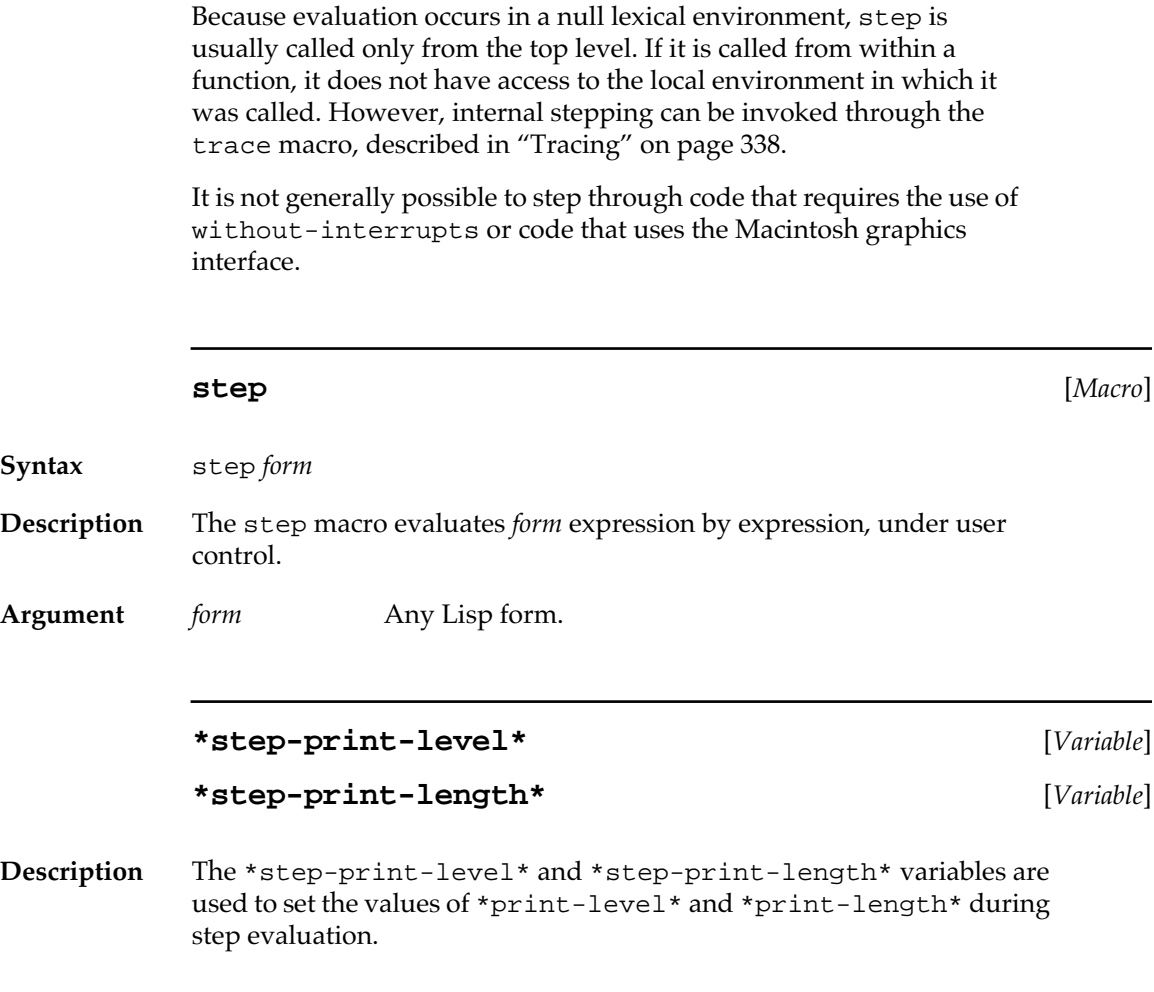

## **Tracing**

Tracing is useful when you want to find out why a function behaves in an unexpected manner, perhaps because incorrect arguments are being passed.

Tracing causes actions to be taken when a function is called and when it returns. The default tracing actions print the function name and arguments when the function is called and print the values returned when the function returns.

Other actions can be specified. These include entering a break loop when a function is entered or exited, or stepping the function. Trace actions may be conditional.

Several functions can be traced at one time.

When a traced function is traced again, the new trace actions replace the former ones. When a traced function is redefined by evaluation in a buffer, the trace actions are transferred from the old definition to the new definition. When a traced function is redefined while loading a file, the function is untraced and a warning is issued.

Macros and special forms cannot be traced. Functions that are compiled inline cannot be traced (see *Common Lisp: The Language*, pages 229–230). Note that, by default, self-recursive calls are compiled as inline branches. To effectively trace a function with self-recursive calls, you should declare it not inline.

Tracing is available both through the Trace menu-item on the Tools menu, and through a number of Lisp macros and functions.

### **The Trace tool**

The Trace tool is an interactive interface to the MCL trace mechanism. This tool calls the trace macro. The argument to the trace function is the string in the Name text edit field. The following figure shows the dialog box for the Trace tool.

■ **Figure 9-6** The Trace dialog box

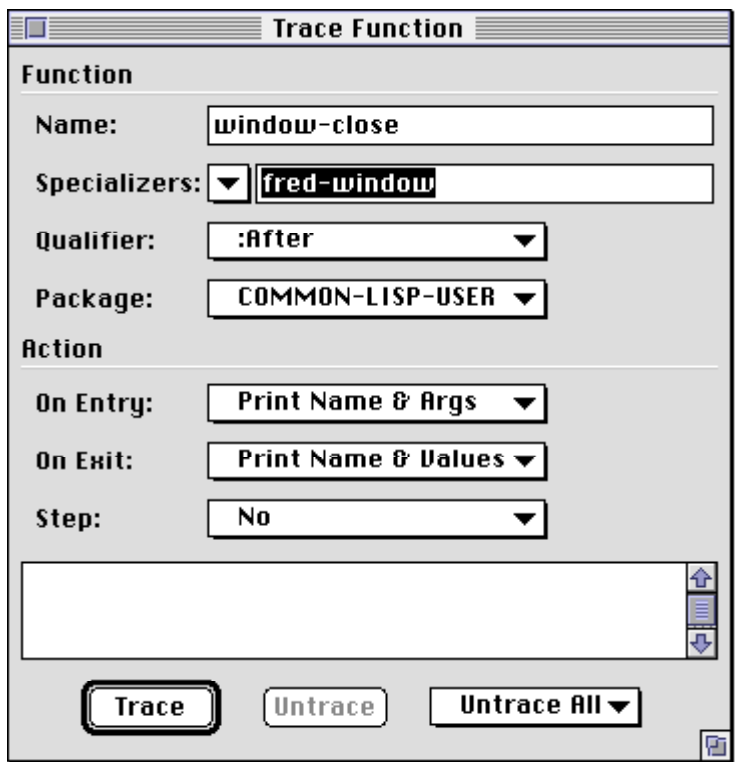

The Specializers type-in pop-up menu specifies a parameter specializer for the function; the Qualifier pop-up menu specifies an auxiliary method qualifier, which is one of None, :before, :after, or :around; the Package pop-up menu specifies the package that defines the function.

The On Entry and On Exit pop-up menus specify different courses of actions. Items in the On Entry menu are Print Name and Args, Break, or No Action; items in the On Exit menu are Print Name and Values, Break, or No Action. The Step pop-up menu specifies whether the function should be stepped, or simply executed.

Untrace removes the trace from the most recently traced function.

Untrace All pops up a list of all functions currently being traced and the item Untrace All. You may select the function from which to remove the trace, or remove all traces.

### **Expressions used for tracing**

The following macros, functions and variables are used to invoke and control tracing.

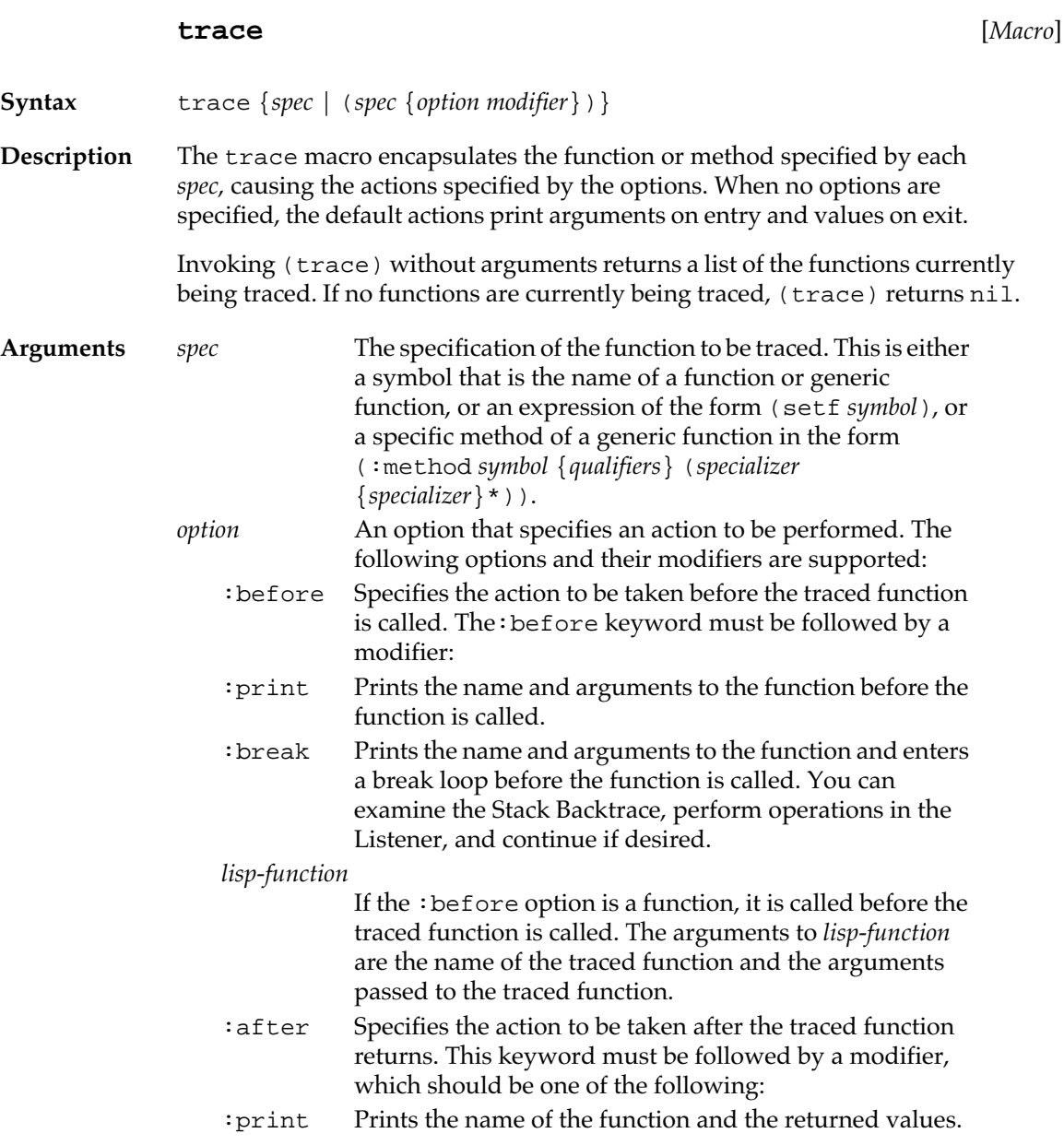

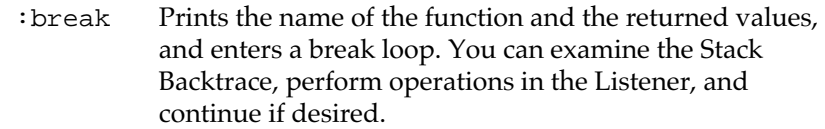

#### *lisp-function*

If the :after option is a function, it is called after the traced function returns. The arguments are the name of the traced function and the values returned by the traced function.

:step Specifies whether the traced function should be stepped when it is run. For this option to be effective, the function needs to have been compiled with the variable \*savedefinitions\* set to t or loaded with \*compiledefinitions\* set to nil. In addition, stepping will not work if the most recent definition comes from a .fasl file unless the file was compiled with \*fasl-savedefinitions\* set to true.

The :step keyword must be followed by a modifier, which is either t or a function whose arguments are the name of the traced function and the arguments passed to the traced function. If it is t or if the function returns nonnil, then the traced function is stepped; otherwise it is run without stepping.

### **Examples**

Here is an example of tracing the function fact.

```
? (defun fact (num)
          (declare (notinline fact))
          (if (= num 0)
1
             (* num (fact (- num 1)))))
FACT
? (trace fact)
NIL
? (fact 5)
  Calling (FACT 5) 
   Calling (FACT 4) 
    Calling (FACT 3) 
     Calling (FACT 2) 
      Calling (FACT 1) 
       Calling (FACT 0) 
       FACT returned 1
      FACT returned 1
     FACT returned 2
    FACT returned 6
```

```
 FACT returned 24
 FACT returned 120
120
```
Here are some examples of the syntax of trace and their results. This prints before but not after.

```
? (trace (fact :before :print))
? (fact 5)
 Calling (FACT 5) 
   Calling (FACT 4) 
    Calling (FACT 3) 
     Calling (FACT 2) 
      Calling (FACT 1) 
       Calling (FACT 0) 
120
```
This example breaks before and prints after.

```
? (trace (fact :before :break
                 :after :print))
```
This example breaks on entry with an odd argument.

```
? (trace (fact :before
```

```
 #'(lambda (func &rest args)
 "only break if number is odd"
 (if (evenp (car args))
   (format t "~&Calling ~s~%"
           (cons func args))
   (break "on calling ~s"
           (cons func args))))))
```
This example breaks before an instance of the class foo is initialized. ? **(trace ((:method initialize (foo)) :before :break))**

This example steps through the function.

```
? (trace (fact :step t))
```
This example steps through even invocations of the function.

```
? (trace (fact :step 
               (lambda (name &rest args)
               (declare (ignore name))
               (evenp (car args)))))
```
### **untrace** [*Macro*]

**Syntax** untrace {*spec*}

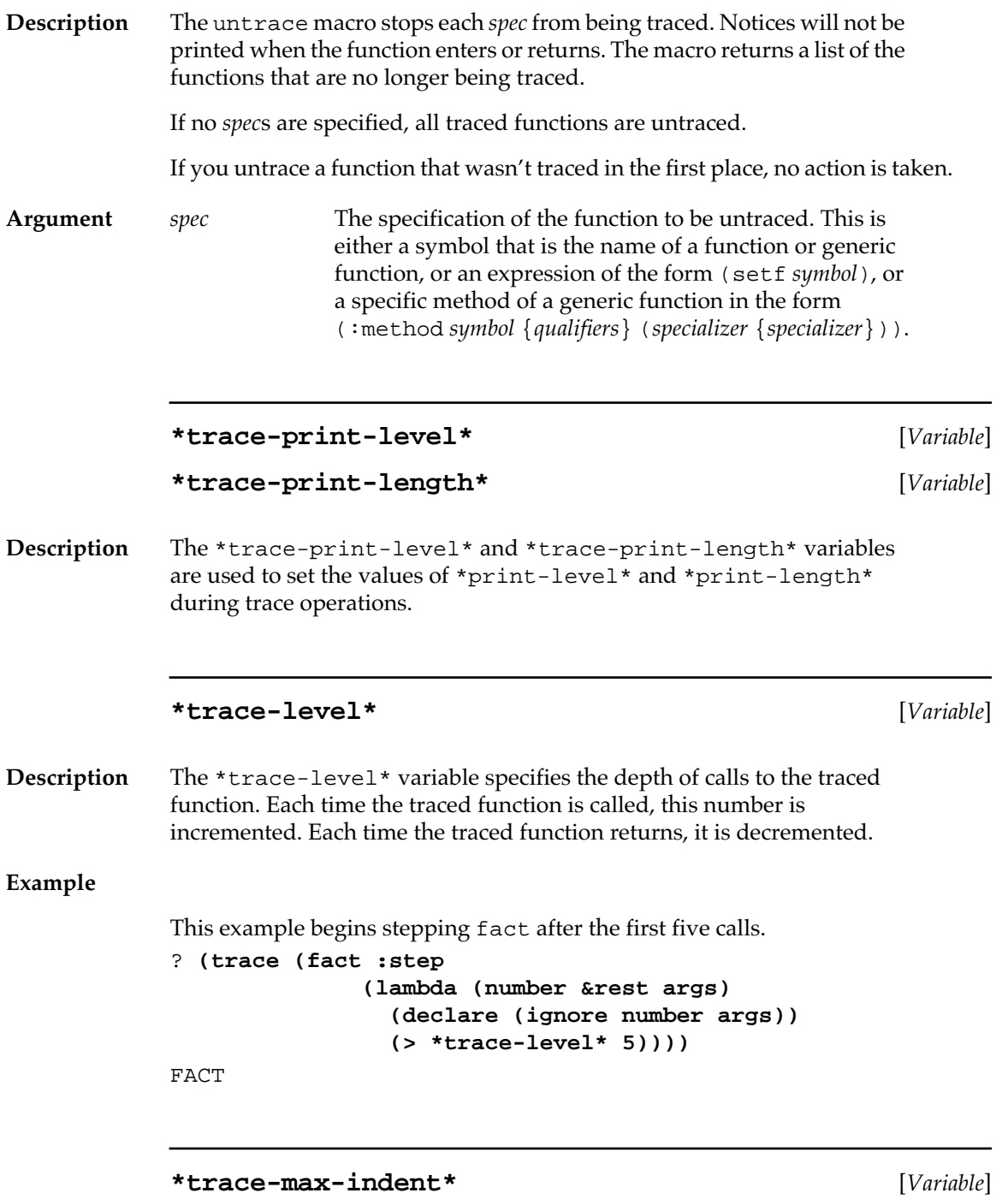

**Description** The \*trace-max-indent\* variable specifies the maximum number of spaces to indent trace output. (Normally, trace output is indented one space for each level of nesting.) The default value is 40.

### **trace-tab** [*Function*]

**Syntax** trace-tab

**Description** The trace-tab function outputs the appropriate number of spaces and vertical bars in \*trace-output\*, given the current value of \*tracelevel\*.

### **\*trace-bar-frequency\*** [*Variable*]

**Description** The \*trace-bar-frequency\* variable determines whether and how often vertical bars are printed in trace output. If the value of \*tracebar-frequency\* is nil (the default value), no vertical bars are printed.

### **Example**

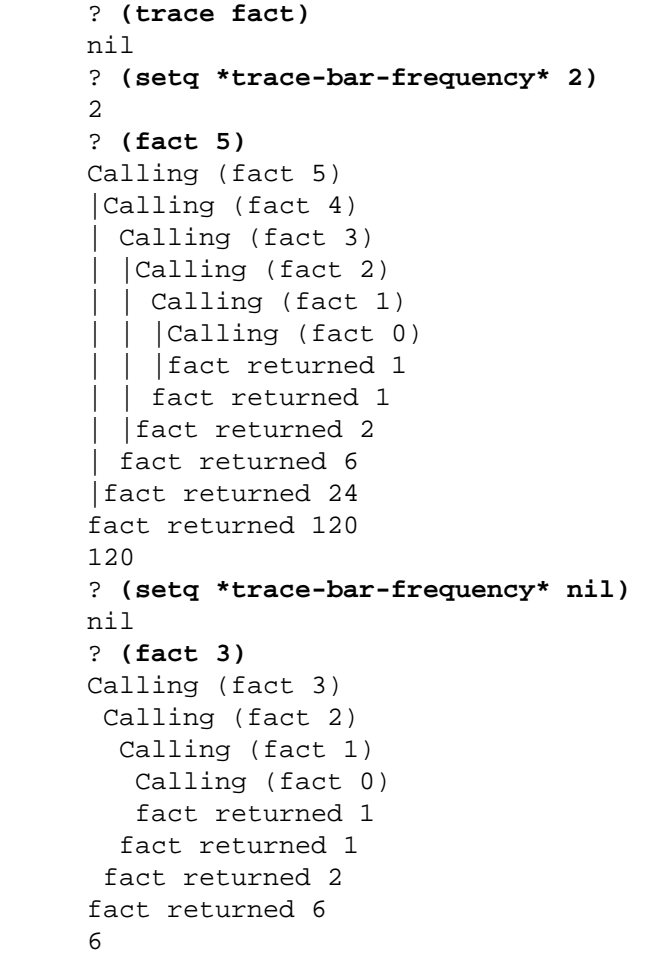

## **Advising**

The advise macro can be thought of as a more general version of trace. It allows code that you specify to run before, after, or around a given function, for the purpose of changing the behavior of the function. Each piece of added code is called a piece of advice. Each piece of advice has a unique name, so that you can have multiple pieces of advice on the same function, including multiple :before, :after, and :around pieces of advice.

The unique :name and the :when keyword serve to identify the piece of advice. A later call to advise with the same values for the :name and :when keywords replaces the existing piece of advice, but a call with different values does not.

**advise** [*Macro*]

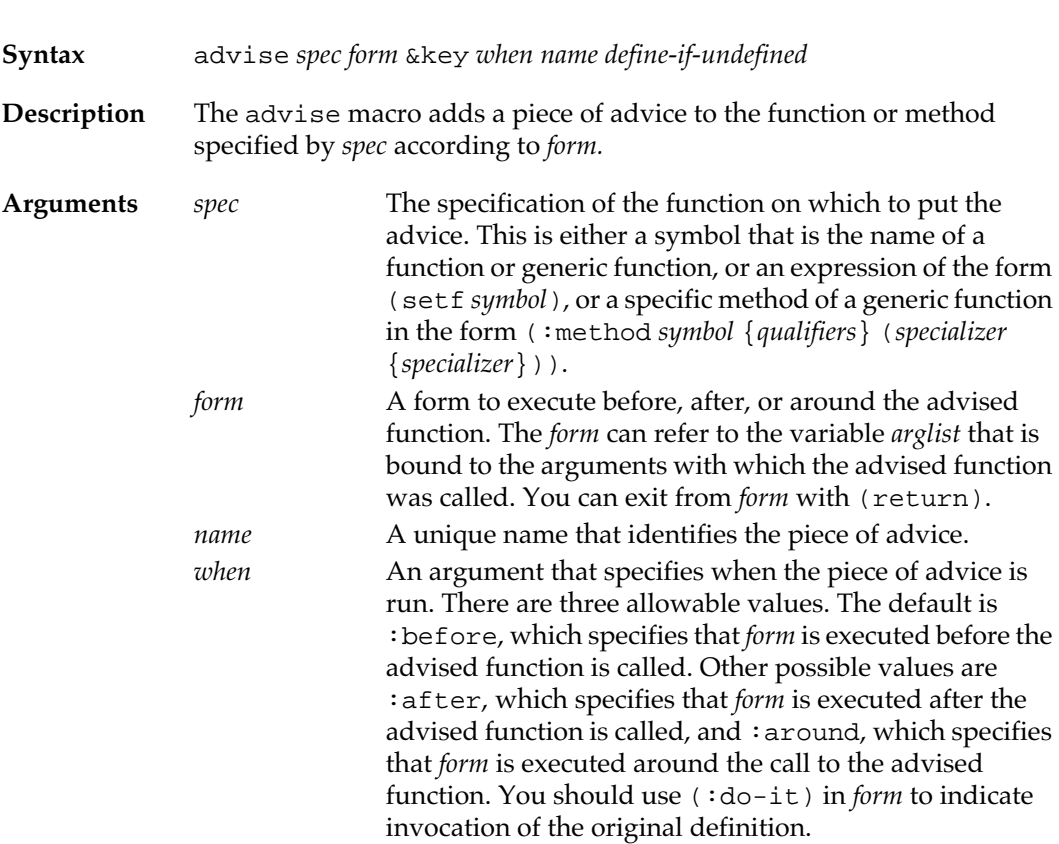

*define-if-undefined*

An argument that determines whether to define the advised function if it is undefined. The default is nil, in which case an error is signaled if the function is undefined.

#### **Examples**

Here are some examples of the use of advise.

The function foo, already defined, does something with a list of numbers. The following code uses a piece of advice to make foo return zero if any of its arguments is not a number. Using : around advice, you can do the following:

```
(advise foo (if (some #'(lambda (n)
                            (not (numberp n)))
                        arglist)
0
                 (ido-it))
         :when :around :name :zero-if-not-nums)
To do the same thing using a :before piece of advice:
(advise foo (if (some #'(lambda (n)
                            (not (numberp n)))
                        arglist)
                  (return 0))
         :when :before :name :zero-if-not-nums)
```
#### **unadvise** [*Macro*]

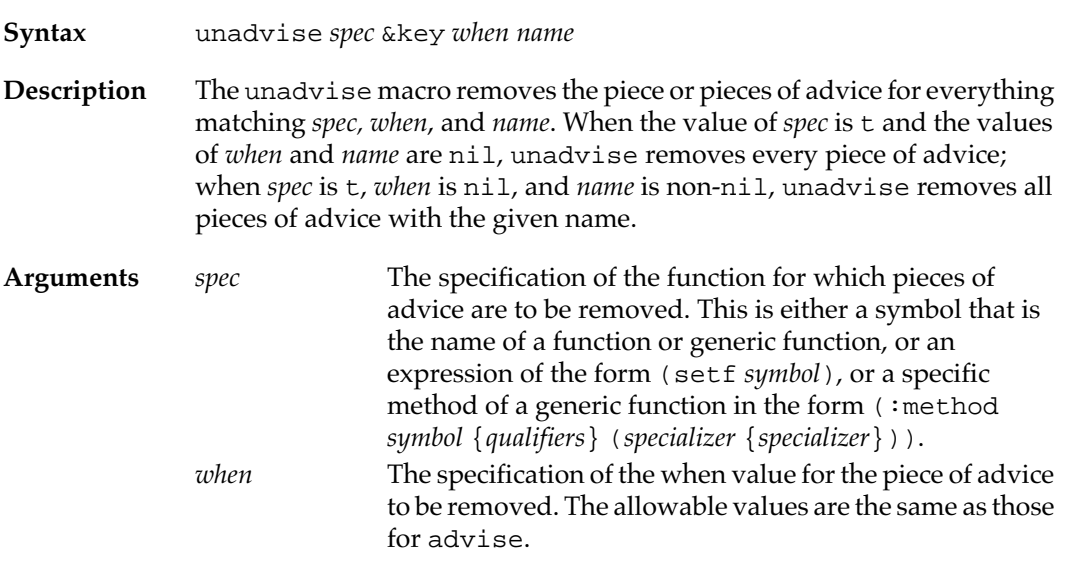

*name* The unique name of the piece of advice to be removed.

<span id="page-347-0"></span>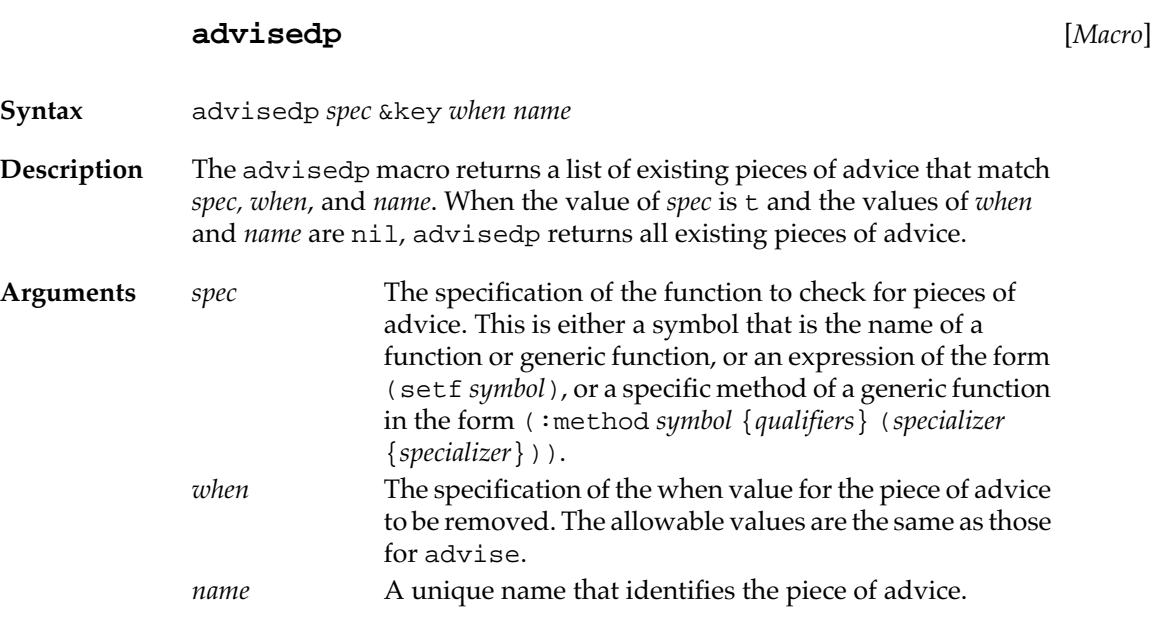

## **The Inspector**

Macintosh Common Lisp supports the Common Lisp inspect function with a window-based Inspector.

The Inspector lets you look quickly at any component of one or more data objects. For instance, you can use it to look at the current state of the system data. Double-click any form or component of a form in an Inspector window to bring up a window with a definition of the form or component; double-click any item in that window to bring up its definition, and so on.

Because objects are editable in Inspector windows, you can change the state of system data and other components on the fly. You should be careful about doing so, however; it is generally safe to change the value of a global variable in the Inspector, but you should use the standard interface functions to change the values associated with object keywords.

To see the Inspector, choose Inspect from the Tools menu.You can also call inspect on a Lisp object or use the keystroke command Control-X Control-I. If you have an extended keyboard, you can also press the Help key. When you choose Apropos from the Tools menu and doubleclick a symbol name, Macintosh Common Lisp creates an Inspector window containing information about that symbol.

### **The Inspector menu**

The Inspector menu-item on the Tools menu has a number of submenus. These submenus and their actions are described in the following table.

### ■ **Table 9-4** Options in Inspector Central

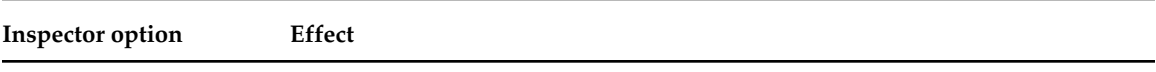

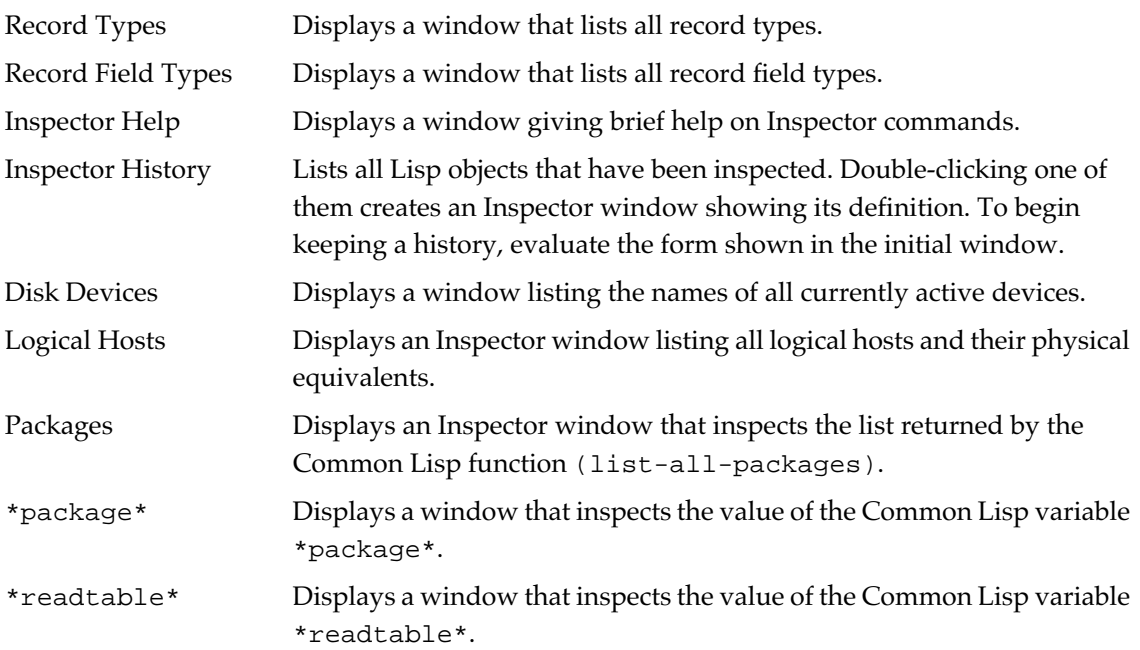

### **Inspector functions**

**Example**

The following functions are used with the Inspector.

#### **inspect** [*Function*]

**Syntax** inspect *thing* **Description** The inspect function inspects *thing*. **Argument** *thing* Any Lisp data object. ? **(defun foo (x y)** (let ((z 10)) (break) (+ x y z))) FOO ? **(inspect 'foo)** #<INSPECT-DIALOG "Symbol: FOO" #x5DE9F9>

### **top-inspect-form** [*Function*]

**Syntax** top-inspect-form

**Description** The top-inspect-form function returns the form being inspected by the active Inspector window, or nil if there are no active Inspector windows.

### **\*inspector-disassembly\*** [*Variable*]

**Description** The \*inspector-disassembly\* variable specifies whether the Inspector displays a disassembly when you inspect a function.

*If the value of this variable is true,* the Inspector displays a disassembly.

*If the value of this variable is* nil (the default), no disassembly is displayed.

### **@** [*Variable*]

**Description** The @ variable is bound to the last object that was cut or copied. It is used primarily to communicate values between an Inspector window and the Listener.

### **The Apropos tool**

The Apropos tool performs apropos on a user specified string. The Name scrolling-list displays all symbols of a specified type that apropos found containing the string.

The Type pop-up menu specifies the symbol's type. Items in the Type pop-up menu are Function, Variable, Class, Macro, and All. Only symbols with values of that type will be shown.

Items in the Package pop-up menu limit your request to symbols in particular packages.

The boolean operators And, Or, and Not allow you to display symbols which contain the specificed combinaton of two strings.

The Specializers type-in pop-up menu specifies a parameter specializer for the symbol. The Qualifier pop-up menu specifies an auxiliary method qualifier with options None, :before, :after, and :around.

■ **Figure 9-7** The Apropos dialog box

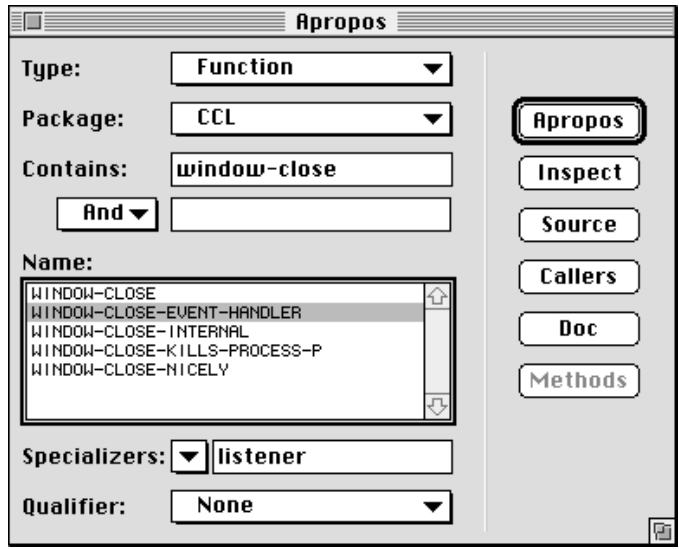

The buttons in the Apropos dialog box have the following functions:

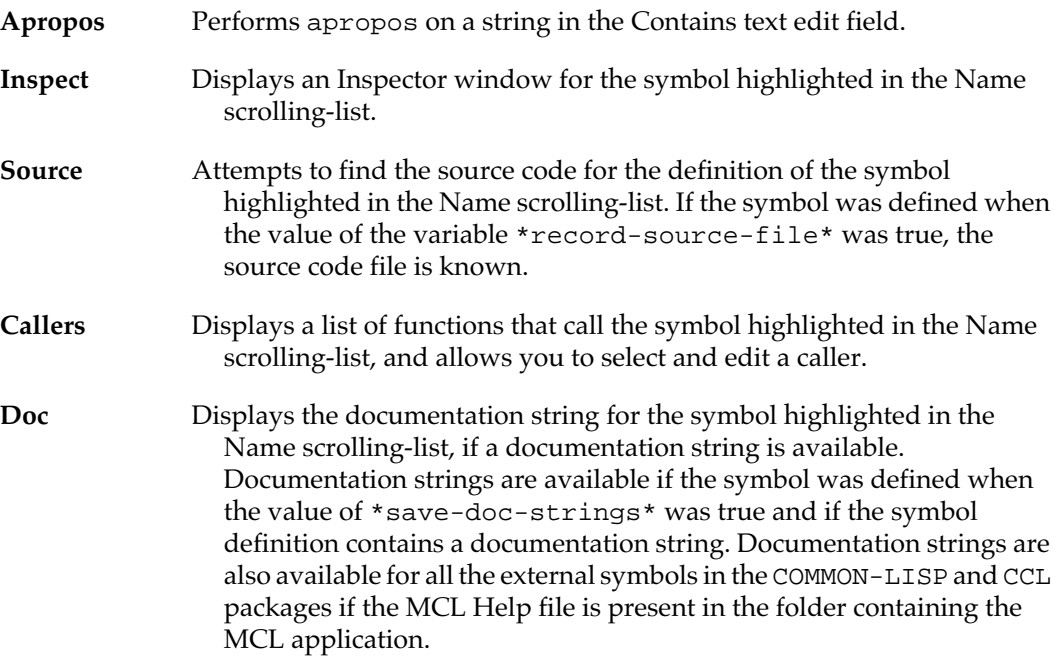

### **Methods** Displays a list of methods that specialize on the class selected in the name scrolling-list. This button is enabled only when a class is selected. A dialog box contains the list of methods and a Find It button. Doubleclicking on a method in the list or pressing the Find It button opens a Fred window containing the source code for the method.

### **The Get Info tool**

The Get Info tool shows information about a symbol. The information shown depends on the item chosen in the Show pop-up menu.

A symbol is entered in the Name text edit field. The Package pop-up menu limits the search for the symbol to particular packages. The Specializers type-in pop-up menu shows the classes on which the symbol is defined and specifies parameter specializers for the symbol. The Qualifier pop-up menu specifies an auxiliary method qualifier using the option None, :before, :after, or :around.

The Show pop-up menu allows you to choose exactly what information you want to see about the symbol, Definition(s), Applicable Methods, Callers, Documentation, and Inspector. The items Definition(s), Applicable Methods, and Callers display the relevant source code in a Fred window if you double-click on an item in the list or press the Find It button. The Documentation and Inspector items display a documentation string and an Inspector window, respectively.

The following figure shows the Get Info dialog box.

■ **Figure 9-8** The Get Info dialog box

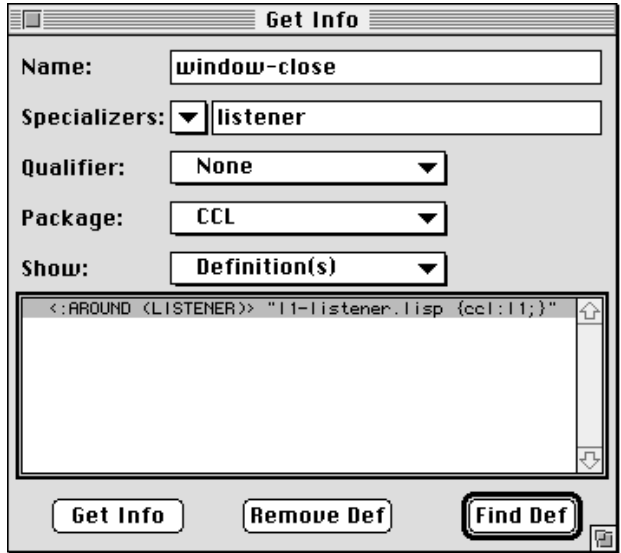

The buttons on the bottom have the following functions:

- **Get Info** Displays the information requested about the symbol.
- **Remove Def** Removes the binding from the symbol in memory. The symbol's name in the display is marked with an X to indicate that it is now unbound. The definition of the symbol in the source file is not affected.
- Find Def Displays the definition of the symbol from the source file.

The Get Info tool also finds user-defined symbols in Fred windows. If Get Info cannot find the symbol, it asks if you want to search your Fred windows for the symbol, as shown in the following figure.

■ **Figure 9-9** The Get Info modal dialog box

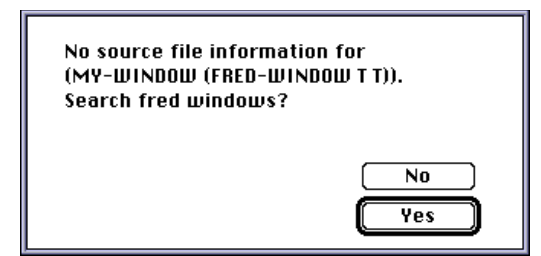

### **354** Macintosh Common Lisp Reference

### **The Processes tool**

The Processes tool displays information about all existing Macintosh Common Lisp processes. After selecting this item, an Inspector window appears on your screen. The Inspector window lists the name, state, priority, idle status, and utilization of each process.

### ■ **Figure 9-10** The Processes Inspector window

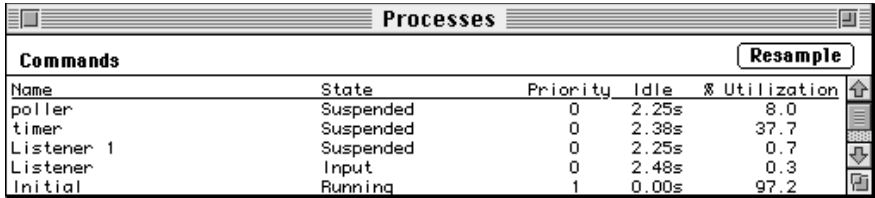

The % Utilization column shows cumulative values since process run times were cleared. The Clear run times item in the Inspector's Commands menu resets the values in the % Utilization column. The Initial process includes time spent in other applications.

For more information on multiple processes in Macintosh Common Lisp, see Chapter 12: Processes.

## **Miscellaneous Debugging Macros**

The following macros are useful for testing and optimizing code and for tracing program flow.

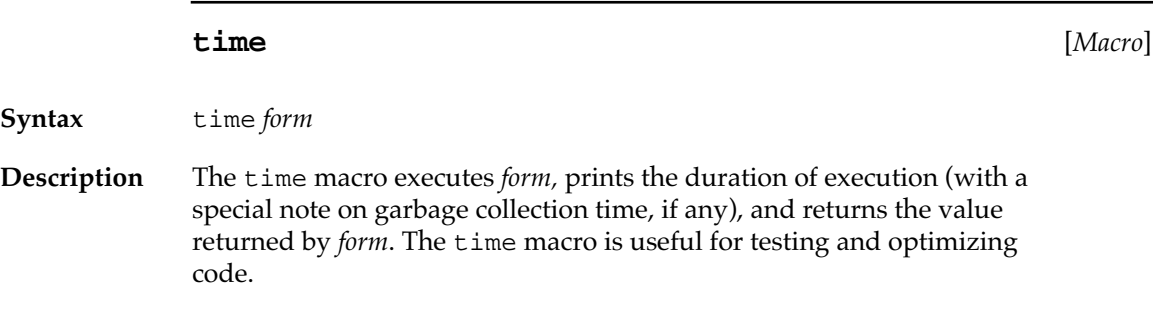

```
Argument form Any Lisp form. The form should not be quoted.
Example
            ? (defun make-numlist (positive-number &aux result)
                 "returns a list of numbers between 0 and 
                  positive-number - 1"
                 (dotimes (x positive-number)
                   (setq result (append result (list x))))
                    ;APPEND is inefficient here.
                 result)
            MAKE-NUMLIST
            ? (time (make-numlist 100))
            (MAKE-NUMLIST 100) took 449 ticks (7.483 seconds) to run.
            Of that, 444 ticks (7.400 seconds) was spent in GC.
            (0 1 2 3 4 5 6 7 8 9 10 11 12 13 14 15 16 17 18 19 20 21 22 
            23 24 25 26 27 28 29 30 31 32 33 34 35 36 37 38 39 40 41 42 
            43 44 45 46 47 48 49 50 51 52 53 54 55 56 57 58 59 60 61 62 
            63 64 65 66 67 68 69 70 71 72 73 74 75 76 77 78 79 80 81 82 
            83 84 85 86 87 88 89 90 91 92 93 94 95 96 97 98 99)
            ? (defun make-faster-numlist (positive-number &aux result)
                 "returns the same list more quickly"
                 (dotimes (x positive-number)
                   (setq result (cons x result)))
                ;This is more efficient.
                   (nreverse result))
            MAKE-FASTER-NUMLIST
            ? (time (make-faster-numlist 100))
            (make-faster-numlist 100) took 0 ticks (0.000 seconds) to run.
            (0 1 2 3 4 5 6 7 8 9 10 11 12 13 14 15 16 17 18 19 20 21 22 
            23 24 25 26 27 28 29 30 31 32 33 34 35 36 37 38 39 40 41 42 
            43 44 45 46 47 48 49 50 51 52 53 54 55 56 57 58 59 60 61 62 
            63 64 65 66 67 68 69 70 71 72 73 74 75 76 77 78 79 80 81 82 
            83 84 85 86 87 88 89 90 91 92 93 94 95 96 97 98 99)
```
### **print-db** [*Macro*]

**Syntax** print-db {*form*}\*

**Description** The print-db macro is equivalent to progn, except that each form is printed as it is evaluated. The *form* itself and the result of evaluating *form* are both printed (unless *form* is a string, in which case it is printed only once). The value of the last *form* is returned.

> If multiple forms are given, they are printed on separate lines. Printed output is sent to \*error-output\*, which makes the Listener the active window before printing. Like progn, print-db returns the value of the last form.

The print-db macro is useful for tracing program flow and for checking the values of variables at various points in a program.

**Argument** *form* Any Lisp form.

Macintosh Common Lisp Reference

# Chapter 10: **Events**

### *Contents*

Implementation of events in Macintosh Common Lisp / 360 How an event is handled / 360 MCL built-in event handlers / 361 Functions for redrawing windows / 369 Event information functions / 372 The event management system / 375 The cursor and the event system / 379 Event handlers for the Macintosh Clipboard / 383 MCL expressions relating to scrap handlers and scrap types / 384 The Read-Eval-Print Loop / 387 Eval-Enqueue / 388

This chapter explains how Macintosh Common Lisp processes events. It describes built-in handlers and functions that give event-related information. It discusses the MCL event management architecture. Finally, it describes two processes involved in event management: updating the cursor and accessing the Macintosh Clipboard.

You should read this chapter to understand or program events and event handlers in Macintosh Common Lisp.

If you are creating handlers for Apple events, you should read this chapter and then read Chapter 11: Apple Events.

### **Implementation of events in Macintosh Common Lisp**

Users generate events as a way of directing program flow. Typical events are keystrokes and mouse clicks. Events interrupt a program and often require a response. Whenever possible, Macintosh programs should be event driven.

Macintosh Common Lisp automatically handles events in a separate process. When a user generates an event, the current program is interrupted and an event handler handles the event. Program execution does not resume until the event-handling function returns. Further event processing is also deferred until the event-handling function returns. For this reason, the computer may not respond to user actions until the event handling is finished.

Many user programs do not need to handle events explicitly. For those programs that do, several different event-handling methods are available. In order of increasing complexity these are

- defining methods associated with specific types of events in a view
- defining all methods associated with a view
- defining a hook procedure that has first priority in processing all events
- disabling all background event processing, and handling events with an event loop

Most programming languages for the Macintosh computer support only the last, and most difficult, method of event handling. MCL programs rarely need to do anything more complex than the first method.

Programs can be initiated from within an event handler; create a separate process or use the function eval-enqueue, which lets an event initiate a process with event processing enabled.

### **How an event is handled**

The MCL event system gets each event from the Macintosh Operating System in turn and binds \*current-event\* to it. The event system then determines the type of the event and calls the appropriate eventhandling function on the relevant view. If the event is a mouse click, the relevant view is the view in which the click occurred. If the event is a keystroke, the relevant view is the active (frontmost) window.
Functions that end with "–event–handler" should be called only by the event system.

Many of the default event-handling methods do nothing, although they are called whenever an event of the appropriate type is processed. These handlers exist so that they may be shadowed by any subclass of view that needs to process events of that type.

Some event handlers defined on views do nothing more than invoke the same event handler on each subview. In this way nested views and subviews are processed.

Event-handling functions assume that the \*current–event\* variable is bound to a valid event record (see "Chapter 16: OS Entry Points and Records"). They may also call the current-event information functions (listed in ["Event information functions" on page 372\)](#page-371-0), which depend on \*current-event\* being bound.

### **MCL built-in event handlers**

The following are standard event handlers in Macintosh Common Lisp.

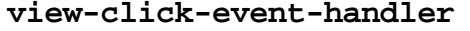

**view-click-event-handler** [*Generic function*]

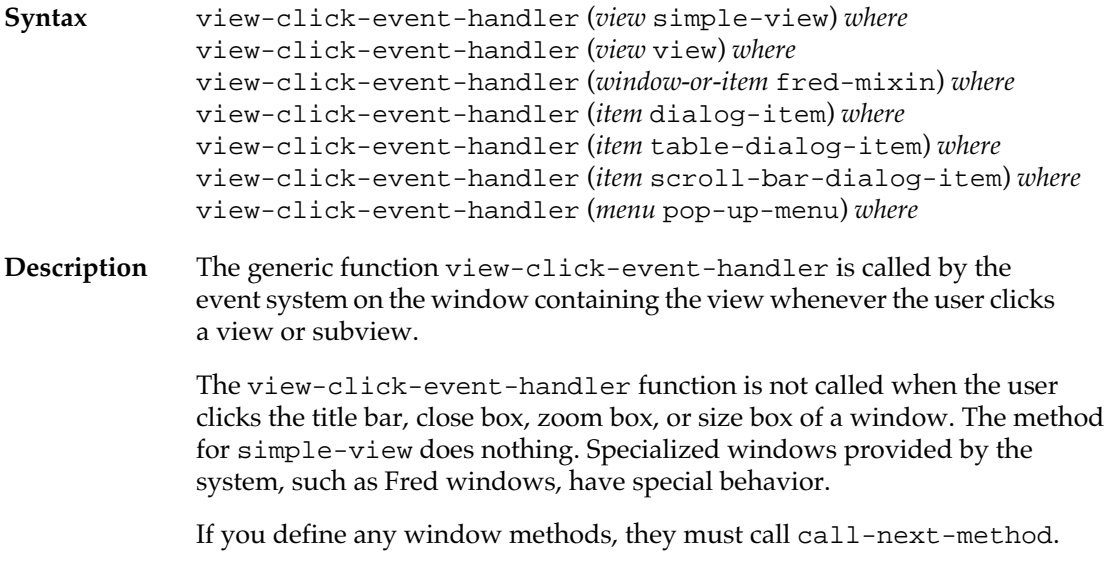

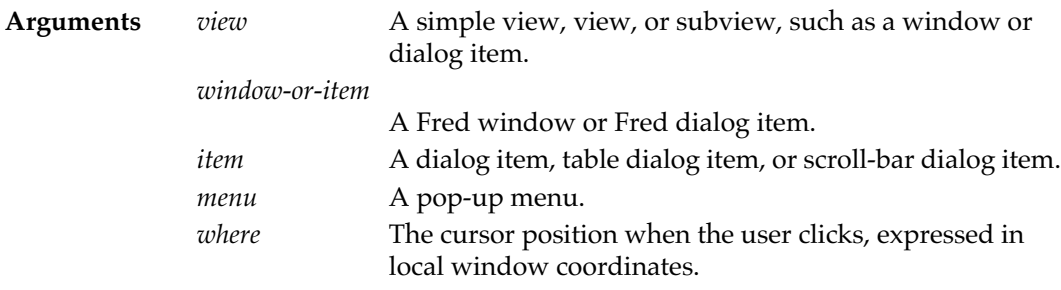

#### **Example**

The following code displays the cursor coordinates whenever the user clicks my-window. (As a subclass of view, window inherits the viewclick-event-handler method for view.)

```
? (defclass my-window (window)())
#<STANDARD-CLASS MY-WINDOW>
```

```
? (defmethod view-click-event-handler 
((window my-window) where)
     (print (point-string where)))
#<Method VIEW-CLICK-EVENT-HANDLER (MY-WINDOW T)>
```
? **(make-instance 'my-window)** #<MY-WINDOW "Untitled" #x410891>

#### **view-key-event-handler** [*Generic function*]

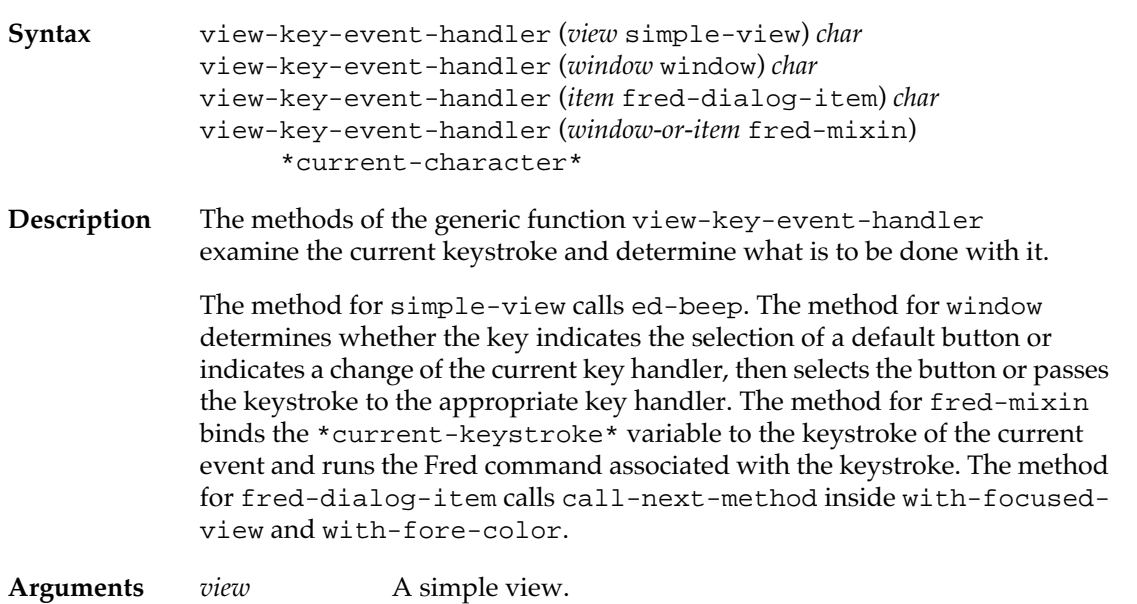

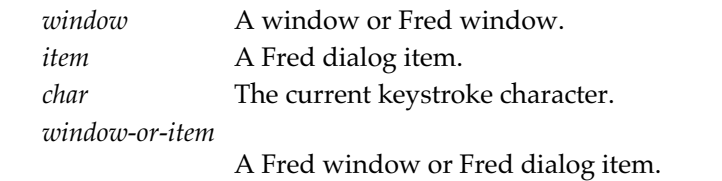

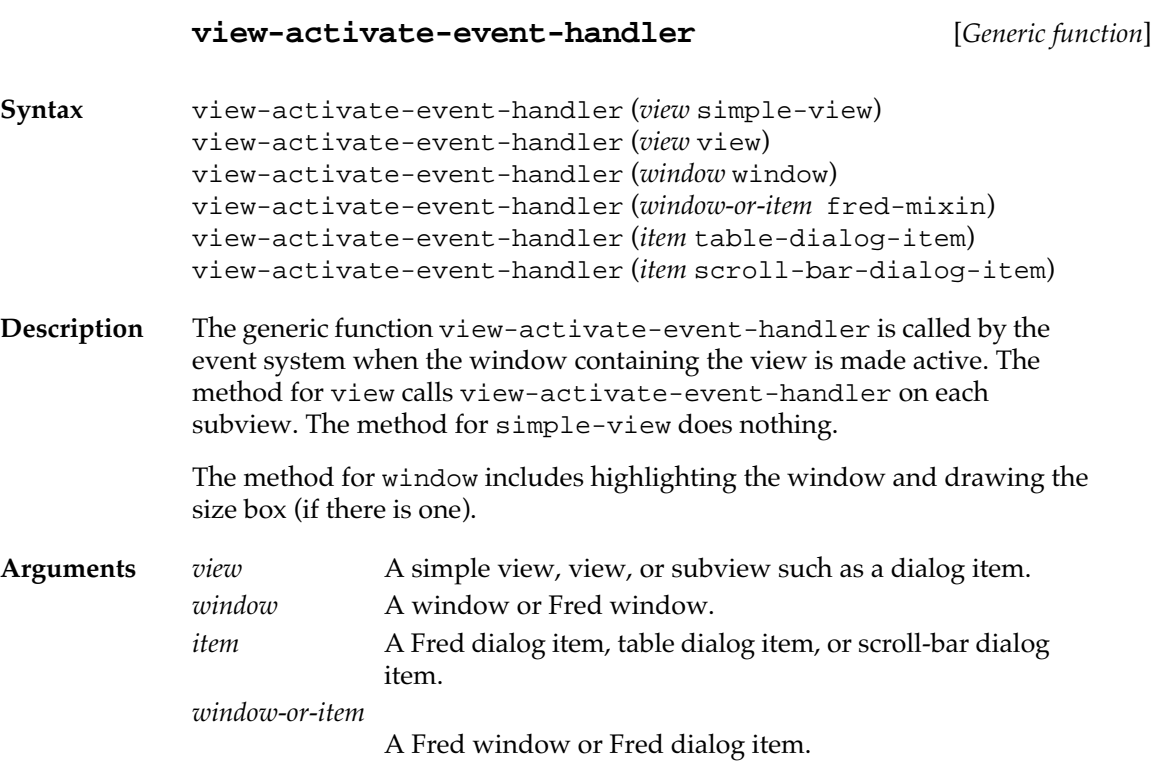

### **view-deactivate-event-handler** [*Generic function*]

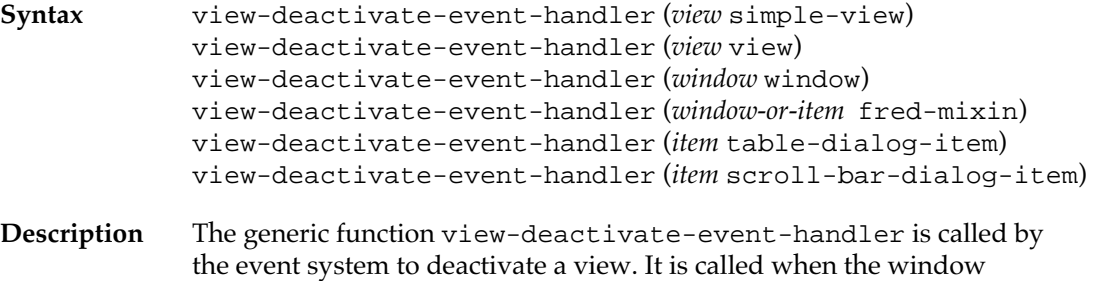

containing the view is active and a different window is made active.

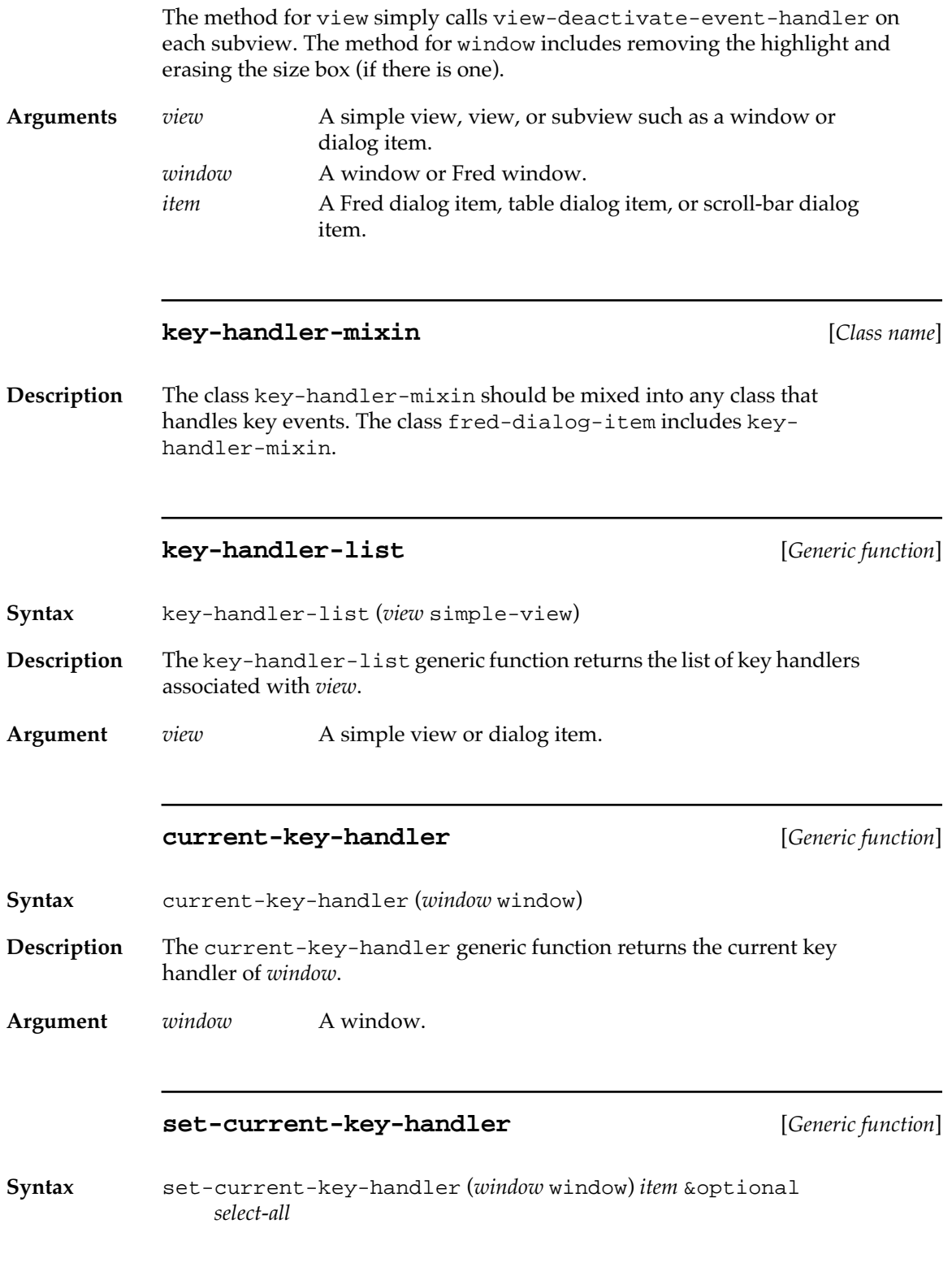

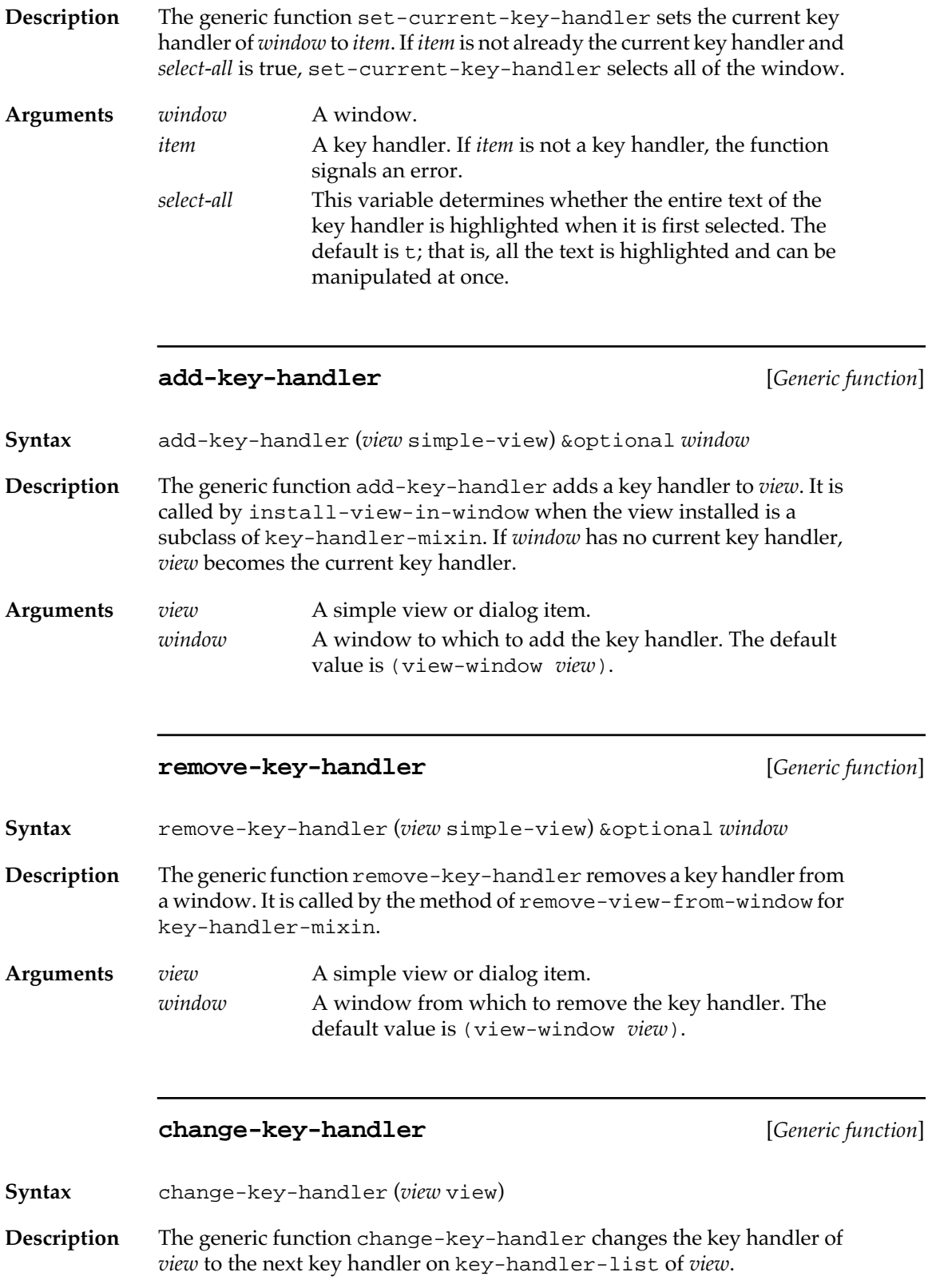

**Argument** *view* A simple view or dialog item.

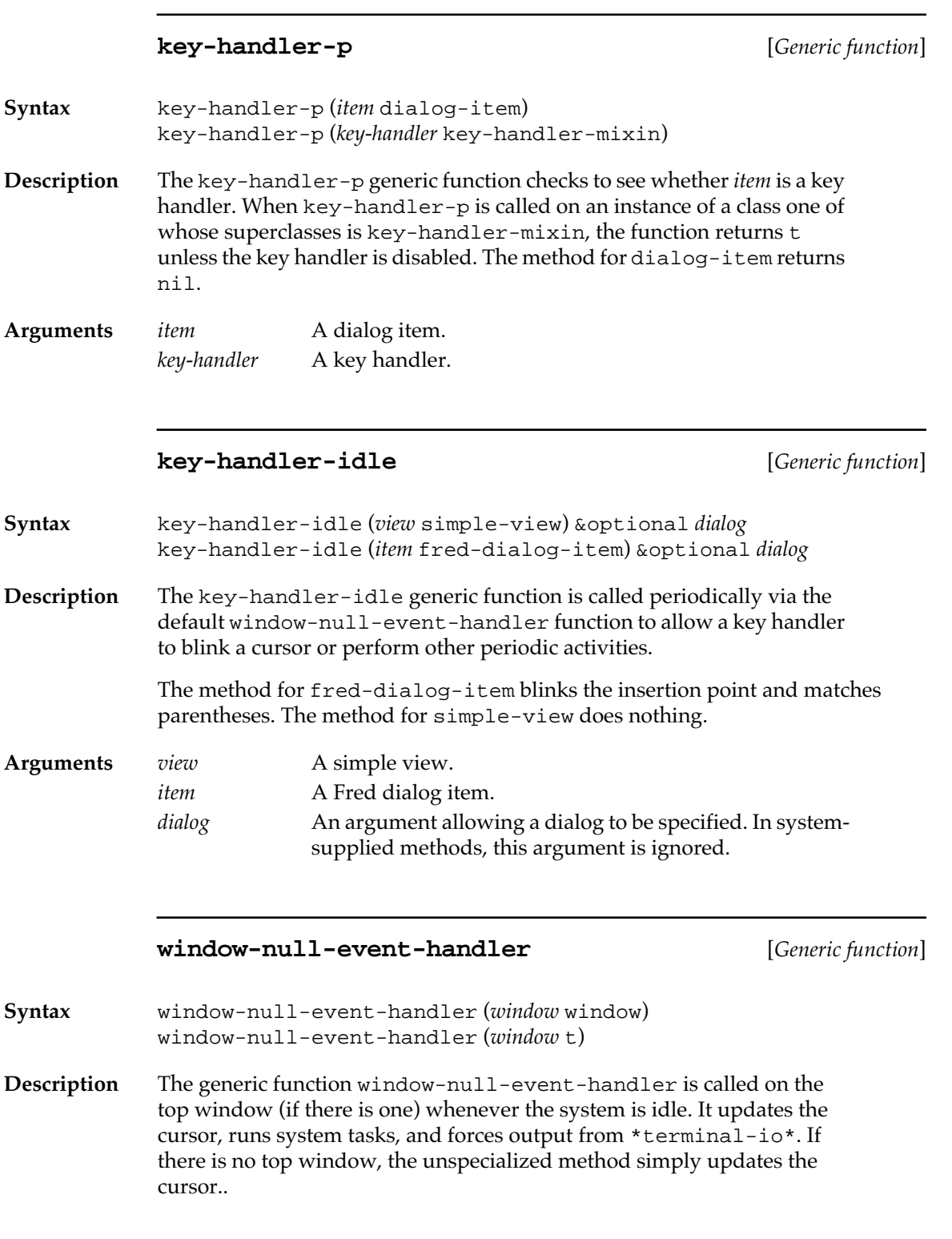

**366** Macintosh Common Lisp Reference

**Argument** *window* A window.

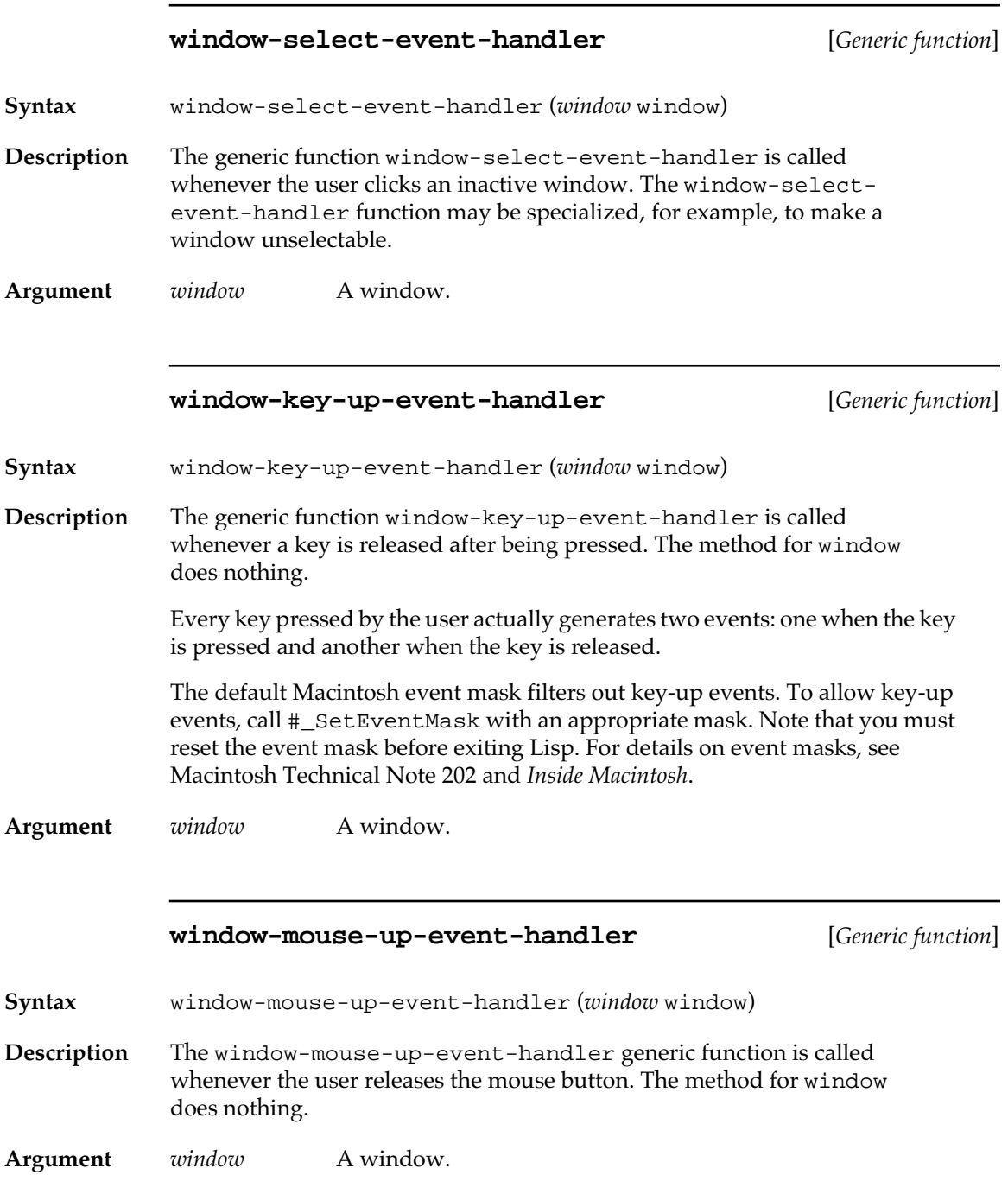

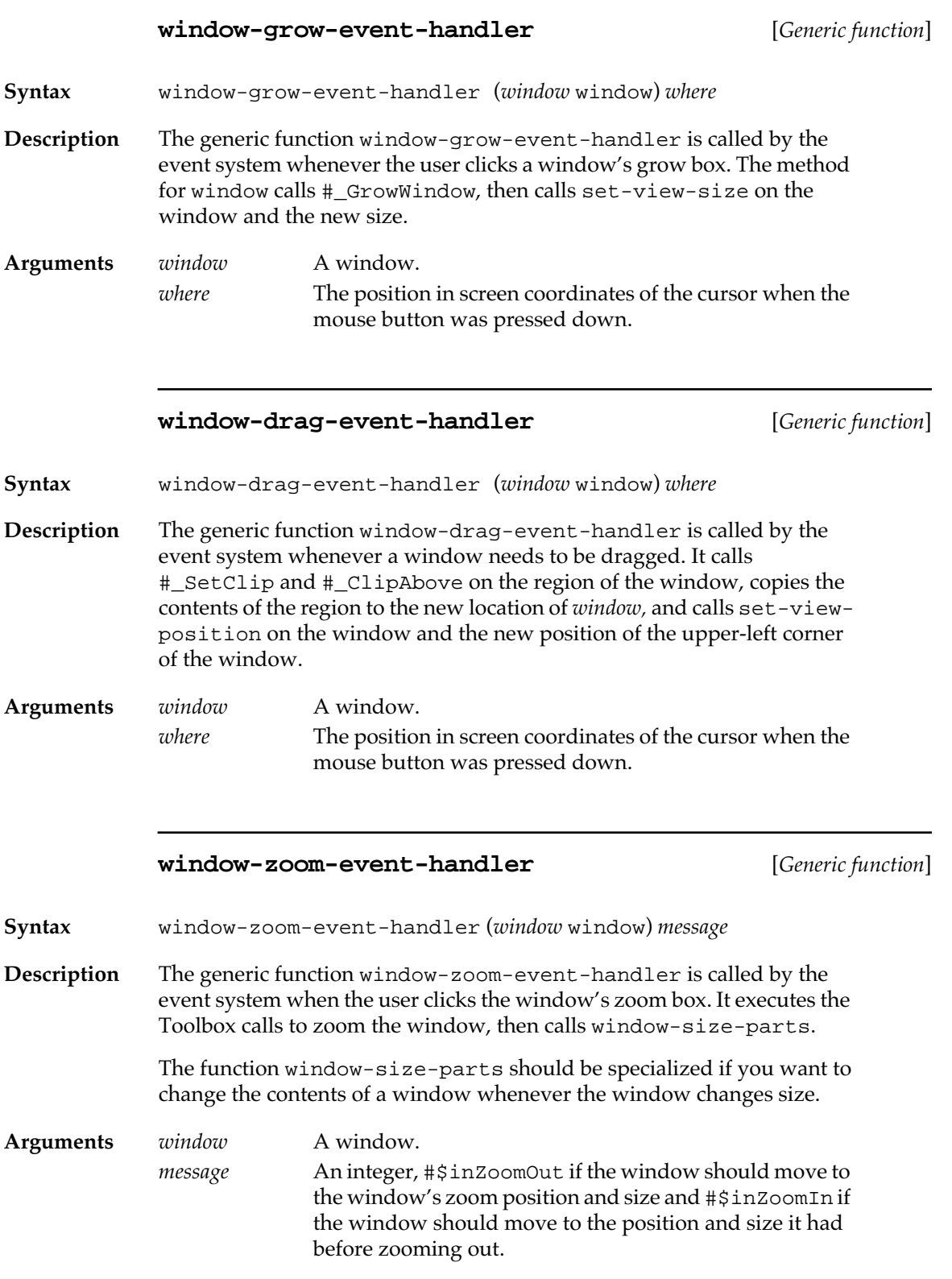

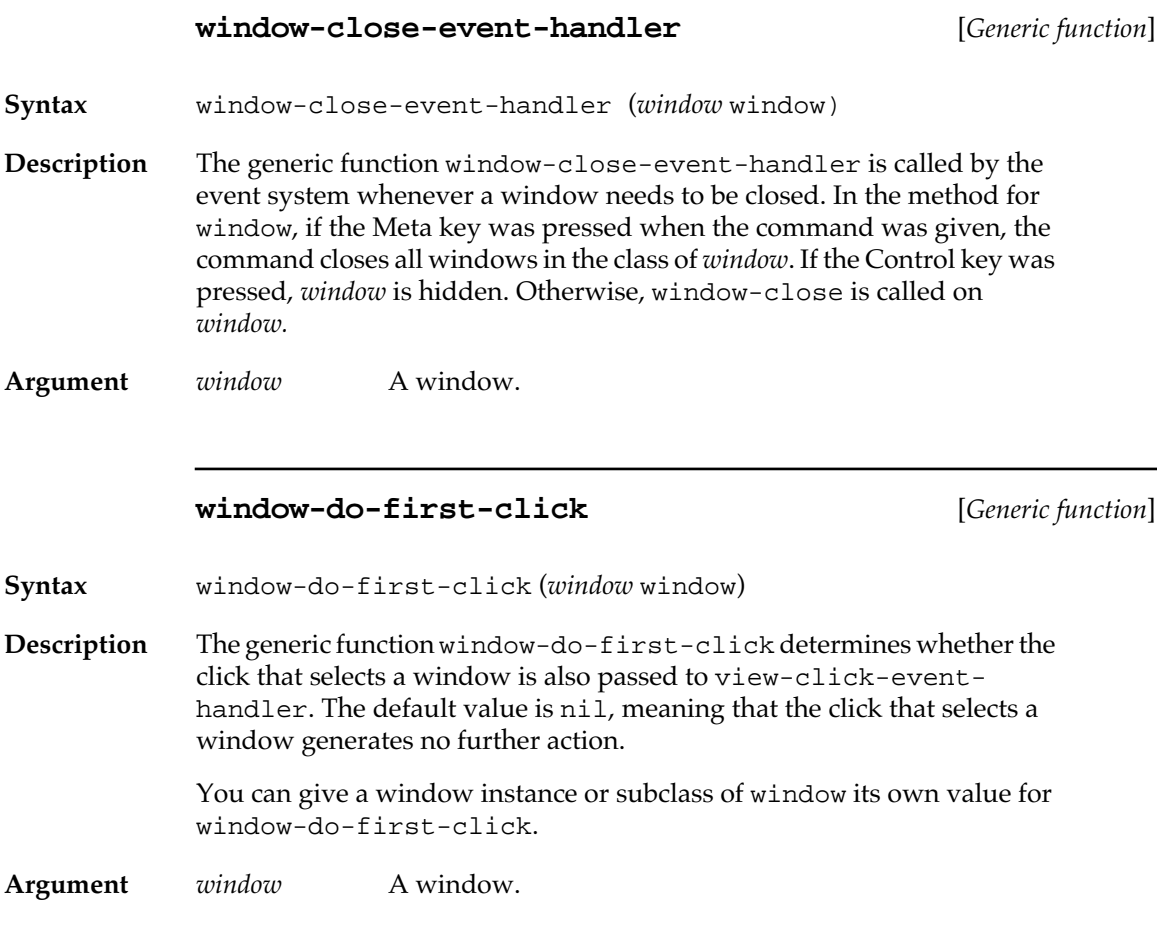

### **Functions for redrawing windows**

Whenever a window is created or uncovered, an update event is posted for the window. The next time events are processed, Macintosh Common Lisp recognizes the update event and calls windowupdate-event-handler.

The following functions relate to redrawing windows.

#### **window-update-event-handler** [*Generic function*]

**Syntax** window-update-event-handler (*window* window)

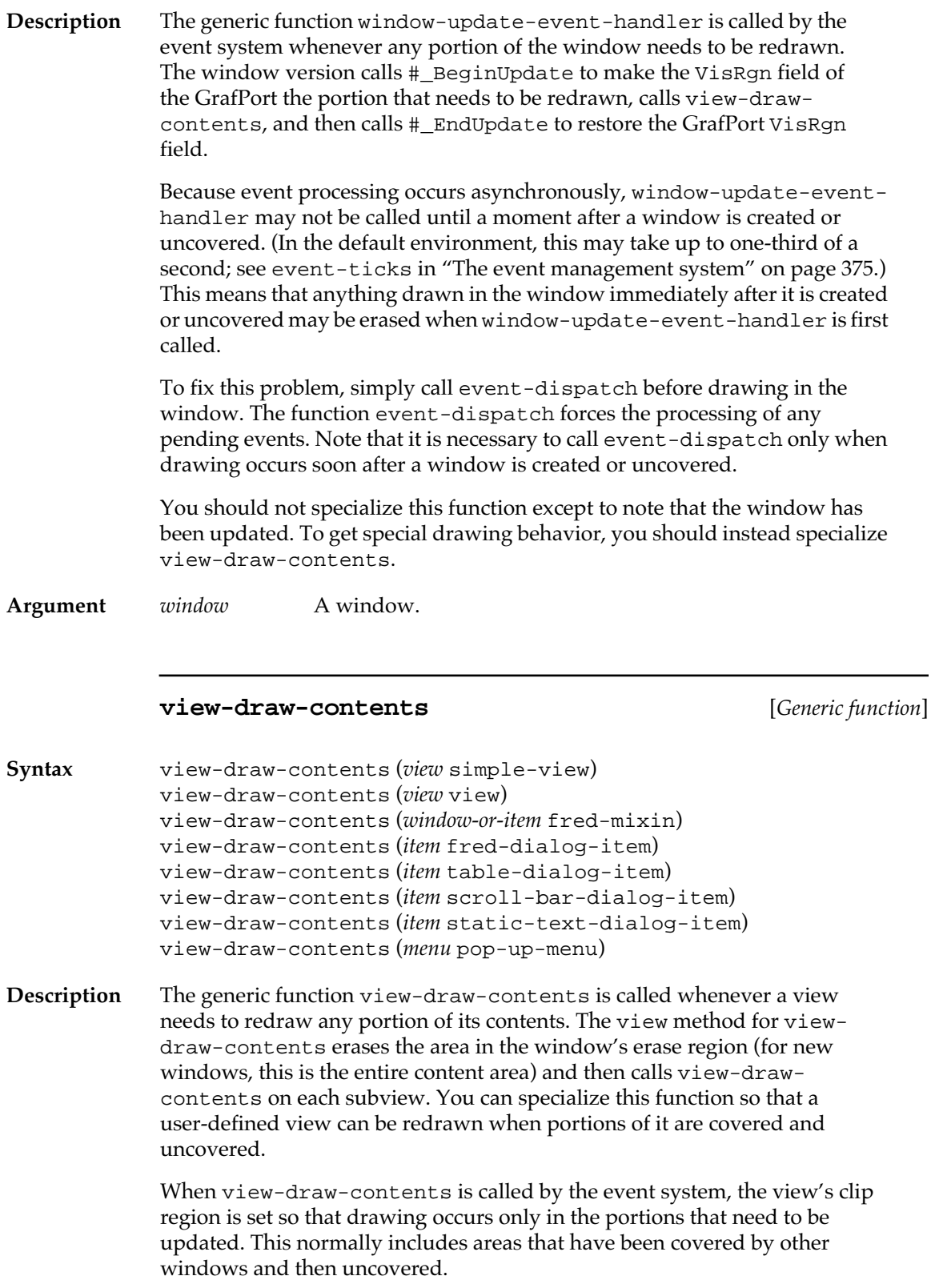

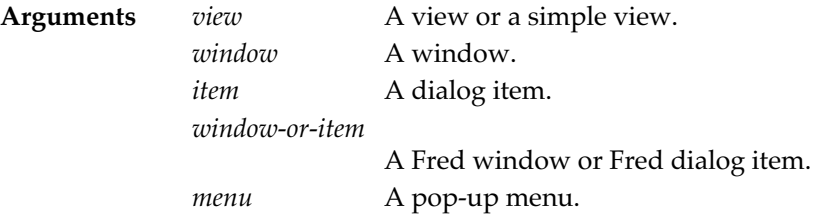

#### **Examples**

The following code creates a window that always has a circle drawn in it:

```
? (require 'quickdraw)
"QUICKDRAW"
? (setq foo (make-instance 'window))
#<WINDOW "Untitled" #x4A3BD9>
? (defmethod view-draw-contents ((window (eql foo)))
   (paint-oval window 10 10 100 100))
VIEW-DRAW-CONTENTS
```
(Note that the circle is drawn only after the first time the window is covered and uncovered.)

To add an area (rectangle or region) to the invalid region, call the trap #\_InvalRect or #\_InvalRgn. Calling these traps forces the posting of an update event for the window. For this reason, calling these traps from inside view-draw-contents or window-update-eventhandler can lead to an infinite loop.

If you want to invalidate several areas before the update is performed, surround the calls to #\_InvalRect and #\_InvalRgn with the special form without-interrupts, which temporarily suspends updates.

The following call will force the redrawing of the entire window. It doesn't need without-interrupts because there is only one call to #\_InvalRect*.* If there were several calls to #\_InvalRect, withoutinterrupts would postpone updating until the end.

```
 (with-port wptr
  (#_invalrect :ptr (rref wptr window.portrect)))
```
The view-draw-contents function is not strictly an event handler, since it may be called at any time, not only during event processing. For example, you can use view-draw-contents to implement the redrawing that occurs during scrolling, or you can use it to implement a generalized printing mechanism. (For an example, see the file scrolling-windows.lisp in your Examples folder.)

<span id="page-371-0"></span>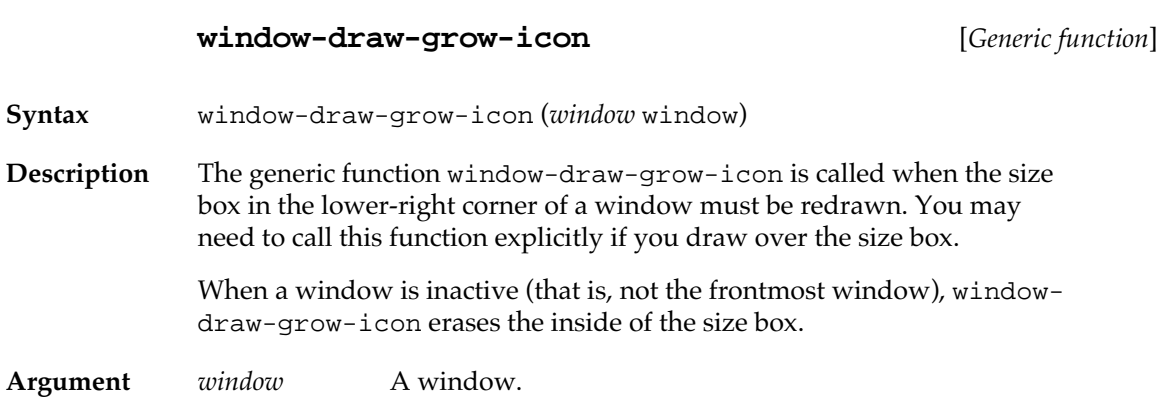

### **Event information functions**

The following functions give event-related information. To bypass these functions, programs can simply examine \*current-event\* during event handling. (See "Chapter 16: OS Entry Points and Records," for techniques used in examining records.)

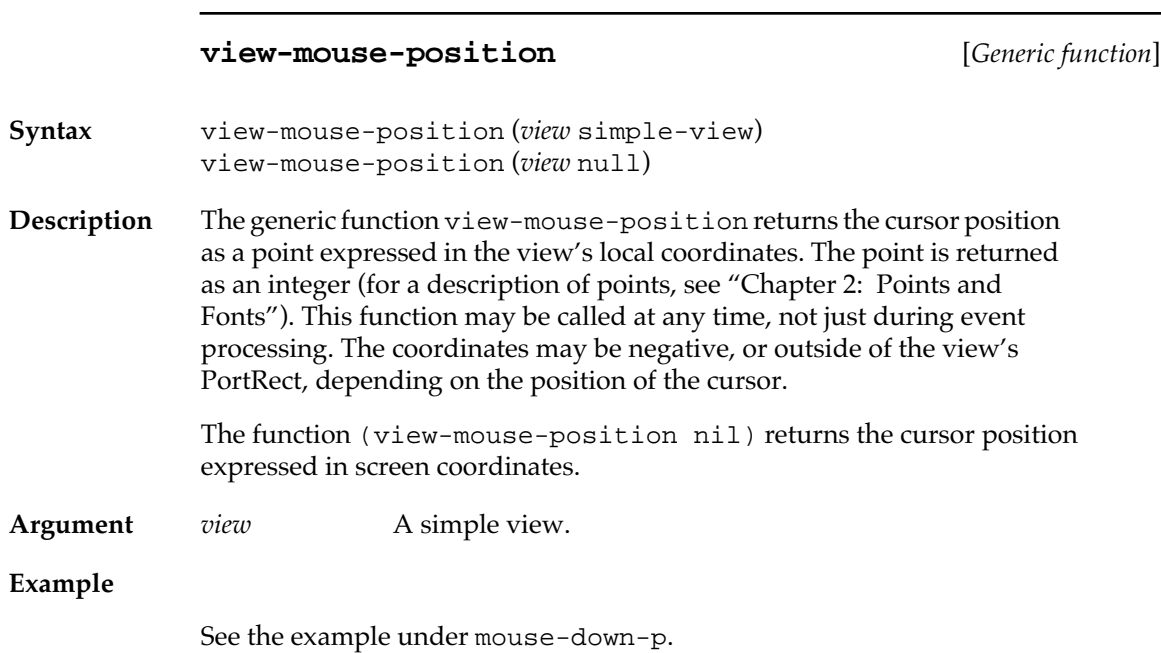

#### **mouse-down-p** [*Function*]

**Syntax** mouse-down-p

**Description** The mouse-down-p function returns t if the mouse button is pressed and nil otherwise. This function may be called at any time, not only during event processing.

**Examples**

The following example prints the mouse position in window coordinates until the mouse is clicked.

```
(do () ((mouse-down-p))
   (print (point-string (view-mouse-position (front-
window)))))
```
The following example prints the mouse position in screen coordinates until the mouse is clicked.

```
(do () ((mouse-down-p))
   (print (point-string (view-mouse-position nil))))
```
#### **double-click-p** [*Function*]

**Syntax** double-click-p

**Description** The double-click-p function returns t if the click currently being processed was the second half of a double-click. Double-clicks take into account the timing as well as the spacing of consecutive clicks.

> The double-click-p function always returns nil if called from outside event processing. It also returns false if the first click activated the window and window-do-first-click is false.

#### **\*multi-click-count\*** [*Variable*]

**Description** The \*multi-click-count\* variable is incremented during event processing if the current event is part of a series of multiple clicks. It is reset to 1 when there is a mouse click that is not part of a series.

> Determination of whether a click is part of a series is done as for doubleclick-p.

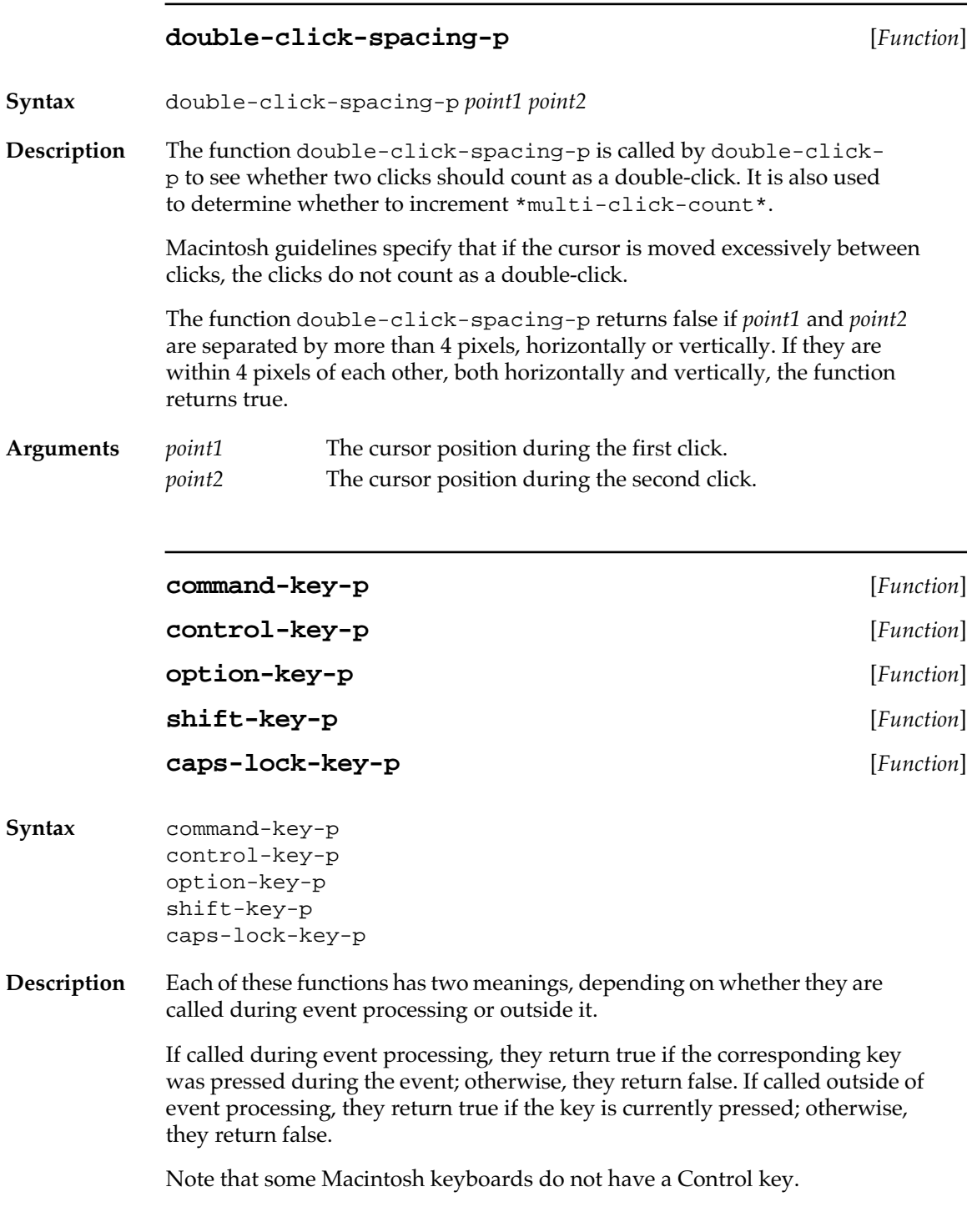

#### <span id="page-374-0"></span>**The event management system**

This section describes the overall architecture used for implementing event handling in Macintosh Common Lisp.

#### **event-dispatch** [*Function*]

- **Syntax** event-dispatch &optional *idle*
- **Description** The event-dispatch function is called periodically as a background process. The event-dispatch function calls #\_WaitNextEvent and binds the value of \*current-event\* for the duration of the event processing. It then calls \*eventhook\* if \*eventhook\* is not nil. If \*eventhook\* returns true, the processing of the event stops. If \*eventhook\* returns false, the event is passed to the system event handlers. Finally, event-dispatch checks for deferred Apple events.
	- If you create a program with a loop that checks for events, you should probably include a call to event-dispatch inside the loop. This improves the response time when events occur.
- **Argument** *idle* An argument representing whether the main Lisp process is idle. The default is the value of \*idle\*, which is true when the main Lisp process is idle and nil otherwise. The function event-dispatch calls get-next-event with an event and the value of *idle*.

#### **get-next-event** [*Function*]

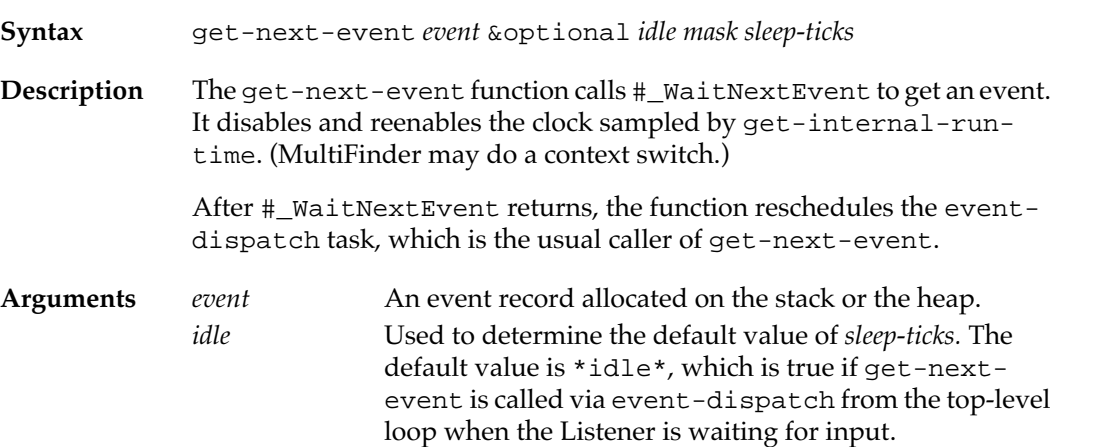

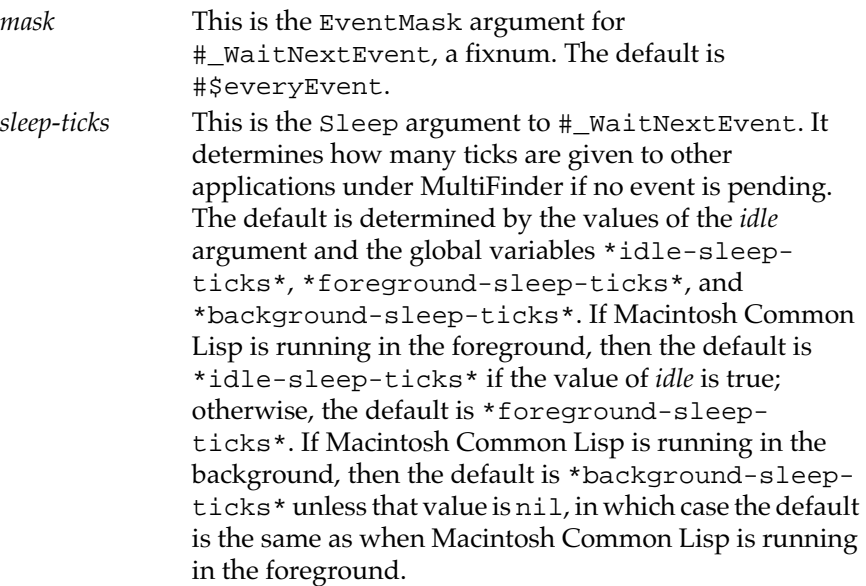

#### **\*current-event\*** [*Variable*]

**Description** The \*current-event \* variable holds the event record currently being processed. This is bound by event-dispatch and is valid only during event processing. The fields of \*current-event\* may be accessed using rref (for details see "Chapter 16: OS Entry Points and Records," and *Inside Macintosh*).

The definition of the event record type is

```
(defrecord Event
   (what integer)
   (message longint)
   (when longint)
   (where point)
   (modifiers integer))
```
#### **\*eventhook\*** [*Variable*]

**Description** The \*eventhook\* variable provides a user hook into the event system. A program can store a function of no arguments in this global variable. The stored function is given the first opportunity to handle all event processing. If the function returns true, the event system assumes the event has been handled and no further processing is done. If the function returns false, the event system assumes the event hasn't been handled and the normal event handlers are invoked.

If  $*$  eventhook $*$  is a list of functions with no arguments, they will be called sequentially until either one of them returns true or the list is exhausted. In the latter case, normal event processing occurs.

An \*eventhook\* function can be used to perform periodic tasks (because it is called whenever there is an event, including a null event).

Note that a slow \*eventhook\* function can significantly slow down Macintosh Common Lisp.

#### **\*idle\*** [*Variable*]

**Description** The \*idle\* variable signals the event system that the main Lisp process is idle. This changes the sleep time that event dispatch gives to the trap #\_WaitNextEvent. This variable is normally bound to true by the read loop as the loop waits for input, and by modal-dialog.

#### **\*idle-sleep-ticks\*** [*Variable*]

**Description** The \*idle-sleep-ticks\* variable holds the value of the sleep time given to #\_WaitNextEvent when Macintosh Common Lisp is idle. The initial value is 5.

#### **\*foreground-sleep-ticks\*** [*Variable*]

**Description** The \*foreground-sleep-ticks\* variable holds the value of the sleep time given to #\_WaitNextEvent when Macintosh Common Lisp is running. The initial value is 0.

#### **\*background-sleep-ticks\*** [*Variable*]

**Description** The \*background-sleep-ticks\* variable holds the value of the sleep time given to #\_WaitNextEvent when Macintosh Common Lisp is in the background. The initial value is 5. .

#### **event-ticks** [*Function*]

**Syntax** event-ticks

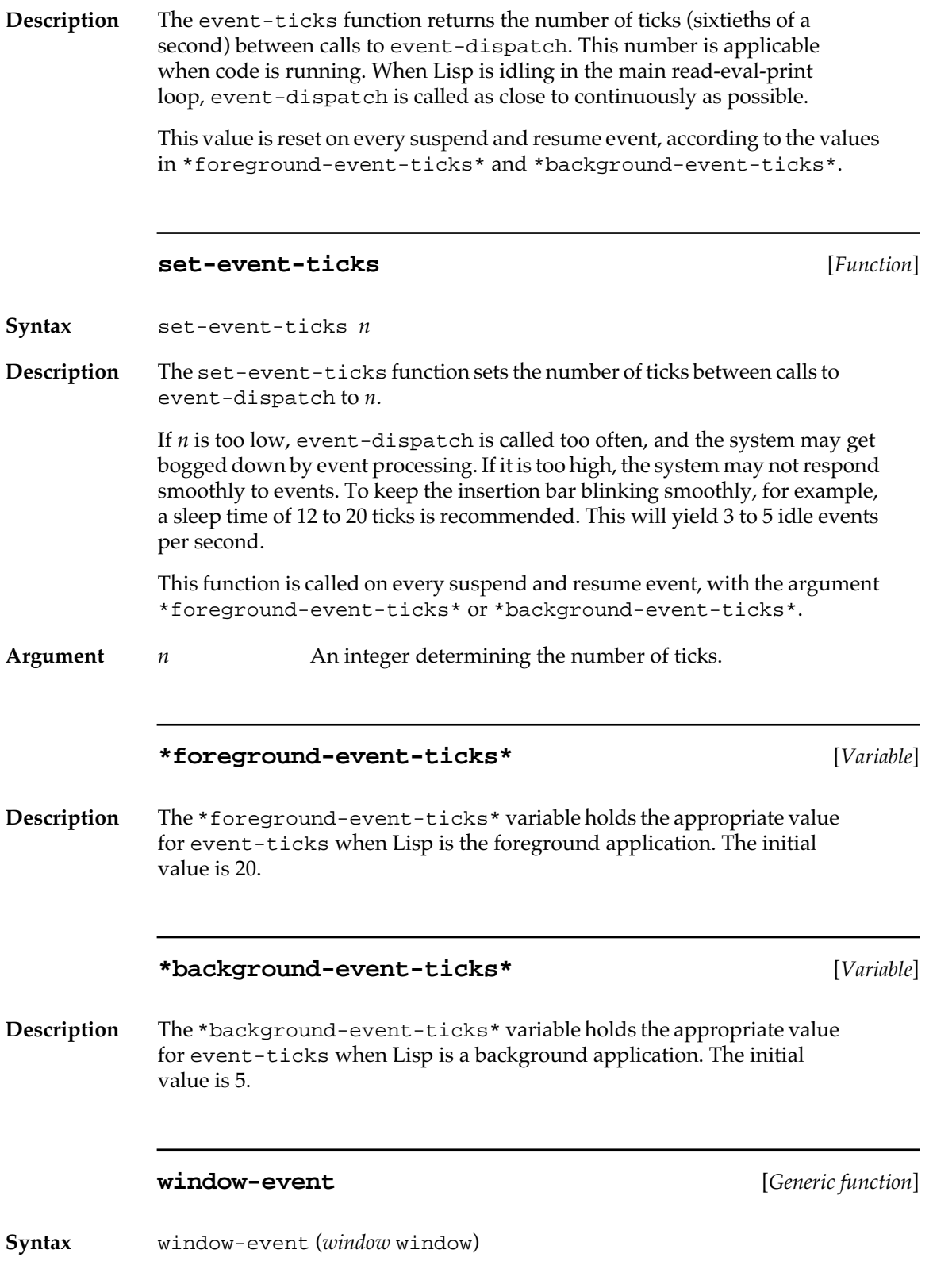

**378** Macintosh Common Lisp Reference

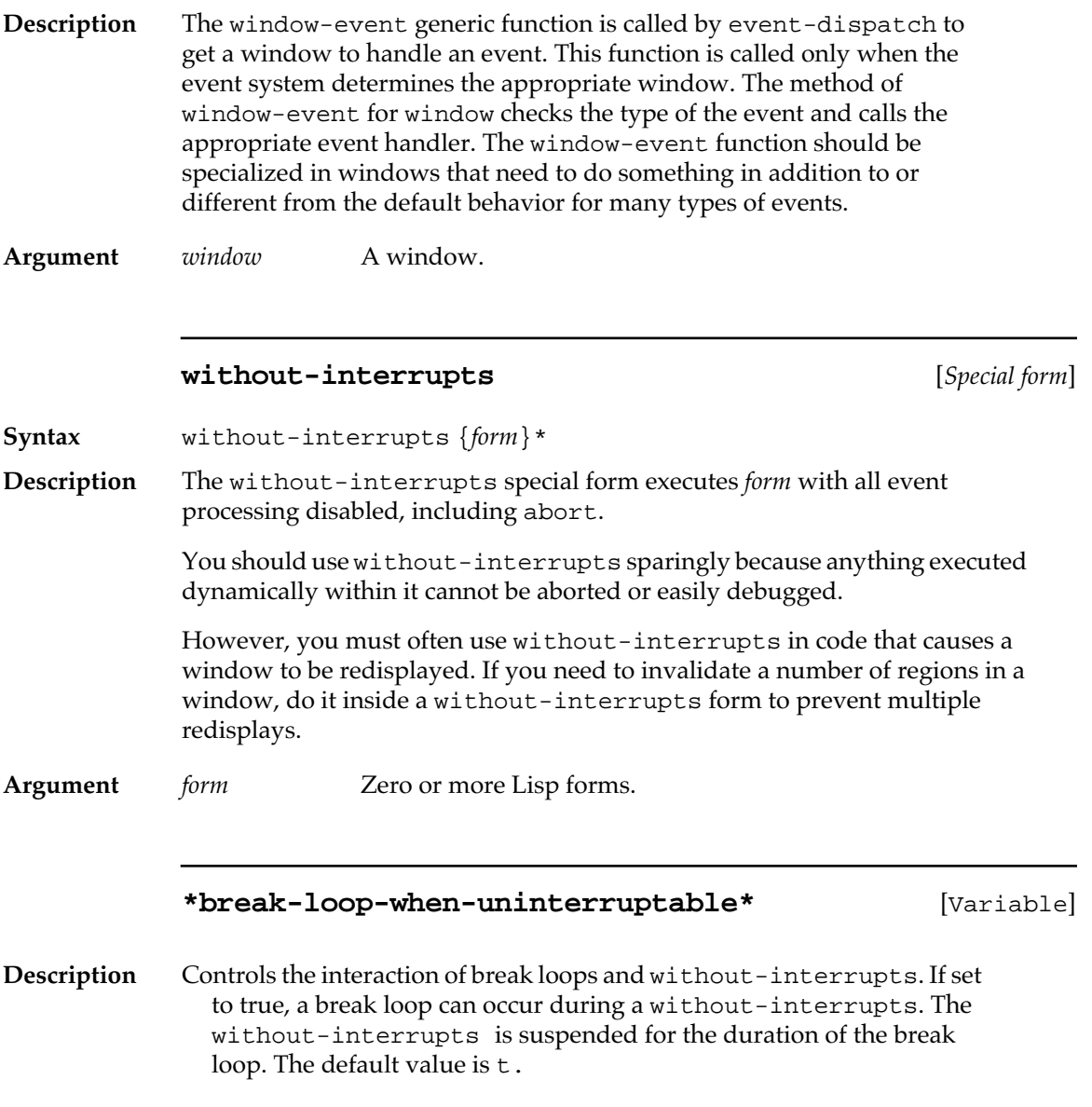

### **The cursor and the event system**

The *cursor* is the screen image whose motion is controlled by the mouse. As the user moves the mouse on the desktop, the cursor moves correspondingly on the screen.

The cursor often changes shape as it moves over different areas of the screen. For example, when it is on the menu bar or scroll bars, it is shaped like an arrow; when inside a text window, the cursor is shaped like an I-beam.

A program can control the appearance of the cursor in four ways:

- You can define methods for view-mouse-enter-event-handler and view-mouse-leave-event-handler, specialized on a subclass of simple-view. These functions are called when the mouse cursor enters and leaves the area of the view. A possible side effect may be to change the shape of the cursor, for example, from an arrow to an I-beam.
- A view may have a method for the view-cursor generic function. The event system sets the cursor according to this method whenever the cursor is over the view.
- The with-cursor macro may surround a series of forms. The cursor assumes a given shape for the duration of the macro.
- The variable  $*$  cursorhook $*$  may be bound to a function or cursor, giving you complete control over the appearance of the cursor.

#### **view-cursor** [*Generic function*]

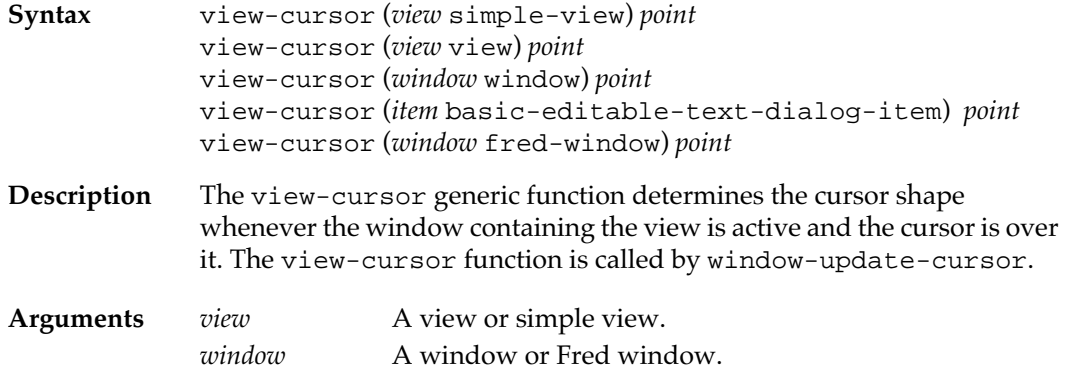

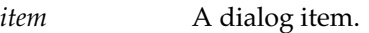

*point* The position of the cursor, expressed as a point.

#### **window-update-cursor** [*Generic function*]

- **Syntax** window-update-cursor (*window* null) *point* window-update-cursor (*window* window) *point*
- **Description** The generic function window-update-cursor is called by updatecursor whenever the cursor is over the window.

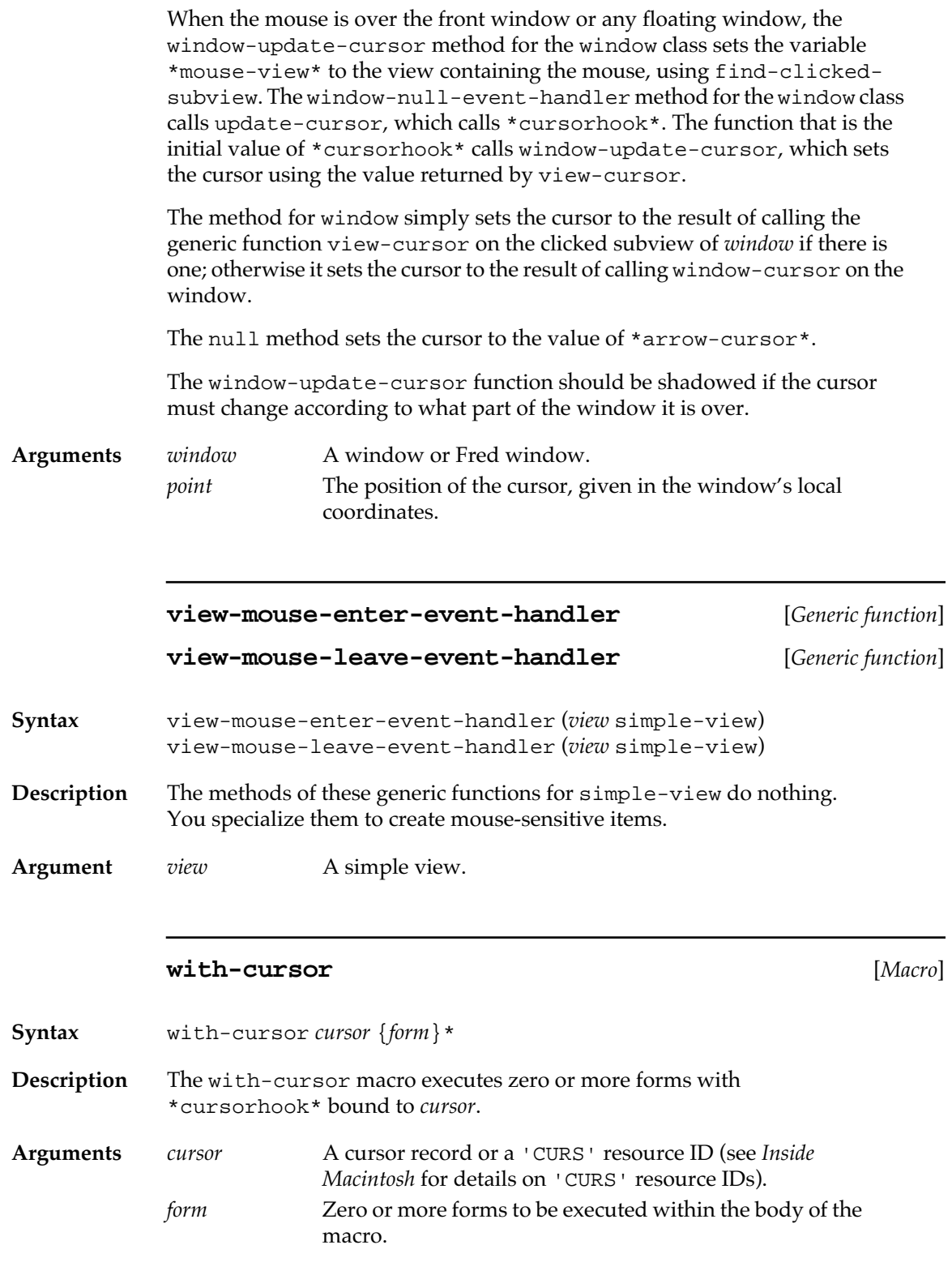

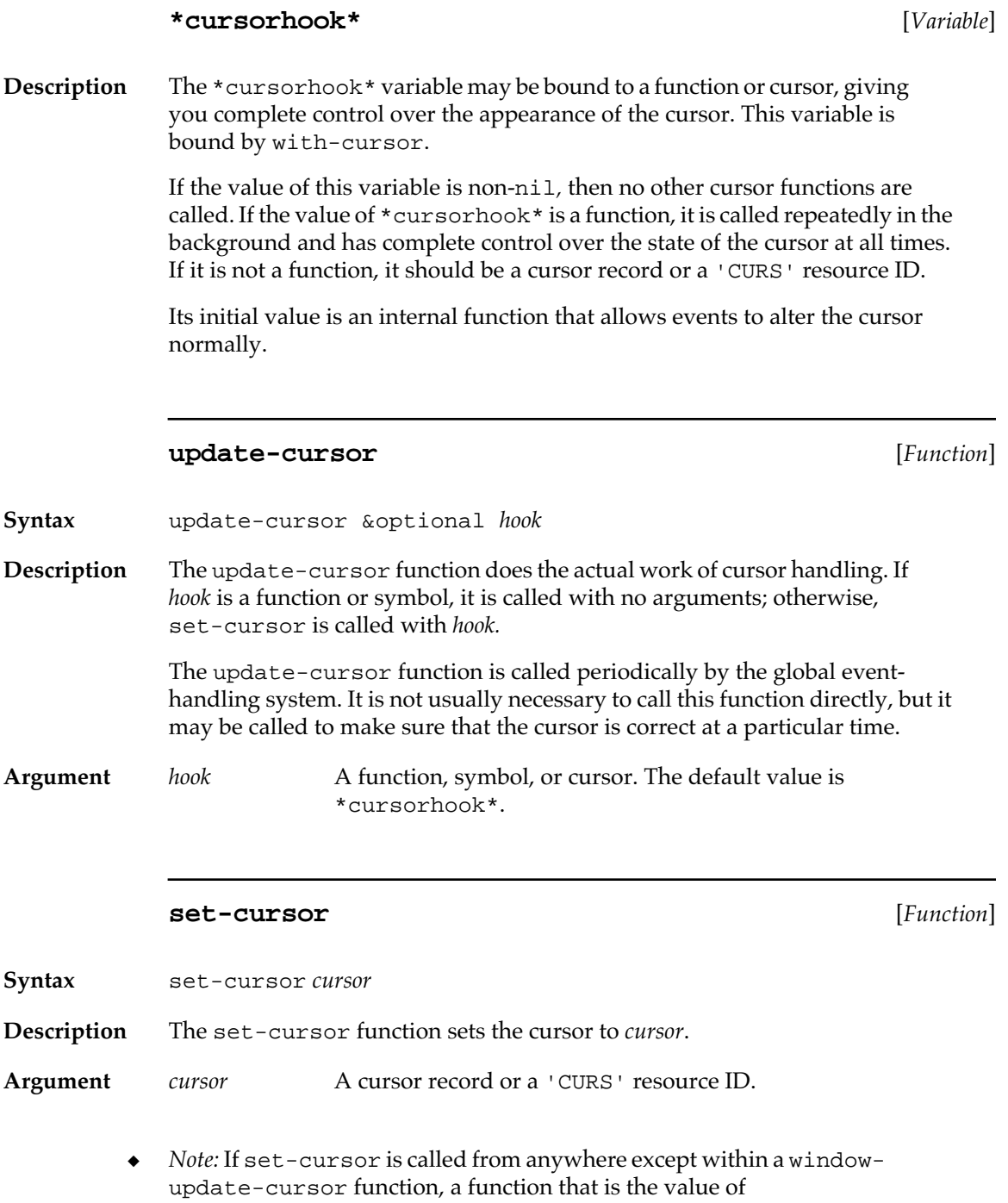

\*cursorhook\*, or a without-interrupts special form, the event system's background cursor handling immediately resets the cursor to some other shape. If *cursor* is not of an acceptable type, then no action is taken. To prevent the system from hanging at cursor update time, no error is signaled.

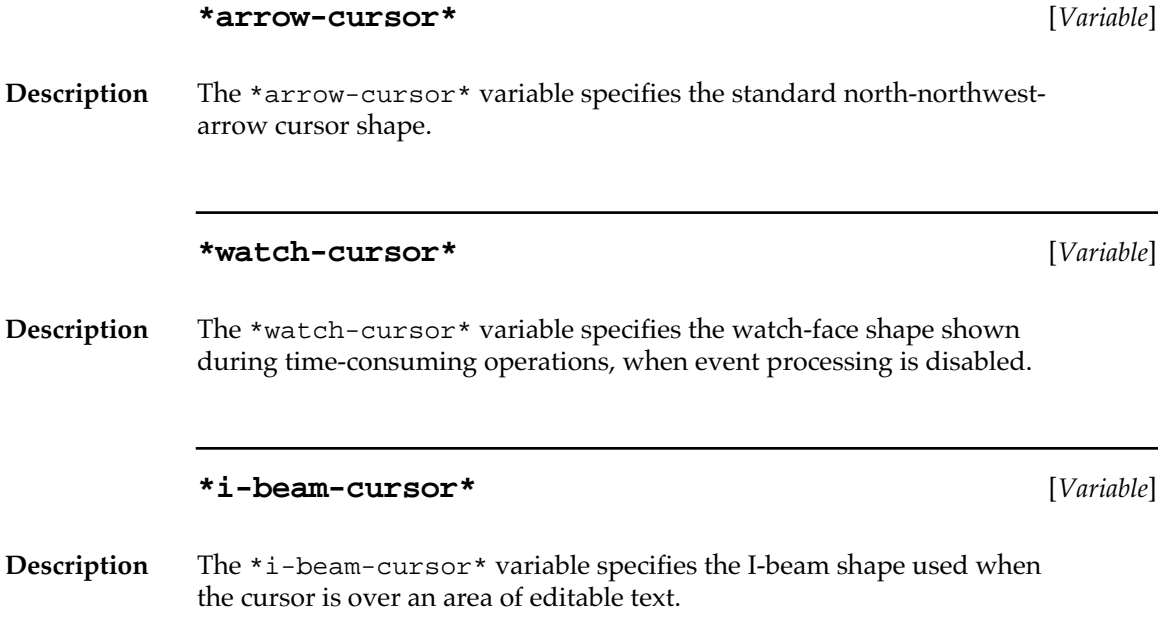

### **Event handlers for the Macintosh Clipboard**

Data that can be cut and pasted comes in different forms, for example, ASCII text, PICT format graphics, and stylized text. Macintosh Common Lisp provides a simple model for accessing the Macintosh scrap, the structure that supports the Macintosh Clipboard. The Clipboard is accessed through a simple handler, the scrap handler.

Macintosh Common Lisp uses scrap handlers, with one handler for each type of scrap data. The scrap handlers are stored in an association list of the form (*scrap-type-keyword . scrap-handler*).

The scrap-type keyword should have a four-character print name. This name is used as an OStype data type when the scrap type is communicated to the Macintosh Operating System. (For full details on OStype data types, see *Inside Macintosh*.)

In the initial MCL environment, scrap handlers are defined for simple text, formatted Fred text, and Lisp code. You can add handlers for other data types.

When defining new handlers, you should look at the file pictscrap.lisp in the MCL Examples folder to learn how to define a scrap handler for PICTs.

For full details on the operation of the Clipboard, you should also consult *Inside Macintosh.*

## **MCL expressions relating to scrap handlers and scrap types**

The following MCL expressions relate to defining scrap handlers and scrap types.

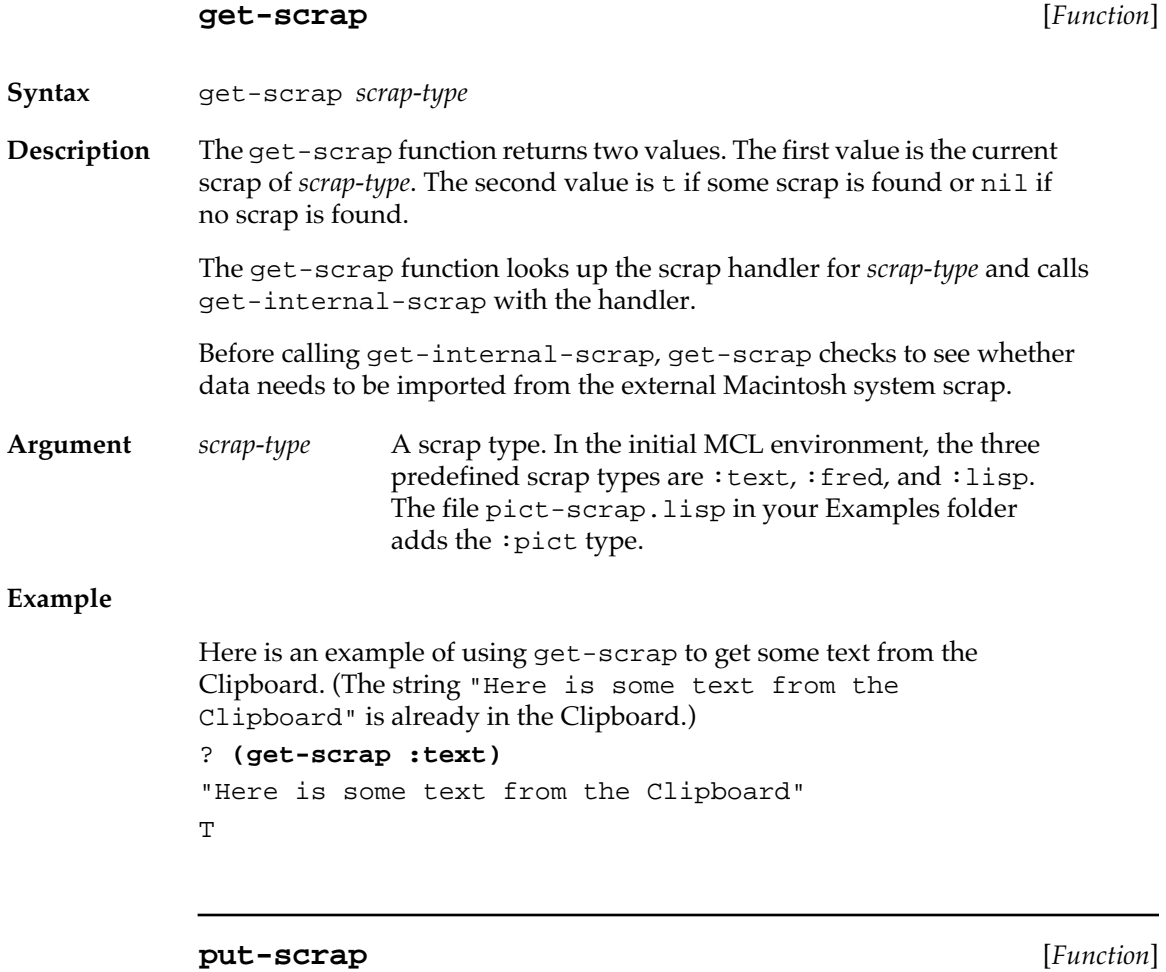

**Syntax** put-scrap *scrap-type scrap-value* &optional *overwrite-p*

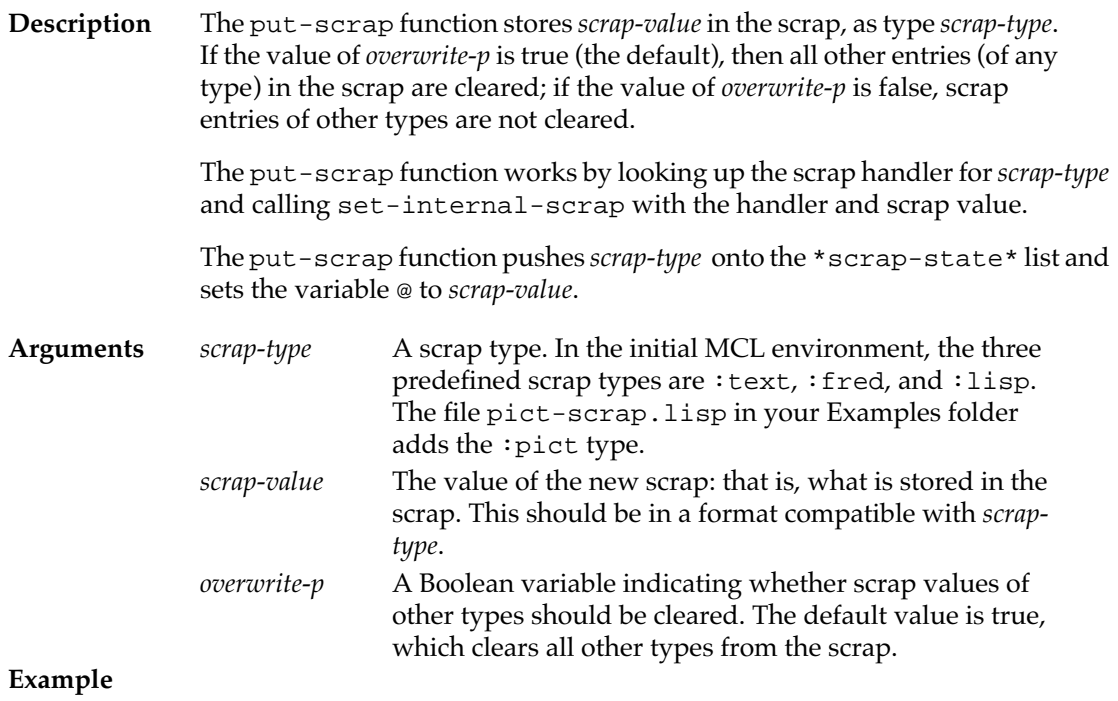

The following code puts the phrase "This is only a text" onto the scrap and retrieves it:

```
? (put-scrap :text "This is only a text")
"This is only a text"
? (get-scrap :text)
"This is only a text"
T
```
#### **\*scrap-state\*** [*Variable*]

**Description** The \*scrap-state\* variable contains a list of scrap types and indicates which types currently have a valid scrap. This variable is modified by calls to put-scrap.

#### **\*scrap-handler-alist\*** [*Variable*]

**Description** The \*scrap-handler-alist\* variable contains an association list of scrap-type keywords and scrap-handler objects. Initially, this association list has three entries (one for : text, one for : fred, and one for : lisp). If you define new scrap handlers, you should add entries for them to this list.

### **Example**

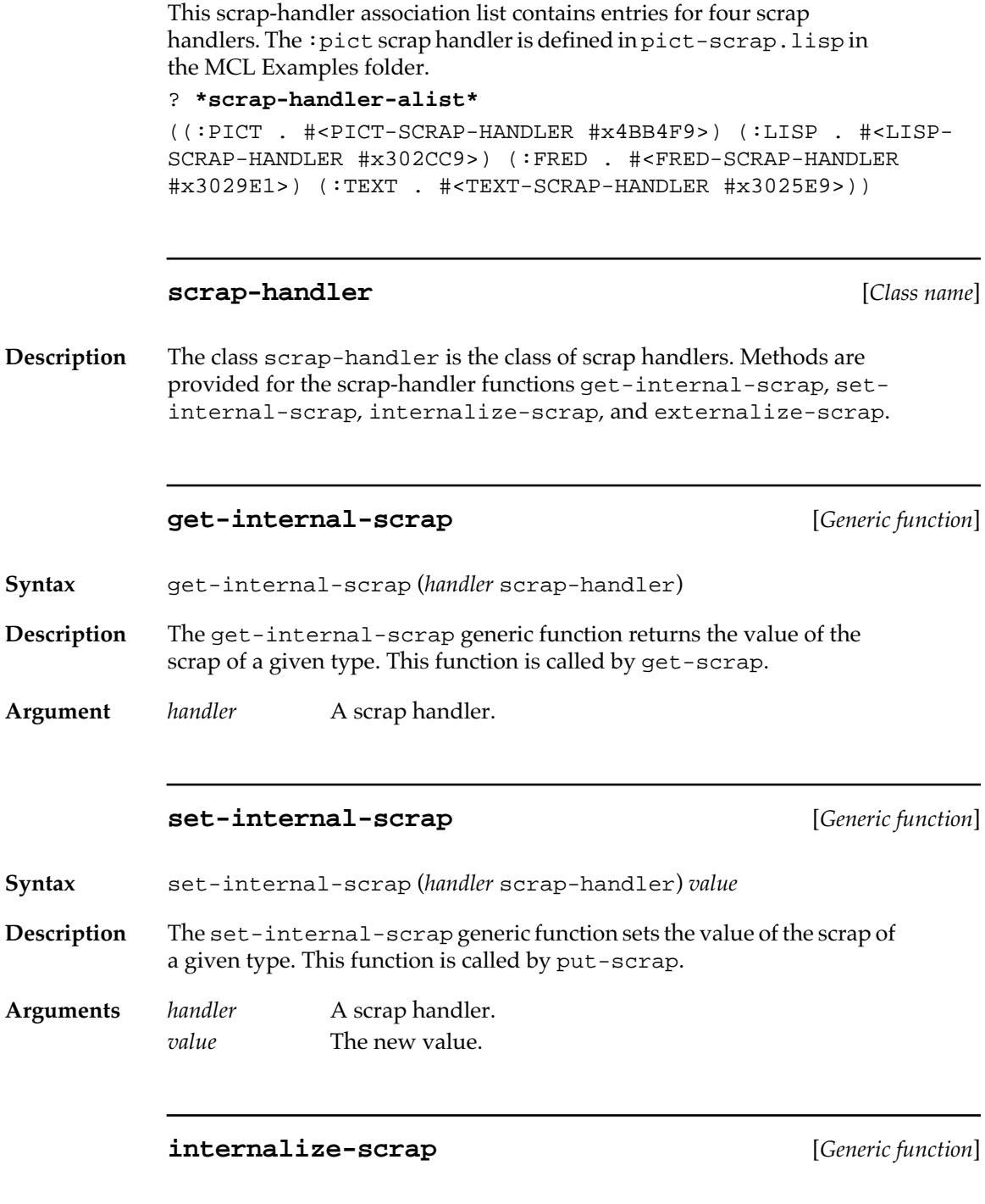

**Syntax** internalize-scrap (*handler* scrap-handler) internalize-scrap (*handler* text-scrap-handler)

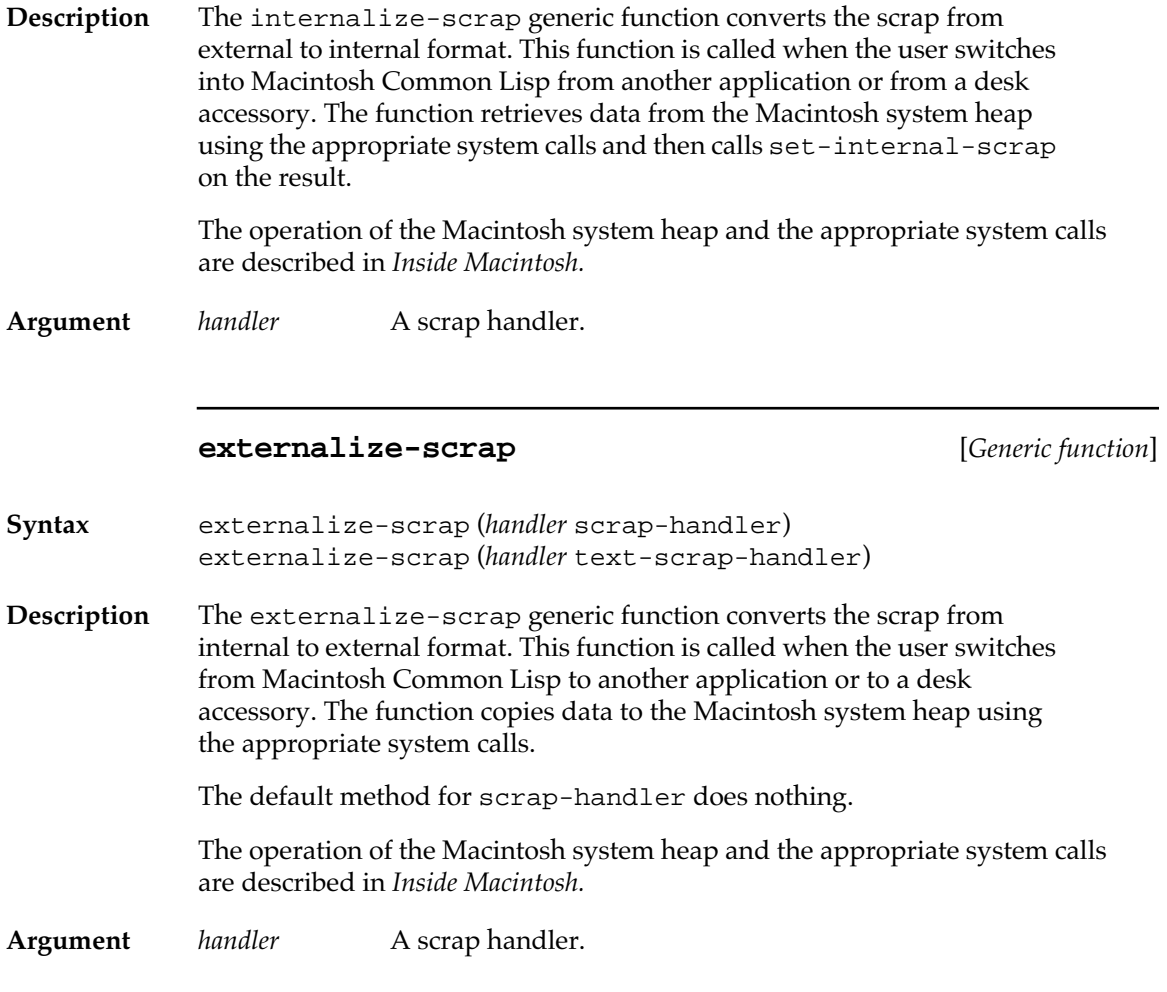

### **The Read-Eval-Print Loop**

Associated with each Listener is a read-eval-print loop run by the toplevel-loop function. This function takes input from the Listener (and other buffers), evaluates it, prints out the result, and then gets another input.

#### **toplevel-loop** [*Function*]

**Syntax** toplevel-loop

**Description** The toplevel-loop function implements the read loop.

#### **Eval-Enqueue**

An event (such as choosing a command or clicking a dialog box) that begins a long process should not simply execute the process. If it does, the process runs with interrupts disabled and future events are ignored until the process returns. This is fine for quick actions but can be a problem for time-consuming actions.

The solution to this problem is for event actions to spawn separate processes or queue up forms. In the latter case, the forms are received and processed in order by the topmost listener. This keeps interrupts enabled.

There are many ways to queue up forms. The simplest is to push them onto a list and have the topmost listener's read-eval-print loop pop things from the list. This can be done automatically with the function eval-enqueue which is designed to work with the built-in read-evalprint loop function, toplevel-loop.

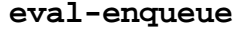

**eval-enqueue** [*Function*]

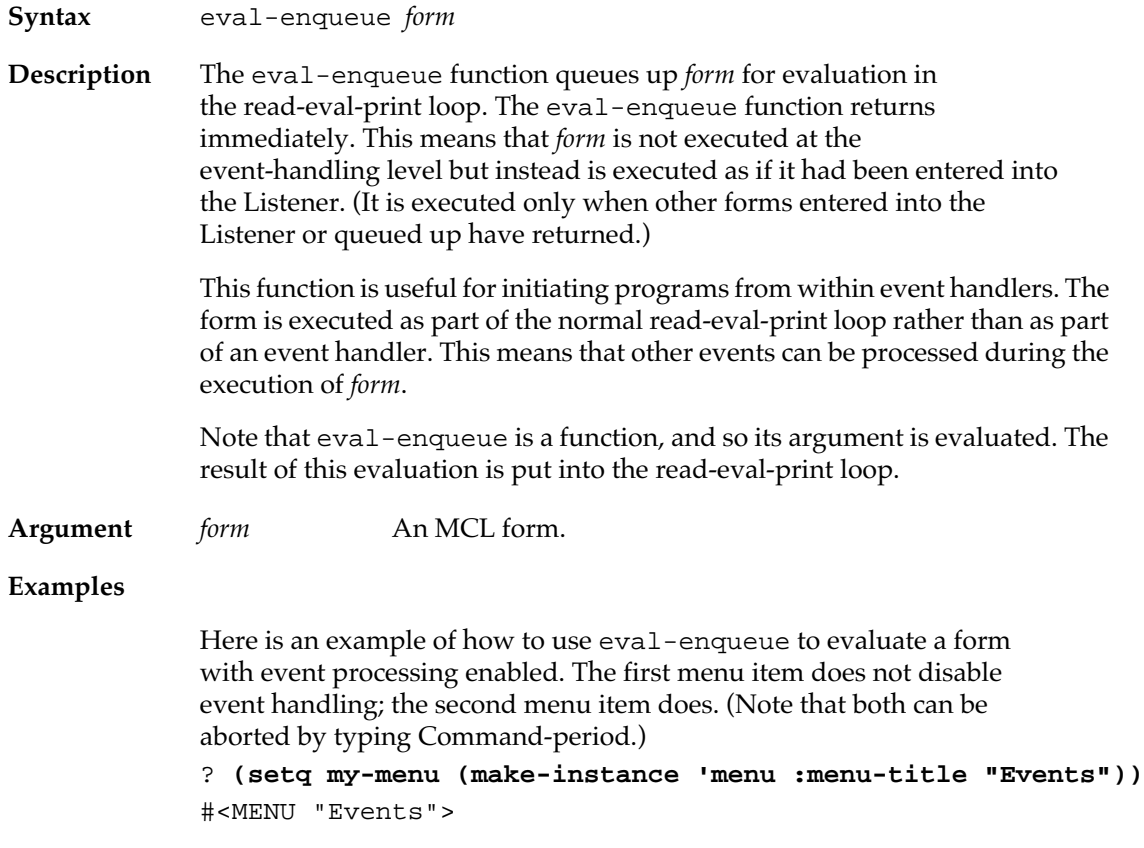

```
? (menu-install my-menu)
T
? (setq can-process-this-item
         (make-instance 'menu-item
                         :menu-item-title "Process events"
                         :menu-item-action
                         #'(lambda (item)
                              (declare (ignore item))
                              (eval-enqueue
                               '(dotimes (x 100)
                                  (print "Choose menus")))))
#<MENU-ITEM "Process events">
? (setq cant-process-this-item
         (make-instance 'menu-item
                         :menu-item-title 
                          "Don't process events"
                         :menu-item-action
                         #'(lambda (item)
                              (declare (ignore item))
                              (dotimes (x 100)
                               (print "Choose if you can"))))))
#<MENU-ITEM "Don't process events">
? (add-menu-items my-menu 
                    can-process-this-item 
                    cant-process-this-item)
```
The user can also use eval-enqueue in dialog boxes. The action is initiated by the dialog box, but the user can still access other parts of the system (including other dialog buttons) while the action is running.

In the following example, the action of the Go button is queued so that other events can be processed while it is running. This allows the user to click the Stop button.

Note that the action of the Stop button does not call eval-enqueue. If it did, the queued form would never be run (because the form queued by the Go button would never return). The Stop button communicates with the action of the Go button by changing the value of a lexical variable.

```
? (let ((stop nil))
        (flet ((start ()
                  (setq stop nil)
                  (loop
                    (if stop (return))
                    (print "Click stop when bored"))))
          (make-instance 'window
```

```
 :window-title "Stop and Go"
 :view-subviews
 (list
  (make-instance 'button-dialog-item
    :dialog-item-text "Go"
    :dialog-item-action
    #'(lambda (item)
        (declare (ignore item))
        (eval-enqueue `(funcall ,#'start))))
  (make-instance 'button-dialog-item
    :dialog-item-text "Stop"
    :dialog-item-action
    #'(lambda (item)
        (declare (ignore item))
       (setq stop t)))))
```
#### **get-next-queued-form** [*Function*]

**Syntax** get-next-queued-form

**Description** The get-next-queued-form function returns the next form from the pending queue or returns nil if there are no forms pending. A second value returned is t if there was a pending form and nil if there was no pending form.

> During programming sessions, queued-up forms include text entered in the Listener and evaluated from buffers as well as forms passed to evalenqueue.

# Chapter 11**: Apple Events**

#### *Contents*

[Implementation of Apple events / 392](#page-391-0) [Applications and Apple Events / 392](#page-391-0) [Application class and built-in methods / 394](#page-393-0) [New application methods / 397](#page-396-0) [Standard Apple event handlers / 400](#page-399-0) [Defining new Apple events / 404](#page-403-0) [Installing Apple event handlers / 406](#page-405-0) [Installing handlers for queued Apple event replies / 407](#page-406-0) [Sending Apple events / 409](#page-408-0)

This chapter describes how Macintosh Common Lisp supports Apple events and the Apple Event Manager.

You should read this chapter if you want to understand how Macintosh Common Lisp supports required Apple events and how you can support Apple events in your application. It also describes how to communicate between Macintosh Common Lisp and another process, such as ToolServer or HyperCard.

Before reading this chapter, you should be familiar with the Macintosh Event Manager and with MCL event handling. You should also read about the Apple Event Manager in *Inside Macintosh*. When communicating with another program, you should read the other program's Apple events documentation as well; for example, if you are communicating between Macintosh Common Lisp and HyperCard, you should look at the "AppleEvent Primer" stack in the folder "Your Tour of HyperCard," distributed with version 2.1 of HyperCard.

### <span id="page-391-0"></span>**Implementation of Apple events**

The Finder uses Apple events to open applications and quit them, to open documents, and to print documents. In addition, Apple events and the Apple Event Manager may provide services to other applications and request services from them. The Apple Event Manager is available only under System 7. To determine whether the Apple Event Manager is available, call the Gestalt function described in the compatibility guidelines information in *Inside Macintosh*.

Macintosh Common Lisp provides built-in support for receiving Apple events and replying to them. It supports the four required Apple events: Open Application, Open Documents, Print Documents, and Quit Application. It also provides facilities for defining other Apple event handlers.

Creating Apple events and sending them to other applications are not directly supported in Macintosh Common Lisp. However, in your Examples folder are three files illustrating how to send Apple events in Macintosh Common Lisp. These files are

- appleevent-toolkit.lisp, containing useful functions for sending Apple events to other processes, including to HyperCard
- eval-server.lisp, which shows how to handle standard doscript and eval Apple events
- toolserver.lisp, an example of an Apple events interface to ToolServer

### **Applications and Apple Events**

Macintosh Common Lisp defines a class, application, on which Apple event handlers are specialized. Macintosh Common Lisp defines Apple event handlers as generic functions, specialized on the application class. In addition, MCL provides a number of other application-based generic functions which are not directly related to Apple events.

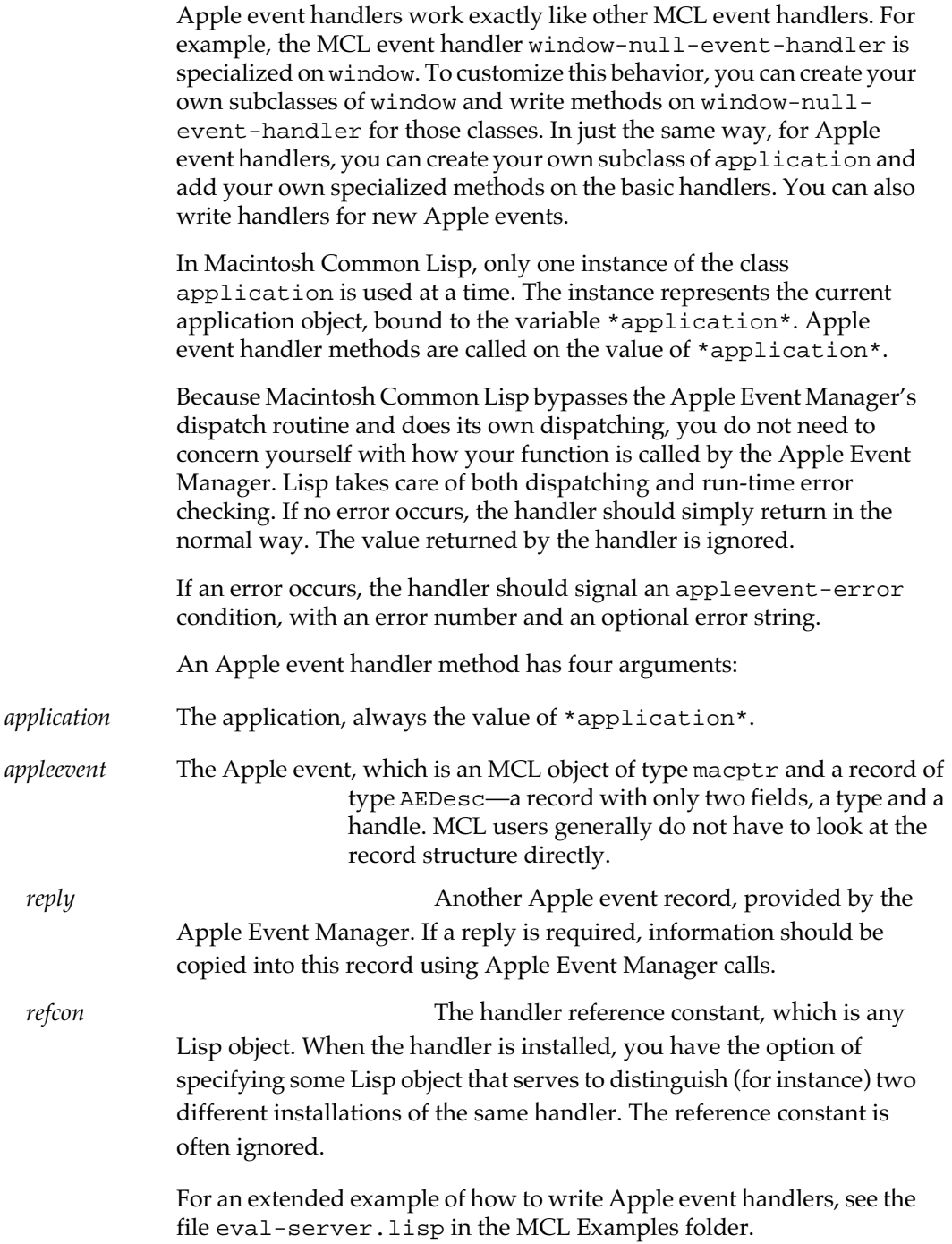

### <span id="page-393-0"></span>**Application class and built-in methods**

This section describes the application class, its built-in subclasses, and the methods and generic functions defined on them. **application** [*Class name*] **Description** The application class is the class on which Apple event handlers are specialized. **lisp-development-system** [*Class name*] **Description** The lisp-development-system class is a subclass of the application class. When MCL starts up, the value of \*application\* is an instance of lisp-development-system. **\*application\*** [*Variable*] **Description** The \*application\* variable is bound to an instance of a subclass of application. Its initial value is an instance of the lispdevelopment-system class. **application-error** [*Generic function*] **Syntax** application-error (*application* application) *condition errorpointer* application-error (*application* lisp-developmentsystem)*condition error-pointer* **Description** The generic function application-error is called whenever a condition is signaled that has no handler. The method for application quits the application. The method for lisp-development-system enters a break-loop.

You can customize your error handling by defining a subclass of application and setting \*application\* to an instance of your class. User application-error methods should have a non-local exit, because if application-error returns, MCL calls it again with a condition so that it may not return. However, if it returns from that call, MCL throws to the toplevel.

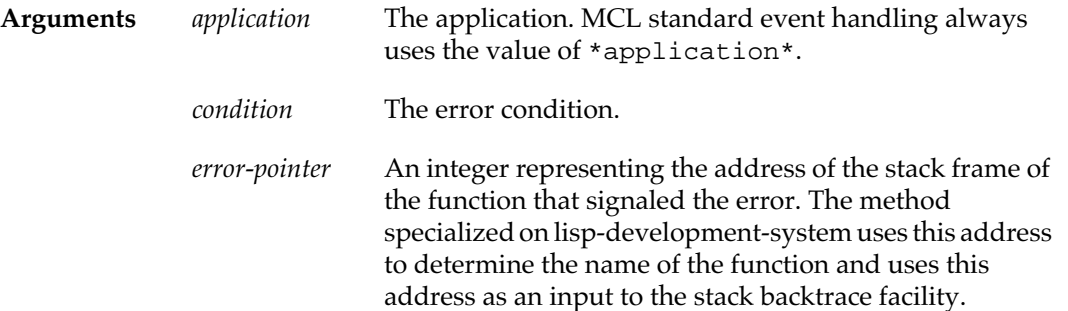

#### **Example**

- ? (defclass my-application (application)())
- #<STANDARD-CLASS MY-APPLICATION>
- ? **(defmethod application-error ((application my-application) condition error-pointer) (declare (ignore error-pointer))**
- **(message-dialog (format nil "error: ~a" condition)) (toplevel))** #<STANDARD-METHOD APPLICATION-ERROR (MY-APPLICATION T T)>
- ? **(setf \*application\* (make-instance 'my-application))** #<MY-APPLICATION #xB09279>

#### **application-overwrite-dialog** [*Generic function*]

- **Syntax** application-overwrite-dialog (*application* application) *filename prompt*
- **Description** The generic function application-overwrite-dialog displays a dialog when there is an attempt to overwrite an existing file. The dialog asks whether to replace the file or choose a new filename.
- **Arguments** *application* The application. MCL standard event handling always uses the value of \*application\*. *filename* A pathname or string that specifies an existing file.
	- *prompt* The prompt message.

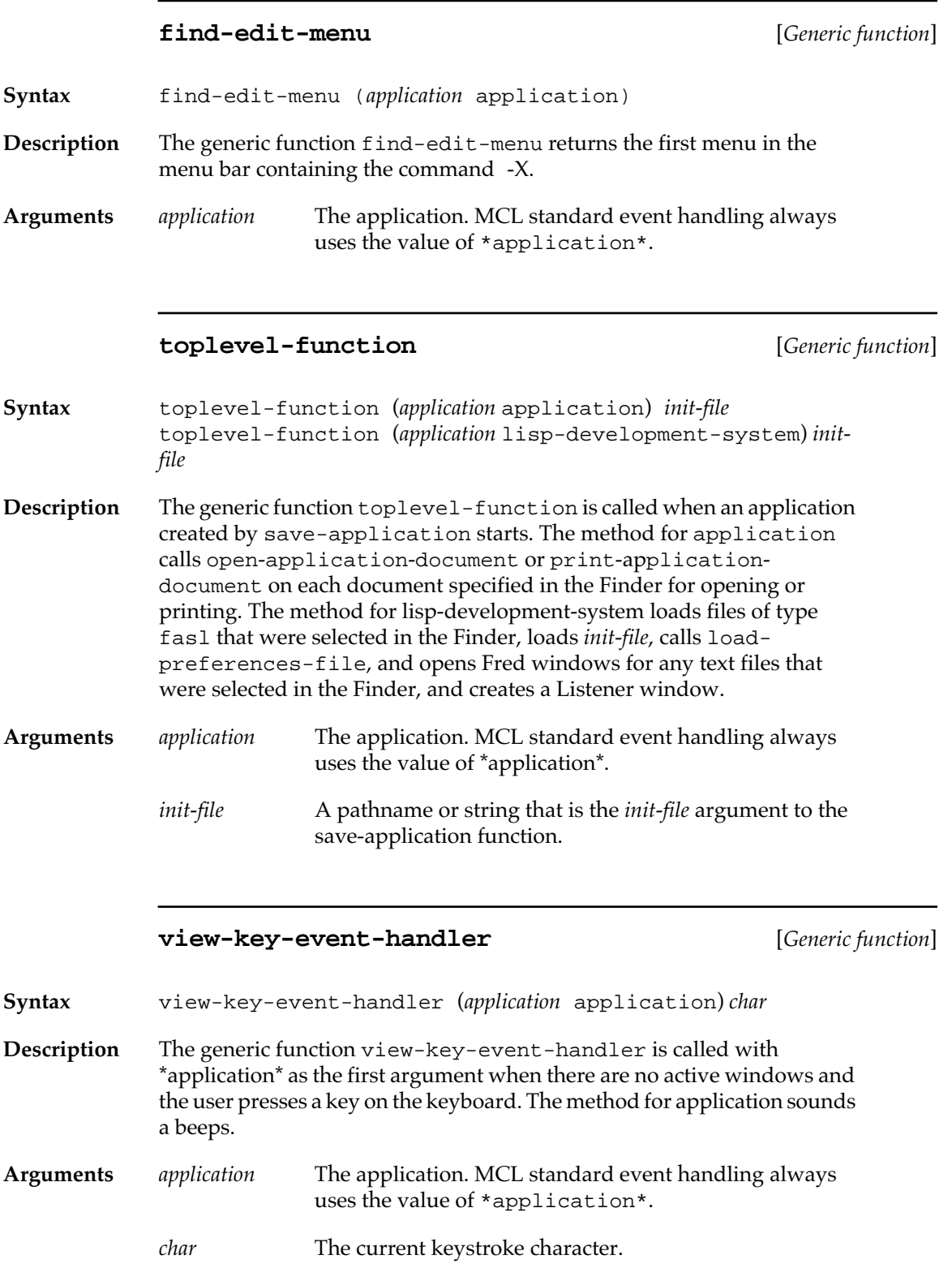
## **New application methods**

The following methods may be defined for your application subclass to return the values noted. Some of the values they return are used as the default values in the Save Application dialog fields when a particular application class is selected.

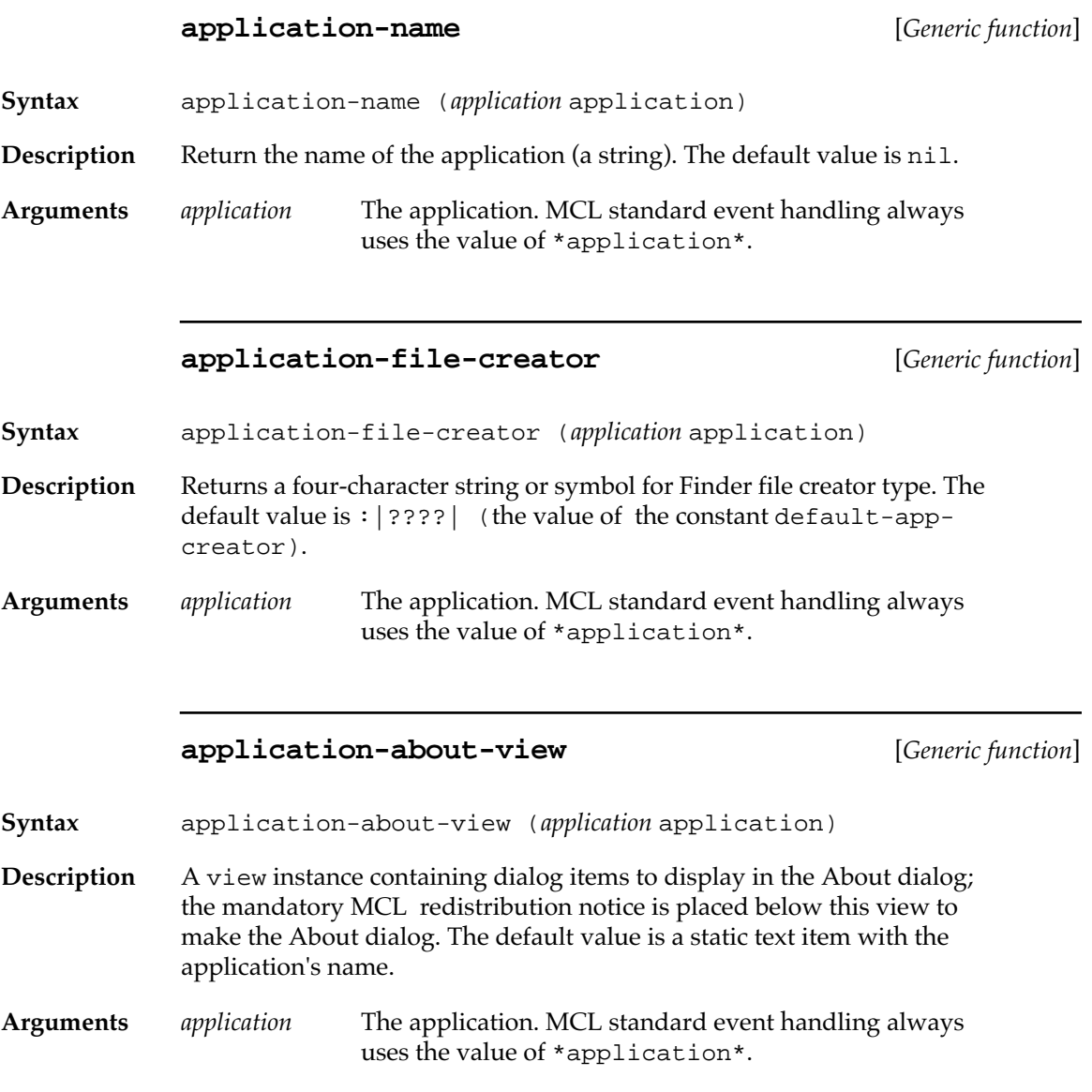

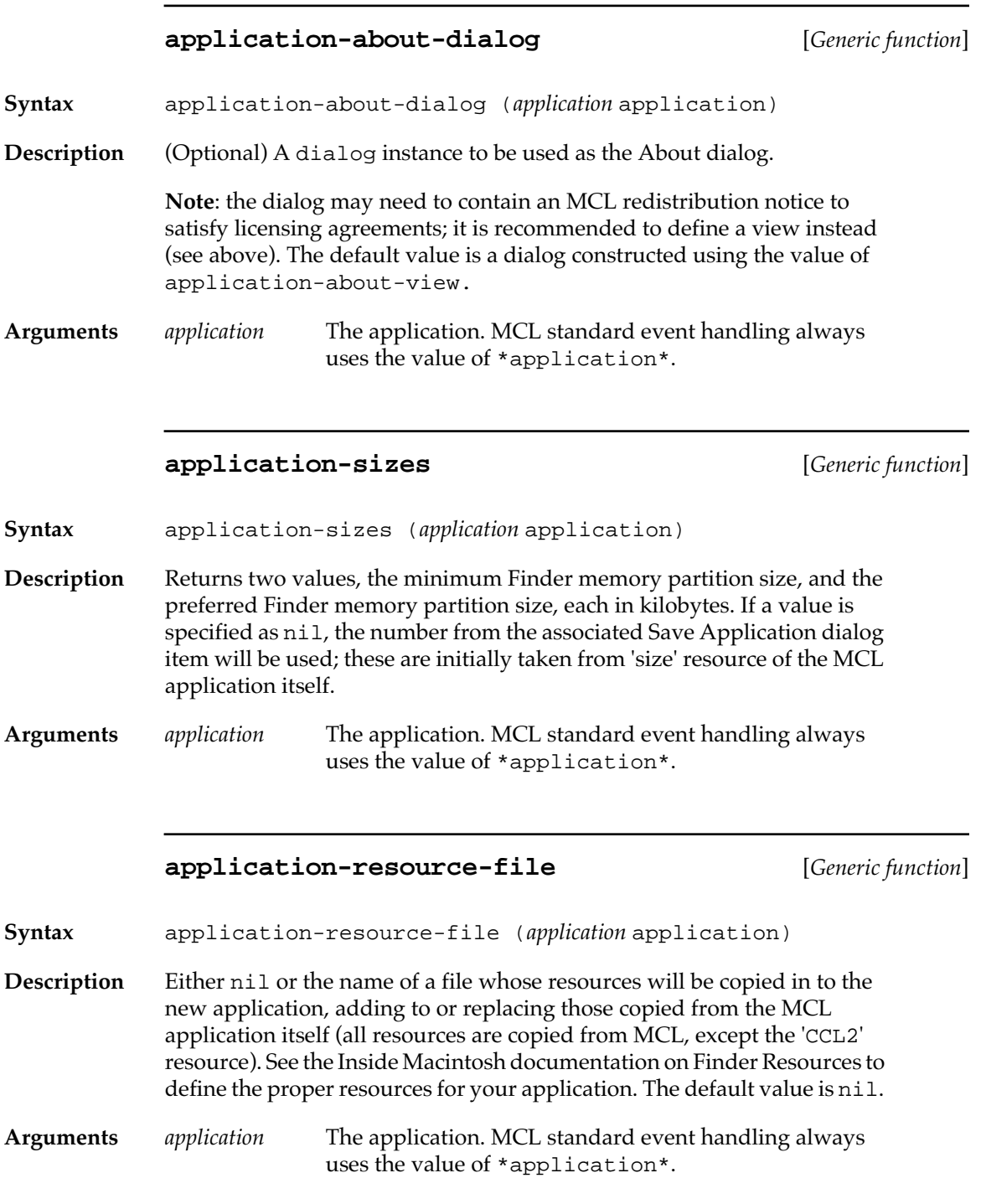

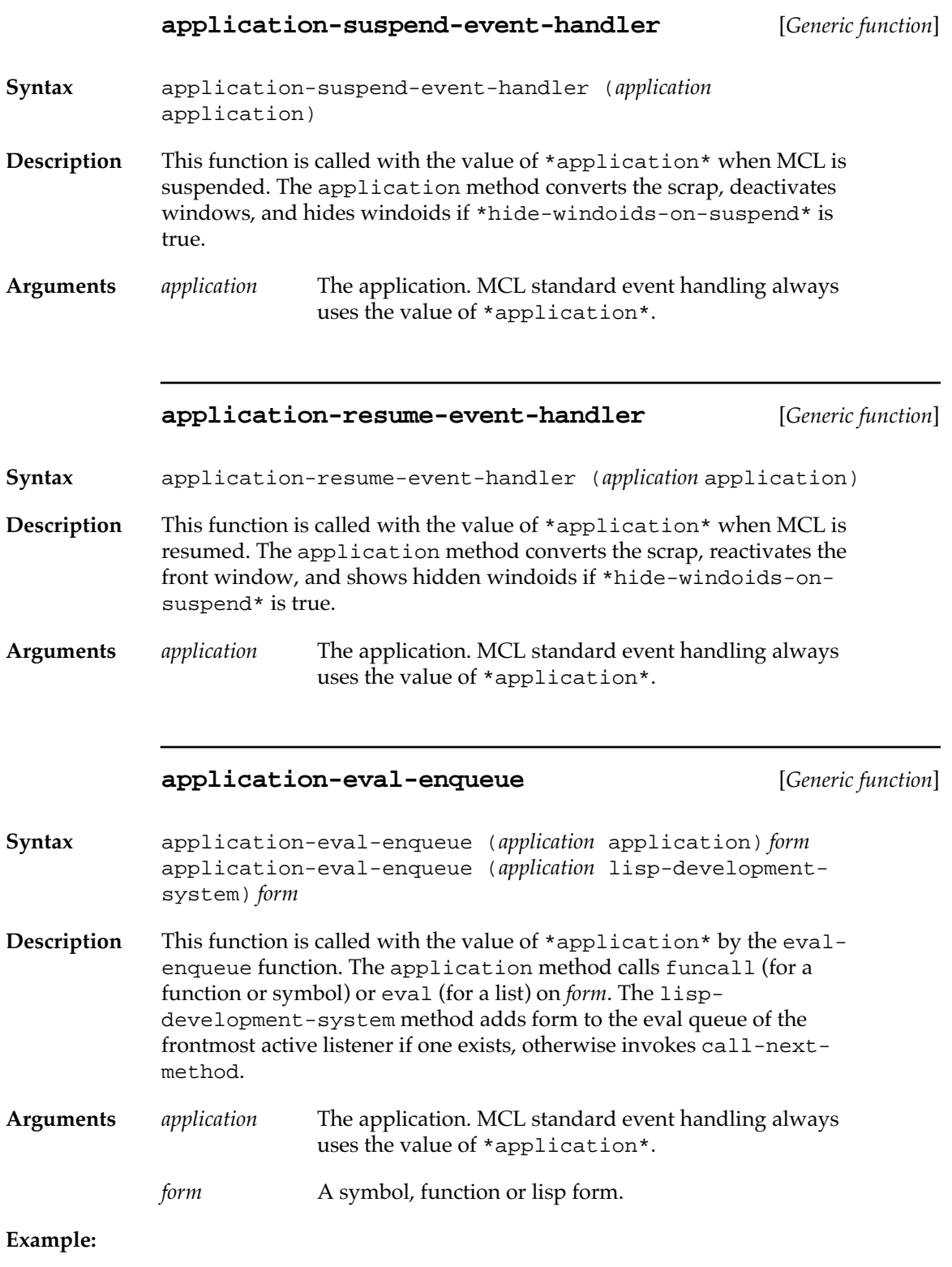

```
(defclass my-application (application)())
(defmethod application-name ((app my-application))
   "AwesomeApp")
(defmethod application-file-creator ((app my-application))
  : \vert MyAp \vert)
(defmethod application-resource-file ((app my-application))
   "ccl:myapp;app-resources.rsrc")
(defmethod application-about-view ((app my-application))
   (make-dialog-item 'static-text-dialog-item
                      #@(10 10)
                      #@(300 30)
                      "AwesomeApp™
The most awesome application ever!"))
(defmethod application-sizes ((app my-application))
   (values 5000 7000))
```
## **Standard Apple event handlers**

This section describes the generic functions defined to handle the four basic Apple events, their predefined methods, and auxiliary functions called by them.

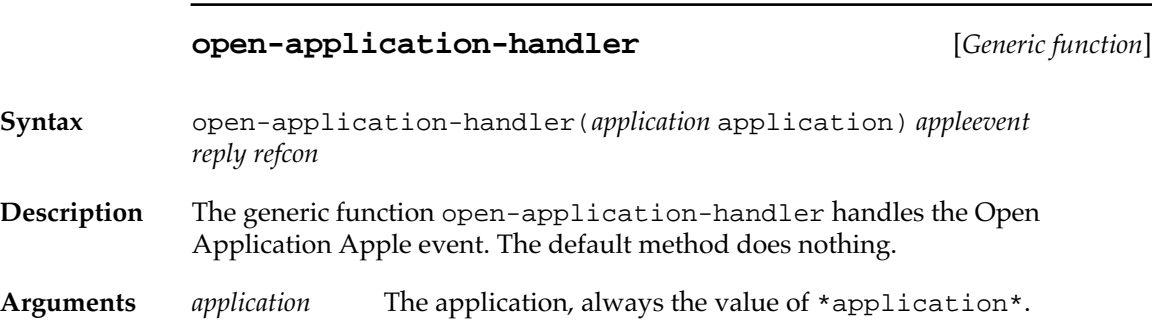

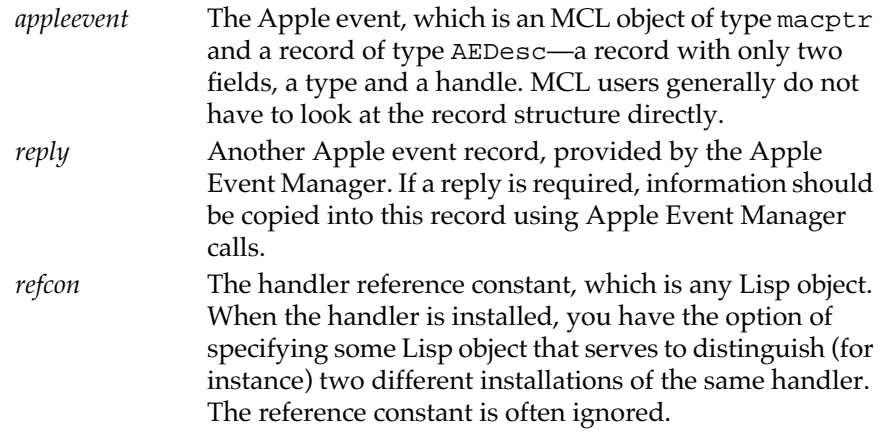

## **quit-application-handler** [*Generic function*]

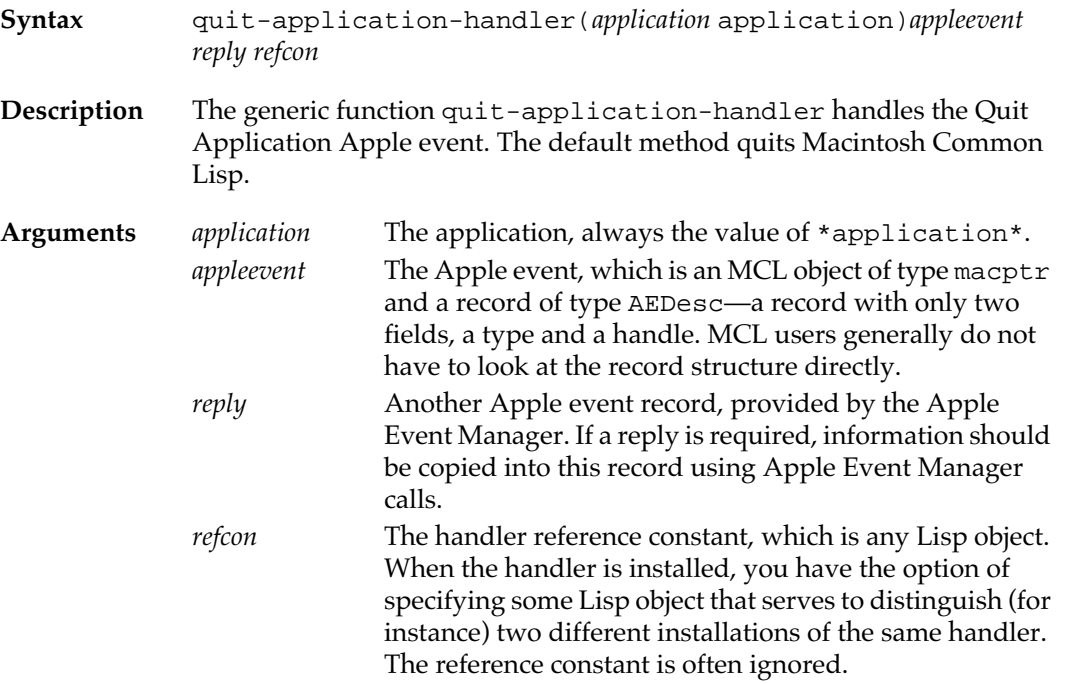

### **open-documents-handler** [*Generic function*]

**Syntax** open-documents-handler (*application* application) *appleevent reply refcon* 

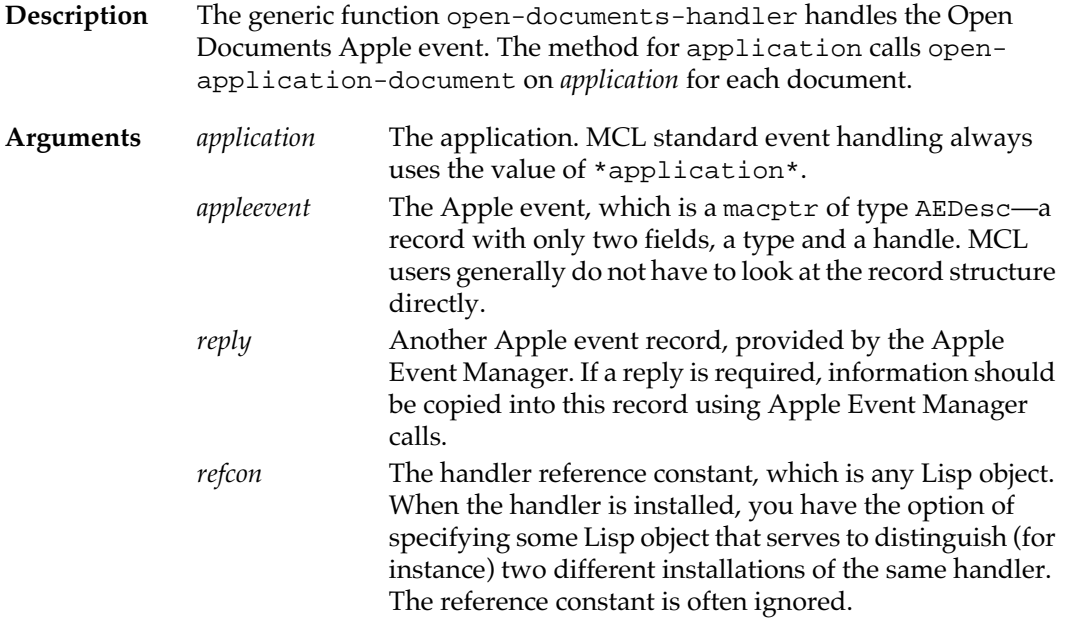

## **open-application-document** [*Generic function*]

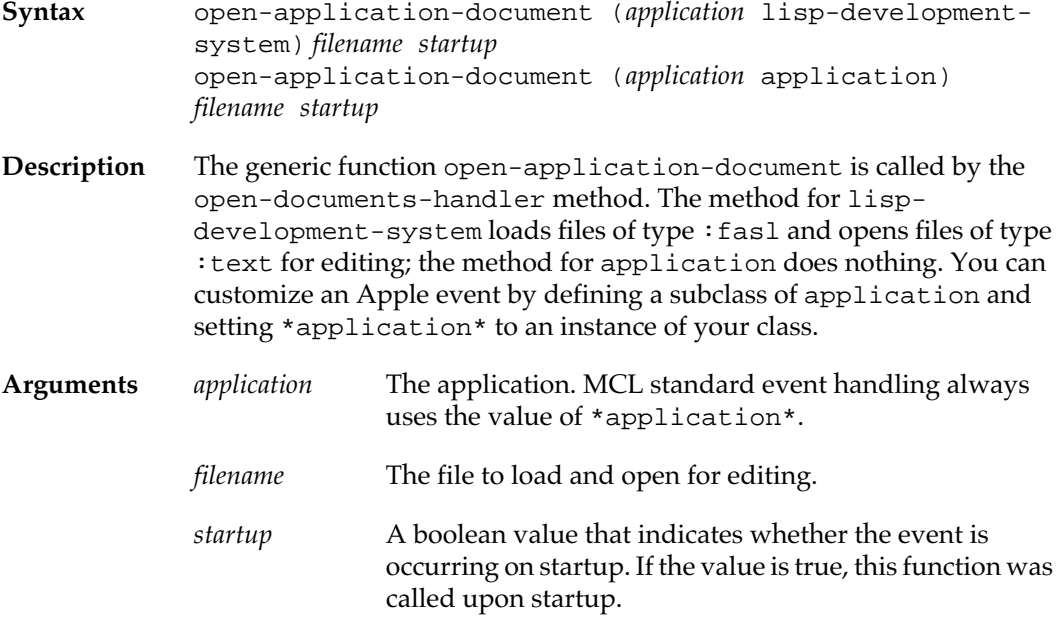

## **print-documents-handler** [*Generic function*]

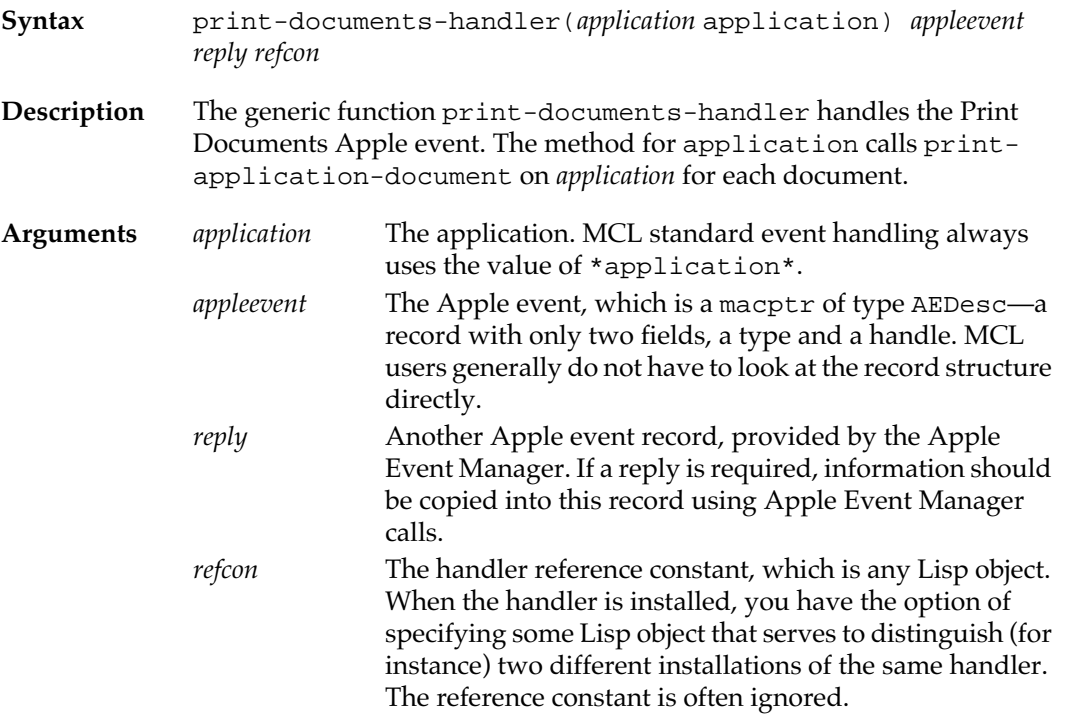

## **print-application-document** [*Generic function*]

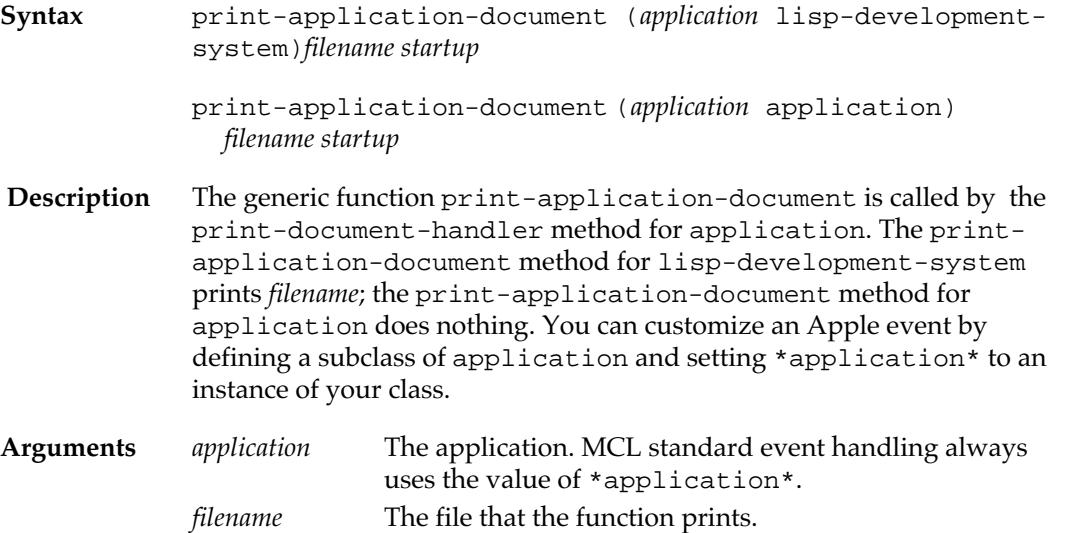

<span id="page-403-0"></span>*startup* A boolean value that indicates whether the event is occurring on startup. If the value is true, this function was called upon startup.

## **Defining new Apple events**

This section describes functions and macros used in defining new Apple events. If you want your application to understand additional Apple events, use the features described here.

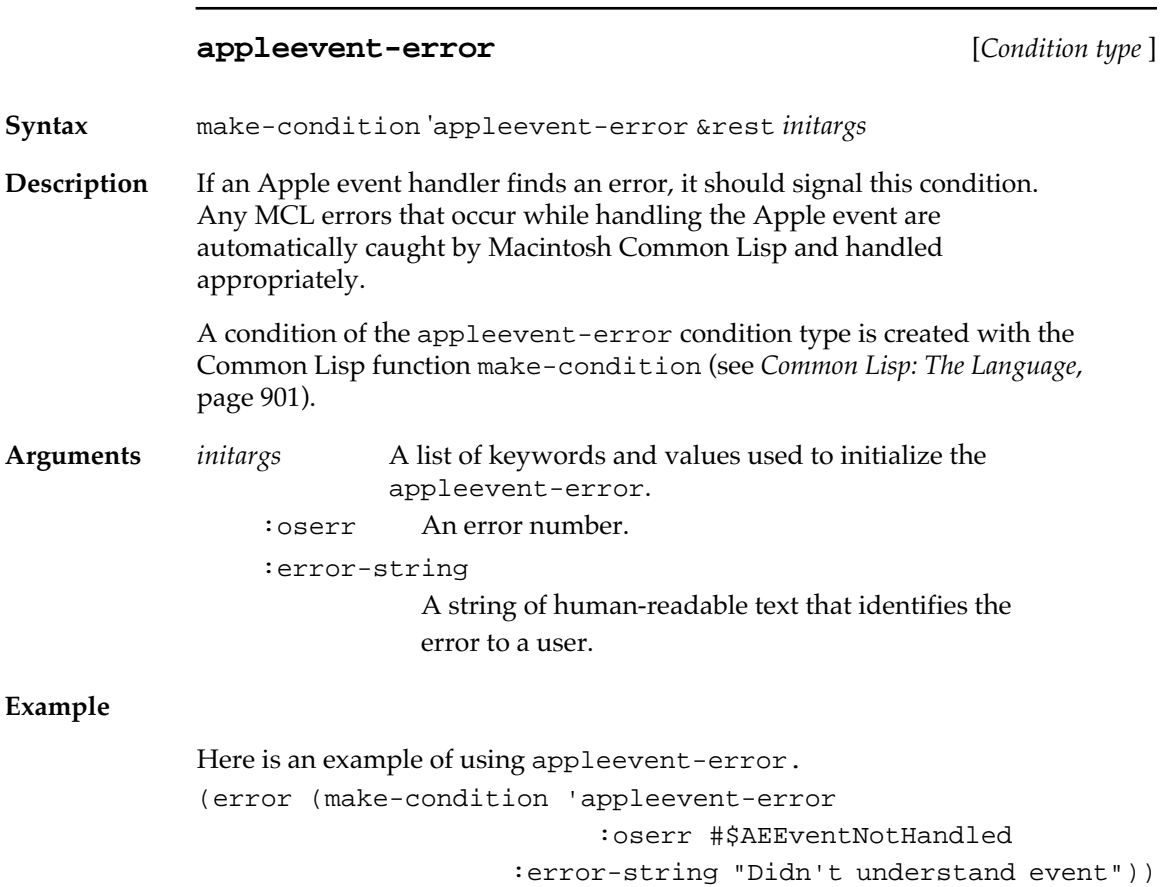

#### **ae-error** [*Macro* ]

#### **ae-error-str**

**Syntax** ae-error &body (*form*)+ ae-error-str *error-string* &body (*form*)+ **Description** These macros simplify calls to the Apple Event Manager by signaling the appleevent-error condition if the error code returned by the Apple Event Manager is not 0 (NoErr). The value of the call should be the value of the body of the macro. The ae-error-str macro lets you specify an error string; the ae-error macro does not. All calls to the Apple Event Manager should be wrapped in a call to either the ae-error macro or the ae-error-str macro. **Arguments** *form* One or more forms to be executed within the body of the macro. *error-string* A human-readable error string. **with-aedescs** [*Macro* ] **Syntax** with-aedescs (*vars*) &body *body* **Description** The with-aedescs macro creates a temporary record of type AEDesc for

the extent of the macro. It is similar to the macro rlet. It wraps *body* within an unwind-protect, so that no matter how *body* is exited, withaedescs disposes of all its temporary records in the correct way. If the data handle has anything in it, with-aedescs calls #\_AEDisposeDesc. Thus any memory allocated by the Apple Event Manager is properly disposed of.

> If you have a need for an AEDesc record with indefinite extent, you must use make-record. When you want to dispose of the record, you must explicitly call #\_AEDisposeDesc, then dispose-record.

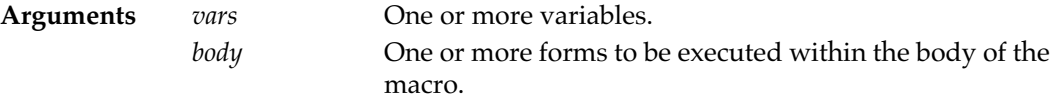

### **Example**

There are examples of using with-aedescs in eval-server.lisp and tool-server.lisp in your Examples folder.

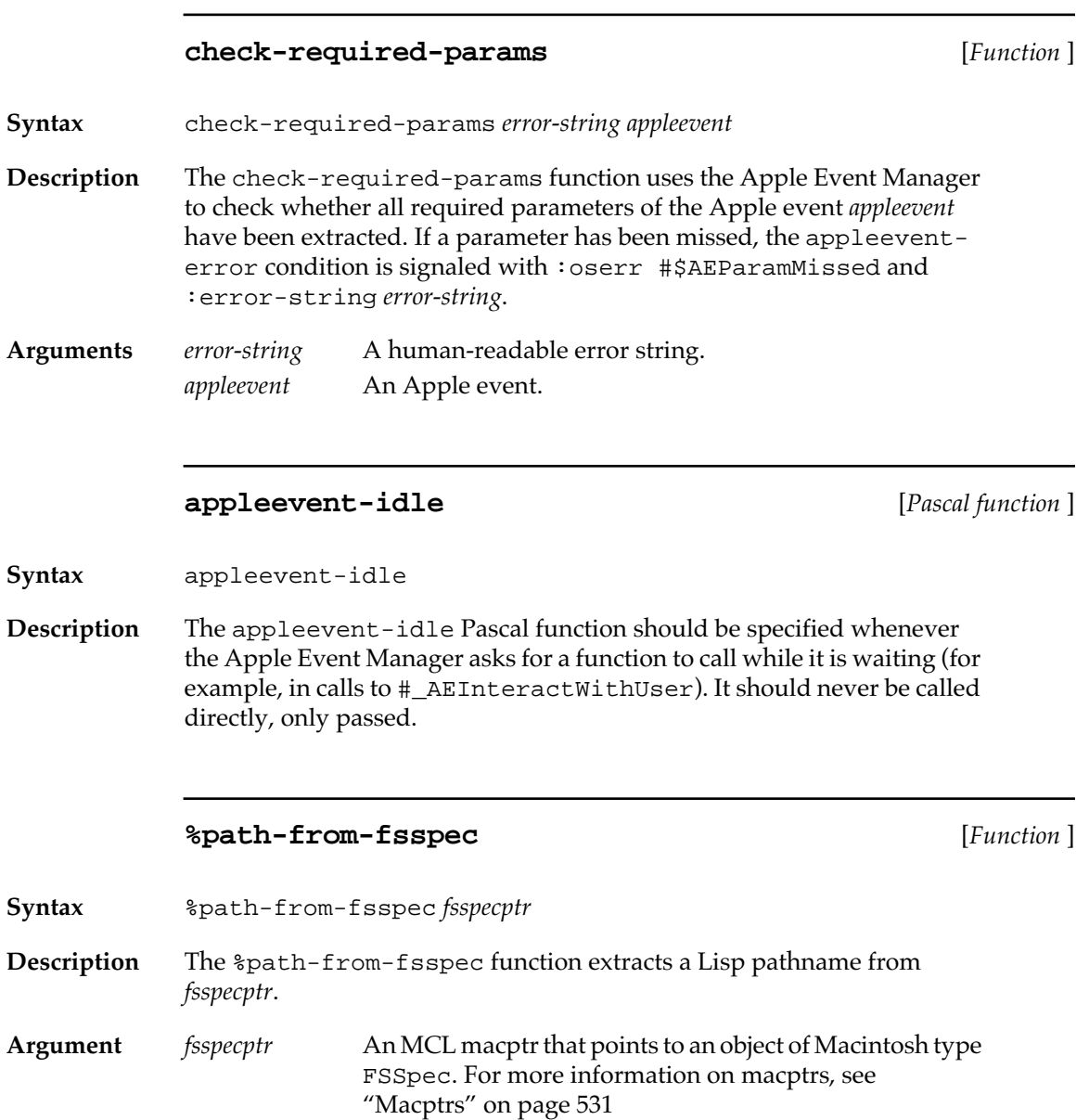

## **Installing Apple event handlers**

The following functions install and deinstall Apple event handlers.

### **install-appleevent-handler** [*Function* ]

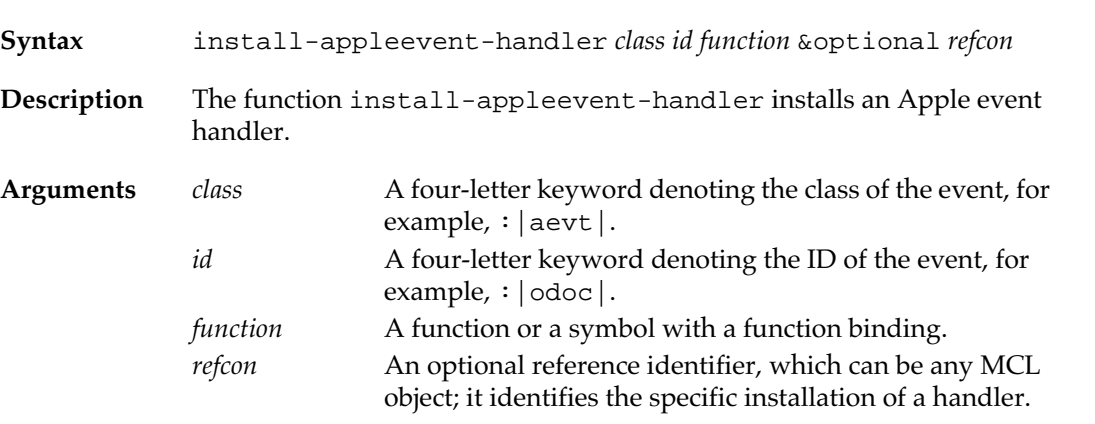

### **deinstall-appleevent-handler** [*Function* ]

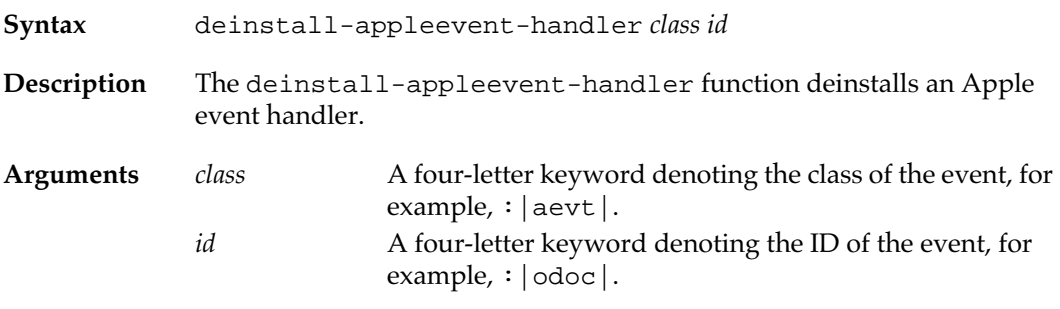

### **Installing handlers for queued Apple event replies**

Some Apple events received in the event queue, specifically Apple events sent with the #\$kAEQueueReply mode, are replies to previously sent Apple events. Their handlers are installed differently from other Apple events; the handler is installed when the originating Apple event is sent, and is automatically deinstalled after one use.

The following functions handle queued Apple event replies correctly.

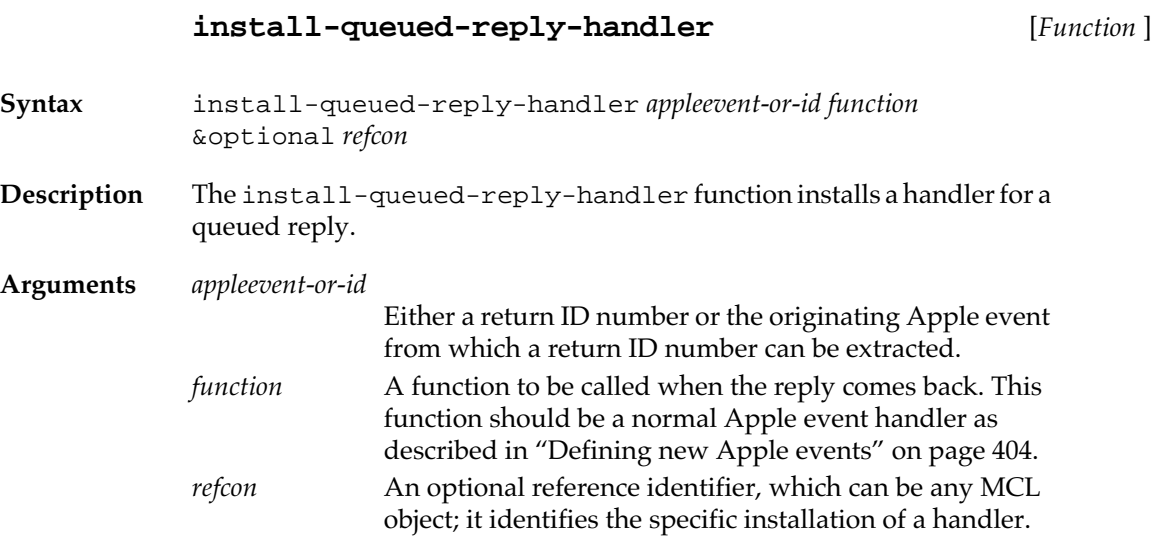

## **queued-reply-handler** [*Generic function*]

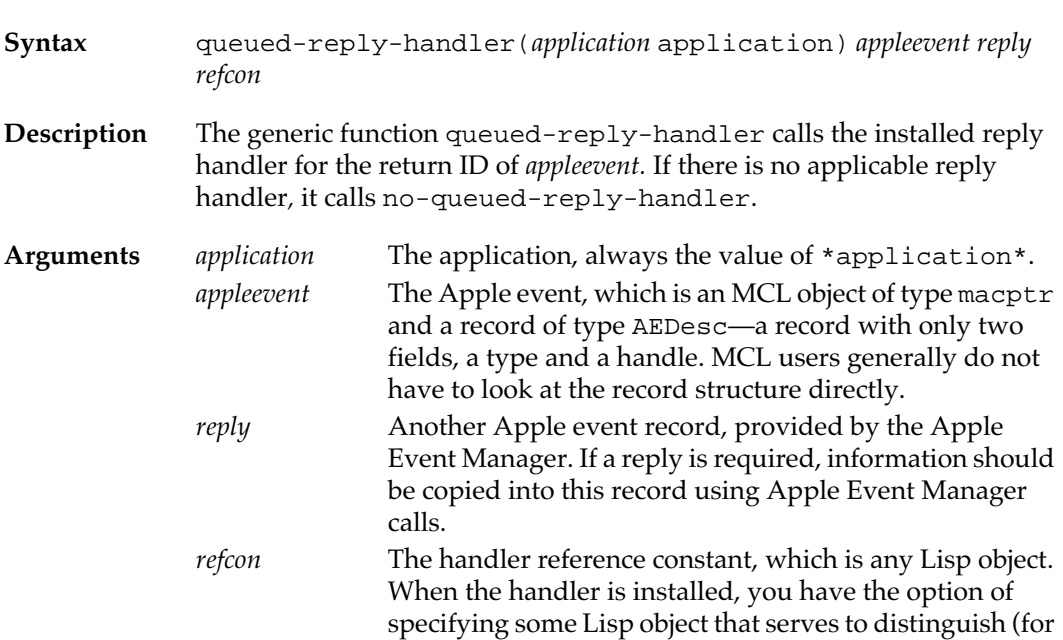

instance) two different installations of the same handler.

The reference constant is often ignored.

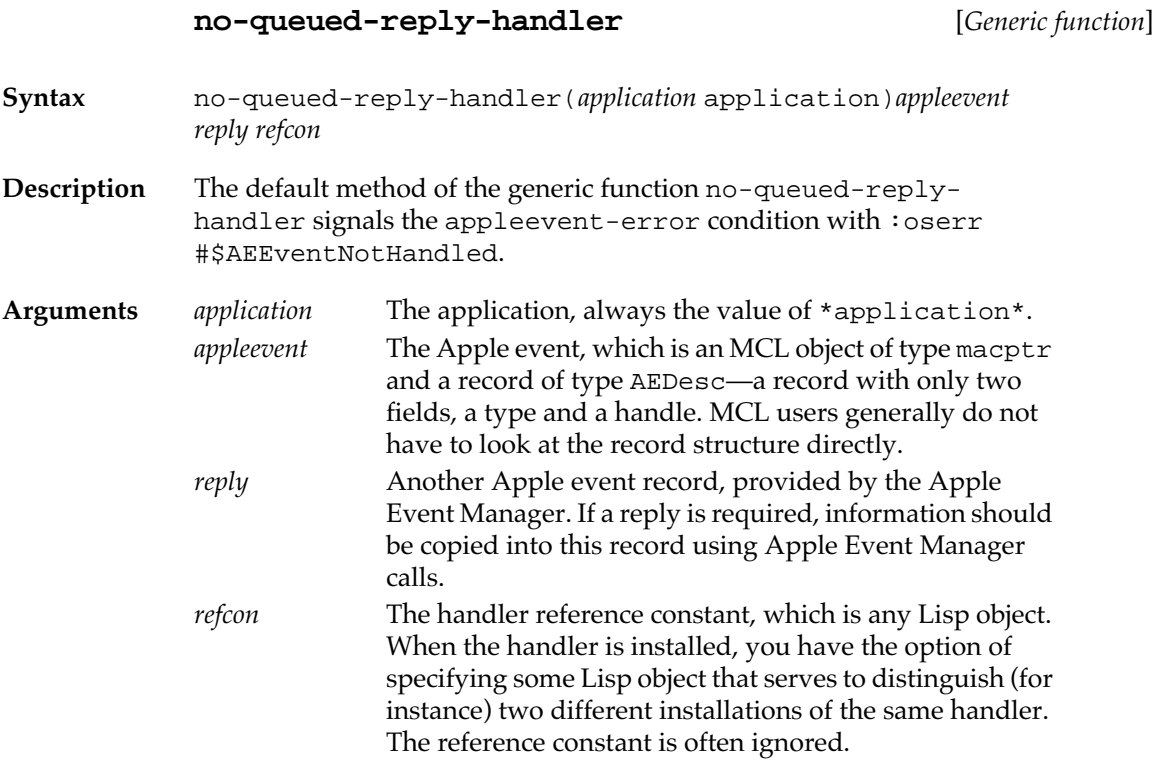

## **Sending Apple events**

There are no built-in functions to send Apple events within Macintosh Common Lisp. However, it is easy to write your own functions for sending Apple events.

To send an Apple event from Macintosh Common Lisp, do the following four steps.

- 1. Create a target.
- 2. Create the event.
- 3. Put data into the Apple event.
- 4. Send the Apple event.

In the file appleevent-toolkit.lisp in your Examples folder, you will find a selection of functions that help you do these steps. For example, you can create Apple events with the MCL function createappleevent.

Since these functions are not part of standard Macintosh Common Lisp, load the file appleevent-toolkit.lisp to use them.

The file eval-server.lisp, also in the Examples folder, handles eval, dosc, and scpt Apple events. This file also contains code to communicate with HyperCard and MPW.

# Chapter 12**:**

## **Processes**

### *Contents*

[Processes in Macintosh Common Lisp / 412](#page-411-0) [Process priorities / 413](#page-412-0) [Creating processes / 413](#page-412-0) [Process attribute functions / 415](#page-414-0) [Run and arrest reason functions / 418](#page-417-0) [Starting and stopping processes / 422](#page-421-0) [Scheduler / 424](#page-423-0) [Locks / 428](#page-427-0) [Stack groups / 433](#page-432-0) [Miscellaneous Process Parameters / 436](#page-435-0)

Macintosh Common Lisp supports multiple processes. This chapter discusses creating processes, obtaining information about processes, and scheduling processes. This chapter also describes two locking mechanisms for synchronizing processes.

## <span id="page-411-0"></span>**Processes in Macintosh Common Lisp**

Processes facilitate concurrent execution of computations. They share a single address space and communicate via shared Lisp objects. A scheduler controls the state of the processes. It chooses which process to run based on several conditions.

A process is either *active* or *stopped*. An active process is either running or waiting to be scheduled. A stopped process is a process that is halted. A process is scheduled only if it is waiting. Therefore, a stopped process must be made active before it is scheduled.

Associated with a process are two sets of objects known as *run reasons* and *arrest reasons*. Run reasons and arrest reasons are lists. A process is active when it has at least one run reason and has no arrest reasons. Run or arrest reasons are added to the lists with pushnew.

Each process you create has an initial function and a list of arguments. The function is applied to the list of arguments when the process is first run or when the process is reset.

When an MCL application starts up, it creates two processes. The first, known as Initial, is responsible for processing events. The second, known as Listener, runs the read-eval-print loop using a Lisp Listener. If an error occurs in the event processor, a new event processing process is created (Standin) and a break occurs in the initial process using a new listener. Errors that occur in the stand-in event process are ignored. So if you get an error during event processing, it is recommended that you figure out what is wrong and get out of the break. You exit the break by typing command-. or command-/ in the listener for the break loop. Failure to exit the break can lead to unexpected behavior, for example meta-. not working (because, for instance, there is not enough room to create a new window, but the error that would tell you so is ignored).

If there are only two processes running, then Command-. and Command-, apply to the main process (the one that is not processing events). To break or abort in the event process, use Option-Command. If there are more than two processes running, a dialog appears allowing you to choose a process to abort. If all processes are idle, Command-. and Option-Command-. both abort the event processor. If one process is running and one is idle, Command-. aborts the busy process, and Option-Command-. brings up the dialog.

If you have an "init.lisp" (or "init.fasl") file that prints anything to \*standard-output\*, it will print in a Fred window titled "Initialization Output".

<span id="page-412-0"></span>The class front-listener-terminal-io is a subclass of terminal-io. It has a method for stream-current-listener that returns \*top-listener\* (the top listener for \*currentprocess\*) or the frontmost listener if one exists, otherwise a new listener.

The default method for stream-current-listener returns either \*top-listener\* if not nil or sets \*top-listener\* to a newly created listener and returns the new listener.

All the stream methods such as stream-tyi for terminal-io ultimately call stream-current-listener. The initial value for both \*trace-output\* and \*standard-output\* is an instance of front-listener-terminal-io.

## **Process priorities**

All processes are assigned a priority. It is recommend that you do not assign a priority greater than 0, which is the default priority. System processes, such as the event handler, run at priority 1.

Within a priority level, the scheduler runs all processes in a round-robin fashion. Processes having a higher priority level run to the exclusion of processes having lower priorities. Regardless of priority, a process will not run longer than a time interval specified when it was created (i.e., its quantum).

The Processes Inspector window shows the priorities of all processes.

### **Creating processes**

Two functions are available for creating processes. These functions are named process-run-function and make-process. The function process-run-function creates a process and executes it asynchronously immediately after the function is called. The function make-process creates a process that is activated at a later time.

The function process-run-function calls make-process, process-preset, and process-enable. If you create a process using the function make-process, you must call process-preset to set the initial function and initial arguments, and call processenable to make the process active.

### **process-run-function** [*Function*]

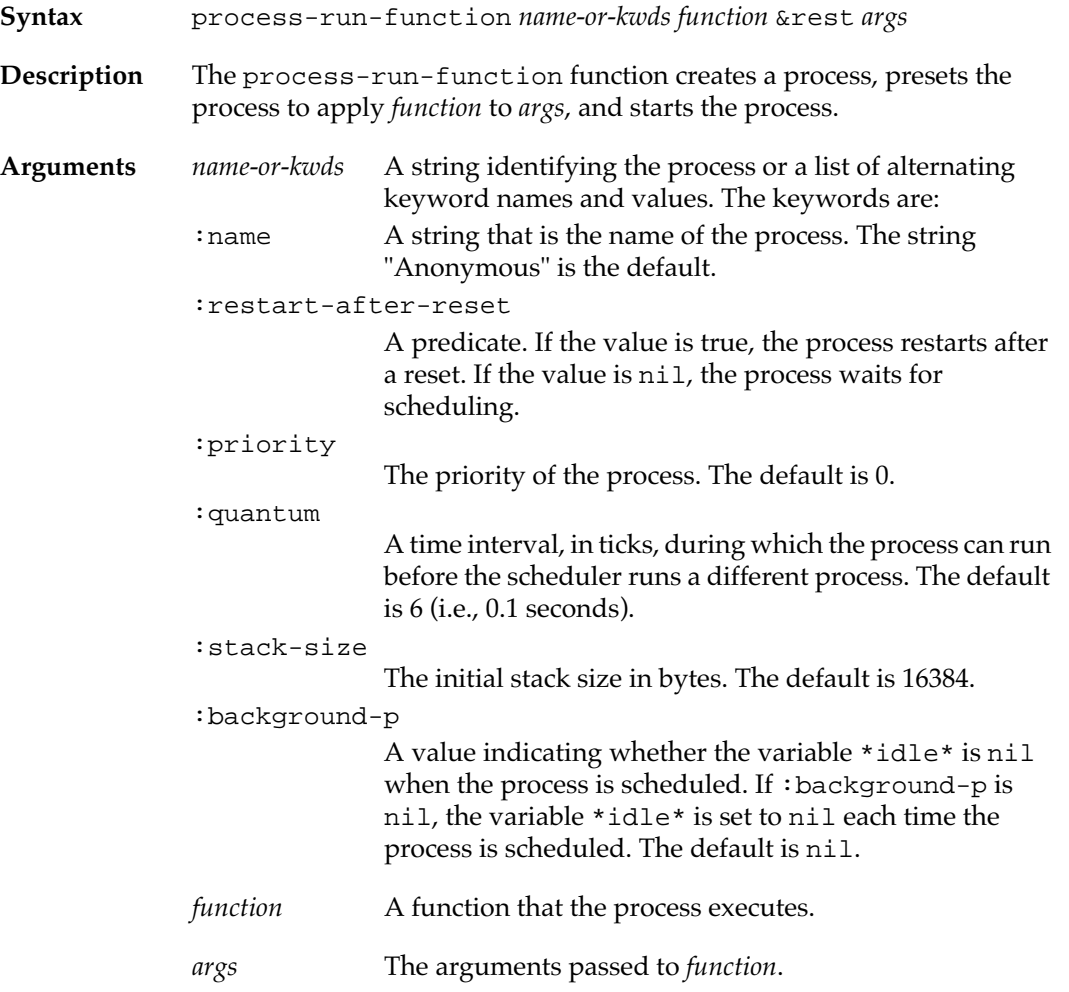

### **make-process** [*Function*]

**Syntax** make-process *name* &key *kwds*

**Description** The make-process function creates a process named *name*.

**414** Macintosh Common Lisp Reference

<span id="page-414-0"></span>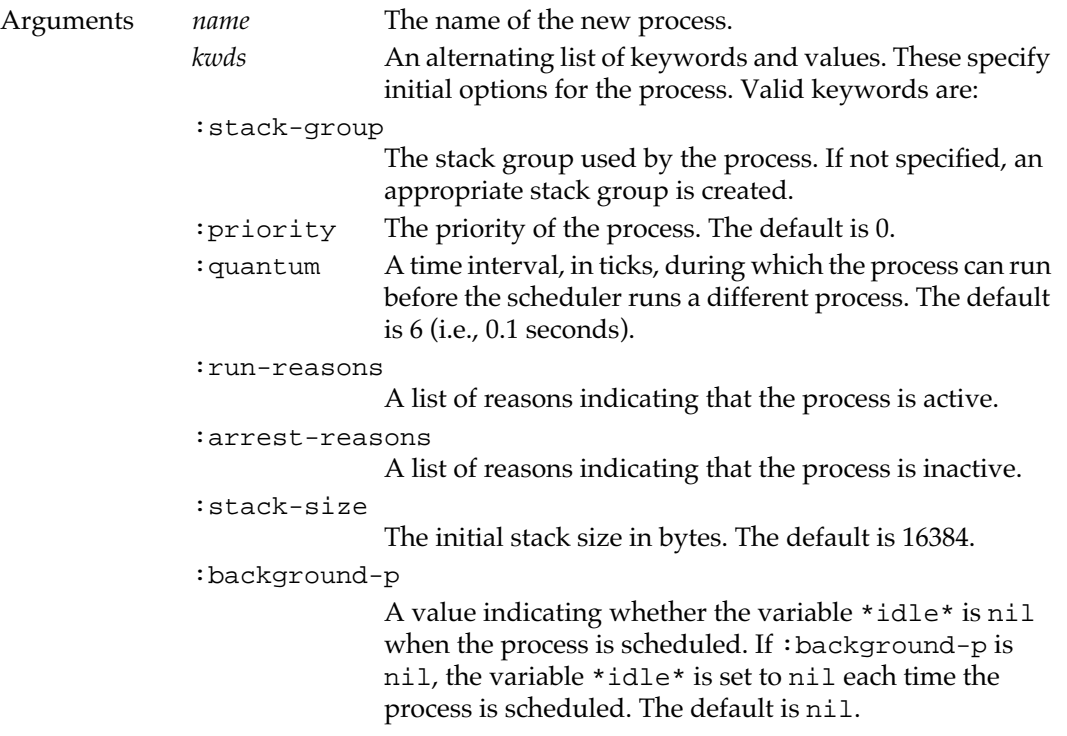

# **Process attribute functions**

The following MCL functions return the attributes of a process.

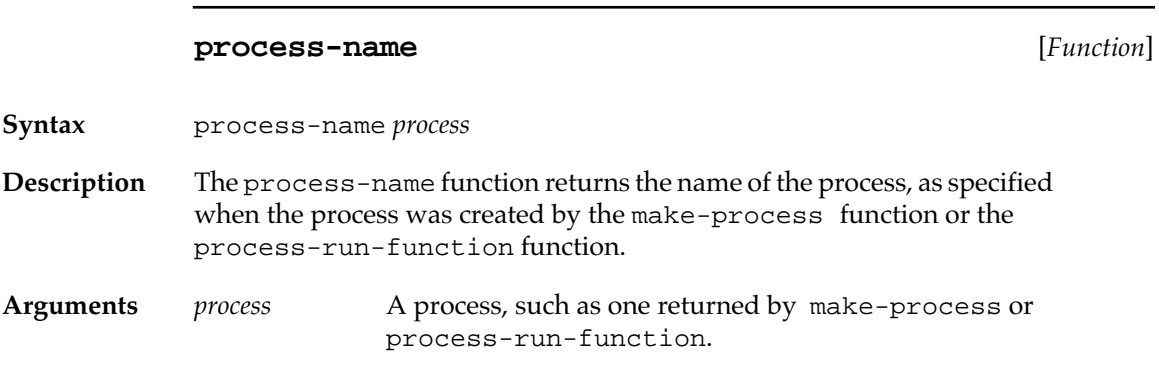

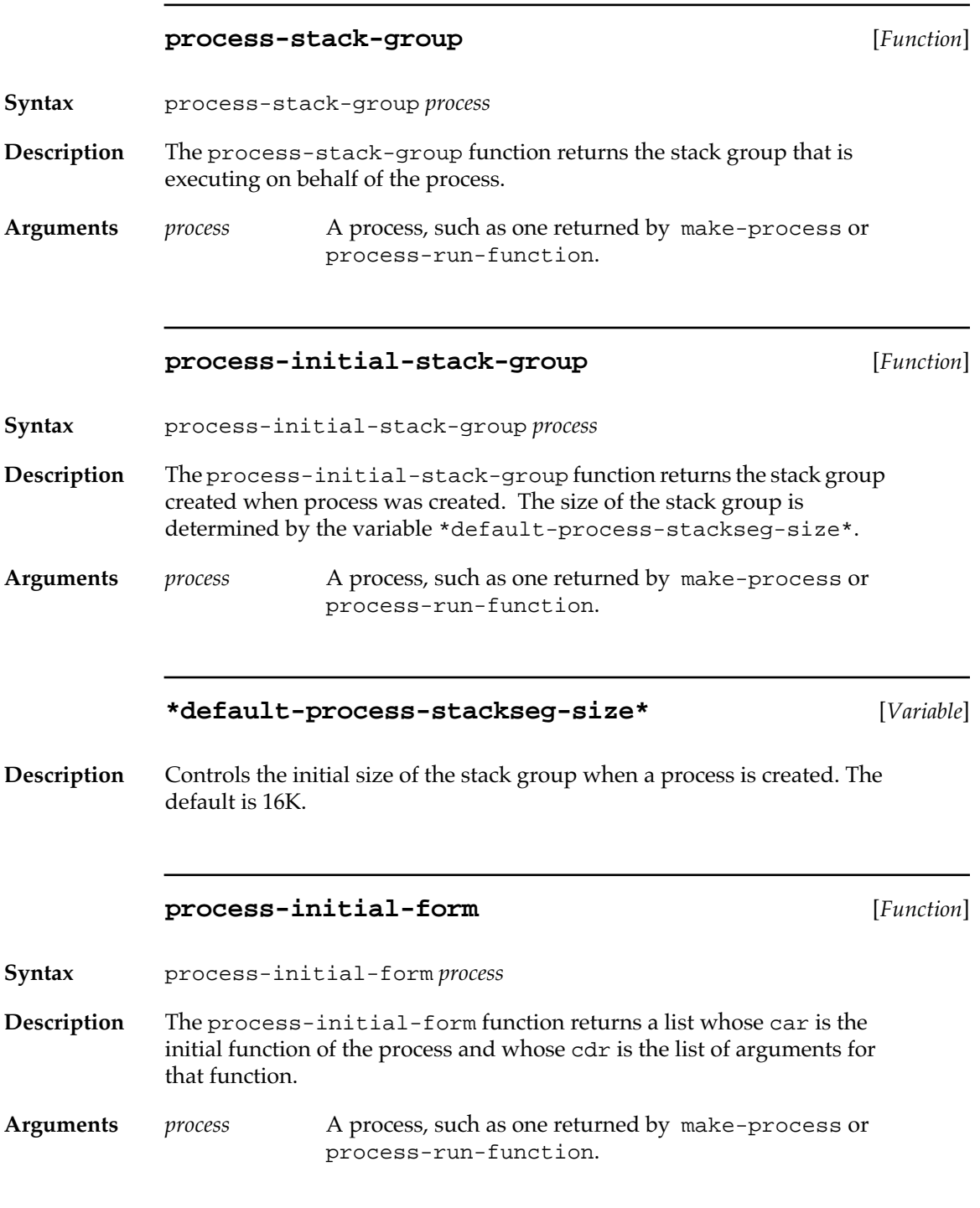

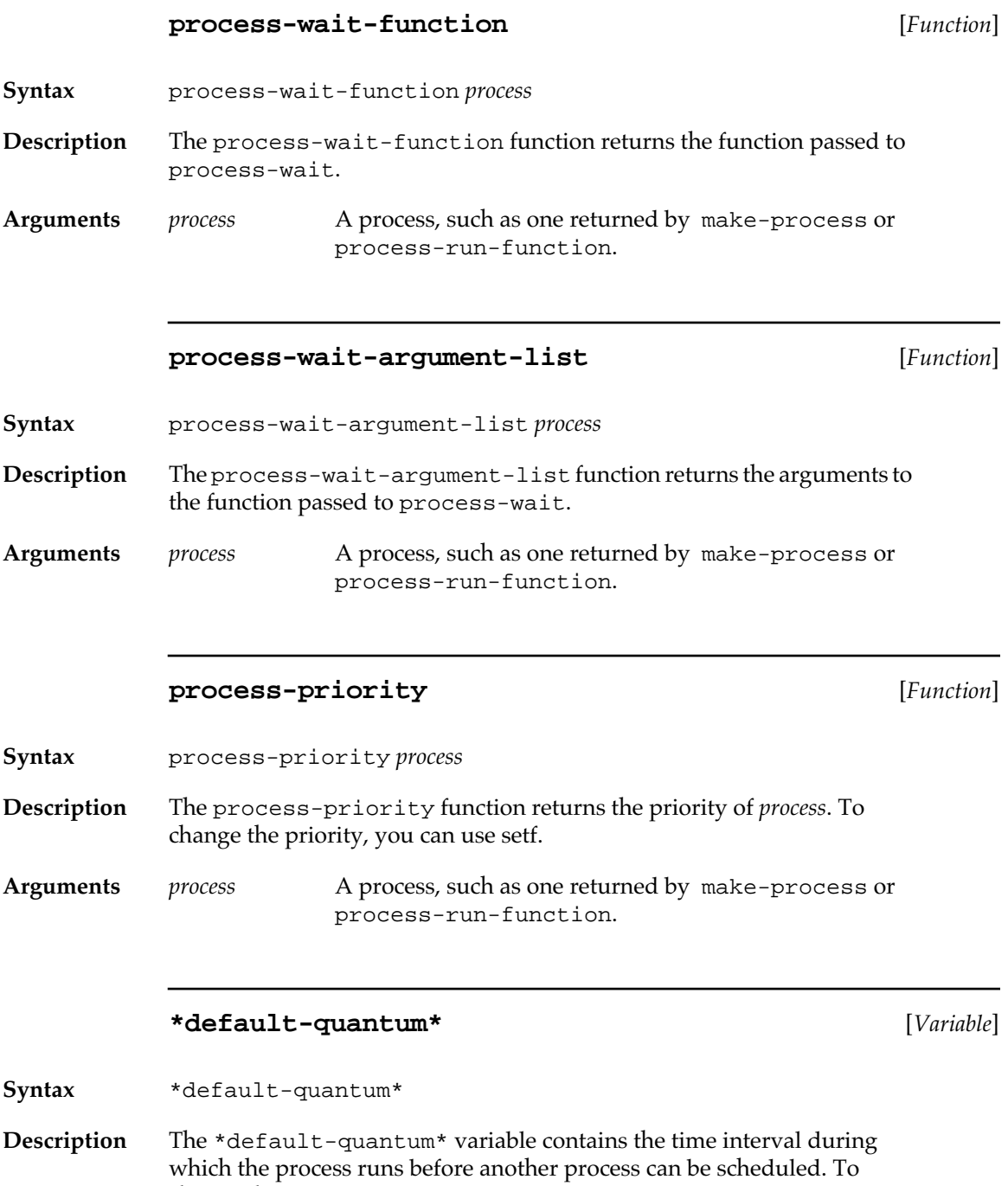

change the quantum, you can use setf.

<span id="page-417-0"></span>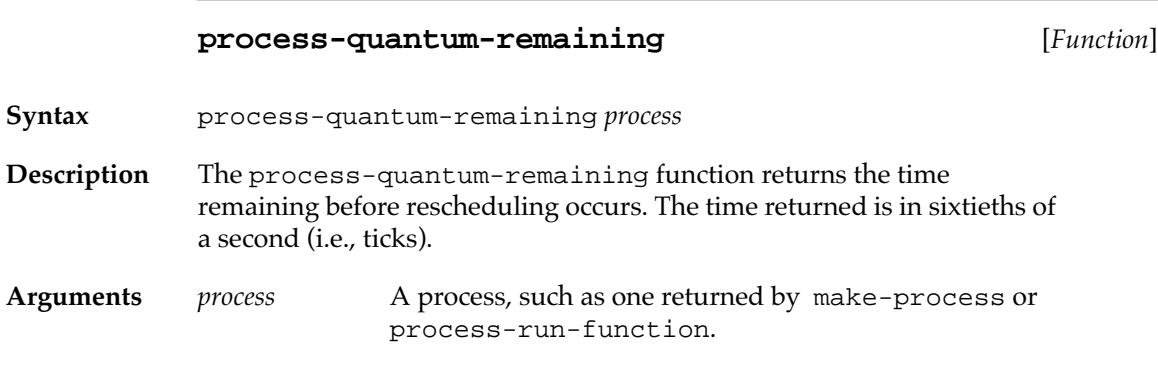

## **Run and arrest reason functions**

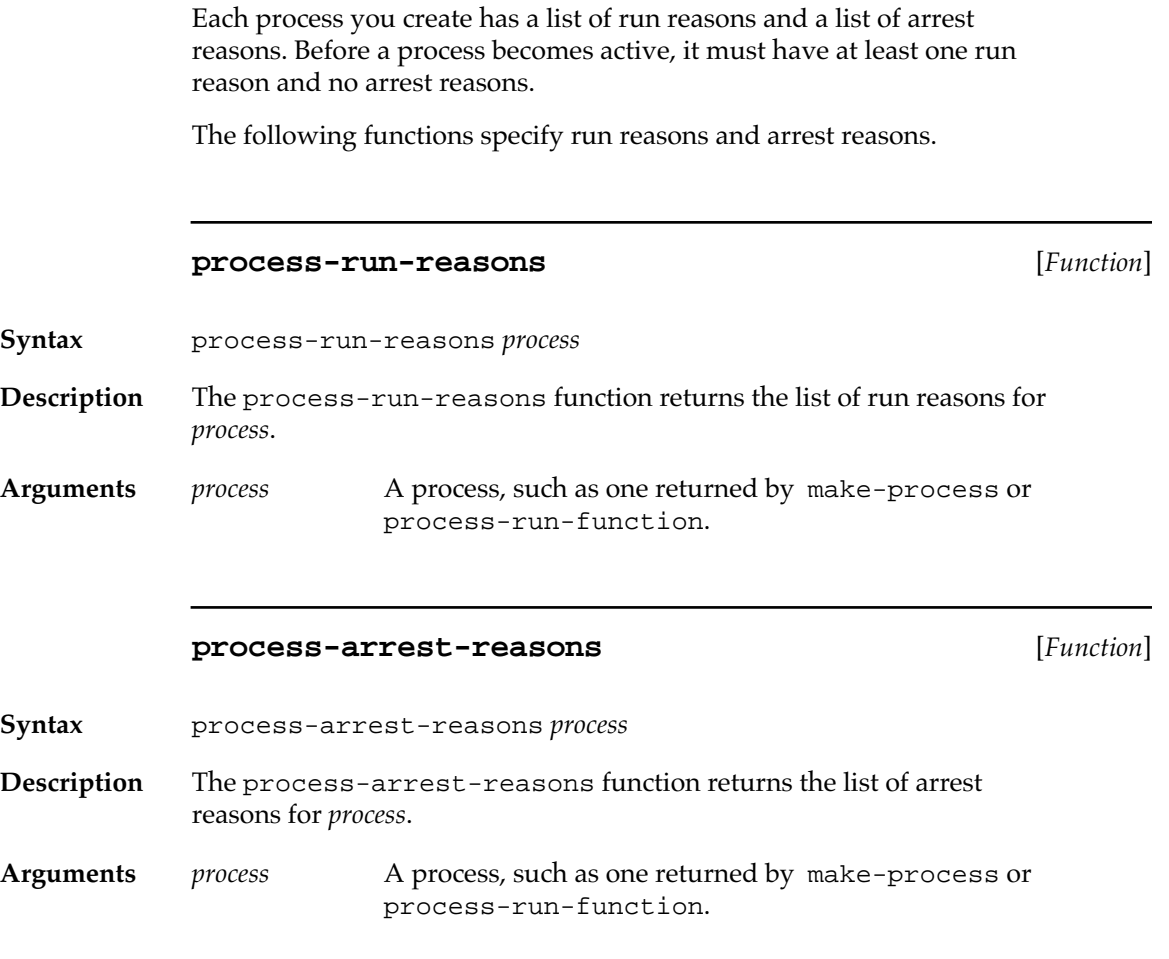

### **process-enable** [*Function*]

**Syntax** process-enable *process*

**Description** The process-enable function activates the process specified by *process*. All run and arrest reasons are removed from their respective lists and a run reason of :enable is given to *process*.

**Arguments** *process* A process, such as one returned by make-process or process-run-function.

#### **process-disable** [*Function*]

**Syntax** process-disable *process*

**Description** The process-disable function stops the process specified by *process*. All run and arrest reasons are removed from their respective lists.

**Arguments** *process* A process, such as one returned by make-process or process-run-function.

#### **process-enable-run-reason** [*Function*]

**Syntax** process-enable-run-reason *process* &optional (*reason* :user)

**Description** The process-enable-run-reason function adds *reason* to a list of run reasons for a process. This can activate the process.

**Arguments** *process* A process, such as one returned by make-process or process-run-function. *reason* A value to add to the run reasons list. The value of *reason* is compared using the eq function.

#### **process-disable-run-reason** [*Function*]

**Syntax** process-disable-run-reason *process* &optional (*reason* :user) **Description** The process-disable-run-reason function removes *reason* from a process's run reasons. This can deactivate the process. **Arguments** *process* A process, such as one returned by make-process or process-run-function.

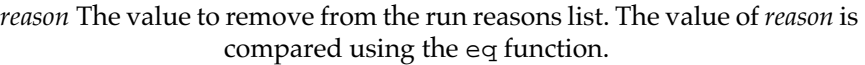

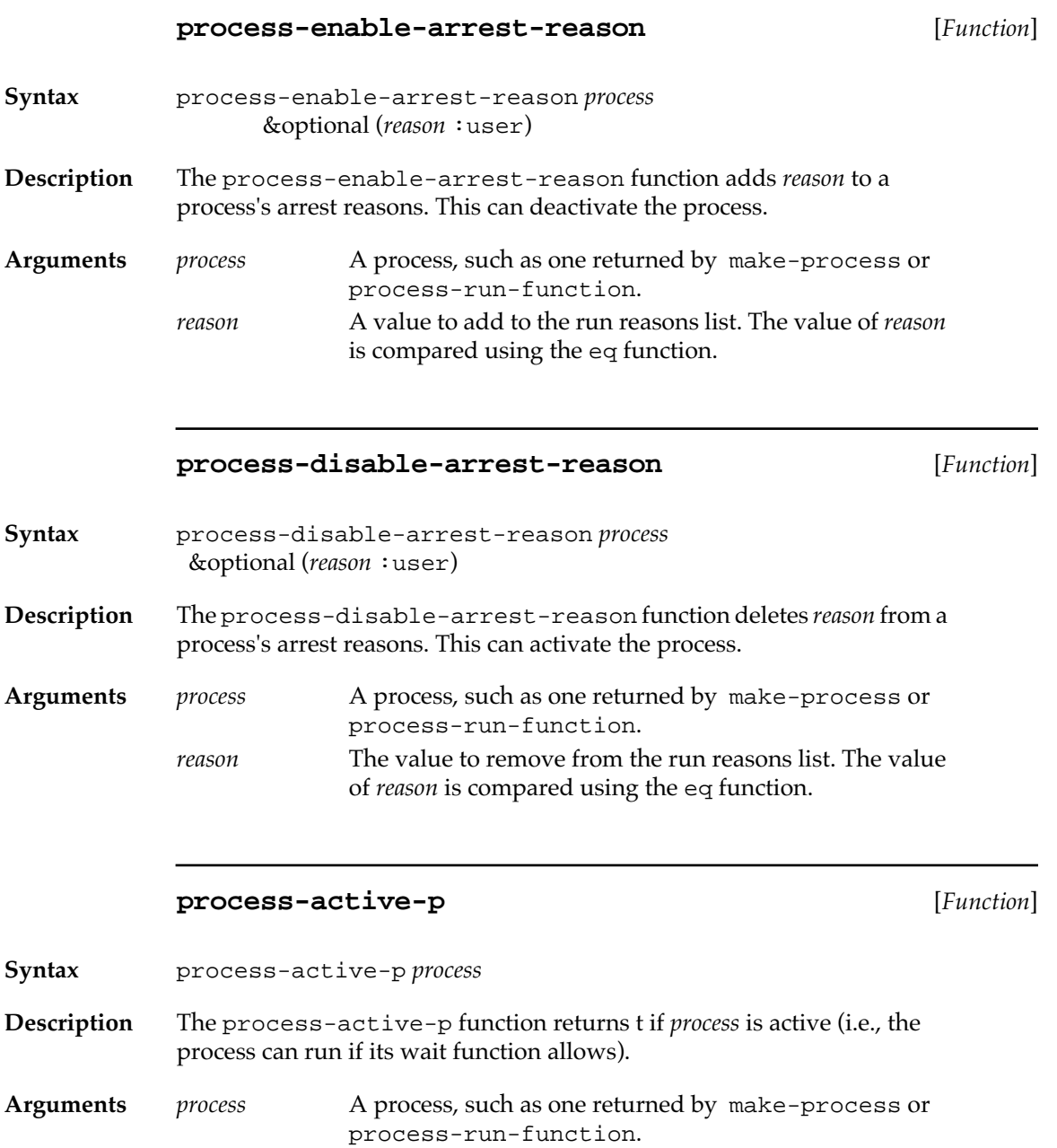

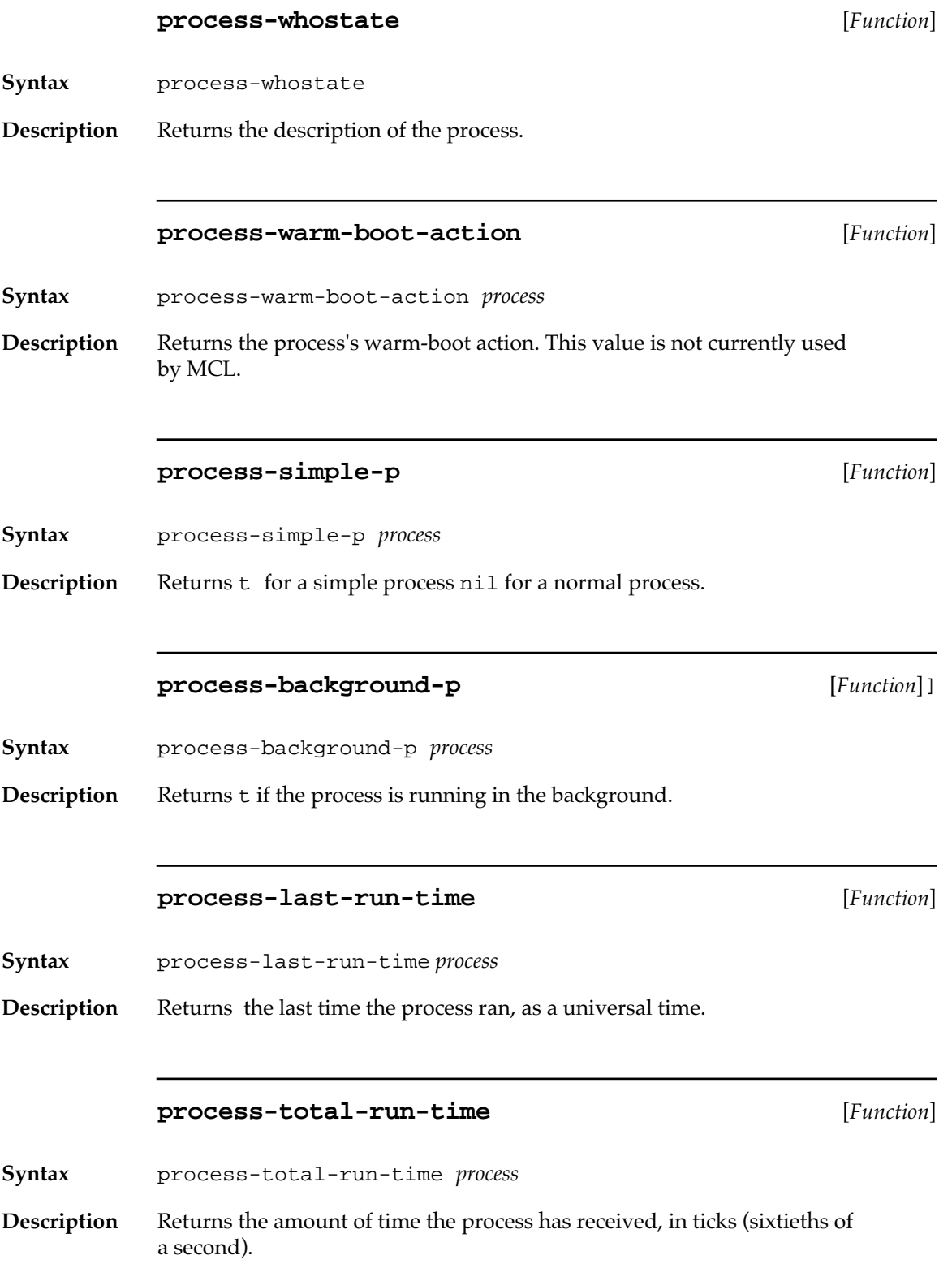

### **process-creation-time** [*Function*]

<span id="page-421-0"></span>**Syntax** process-creation-time *process*

**Description** Returns the time the process was created, as a universal time.

### **clear-process-run-time** [*Function*]

**Syntax** clear-process-run-time *process*

**Description** Resets the previous total run time to zero. This is useful for testing.

## **Starting and stopping processes**

The following MCL functions start and stop processes.

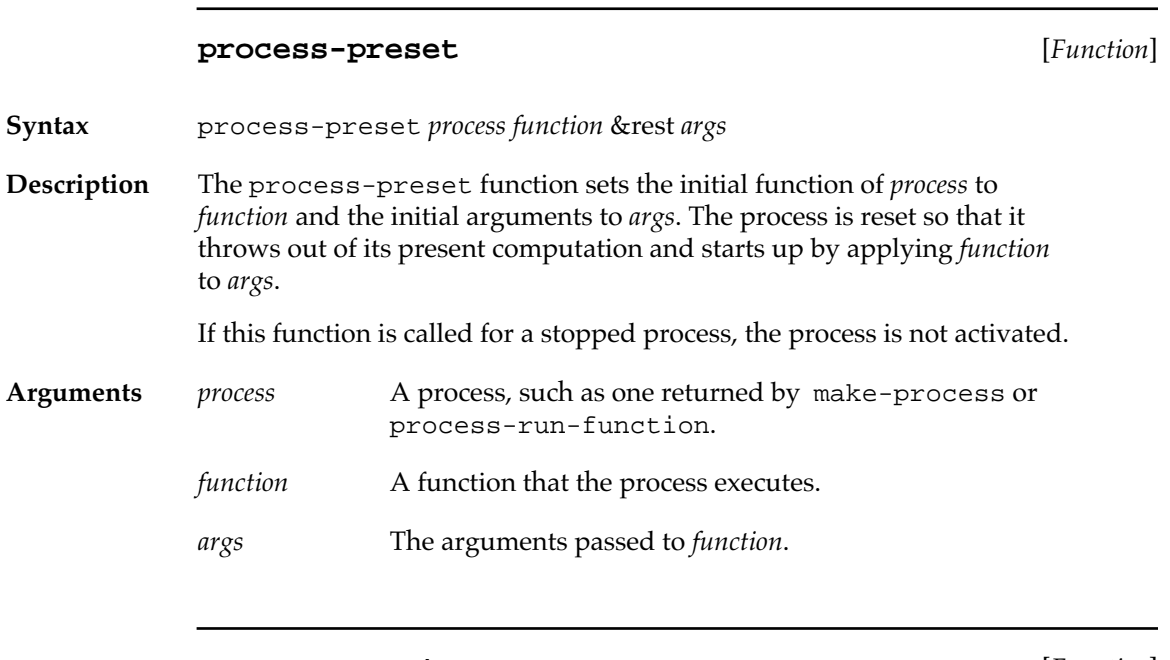

### **process-reset** [*Function*]

**Syntax** process-reset *process* &optional *unwind-option kill without-aborts*

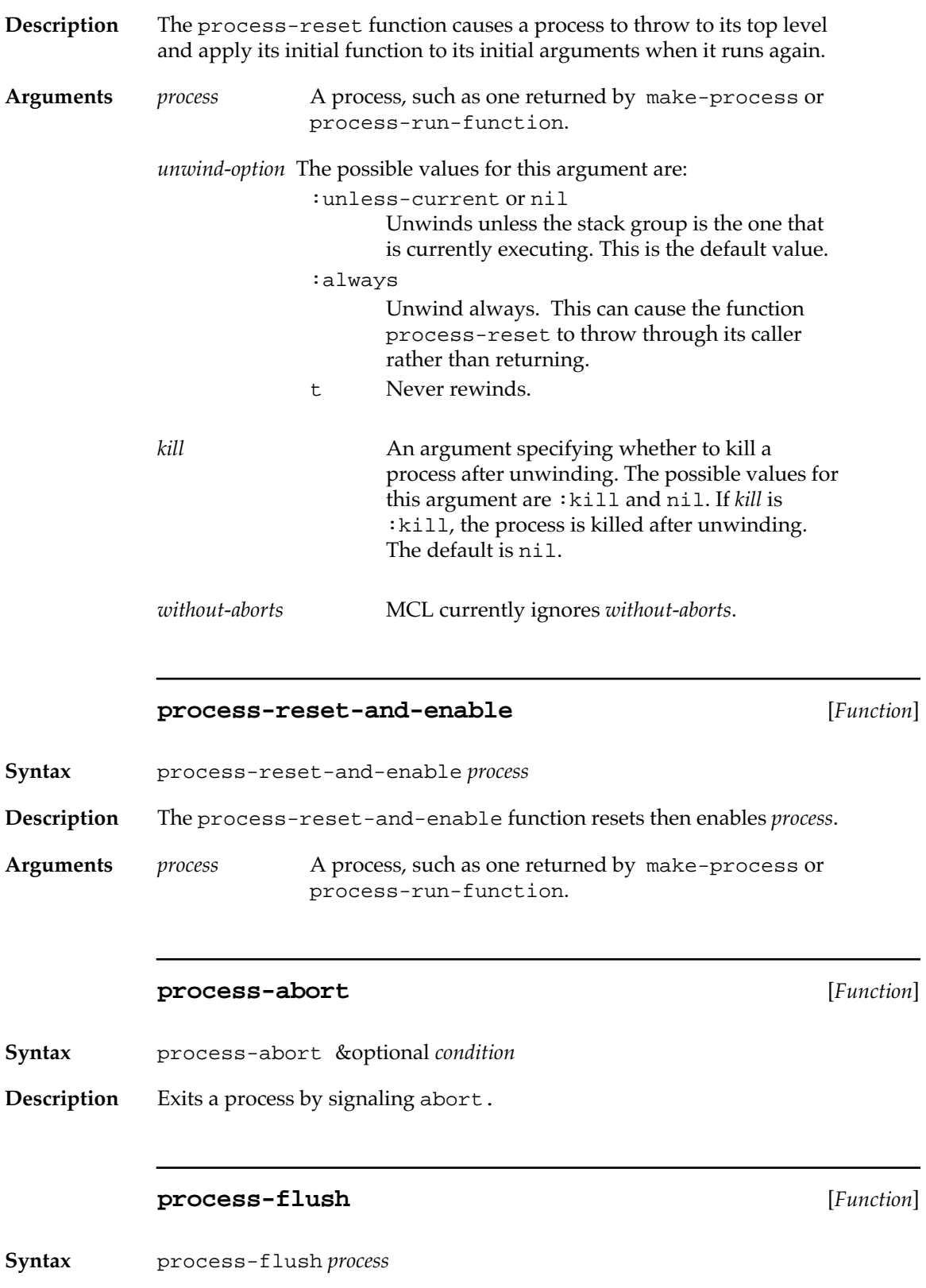

<span id="page-423-0"></span>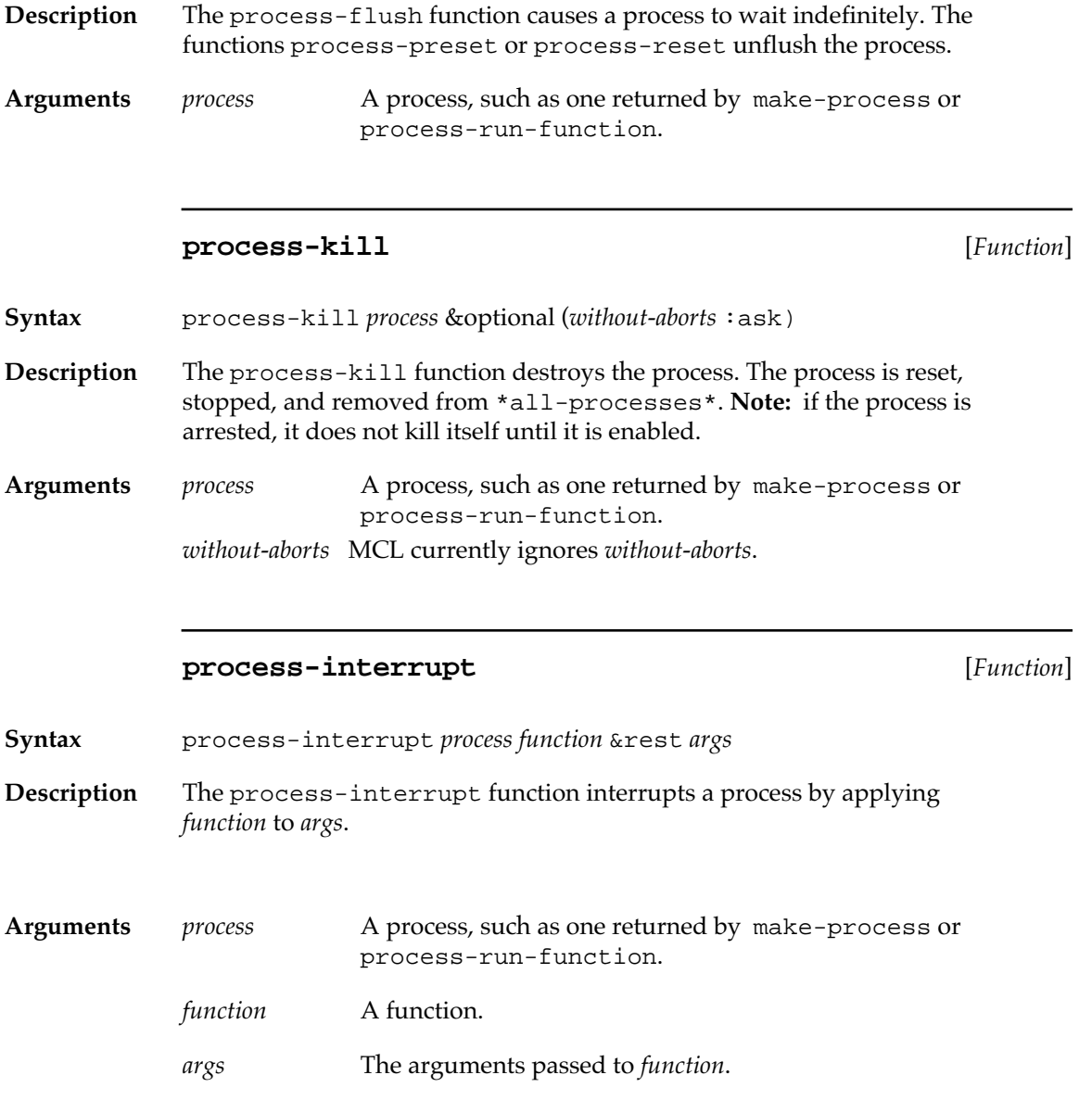

## **Scheduler**

The scheduler controls which process is run. The scheduler runs once a tick and looks at the quantum remaining for the current process. If the quantum has expired, it looks at every active process in a round-robin fashion. If the wait function of a process returns true, the process is scheduled to run.

A process can block by calling process-block. A blocked process will not run until it is unblocked by process-unblock.

Commonly you want to block, or wait, for an event but to give up after a certain interval has passed. process-block-with-timeout and process-wait-with-timeout allow the programmer to specify a timeout period (in sixtieths of a second) after which the function should just return.

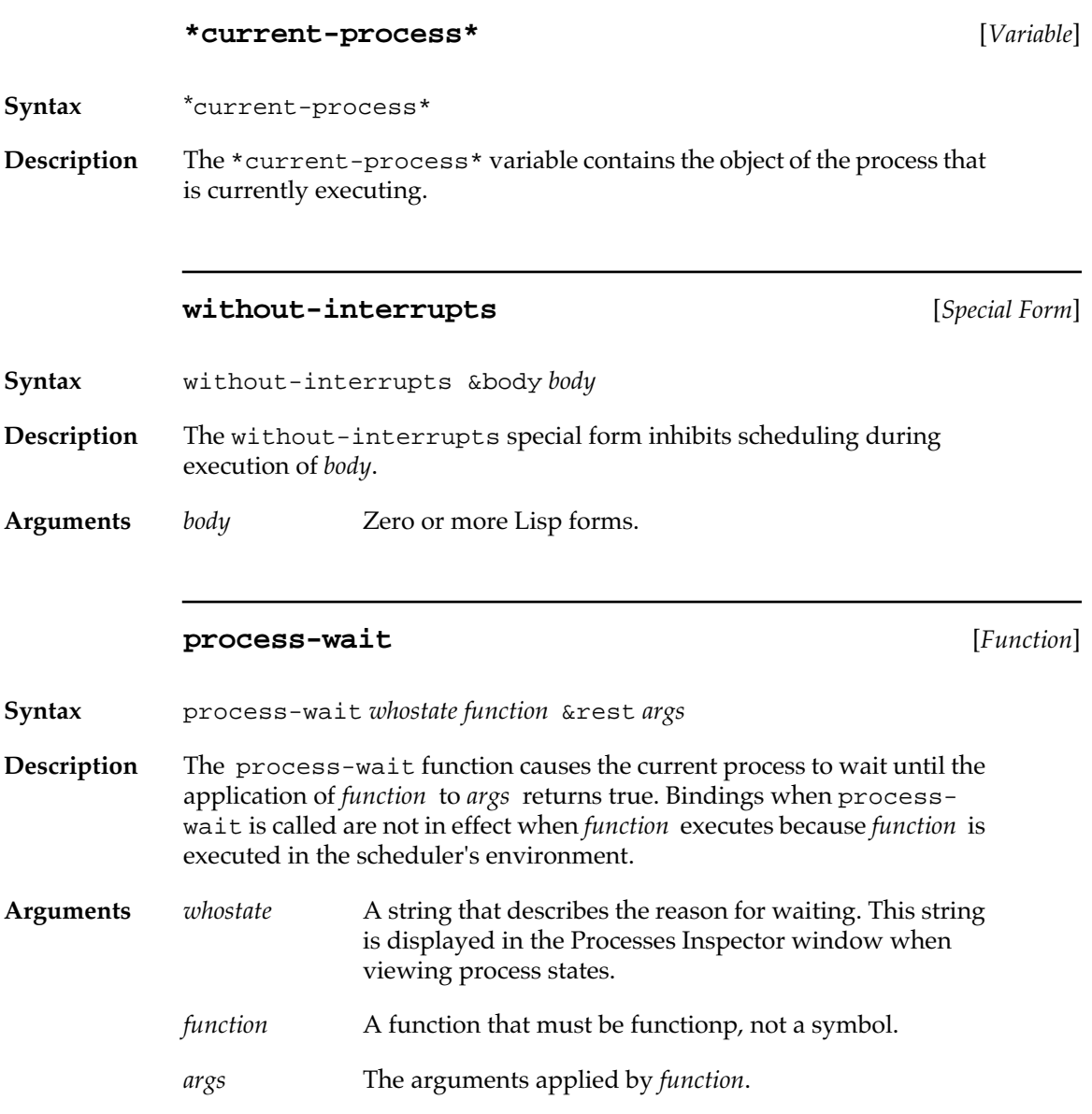

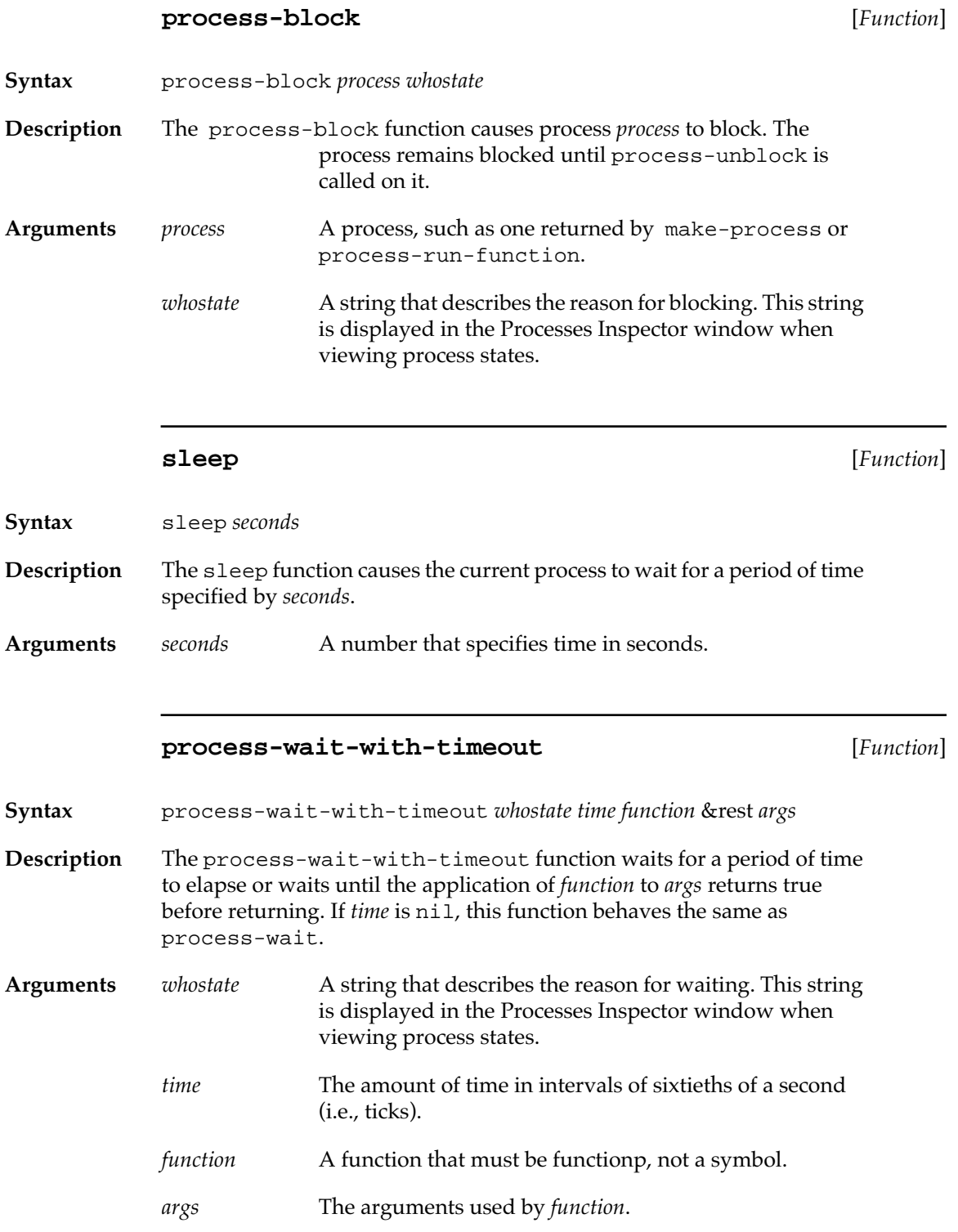

### **process-block-with-timeout** [*Function*]

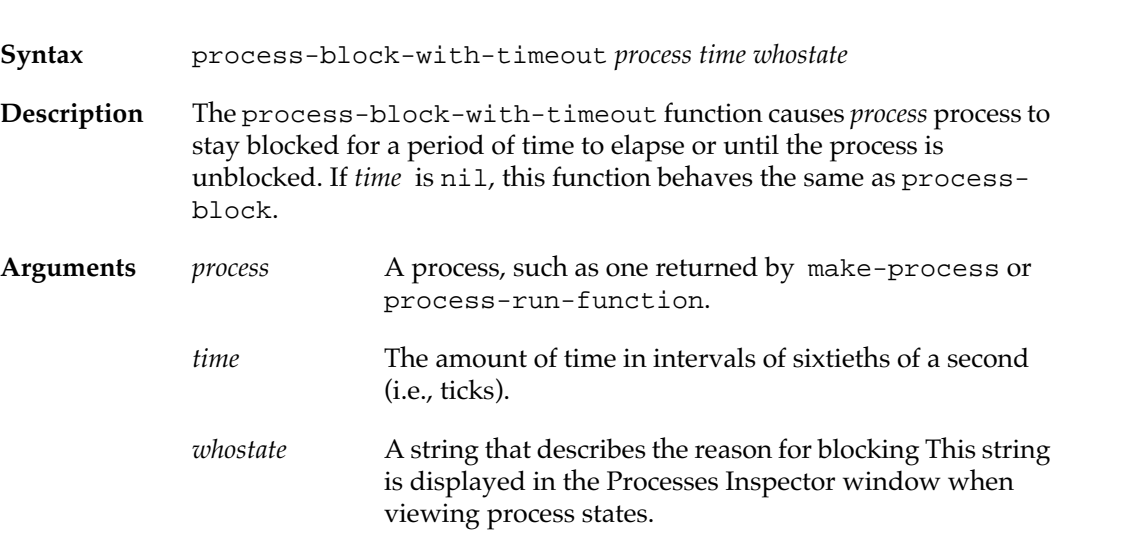

### **process-unblock** [*Function*]

**Syntax** process-unblock *process* 

- **Description** The process-unblock function unblocks *process*.
- Arguments *process* A process, such as one returned by make-process or process-run-function.

### **process-allow-schedule** [*Function*]

**Syntax** process-allow-schedule

**Description** The process-allow-schedule function explicitly calls the scheduler to allow other processes to run.

### **\*active-processes\*** [*Variable*]

**Syntax** \*active-processes\*

**Description** The \*active-processes\* variable is a list of active processes.

### **\*all-processes\*** [*Variable*]]

<span id="page-427-0"></span>**Syntax** \*all-processes\*

**Description** The \*all-processes\* variable is a list of all processes that exist.

### **Locks**

Locking mechanisms are an aid to handling process synchronization. In general, they are used for processes that share a resource. Locks prevent a process from executing while another process owns the lock. Once a process obtains the lock, the process prevents other processes that require the lock from executing.

MCL provides two methods for process synchronization. The first method consists of creating and obtaining a lock. The second method creates a queue of processes; the queued processes execute in the order that they were added to the queue.

The following MCL forms control these locking mechanisms.

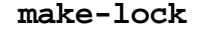

**Syntax** make-lock

**Description** The make-lock function creates and returns a lock.

### **process-lock** [*Function*]

**make-lock** [*Function*]

**Syntax** process-lock *lock* &optional *lock-owner interlock-function* 

**Description** The process-lock function obtains a lock. This function waits until the lock is free before returning. If *lock-owner* does not hold the lock, process-lock waits until the lock becomes free, then grabs the lock and calls *interlock-function* (atomically). If *lock-owner* holds the lock, *interlockfunction* is not called.

**Arguments** *lock* The lock returned from make-lock.

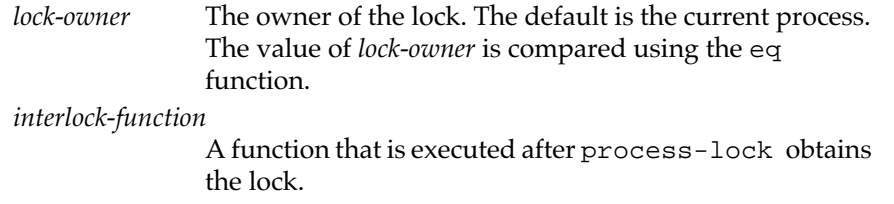

### **lock-owner** [*Function*]

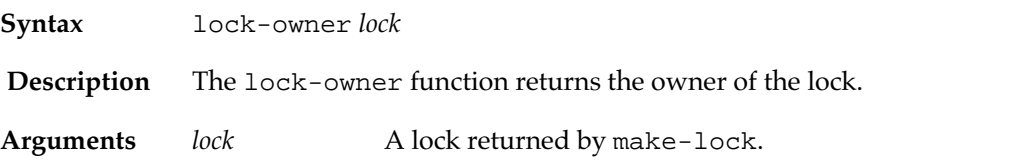

### **with-lock-grabbed** [*Macro*]

**Syntax** with-lock-grabbed (*lock* &optional *lock-owner whostate*) &body *body*  **Description** The with-lock-grabbed macro executes *body* while *lock* is held. After executing *body*, *lock* is released. **Arguments** *lock* The lock returned by make-lock. *lock-owner* The owner of the lock. The default is the current process. *whostate* A string that is displayed in the Processes Inspector window. *body* Zero or more Lisp forms.

#### **process-unlock** [*Function*]

**Syntax** process-unlock *lock* &optional *lock-owner* (*error-p* t)

**Description** The process-unlock function releases a lock. If the lock was free or locked by a different process and *error-p* is true, an error is signaled. If *error-p* is true**,** the lock is not released when the lock is held by a different process; if *error-p* is nil**,** the lock is released even when the lock is held by a different process.

Arguments *lock* The lock returned by make-lock.

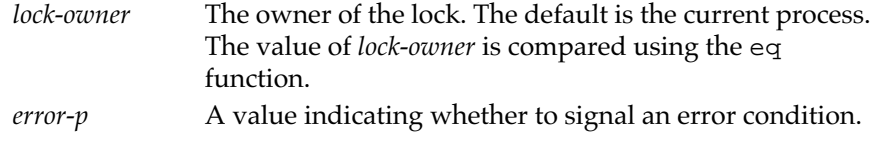

### **store-conditional** [*Function*]

**Syntax** store-conditional *lock old new*

**Description** This MCL 4.0 function checks to see whether the the lock-value of *lock* is eq to *old*, and, if so, it stores *new* into the cell. The test and the set are done as a single atomic operation. store-conditional returns t if the test succeeded and nil if the test failed. If *lock* is known at compile time to be of type lock, the code will be inlined, hence very fast.

This function is not available in MCL 3.1.

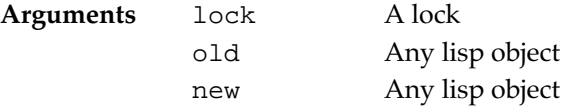

If the *lock* argument to a process-lock or process-unlock form is known at compile time to be of type lock, then it will compile into an initial call to store-conditional (which will be inlined) followed, only if the store-conditional fails, by an out-of-line call to process-lock or process-unlock.

#### **make-process-queue** [*Function*]

**Syntax** make-process-queue *name* &optional *size*  **Description** The make-process-queue function creates and returns a queue for processes requesting access to a shared resource. The queue controls the order in which processes are executed on a first-in-first-out basis. **Arguments** *name* The identifier for the process queue. *size* The maximum number of processes that can join the queue. The default is an unlimited number.

### **process-enqueue** [*Function*]

**Syntax** process-enqueue *queue* &optional *queue-owner whostate*

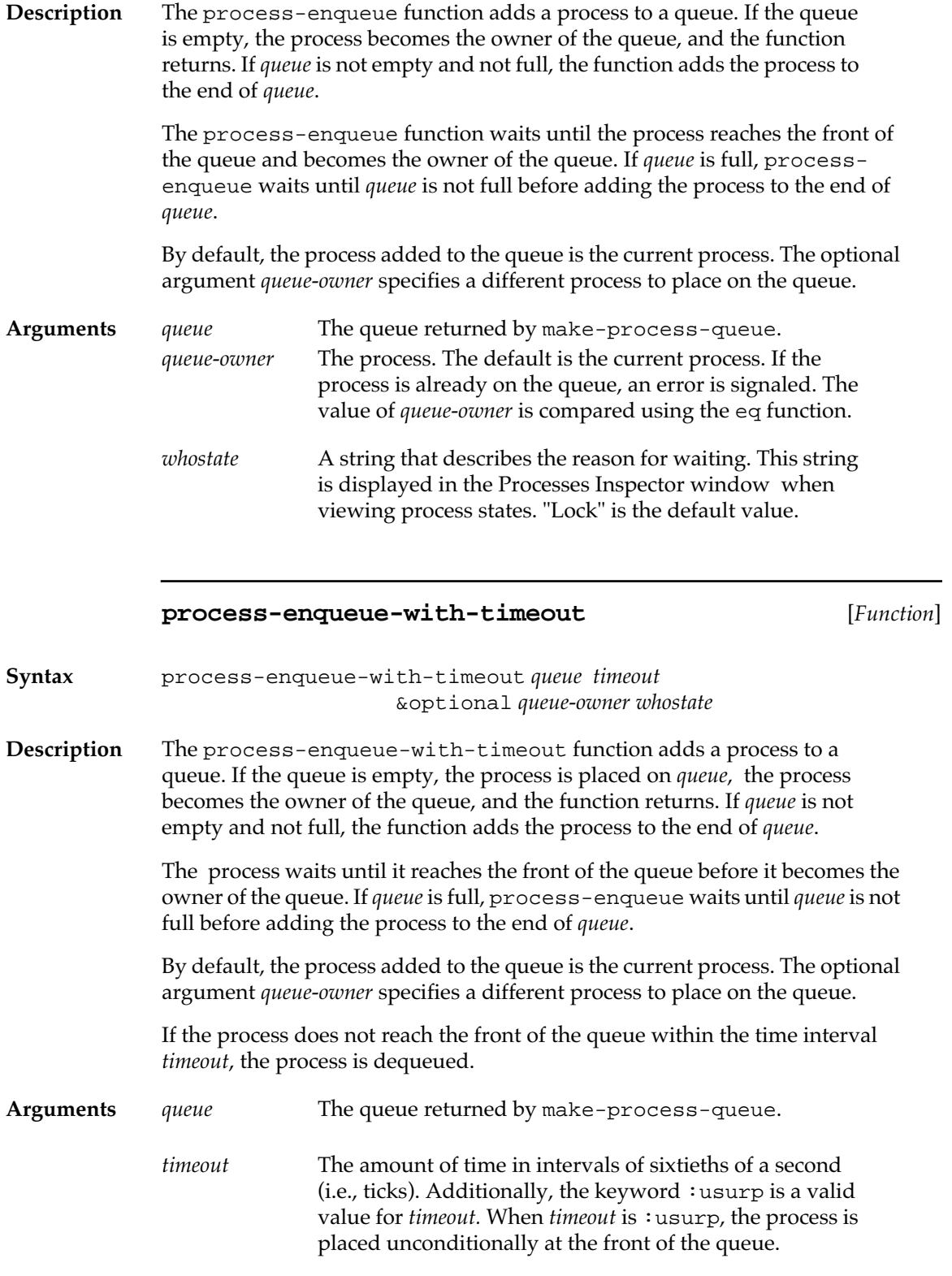

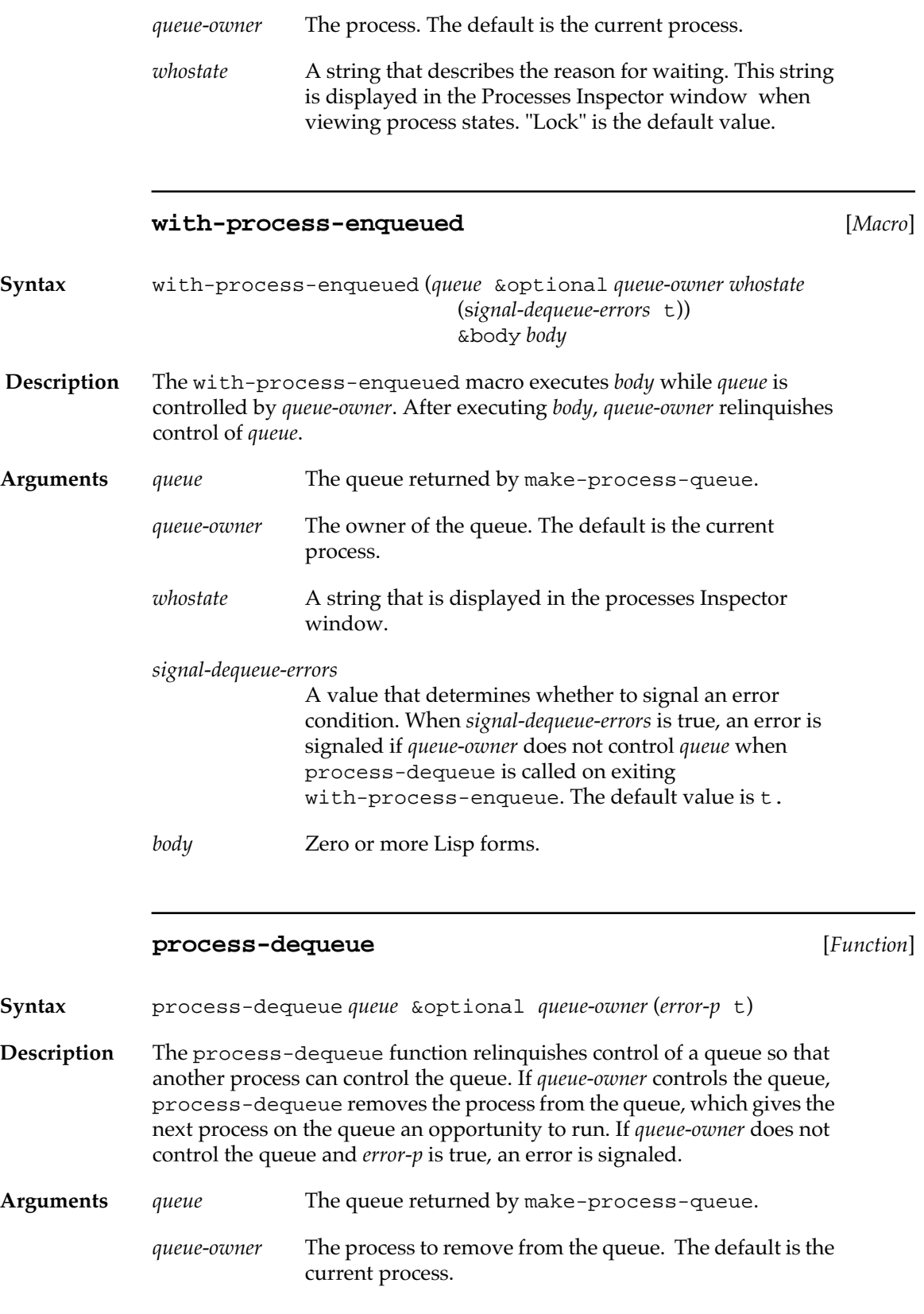
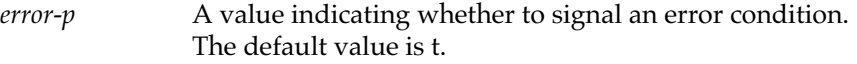

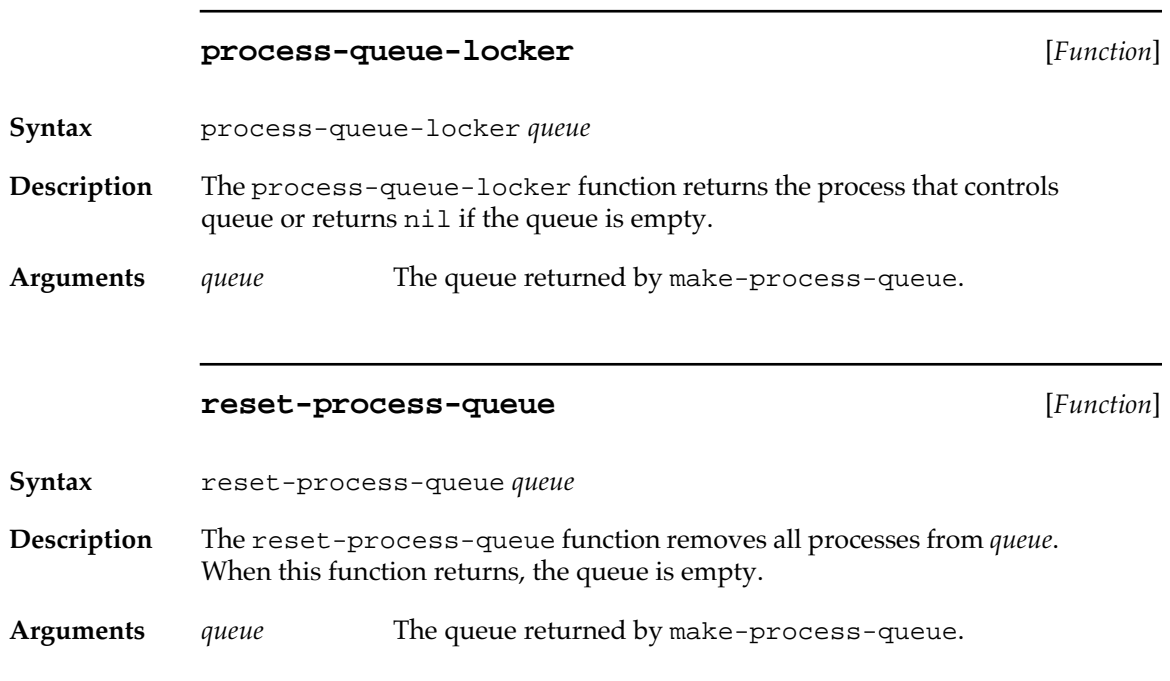

## **Stack groups**

Stack groups are used to implement coroutines, generators, and processes. A stack group represents a computation and its internal state, including the control, value, and special binding stacks.

There is always one current stack group. When a stack group becomes the current stack group, that stack group is said to be *resumed*. The former current stack group is known as the *resumer*. The resumer can pass an object to the new current stack group, with the restriction that stack allocated objects should not be passed between stack groups.

The following MCL functions create, initialize, and resume stack groups.

#### **make-stack-group** [*Function*]

**Syntax** make-stack-group *name* &optional *stack-size* 

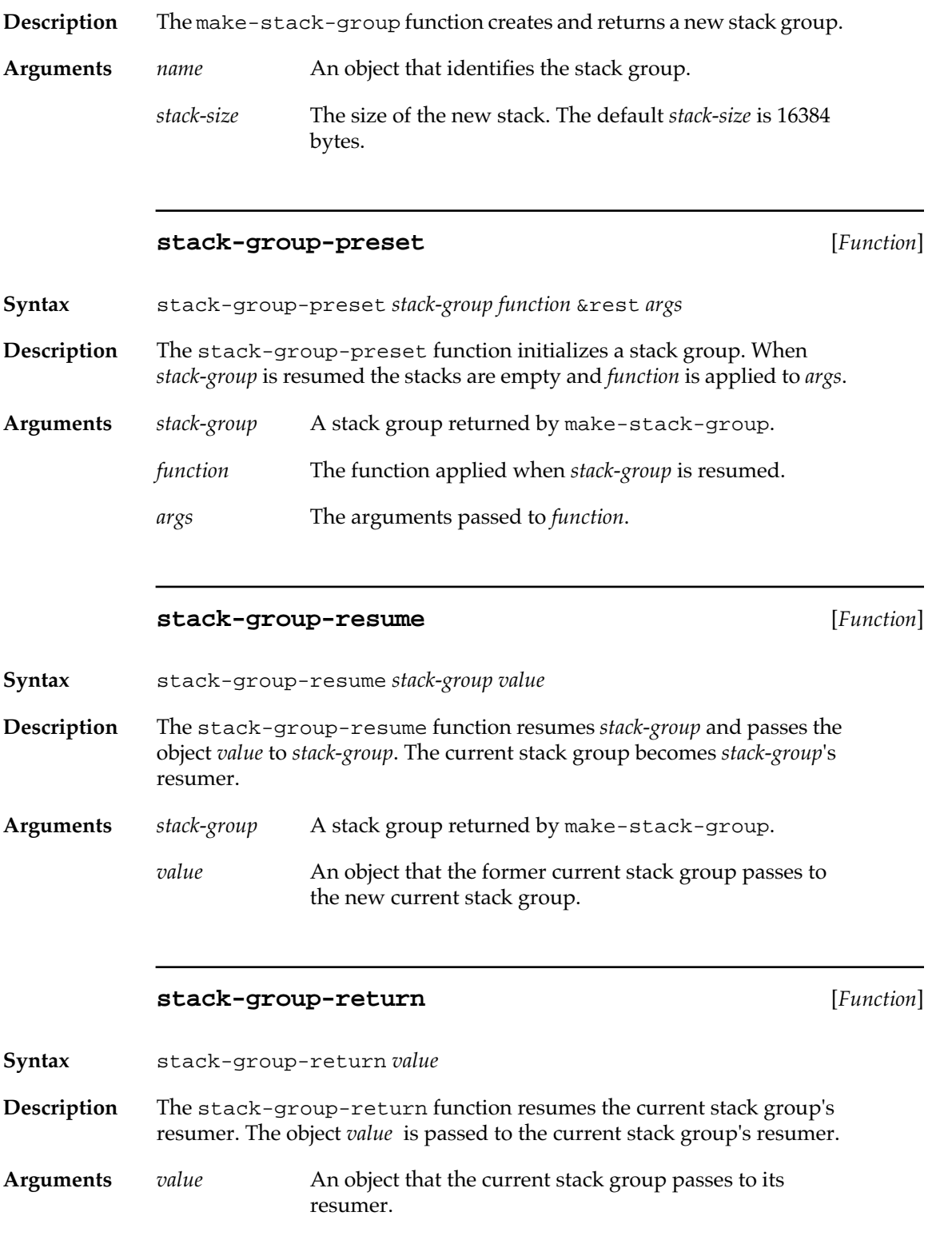

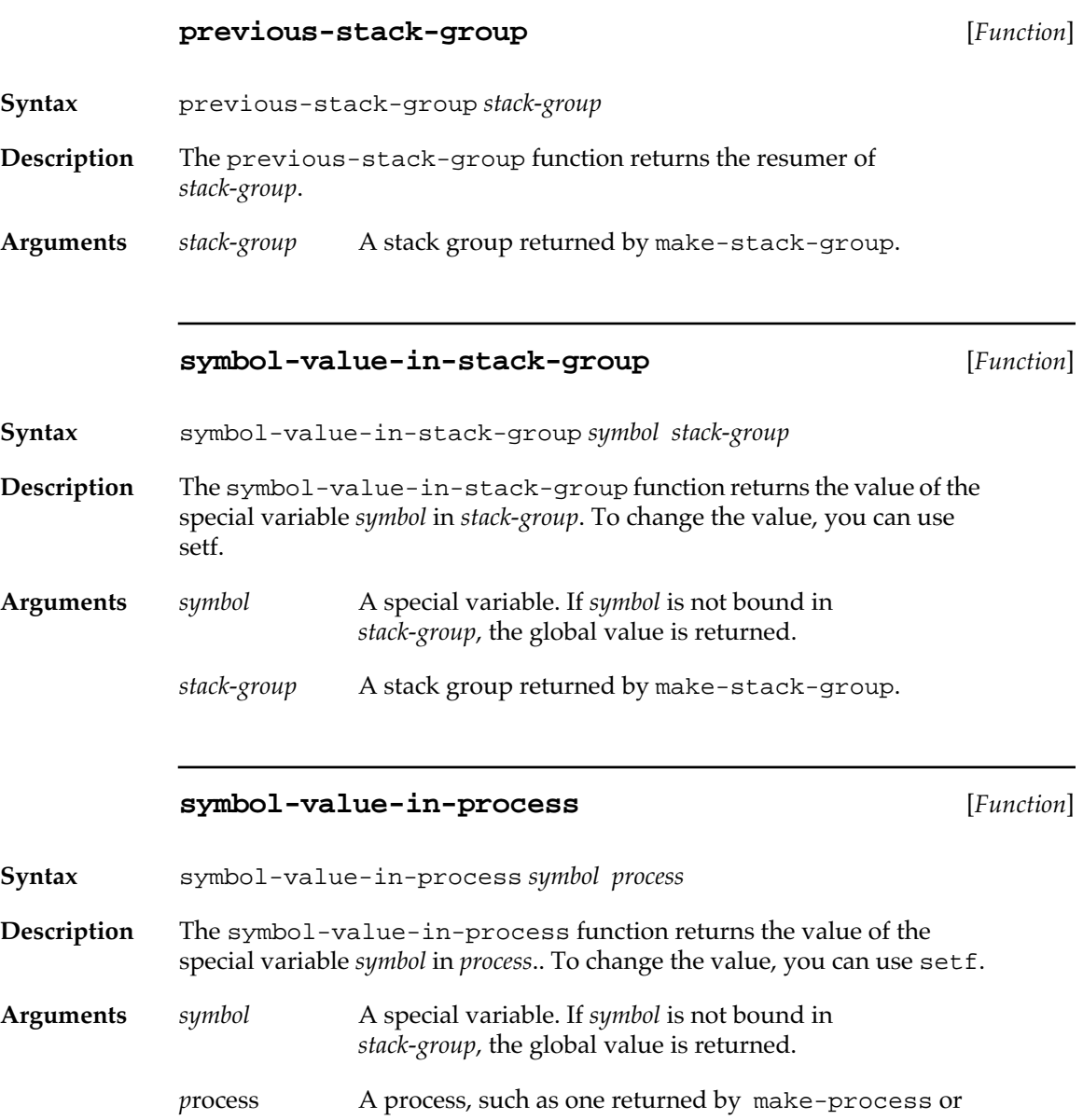

process-run-function.

## **Miscellaneous Process Parameters**

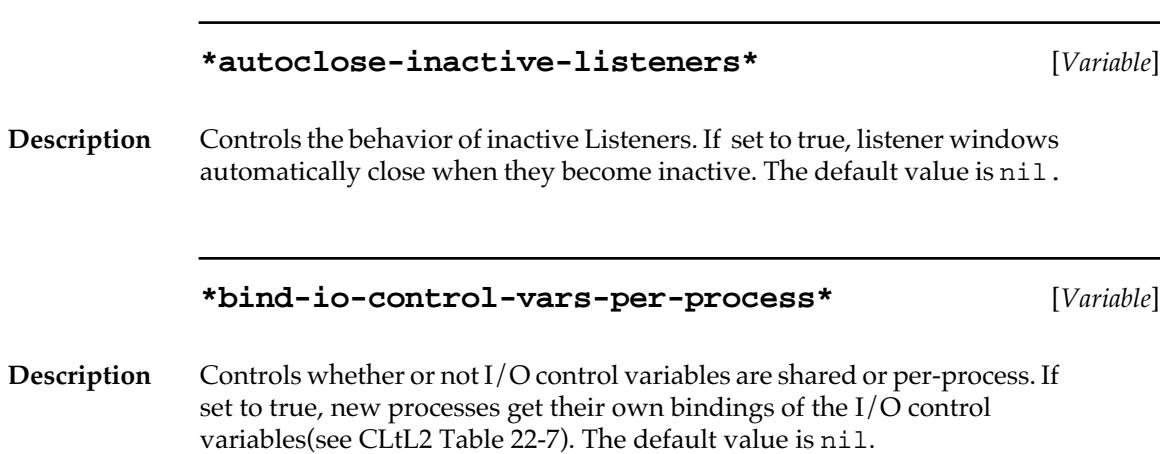

# Chapter 13**: Streams**

### *Contents*

[Implementation of streams / 438](#page-437-0) [MCL expressions relating to streams / 438](#page-437-0) [Obsolete functions / 450](#page-449-0)

This chapter discusses the MCL implementation of streams and defines MCL classes and generic functions for dealing with streams.

## <span id="page-437-0"></span>**Implementation of streams**

Macintosh Common Lisp implements all of the Common Lisp I/O (input/output) functions by means of streams.

Macintosh Common Lisp implements streams as a simple class of objects, based on the abstract class stream. There are only a few things a stream needs to know how to do.

Output streams need to have methods defined for character and string output.

Input streams need to have methods defined to read and "unread" characters (unreading allows "peeking ahead"). Input streams also need to know how to tell when they are at end of file.

You can define your own specialized stream types. The file serialstreams.lisp in your Examples folder defines a stream that does input and output through the Macintosh serial port.

## **MCL expressions relating to streams**

The following MCL classes and generic functions deal with streams.

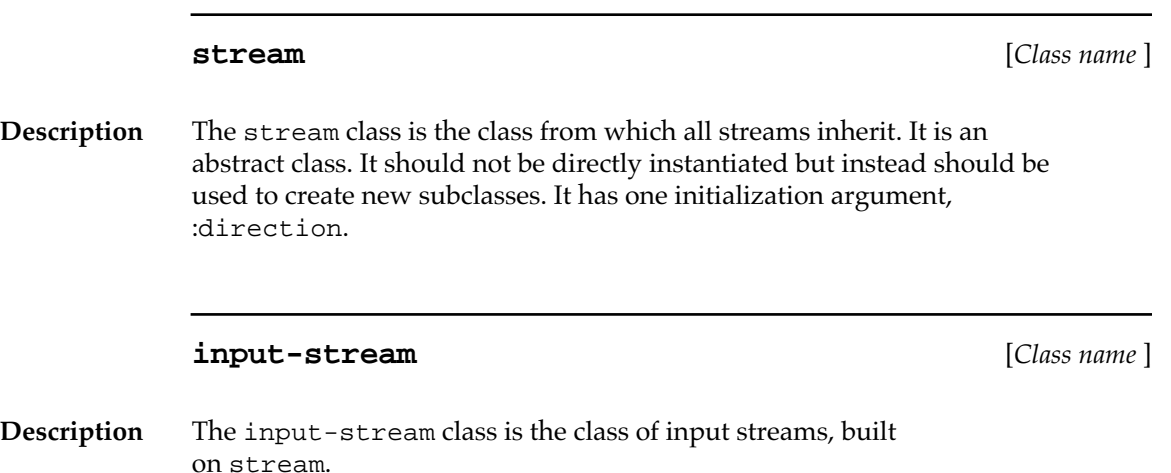

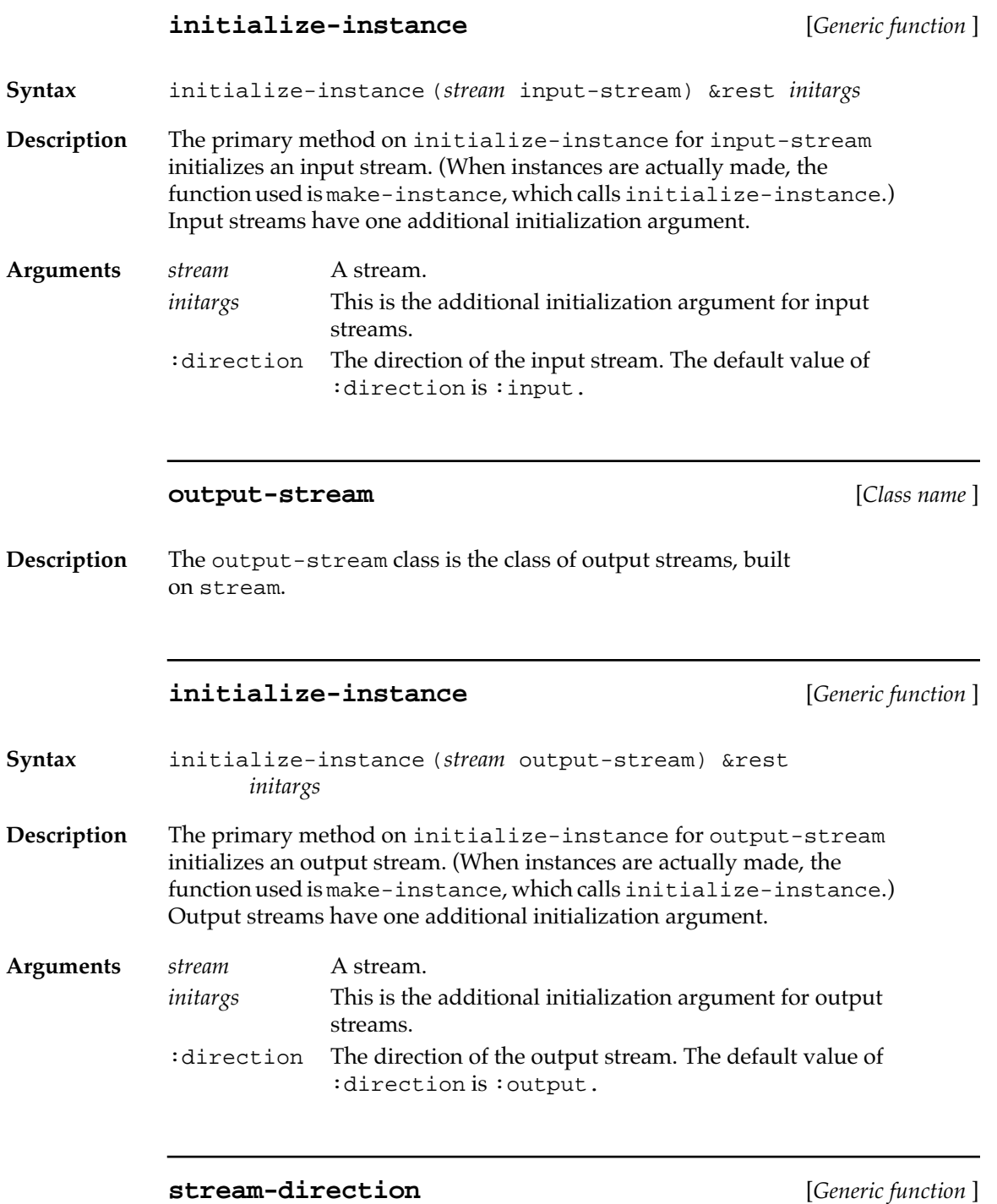

**Syntax** stream-direction (*stream* stream)

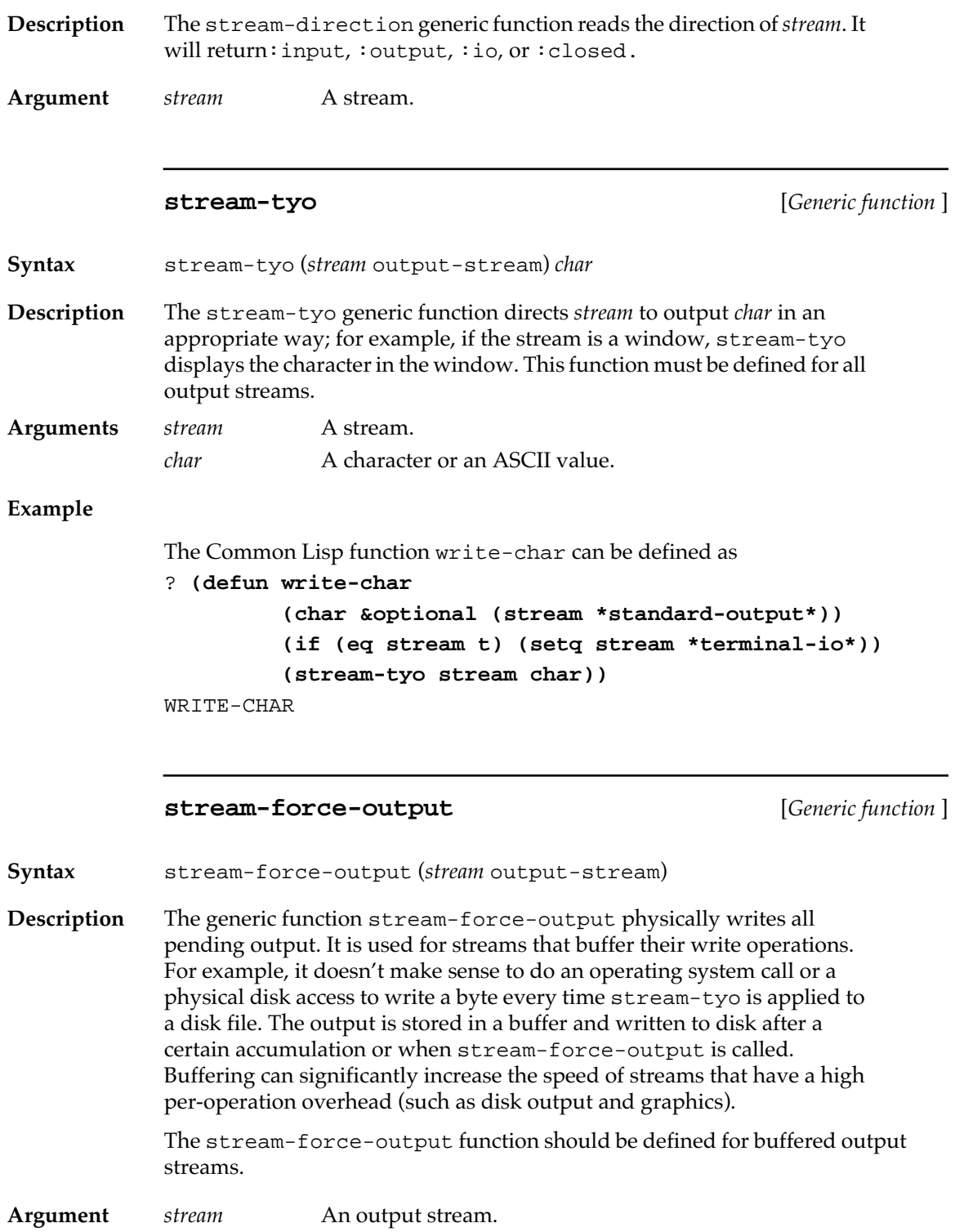

**stream-tyi** [*Generic function* ]

**Syntax** stream-tyi (*stream* input-stream)

**Description** The generic function stream-tyi reads the next character from the stream and returns it. If this function is at end-of-file, it returns nil. Input functions such as read and read-line work by making repeated calls to stream-tyi. This function must be defined for all input streams.

> The stream-tyi function should never be applied to a Listener directly, but only via \*terminal-io\*.

**Argument** *stream* An input stream.

#### **Example**

The Common Lisp function read-char can be defined as

```
? (defun read-char (&optional (stream *standard-input*)
                      (eof-error-p t)
                      eof-value recursive-p)
          (declare (ignore recursive-p))
          (if (eq stream t)
             (setq stream *terminal-io*)
             (or (stream-tyi stream)
                 (if eof-error-p
                   (error "End of file on ~s" stream)
                   eof-value))))
READ-CHAR
```
#### **stream-untyi** [*Generic function* ]

**Syntax** stream-untyi (*stream* input-stream) *char*

**Description** The generic function stream-untyi unreads *char* from the stream, effectively pushing it back onto the head of the stream. The next call to stream-tyi returns *char*. The stream-untyi function cannot be called several times in a row; it can be called only once for each call to streamtyi, and *char* must be the character that was returned by the last call to stream-tyi. The stream-untyi function must be defined for all input streams.

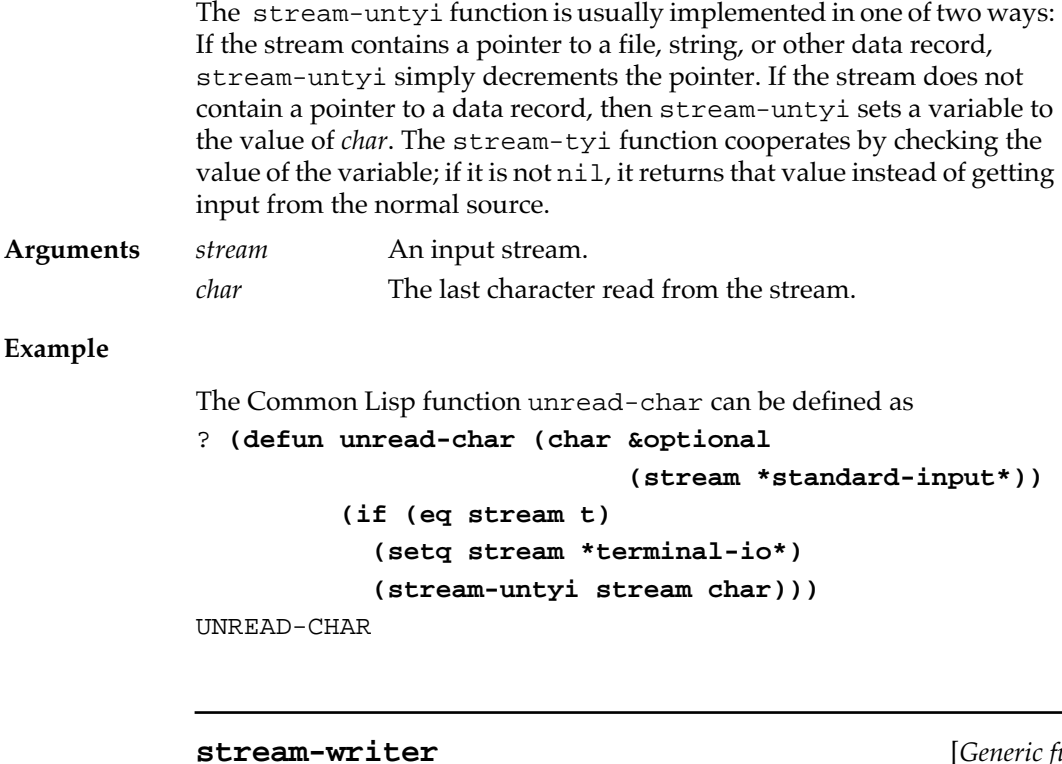

function<sup>]</sup>

**Syntax** stream-writer (*stream* stream) **Description** The generic function stream-writer returns two values, a function and a value. Applying the function to the value is equivalent to applying stream-tyo to the stream, but is usually much faster. Users can specialize stream-writer, but they need to be sure that there are no stream-tyo methods specialized on a subclass of the class on which the stream-writer method is specialized. The maybe-defaultstream-writer macro knows how to ensure that there are no such stream-tyo methods. **Argument** *stream* A stream. **stream-reader** [*Generic function* ] **Syntax** stream-reader (*stream* stream)

**442** Macintosh Common Lisp Reference

```
Description The generic function stream-reader returns two values, a function and 
              a value. Applying the function to the value is equivalent to applying 
              stream-tyi to the stream, but is usually much faster. Users can 
              specialize stream-reader, but they need to be sure that there are no 
              stream-tyi methods specialized on a subclass of the class on which the 
              stream-reader method is specialized. The maybe-default-stream-
              reader macro knows how to ensure that there are no such stream-tyi
              methods.
Argument stream A stream.
Example
              Here is an example of the use of stream-reader and stream-
              writer to define a function that, given two filenames, copies the data 
              fork of the first file to the data fork of the second file. The second file is 
              created if it does not exist. Because :if-exists :overwrite has not 
              been specified for the second file, the function signals an error if the 
              second file already exists.
              ? (defun my-copy-file (from-file to-file &aux char)
                          (with-open-file (from-stream from-file)
                             (with-open-file 
                               (to-stream to-file :direction :output)
                               (multiple-value-bind 
                                  (reader reader-arg) 
                                  (stream-reader from-stream)
                                  (multiple-value-bind 
                                    (writer writer-arg) 
                                    (stream-writer to-stream)
                                    (loop
                                       (unless 
                                         (setq char (funcall reader reader-arg))
                                         (return))
                                       (funcall writer writer-arg char)))))))
              MY-COPY-FILE
```
#### **maybe-default-stream-writer** [*Macro* ]

**Syntax** maybe-default-stream-writer (*stream class*) {*form*}+

**Description** If the stream-tyo method for *stream* is the same as the one for an instance of *class*, the macro maybe-default-stream-writer returns the value or values of the last *form*. Otherwise, it returns two values: the effective method for applying #'stream-tyo to *stream*, and *stream* itself.

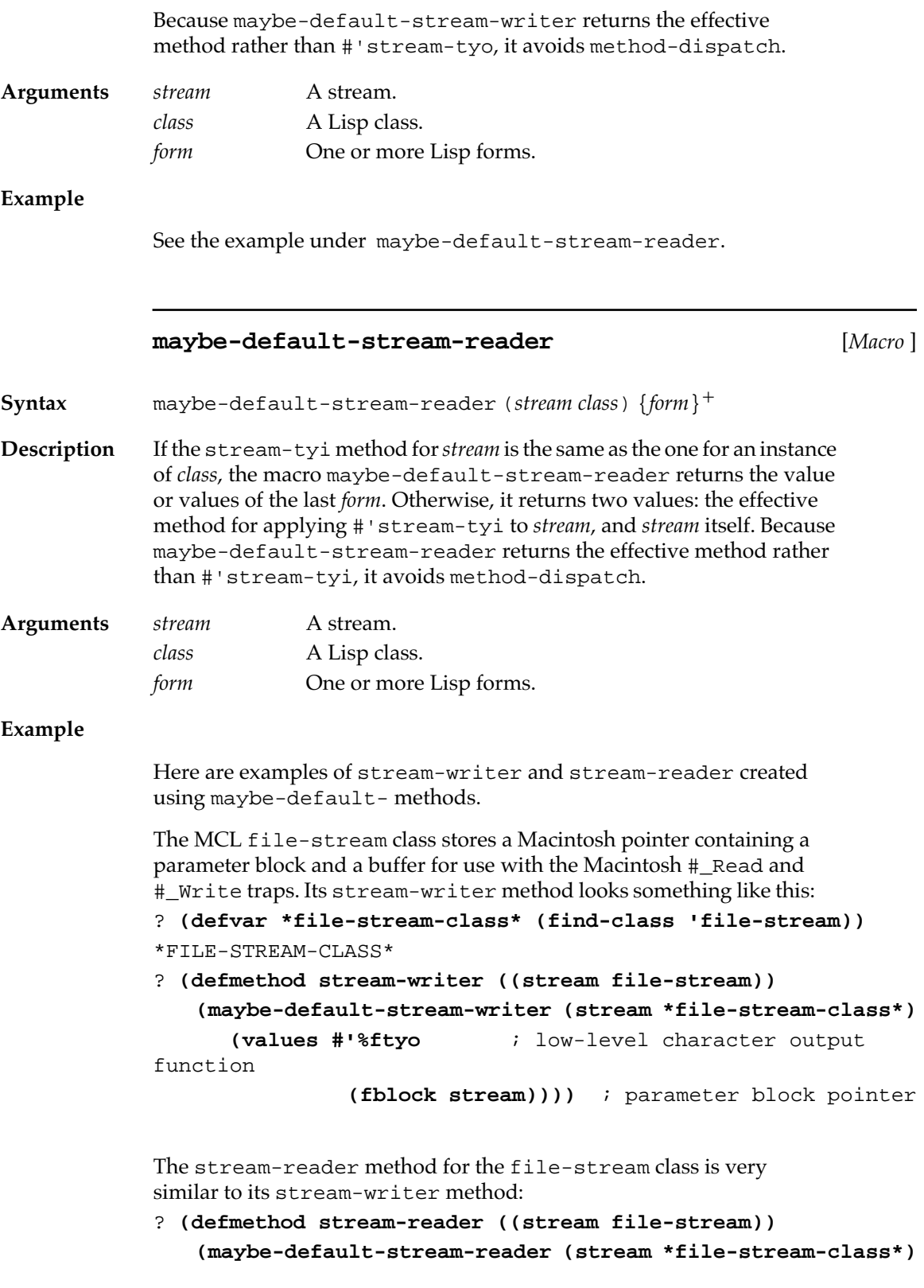

 **(values #'%ftyi** ; low-level character output function **(fblock stream))))** ; parameter block pointer STREAM-READER

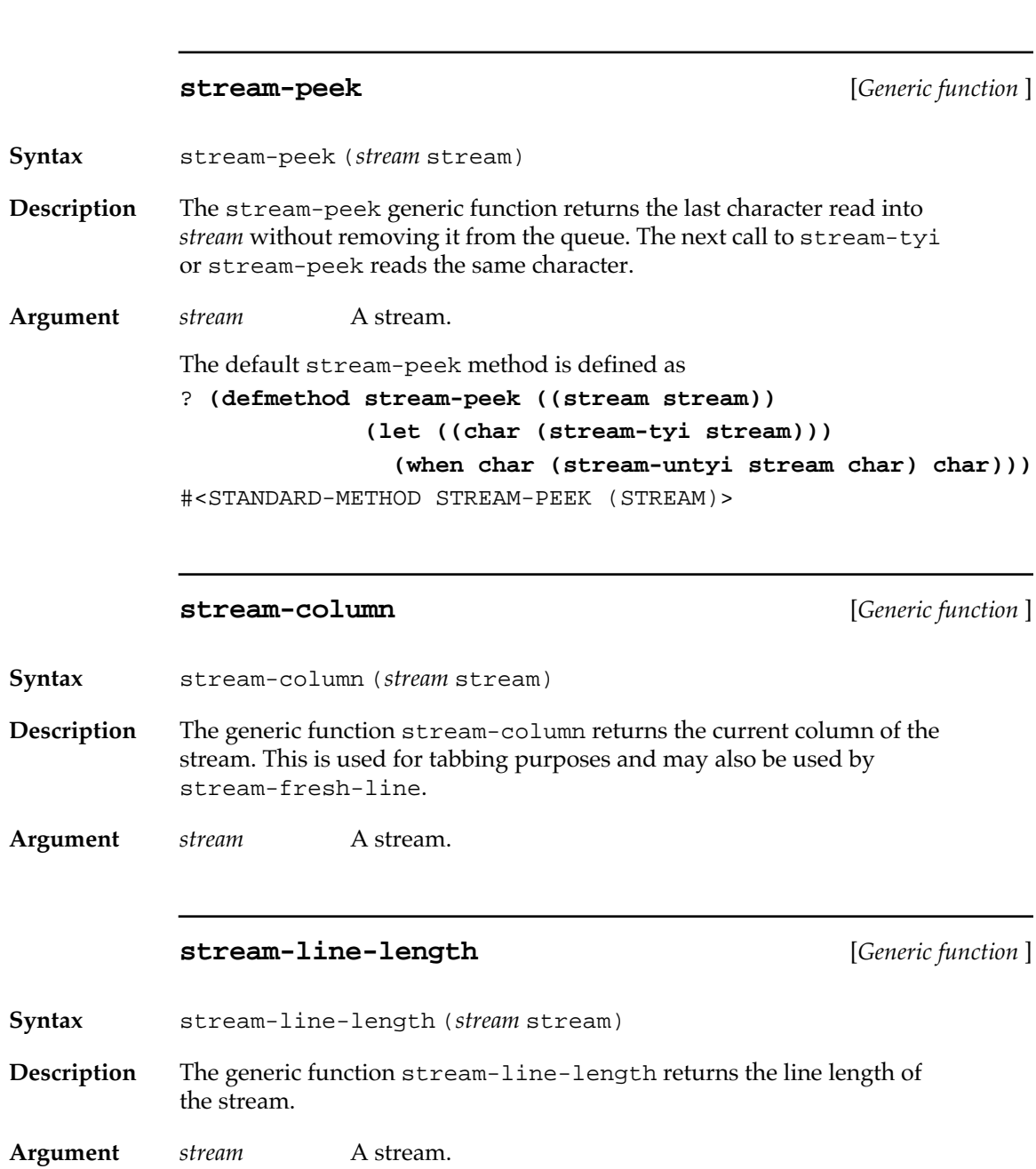

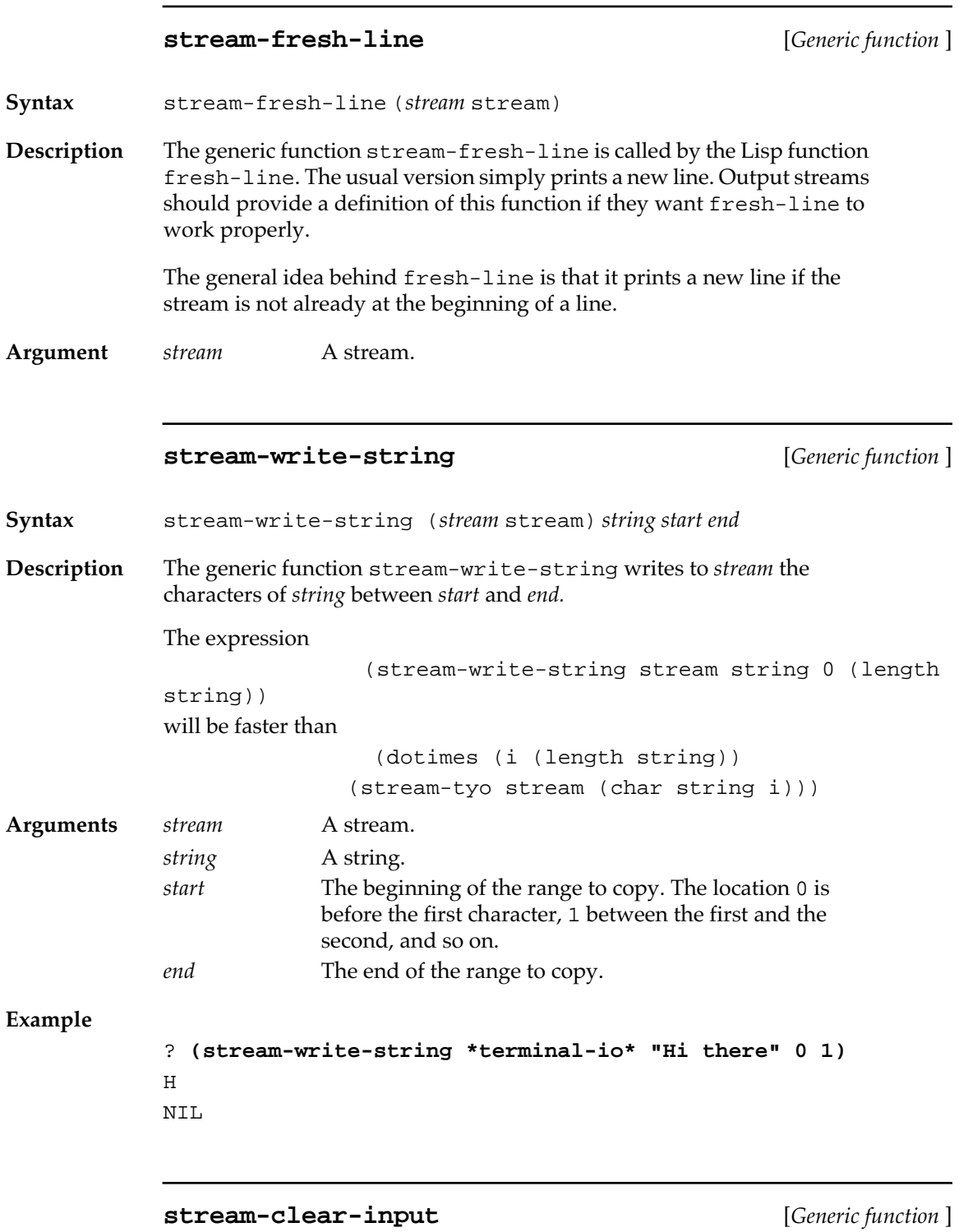

**Syntax** stream-clear-input (*stream* stream)

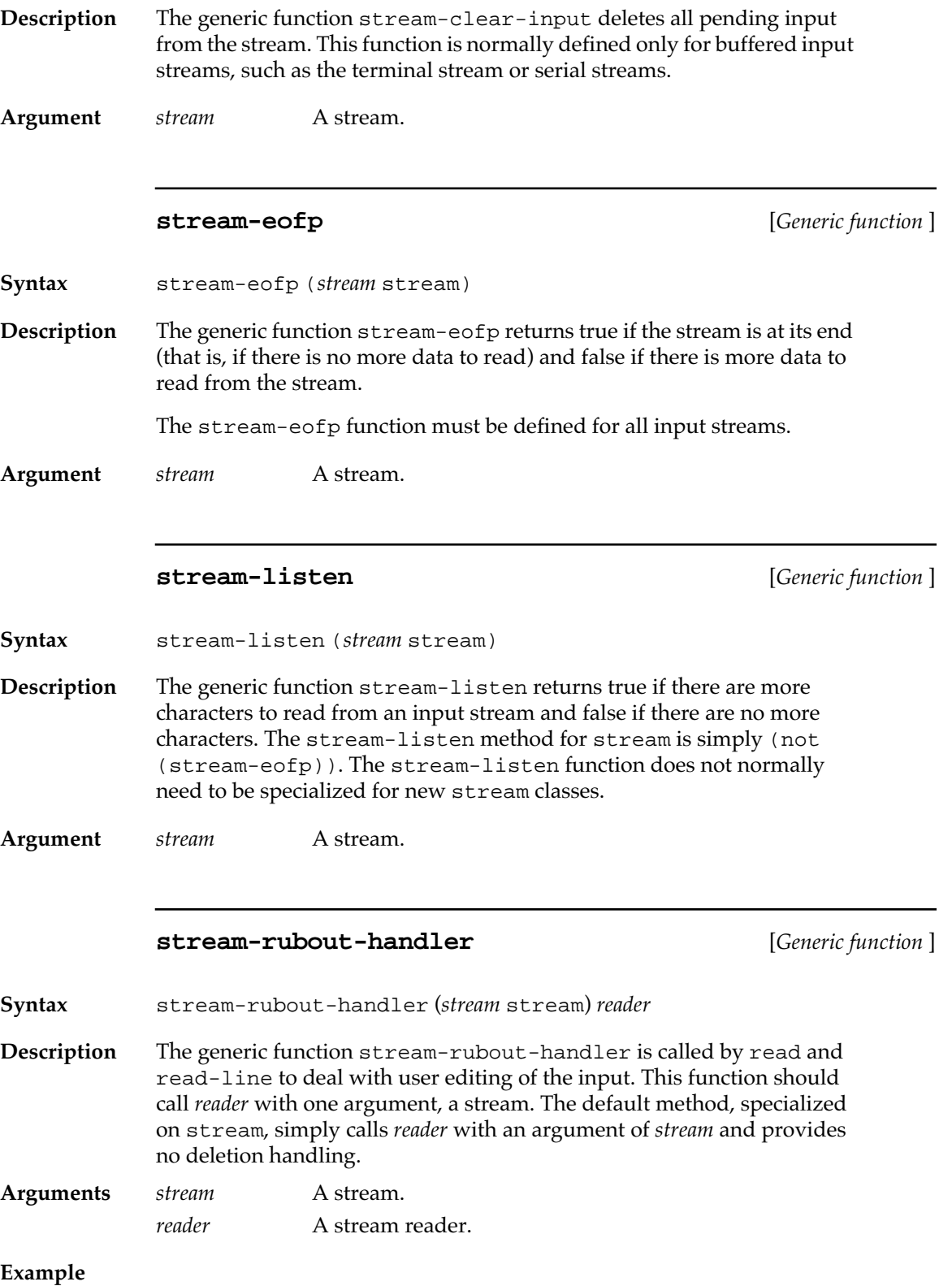

```
The following code handles deletions ("rubouts") for a hypothetical 
serial I/O stream talking to a dumb terminal:
? (defclass serial-io-stream (input-stream output-stream) ())
#<STANDARD-CLASS SERIAL-IO-STREAM>
? (defclass serial-io-stream-rubout-handler 
    (input-stream output-stream)
    ((stream :initarg :stream :reader serial-io-stream)
     (buffer :initform (make-array 10 
                                     :fill-pointer 0 
                                     :adjustable t
                                     :element-type 'character)
              :reader serial-io-stream-buffer)
     (mark :initform nil :accessor serial-io-stream-mark)))
#<STANDARD-CLASS SERIAL-IO-STREAM-RUBOUT-HANDLER>
? (defmethod stream-tyi ((rubout-handler 
                            serial-io-stream-rubout-handler))
     (let* ((mark (serial-io-stream-mark rubout-handler))
             (buffer (serial-io-stream-buffer rubout-handler))
             (size (fill-pointer buffer))
             (stream (serial-io-stream rubout-handler))
             (peek (stream-peek stream)))
       (if (and mark (not (eql peek #\rubout)))
         (prog1
            (aref buffer mark)
            (setf (serial-io-stream-mark rubout-handler)
                  (and (< (incf mark) size) mark)))
         (let ((char (stream-tyi stream)))
            (when char
              (if (eql #\rubout char)
                (unless (eql 0 size)
                  (tyo #\backspace stream)
                  (tyo #\space stream)
                  (tyo #\backspace stream)
                  (setf (fill-pointer buffer) (decf size))
                  (setf (serial-io-stream-mark buffer)
                        (and (> size 0) 0))
                  (throw rubout-handler nil))
                (progn
                  (vector-push-extend char buffer)
                  char)))))))
#<STANDARD-METHOD STREAM-TYI (SERIAL-IO-STREAM-RUBOUT-
HANDLER)>
? (defmethod stream-rubout-handler
```

```
 ((stream serial-io-stream) reader)
                  (let ((rubout-handler 
                          (make-instance 'serial-io-stream-rubout-handler
                           :stream stream)))
                    (loop
                       (catch rubout-handler
                         (return (funcall reader rubout-handler))))))
             #<STANDARD-METHOD STREAM-RUBOUT-HANDLER (SERIAL-IO-STREAM 
             T) >
             stream-close [Generic function ]
Syntax stream-close (stream stream)
Description The generic function stream-close tells the stream that a program is
             finished with it. After being closed, the stream cannot be used for input or 
             output. Methods on stream-close set the stream-direction to 
             :closed and may perform various cleanup operations, such as disposing 
             of data structures that are no longer needed.
             Some streams may be reopened after they have been closed. However, 
             reopened streams have generally lost their previous state.
Argument stream A stream.
             stream-abort [Generic function ]
Syntax stream-abort (stream stream)
Description When the function close is called with a true : abort keyword, the
             generic function stream-abort is called. The stream-abort generic 
             function should handle any bookkeeping for an abnormal closing of the 
             stream. 
Argument stream A stream.
```
## <span id="page-449-0"></span>**Obsolete functions**

Since Macintosh Common Lisp now uses generic functions, the following two functions are obsolete. They are included for backward compatibility.

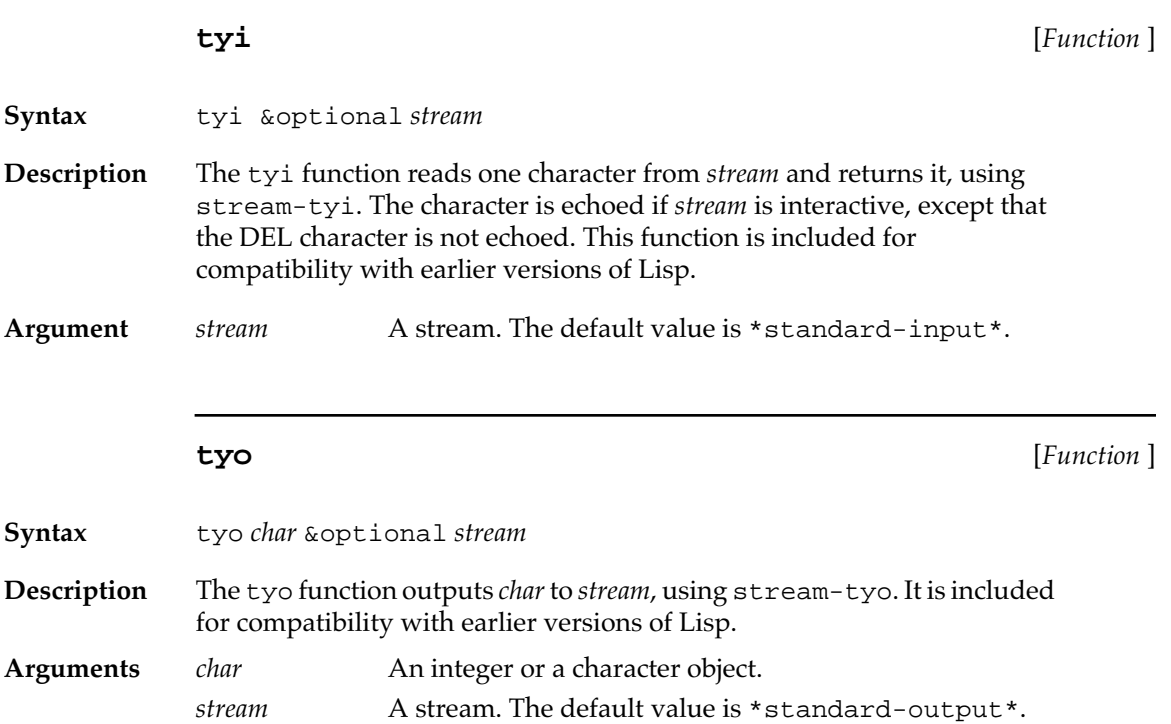

## Chapter 14**:**

## **Programming the Editor**

#### *Contents*

[Fred Items and Containers / 453](#page-452-0) [Fred windows and Fred views / 454](#page-453-0) [Fred dialog items / 454](#page-453-0) [Buffers and buffer marks / 455](#page-454-0) [Copying and deletion mechanism: The kill ring / 456](#page-455-0) [MCL expressions relating to buffer marks / 456](#page-455-0) [Using multiple fonts / 472](#page-471-0) [Global font specifications / 472](#page-471-0) [Style vectors / 473](#page-472-0) [Functions for manipulating fonts and font styles / 473](#page-472-0) [Fred classes / 478](#page-477-0) [Fred functions / 486](#page-485-0) [Functions implementing standard editing processes / 506](#page-505-0) [Multiple-level Undo / 508](#page-507-0) [Functions relating to Undo / 509](#page-508-0) [Working with the kill ring / 512](#page-511-0) [Functions for working with the kill ring / 513](#page-512-0) [Using the minibuffer / 514](#page-513-0) [Functions for working with the minibuffer / 514](#page-513-0) [Defining Fred commands / 516](#page-515-0) [Fred command tables / 517](#page-516-0) [Keystroke codes and keystroke names / 517](#page-516-0) [Command tables / 519](#page-518-0) [Fred dispatch sequence / 519](#page-518-0) [MCL expressions associated with keystrokes / 519](#page-518-0) [MCL expressions relating to command tables / 523](#page-522-0)

This chapter describes the functions and concepts needed to program Fred the editor. You should read it if you are creating an application that uses text editing, or if you want to extend the editing capabilities of Fred, to improve your programming environment.

Before reading this chapter you should be familiar with the standard functionality of the editor, Fred, discussed in Chapter 1: Editing in Macintosh Common Lisp. You should also be familiar with the way that Macintosh Common Lisp handles windows, discussed in Chapter 4: Views and Windows.

If you are creating editable dialog items, you should also read Chapter 5: Dialog Items and Dialogs.

## <span id="page-452-0"></span>**Fred Items and Containers**

Text editing in MCL takes place inside instances of fred-item and fred-dialog-item. Both of these classes inherit from fred-mixin. fred-mixin provides the basic functionality for displaying and editing text with Fred.

fred-dialog-items are used to create editable text fields inside dialog boxes. fred-items are used inside fred-windows, the builtin text editor windows of MCL

Every Fred window contains at least one scrolling-fred-view which in turn contains a fred-item. (Although fred-window and scrolling-fred-view do not inherit from fred-item, they do support many Fred operations by delegating to the fred-item they contain.)

In addition to containing a fred-item, every scrolling-fred-view also contains one or two scroll bars.

The actual text being edited in a Fred item or Fred dialog-item is stored in a **buffer.** Macintosh Common Lisp does not keep a file open while it is being edited. It merely reads the file into a buffer, lets you edit it, then reopens the file when you save the buffer.

A buffer is implemented like a more efficiently editable string. (Conceptually, it is a sequence of characters, each of which has an associated font.) The internal representation of a Fred buffer allows characters to be inserted or deleted quickly.

Operations are performed within buffers at places called **buffer marks.** Roughly, a buffer mark indicates any interesting place in the buffer, such as the place where text is inserted, the beginning of a selection range, or the point at which text becomes visible in the window. Buffer marks contain a position and a pointer to their owning buffer. A Fred buffer can be accessed only through its buffer marks.

The buffer is displayed in the window containing the Fred item. A window's contents include the whole buffer, not only the part currently visible on screen (so, to take a trivial example, you can select or search the entire contents of a Fred window, not only the visible portion of the buffer).

In general, higher-level editing operations, such as setting fonts, are implemented as methods applied to instances of fred-mixin, the class that governs the behavior of Fred items and Fred dialog items. Fred windows and scrolling Fred views also often have delegating methods on these high-level operations. Low-level operations take a buffer mark as an argument.

<span id="page-453-0"></span>Each of these concepts is discussed in more detail in the paragraphs that follow.

#### **Fred windows and Fred views**

Fred windows are the main editors of MCL. The class fred-window is a subclass of window and a superclass of listener.

Fred windows are output streams and may be used in any situation that calls for a stream. Characters output to a Fred window stream are inserted at the insertion point, which corresponds to a buffer mark. Stream output to Fred windows is buffered and is not displayed until fred-update or force-output is called.

A Fred window contains:

- at least one scrolling Fred view
- a minibuffer, a small independent display at the bottom of the window, used to display MCL messages. The minibuffer is also a Fred item.
- an insertion point, indicated by a blinking vertical line, where typing is usually inserted in the window. The insertion point is a buffer mark.
- a display start position, indicating the beginning of the first line of the buffer displayed in the buffer's window. The display start position is also a buffer mark.
- a filename string.

Fred windows may also have

■ a selection range, which is displayed in inverse video and is defined by a buffer mark. The buffer mark that defines the selection range is distinct from the insertion point, although most Fred window functions try to keep the insertion point at one end of the selection range.

A scrolling Fred view contains:

- a Fred item, which displays the contents of a buffer.
- zero, one, or two scroll bars.

#### **Fred dialog items**

Fred dialog items, a subclass of simple-view, include any dialog item with editable text. Their class is fred-dialog-item, whose superclasses include the class fred-mixin and an internal class whose superclasses are key-handler-mixin and dialog-item.

- <span id="page-454-0"></span>A Fred dialog item has
- a view size
- a view position
- a default font
- one or more colors
- an event handler
- a key handler
- text

It also knows whether or not it is enabled.

For a full description of dialog items, see "Dialog items" on page 188.

#### **Buffers and buffer marks**

A **buffer** is a sequence of characters much like a string. However, the implementation of buffers makes the insertion and deletion of characters much more efficient than with strings. The characteristics of buffers are inherited from fred-mixin.

A buffer has

- a set of buffer marks
- a modification counter, which is incremented any time the buffer is modified
- a property list

There is no data type for buffers; the representation of buffers is internal to the MCL implementation. Buffers keep track of their operations by using buffer marks and are accessed only through buffer marks.

A **buffer mark** contains a position and a pointer to its buffer. A buffer mark indicates a position in a buffer where some editing process might take place. For example, the position at which new characters can be entered into a buffer is indicated by a buffer mark. The positions of buffer marks are recalculated each time the buffer is modified. For example, when you type new characters or paste a selection into a buffer, the position of the buffer mark corresponding to the current insertion point changes, and so do the positions of buffer marks located after the newly inserted text.

Buffer marks are defined by the data type buffer-mark. An instance of buffer-mark contains

- a pointer to its owning buffer
- a position in its buffer, dynamically updated as the buffer changes

<span id="page-455-0"></span>The following properties of a buffer mark can be determined:

- A direction, forward or backward. The direction determines what happens when a character is inserted at the position of the mark. Forward marks move forward, placing themselves after the new character; backward marks stay behind the new character. The insertion point is initially a forward mark but can be changed to a backward mark.
- Other information, such as contents and font information.

#### **Copying and deletion mechanism: The kill ring**

For deletion and copying, Fred supports both an Emacs-style kill ring and the Macintosh Clipboard.

The **kill ring** is a list of blocks of text that have been deleted. Any command that deletes or copies text saves that text on the kill ring. There is only one kill ring, shared among all buffers; with it you can move or copy text from buffer to buffer. Cut, Copy, and Emacs commands such as Control-K (ed-kill-line) move text onto the kill ring. Also saved on the kill ring is text deleted incidentally, for example, text that is deleted when you type or paste over a selection. Saving all deleted text onto the kill ring provides a level of safety not supported by the usual Macintosh Undo mechanism.

The Macintosh commands Cut, Copy, and Paste move text to and from the Clipboard. The Paste command ignores the kill ring, always pasting from the Clipboard.

See ["Working with the kill ring" on page 512](#page-511-0) for additional details.

## **MCL expressions relating to buffer marks**

The following MCL expressions relate to buffer marks.

#### **buffer-mark** [*Class name* ]

**Description** The buffer-mark class is the class of buffer marks.

The following functions govern the operation of buffers.

**456** Macintosh Common Lisp Reference

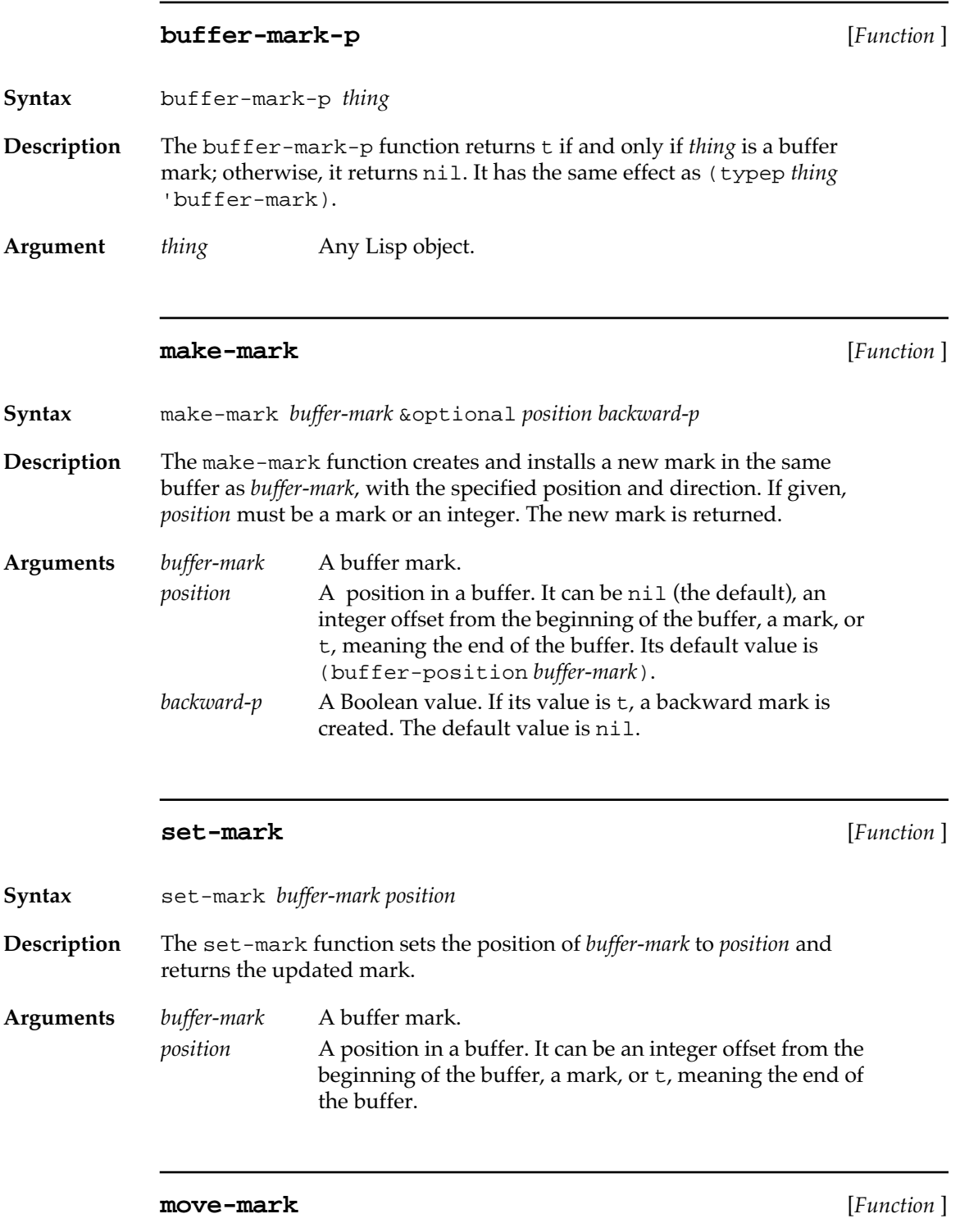

**Syntax** move-mark *buffer-mark* &optional *distance*

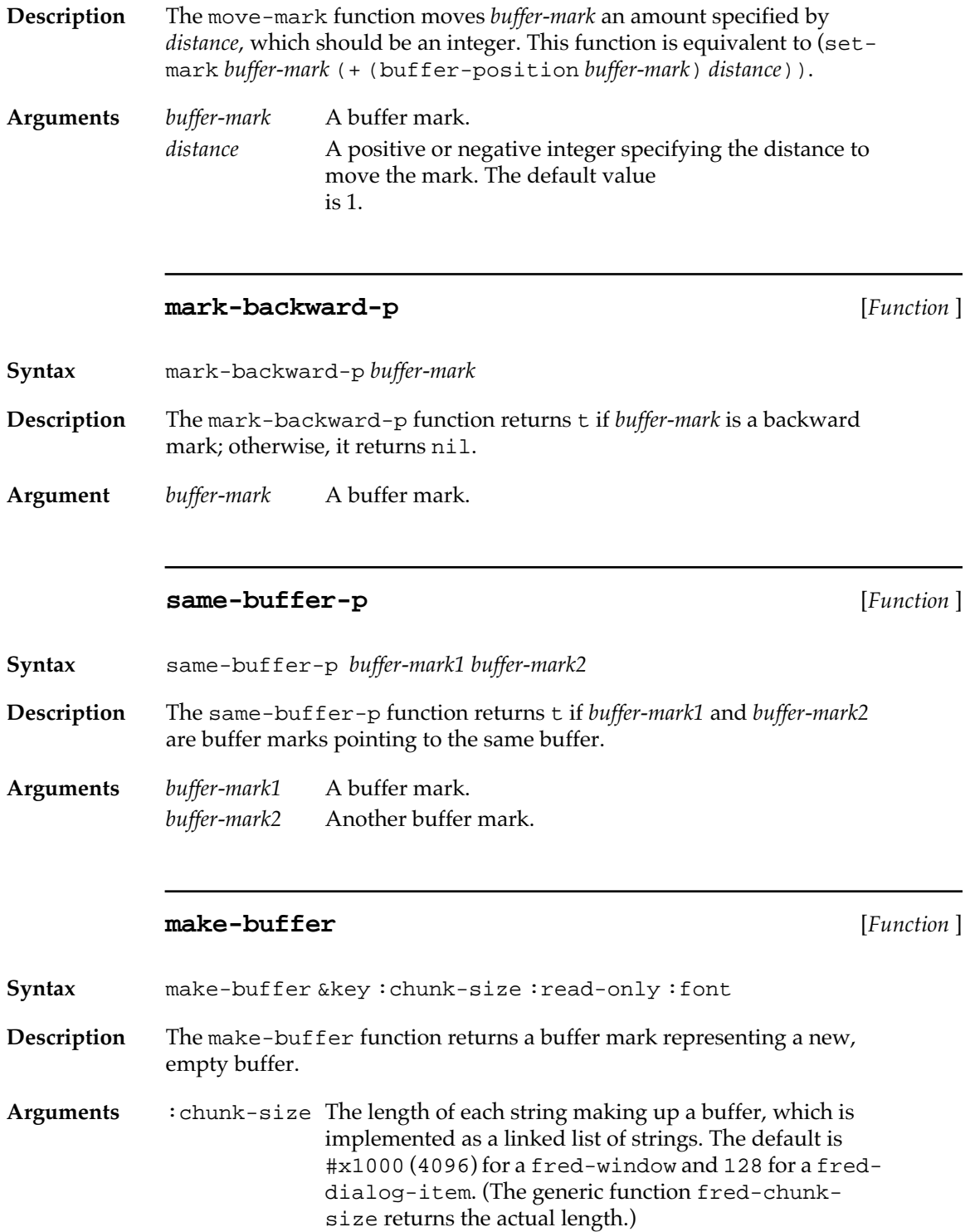

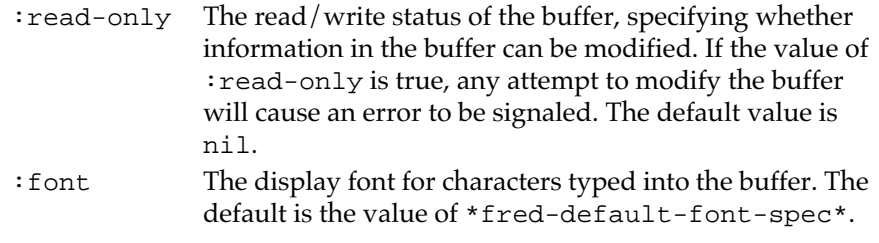

**Example**

? **(setq my-buffer (make-buffer))** #<BUFFER-MARK 0/0>

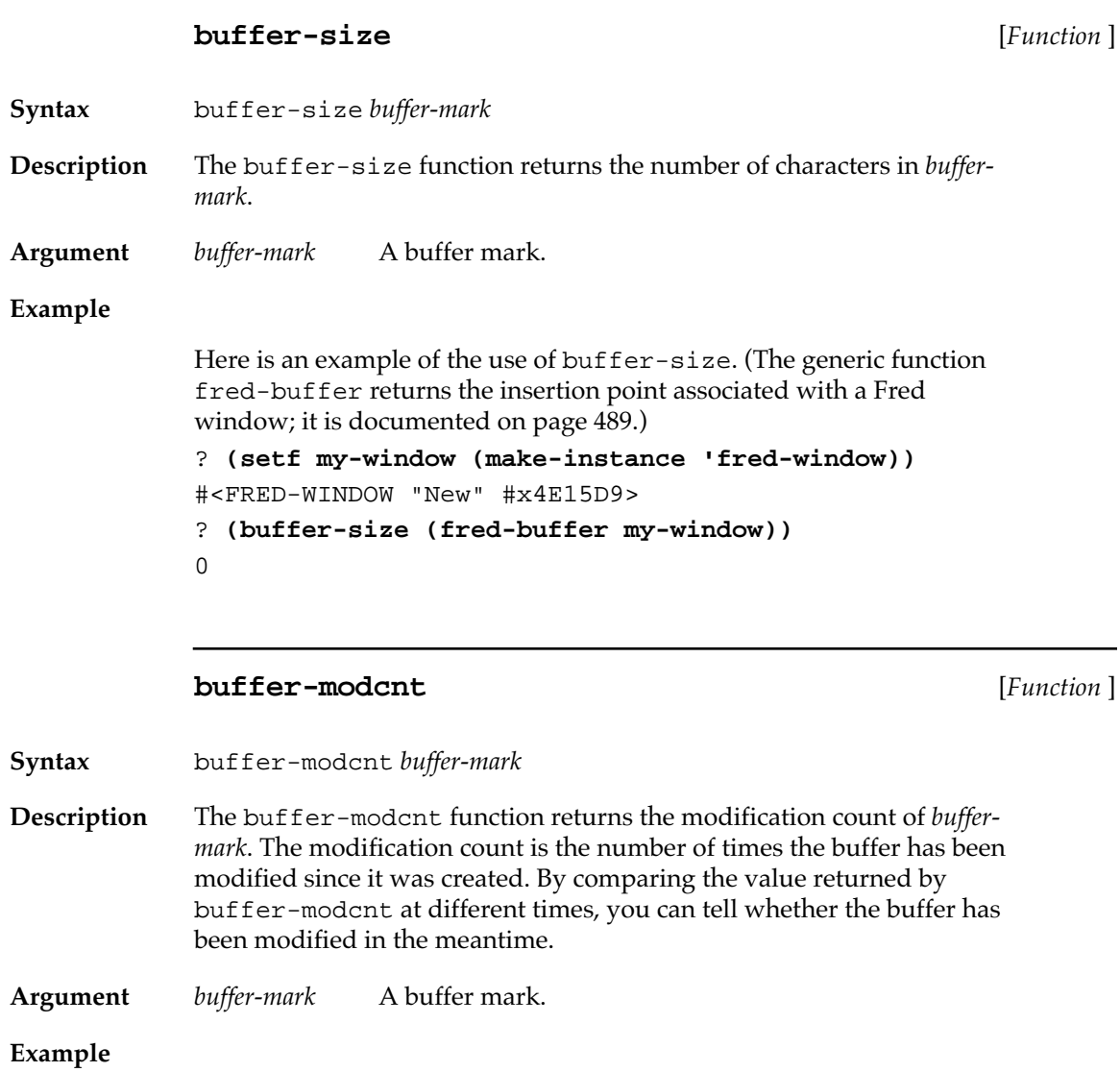

This code shows how you might use buffer-modcnt to determine whether a buffer has been modified.

```
 (let ((start-count (buffer-modcnt buffer-mark)))
    (maybe-do-something buffer-mark)
    (unless (eql (buffer-modcnt buffer-mark) start-count)
       (princ "Did something!")))
```
#### **buffer-plist** [*Function* ]

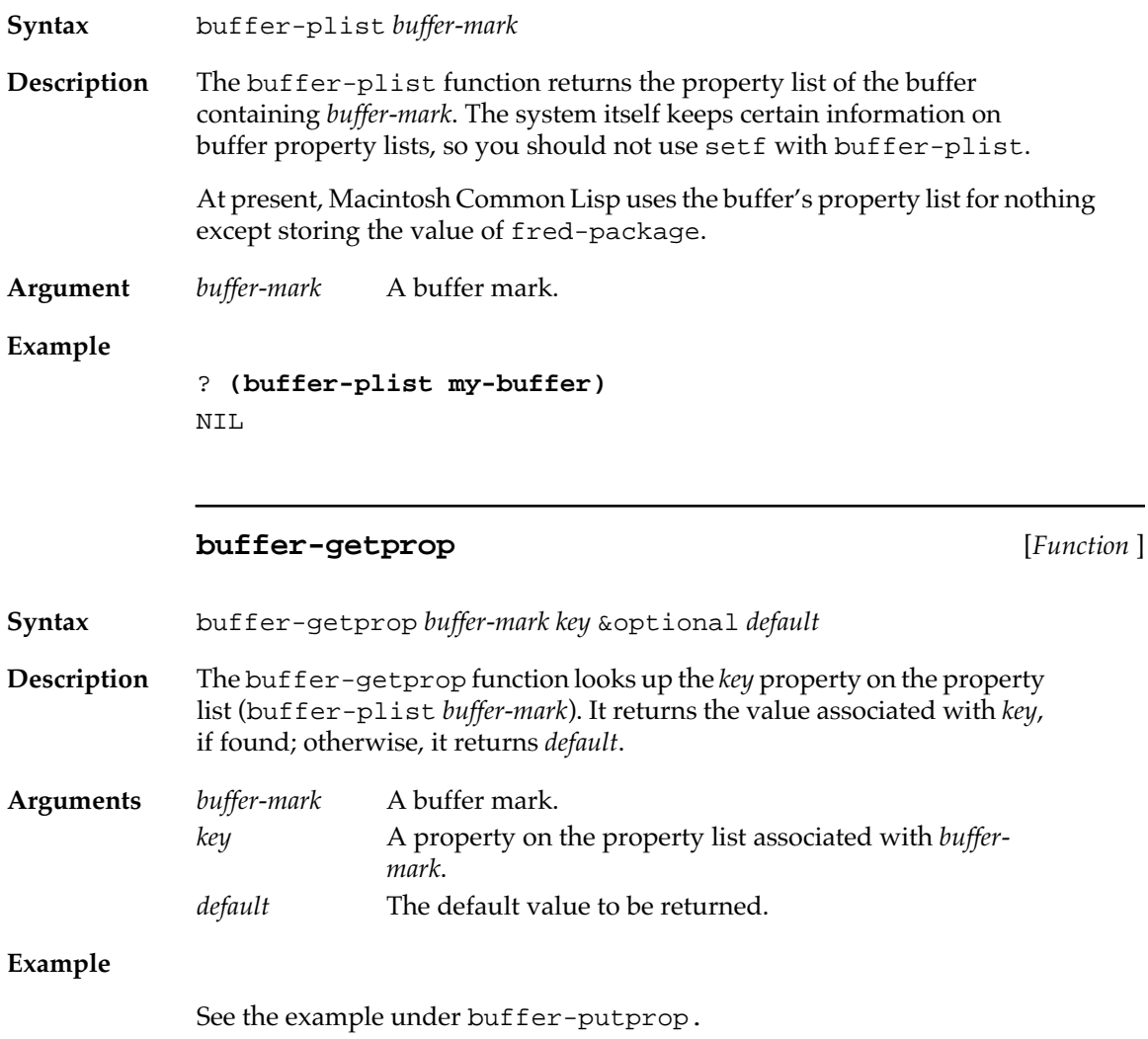

#### **buffer-putprop** [*Function* ]

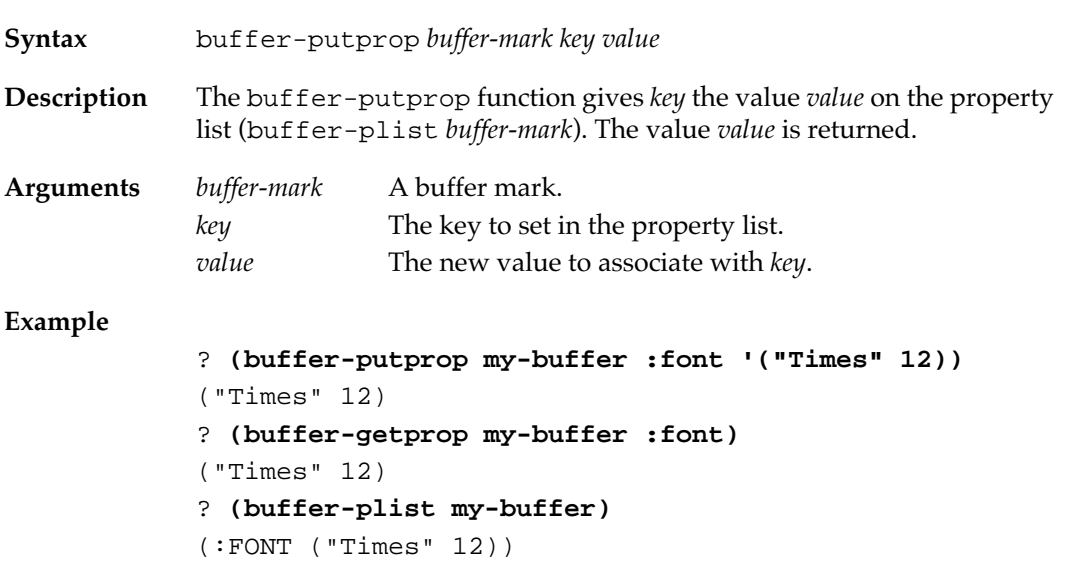

#### **buffer-position** [*Function* ]

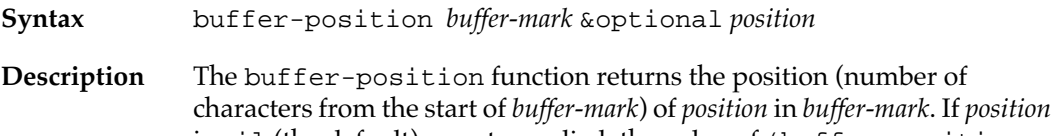

is nil (the default) or not supplied, the value of (buffer-position *buffer-mark*) is returned*.* If *position* is an integer, buffer-mark checks that *position* is in the range of legal buffer positions, then returns *position*. If *position* is a mark in the same buffer as *buffer-mark*, its position is returned. Otherwise, an error is signaled.

**Arguments** *buffer-mark* A buffer mark. *position* A position in a buffer. It can be an integer offset from the beginning of the buffer, a mark, or t, meaning the end of the buffer. Its default value is (buffer-position *buffer-mark*).

#### **buffer-line** [*Function* ]

**Syntax** buffer-line *buffer-mark* &optional *position*

**Description** The buffer-line function returns the line number of *buffer-mark* that contains *position*.

**Arguments** *buffer-mark* A buffer mark. *position* A position in a buffer. It can be an integer offset from the beginning of the buffer or a mark in the same buffer as *buffer-mark*. Its default value is (buffer-position *buffer-mark*).

#### **buffer-line-start** [*Function* ]

**Syntax** buffer-line-start *buffer-mark* &optional *start count*

**Description** The buffer-line-start function returns two values. If there are enough lines in the buffer, buffer-line-start returns as the first value the position of the start of the *count*th line from the line containing start and, as the second value, nil. If there aren't enough lines, buffer-line-start returns as the first value the end of the range searched (the start of the buffer if *count* is negative, the end of the buffer if *count* is positive) and, as the second value, an integer specifying the number of lines of shortfall.

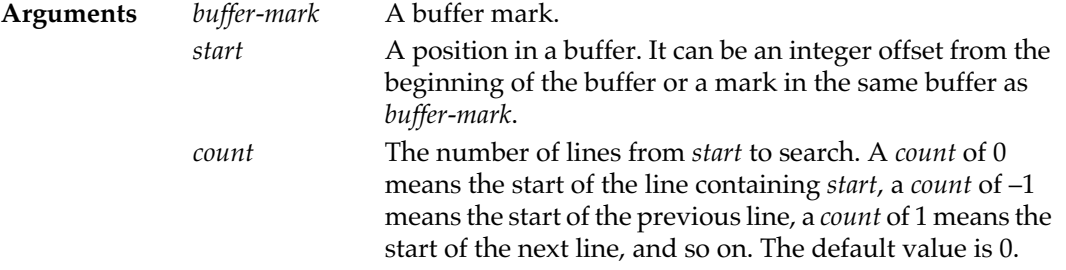

#### **buffer-line-end** [*Function* ]

**Syntax** buffer-line-end *buffer-mark* &optional *end count* **Description** The buffer-line-end function returns two values. If there are enough lines in the buffer, buffer-line-end returns, as the first value, the position of the start of the *count*th line from the line containing *end* and, as the second value, nil. If there aren't enough lines, buffer-line-end returns the end of the range searched (the start of the buffer if *count* is negative, the end of the buffer if *count* is positive) and a second value specifying the number of lines of shortfall. **Arguments** *buffer-mark* A buffer mark. *end* A position in a buffer. It can be an integer offset from the beginning of the buffer or a mark in the same buffer as *buffer-mark*.

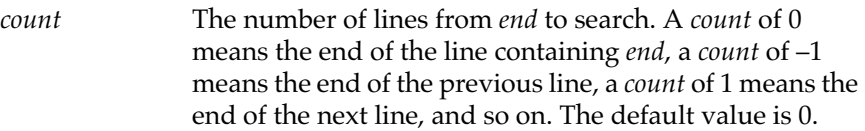

#### **buffer-column** [*Function* ]

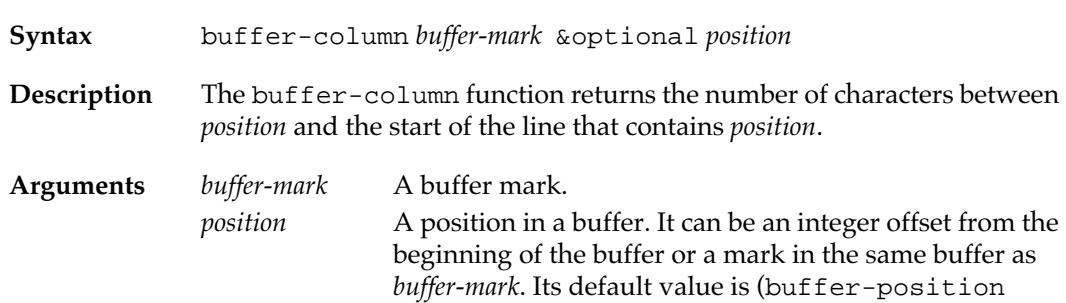

#### **lines-in-buffer** [*Function* ]

**Syntax** lines-in-buffer *buffer-mark*

**Description** The lines-in-buffer function returns the number of lines in the buffer.

*buffer-mark*).

This function works by counting the number of newline characters in the buffer; therefore it takes longer to run as the buffer grows in size.

**Argument** *buffer-mark* A buffer mark.

#### **buffer-char** [*Function* ]

**Syntax** buffer-char *buffer-mark* &optional *position*

**Description** The buffer-char function returns the character at the specified position in *buffer-mark*.

**Arguments** *buffer-mark* A buffer mark. *position* A position in a buffer. It can be an integer offset from the beginning of the buffer or a mark in the same buffer as *buffer-mark*. Its default value is (buffer-position *buffer-mark*).

#### **buffer-char-replace** [*Function* ]

**Syntax** buffer-char-replace *buffer-mark char* &optional *position*

**Description** The buffer-char-replace function replaces the character at the specified position in *buffer-mark* with *char*. It returns the old character.

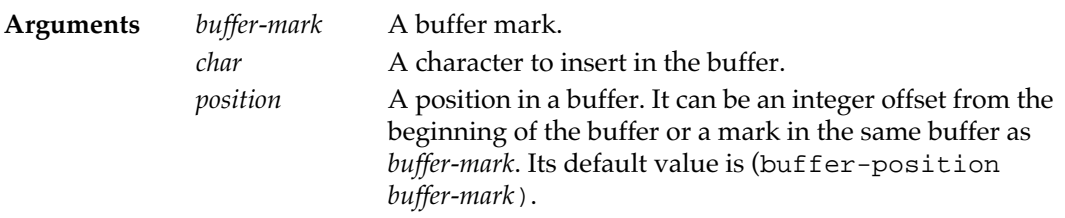

### **buffer-insert** [*Function* ]

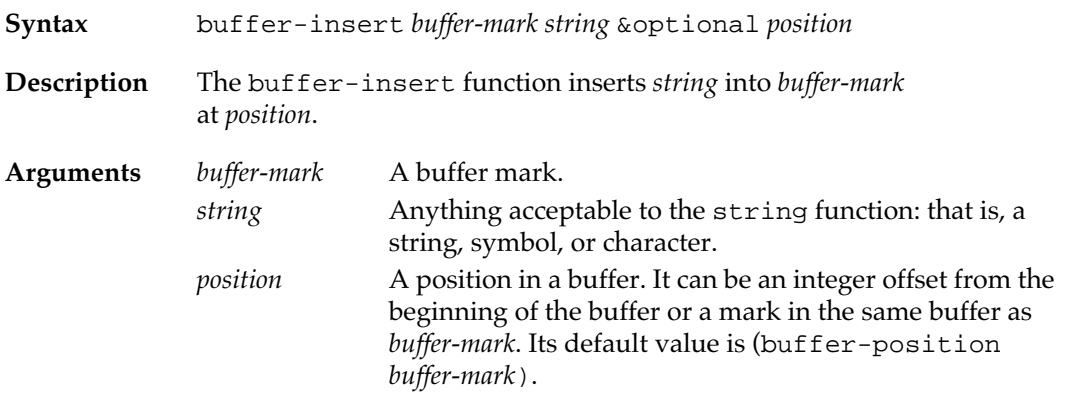

#### **buffer-substring** [*Function* ]

**Syntax** buffer-substring *buffer-mark one-end* &optional *other-end* **Description** The buffer-substring function returns a simple string of the characters in *buffer-mark* in the range described by the arguments. The order of the *-end* arguments doesn't matter; they are interpreted in whatever order produces a meaningful result.

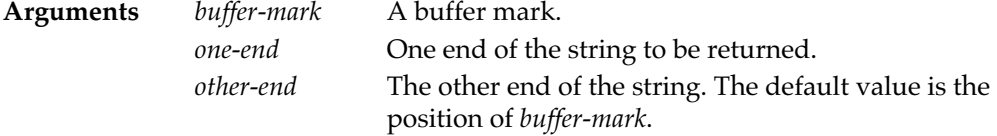

#### **buffer-insert-substring** [*Function* ]

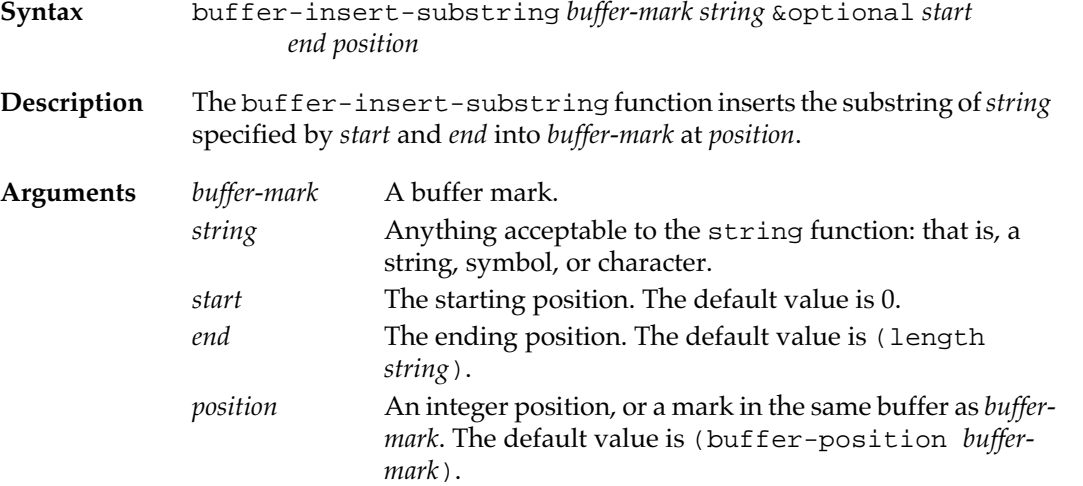

#### **buffer-insert-with-style** [*Function* ]

- **Syntax** buffer-insert-with-style *buffer-mark string style* &optional *start*
- **Description** The buffer-insert-with-style function inserts *string* in *buffer-mark*. If *style* is given, the function sets the style of *buffer-mark* to *style*, beginning at *start*.

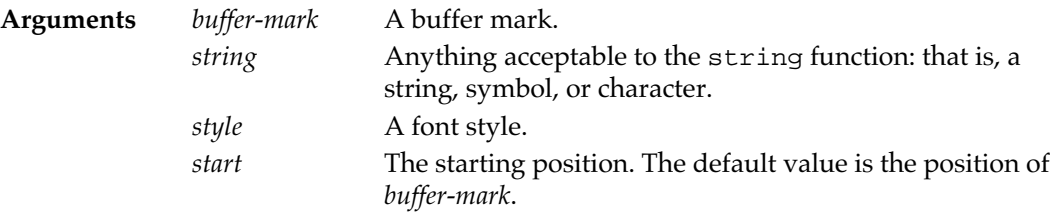

#### **buffer-current-sexp** [*Function* ]

**Syntax** buffer-current-sexp *buffer-mark* &optional *position* 

**Description** The buffer-current-sexp function returns two values. The first is the s-expression in *buffer-mark* at *position*. Because this function actually reads the characters from the buffer, you may evaluate what it returns. It returns nil if there is no s-expression at *position*.

The second value returned is t if an s-expression was found at *position*, or nil if no s-expression was found at *position*.

**Arguments** *buffer-mark* A buffer mark. *position* An integer position, or a mark in the same buffer*mark*. The default value is (buffer-position *buffermark*).

> The definition of the current s-expression is determined according to the following rules:

■ If *position* precedes an open parenthesis, the current s-expression is the text between that open parenthesis and its matching close parenthesis.

*position*(......*current s-expression*.......)

If *position* follows a close parenthesis, the current s-expression is the text between that close parenthesis and its matching open parenthesis.

```
(......current s-expression.......)position
```
■ If *position* precedes a quotation mark (that is, double quotes), the current

s-expression is the text between that quotation mark and its matching quotation mark.

*position* "......*current s-expression*......."

■ If *position* follows a quotation mark, the current s-expression is the text between that quotation mark and its matching quotation mark.

"......*current s-expression*......." *position*

- If *position* is immediately before, immediately after, or in the middle of a symbol, the current s-expression is the symbol.
- Otherwise there is no current s-expression.

#### **buffer-current-sexp-start** [*Function* ]

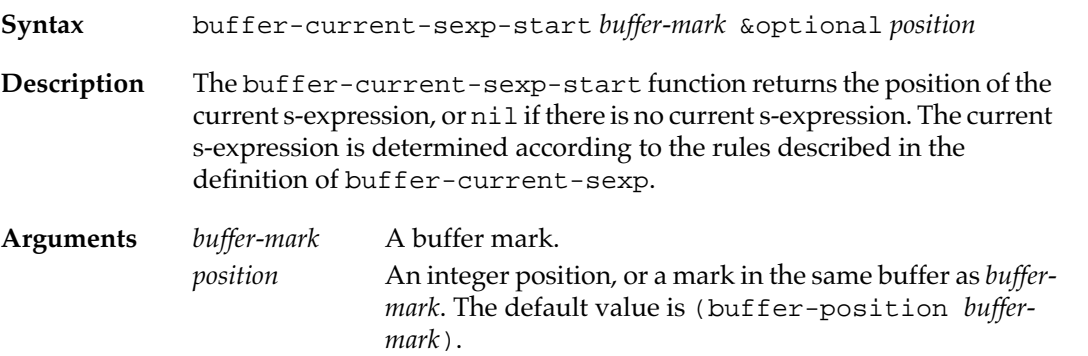

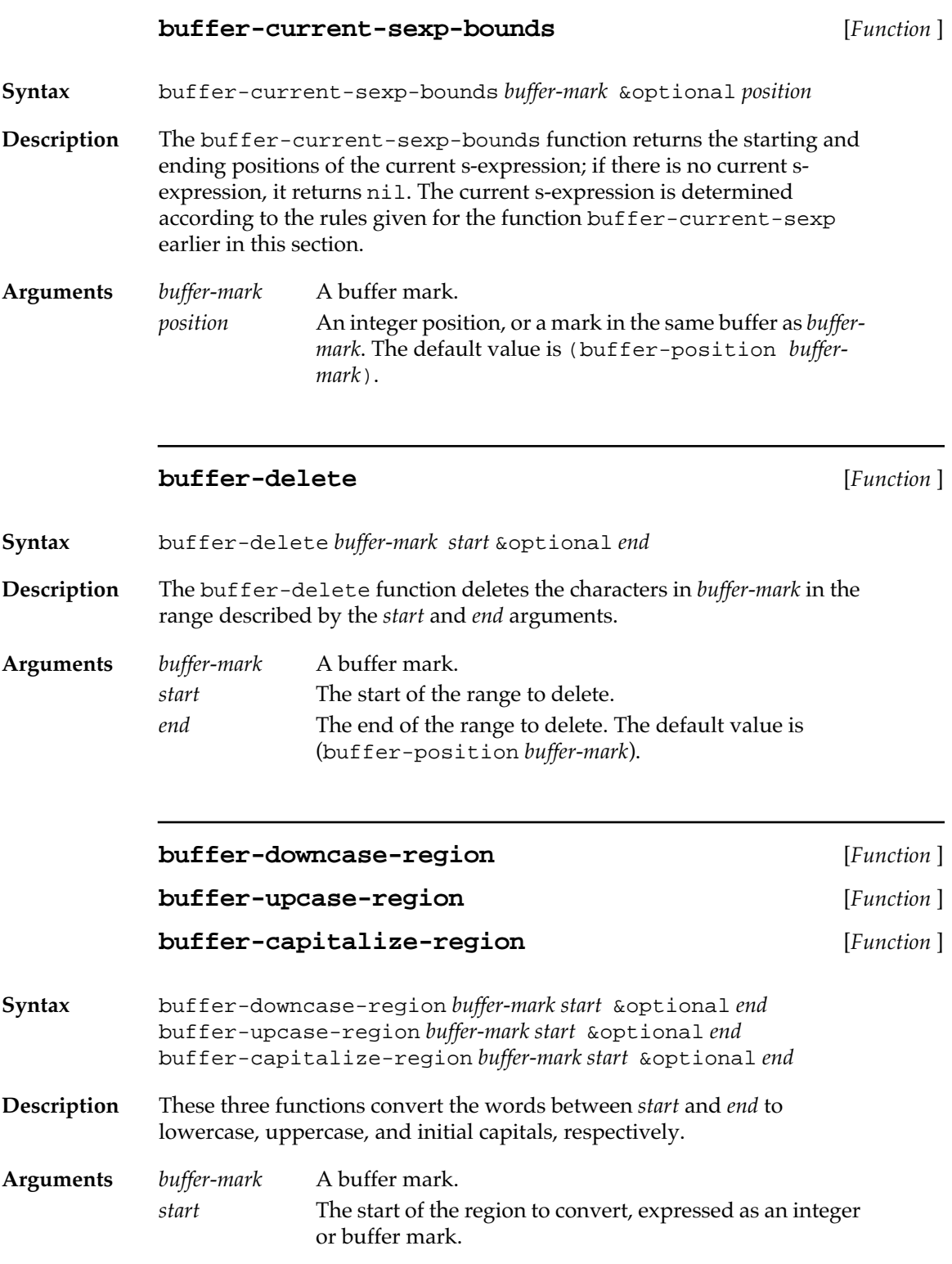

*end* The end of the region to convert, expressed as an integer or buffer mark. The default value is (buffer-position *buffer-mark*).

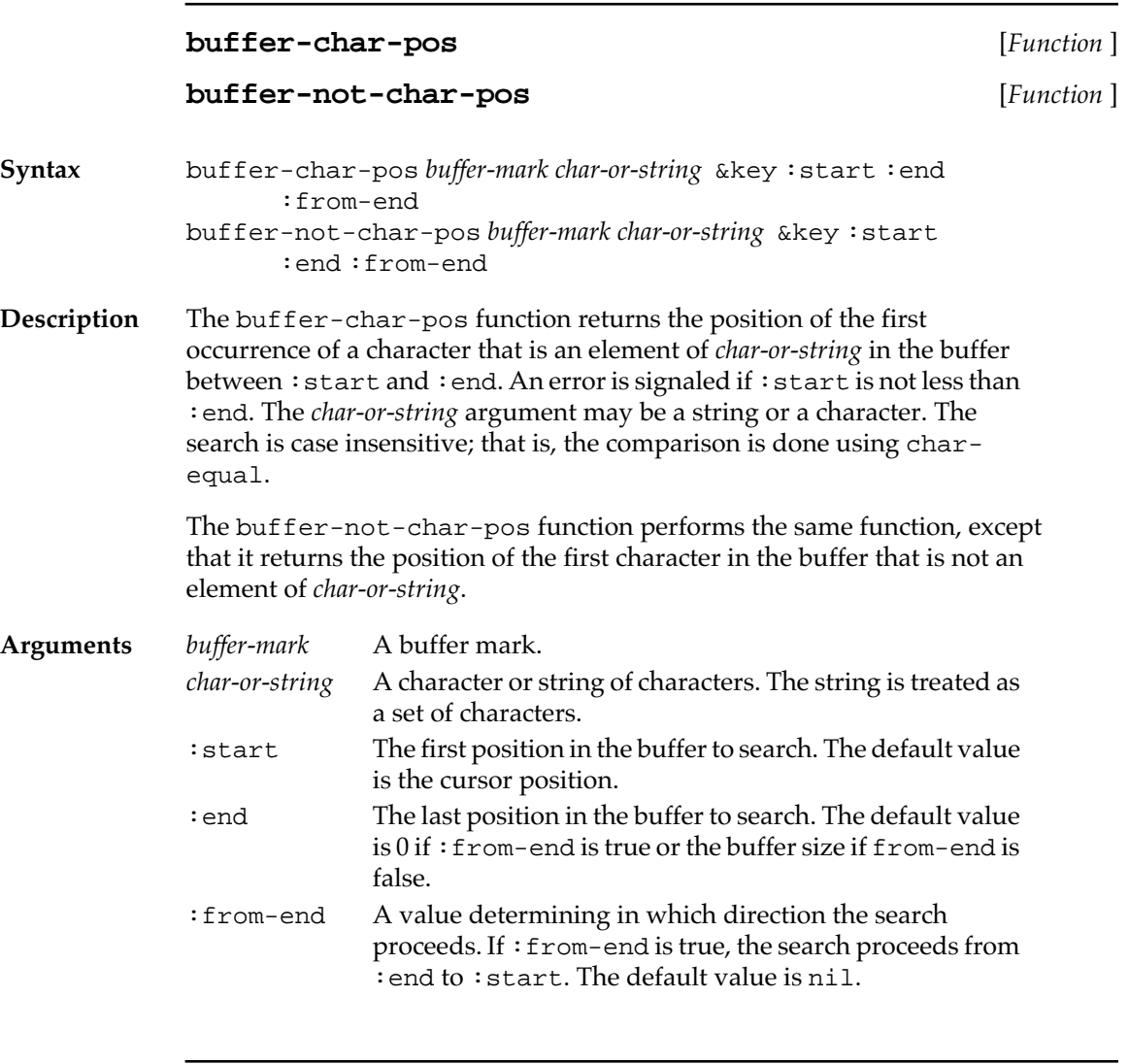

## **buffer-string-pos** [*Function* ]

**Syntax** buffer-string-pos *buffer-mark string* &key :start :end :from-end
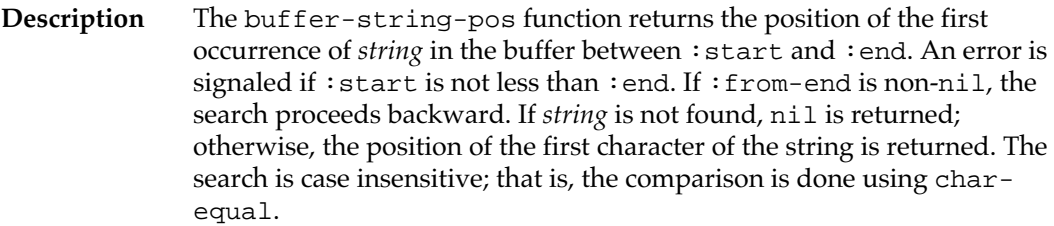

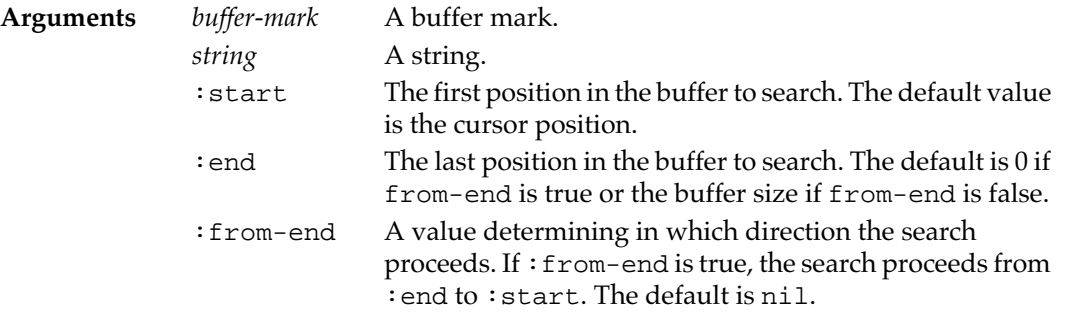

## **buffer-substring-p** [*Function* ]

- **Syntax** buffer-substring-p *buffer-mark char-or-string* &optional *position*
- **Description** The buffer-substring-p function returns t if *char-or-string* appears at the specified position in *buffer-mark*. The comparison is case insensitive. The *char-or*-*string* argument may be a string or a character.

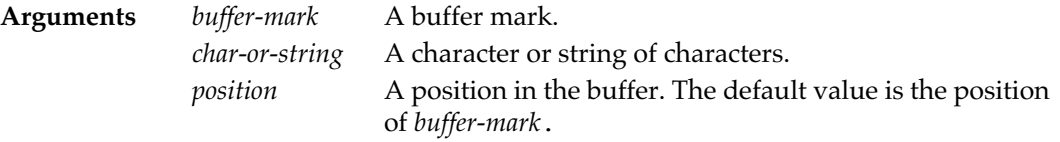

#### **buffer-word-bounds** [*Function* ]

- **Syntax** buffer-word-bounds *buffer-mark* &optional *position*
- **Description** The buffer-word-bounds function returns two values, the start and end of the word at *position*. If *position* is not in a word, both values are equal to (buffer-position *buffer-mark position*).

**Arguments** *buffer-mark* A buffer mark. *position* A position in the buffer. The default value is the position of *buffer-mark*.

## **buffer-fwd-sexp** [*Function* ]

returns nil.

**Syntax** buffer-fwd-sexp *buffer-mark* &optional *position end character ignore-#-comments* **Description** The buffer-fwd-sexp function returns the position of the end of the sexpression starting at *position*. If the s-expression is not closed, the function

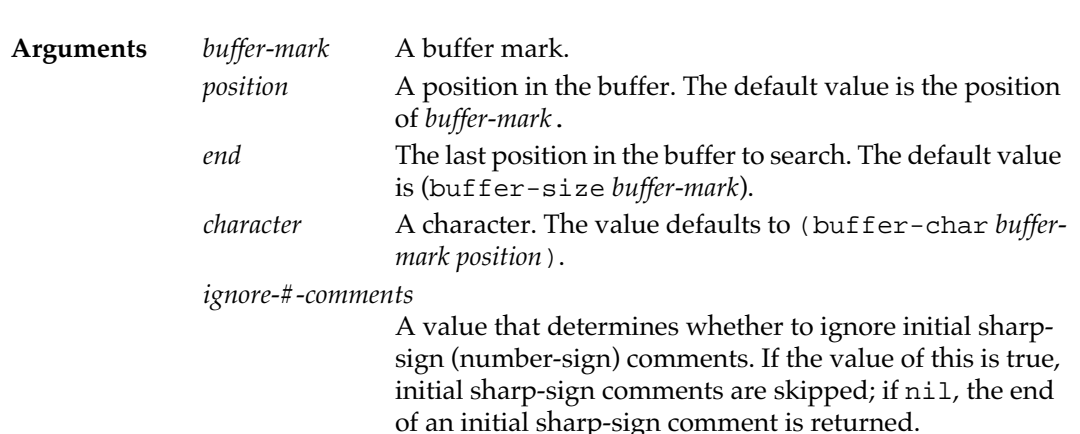

## **buffer-bwd-sexp** [*Function* ]

**Syntax** buffer-bwd-sexp *buffer-mark* &optional *position over-sharps* **Description** The buffer-bwd-sexp function returns the position of the start of the sexpression ending at *position*, the value of which defaults to (bufferposition *buffer-mark*). If the s-expression is not closed, the function returns (max 0 (1- position)). **Arguments** *buffer-mark* A buffer mark. *position* A position in the buffer. The default value is the position of *buffer-mark*. *over-sharps* An argument specifying whether to consider a preceding reader macro, such as #@, as part of the s-expression. If the value of this is true, reader macros are included; if nil, they are not.

## **buffer-skip-fwd-wsp&comments** [*Function* ]

**Syntax** buffer-skip-fwd-wsp&comments *buffer-mark start end*

**470** Macintosh Common Lisp Reference

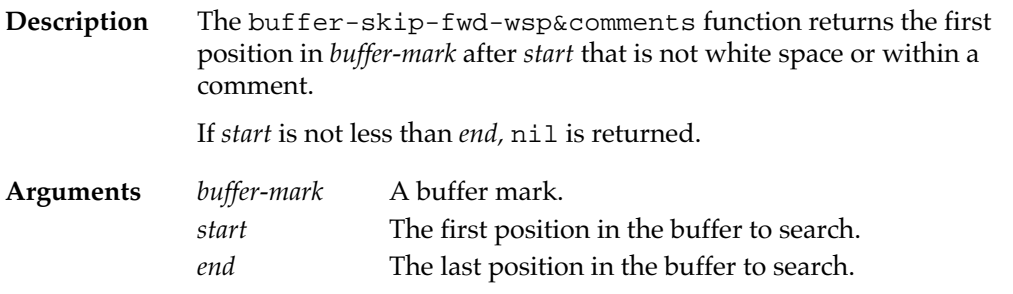

# **buffer-insert-file** [*Function* ]

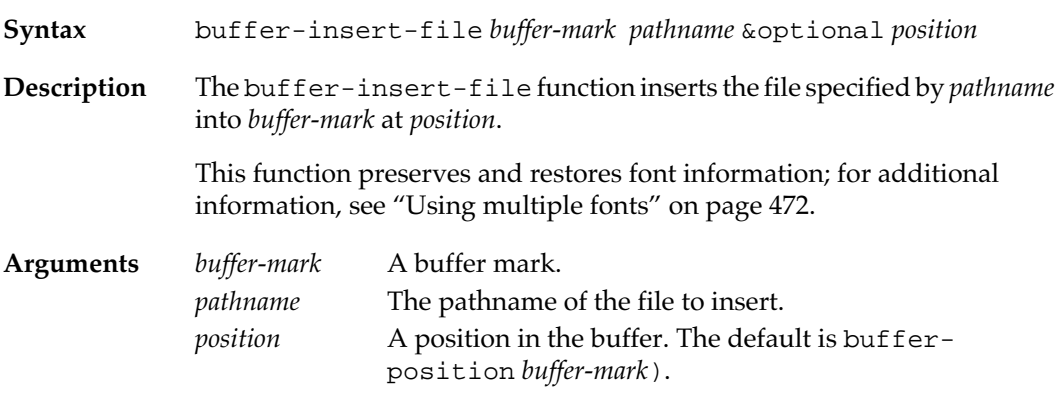

# **buffer-write-file** [*Function* ]

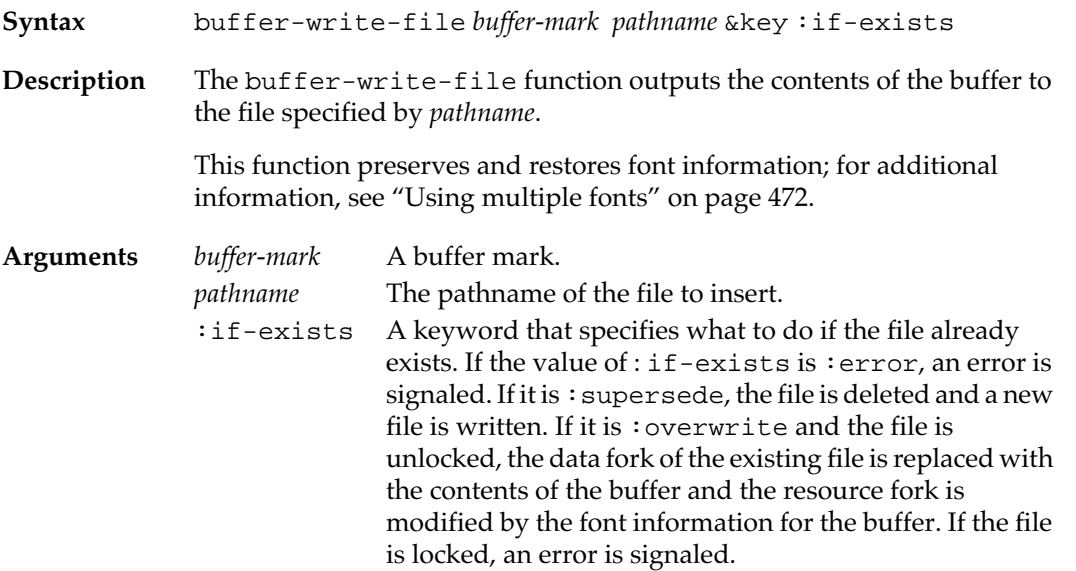

## <span id="page-471-0"></span>**Using multiple fonts**

Fred supports a multiple font capability, as described in Chapter 1: Editing in Macintosh Common Lisp In addition, you can use functions to manipulate fonts in buffers.

Font-spec information is stored with each buffer. Each character in the buffer is associated with a font spec. (Note that the font information is actually stored as a series of ranges in the buffer; a separate font spec is not stored for each character.) In addition, two global font specifications exist for each buffer; one is the font to use in an empty buffer and the other is the font to use for the next insertion.

### **Global font specifications**

Various functions set the empty buffer font. An insertion into an empty buffer when the font is unspecified is in the empty buffer font. The empty buffer font defaults to \*fred-default-font-spec\*.

Various functions set the next insertion font. However, if it is not set, the font for an insertion into a non-empty buffer depends on whether a character precedes the insertion point and is on the same line as the insertion point. In this case, the insertion font is the same font as the preceding character. When the insertion begins on a new line or at the beginning of the buffer, the insertion font is the same font as the following character. This behavior is called the **font neighbor rule**.

The font neighbor rule determines the font to use for a buffer insertion operation (e.g., buffer-insert and buffer-insert-substring). However, if a function has previously set the next insertion font to a non-nil value, that value overrides the font neighbor rule.

In addition to the functions described here, buffer-write-file and buffer-insert-file preserve and restore font information in a 'FRED' resource.

*Note*: if you use another text editor to edit a file, font information may become misaligned with the text.

#### **Style vectors**

Programming with multiple fonts introduces a new data structure, a style vector. A style vector can be applied to a series of characters in a buffer. For instance, you can use a style vector to specify that the first 10 characters after a specified position should be displayed in 12-point New York bold, the next 20 characters in 9-point Monaco, and the following 10 characters in 12-point Chicago outline. Style vectors do not automatically take note of their position: when you apply one, you have to specify a position using a buffer mark.

## **Functions for manipulating fonts and font styles**

Use the following functions to manipulate fonts, font-codes, and font styles in buffers.

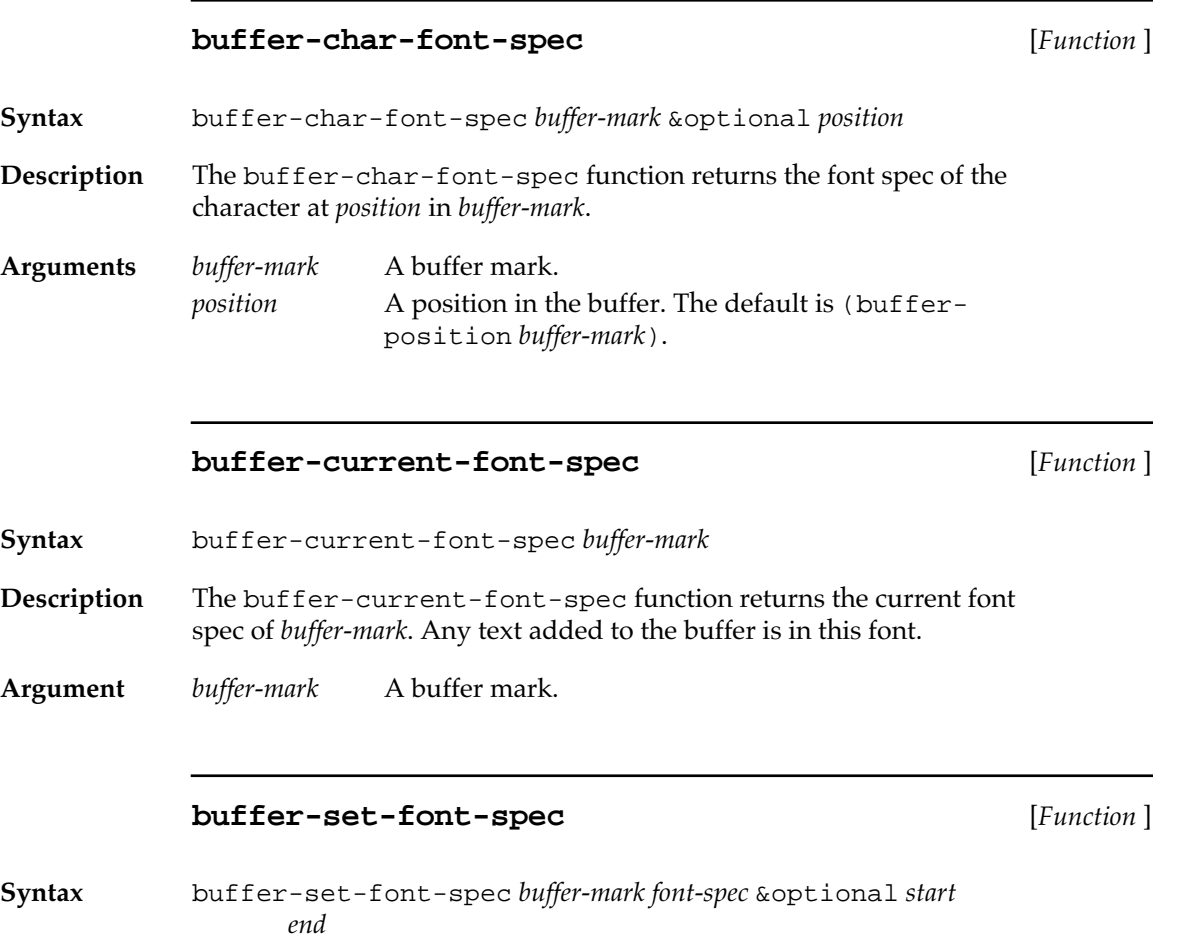

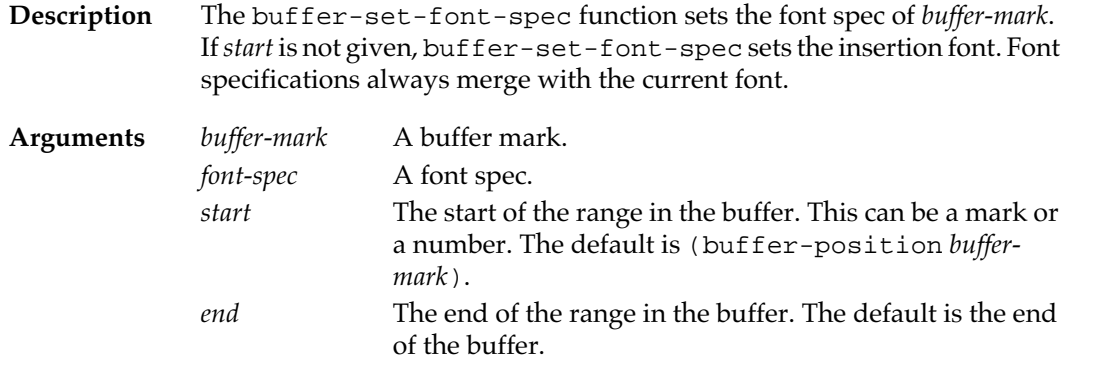

#### **buffer-replace-font-spec** [*Function* ]

**Syntax** buffer-replace-font-spec *buffer-mark old-spec new-spec*

**Description** The buffer-replace-font-spec function replaces the font specified by *old-spec* with the one specified by *new-spec* in the entire buffer and returns the font's index in the buffer's font list. If the font specified by *oldspec* is not in the buffer's font list, the function does nothing and returns nil.

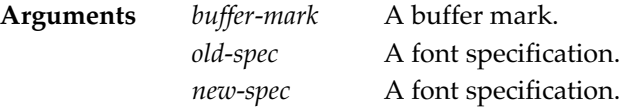

#### **Example**

This function could be written as follows:

? (defun buffer-replace-font-spec (buf old-spec new-spec) (multiple-value-bind (old-ff old-ms) (font-codes old-spec) (multiple-value-bind (new-ff new-ms) (font-codes new-spec old-ff old-ms) (buffer-replace-font-codes buf old-ff old-ms new-ff new-ms))))

## **buffer-font-codes** [*Function*]

**Syntax** buffer-font-codes *buffer*

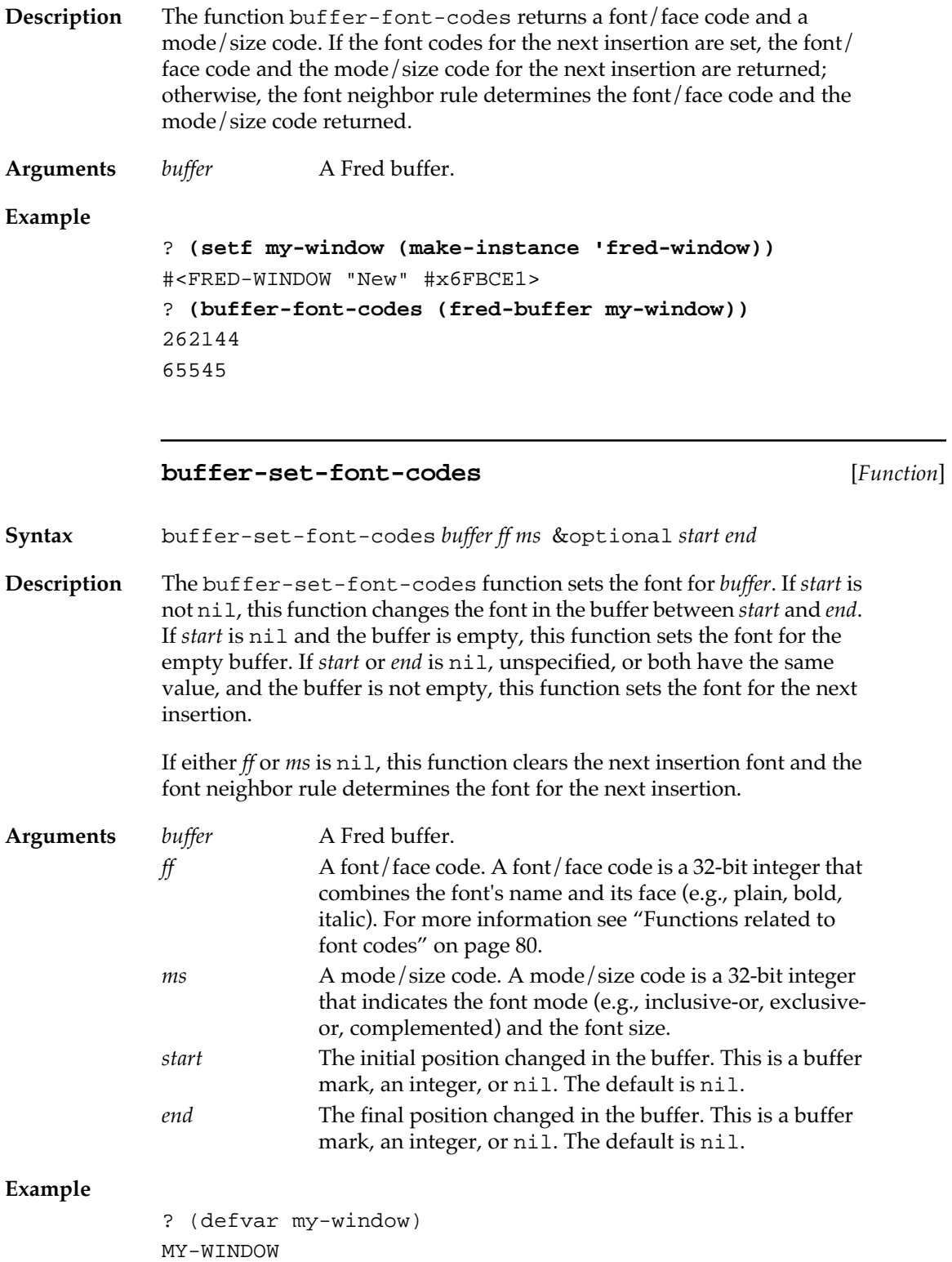

```
? (setf my-window (make-instance 'fred-window))
```

```
#<FRED-WINDOW "New" #x6FAC81>
? (multiple-value-bind (ff ms) (font-codes '("courier" 12 
:plain))
(buffer-set-font-codes (fred-buffer my-window) ff ms))
NIL
```
#### **buffer-replace-font-codes** [*Function* ]

- **Syntax** buffer-replace-font-codes *buffer-mark old-ff old-ms new-ff new-ms*
- **Description** The buffer-replace-font-codes function replaces the font specified by *old-ff* and *old-ms* with the one specified by *new-ff* and *new-ms* in the owning buffer of *buffer-mark* and returns the font's index in the buffer's font list. If the font specified by *old-ff* and *old-ms* does not exist in the buffer, the function does nothing and returns nil.

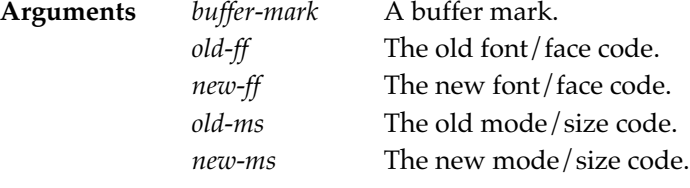

#### **buffer-remove-unused-fonts** [*Function* ]

- **Syntax** buffer-remove-unused-fonts *buffer-mark*
- **Description** The buffer-remove-unused-fonts function removes unused fonts from the buffer associated with *buffer-mark*.
- **Argument** *buffer-mark* A buffer mark.

#### **buffer-get-style** [*Function* ]

- **Syntax** buffer-get-style *buffer-mark* &optional *start end*
- **Description** The buffer-get-style function returns a style vector corresponding to the fonts, sizes, and styles used in the specified range in the buffer.

**Arguments** *buffer-mark* A buffer mark.

**476** Macintosh Common Lisp Reference

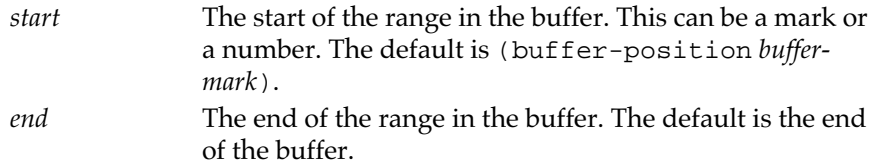

#### **buffer-set-style** [*Function* ]

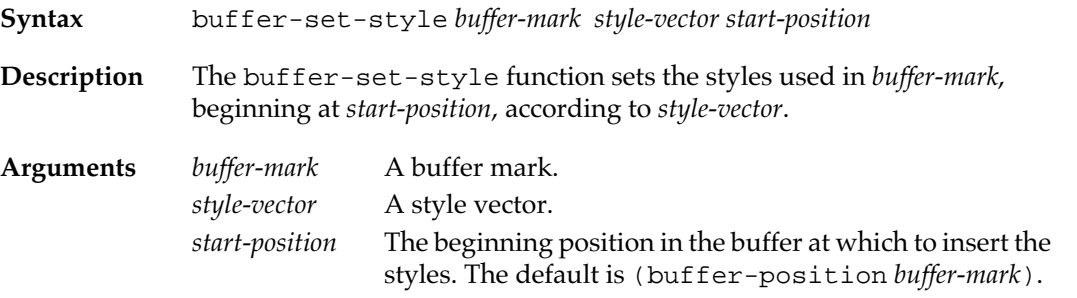

#### **buffer-next-font-change** [*Function* ]

**Syntax** buffer-next-font-change *buffer-mark* &optional *position*

**Description** The buffer-next-font-change function scans the buffer of *buffermark* for the first font change following *position* and returns the position of the change. If there are no changes following *position*, nil is returned.

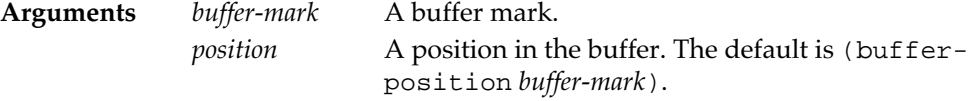

### **buffer-previous-font-change** [*Function* ]

- **Syntax** buffer-previous-font-change *buffer-mark* &optional *position* **Description** The buffer-previous-font-change function scans the buffer of *buffer-mark* for the first font change before *position* and returns the position of the change. If there are no changes before *position*, nil is returned.
- **Arguments** *buffer-mark* A buffer mark. *position* A position in the buffer. The default is (bufferposition *buffer-mark*).

# **Fred classes**

fred-mixin and its subclasses fred-item and fred-dialog-item provide the basic Fred display and editing behavior. fred-window and scrolling-fred-view are classes of views which contain fred-items.

## **fred-mixin** [*Class name* ]

**Description** The fred-mixin class defines the basic Fred display and editing behavior. It is a superclass of both fred-item and fred-dialog-item; it has no instances of its own.

> This class does not have a method for initialize-instance. It adds the following initialization arguments used by its subclasses:

:comtab The command table to use with the buffer. The default is the value of \*comtab\*.

:copy-styles-p

An argument that determines whether to copy styles when copying. The default value is  $n$ il.

:history-length

The number of Fred commands that are remembered. Only commands that actually change text are remembered. The default value for Fred windows and Fred dialog items is \*fred-history-length\*; for the Listener, it is \*listener-history-length\*.

## **fred-item** [*Class name*]

**Description** A fred-item is a subclass of fred-mixin and key-handler-mixin. The buffer area in a scrolling-fred-view is a fred-item.

> In addition to the fred-mixin and key-handler-mixin *initargs*, fred-item has the following initial argument:

:part-color-list

A list of color specs. The initial value form is nil. The accessor is part-color-list.

#### **window-fred-item** [*Class name*]

**Description** A window-fred-item is a subclass of fred-item. The fred-update method for this class updates the window title and the window's change mark. Each scrolling-fred-view in a Fred window uses this class, with the exception of the mini-buffer.

### **fred-dialog-item** [*Class name* ]

**Description** The fred-dialog-item class is the class of Fred dialog items. This class is based on fred-mixin and basic-editable-text-dialog-item (internal to :CCL).

> Like any other dialog item, a fred-dialog-item can be the subview of any view.

## **initialize-instance** [*Generic function* ]

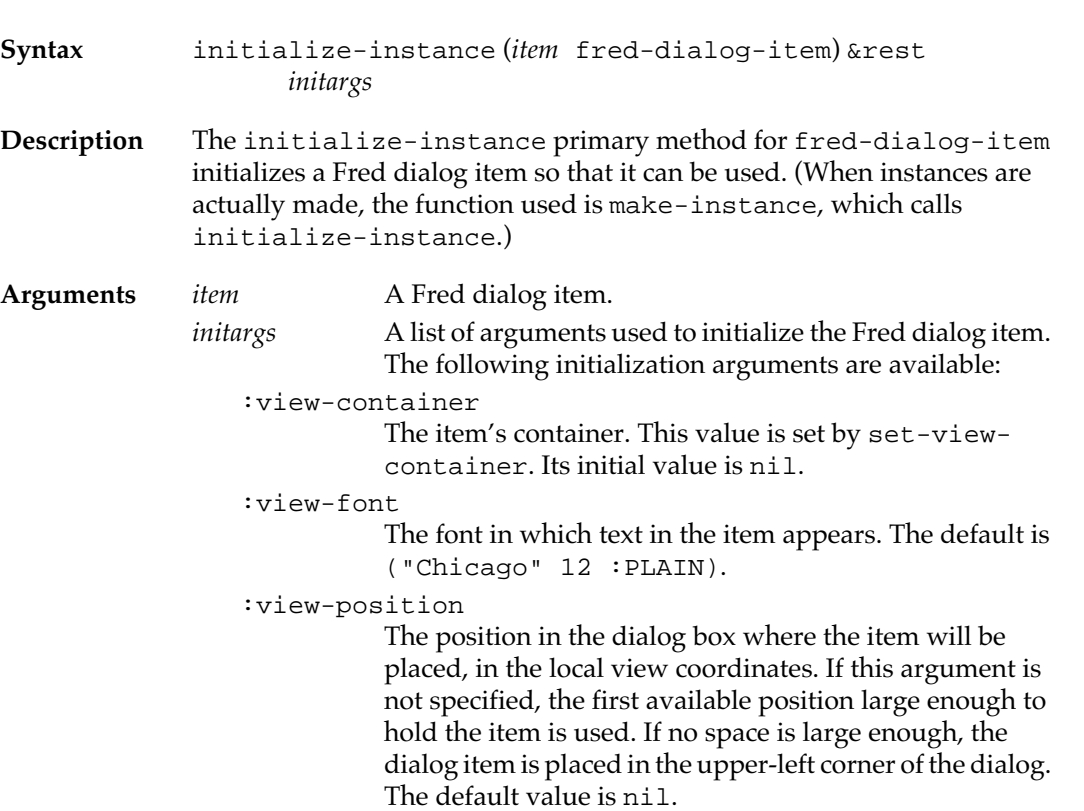

:view-size

The size of the Fred dialog item. If not specified, this value is calculated so that the item fits in the view. If the specified value is too small, the item is clipped when it is drawn. The default value is nil.

:view-nick-name

The nickname of the Fred dialog item. This feature is used in conjunction with view-named. The default value is nil.

:allow-returns

An argument specifying whether to allow returns to be typed into the item. If :allow-returns is nil (the default), pressing the Return key while this item is the window's current key handler will invoke the window's default button, if it has one. A Return character can be inserted by pressing Shift-Return. This value is checked by the accessor allow-returns-p and changed by set-allow-returns.

:allow-tabs

An argument specifying whether to allow tabs in the buffer. If :allow-tabs is nil (the default), pressing the Tab key while this item is the window's current key handler will select the next key handler. For example, pressing Tab in an editable text field will move the cursor to the next editable text field. A Tab character can be inserted by pressing Shift-Tab. This value is checked by the accessor allow-tabs-p and changed by setallow-tabs.

:copy-styles-p

An argument specifying whether to copy styles when copying. The default value is nil.

:dialog-item-text

The default text to insert in the buffer. The default value is "", the empty string.

:dialog-item-enabled-p

An argument specifying whether the dialog item is enabled; the default value is true.

:part-color-list

A list of colors to which the parts of the Fred dialog item should be set. The default value is nil.The three possible keywords are :frame, the outline of the Fred dialog item; :text, its text; and :body, its body.

#### :draw-outline

An argument specifying whether a boxed outline appears around the editable text. The default value is true.

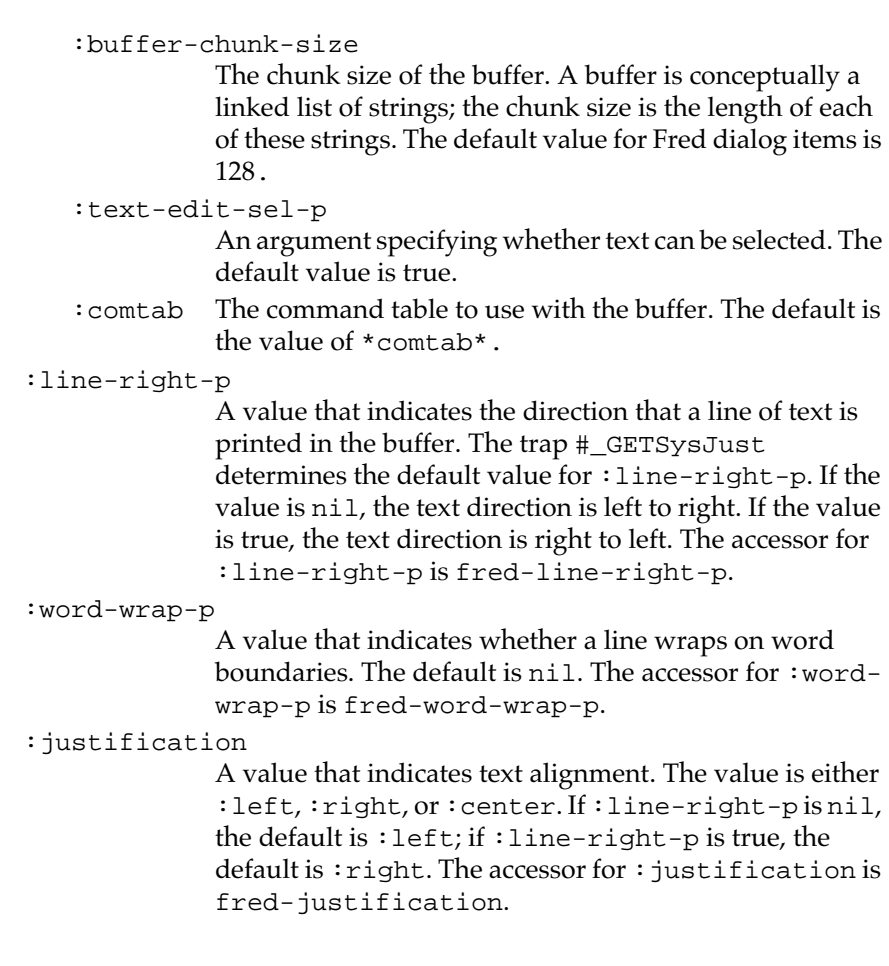

## **fred-window** [*Class name* ]

**Description** The fred-window class is the class of Fred windows, based on fredmixin and window.

### **initialize-instance** [*Generic function* ]

- **Syntax** initialize-instance (*window* fred-window) &rest *initargs*
- **Description** The initialize-instance primary method for fred-window initializes a Fred window so that it can be used. (When instances are actually made, the function used is make-instance, which calls initialize-instance.)
- **Arguments** *fred-window* A Fred window.

*initargs* A list of arguments used to initialize the Fred window. The following initialization arguments are available:

:view-container

The view's container. This value is set by set-viewcontainer. Its initial value is nil.

:view-font

The font specification used by the view. The default is ("Geneva" 0 :PLAIN).

:view-scroll-position

The initial scroll position of the view. This position corresponds to the origin in a Macintosh GrafPort. The default value is  $\#\omega(0 \ 0)$ .

:view-position

A point, keyword, or list giving the initial position of the window. The default position is  $\text{\#}\text{\#}\text{\#}$  (6 44).

#### :view-size

A point giving the initial size of the window. The default is #@(502 150).

:view-nick-name

The nickname of the view. The default value is nil.

:filename

The name of the file to appear in the window. The default value is nil. If the file does not exist, an error is signaled.

:wrap-p An argument specifying whether text wraps in the window. The default value is nil.

:view-subviews

A list of subviews. Fred windows do not normally contain subviews.

:window-title

A string specifying the title of the window. The title of a Fred window is computed from the pathname of the file displayed in it, if there is one; a window that is not displaying a file's contents has the title New.

:window-show

An argument determining whether a window is shown when it is created. If this argument is true (the default), a window is shown when it is created. If nil, the window is created invisibly.

:window-layer

An integer describing the layer in which the new window will be created. By default this is 0 (the front window). For details, see set-window-layer, defined on page 172."

:color-p An argument specifying whether the window is a color window. If nil (the default), the window is based on the Macintosh window type. If non-nil, the window is a color window.

:window-type

A keyword describing the type of window to be created. The default is :document-with-zoom. This argument should be one of the following keywords:

:document

- :document-with-grow :document-with-zoom
- :double-edge-box
- :single-edge-box
- :shadow-edge-box
- :tool
- :copy-styles-p

An argument specifying whether to copy styles when copying. The default value is true.

- :procid A number indicating the procID (window definition ID) of the window to be created. This is an alternative to specifying :window-type for programmers who want to use WDEFs with nonstandard procIDs.
- :comtab The command table to use for editing in the buffer.
- :history-length

The number of commands retained in the edit history. The default value is the value of \*fred-historylength\*, which is initially 20.

:help-spec

A value describing the Balloon Help for the window. This may be a string or one of a number of more complicated specifications, which are documented in the file helpmanager.lisp in your Library folder. The default value is nil.

:window-do-first-click

A Boolean value determining whether the click that selects a window is also passed to window-clickevent-handler. Its default value is nil.

:close-box-p

A Boolean value determining whether the window will have a close box. Close boxes aren't available on all windows.

:wptr For use by advanced programmers. An argument determining whether a new window is created or whether a previously existing window record is used. If the argument is not specified, initialize-instance calls #\_NewWindow or #\_NewCWindow. If the argument is specified, it should be a pointer to a window record on the Macintosh heap.

:line-right-p

A value that indicates the direction that a line of text is printed in the buffer. The trap # GETSysJust determines the default value for :line-right-p. If the value is nil, the text direction is left to right. If the value is true, the text direction is right to left. The accessor for :line-right-p is fred-line-right-p.

:word-wrap-p

A value that indicates whether a line wraps on word boundaries. The default is nil. The accessor for : wordwrap-p is fred-word-wrap-p.

:justification

A value that indicates text alignment. The value is either :left, :right, or :center. If :line-right-p is nil, the default is :left; if :line-right-p is true, the default is  $:$  right. The accessor for  $:$  justification is fred-justification.

## **scrolling-fred-view** [*Class name*]

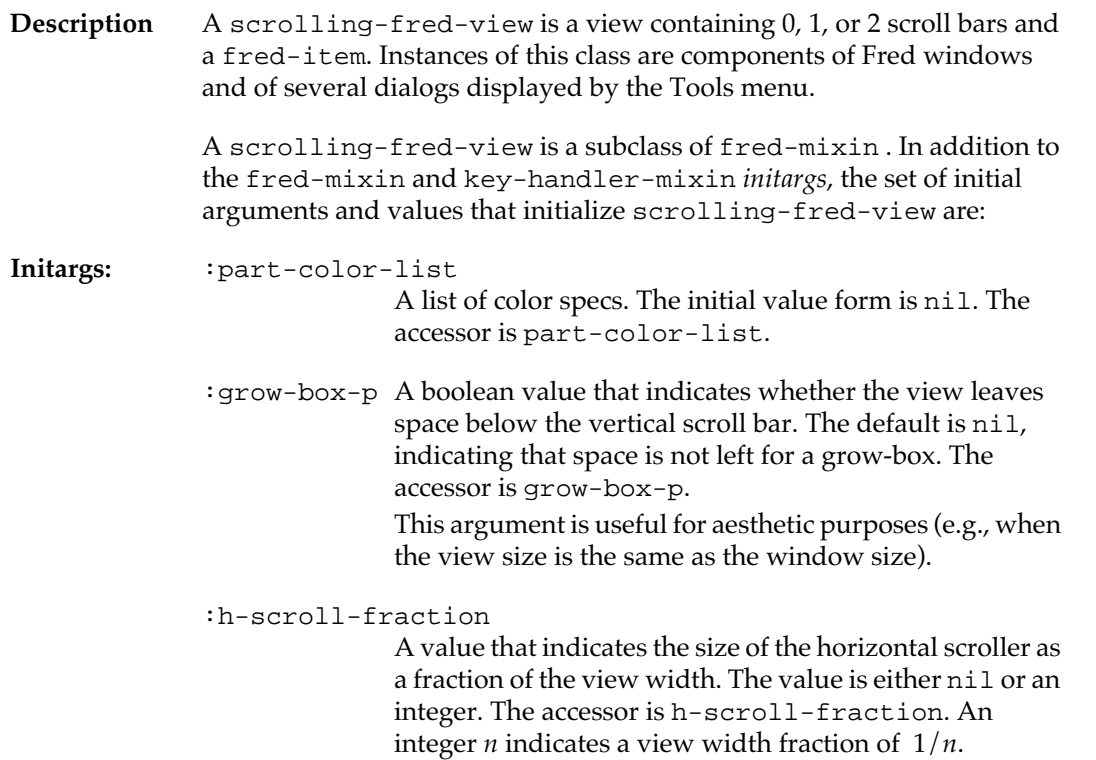

#### :draw-scroller-outline

A boolean value that indicates whether an outline is visible around the scroller. The default is true. The accessor is draw-scroller-outline.

#### :h-scroll-class

The class for the horizontal scroller. The default value is 'fred-h-scroll-bar.

#### :v-scroll-class

The class for the vertical scroller. The default value is 'fred-v-scroll-bar.

#### :track-thumb-p

An argument specifying the scrolling behavior of the view. If  $:$  track-thumb-p is true, the scroll box and view contents move as the user drags the scroll box because scroll-bar-changed is called. If : track-thumb-p is nil, an outline of the scroll box moves during scrolling and the scroll box and view contents move when the user releases the mouse button. The default value is the value of \*fred-track-thumb-p\*.

- :h-scrollp A boolean value that specifies whether the scrollingfred-view has a horizontal scroll bar. The default is true.
- :v-scrollp A boolean value that specifies whether the scrollingfred-view has a vertical scroll bar. The default is true.

#### :bar-dragger

A value that determines whether the horizontal or vertical boundary between two panes can be dragged. The default is nil. A value of : vertical specifies that the horizontal boundary between two panes can be dragged; a value of :horizontal specifies that the vertical boundary between two panes can be dragged.

#### :h-pane-splitter

A value that specifies whether there is a horizontal pane splitter. A horizontal pane splitter resides on a horizontal scroll bar and divides the width of a pane. This initial argument is ignored if the argument :h-scrollp is nil. If :h-pane-splitter is :left, the horizontal pane splitter is located at the left of the view; if :h-panesplitter is :right or any other true value except :left, the pane splitter is located at the right of the view. The default value is nil.

#### :v-pane-splitter

A value that specifies whether there is a vertical pane splitter. A vertical pane splitter resides on a vertical scroll bar and divides the height of a pane. This initial argument is ignored if :v-scrollp is nil.

If :  $v$ -pane-splitter is : top, the vertical pane splitter is located at the top of the view; if :v-pane-splitter is :bottom or any other true value except  $t$  top, the pane splitter is located at the bottom of the view. The default value is nil.

#### :fred-item-class

The class for the view's fred-item. The default is 'fred-item.

#### **Example**

The following example adds a scrolling-fred-view to a window.

```
? (setf my-window (make-instance 'window 
       :window-title "Window 1" :view-size #@(400 300)))
#<FRED-WINDOW "Window 1" #xBC0D09>
? (setf view-1 (make-instance 'scrolling-fred-view 
:view-size #@(400 300) :h-pane-splitter :left :bar-dragger 
:vertical))
#<SCROLLING-FRED-VIEW #xBEBF51>
? (add-subviews my-window view-1)
```
# **Fred functions**

High-level functions of the editor are defined on fred-item and fred-dialog-item through the class fred-mixin, which defines the general behavior of Fred. In addition, Fred window and scrollingfred-view support many of the high-level operations through delegation to their active fred-item.

In addition to the functions outlined in this section, many Fred functions are associated with keystrokes. The names and actions of these functions are given in Chapter 1: Editing in Macintosh Common Lisp They take one argument, either fred-dialog-item, freditem or fred-window.

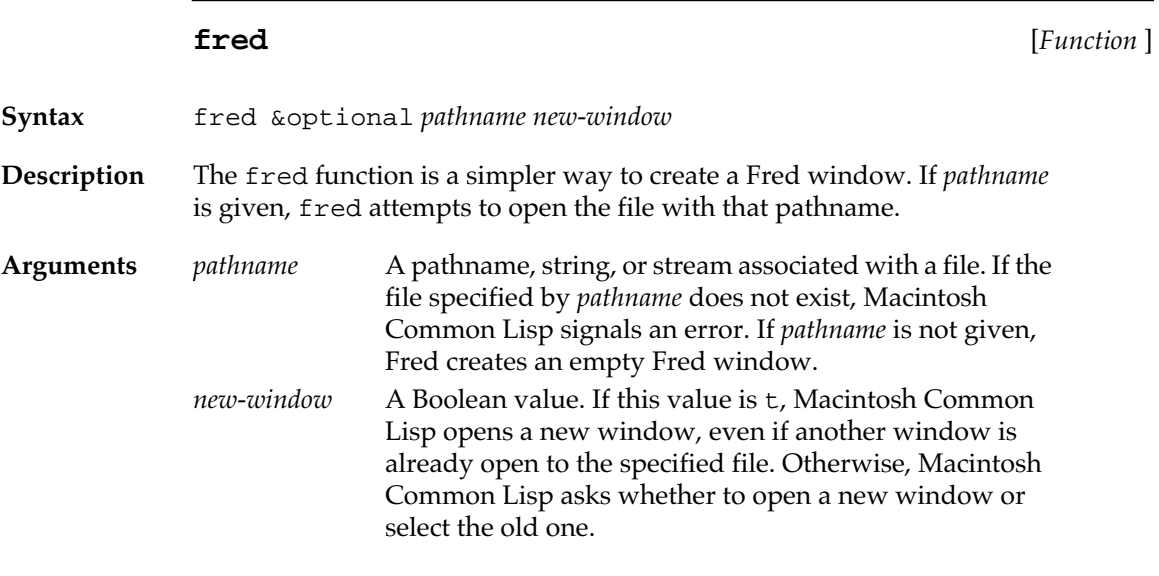

# **view-mini-buffer** [*Generic function* ]

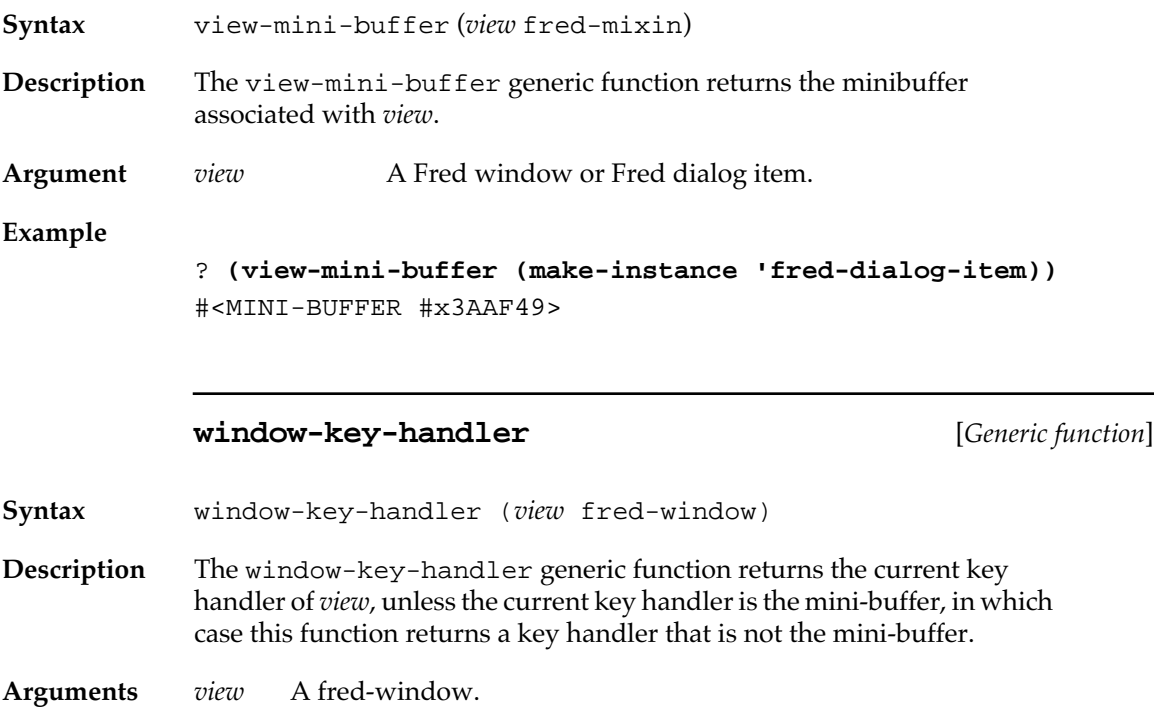

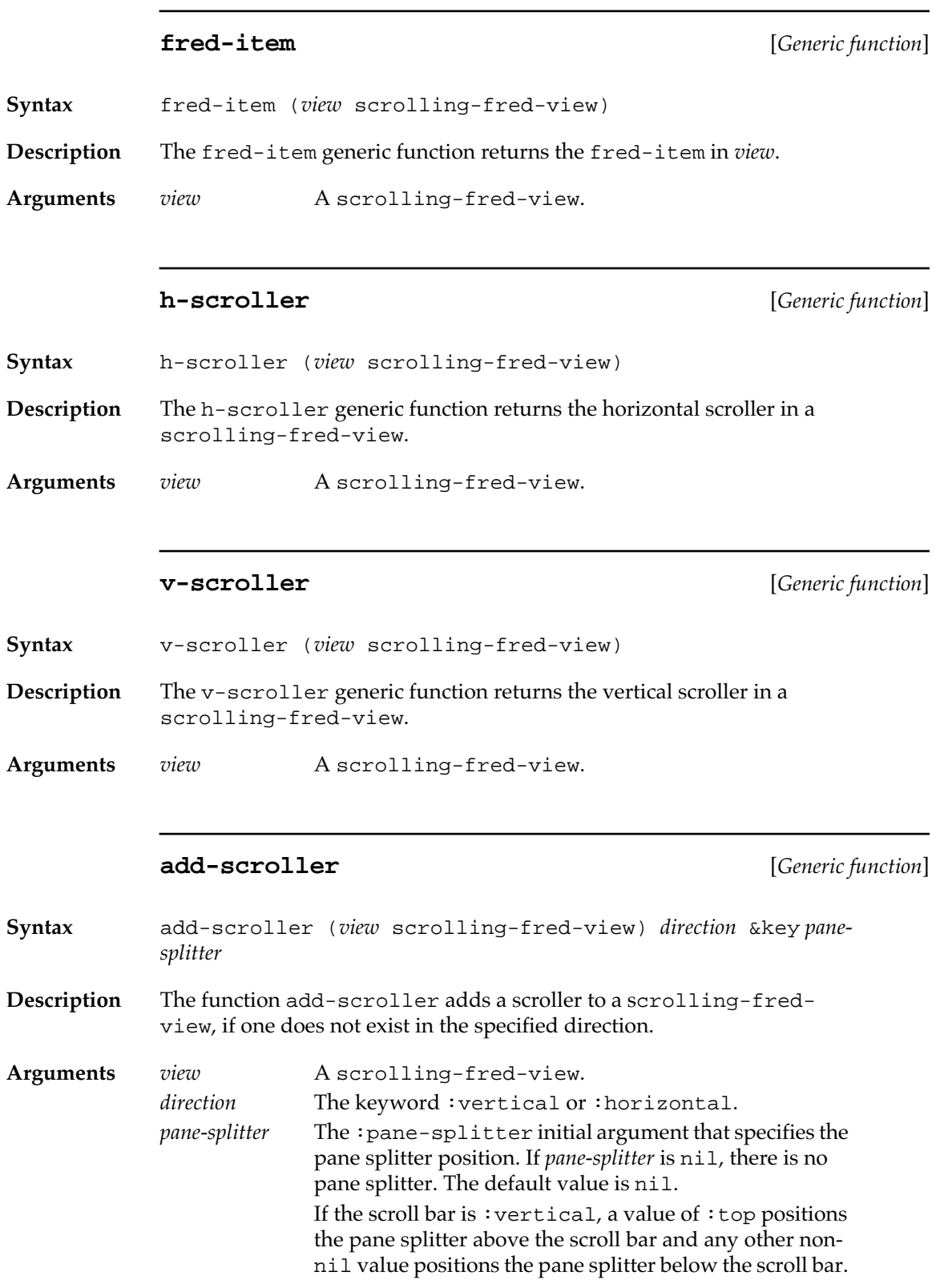

If the scroll bar is :horizontal, a value of :left positions the pane splitter to the left of the scroll bar and any other non-nil value positions the pane splitter to the right of the scroll bar.

#### **remove-scroller** [*Generic function* ]

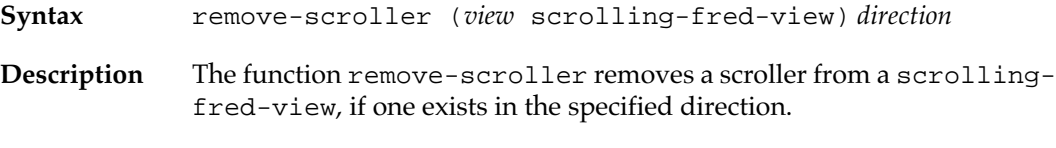

**Arguments** *view* A scrolling-fred-view. direction The keyword : vertical or : horizontal.

**fred-buffer** [*Generic function* ]

- **Syntax** fred-buffer (*view* fred-mixin)
- **Description** The fred-buffer generic function returns the buffer mark associated with the insertion point of *view*. The window-null-event-handler or key-handler-idle generic function displays the blinking vertical bar wherever this mark is located (unless the mark is off the screen, in which case no vertical bar is displayed).

#### **Argument** *view* A Fred window or Fred dialog item.

## **fred-line-right-p** [*Generic function* ]

- **Syntax** fred-line-right-p (*view* fred-mixin) fred-line-right-p (*view* fred-window)
- **Description** The fred-line-right-p generic function returns a value that indicates the printing direction of a line of text. If the value is  $nil$ , the text direction is left to right. If the value is true, the text direction is right to left.

**Arguments** *view* A fred-window or fred-dialog-item.

## **fred-word-wrap-p** [*Generic function* ]

**Syntax** fred-word-wrap-p (*view* fred-mixin) fred-word-wrap-p (*view* fred-window)

**Description** The fred-word-wrap-p generic function returns a value that indicates whether a line wraps on word boundaries. If the value is nil, lines do not wrap on word boundaries. If the value is true, a line wraps on word boundaries.

**Arguments** *view* A fred-window or fred-dialog-item.

## **fred-justification** [*Generic function* ]

- **Syntax** fred-justification (*view* fred-mixin) fred-justification (*view* fred-window)
- **Description** The fred-justification generic function returns a value that indicates text alignment. The value is either  $ileft$ ,  $icenter$ ,  $or$   $iright$ indicating left alignment, center alignment, or right alignment, respectively.

**Arguments** *view* A fred-window or fred-dialog-item.

**grow-box-p** [*Generic function* ]

**Syntax** grow-box-p (*view* scrolling-fred-view)

**Description** The grow-box-p generic function returns a boolean value that indicates whether the view leaves space below the vertical scroll bar. If the value returned is nil, there is no additional space below the vertical scroll bar; if the value is true, there is additional space for a grow-box beneath the vertical scroll bar.

**Arguments** *view* A scrolling-fred-view.

## **h-scroll-fraction** [*Generic function* ]

**Syntax** h-scroll-fraction (*view* scrolling-fred-view)

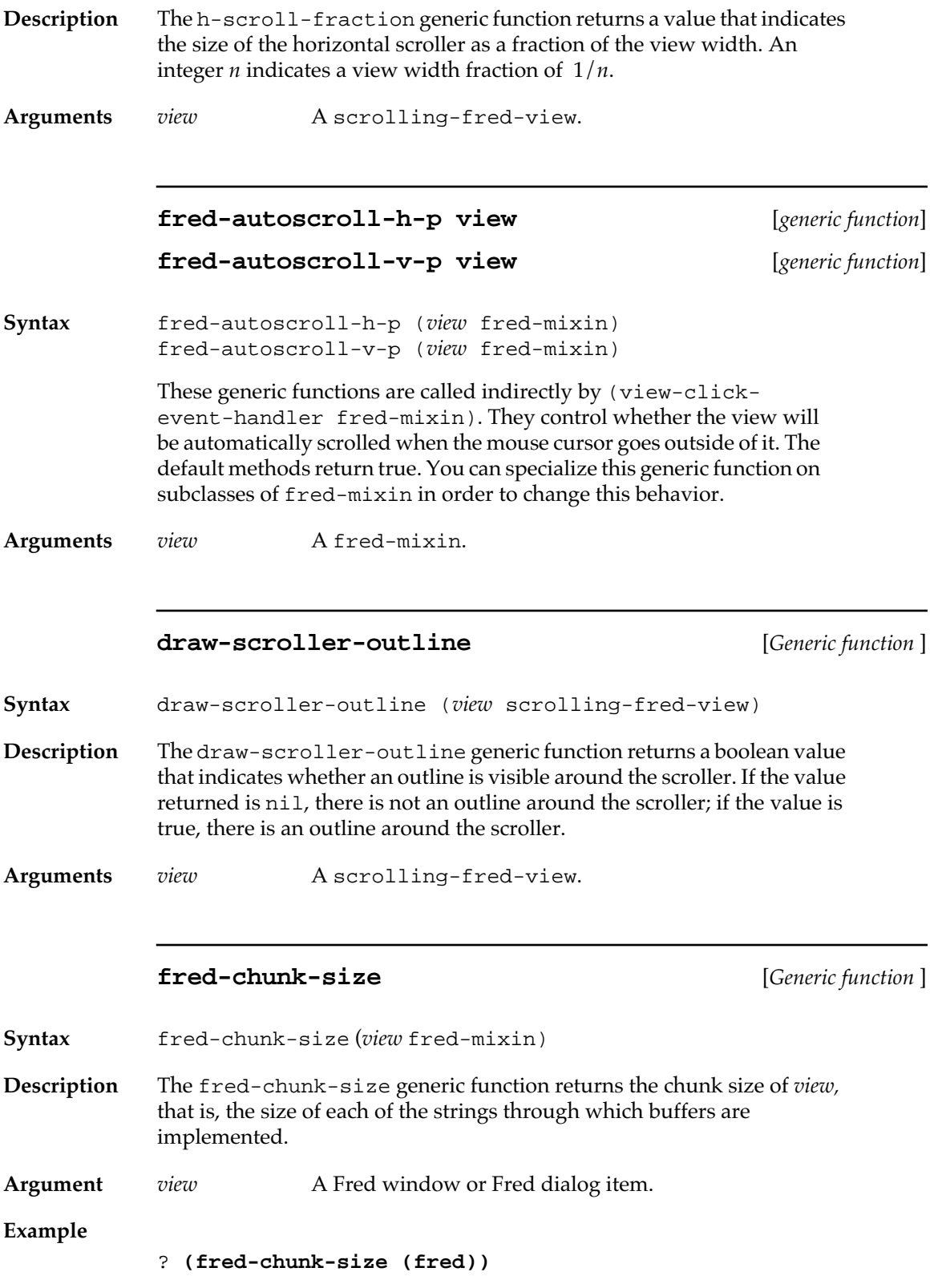

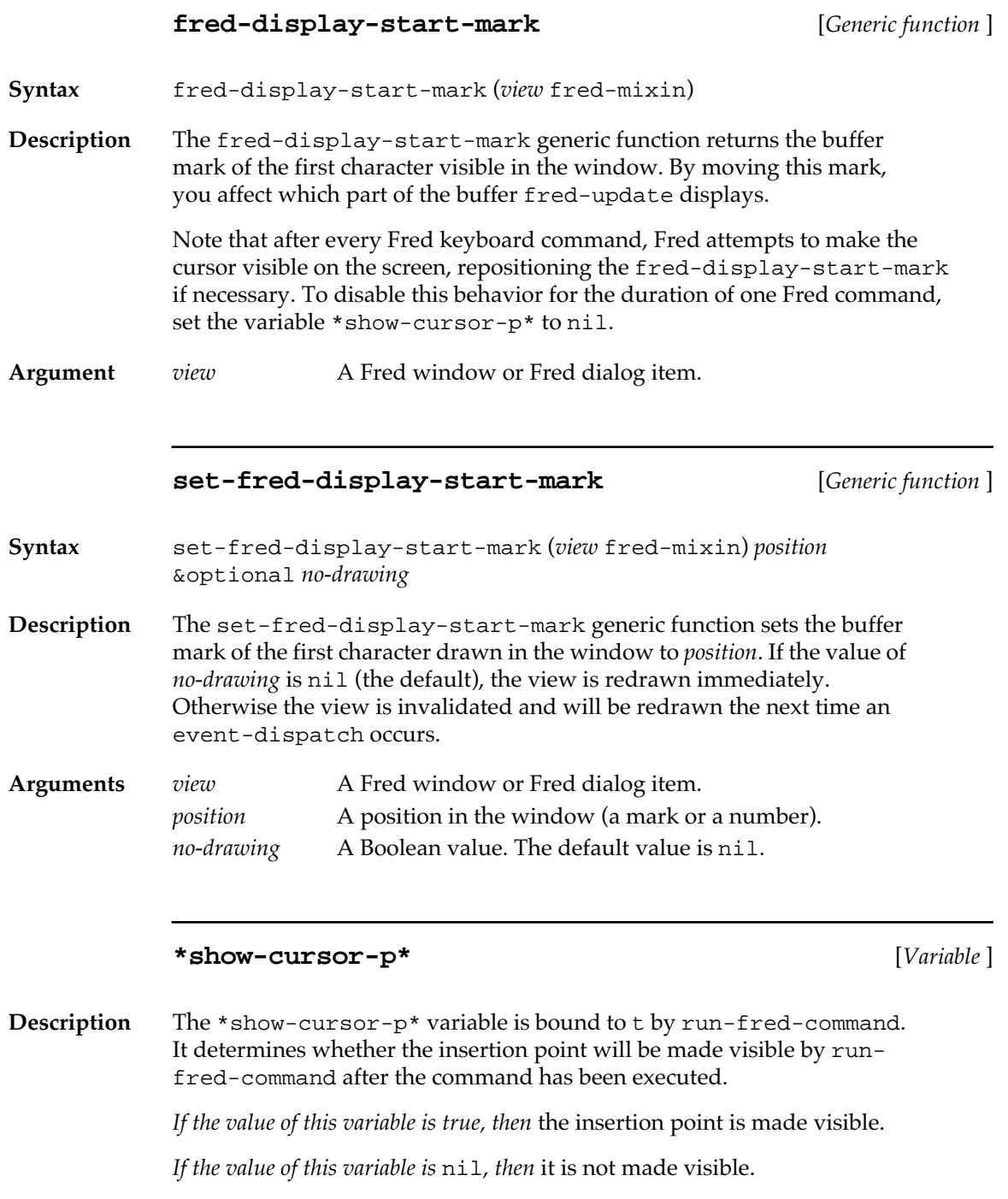

For further details, see ["Fred dispatch sequence" on page 519](#page-518-0).

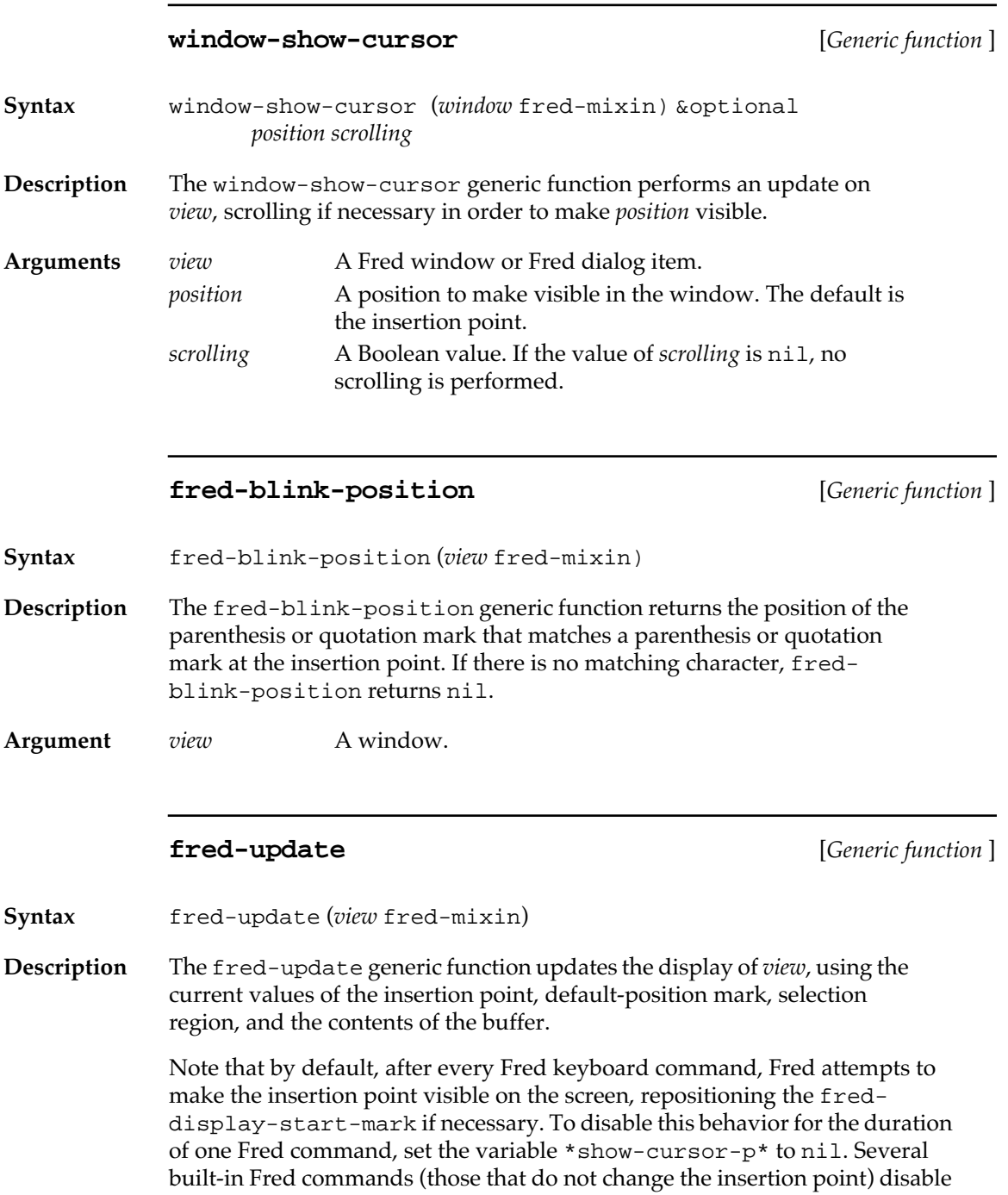

this behavior.

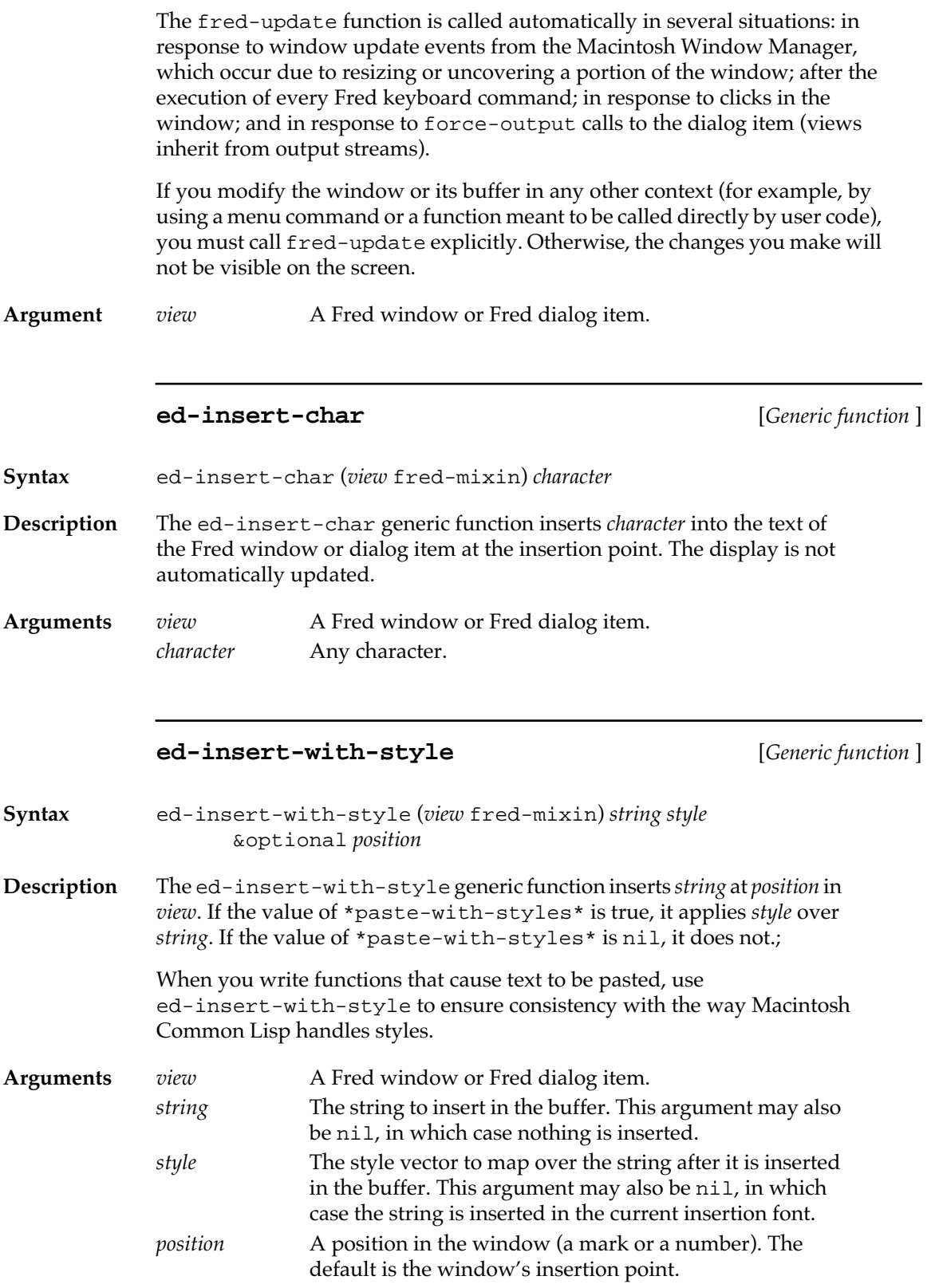

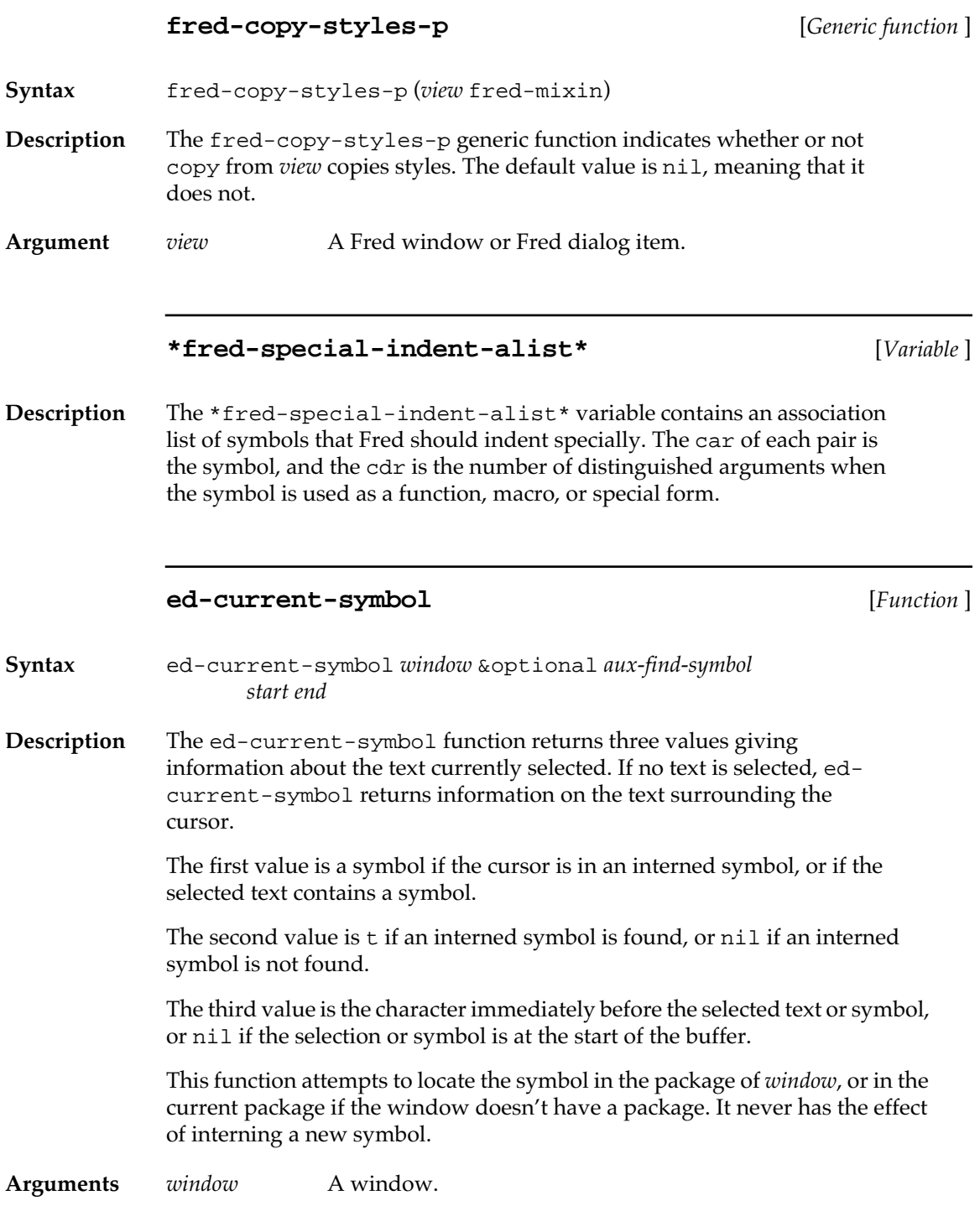

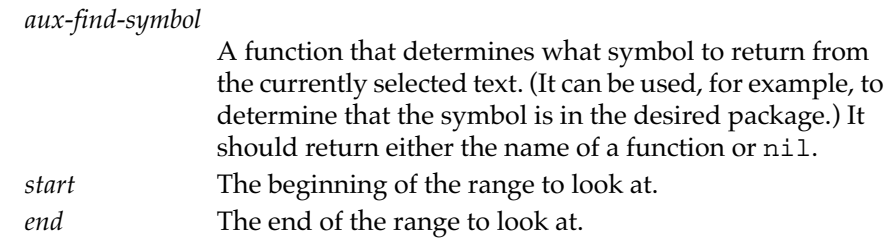

## **ed-current-sexp** [*Generic function* ]

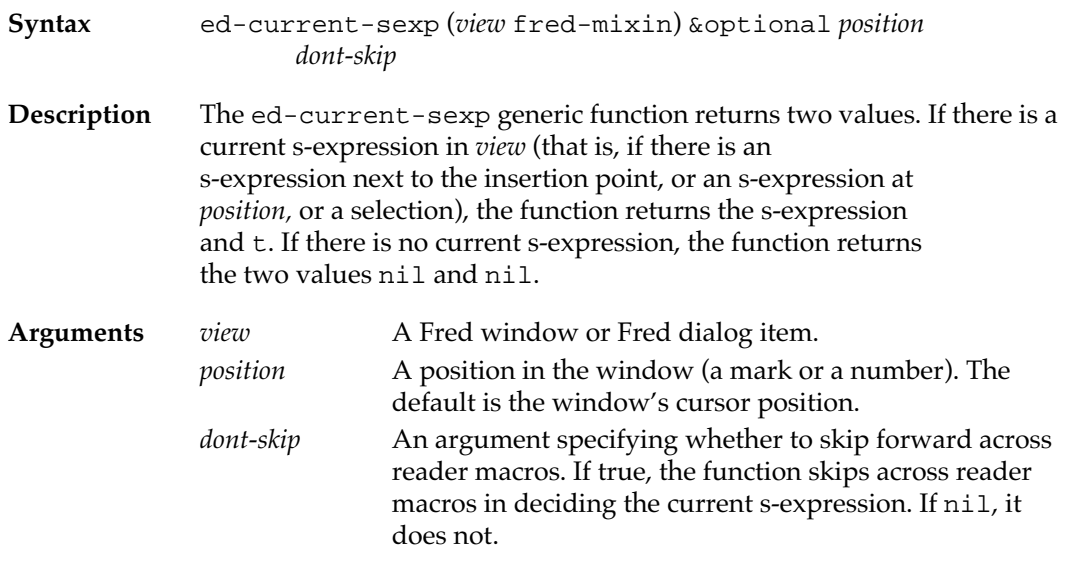

## **fred-point-position** [*Generic function* ]

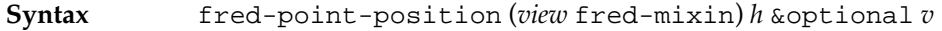

**Description** The fred-point-position generic function returns the buffer position of the character nearest to the point specified by *h* and *v* in the local coordinates of the window containing the Fred dialog item. (See Chapter 2: Points and Fonts for a description of the point format.) This function assumes that the buffer has not been modified since the last call to fredupdate.

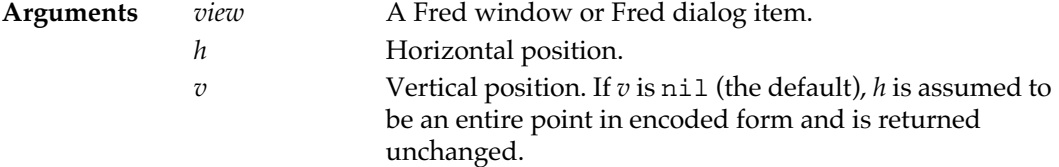

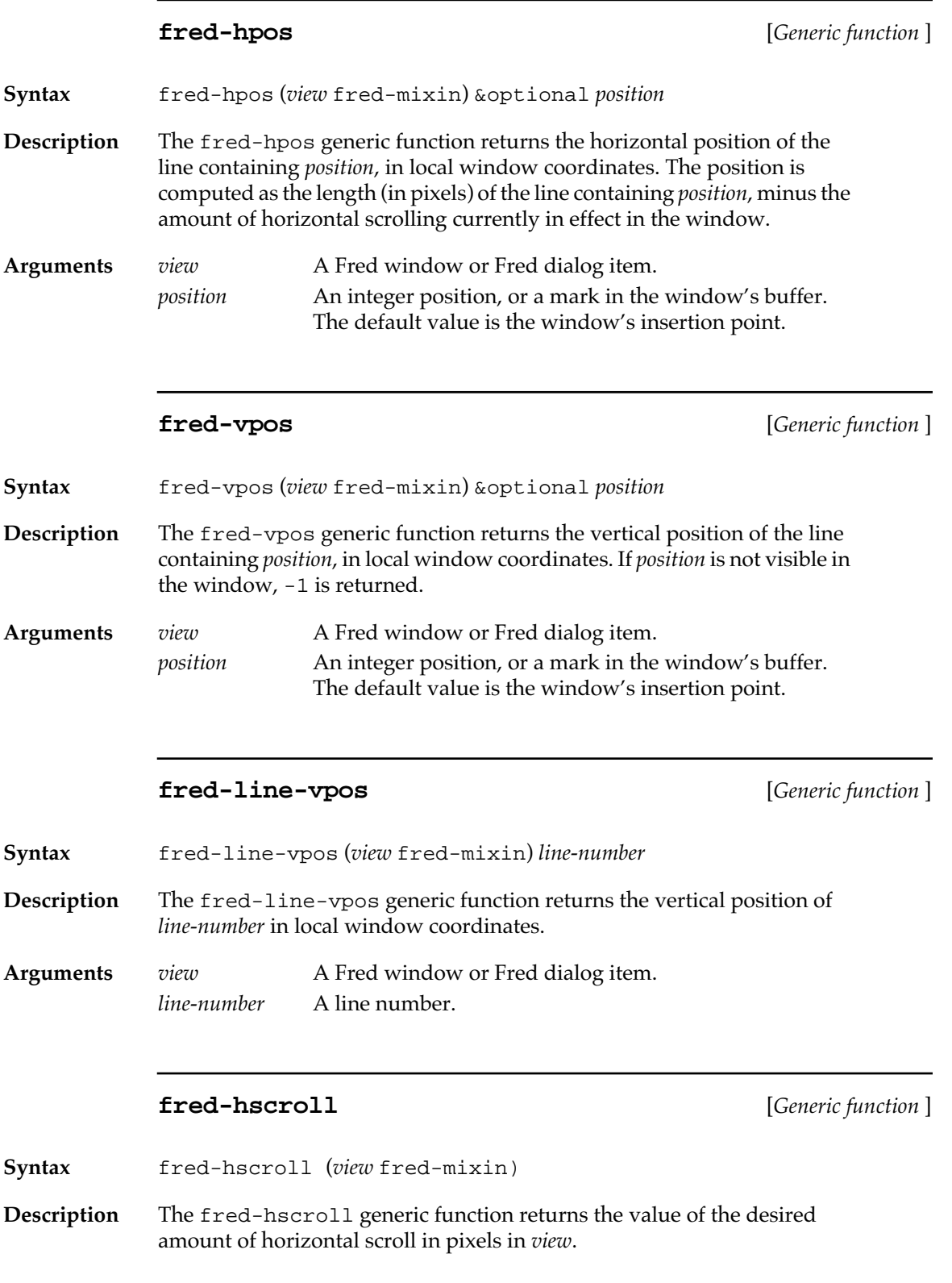

**Argument** *view* A Fred window or Fred dialog item.

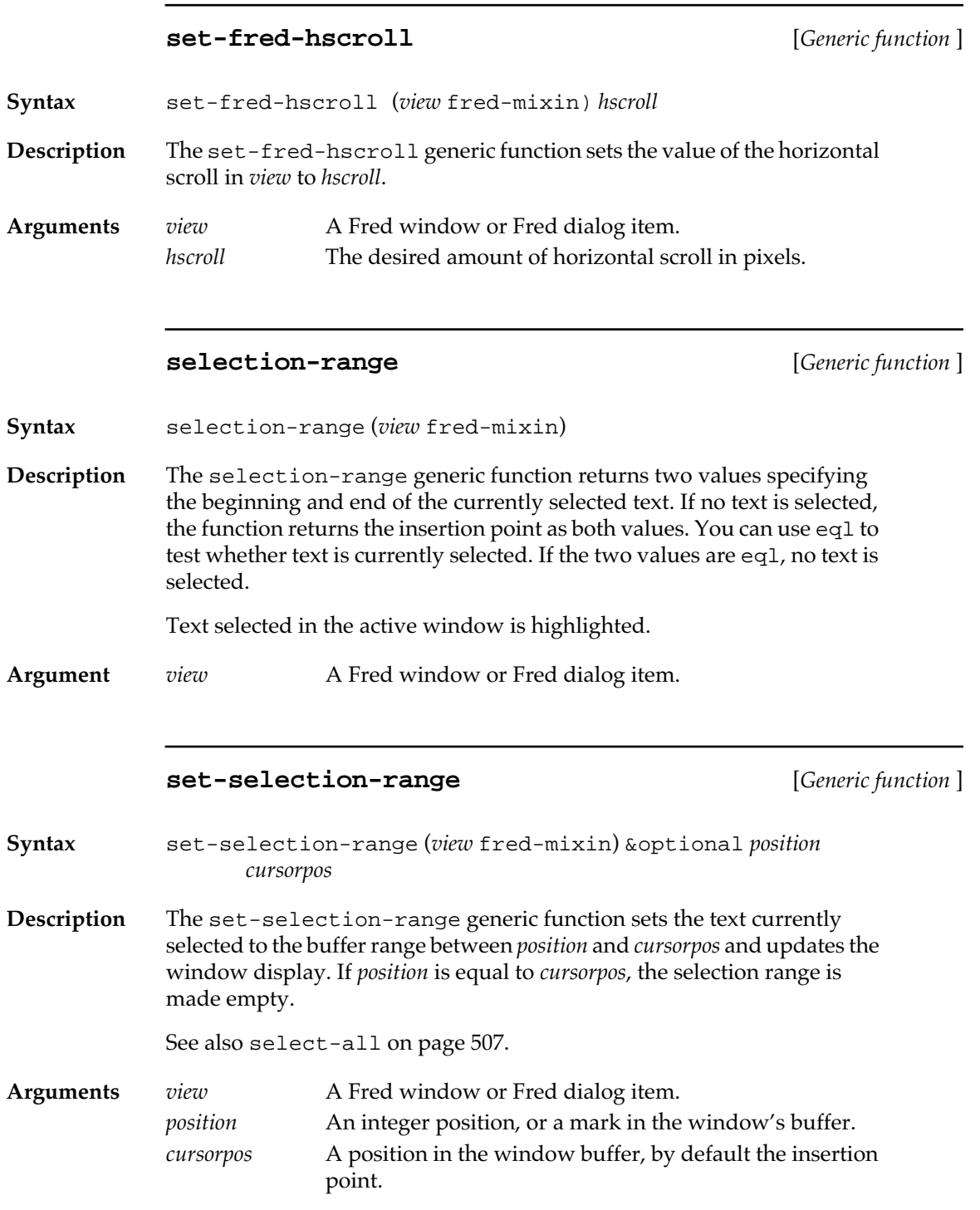

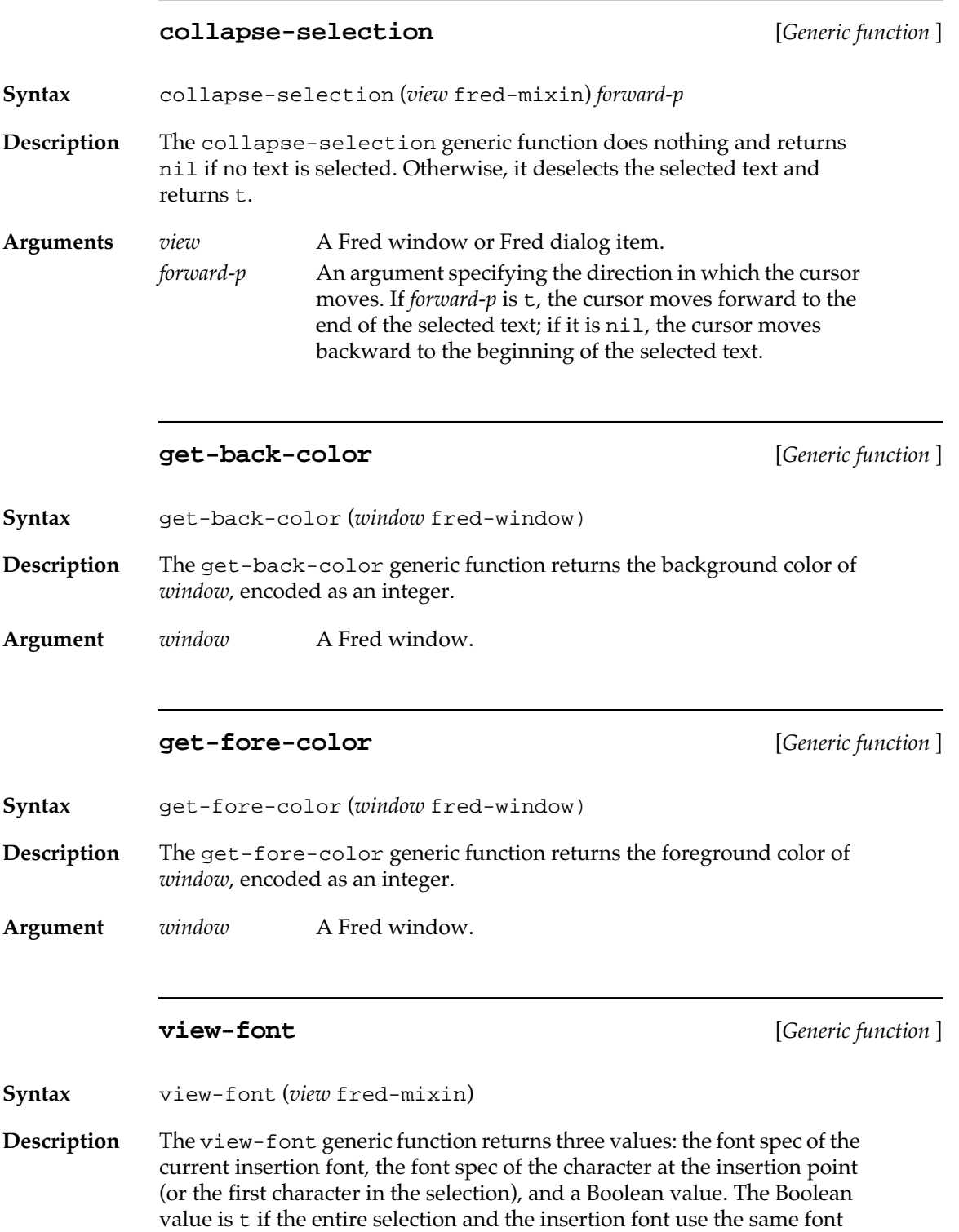

spec; otherwise, the Boolean value is nil.

Chapter 15 Programming the Editor **499**

**Argument** *view* A Fred window or Fred dialog item.

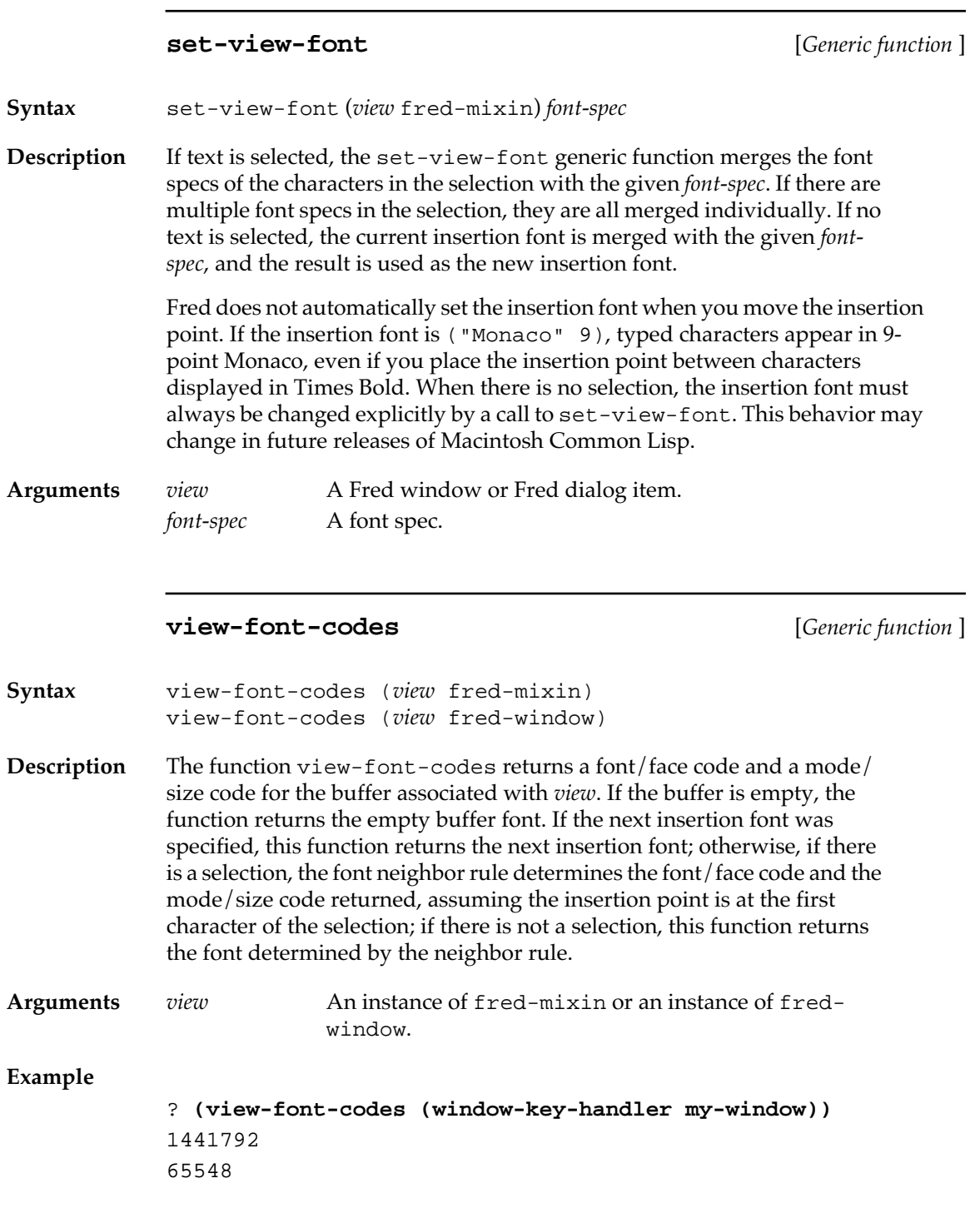

# **set-view-font-codes** [*Generic function* ]

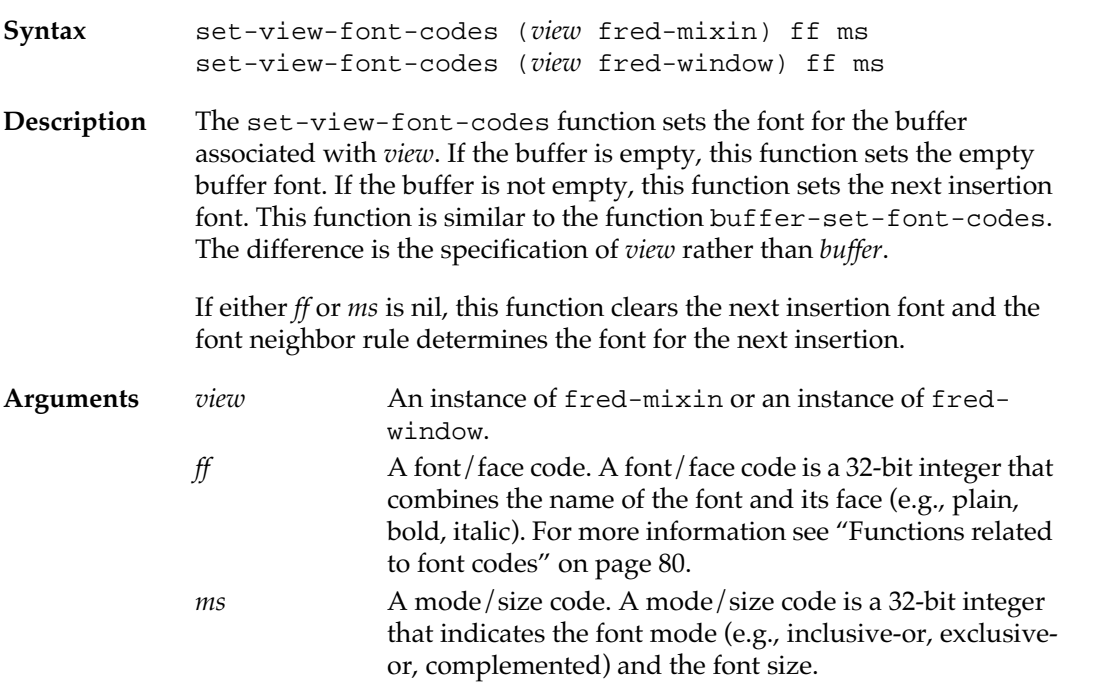

# **ed-set-view-font** [*Generic function* ]

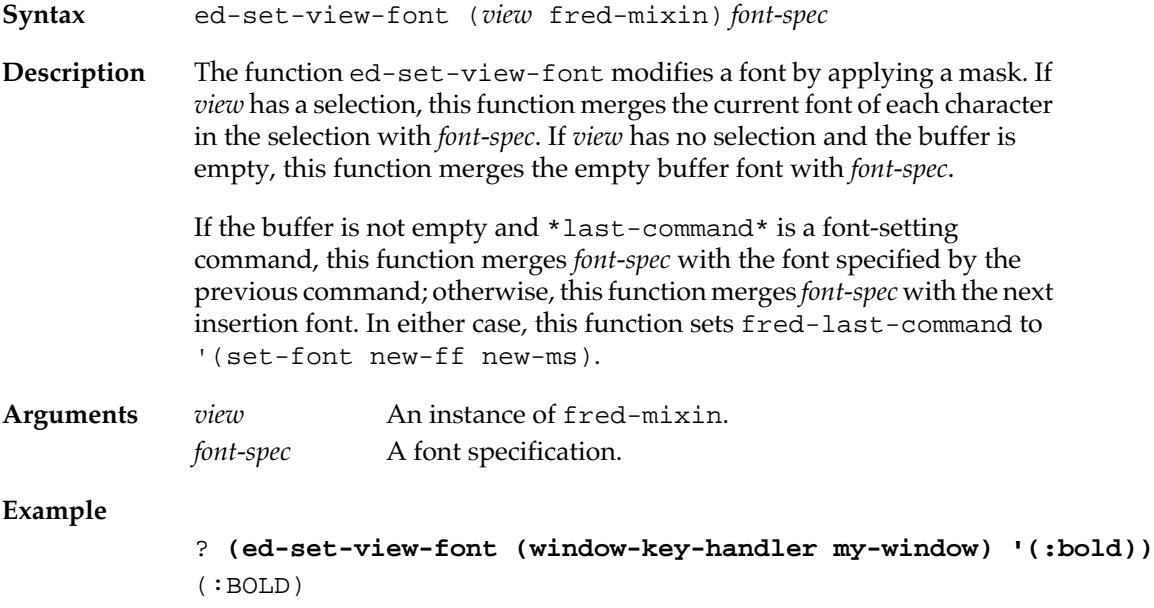

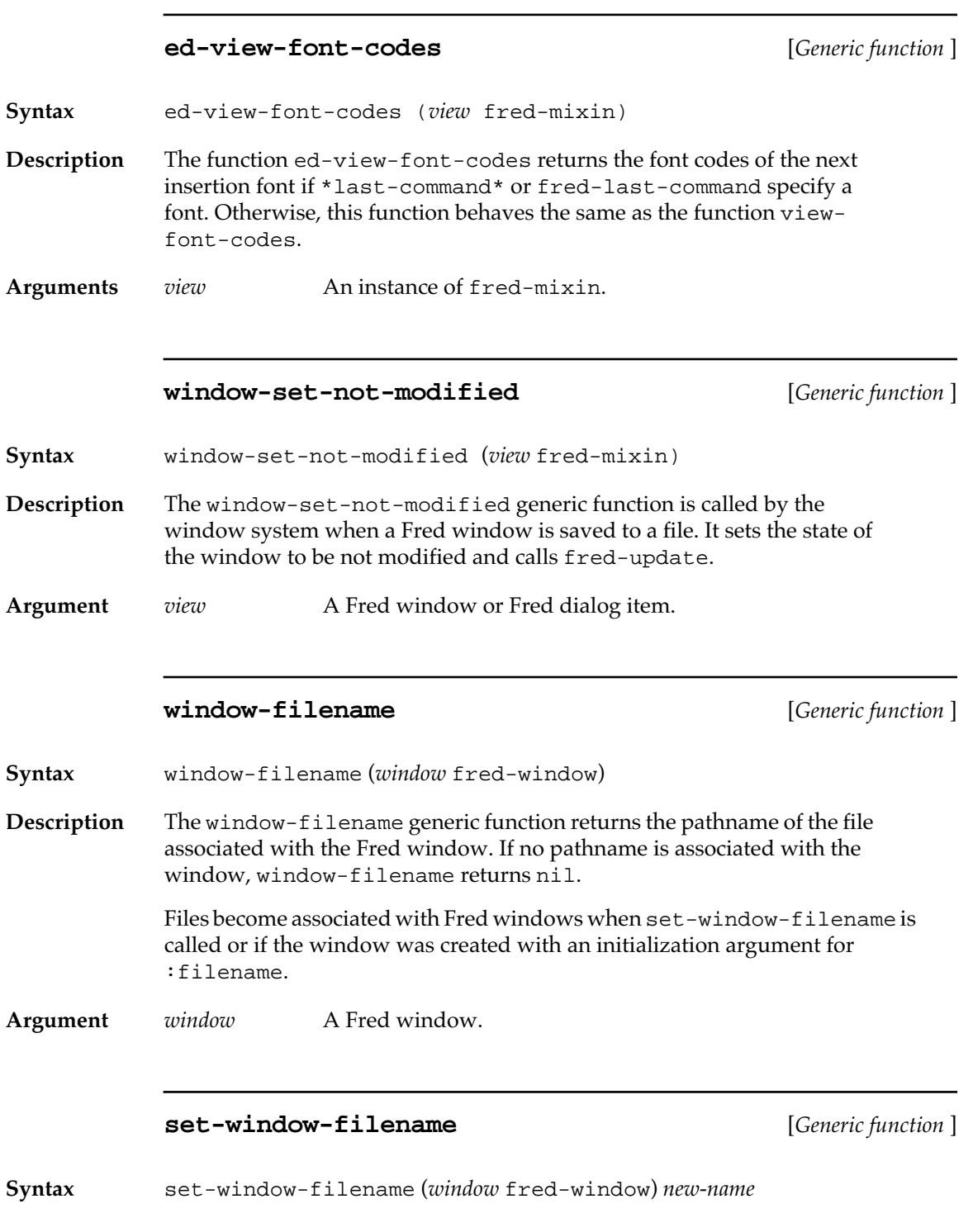

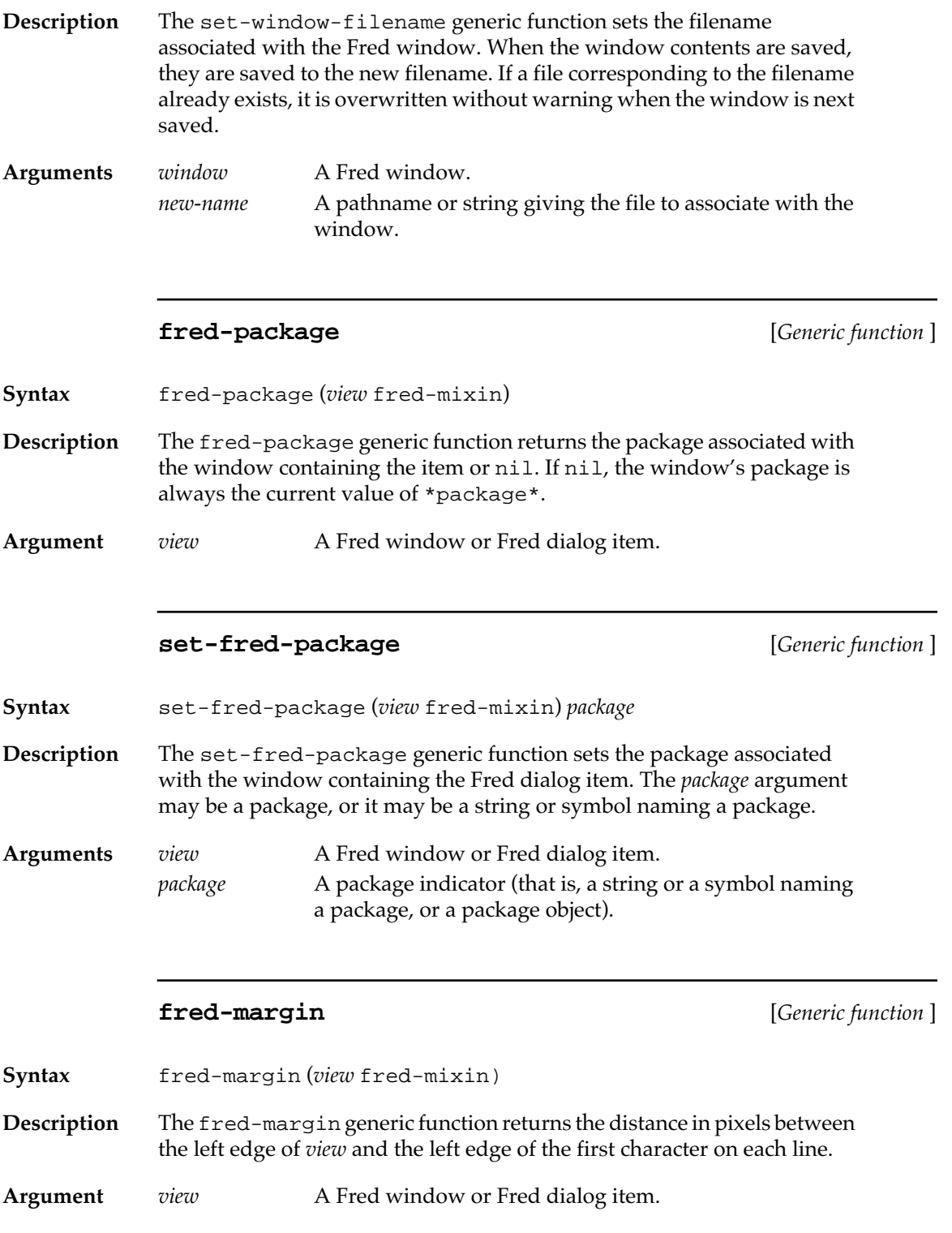

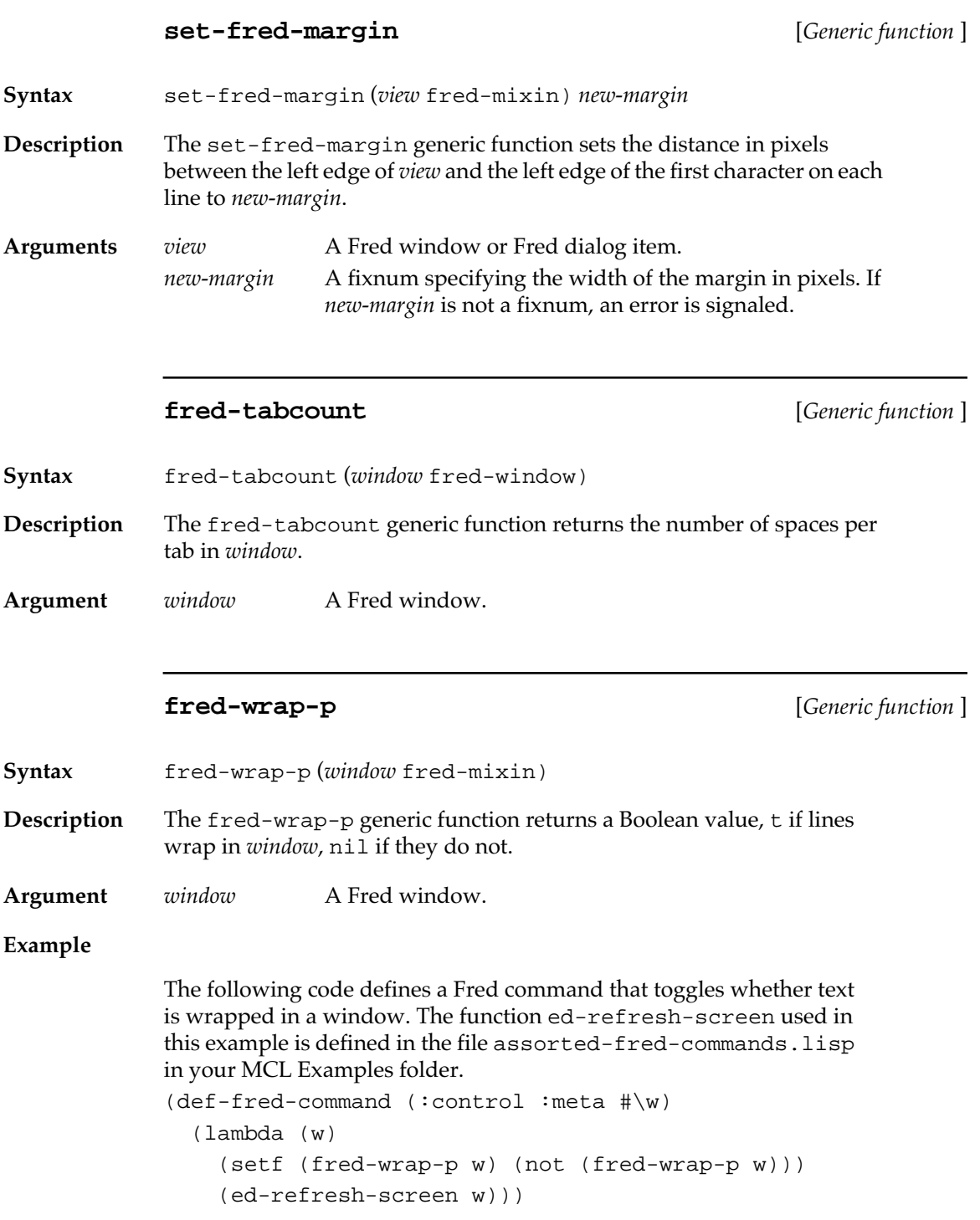
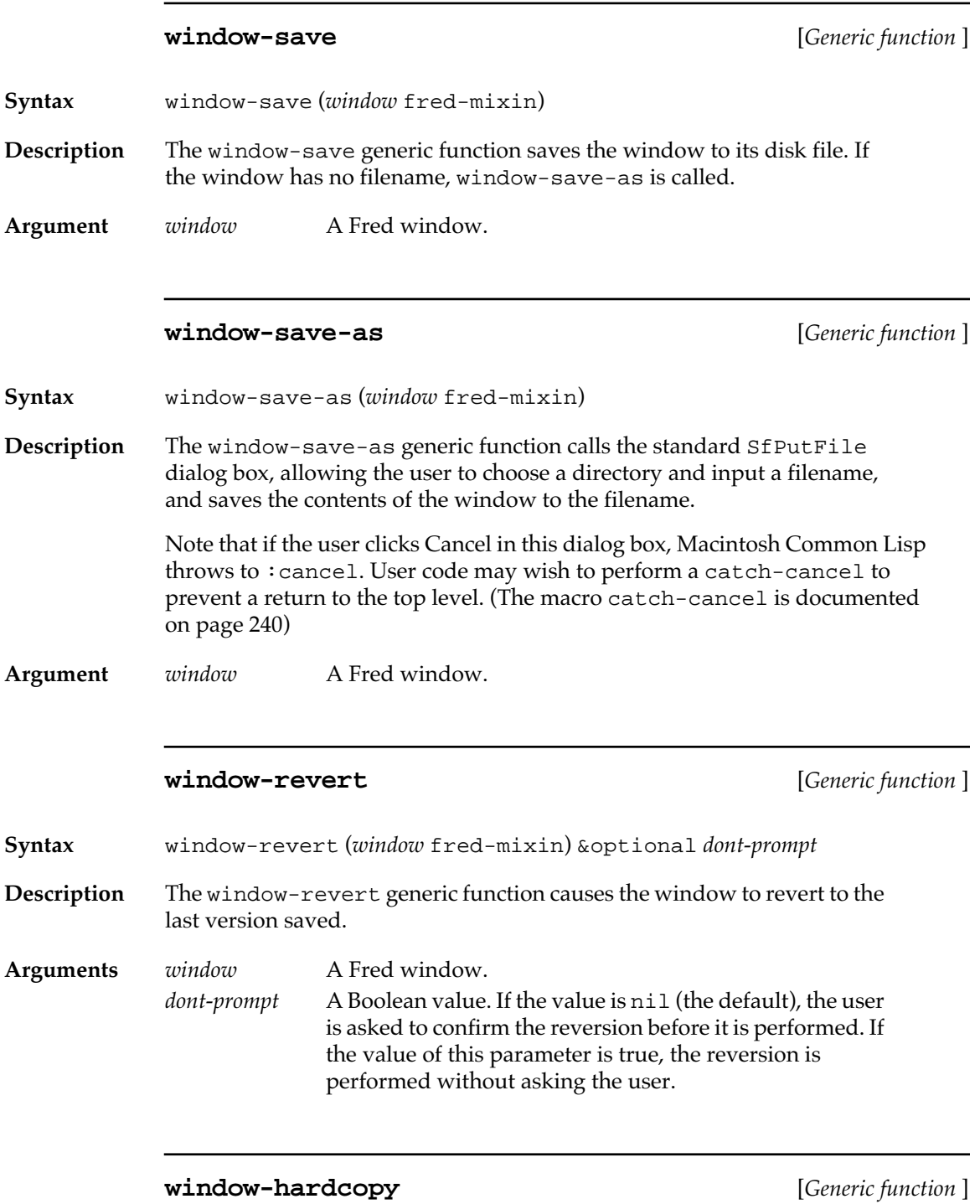

**Syntax** window-hardcopy (*window* fred-window) &optional *show-dialog*

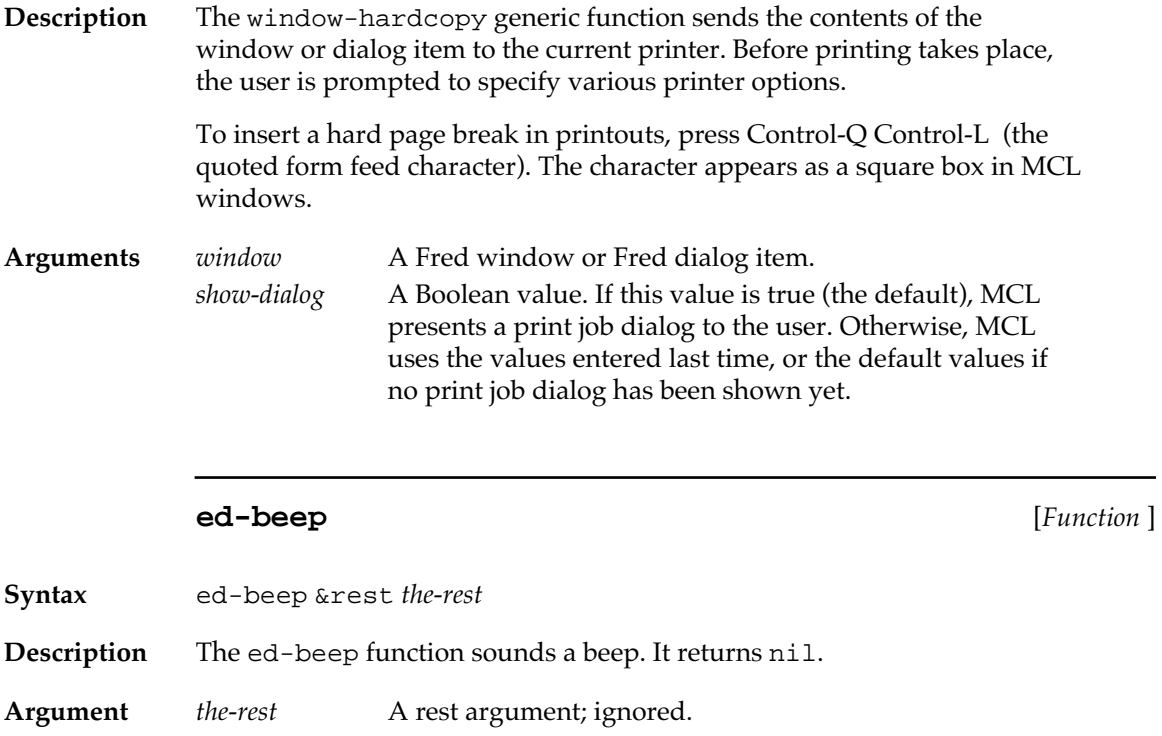

# **Functions implementing standard editing processes**

The functions that are found in the standard Macintosh editing menu are implemented as MCL generic functions. In addition, Macintosh Common Lisp provides a more extensive Undo facility.

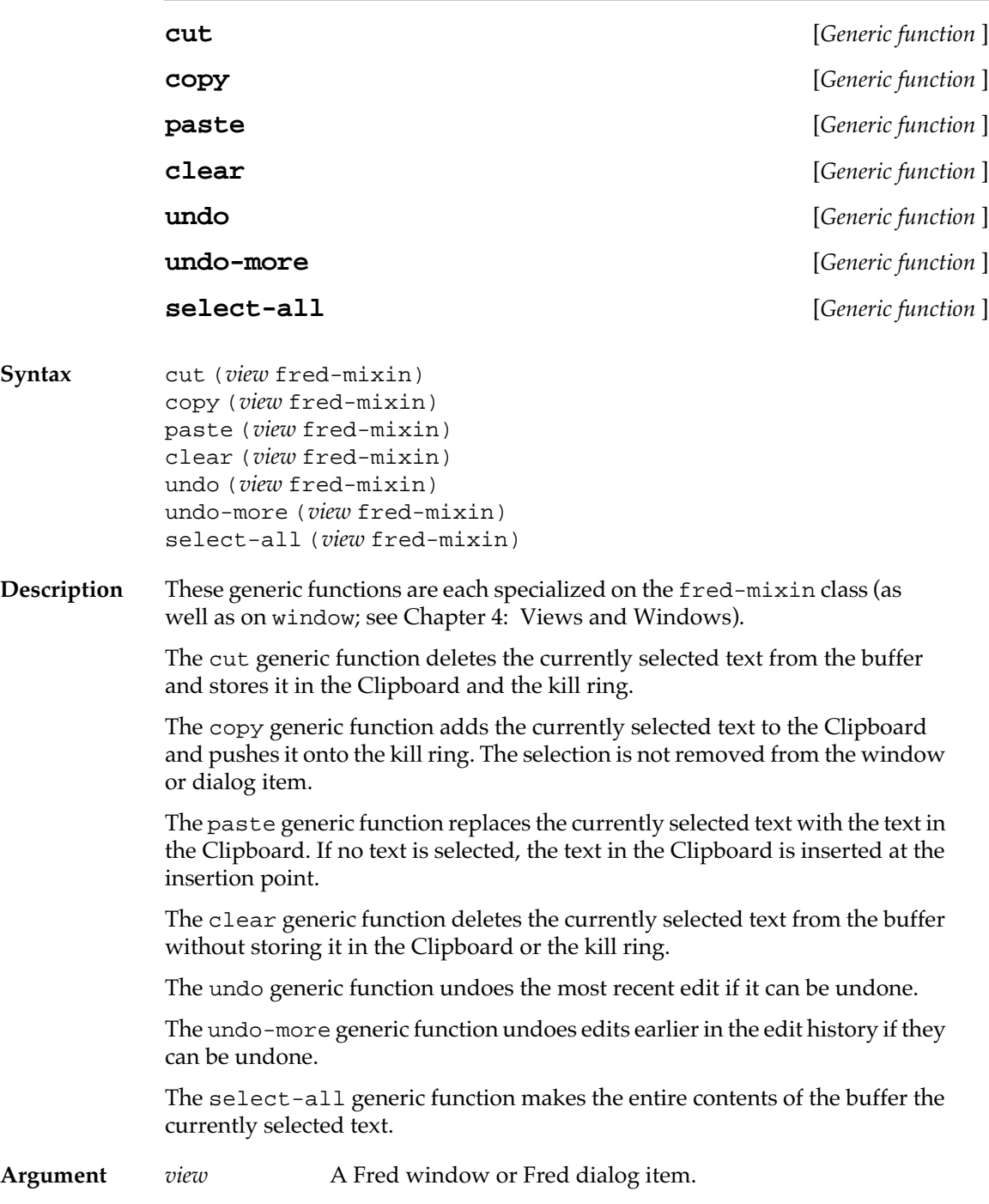

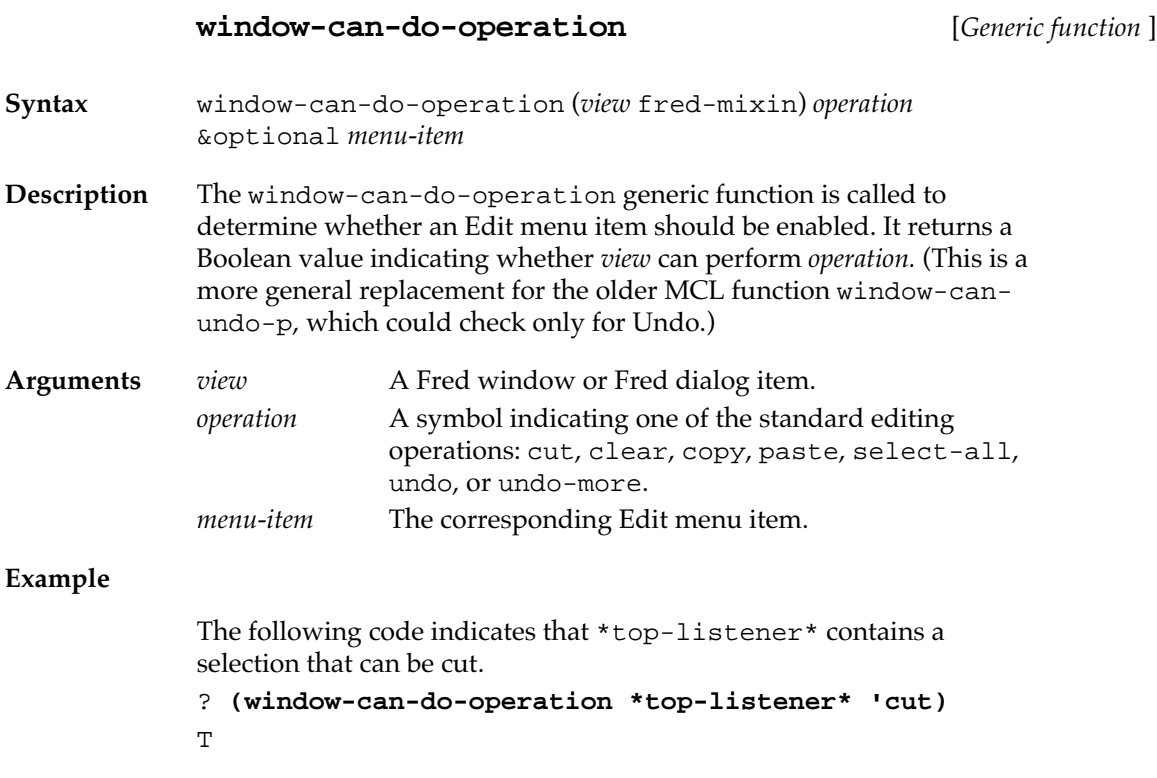

## **Multiple-level Undo**

To support Undo, Fred buffers keep a history list of all changes that have been made since the buffer was created (or up to a user-definable limit imposed by \*fred-history-length\*). When an Undo command is issued, the most recent command on the history list is undone. Repeatedly issuing Undo commands undoes earlier and earlier changes, back to the initial state of the buffer or to the limit imposed by \*fred-history-length\*.

A single Fred command may involve several insertions and deletions. In the functions that relate to Undo, the argument *append-p* indicates that an insertion or a deletion is part of the same operation as the previous insertion or deletion.

Successive adjacent deletions or insertions, as well as multiple replacements via the Search dialog, are considered a single command.

This Undo history is maintained on a buffer-by-buffer basis. The number of commands saved for each Fred buffer is under user control.

# <span id="page-508-0"></span>**Functions relating to Undo**

The following functions support Undo in Macintosh Common Lisp. (See also "Undo commands" on page 60.)

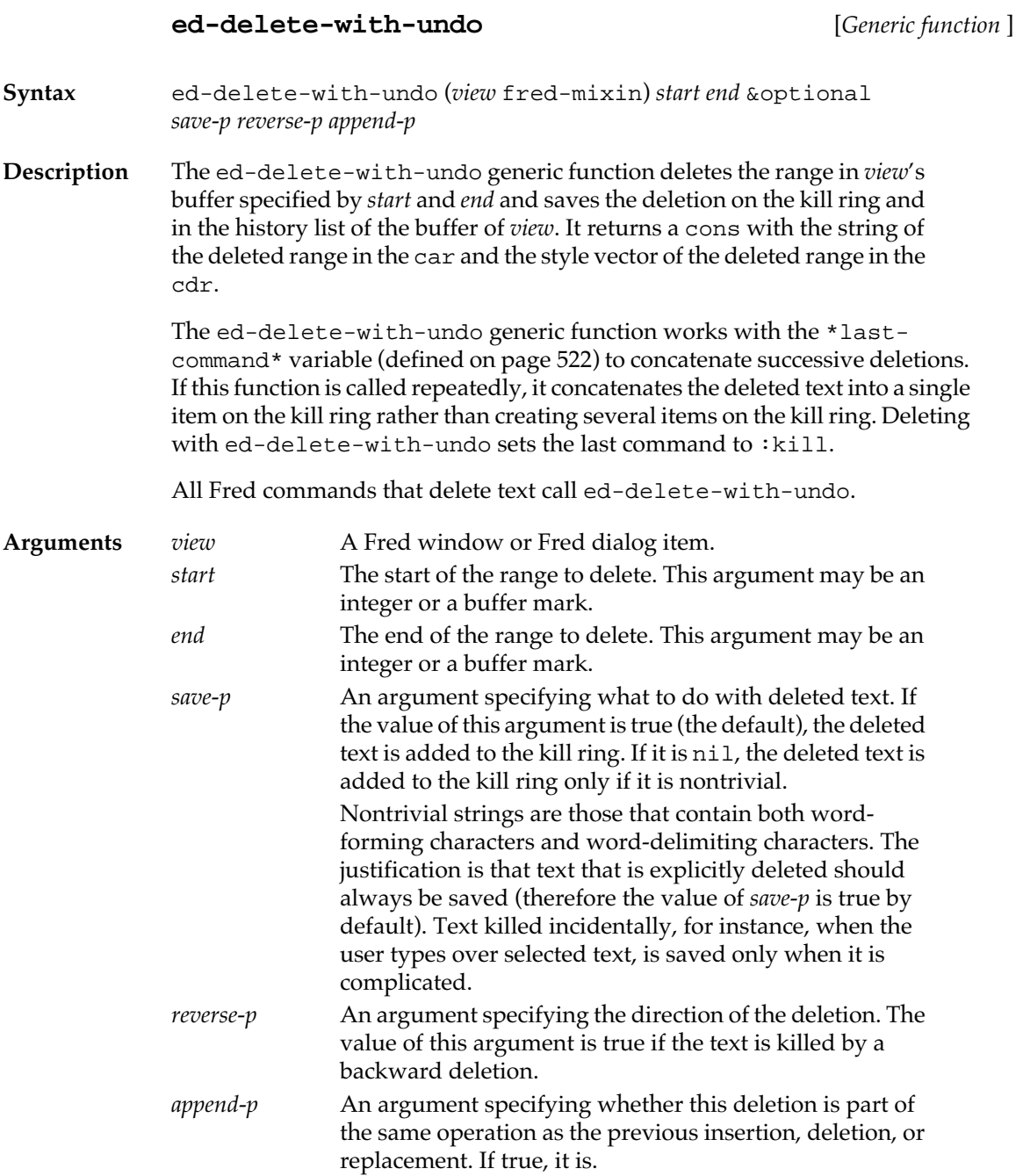

## **ed-insert-with-undo** [*Function* ]

**Syntax** ed-insert-with-undo *view string* &optional *position append-p*

**Description** The ed-insert-with-undo function inserts *string* in *view* at *position* and saves *string* in the history list of the buffer of *view*. If *string* is to be appended to a previous Undo command, *append-p* is true.

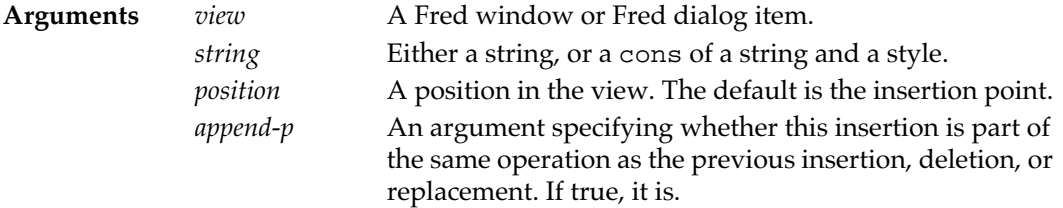

#### **ed-replace-with-undo** [*Function* ]

**Syntax** ed-replace-with-undo *view start end string* &optional *append-p*

**Description** The ed-replace-with-undo function replaces the range of characters from *start* to *end* in *view* with *string* and saves the replaced range in the history list of the buffer of *view*.

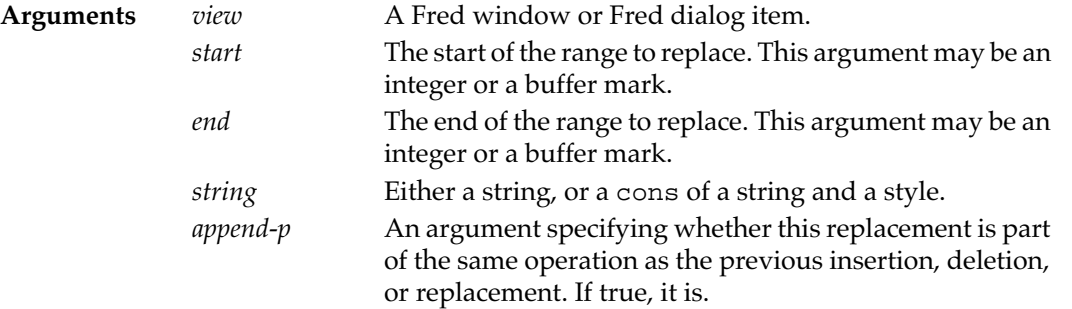

## **set-fred-undo-string** [*Function* ]

**Syntax** set-fred-undo-string *fred-window string* &optional *undo-redo*

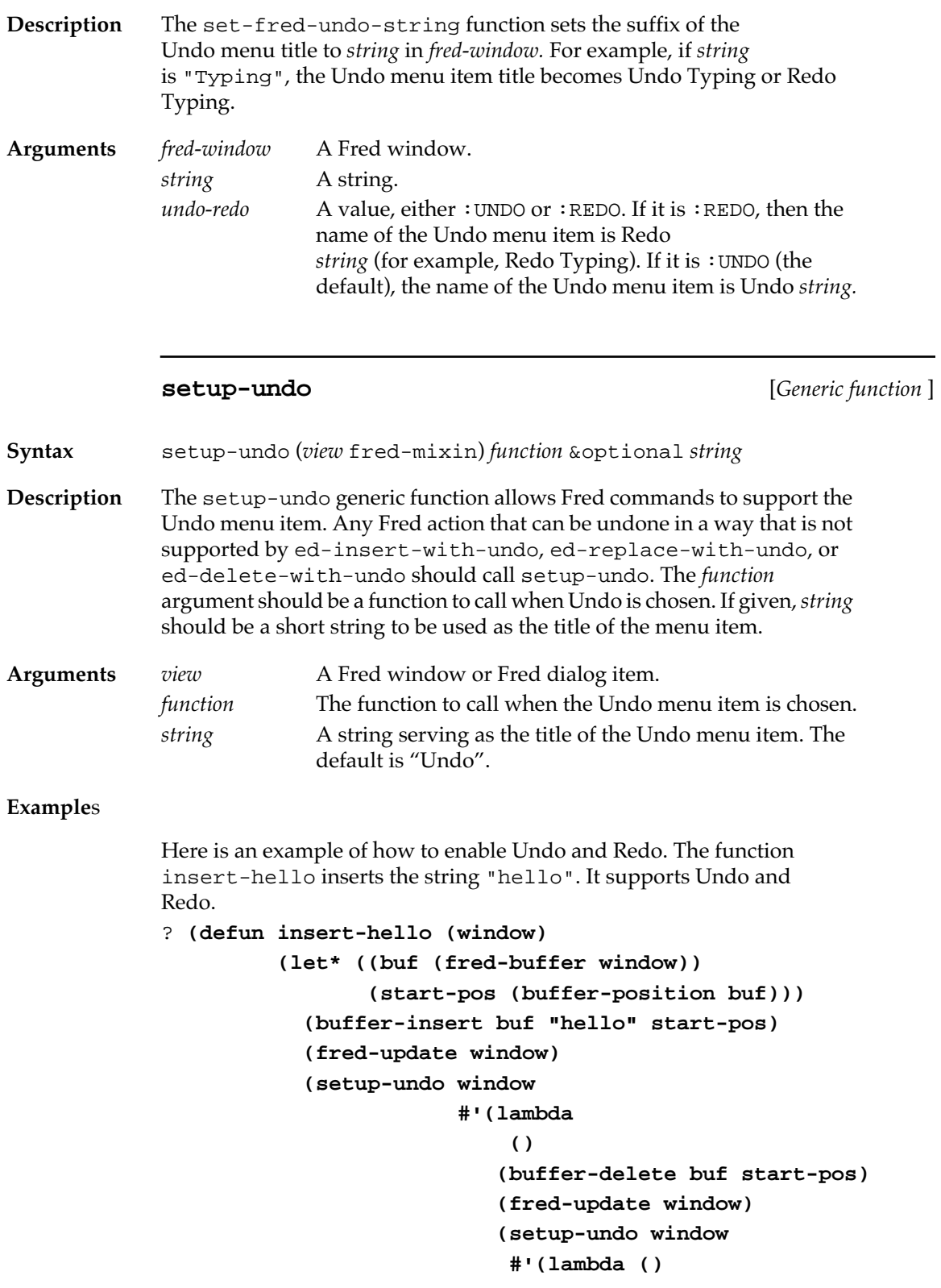

```
 (insert-hello window)
                                  (fred-update window))
                              "Redo Hello"))
              "Undo Hello")))
INSERT-HELLO
This example shows how to do the same thing more simply.
? (defun alternative-insert-hello (window)
           (ed-insert-with-undo window "hello")
           (set-fred-undo-string window "Hello")
           (fred-update window))
ALTERNATIVE-INSERT-HELLO
```
**setup-undo-with-args** [*Generic function* ]

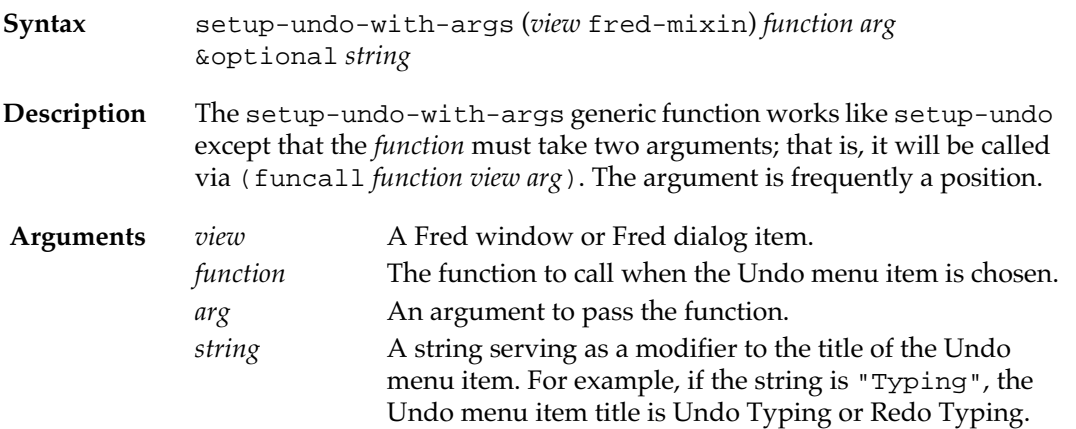

# **Working with the kill ring**

The kill ring is a circular list containing text that has been deleted from Fred windows or dialog items. Each item in the kill ring is a cons cell. The car of the cons contains a string. The cdr of the cons contains either a style vector or nil. (Style vectors are described in ["Using](#page-471-0)  [multiple fonts" on page 472](#page-471-0).)

## **Functions for working with the kill ring**

The following functions work with the kill ring.

#### **ed-kill-selection** [*Generic function* ]

**Syntax** ed-kill-selection (*view* fred-mixin)

**Description** The ed-kill-selection generic function deletes the currently selected text by calling ed-delete-with-undo. The deleted text is saved only if it is nontrivial (see ed-delete-with-undo on [page 509](#page-508-0) for a definition of triviality).

> Commands that insert text generally call this function before performing the insertion.

**Argument** *view* A Fred window or Fred dialog item.

## **add-to-killed-strings** [*Function* ]

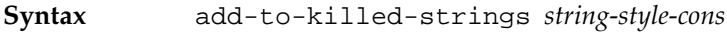

**Description** The add-to-killed-strings function rotates the kill ring and pushes *string-style-cons* to the front of the kill ring.

**Argument** *string-style-cons*

A cons whose car is a string and whose cdr is a style vector or nil.

### **rotate-killed-strings** [*Function* ]

**Syntax** rotate-killed-strings &optional *count*

**Description** The rotate-killed-strings function rotates the kill ring. The third item becomes the second, the second item becomes the first, and the first becomes the last. (Remember, the kill ring is a circular list.)

Any empty items are automatically skipped.

**Argument** *count* An integer to be added to the normal number by which the kill ring is rotated. For example, if *count* is 0, the kill ring is rotated by 1; if it is 4, the kill ring is rotated by 5. The default value of *count* is 0.

## **Using the minibuffer**

The minibuffer provides a convenient method for showing information to users of Fred windows. The information can be the result of a command, a progress indicator, a request for further information, or some combination of all these. All Fred windows display the window's package in the lower-left corner of the window. This is not considered part of the minibuffer.

Each instance of fred-window has its own minibuffer, an instance of the class mini-buffer that is accessed with view-mini-buffer. Minibuffers are output streams with some additional features.

The variable \*clear-mini-buffer\* specifies whether to clear the minibuffer after each Fred command.

Some of the following generic functions are associated with methods for Fred windows and some with methods for minibuffers.

Because minibuffers are streams, you can use them as the first argument to format. Sending a newline will clear the minibuffer.

## **Functions for working with the minibuffer**

The following functions define minibuffers.

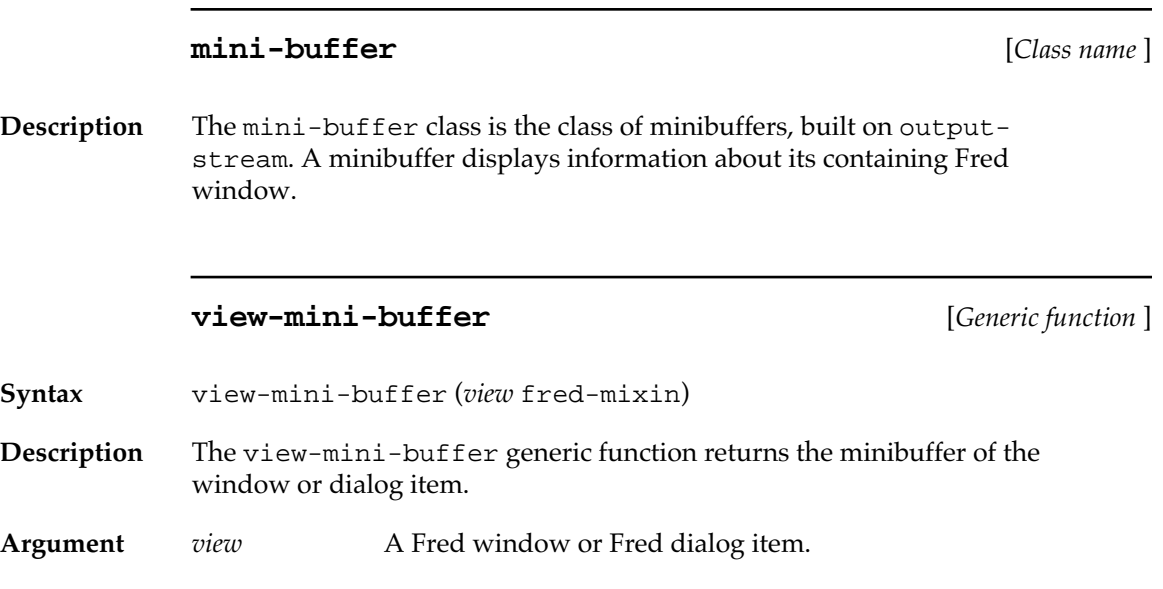

**514** Macintosh Common Lisp Reference

## **set-mini-buffer** [*Generic function* ]

**Syntax** set-mini-buffer (*view* fred-mixin) *string* &rest *format-args* **Description** The set-mini-buffer generic function clears the text of the minibuffer, applies #'format to the minibuffer, *string,* and *format-args*, and then performs a minibuffer update to display the minibuffer. The minibuffer shows only the last line printed. Sending a newline clears the minibuffer. **Arguments** *view* A Fred window or Fred dialog item. *string* A format control string, suitable for passing as the second argument to format. *format-args* A set of *format* arguments, suitable for passing to format along with *format-string*. **mini-buffer-update** [*Generic function* ] **Syntax** mini-buffer-update (*view* fred-mixin) **Description** The mini-buffer-update generic function draws the contents of the minibuffer. This function is normally called whenever the window is updated. You need to call it explicitly whenever you print to a minibuffer and wish to show its contents. **Argument** *view* A Fred window or Fred dialog item. **stream-column** [*Generic function* ] **Syntax** stream-column (*stream* mini-buffer) **Description** The stream-column generic function returns the length of the text displayed in the minibuffer. **Argument** *stream* A minibuffer stream. **mini-buffer-string** [*Generic function* ] **Syntax** mini-buffer-string (*minibuffer* mini-buffer)

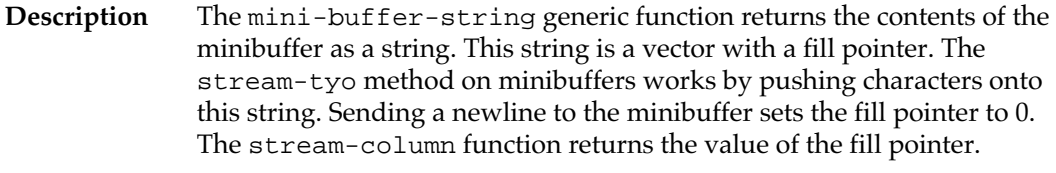

**Argument** *minibuffer* A minibuffer.

# **Defining Fred commands**

Besides the standard Fred commands, described in Chapter 1: Editing in Macintosh Common Lisp you can program your own commands. You may wish to create your own tables of commands (discussed in ["Fred command tables" on page 517\)](#page-516-0). The following macro defines a Fred command in the currently active command table.

#### **def-fred-command** [*Macro* ]

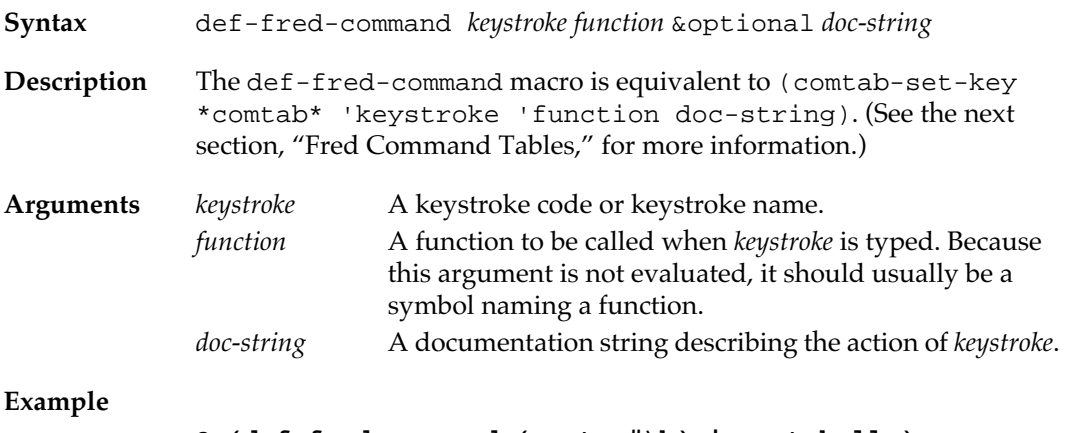

#### ? **(def-fred-command (:meta #\h) insert-hello)** #<A COMTAB>

# <span id="page-516-0"></span>**Fred command tables**

The following system is used to translate keystroke events into Fred actions.

## **Keystroke codes and keystroke names**

This section describes the functions that allow the user to associate Lisp functions with keystrokes.

In normal operation, keystrokes are handled by the active window. Fred treats every keystroke typed in a Fred window as a command. Associated with every possible keystroke is a Lisp function that implements the command. Some commands are simple; for example, pressing A is a command to insert A in the buffer. Some are more complex; for example, pressing Control-Meta-Shift-F is a command to select one s-expression forward. Fred makes no distinction between these two kinds of commands. Indeed, you can easily redefine A to perform a complicated series of actions.

When you press a key in a Fred window, Fred first translates it into a *keystroke code*. The keystroke code contains a character and four flags called *meta, control, function,* and *shift*. The keystroke is encoded as a small integer, with the character code in bits 0 through 7, the meta flag in bit 8, the control flag in bit 9, the function flag in bit 10, and the shift flag in bit 11. See Table 14-1.

#### ■ **Table 14-1** Modifier bits in the keystroke code

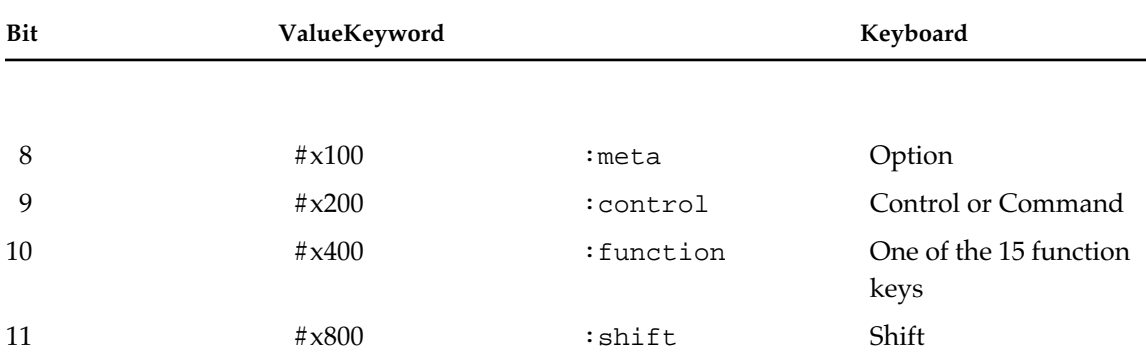

In Fred programming, keystrokes are usually described in terms of *keystroke names* rather than keystroke codes. A keystroke name is either a character or a list containing a character and zero or more modifier keywords. The modifier keywords are :control, :shift, :meta, and : function. Examples of legal keystroke names are (: control  $\#\$ a), (:meta  $\#\$ f), (:function  $\#\$ 1),  $\#\$ a, and (:control : meta  $\# \x$ ).

The :function modifier is used to support the function keys on the Apple Extended Keyboard. The function keys are named using the characters  $\{\1$  through  $\|\$  3 and  $\|\$  a through  $\|\$  f. For example, the F1 key has the keystroke name (: function  $\# \1$ ), the F10 key has the name (: function  $\#\$ a), and the F15 key has the name (: function  $\# \$  f.

The functions event-keystroke and keystroke-code return the keystroke code.

The function keystroke-code can return any combination of character codes and modifier bits, but event-keystroke returns only a subset:

- The function bit is set only with character codes of 49–57 or 65–70 (the digits 1–9 and the letters A–F).
- The shift bit is set only with character codes representing non graphic characters or alphabetic characters combined with the Option or Control key.

You should note that the keystroke code for a letter with the shift bit set is not equal to the keystroke code for a shifted letter. That is:

```
? (keystroke-code '(#\A))
65
? (keystroke-code '(:shift #\A))
2113
```
## **Command tables**

The binding between keystrokes and the functions they invoke is stored in a data structure called a *comtab* (short for *command table*). The global command table is stored in the variable \*comtab\*. Each window with fred-mixin may contain a local command table in a slot named comtab, the default value of which is \*comtab\*. In addition, each window may also contain a shadowing command table, which is initially nil.

## **Fred dispatch sequence**

The view-key-event-handler method for fred-mixin performs the following sequence of events to process a keystroke.

When Fred receives a keyboard event, it binds the variable \*currentcharacter\* to the character typed. It uses the function eventkeystroke to translate the event to a keystroke code and binds \*current-keystroke\* to the keystroke code.

It then checks the variable \*fred-keystroke-hook\*, which can be a function, a command table, or nil. If it is a function, the function is run and is responsible for keystroke processing. If it is a command table, the keystroke is looked up in the command table. If it is nil, the keystroke is looked up in the shadowing-comtab or comtab of the Fred window or Fred dialog item. The keystroke look-up is performed by the generic function keystroke-function. If \*fred-keystrokehook\* is nil, the keystroke is processed by the function run-fredcommand.

When the function associated with the keystroke returns, Fred updates the display of the window on the screen, making sure the cursor is visible. (The function may set the variable \*show-cursor-p\* to nil to inhibit this.)

## **MCL expressions associated with keystrokes**

The following functions control and report on the behavior of keystrokes.

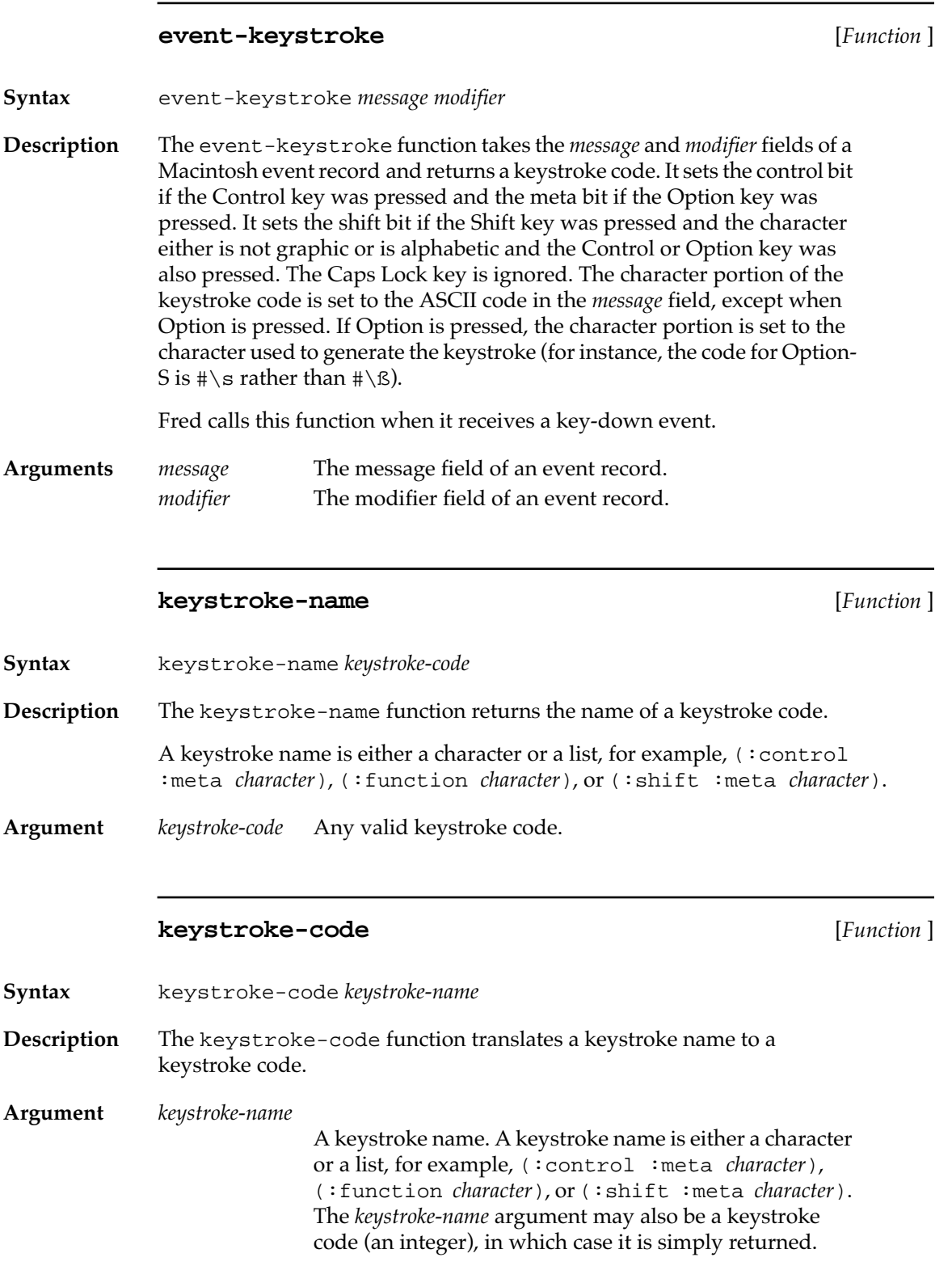

#### **Example**

```
? (keystroke-code '(:shift :meta #\F))
2406
? (keystroke-name 2406)
(:SHIFT : META #\F)
```
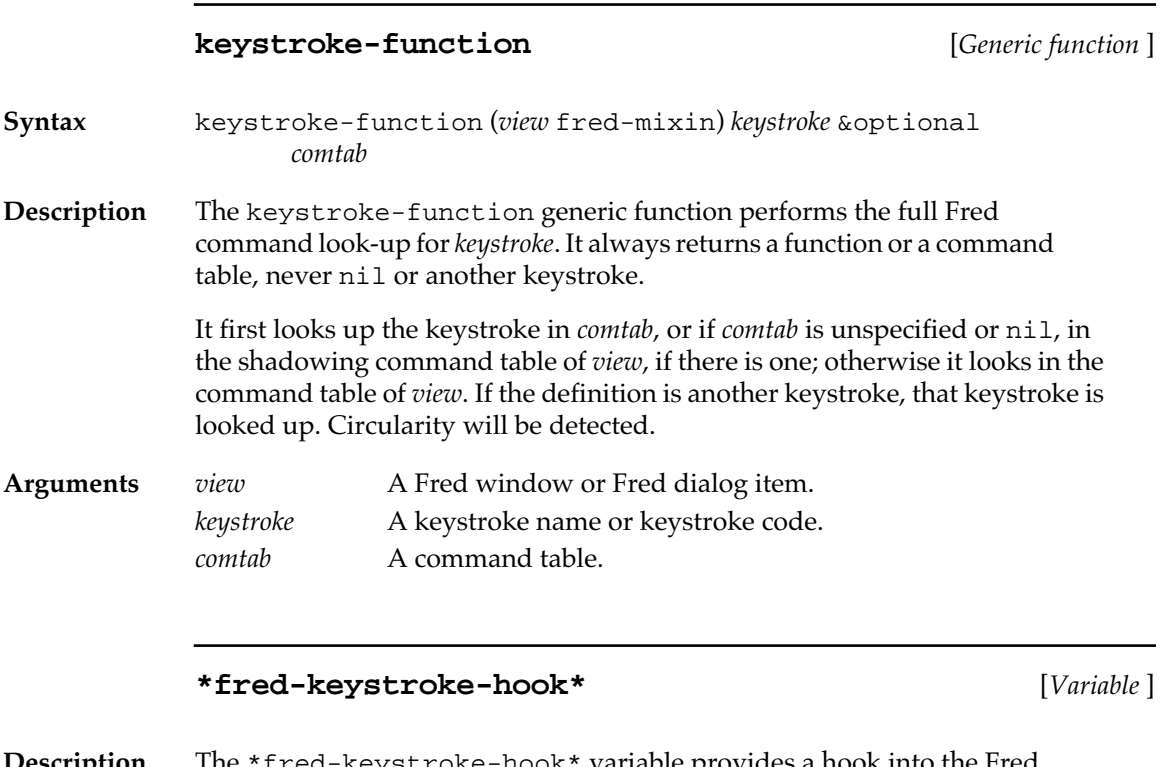

**Description** The \*fred-keystroke-hook\* variable provides a hook into the Fred command dispatch process.

> If this variable is a function, the function is called with one argument, the Fred window or dialog item, to do the keystroke processing. If it is a command table, the keystroke is looked up in the command table. If it is nil, the keystroke is looked up in the shadowing command table or command table of the Fred window or Fred dialog item.

> The keystroke look-up is performed by the generic function keystrokefunction.

<span id="page-521-0"></span>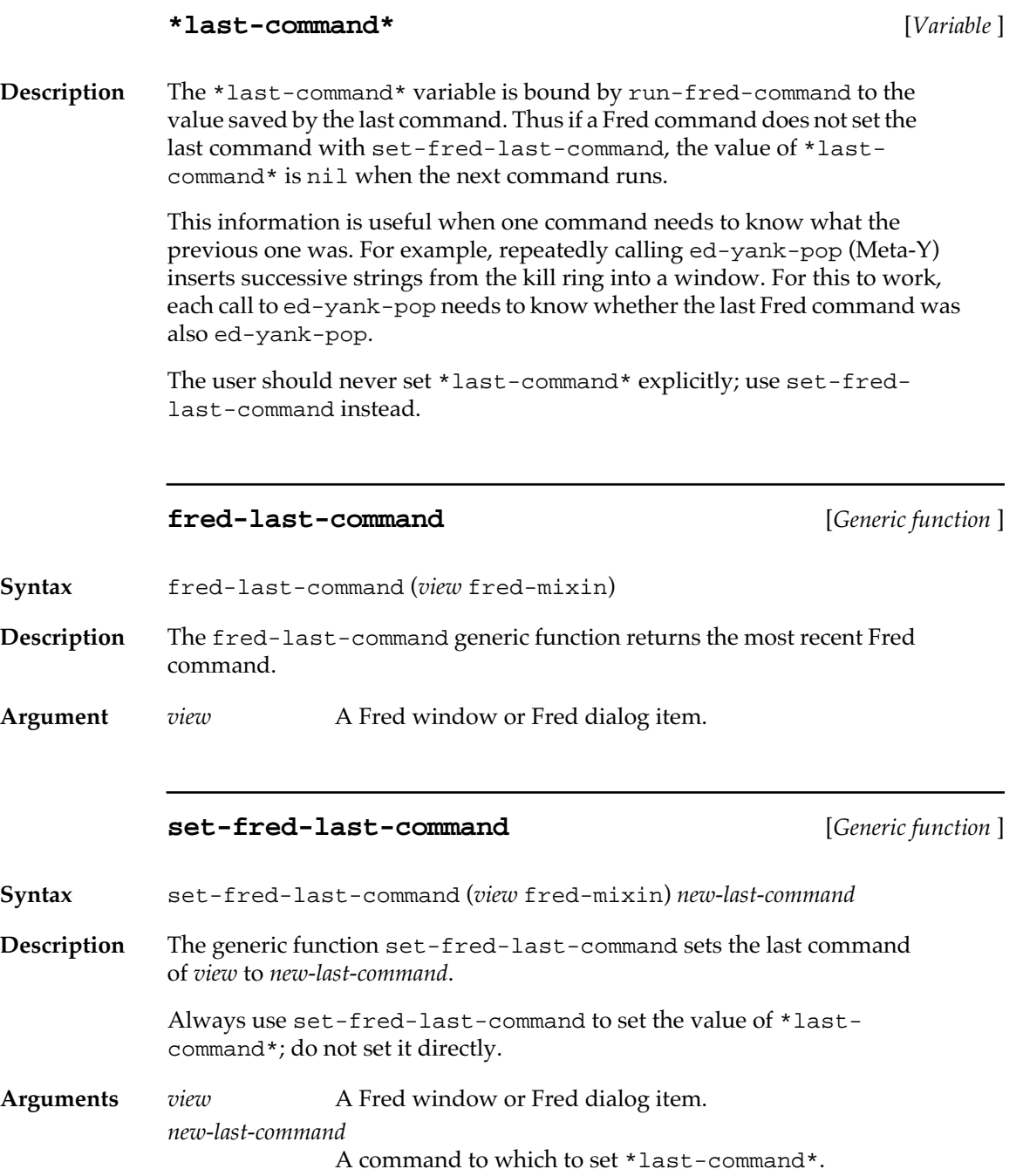

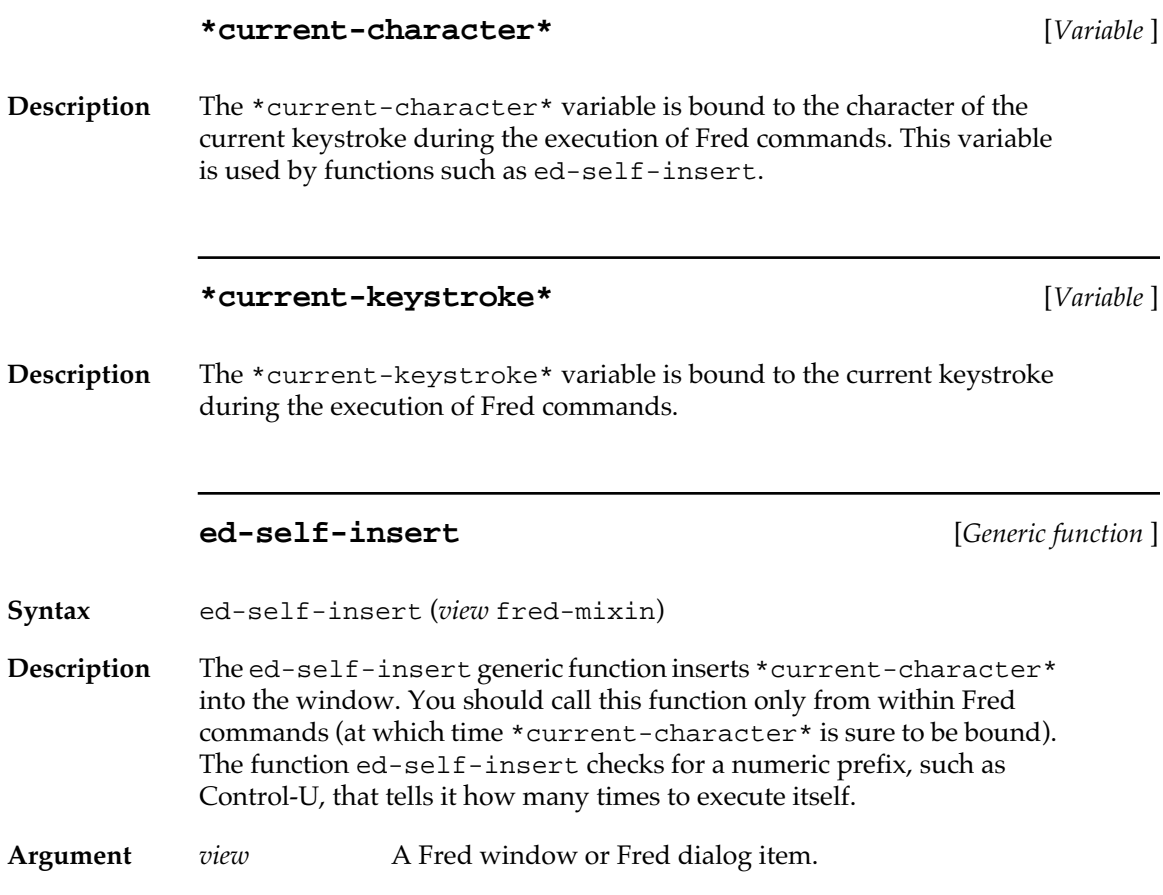

# **MCL expressions relating to command tables**

The following MCL expressions are used to create and govern command tables.

## **\*comtab\*** [*Variable* ]

**Description** The \*comtab\* variable is the global command table. You can modify this command table or set the variable to a new command table.

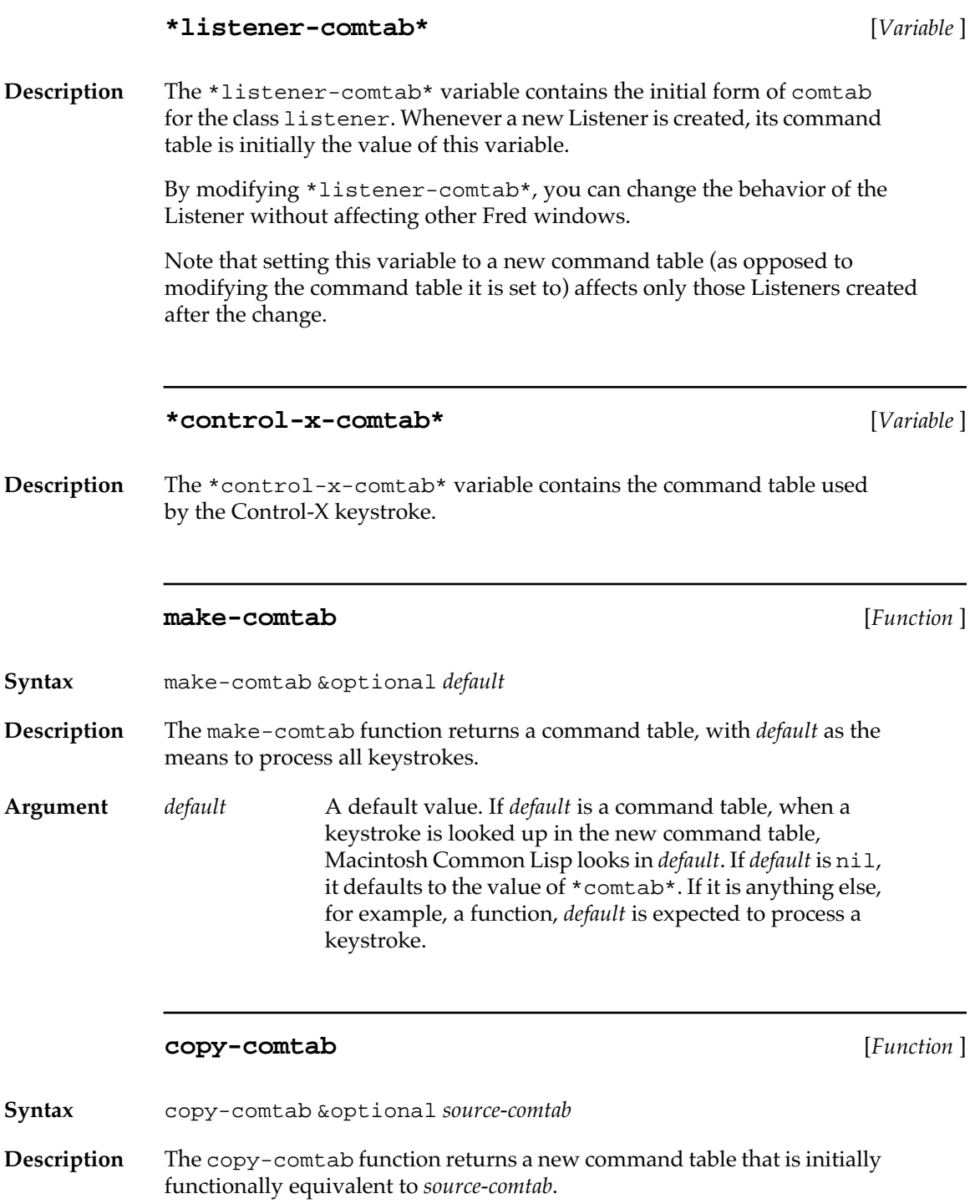

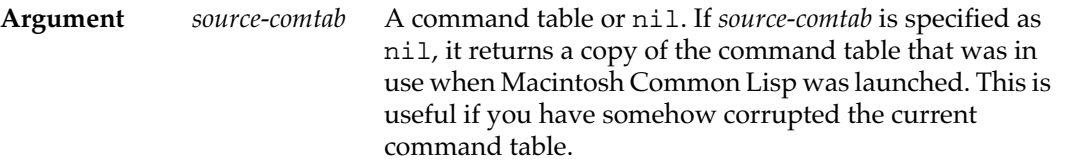

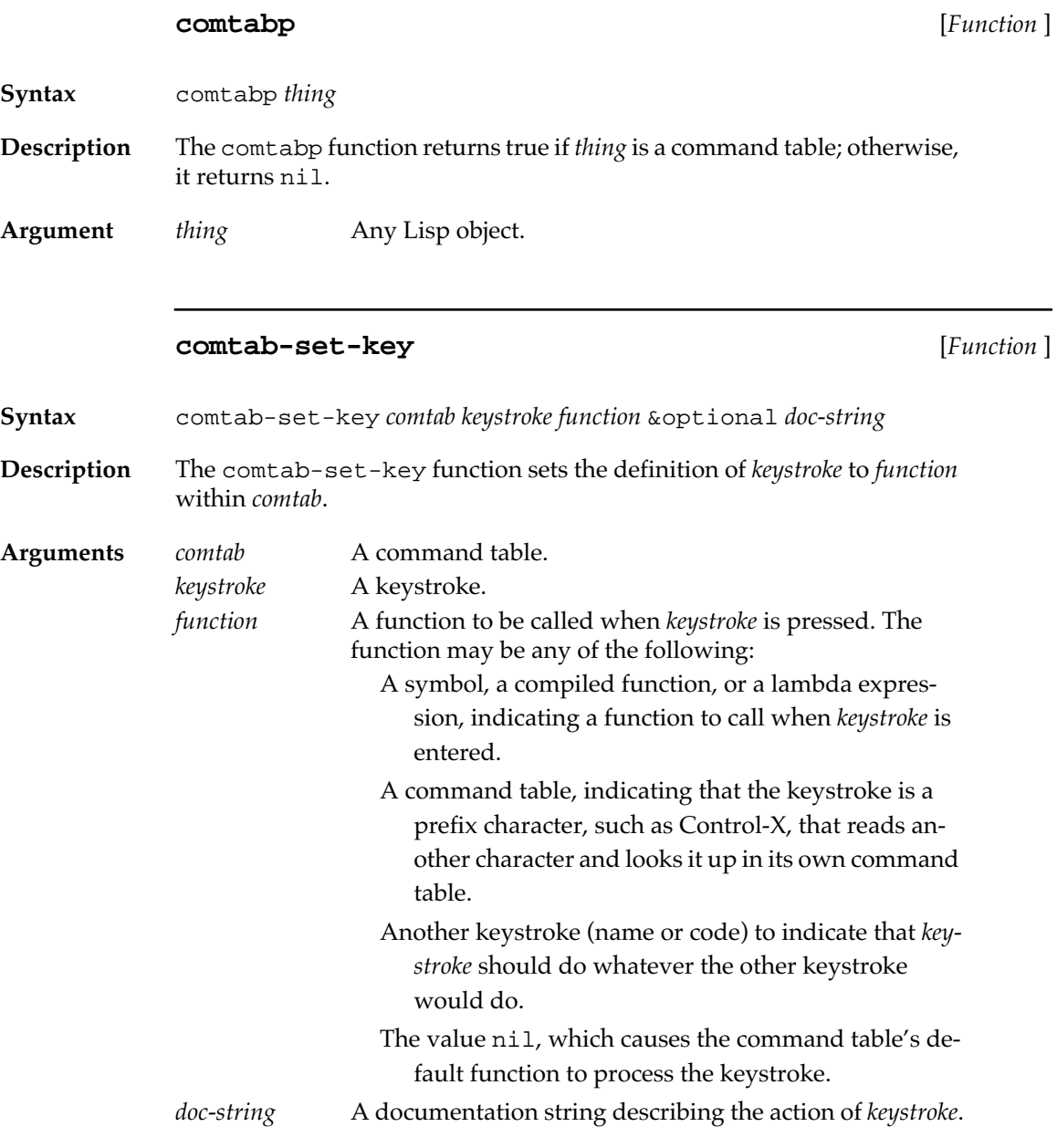

**Example**

For example, the following form binds the F12 key to a command that prints the date in the top window:

```
? (comtab-set-key *comtab* '(:function #\c) ;F12 key
                  #'(lambda 
 (d)
                      (multiple-value-bind
                       (second minutes hour date month year)
                       (get-decoded-time)
                       (declare (ignore second minutes hour))
                       (format d "~a/~a/~a"
                       month
                       date
                       (- year 1900))))
    "print the date in the top window")
#<COMTAB #x2F9E99>
```
**comtab-get-key** [*Function* ]

**Syntax** comtab-get-key *comtab keystroke*

**Description** The comtab-get-key function looks up the definition of *keystroke* in *comtab*. This function is the reverse of comtab-set-key.

**Arguments** *comtab* A command table. The value of *comtab* may be a symbol, a compiled function, a command table, another keystroke, or nil. *keystroke* A keystroke code or keystroke name.

#### **Example**

? **(comtab-get-key \*comtab\* '(:meta #\h))** INSERT-HELLO

#### **comtab-key-documentation** [*Function* ]

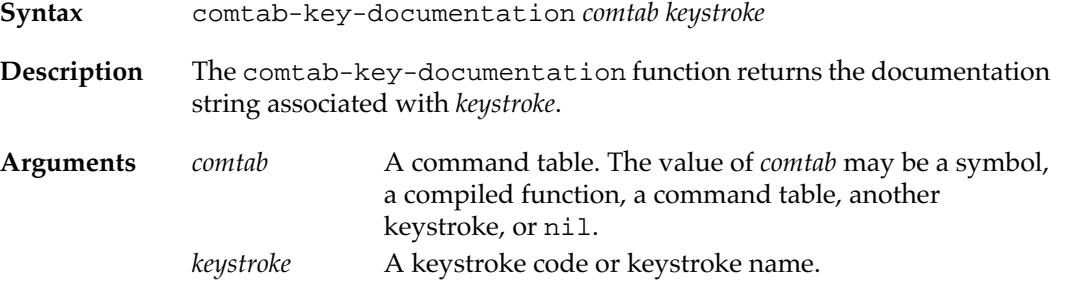

## **Example**

## ? **(comtab-key-documentation \*comtab\* '(:function #\c))** "print the date in the top window"

## **comtab-find-keys** [*Function* ]

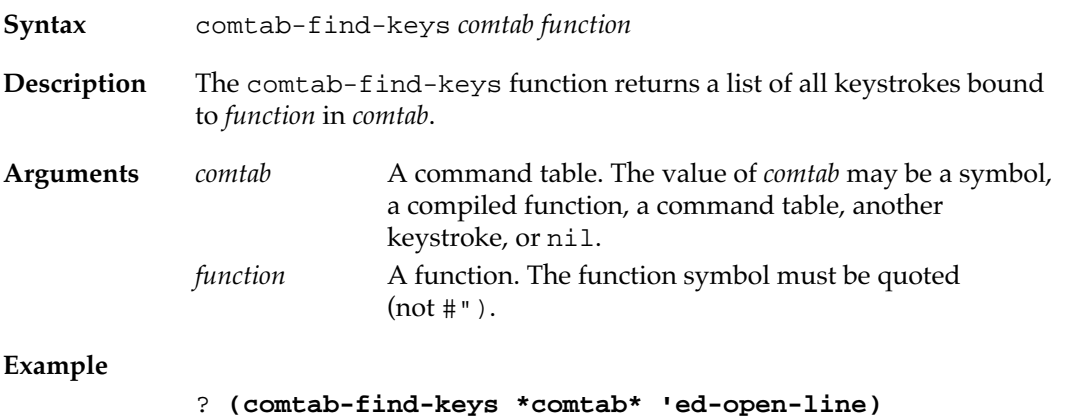

(623)

Macintosh Common Lisp Reference

# Chapter 15:

# **Low-Level OS Interface**

## *Contents*

[Interfacing to the Macintosh / 530](#page-529-0) [Macptrs / 531](#page-530-0) [Memory management / 532](#page-531-0) [Stack blocks / 533](#page-532-0) [Accessing memory / 534](#page-533-0) [Miscellaneous routines / 545](#page-544-0) [Strings, pointers, and handles / 545](#page-544-0) [Pascal VAR arguments / 549](#page-548-0) [The Pascal null pointer / 549](#page-548-0) [Callbacks to Lisp from the OS and other code / 550](#page-549-0) [Defpascal and Interrupts / 552](#page-551-0)

This chapter discusses basic information necessary for accessing the Macintosh Toolbox and OS, and other code written in other languages.

You should read this chapter if you are accessing Macintosh data structures at a low level. If you are using higher-level accessing, such as through records and traps, you should read this chapter for background information.

When making any operating system call, you should be familiar with its description in *Inside Macintosh*. The discussions in this chapter assume some familiarity with *Inside Macintosh*.

Many MCL programmers will not need to use the facilities described in this and the following chapter. The object-oriented interface to the Macintosh OS is generally much safer and easier to use, when it is sufficient.

## <span id="page-529-0"></span>**Interfacing to the Macintosh**

Macintosh Common Lisp provides two levels of interface to the Macintosh OS.

- At the higher level, you can access the Macintosh Toolbox and Macintosh Operating System through predefined MCL classes, such as view and window, and the methods that apply to them. These are easy and safe to use, insulating you from both syntactic and semantic errors associated with Macintosh data structures.
- At the lower level, you can directly call the majority of Macintosh OS entry points and use Macintosh record structures and constants.

This chapter describes general considerations when interfacing between MCL and code written in other languages, such as the code implementing the Macintosh OS. Details of accessing OS entry points are discussed in [Chapter 16: OS Entry Points and Records.](#page-552-0)

In general, special care should be taken when calling outside of the Lisp world. Because most other languages provide much less error checking than MCL, calling code written in other languages has the possibility of crashing your Macintosh.

## **Sharing Data between MCL and the OS**

Macintosh Common Lisp manipulates two distinct sets of data: Macintosh data, such as windows, patterns, and rectangles, and Lisp data, such as lists, symbols, and objects. Lisp data and Macintosh data are stored in different places and in different formats. Macintosh data is stored on the application heap, and Lisp data is stored on the Lisp heap. These two heaps operate independently. Each piece of data belongs on either one heap or the other.

Some Lisp data contains pointers to Macintosh data. For example, window objects (Lisp data) contain pointers to Macintosh window records (on the Macintosh heap). With isolated exceptions, Macintosh data should not contain pointers to Lisp objects.

In general, Macintosh data is needed only for communication with the Macintosh OS. Before MCL can pass data to the OS, the data must be coerced to a form that the OS can use. This data cannot be stored on the Lisp heap but instead must be stored on the application heap or on the stack.

# <span id="page-530-0"></span>**Macptrs**

A macptr (an object of type macptr) represents a 32-bit address.

Macptrs are generated in the following ways:

- By a call to a trap, such as # newHandle, # newPtr, or #\_newWindow that allocates a new pointer or handle.
- By a call to  $s$ get-ptr, where you are referencing some memory location relative to some Macintosh pointer.
- By a call to make-record.
- By a call to  $\text{\%int-to-ptr}.$
- By the macros % stack-block or rlet.

They are required in the following circumstances:

- As the first argument to %get- and %put-functions.
- As the value of any parameter to an OS entry point passed in an address register.
- As the value of any parameter to an OS entry point that requires a pointer, record, handle, or array.

You cannot pass any other Lisp object to a function requiring a macptr. In particular, nil cannot be passed as a pointer to a Macintosh data structure. Instead, you pass the macptr which is the result of calling %null-ptr.

Two macptrs to the same address are eql but not necessarily eq. That is, the two pointers themselves may not be the same; the address they reference is the same. If both x and y point to  $(*int-to-ptr 0)$ , then

```
? (eq x y)
...undetermined...
? (eql x y)
T
```
The address to which a macptr points is not changed by garbage collection.

In general, performing an operation such as %int-to-ptr or %getptr results in the allocation of a new Lisp macptr object. However, the MCL compiler avoids allocating macptrs whenever possible.

Here is an example in which a macptr is not allocated.

```
? (defun peek-long (addr)
"Returns the contents of the longword at ADDR."
(%get-long (%int-to-ptr addr)))
PEEK-LONG
```
<span id="page-531-0"></span>Since the result of (%int-to-ptr addr) is used directly by %getlong, the compiler does not need to allocate a macptr.

By taking advantage of the following in your code, you can reduce the incidental allocation of macptrs.:

- Addresses that are consumed directly by primitive operations do not allocate a macptr. Of the MCL low-level functions for reading and writing to memory locations, most avoid allocating macptrs. (See ["Accessing memory" on page 534](#page-533-0) and ["Strings, pointers, and handles"](#page-544-0)  [on page 545.](#page-544-0))
- Macptrs can be explicitly stack-allocated. When appropriate, you may use dynamic-extent declarations to indicate that the compiler may safely stack-allocate macptrs used in local contexts.
- Macptrs can be destructively modified with %setf-macptr.

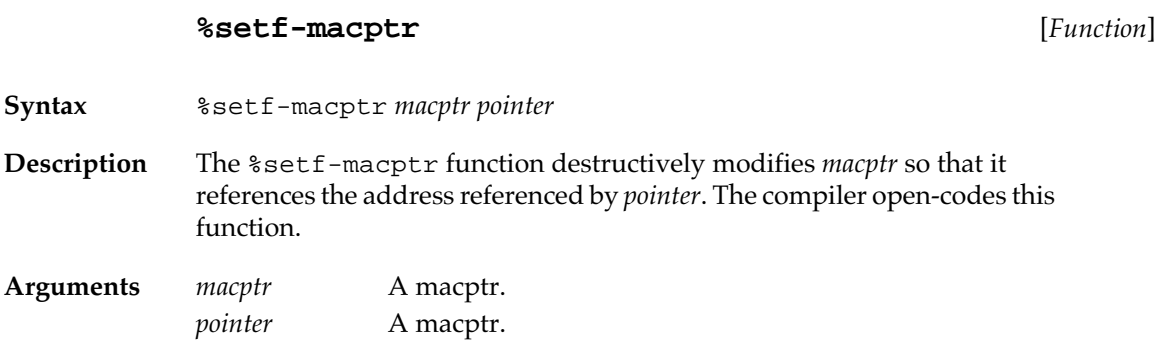

## **Memory management**

Macintosh Common Lisp works in cooperation with the Macintosh Memory Manager. Thus you can use the traps #\_NewPtr and #\_NewHandle to allocate blocks of memory on the application heap. The Macintosh and Lisp heaps are dynamically resized to satisfy memory requests. This resizing sometimes triggers a garbage collection.

 $\triangle$  **Important** You are responsible for releasing memory allocated on the Macintosh heap. (You can do so with #\_DisposPtr and #\_DisposHandle.) The contents of this memory are not subject to garbage collection even if all pointers to the memory are lost.  $\triangle$ 

<span id="page-532-0"></span>The #\_NewPtr and #\_NewHandle traps are automatically called by make-record, described in [Chapter 16: OS Entry Points and Records](#page-552-0). The #\_DisposPtr and #\_DisposHandle traps are automatically called by dispose-record.

## **Stack blocks**

When you need a small amount of memory for temporary storage, it is often more convenient and more efficient to bypass the Macintosh Memory Manager. The %stack–block macro allows programs to allocate blocks of memory on the stack. Be very careful using %stack– block. When you exit the %stack-block form, all the memory allocated is reclaimed and so any remaining pointers to the stack block become invalid. The %stack-block form should be used only for well-defined temporary storage, for example, to set up rectangles or I/ O parameter blocks to be passed to OS entry points, or to store *var* arguments temporarily.

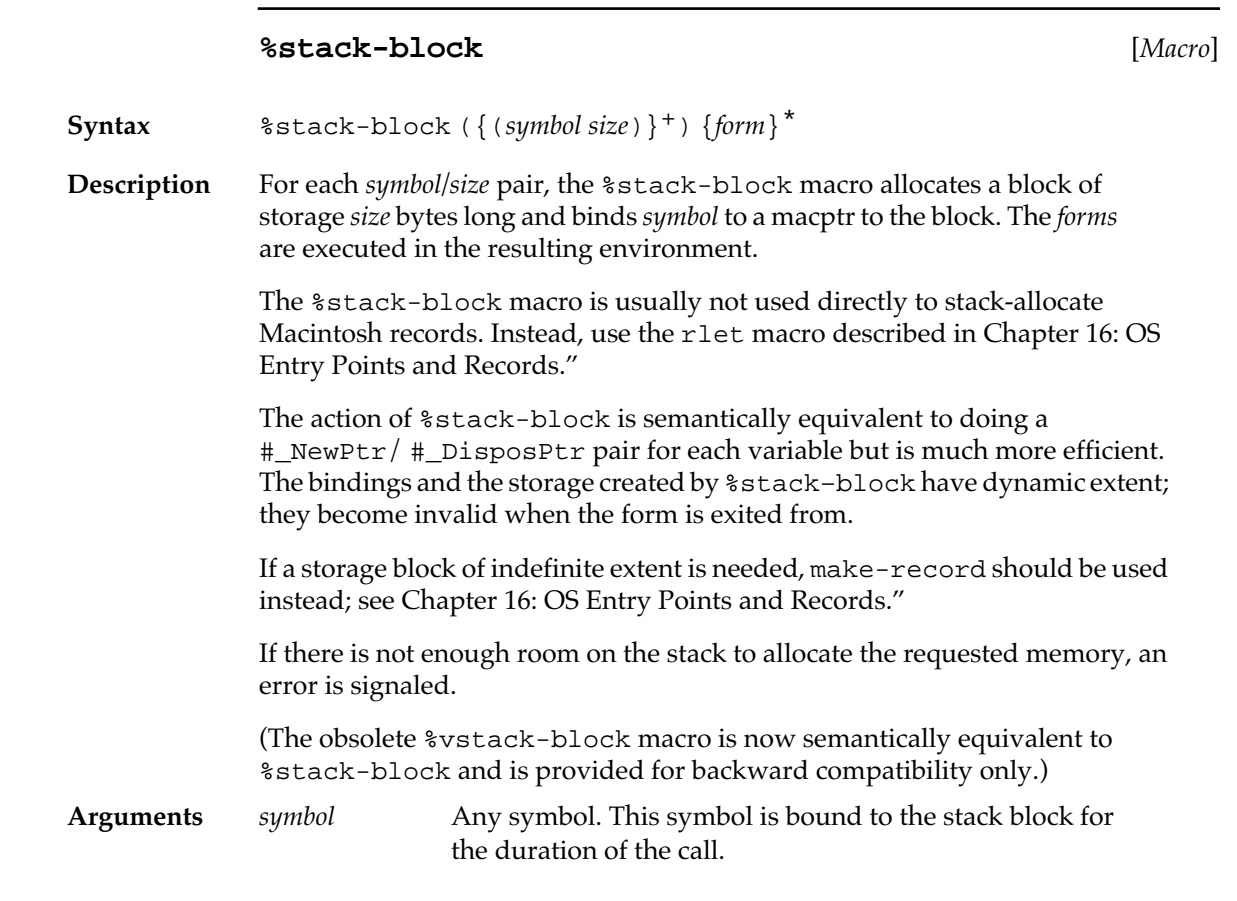

<span id="page-533-0"></span>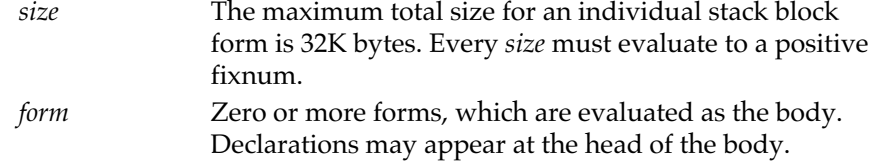

#### **Example**

In this example, an 8-byte block is allocated on the stack. The memory is filled with the coordinates of a rectangle. A pointer to the block—and two additional words—are then passed to the OS entrypoint #\_FrameRoundRect. When the window is redrawn, a rectangle with rounded corners appears at the given coordinates: ? **(setq my-window (make-instance 'window))**

```
#<WINDOW "Untitled" #x46E929>
? (defmethod view-draw-contents ((w (eql my-window)))
     (let ((oval-width 12)
           (oval-height 8))
       (%stack-block ((my-rect 8))
         (%put-word my-rect 12 0)
         (%put-word my-rect 40 2)
         (%put-word my-rect 32 4)
         (%put-word my-rect 80 6)
         (#_FrameRoundRect my-rect 
                            oval-width oval-height))))
#<STANDARD-METHOD VIEW-DRAW-CONTENTS ((EQL #<WINDOW 
"Untitled"
     #x46E929>))>
? (view-focus-and-draw-contents my-window)
NIL
```
## **Accessing memory**

Once memory for a structure has been allocated, programs need methods for directly reading from and writing to the memory. Macintosh Common Lisp provides the following low-level functions for reading and writing to memory locations. While these functions give you direct access to memory locations, they do not give you structured access. For most purposes, the macros pref, href, and their corresponding setf macros will be more useful. These macros are described in [Chapter 16: OS Entry Points and Records](#page-552-0).

Each of the following functions takes *offset*, a fixnum, as an optional argument. No type-checking is performed on *offset*. It is sign-extended to 32 bits. Most calls to these functions are compiled inline for efficiency.

◆ *Note:* No error checking is performed on any of the following functions. Since their purpose is to let you read and write to the memory in unforeseen ways, they aren't designed to prevent serious programming errors, and it is possible to read and write to memory locations in ways that seriously affect your computer. For example, on a 68000 (but not a 68020) microprocessor, accessing a word at an odd memory address results in a fatal error. Writing to a nonexistent memory address results in a bus access error, and so on.

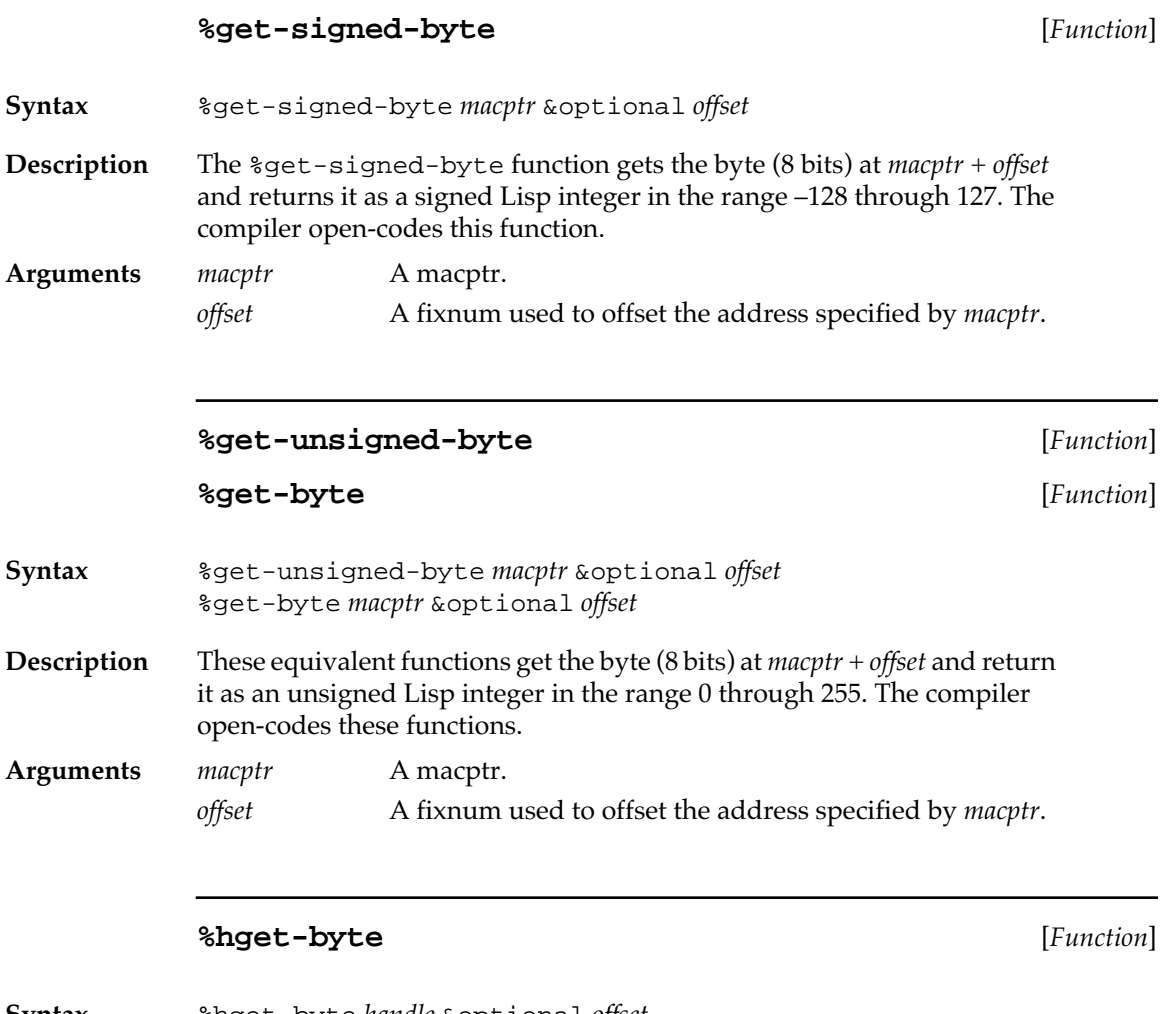

**Syntax** %hget-byte *handle* &optional *offset*

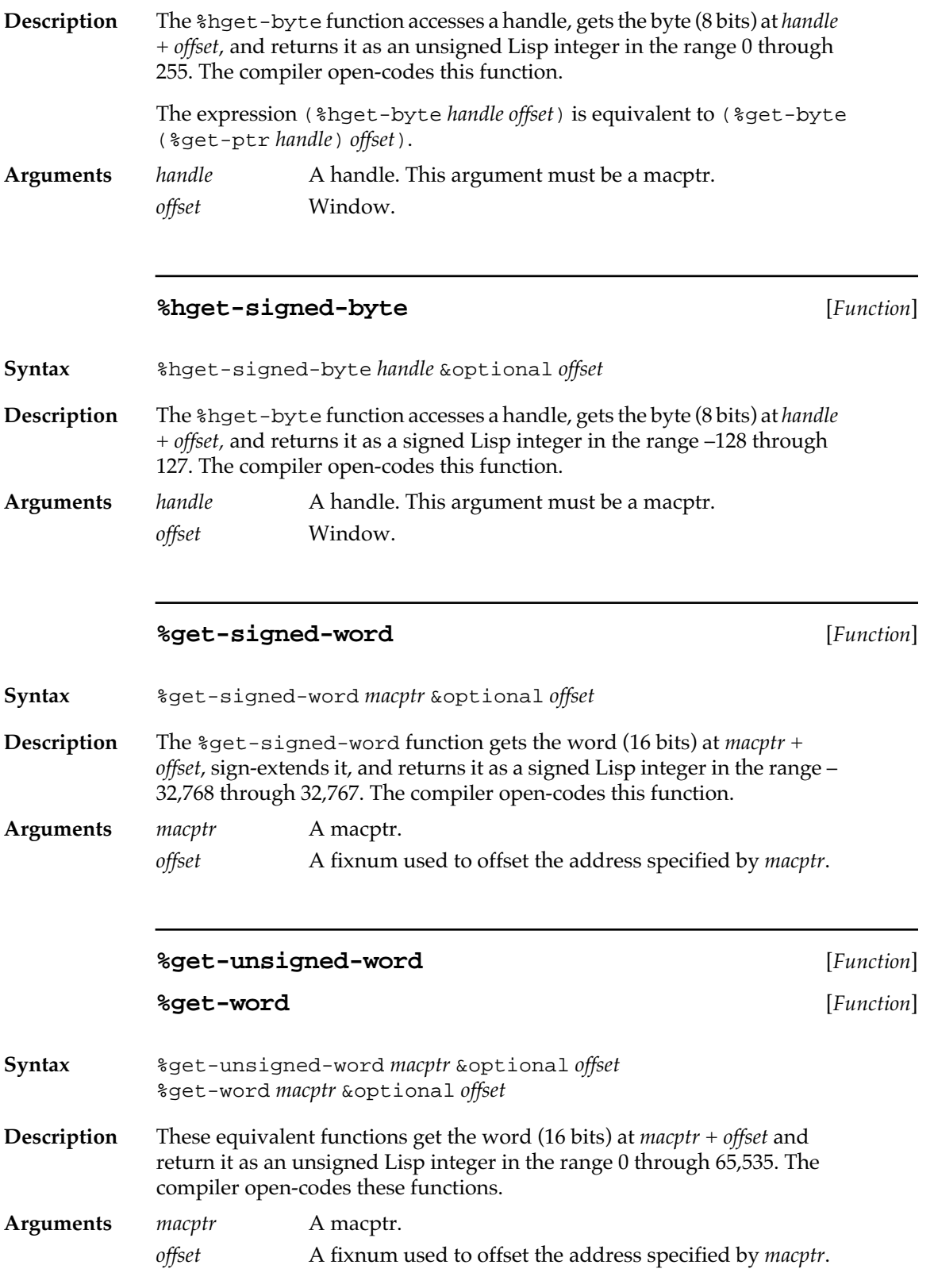

# **%hget-word** [*Function*] **Syntax** %hget-word *handle* &optional *offset* **Description** The %hget-word function accesses a handle, gets the word (16 bits) at *handle* + *offset,* and returns it as an unsigned Lisp integer in the range 0 through 65,535. The compiler open-codes this function. Arguments *handle* A handle. This argument must be a macptr. *offset* Window.

## **%hget-signed-word** [*Function*]

**Syntax** %hget-signed-word *handle* &optional *offset*

**Description** The *\*hget-signed-word function accesses a handle, gets the word (16)* bits) at *handle* + *offset*, sign-extends it, and returns it as a signed Lisp integer in the range –32,768 through 32,767. The compiler open-codes this function.

Arguments *handle* A handle. This argument must be a macptr. *offset* Window.

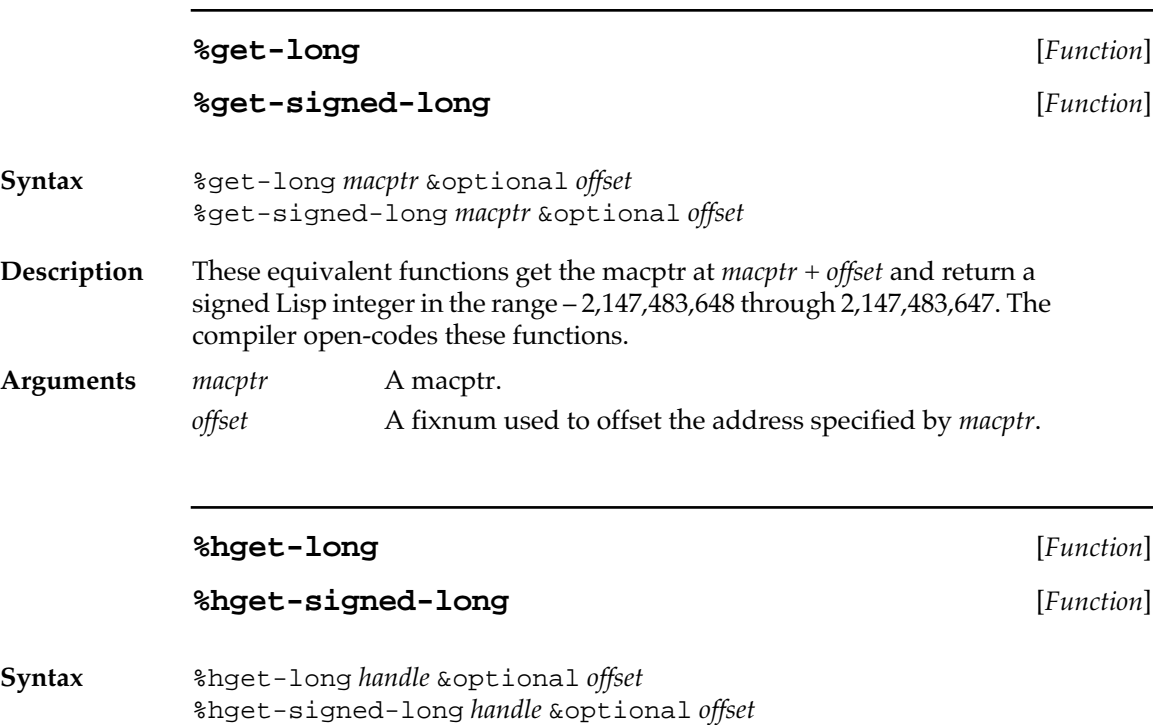

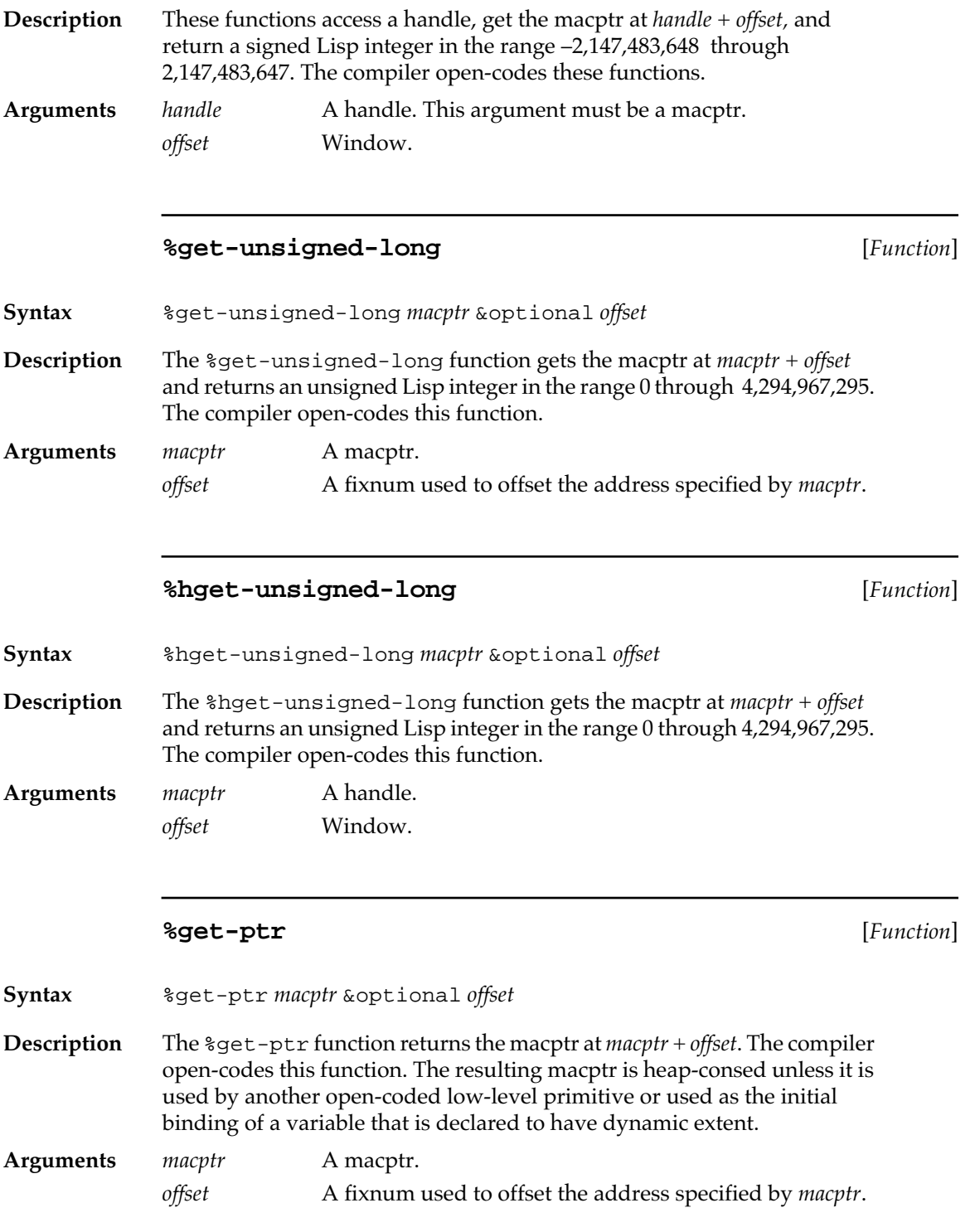

# **%hget-ptr** [*Function*] **Syntax** %hget-ptr *handle* &optional *offset* **Description** The %hget-ptr function accesses a handle and returns the macptr at *handle* + *offset*. The compiler open-codes this function. **Arguments** *handle* A handle. This argument must be a macptr. *offset* Window. **%get-string** [*Function*] **Syntax** %get-string *macptr* &optional *offset* **Description** The %get-string function gets the Pascal string at *macptr* + *offset* and returns it as a Lisp string. This function is not open-coded by the compiler. If *macptr* points to a handle on the Macintosh heap, the handle is dereferenced to access the string. **Arguments** *macptr* A macptr. *offset* A fixnum used to offset the address specified by *macptr*. **%get-cstring** [*Function*] **Syntax** %get-cstring *macptr* &optional *offset end* **Description** The %get-cstring function gets *string* at *macptr* + *offset* and returns it as a Lisp string. This function is not open-coded by the compiler. If *macptr* points to a handle on the Macintosh heap, the handle is dereferenced to access the string. **Arguments** *macptr* A macptr. *offset* A fixnum used to offset the address specified by *macptr*. The default is 0. *end* The end of the string to be gotten. The default is *offset.* **%get-ostype** [*Function*] **Syntax** %get-ostype *macptr* &optional *offset*

**Description** The %get-ostype function gets the 4 bytes at *macptr* + *offset* and returns them as an os-type, a keyword of four characters. (See *Inside Macintosh* for details on os-types.) It returns nil.

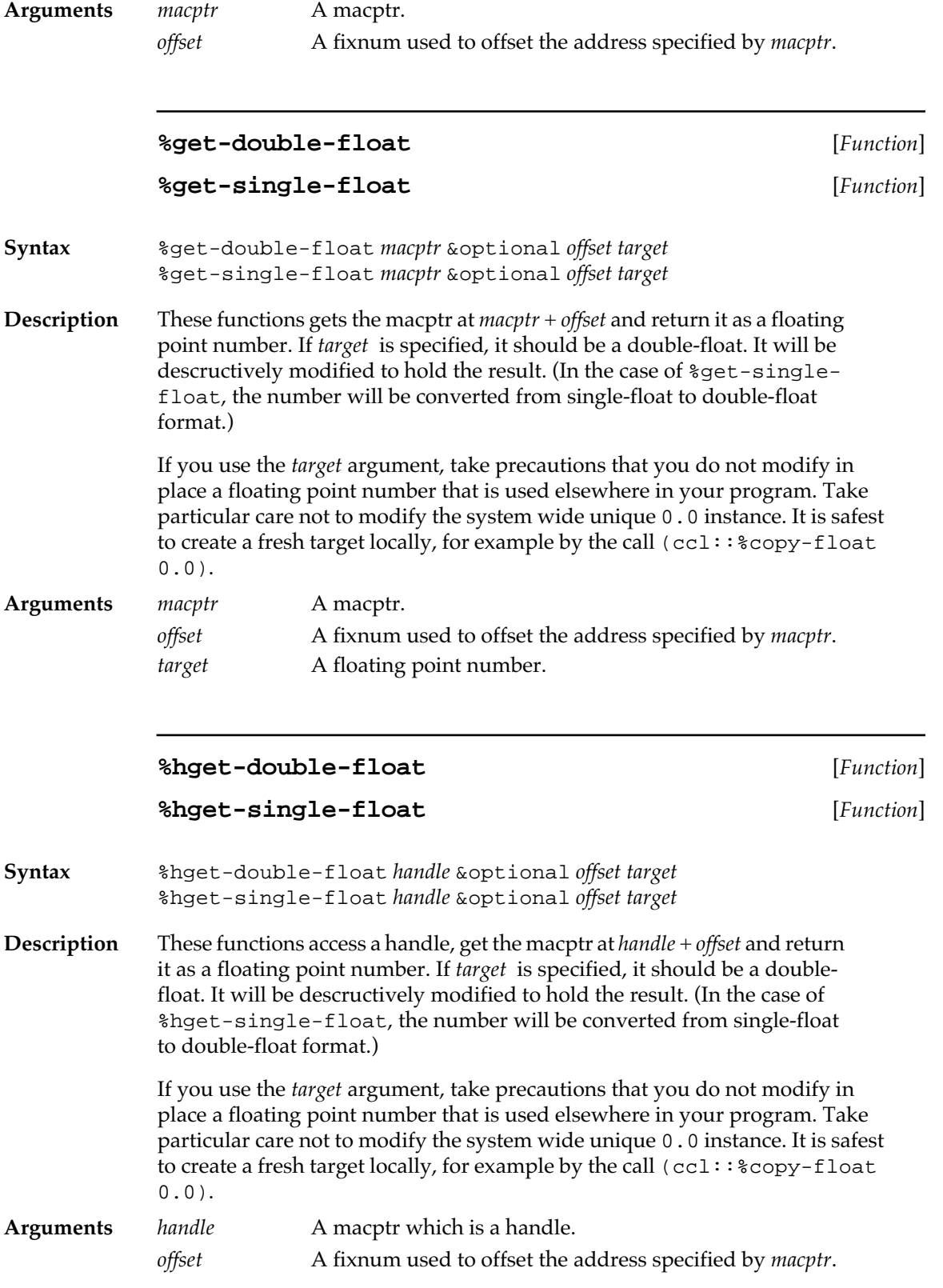
*target* A floating point number.

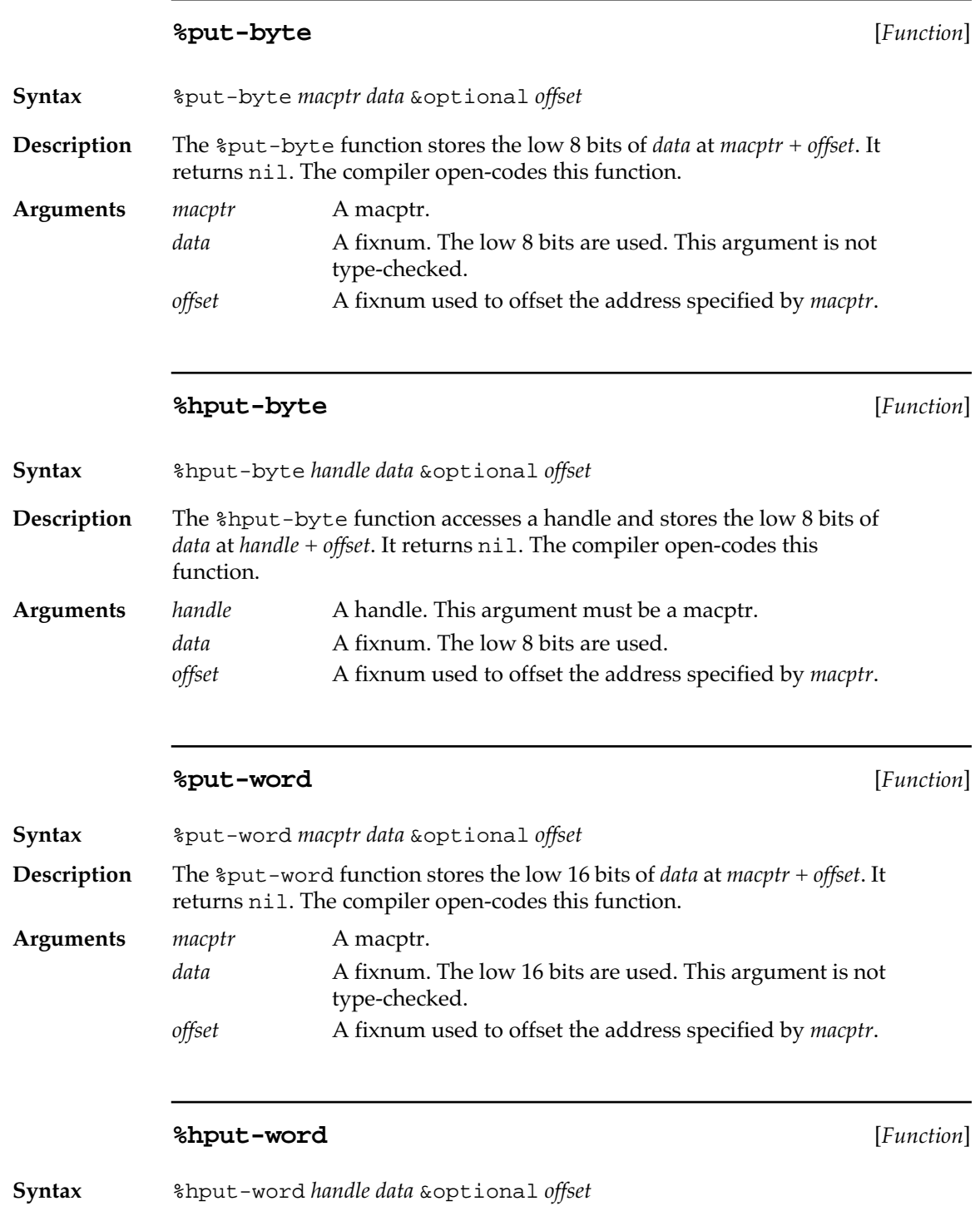

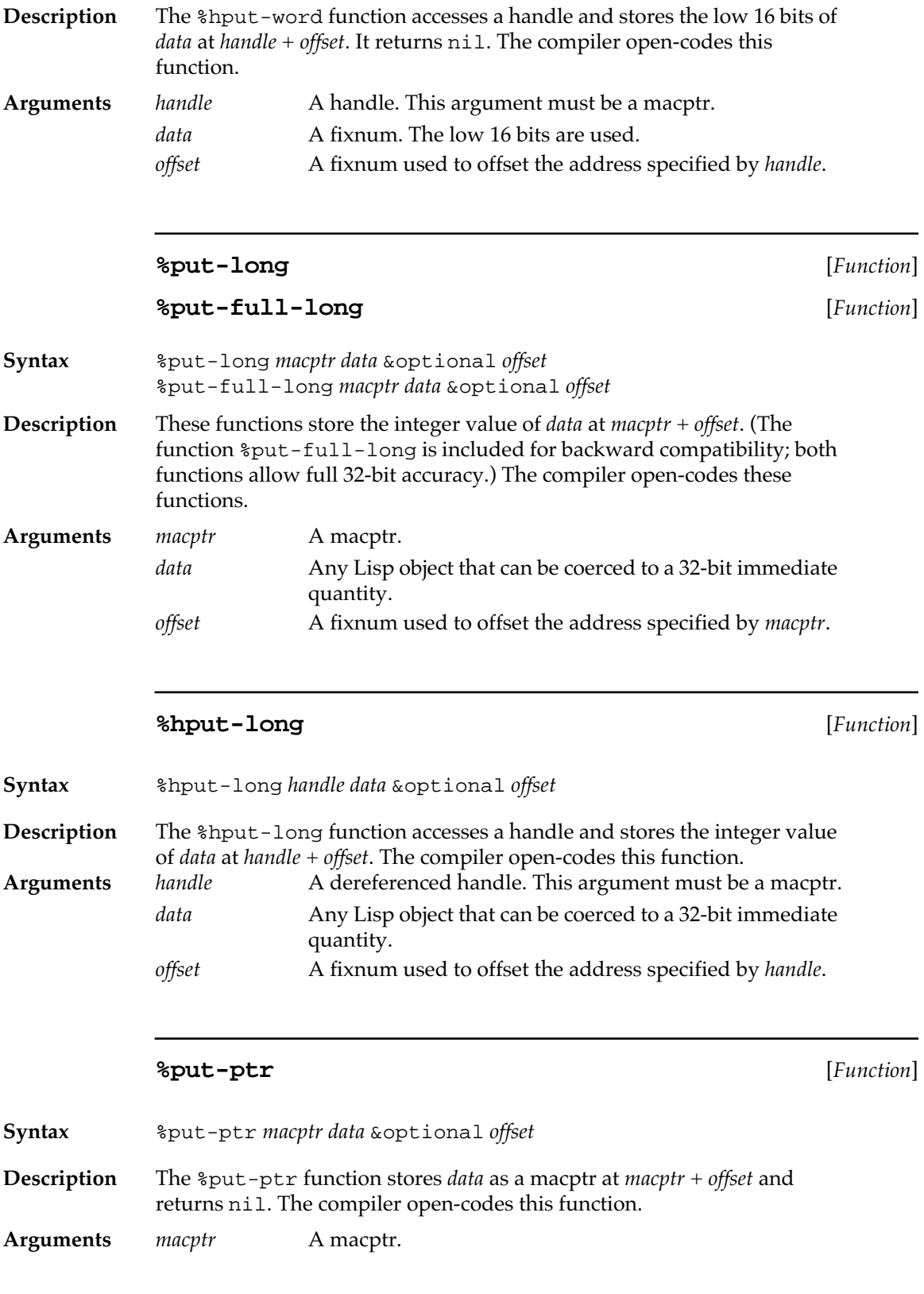

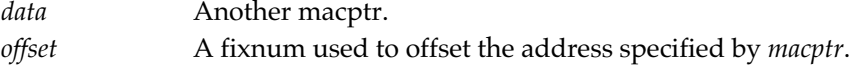

## **%hput-ptr** [*Function*]

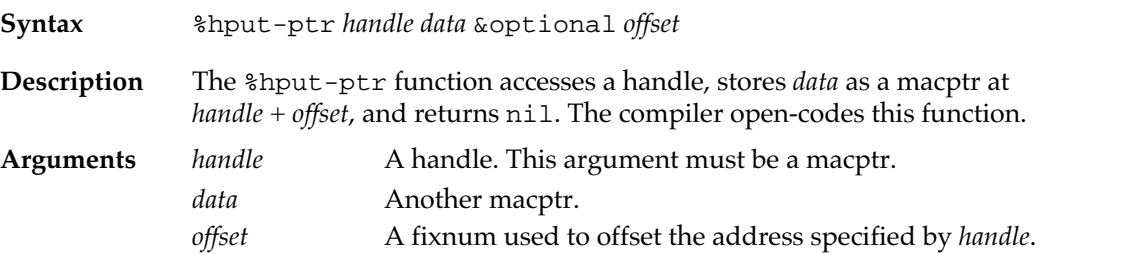

## **%put-string** [*Function*]

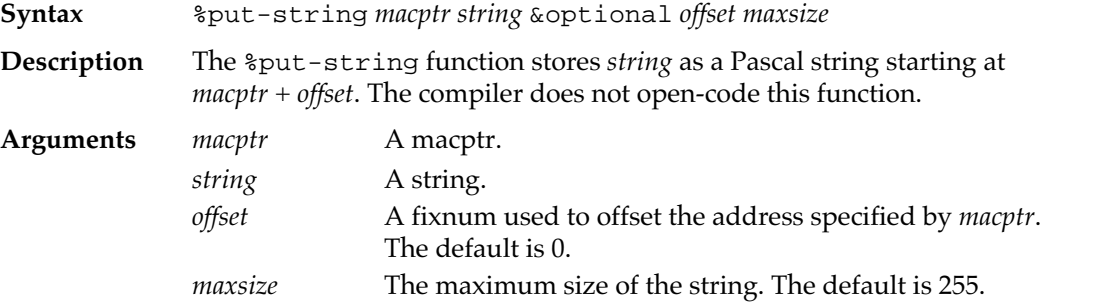

## **%put-cstring** [*Function*]

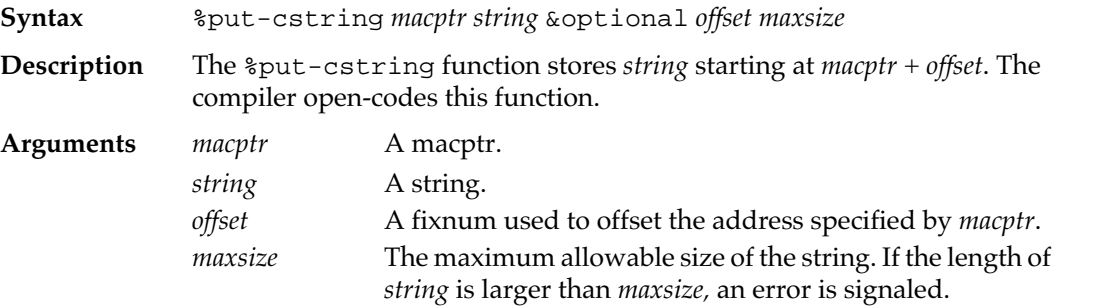

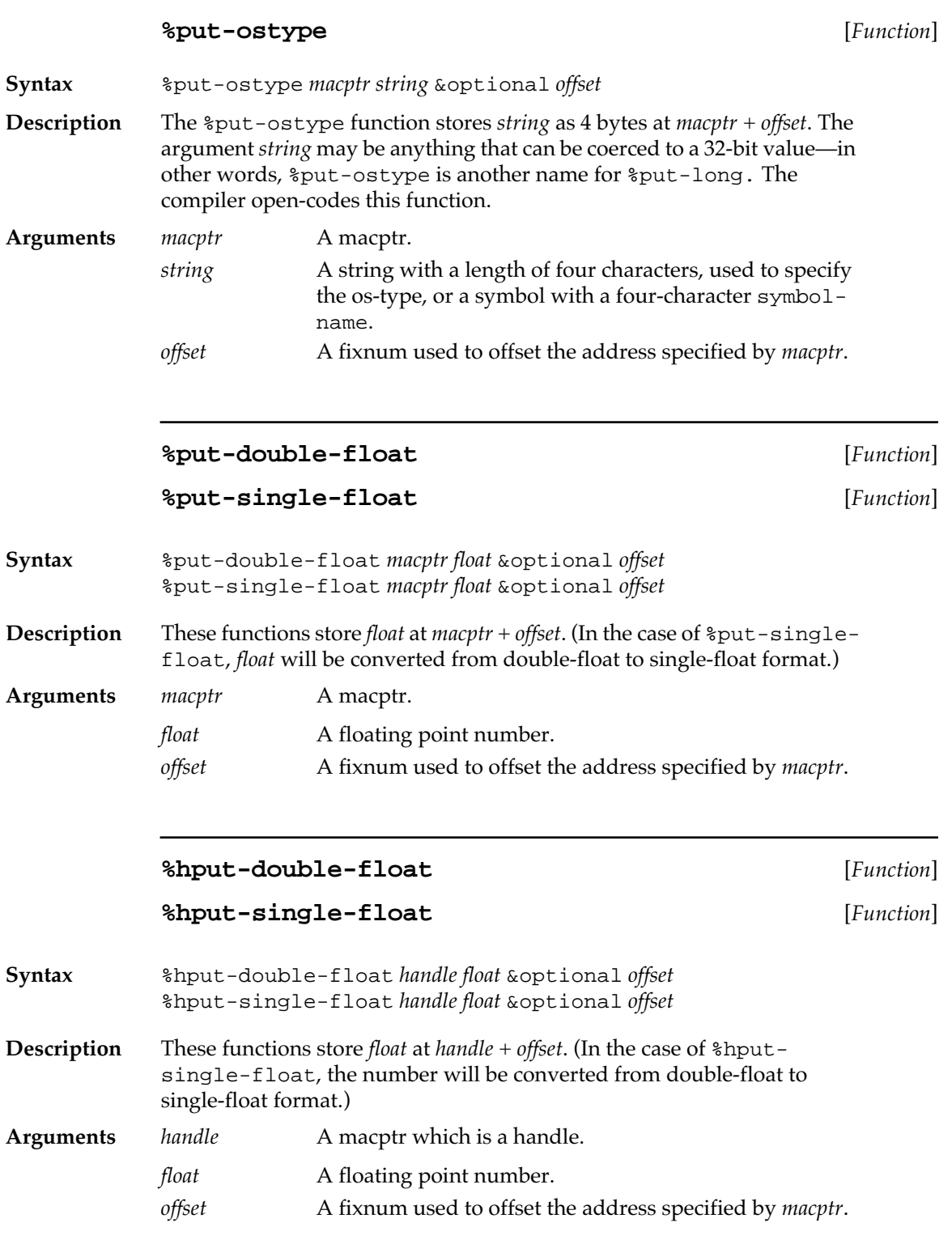

## **Miscellaneous routines**

The following routines provide additional tools and information for communicating between Macintosh Common Lisp and code written in other languages, such as the Macintosh OS. These include a set of functions for performing various types of data conversion and handle dereferencing, information on Pascal VAR arguments and Boolean values, and the definitions of Lisp functions that can be called by ROM routines.

#### **Strings, pointers, and handles**

The following utilities are provided for using strings, pointers, and handles.

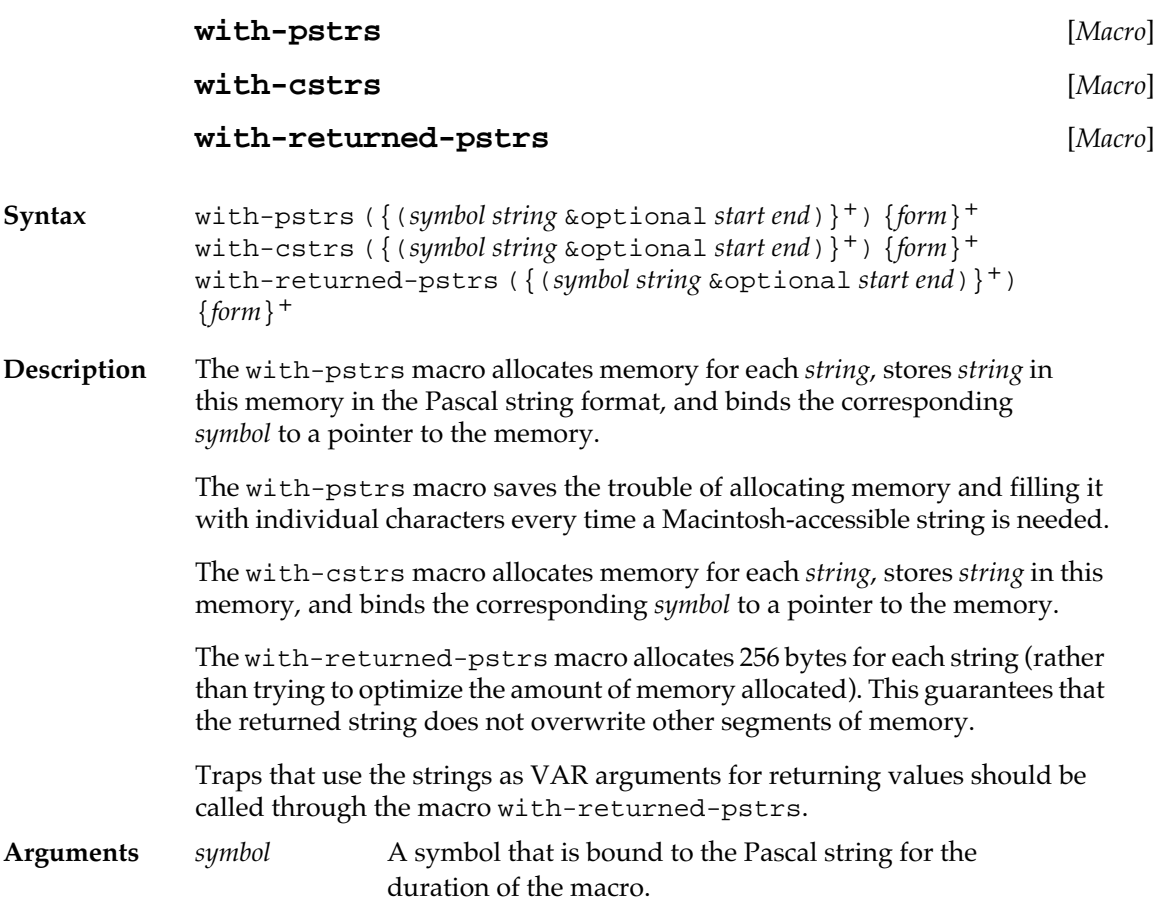

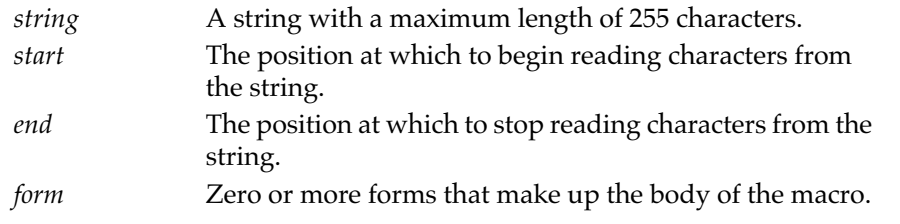

#### **macptrp** [*Function*]

**Syntax** macptrp *thing*

**Description** The macptrp function returns t if and only if *thing* is a macptr; otherwise, it returns nil*.*

**Argument** *thing* Any Lisp data object.

#### **pointerp** [*Function*]

**Syntax** pointerp *macptr* &optional *errorp*

**Description** The pointerp function returns t if and only if the address referenced by *macptr* is a valid address; otherwise, it returns nil*.* If *macptr* is not a macptr, an error is signaled.

**Arguments** *macptr* A macptr. *errorp* An argument specifying how to treat errors. If *errorp* is true, pointerp signals an error if *macptr* is not a macptr. Otherwise it returns nil.

#### **zone-pointerp** [*Function*]

**Syntax** zone-pointerp *thing*

**Description** The zone-pointerp function returns t if *thing* is a pointer to a nonrelocatable system or application-heap-zone memory block; otherwise, it returns nil.

> The test is performed heuristically by determining if *thing* points to a Macintosh heap zone, and if so, determining if the longword before the address pointed at by *thing* is equal to the heap zone. A zone pointer is different from a generic pointer because the former points to a memory block that was allocated using #\_NewPtr, and because the various Memory Manager pointer traps, such as #\_DisposPtr, may be used on it.

For more information on the structure of zone pointers, see the information on the Memory Manager in *Inside Macintosh.*

**Argument** *thing* Any Lisp data object.

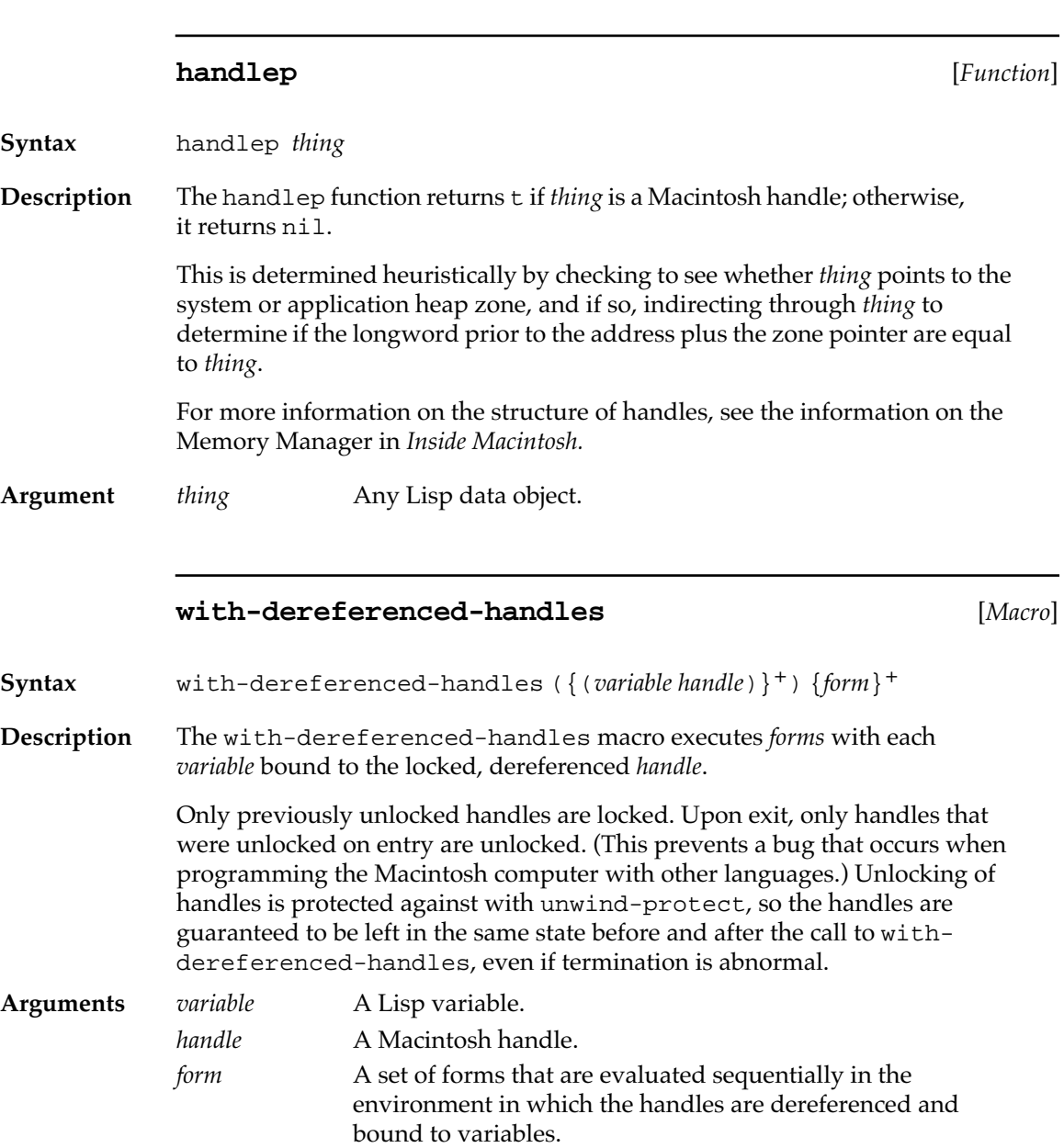

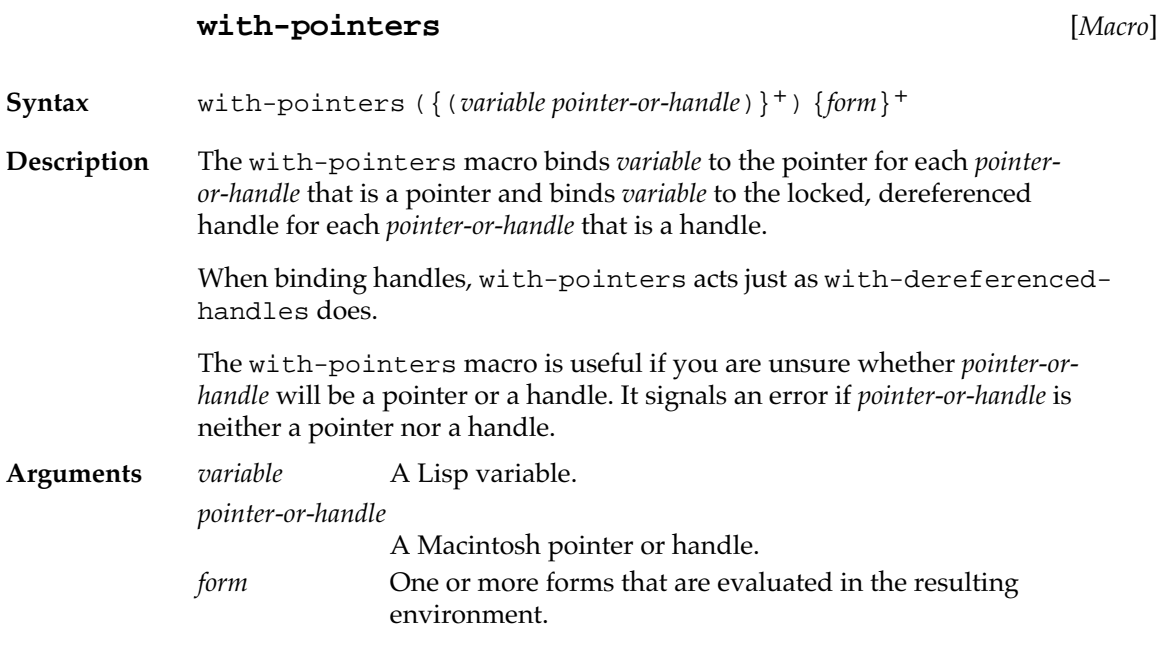

**%inc-ptr** [*Function*]

**Syntax** %inc-ptr *point* &optional *number*

**Description** The %inc-ptr function increments (or decrements) *pointer* by adding *number* to it and returns a new pointer. The compiler open-codes this function.

**Arguments** *pointer* A macptr. *number* An integer. The default is 1.

#### **%incf-ptr** [*Macro*]

**Syntax** %incf-ptr *pointer number*

**Description** The %incf-ptr function destructively modifies *pointer* by adding *number* to it and returns the modified *pointer*. The compiler open-codes this function.

**Arguments** *pointer* A mactptr. *number* An integer.

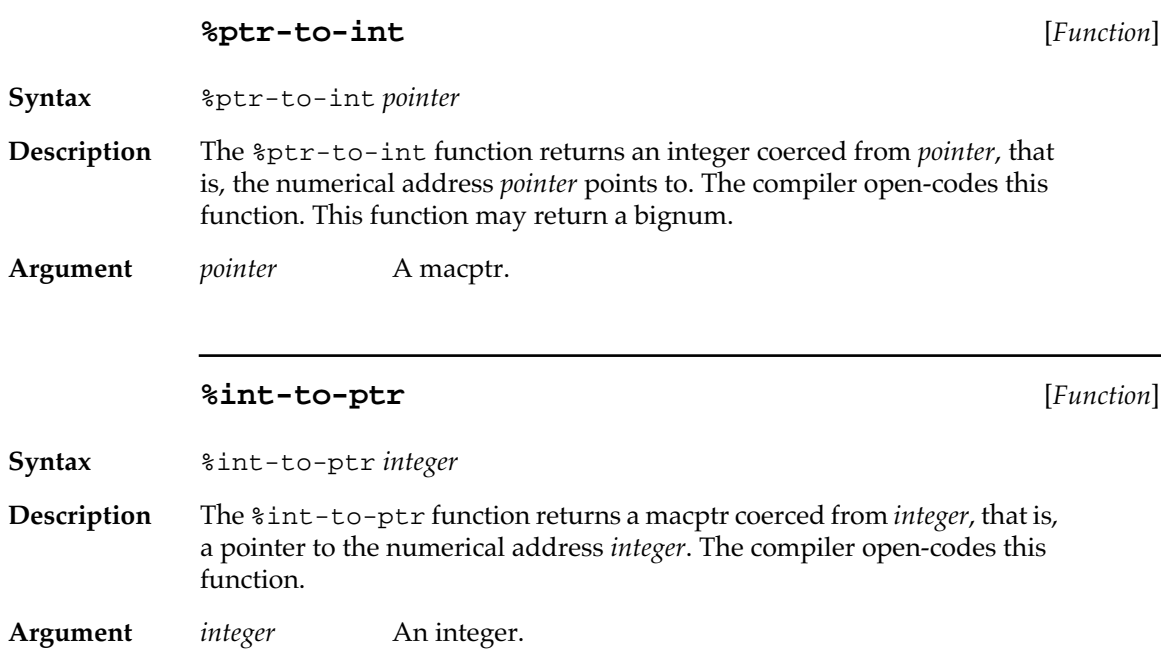

#### **Pascal VAR arguments**

Pascal VAR arguments are passed by reference rather than by value; that is, you pass the function a pointer to a piece of data rather than the data itself. The called function may then affect the data and in this way communicate information to the caller. Implementing VAR arguments in Macintosh Common Lisp is very easy. Just allocate memory of the appropriate size for the piece of data (either on the stack or on the Macintosh heap, depending on how long you want to use that piece of data) and pass the macptr as the VAR argument.

#### **The Pascal null pointer**

The following two MCL expressions are used to work with the Pascal null pointer.

**%null-ptr** [*Macro*]

**Syntax** %null-ptr

**Description** The result of (%null-ptr) is equivalent to the Pascal null pointer and to (%int-to-ptr 0).

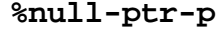

 $[Function]$ 

**Syntax** %null-ptr-p *pointer*

**Description** The %null-ptr-p function returns t if *pointer* is a Pascal null pointer.

**Argument** *pointer* A pointer.

## **Callbacks to Lisp from the OS and other code**

The following macros define Lisp functions that can be passed to the OS or to other C or Pascal code. This lets the other code make callbacks to Lisp.

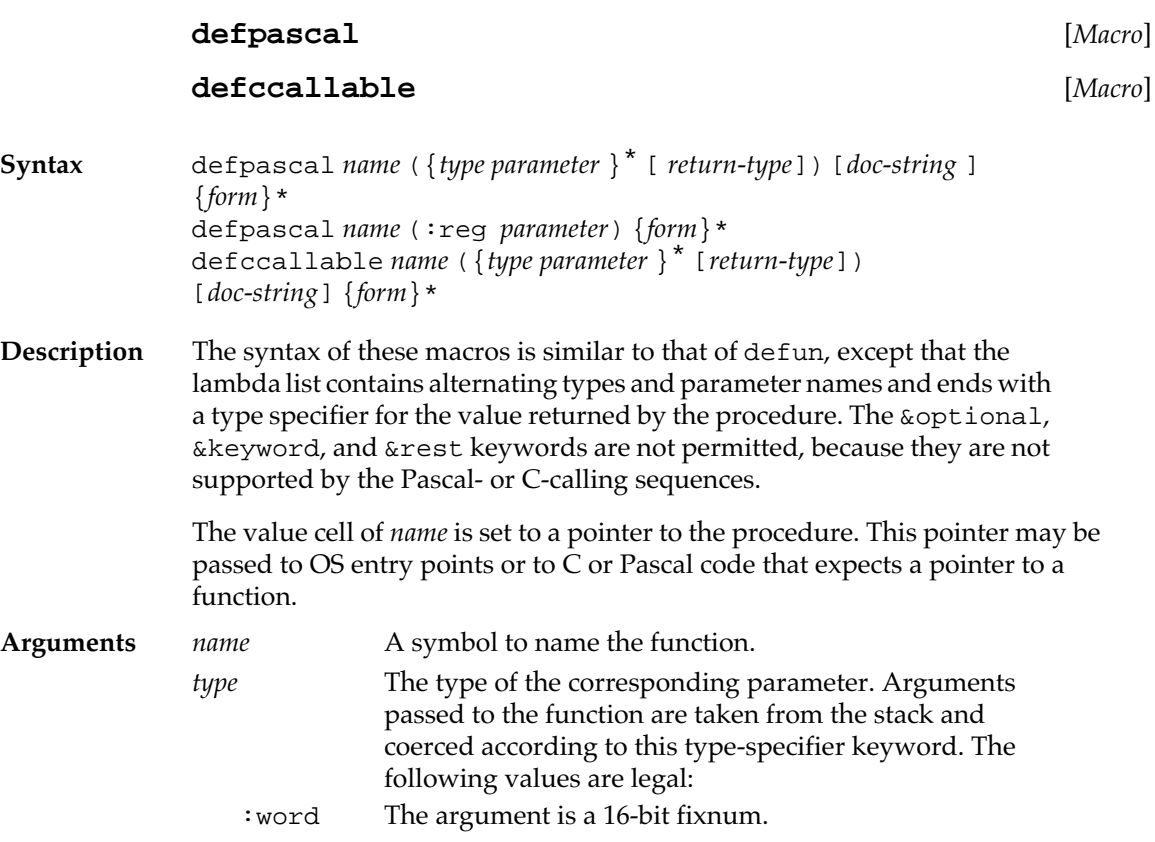

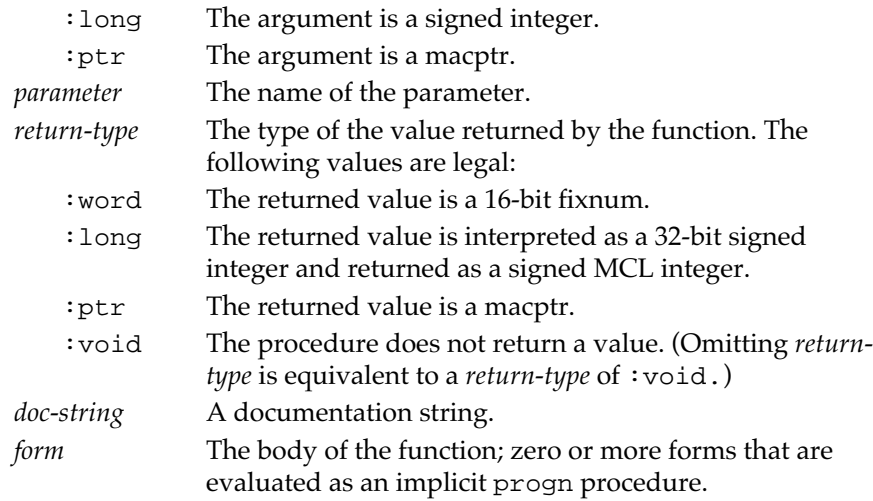

#### **Example**

The following example is a simplified version of the scroll-barproc procedure from the file scroll-bar-dialog-items.lisp in the Library folder. The trap #\_TrackControl is documented in *Inside Macintosh.*

```
? (defpascal my-track-proc (:ptr my-control
                                :word partCode
                                :void)
    (#_SetCtlValue my-control
     (+ (#_GetCtlValue my-control)
        (case partCode
          (20 -1) ;scroll back one line
          (21 1) ;scroll forward one line
          (22 (- *page-height*)) ;scroll back one page
          (23 *page-height*))))) ;scroll forward one page
```
It could be used as follows:

(if

 (#\_TrackControl the-control mouse-point my-track-proc) (view-draw-contents w))

In the second calling sequence for defpascal, only a single parameter is given. When the function is called, the values of the CPU registers are copied into a record. The values of the record can be set and accessed with rref and rset (for details, see [Chapter 16: OS Entry Points and](#page-552-0)  [Records\)](#page-552-0). The value returned by the function is the pointer to the record.

An example of the use of defccallable is given in [Chapter 17:](#page-596-0)  [Foreign Function Interface](#page-596-0)

#### **Defpascal and Interrupts**

In general, defpascal callbacks occur without interrupts. In MCL 4.0 there is an option to enable interrupts during the callback. Usually, you will want the default without-interrupts behavior for callbacks from OS entry points, but if you write your own C, Pascal, etc. code that calls back to MCL, you may wish the callbacks to enable interrupts so that other MCL processes and event processing can get time during the callback. The new feature is specified with a : without-interrupts argument keyword, the argument for which is evaluated at load time. For example, the following callbacks will execute without interrupts: (defpascal uninterruptable (:word x :word) x) (defpascal uninterruptable (:word x :without-interrupts t

The following callback will execute with interrupts enabled:

```
(defpascal interruptable (:word x
                            :without-interrupts nil
                            :word)
```
:word)

x)

x)

# <span id="page-552-0"></span>Chapter 16**:**

# **OS Entry Points and Records**

#### *Contents*

[Entry Points and Records / 555](#page-554-0) [References to entry points and records / 555](#page-554-0) [Loading and Calling Entry Points / 556](#page-555-0) [Calling entry points / 556](#page-555-0) [Traps in MCL 3.1 / 558](#page-557-0) [Shared Library Entry Points in MCL 4.0 / 559](#page-558-0) [Locating Entry Points in Shared Libraries / 560](#page-559-0) [Locating Shared Libraries / 561](#page-560-0) [Compile Time / Run Time Entry Location / 561](#page-560-0) [Defining Traps / 562](#page-561-0) [Examples of calling entry points / 564](#page-563-0) [Entry point types and Lisp types / 565](#page-564-0) [Records / 567](#page-566-0) [Installing record definitions / 567](#page-566-0) [The structure of records / 568](#page-567-0) [Defining record types / 568](#page-567-0) [Variant fields / 571](#page-570-0) [Creating records / 572](#page-571-0) [Creating temporary records with rlet / 572](#page-571-0) [Creating records with indefinite extent / 574](#page-573-0) [Accessing records / 576](#page-575-0) [Getting information about records / 583](#page-582-0) [Trap calls using stack-trap and register-trap / 586](#page-585-0) [Low-level stack trap calls / 586](#page-585-0) [Low-level register trap calls / 588](#page-587-0) [Macros for calling traps / 589](#page-588-0) [Notes on trap calls / 594](#page-593-0) [32-bit immediate quantities / 594](#page-593-0) [Boolean values: Pascal true and false / 594](#page-593-0)

This chapter discusses how to make calls to Macintosh OS entry points, and how to work with Macintosh data structured as Pascal records.

You should read this chapter if you are using records or OS entry points. OS entry points discussed in this chapter are those documented in *Inside Macintosh*.

You should be familiar with [Chapter 15: Low-Level OS Interface](#page-528-0) before reading this chapter.

## <span id="page-554-0"></span>**Entry Points and Records**

**OS Entry Points** call procedures in the Macintosh OS, as defined and discussed in *Inside Macintosh.* These entry points often require the allocation of **records,** areas of Macintosh memory usually stored as Pascal records. For example, the procedure to draw and fill an oval in a window requires calling an entry point—calling a Macintosh OS procedure that knows how to draw and fill an oval. That entry point in turn requires an area of memory, a record, to store the rectangle that defines the filled oval.

MCL functions and programs work efficiently with entry points and records. You can easily access and alter data structures created at run time (such as windows and event records) as well as Macintosh resources.

- Note: On 68K-based Macintoshes, most OS entry points are implemented as trap instructions. On PowerPC-based Macintoshes, they are implemented as shared library entry points. For the most part, this documentation uses the terms "trap" and "entry point" interchangeably.
- Note: Code that calls external functions needs to be compiled if it is to run in an application with the compiler excised. Attempting to intrepret such functions will invoke the compiler, and error if the compiler is not present.

#### **References to entry points and records**

Every Macintosh OS entry point, constant, record, and record field type is now described in an interface file located in the Interfaces folder within the Library folder. When the value of \*autoload-traps\* is true, information is automatically read from the relevant interface file when the MCL reader encounters a reference to one of these values. The definition provided by the interface file describes the arguments and return values of entry points and can do relevant error checking.

Names of record formats and entry points in MCL correspond to those in MPW and *Inside Macintosh*. In MCL, however, calls to the operating system are indicated by the reader macros number sign–underscore (#\_) or number sign–dollar sign (#\$). (See ["Loading and Calling Entry](#page-555-0)  [Points" on page 556.](#page-555-0))

<span id="page-555-0"></span>You can define your own record formats with defrecord and your own trap calls with deftrap. These macros are also described in this chapter.

## **Loading and Calling Entry Points**

The "Interfaces" folder located in the "Library" folder contains source files giving definitions of over 2000 Macintosh entry points and records described in *Inside Macintosh*.

If you reference a known Macintosh entry point or record and the value of \*autoload-traps\* is true (the default), the trap is automatically loaded. If you want to load an entire interface file, use the function require-interface:

```
? (require-interface 'quickdraw)
"QUICKDRAW"
```
If you use an unusual selection of traps, you can create your own interface files, containing only those traps you use.

*Note:* The autoloading mechanism uses the index files in the folder ccl:library;interfaces;index; to find trap and constant definitions. If you modify any of the interface files, you must execute the form (reindex-interfaces) to update the index files.

The format of interface files is slightly different in MCL 3.1 and MCL 4.0. Therefore, each one has its own "Interfaces" folder.

## **Calling entry points**

**#\_***symbol* [*Reader macro*] **Syntax** #\_*symbol* **Description** If the value of \*autoload-traps\* is true, the  $\#$  reader macro tries to load the trap definition of *symbol* from the appropriate interface file and interns \_*symbol* in the traps package. For example, #\_NewPtr loads \_NewPtr and interns the symbol \_NewPtr in the traps package.

A call to the entry point is then compiled, according to the definition loaded from the interface file. The arguments to the entry point are defined in inside Macintosh.

Error checking is supported by the :errchk keyword. If the first argument to a entry point call is the keyword :errchk, then the entry point call will include a call to ResError or MemError when appropriate, and will otherwise check for a non-zero return value from the system call. Before using this option, check the entry point definition to make sure it supports this error reporting mechanism.

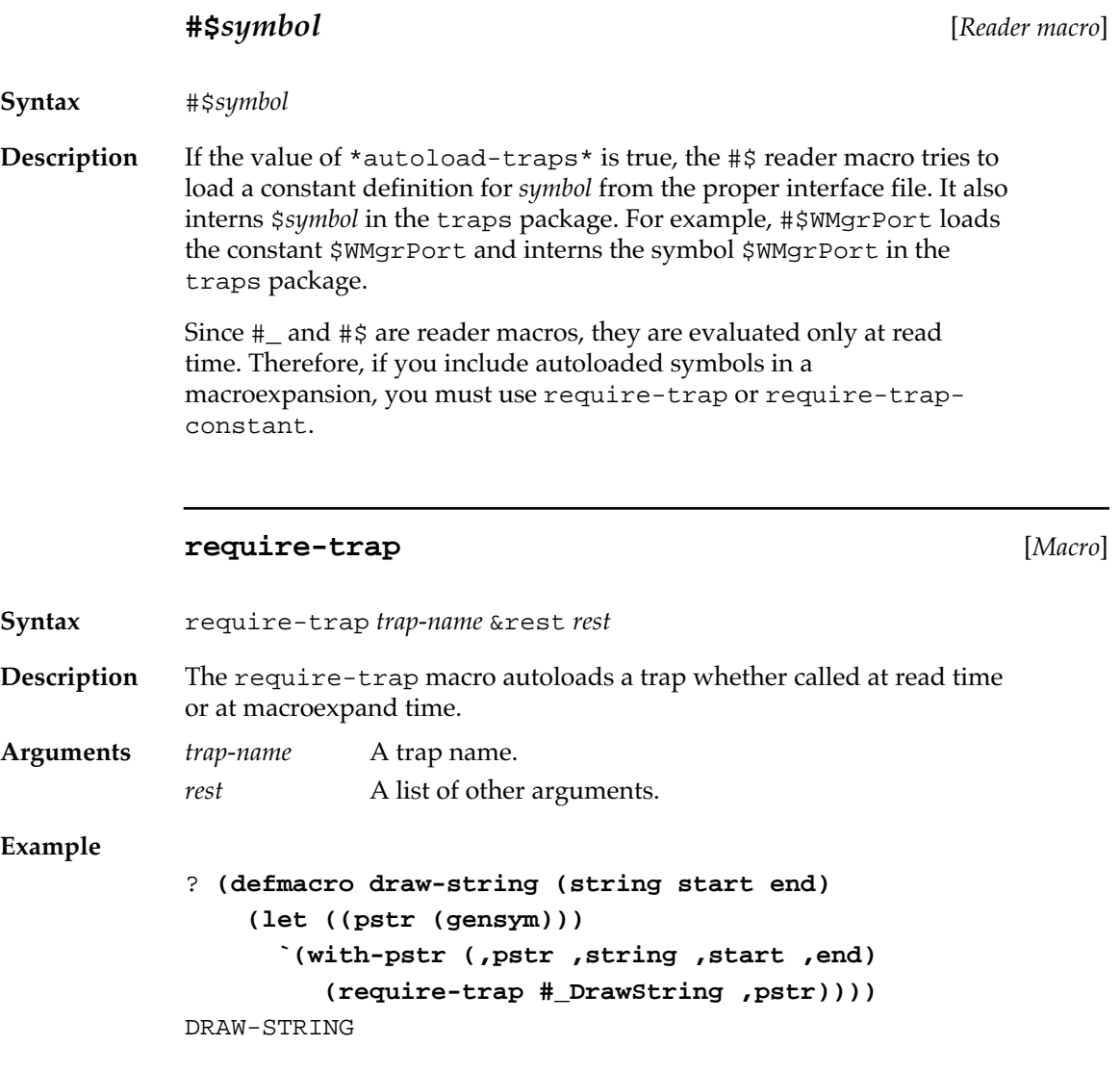

<span id="page-557-0"></span>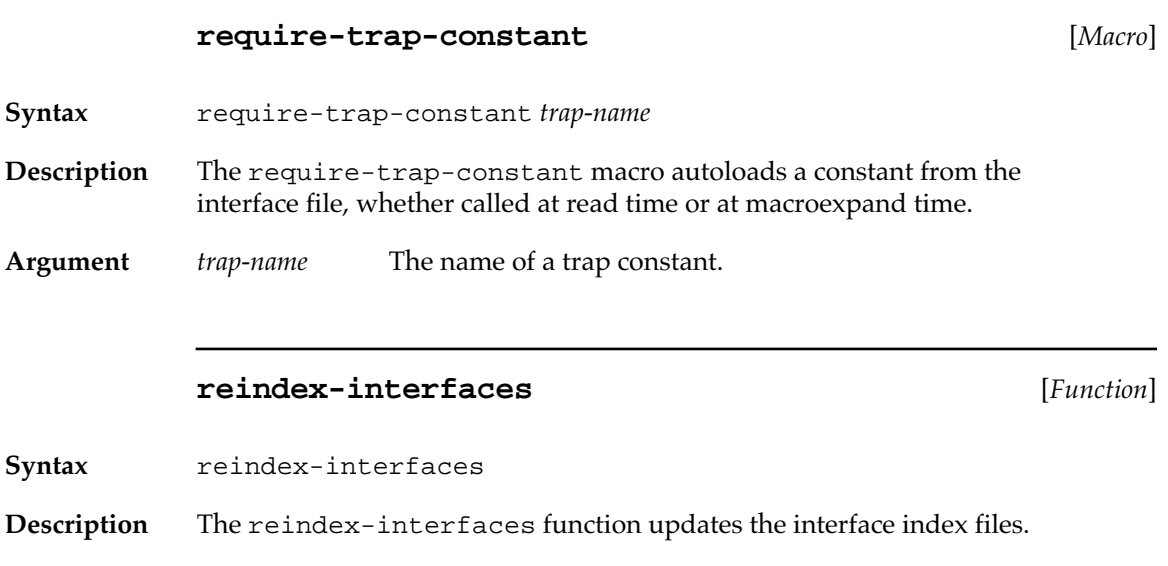

## **Traps in MCL 3.1**

On the 68K Macintosh and in MCL 3.1, the Toolbox and operating system reside in ROM. However, to allow flexibility for future development, application code must be kept free of specific ROM addresses, so all references to Toolbox and operating system routines must be made indirectly through a **trap dispatch table.** To issue a call in assembly language to the Toolbox or operating system, you use a **trap macro** defined in a set of macro files.

When you assemble your program, the macro generates a **trap word.** Instruction words beginning with \$A do not correspond to valid machine-language instructions. Instead they augment the MC68000 microprocessor's native instruction set with additional operations specific to the Macintosh computer.

An attempt to execute any instruction word beginning with \$A causes a trap to the trap dispatcher, which determines what operation the trap word stands for, looks up the address of the corresponding routine in the trap dispatch table, and jumps to the routine.

## <span id="page-558-0"></span>**Shared Library Entry Points in MCL 4.0**

The vast majority of system calls that were "traps" on the 68K (unimplemented 68K instructions whose 16-bit opcode was #*x*A*xxx*) are entry points in some shared library on Power Macs. Although MCL 4.0 has a limited ability to compile a system call into a call to a trap via the Macintosh OS trap emulator, this is almost always undesireable; it sometimes unvolves unnecessary emulator context switch overhead, and not all traps can be emulated.

The code that's invoked by the #\_ reader macro in MCL 4.0 looks in a handful of known system libraries for the symbol that follows the  $\ddagger$ reader macro. If it finds such a symbol, it turns the surrounding form into a foreign function call to the shared library entry point associated with that symbol; if the symbol isn't found, it falls back to the strategy of treating the call as an emulated 68K trap call, and generates a compiler warning.

The names of entry points in shared libraries are case-sensitive. However, MCL hides this characteristic from the programmer by encoding the case in the deftrap form, and automatically looking it up when the system code is compiled.

A number of system calls were renamed when the MacOS was moved from the 68K to the PowerPC. MCL automatically maps these renamings for you.

There are some traps that appear not to have been moved to the PowerPC at all, and can only be invoked through the emulator.

There were a small number of high-level "not-in-ROM" system calls that were not supported by MCL 3.1. Instead, they were compiled into calls to the corresponding low-level traps. On the PowerPC, both the high-level and low-level calls are shared library entry points. For backward compatibility with MCL 3.1, MCL continues to treat the names of the high-level entries as synonyms for the low-level system calls.

#### <span id="page-559-0"></span>**Locating Entry Points in Shared Libraries**

The set of shared libraries that the system call expansion code looks in is referred to as the **shared library search path**. Initially, the shared library search path contains entries for "InterfaceLib" (where the vast majority of OS/ToolBox calls reside), "MathLib" (transcendental arithmetic), and "ThreadsLib" (the Thread Manager, used to implement stack groups and processes). If the entry point is not found in one of these installed libraries, then a number of other libraries are automatically installed (one at a time) and searched for the entry point. These additional libraries are "AppleScriptLib", "ObjectSupportLib", "QuickTimeLib", "DragLib", "TelephoneLib", "Translation", "ColorPickerLib", "SpeechLib", "AOCELib", "QuickDrawGXLib", "ColorSync", "PowerMgrLib", and "XTNDInterface".

You can extend the set of libraries searched initially by calling (addto-shared-library-search-path *libname*) where *libname* is a case-sensitive string which names the shared library in question. You must call this function to inform MCL of any additional libraries to search for entry points. You can also call this function to pre-install a library that you know your code will be using, to avoid having other libraries unnecessarily installed as part of the search process.

It is possible for more than one library to contain an entry point with a given name. When looking for an entry point in a shared library, MCL simply uses the first library it finds which contains the entry point. This is not a problem for system calls, which are designed by a single company and do not contain duplicates. However, it could be a problem when using shared libraries provided by third parties. For this reason, deftrap has been extended to allow an entry point to be associated with a particular library. This specification also improves compilation speed by obviating the need to search for the entry point in a series of libraries.

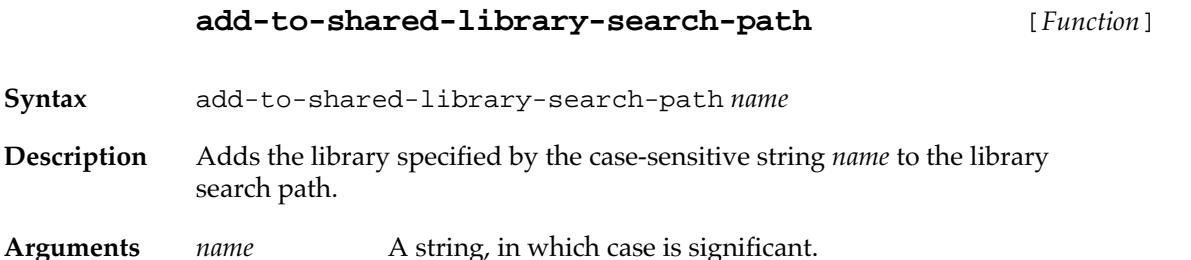

#### **remove-from-shared-library-search-path** [*Function*]

<span id="page-560-0"></span>**Syntax** remove-from-shared-library-search-path *name* **Description** Removes the library specified by the case-sensitive string *name* from the

library search path.

**Arguments** *name* A string, in which case is significant.

#### **Locating Shared Libraries**

Shared library names do not refer to file names. Shared libraries are sometimes files, but they may also be stored in an application's data fork, in the system file, or even in the ROM. The MacOS provides mechanisms for locating a shared library given its name.

MCL uses these mechanisms, specifically the GetSharedLibrary function, passing the name of the shared library desired. This uses the system's shared library search path: first it looks in the application's data fork, then in the files in the application's directory, then in the System Extensions folder, then in the shared library and ROM registries. Since this is the search path used by all the other applications on your system, it should almost always find the correct library. One potential problem is that there's no way to pass any version information to GetSharedLibrary, nor is there any way to get version information or the pathname of the library it finds. Hence, if there is more than one version of a shared library in the search path, you'll find the first one.

It is possible to locate a library in a specific location by using GetDiskFragment and parsing the cfrg resource for library names and versions. You could then use that to specify which file to use for a particular library name. However, this technique violates the abstraction recomended by the OS, and so it should not be necessary.

#### **Compile Time / Run Time Entry Location**

When you compile a call to a shared library entry point, the compiled call encodes the entry point name and the name of the library containing the entry point. As long as MCL is running, the address of the entry in the library is also remembered.

<span id="page-561-0"></span>When compiled code is saved and restarted (using saveapplication, or when loading compiled code from compiled files into a fresh Lisp), the location of the library and the address of the entry point in the library are forgotten. The first time the code is executed, the library and address of the entry are again looked up using GetSharedLibrary. This is the basic mechanism of dynamic linking using DLLs. For this mechanism to work properly, the versions of the shared library available at compile-time and run-time must be compatible.

## **Defining Traps**

The macro deftrap defines the calling sequence of a trap. Arguments can be explicitly typed so as to override the definition; for example, an argument may be passed as two words instead of as a single longword.

In MCL 3.1, after performing compile-time type checking on the arguments, high-level traps expand into stack-trap, registertrap, or %gen-trap (discussed in ["Macros for calling traps" on](#page-588-0)  [page 589\)](#page-588-0).

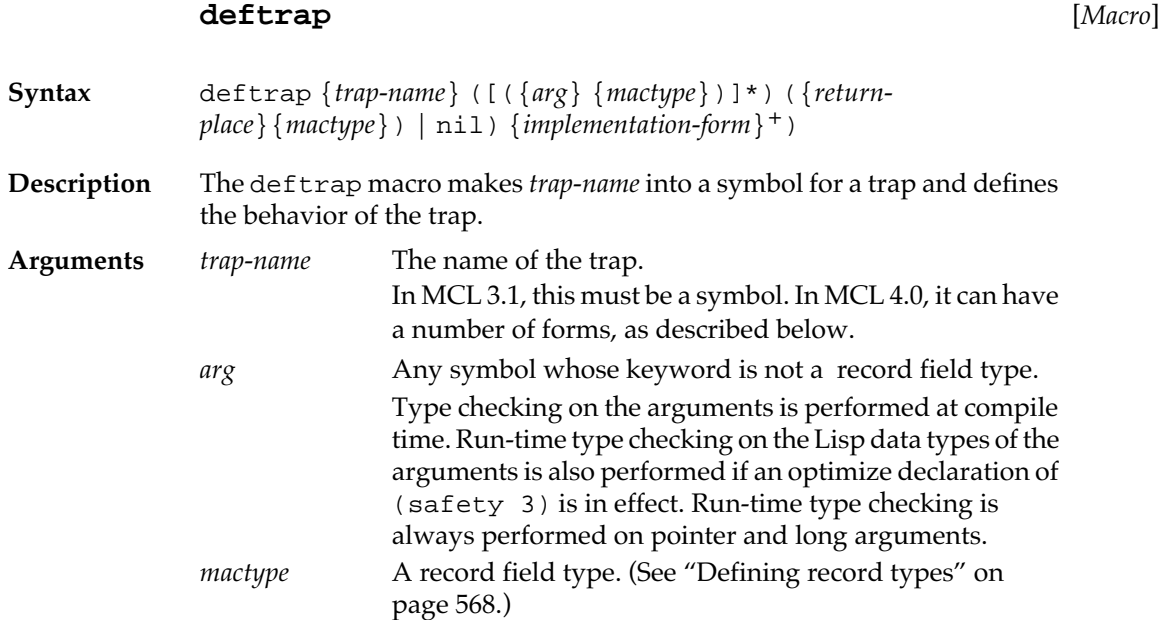

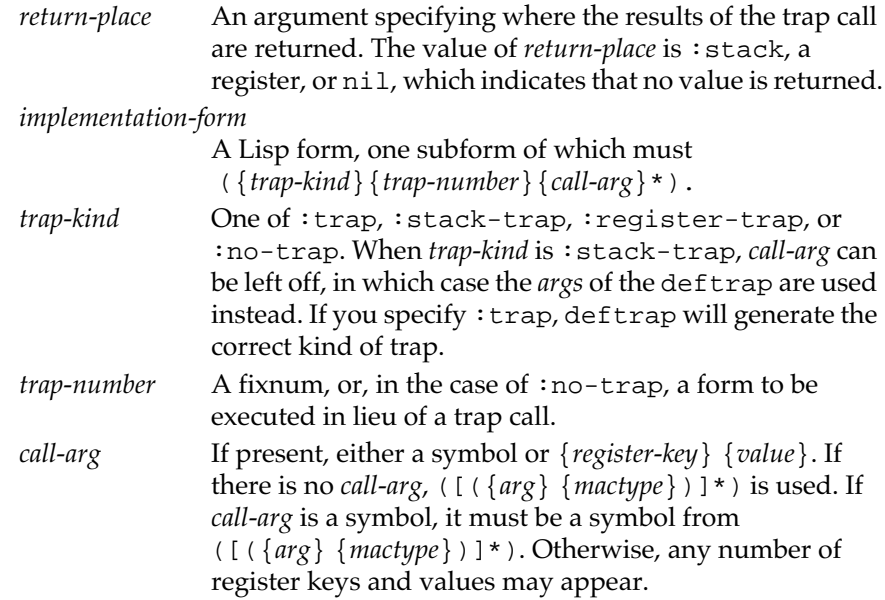

In MCL 4.0, the *trap-name* can be any of the following:

#### *symbol-or-string*

In both these cases (string *symbol-or-string*) with the leading underbar removed is the name that will be used to access the trap from Lisp using #\_ syntax, as well as the name which will be looked up in the shared libraries.

#### (*macro-name entry-point-name*)

Here *macro-name* (a string or symbol) will be used to access the trap from Lisp using #\_ syntax and *library-name* is a string naming the shared library entry point.

(*macro-name* (*shared-library-name*)) (*macro-name* (*shared-library-name entry-point-name*))

Here *macro-name* and *entry-point-name* are as before. In the first form, *entrypoint-name* defaults to (string *macro-name*) with the leading underbar removed. *shared-library-name* is the name of the shared library in which to look for *entry-point-name*.

#### **Examples**

In MCL 4.0, the following examples are equivalent. The ones that don't explicitly specify the shared-library-name will be looked for in the libraries in the shared library search path.

(deftrap "\_NewPtr" ((bytecount :signed-long)) (:a0 :pointer) (:register-trap 41246 :d0 bytecount))

```
(deftrap (_newptr "NewPtr") ((bytecount :signed-long))
    (:a0 :pointer)
    (:register-trap 41246 :d0 bytecount))
(deftrap ("_NewPtr" ("InterfaceLib")) 
          ((bytecount :signed-long))
    (:a0 :pointer)
    (:register-trap 41246 :d0 bytecount))
(deftrap ("_NewPtr" ("InterfaceLib" "NewPtr"))
          ((bytecount :signed-long))
    (:a0 :pointer)
    (:register-trap 41246 :d0 bytecount))
An example that actually uses the renaming is:
(deftrap ("_open" "PBOpenSync")
```

```
 ((paramblock (:pointer :paramblockrec)))
 (:D0 :signed-integer)
 (:register-trap 40960 :A0 paramblock))
```
Additional examples can be found in the interface files provided with MCL, which use the macro deftrap extensively.

#### **Examples of calling entry points**

This section gives several examples of calling entry points. All of these examples allocate temporary records with rlet, which is used to create a record for the duration of a body.

The following code creates a new window and draws inside it.

First, create the window. ? **(defparameter \*w\* (make-instance 'window))**

Within Lisp, call the PaintRoundRect procedure to draw and fill a rectangle inside the window. This *Inside Macintosh* definition of this procedure is as follows:

PROCEDURE PaintRoundRect (r: Rect; ovalWidth, ovalHeight: INTEGER);

The type of the first argument,  $r$ , is  $:$  rect, so you must define a record with rlet or make-record. Then call the entry point from within MCL using #\_PaintRoundRect, which corresponds to the PaintRoundRect procedure.

```
(rlet ((r :rect
        :top 20
        :left 20
        :bottom 80
        :right 60))
   (with-focused-view *w*
     (#_paintroundrect r 30 30)))
```
A call to the entry point PtToAngle gets a result by passing an argument by reference:

```
? (rlet ((angle :integer)
          (r :rect :topleft #@(100 50) 
                              :bottomright #@(120 70)))
         (with-focused-view *w*
           (#_Framerect r)
           (#_moveto 110 60)
           (#_lineto 150 20)
           (#_PtToAngle r #@(150 20) angle)
           (%get-word angle)))
```
This entry point call creates a record to hold the result of the call to StuffHex, which translates a Pascal string into binary data. It creates another record to call the rectangle required by FillOval, and finally it draws the oval with the pattern in the window:

```
? (rlet ((pat :pattern))
     (with-pstrs ((hex-string "1020408102040801"))
       (#_stuffhex pat hex-string)
       (rlet ((r :rect :topleft #@(200 20) 
                        :bottomright #@(250 100)))
         (with-focused-view *w*
           (#_filloval r pat)))))
```
#### **Entry point types and Lisp types**

When you are calling an entry point, you must know the types of the arguments. You can determine them by consulting the trap definition in *Inside Macintosh.* The types of all arguments is shown at the end of each chapter.

Table 16-1 lists the MCL equivalents of the most frequently used Pascal types.

## ■ **Table 16-1** Pascal types and their equivalent MCL types

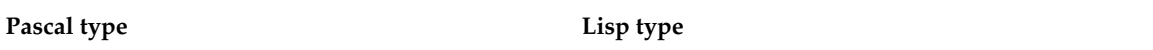

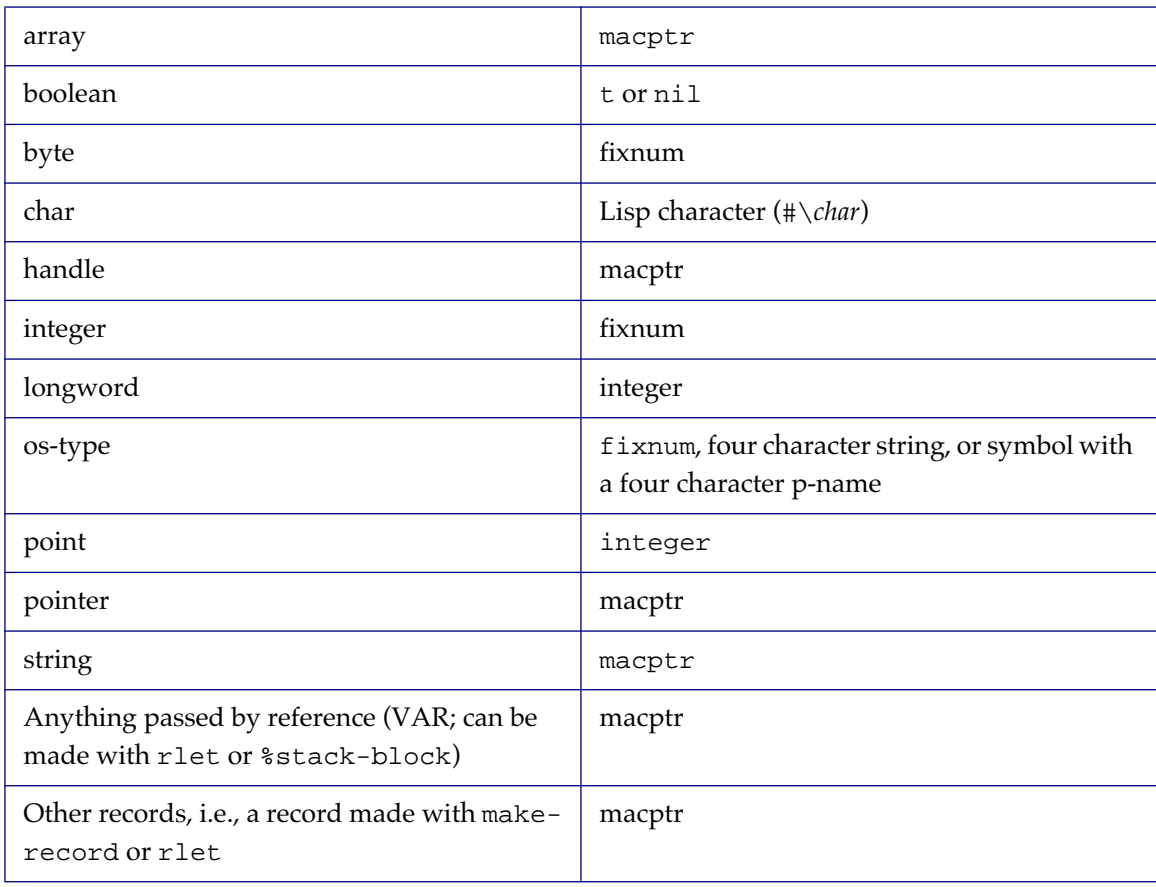

## <span id="page-566-0"></span>**Records**

Records can be viewed from two perspectives: how they are stored and used and how they are passed by Lisp.

Records keep track of blocks of Macintosh memory within Macintosh Common Lisp. As stored and used, a **record** is a contiguous structured block of memory of a specific size, stored on the stack or Macintosh heap. As passed around by Lisp, a record is a simple pointer to Macintosh memory, with no formatting or length information.

To use a record, a program must provide a record type. This record type tells the system how the data at the other end of the pointer should be interpreted. Your program must keep track of the types of all the records you create.

Records have no explicit type, so you can map over a single block of memory in several different ways, as if it were several different types of record. This is convenient, for example, in the case of a window pointer, whose first section is a GrafPort record. The system also allows you to use pointers returned by Macintosh traps as records.

In the following discussion, the word *record* can mean either a block of memory or a pointer to memory, depending on the context. For example, when you allocate a new record with make-record, a block of memory is allocated on the heap, and a pointer to the block is returned. For the sake of brevity, this process is described in this way: a record is allocated and returned.

#### **Installing record definitions**

In the Interfaces folder, a subfolder of Library, are source files giving definitions of many of the Macintosh records described in *Inside Macintosh*.

If you reference a known Macintosh record and the value of \*autoload-traps\* is true, the record definition is automatically loaded.

Other records may be defined with the macro defrecord.

#### <span id="page-567-0"></span>**The structure of records**

A record has an associated set of **fields** that refer to different portions of the memory block. A record **definition** is a template that defines the fields for a specific type of record.

Each field has a name, a type, and a byte offset into the record. Field names are used to access portions of a record symbolically. Field types are used to determine the size of each field and the way the information in the field is encoded and decoded (for example, a field may itself be a record and therefore contain subfields). Field offsets indicate the position of the field inside the record.

Here is an example of a record definition. It has a name, foo, and two fields, str and array. The field str is a string of length 255 and the field array is an array of 100 integers:

```
 (defrecord (foo :handle)
         (str (:string 255))
         (array (:array :integer 100)))
```
You can access the same portion of a record in different ways by using variant fields. See ["Variant fields" on page 571.](#page-570-0)

### **Defining record types**

Many standard record types are already defined in the Interface files. However, you can also define your own record types with defrecord.

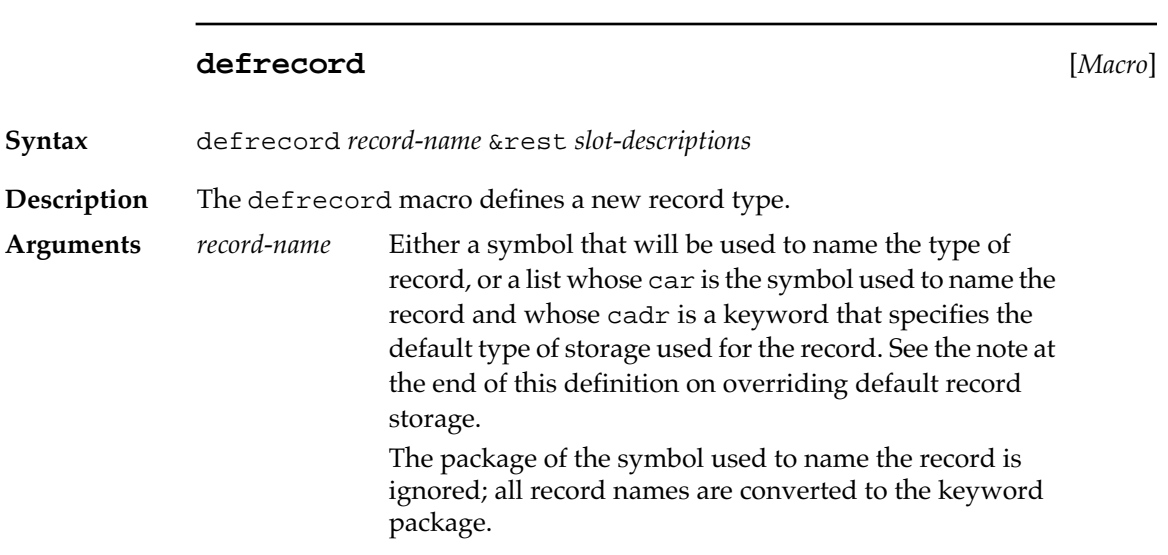

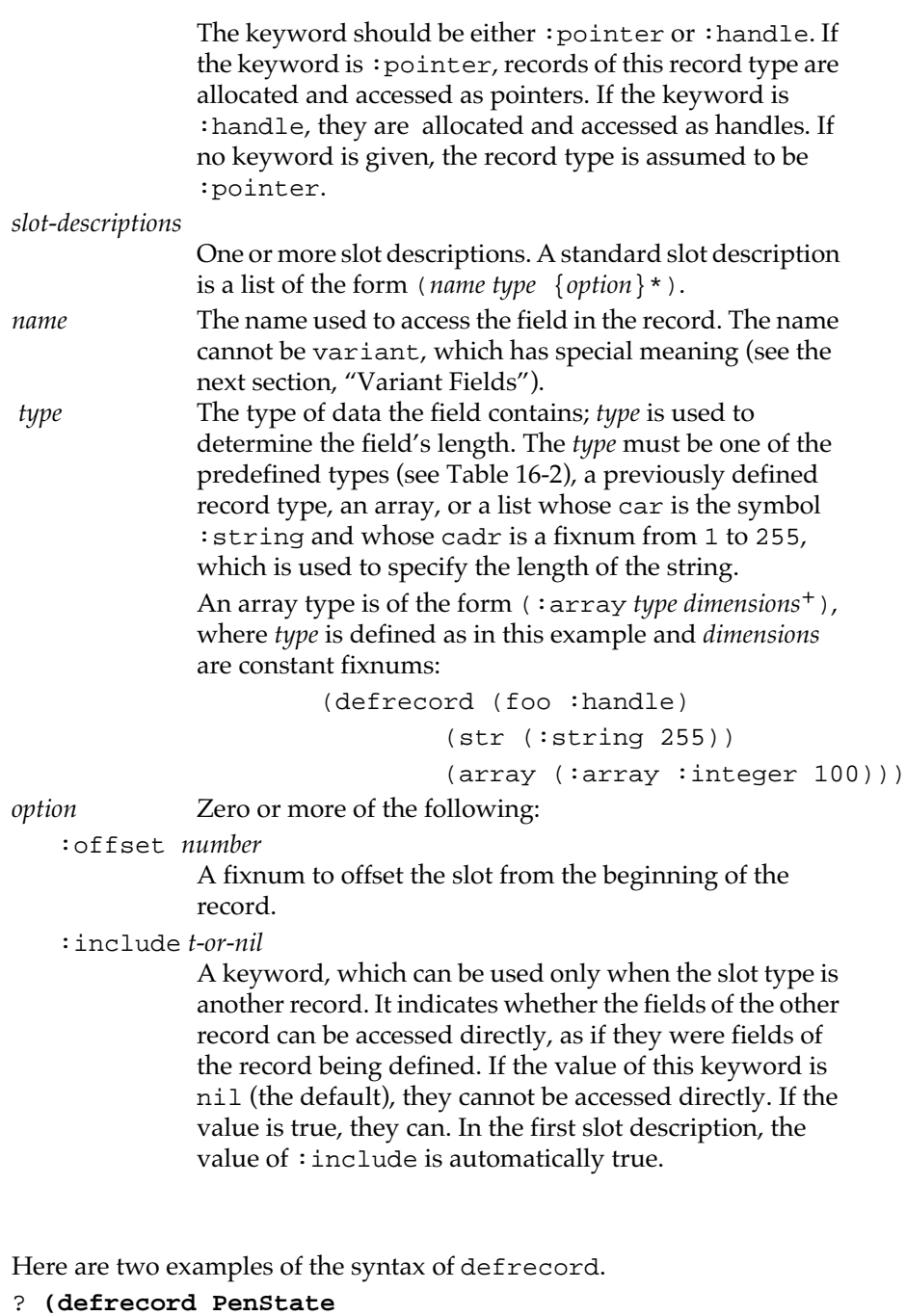

```
 (:pnLoc point)
 (:pnSize point)
    (:pnMode integer)
    (:pnPat pattern))
```
**Examples**

This call, one of the calls in the Interface files, creates a record type called PenState with four slots.

```
? (defrecord foo
     (field1 :integer :default 42)
     (field2 (array :longint 10))
     (field3 (array :byte 5 5))
     (field4 (some-record-type :handle))
     (field5 (:string 255)))
```
This call creates a new record type called foo. The fourth field of this record type is stored as a handle. Records stored as handles are less likely to cause fragmentation of the Macintosh heap, but you must be careful when using them.

 $\triangle$  **Important** The Macintosh ROM is very strict about whether records are passed to it by handle or by pointer. It is recommended that you explicitly specify the storage type by using the:storage keyword in calls to makerecord and rref or by using the href or pref macros. $\triangle$ 

> MCL records correspond exactly to MPW Pascal packed records, except that Boolean fields always take up a full byte. Fields that are 2 or more bytes long always begin at word boundaries (that is, at even memory locations). Fields that are 1 byte long are padded to 2 bytes if necessary. See *Inside Macintosh* for more details on field size.

Table 16-2 lists the predefined record field types and their lengths.

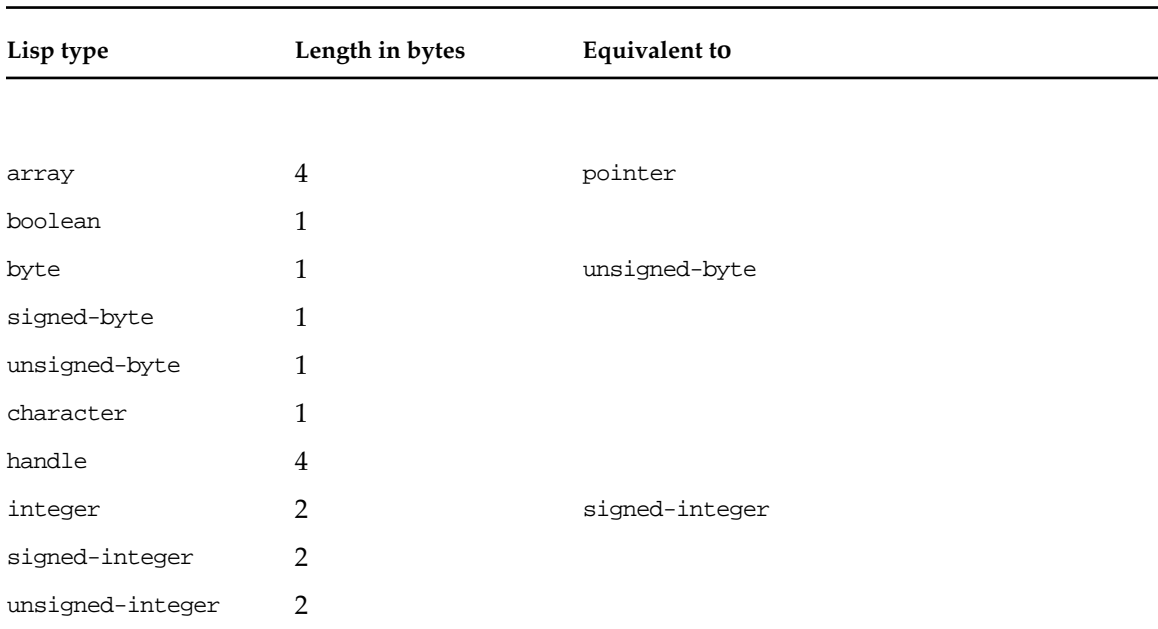

#### ■ **Table 16-2** Predefined record field types and their lengths

<span id="page-570-0"></span>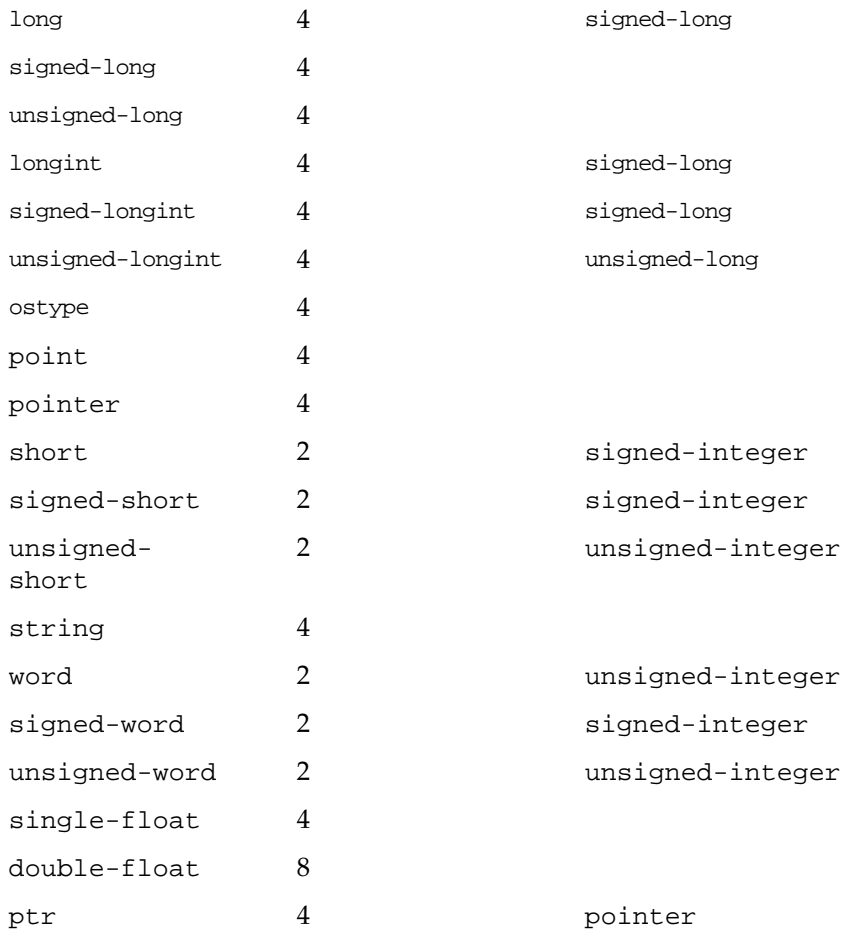

### **Variant fields**

You can use **variant fields** to access the same portion of a record in different ways. Variant fields allow an area of a record to be mapped to different sets of fields. For example, you can use variant fields to access one part of a record as a single longword or as 4 bytes. Variant fields (like records in general) are useful mnemonic aids and short cuts. The size of a variant field is equal to the total size of the largest set of fields in the variant portion.

If a field description contains variant fields, it will have the form

```
 (:variant ({variant-field1}+)
                    ({variant-field2}+)
 ...
                    ({variant-fieldN}+))
```
<span id="page-571-0"></span>The section of the record described by the variant may be accessed through *N* sets of fields. The size of the variant field is equal to the size of the largest set of fields.

You can specify an : origin keyword argument for a field. The keyword :origin simply sets the offset counter.

The following code indicates that a rect record may be accessed either as two points or as four coordinates:

```
(defrecord Rect
            (:variant ((top :integer)
                        (left :integer))
                       ((topleft :point :origin 0)))
            (:variant ((bottom :integer)
                        (right :integer))
                       ((bottomright :point :origin 4))))
```
A variant field list can itself use variants.

## **Creating records**

Records may be created temporarily, for example, within a function, using rlet, or with indefinite extent, using make-record. Records with indefinite extent must be disposed of explicitly. Temporary records are much more efficient.

#### **Creating temporary records with rlet**

The macro rlet is used when memory needs to be allocated temporarily.

**rlet** [*Macro*]

**Syntax** rlet ({*symbol record-type init-forms*\*}+) {*form*}\*

**Description** The r1et macro creates a temporary record on the stack and evaluates *form*. The value of the last *form* is returned. The rlet macro is the most efficient way to create temporary records.

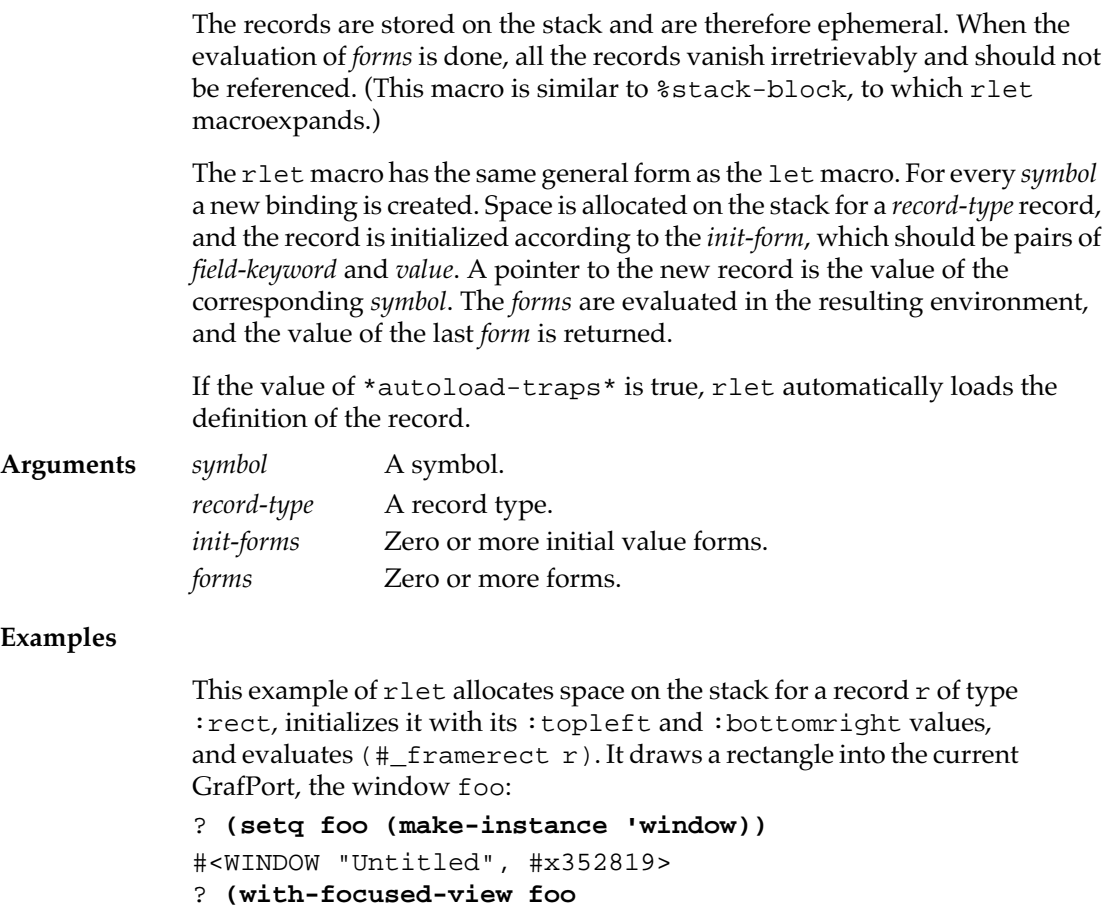

```
 (rlet ((r :rect
```

```
 :topleft #@(10 10)
         :bottomright #@(100 100)))
 (#_framerect r)))
```
NIL

The binding is ephemeral;  $r$  no longer has a binding after the value of the last form is returned:

? **r** > Error: Unbound variable: R > While executing: SYMBOL-VALUE Here is an example of the expansion of rlet. (rlet ((r :rect :topleft #@(10 10) :bottomright #@(100 100)))  $(\text{#_framerect } r))$ macroexpands to (%stack-block ((r 8)) (ccl::%put-point r 655370 0) (ccl::%put-point r 6553700 4)

```
 (traps:_framerect r))
```
and then to

```
(let* ((r (ccl::%new-ptr 8)))
   (declare (dynamic-extent r))
   (ccl::%put-point r 655370 0)
   (ccl::%put-point r 6553700 4)
   (traps:_framerect r))
```
If you use the rlet macro to allocate a record with  $:$ storage :handle, it acts as though you overrode the allocation to :storage :pointer.

 $\triangle$  **Important** If you override the default storage with : storage : pointer, you should use the pointer-specific macros pref and pset to access the record (or be careful to always specify : storage : pointer in rref and rset). Doing otherwise may cause a crash.  $\triangle$ 

> The *record-type* may also be a record field type. In that case, rlet allocates enough storage for one of the specified record fields. For example, the call

(rlet ((p :point))...)

allocates enough storage to hold a point (that is, 4 bytes). When you allocate storage using record field types, you cannot specify the initial contents.

#### **Creating records with indefinite extent**

When you want to return a record from a function, you must create a record that has indefinite extent. The memory this record takes up is not subject to automatic garbage collection; it uses space in the Macintosh heap until it is explicitly disposed of.

Some records, such as windows, must be created and initialized by specific Toolbox routines. Such records should be created not by using make-record but by using the appropriate Toolbox traps.

The following macro is used to create records with indefinite extent.

#### **make-record** [*Macro*]

**Syntax** make-record *record-name* &rest *initforms*

**574** Macintosh Common Lisp Reference

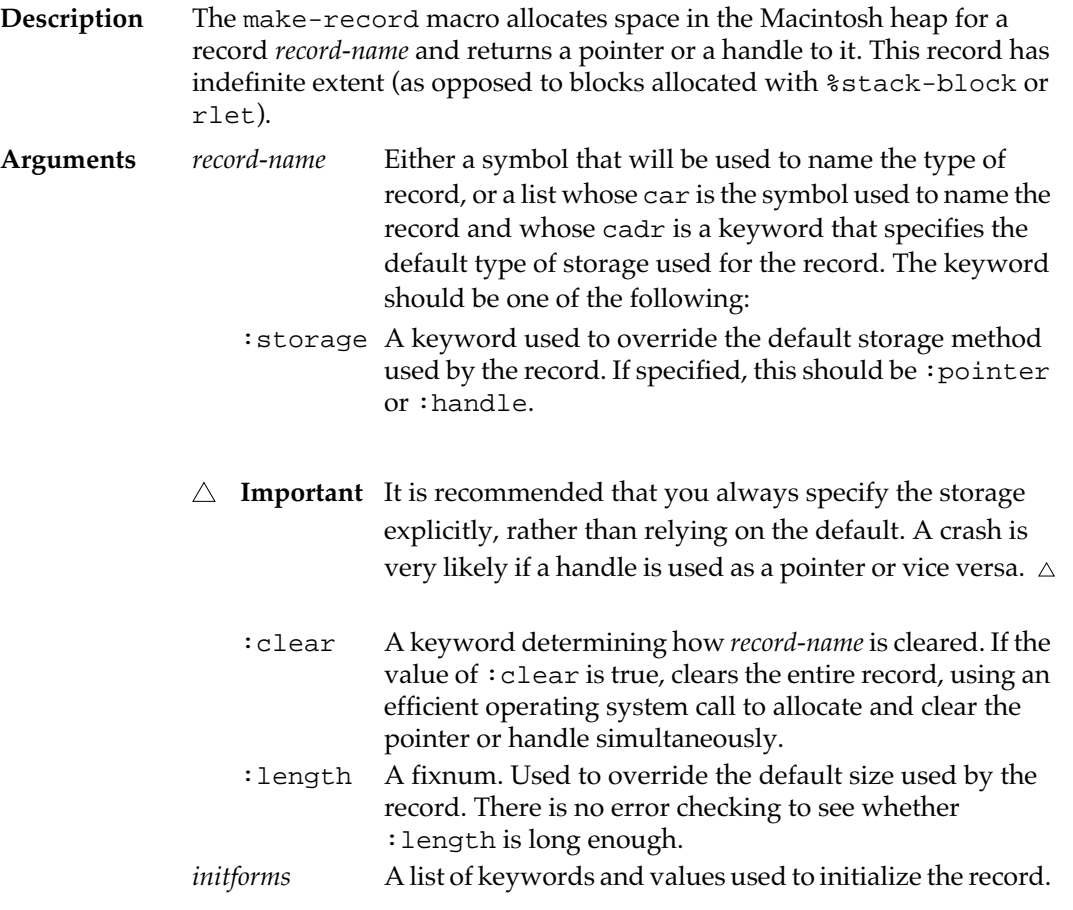

## **dispose-record** [*Macro*]

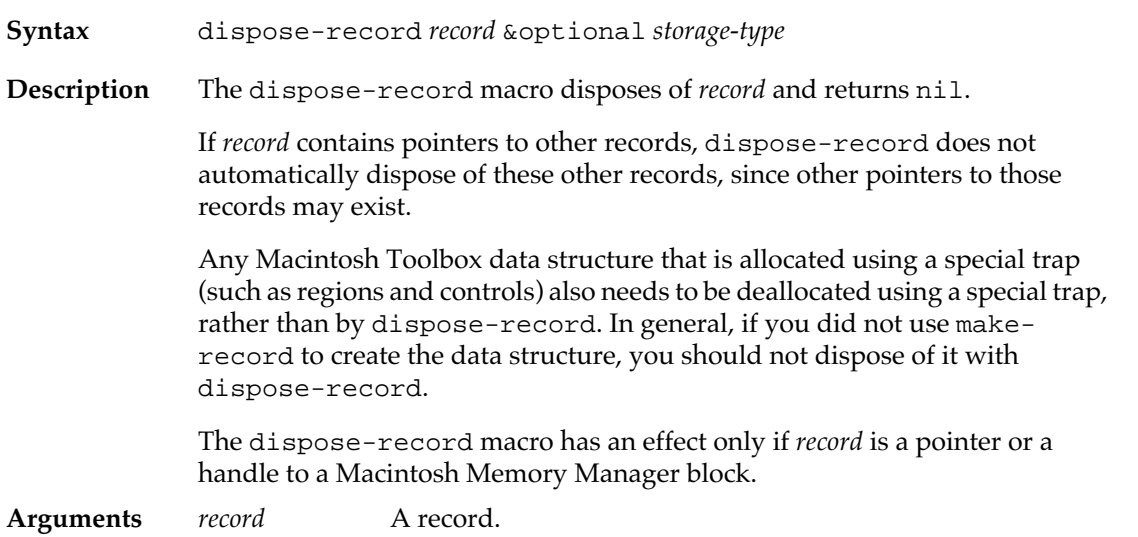

<span id="page-575-0"></span>*storage-type* The type of the record being disposed. This may be either a record type or storage (:pointer or :handle). Supplying this argument allows the macro to expand into more efficient code.

## **Accessing records**

The following macros and functions are used to access and modify records.

**href** [*Macro*]

**Syntax** href *handle accessor*

#### **Description** The href macro returns the contents of the specified field of *handle*. This macro is the most efficient way to access the fields of a record.

If the value of \*autoload-traps\* is true, href automatically loads the record definition.

An error is signaled at macroexpansion time if an attempt is made to get a handle to a record and the surrounding record is stored as a pointer.

The href macro is very efficient. It expands into a simple call to a low-level memory-accessing function that is in turn compiled inline. Try experimenting with href expansions to see how this macro works.

The macro href may be combined with setf to modify a field of a record.

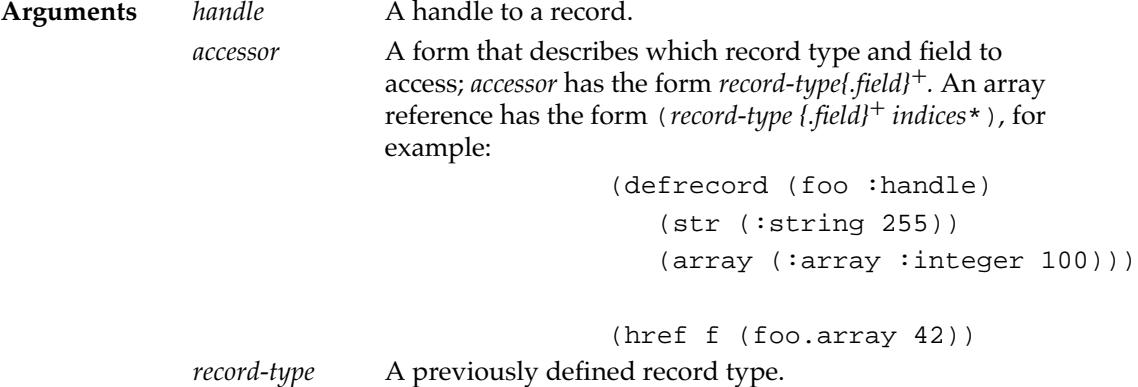
*field* A field in a record of type *record-type*. If *field* is also a record type, its fields may be accessed by appending an additional period and field name. If that field is a record type, the process can continue. There can be any number of *fields*. Every one but the last must be a record type; the last one may be a record type, but is not required to be. In cases where the first field of *record-type* is also a record, then that field's fields may be referred to as if they were direct fields of *record-type*. For example, a QuickDraw GrafPort is the first field of a windowRecord record, so the GrafPort's portrect can be abbreviated from windowRecord.grafport.portrect to windowRecord.portrect. If the final *field* of *accessor* is not a record, then the actual field value is returned. If the final *field* of *accessor* is itself a record, then a pointer to that record is returned. If you do not specify enough array indices, Macintosh Common Lisp returns a pointer to the location in memory where the subarray would begin.

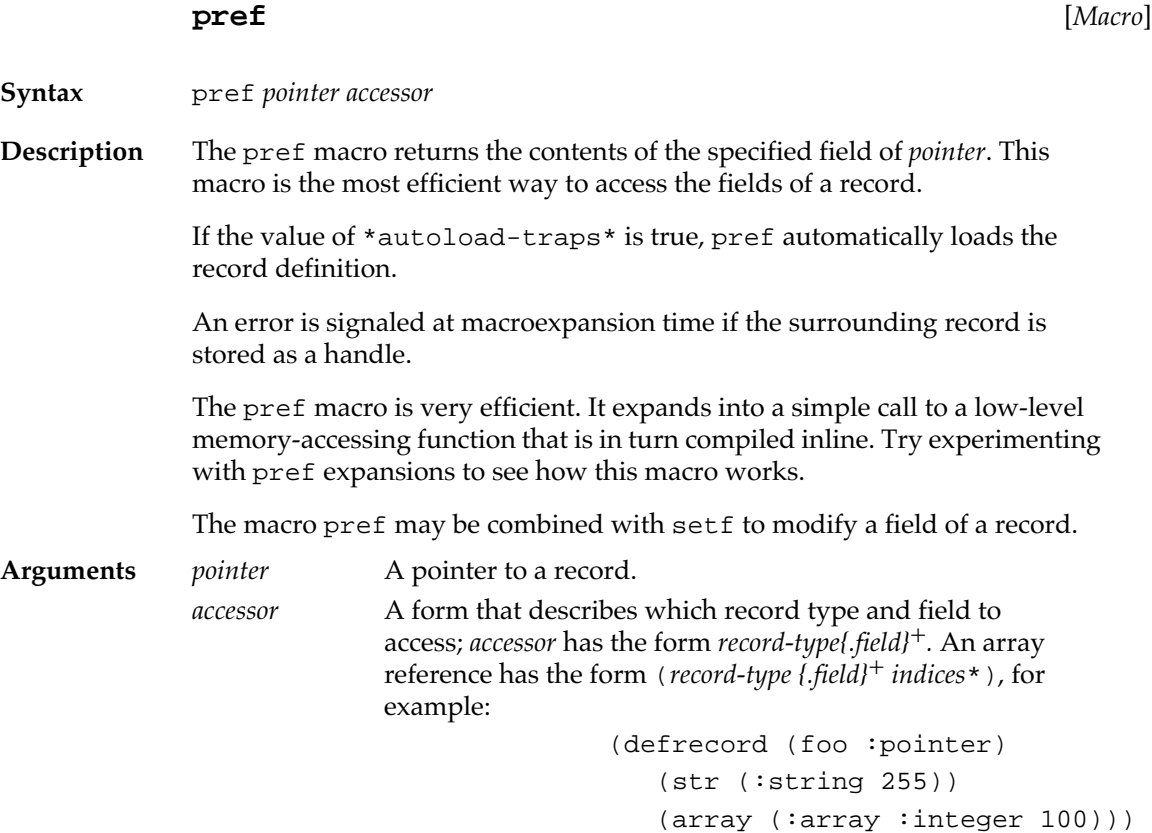

Chapter 16: OS Entry Points and Records **577**

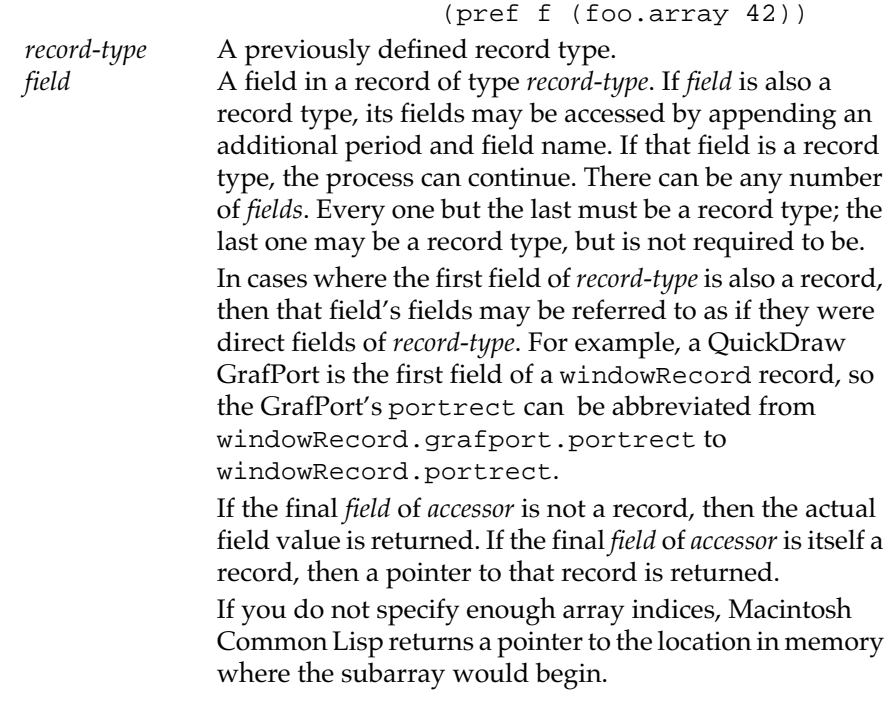

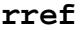

**rref** [*Macro*]

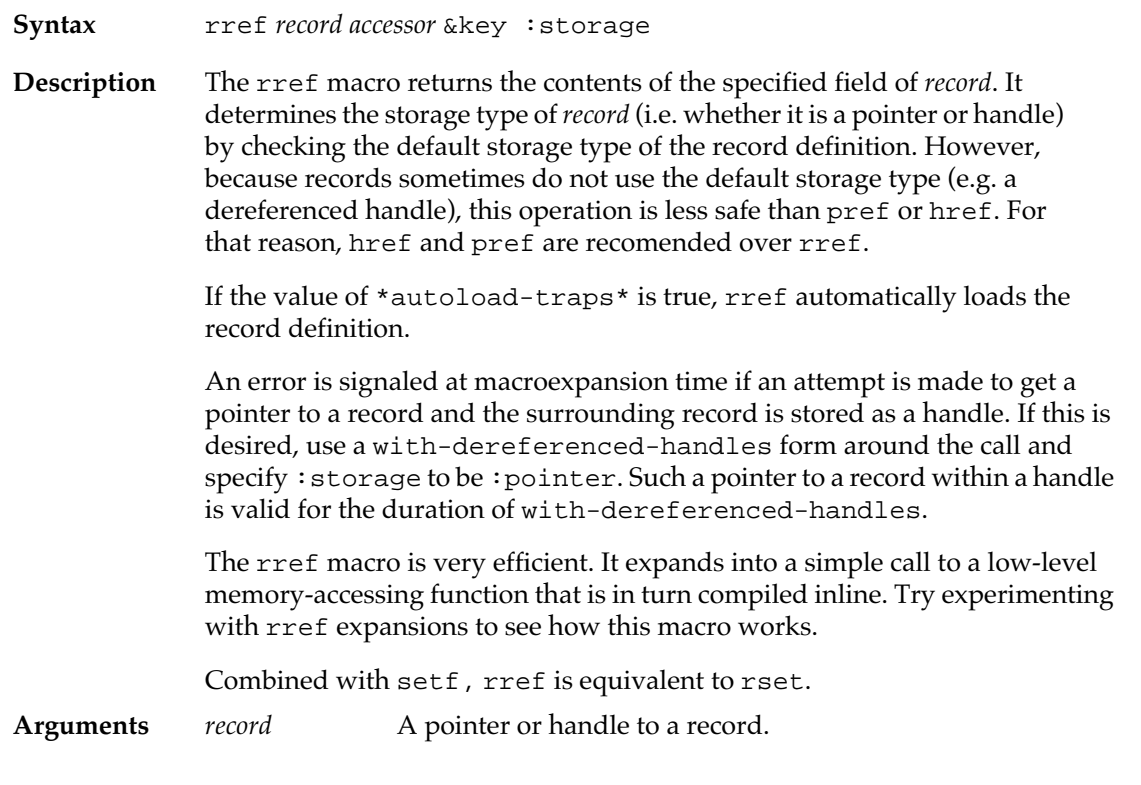

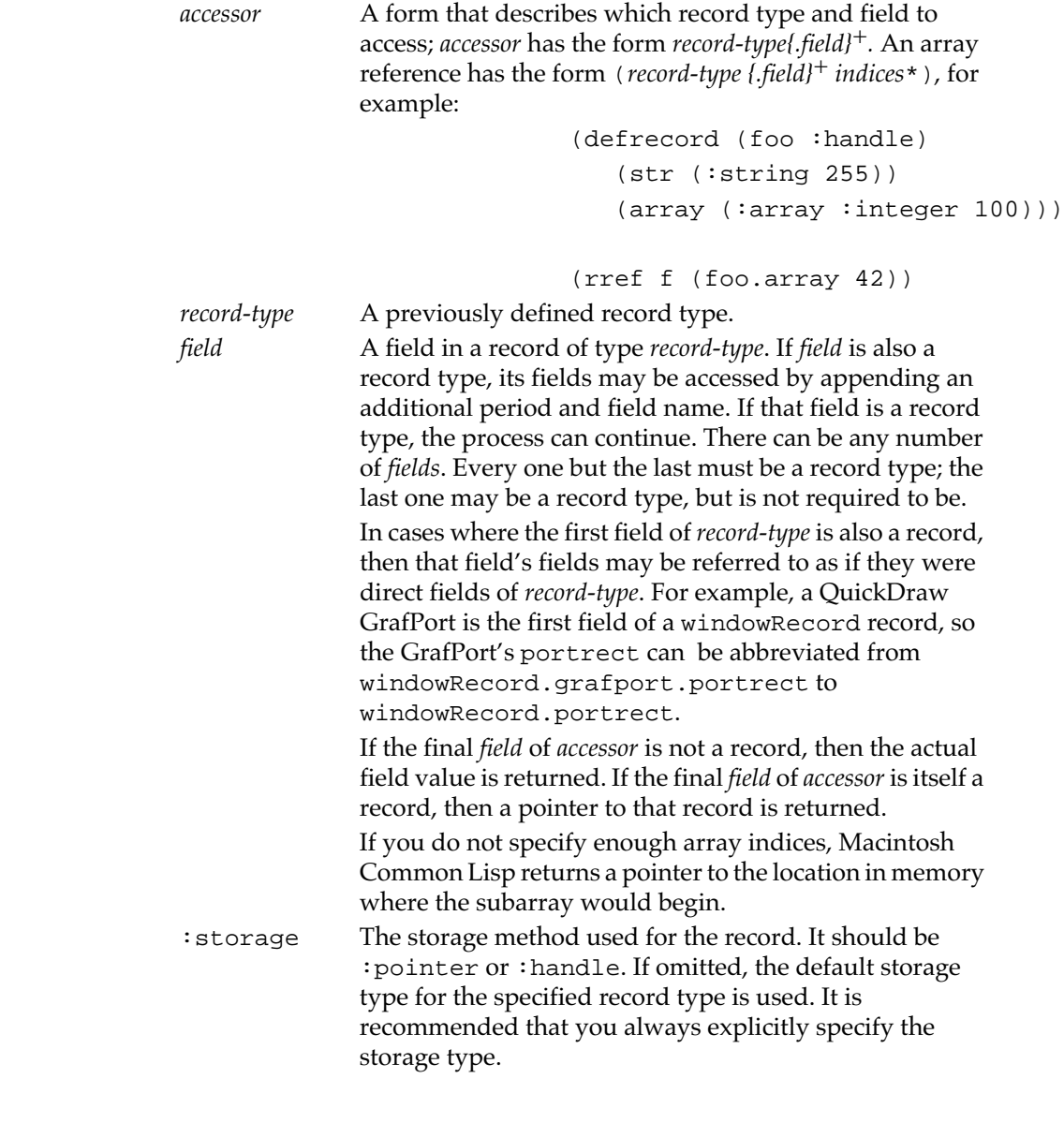

 $\triangle$  **Important** The storage type used with make-record when a record is created must be the same as the storage type specified by any calls to rref or rset for that record. A crash is very likely if a handle is referenced as a pointer or vice versa.  $\vartriangle$ 

## **Examples**

Here are some examples of using rref:

```
(rref my-rect :rect.top)
(rref wptr :windowRecord.portrect.bottomright)
(rref tePtr :terec.viewrect.left :storage :pointer)
(rref my-control :control.controlvalue)
```
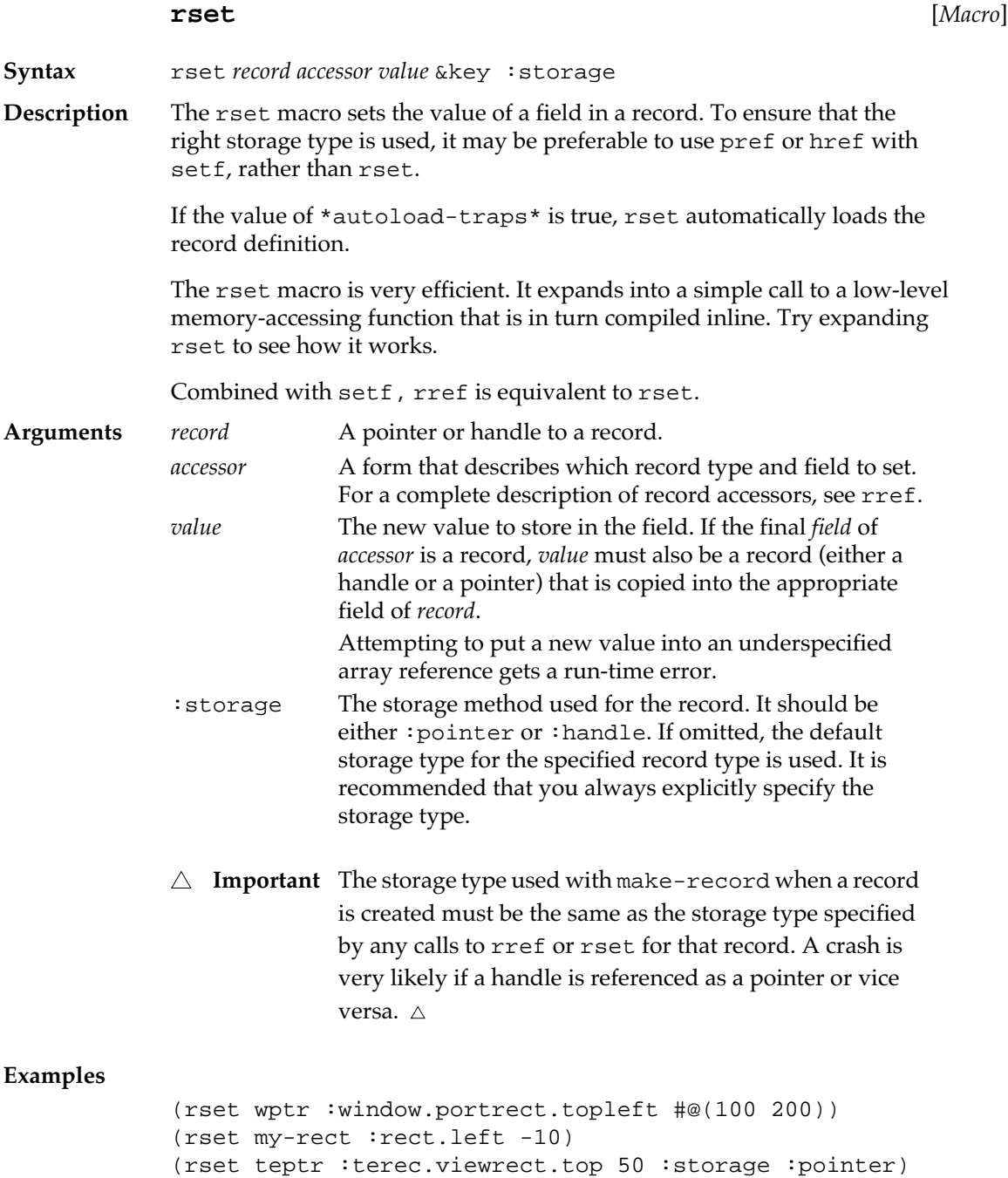

(rset my-control :control.controlvalue 200)

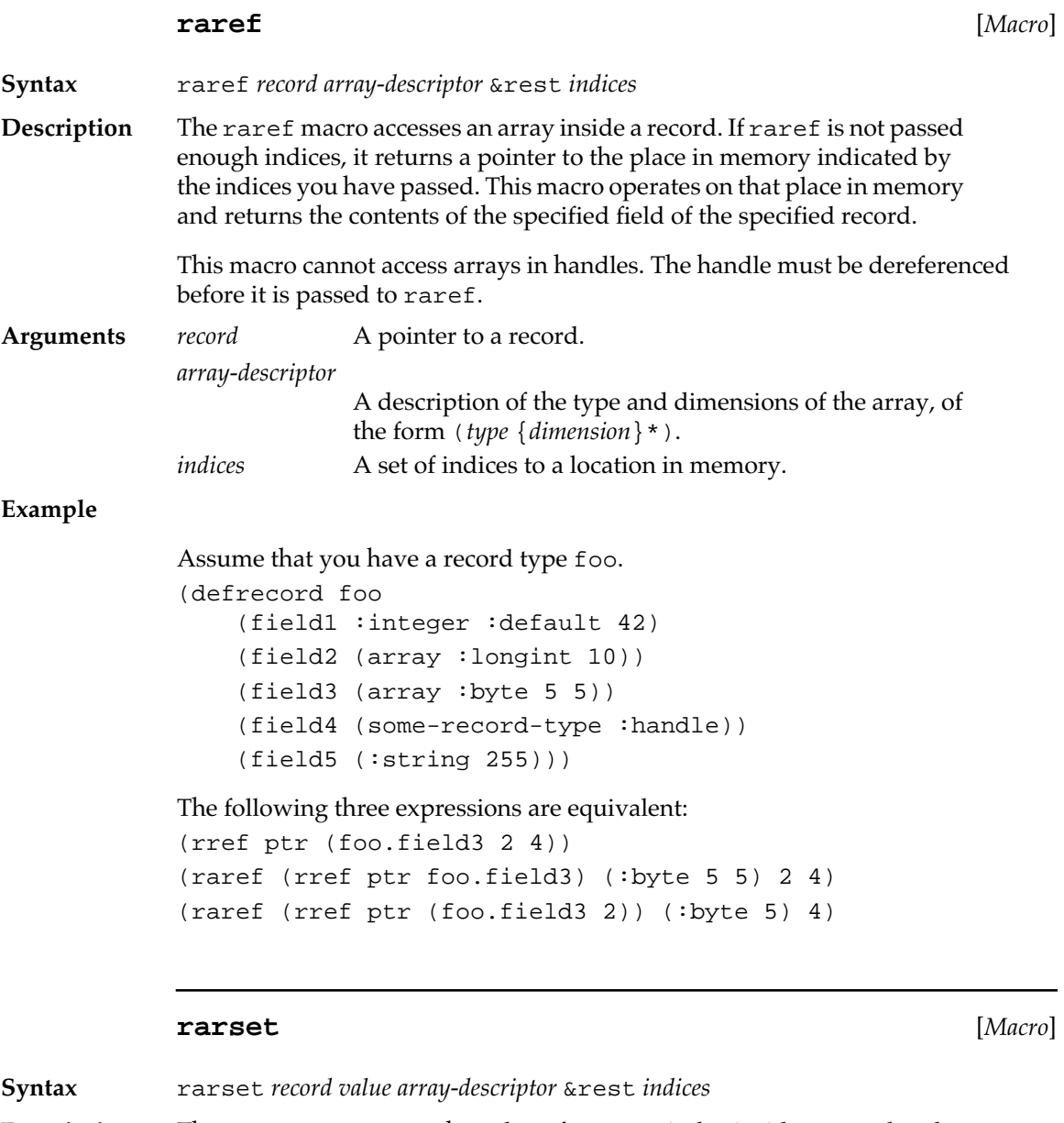

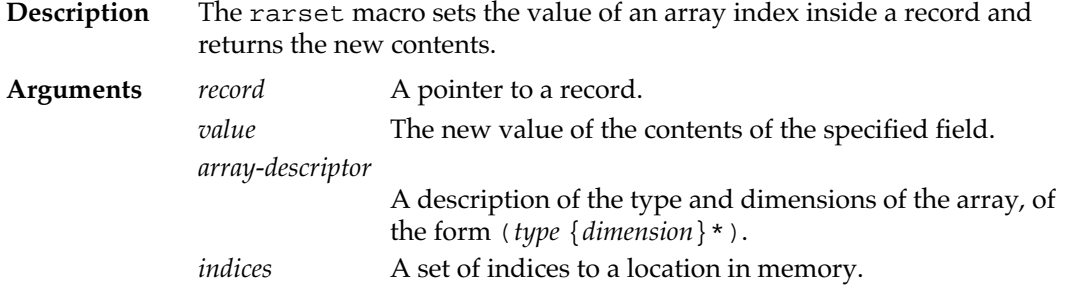

## **clear-record** [*Macro*]

**Syntax** clear-record *record* &optional *storage-type*

**Description** The clear-record macro clears *record* and returns nil.

**Arguments** *record* A record.

*storage-type* The type of the record being cleared. This may be either a record type or storage (:pointer or :handle). Supplying this argument allows the macro to expand into more efficient code. If specified, the storage must match the storage given to or defaulted by make-record; otherwise, it may cause a crash.

## **copy-record** [*Macro*]

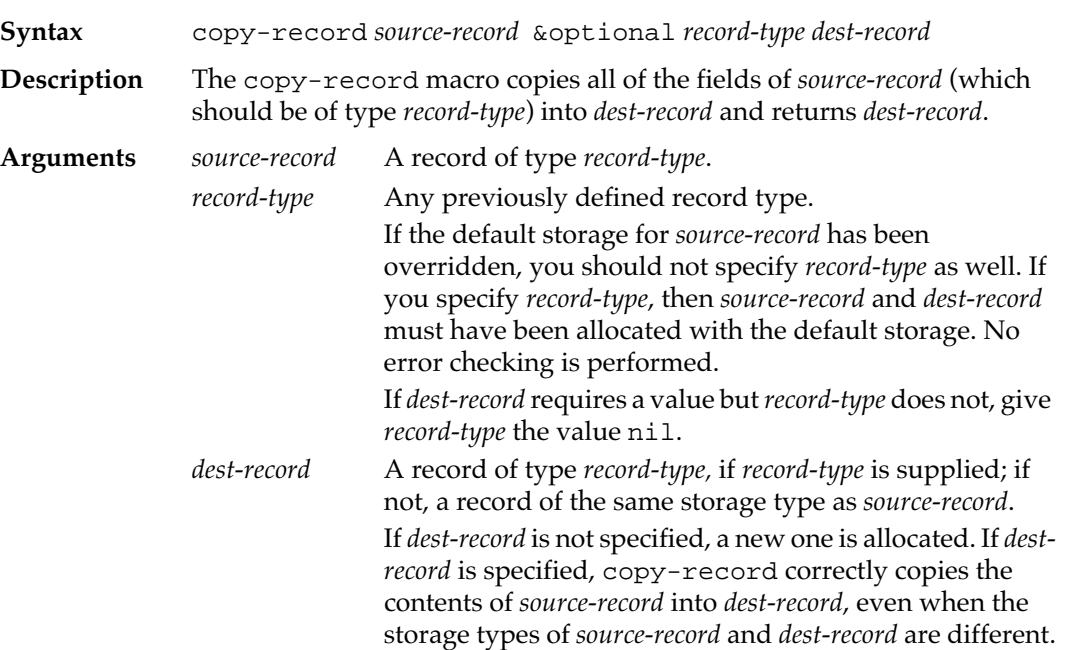

## **get-record-field** [*Function*]

**Syntax** get-record-field *record record-type field-name* 

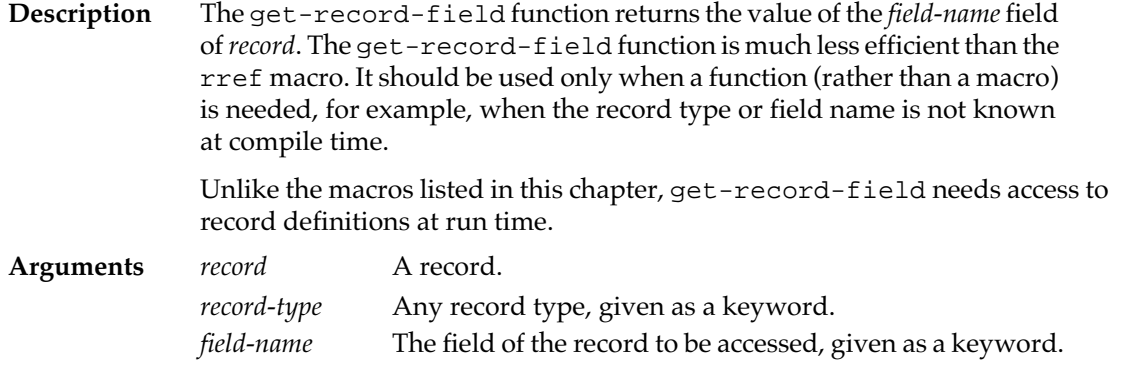

#### **set-record-field** [*Function*]

**Syntax** set-record-field *record record-type field-name value* 

**Description** The set-record-field function sets the value of the *field-name* field of *record* and returns nil. The set-record-field function is much less efficient than the rset macro. It should be used only when a function (rather than a macro) is needed, for example, when the record type or field name is not known at compile time.

> Unlike the macros listed in this chapter, set-record-field needs access to record definitions at run time.

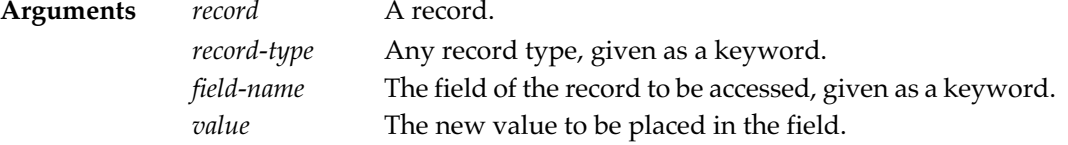

# **Getting information about records**

The following functions give information on records. They are provided primarily for use during development and debugging of programs that use records.

#### **\*record-types\*** *[Variable ]*

**Description** The \*record-types\* variable contains a list of all the types of records that are currently defined in the MCL environment.

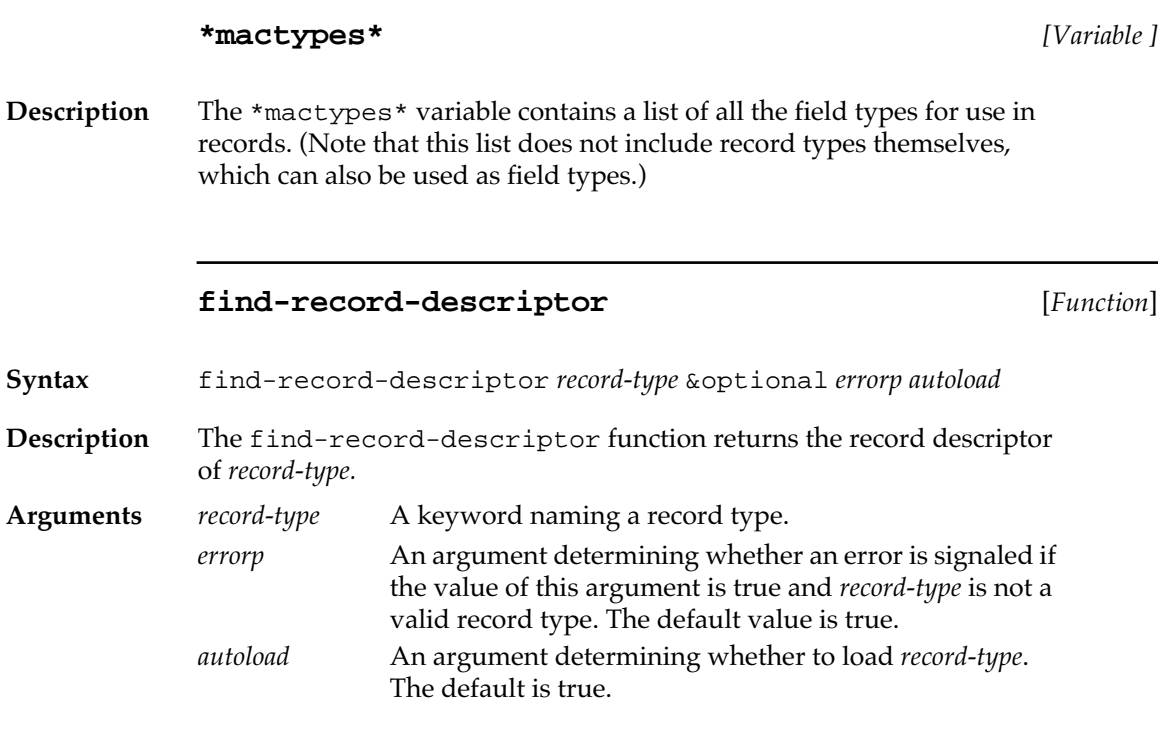

# **find-mactype** [*Function*]

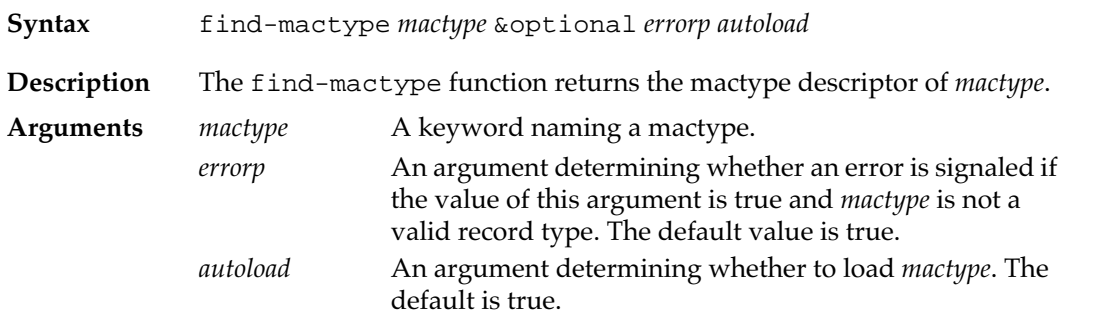

# **record-length** [*Macro*]

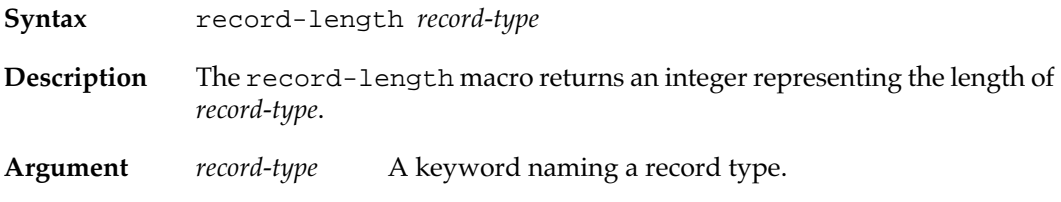

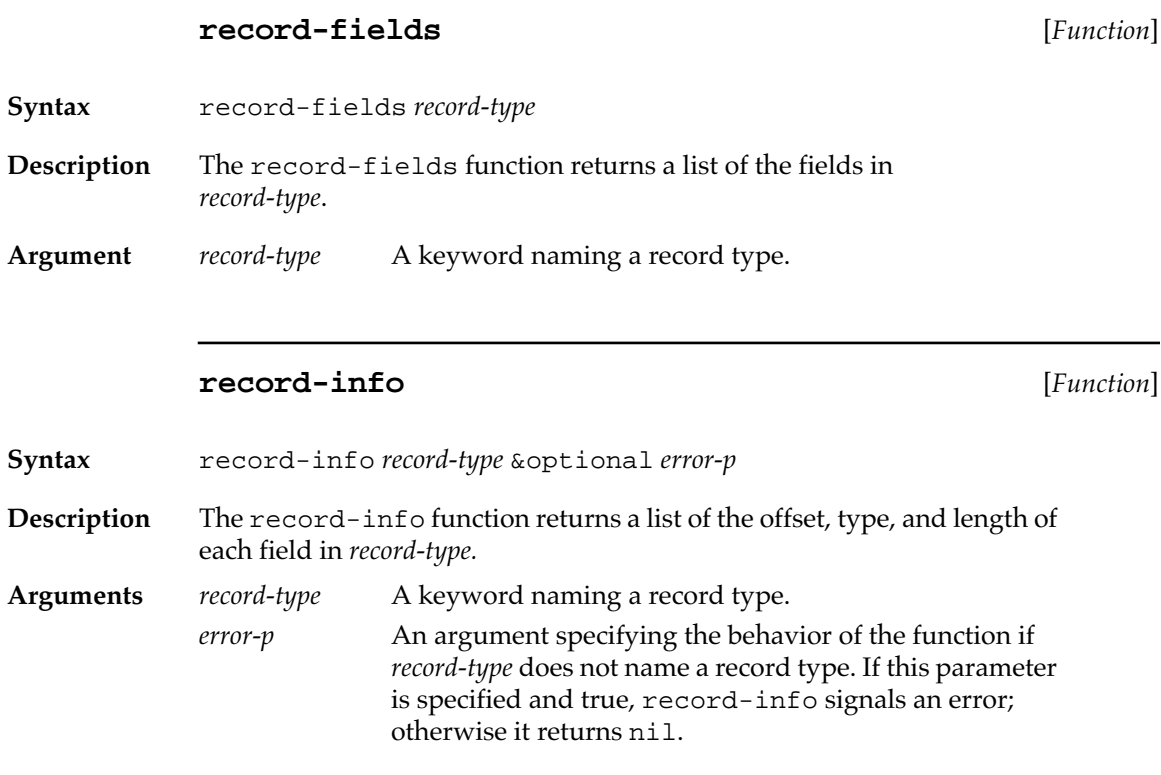

## **field-info** [*Function*]

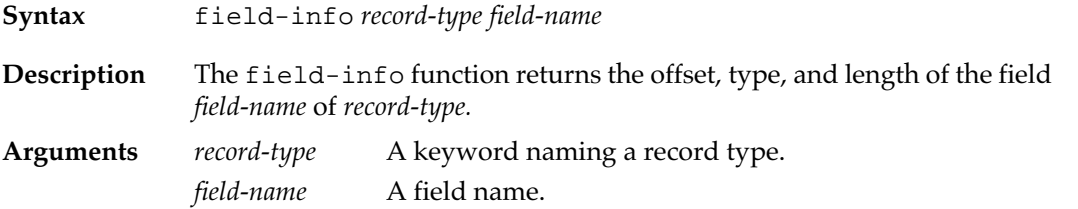

## **print-record** [*Function*]

- **Syntax** print-record *record record-type* &optional *currlevel*
- **Description** The print-record function prints the values of the fields of *record* of type *record-type*. No values are returned.

The print-record function uses the values of \*print-length\* and \*print-level\*.

**Arguments** *record* A record.

*record-type* Any record type, given as a keyword. *currlevel* The current print level*.* The default is 0.

#### **handle-locked-p** [*Function*]

**Syntax** handle-locked-p *handle*

**Description** The handle-locked-p function returns t if *handle* is locked, nil if it is not.

# **Trap calls using stack-trap and register-trap**

Most older Macintosh traps accept arguments either on the stack or in registers, but not in both places. Some newer traps accept arguments through both. In general, the operating system traps are register based and the Toolbox traps are stack based, but there are exceptions.

Within a single trap call, some arguments are passed as immediate values and some are passed by reference (that is, a pointer to the value is passed). In general, data 4 bytes long or less is passed by value, and data longer than 4 bytes is passed by reference. Check *Inside Macintosh* for the calling sequences of particular traps. Arguments passed by reference (Pascal VAR parameters) may be modified by the trap.

In MCL 3.1, trap calls can include explicit specifications of where the arguments should be placed, and where the return value should be retrieved from. This information is already encoded in the trap definition, so it is usually not necessary to specify it in the trap call.

#### **Low-level stack trap calls**

Here is the general format of a stack trap call.

**\_***TrapName* [*Macro*]

**Syntax** *\_TrapName* {*type-keyword argument*}\* [*return-value-keyword*]

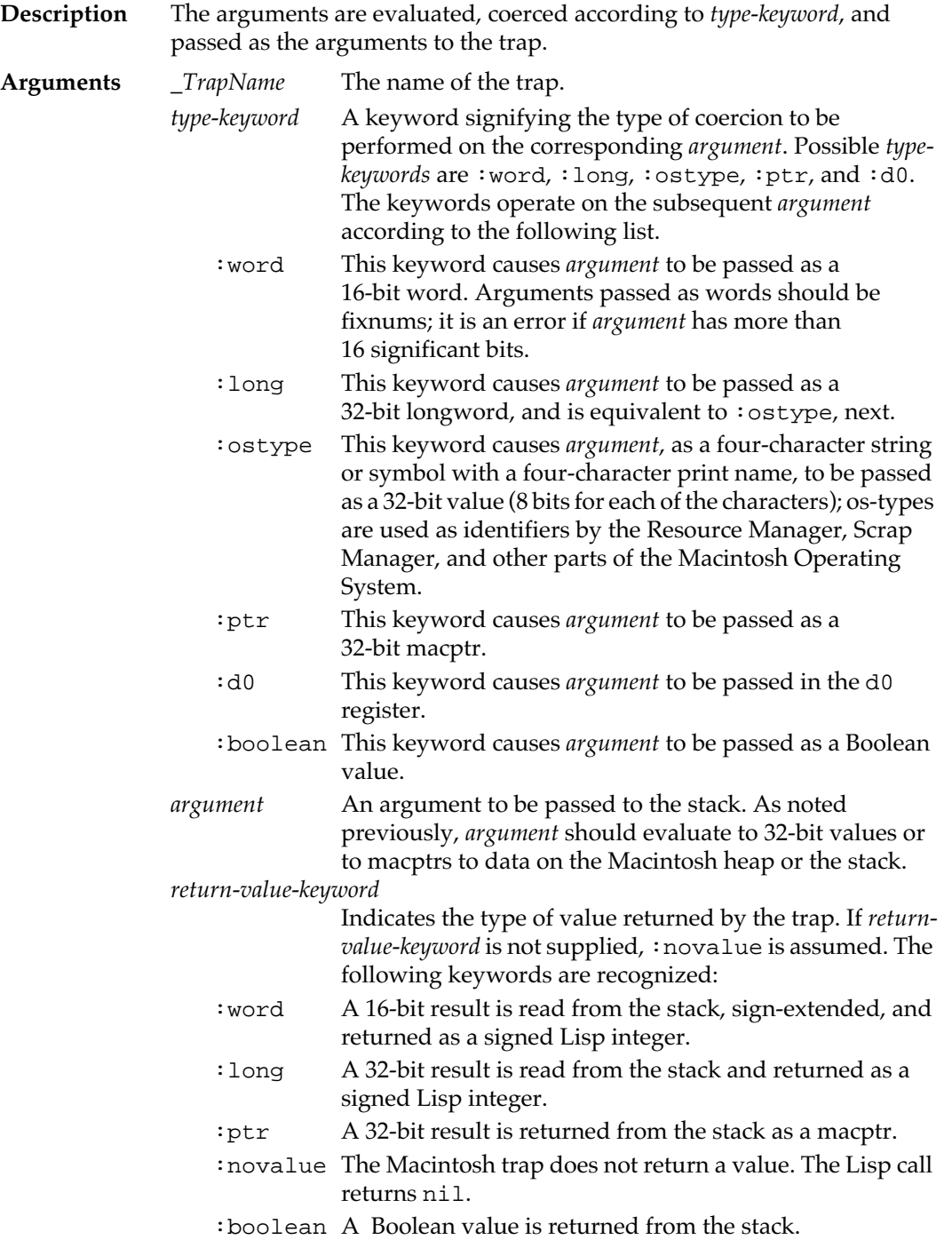

# **Examples**

This form calls the trap FrameRoundRect with three arguments: a pointer and two words. The value nil is returned.

```
? (let ((oval-width 12)
```

```
 (oval-height 8))
(%stack-block ((my-rect 8)) i irectangles are 8 bytes
                (%put-word my-rect 12 0) ;top=12
                (%put-word my-rect 40 2) ;left=40
                (%put-word my-rect 32 4) ;bottom=32
                (%put-word my-rect 80 6) ;right=80
                (_FrameRoundRect:ptr my-rect
                                      :word oval-width
                                      :word oval-height)))
```
The following two forms are equivalent, although the first is much easier to read:

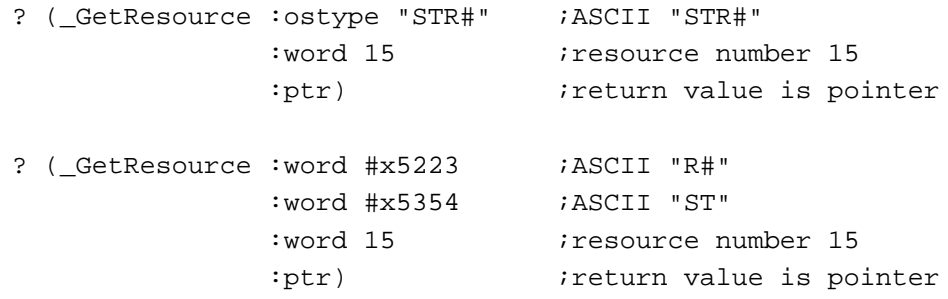

Note that in the second form, the components of the resource type are pushed in reverse order so that they will be in the correct order on the stack.

# **Low-level register trap calls**

Here is the general format of a register trap call.

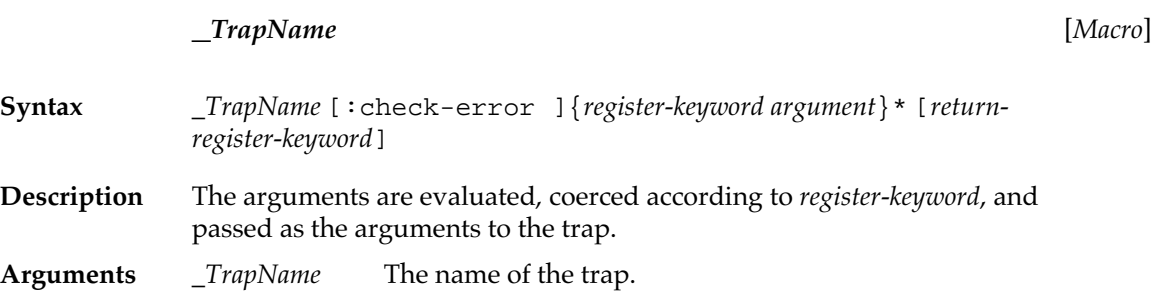

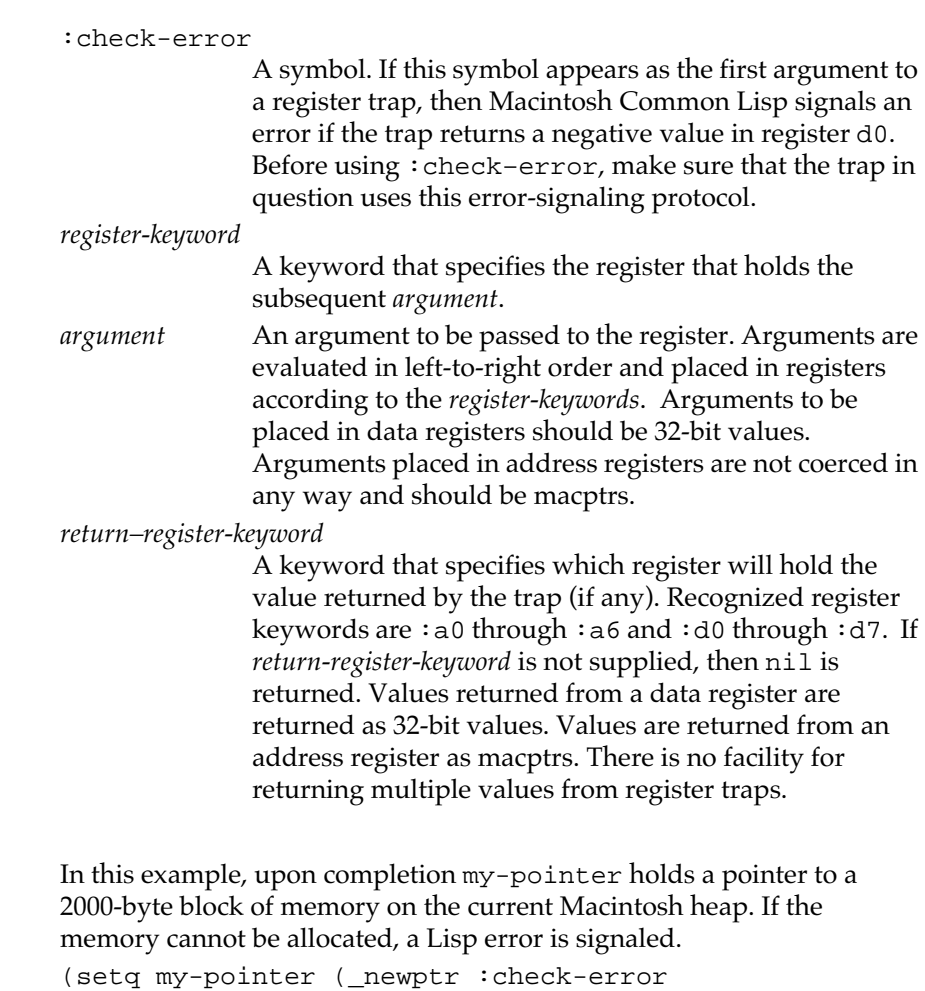

# **Macros for calling traps**

**Example**

The forms stack-trap, register-trap, and %gen-trap provide a generalized mechanism for calling Macintosh traps.

 :d0 2000 :a0))

In MCL 4.0, these macros can be used to call traps through the 68K emulator.

# **stack-trap** [*Macro*]

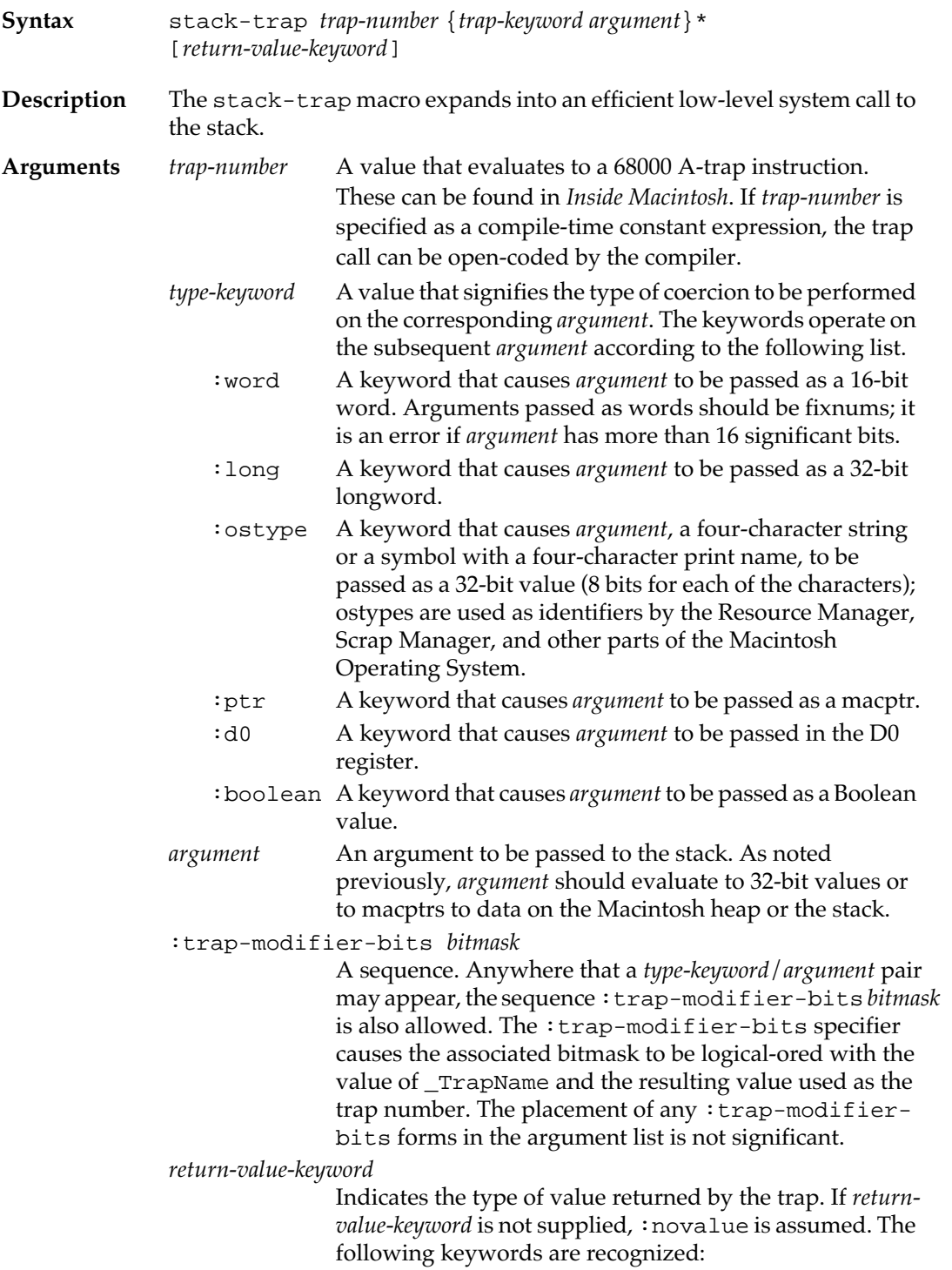

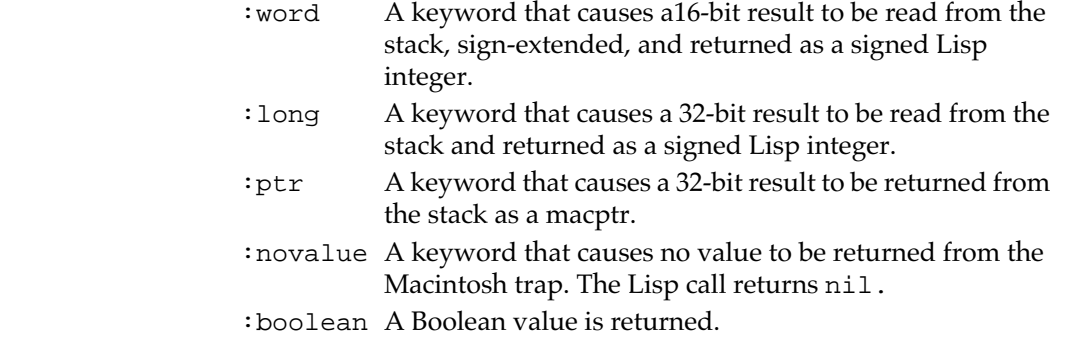

# **register-trap** [*Macro*]

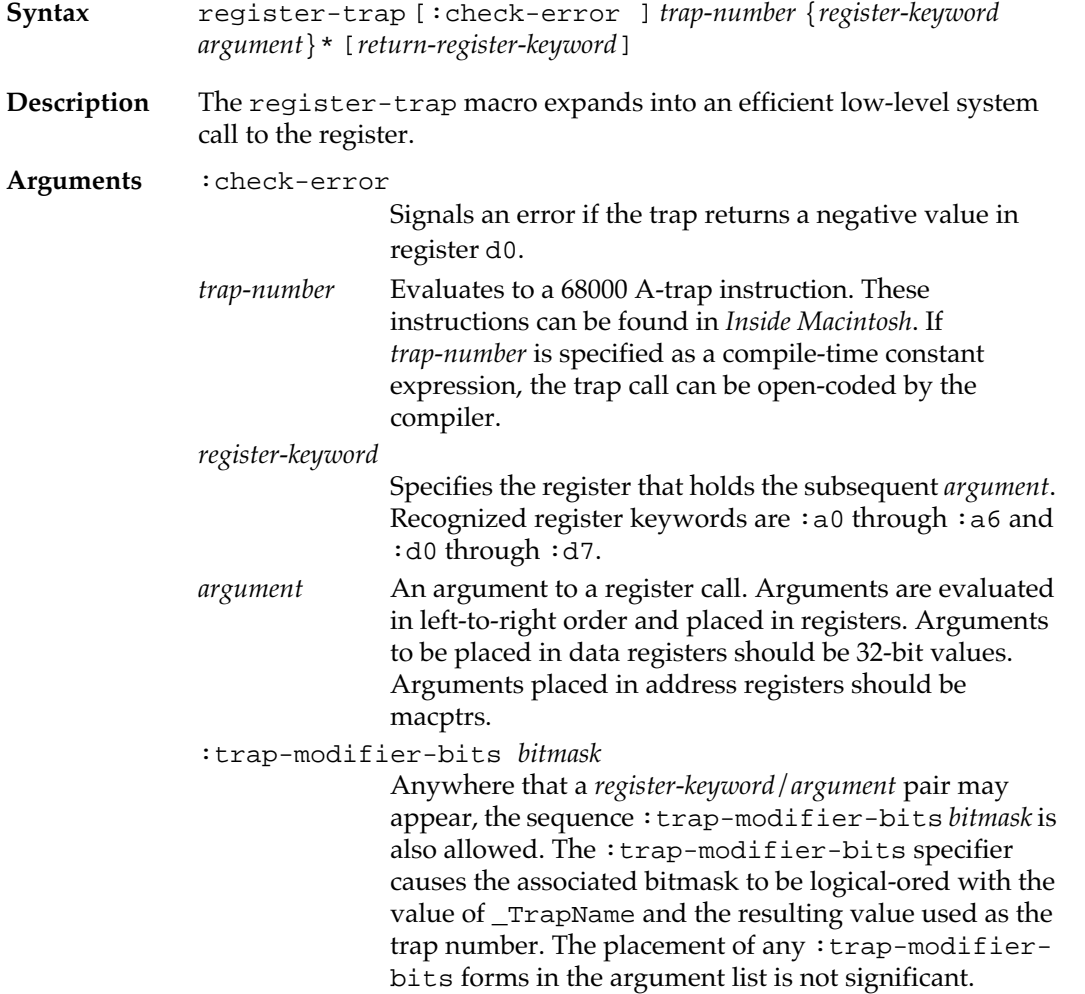

*return-register-keyword*

Specifies which register holds the value returned by the trap (if any). Recognized register keywords are :a0 through :a6 and :d0 through :d7.

## **Examples**

Here is an example of the use of a register-based trap call with  $:trap$ modifier-bits.The trap instruction \_NewPtr has #x0200 logicalored into it, causing the ROM to zero out the contents of the newly created pointer.

```
? (defconstant #$trap-clear-bitmask #x0200)
#$TRAP-CLEAR-BITMASK
? (_NewPtr :trap-modifier-bits #$trap-clear-bitmask 
            :d0 10 :a0)
#<A Mac Zone Pointer Size 10 #x65F9A>
```

```
The following forms are equivalent to the previous form:
(register-trap _newptr :trap-modifier-bits 512 :d0 10 :a0)
(register-trap (logior _NewPtr 512) :d0 10 :a0))
```
Placement is not significant; this call is equivalent to any of the preceding ones. (\_NewPtr :d0 10 :trap-modifier-bits #\$trap-clear-bitmask :a0)

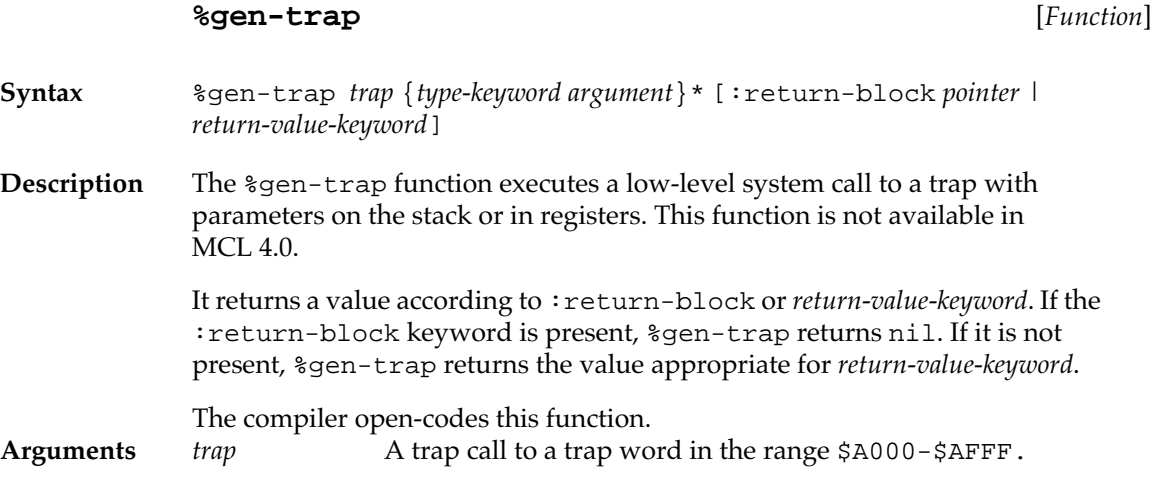

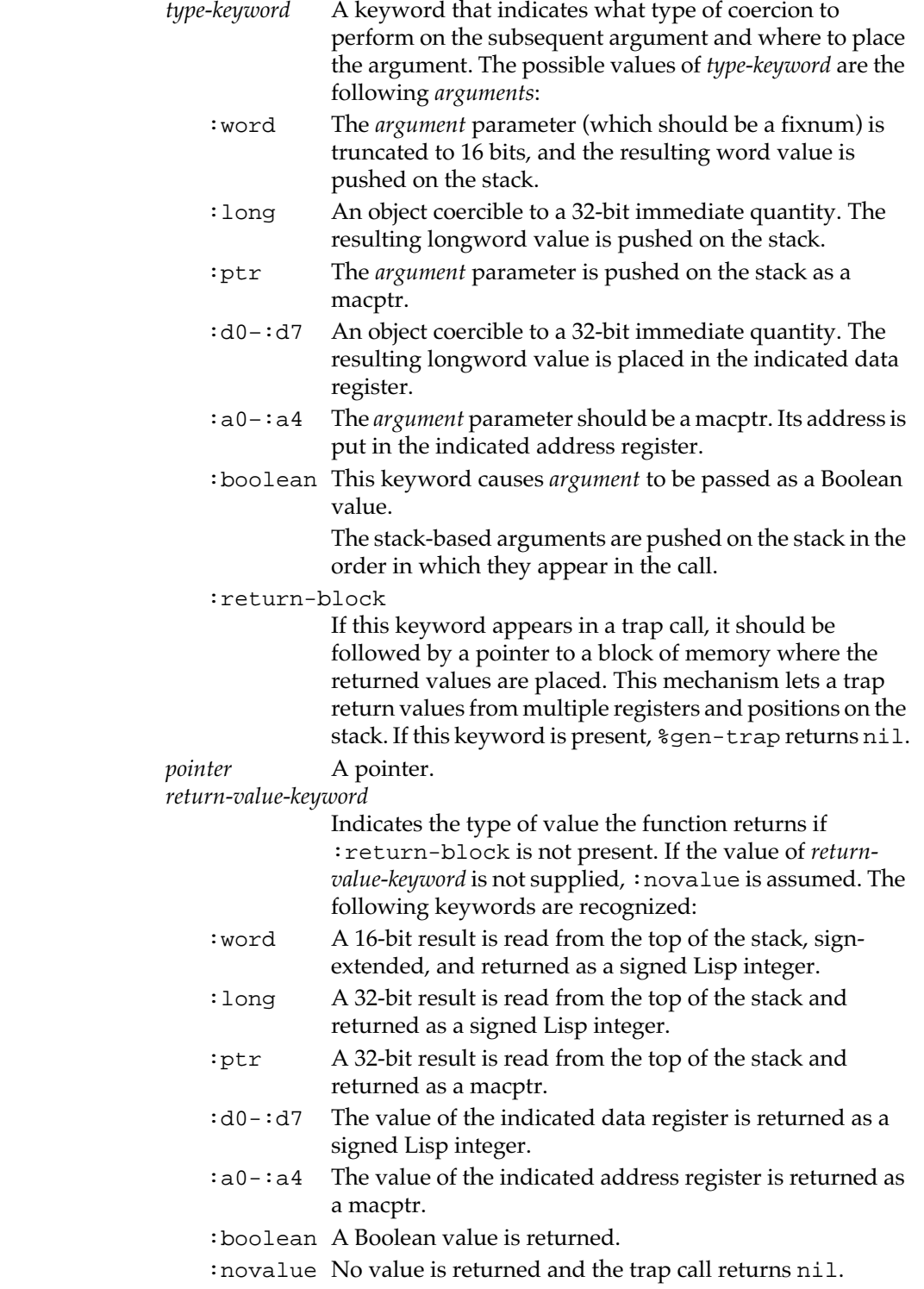

# <span id="page-593-0"></span>**Notes on trap calls**

The following sections discuss 32-bit immediate quantities and Boolean true and false values.

## **32-bit immediate quantities**

When interfacing to the Macintosh ROMs, it is necessary to be able to specify 32-bit immediate quantities. These quantities are used to represent numerical values. When viewed as a sequence of 4 consecutive bytes, they are sometimes used to denote os-types.

The following Lisp data types may be mapped to 32-bit values in contexts where a trap or memory-access primitive requires a 32-bit immediate quantity:

- Any fixnum. Fixnums use only the low 29 bits (in MCL 3.1) or 30 bits (in MCL 4.0).
- Any other integer. The 32 least significant bits of the integer are used. It is an error to pass an integer larger than 32 bits, but the error is not detected.
- A character of type base-character. The 32-bit value of the character code is used as the value.
- A string whose length is four characters. Macintosh Common Lisp views such a string as a sequence of 4 bytes; this allows specifying a 32 bit os-type.
- A symbol whose print name is a string whose length is four characters.

The constants nil and t are not acceptable as arguments to functions (such as %put-long) that require a 32-bit value.

## **Boolean values: Pascal true and false**

```
Pascal parses Boolean values as words (2 bytes) with bit 8 set. 
Macintosh Common Lisp automatically converts between this 
representation and the MCL values nil and t. Thus, 
(stack-trap _button :boolean) 
is equivalent to 
(logbitp 8 (stack-trap _button :word))
and
```
(stack-trap foo :boolean x) is equivalent to (stack-trap foo :word (if x -1 0))

Macintosh Common Lisp Reference

# Chapter 17**:**

# **Foreign Function Interface**

## *Contents*

[Accessing Foreign Code in MCL 4.0 and 3.1 / 598](#page-597-0) [Foreign Code in MCL 4.0 / 598](#page-597-0) [Defining foreign code entry points / 598](#page-597-0) [Foreign Code in MCL 3.1 / 600](#page-599-0) [Using the MCL 3.1 foreign function interface / 600](#page-599-0) [High-level Foreign Function Interface operations / 600](#page-599-0) [Argument specifications / 604](#page-603-0) [Result flags / 608](#page-607-0) [A Short example / 609](#page-608-0) [Low-level functions / 610](#page-609-0) [Calling Macintosh Common Lisp from foreign functions / 613](#page-612-0) [Extended example / 615](#page-614-0)

This chapter describes Macintosh Common Lisp's Foreign Function Interface (FFI), which permits calls from within Macintosh Common Lisp to functions written in C, Pascal, assembly language, and other languages. Such functions are called foreign functions. Foreign functions can in turn make calls back to Macintosh Common Lisp.

You should read this chapter if you plan to include calls to foreign functions within Macintosh Common Lisp.

You should also be familiar with MPW object files, which are documented in *MPW: Macintosh Programmer's Workshop Development Environment*.

# <span id="page-597-0"></span>**Accessing Foreign Code in MCL 4.0 and 3.1**

The mechanisms used to access foreign code in MCL 4.0 and 3.1 are quite different.

In MCL 4.0, access to foreign code is quite simple. The foreign code must be available as a shared library. The entry points of this library are accessed in exactly the same way as Macintosh OS entry points.

In MCL 3.1, foreign code must be available as an MPW object-code file. This file is linked into MCL, and entry points to it are defined.

# **Foreign Code in MCL 4.0**

MCL searches for foreign code libraries using exactly the same search path that it uses for Macintosh OS libraries.

## **Defining foreign code entry points**

You can use deftrap to define the entry points for shared libraries created from your own or third-party code, but doing so has a few drawbacks. deftrap always defines symbols in the traps package, so if any of your entry points have the same name as system calls or entry points from other shared libraries, you will have to rename them appropriately. Also, deftrap requires a body, which will serve no purpose in the entry points. (The body could always be specified as (:no-trap nil) or some such, but this is just extra work.)

define-entry-point automatically generates body code that signals an error at run-time if the entry point was not found at compile time.

## **define-entry-point** [*Macro*]

**Syntax** define-entry-point *name arglist* ({*return-place*}{*mactype*}) | nil))

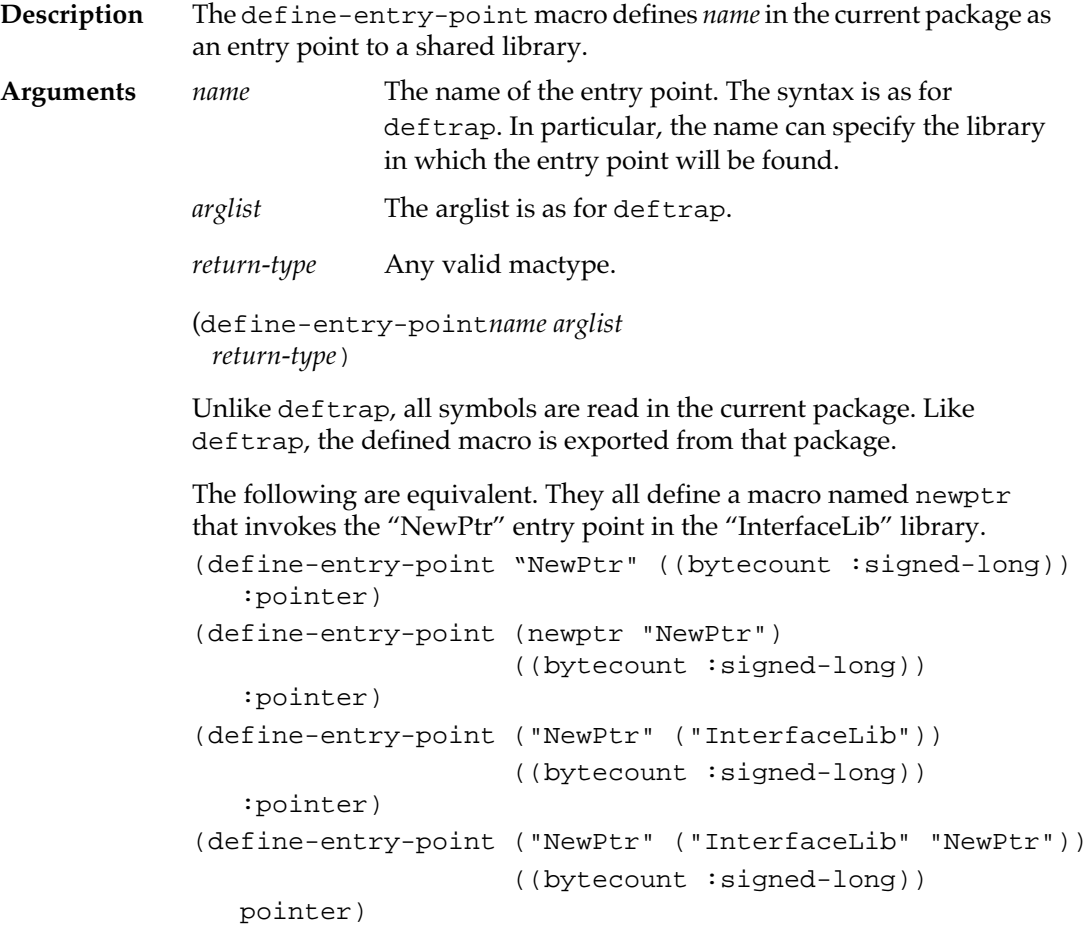

To use the macro defined by one of the forms above, you could write: (newptr 5)

# <span id="page-599-0"></span>**Foreign Code in MCL 3.1**

The remainder of this chapter describes how to access foreign code in MCL 3.1. These facilities can also be used to access 68K object code in MCL 4.0, through the 68K emulator.

## **Using the MCL 3.1 foreign function interface**

To use foreign functions from Macintosh Common Lisp, do the following:

- Write and compile the foreign functions using a compiler that produces MPW object files.
- Run Macintosh Common Lisp and load the Foreign Function Interface files.
- Load the MPW object files with the function ff-load.
- Define an interface for each foreign function you wish to call. (This is done with defffun, deffcfun, or deffpfun.)
- Call the foreign functions from Macintosh Common Lisp using MCL syntax.

A call from Macintosh Common Lisp to a foreign function looks exactly like a call to another MCL function. The MCL function that makes the call (and, for that matter, the programmer) doesn't even need to know that the function called was written in a different language.

To use the Foreign Function Interface you must load the file ff.fasl, included in the MCL Library folder, or execute the expression

? **(require "ff")**

# **High-level Foreign Function Interface operations**

The following high-level operations are used with the Foreign Function Interface. They can be used only on object files in the MPW object file format.

## **ff-load** [*Function* ]

**Syntax** ff-load *files* &key :entry-names :libraries :library-entrynames :ffenv-name :replace **Description** The ff-load function loads the MPW object files specified by *files* and returns a foreign function environment. The foreign function environment returned consists of code segments, a jump table, a static data area, and a collection of active entry point names. Dead code is removed so that only code and data reachable from the active entry points are included in the environment. Each call to ff-load produces a distinct foreign function environment, with its own global space, function code, and so on. There is no sharing of code or data between environments produced by separate calls to ff-load. For example, if two different calls to ff-load require a library function atoi, they will each get their own copy of atoi. If they each refer to a global variable errno, they will get their own copy of errno. To share data and library code between routines, you must link the routines in a single call to ff-load. **Arguments** *files* A filename, a pathname, or a list of filenames and pathnames of MPW object files. :entry-names A list of strings naming all the entry points in *files* that should be active. If  $:$  entry-names is not specified or its value is nil, all entry points in *files* are active. Note that these strings are case sensitive*.* :libraries A list of additional object files to load. These differ from the files in *files* in that, by default, entry points in libraries are not considered active (so that code from libraries is not included in the link unless the code is needed by other functions). :library-entry-names A list of active entry point names in libraries. This overrides the default for libraries of only including those entry points used by other functions. :ffenv-name A symbol. If :ffenv-name is given and its value is not nil, ff-load checks to see whether an environment with the given name is already loaded. If so, the action taken depends on the value of the  $:$  replace argument (described next). If not, the specified files are loaded and the resulting environment is given the name passed in this argument. This argument can be used to make ffload behave somewhat like require.

```
:replace If :replace is given and its value is not nil, the files are 
               always loaded and any previously loaded environment of 
               the same name (as specified by the : ffenv-name
               argument) is disposed of. (The previously existing 
               environment is disposed of only if the loading is 
               successful.)
```
## **Example**

```
(setf (logical-pathname-translations "mpw")
       '(("clib;**;*.*" "hd:mpw:libraries:clibraries:**:*.*")
         ("lib;**;*.*" "hd:mpw:libraries:libraries:**.*.*")
         ("**;*.*" "hd:mpw:**:*.*")))
(defparameter *c-libraries*
  '("mpw:clib;stdclib.o""mpw:lib;interface.o"))
(ff-load "c-hacks;utils.c.o"
          :ffenv-name 'c-utils
          :libraries *c-libraries*
          :library-entry-points
          '("atoi" "strcmp"))
(deffcfun (frob "frob") ...) ; ifrob is defined in utils.c
(deffcfun (atoi "atoi") ...)
(deffcfun (strcmp "strcmp") ...)
```
For information on setting up logical pathnames, look in the file ff-example.lisp in the FF Examples subfolder of your Examples folder.

## **dispose-ffenv** [*Function* ]

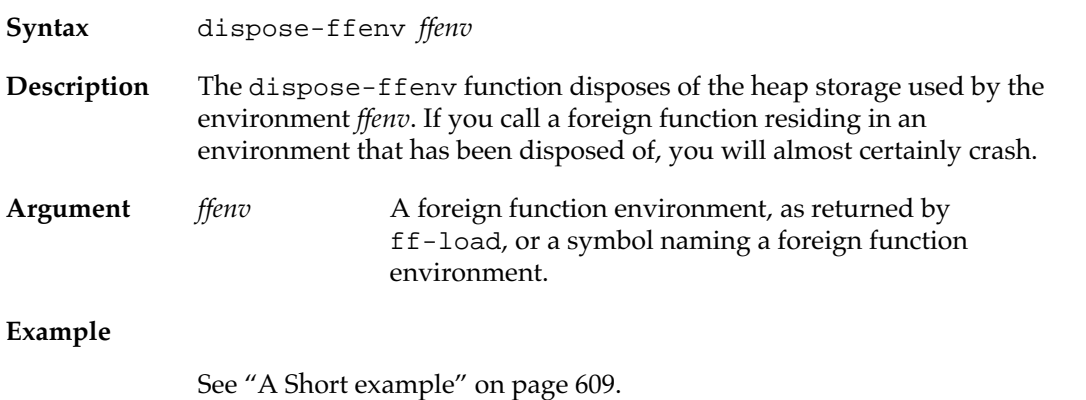

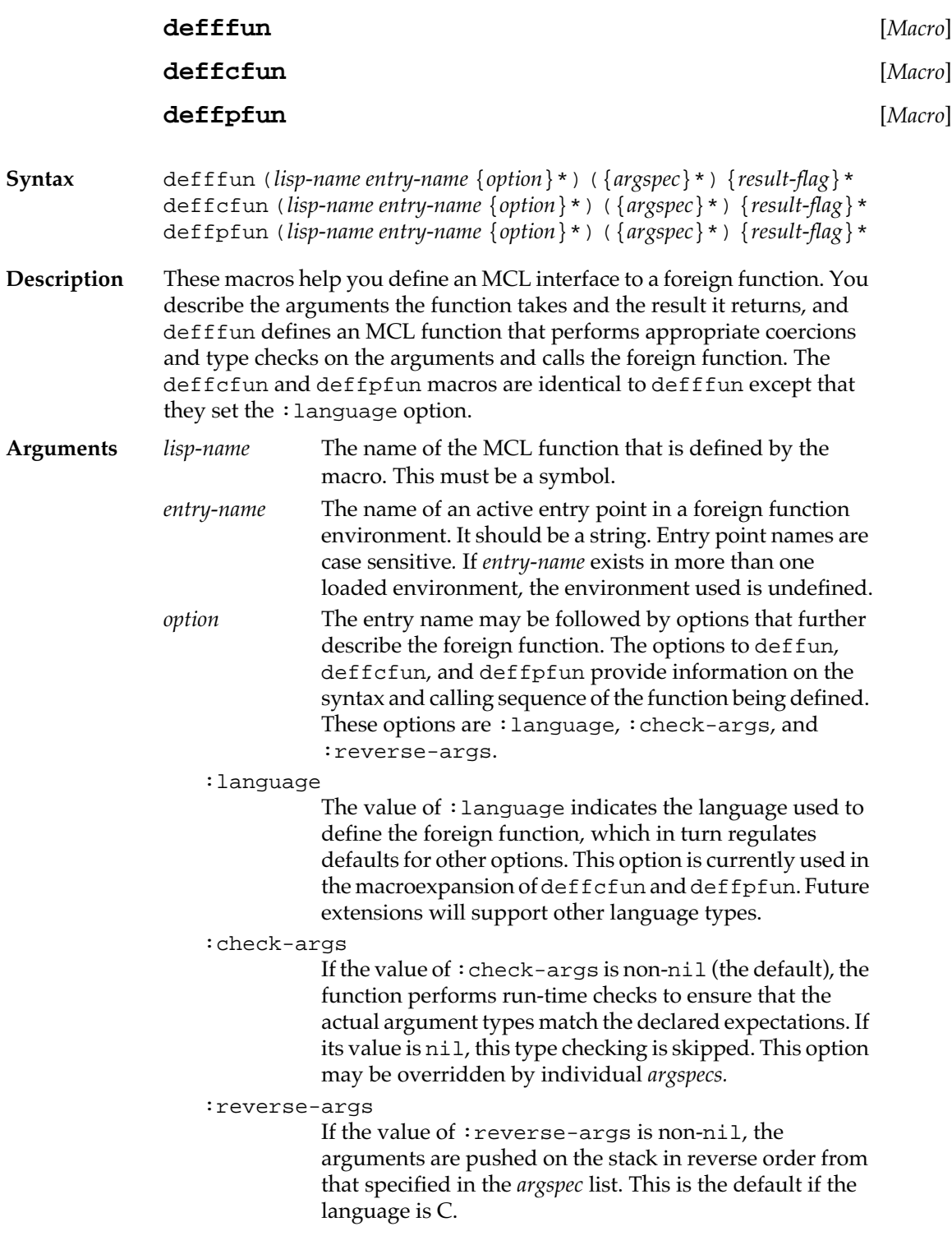

<span id="page-603-0"></span>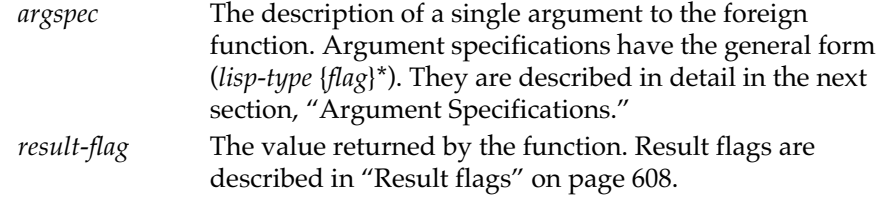

#### **Example**

See ["A Short example" on page 609](#page-608-0).

## **Argument specifications**

The argument specifications of foreign function calls give information about each argument the foreign function will receive, including the MCL type to expect and a series of flags. The flags give information on the foreign type, the argument-passing method, and the necessity for argument checking.

*lisp-type*

Any valid MCL type specifier. It declares that the corresponding argument to the MCL function will be of that type. If argument checking is requested, a check-type form is included in the MCL function. In addition, *lisp-type* is used to select the argumentpassing convention and foreign type, if these are not explicitly specified. If *lisp-type* is a symbol (not a list) and there are no *flags*, the parentheses around *argspec* may be omitted.

*flags*

Specify the format (foreign type) in which the corresponding argument should be passed, the method for passing, and the necessity for performing a type check of the argument. The following flags describe the format (foreign type) of the argument to be passed to the foreign function. They are mutually exclusive; that is, you may choose only one of the possible values.

#### :long

The foreign function is expecting a longword value. The MCL argument should be an integer or a character (in which case its char-code is used). It can also be a four-character string or a symbol.

#### :word

The foreign function is expecting a word value. The MCL argument should be a fixnum. The low 16 bits of the value constitute the foreign argument.

## :double

The foreign function is expecting a floating-point value in the machine double format (8 bytes). The MCL argument should be of type double-float.

#### :extended

The foreign function will receive a floating-point value in SANE extended format (10 bytes). The MCL argument should be of type double-float. The:extended flag is the default floating-point type for C and Pascal.

:ptr

The foreign function will receive a longword value. The argument should be an object of type macptr. (See [Chapter 15: Low-Level OS Interface](#page-528-0) for a description of this MCL data type.)

#### :Lisp-ref

The foreign function is expecting a pointer to an MCL value. A temporary location is reserved (for the duration of the call) in nonrelocatable memory, a pointer to the MCL argument is placed in that location, and the address of the location is passed to the foreign function. The foreign function can access the MCL data using double indirection, just as it would a Macintosh handle. The contents of the location are updated whenever the MCL data is relocated.

#### :cstring

The foreign function is expecting a null-terminated string. The MCL argument should be an MCL string. The foreign function must not modify any locations beyond the end of the string. The string may be of any length.

#### (:cstring *size*)

The foreign function is expecting a null-terminated string in a buffer of *size* bytes (not including the null). The MCL argument should be a string of *size* characters or less. The foreign function must not modify any locations beyond the end of the buffer.

#### :pstring

The foreign function is expecting a Pascal string (a string preceded by a count byte). The MCL argument should be a string. The foreign function must not modify any locations beyond the end of the string. If the argument is longer than 255 characters, an error is signaled.

#### (:pstring *size*)

The foreign function is expecting a string preceded by a length byte in a buffer of *size* bytes (not including the length byte). The MCL argument should be a string *size* characters long or less. The foreign function must not modify any locations beyond the end of the buffer.

If no foreign format flag is specified, a default is chosen based on the *lisp-type* and the :language option, according to Table 17-1. If *lisp-type* is not listed in the table, there is no default (and the foreign type must be specified).

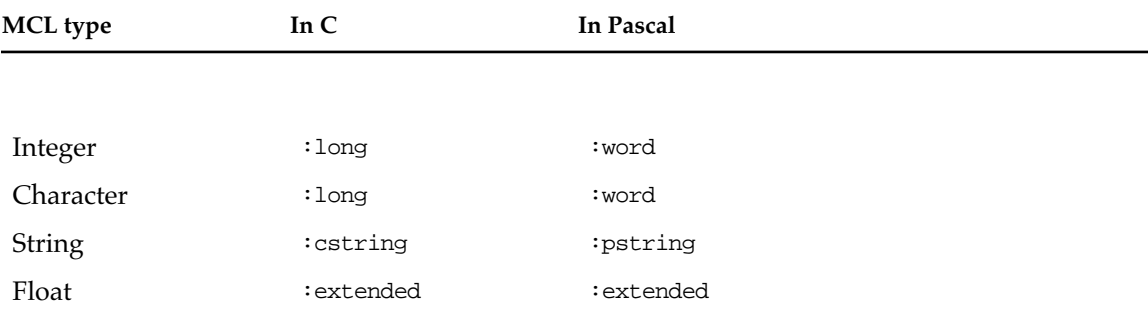

**Table 17-1** Foreign type defaults

The following *flags* are used to specify the argument-passing method. They are mutually exclusive; that is, you may choose only one of the possible values.

#### :by-value

The value of the argument is passed to the foreign function (pushed on the stack). This method may not be used to pass strings (that is, the argument format must not be :cstring or :pstring).

#### :by-address

The address of a location containing a copy of the argument is passed to the foreign function (pushed on the stack). If the foreign function modifies the argument, the changes will not be visible to Macintosh Common Lisp. Use :by-reference if you want Macintosh Common Lisp to see changes.

#### :by-reference

The address of a location containing a copy of the argument is passed to the foreign function (pushed on the stack). In addition, arrangements are made so that upon return from the foreign function, any changes in the copy are reflected in the MCL argument itself. Thus foreign functions may destructively modify MCL data structures. Only floating-point values and strings may be passed by reference (that is, the argument format must be :cstring, :pstring, :double, or :extended). When a string is passed by reference and the foreign function changes the size of the string, an error is signaled unless the MCL string is adjustable.

When no passing method is specified, the default is to pass  $:$  long, :word, :ptr, and :Lisp-ref arguments by value and others by address. In addition, if the language is  $C$ , : extended arguments are passed by value.

The following flags specify whether type checking should be performed on *lisp-type*. Using one of these flags lets you override the :check-args option for the function as a whole. The two flags are mutually exclusive.

#### :check-arg

The argument is checked at run time to ensure it is of type *lisp-type*.

:no-check-arg

The argument type is not checked at run time.

## <span id="page-607-0"></span>**Result flags**

The value returned by the foreign function is described by *result-flags*. These flags describe the type and location of the returned value.

The type of the returned value is described by one of the following keywords. The type determines how the result is coerced before it is passed back to Macintosh Common Lisp.

:long

The result is interpreted as a 32-bit signed integer and returned as a signed MCL integer.

#### :full-long

The result is equivalent to  $:$  long; maintained for backward compatibility.

:word

The returned value is a 16-bit word. It is interpreted as a signed integer and returned as a fixnum.

#### :double

The foreign result is a double float. It is coerced to an MCL double float.

#### :extended

The foreign result is a float in extended format. It is coerced to an MCL double float.

## :float

This is a synonym for :extended.

#### :char

The foreign result is a character. The low 8 bits of the returned value are interpreted as a character code and returned as an MCL character.

#### :ptr

The returned value is a 32-bit integer of type macptr.

#### :novalue

The foreign function returns no value. The MCL function returns nil. This is the default if the language is Pascal.

The location of the returned value is described by one of the following keywords:

<span id="page-608-0"></span>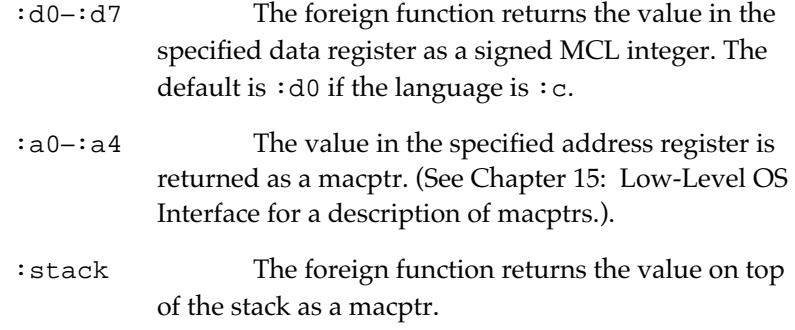

## **A Short example**

```
Assume that the file test.c contains the following C function:
#include <ctype.h>
#include <memory.h>
digitval (ch)
   char ch;
\{ if isdigit(ch) return ch - '0';
   else return -1;
}
After compiling this file in MPW, you can use it from within Macintosh 
Common Lisp as follows:
? (ff-load "test.c.o" :ffenv-name 'test
                          :libraries *c-libraries*)
#<A FF-ENV>
? (deffcfun (digit-value "digitval") 
              (character) :long)
DIGIT-VALUE
? (digit-value #\7)
7
? (digit-value #\A)
-1
```
# <span id="page-609-0"></span>**Low-level functions**

The following low-level functions are used to implement the higherlevel functions described earlier in this chapter. You may want to use the low-level functions if you require increased speed or flexibility. The ff-call function is faster than higher-level functions because it is open-coded and the arguments are not coerced or checked for types. This gives more flexibility at the cost of some error checking.

If you use these functions, it is your responsibility to pass the right types; if you pass the wrong types, the system will probably crash.

**ff-call** [*Function* ]

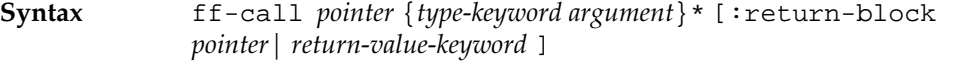

**Description** The ff-call function transfers control to the address *pointer*, passing arguments according to the *type-keyword*/*argument* pairs.

> In MCL 4.0, this can be used to call a universal proc through the CallUniversalProc trap.

The  $ff$ -call function returns a value according to  $:=$ return-block or *return-value-keyword*. If the :return-block keyword is present, ff-call returns nil. If it is not present, ff-call returns the value appropriate for *return-value-keyword*.

This function is useful if you have 'CODE' resources with entry points at known offsets. Keep in mind, however, that no type checking is performed on the arguments and that the system will probably crash if bad arguments are passed.

The stack-based arguments are pushed on the stack in the order in which they appear in the call.

If the returned value is to be taken from the stack, room is left on the stack for this value before any stack-based arguments are pushed. The foreign function is entered at *pointer* with the return address on the top of the stack. The function does not have to obey strict stack discipline, but it must never lower the stack beyond its arguments (in other words, it should never pop anything more than its arguments, and it should not modify any data on the stack beyond the arguments).

**Arguments** *pointer* A pointer to the entry point of the foreign function to be called.

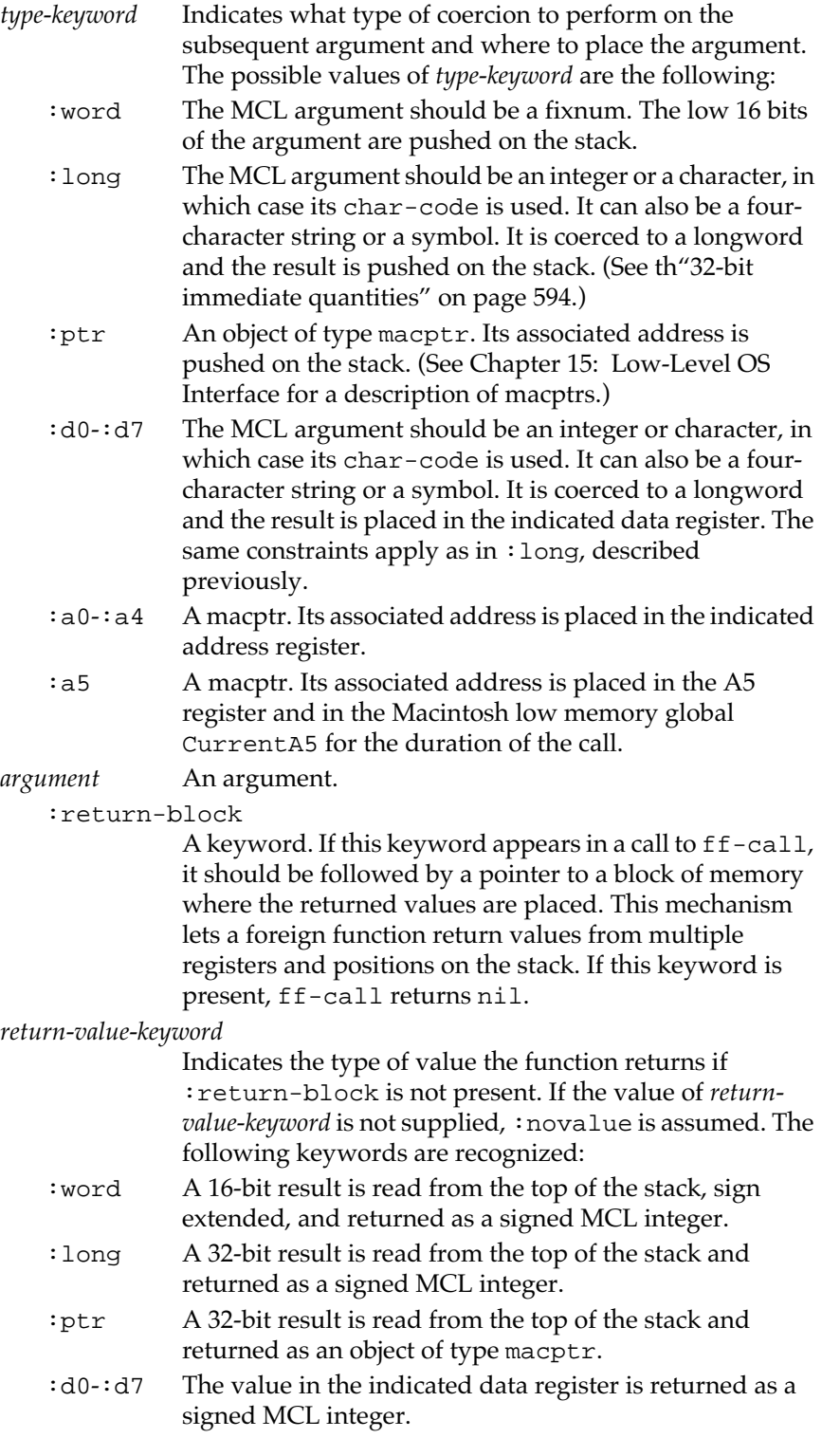

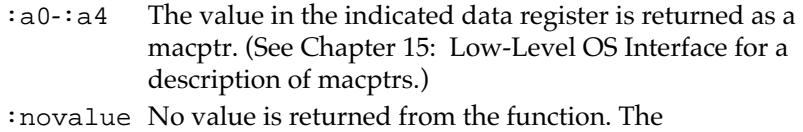

ff-call function returns nil.

# **ff-lookup-entry** [*Function* ]

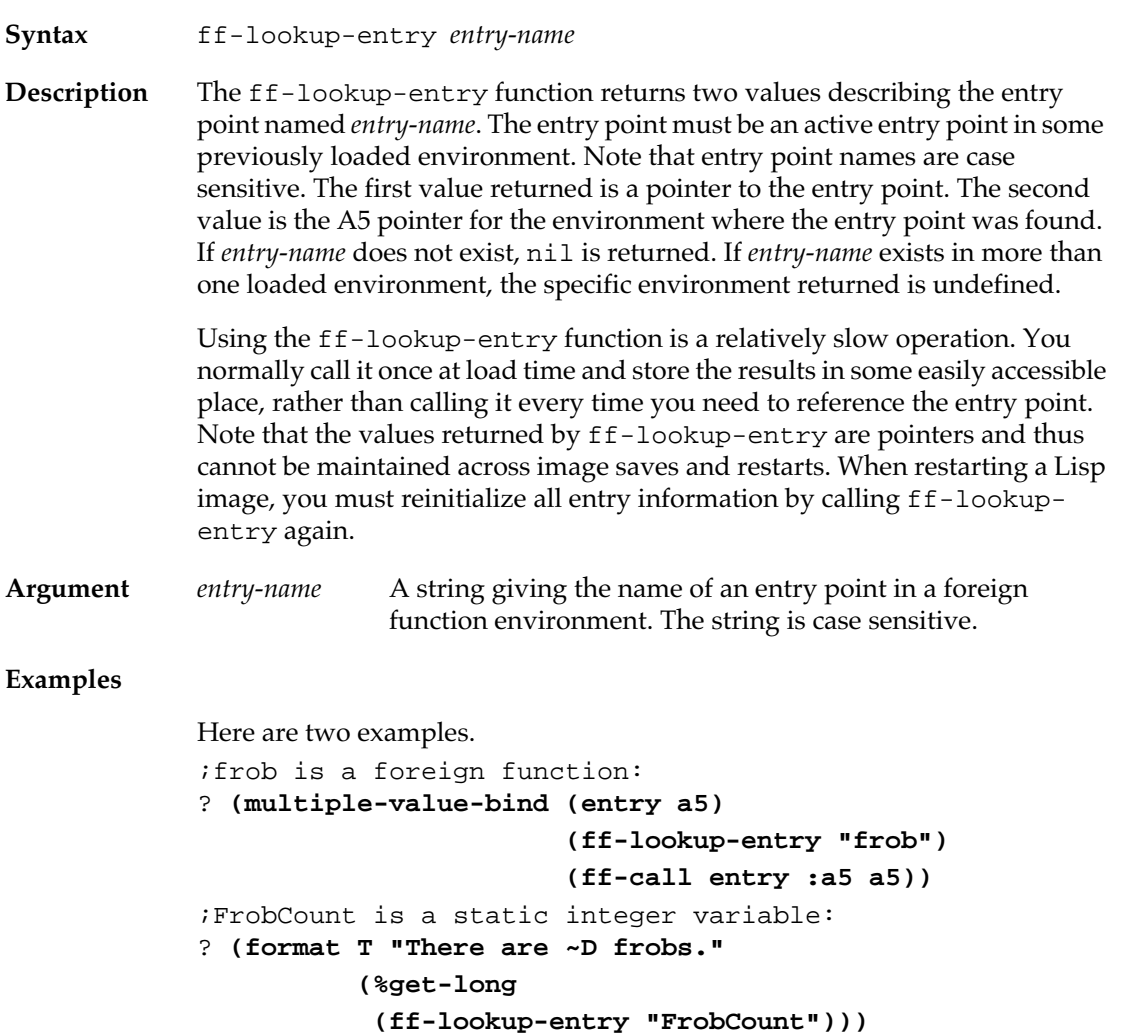

# **%word-to-int** [*Function* ]

**Syntax** %word-to-int *fixnum*

**612** Macintosh Common Lisp Reference
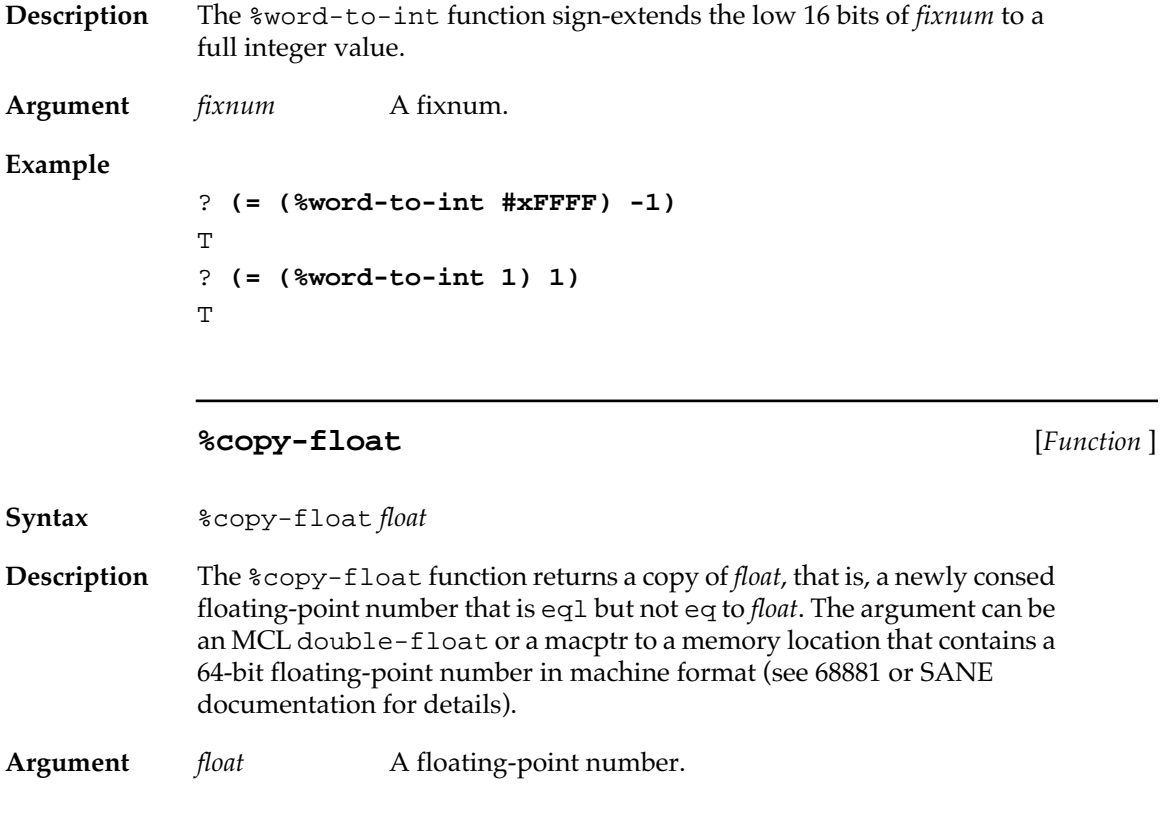

# **Calling Macintosh Common Lisp from foreign functions**

A foreign function may call an MCL function, receive a returned value, and do further processing before returning to Macintosh Common Lisp. An MCL function that is to be called by a foreign function must be defined with one of the following macros. The macros create a pointer, which can then be passed to the foreign function.

The defccallable macro is used to define MCL functions that can be called from C. The defpascal macro is used to define MCL functions that can be called from the Macintosh Toolbox or from user-written Pascal code. Both of these macros put an MCL function in the function cell of a symbol and a pointer to the C or Pascal entry point in the value cell of a symbol.

The defpascal and defccallable macros are described in [Chapter](#page-528-0)  [15: Low-Level OS Interface.](#page-528-0)

The following example uses defccallable. It uses a C function, addthree, that takes two arguments: an integer and a pointer to an MCL function. The C function adds 1 to its first argument, then calls the MCL function pointed to by its second argument. This MCL function is passed the incremented first argument.

The MCL function increments its argument and returns it, whereupon the C function increments it again and returns the value. Here control passes from Macintosh Common Lisp to C to Macintosh Common Lisp to C and finally back to Macintosh Common Lisp.

The addthree function is accurately named only if it is passed a pointer to an MCL function that takes a fixnum argument, increments it, and returns the incremented value.

Here is the C function:

```
int addthree (i, Lispfn)
   int i, (*Lispfn) ();
    {
    i = i + 1;i = (*Lispfn) (i);return i + 1;
    }
```
The MCL defccallable macro sets the value of its first argument to the entry point for the function that it defines. Here is the MCL macro:

```
? (defccallable add-one
```

```
 (:long i :long))
 (+ i 1))
```

```
ADD-ONE
```
The pointer to the MCL function is not an MCL data type, so use t as the type specifier.

```
? (deffcfun (add-three "addthree") 
              ((fixnum :long) (t :ptr)) 
              :long)
```
ADD-THREE

The pointer to the MCL function is stored in the value cell of add-one, so you don't need to quote the symbol or use the special form function.

```
? (add-three 5 add-one)
8
```
### **Extended example**

The files ff-example.c, ff-example.Lisp, and ffexample.test in the FF Examples folder in your Examples folder contain an expression-by-expression example of how to use the Foreign Function Interface with C.

Perform the following steps.

- Boot MPW.
- Edit your foreign language code. The examples use a set of C functions defined in the file example.c on the Foreign Function Interface disk.
- Compile your code. Use the MPW Build facility to make sure you get all of the right library files.
- Test your code in MPW. This stage isn't strictly necessary but will ensure that you pass MCL-proven working code. If you don't test your code in MPW, it isn't necessary to link it. Macintosh Common Lisp needs only the object files.
- Start Macintosh Common Lisp and load the Foreign Function Interface.
- MCL code for loading the foreign function files and defining an MCL interface to the functions is given in the file example.lisp in the FF Examples subfolder of your MCL Examples folder.
- Call the foreign functions from Macintosh Common Lisp.

Examples for testing the code are contained in the file example.test in the FF Examples subfolder.

Macintosh Common Lisp Reference

# **Implementation Notes**

#### *Contents*

[The Metaobject Protocol / 619](#page-618-0) [Metaobject classes defined in Macintosh Common Lisp / 619](#page-618-0) [Unsupported metaobject classes / 621](#page-620-0) [Unsupported Introspective MOP functions / 621](#page-620-0) [MCL functions relating to the Metaobject Protocol / 622](#page-621-0) [MCL class hierarchy / 633](#page-632-0) [Types and tag values / 633](#page-632-0) [Tags in MCL 3.1 / 633](#page-632-0) [Tags in MCL 4.0 / 634](#page-633-0) [Raw Object Access / 635](#page-634-0) [Reader macros undefined in Common Lisp / 636](#page-635-0) [Numeric arguments in pathnames / 636](#page-635-0) [Numbers / 636](#page-635-0) [Floating point numbers in MCL 4.0 / 638](#page-637-0) [Characters and strings / 640](#page-639-0) [Ordering and case of characters and strings / 641](#page-640-0) [The script manager / 642](#page-641-0) [Script manager utilities / 642](#page-641-0) [String lengths / 643](#page-642-0) [Arrays / 645](#page-644-0) [Default array contents / 645](#page-644-0) [Array element types and sizes / 645](#page-644-0) [Packages / 648](#page-647-0) [Additional printing variables / 649](#page-648-0) [Memory management / 650](#page-649-0) [Garbage collection / 650](#page-649-0) [Ephemeral garbage collection / 650](#page-649-0) [Guidelines for enabling the EGC / 651](#page-650-0) [EGC in MCL 3.1 / 651](#page-650-0) [Controlling the EGC / 652](#page-651-0) [Enabling the EGC programmatically / 653](#page-652-0) [Full garbage collection / 654](#page-653-0)

```
Garbage Collection Statistics / 654
Termination / 656
       Termination in MCL 4.0 / 656
       Termination in MCL 3.1 / 659
               Macptrs and termination in MCL 3.1 / 660
Evaluation / 661
Compilation / 661
       Tail recursion elimination / 662
       Self-referential calls / 662
       Compiler policy objects / 662
Listener Variables / 667
Patches / 668
Miscellaneous MCL expressions / 669
```
This appendix describes details of the implementation of Common Lisp by Macintosh Common Lisp. It includes information on cases that are ambiguous in Common Lisp and provides technical information on memory management, the compiler, and other aspects of the Macintosh Common Lisp system.

### <span id="page-618-0"></span>**The Metaobject Protocol**

Macintosh Common Lisp version 2 implements CLOS as documented in the second edition of *Common Lisp: The Language*. It also contains some informational functions that are part of the Metaobject Protocol (MOP) as described in *The Art of the Metaobject Protocol* by Gregor Kiczales and others (MIT Press, 1991).

### **Metaobject classes defined in Macintosh Common Lisp**

Table A-1 shows the class structure of the metaobject classes defined in Macintosh Common Lisp version 2. All the metaobject classes are instances of standard-class except generic-function and standard-generic-function, which are instances of funcallable-standard-class. They are not documented in *Common Lisp: The Language,* but some of them are documented in *The Art of the Metaobject Protocol.*

#### ■ **Table A-1** Structure of metaobject classes defined in Macintosh Common Lisp version 2

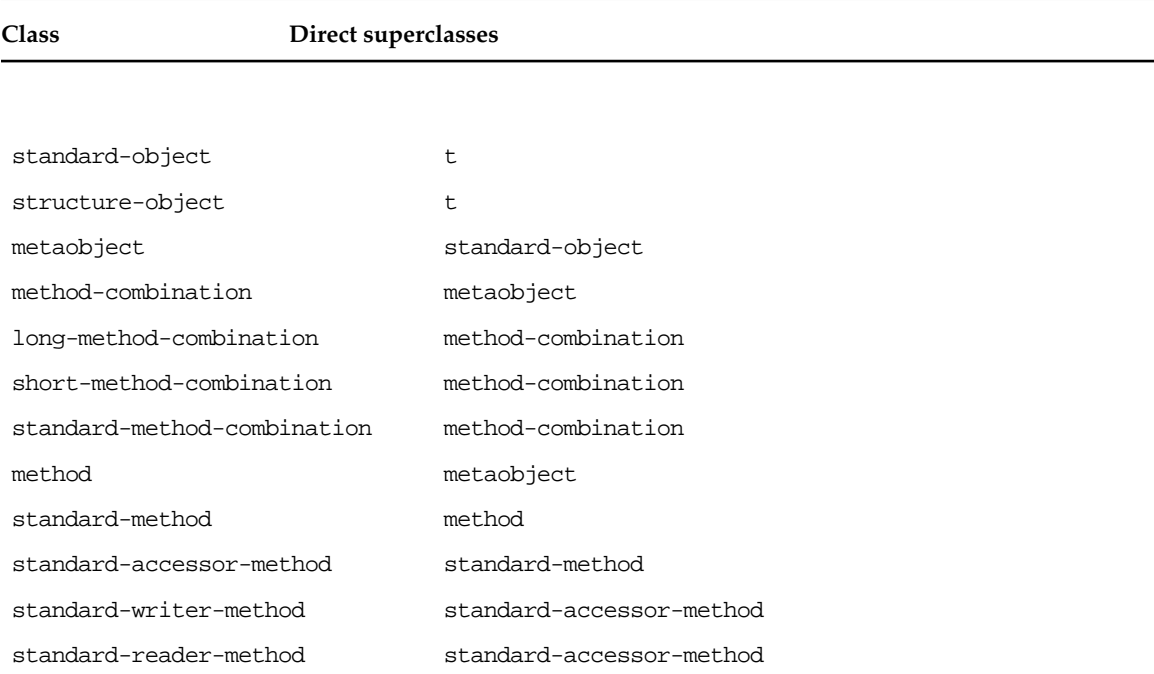

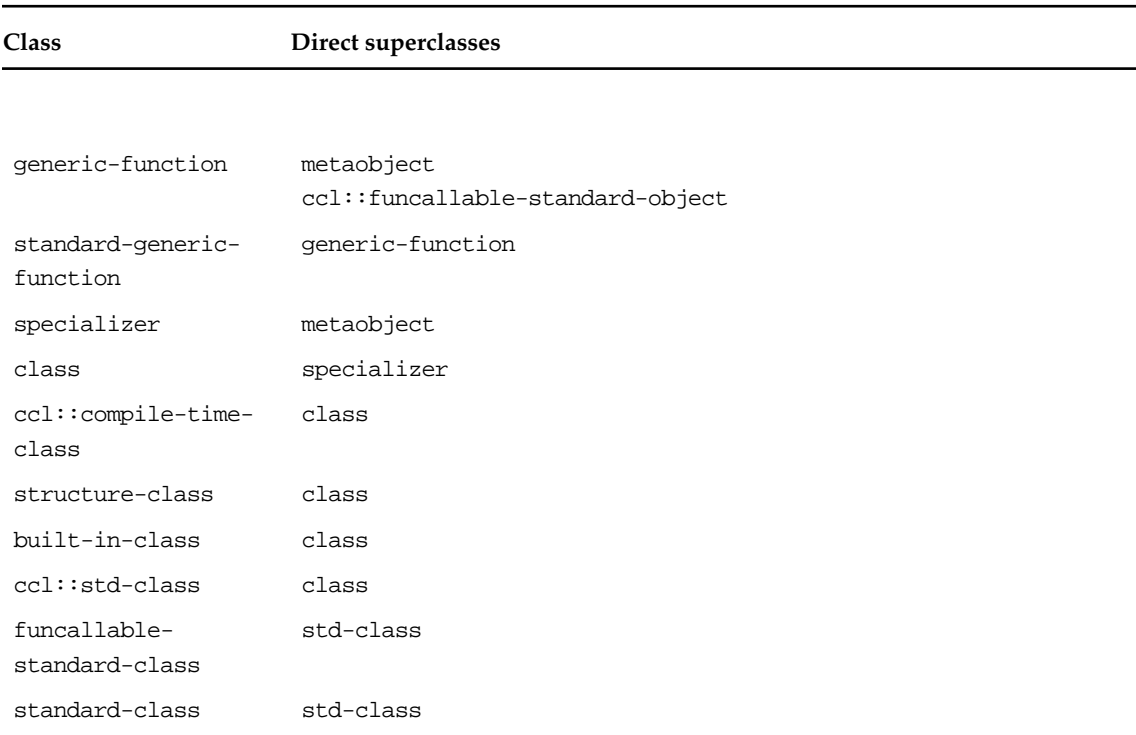

#### ■ **Table A-1** Structure of metaobject classes defined in Macintosh Common Lisp version 2 (continued)

During compilation, if a class definition is encountered for a previously unknown class, an instance of the class named ccl::compile-timeclass is added to the compilation environment. This instance is a stub only. The Common Lisp generic function class-name returns its name and find-class finds it if given the compile-time environment as its third argument, but none of the other MOP functions returns any kind of useful information. For example, class-precedence-list signals an error when called with an instance of ccl::compiletime-class. This way of handling defclass at compile time is very likely to change in future versions of Macintosh Common Lisp.

The class named  $\text{ccl}::\text{std-class}$  is an implementation detail that may change in future versions of Macintosh Common Lisp; hence its name is not exported. It is included in the above table for completeness.

### <span id="page-620-0"></span>**Unsupported metaobject classes**

The following metaobject classes do not exist in Macintosh Common Lisp version 2.0: eql-specializer forward-referenced-class slot-definition standard-slot-definition standard-direct-slot-definition standard-effective-slot-definition

### **Unsupported Introspective MOP functions**

The following functions, which are part of the de facto Introspective MOP standard, are not supported by Macintosh Common Lisp verson 2.0: class-default-initargs class-direct-default-initargs

generic-function-argument-precedence-order generic-function-declarations generic-function-initial-methods generic-function-lambda-list method-lambda-list slot-boundp-using-class slot-definition-class slot-definition-allocation slot-definition-initargs slot-definition-initform slot-definition-initfunction slot-definition-name slot-definition-readers slot-definition-type slot-definition-writers slot-exists-p-using-class slot-makunbound-using-class slot-value-using-class

## <span id="page-621-0"></span>**MCL functions relating to the Metaobject Protocol**

The following MOP functions are supported in Macintosh Common Lisp.

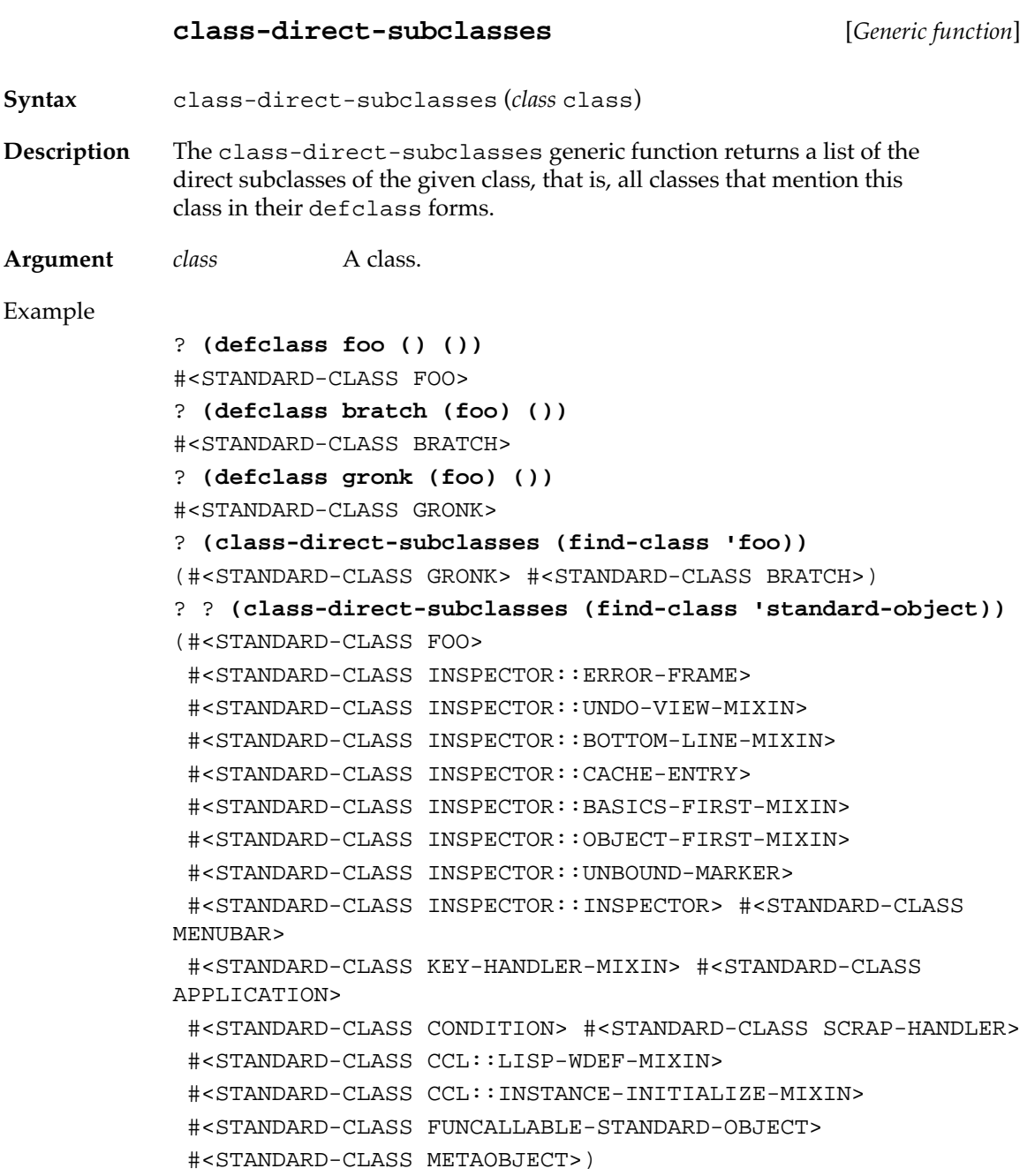

The file grapher .  $1$ isp in your MCL Examples folder contains a good example of the use of class-direct-subclasses.

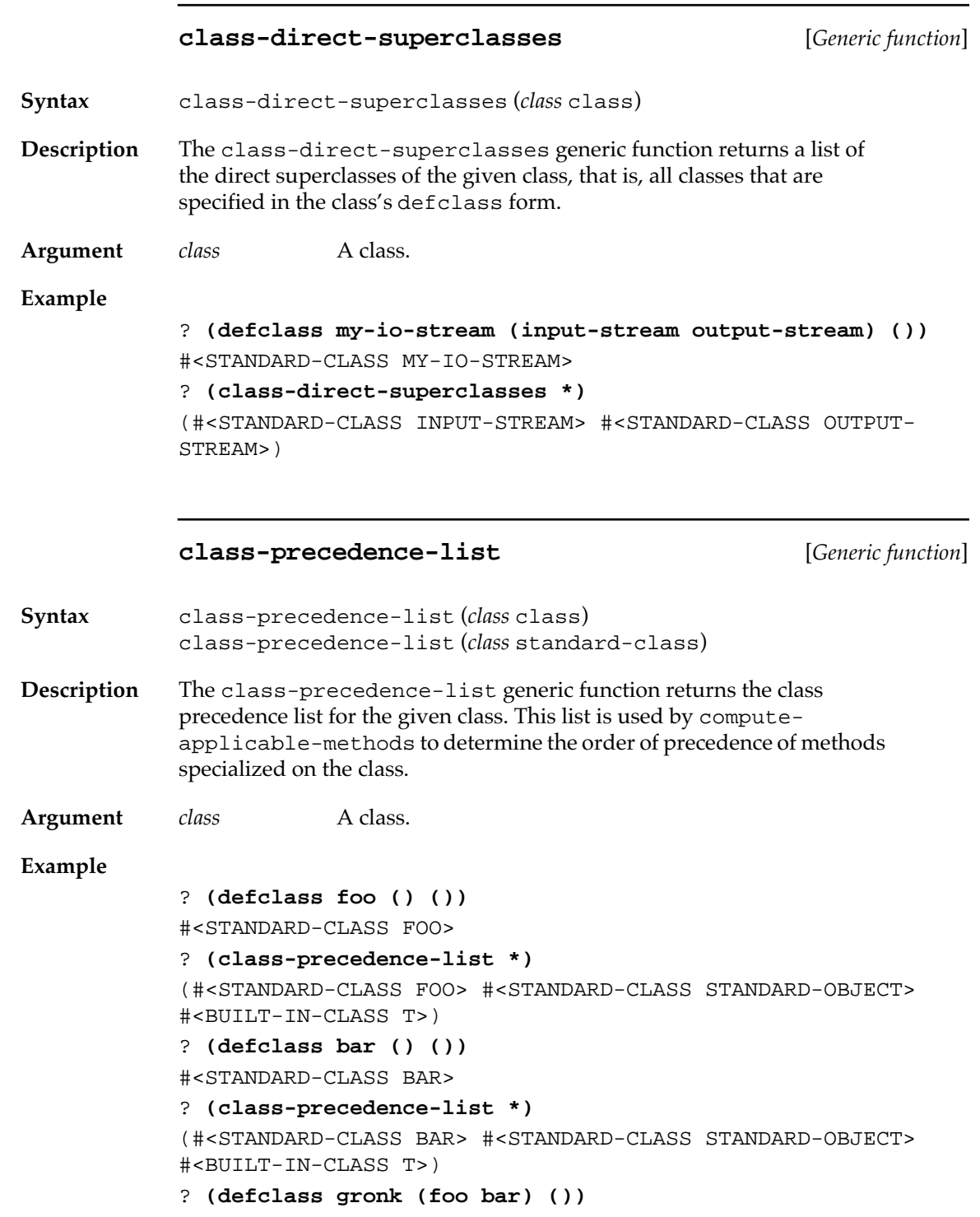

```
#<STANDARD-CLASS GRONK>
? (class-precedence-list *)
(#<STANDARD-CLASS GRONK> #<STANDARD-CLASS FOO> #<STANDARD-
CLASS BAR>
  #<STANDARD-CLASS STANDARD-OBJECT> #<BUILT-IN-CLASS T>)
```
#### **class-prototype** [*Generic function*]

```
Syntax class-prototype (class ccl::std-class)
            class-prototype (class structure-class)
```
**Description** The class-prototype generic function returns a prototype instance of the given class. The contents of the instance are undefined, though it has the same number of instance slots as an instance created with makeinstance (or a structure creator function), and all class slots are accessible.

**Argument** *class* A class.

#### **Example**

In this example, y is bound only because of : allocation : class.

```
? (defclass foo ()
              ((x :initform 1 :accessor foo-x)
               (y :allocation :class 
                   :initform 2 :accessor foo-y)))
#<STANDARD-CLASS FOO>
? (foo-y (class-prototype (find-class 'foo)))
\mathfrak{D}
```
**class-direct-instance-slots** [*Generic function*]

**Syntax** class-direct-instance-slots (*class* ccl::std-class)

**Description** The class-direct-instance-slots generic function returns a list of slot definition objects describing the instance slots that were declared in the class's defclass forms. MCL slot definitions are represented as lists. The only supported accessor for a slot definition object is slotdefinition-name.

Argument *class* A class.

**Example**

See the example in the definition of slot-definition-name on [page 629.](#page-628-0)

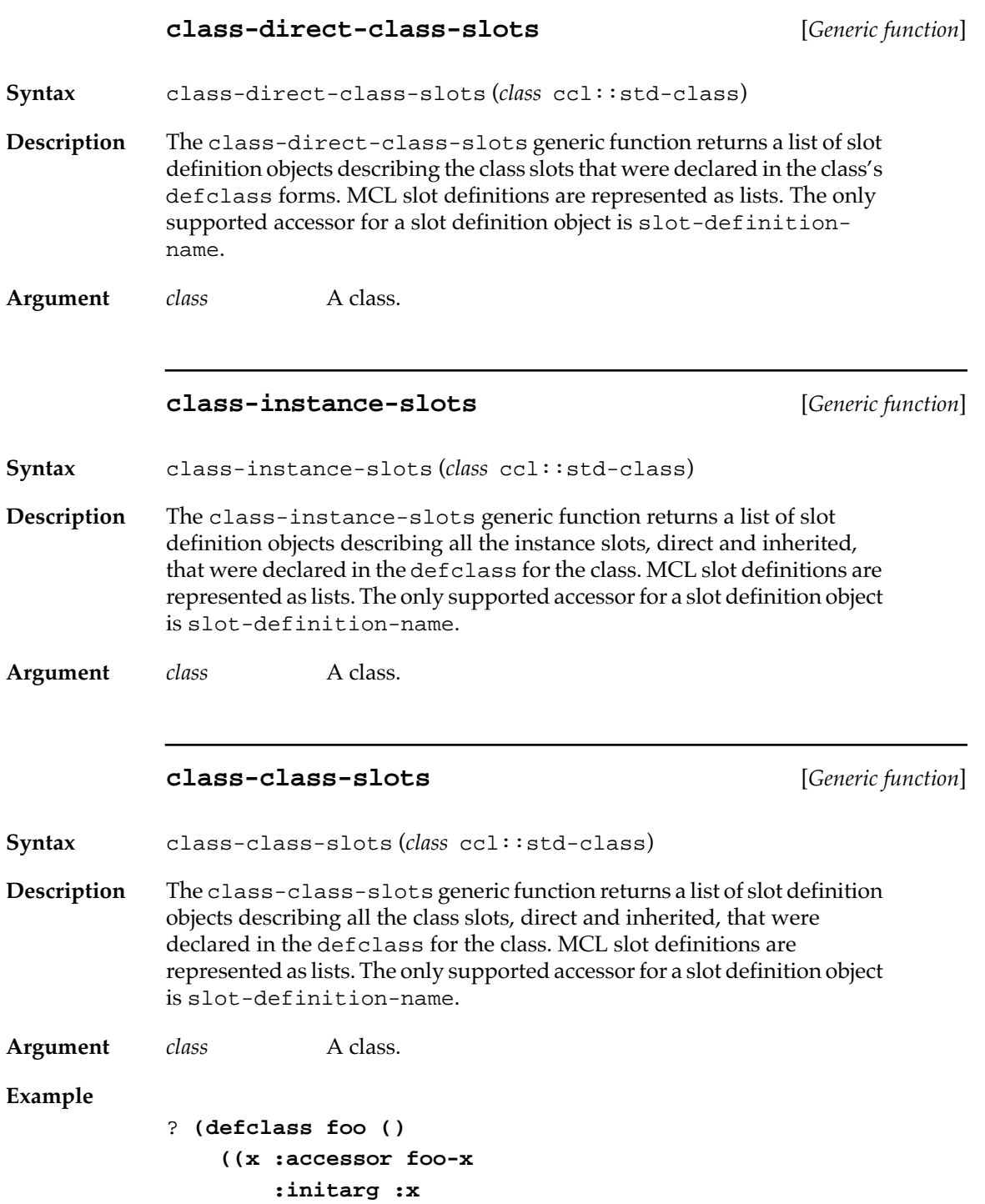

```
 :initform 1)
      (y :allocation :class
         :accessor foo-y
         :initarg :y
         :initform 2)))
#<STANDARD-CLASS FOO>
? (defclass bar (foo)
     ((m :accessor bar-m
         :initarg :m
         :initform 3)
      (n :allocation :class
         :accessor bar-n
         :initarg :n
         :initform (log 4))))
#<STANDARD-CLASS BAR>
? (class-direct-instance-slots (find-class 'bar))
((M (3) (:M)))
? (class-direct-class-slots (find-class 'bar))
((N #<Anonymous Function #xDF2EA6> (:N)))
? (class-instance-slots (find-class 'bar))
((M (3) (:M)) (X (1) (:X)))? (class-class-slots (find-class 'bar))
((N (1.3862943611198906) (:N)) (Y (2) (:Y)))
```
### **specializer-direct-methods** [*Generic function*]

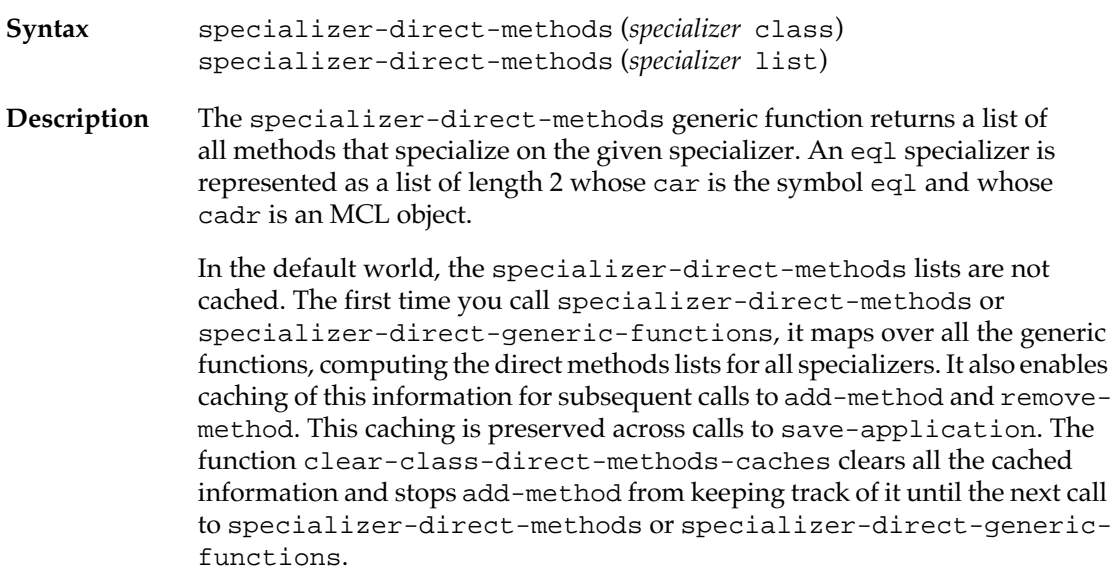

**Argument** *specializer* A class or a list of the form (eql *object*).

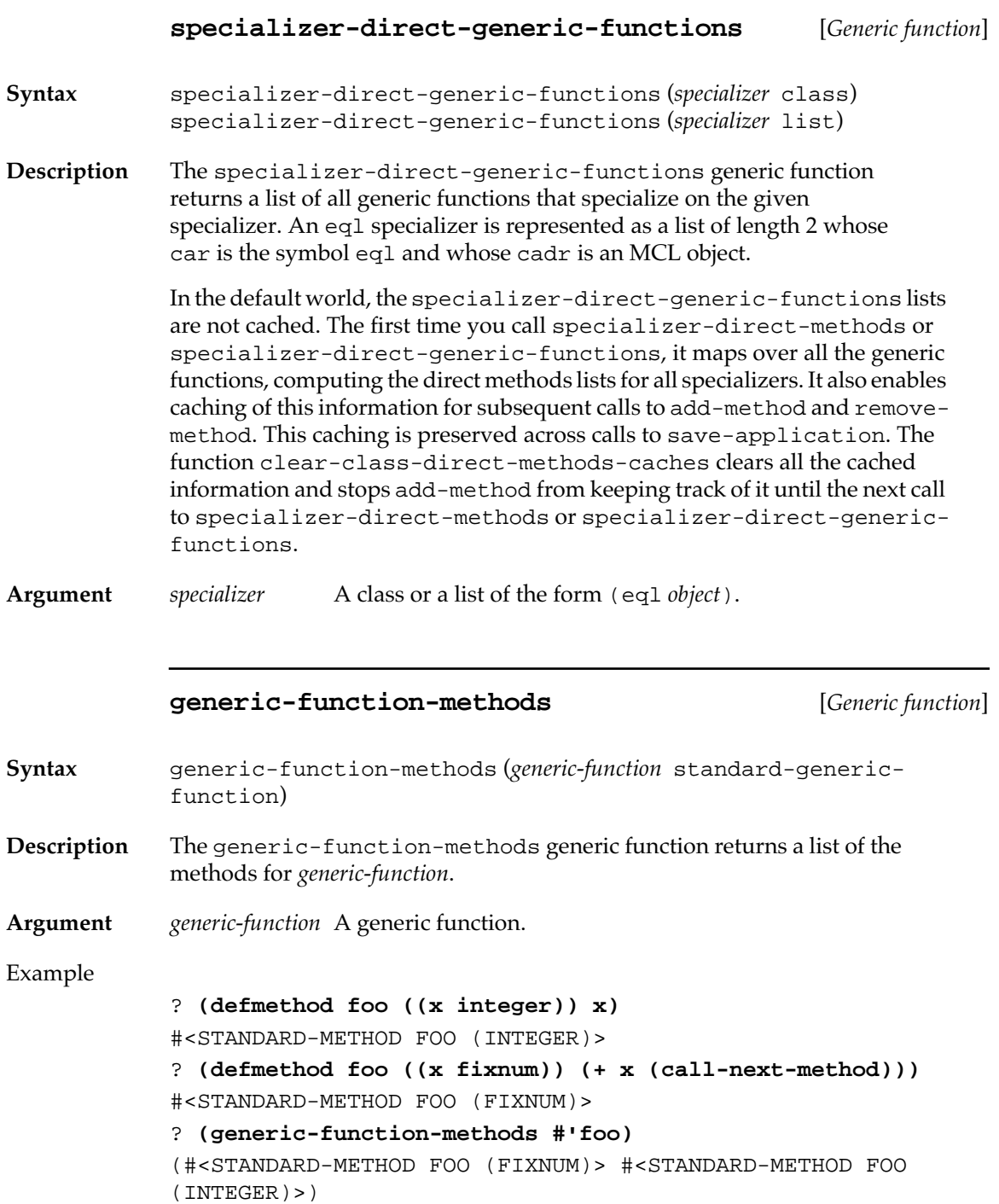

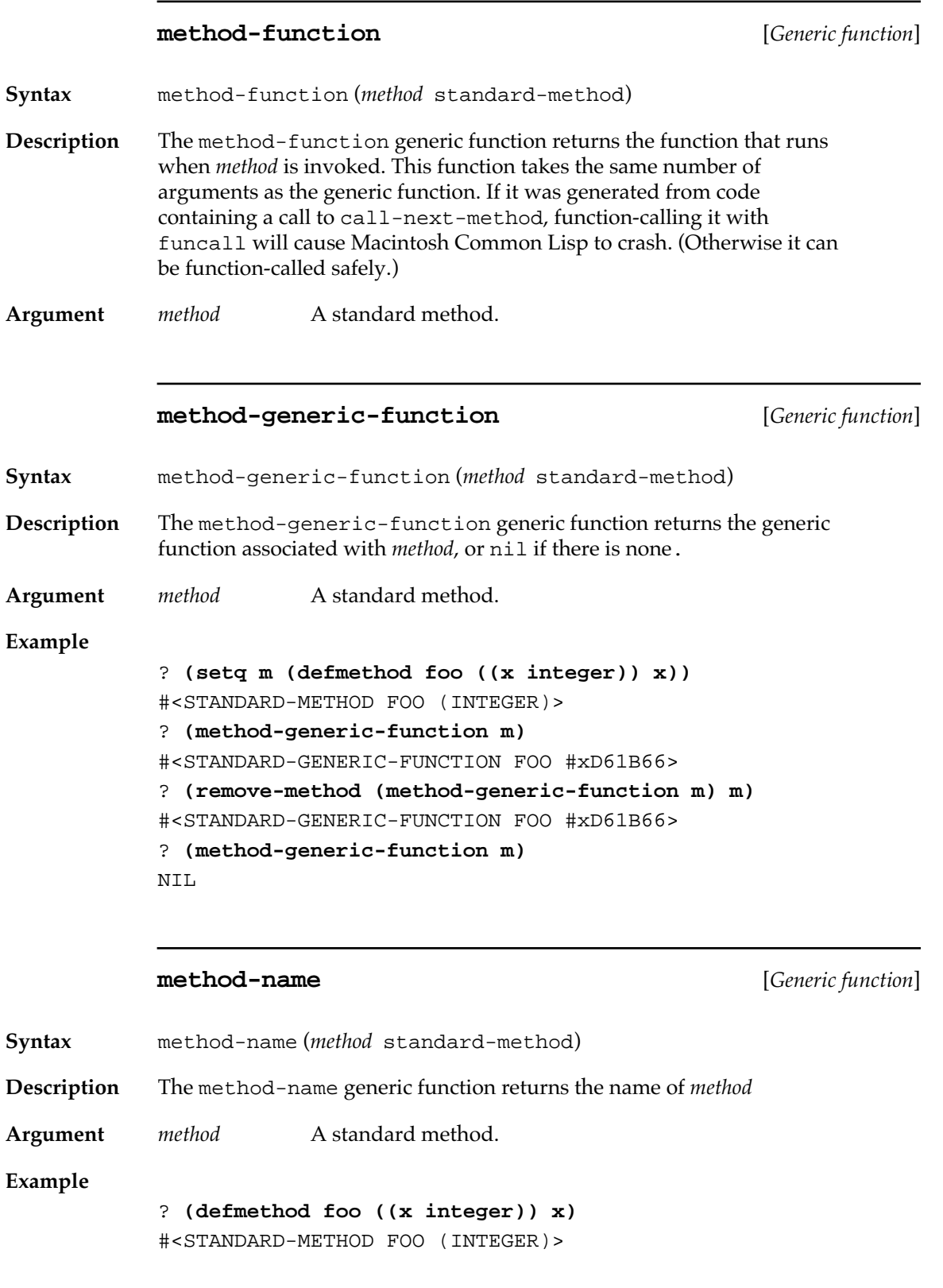

? **(method-name \*)** FOO

<span id="page-628-0"></span>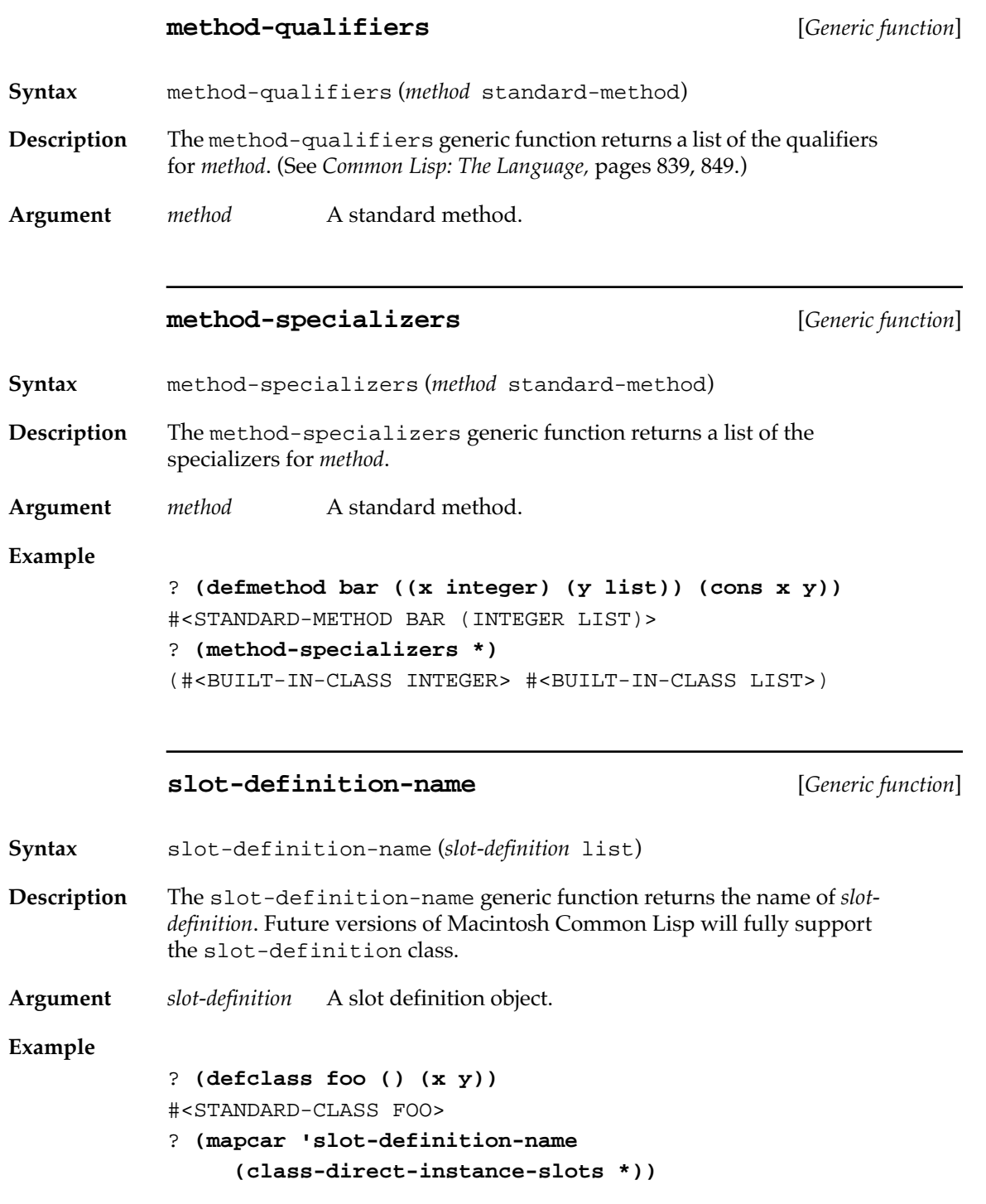

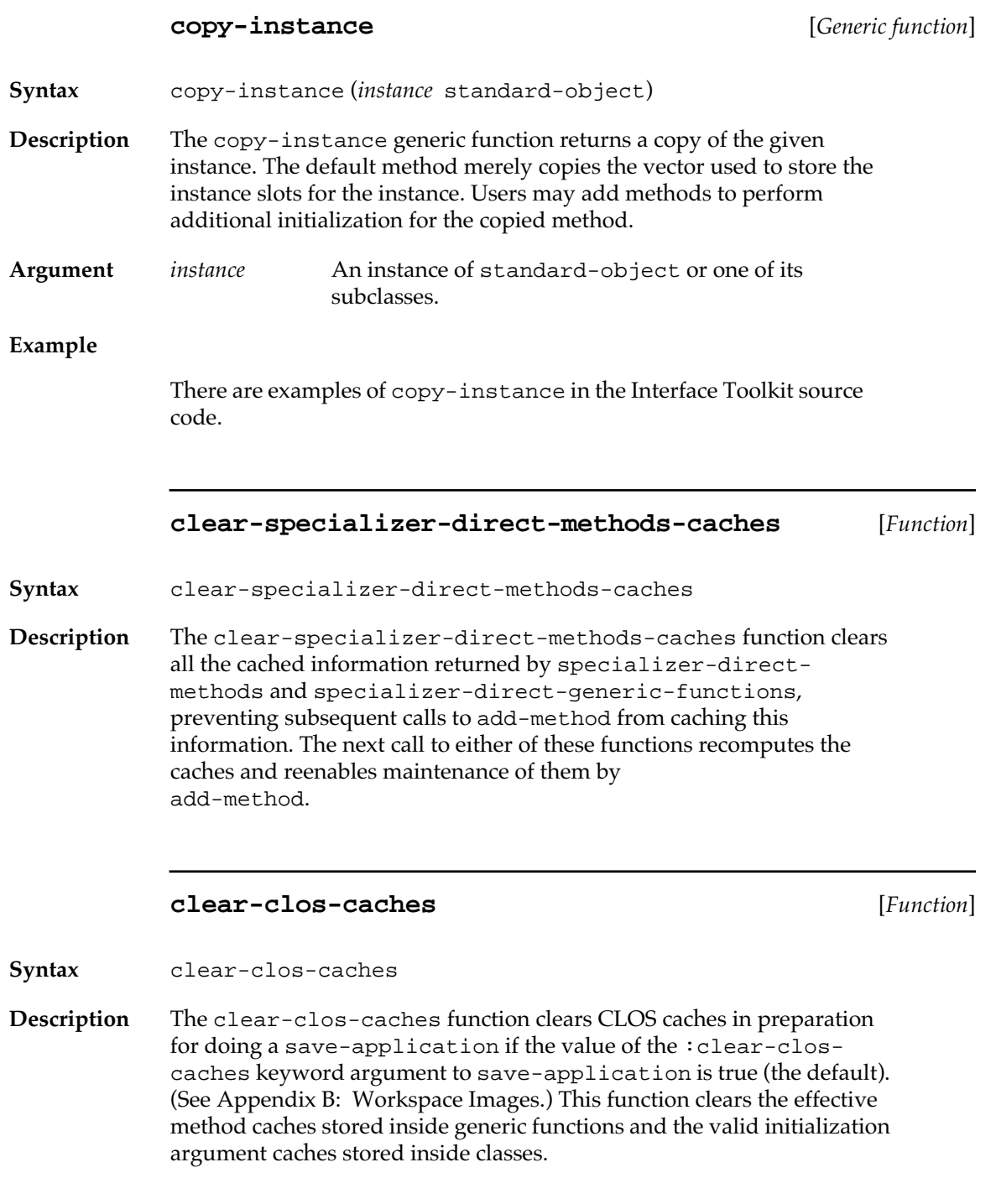

# **clear-gf-cache** [*Function*] **Syntax** clear-gf-cache *generic-function* **Description** The clear-gf-cache function clears the cached effective methods for *generic-function*. This function saves space but causes subsequent invocations of the generic function to be slower until the cache is filled again. **Argument** *generic-function* A generic function. **clear-all-gf-caches** [*Function*] **Syntax** clear-all-gf-caches **Description** The clear-all-gf-caches function calls clear-gf-caches on all generic functions. This function is called by clear-clos-caches. **method-exists-p** [*Function*] **Syntax** method-exists-p *generic-function* &rest *args* **Description** The method-exists-p function returns nil if *generic-function* is not a generic function or a symbol naming a generic function, or if (apply *generic-function args*) would cause an error because there are no applicable primary methods for the given arguments to the generic function. Otherwise, it returns one of the applicable primary methods for *genericfunction*. This function is faster than compute-applicable-methods and does not cons. **Arguments** *generic-function* A generic function or a symbol naming a generic function. *args* One or more arguments to the generic function. **\*check-call-next-method-with-args\*** [*Variable*] **Description** The \*check-call-next-method-with-args\* variable determines whether a run-time check is made during calls to call-next-method.

*When the value of this variable is true (the default), then* the check is made to ensure that new arguments do not change the set of methods that are applicable for the generic function.

*When the value of this variable is* nil*, then* no check is made.

The checking is not completely strict. If the required arguments that are passed to call-next-method are eq to the original required arguments passed to the generic function, then the test passes.

For effective methods that have already been cached, changes to \*checkcall-next-method-with-args\* will not take effect until clear-allgf-caches is invoked.

#### **\*defmethod-congruency-override\*** [*Variable*]

**Description** The \*defmethod-congruency-override\* variable allows you to override standard MCL behavior when you define global generic functions.

*When the value of this variable is* nil *(the default), then* an error is signaled.

*When the value of this variable is true, then* Macintosh Common Lisp does not signal an error if the function binding of the generic function's name is not a generic function or if a method's lambda list is not congruent to its generic function's lambda list.

If \*defmethod-congruency-override\* is a function, then it is called with two arguments as described next.

If an attempt is made by defmethod or ensure-generic-function to redefine a regular function, macro, or special form, \*defmethodcongruency-override\* is called with two arguments, the function name (a symbol) and nil. If nil is returned, an error is signaled. Otherwise, the redefinition is performed.

If add-method is instructed to add a method to a generic function and the lambda lists of the method and the generic function are not congruent, \*defmethod-congruency-override\* is called with two arguments, the generic function and the method. If it returns nil, an error is signaled. Otherwise, all methods are removed from the generic function, the generic function's lambda list is redefined to be congruent with the method's lambda list, and the method is added.

If \*defmethod-congruency-override\* is not nil and not a function, it behaves as if it were a function that always returns non-nil. Hence, redefinitions are performed silently. This is very dangerous and should usually be done only by patch files.

### <span id="page-632-0"></span>**MCL class hierarchy**

The file print-class-tree.lisp in the MCL Examples folder contains functions to print the class hierarchy of an MCL class in a way that makes the direct superclasses and the class precedence list apparent. It includes, as a comment, a hierarchy diagram for every class in the MCL system, sorted by class name.

# **Types and tag values**

MCL uses low tags to indicate the basic types of objects. The mapping between tags and Common Lisp types is an implementation detail that is likely to change in future version of Macintosh Common Lisp.

#### **Tags in MCL 3.1**

In MCL 3.1, references to Lisp objects are encoded in 32-bit 680x0 longwords. The 3 least significant bits of the longword are referred to as the object's **tag** and determine the type of the object (see the list of tag values that follows). In the case of **immediate objects** such as fixnums, characters, and short floats, the value of the object is contained in the remaining 29 bits. In other cases, the 32-bit longword constitutes a **tagged pointer** to the associated object.

A consequence of this tagging scheme is that all nonimmediate Lisp objects are allocated on 8-byte boundaries.

- The tag value of 0 is used to represent fixnums; the two's-complement value of the fixnum is stored in the upper 29 bits of the longword. Fixnums can therefore store values in the range -2^28 through  $(2^228)$  -1, inclusive. Note that this representation allows the direct use of machine arithmetic instructions where applicable.
- The tag value of 1 is used to represent variable-length objects called **uvectors.** Objects with this tag include all arrays, CLOS instances, structure instances, bignums, ratios, complex numbers, macptr pointers, packages, and a few more internal types. A pointer that contains this tag points 1 byte beyond the beginning of the storage occupied by the object it points to.
- The tag value of 2 represents symbols; symbol pointers therefore point 2 bytes into the storage allocated to the symbol.
- <span id="page-633-0"></span>■ The tag value of 3 represents double-precision floating-point values; such pointers point 3 bytes into the 64-bit double-float.
- The tag value of 4 represents cons cells and nil. Since the car of a cons cell occupies the first of two longwords allocated to that cell, **cons-tagged** objects point at the cdr of the cons cell.
- The tag value of 5 is used to represent instances of the **short-float** data type; the upper 29 bits of the longword encode a sign bit, a 5-bit exponent, and a 23-bit significand.
- The tag value of 6 is used to denote functions; all valid Lisp objects with this tag point to executable machine code.
- The tag value of 7 is used to represent small immediate objects, including characters. The least significant byte of a character contains the value #xF.

If bits 8 to 15 of the character contain #xF, then the character is a **base character** (a Lisp object of type base-character). The character code of the character is contained in the most significant word of the object; if the character is a base character, then this value must be in the range 0 through 255 inclusive.

The Lisp character type extended-character is not implemented in this release of Macintosh Common Lisp. For now at least, all Lisp objects of type character are of type basecharacter.

Other immediate objects whose tag is 7 and whose low byte is *not* #xF are used to represent various constants used by the Memory Manager and the run-time system.

### **Tags in MCL 4.0**

MCL 4.0 uses the low three bits of an object as a tag. The low two bits identify all objects that user code can get ahold of. Bit 2 (value 4) is used along with the low two bits to additionally distinguish between user objects and internal objects (e.g. uvector headers). The four kinds of user objects and their low 2 bits are:

- **tag Object Type**
- 0 fixnum
- 1 list (cons or nil)
- 2 uvector
- 3 immediate (e.g. character)

<span id="page-634-0"></span>Uvectors (tag 2) are further sub-tagged in the header of their representation in memory. For more details on the tagging scheme, see the file "compiler;ppc;ppc-arch.lisp".

### **Raw Object Access**

The following functions provide low-level access to objects that are tagged as uvectors.

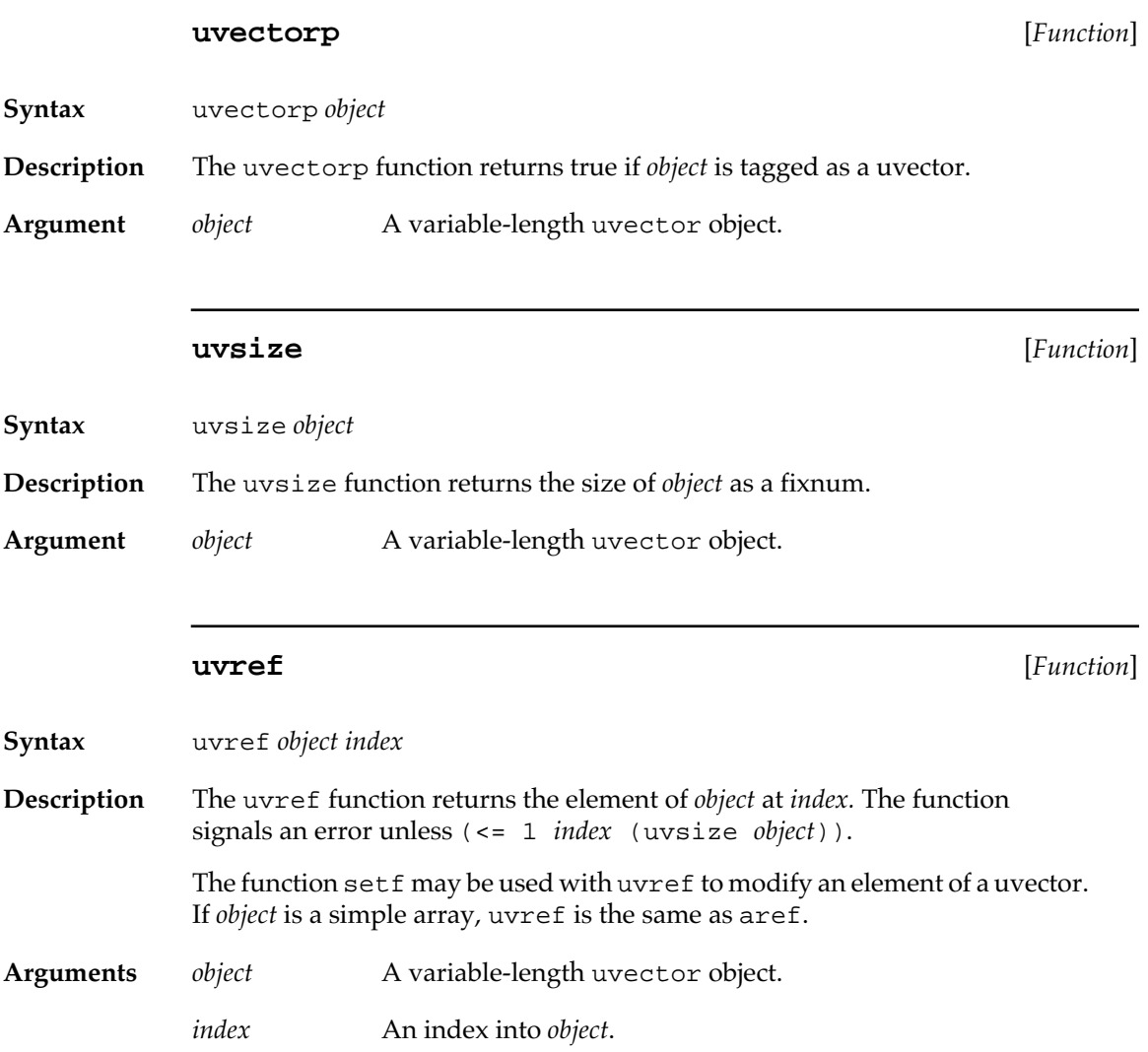

# <span id="page-635-0"></span>**Reader macros undefined in Common Lisp**

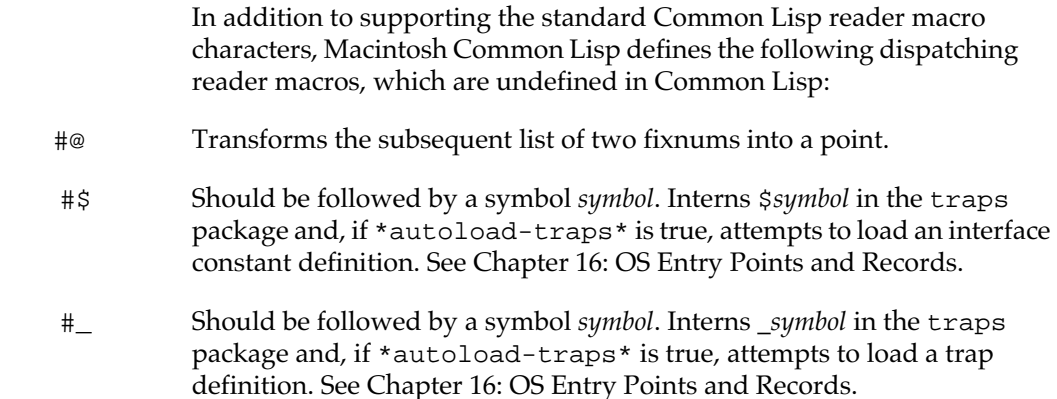

# **Numeric arguments in pathnames**

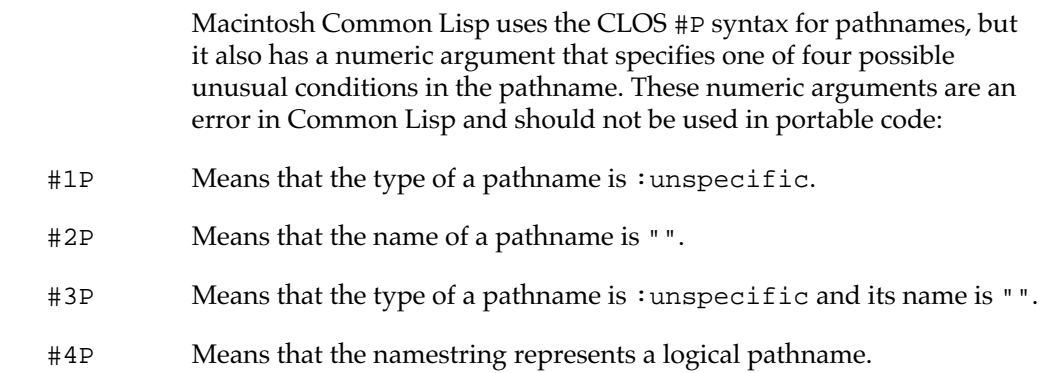

# **Numbers**

Fixnums are stored as immediate data using a two's-complement representation. They are 29 bits long in MCL 3.1 and 30 bits long in MCL 4.0 (see discussion of the tagging scheme, in ["Types and tag](#page-632-0)  [values" on page 633\)](#page-632-0). Note that eq1 fixnums are eq (although portable code should not rely on this fact).

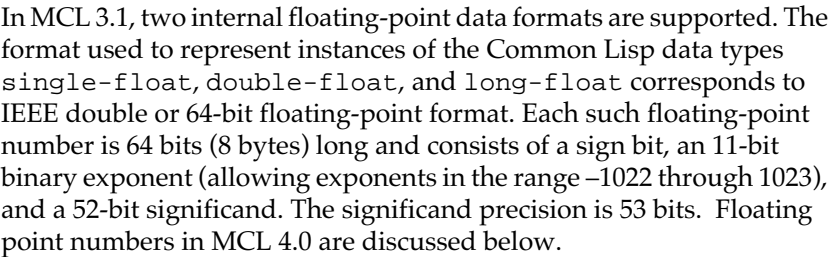

The format used to represent instances of the Common Lisp data type short-float consists of 3 tag bits, a sign bit, a 5-bit binary exponent, and a 23-bit significand (for tags, see discussion of the tagging scheme, in ["Types and tag values" on page 633\)](#page-632-0). This format is similar to the IEEE single format, but the smaller exponent restricts the range of representable numbers (for example, the values of least-positiveshort-float and least-negative-short-float) and does not allow the representation of denormalized numbers.

On Macintosh computers that do not have floating-point hardware, MCL 3.1 emulates that portion of the floating-point instruction set that it uses.

The following functions are extensions to Common Lisp.

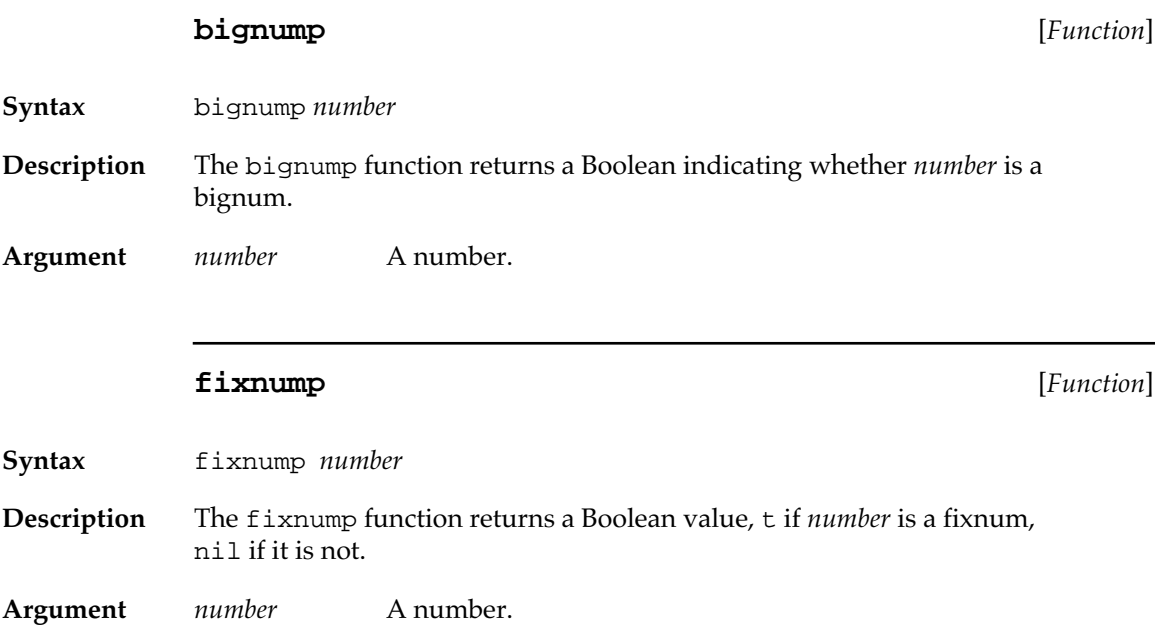

<span id="page-637-0"></span>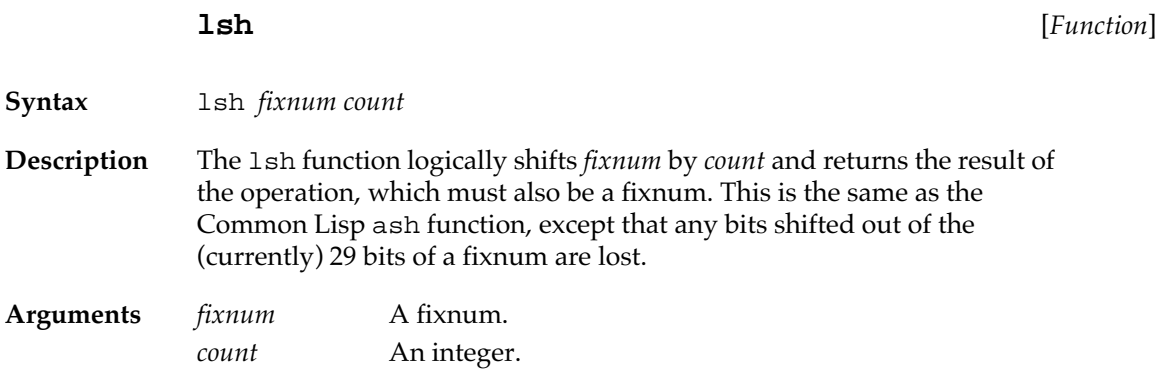

### **Floating point numbers in MCL 4.0**

MCL 4.0 does not support short floats. The Common Lisp type shortfloat maps to the same type of object as double-float.

The compiler inlines the operations  $+$ ,  $-$ ,  $*$ ,  $\prime$  when the operands are known to be double-floats.

Floating-point exceptions are, for the most part, enabled and detected. By default, all threads start up with overflow, underflow, division-by-zero, and invalid-operation enabled, inexactresult disabled, and rounding-mode set to nearest. The functions get-fpu-mode and set-fpu-mode provide higher-level control over floating point behavior.

To simplify floating point exception signaling, arithmetic-error is now a subclass of error, rather than of simple-error. It is provided with a :report method.

### **get-fpu-mode** [*Function*]

**Syntax** get-fpu-mode

**Description** Returns a list of keyword/value pairs which describe the floating-point exception-enable and rounding-mode control flags for the current stackgroup or process. The list is of the form:

(:rounding-mode *rounding-mode-keyword* :overflow *boolean* :underflow *boolean* :division-by-zero *boolean* :invalid *boolean* :inexact *boolean*)

*rounding-mode-keyword* must be one of :nearest, :zero, :positive, or :negative. The boolean values indicate whether the corresponding IEEE exception is enabled or not. Each MCL thread begins execution with the rounding mode set to :nearest, the :overflow, :division-by-zero, and : invalid exceptions enabled and the : inexact and : underflow exceptions disabled.

**Arguments** *no arguments*

#### **set-fpu-mode** [*Function*]

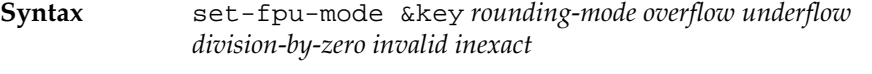

**Description** Sets the current thread's exception-enable and rounding-mode control flags to the indicated values for the arguments that are supplied and preserves the values associated with those that aren't supplied.

> set-fpu-mode returns the value that would be returned by get-fpu-mode after these changes have been made.

If supplied, the value of *rounding-mode* must be one of :nearest, :zero, :positive, or :negative.

**Arguments** rounding-mode *rounding-mode-keyword* overflow *boolean* underflow *boolean* division-by-zero*boolean* invalid *boolean* inexact *boolean*)

> The following useful macros could be written with get-fpu-mode and set-fpu-mode:

```
(defmacro with-fpu-mode ((&rest options) &body body)
   (let* ((old-mode (gensym)))
     `(let* ((,old-mode (get-fpu-mode)))
        (unwind-protect
          (progn
            (set-fpu-mode ,@options)
            ,@body)
          (apply #'set-fpu-mode ,old-mode)))))
(defmacro with-overflow-disabled (&body body)
   `(with-fpu-mode (:overflow nil) ,@body))
```
### **Characters and strings**

MCL has built-in classes for characters and strings. The classes basecharacter and extended-character are subclasses of character. The classes base-string and extended-string are subclasses of string.

MCL 4.0 follows the Common Lisp standard in that the : elementtype argument to the function make-string defaults to character. However in MCL 3.1 : element-type defaults to \*defaultcharacter-type\*. The initial value of \*default-charactertype\* is base-character.

If :element-type is not specified and :initial-element is specified as an extended-character, the resulting string is an extended-string.

An extended-string allocates 16 bits for each character in the string. However, the schar function with an extended-string will not return an extended-character if the character at the specified position only requires 8 bits. In this case, a base-character is returned.

## <span id="page-640-0"></span>**Ordering and case of characters and strings**

MCL has various functions that order strings and characters, as well as functions that transform strings and characters from upper case to lower case and from lower case to upper case. The correct ordering and changing the case of characters are functions of the script in which the string or character is interpreted.

The new special variable \*string-compare-script\* determines how to order strings or characters. The following functions are extended to use the variable \*string-compare-script\*:

```
string-equalchar-equallower-case-p
string-greaterpchar-greaterpupper-case-p
string-lesspchar-lesspalpha-char-p
string-not-equalchar>alphanumericp
string-not-greaterpchar<
string-not-lesspchar>=
string>char<=
string<char-upcase
string>=char-downcase
string<=
string-upcase
string-downcase
string-capitalize
```
A description of the special variable \*string-compare-script\* follows.

### **\*string-compare-script\*** [*Variable*]

**Description** The value of \*string-compare-script\* is an integer, for example, the value of a script constant such as #\$smRoman or the value of the system script currently in effect (i.e., #\$smSystemScript). The default is #\$smSystemScript. Your system must have the specified script installed.

## <span id="page-641-0"></span>**The script manager**

The Macintosh script manager stores strings as a mixture of 8-bit and 16-bit characters in a string, whereas Lisp can not. To account for this, all MCL 3.0 functions that move characters between macptrs and Lisp strings take an optional script argument. The script determines which 8-bit characters in the string referenced by the macptr are the first byte of a 2-byte character. (For more information on 2-byte characters, see the section "2-byte Character Encodings" in Chapter 1 of *Inside Macintosh: Text*.)

If a character in a Lisp string requires more than 8 bits to represent it and the first byte of that character is a valid first byte in the specified script, 2 bytes are moved to the destination macptr. If the character requires more than 8 bits to represent it and the first byte is not a valid first byte, only the lower 8 bits are moved to the destination macptr.

The functions affected by this change are %get-string, %getcstring, %put-string, and %put-cstring.

### **Script manager utilities**

The following functions and variable are used when working with the script manager.

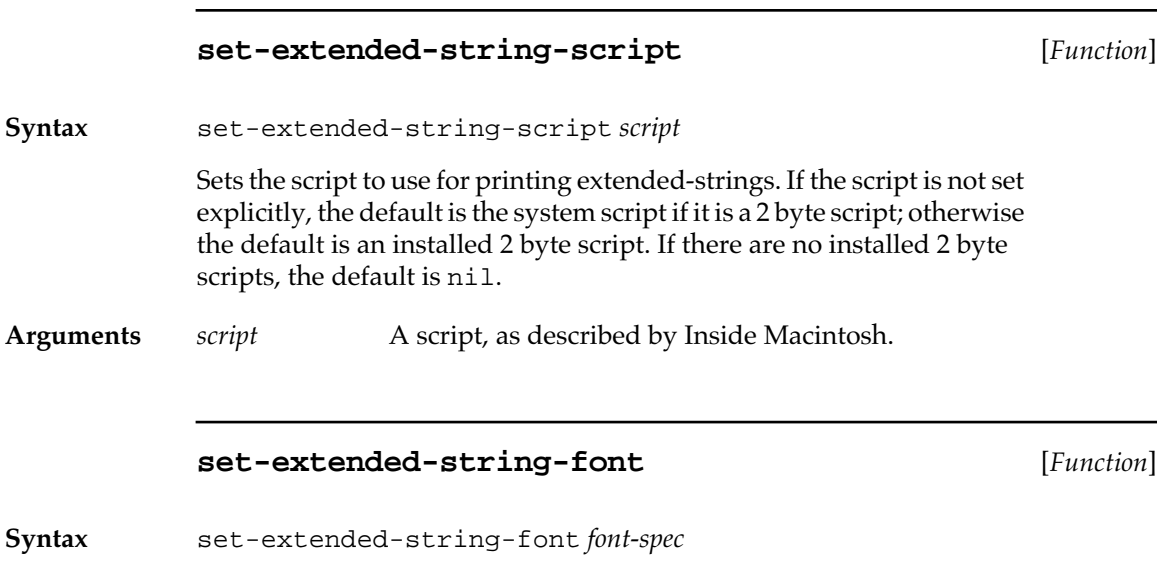

**642** Macintosh Common Lisp Reference

<span id="page-642-0"></span>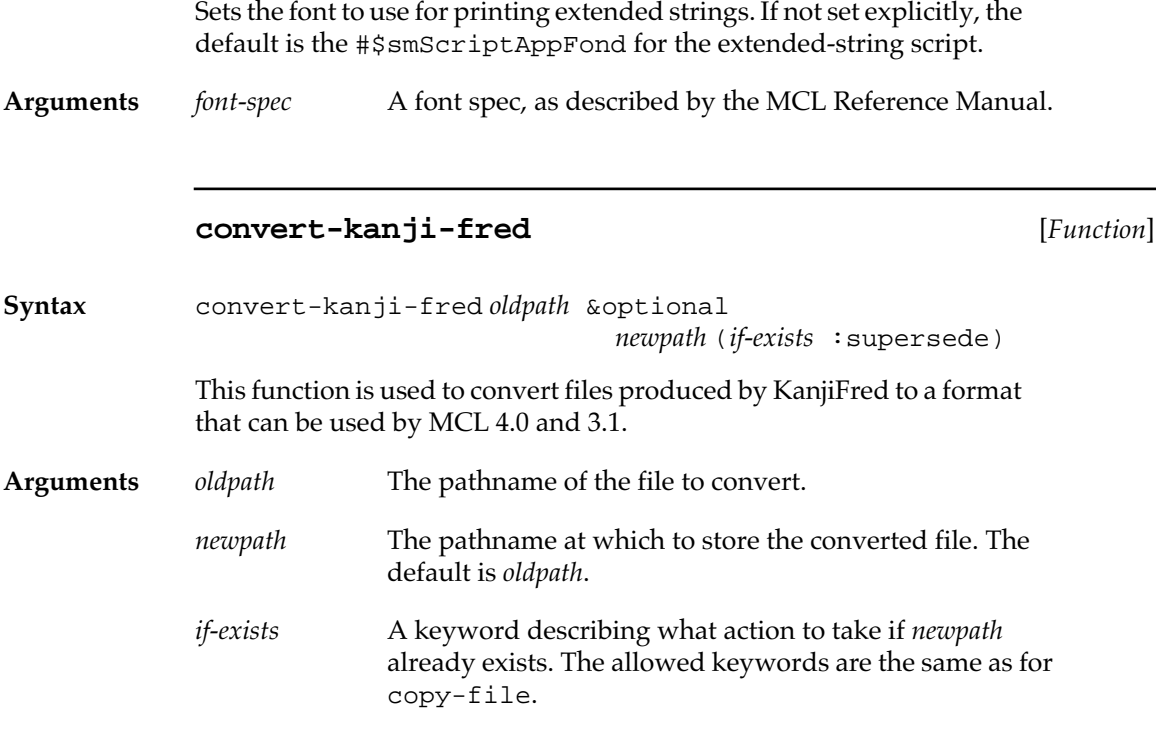

### **\*input-file-script\*** [*Variable*]

This variable can be set to a 2 byte script to be used when reading a text file that was not created with Fred and is known to contain text in a single 2 byte script.

### **String lengths**

The following functions return string lengths.

### **byte-length** [*Function*]

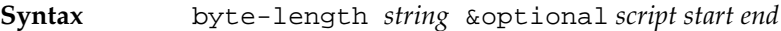

**Description** The function byte-length returns the length in 8-bit bytes of *string*. The arguments *start* and *end* specify a subset of *string*.

```
Arguments string A Lisp string.
```
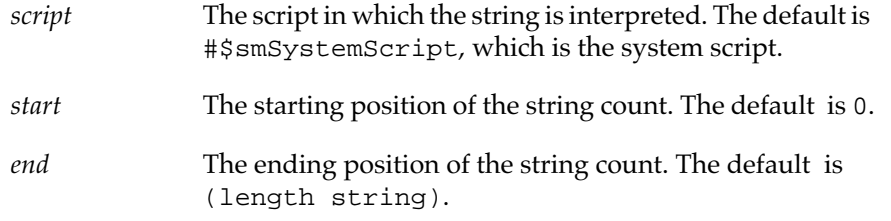

### **pointer-char-length** [*Function*]

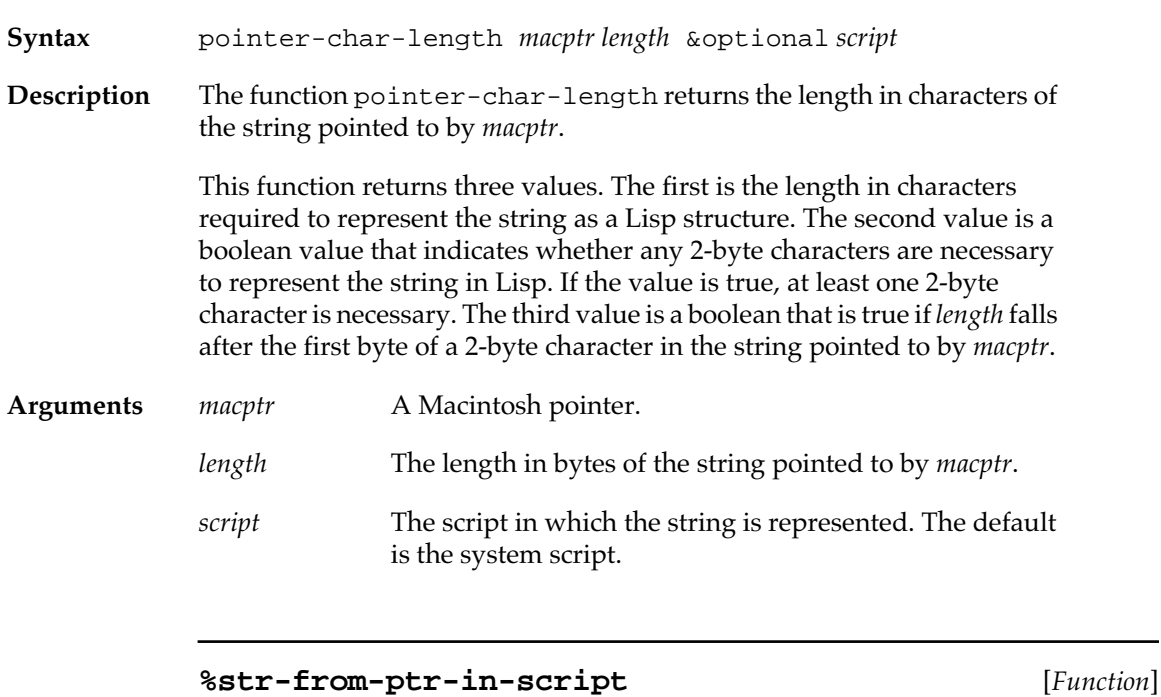

**Syntax** %str-from-ptr-in-script *pointer length* &optional *script*

- **Description** Gets a Lisp string from a macptr pointer interpreted in *script.* The result is an extended string if any of the characters in the source are 16 bits wide.
	- *pointer* A pointer of type macptr.
	- *length* The length in bytes of the source string.
	- *script* The script in which the string is represented. The default is #\$SmSysScript.

### <span id="page-644-0"></span>**Arrays**

# **Default array contents**

The :initial-element argument to make-array has no defined default. In particular, code should not rely on the : initial-element argument defaulting to nil.

When an array is grown using vector-push-extend or adjustarray, the contents of newly added elements is undefined. Newly added elements are not initialized to nil.

### **Array element types and sizes**

Table A-2 lists the distinct types of array element that are supported.

### ■ **Table A-2** Types of array element

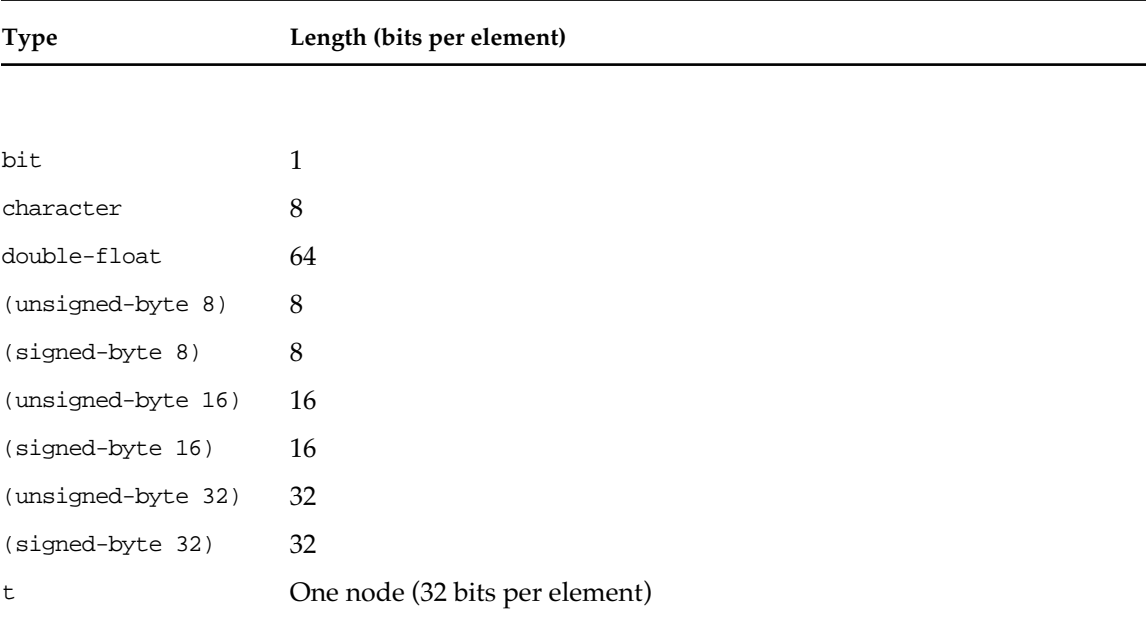

Only simple vectors are supported directly. All arrays of rank other than 1 are implemented as displaced arrays. In addition to the memory needed to store its elements, a simple vector requires 8 bytes of overhead; a bit vector requires 9 bytes. A complex (displaced) array has about 32+ (4\* *rank*) bytes of overhead. The rank of an array must be less than #x2000 (8K).

No array may have more elements than the number equal to mostpositive-fixnum (that is, 2\*28-1); therefore, only fixnums are valid array indices.

Table A-3 gives the theoretical limits on the sizes of arrays.

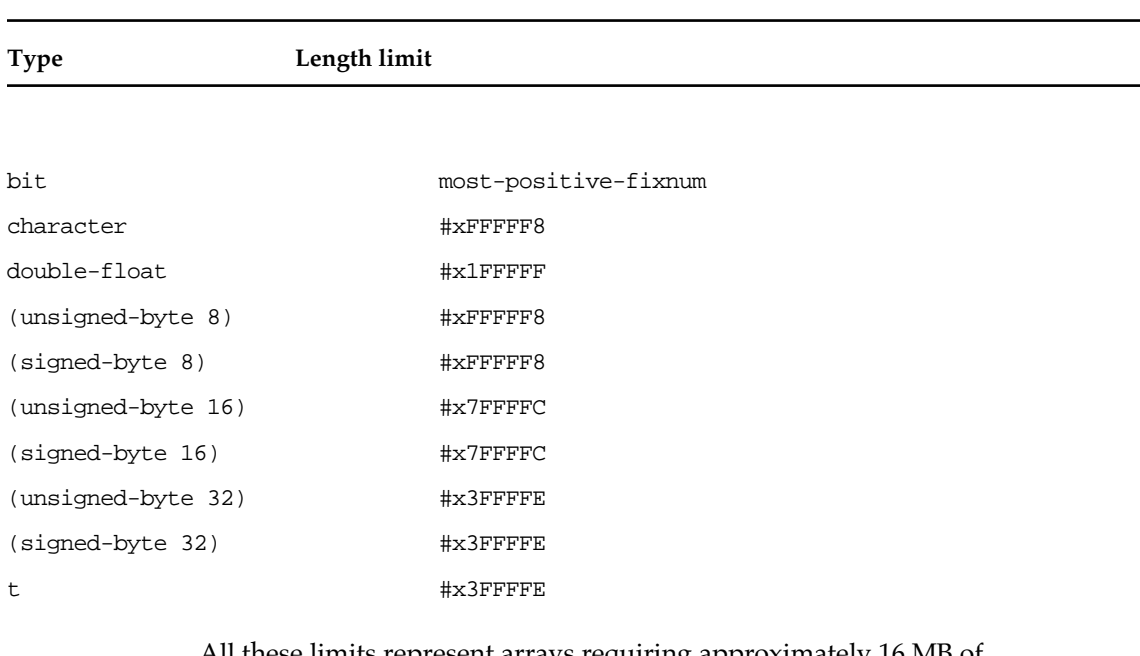

■ **Table A-3** Theoretical limits on array length

All these limits represent arrays requiring approximately 16 MB of contiguous memory.

There is no limit on the size of individual dimensions of an array except the limits imposed by the total array size.

Multidimensional arrays and arrays that were created with non-nil values for the :displaced-to and/or the :fill-pointer arguments to make-array are stored as two vectors, a header and a storage vector.

### **displaced-array-p** [*Function*]

**Syntax** displaced-array-p *array*

**Description** The displaced-array-p function returns nil if *array* is not a displaced array. If it is a multidimensional array or an array created with non-nil values for the :displaced-to and/or the :fill-pointer arguments to make-array, the function returns two values, the storage vector and the offset from the beginning of the storage vector to the beginning of the storage for the array.

**Argument** *array* An array.

Example

? **(setq a (make-array 10))**

```
#(NIL NIL NIL NIL NIL NIL NIL NIL NIL NIL)
? (setq b (make-array 5 
                        :displaced-to a 
                        :displaced-index-offset 3))
#(NIL NIL NIL NIL NIL)
? (displaced-array-p b)
#(NIL NIL NIL NIL NIL NIL NIL NIL NIL NIL)
3
? (eq * a)
\mathbf{T}
```
# **Packages**

Macintosh Common Lisp, following the forthcoming ANSI Common Lisp standard, uses the package name common-lisp instead of lisp. The only external symbols of the COMMON-LISP package are the approximately 900 symbols of Common Lisp.

The CCL package uses the COMMON-LISP package. Its exported symbols consist of extensions to Common Lisp provided by Macintosh Common Lisp. The CCL package shadows none of the Common Lisp symbols.

The COMMON-LISP-USER package uses both the CCL and the COMMON-LISP packages.

The default value of the  $:$ use argument to make-package and to defpackage is the value of the variable \*make-package-usedefaults\*. The initial value of this variable is ("COMMON-LISP" "CCL"). (See *Common Lisp: The Language,* page 263.)

Macintosh Common Lisp includes a lisp package that behaves similarly to the one described in the first edition of *Common Lisp: The Language.* However, full compatibility is not guaranteed.

The variable \*autoload-lisp-package\* determines whether the LISP package is loaded when it is first referenced. The value of \*autoload-lisp-package\* is nil. If you are running your own code that depends on the LISP package, or using code such as PCL or Richard Waters's pretty printer (see *Common Lisp: The Language,*  Chapter 27), you may need to do one or more of the following:

■ Set the value of \*autoload-lisp-package\* to t. You can use the Environment dialog on the Tools menu. When the value of this variable is true, the :lisp package is automatically loaded when it is required.
■ Load the file lisp-package.lisp or lisp-package.fasl from the Library folder. This source file defines the lisp package.

If you are running your own code, convert it if possible.

When you run code that depends on the lisp package and it is not loaded, a restart provides the opportunity to load it.

## **Additional printing variables**

In addition to the standard Common Lisp printer variables (see *Common Lisp: The Language),* Macintosh Common Lisp uses the variables in Table A-4 to control printing.

#### ■ **Table A-4** Additional printing variables

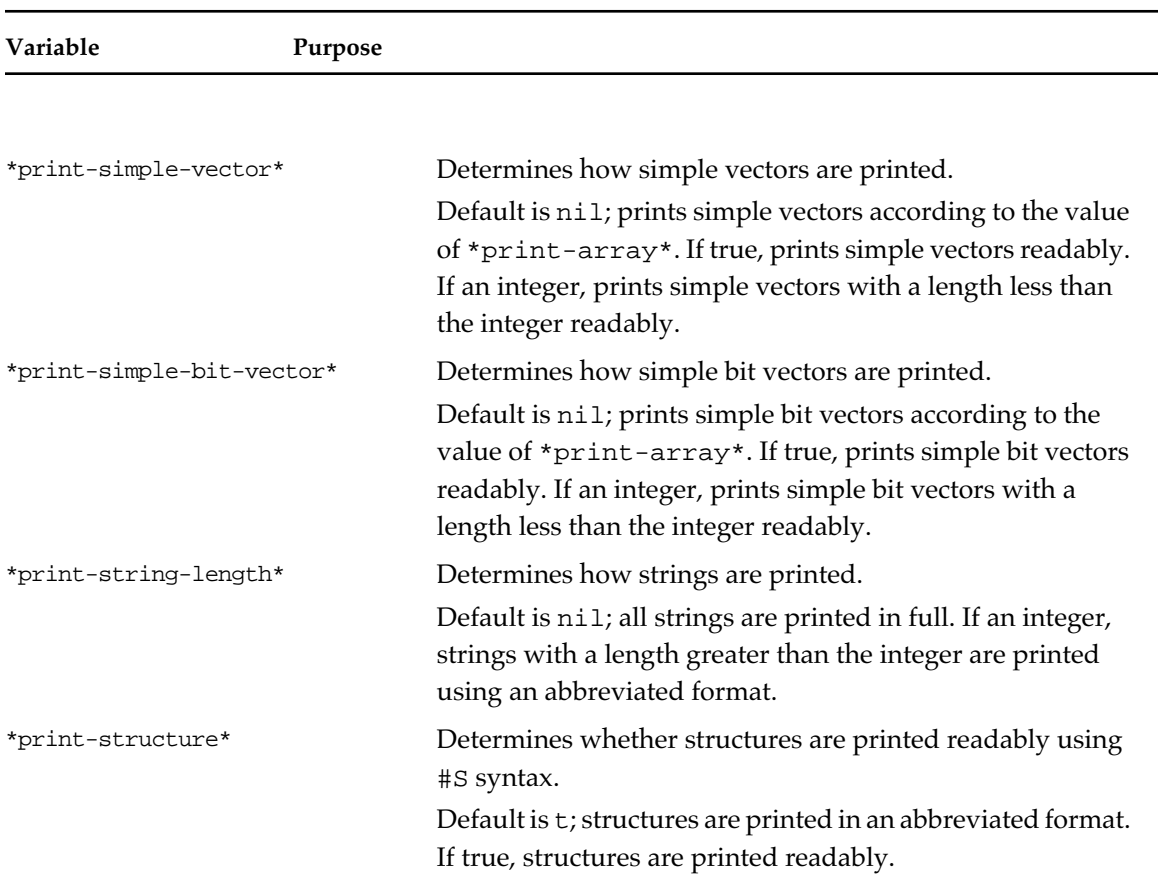

\*print-abbreviate-quote\* Determines whether lists whose first element is the symbol quote or the symbol function are printed specially. Default is true, the lists are printed specially. If the value is nil, they are not..

### **Memory management**

Macintosh Common Lisp divides the application heap into two areas: a Lisp heap and a Macintosh heap. Most Lisp data structures (such as cons cells, symbols, arrays, and functions) are stored in the Lisp heap; most Macintosh data structures (such as Window records, bitmaps, and CODE resources) are stored in the Macintosh heap.

### **Garbage collection**

In some programming languages, memory management can be a problem. One of the advantages of Macintosh Common Lisp (and Lisp in general) is that you do not need to explicitly deallocate storage for variables or other data structures; Macintosh Common Lisp handles this automatically for you.

To implement memory management, Macintosh Common Lisp provides a **garbage collector,** a small routine that periodically recycles the memory from unneeded data structures.

Macintosh Common Lisp has two kinds of automatic memory management, called ephemeral garbage collection and full garbage collection.

#### **Ephemeral garbage collection**

In general, most heap-allocated objects become inaccessible soon after they are created. The ephemeral garbage collector exploits this by concentrating its efforts on reclaiming memory allocated to newly created objects.

The ephemeral garbage collector partitions the population of all dynamically allocated objects into three sets, called generations. Generations are divided roughly into ages by time of creation. Objects first go into the space allocated to the youngest generation. When that space fills up, Macintosh Common Lisp performs an ephemeral garbage collection on only that space, clearing it of all objects. Objects that cannot be reclaimed are promoted to the middle generation. When the middle generation fills up, Macintosh Common Lisp reclaims space within its partition, promoting surviving objects to the oldest generation.

Only when all three sets are full is a full garbage collection invoked.

The function gc-thermometer, defined in thermometer.lisp in your Examples folder, provides a graphic display of the EGC's behavior.

#### **Guidelines for enabling the EGC**

Ephemeral garbage collection can be enabled and disabled by calling the function egc.

If you experience disruptive pauses while interacting with Macintosh Common Lisp, you should consider enabling the EGC. A full garbage collections take longer than an ephemeral garbage collection, and is more disruptive.

However, while ephemeral collections are much briefer, they are also much more frequent than full collections. Overall, garbage collection uses more system resources when the EGC is enabled. Because of this, EGC is only recomended when you need to increase your interactivity. Compilations and other time-consuming non-interactive computations are more appropriately performed with the EGC is disabled.

#### **EGC in MCL 3.1**

In MCL 3.1, the EGC is most effective when it can work cooperatively with a hardware Memory Management Unit (MMU). It will be able to do this on a 68040-based Macintosh, or on a 68030-based Macintosh with virtual memory or the PTable system extension installed.

If MMU support is unavailable, the ephemeral garbage collector scans all older generations to find the occasional case where such an assignment has taken place. This overhead can be very significant in virtual memory environments; whether or not it is acceptable in real memory environments depends on the speed of the processor, the size limits associated with the ephemeral generations, and the behavior and needs of the application.

The EGC in MCL 4.0 does not require MMU support.

### **Controlling the EGC**

The ephemeral garbage collector is said to be enabled when Macintosh Common Lisp has been asked to use it; it is said to be active when Macintosh Common Lisp is in fact using it. (It may be enabled but inactive when, for instance, free space in the heap is less than the size limit of the youngest generation.)

The following functions can be used to control and configure the ephemeral garbage collector.

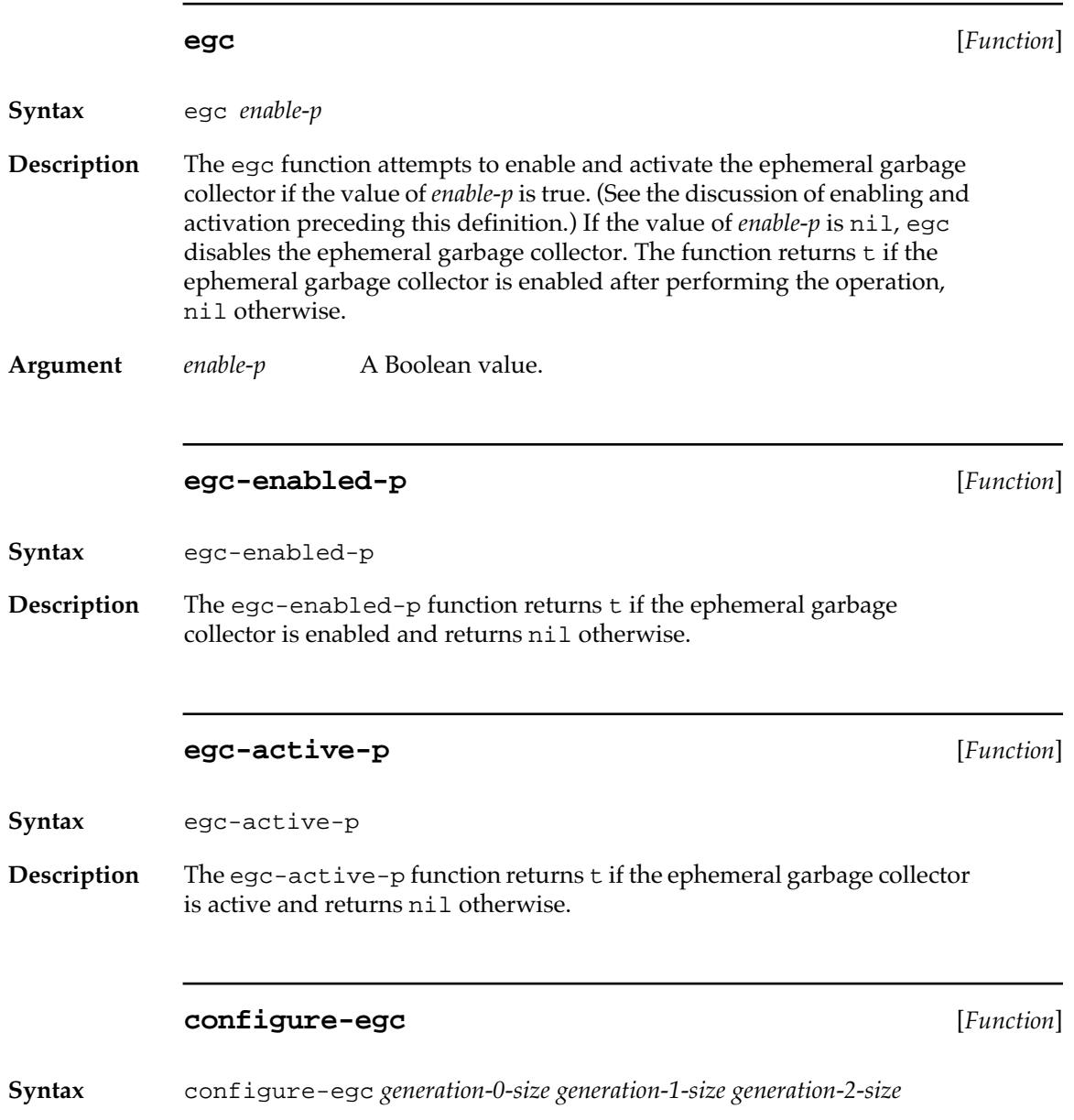

**652** Macintosh Common Lisp Reference

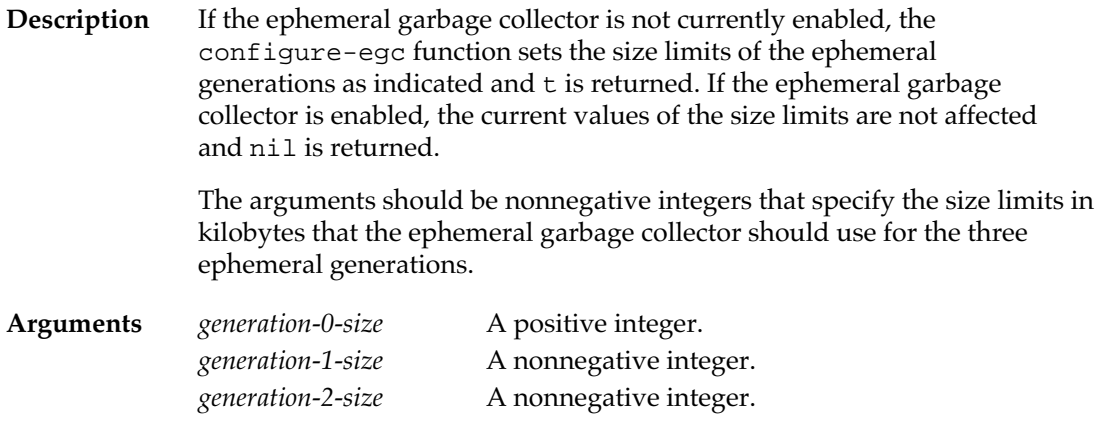

#### **egc-configuration** [*Function*]

**Syntax** egc-configuration

**Description** The egc-configuration function returns three integer values that express the size limits in kilobytes associated with ephemeral generations 0, 1, and 2.

#### **Enabling the EGC programmatically**

You can decide programmatically whether to enable the EGC using the MCL function egc-mmu-support-available-p. This function is useful in applications intended for users with unknown Macintosh configurations.

#### **egc-mmu-support-available-p** [*Function*]

**Syntax** egc-mmu-support-available-p

**Description** In MCL 4.0, this function always returns true.

In MCL 3.1, This function returns true if MCL determines that the system has a 4K or 8K page size.

### **Full garbage collection**

Macintosh Common Lisp uses a mark/compact/forward garbage collector. Garbage collection occurs automatically as memory is needed. This can happen in response to a Macintosh Operating System call or to a memory request by Macintosh Common Lisp. You can invoke garbage collection manually through the function gc.

The garbage collector in MCL 3.1 optionally performs a limited amount of event processing, sufficient to partially handle suspend and resume events and to allow background tasks to run. The garbage collector's event handling does not handle window update events. It simply draws a gray pattern into regions it is expected to update and notifies Lisp's low-level event dispatcher that windows need to be updated. It also does not handle the conversion of the Clipboard on MultiFinder context switches.

#### **gc-event-check-enabled-p** [*Function*]

**Syntax** gc-event-check-enabled-p

**Description** The gc-event-check-enabled-p function returns a Boolean value, indicating whether Macintosh Common Lisp performs event processing during garbage collection. A value of t, the default, means that event processing is turned on during garbage collection.

#### **set-gc-event-check-enabled-p** [*Function*]

- **Syntax** set-gc-event-check-enabled-p *boolean*
- **Description** The set-gc-event-check-enabled-p function turns garbagecollector event processing on or off according to the value of *boolean.*

**Argument** *boolean* A flag. If the value of *boolean* is true, Macintosh Common Lisp performs event processing during garbage collection.

#### **Garbage Collection Statistics**

The following functions provide information on the garbage collections that have been performed in the course of a Lisp session.

**gctime** [*Function*]

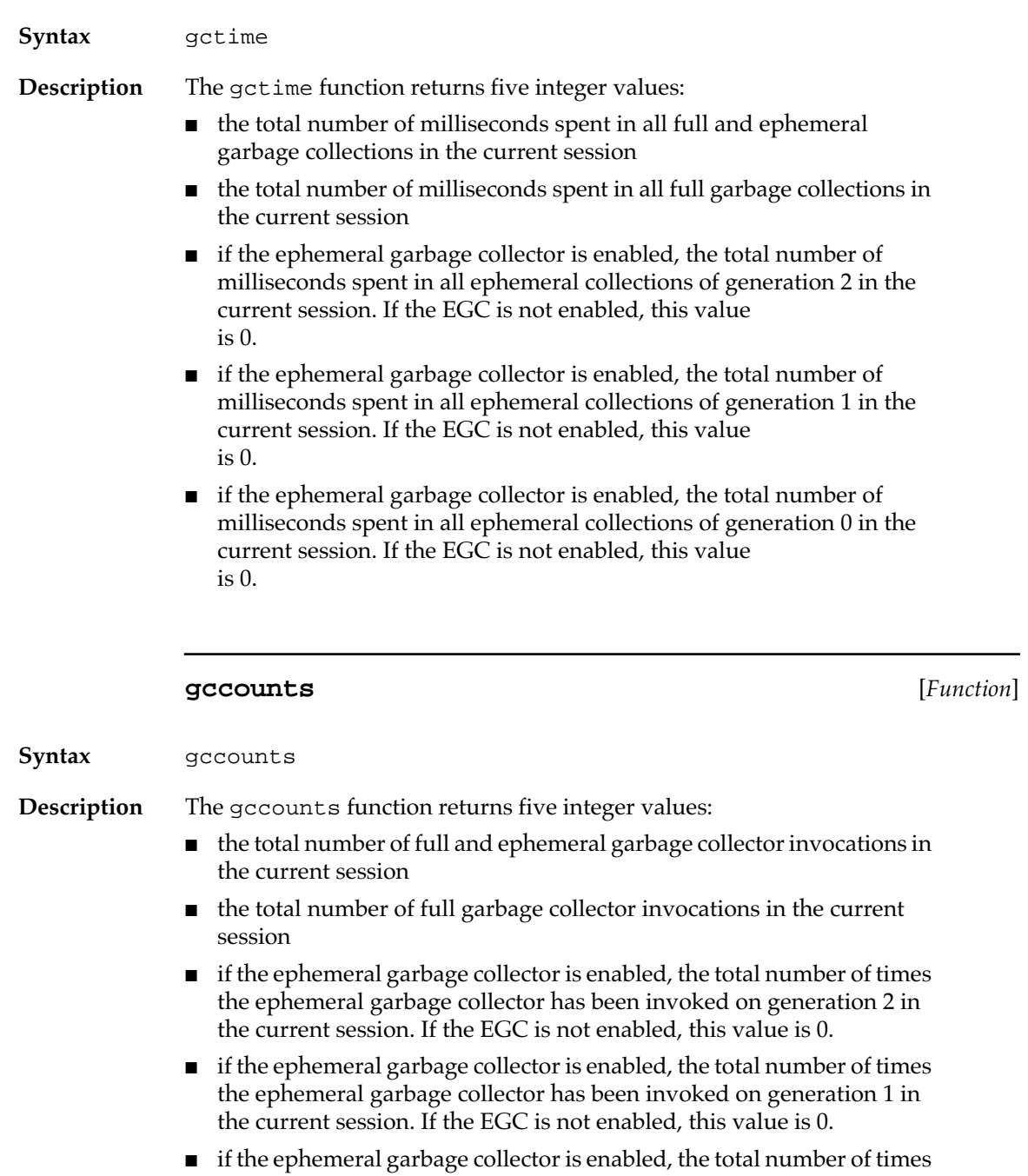

the ephemeral garbage collector has been invoked on generation 0 in

the current session. If the EGC is not enabled, this value is 0.

### **Termination**

Termination<sup>1</sup> is a facility for running an action when an object is about to be garbage-collected. This action can perform auxiliary clean-up operations associated with the disposal of the object.

MCL 4.0 provides a full termination facility. MCL 3.1 provides a modest termination facility that works only for macptrs.

#### **Termination in MCL 4.0**

Termination of an object in MCL 4.0 proceeds in four stages:

- 1. The object is registered for termination. This is accomplished by calling terminate-when-unreachable on the object and on a termination function.
- 2. During garbage collection, it is noticed that the object has become unreachable. The object is moved to the termination queue, and removed from any weak hash-tables which contain it.
- 3. Sometime after garbage collection, the termination queue is drained, by calling the termination functions on the corresponding objects in the termination queue. This may be done automatically or under program control.
- 4. On the next garbage collection, if the object is still unreachable (i.e. if the termination functions have not generated live pointers to the object), it is garbage collected. If the object has been made reachable by one or more of the termination functions, it will not be garbage collected, and it will no longer be registered for termination; it must be reregistered for termination if that is desired.

Note that termination is a property of an object, not a class. If you want all the instances of a class to subject to termination, you must register each of the instances individually, for example in an initializeinstance method.

<sup>&</sup>lt;sup>1</sup>. In some languages, this functionality is termed "finalization." MCL uses the term "termination" to avoid confusion with the Common Lisp concept of class finalization. The MCL termination mechanism is modeled on the mechanism designed and implemented for Apple Dylan.

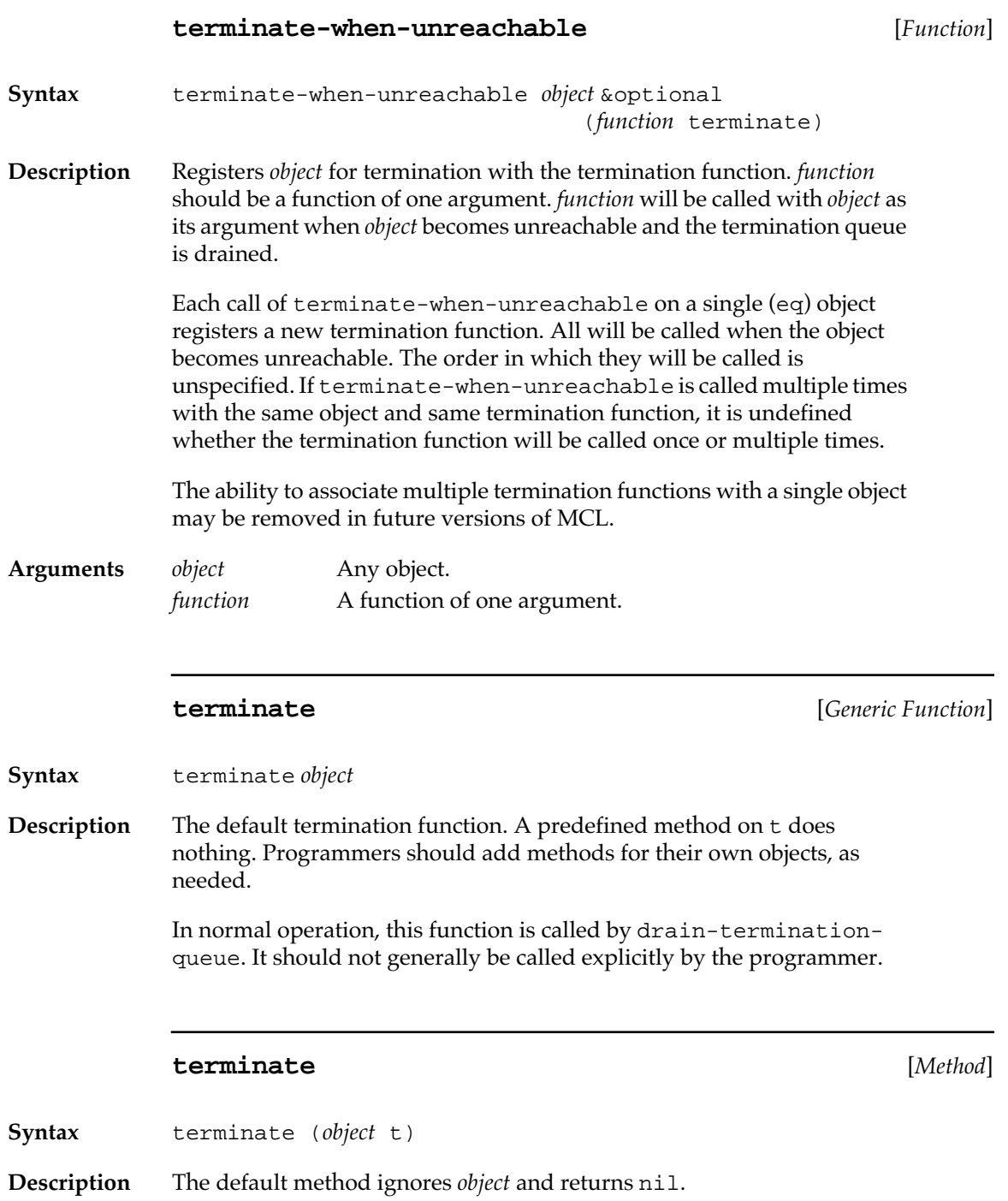

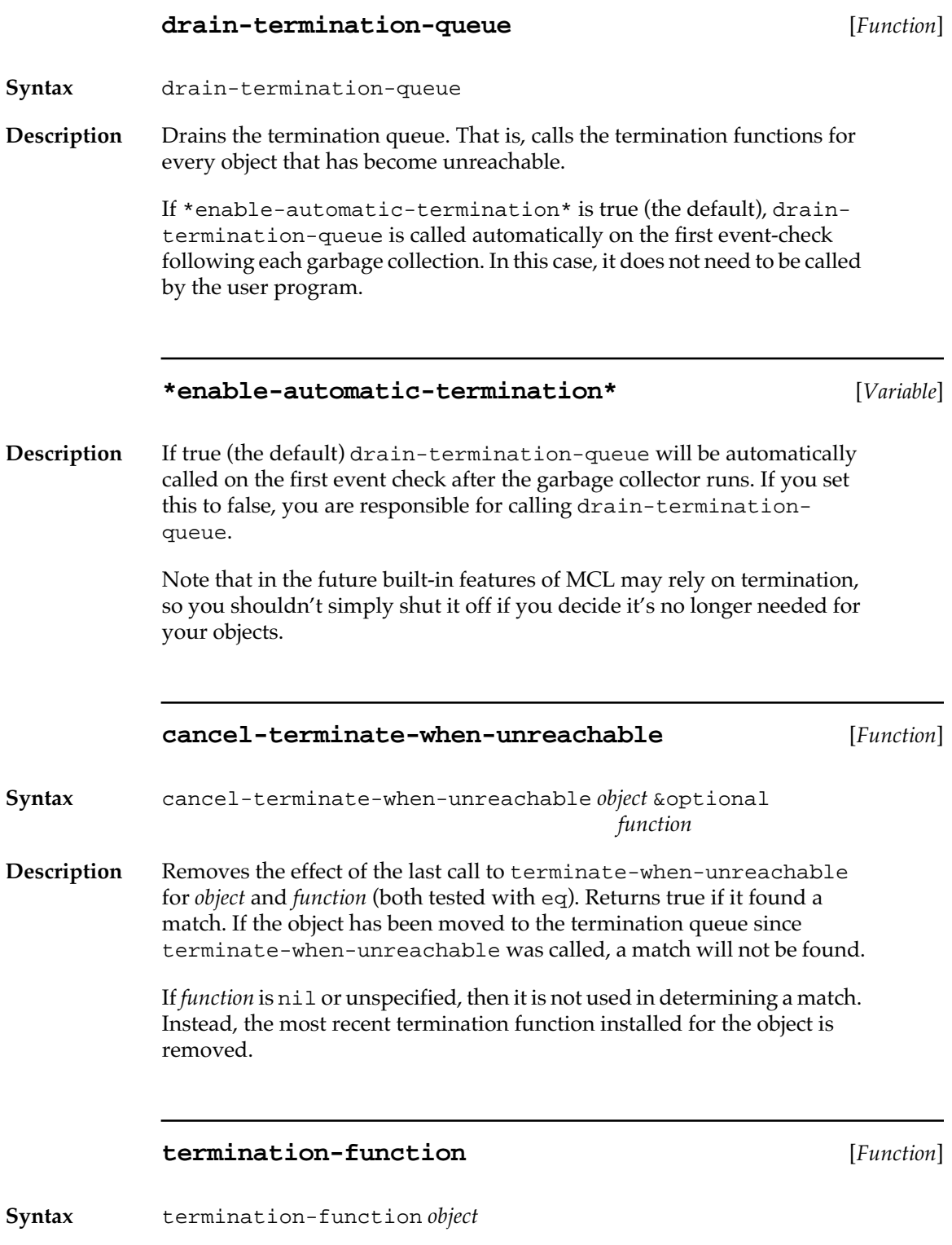

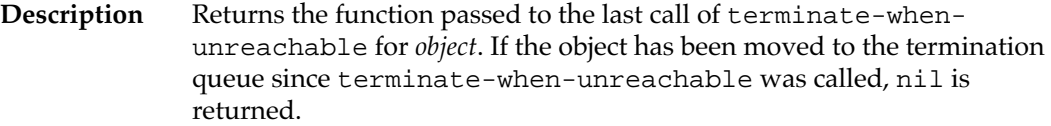

### **Termination in MCL 3.1**

The file "macptr-termination.lisp" in the Library folder provides a simple termination mechanism for MCL 3.1.

This mechanism works with pre- and post-gc hooks. Each hook is a series of functions which are called just before or just after a garbage collection.

The pre-gc hooks are not guaranteed to be called. They will only be called if an event-dispatch occurs between the time memory is depleted and the time the garbage collection occurs.

By default, the hooks are only called on full garbage collections.

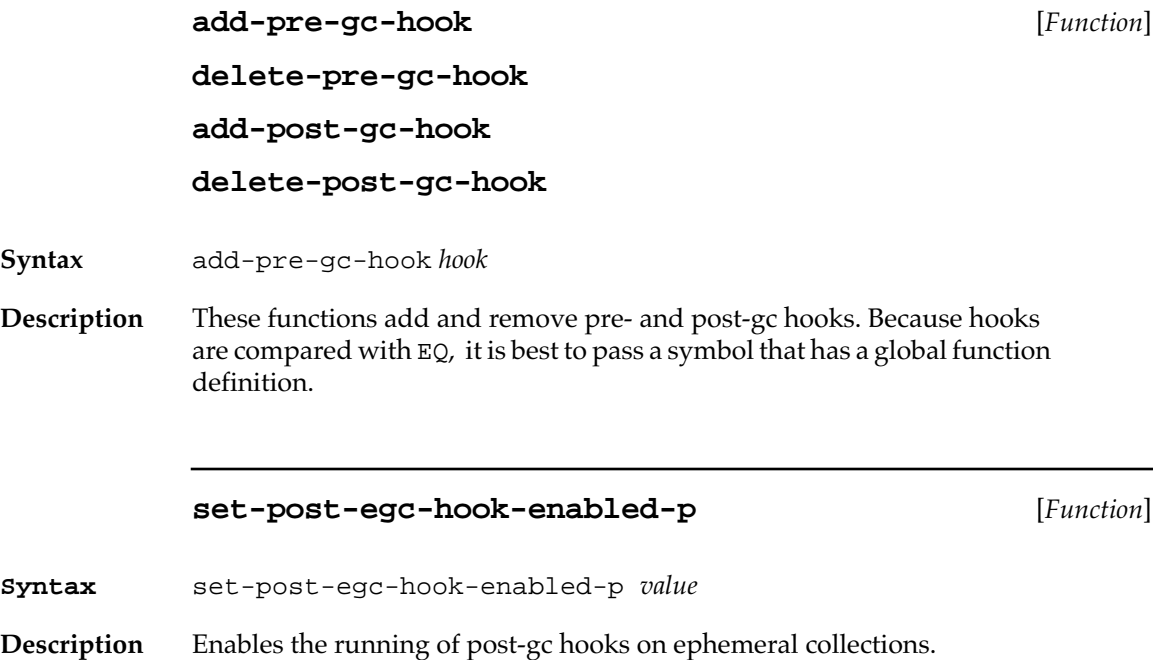

#### **post-egc-hook-enabled-p** [*Function*]

**Syntax** post-egc-hook-enabled-p

**Description** Returns true if the post gc hook is to be called after EGC as well as after full GC.¨

#### **Macptrs and termination in MCL 3.1**

The post-gc hook facility can be used to create terminable Macptrs in MCL 3.1.

#### **make-terminable-macptr** [*Function*]

**Syntax** make-terminable-macptr *macptr termination-function*

**Description** Creates and returns a terminable macptr. It points at the same Mac Heap address as the macptr argument. When the return value becomes scavengeable (that is no longer accessible in the Lisp heap), it calls the *termination-function* with a single argument, the returned macptr. If the *termination-function*'s return value is non-nil, it frees the macptr. Otherwise, it assumes that you decided not to terminate it, and calls the termination-function again the next time the GC runs and it is scavengeable.

#### **deactivate-macptr** [*Function*]

**Syntax** deactivate-macptr *macptr*

**Description** If *macptr* is an active gc-able macptr or terminable macptr, make it inactive by disabling its intention to take termination action when it is reclaimed, and return t. If it is either an ordinary macptr or an alreadyinactive gc-able macptr or a terminable macptr, return nil. If it is not a macptr, signal an error.

### **Evaluation**

Macintosh Common Lisp offers two evaluator options: a standard evaluator and a compiling evaluator.

- The standard evaluator conforms to Common Lisp standards as described in the second edition of *Common Lisp: The Language*, Chapter 20. However, evalhook and applyhook were removed from the Common Lisp standard by vote of the X3J13 committee in November 1989 (after *Common Lisp: The Language* went to press). Macintosh Common Lisp still supports them, but they are deprecated.
- The compiling evaluator compiles nontrivial expressions and then runs them. For looping or self-recursive constructs, the compiling evaluator is much faster (up to several hundred times). The compiling evaluator is used when the variable \*compile-definitions\* is non-nil.

In the default environment, the system uses the compiling evaluator; that is, the value of \*compile-definitions\* is t.

The following variable governs the behavior of the evaluator.

#### **\*compile-definitions\*** [*Variable*]

**Description** The \*compile-definitions\* variable determines whether MCL expressions are compiled. (See the introductory remarks in this section.)

> *If the value of this variable is true (the default), then* all function definitions and most top-level forms are compiled.

*If the value of this variable is* nil, *then* no compilation is performed.

The value of this variable can be toggled in the Environment dialog box on the Tools menu.

### **Compilation**

This section describes some of the behavior of the MCL compiler and describes some means of influencing that behavior.

#### **Tail recursion elimination**

The MCL compiler attempts to minimize the stack usage of compiled functions by being properly **tail recursive.** A function is tail recursive if it returns the value(s) of the last function it calls as its own. In that case, the stack space allocated for the function's returned value(s) can be deallocated before it begins execution.

One side effect of the elimination of tail recursion is that, in general, the Stack Backtrace tools display only a portion of the execution history, since those function calls in which tail recursion was eliminated are no longer awaiting return values.

The compiler can be advised that tail recursion should never be eliminated from calls to certain single-valued global functions. Do this by adding the names of those functions to the list that is the value of the variable ccl::\*nx-never-tail-call\*. You can also use customized compiler policy objects to control when the compiler eliminates tail recursion. (See "Compiler policy objects" on page 662.)

#### **Self-referential calls**

Within a named function, the compiler may assume that a call to a function of the same name refers to the same function (unless that function has been declared not inline). Although this approach allows such calls to be compiled slightly more efficiently, debugging tools such as trace and advise violate this assumption.

This aspect of the compiler's behavior can also be controlled through appropriate use of compiler policy objects.

#### **Compiler policy objects**

A compiler-policy object is a data structure whose components advise the compiler of the desirability of performing (or avoiding) certain optimizations. Usually, compiler policy objects specify how optimize declarations are to be interpreted. (For optimize declarations, see *Common Lisp: The Language.*)

Separate compiler policy objects are used for file compilation and for interactive compilation, although the default values of these objects specify identical behavior.

The function new-compiler-policy is used to create a compiler policy object and to override the implementation's default behavior. The functions set-compiler-policy and current-compilerpolicy set and return the compiler policy used for interactive compilation (including the use of the compile function). The functions set-current-file-compiler-policy and current-filecompiler-policy set and return the policy object used to compile functions that will be saved in fasl files.

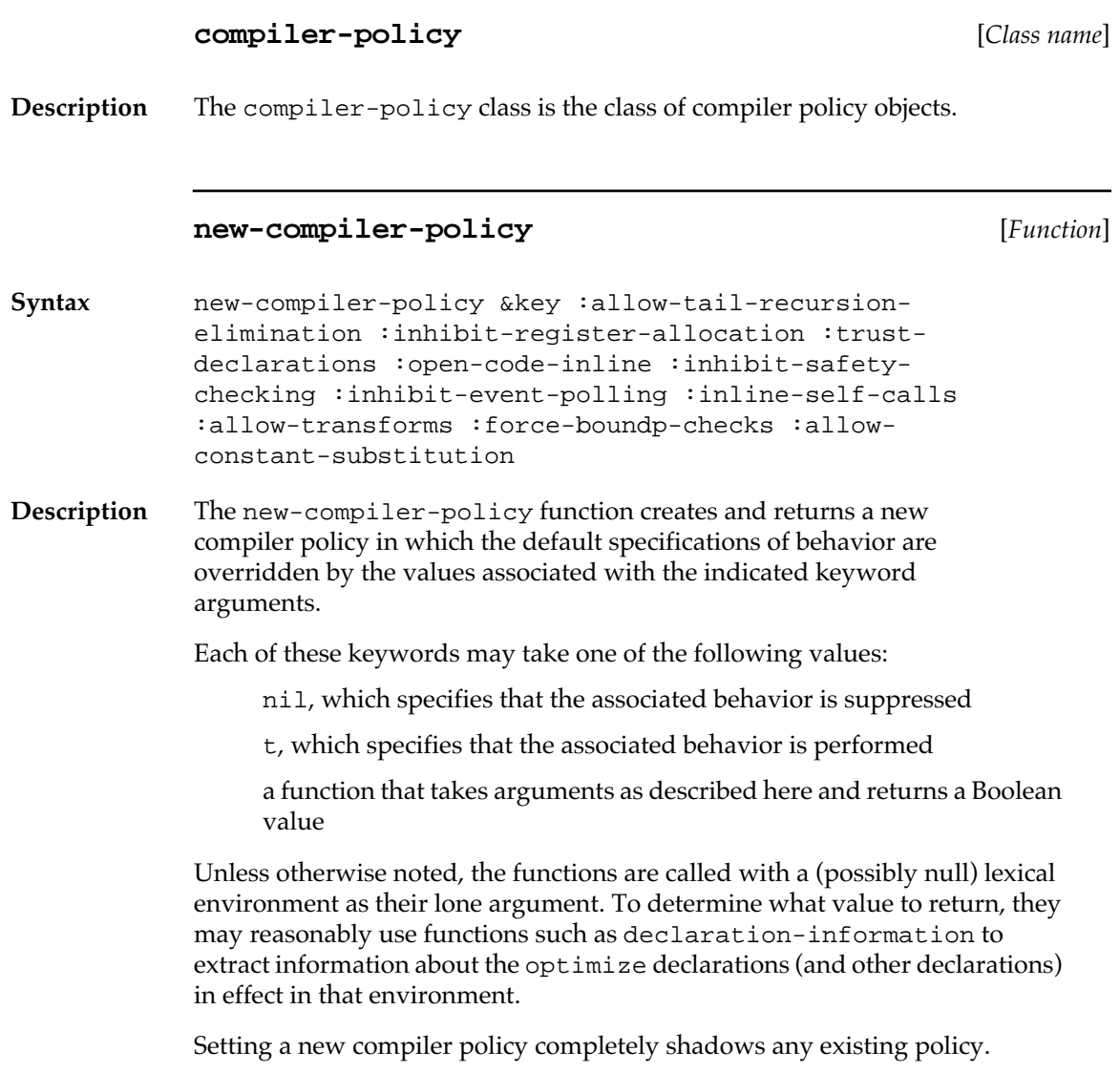

#### **Arguments** :allow-tail-recursion-elimination

When this value is nil or a function that inspects the environment and returns nil, the compiler does not eliminate tail recursion. The default value is a function that returns true unless the value of the debug optimize quantity in the environment is 3.

#### :inhibit-register-allocation

When this value is true or a function that returns true, the compiler does not allocate frequently used values in registers. The default value is a function that returns true when the value of the debug optimize quantity in the environment is 3.

#### :trust-declarations

When this value is true or a function that returns true and the value of the safety optimize quantity in the environment is not 3, the compiler attempts to exploit type declarations to produce faster and/or smaller code. If those declarations are incorrect, the resulting code may show unpredictable behavior. The default value is a function that returns true if, within the environment, the value of the speed optimize quantity is not less than the value of the safety optimize quantity.

#### :open-code-inline

When this value is true or a function that returns true and the compiler sees a call to a function that has been declared inline or a call to a primitive operation implemented in the MCL kernel, the compiler may replace that call with a larger (but possibly faster) sequence of instructions. The default value is a function that returns t if, within the environment, the value of the speed optimize quantity is two or more units greater than the value of the space optimize quantity.

#### :inhibit-safety-checking

When this value is true or a function that returns true and the value of the safety optimize quantity in the environment is not 3, the compiler is licensed to omit safety checks. (When the compiler performs safety checks, incorrect programs cause errors to be signaled.) The default value is a function that returns t if, within the environment, the value of the speed optimize quantity is 3 and the value of the

safety optimize quantity is 0.

:inhibit-event-polling

When this value is true or a function that returns true, the compiler may omit instruction sequences that poll for events from loops that are otherwise uninterruptible. The default value is a function that returns  $t$  if, within the environment, the value

of the speed optimize quantity is 3 and the value of the safety optimize quantity is 0.

#### :inline-self-calls

When this value is true or a function that returns true, the compiler may assume that within a globally named function, calls to a global function of the same name may be compiled without reference to the function cell of the symbol that names that function. The default value is a function that returns t unless the value of the debug optimize quantity in the environment is 3.

#### :allow-transforms

When this value is true or a function that returns true, the compiler expands compiler macros and may perform other source-to-source transforms. The default value is a function that returns t unless the value of the compilation-speed optimize quantity in the environment is 3 or the value of the debug optimize quantity in the environment is 3.

#### :force-boundp-checks

When this value is true or a function that returns true or when the value of the safety optimize quantity is 3, the compiler ensures that variables are bound before referencing them. If a function is provided, it should take two arguments, a symbol that names a variable and a lexical environment. Ordinarily, the compiler omits checking the binding of the variable with boundp if the variable reference appears within the scope of a special binding of that variable, or if the reference appears in a file that is being compiled with compile-file and appears after a defvar or defparameter form that defined that variable.

:allow-constant-substitution

When this value is true or a function that returns true, the compiler is allowed to substitute the value of a named constant for a reference to the constant. The default value is a function of three arguments: a symbol that names a constant, the value of that constant, and the current lexical environment. The function ignores those arguments and returns t.

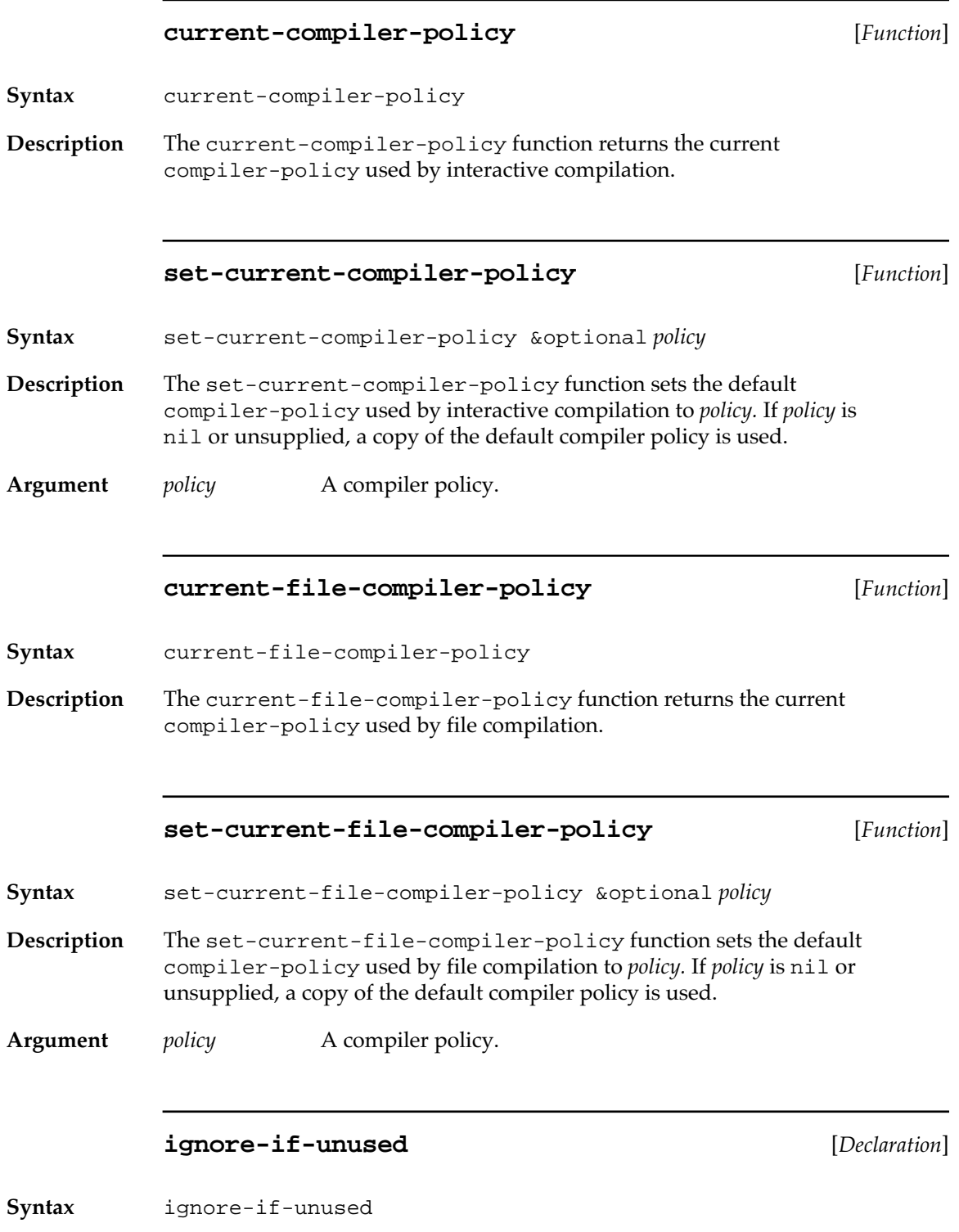

**666** Macintosh Common Lisp Reference

**Description** The ignore-if-unused declaration behaves the same way as ignore, but does not signal a warning if the variable is used. This declaration is usually used in macroexpansions.

## **Listener Variables**

The following variables are related to the behavior of the Lisp Listener.

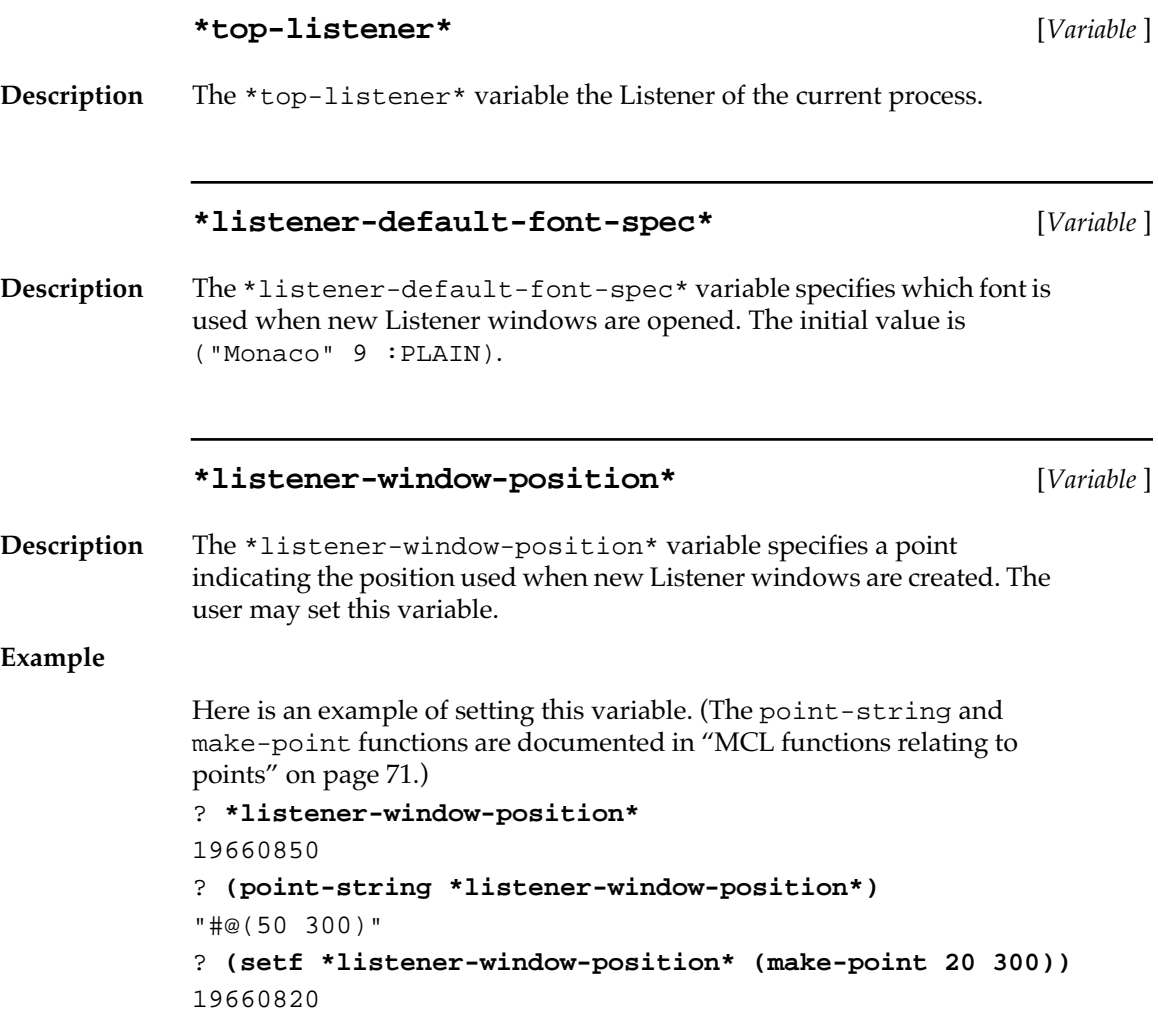

#### **\*listener-window-size\*** [*Variable* ]

**Description** The \*listener-window-size\* variable specifies a point indicating the size used when new Listener windows are created. The user may set this variable.

**\*terminal-io\*** [*Variable* ]

**Description**The initial binding of this stream prints to the Listener which is the value of \*top-listener\*. If there is no Listener, any attempt to write to \*terminal-io\* creates a new Listener.

### **Patches**

The following functions are used to load MCL patches.

#### **load-patches** [*Function*]

**Syntax** load-patches &optional *source-dir all*

Loads some or all of the compiled files in the patch file directory, and optionally sets a patch version number which determines the version specified in the vers 1 resource created when save-application is called. The patches directory is a folder whose name is of the form "Patches  $x.y''$ , where  $x$  and  $y$  are the major and minor version numbers of MCL (for example, "Patches 3.1b1" or "Patches 4.0").

If *all* is nil, only new patches are loaded. A patch is considered to be new if its name (excluding file extension) ends in "p*n*", where *n* is a number greater than the current patch version. The current patch version is determined from the vers 1 resource. The patch version number will be set to the highest value of *n* encountered, and is returned by load-patches if set.

If *all* is true, all patches are loaded and the patch version is not set.

**Arguments** *source-dir* The directory containing the patch file directory. The default value for this argument is the value of the form (full-pathname "ccl:" :no-error nil).

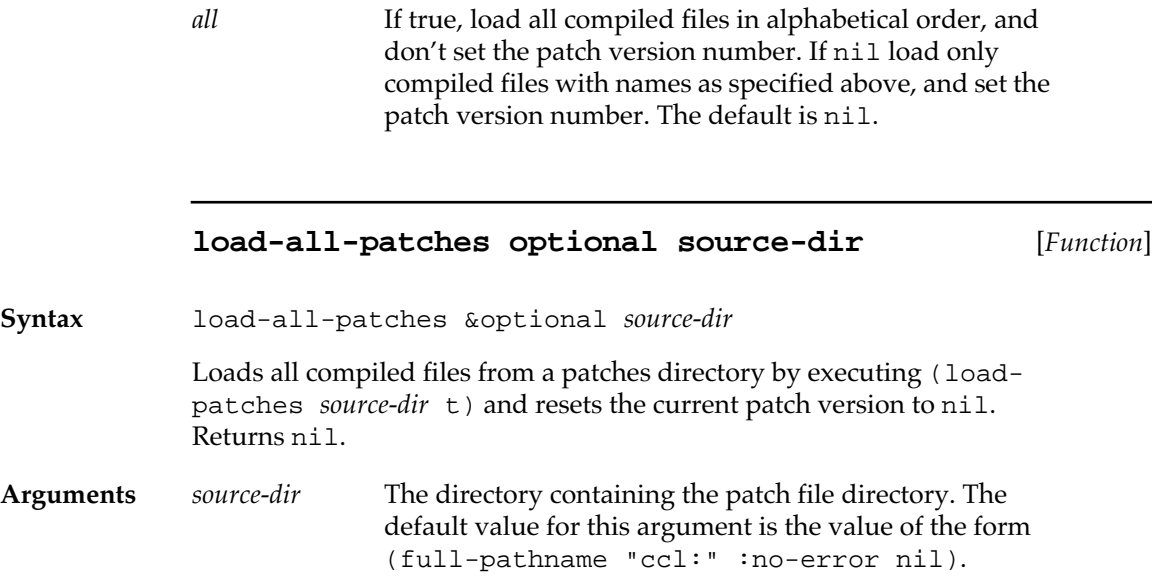

### **Miscellaneous MCL expressions**

The following MCL expressions provide miscellaneous useful functionality not in Common Lisp.

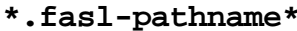

 $[Variable]$ 

**Description** The \*.fasl-pathname\* variable contains the default pathname extension to use for compiled files. In MCL 4.0 it is#P".pfsl" and in MCL 3.1 it is#P".fasl".

#### **\*always-eval-user-defvars\*** [*Variable*]

**Description** The \*always-eval-user-defvars\* variable determines how Macintosh Common Lisp treats the evaluation of defvar.

> If an entire buffer or a selection in a buffer is evaluated, defvar is never equivalent to defparameter.

*If the value of this variable is true, then* defvar is equivalent to defparameter when evaluated as a single expression from a Fred buffer or when typed to the Listener.

*If the value of this variable is* nil *(the default)*, *then* defvar acts in the normal Common Lisp way (see *Common Lisp: The Language,* pages 86–87).

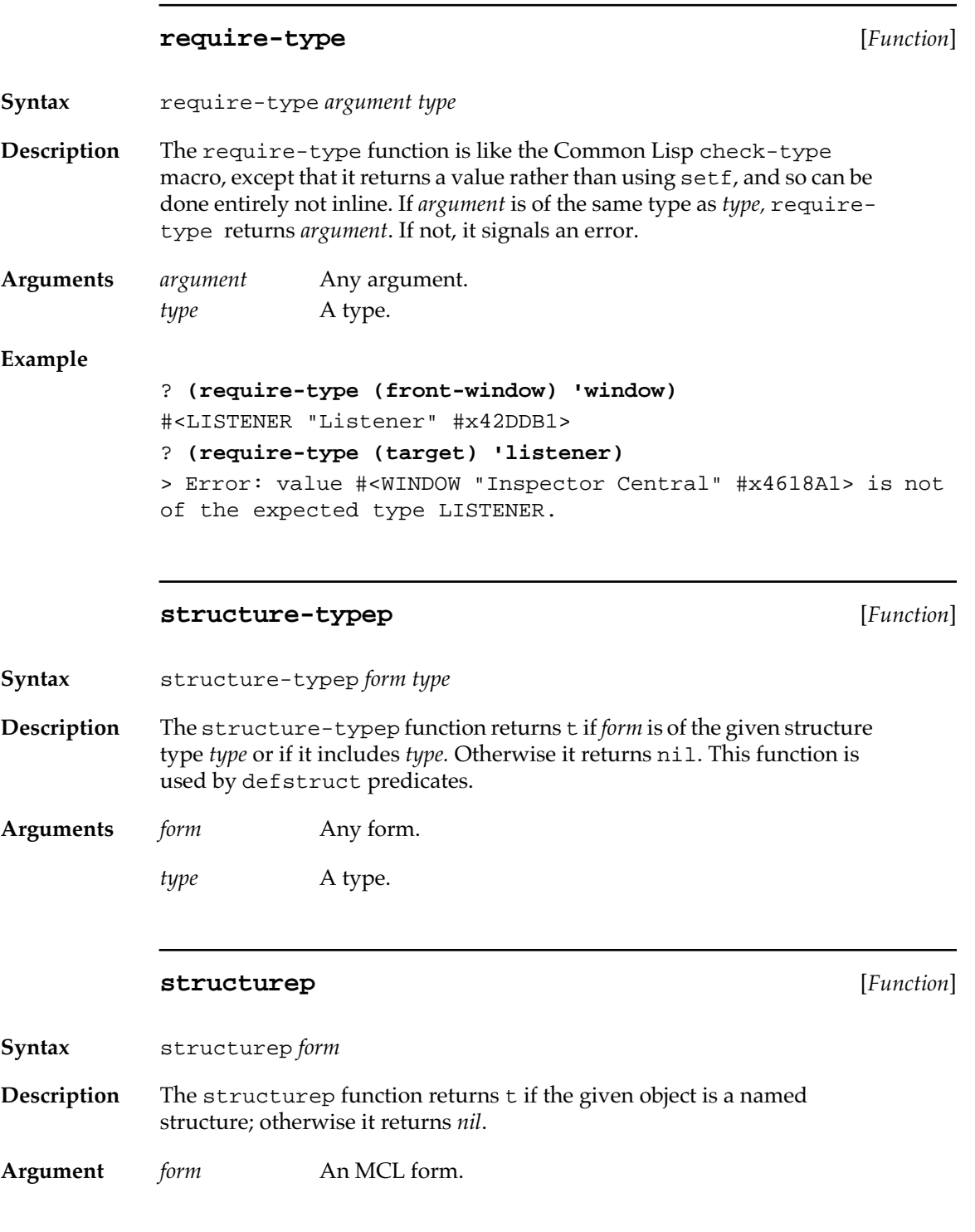

**670** Macintosh Common Lisp Reference

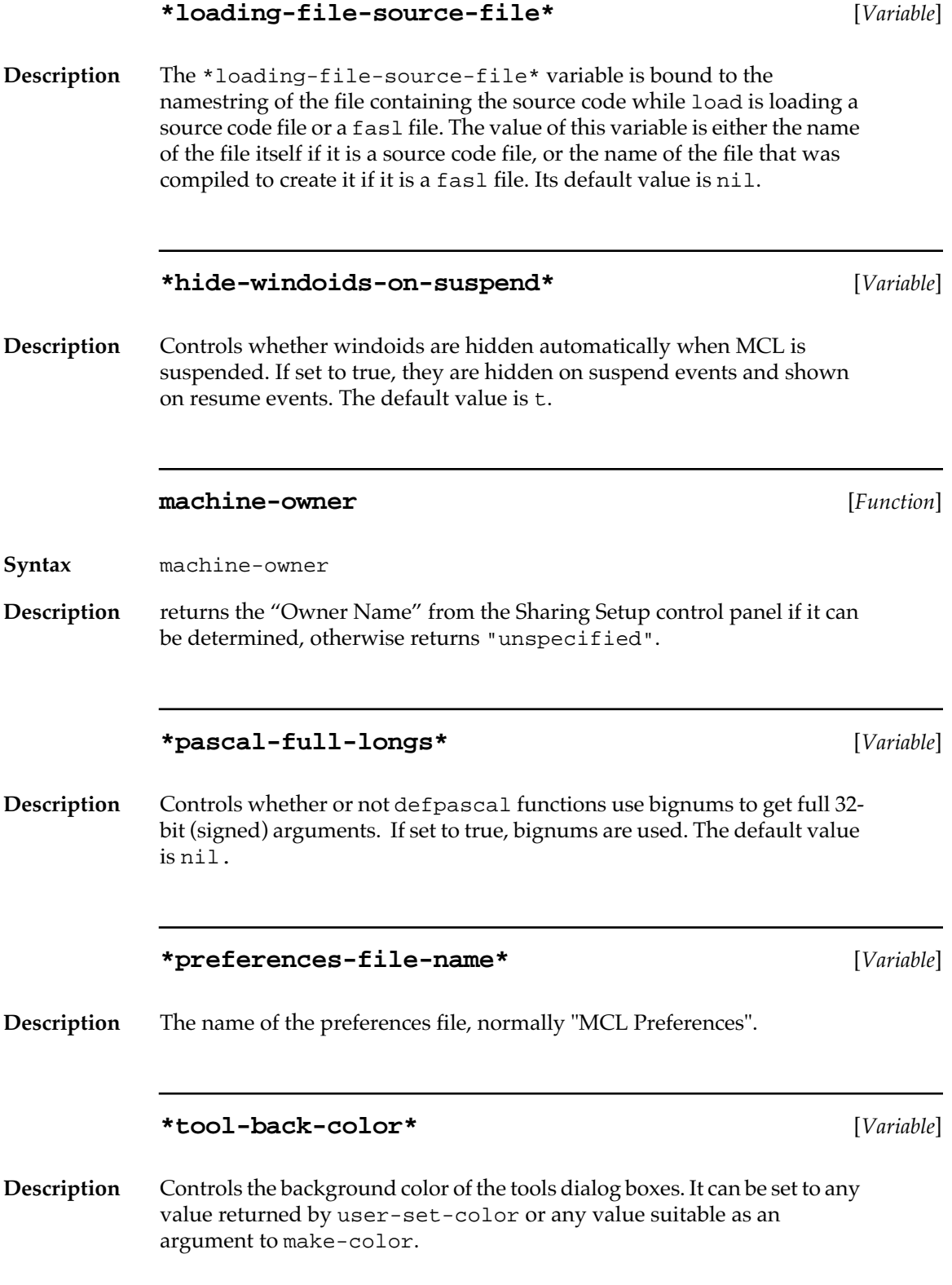

### **\*tool-line-color\*** [*Variable*]

**Description** Controls the color of the lines dividing the tools dialog boxes. It can be set to any value returned by user-set-color or any value suitable as an argument to make-color.

**gestalt** [*Function*]

**Syntax** gestalt *selector* &optional *bitnum* 

**Description** If bitnum is supplied and non-nil, gestalt returns true if that bit is set in the attribute flags; if nil or not supplied, gestalt returns the attribute flags as usual.

# Appendix B:

# **Workspace Images**

### *Contents*

[The Image Facility / 674](#page-673-0) [The Save Application tool / 674](#page-673-0) [The Save Image Command / 676](#page-675-0) [Forms Related to Images / 676](#page-675-0) [Removing Macintosh pointers / 679](#page-678-0)

This appendix describes a utility that you can use to save images of running MCL environments. These images can be customized MCL development environments or prototype stand-alone applications.

### <span id="page-673-0"></span>**The Image Facility**

This chapter describes a utility that you can use to save images of running MCL environments. These images can be customized MCL development environments or prototype stand-alone applications.

*Note*: The MCL license agreement does not allow redistribution of applications created with the image facility. The MCL Redistribution Kit is used for creating distributable applications. It includes a number of additional tools for optimizing these stand-alone applications.

To create an image, you first arrange your Lisp environment just as you want it, by loading files, etc. You then select the Save Application… or Extensions/Save Image… command from the Tools menu, or call the save-application function.

Some state cannot be saved and restored automatically. In particular, data on the Macintosh heap, and pointers to such data, cannot be saved and restored. Such data must be disposed of in the process of creating the image, and then recreated when the image is launched. \*lispcleanup-functions\*, \*save-exit-functions\*, def-loadpointers, and \*lisp-startup-functions\* are used for this purpose.

In addition to using the image facility, you can customize your Lisp environment with the Preferences dialogs and with an init file.

An image which is not intended to be used as a Lisp development environment will probably want to specify a different application class (as described in ["Application class and built-in methods" on page 394](#page-393-0)), and may also want to define a new toplevel-function method for that class. For example, the built-in toplevel-function method for the lisp-development-system application class loads an init-file and MCL preferences file, actions which are likely inappropriate for your application.

### **The Save Application tool**

The Save Application tool provides a graphical interface and slightly different options than the save-application function. When the Save Image button in selected, an image is saved and MCL returns to the Finder.

■ **Figure 1-10** The Save Application dialog box

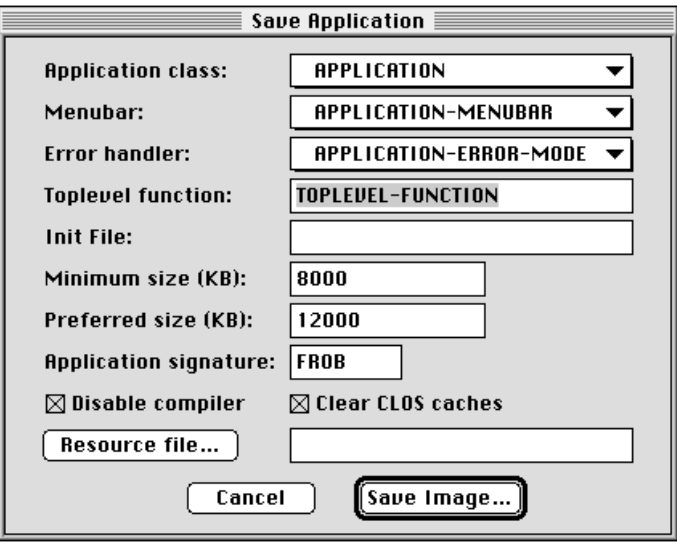

- The application class provides a value for \*application\* in the image. lisp-development-system is for making customized MCL environments. Other subclasses of application are used for standalone application prototypes. See ["Applications and Apple Events" on](#page-391-0)  [page 392](#page-391-0) for a description of these variables and classes.
- The menubar allows you to specify the menubar to install when the image is restarted. The default is the MCL menubar, but if you have defined your own menubar using the Interface Toolkit, you can add it.
- The error handler specifies the response to unhandled errors. The choices are to pop up an error dialog, to pop up a Listener, or to Quit the application. The error dialog is the default.
- The toplevel function is a function to call when the image has been restarted and Macintosh pointers have been restored. In general, this should be a function of no arguments. As a special case, if toplevelfunction is specified, it will be called on the current application class and init-file when the image is restarted.
- The init file specifies the name of a file to load when the image is restarted.
- The minimum size and preferred sizes specify components of the size resource, which control how much memory the Finder will allocate for the image when it is restarted. MCL calculates and suggests default values for these numbers.
- The Application signature signature is used by the OS to identify the application, associate it with icons and document files, etc.
- <span id="page-675-0"></span>■ Disable compiler, if checked, disables the MCL compiler in the image. This allows you to test whether your application can run without the compiler, while still allowing you to use the development tools for debugging. This option is useful when testing and preparing an application for standalone distribution.
- Clear CLOS caches, if checked, flushes the CLOS caches before saving the image. This makes the image somewhat smaller, and makes it restart somewhat more quickly. On the downside, the image will run more slowly when it first restarts, as the caches get refilled.
- The resource file specifies a file of resources which should be copied into the resource fork of the image (along with the standard MCL resources) when the image is saved.

See the documentation of the save-application function [page 677](#page-676-0)  for more details on the saving of process involved in saving an image.

### **The Save Image Command**

The Save Image… command on the Extensions submenu of the Tools menu provides a shortcut for saving an image of a Lisp session. It may be used when you want to save out a snapshot of your current Lisp session quickly and without much customization.

The command prompts the user to choose a file name for the saved image. It then calls save-application with the following arguments:

*pathname* The file name chosen by the user. :size A value computed by using the largest numbered SIZE resource values, and adding the amount of memory that has been consumed since the first MCL extension was loaded.

### **Forms Related to Images**

The following functions, variables, and macros are used to programmatically create saved images, and to control the exact behavior of images when the are created and restarted. See also the description of toplevel-function on [page 396.](#page-395-0)

### **save-application** [*Function*]

<span id="page-676-0"></span>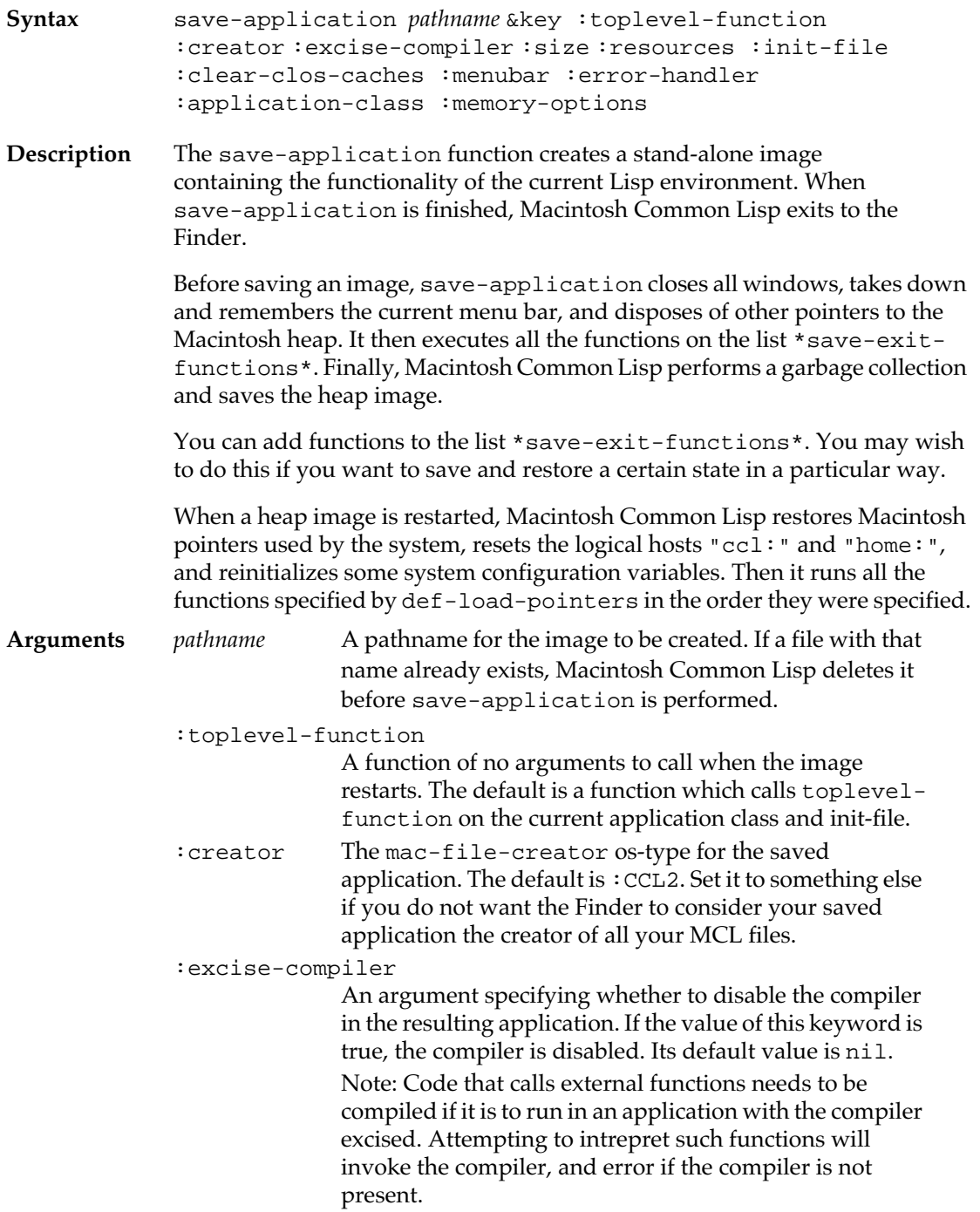

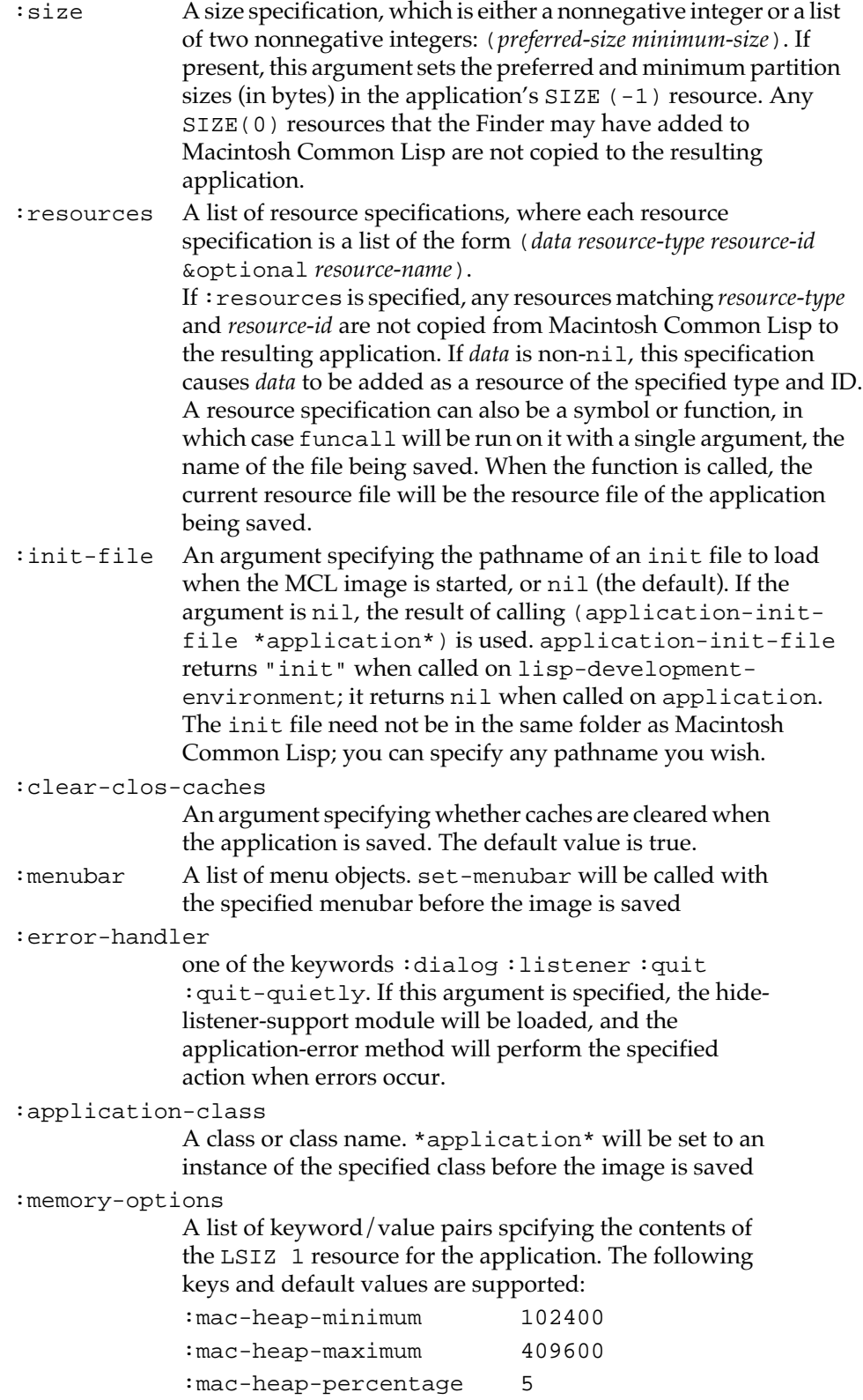

<span id="page-678-0"></span>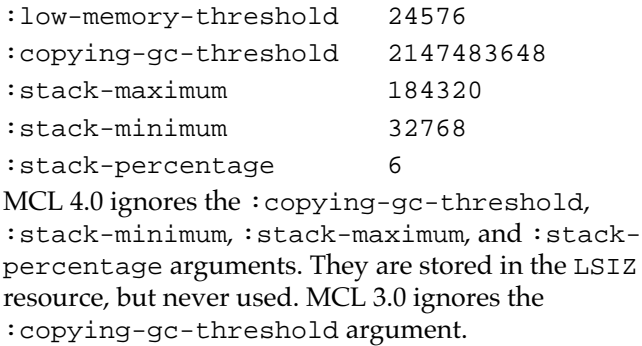

#### **Example**

Here is an example of saving an application using the : resources keyword.

```
(eval-when (:compile-toplevel :execute :load-toplevel)
   (require :resources))
(defun copy-my-apps-resources (resource-file)
   (declare (ignore resource-file))
   (let ((refnum (#_CurResFile)))
     (with-open-resource-file (my-refnum "My App.r")
       ...)))
(save-application "My App" :resources
                             'copy-my-apps-resources)
```
#### **Removing Macintosh pointers**

An important restriction on saved images is that no data on the Macintosh heap is preserved across saves and restarts. When you save an application, any pointers or handles to the Macintosh heap become invalid. For this reason, you should dispose of all Macintosh handles and pointers before doing save-application.

If your program maintains pointers to the Macintosh heap, you should deallocate these with a function included on the list \*save-exitfunctions\*. You can then reinitialize the pointers and handles with functions specified by def-load-pointers.

*Note:* Leftover Macintosh pointers in a heap image can cause system crashes and other erratic behavior.

The def-load-pointers macro can be used to allocate memory on the heap during startup.

#### **\*lisp-cleanup-functions\*** [*Variable*]

**Description** The \*lisp-cleanup-functions\* variable contains a list of functions of no arguments on which funcall is run just before Macintosh Common Lisp exits (via quit or save-application). These functions are called just after the windows are closed.

> When saving an application, the functions in  $*$ lisp-cleanup-functions $*$ are run, then the functions in save-exit-functions\* are run.

#### **\*save-exit-functions\*** [*Variable*]

**Description** The \*save-exit-functions\* variable contains a list of functions to be called when an image is saved. These functions should perform any preparation necessary for the image saving. The functions are called in the order in which they appear in the list.

> When saving an application, the functions in \*lisp-cleanup-functions\* are run, then the functions in \*save-exit-functions\* are run.

#### **def-load-pointers** [*Macro*]

**Syntax** def-load-pointers *name arglist* &body *body*

**Description** The def-load-pointers macro is usually used to allocate memory on the Macintosh heap. It associates *name* with #'(lambda *arglist . body*) in a list. If *name* is already on the list, the macro replaces it. If it is not, defload-pointers adds *name* and its function to the list and runs funcall on it.

> When Macintosh Common Lisp starts up, it calls the functions specified by def-load-pointers in the order in which they were specified on the list. This occurs before the init file is loaded.

**Arguments** *name* The name to associate with a function.

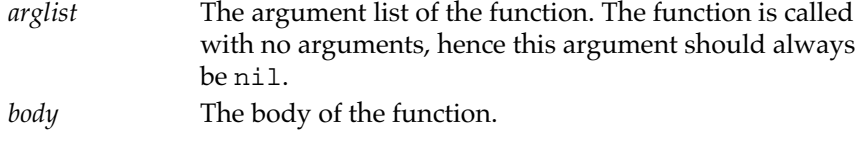

#### **\*lisp-startup-functions\*** [*Variable*]

**Description** The \*lisp-startup-functions\* variable contains a list of functions of no arguments on which funcall is run after Macintosh Common Lisp starts, just before it enters the top-level function (usually the Listener's read loop). The functions contained in \*lisp-startup-functions\* are run after the functions specified by def-load-pointers and before the init file is loaded. The functions are called in reverse order from the order in which they appear in the list.

Macintosh Common Lisp Reference

# Appendix C: **SourceServer**

### *Contents*

[SourceServer / 684](#page-683-0) [Setting up SourceServer / 684](#page-683-0) [The SourceServer menu / 685](#page-684-0) [Notes / 686](#page-685-0)

This appendix describes an MCL interface to SourceServer, a source code control system.

### <span id="page-683-0"></span>**SourceServer**

SourceServer is an application that allows development environments and other applications to access MPW Projector project management capabilities via Apple Events. Development environments and applications have access to the full functionality of Projector including creating project databases, as well as checking in and out individual files. MCL, MPW and other development environments can share the same project database using SourceServer. A copy of SourceServer can be found in the "Developer Essentials" folder on the MCL 3.9 CD. The latest version is always available on E.T.O. (Essentials - Tools - Objects), a CD-ROM subscription series distributed by Apple through APDA. See MPW Projector documentation for an overview of what Projector and, by implication, SourceServer are all about.

The interface to SourceServer is adapted from a version in use by the Dylan team at Apple. It was created for a demo at WWDC and included in "Other goodies from Apple" on the MCL 2.0 CD. It has been improved by the folks at RSTAR, Inc. and by Digitool. It is an application in progress, but it is nonetheless useful. The best tested and most stable work style for SourceServer is to check files out read-only and then make them "modify read only" on your local disk,.

#### **Setting up SourceServer**

There are two files in the SourceServer folder that you should customize. The file initialize-user.lisp sets your user name and initials and the logical pathname translations for the SourceServer database and the file hierarchy on your local disk. The logical host for the SourceServer database is SSRemote. The host for the local files is SSLocal. The file initialize-projects.lisp sets the list of projects. The projects do not need to exist initially, but an error occurs if you attempt to mount a project that is not in the database.

To try out SourceServer, edit the two files, then load or execute the file load-sourceserver.lisp in the SourceServer folder.

The version of the SourceServer application in this folder is 1.0.1; it can reside anywhere on your system.
### **The SourceServer menu**

The first four menu items on the SourceServer menu apply to the active (front most) window. If the active window corresponds to a file in the local directory of one of \*all-projects\* some or all of these menu items are enabled.

**Checkout Active** is enabled if the corresponding project is mounted and the file is read-only on the local disk. It checks out the file for modification, preventing other users from modifying it.

**Checkin Active** is enabled if the project is mounted and the file is modifiable on the local disk. It checks in the file and makes it read-only.

**ModifyRead0nly Active** is enabled if the file is read only. It makes the file modifiable on the local disk.

**Other Active** is always enabled and provides a variety of other options.

**Mount Projects** allows you to mount all projects or just some selected projects. Use shift click in the dialog to select multiple projects.

**New Project** creates a new project. A dialog asks for the name of the database file for the project. If the corresponding local directory exists in SSLocal:, that is used. If it does not exist, a dialog lets you create the local directory.

**Update Current Project** gets the most recent versions of all the project files from the SourceServer database. If any of the files are modifiable on the local disk, a dialog asks if you want to move the local files to a merge directory or to specify other action. It is recommended to choose "merge."

The modified files are moved to a directory like  $hd:my-project$ merge0: and the newer ones replace them in the project directory. You can use **Merge Directories** to merge your changes with the newer files.

**Merge Directories** is used to merge a selected file in one directory with the correspondingly named file in another directory. In the dialog Main dir: is generally the local project directory, for example. SSlocal:project; and Merge dir: is the directory containing those files that were moved to a merge directory, for example, SSlocal:project Merge0;. Choosing the **List Files** button lists the contents of the merge directory. Select a file from the list, then click **Mergge File.** Both versions of the selected file open and dialog that controls the merge is displayed. **Note:** Be sure you have a file selected before you click **Merge File.** 

**Merge Directories** can be used to merge any directories not just those containing project files.

- To add a single file to a project, make its window active and choose **Checkin Active**. A dialog asks if you want to add it to the project.
- To add several files to a project use **New Project Files** in the submenu of **Other File**. This brings up a dialog that lists all the files in the chosen directory. The filter at the top can be used to select a subset of the files. The filter string is passed to the directory function so, for example, \*.lisp selects all the .lisp files. Use the Shift and Command keys to select and deselect more than one file.
- To delete a file from a project choose **Delete** in the submenu of **Other File**. This just removes the file from the project database. It does not delete it from your local disk.

### **Notes**

If you attempt to modify a fred-window for a read-only file, a dialog asks whether you want to make the buffer (and file) modifiable. This happens even if SourceServer is not loaded as long as the SourceServer folder is in the expected place in the MCL folder.

It may be the case that whereas this SourceServer interface supports project hierarchies, MPW does not. So switching between MPW and MCL SourceServer for source control of a hierarchical project may not work.

# Appendix D: **QuickDraw Graphics**

### *Contents*

[QuickDraw in Macintosh Common Lisp / 688](#page-687-0) [Windows, GrafPorts, and PortRects / 688](#page-687-0) [Points and rectangles / 689](#page-688-0) [Window state functions / 691](#page-690-0) [Pen and line-drawing routines / 693](#page-692-0) [Drawing text / 701](#page-700-0) [Calculations with rectangles / 701](#page-700-0) [Graphics operations on rectangles / 706](#page-705-0) [Graphics operations on ovals / 709](#page-708-0) [Graphics operations on rounded rectangles / 712](#page-711-0) [Graphics operations on arcs / 715](#page-714-0) [Regions / 718](#page-717-0) [Calculations with regions / 721](#page-720-0) [Graphics operations on regions / 724](#page-723-0) [Bitmaps / 726](#page-725-0) [Pictures / 728](#page-727-0) [Polygons / 730](#page-729-0) [Miscellaneous procedures / 733](#page-732-0)

This appendix documents a set of CLOS methods that create an interface with QuickDraw. The code that implements these functions serves as an extended example of CLOS programming and is included as an example file. You should read it if you plan to use QuickDraw extensively in Macintosh Common Lisp, or if you are planning to create your own high-level methods to interface with traps. However, you may prefer to use the traps functionality documented in [Chapter 16: OS Entry Points and Records.](#page-552-0)

This appendix assumes some familiarity with the various discussions of QuickDraw in *Inside Macintosh*. You should also be familiar with the MCL implementation of points, as discussed in "Points" on page 70 and with the MCL implementation of records, described in [Chapter 16: OS Entry Points and](#page-552-0)  [Records.](#page-552-0)

## <span id="page-687-0"></span>**QuickDraw in Macintosh Common Lisp**

Macintosh Common Lisp allows you to call QuickDraw traps directly (see [Chapter 16: OS Entry Points and Records](#page-552-0)). The interface routines support all of the functionality found in the original (64K ROM) Macintosh packages.

The arguments to the MCL QuickDraw functions generally parallel the arguments to the Pascal QuickDraw functions given in *Inside Macintosh*. In several places Pascal functionality has been extended by taking advantage of the optional arguments provided by Macintosh Common Lisp. In some places the order of arguments has been changed to make the mapping of the optional arguments more effective. Last *var* arguments have sometimes been eliminated, and instead a value is returned.

Some QuickDraw functions may be performed only as methods on views. The view must be a window or must be contained in a window. The functions depend on the existence of a graphics port (GrafPort). All other functions may be performed globally.

Before calling any of the functions described in this appendix, you must load the QuickDraw file, which is in your MCL Library directory.

### **Windows, GrafPorts, and PortRects**

All drawing on the Macintosh computer takes place inside **GrafPorts,** the structures upon which a program builds windows. (See *Inside Macintosh* for a complete description of GrafPorts.)

In low-level Macintosh drawing, several levels of initialization are used to set up windows and GrafPorts for drawings. Once they have been created, you must keep track of the current GrafPort when you do any drawing.

This process is simplified for the graphics routines given in this appendix.

- When you create a window, an initialized GrafPort is automatically created.
- Drawing commands are defined as methods on views, which must be windows or contained in windows; when you call a method to perform one of the commands in a window, GrafPorts are set and restored automatically with with-focused-view.

<span id="page-688-0"></span>■ Drawing inside windows is automatically cropped to fit inside the window and the portions of the window that are visible (that is, not covered by other windows).

Drawing is also affected by the clip region (described later) and the PortRect. The **PortRect** is an arbitrary rectangle designating the outermost bounds in which drawing can occur. (See Figure D-2.) It supplies a frame of reference for the window. The default PortRect is infinitely large; you can set it using low-level calls (although you usually won't need to worry about this at all).

Since all the drawing functions use with-focused-view, you can speed up drawing considerably if you wrap with-focused-view around all calls to multiple drawing functions.

# **Points and rectangles**

In QuickDraw, points are specified by two coordinates, the horizontal coordinate (called *h*) and the vertical coordinate (called *v*). The horizontal coordinate increases as it moves to the right, and the vertical coordinate increases as it moves down. The upper-left corner of a window (called the *origin*) is usually the point (0,0), but the origin may be changed by using the set-origin generic function.

Points are stored as encoded integers. Points lie at the intersection of two grid lines on the QuickDraw plane. Note that points and pixels are not equivalent. The point associated with a given pixel is at the upperleft corner of the pixel. (See Figure D-1.)

See "Points" on page 70 for a general description of the MCL point data format.

■ **Figure D-1** Location of point at upper-left corner of pixel

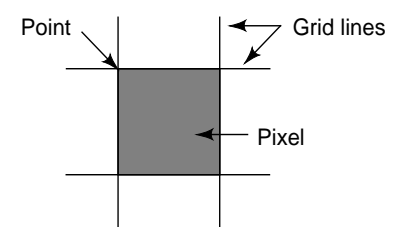

A Macintosh computer stores rectangles as 8-byte records. (Records are blocks of non-Lisp data stored on the Macintosh heap or on the stack; see [Chapter 16: OS Entry Points and Records](#page-552-0) for details.)

Rectangle records can be thought of as two points (upper-left and lower-right), or four edges (left, top, right, and bottom). Allocating memory for rectangle records can be inefficient, and so Macintosh Common Lisp provides several forms of memory allocation. The make-record function is used to allocate memory for long-lived rectangles, and the rlet function is used to allocate records for shortlived rectangles (see [Chapter 16: OS Entry Points and Records](#page-552-0) for details).

For many of the MCL QuickDraw functions that use rectangles, you do not need to allocate rectangle records explicitly at all. The rectangles can be specified as four coordinates, or as two points, or as a rectangle record (see Figure D-2). In general, if you use a rectangle only once, it is all right to pass it as two points or four coordinates. However, if you use it several times, it is more efficient to create and pass an actual rectangle record.

**Figure D-2** A PortRect

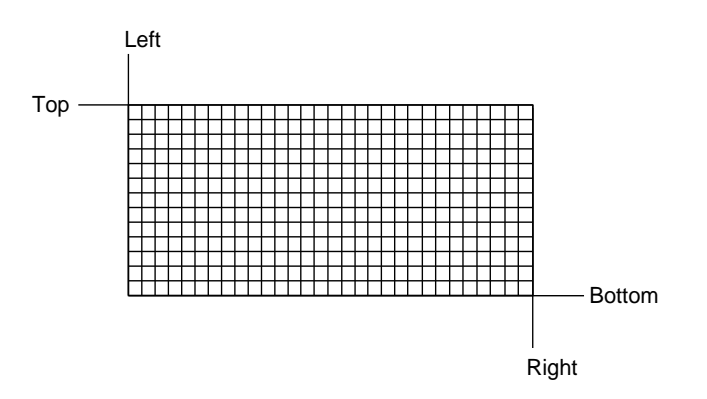

When alternative forms of a point or a rectangle are accepted as arguments, the flexible argument appears last. This order prevents ambiguity about which argument is which and explains why the order of arguments sometimes differs from the order given in *Inside Macintosh*.

# <span id="page-690-0"></span>**Window state functions**

The following functions operate on the window containing the view asked to perform a function.

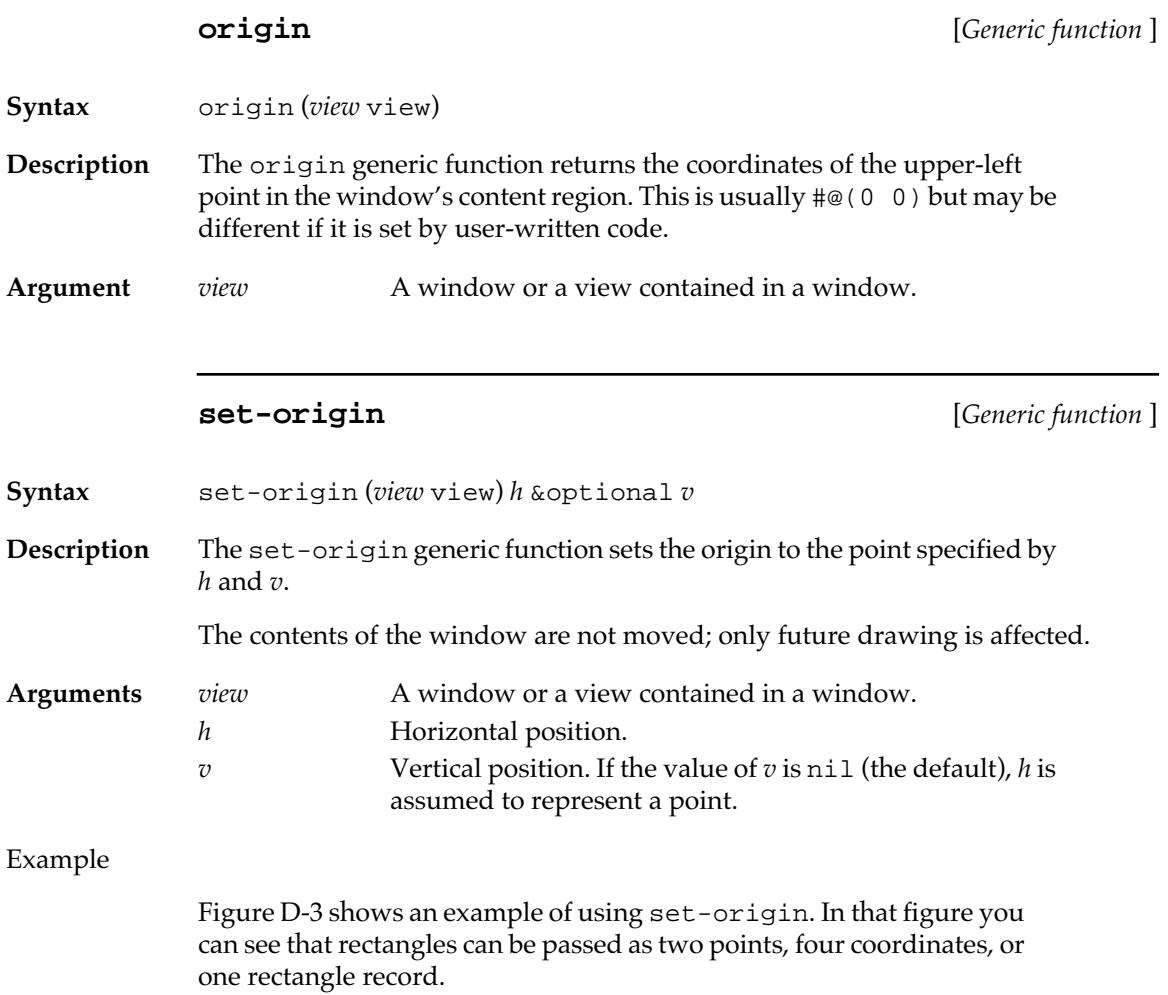

■ **Figure D-3** Multiple methods of passing rectangles

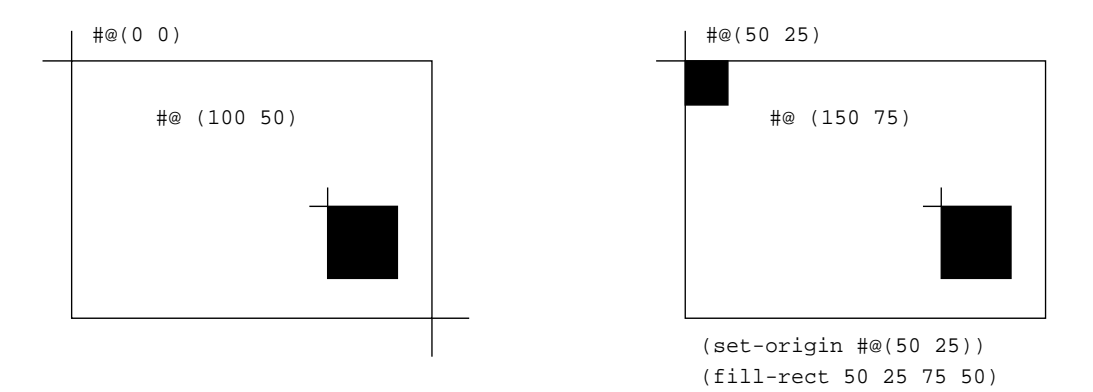

A clip region allows drawing in a window to be restricted to an arbitrary region. Drawing occurs only in the clip region. The default clip region is arbitrarily large, so no clipping takes place. Note that regions must be explicitly disposed of; they are not subject to automatic garbage collection.

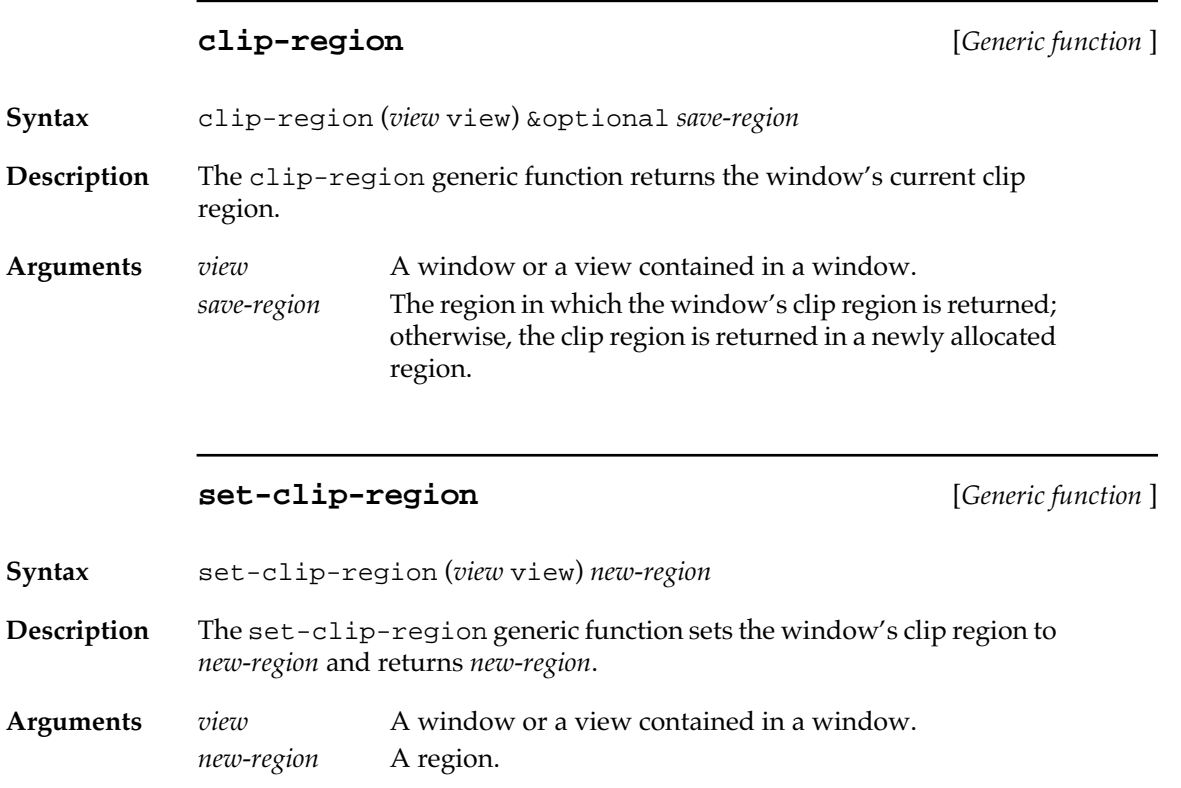

**692** Macintosh Common Lisp Reference

See the ["Regions" on page 718](#page-717-0) for functions that allocate and manipulate regions.

<span id="page-692-0"></span>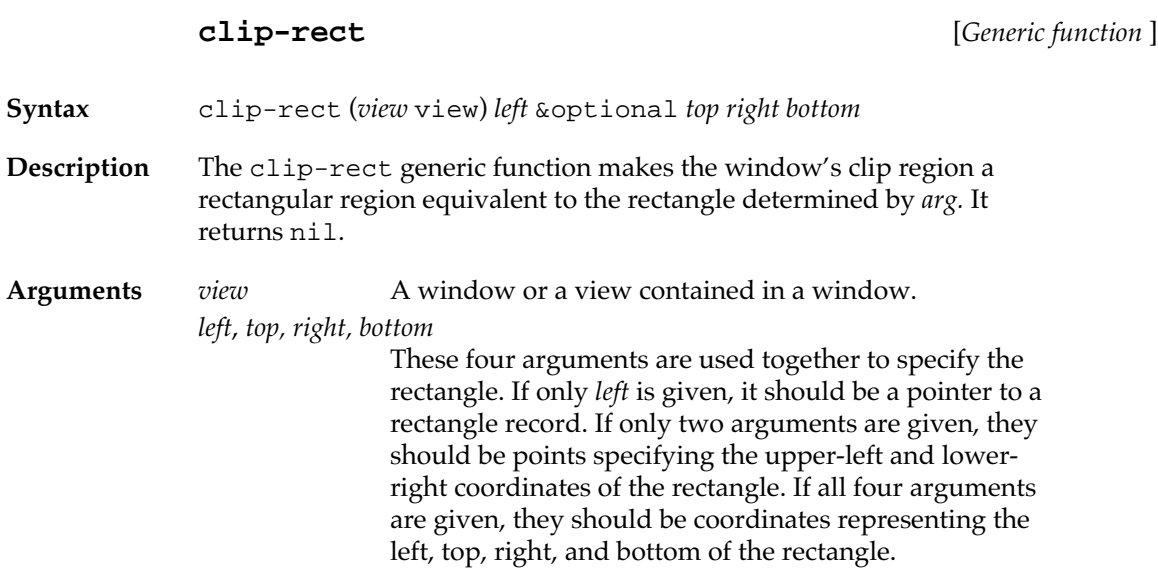

# **Pen and line-drawing routines**

Every window has its own pen. The state of the pen determines how drawing occurs in the window. For example, if the pen is hidden, drawing commands have no effect on the screen. In addition to its state as hidden or shown, a pen has a size (height and width), a position in the window, and a pattern used for drawing. (See Figure D-4.)

■ **Figure D-4** Attributes of a graphics pen

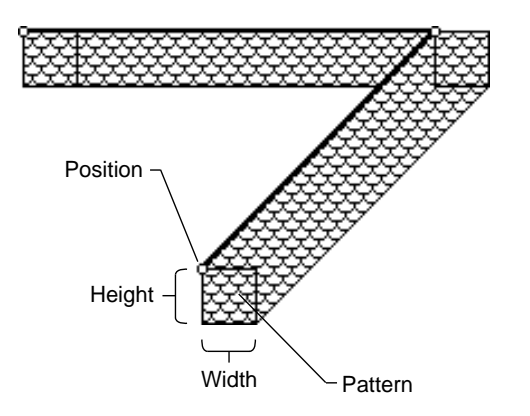

The following functions operate on the window containing the view asked to perform a function.

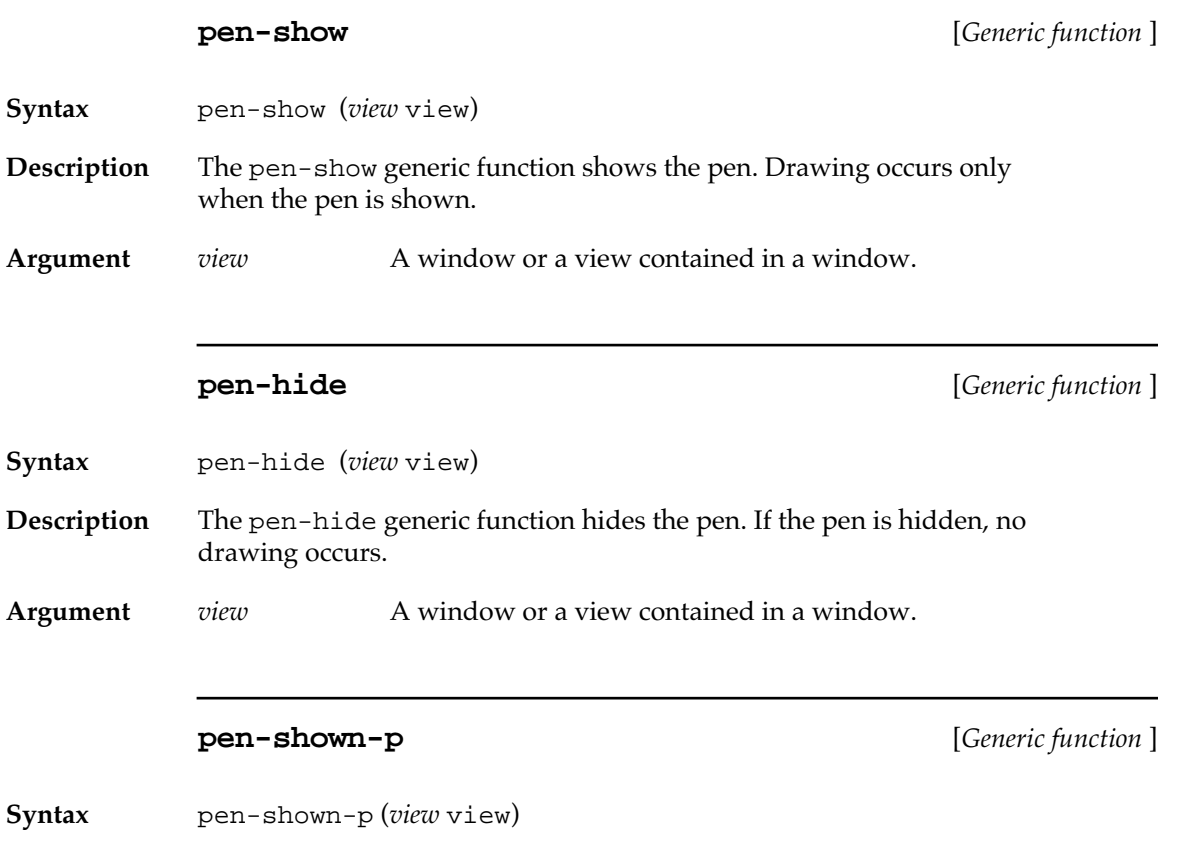

**694** Macintosh Common Lisp Reference

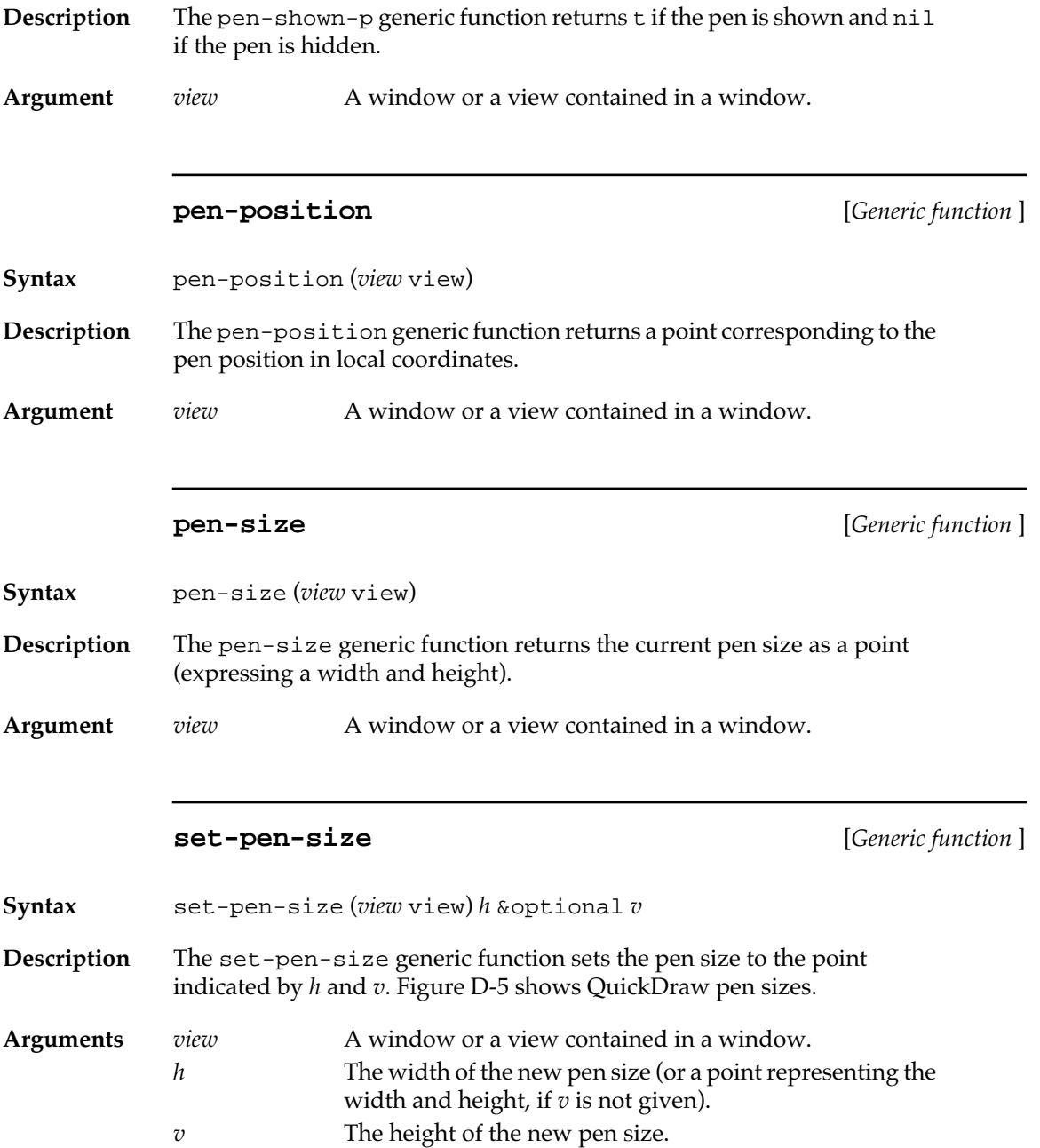

<span id="page-695-0"></span>■ **Figure D-5** QuickDraw pen sizes

|                  | $\#@(44)$<br>$\#@(1 1)$<br>$\#@(43)$<br>$\#@(34)$<br>$\#@(33)$                                                                                                    |                    |
|------------------|----------------------------------------------------------------------------------------------------|--------------------|
|                  | • Indicates pen location                                                                                                    |                    |
|                  | pen-pattern                                                                                                    | [Generic function] |
| Syntax           | pen-pattern (view view) & optional save-pattern                                                                                                    |                    |
| Description      | The pen-pattern generic function returns the window's pen pattern.                                                                                                    |                    |
| <b>Arguments</b> | A window or a view contained in a window.<br>view<br>A pattern record; the pattern is returned in this record. If<br>save-pattern<br>save-pattern is not given, a new pattern record is allocated<br>to hold the returned pattern. |                    |
|                  |                                                                                                    |                    |
|                  | set-pen-pattern                                                                                                    | [Generic function] |
| Syntax           | set-pen-pattern (view view) new-pattern                                                                                                    |                    |
| Description      | The set-pen-pattern generic function sets the window's pen pattern.                                                                                                    |                    |
| <b>Arguments</b> | A window or a view contained in a window.<br>view<br>A pattern record.<br>new-pattern                                                                                                    |                    |
|                  | A pattern is stored as a 64-bit block of memory (see Figure D-6). The<br>definition of a pattern record allows patterns to be accessed as 8 bytes<br>or four words.                                                                |                    |
|                  | Pattern records, like all records, continue to take up space on the<br>Macintosh heap until they are explicitly disposed of.                                                                                                    |                    |

**696** Macintosh Common Lisp Reference

■ **Figure D-6** Pen pattern stored as a 64-bit block of memory

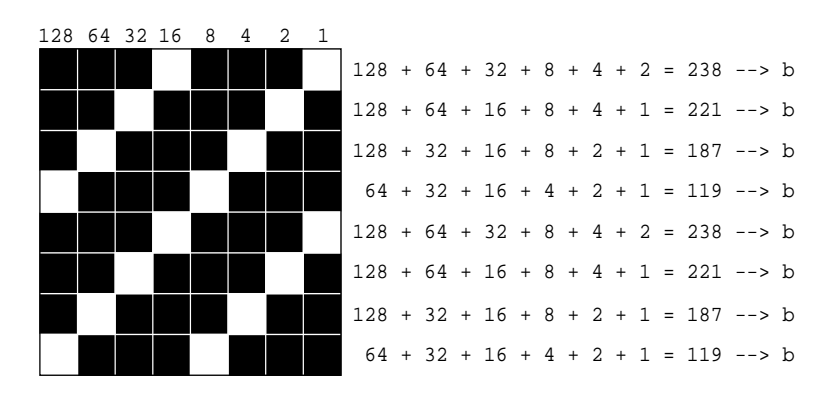

Macintosh Common Lisp stores five patterns as constants: \*whitepattern\*, \*black-pattern\*, \*gray-pattern\*, \*light-graypattern\*, and \*dark-gray-pattern\*.

Pen modes affect the way drawing occurs in the window. They provide a logical mapping between the current state of pixels in the window and the state of the pixels being drawn.

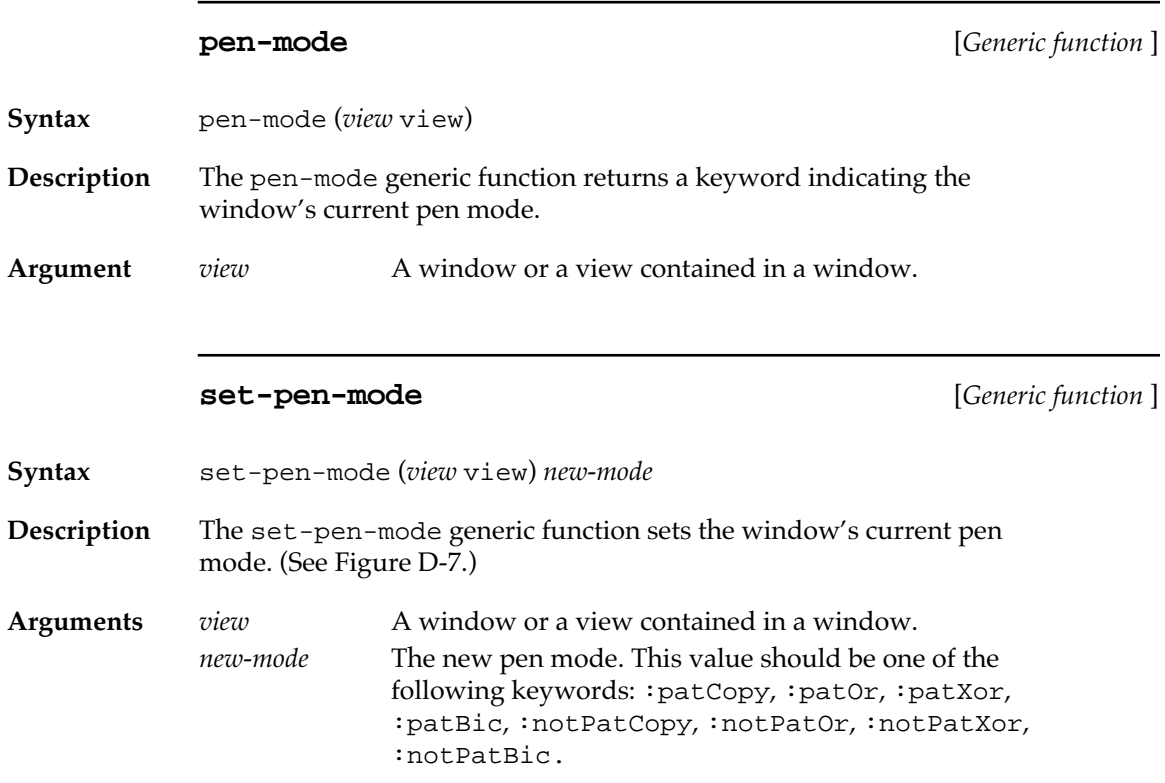

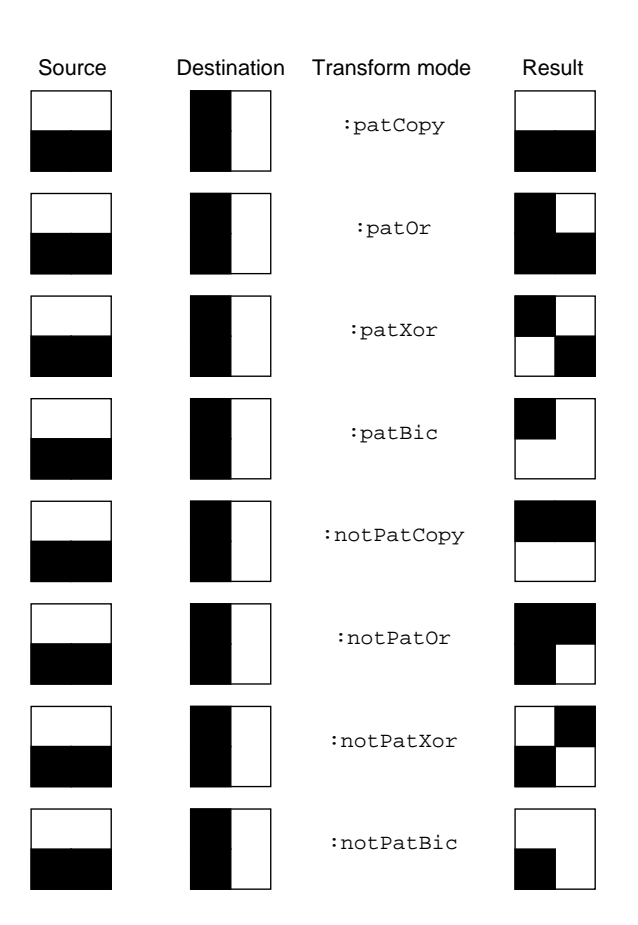

■ **Figure D-7** Effect of pen modes on pixels being drawn

Pen-state records represent the pen mode as an integer. This integer is equal to the position of the corresponding pen-mode keyword in the list \*pen-modes\*. To translate an integer into a keyword, make the call (elt \*pen-state\* *mode-integer*). To translate a keyword into an integer, make the call (position *mode-keyword* \*pen-state\*).

Here is the definition of a pen-state record.

```
(defrecord PenState 
(pnLoc point)
(pnSize point)
(pnMode integer)
(pnPat pattern))
```
**pen-state** [*Generic function* ]

**Syntax** pen-mode (*view* view) &optional *save-pen-state*

**698** Macintosh Common Lisp Reference

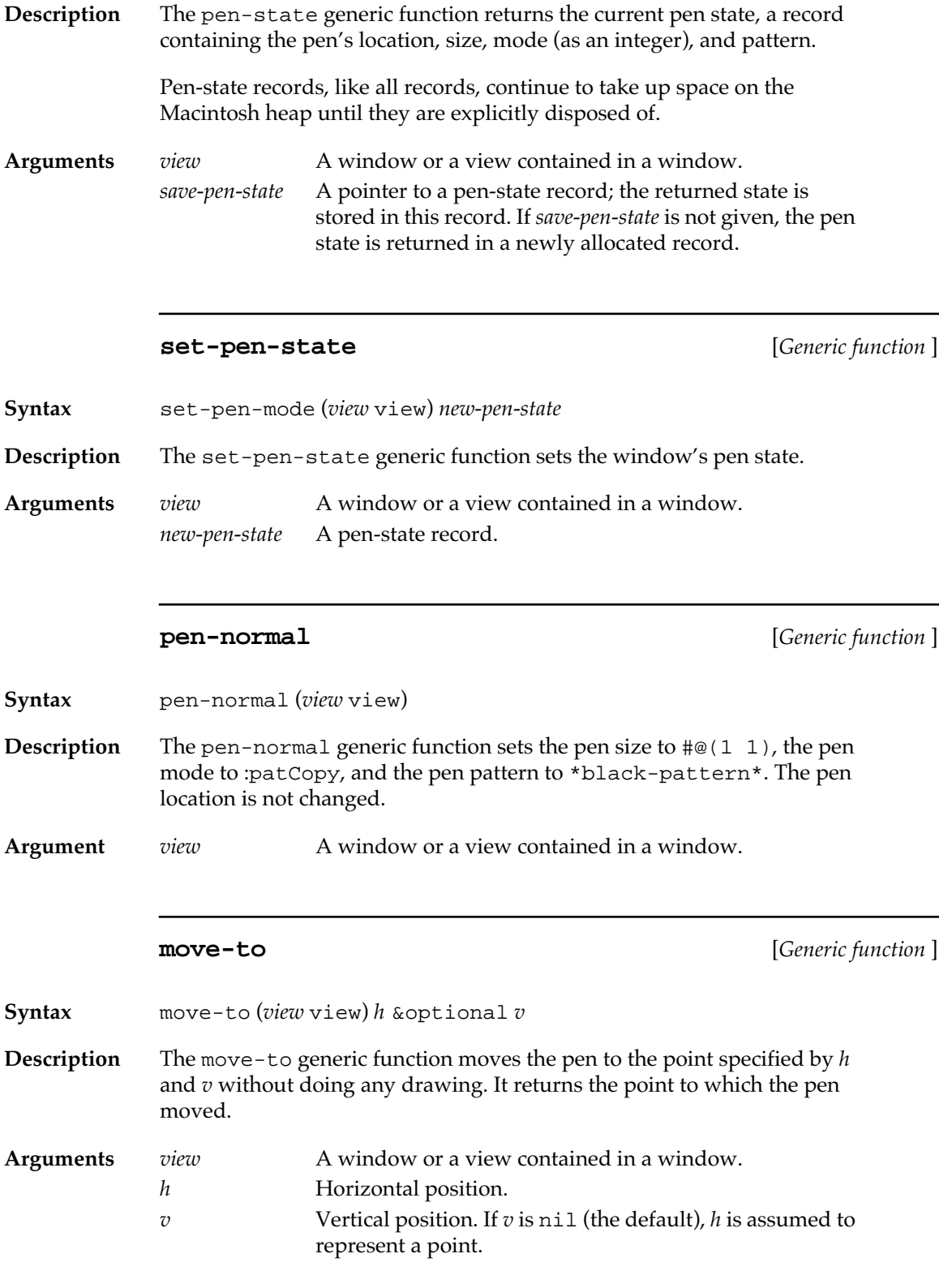

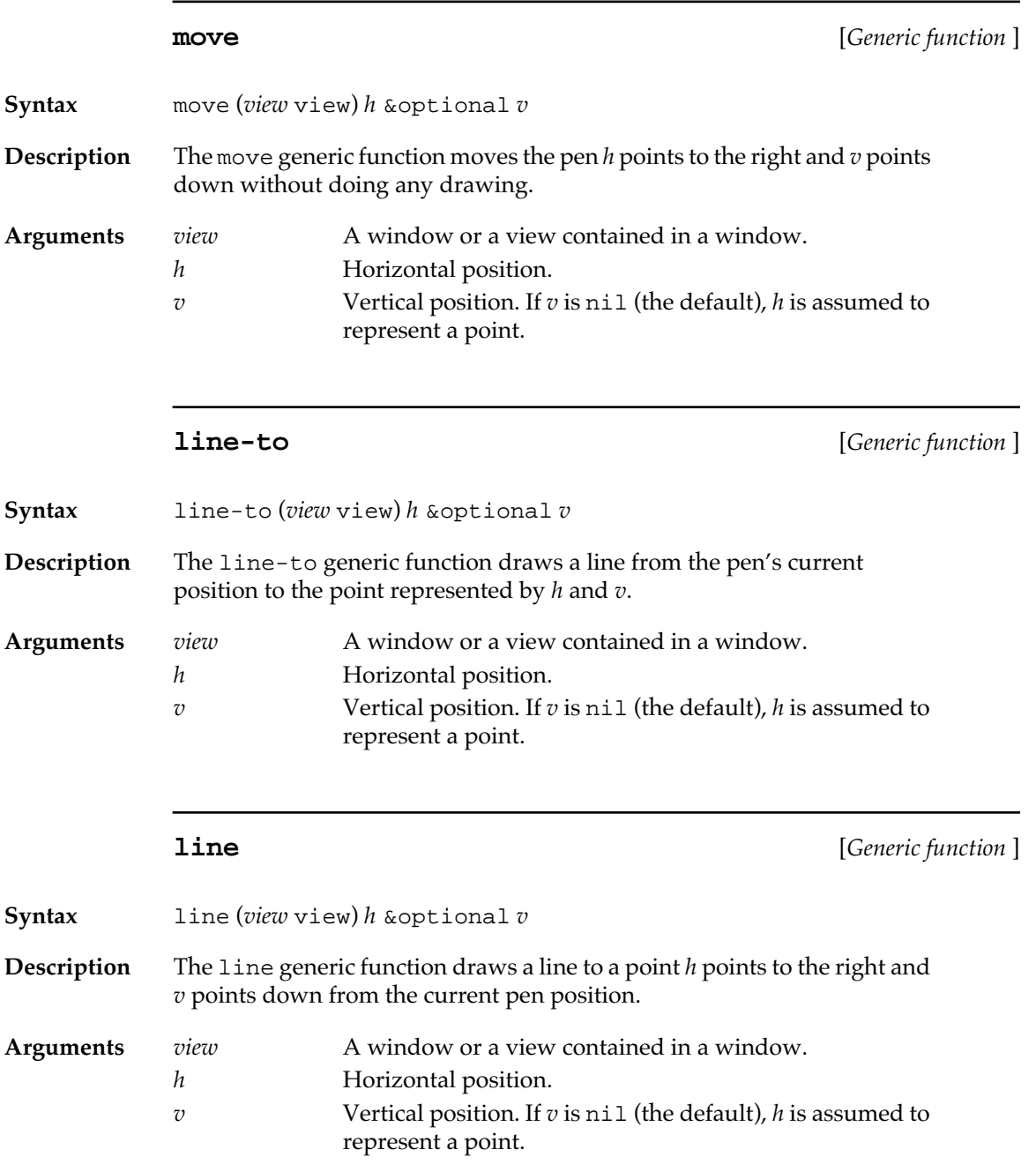

# <span id="page-700-0"></span>**Drawing text**

Macintosh Common Lisp draws text in windows by using a window as an output stream. Drawing of text takes place starting at the current pen position using the window's current font, size, style, and mode. The initial pen position determines the placement of the lower-left corner of the first character drawn, and the pen is moved to the right the width of each character after it is drawn. Special characters, such as carriage returns and backspaces, have no effect.

When a window is created, its pen position is  $\#\mathcal{Q}(0\ 0)$ . This means that any text drawn in it will be above the visible portion of the window until the pen position is lowered.

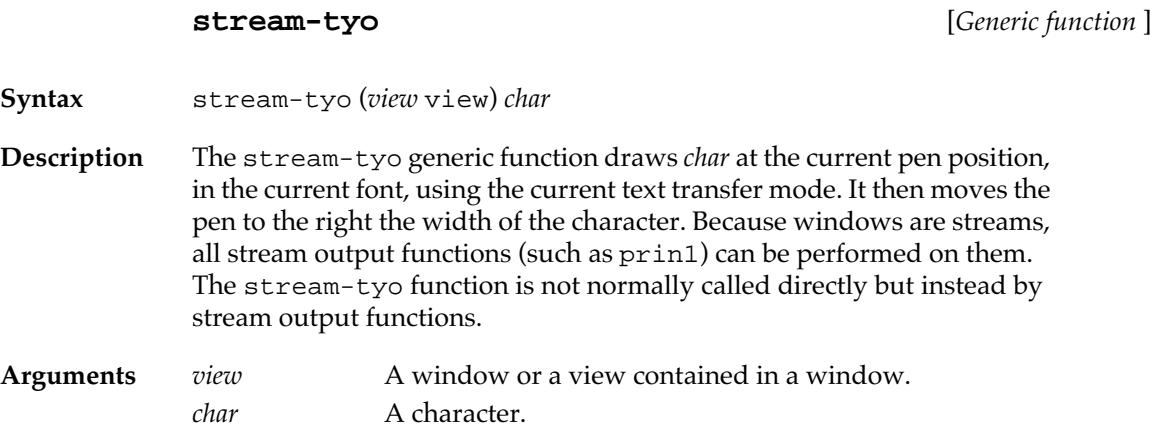

# **Calculations with rectangles**

The following functions do not draw; they simply perform calculations. They do not depend on a GrafPort, and so they are defined globally rather than as generic functions.

### **offset-rect** [*Function* ]

**Syntax** offset-rect *rectangle h* &optional *v*

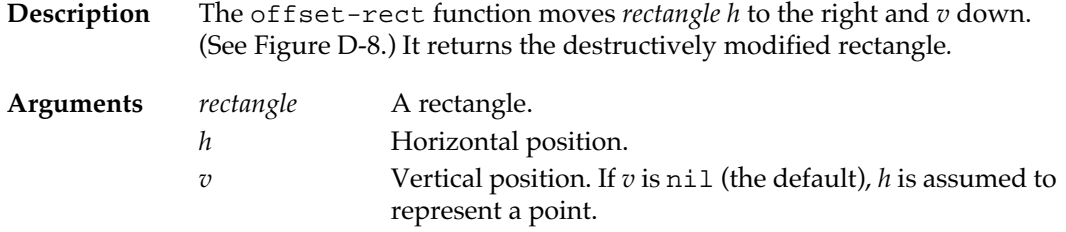

■ **Figure D-8** Offset rectangle, with *h* equal to 4 and *v* equal to 2

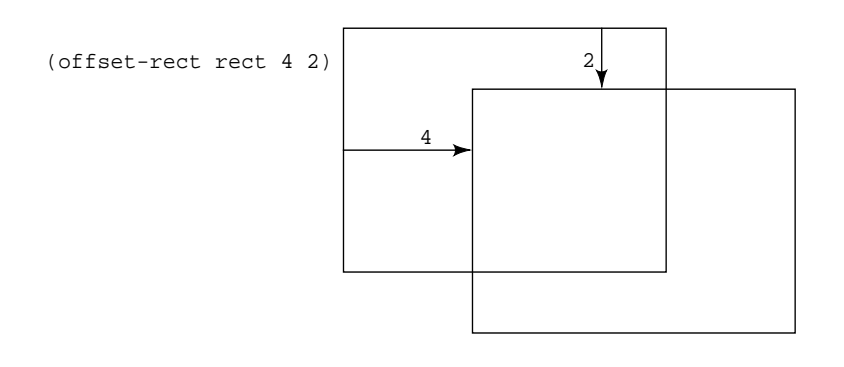

### **inset-rect** [*Function* ]

**Syntax** inset-rect *rectangle h* &optional *v*

**Description** The inset-rect function shrinks or expands *rectangle* by *h* and *v.* It returns the destructively modified rectangle*.* If *h* and *v* are positive, the left and right sides and the top and bottom move toward the center. If *h* and *v* are negative, the sides move outward. See Figure D-9.

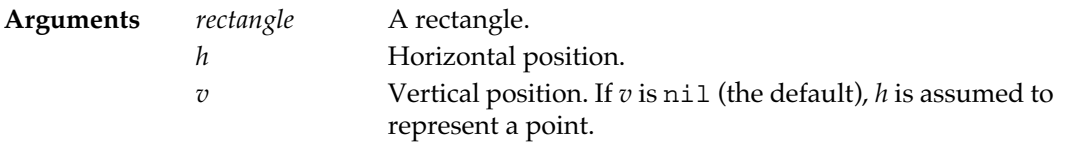

■ **Figure D-9** Inset rectangle, with *h* equal to 4 and *v* equal to 2

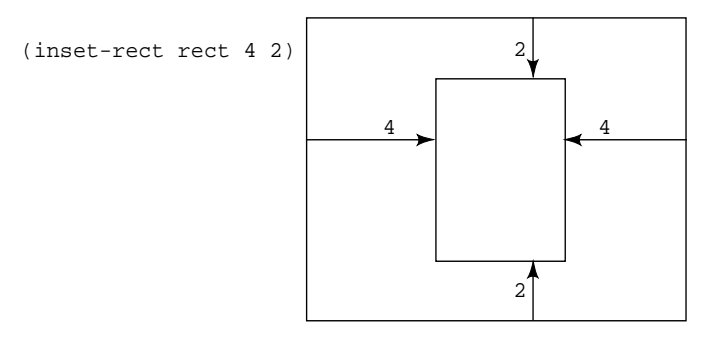

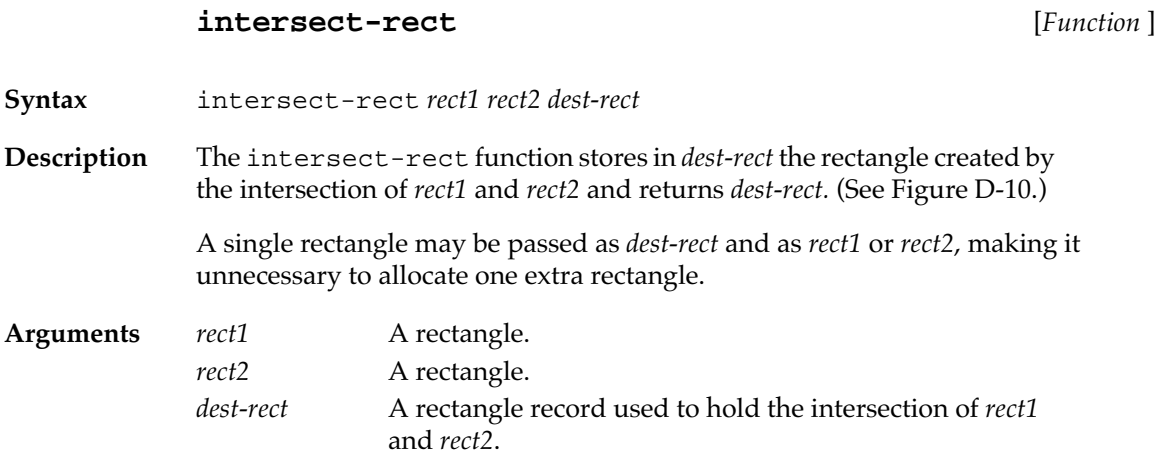

■ **Figure D-10** Rectangle resulting from the intersection of two others

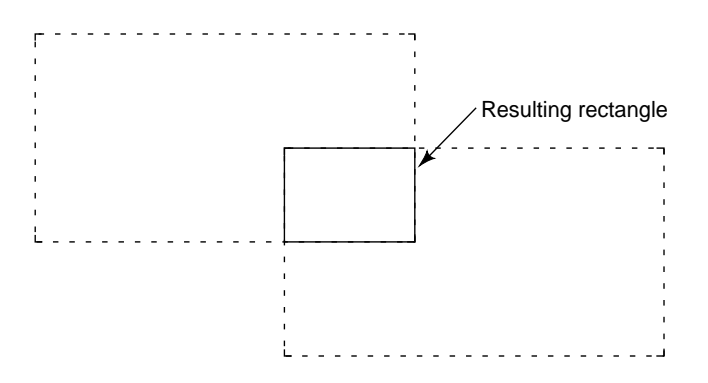

### **union-rect** [*Function* ]

**Syntax** union-rect *rect1 rect2 dest-rect* **Description** The union-rect function stores in *dest-rect* the smallest rectangle that encloses both *rect1 and rect2* and returns *dest-rect.* (See Figure D-11.) A single rectangle may be passed as *dest-rect* and as *rect1* or *rect2*, making it unnecessary to allocate one extra rectangle. **Arguments** *rect1* A rectangle. *rect2* A rectangle. *dest-rect* A rectangle record used to hold the rectangle enclosing *rect1* and *rect2*.

**Figure D-11** Smallest rectangle completely enclosing two others

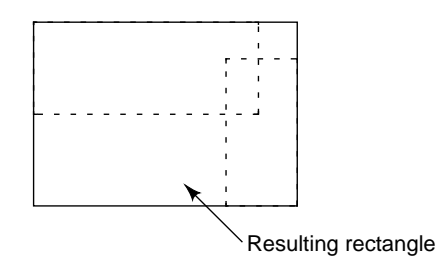

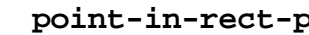

**point-in-rect-p** [*Function* ]

**Syntax** point-in-rect-p *rectangle h* &optional *v*

**Description** The point-in-rect-p function returns t if the point specified by *h* and *v* is inside *rectangle;* otherwise, it returns nil.

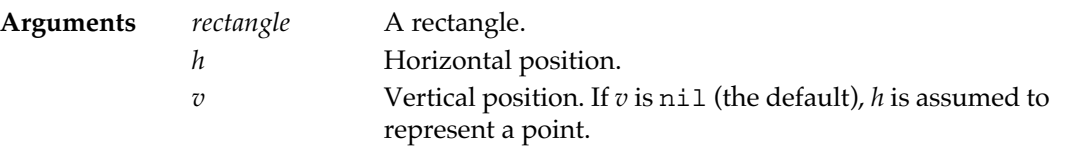

### **points-to-rect** [*Function* ]

**Syntax** points-to-rect *point1 point2 dest-rect*

**704** Macintosh Common Lisp Reference

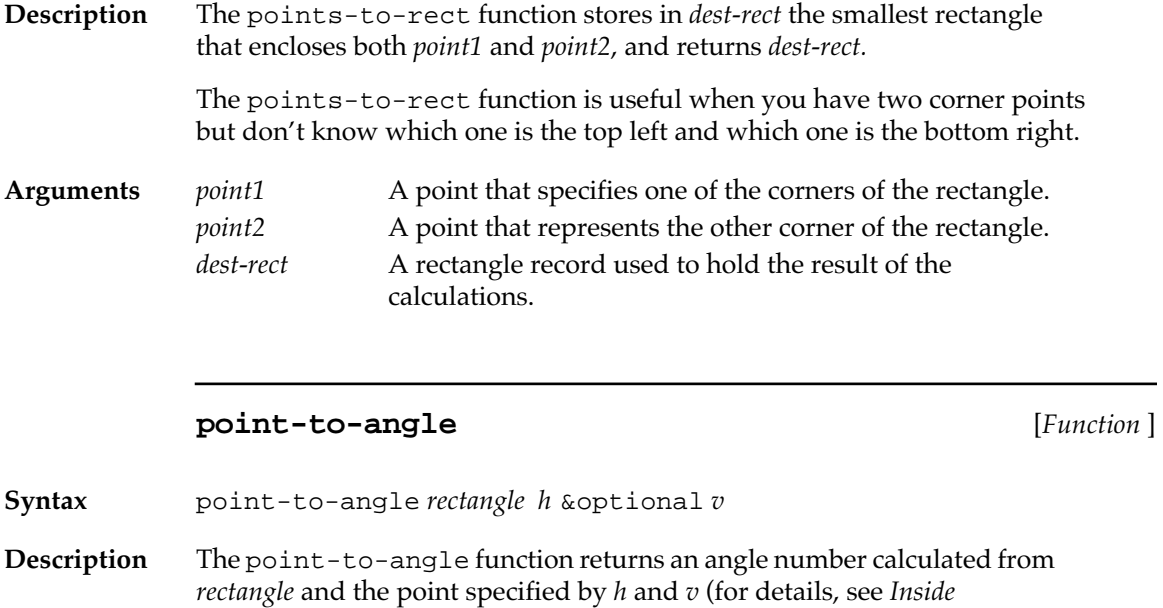

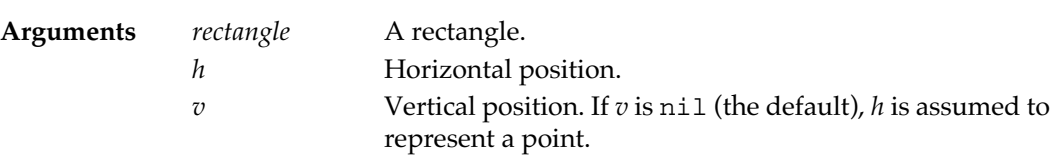

■ **Figure D-12** Point to angle, calculated from two rectangles

*Macintosh*). (See Figure D-12.)

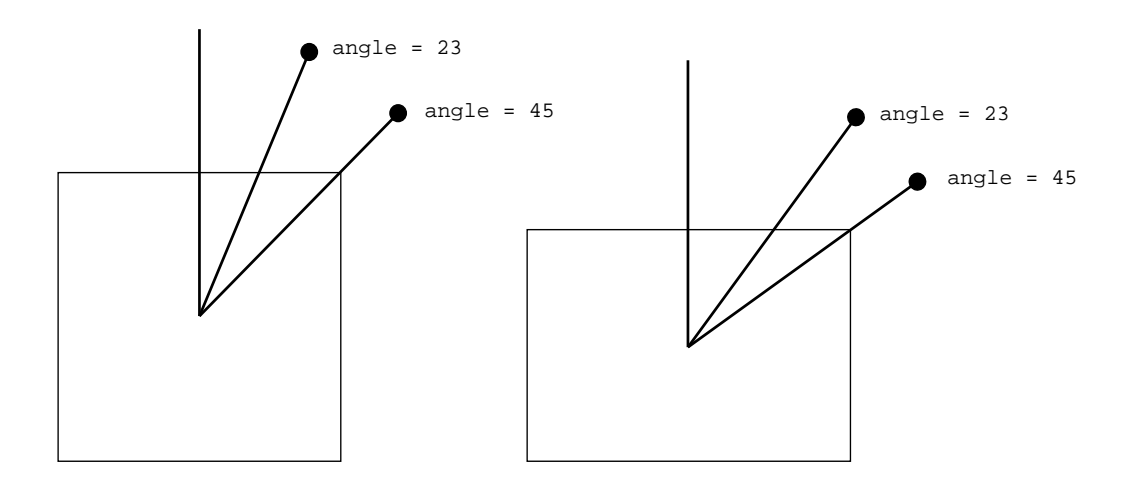

<span id="page-705-0"></span>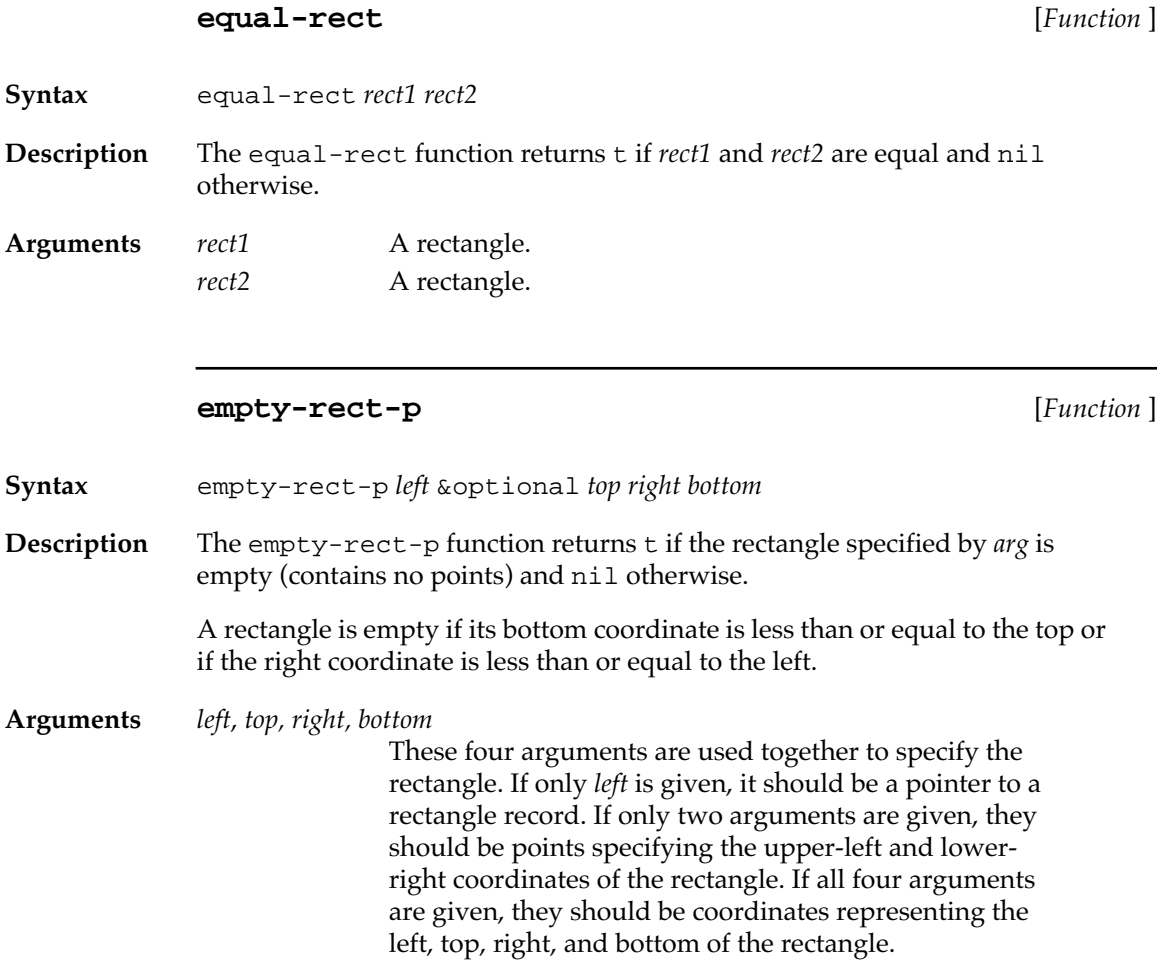

# **Graphics operations on rectangles**

Five generic functions govern graphics operations on rectangles.

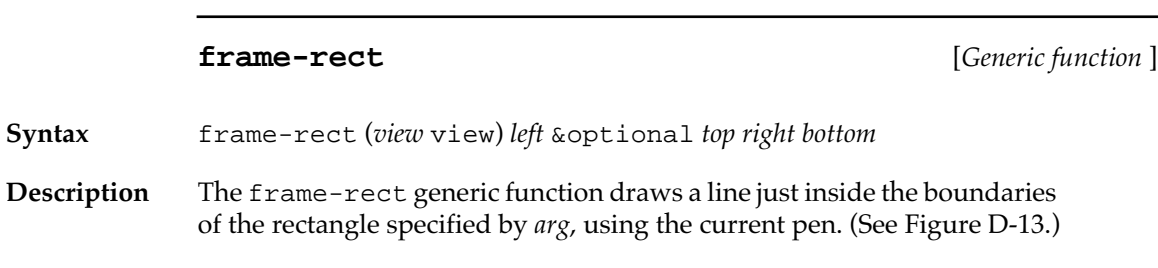

**Arguments** *view* A window or a view contained in a window.

*left*, *top, right, bottom*

These four arguments are used together to specify the rectangle. If only *left* is given, it should be a pointer to a rectangle record. If only two arguments are given, they should be points specifying the upper-left and lowerright coordinates of the rectangle. If all four arguments are given, they should be coordinates representing the left, top, right, and bottom of the rectangle. tiety<br>
A window or a view contained in a window.<br>
Left, top, right, bottom<br>
These four arguments are used together to specify the<br>
rectangle record. If only left is given, it should be a pointer to a<br>
rectangle report-left

■ **Figure D-13** Rectangle framed in the current pen

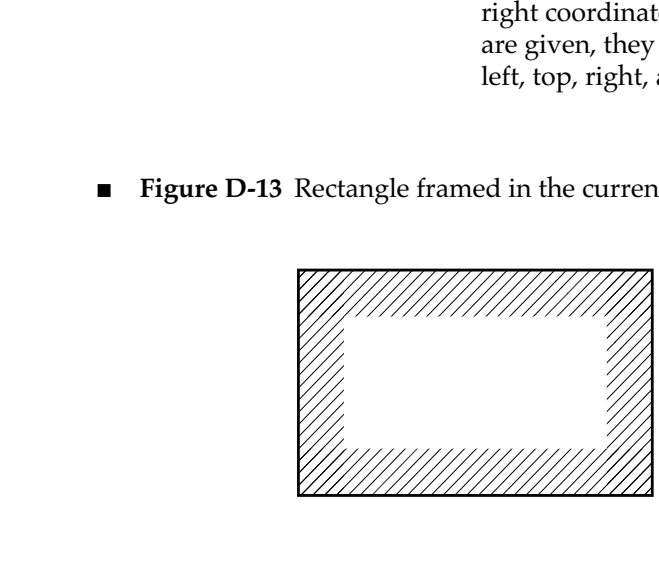

**paint-rect** [*Generic function* ]

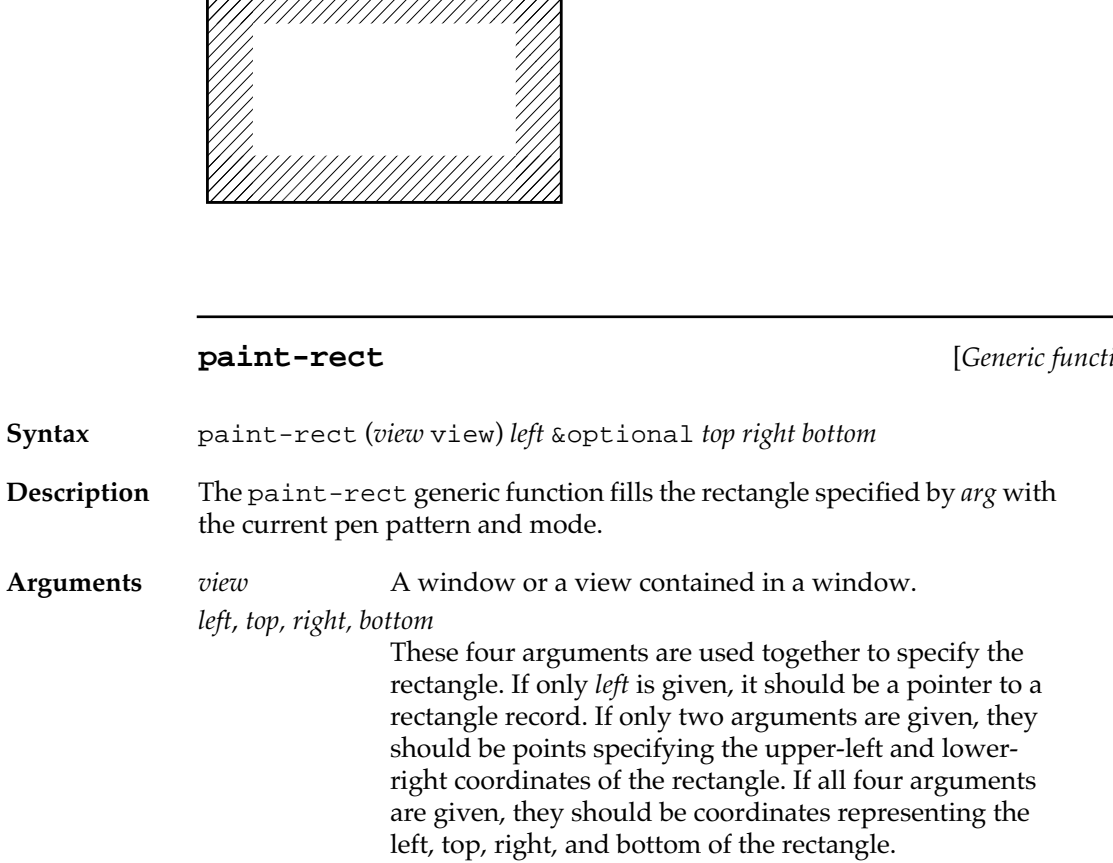

**erase-rect** [*Generic function* ]

**Syntax** erase-rect (*view* view) *left* &optional *top right bottom*

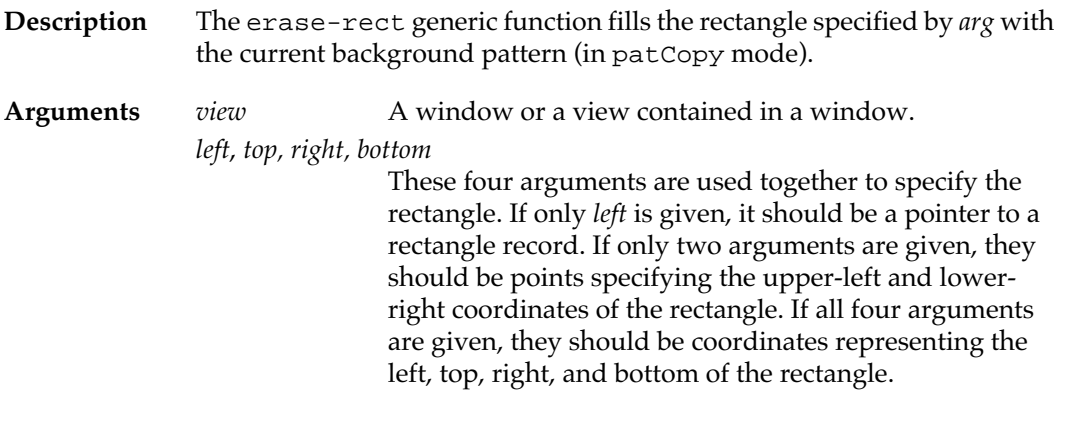

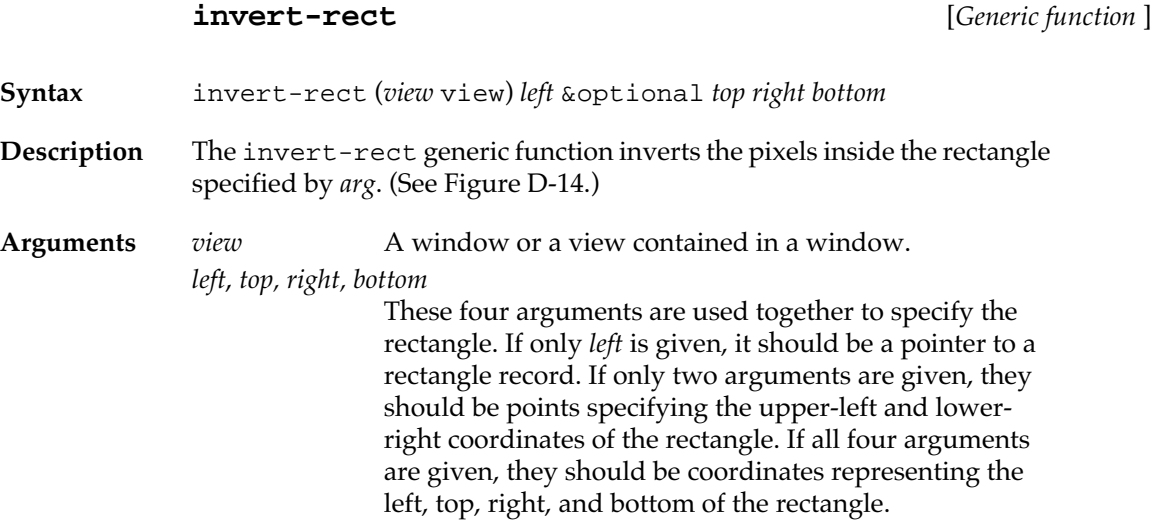

■ **Figure D-14** Effects of paint-rect and invert-rect

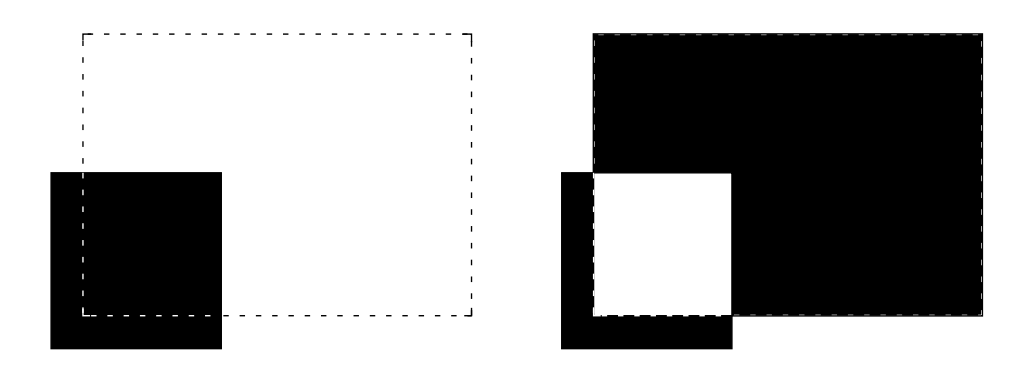

<span id="page-708-0"></span>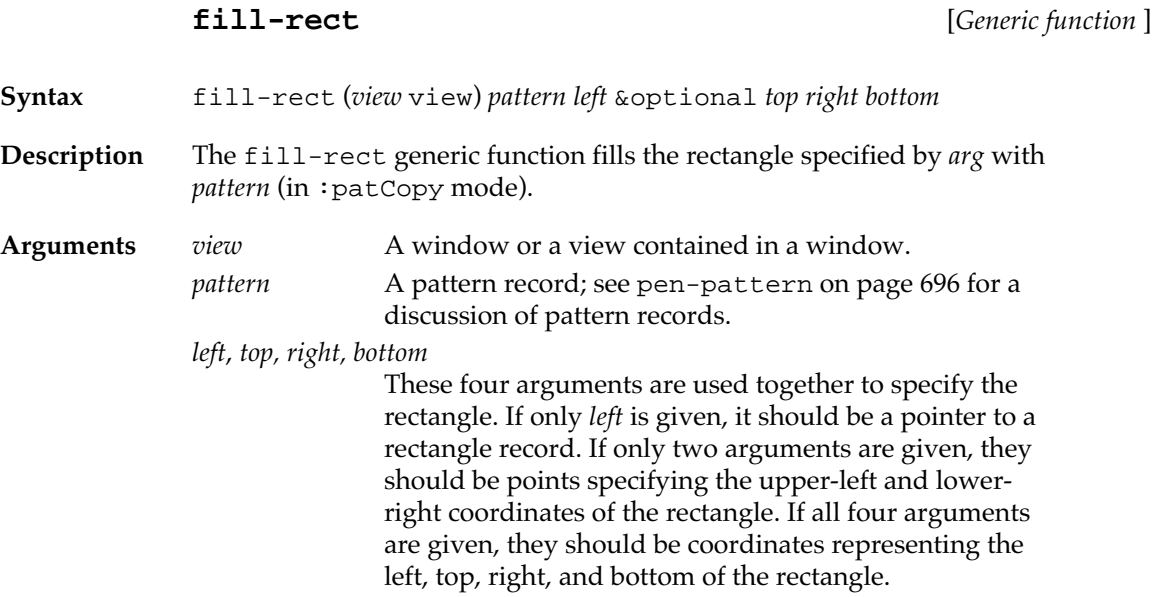

# **Graphics operations on ovals**

Ovals are drawn just inside rectangles. The oval is determined by the specified rectangle. (See Figure D-15.)

■ **Figure D-15** An oval within a rectangle

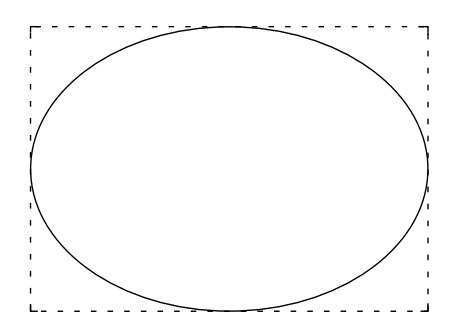

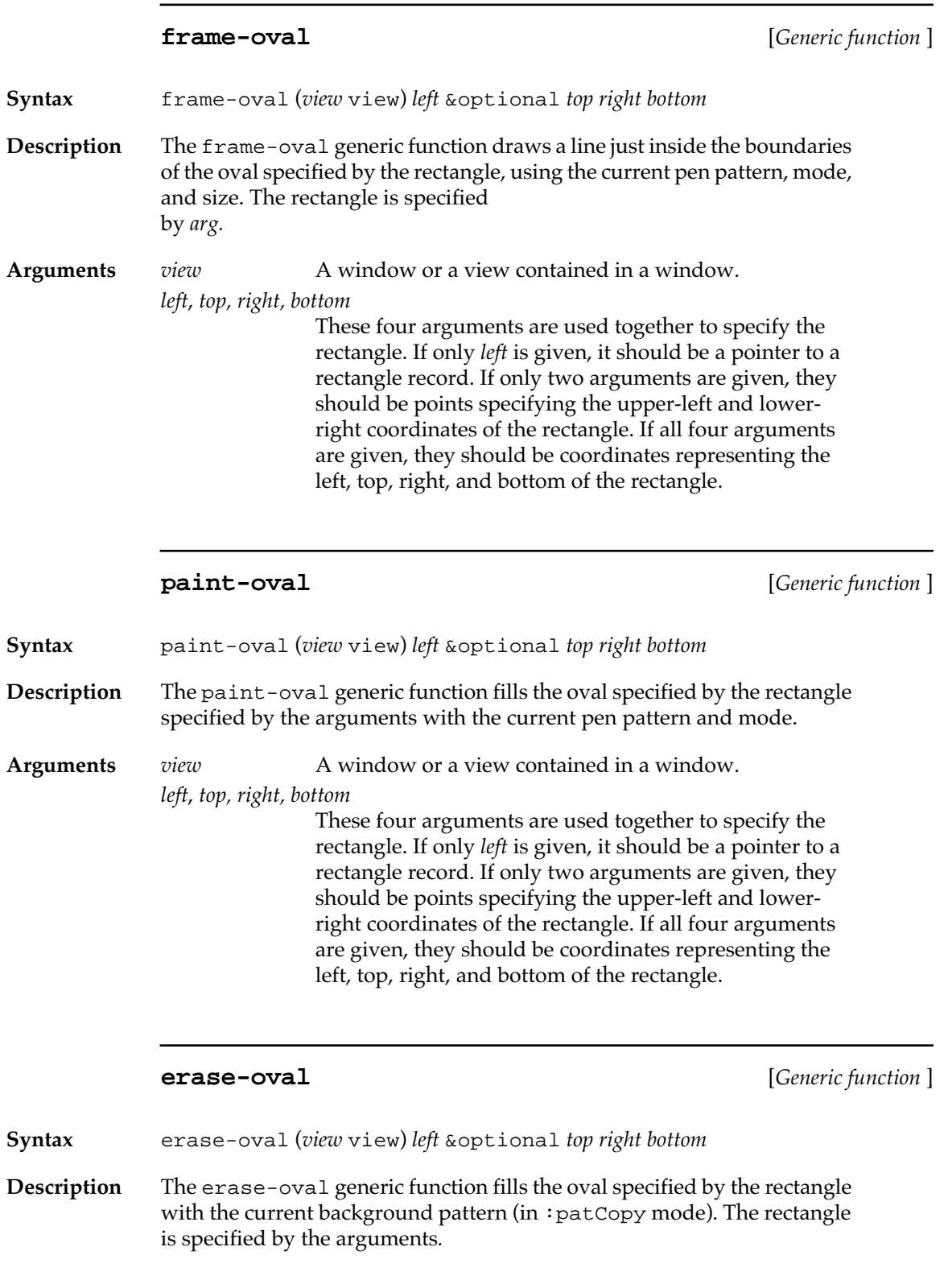

**710** Macintosh Common Lisp Reference

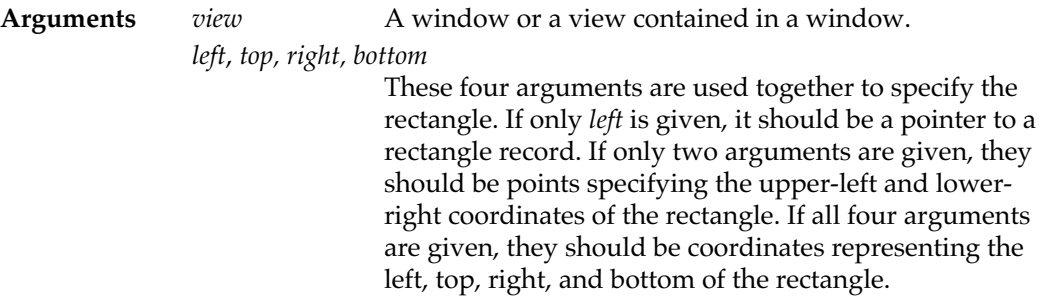

# **invert-oval** [*Generic function* ]

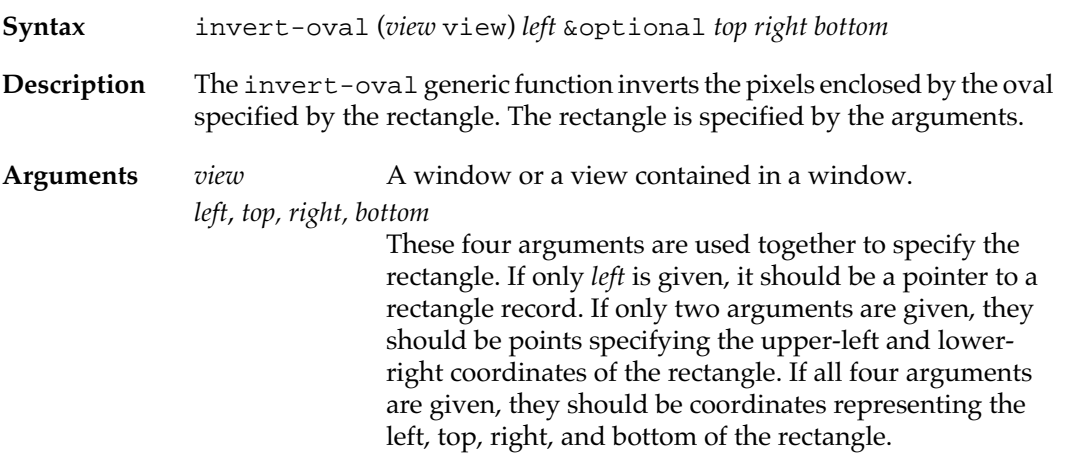

**fill-oval** [*Generic function* ]

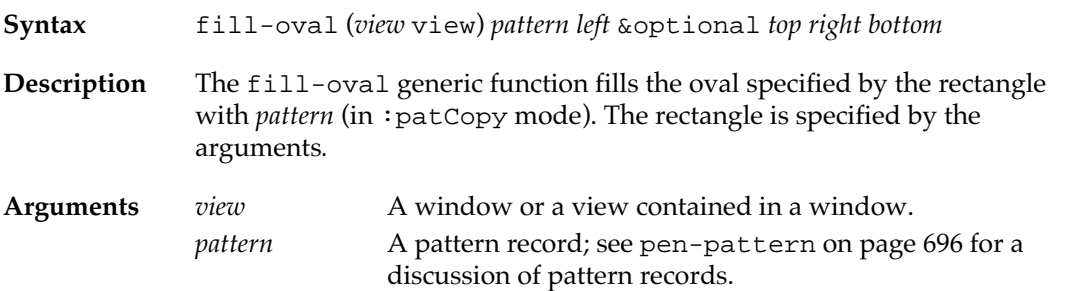

<span id="page-711-0"></span>These four arguments are used together to specify the rectangle. If only *left* is given, it should be a pointer to a rectangle record. If only two arguments are given, they should be points specifying the upper-left and lowerright coordinates of the rectangle. If all four arguments are given, they should be coordinates representing the left, top, right, and bottom of the rectangle.

# **Graphics operations on rounded rectangles**

A rounded rectangle (see Figure D-16) is a rectangle whose corners are rounded. The shapes of the corners are determined by ovals associated with the rounded rectangles. Thus, a rounded rectangle is determined by (1) the rectangle, (2) the width of the oval, and (3) the height of the oval.

■ **Figure D-16** Rounded rectangle

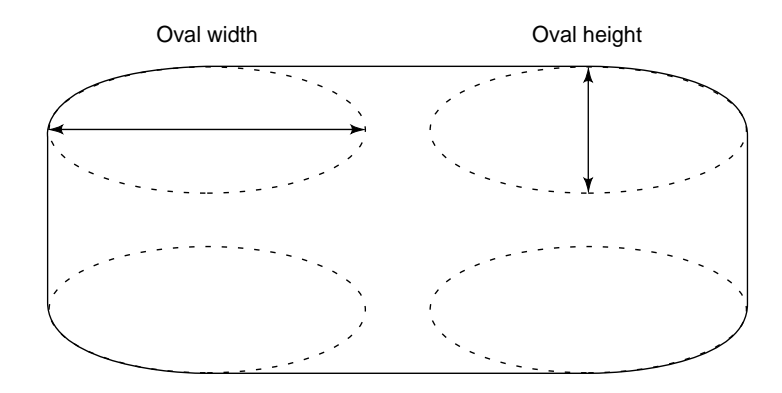

**frame-round-rect** [*Generic function* ]

**Syntax** frame-round-rect (*view* view) *oval-width oval-height left* &optional *top right bottom*

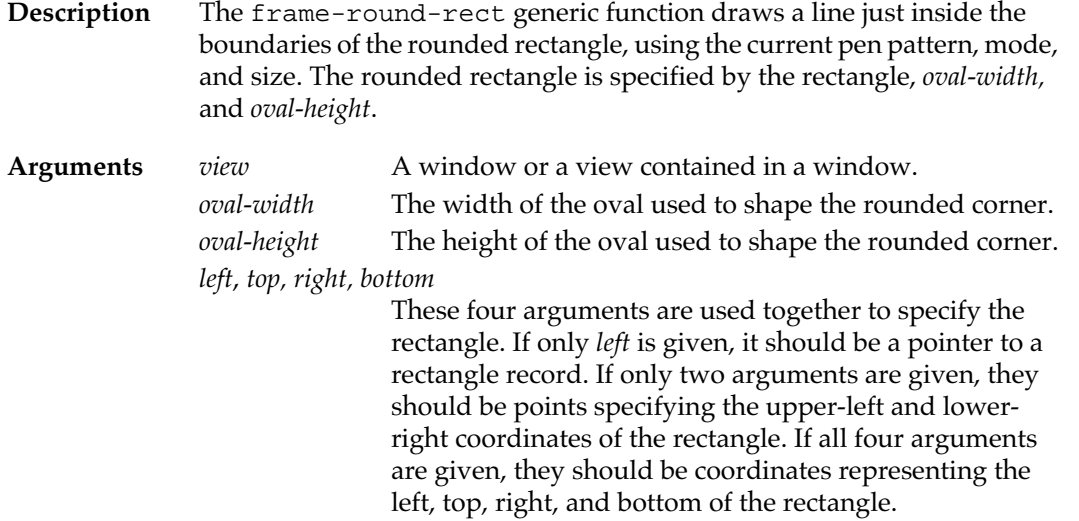

## **paint-round-rect** [*Generic function* ]

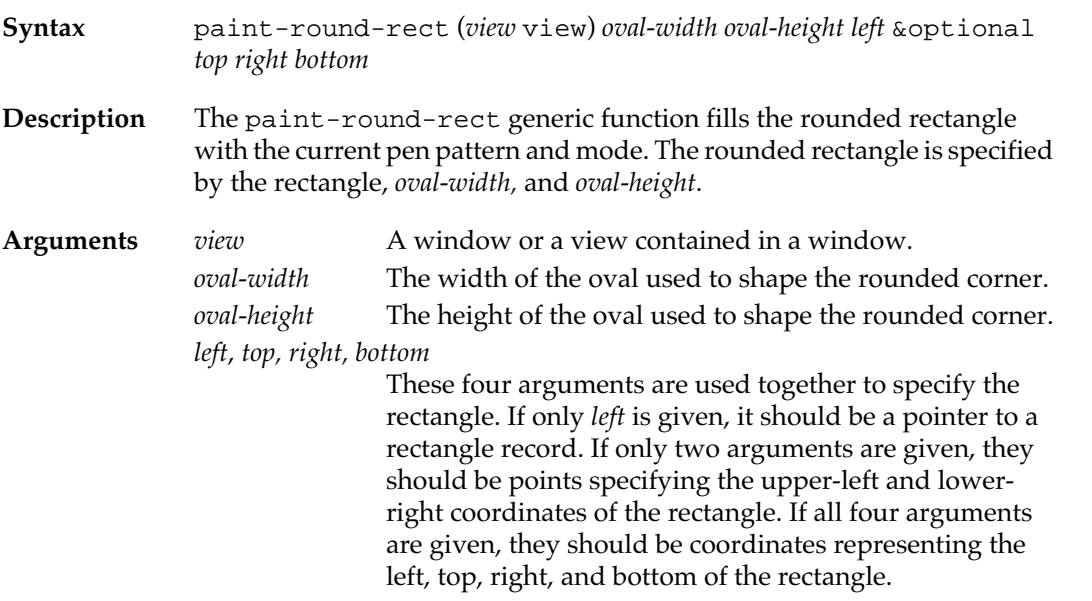

### **erase-round-rect** [*Generic function* ]

**Syntax** erase-round-rect (*view* view) *oval-width oval-height left* &optional *top right bottom*

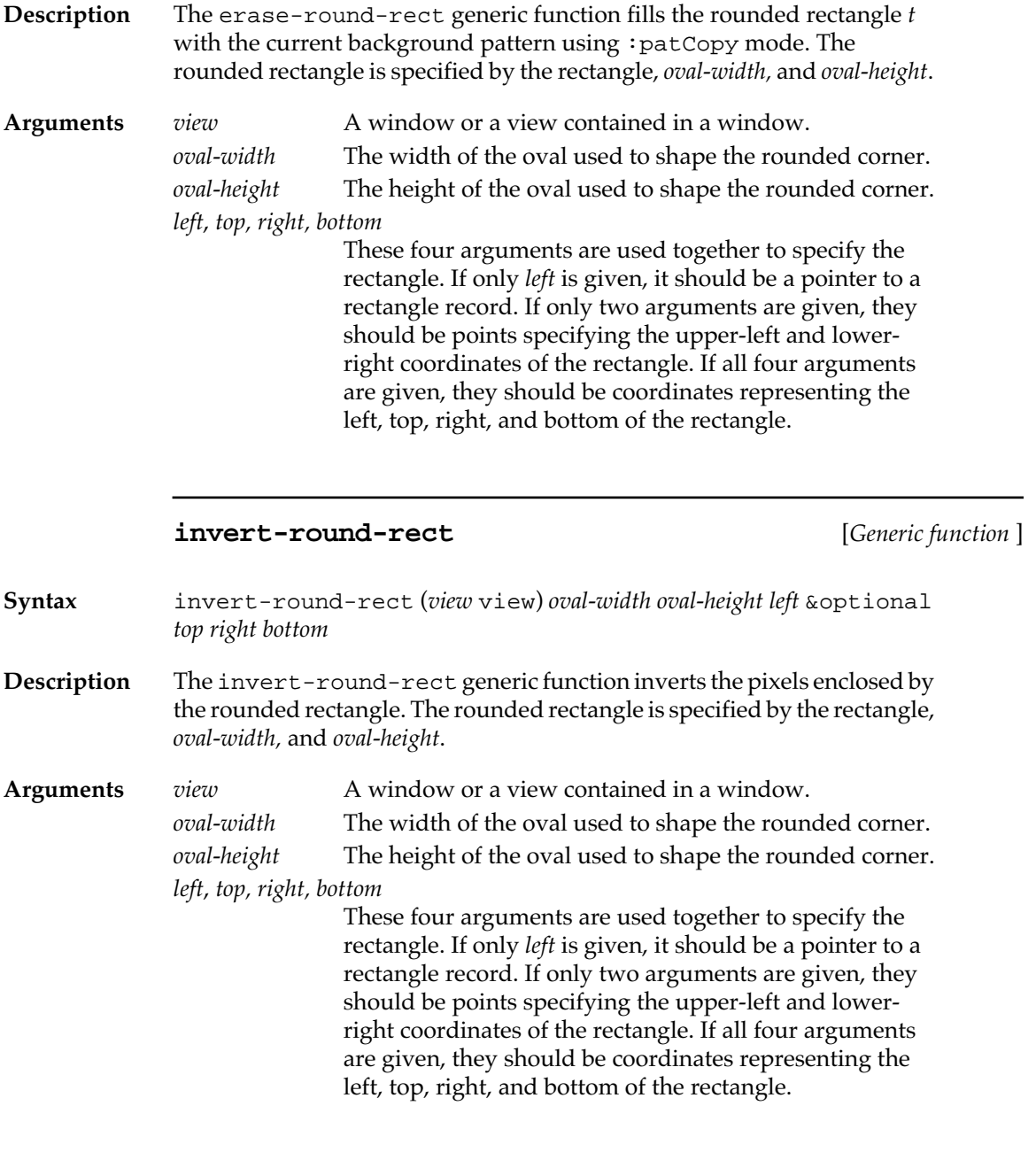

# **fill-round-rect** [*Generic function* ]

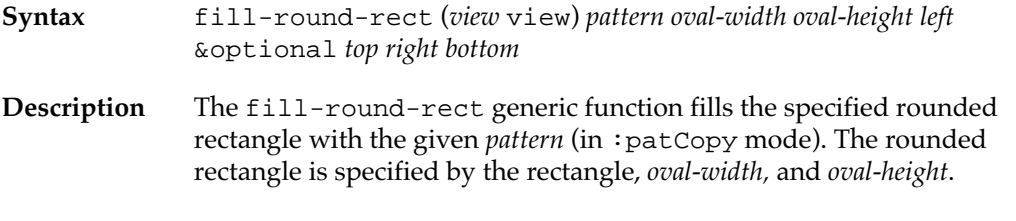

<span id="page-714-0"></span>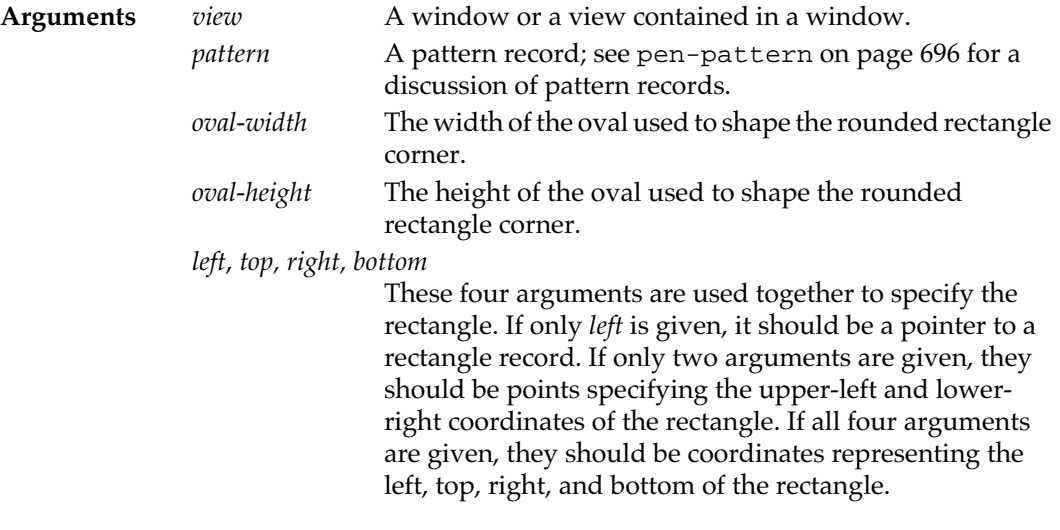

# **Graphics operations on arcs**

These functions perform graphics operations on arcs and wedge-shaped sections of ovals.

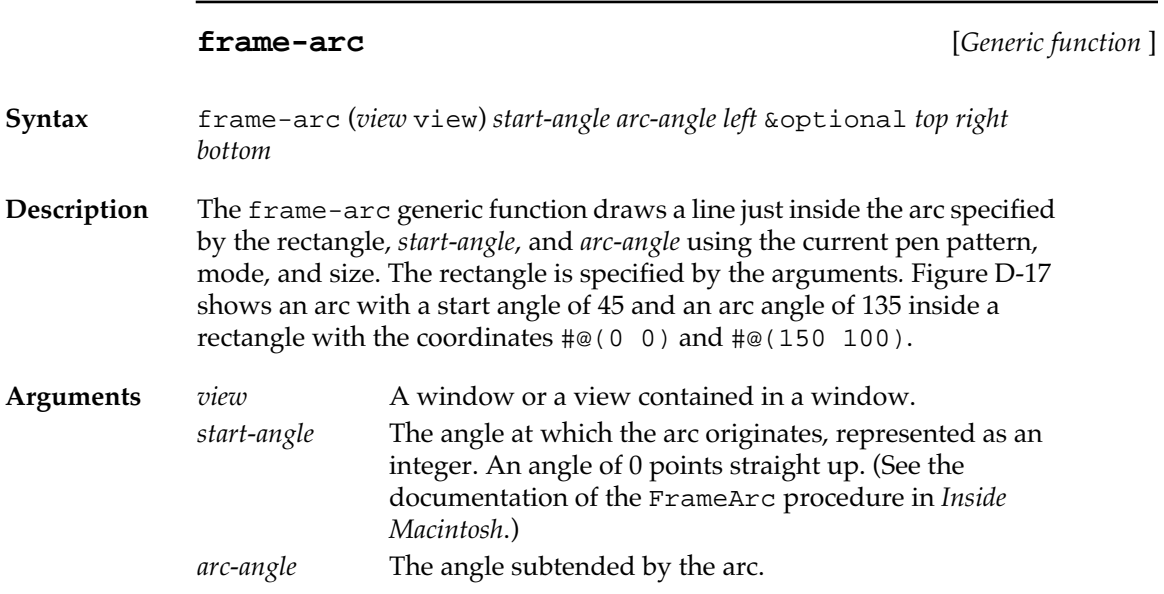

These four arguments are used together to specify the rectangle. If only *left* is given, it should be a pointer to a rectangle record. If only two arguments are given, they should be points specifying the upper-left and lowerright coordinates of the rectangle. If all four arguments are given, they should be coordinates representing the left, top, right, and bottom of the rectangle.

■ **Figure D-17** Framing an arc

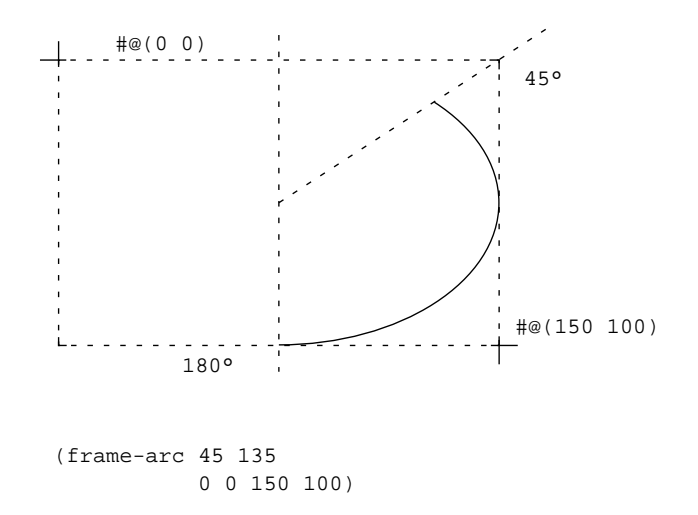

**paint-arc** [*Generic function* ]

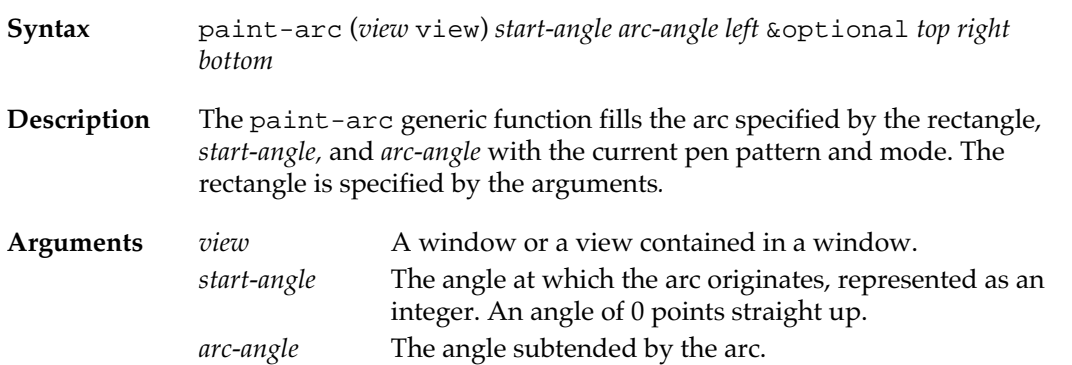

These four arguments are used together to specify the rectangle. If only *left* is given, it should be a pointer to a rectangle record. If only two arguments are given, they should be points specifying the upper-left and lowerright coordinates of the rectangle. If all four arguments are given, they should be coordinates representing the left, top, right, and bottom of the rectangle.

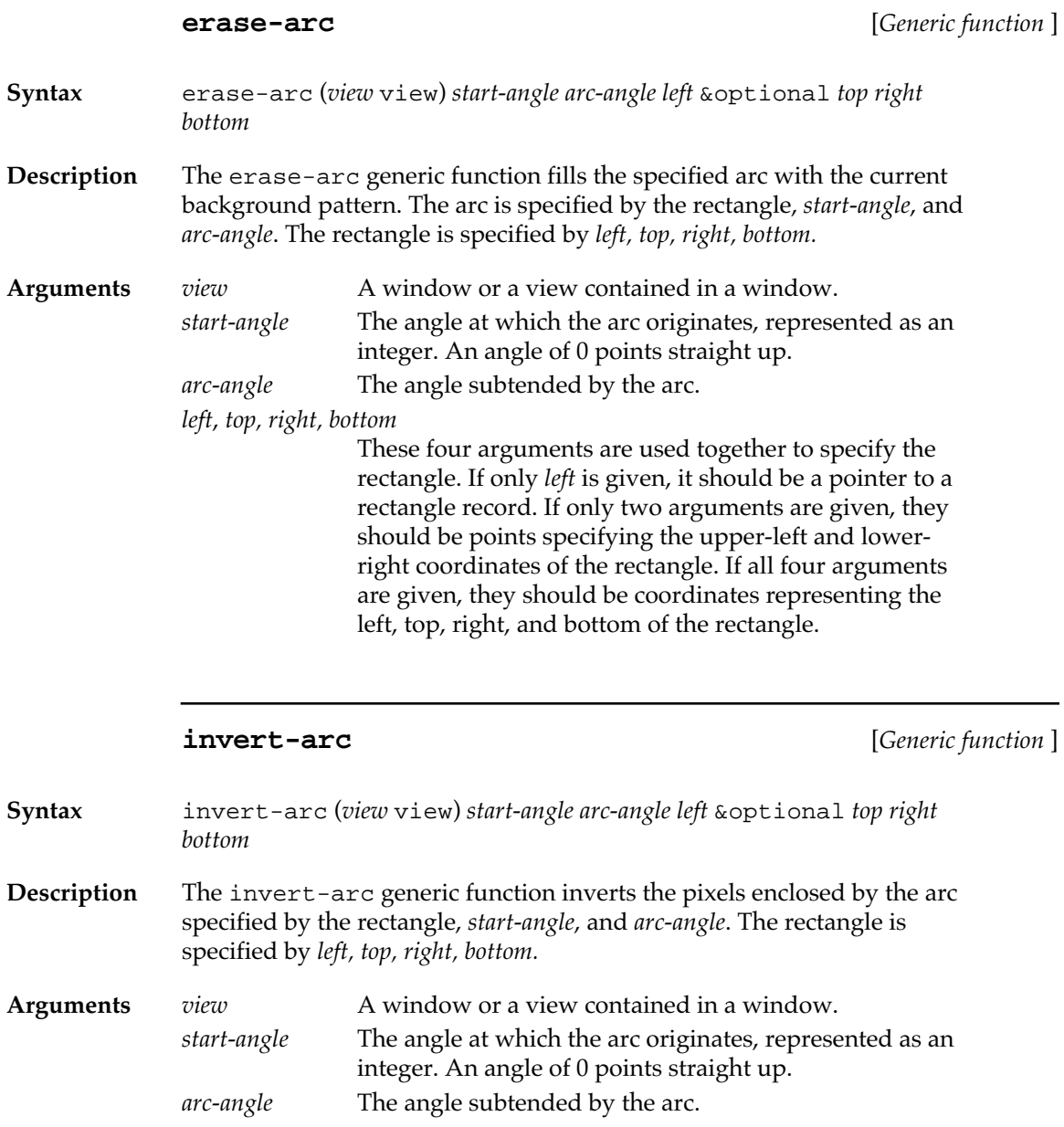

These four arguments are used together to specify the rectangle. If only *left* is given, it should be a pointer to a rectangle record. If only two arguments are given, they should be points specifying the upper-left and lowerright coordinates of the rectangle. If all four arguments are given, they should be coordinates representing the left, top, right, and bottom of the rectangle.

<span id="page-717-0"></span>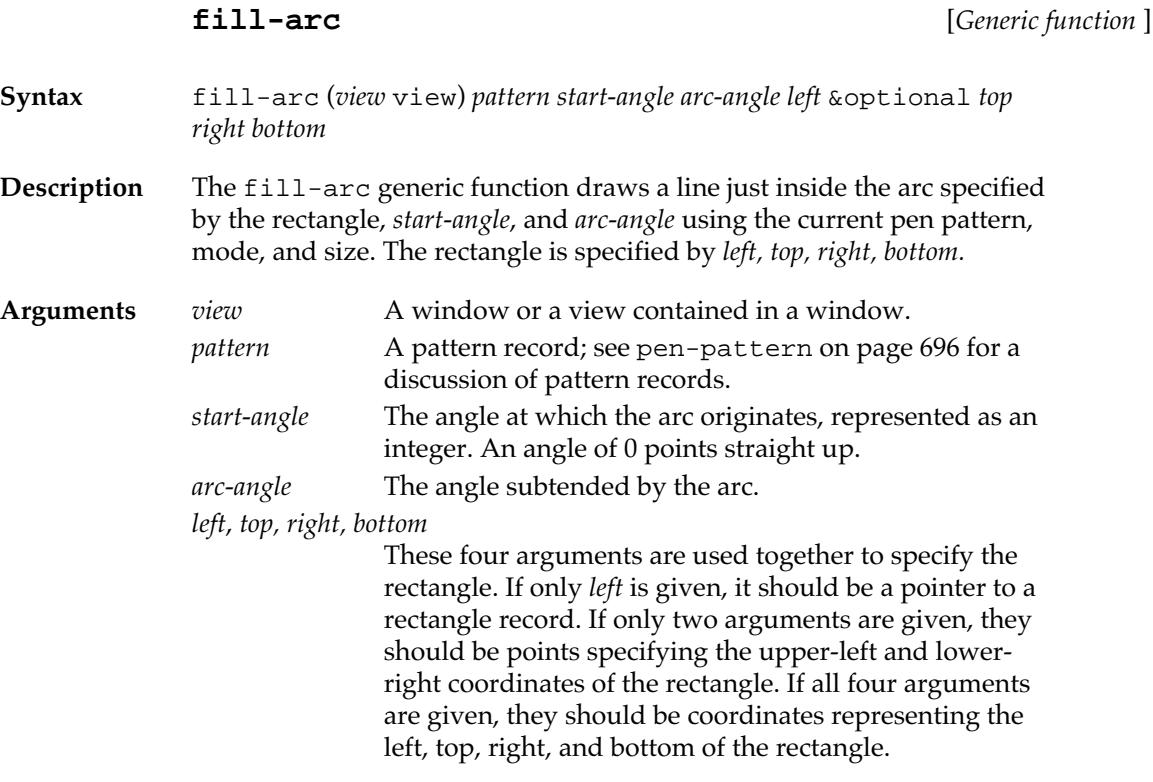

# **Regions**

A region divides the graphics plane of points into two sets of points: those inside the region and those outside the region. Regions can have any arbitrary shape. (See Figure D-18.)

The storage for regions is not subject to automatic garbage collection. You must reclaim region storage by calling the function disposeregion. With this limitation, the use of regions has been greatly simplified from the specification given in *Inside Macintosh*. Specifically, much of the initialization of regions is performed automatically.

■ **Figure D-18** Regions

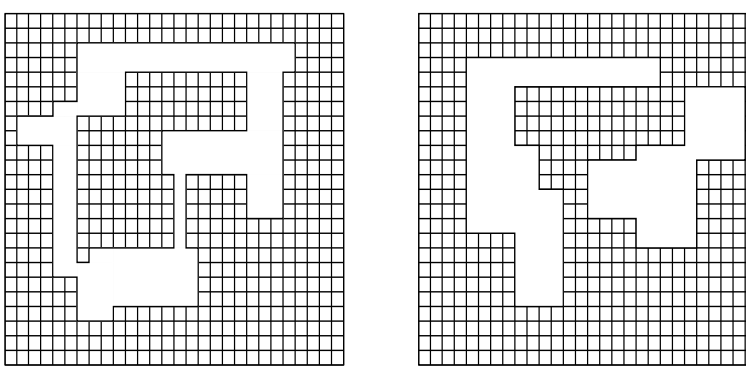

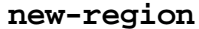

**new-region** [*Function* ]

**Syntax** new-region

**Description** The new-region function allocates a new empty region and returns it.

### **dispose-region** [*Function* ]

**Syntax** dispose-region *region*

**Description** The dispose-region function reclaims storage space used by *region* and returns nil.

**Argument** *region* A region.

### **copy-region** [*Function* ]

**Syntax** copy-region *region* &optional *dest-region*

Appendix D: QuickDraw Graphics **719**

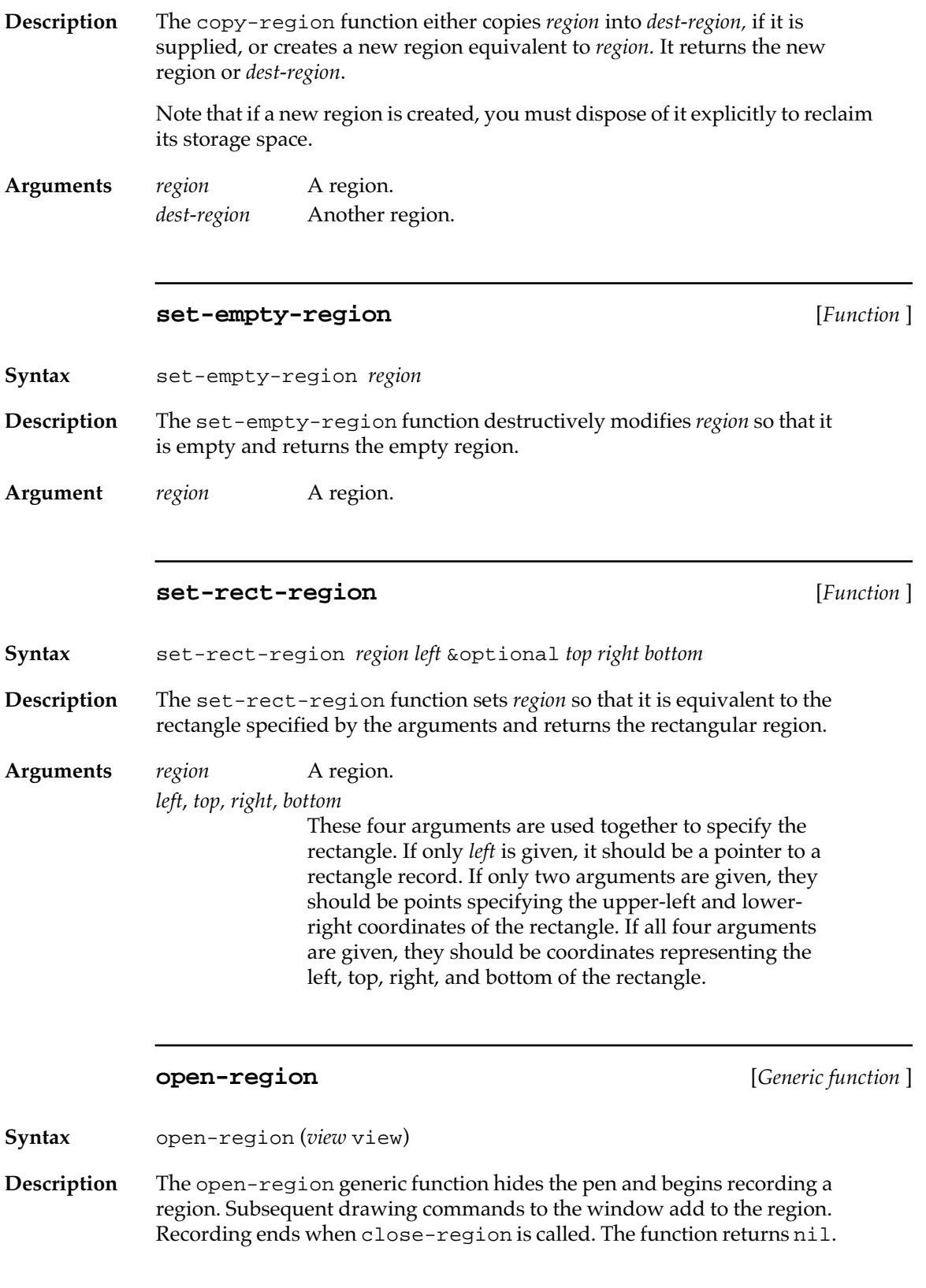
<span id="page-720-0"></span>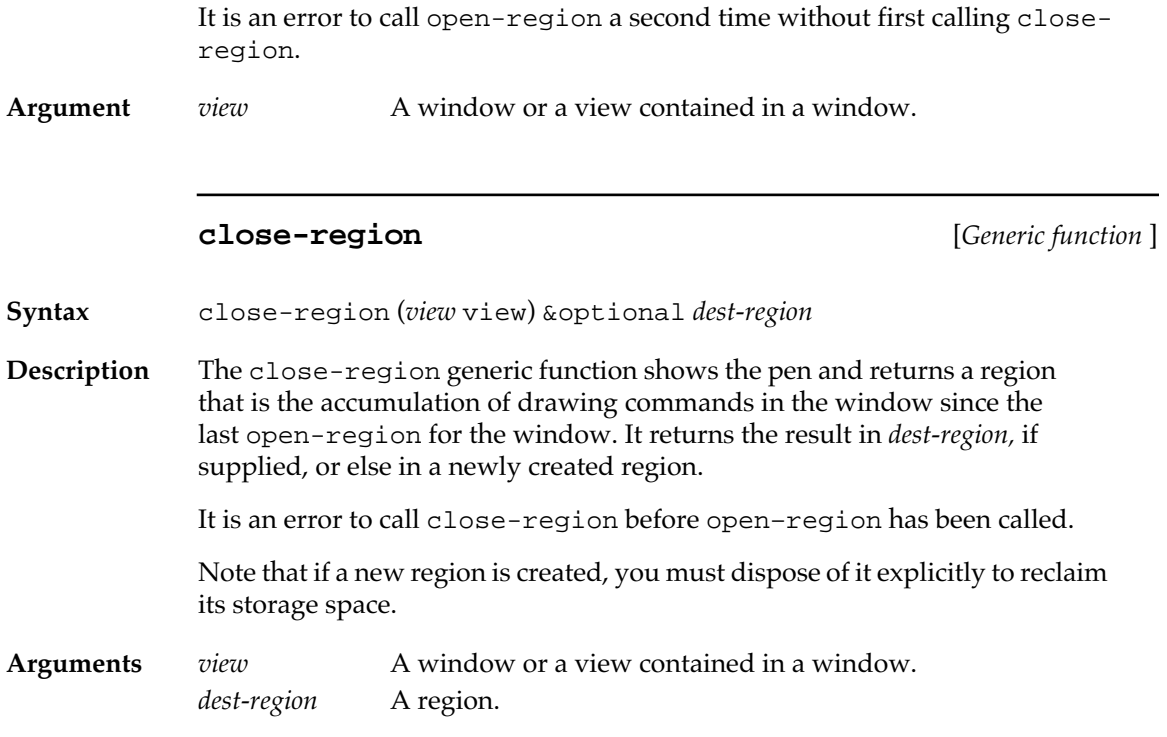

# **Calculations with regions**

The following functions do not draw; they simply perform calculations. They do not depend on a GrafPort, and so they are defined globally rather than as generic functions.

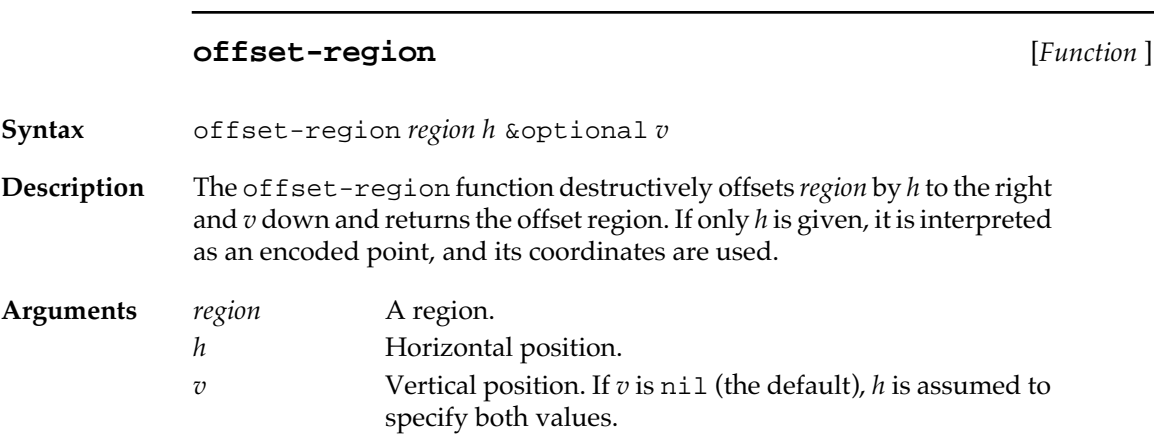

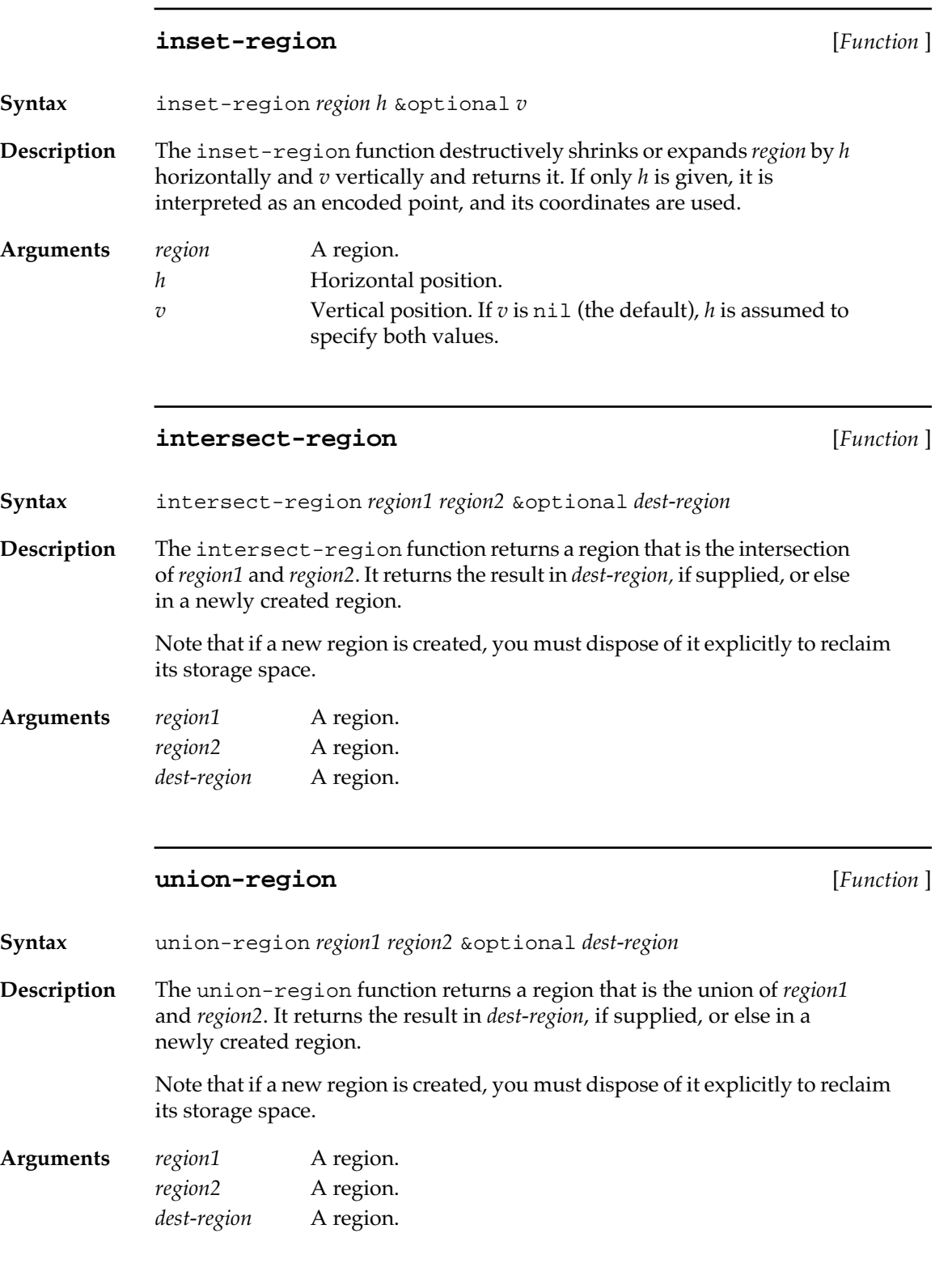

#### **difference-region** [*Function* ]

<span id="page-722-0"></span>**Syntax** difference-region *region1 region2* &optional *dest-region*

**Description** The difference-region function returns a region that is the difference of *region1* and *region2*. It returns the result in *dest-region*, if supplied, or else in a newly created region.

> Note that if a new region is created, you must dispose of it explicitly to reclaim its storage space.

**Arguments** *region1* A region. *region2* A region. *dest-region* A region.

#### **xor-region** [*Function* ]

**Syntax** xor-region *region1 region2* &optional *dest-region*

**Description** The xor-region function returns a region that consists of all the points that are in *region1* or *region2*, but not both. It returns the result in *destregion*, if supplied, or else in a newly created region.

> Note that if a new region is created, you must dispose of it explicitly to reclaim its storage space.

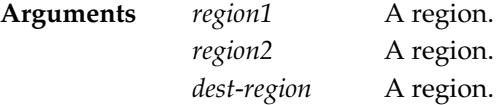

#### **point-in-region-p** [*Function* ]

**Syntax** point-in-region-p *region h* &optional *v*

**Description** The point-in-region-p function returns t if the point specified by *h* and *v* is contained in *region;* otherwise, it returns nil. If only *h* is given, it is interpreted as an encoded point.

**Arguments** *region* A region. *h* Horizontal position. *v* Vertical position. If *v* is nil (the default), *h* is assumed to specify both values.

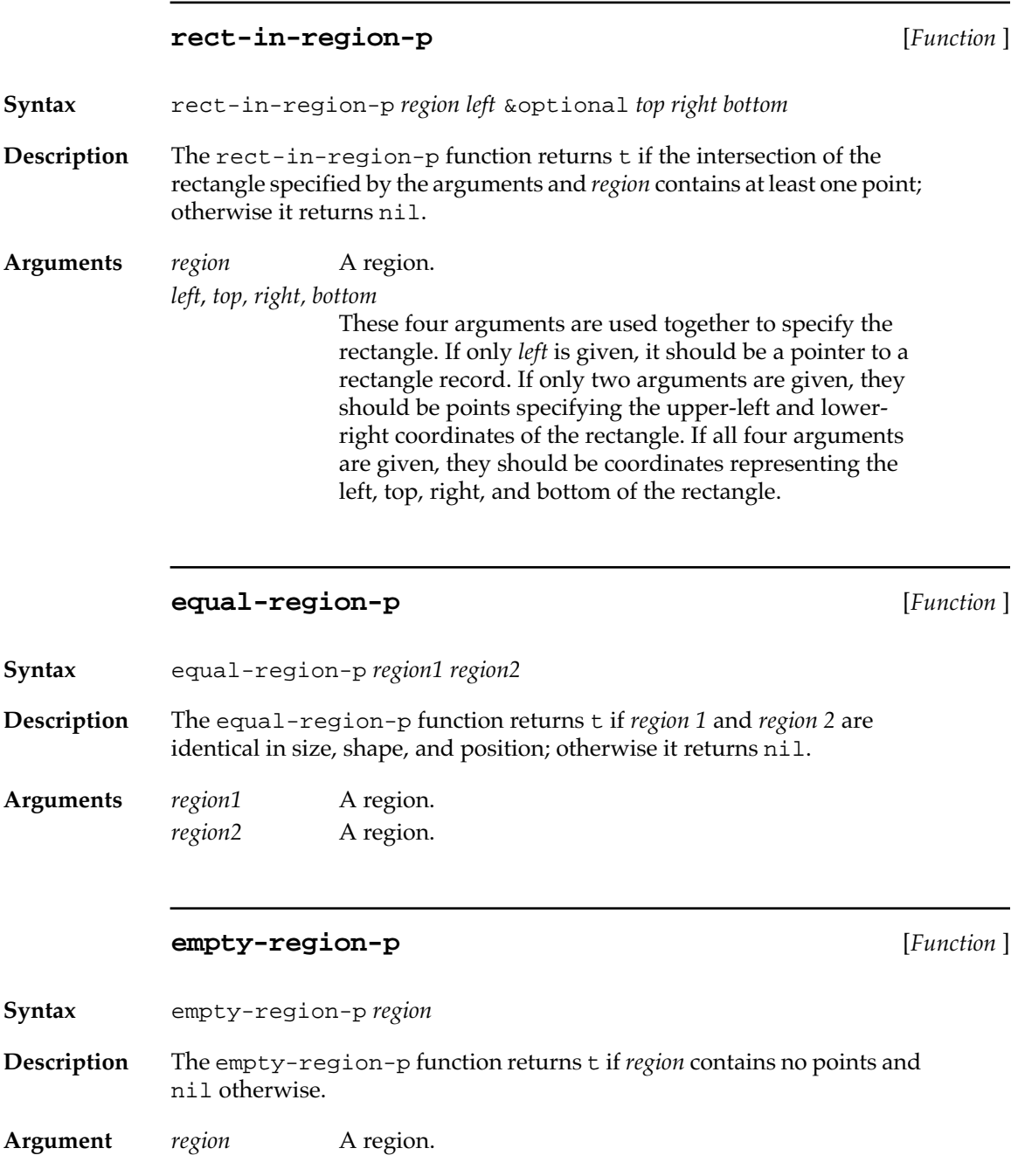

# **Graphics operations on regions**

These functions allow graphics operations on regions.

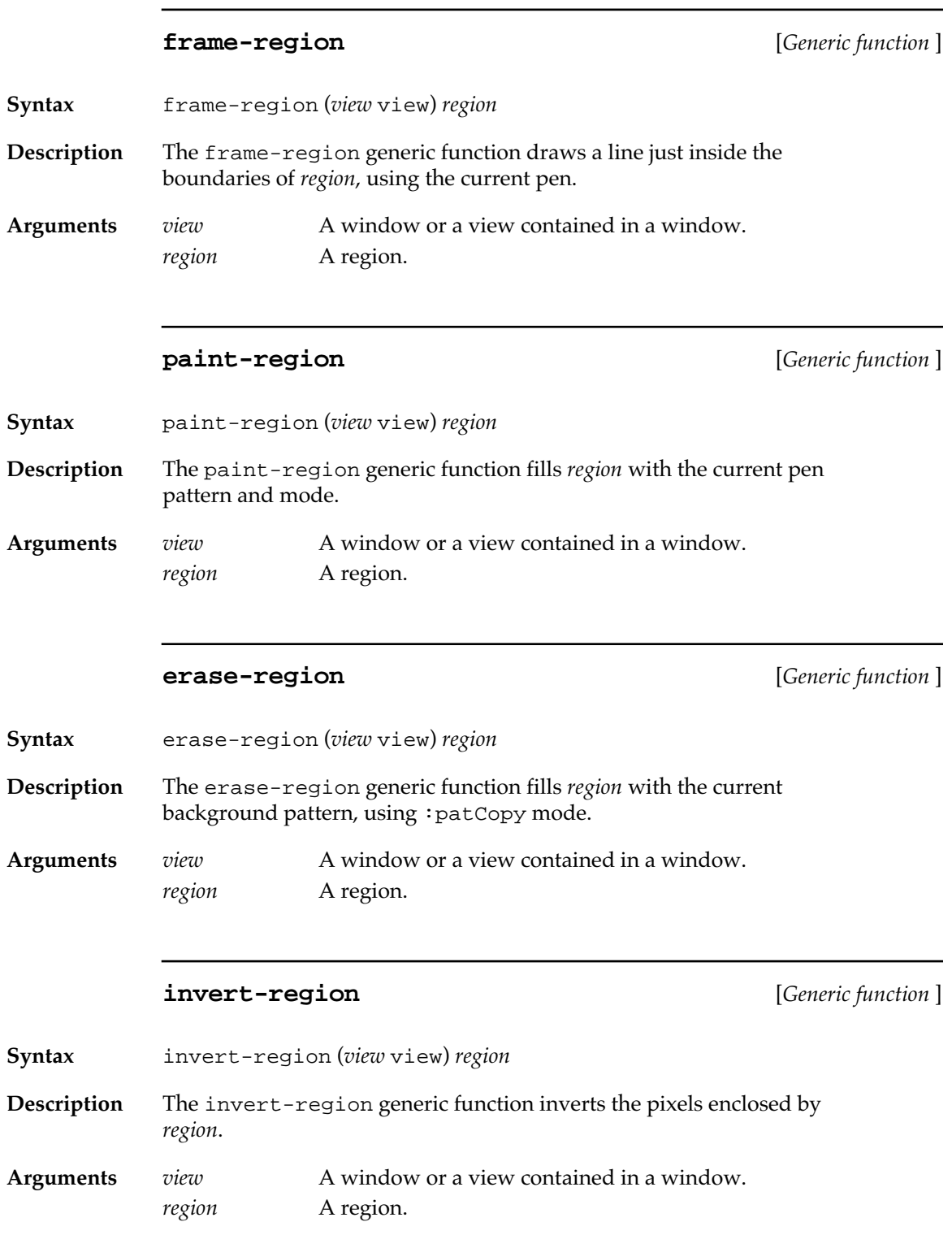

#### **fill-region** [*Generic function* ]

<span id="page-725-0"></span>**Syntax** fill-region (*view* view) *pattern region* **Description** The fill-region generic function fills *region* with *pattern*, using :patCopy mode. Arguments *view* A window or a view contained in a window. *pattern* A pattern record; see pen-pattern on [page 696](#page-695-0) for a discussion of pattern records. *region* A region.

# **Bitmaps**

Bitmaps are rectangular arrays of pixels that are either black or white. The following functions are useful in manipulating bitmaps.

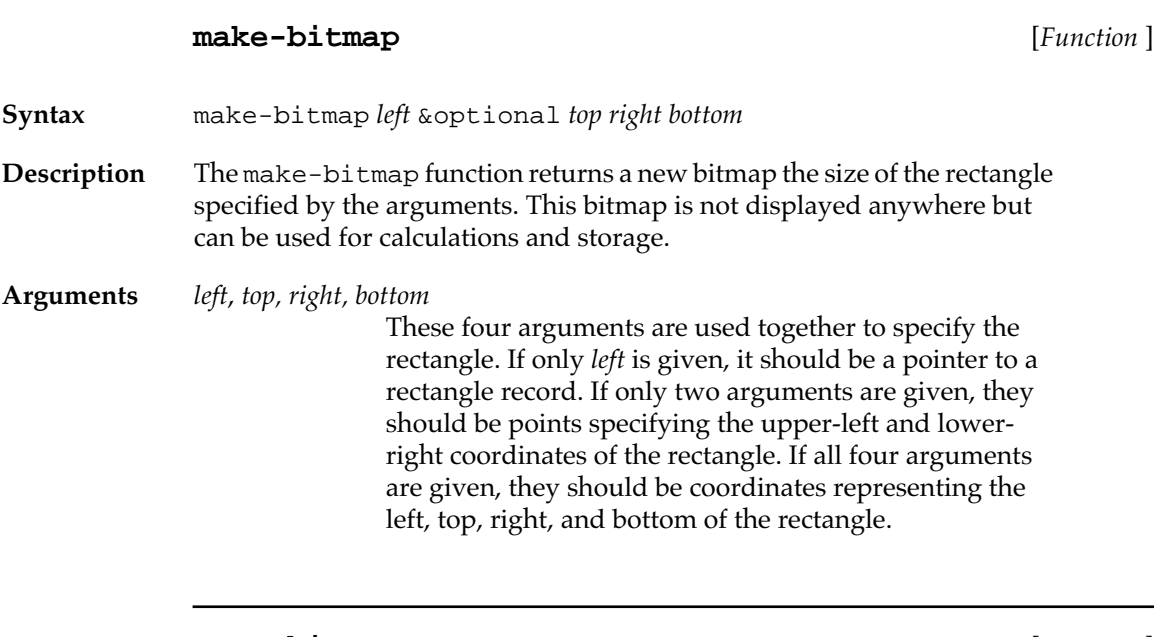

**copy-bits** [*Function* ]

**Syntax** copy-bits *bitmap1 bitmap2 rect1 rect2* &optional *pen-mode region*

<span id="page-726-0"></span>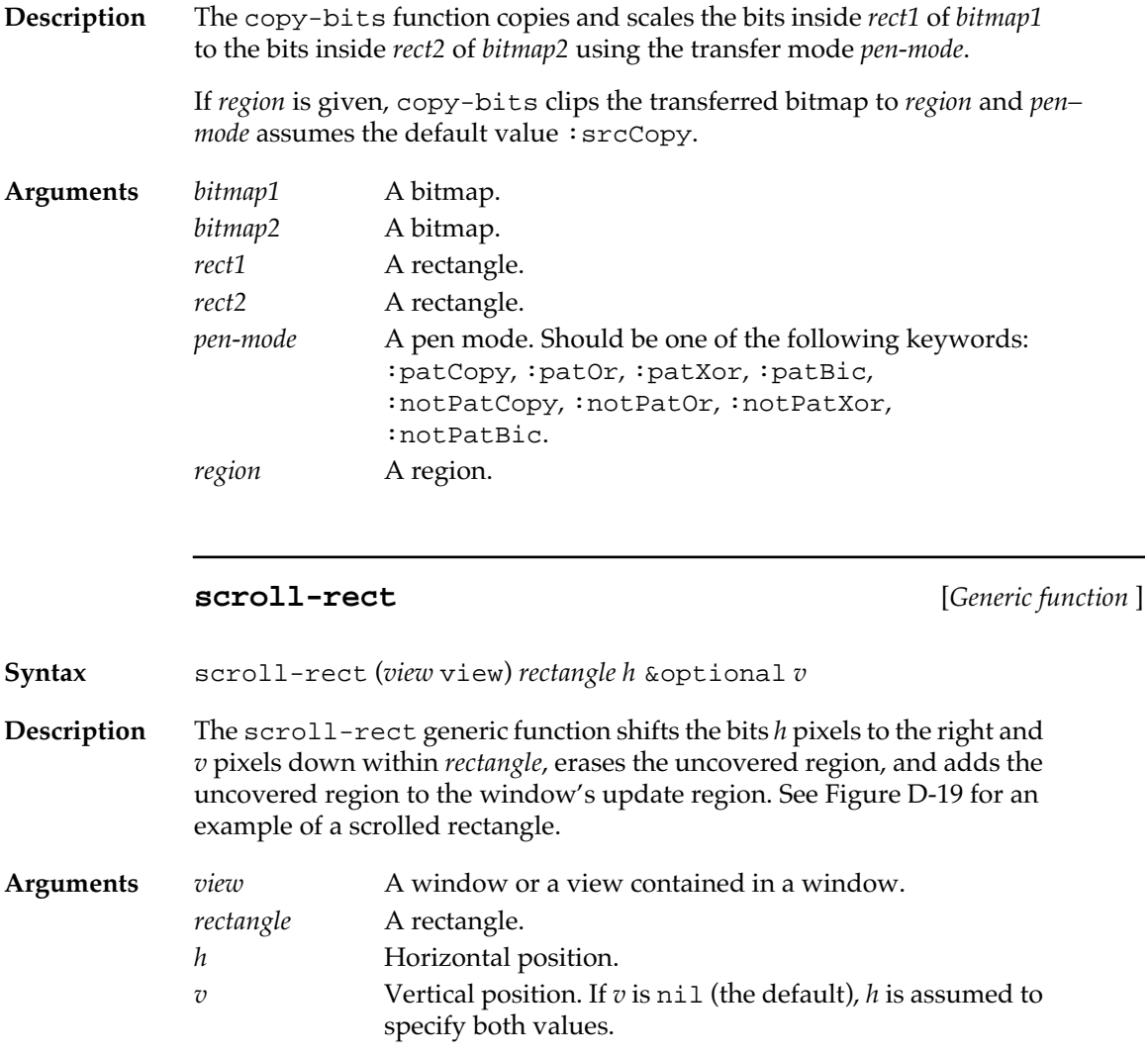

■ **Figure D-19** A rectangle scrolled down and to the right

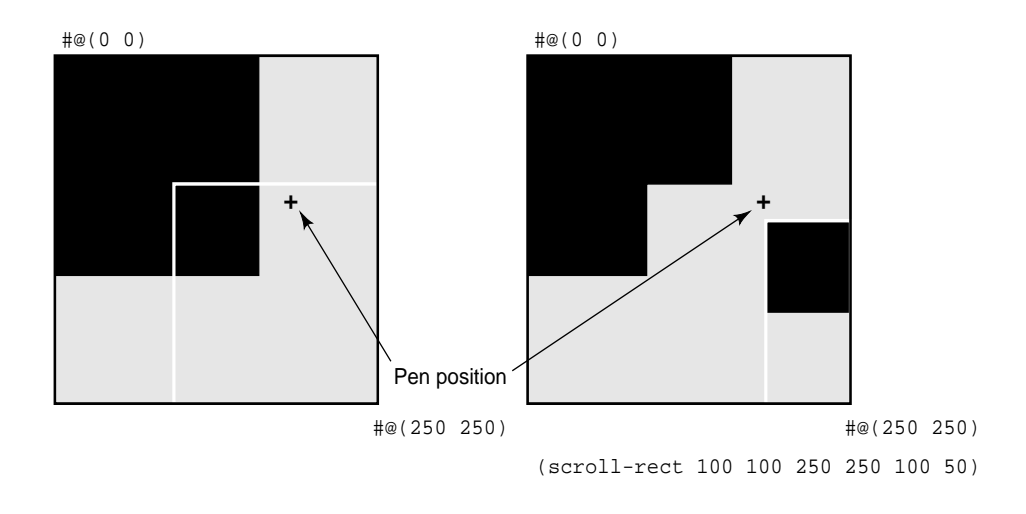

# **Pictures**

A picture is a recording of a sequence of QuickDraw commands. Pictures may be played back at a later time, into any window. The MCL picture commands are slightly different from the QuickDraw ones, because Macintosh Common Lisp takes care of some of the memory management automatically. There are also some additional capabilities for manipulating pictures not found in QuickDraw.

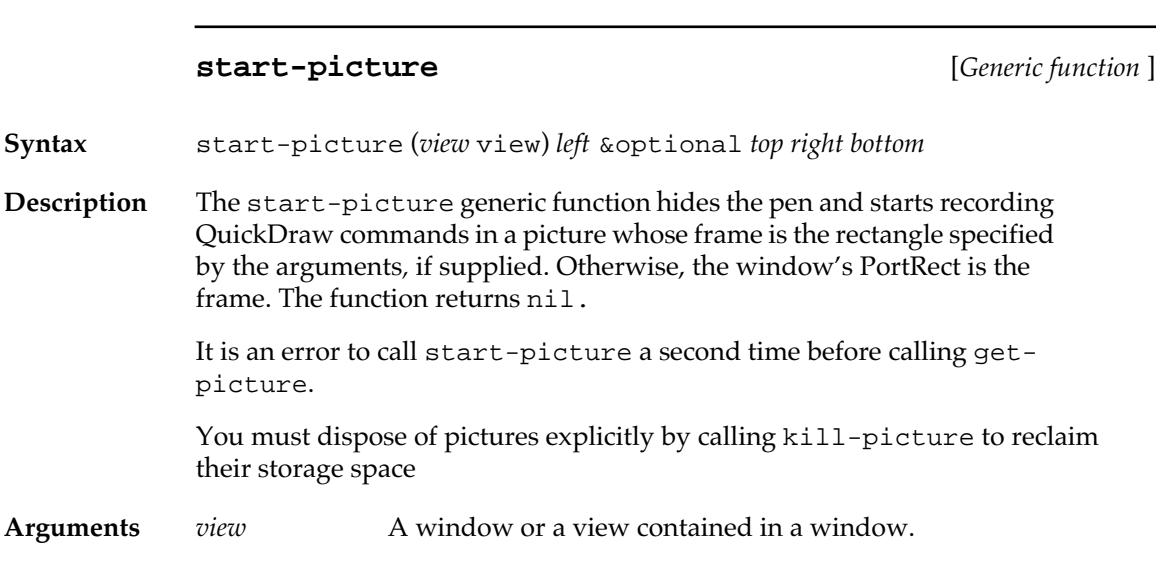

*left*, *top, right, bottom*

These four arguments are used together to specify the rectangle. If only *left* is given, it should be a pointer to a rectangle record. If only two arguments are given, they should be points specifying the upper-left and lowerright coordinates of the rectangle. If all four arguments are given, they should be coordinates representing the left, top, right, and bottom of the rectangle.

# **get-picture** [*Generic function* ] **Syntax** get-picture (*view* view) **Description** The get-picture generic function shows the pen and returns a new picture representing the cumulative effect of all the QuickDraw commands given since the last call to start–picture. It is an error to call get-picture before start-picture has been called in a window. You must dispose of pictures explicitly by calling kill-picture to reclaim their storage space Argument *view* A window or a view contained in a window. **draw-picture** [*Generic function* ] **Syntax** draw-picture (*view* view) *picture* &optional *left top right bottom* **Description** The draw-picture generic function draws *picture* in the window and returns *picture*.

Note that if the PortRect was used as a frame when the picture was made, and if the PortRect was arbitrarily large (the default set up by Macintosh Common Lisp), then scaling will produce no drawing (since the drawing frame is so much smaller than the creation frame).

### **Arguments** *view* A window or a view contained in a window. *picture* A picture.

*left*, *top, right, bottom*

These four arguments are used together to specify the rectangle. If only *left* is given, it should be a pointer to a rectangle record. If only two arguments are given, they should be points specifying the upper-left and lowerright coordinates of the rectangle. If all four arguments are given, they should be coordinates representing the left, top, right, and bottom of the rectangle.

#### **kill-picture** [*Function* ]

**Syntax** kill-picture *picture*

**Description** The kill-picture function reclaims the storage space used by *picture* and returns nil.

**Argument** *picture* A picture.

## **Polygons**

The MCL polygon commands are different from QuickDraw ones because Macintosh Common Lisp handles some of the memory management automatically.

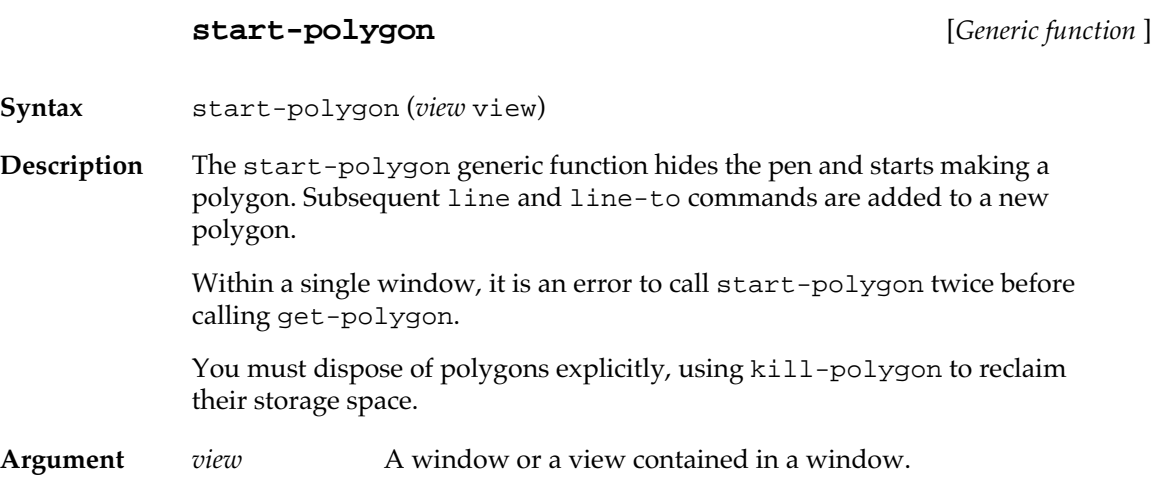

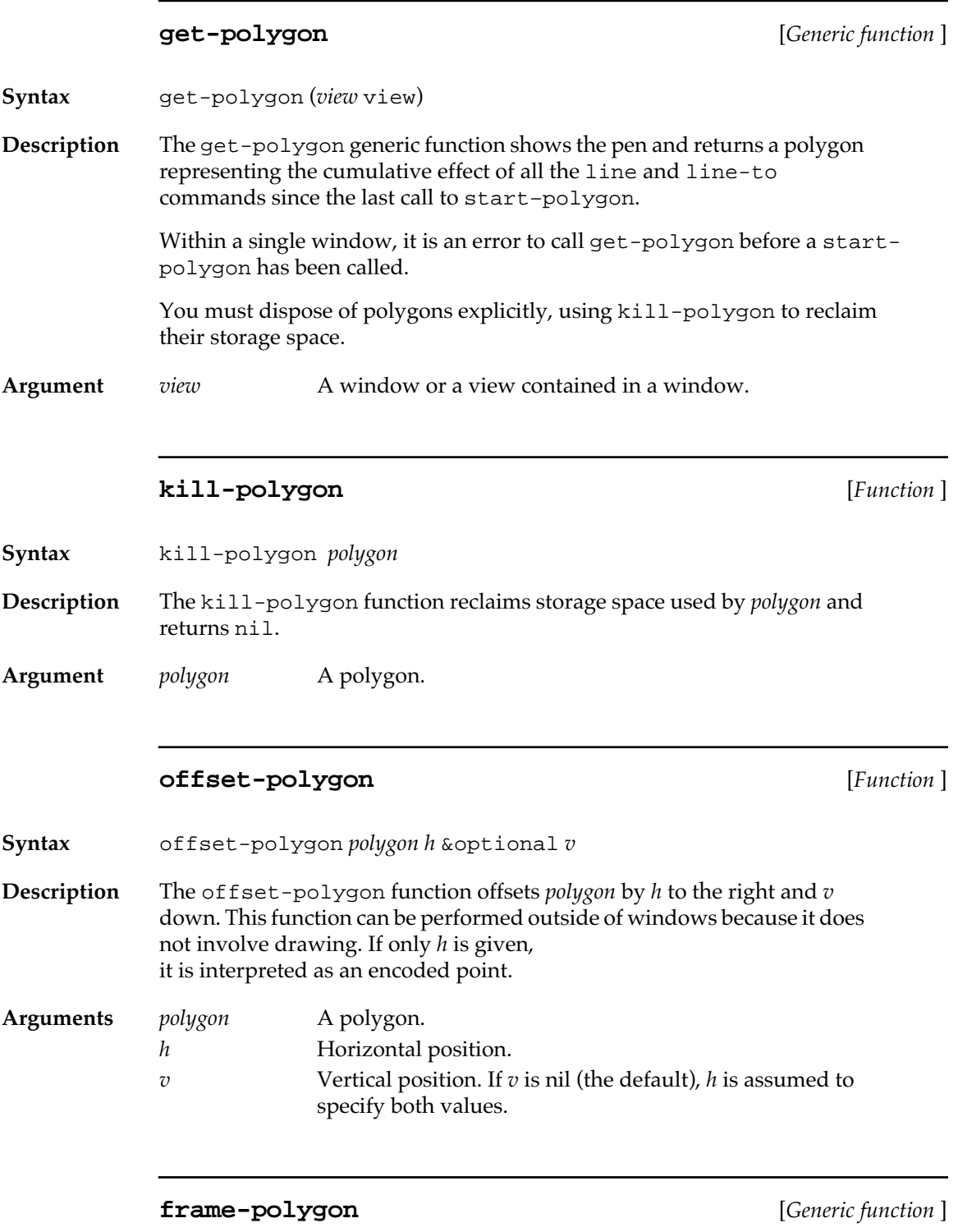

**Syntax** frame-polygon (*view* view) *polygon*

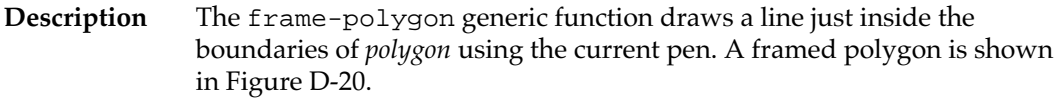

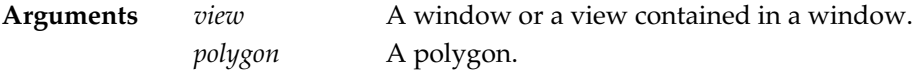

■ **Figure D-20** A framed polygon

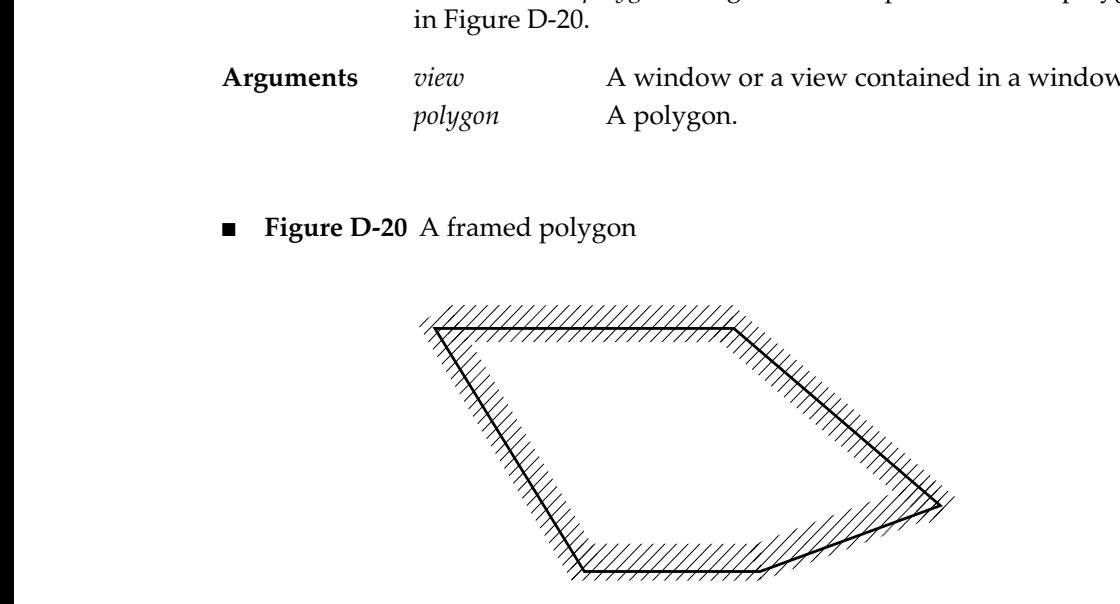

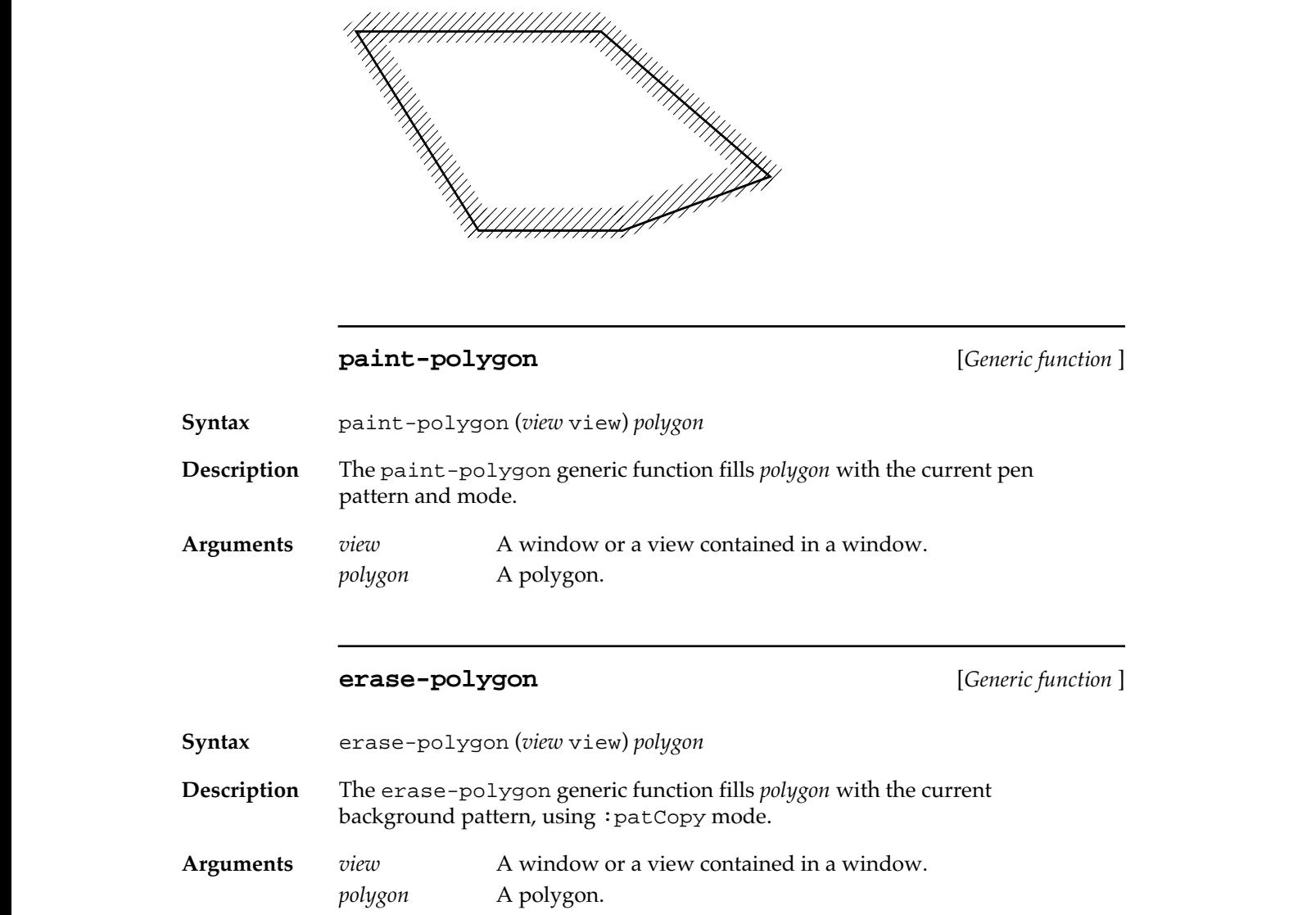

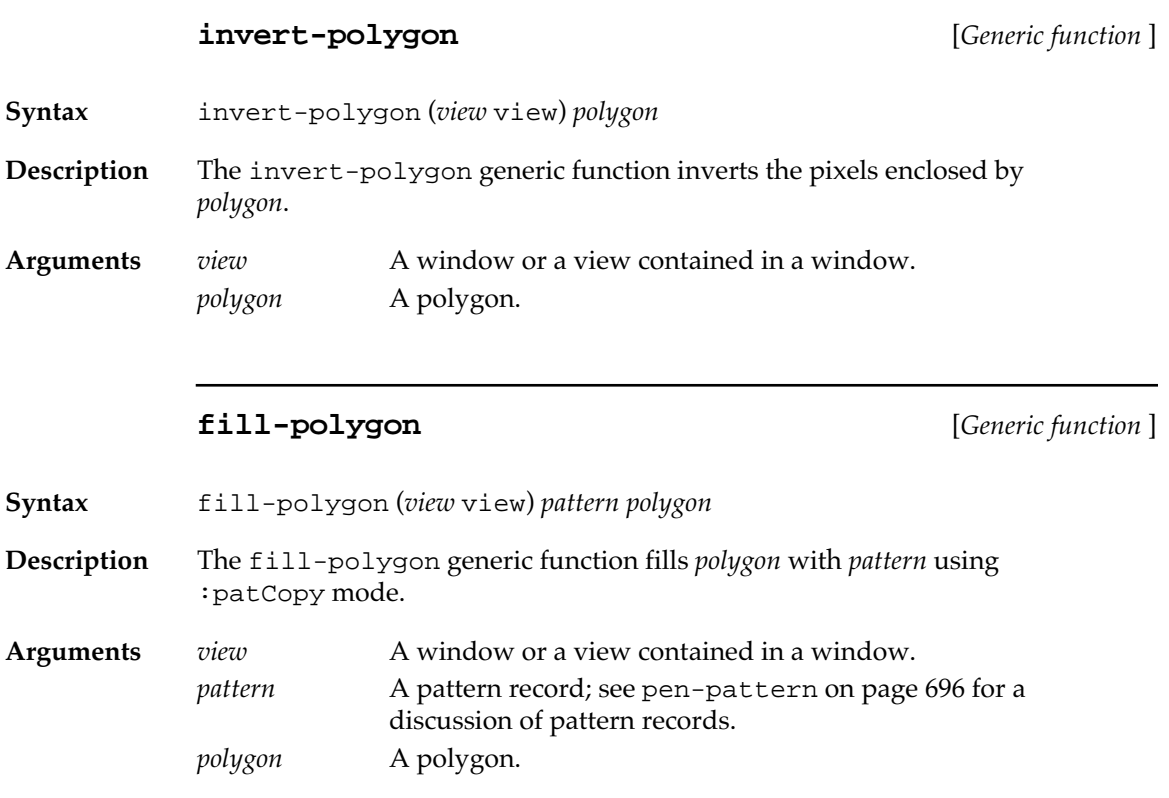

# **Miscellaneous procedures**

This section contains functions to perform miscellaneous graphics procedures.

### **local-to-global** [*Generic function* ]

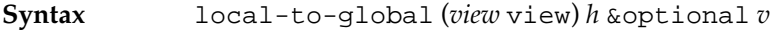

**Description** The local-to-global generic function returns a global point that corresponds to the window's local point specified by *h* and *v*. If only *h* is given, it is taken to be an encoded point.

Arguments *view* A window or a view contained in a window. *h* Horizontal position.

*v* Vertical position. If *v* is nil (the default), *h* is assumed to specify both values.

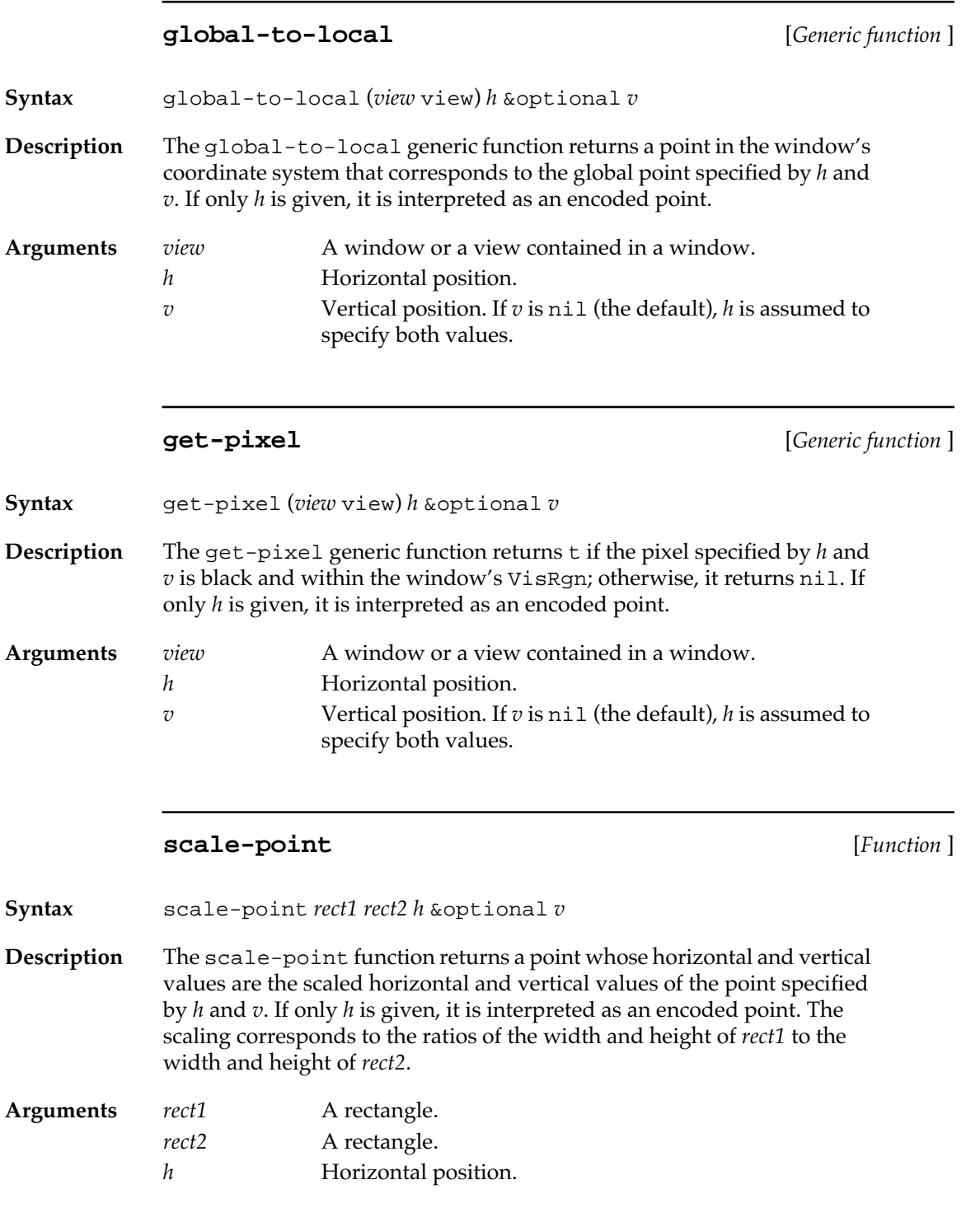

**734** Macintosh Common Lisp Reference

*v* Vertical position. If *v* is nil (the default), *h* is assumed to specify both values.

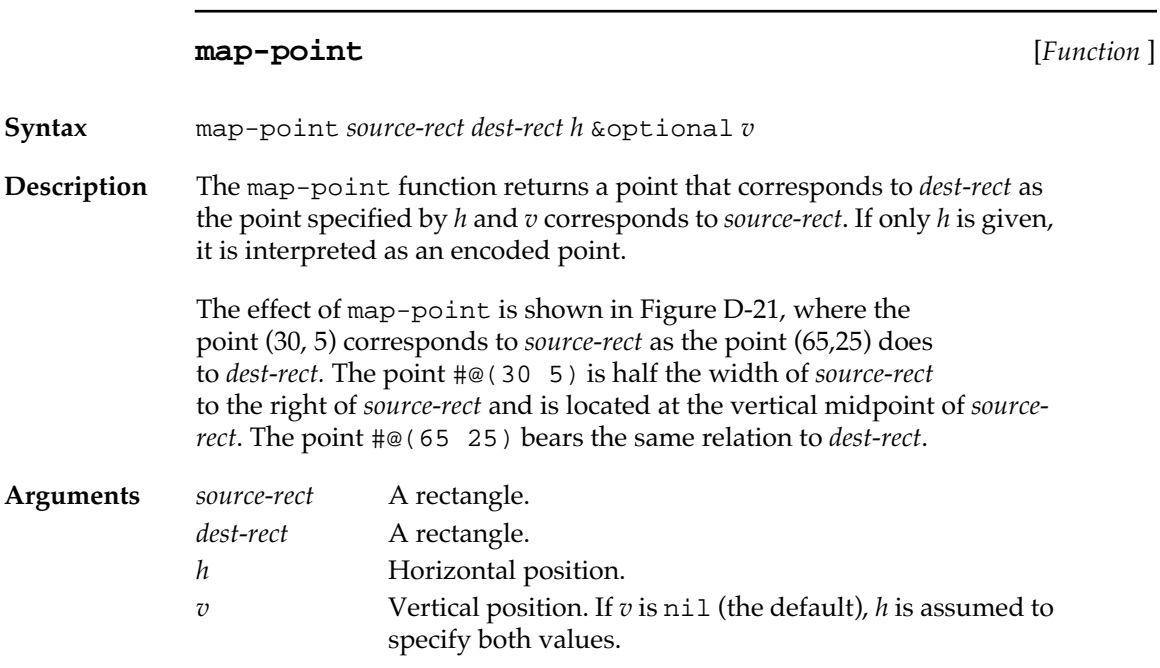

■ **Figure D-21** Effect of map-point

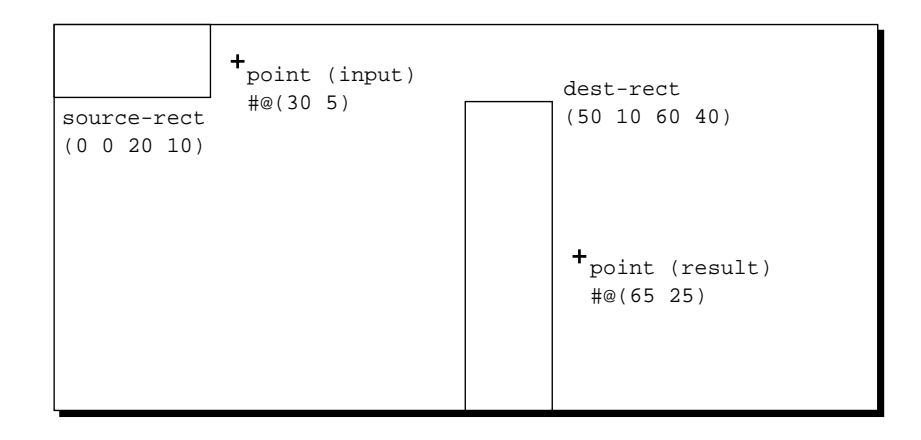

#### **map-rect** [*Function* ]

**Syntax** map-rect *source-rect dest-rect mapped-rect*

**Description** The map-rect function returns a rectangle that corresponds to *dest-rect* as *mapped-rect* corresponds to *source-rect*. The function destructively modifies *mapped-rect* to hold the returned value. The effect of map-rect is shown in Figure D-22, where the returned rectangle corresponds to *dest-rect* as *mapped-rect* (input) corresponds to *source-rect.* 

> This function is performed by applying map-point to the corner points of *mapped-rect*.

**Arguments** *source-rect* A rectangle. *dest-rect* A rectangle. *mapped-rect* A rectangle.

■ **Figure D-22** Effect of map-rect

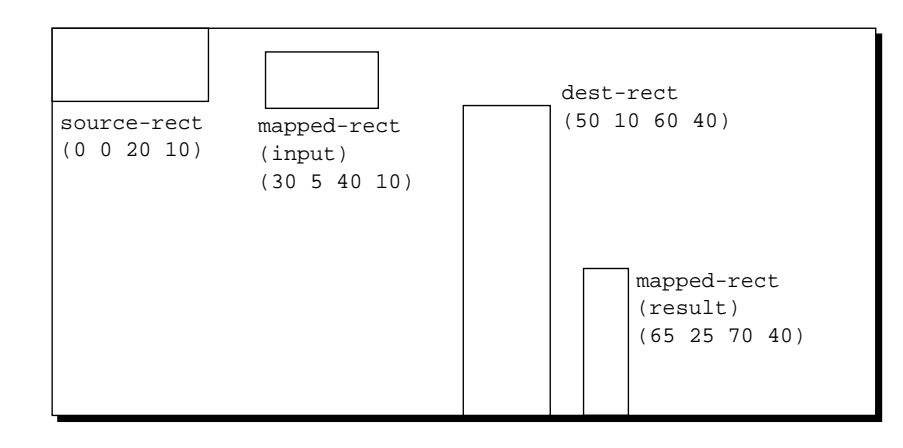

#### **map-region** [*Function* ]

**Syntax** map-region *source-rect dest-rect region*

**Description** The map-region function returns a region that corresponds to *dest-rect* as *region* corresponds to *source-rect*. The function destructively modifies *region* to hold the return value.

> This function is effectively performed by applying map-point to all the points in the region.

**Arguments** *source-rect* A rectangle. *dest-rect* A rectangle. *region* A region.

#### **map-polygon** [*Function* ]

**Syntax** map-polygon *source-rect dest-rect polygon*

**Description** The map-polygon function returns a polygon that corresponds to *destrect* as *polygon* corresponds to *source-rect*. The function destructively modifies *polygon* to hold the returned value.

> This function is effectively performed by applying map-point to all the points that define the polygon.

**Arguments** *source-rect* A rectangle. *dest-rect* A rectangle. *polygon* A polygon.

Macintosh Common Lisp Reference

# **MCL 4.0 CD Contents**

#### *Contents*

[What is on the MCL 4.0 CD-ROM / 740](#page-739-0) [Highlights / 740](#page-739-0) [MCL 4.0 / 740](#page-739-0) [MCL 3.1 / 740](#page-739-0) [MCL 4.0 "Demo Version" / 740](#page-739-0) [MCL 4.0/3.1 Documentation / 741](#page-740-0) [MCL Floppy Disks / 741](#page-740-0) [Additional MCL Source Code / 741](#page-740-0) [Goodies from Digitool / 741](#page-740-0) [Goodies from MCL Friends / 742](#page-741-0) [User Contributed Code / 742](#page-741-0) [Developer Essentials / 742](#page-741-0) [Mail Archives & Other Docs / 742](#page-741-0) [Contents/Index / 742](#page-741-0) [On Location Indexes / 743](#page-742-0) [What is in the MCL 4.0 folder / 743](#page-742-0) [MCL 4.0 / 743](#page-742-0) [MCL Help and MCL Help Map.pfsl / 743](#page-742-0) [Examples Folder / 743](#page-742-0) [Interface Tools folder / 747](#page-746-0) [Library folder / 747](#page-746-0) [ThreadsLib / 748](#page-747-0) [pmcl-kernel, pmcl-library, and pmcl-compiler / 748](#page-747-0)

In this appendix you will find a summary of the contents of the MCL 4.0 CD and instructions for installing MCL 4.0 and MCL 3.1 from floppy disks.

# <span id="page-739-0"></span>**What is on the MCL 4.0 CD-ROM**

#### **Highlights**

This folder includes aliases to some of the more important, interesting and useful contents of the MCL 4.0 CD.

#### **MCL 4.0**

This folder contains a complete installed copy of Macintosh Common Lisp 4.0 for PowerPC Macs, ready for use on a hard disk. To install MCL 4.0 on your hard disk, simply drag this folder onto your hard disk. Note that you may not need to place the contents of the ThreadsLib folder in your Extensions Folder; see the Release Notes and the *Getting Started Guide* for more information.

#### **MCL 3.1**

This folder contains a complete installed copy of Macintosh Common Lisp 3.1 for 68K Macs, ready for use on a hard disk. To install MCL 3.1 on your hard disk, simply drag this folder onto your hard disk. If you wish to use the PTable extension for enabling EGC, place it in the extensions folder of your System Folder and restart your Macintosh. See the Release Notes and the *Getting Started Guide* for more information.

#### **MCL 4.0 "Demo Version"**

This folder contains a free demo version of MCL. This is a durationlimited version of MCL 4.0 that runs for 15 minutes per launch or until a specified expiration date via a password key supplied by Digitool. This MCL demo version and applications generated with it may be freely distributed.

#### <span id="page-740-0"></span>**MCL 4.0/3.1 Documentation**

This folder contains softcopy of the combined documentation for MCL 4.0 and MCL 3.1 with complete indices, which can be read using Adobe Acrobat Exchange. If you do not have Adobe Acrobat Reader you will find an installer program for it in "Developer Essentials:Utilities:."

#### **MCL Floppy Disks**

This folder contains two sets of folders with the contents of the MCL 4.0 and MCL 3.1 in segmented archives suitable for copying to floppy disks. Instructions for installing from these archives are given in the *Getting Started Guide*.

#### **Additional MCL Source Code**

This folder contains the sources to some of the built-in MCL objects, such as views, dialogs, menus, and the FRED editor. It also includes a file you can load to make edit-definition (meta-.) work for the definitions contained in the code files. (For MCL 4.0, this information is included in the application.)

Source code in this folder is provided as is, and is completely unsupported. If you attempt to program MCL using information gleaned from this source code, we will not be able to provide technical support, nor can we guarantee that your code will work in future versions of MCL.

#### **Goodies from Digitool**

This folder contains additional software from the MCL development team that is not part of the standard MCL product. The contents of this folder are from Digitool but are unsupported and may be untested.

This folder also includes earlier versions of MCL, such as MCL 3.0 and MCL 3.9 (the first PowerPC-native release of MCL), along with their respective documentation.

#### <span id="page-741-0"></span>**Goodies from MCL Friends**

This folder contains a number of standalone applications written in MCL and contributed by their authors.

#### **User Contributed Code**

This large folder contains sample Lisp source code and other items that may be of interest to Common Lisp users. The contents of this folder have been contributed by users and are unsupported and may be untested.

#### **Developer Essentials**

This folder contains selections of the Developer Essentials folder included on several Apple CD-ROMs for programmers. The folder includes tools and information that may be of interest to Macintosh programmers using any development system. It includes utilities, online versions of Macintosh programming documentation, Macintosh interfaces for several programming languages, and versions of Macintosh system software.

#### **Mail Archives & Other Docs**

This folder includes the info-mcl and comp.lang.lisp archives. It also contains the Lisp FAQ and standards, a snapshot of the Digitool WWW site, and miscellaneous information.

#### **Contents/Index**

This folder contains aliases to all the first level of subfolders on the MCL 4.0 CD shown by name and open for a quick view of their contents.

#### <span id="page-742-0"></span>**On Location Indexes**

This folder contains an On Location v2.0 index of the information on the MCL 4.0 CD. This index used with On Location v2.0 will allow searches of all filenames on the CD-ROM as well as the contents of all text files and files of several other types.

Note: Some text files on the CD-ROM are larger than the 32K size limit of SimpleText utility (in "Developer Essentials:Utilitites:"). Use the MCL editor FRED or another word processor to open such files.

# **What is in the MCL 4.0 folder**

#### **MCL 4.0**

This is the MCL 4.0 application.

#### **MCL Help and MCL Help Map.pfsl**

You can modify the "MCL Help" Library file to customize the documentation strings it contains. You must then create a new "map" using "make-help-map.lisp". This file contains instructions.

#### **Examples Folder**

The Examples folder contains various MCL utilities. Each of the files contains comments that serve as brief documentation.

- **animated-cursor.lisp** Provides ability to cycle through cursor resources to get effects such as the spinning beach ball.
- **appleevent-toolkit.lisp** Provides useful functions for sending and processing AppleEvents.
- **array-dialog-item.lisp** A Table-Dialog-Item subclass for displaying arrays.
- **assorted-fred-commands.lisp**

FRED, MCL 4.0's editor, is fully programmable. This file contains examples of additional FRED commands.

■ **auto-fill.lisp**

A simple autofill mode for FRED.

#### ■ **balloon-help-menu.lisp**

This file lets you add your own menu items to the Balloon Help menu, which appears on the System 7 menubar.

■ **Binhex** folder

The two files in this folder contain an example of a "stand-alone" application: follow the instruction in Binhex.lisp to create an application in which the user need not know that he or she is using a Lisp-based system. The application encodes and decodes "BinHex" files.

■ **cfm-mover.lisp**

This file defines utility similar to the Font/DA Mover for moving CFM libraries between files.

#### ■ **check-and-change.lisp**

This file contains code used in an example in Chapter 5: Dialog Items and Dialogs. The code illustrates the use of enter-key-handler and exitkey-handler.

■ **config.lisp** 

This file generates a report of your current Macintosh hardware configuration and Macintosh Common Lisp environment.

#### ■ **define-interrupt-handler.lisp**

Provides the ability to write interrupt handlers in Lisp rather than C or Pascal.

#### ■ **defobfun-to-defmethod.lisp**

This file automates conversion of simple Object Lisp programs (Object Lisp was MACL 1.x's object system) to CLOS (the Common Lisp Object System used by MCL since version 2.0). In a FRED window, it changes instances of (defobfun (function type) args body) to (defmethod function ((type type) args) body). Queries before each change.

■ driver.lisp

An example of how to access the Device Manager's drivers from Macintosh Common Lisp. Used by "serial-streams.lisp".

■ **escape-key.lisp**

Makes the Escape key cause the next character to behave as if the Meta key were pressed.

■ **eval-server.lisp** Handles eval, dosc, and scpt AppleEvents.

#### ■ **fasl-concatenate.lisp**

Defines the function fasl-concatenate, which can be used to concatenate multiple fasl or multiple pfsl files into a single file. This will speed up loading and ease distribution.

■ **fast-slot-value.lisp**

Optimization for slot value when the class is known at compile time.

■ **FF Examples** folder

Three of the files in this folder ("ff-example.c", "ff-example.lisp", and "ff-example.test") contain code to demonstrate the use of MCL 4.0's Foreign Function interface. The fourth file ("ff-example.c.o") is the object file, compiled by the MPW C compiler, for "ff-example.c".

The "ff-example.lisp" file (it's in "examples:ff examples:") contains the following:

> (ff-load "ff;ff-example.c.o" :ffenv-name 'test :libraries '("clib;StdCLib.o" "mpwlib;interface.o"))

The libraries referred to are as they exist in MPW 3.2 and 3.2.x. If you are using an earlier version of MPW, you will need to reference "clib;Cinterface.o" before "mpwlib;interface.o".

■ **fred-word-completion.lisp**

Provides word completion for symbols in a FRED window.

■ **grapher.lisp**

Implements the base functionality for node and grapher windows.

■ **load-all-patches.lisp**

A simple alternative patch loading mechanism.

■ **mac-file-io.lisp**

This file implements something similar to the high-level file I/O primites in *Inside Macintosh*.

■ **mark-menu.lisp**

Adds a menu of editor-window marks, much like MPW's. Marks are not saved with the file.

■ **mouse-copy.lisp**

When this file is loaded, command-click copies the expression nearest the cursor location to the location of the insertion point.

■ **NotInROM** folder

This folder contains Michael Engber's package implementing most of the "traps" that are "Not in ROM".

■ **old-dialog-hooks.lisp**

Hooks to make the new dialog package more compatible with that of MACL 1.x. This code will run, but is intended principally as documentation of what has changed since that version.

■ **old-file-search.lisp**

Macintosh Common Lisp 2.0 version of Search Files dialog.

#### ■ **pict-scrap.lisp**

This file defines a scrap-handler for scraps of type PICT. Once it is loaded, windows that copy and paste PICTs are able to share their work with other applications.

#### ■ **picture-files.lisp**

Examples of reading and writing picture files, adapted from the code on page V-88 of Inside Macintosh. Shows how to draw a PICT file in a window.

- **print-class-tree.lisp** Code to print a simple class-tree.
- **processes.lisp** Code to launch or bring forward a numbr of applications from within MCL
- **progress-indicator.lisp** Creates a window for monitoring the progress of any task.
- **query-replace.lisp**

Implements a query-replace function in FRED, using Control-Meta-R.

■ **scrolling-windows.lisp**

Implements a new class of windows that contain scroll bars and a scrollable area.

■ **serial-streams.lisp** 

Implements a class of serial streams, which inherit from drivers and provide a stream interface to the serial drivers on the Macintosh.

■ shapes-code.lisp

The Lisp version of a classic Mac programming exercise. Creates a window containing a drawing area and two buttons: "circles" and "squares." Clicking in the drawing area draws a circle or square; clicking either button redraws all the shapes.

#### ■ **text-edit-dialog-item.lisp**

Implements text-edit-dialog-items. If FRED is too big for your application, you may wish to replace editable-text-dialog-items with text-edit-dialog-items.

■ **thermometer.lisp** 

A simple thermometer that displays one or more values in a rectangular area. GC-THERMOMETER and FILE-THERMOMETER are two examples provided in the file.

■ **timers.lisp**

This code implements Genera style timers.

#### <span id="page-746-0"></span>■ **toolserver.lisp**

AppleEvents interface to ToolServer (to use, launch ToolServer first). ToolServer is a stand-alone, tool-execution environment for Macintosh Programmer Workshop (MPW) tools such as the C and Pascal compilers and linker. ToolServer makes use of the AppleEvent feature of System 7. A copy of ToolServer is found in the "Developer Essentials" folder on the MCL 4.0 CD. The latest version is always available on E.T.O. (Essentials - Tools - Objects), a CD-ROM subscription series distributed by Apple through APDA.

■ **turtles.Lisp**

A simple object-oriented turtle graphics package.

■ **uk-keyboard.lisp**

A FRED extension to make the sharp sign character ("#") easier to type on keyboards like those used in the United Kingdom.

- **View-Example.lisp** A simple example of views code.
- **windoid-key-events.lisp** How to make a windoid handle key events and null events.

#### **Interface Tools folder**

Contains a system that helps you design dialogs interactively. Instructions for its use are in the file About Interface Tools.

#### **Library folder**

Most of the files in the Library folder contain code that provides functionality that is not included in the MCL 4.0 image. If you need to use the interface to QuickDraw, for example, this form will load it: (require :quickdraw)

Some of the files in the Library folder contain code that is autoloaded by MCL 4.0 when you try to use its functionality (the first time you type a form that uses LOOP, for example, "loop.lisp" is automatically loaded). These are files that will be autoloaded (if there is a compiled version of the file, it will be used instead): "help-manager.lisp", "lisppackage.lisp", "loop.lisp", and "resources.lisp".

<span id="page-747-0"></span>A few of the Library files contain code that is already a part of the MCL 4.0 image (that is, you never need to load them). These files, provided for people who want to write extensions or who are just curious, are: the files in the Inspector folder, and the files "scroll-bar-dialogitems.lisp,""pop-up-menu.lisp," and "save-application-dialog.lisp."

#### **ThreadsLib**

This folder contains the "ThreadsLib" extension. You do not need this extension, and must not use this file, if your system already has the Thread Manager. Check its accompanying notes for details.

#### **pmcl-kernel, pmcl-library, and pmcl-compiler**

These are shared libraries used by MCL 4.0. They should remain in the same folder as MCL 4.0 or be aliased from your Extensions Folder.

# **Index**

## **Symbols**

#\$ macro [636](#page-635-0) #\_ macro [636](#page-635-0) #@ macro [636](#page-635-0) #@ reader macro 70 #\∂ 285 #1P macro [636](#page-635-0) #2P macro [636](#page-635-0) #3P macro [636](#page-635-0) #4P macro [636](#page-635-0) @ (at symbol) variable 351

### **A**

:a0-:a4 keyword [593](#page-592-0), [609](#page-608-0), [611](#page-610-0) :a5 keyword [611](#page-610-0) abort-break function 328 :action-function keyword 243, 244 \*active-processes\* variable [427](#page-426-0) Add Horizontal Guide menu item 273 Add Vertical Guide menu item 273 add-dialog-items (See add-subviews) Additional MCL Source Code folder on the MCL 4.0 CD [741](#page-740-0) add-key-handler generic function 365 add-menu-items generic function 104 add-modeline generic function 57 add-points function 73 add-post-gc-hook function [659](#page-658-0) add-pre-gc-hook function [659](#page-658-0) add-scroller function [488](#page-487-0) add-self-to-dialog (obsolete function) 198 add-self-to-dialog (See installview-in-window) add-subviews generic function 139, 187 add-to-killed-strings function [513](#page-512-0) add-to-shared-library-search-path function [560](#page-559-0) advise macro 346 advisedp macro 348 advising 346–348 AEDesc record type [405](#page-404-0)

AEDisposeDesc trap [405](#page-404-0) ae-error macro [405](#page-404-0) ae-error-str macro [405](#page-404-0) \_AEInteractWithUser [406](#page-405-0) :after keyword 341 Alert icons 241 alerts creating 185 :allow-constant-substitution keyword [665](#page-664-0) :allow-empty-strings keyword 243 :allow-returns keyword [480](#page-479-0) allow-returns-p generic function 210, [480](#page-479-0) :allow-tabs keyword [480](#page-479-0) allow-tabs-p generic function 210, [480](#page-479-0) :allow-tail-recursion-elimination keyword [664](#page-663-0) :allow-transforms keyword [665](#page-664-0) \*all-processes\* variable [428](#page-427-0) \*always-eval-user-defvars\* variable [669](#page-668-0) Apple Events [391](#page-390-0)–[410](#page-409-0) \*application\* variable [394](#page-393-0) call installed queued reply handler [408](#page-407-0) check required parameters [406](#page-405-0) deinstall handler [407](#page-406-0) errors [404](#page-403-0), [405](#page-404-0) events with indefinite extent [405](#page-404-0) extract Lisp path from FSSPEC [406](#page-405-0) install handler [407](#page-406-0) install queued reply handler [408](#page-407-0) no queued reply handler [409](#page-408-0) Open Application Document handler [402](#page-401-0) Open Application handler [400](#page-399-0) Open Documents handler [402](#page-401-0) Print Documents handler [403](#page-402-0) Quit Application handler [401](#page-400-0) wait state [406](#page-405-0) Apple events standard [400](#page-399-0) Apple menu 95, 124 appleevent-error condition [404](#page-403-0) appleevent-idle function [406](#page-405-0) \*apple-menu\* variable 97 application class [392](#page-391-0), [394](#page-393-0) \*application\* variable [394](#page-393-0) application-about-dialog generic function [398](#page-397-0) application-about-view generic function [397](#page-396-0)

application-error generic function [395](#page-394-0) application-eval-enqueue generic function [399](#page-398-0) application-file-creator generic function [397](#page-396-0) application-name generic function [397](#page-396-0) application-overwrite-dialog generic function [395](#page-394-0) application-resource-file generic function [398](#page-397-0) application-resume-event-handler generic function [399](#page-398-0) applications, creating [674](#page-673-0)–[681](#page-680-0) application-sizes generic function [398](#page-397-0) application-suspend-event-handler generic function [399](#page-398-0) apropos function 320 Apropos menu item 351 apropos-list function 321 arcs erase [717](#page-716-0) fill [718](#page-717-0) invert pixels [717](#page-716-0) paint [716](#page-715-0) arglist function 322, 336 \*arglist-on-space\* variable 35, 39 argument lists displaying 39 printing 46, 318 array elements [645](#page-644-0) arrays [645](#page-644-0)–[648](#page-647-0) \*arrow-cursor\* variable 177, 383 ascent 78, 81 ash (Common Lisp function) [638](#page-637-0) \*autoclose-inactive-listeners\* variable [436](#page-435-0) \*autoload-lisp-package\* variable [648](#page-647-0) \*autoload-traps\* variable [556](#page-555-0) :auto-position keyword 155 :auto-update-default keyword 227

# **B**

\*background-event-ticks\* variable 378 \*background-sleep-ticks\* variable 377 backtrace 325, 334–337 \*backtrace-hide-internal-frames-p\* variable 337

\*backtrace-internal-functions\* variable 337 \*backtrace-on-break\* variable 334 base character [634](#page-633-0) beep [506](#page-505-0) :before keyword 341 \_BeginUpdate trap 370 bignump function [637](#page-636-0) \*bind-io-control-vars-per-process\* variable [436](#page-435-0) bitmaps copy bits [727](#page-726-0) create [726](#page-725-0) scrolling rectangle [727](#page-726-0) \*black-color\* variable 256 \*black-pattern\* variable 89 \*black-rgb\* variable 256 \*blue-color\* variable 256 :body keyword 190, 196, 262, [480](#page-479-0) :boolean keyword [590](#page-589-0), [591](#page-590-0), [593](#page-592-0) :border-p keyword 203 :bottom keyword 162 Boyer-Moore search 68 Break (command on Lisp menu) 331 break function 332 break loop 329–334 MCL forms associated with 332–334 \*break-loop-when-uninterruptable\* variable 379 \*break-on-errors\* variable 333 \*break-on-warnings\* variable 333 \*brown-color\* variable 256 Buffer font specifications [472](#page-471-0) buffer marks definition [453](#page-452-0), [455](#page-454-0) MCL expressions relating to [456](#page-455-0)–[476](#page-475-0) buffer-bwd-sexp function [470](#page-469-0) buffer-capitalize-region function [467](#page-466-0) buffer-char function [463](#page-462-0) buffer-char-font (See buffer-charfont-spec) buffer-char-font-spec function 187, [473](#page-472-0) buffer-char-pos function [468](#page-467-0) buffer-char-replace function [464](#page-463-0) :buffer-chunk-size keyword [481](#page-480-0) buffer-column function [463](#page-462-0) buffer-current-font-spec function [473](#page-472-0) buffer-current-sexp function [465](#page-464-0) buffer-current-sexp-bounds function [467](#page-396-0)

buffer-current-sexp-start function [466](#page-465-0) buffer-delete function [467](#page-466-0) buffer-downcase-region function [467](#page-466-0) buffer-font-codes function [475](#page-474-0) buffer-fwd-sexp function [470](#page-469-0) buffer-getprop function [460](#page-459-0) buffer-get-style function [476](#page-475-0) buffer-insert function [464](#page-463-0) buffer-insert-file function [471](#page-470-0), [472](#page-471-0) buffer-insert-substring function [465](#page-464-0) buffer-insert-with-style function [465](#page-464-0) buffer-line function [461](#page-460-0) buffer-line-end function [462](#page-461-0) buffer-line-start function [462](#page-461-0) buffer-mark [455](#page-454-0) buffer-mark class [456](#page-455-0) buffer-mark-p function 187, [457](#page-456-0) buffer-modcnt function [459](#page-458-0) buffer-next-font-change function [477](#page-476-0) buffer-not-char-pos function [468](#page-467-0) buffer-plist function [460](#page-459-0) buffer-position function [461](#page-460-0) buffer-previous-font-change function [477](#page-476-0) buffer-putprop function [461](#page-460-0) buffer-remove-unused-fonts function [476](#page-475-0) buffer-replace-font (See bufferreplace-font-spec) buffer-replace-font-codes function [476](#page-475-0) buffer-replace-font-spec function 187, [474](#page-473-0) buffers [453](#page-452-0)–[455](#page-454-0) definition [453](#page-452-0), [455](#page-454-0) select, in Fred 50 buffer-set-font (See buffer-setfont-spec) buffer-set-font-codes function [475](#page-474-0) buffer-set-font-spec function 187, [474](#page-473-0) buffer-set-style function [477](#page-476-0) buffer-size function [459](#page-458-0) buffer-skip-fwd-wsp&comments function 187, [471](#page-470-0) buffer-string-pos function [469](#page-468-0) buffer-substring function [464](#page-463-0) buffer-substring-p function [469](#page-468-0) buffer-upcase-region function [467](#page-466-0) buffer-word-bounds function [469](#page-468-0) buffer-write-file [472](#page-471-0) buffer-write-file function [471](#page-470-0)

built-in-class class [620](#page-619-0) button dialog items creating instances 203 button-dialog-item class 188, 202 buttons 202–203, 204 default 203–205 radio 213–215 :button-string keyword 309 :by-address keyword [607](#page-606-0) :by-reference keyword [607](#page-606-0) byte-length function [643](#page-642-0) :by-value keyword [607](#page-606-0)

# **C**

C language calling Macintosh Common Lisp [613](#page-612-0) calling sequence [550](#page-549-0) records of type AUTOMATIC [533](#page-532-0) with Foreign Function Interface [615](#page-614-0) caches [630](#page-629-0)–[631](#page-630-0) call-next-method function [631](#page-630-0), [632](#page-631-0) Cancel button 247 cancel function 328 :cancel keyword 247 cancel-terminate-when-unreachable function [658](#page-657-0) :cancel-text keyword 242 cancel-text keyword 241 caps-lock-key-p function 374 :case keyword 287 catch-abort (See restart-case) catch-cancel macro 240 catch-error (See handler-case) catch-error-quietly (See ignoreerrors) Caution icon 241 ccl::compile-time-class class [620](#page-619-0) ccl::std-class class [620](#page-619-0) cell-contents generic function 219 cell-deselect generic function 224 cell-font generic function 222 :cell-fonts keyword 219 cell-position generic function 225 cell-select generic function 224 cell-selected-p generic function 224 cell-size generic function 222 :cell-size keyword 219 cell-to-index [generic function](#page-466-0) 236

:centered keyword 162 change-key-handler generic function 365 changes in Macintosh Common Lisp 3.0 [397](#page-396-0), [400](#page-399-0) :char keyword [608](#page-607-0) characters capitalize 54 literal 53 lowercase 53 outputting from stream [440](#page-439-0) quoted 53 read from stream [441](#page-440-0) unread from stream [441](#page-440-0) :check-args keyword [603](#page-602-0), [607](#page-606-0) checkbox dialog items 212–213 creating instances 212 check-box-check generic function 213 check-box-checked-p generic function 213 :check-box-checked-p keyword 212 check-box-dialog-item class 188, 212 check-box-uncheck generic function 213 \*check-call-next-method-with-args\* variable [631](#page-630-0), [632](#page-631-0) :check-error keyword [589](#page-588-0), [591](#page-590-0) check-required-params function [406](#page-405-0) check-type macro, notinline version of [670](#page-669-0) choose-directory-dialog function 310 choose-file-default-directory function 310 choose-file-dialog function 309 choose-new-file-dialog function 309 :chunk-size keyword [458](#page-457-0) class methods specializing on 353 class class [620](#page-619-0) :class keyword 157, 158, 159, 187 class-class-slots generic function [625](#page-624-0) class-direct-class-slots generic function [625](#page-624-0) class-direct-instance-slots generic function [624](#page-623-0) class-direct-subclasses generic function [622](#page-621-0), [623](#page-622-0) classes class slots [625](#page-624-0) direct class slots [625](#page-624-0) direct instance slots [624](#page-623-0) direct subclasses [622](#page-621-0) direct superclasses [623](#page-622-0) hierarchy [633](#page-632-0)

instance slots [625](#page-624-0) precedence list [633](#page-632-0) precedence list of methods specialized on class [623](#page-622-0) prototype instance [624](#page-623-0) class-instance-slots generic function [625](#page-624-0) class-precedence-list generic function [623](#page-622-0) class-prototype generic function [624](#page-623-0) clear generic function 121, 178, 211, [507](#page-506-0) clear-all-gf-caches function [631](#page-630-0) clear-clos-caches function [630](#page-629-0), [631](#page-630-0) clear-gf-cache function [631](#page-630-0) \*clear-mini-buffer\* variable 39, [514](#page-513-0) clear-process-run-time function [422](#page-421-0) clear-record macro [582](#page-581-0) clear-specializer-direct-methodscaches function [630](#page-629-0) \_ClipAbove trap 368 Clipboard [456](#page-455-0) clip-rect generic function [693](#page-692-0) clip-region generic function [692](#page-691-0) :close-box-p keyword 156, [483](#page-482-0) :closed keyword 247 close-region generic function [721](#page-720-0) code definition for symbol, examining 45, 46, 318 collapse-selection generic function [499](#page-498-0) :color keyword 255 Color Picker 250, 255 Color Window 275 \*color-available\* variable 251 color-blue function 252 color-green function 252 :color-P keyword 187 :color-p keyword 155, [482](#page-481-0) color-red function 251 colors 249–262 blue 252 Color Picker 250, 255 Color QuickDraw 251 component values 253 dialog items 262 display as same color 253 encoding 250 green 252 implementation 249 menu bars 98, 261 menu items 261

menus 261 red 251 returning encoded color 251 RGB records 253, 254, 255, 256 values 253 windows 257–258, 262 color-to-rgb function 253 color-values function 251, 253 color-window-mixin (See ' COLOR-P') command keystrokes Command-period [412](#page-411-0) Command-slash [412](#page-411-0) Option-command-period [412](#page-411-0) command tables [516](#page-515-0)–[527](#page-526-0) definition [517](#page-516-0) command-key generic function 115 :command-key keyword 111, 122 command-key-p function 374 Command-Meta-click 46 Command-period keystroke [412](#page-411-0) Command-slash keystroke [412](#page-411-0) compatibility between MCL version 2 and earlier versions [648](#page-647-0) implementation of file system in MCL version 2 280 compilation [661](#page-660-0)–[667](#page-666-0) compiler policy objects [662](#page-661-0) eliminating tail recursion [662](#page-661-0) options 315–317 self-referential calls [662](#page-661-0) \*compile-definitions\* [661](#page-660-0) \*compile-definitions\* variable 337, [661](#page-660-0) compiler policy objects [662](#page-661-0) compiler-policy class [663](#page-662-0) compute-applicable-methods generic function [631](#page-630-0) comtab [519](#page-518-0), [523](#page-522-0) definition [517](#page-516-0) shadowing [519](#page-518-0) :comtab keyword [478](#page-477-0), [481](#page-480-0), [483](#page-482-0) \*comtab\* variable [478](#page-477-0), [519](#page-518-0), [523](#page-522-0) comtab-find-keys function [527](#page-526-0) comtab-get-key function [526](#page-525-0) comtab-key-documentation function [526](#page-525-0) comtabp function [525](#page-524-0) comtab-set-key function [525](#page-524-0) configure-egc function [653](#page-652-0) container 135

definition of 126 :content keyword 169, 262 Contents/Index folder on the MCL 4.0 CD [742](#page-741-0) context lines 40 continue function 333 Control key 42 Control modifier 42 Control-A keystroke 47 Control-B keystroke 47 Control-D keystroke 55 Control-E keystroke 47 Control–Equal sign keystroke 45, 319 Control-F keystroke 47 Control-G keystroke 64 Control-K keystroke 55 \*control-key-mapping\* variable 39 control-key-p function 374 Control–Left Arrow keystroke 47 Control-M 319 Control-M keystroke 57 Control-Meta-A keystroke 47 Control-Meta-B keystroke 47 Control-Meta–close parenthesis keystroke 48 Control-Meta-Delete keystroke 55 Control-Meta-E keystroke 47 Control-Meta-F keystroke 47 Control-Meta-H keystroke 50 Control-Meta-K keystroke 55 Control-Meta-L keystroke 59 Control-Meta-N keystroke 48 Control-Meta-number keystroke 61 Control-Meta-O keystroke 52 Control-Meta–open parenthesis keystroke 48 Control-Meta-P keystroke 48 Control-Meta-Q keystroke 52 Control-Meta-semicolon keystroke 56, 58 Control-Meta-Shift–Down Arrow keystroke 51 Control-Meta-Shift-M keystroke 57 Control-Meta-Shift-N keystroke 51 Control-Meta-Shift-P keystroke 51 Control-Meta–Shift–Up Arrow keystroke 51 Control-Meta–Space bar keystroke 50 Control-Meta-T keystroke 54 Control-Meta-underscore keystroke 60 Control-N keystroke 47 Control-number keystroke 61 Control-O keystroke 52 Control-P keystroke 47 Control-Q keystroke 53, 64 Control–question mark keystroke 45, 318

Control-R keystroke 64 Control-Return keystroke 52 Control-Right Arrow key 47 Control-S Control-W keystroke 64 Control-S Control-Y keystroke 64 Control-S keystroke 64 Control-S Meta-W keystroke 64 Control-Shift-A keystroke 50 Control-Shift-E keystroke 50 Control-Shift–Left Arrow keystroke 49 Control-Shift-N keystroke 50 Control-Shift-P keystroke 50 Control-Shift–Right Arrow keystroke 50 Control-Shift-V keystroke 51 Control–Space bar keystroke 54 Control-Tab keystroke 48 Control-U keystroke 61 Control-underscore keystroke 60 Control-V keystroke 48 Control-W keystroke 52, 56, 64 Control-X Control-A keystroke 46, 318 Control-X Control-C keystroke 57 Control-X Control-D keystroke 46, 319 Control-X Control-E keystroke 57 Control-X Control-F keystroke (See Control-X Control-V keystroke) Control-X Control-I 46, 319 Control-X Control-I keystroke 46, 319, 349 Control-X Control-M 319 Control-X Control-M keystroke 57 Control-X Control-R 319 Control-X Control-R keystroke 57 Control-X Control-S keystroke 59 Control-X Control–Space bar keystroke 56 Control-X Control-V keystroke 59 Control-X Control-W keystroke 59 Control-X Control-X keystroke 51, 54 Control-X H keystroke 50 Control-X semicolon keystroke 58 Control-X U keystroke 60 \*control-x-comtab\* variable [524](#page-523-0) Control-Y keystroke 52, 64 convert-coordinates function 152 convert-kanji-fred function [643](#page-642-0) Copy command 36 copy generic function 121, 178, 211, 351, [507](#page-506-0) copy-bits function [727](#page-726-0) copy-comtab function [524](#page-523-0) copy-file function 303 %copy-float function [613](#page-612-0)

copy-instance generic function [630](#page-629-0) copy-record macro [582](#page-581-0) copy-region function [720](#page-719-0) :copy-styles-p keyword [478](#page-477-0), [480](#page-479-0), [483](#page-482-0) create-file function 300 creating instances button dialog items 203 checkbox dialog items 212 default button dialog items 204 dialog items 189 editable-text dialog items 207 floating windows 180 Fred dialog items [479](#page-478-0) Fred windows [481](#page-480-0) menu items 111 menus 100 pop-up menus 227 radio-button dialog items 214 scroll-bar dialog items 229 sequence dialog items 235 simple views 130 static-text dialog items 206 table dialog items 218 views 131 window menu items 122 windows 154 :cstring keyword [605](#page-604-0) current expression, definition 44 \*current-character\* variable [519](#page-518-0), [523](#page-522-0) current-compiler-policy function [666](#page-665-0) \*current-event\* variable 361, 375, 376 current-file-compiler-policy function [666](#page-665-0) current-key-handler generic function 206, 364 \*current-keystroke\* variable 362, [523](#page-522-0) \*current-process\* variable [413](#page-412-0), [425](#page-424-0) \*current-view\* variable 133 cursor 379 \*cursorhook\* variable 133, 380, 382 cursors arrow 383 I-beam 383 setting shape 381, 382 updating 382 updating shape 380 visibility, checking [492](#page-491-0) watch 383 cursorsdetermining shape 380 Cut command 36

cut generic function 121, 178, 211, 351, [507](#page-506-0)

# **D**

:d0 keyword [590](#page-589-0) :d0-:d7 keyword [593](#page-592-0), [609](#page-608-0), [611](#page-610-0) \*dark-gray-color\* variable 256 \*dark-gray-pattern\* variable 89 \*dark-green-color\* variable 256 deactivate-macptr function [660](#page-659-0) dead keys 43 debugging 313–357 MCL functions related to debugging 320– 327 debugging commands in Fred 317–320 declaration-information function [663](#page-662-0) default button 204, 205 default buttons 203–205 default-button dialog items creating instances 204 default-button generic function 204 :default-button keyword 203 default-button-dialog-item class 204 default-button-p generic function 205 :default-item keyword 227 :default-menu-background keyword 98, 261 \*default-menubar\* variable 96 :default-menu-item-title keyword 98, 107, 261 :default-menu-title keyword 98, 261 \*default-pathname-defaults\* variable 297 \*default-process-stackseg-size\* variable [416](#page-415-0) \*default-quantum\* variable [417](#page-416-0) :defaults keyword 287 defccallable macro [550](#page-549-0) deffcfun macro [603](#page-602-0) defffun macro [603](#page-602-0) deffpfun macro [603](#page-602-0) def-fred-comtab macro [516](#page-515-0) define-entry-point macro [599](#page-598-0) def-load-pointers macro [680](#page-679-0) def-logical-directory function 311 def-logical-pathname (obsolete function) 312 defpascal macro [550](#page-549-0) defrecord macro [568](#page-567-0)

defstruct macro [670](#page-669-0) deftrap macro [562](#page-561-0) deinstall-appleevent-handler function [407](#page-406-0) delete [509](#page-508-0) Delete keystroke 55, 64 delete-file function 299 delete-post-gc-hook function [659](#page-658-0) delete-pre-gc-hook function [659](#page-658-0) deletion 55 descent 78, 81 Design Dialogs menu item 273 Developer Essentials folder on the MCL 4.0 CD [742](#page-741-0) :device keyword 286 dialog box Document-with-Grow 274 dialog boxes 273–274 dialog class 245 dialog item edit 276 dialog items sequence-dialog-item 234 dialog items 188–237 activate event handler 200 add 275 add to window 198 Alert icons 241 associated function 192 button 202 Caution icon 241 checkboxes 212–213 color of parts 196 color of parts, returning 197 color of parts, setting 196 colors 262 creating instances 189 deactivate event handler 200 default button 204 default button, setting 205 default size 201 default width correction 201 definition 184, 188 disable 197 editable-text 206–211 enable 197 enabled, checking if 198 event handling 193 find 248 find named sibling 138

find named subview 138 focus on container and draw contents 193 focused 201 font 195 font codes 83 font codes set 84 font setting 195 font specifiers 195 font specifiers setting 196 functions, advanced 198 GrafPort, use specific 201 graphic dialog items 241 handle 199 items in view 191 MCL functions related to dialog items 189– 202 Note icon 241 printing [506](#page-505-0) radio buttons 213–215 remove from window 199 sample files 198 size 193 size setting 194 specialized 202 static-text 205–206 Stop icon 241 table dialog items 216–226 text 194 text setting 194 dialog-item class 189 dialog-item-action generic function 192 check-box-dialog-item 212 :dialog-item-action keyword 190, 192, 228 dialog-item-action-function generic function 192 :dialog-item-colors (See part-color-list) dialog-item-default-size (See viewdefault-size) dialog-item-dialog (See viewcontainer) dialog-item-disable generic function 197 dialog-item-enable generic function 197 dialog-item-enabled-p generic function 198 :dialog-item-enabled-p keyword 190, [480](#page-479-0) dialog-item-font (See view-font) dialog-item-handle generic function 199

:dialog-item-handle keyword 190 dialog-item-nick-name (See viewnick-name) dialog-item-position (See viewposition) dialog-items generic function 191 dialog-item-size (See view-size) dialog-item-text generic function 194, 206 :dialog-item-text keyword 190, 206, 228, [480](#page-479-0) dialog-item-width-correction generic function 201 dialogs 128, 185–188, 237–239, 271–278 cancel 239 changed dialog functions 187–188 changes in Macintosh Common Lisp version 2 186 creating 273 creating with Designer 272 definition 128, 245 display-message turnkey dialog 240 editing 272 get-string-from-user turnkey dialog 242 modal 237 modeless 237 select-item-from-list turnkey dialog 244 turnkey dialog boxes 239 yes-or-no turnkey dialog 241 difference-region function [723](#page-722-0) :direction keyword 229, [439](#page-438-0) directories default directory 310 default directory set 310 Macintosh default 293 MCL operations related to directories 299– 302 structured 295 :directories keyword 296 directory function 296 :directory keyword 286, 309, 310 directoryp function 296 directory-pathname-p function 298 :directory-pathnames keyword 296 :disabled keyword 112, 122 disassemble function 336 disk eject 306 eject and unmount 307 eject, checking 307 disk-ejected-p function 307
displaced-array-p function [647](#page-646-0) dispose-ffenv function [602](#page-601-0) dispose-record macro [405](#page-404-0), [575](#page-574-0) dispose-region function [719](#page-718-0) \_DisposPtr trap [533](#page-532-0) \_DisposRgn trap 368 Document dialog box 274 :document keyword 156, [483](#page-482-0) documentation 352 conventions 22–27 documentation generic function 323, 336 documentation types 323 Document-with-Grow dialog box 274 :document-with-grow keyword 156, [483](#page-482-0) Document-with-Zoom dialog box 274 :document-with-zoom keyword 156, [483](#page-482-0) :do-it keyword 346 do-subviews macro 137 :double keyword [605](#page-604-0), [608](#page-607-0) double quotation mark 53 double-click-p function 373 double-click-spacing-p function 374 Double-Edge-Box dialog box 274 :double-edge-box keyword 156, [483](#page-482-0) drain-termination-queue function [658](#page-657-0) draw-cell-contents generic function 219, 220 draw-menubar-if function 110 :draw-outline keyword [480](#page-479-0) draw-picture generic function [729](#page-728-0) draw-scroller-outline generic function [491](#page-490-0) drive-name function 308 drive-number function 308

# **E**

ed-arglist generic function 46, 318 ed-back-to-indentation generic function 48 ed-backward-char generic function 47 ed-backward-select-char generic function 49 ed-backward-select-sexp generic function 49 ed-backward-select-word generic function 49 ed-backward-sexp generic function 47

ed-backward-word generic function 47

ed-beep function [506](#page-505-0) ed-beginning-of-buffer generic function 48 ed-beginning-of-line generic function 47 ed-bwd-up-list generic function 48 ed-capitalize-word generic function 54 ed-copy-region-as-kill generic function 56 ed-current-sexp generic function [496](#page-495-0) ed-current-symbol generic function [495](#page-494-0) ed-delete-char generic function 55 ed-delete-forward-whitespace generic function 56 ed-delete-horizontal-whitespace generic function 56 ed-delete-whitespace generic function 56 ed-delete-with-undo generic function [509](#page-508-0), [510](#page-509-0) ed-delete-word generic function 55 ed-downcase-word generic function 53 ed-edit-definition generic function 45, 318 ed-end-of-buffer generic function 48 ed-end-of-line generic function 47 ed-end-top-level-sexp generic function 47 ed-eval-current-sexp generic function 57 ed-eval-or-compile-current-sexp generic function 57 ed-eval-or-compile-top-level-sexp generic function 57 ed-exchange-point-and-mark generic function 51, 54 ed-forward-char generic function 47 ed-forward-select-char generic function 49 ed-forward-select-sexp generic function 50 ed-forward-select-word generic function 49 ed-forward-sexp generic function 47 ed-forward-word generic function 47 ed-fwd-up-list generic function 48 ed-get-documentation generic function 46, 319 ed-help function 45, 318 ed-history-undo generic function 60 ed-indent-comment generic function 58 ed-indent-differently generic function 48

ed-indent-for-lisp generic function 52 ed-indent-sexp generic function 52 ed-insert-char generic function [494](#page-493-0) ed-insert-double-quotes generic function 53 ed-insert-parens generic function 53 ed-insert-sharp-comment generic function 53 ed-insert-with-style generic function [494](#page-493-0) ed-inspect-current-sexp generic function 46, 319 ed-i-search-forward generic function 64 ed-i-search-reverse generic function 64 Edit Dialog menu item 273 Edit Menubar menu item 273 editable-text dialog item [455](#page-454-0) editable-text dialog items 206–211 creating instances 207 editable-text-dialog-item class 188, 206 edit-definition function 336 edit-definition-p function 324 editing definition of source code 352 \*edit-menu\* variable 97 edit-select-file generic function 59 ed-kill-backward-sexp generic function 55 ed-kill-comment generic function 56, 58 ed-kill-forward-sexp generic function 55 ed-kill-line generic function 55 ed-kill-region generic function 56 ed-kill-selection generic function [513](#page-512-0) ed-last-buffer generic function 59 ed-macroexpand-1-current-sexp generic function 57 ed-macroexpand-current-sexp generic function 57 ed-move-over-close-and-reindent generic function 48 ed-newline-and-indent generic function 52 ed-next-line generic function 47 ed-next-list generic function 48 ed-next-screen generic function 48 ed-numeric-argument generic function 61 ed-open-line generic function 52 ed-previous-line generic function 47 ed-previous-list generic function 48 ed-previous-screen generic function 47

ed-print-history generic function 60 ed-push/pop-mark-ring generic function 54 ed-read-current-sexp generic function 57, 319 ed-rubout-char generic function 55 ed-rubout-word generic function 55 ed-select-beginning-of-line generic function 50 ed-select-current-sexp generic function 50 ed-select-endof-line generic function 50 ed-select-next-line generic function 50 ed-select-next-list generic function 51 ed-select-next-screen generic function 51 ed-select-previous-line generic function 50 ed-select-previous-list generic function 51 ed-select-previous-screen generic function 51 ed-select-top-level-sexp generic function 50 ed-self-insert generic function [523](#page-522-0) ed-set-comment-column generic function 58 ed-set-view-font function [501](#page-500-0) ed-skip-fwd-wsp&comments (See buffer-skip-fwdwsp&comments) ed-split-line generic function 52 ed-start-top-level-sexp generic function 47 ed-transpose-sexp generic function 54 ed-transpose-words generic function 54 ed-universal-argument generic function 61 ed-view-font-codes function [502](#page-501-0) ed-what-cursor-position generic function 45, 319 ed-yank generic function 52 ed-yank-pop generic function 52 egc function [652](#page-651-0) egc function [651](#page-650-0) egc-active-p function [652](#page-651-0) egc-configuration function [653](#page-652-0) egc-enabled-p function [652](#page-651-0) eject&unmount-disk function 307 eject-disk function 306

elt (Common Lisp function) 236 empty-rect-p function [706](#page-705-0) empty-region-p function [724](#page-723-0) \*enable-automatic-termination\* variable [658](#page-657-0) \_EndUpdate trap 370 Enter keystroke 57 enter-key-handler generic function 208, 209 :entry-names keyword [601](#page-600-0) ephemeral garbage collection [650](#page-649-0) activating [652](#page-651-0) configuring [653](#page-652-0) counting invocations [655](#page-654-0) enabling [651](#page-650-0), [652](#page-651-0) enabling programmatically [653](#page-652-0) timing [655](#page-654-0) equal-rect function [706](#page-705-0) equal-region-p function [724](#page-723-0) :erase-anonymous-invalidations keyword 142, 157 erase-arc generic function [717](#page-716-0) erase-oval generic function [710](#page-709-0) erase-polygon generic function [732](#page-731-0) erase-rect generic function [708](#page-707-0) erase-region generic function [725](#page-724-0) erase-round-rect generic function [714](#page-713-0) \*error-print-circle\* variable 334 errors 313–357 error handling 327–334 Escape key as Meta modifier 42 eval-enqueue function 388 evaluator compiling [661](#page-660-0) standard [661](#page-660-0) event handler 375 activate view 363 click in view 361, 369 deactivate view 363 disable event processing during execution of forms 379 mouse 381 mouse button up 367 null event 366 queue form for evaluation 388 release key 367 release mouse button 367 update window 370 view activate 363 view deactivate 363

window 379 window key up 367 window no event 366 window select 367 window update 370 window zoom 368 event ticks 377, 378 event-dispatch function 370, 375 \*eventhook\* variable 375, 376 event-keystroke function [520](#page-519-0) events 360–387 interrupts 388 queued 388 time-consuming events 388 event-ticks function 370, 378 \$everyEvent trap constant 376 Examples folder on the MCL 4.0 CD [743](#page-742-0) examples of code 32, 36, 42, 43, 209, 217 Apple Events [410](#page-409-0) application programming 263 calling traps [564](#page-563-0) communicating with HyperCard [410](#page-409-0) defining a scrap handler 383 DEFRECORD macro [569](#page-568-0) dialog boxes with Alert icons 241 dialog functions, obsolete 186 dialog items 185, 198 dialog items, implementing custom class 237 ephemeral garbage collector [651](#page-650-0) font menus 124 Foreign Function Interface [615](#page-614-0) and C language [615](#page-614-0) testing [615](#page-614-0) help balloons 131 icons 189 input/output stream [438](#page-437-0) interface building 263 interface programming [687](#page-686-0) logical pathnames, setting [602](#page-601-0) MCL class hierarchy [633](#page-632-0) menu-item-update methods 123 menus 93 :pict scrap handler 386 pop-up menus 227 QuickDraw [687](#page-686-0) stack allocation [534](#page-533-0) using class-direct-subclasses [623](#page-622-0) using invalidate-view 141 using set-view-font 167

using view-click-event-handler 151 using view-draw-contents 371 windoid event handling 180 execution stack 329 exit-key-handler generic function 208, 209 expand-logical-namestring (obsolete function) 297 expressions current, definition 44 inspecting 46, 319 extended characters [640](#page-639-0) extended keyboard keys 43 :extended keyword [605](#page-604-0) extended strings [640](#page-639-0) extended wildcards 298 externalize-scrap generic function 386, 387

# **F**

fact 342 failing i-search prompt 62 \*.fasl-pathname\* variable [669](#page-668-0) \*fasl-save-definitions\* variable 316 \*fasl-save-doc-strings\* variable 316 \*fasl-save-local-symbols\* variable 316, 318 \*fasl-save-local-symbols\* variable 46 ff-call function [610](#page-609-0) :ffenv-name keyword [601](#page-600-0) ff-load function [601](#page-600-0) ff-lookup-entry function [612](#page-611-0) field-info function [585](#page-584-0) fields, variant [571](#page-570-0) file-allocated-data-size function 305 file-allocated-resource-size function 305 file-create-date function 302 file-data-size function 305 file-info function 305 file-locked-p function 303 \*file-menu\* variable 97 :filename keyword [482](#page-481-0), [502](#page-501-0) filenames 279–312 definition 280 file-resource-size function 304 files loading 291–292 MCL operations related to files 299–304

:files keyword 296 file-write-date function 302 fill-oval generic function [711](#page-710-0) fill-polygon generic function [733](#page-732-0) fill-rect generic function [709](#page-708-0) fill-region generic function [726](#page-725-0) fill-round-rect generic function [714](#page-713-0) finalization [See termination.](#page-655-0) find-clicked-subview generic function 140 find-dialog-item generic function 248 find-edit-menu generic function [396](#page-395-0) find-mactype function [584](#page-583-0) find-menu function 96 find-menu-item generic function 106 find-named-dialog-items (See viewnamed, find-named-sibling) find-named-sibling generic function 138, 187 find-record-descriptor function [584](#page-583-0) find-view-containing-point generic function 148 find-window function 160 fixnump function [637](#page-636-0) fixnums [636](#page-635-0) :float keyword [608](#page-607-0) floating windows 180 creating instances 180 definition 128, 180 instantiation 180 number visible 181 floating-point data type [637](#page-636-0) flush-volume function 308 focused dialog item 201 focused view 133, 134 focusing, definition of 126 focus-view function 133 focus-view generic function 134 font codes for current GrafPort 85 for current GrafPort, set 85 merge 86 set 86 :font keyword [459](#page-458-0) font neighbor rule [472](#page-471-0) Font specifications, buffer [472](#page-471-0) font-codes function 80 font-codes-info function 81 font-codes-line-height function 82

font-codes-string-width function 82 font-info function 78 \*font-list\* variable 88 fonts 74–88 alist of style keywords and numbers 88 ascent 78, 81 cell table dialog item 222 cell, table dialog item 223 check for existence 76 color specification 75 default, in Fred windows 39 default, in Listener windows [667](#page-666-0) default, in mini-buffers 39 descent 78, 81 font codes 75–76 MCL functions related to font codes 80–87 font specification from font codes 76 font specifications 74–75 definition 74 MCL functions related to font specifications 76–80 Fred [472](#page-471-0) leading 78, 81 list of all installed fonts 88 name 74 set insertion font [500](#page-499-0) size 74 style 74 transfer mode 74, 75 widmax 78, 81 width of string 77 window 165 windows default 166 font-spec function 76 :force-boundp-checks keyword [665](#page-664-0) force-output function [454](#page-453-0) \*foreground-event-ticks\* variable 378 \*foreground-sleep-ticks\* variable 377 foreign functions [597](#page-596-0)–[615](#page-614-0) :fork keyword 303 Forward Delete keystroke (extended keyboard) 55 :frame keyword 169, 190, 196, 262, [480](#page-479-0) frame-arc generic function [718](#page-717-0) frame-oval generic function [710](#page-709-0) frame-polygon generic function [732](#page-731-0) frame-rect generic function [706](#page-705-0) frame-region generic function [725](#page-724-0)

frame-round-rect generic function [713](#page-712-0) Fred Apple Extended Keyboard keys 43 background color [499](#page-498-0) chunk size [491](#page-490-0) Clipboard 36 context lines 40 dead keys 43 debugging commands 317–320 default font 39 deleting 55 Escape key as Meta modifier 42 fonts 36, [472](#page-471-0) foreground color [499](#page-498-0) Fred Commands menu item 65 Fred dialog items [454](#page-453-0)–[455](#page-454-0) Fred windows [454](#page-453-0) horizontal scroll [497](#page-496-0) horizontal scroll, set [498](#page-497-0) kill ring 36 line wrap checking [504](#page-503-0) Lisp operations 57 Macintosh editing features 41 margin return [503](#page-502-0) margin set [504](#page-503-0) multiple fonts 36 pane-splitters 34 programming [451](#page-450-0)–[527](#page-526-0) set package of windows 36–38 spaces per tab return [504](#page-503-0) styles, retaining 40 using Macintosh Option character set 43 window information, saving 40 windows 128 yank, rotating 52 Fred commands add mode line 57 capitalize word 54 comment column, set 58 comment insert or align 58 copy current region 56 current editor window 45, 319 defining [516](#page-515-0) delete 55–56 character left 55 character right 55 current region 56 horizontal whitespace 56 s-expression left 55 s-expression right 55

to end of current line 55 to next non-whitespace character 56 whitespace 56 word left 55 word right 55 documentation of function 46, 319 evaluate current s-expression 57 evaluate or compile current sexp 57 evaluate or compile top-level s-expression 57 examine code definition for symbol 45, 318 files 59 function documentation 319 help 45, 65 help commands 45–46 Help window 318 incremental search 61–64 commands 64 insert 52–54 current kill ring string into buffer 52 double quotation mark 53 line 52 next kill ring string into buffer 52 parentheses 53 quoted character 53 sharp-sign comment 53 inspect current s-expression 46, 319 kill comment 56, 58 Lisp operations 57–58 lowercase word 53 macroexpand current s-expression 57, 319 macroexpand current s-expression repeatedly 319 move 46–48 back character 47 backward s-expression 47 backward word 47 beginning of buffer 48 beginning of current top-level sexpression 47 beginning of line 47 end of buffer 48 end of current top-level s-expression 47 end of line 47 forward char 47 forward s-expression 47 forward word 47 line down 47 line up 47

next screen 48 over next close parenthesis 48 previous screen 47 to beginning of current s-expression 48 to end of current s-expression 48 to mark position 54 to next list 48 to previous list 48 numeric arguments 61 print argument list of function 46, 318 push mark onto ring 54 read current s-expression 57, 319 reindent current line 52 current s-expression 52 for readability 48 save window to file 59 save window to new file 59 select 49–51 backward character 49 backward s-expression 49 backward word 49 beginning of line 50 current s-expression 50 current top-level s-expression 50 end of line 50 entire buffer 50 forward char 49 forward s-expression 50 forward word 49 line down 50 line up 50 next screen 51 previous screen 51 text file and open window 59 split line 52 terminate a command 64 transpose point and mark 51, 54 s-expressions 54 words 54 undo 60 windows 59 yank 52 Fred Commands menu item 65 Fred dialog item [455](#page-454-0) Fred dialog items creating instances [479](#page-478-0) fred function [487](#page-486-0) Fred windows

creating instances [481](#page-480-0), [487](#page-486-0) fred-autoscroll-h-p function [491](#page-490-0) fred-autoscroll-v-p function [491](#page-490-0) fred-blink-position generic function [493](#page-492-0) fred-buffer function 187 fred-buffer generic function [459](#page-458-0), [489](#page-488-0) fred-chunk-size generic function [458](#page-457-0), [491](#page-490-0) fred-copy-styles-p generic function [495](#page-494-0) \*fred-default-font-spec\* [472](#page-471-0) \*fred-default-font-spec\* variable 39, 166, [472](#page-471-0) fred-dialog-item class [479](#page-478-0) fred-display-start-mark generic function 188, [492](#page-491-0) \*fred-history-length\* variable [478](#page-477-0) fred-hpos generic function 188, [497](#page-496-0) fred-hscroll generic function [497](#page-496-0) fred-item [453](#page-452-0) fred-item class [478](#page-477-0) fred-item generic function [488](#page-487-0) fred-justification generic function [490](#page-489-0) \*fred-keystroke-hook\* variable [521](#page-520-0) fred-last-command generic function [522](#page-521-0) fred-line-right-p generic function [489](#page-488-0) fred-line-vpos generic function 188, [497](#page-496-0) fred-margin generic function [503](#page-502-0) fred-mixin class [453](#page-452-0), [478](#page-477-0) fred-package generic function [503](#page-502-0) fred-point-position generic function [496](#page-495-0) \*fred-special-indent-alist\* variable [495](#page-494-0) fred-tabcount generic function [504](#page-503-0) fred-update generic function 188, [454](#page-453-0), [493](#page-492-0) fred-vpos generic function 188, [497](#page-496-0) fred-window [453](#page-452-0) fred-window class [481](#page-480-0) fred-window generic function [481](#page-480-0), [484](#page-483-0) fred-word-wrap-p generic function [490](#page-489-0) fred-wrap-p generic function [504](#page-503-0) front-listener-terminal-io subclass [413](#page-412-0) front-window function 158 fsspec type [406](#page-405-0) :full-long keyword [608](#page-607-0) full-pathname function 297 funcallable-standard-class class [620](#page-619-0) functions documentation 46, 319 printing argument list 46, 318

### **G**

garbage collection [650](#page-649-0)–[654](#page-653-0) ephemeral [650](#page-649-0) gccounts function [655](#page-654-0) gc-event-check-enabled-p function [654](#page-653-0) gctime function [655](#page-654-0) generic functions associated with a method [628](#page-627-0) method exists, checking [631](#page-630-0) methods [627](#page-626-0) methods that run when a generic function is invoked [628](#page-627-0) on given specializer [627](#page-626-0) generic-function class [620](#page-619-0) generic-function-methods generic function [627](#page-626-0) %gen-trap function [592](#page-591-0) gestalt function [672](#page-671-0) Get Info menu item 353 get-back-color generic function [499](#page-498-0) %get-byte function [535](#page-534-0) %get-cstring function [539](#page-538-0) %get-double-float function [540](#page-539-0) get-fore-color generic function [499](#page-498-0) get-fpu-mode function [638](#page-637-0) get-internal-scrap generic function 384, 386 %get-long function [537](#page-536-0) get-next-event function 375 get-next-queued-form function 390 %get-ostype function [539](#page-538-0) get-picture generic function [729](#page-728-0) get-pixel generic function [734](#page-733-0) get-polygon generic function [731](#page-730-0) %get-ptr function [538](#page-537-0) get-record-field function [583](#page-582-0) get-scrap function 384, 386 %get-signed-byte function [535](#page-534-0) %get-signed-long function [537](#page-536-0) %get-signed-word function [536](#page-535-0) %get-single-float function [540](#page-539-0) %get-string function [539](#page-538-0) get-string-from-user function 242 %get-unsigned-byte function [535](#page-534-0) %get-unsigned-long function [538](#page-537-0) %get-unsigned-word function [536](#page-535-0) %get-word function [536](#page-535-0) global point from local point [733](#page-732-0)

to local point [734](#page-733-0) global-to-local generic function [734](#page-733-0) Goodies from Digitool folder on the MCL 4.0 CD [741](#page-740-0) Goodies from MCL Friends folder on the MCL 4.0 CD [742](#page-741-0) GrafPort [688](#page-687-0) GrafPort origin 146, 147 grafport-font-codes function 85 GrafPorts [688](#page-687-0) grafport-write-string macro 78 graphics [688](#page-687-0) \*gray-color\* variable 256 \*gray-pattern\* variable 89 \*green-color\* variable 256 grow-box-p generic function [490](#page-489-0) \_GrowWindow trap 368

# **H**

handle dialog item 190 locked, checking [586](#page-585-0) :handle keyword [569](#page-568-0) handle-locked-p function [586](#page-585-0) handlep function [547](#page-546-0) handler-case 187 Help Fred 318 help Fred 45 Fred commands 65 Listener commands 66 Help keystroke 349 \*help-output\* variable 46, 325 help-spec generic function 106 :help-spec keyword 101, 112, 123, 131, 132, 190, 228, 230, 241, [483](#page-482-0) hfs device 307 hfs-volume-p function 307 %hget-byte function [536](#page-535-0) %hget-double-float function [540](#page-539-0) %hget-long function [538](#page-537-0) %hget-ptr function [539](#page-538-0) %hget-signed-byte function [536](#page-535-0) hget-signed-long function [538](#page-537-0) %hget-signed-word function [537](#page-536-0) %hget-single-float function [540](#page-539-0) %hget-unsigned-long function [538](#page-537-0)

%hget-word function [537](#page-536-0) \*hide-windoids-on-suspend\* variable [671](#page-670-0) hierarchy [633](#page-632-0) Highlights folder on the MCL 4.0 CD [740](#page-739-0) highlight-table-cell generic function 220 :hilite keyword 169, 262 :history-length keyword [478](#page-477-0), [483](#page-482-0) :host keyword 286 %hput-byte function [541](#page-540-0) %hput-double-float function [544](#page-543-0) %hput-long function [542](#page-541-0) %hput-ptr function [543](#page-542-0) %hput-single-float function [544](#page-543-0) %hput-word function [542](#page-541-0) href macro [576](#page-575-0), [578](#page-577-0) h-scroller generic function [488](#page-487-0) h-scroll-fraction generic function [491](#page-490-0) HyperCard, communicating with [410](#page-409-0)

### **I**

\*i-beam-cursor\* variable 177, 383 \*idle\* variable 375 \*idle\* variable defined 377 \*idle-sleep-ticks\* variable 377 :if-does-not-exist keyword 299 :if-exists keyword 300, 301, 303 ignore (Common Lisp declaration) [667](#page-666-0) ignore-errors function 187 ignore-if-unused declaration [667](#page-666-0) immediate objects [633](#page-632-0) implementation [618](#page-617-0)–[672](#page-671-0) %incf-ptr macro [548](#page-547-0) Include Close Box 275 :include-invisibles keyword 157, 158, 159 :include-windoids keyword 158, 159 %inc-ptr function [548](#page-547-0) incremental search 61–64 commands 64 index-to-cell generic function 236 :inhibit-event-polling keyword [665](#page-664-0) :inhibit-register-allocation keyword [664](#page-663-0) :inhibit-safety-checking keyword [664](#page-663-0) initialize-instance [generic function](#page-732-0)

button-dialog-item 203 check-box-dialog-item 212 default-button-dialog-item 204 dialog-item 189 editable-text-dialog-item 207 fred-dialog-item [479](#page-478-0) fred-window [481](#page-480-0) input-stream [439](#page-438-0) menu 100 menu-item 111 output-stream [439](#page-438-0) pop-up-menu 227 radio-button-dialog-item 214 scroll-bar-dialog-item 229 sequence-dialog-item 235 simple-view 130 static-text-dialog-item 206 table-dialog-item 218 view 131 windoid 180 window 154 window-menu-item 122 :initial-string keyword 242 :inline-self-calls keyword [665](#page-664-0) in-package statement 37 \*input-file-script\* variable [643](#page-642-0) input-stream class [438](#page-437-0) inset-rect function [702](#page-701-0) inset-region function [722](#page-721-0) Inspect (command on Tools menu) 349 inspect function 326, 350 inspecting current s-expression 319 Inspector 348–351 disassembly 350 Help 349 list all Lisp objects that have been inspected 349 list devices 349 list-all-packages function (Common Lisp) 349 logical hosts 349 MCL functions related to the Inspector 350–351 options 349 \*package\* variable (Common Lisp) 349 \*readtable\* variable (Common Lisp) 349 Record Types 349 \*inspector-disassembly\* variable 350 install-appleevent-handler function

[407](#page-406-0) install-queued-reply-handler function [408](#page-407-0) install-view-in-window 201 install-view-in-window generic function 135, 187, 190, 198, 199, 365 instances copy instance [630](#page-629-0) instantiation button dialog items 203 checkbox dialog items 212 default button dialog items 204 dialog items 189 editable-text dialog items 207 floating windows 180 Fred dialog items [479](#page-478-0) Fred windows [481](#page-480-0) menu items 111 menus 100 pop-up menus 227 radio-button dialog items 214 scroll-bar dialog items 229 sequence dialog items 235 simple views 130 static-text dialog items 206 table dialog items 218 views 131 window menu items 122 windows 154 Interface Toolkit 263–278 add dialog items 275 edit dialog items 276 loading 264 Interface Tools folder on the MCL 4.0 CD [747](#page-746-0) internalize-scrap generic function 386, 387 intersect-rect function [703](#page-702-0) intersect-region function [722](#page-721-0) %int-to-ptr function [549](#page-548-0) invalidate-corners generic function 141 invalidate-region generic function 142 invalidate-view generic function 141 \_InvalRect trap 371 \_InvalRgn trap 141 \_InvalRgn trap invert-arc generic function [717](#page-716-0) invert-oval generic function [711](#page-710-0) invert-polygon generic function [733](#page-732-0) invert-rect generic function [708](#page-707-0) invert-region generic function [725](#page-724-0)

```
invert-round-rect generic function 714
i-search prompt 62
i-search reverse prompt 62
:item-display keyword 227
:item-key keyword 119, 261
:item-mark 119
:item-mark keyword 261
item-named (See view-named)
:item-title keyword 119, 261
```
# **J**

:justification keyword [481](#page-480-0) :justificationkeyword [484](#page-483-0)

### **K**

keyboard equivalent defining [516](#page-515-0) keyboard equivalents 319 Command-Meta-click 46 Command-Option-click 45 Control-A 47 Control-B 47 Control-D 55 Control-E 47 Control-Equal sign 45, 319 Control-F 47 Control-G 64 Control-K 55 Control–Left Arrow 47 Control-M 57 Control-Meta-A 47 Control-Meta-B 47 Control-Meta–close parenthesis 48 Control-Meta-Delete 55 Control-Meta-E 47 Control-Meta-F 47 Control-Meta-H 50 Control-Meta-K 55 Control-Meta-L 59 Control-Meta-N 48 Control-Meta-number 61 Control-Meta-O 52 Control-Meta–open parenthesis 48 Control-Meta-P 48 Control-Meta-Q 52 Control-Meta-semicolon 56, 58 Control-Meta-Shift–Down Arrow 51 Control-Meta-Shift-M 57 Control-Meta-Shift-N 51 Control-Meta-Shift-P 51 Control-Meta–Shift–Up Arrow 51 Control-Meta–Space bar 50 Control-Meta-T 54 Control-Meta-underscore 60 Control-N 47 Control-number 61 Control-O 52 Control-P 47 Control-Q 53, 64 Control–question mark 45, 318 Control-R 64 Control-Return 52 Control-Right Arrow key 47 Control-S 64 Control-S Control-W 64 Control-S Control-Y 64 Control-S Meta-W 64 Control-Shift-A 50 Control-Shift-E 50 Control-Shift–Left Arrow 49 Control-Shift-N 50 Control-Shift-P 50 Control-Shift–Right Arrow 50 Control-Shift-V 51 Control–Space bar 54 Control-Tab 48 Control-U 61 Control-underscore 60 Control-V 48 Control-W 52, 56, 64 Control-X Control-A 46, 318 Control-X Control-C 57 Control-X Control-D 46, 319 Control-X Control-E 57 Control-X Control-F (See Control-X Control-V) Control-X Control-I 349 Control-X Control-M 57 Control-X Control-R 57 Control-X Control-S 59 Control-X Control–Space bar 56 Control-X Control-V 59 Control-X Control-W 59 Control-X Control-X 51, 54 Control-X H 50 Control-X semicolon 58 Control-X U 60

Control-Y 52, 64 Delete 55, 64 Enter 57 Forward Delete (extended key-board) 55 Help 349 Left Arrow 47 Meta-B 47 Meta-backslash 56 Meta-C 54 Meta–close parenthesis 48 Meta-D 55 Meta-Delete 55 Meta–double quotation mark 53 Meta-F 47 Meta–greater-than 48 Meta-L 53 Meta–left angle bracket 48 Meta-Left Arrow 47 Meta–left parenthesis 53 Meta–less than 48 Meta-M 48 Meta-number 61 Meta–number sign 53 Meta–open parenthesis 53 Meta-period 45, 318 Meta-point 45, 318 Meta–right angle bracket 48 Meta–Right Arrow 47 Meta-semicolon 58 Meta–sharp sign 53 Meta-Shift–Left Arrow 49 Meta-Shift–Right Arrow 49 Meta-Shift-V 51 Meta–Space bar 56 Meta-T 54 Meta-V 47 Meta-W 52, 56 Meta-Y 52 Right Arrow 47 Shift–Down Arrow 50 Shift–Left Arrow 49 Shift–Page Down 51 Shift–Page Up 51 Shift–Right Arrow 49 Shift–Up Arrow 50 Tab 52 key-handler-idle generic function 366 key-handler-list generic function 364, 365 key-handler-mixin class 208, 364 key-handler-p generic function 208, 366

keys, extended Apple Keyboard, in Fred 43 keystroke-code function [520](#page-519-0) keystroke-function generic function [521](#page-520-0) keystroke-name function [520](#page-519-0) kill ring [456](#page-455-0), [512](#page-511-0) data structure 36 definition 35 \*killed-strings\* variable 36 kill-picture function [728](#page-727-0), [729](#page-728-0), [730](#page-729-0) kill-polygon function [730](#page-729-0), [731](#page-730-0)

### **L**

:language keyword [603](#page-602-0) \*last-command\* variable [509](#page-508-0), [522](#page-521-0) leading 78, 81 Left Arrow keystroke 47 :left keyword 162 :libraries keyword [601](#page-600-0) Library folder on the MCL 4.0 CD [747](#page-746-0) :library-entry-names keyword [601](#page-600-0) \*light-blue-color\* variable 256 \*light-gray-color\* variable 256 \*light-gray-pattern\* variable 89 line generic function [700](#page-699-0) :line-right-p keyword [481](#page-480-0), [484](#page-483-0) lines-in-buffer function [463](#page-462-0) line-to generic function [700](#page-699-0) Lisp operations 57 \*lisp-cleanup-functions\* variable [680](#page-679-0) lisp-development-system class [394](#page-393-0) \*lisp-menu\* variable 97 \*.lisp-pathname\* variable 291 :lisp-ref keyword [605](#page-604-0) \*lisp-startup-functions\* variable [681](#page-680-0) List Definitions menu item 66 list-all-packages function (Common Lisp) 349 Listener [667](#page-666-0)–[668](#page-667-0) Listener commands menu item 66 variables associated with [667](#page-666-0)–[668](#page-667-0) Listener commands Help on Listener commands 66 Listener Commands menu item 66 \*listener-comtab\* variable [524](#page-523-0) \*listener-default-font-spec\* variable 166, [667](#page-666-0) \*listener-history-length\* variable [478](#page-477-0) \*listener-window-position\* variable

#### [667](#page-666-0)

\*listener-window-size\* variable [668](#page-667-0) literal characters 53 load-all-patches function [669](#page-668-0) \*loading-file-source-file\* variable [671](#page-670-0) load-patches function [668](#page-667-0) local macro 336 local point from global point [734](#page-733-0) to global point [733](#page-732-0) local-to-global generic function [733](#page-732-0) lock-file function 303 lock-owner function [429](#page-428-0) locks [428](#page-427-0) logical directory names 311–312 logical hosts 281, 284–285 \*logical-directory-alist\* variable 311 \*logical-pathname-alist\* obsolete variable (See \*logicaldirectory-alist\*) :long keyword [590](#page-589-0), [591](#page-590-0), [593](#page-592-0), [605](#page-604-0), [608](#page-607-0), [611](#page-610-0) long-method-combination class [619](#page-618-0) lsh function [638](#page-637-0)

### **M**

mac-default-directory function 293 mac-directory-namestring function 295 mac-file-creator function 304 :mac-file-creator keyword 300 mac-file-namestring function 295 mac-file-type function 304 :mac-file-type keyword 300, 309 machine-owner function [671](#page-670-0) Macintosh Common Lisp 4.0 CD-ROM Additional MCL Source Code folder [741](#page-740-0) Contents/Index folder [742](#page-741-0) Developer Essentials folder [742](#page-741-0) Examples folder [743](#page-742-0) Goodies from Digitool folder [741](#page-740-0) Goodies from MCL Friends folder [742](#page-741-0) Highlights folder [740](#page-739-0) Interface Tools folder [747](#page-746-0) Library folder [747](#page-746-0) Mail Archives folder [742](#page-741-0) MCL 3.1 folder [740](#page-739-0)

MCL 4.0 "Demo Version" folder [740](#page-739-0) MCL 4.0 application [743](#page-742-0) MCL 4.0 folder [740](#page-739-0) MCL 4.0/3.1 Documentation folder [741](#page-740-0) MCL Floppy Disks folder [741](#page-740-0) MCL Help and MCL Help-Map.fasl [743](#page-742-0) On Location Indexes folder [743](#page-742-0) pmcl-compiler [748](#page-747-0) pmcl-kernel [748](#page-747-0) pmcl-library [748](#page-747-0) ThreadsLib [748](#page-747-0) User Contributed Code folder [742](#page-741-0) customizing for applications [674](#page-673-0)–[681](#page-680-0) implementation notes [618](#page-617-0)–[672](#page-671-0) syntax 25–27 version 3.0 changes in [397](#page-396-0) AppleEvents [400](#page-399-0) Macintosh data structures [530](#page-529-0) Macintosh editing features 41 Macintosh Operating System 126, [530](#page-529-0) MCL functions for strings, pointers and handles [545](#page-544-0)–[549](#page-548-0) Macintosh Programmers' Workshop interfaces [530](#page-529-0) Macintosh Programmers' Workshop, communicating with [410](#page-409-0) Macintosh Toolbox [530](#page-529-0) calling Macintosh Common Lisp [613](#page-612-0) mac-namestring function 294 macptrp function [546](#page-545-0) macptrs [531](#page-530-0) macro dispatch characters, inspect 349 macroexpand function 319 macroexpand-1 function 319 macroexpanding current s-expression 319 macroexpanding current s-expressions repeatedly 319 mactype definition (a record field type) [555](#page-554-0) \*mactypes\* variable [584](#page-583-0) Mail Archives folder on the MCL 4.0 CD [742](#page-741-0) make-bitmap function [726](#page-725-0) make-buffer function [458](#page-457-0) make-color function 251 make-comtab function [524](#page-523-0) make-dialog-item function 191 make-instance generic function

menu 100 menu-item 111 simple-view 130 view 131 window 154 window-menu-item 122 make-lock function [428](#page-427-0) make-mark function [457](#page-456-0) \*make-package-use-defaults\* variable [648](#page-647-0) make-pathname function 286 make-point function 72 make-process function [414](#page-413-0) make-process-queue function [430](#page-429-0) make-record function [533](#page-532-0) make-record macro [575](#page-574-0) make-stack-group function [433](#page-432-0) make-terminable-macptr function [660](#page-659-0) map point [735](#page-734-0) polygon [737](#page-736-0) rectangle [736](#page-735-0) region [736](#page-735-0) map-point function [735](#page-734-0) map-polygon function [737](#page-736-0) map-rect function [736](#page-735-0) map-region function [736](#page-735-0) map-subviews generic function 137 map-windows function 159 mark-backward-p function [458](#page-457-0) markp (See buffer-mark-p) :max keyword 229 maybe-default-stream-reader macro [444](#page-443-0) maybe-default-stream-writer macro [444](#page-443-0) MCL 3.1 folder on the MCL 4.0 CD [740](#page-739-0) MCL 4.0 "Demo Version" folder on the MCL 4.0 CD [740](#page-739-0) MCL 4.0 folder on the MCL 4.0 CD [740](#page-739-0) MCL 4.0/3.1 Documentation folder on the MCL 4.0 CD [741](#page-740-0) MCL Floppy Disks folder on the MCL 4.0 CD [741](#page-740-0) MCL Help and MCL help-Map.fasl on the MCL 4.0 CD [743](#page-742-0) memory management [532](#page-531-0)–[551](#page-550-0), [650](#page-649-0)–[660](#page-659-0) allocation [532](#page-531-0) Macintosh Memory Manager, bypassing [533](#page-532-0)

MCL functions for accessing memory [535](#page-534-0)– [544](#page-543-0) menu Apple 124 Apple, can never be removed 95 colors 261 menu bar 94–99 class 94 color 261 colors 98, 99 definition 94 finding menu title 96 flickering, prevention of 109 freezing 109 installing new set of menus 95 listing currently installed menus 95 redrawing 110 startup list 96 updating 123 menu class 100 menu handle 108 menu item colors 261 menu items 110–119 action 113 actions 110 active window menu items 120 adding to menu 104 Apropos 351 Balloon Help 106 check mark character 116 check mark character, setting 116 colors 118, 119 command key equivalent 115 command key equivalent, setting 115 creating instances 111 disabling 114 enabled, checking if 114 enabling 114 finding in menu 106 font style 116 font style, setting 117 Fred Commands 65 Get Info 353 in active window 122 List Definitions 66 Listener Commands 66 listing 105 performing action 113 Processes 355

removing from menu 105 retitling 114 Search Files 67 setting action 113 setting check mark character 116 setting command key equivalent 115 setting font style 117 title 113 Trace 339 updating 117, 123 window menu items 120 :menu-background keyword 107, 261 menubar class 94 menubar function 95 :menubar keyword 99, 261 \*menubar\* variable 95 \*menubar-bottom\* variable 89 \*menubar-frozen\* variable 109 :menu-colors 228 :menu-colors keyword 100 menu-deinstall generic function 102 menu-disable generic function 103 menu-element class 94 menu-enable generic function 103 menu-enabled-p generic function 103 menu-handle generic function 108 menu-id generic function 109 \*menu-id-object-alist\* variable 109 menu-install generic function 94, 102 menu-installed-p generic function 103 menu-item class 111 menu-item-action generic function 113 :menu-item-action keyword 112, 122 menu-item-action-function generic function 110, 113 :menu-item-checked keyword 112, 123 menu-item-check-mark generic function 116 :menu-item-colors keyword 112, 122 menu-item-disable generic function 114 menu-item-enable generic function 114 menu-item-enabled-p generic function 114 menu-items generic function 105 :menu-items keyword 100, 227 menu-item-style generic function 116 menu-item-title generic function 113 :menu-item-title keyword 111, 122 menu-item-update generic function 117, 123 menu-item-update-function generic function 117

menus 91–124 advanced menu features 108–110 Balloon Help 106 built-in 96–98 colors 94, 106, 107, 108 creating instances 100 definition 100 deinstalling 102 dimming 103 disabling 103 enabled, checking if 103 enabling 103 font style 104 freezing menu bar 109 handle to menu record 108 hierarchical 93 identification number association list 109 installation, checking for 103 installing 102 MCL forms relating to menu elements 104– 108 MCL forms relating to menus 100–104 removing from menu bar 102 restoring 103 retitling 101 title 101, [447](#page-446-0) turning off 103 turning on 103 unique numeric identification 109 update function 104 updating 108, 123 menus (See also menu items, window menu items) menu-style generic function 104 menu-title generic function 101, [447](#page-446-0) :menu-title keyword 100, 107, 261 menu-update generic function 108, 123 menu-update-function generic function 104 merge-font-codes function 86 message-dialog function 240 Meta key 42 Meta modifier 42 Meta-" 53 Meta-B keystroke 47 Meta-backslash keystroke 56 Meta-C keystroke 54 Meta–close parenthesis keystroke 48 Meta-D keystroke 55 Meta-Delete keystroke 55

Meta–double quotation mark 53 Meta-F keystroke 47 Meta–greater than keystroke 48 Meta-L keystroke 53 Meta–left angle bracket keystroke 48 Meta-Left Arrow keystroke 47 Meta–left parenthesis keystroke 53 Meta–less than keystroke 48 Meta-M keystroke 48 Meta-number keystroke 61 Meta–number sign keystroke 53 metaobject class [619](#page-618-0) Metaobject Protocol [619](#page-618-0)–[632](#page-631-0) introspective MOP functions [621](#page-620-0) MCL functions related to the MOP [622](#page-621-0)–[632](#page-631-0) metaobject classes [619](#page-618-0)–[621](#page-620-0) Meta–open parenthesis keystroke 53 Meta-period keystroke 45, 318 Meta-point keystroke 45, 318 Meta–right angle bracket keystroke 48 Meta–Right Arrow keystroke 47 Meta-semicolon keystroke 58 Meta–sharp sign keystroke 53 Meta-Shift–Left Arrow keystroke 49 Meta-Shift–Right Arrow keystroke 49 Meta-Shift-V keystroke 51 Meta–Space bar keystroke 56 Meta-T keystroke 54 Meta-V keystroke 47 Meta-W keystroke 52, 56 Meta-Y keystroke 52 method class [619](#page-618-0) :method keyword 341, 344, 346, 347, 348 method-combination class [619](#page-618-0) method-exists-p function [631](#page-630-0) method-function generic function [628](#page-627-0) method-generic-function generic function [628](#page-627-0) method-name generic function [628](#page-627-0) method-qualifiers generic function [629](#page-628-0) methods for a generic function [627](#page-626-0) generic function associated with method [628](#page-627-0) generic functions run by method [628](#page-627-0) name [628](#page-627-0) on given specializer [626](#page-625-0) qualifiers [629](#page-628-0) return method for generic function [631](#page-630-0) specializers [629](#page-628-0)

specializing on class 353 method-specializers generic function [629](#page-628-0) :min keyword 229 minibuffer 35 mini-buffer class [514](#page-513-0) \*mini-buffer-font-spec\* variable 39 \*mini-buffer-help-output\* variable 46, 318 mini-buffers default font 39 minibuffers clear 39 in Fred [514](#page-513-0) mini-buffer-string generic function [516](#page-515-0) mini-buffer-update generic function [515](#page-514-0) modal dialog 237 modal-dialog generic function 246 \*modal-dialog-on-top\* variable 248 modeless dialog 237 :modeless keyword 242, 244 \*module-file-alist\* variable 292 \*modules\* variable 292 \*module-search-path\* variable 292 MOP [619](#page-618-0) most-positive-fixnum constant 70 mouse button pressed, checking 373 create mouse-sensitive items 381 double clicks 374 double clicks, checking 373 position 372 mouse-down-p function 373 mouse-sensitive items create 381 \*mouse-view\* variable 133 move generic function [700](#page-699-0) move-mark function [458](#page-457-0) move-to generic function [699](#page-698-0) \*multi-click-count\* variable 373

### **N**

:name keyword 287 namestrings definition 280 parsing 288 new application methods [397](#page-396-0) features

Macintosh Common Lisp 3.0 355 new-compiler-policy function [663](#page-662-0) \_newCWindow trap 155 \_NewPtr trap [556](#page-555-0) \_NewPtr trap [533](#page-532-0) new-region function [719](#page-718-0) \_NewRgn trap 143 \_newWindow trap 155 next-screen-context-lines function 41 \*next-screen-context-lines\* variable 41, 47, 48 defined 40 nickname 147, 190 :no-check-arg keyword [607](#page-606-0) :no-error keyword 297 no-queued-reply-handler generic function [408](#page-407-0), [409](#page-408-0) Note icon 241 :no-text keyword 241 :novalue keyword [591](#page-590-0), [593](#page-592-0), [608](#page-607-0), [612](#page-611-0) %null-ptr macro [550](#page-549-0) %null-ptr-p function [550](#page-549-0) numbers [636](#page-635-0)–[637](#page-636-0) number-sign dollar-sign reader macro [557](#page-556-0) number-sign underbar reader macro [556](#page-555-0) numeric arguments [636](#page-635-0)

# **O**

offset-polygon function [731](#page-730-0) offset-rect function [702](#page-701-0) offset-region function [721](#page-720-0) :ok-text keyword 240, 242 On Location Indexes on the MCL 4.0 CD [743](#page-742-0) OPEN (Common Lisp function) 300 open-application-document generic function [402](#page-401-0) open-application-handler generic function [400](#page-399-0) :open-code-inline keyword [664](#page-663-0) open-documents-handler generic function [402](#page-401-0) \*open-file-streams\* variable 304 open-region generic function [720](#page-719-0) optimize declarations [663](#page-662-0) option character set 53 Option character set, in Fred 43 dead keys 43 Option-command-period keystroke [412](#page-411-0)

**772** Macintosh Common Lisp Reference

Option-D 285 option-key-p function 374 \*orange-color\* variable 256 origin generic function [691](#page-690-0) :origin keyword [572](#page-571-0) ostype definition [594](#page-593-0) :ostype keyword [590](#page-589-0) output-stream class [439](#page-438-0) oval erase [710](#page-709-0) fill [711](#page-710-0) frame [710](#page-709-0) invert pixels [711](#page-710-0) paint [710](#page-709-0) :owner keyword 111

### **P**

package inspect current package 349 \*package\* variable (Common Lisp) 349 packages 36–38, [648](#page-647-0)–[649](#page-648-0) set 37, 38 :page-size keyword 229 paint-arc generic function [716](#page-715-0) paint-oval generic function [710](#page-709-0) paint-polygon generic function [732](#page-731-0) paint-rect generic function [707](#page-706-0) paint-region generic function [725](#page-724-0) paint-round-rect generic function [713](#page-712-0) :pane-splitter keyword 229, [488](#page-487-0) pane-splitters in Fred 34 :parent (See color-p) parentheses, inserting 53 part-color generic function 259 dialog-item 196 menu 107 menubar 98 menu-item 118 table-dialog-item 223 window 168 part-color-list generic function 260 dialog-item 197 MENU 108 menubar 99 menu-item 119 window 169

:part-color-list keyword 187, 190, 196 Pascal language calling Macintosh Common Lisp [613](#page-612-0) calling sequence [550](#page-549-0) null pointer [549](#page-548-0) Pascal types and MCL equivalents [565](#page-564-0) true and false [594](#page-593-0) VAR arguments [549](#page-548-0), [586](#page-585-0) \*pascal-full-longs\* variable [671](#page-670-0) Paste command 36 paste generic function 121, 178, 211, [507](#page-506-0) \*paste-with-styles\* variable 36, 40 patches [668](#page-667-0)–[669](#page-668-0) %path-from-fsspec function [406](#page-405-0) pathnames 282–310 creating 285 definition 280 escape character 289 MCL functions related to pathnames 285– 287 namestring conversion 282 numeric arguments 281 parsing 288–289 printing 281 quoting special character 289 reading 281 set pathname 308–310 sharp-sign syntax 281 specification 285 \*pathname-translations-pathname\* variable 291 pen-hide generic function [694](#page-693-0) pen-mode generic function [697](#page-696-0) pen-mode keywords 88 \*pen-modes\* variable 88 pen-normal generic function [699](#page-698-0) pen-pattern generic function [696](#page-695-0) pen-position generic function [695](#page-694-0) pen-show generic function [694](#page-693-0) pen-shown-p generic function [695](#page-694-0) pen-size generic function [695](#page-694-0) pen-state generic function [699](#page-698-0) pictures draw [729](#page-728-0) get [729](#page-728-0) kill [730](#page-729-0) start [728](#page-727-0) stop and return [729](#page-728-0) \*pink-color\* variable 256 pixel

get value [734](#page-733-0) \*pixels-per-inch-x\* variable 89 \*pixels-per-inch-y\* variable 89 pmcl-compiler on the MCL 4.0 CD [748](#page-747-0) pmcl-kernel on the MCL 4.0 CD [748](#page-747-0) pmcl-library on the MCL 4.0 CD [748](#page-747-0) point function 72 pointer 143 :pointer keyword [569](#page-568-0) pointer-char-length function [644](#page-643-0) pointerp function [546](#page-545-0) pointers into a buffer [455](#page-454-0) point-h function 71 point-in-click-region-p generic function 149 point-in-rect-p function [704](#page-703-0) point-in-region-p function [723](#page-722-0) points 70–74, [689](#page-688-0) adding points 73 compare with EQL 70 constructing from coordinates 72 definition 70 encoded form 70 find view containing 148 global point to local point [734](#page-733-0) horizontal coordinate of 71 local point to global point [733](#page-732-0) map [735](#page-734-0) relative placement 72 scale point [734](#page-733-0) string representation of 71 subtracting points 73 vertical coordinate of 71 points-to-rect function [705](#page-704-0) point-string function 71 point-to-angle function [705](#page-704-0) point-to-cell generic function 226 point-v function 71 polygons erase [732](#page-731-0) fill [733](#page-732-0) frame [732](#page-731-0) get [731](#page-730-0) invert [733](#page-732-0) kill [731](#page-730-0) map [737](#page-736-0) move [731](#page-730-0) paint [732](#page-731-0) start [730](#page-729-0)

stop and return [731](#page-730-0) pop-up menus 227 pop-up-menu class 227 PortRect [689](#page-688-0) :position keyword 240, 241, 242, 255 post-egc-hook-enabled-p function [660](#page-659-0) pref macro [577](#page-576-0) \*preferences-file-name\* variable [671](#page-670-0) press-button generic function 203 previous-stack-group function [435](#page-434-0) \*print-abbreviate-quote\* variable [650](#page-649-0) print-application-documents generic function [403](#page-402-0) print-call-history function 325 \*print-circle\* variable 334 print-db-stack backtrace macro 356 print-documents-handler generic function [403](#page-402-0) printing [506](#page-505-0) printing variables [649](#page-648-0) print-record function [585](#page-584-0) \*print-simple-bit-vector\* variable [649](#page-648-0) \*print-simple-vector\* variable [649](#page-648-0) \*print-string-length\* [649](#page-648-0) \*print-structure\* variable [649](#page-648-0) process interrupt function [424](#page-423-0) process-abort function [423](#page-422-0) process-active-p function [420](#page-419-0) process-allow-schedule function [427](#page-426-0) process-arrest-reasons function [418](#page-417-0) process-background-p function [421](#page-420-0) process-block function [425](#page-424-0), [426](#page-425-0) process-block-with-timeout function [427](#page-426-0) process-creation-time function [422](#page-421-0) process-dequeue function [432](#page-431-0) process-disable function [419](#page-418-0) process-disable-arrest-reason function [420](#page-419-0) process-disable-run-reason function [419](#page-418-0) process-enable function [419](#page-418-0) process-enable-arrest-reason function [420](#page-419-0) process-enable-run-reason function [419](#page-418-0) process-enqueue function [430](#page-429-0) process-enqueue-with-timeout function [431](#page-430-0) Processes

initial [412](#page-411-0) Listener [412](#page-411-0) run and arrest reason functions [418](#page-417-0) Standin [412](#page-411-0) processes [412](#page-411-0) attribute functions [415](#page-414-0) creating [414](#page-413-0) locks [428](#page-427-0) priority [413](#page-412-0) scheduler [424](#page-423-0) stack groups [433](#page-432-0) starting and stopping [422](#page-421-0) Processes menu item 355 process-flush function [423](#page-422-0) process-initial-form function [416](#page-415-0) process-initial-stack-group function [416](#page-415-0) process-kill function [424](#page-423-0) process-last-run-time function [421](#page-420-0) process-lock function [428](#page-427-0) process-name function [415](#page-414-0) process-preset function [422](#page-421-0) process-priority function [417](#page-416-0) process-quantum-remaining function [418](#page-417-0) process-queue-locker function [433](#page-432-0) process-reset function [422](#page-421-0) process-reset-and-enable function [423](#page-422-0) process-run-function function [414](#page-413-0) process-run-reasons function [418](#page-417-0) process-simple-p function [421](#page-420-0) process-stack-group function [416](#page-415-0) process-total-run-time function [421](#page-420-0) process-unblock function [425](#page-424-0), [427](#page-426-0) process-unlock function [429](#page-428-0) process-wait function [425](#page-424-0) process-wait-argument-list function [417](#page-416-0) process-wait-function function [417](#page-416-0) process-wait-with-timeout function [426](#page-425-0) process-warm-boot-action function [421](#page-420-0) process-whostate function [421](#page-420-0) :procid keyword 156, [483](#page-482-0) :prompt keyword 255, 309 provide function 292 :pstring keyword [606](#page-605-0) :ptr keyword [590](#page-589-0), [591](#page-590-0), [593](#page-592-0), [605](#page-604-0), [608](#page-607-0), [611](#page-610-0) %ptr-to-int function [549](#page-548-0) \*purple-color\* variable 256 pushed button [215](#page-729-0)

pushed-radio-button generic function 215 %put-byte function [541](#page-540-0) %put-cstring function [543](#page-542-0) %put-double-float function [544](#page-543-0) %put-full-long function [542](#page-541-0) %put-long function [542](#page-541-0) %put-ostype function [544](#page-543-0) %put-ptr function [542](#page-541-0) put-scrap function 385 %put-single-float function [544](#page-543-0) %put-string function [543](#page-542-0) %put-word function [541](#page-540-0)

# **Q**

queued-reply-handler generic function [408](#page-407-0) QuickDraw 133, 134, 178, 201, [688](#page-687-0) Color QuickDraw command set 251 QuickDraw graphics [687](#page-686-0)–[737](#page-736-0) quit-application-handler generic function [401](#page-400-0) quoted characters 53

### **R**

radio-button dialog items 213–215 creating instances 214 radio-button-cluster generic function 214 radio-button-dialog-item class 188, 214 radio-button-push generic function 215 radio-button-pushed-p generic function 215 :radio-button-pushed-p keyword 214 radio-button-unpush generic function 215 raref macro [581](#page-580-0) rarset macro [581](#page-580-0) reader macros [636](#page-635-0) reading current s-expression 319 :read-only keyword [459](#page-458-0) readtable inspect current 349 \*readtable\* variable (Common Lisp) 349 real-color-equal 250 real-color-equal function 253 real-font function 76 record menu record handle 108

record field definition [568](#page-567-0) structure [568](#page-567-0) record field type (mactype) [555](#page-554-0) record field types [584](#page-583-0) record fieldtypes [565](#page-564-0)–[585](#page-584-0) record type [567](#page-566-0) record types [565](#page-564-0)–[585](#page-584-0) define [568](#page-567-0) find [584](#page-583-0) inspect 349 listing record field types [584](#page-583-0) listing record types [583](#page-582-0) record-fields function [585](#page-584-0) record-info function [585](#page-584-0) record-length macro [584](#page-583-0) records [567](#page-566-0)–[586](#page-585-0) copying [582](#page-581-0) create efficient record [572](#page-571-0) create record with indefinite extent [575](#page-574-0) create temporary record [572](#page-571-0) define record type [568](#page-567-0) definition [555](#page-554-0), [567](#page-566-0) dispose of [575](#page-574-0) examples [564](#page-563-0) find fields [585](#page-584-0) find info about all fields [585](#page-584-0) find info about one field [585](#page-584-0) find length [584](#page-583-0) find record field type [584](#page-583-0) find record type [584](#page-583-0) listing record field types [584](#page-583-0) listing record types [583](#page-582-0) printing values of fields [585](#page-584-0) record field, definition [568](#page-567-0) return contents of fields [576](#page-575-0), [577](#page-576-0), [578](#page-577-0) returning value of field [583](#page-582-0) setting value of field [583](#page-582-0) variant fields [571](#page-570-0) \*record-source-file\* variable 45, 316, 318, 352 \*record-types\* variable [583](#page-582-0) rectangle record storage [690](#page-689-0) rectangles angle number [705](#page-704-0) empty, checking [706](#page-705-0) equality between rectangles [706](#page-705-0) erase [708](#page-707-0) fill with pattern [709](#page-708-0)

frame [706](#page-705-0) intersection [703](#page-702-0) invert pixels [708](#page-707-0) map [736](#page-735-0) move [702](#page-701-0) paint [707](#page-706-0) point in rectangle, checking [704](#page-703-0) points defining rectangle [705](#page-704-0) shrink or expand [702](#page-701-0) union [704](#page-703-0) rect-in-region-p function [724](#page-723-0) \*red-color\* variable 256 redraw-cell generic function 219 regions allocate new region [719](#page-718-0) close region record [721](#page-720-0) copy or create [720](#page-719-0) difference [723](#page-722-0) dispose [719](#page-718-0) empty [720](#page-719-0) empty, checking [724](#page-723-0) equality between regions, checking [724](#page-723-0) erase [725](#page-724-0) exclusive-or of two regions [723](#page-722-0) fill [726](#page-725-0) frame [725](#page-724-0) intersection [722](#page-721-0) invert pixels [725](#page-724-0) map [736](#page-735-0) move [721](#page-720-0) open region record [720](#page-719-0) paint [725](#page-724-0) point in region, checking [723](#page-722-0) rectangle in region, checking [724](#page-723-0) rectangle, set to [720](#page-719-0) shrink or expand [722](#page-721-0) union [722](#page-721-0) register trap call [588](#page-587-0) register-trap macro [591](#page-590-0) reindex-interfaces function [558](#page-557-0) remove-dialog-items (See removesubviews) remove-from-shared-library-searchpath function [561](#page-560-0) remove-key-handler generic function 365 remove-menu-items generic function 105 remove-scroller function [489](#page-488-0) remove-self-from-dialog (obsolete function) 199 remove-self-from-dialog (See remove-

view-from-window) remove-subviews generic function 139, 187 remove-view-from-window generic function 135, 136, 187, 199, 365 rename-file function 301 :replace keyword [602](#page-601-0) require function 291 require-interface function [556](#page-555-0) require-trap macro [557](#page-556-0) require-trap-constant macro [558](#page-557-0) require-type function [670](#page-669-0) reset-process-queue function [433](#page-432-0) :resolve-aliases keyword 296 restart-case 187 :return-block keyword [593](#page-592-0), [611](#page-610-0) return-from-modal-dialog macro 247 :reverse-args keyword [603](#page-602-0) RGB record returning color from 254 RGB records binding to variable 255 returning 253 rgb-to-color function 254 Right Arrow keystroke 47 :right keyword 162 rlet examples [564](#page-563-0) rlet macro [572](#page-571-0) room function 326 rotate-killed-strings function [513](#page-512-0) rotating yank 52 rounded rectangles erase [714](#page-713-0) fill [714](#page-713-0) frame [713](#page-712-0) invert pixels [714](#page-713-0) paint [713](#page-712-0) rref macro plus setf is rset [578](#page-577-0) rset macro [578](#page-577-0), [580](#page-579-0) rref plus setf [580](#page-579-0)

### **S**

same-buffer-p function [458](#page-457-0) save-application function [630](#page-629-0), [631](#page-630-0), [677](#page-676-0) save-copy-as generic function 121, 178 \*save-definitions\* variable 39, 316, 337 \*save-doc-strings\* [variable](#page-708-0) 319

\*save-doc-strings\* variable 317, 352 \*save-doc-strings\* variable 46 \*save-exit-functions\* variable [680](#page-679-0) \*save-fred-window-positions\* variable 40 \*save-local-symbols\* variable 46, 317, 318 \*save-position-on-window-close\* variable 40 scale-point function [734](#page-733-0) scheduler [424](#page-423-0) scrap-handler class 386 \*scrap-handler-alist\* variable 385 \*scrap-state\* variable 385 screen drawing [688](#page-687-0) first QuickDraw point 89 pen patterns 89 pen-mode keywords 88 pixels per inch 89 style encoding 88 width and height 89 \*screen-height\* variable 89 \*screen-width\* variable 89 script argument [642](#page-641-0) script manager [642](#page-641-0)–[643](#page-642-0) scroll bars adding [488](#page-487-0) scroll-bar dialog items creating instances 229 initial setting, set 232 length 230 length, set 230 maximum setting 230 maximum setting, set 230 minimum setting 231 minimum setting, set 231 page size 231 scroll box, existence, checking 233 scroll size 231 scrollee 232 setting 232 track thumb, existence, set 233 width 233 width, set 234 scroll-bar-changed generic function 234 scroll-bar-dialog-item class 228 scroll-bar-length generic function 230 scroll-bar-max generic function 230 scroll-bar-min generic function 231 scroll-bar-page-size generic function

231 scroll-bars removing [489](#page-488-0) scroll-bar-scrollee generic function 232 scroll-bar-scroll-size generic function 231 scroll-bar-setting generic function 232 scroll-bar-track-thumb-p generic function 233 scroll-bar-width generic function 233 :scrollee keyword 229 scrolling 40 scrolling-fred-view [453](#page-452-0) scrolling-fred-view class [484](#page-483-0) scroll-position generic function 225 scroll-rect generic function [727](#page-726-0) :scroll-size keyword 229 scroll-to-cell generic function 225 Search Files menu item 67 select entire buffer 50 select-all generic function 50, 121, 178, 211, [507](#page-506-0) select-backtrace function 325 selected-cells generic function 225 selection, types allowed in tables 244 selection-range generic function [498](#page-497-0) :selection-type keyword 218, 244 select-item-from-list function 244 se-part-color generic function menu 107 sequence dialog items creating instances 235 sequence-dialog-item class 188, 234 :sequence-order keyword 235 :sequence-wrap-length keyword 234, 235 set-allow-returns generic function 210, [480](#page-479-0) set-allow-tabs generic function 211, [480](#page-479-0) set-cell-font generic function 223 set-cell-size generic function 222 set-choose-file-default-directory function 310 \_SetClip trap 368 set-clip-region generic function [692](#page-691-0) set-command-key generic function 115 set-current-compiler-policy function [666](#page-665-0) set-current-file-compiler-policy function [666](#page-665-0) set-current-key-handler generic

function 206, 365 set-cursor function 382 set-default-button generic function 205 set-dialog-item-action-function generic function 193 set-dialog-item-font (See set-viewfont) set-dialog-item-handle generic function 199 set-dialog-item-position (See lsetview-position) 187 set-dialog-item-size (See set-viewsize) set-dialog-item-text generic function 194, 206 set-empty-region function [720](#page-719-0) set-event-ticks function 378 set-extended-string-font function [642](#page-641-0) set-extended-string-script function [642](#page-641-0) set-file-create-date function 302 set-file-write-date function 302 %setf-macptr function [532](#page-531-0) set-fore-color generic function 257 set-fpu-mode function [639](#page-638-0) set-fred-display-start-mark generic function [492](#page-491-0) set-fred-hscroll generic function [498](#page-497-0) set-fred-last-command generic function [522](#page-521-0) set-fred-margin generic function [504](#page-503-0) set-fred-package generic function [503](#page-502-0) set-gc-event-check-enabled-p function [654](#page-653-0) set-grafport-font-codes function 85 set-internal-scrap generic function 385, 386 set-local macro 336 set-mac-default-directory function 293 set-mac-file-creator function 304 set-mac-file-type function 304 set-mark [457](#page-456-0) set-menubar function 94, 95 set-menu-item-action-function generic function 110, 113 set-menu-item-check-mark generic function 116, 123 set-menu-item-style generic function 117, 123 set-menu-item-title generic function 114 set-menu-item-update-function generic function 118 set-menu-title generic function 101 set-mini-buffer generic function [515](#page-514-0) set-origin generic function [689](#page-688-0), [691](#page-690-0) set-part-color generic function 259 dialog-item 196 menubar 99 menu-item 119 table-dialog-item 223 window 169 set-pen-mode generic function [697](#page-696-0) set-pen-pattern generic function [696](#page-695-0) set-pen-size generic function [695](#page-694-0) set-pen-state generic function [699](#page-698-0) set-post-egc-hook-enabled-p function [659](#page-658-0) set-record-field function [583](#page-582-0) set-rect-region function [720](#page-719-0) set-scroll-bar-length generic function 230 set-scroll-bar-max generic function 230 set-scroll-bar-min generic function 231 set-scroll-bar-scrollee generic function 232 set-scroll-bar-setting generic function 232 set-scroll-bar-track-thumb-p generic function 233 set-scroll-bar-width generic function 234 set-selection-range generic function [498](#page-497-0) set-table-dimensions generic function 221 set-table-sequence generic function 236 :setting keyword 229 setup-undo generic function [511](#page-510-0) setup-undo-with-args generic function [512](#page-511-0) set-view-container generic function 135 set-view-font generic function 79, 166, 187, 195, [500](#page-499-0) set-view-font-codes function [501](#page-500-0) set-view-font-codes generic function 84, 167, 196 set-view-nick-name generic function 147 set-view-position generic function 24, 145, 161, 187, 188 set-view-scroll-position generic function 147

set-view-size generic function 146, 163, 187, 188, 194, 368 set-visible-dimensions generic function 222 set-window-filename generic function [502](#page-501-0), [503](#page-502-0) set-window-layer generic function 155, 172 set-window-package generic function 38 set-window-position (See set-viewposition) set-window-size (See set-view-size) set-window-title generic function 165 set-window-zoom-position generic function 173, 174 set-window-zoom-size generic function 175 set-wptr-font-codes function 86 Shadow-Edge-Box dialog box 274 :shadow-edge-box keyword 156, [483](#page-482-0) sharp sign comments 53 sharp-sign dollar-sign reader macro [557](#page-556-0) sharp-sign underbar reader macro [556](#page-555-0) Shift–Down Arrow keystroke 50 shift-key-p function 374 Shift–Left Arrow keystroke 49 Shift–Page Up keystroke 51 Shift–Right Arrow keystroke 49 Shift–Up Arrow keystroke 50 short-method-combination class [619](#page-618-0) \*show-cursor-p\* variable [492](#page-491-0) simple bit vectors, print readably [649](#page-648-0) simple vectors, print readably [649](#page-648-0) simple views creating instances 130 definition 126 simple-view class 130 Single-Edge-Box dialog box 274 :single-edge-box keyword 156, [483](#page-482-0) :size keyword 240, 241, 242 sleep function [426](#page-425-0) slot definition objects name [629](#page-628-0) slot-definition-name generic function [629](#page-628-0) source code editing definition 352 SourceServer [684](#page-683-0), [741](#page-740-0) menu [685](#page-684-0) setting up [684](#page-683-0) specializer

generic functions with methods on specializer [627](#page-626-0) methods on specializer [626](#page-625-0) specializer class [620](#page-619-0) specializer-direct-genericfunctions generic function [627](#page-626-0) specializer-direct-methods generic function [626](#page-625-0) :srcBic keyword 75 :srcCopy keyword 75 :srcOr keyword 75 :srcPatBic keyword 75 :SrcPatCopy keyword 75 :srcPatOr keyword 75 :srcPatXor keyword 75 :srcXor keyword 75 stack allocation [533](#page-532-0) Stack Backtrace 334 stack groups [433](#page-432-0) :stack keyword [609](#page-608-0) stack trap call [587](#page-586-0), [588](#page-587-0) %stack-block macro [533](#page-532-0) %stack-block vs rlet [533](#page-532-0) stack-group-preset function [434](#page-433-0) stack-group-resume function [434](#page-433-0) stack-group-return function [434](#page-433-0) stack-trap macro [590](#page-589-0) standard-accessor-method class [619](#page-618-0) standard-class class [620](#page-619-0) standard-generic-function class [620](#page-619-0) standard-method class [619](#page-618-0) standard-method-combination class [619](#page-618-0) standard-object class [619](#page-618-0) standard-reader-method class [619](#page-618-0) standard-writer-method class [619](#page-618-0) start-picture generic function [728](#page-727-0) start-polygon generic function [730](#page-729-0) static-text dialog items 205–206 creating instances 206 static-text-dialog-item class 188, 205 :step keyword 342 step macro 338 stepper 337–338 \*step-print-length\* variable 338 \*step-print-level\* variable 338 Stop icon 241 store-conditional function [430](#page-429-0) stream class [438](#page-437-0) stream-abort generic function [449](#page-448-0) stream-clear-input generic function [447](#page-446-0)

stream-close generic function [449](#page-448-0) stream-column generic function [445](#page-444-0), [515](#page-514-0) stream-current-listener function [413](#page-412-0) stream-direction generic function [440](#page-439-0) stream-eofp generic function [447](#page-446-0) stream-force-output generic function [440](#page-439-0) stream-fresh-line generic function [446](#page-445-0) stream-line-length generic function [445](#page-444-0) stream-listen generic function [447](#page-446-0) stream-peek generic function [445](#page-444-0) stream-reader generic function [443](#page-442-0) streams [438](#page-437-0)–[449](#page-448-0) clear pending input from [447](#page-446-0) close [449](#page-448-0) close abnormally [449](#page-448-0) current column [445](#page-444-0) definition of class [438](#page-437-0) end, check for [447](#page-446-0) functionality [438](#page-437-0) increase speed by buffering [440](#page-439-0) line length [445](#page-444-0) outputting character [440](#page-439-0) print newline in [446](#page-445-0) read further characters from [447](#page-446-0) read next character [441](#page-440-0) reopen after close [449](#page-448-0) unread character from [441](#page-440-0) write all pending output [440](#page-439-0) stream-tyi generic function [441](#page-440-0) stream-tyo generic function [440](#page-439-0), [701](#page-700-0) stream-untyi generic function [441](#page-440-0) stream-writer generic function [442](#page-441-0) stream-write-string generic function [446](#page-445-0) %str-from-ptr-in-script function [644](#page-643-0) \*string-compare-script\* variable [641](#page-640-0) strings, print readably [649](#page-648-0) string-width function 77 structure-class class [620](#page-619-0) structured directories 295–298 structure-object class [619](#page-618-0) structurep function [670](#page-669-0) structures, print readably [649](#page-648-0) structure-typep function [670](#page-669-0) :style keyword 112, 123 Style vectors [473](#page-472-0) \*style-alist\* variable 88 subtract-points function 73 subviews generic function 136 superclasses [633](#page-632-0) symbol

documentatin for 352 symbol-value-in-process function [435](#page-434-0) symbol-value-in-stack-group function [435](#page-434-0) syntax 25–27

### **T**

Tab keystroke 52 Table 10-1Compiler options 317 table dialog items 216–226 creating instances 218 definition 216 table-dialog-item class 188, 216, 217 table-dimensions generic function 221 :table-dimensions keyword 218 table-hscrollp generic function 226 :table-hscrollp keyword 218 :table-print-function keyword 218, 219, 220, 244 tables (See table dialog items) table-sequence generic function 235 :table-sequence keyword 235 table-vscrollp generic function 226 :table-vscrollp keyword 218 tag values [633](#page-632-0)–[636](#page-635-0) tagged pointer [633](#page-632-0) tail recursion [662](#page-661-0) \*tan-color\* variable 256 target function 159 \*terminal-io\* variable [668](#page-667-0) terminate [657](#page-656-0) terminate generic function [657](#page-656-0) terminate-when-unreachable function [657](#page-656-0) terminating a command 64 termination [656](#page-655-0)–[660](#page-659-0) termination-function function [659](#page-658-0) :test keyword 296 text selecting 49 :text keyword 190, 196, 262, [480](#page-479-0) :text-edit-sel-p keyword [481](#page-480-0) ThreadsLib on the MCL 4.0 CD [748](#page-747-0) throw-cancel macro 239 :thumb keyword 190, 196, 262 time macro 355 :title keyword 169 :title-bar keyword 169, 262

Tool dialog box 274 :tool keyword 156, [483](#page-482-0) \*tool-back-color\* variable [671](#page-670-0) \*tool-line-color\* variable [672](#page-671-0) ToolServer [747](#page-746-0) \*tools-menu\* variable 98 :top keyword 162 top-inspect-form 350 top-inspect-form function 327 toplevel-function generic function [396](#page-395-0) toplevel-loop function 387, 388 \*top-listener\* variable [413](#page-412-0), [667](#page-666-0) trace macro 341 Trace menu item 339 \*trace-bar-frequency\* variable 345 \*trace-level\* variable 344 \*trace-max-indent\* variable 344 \*trace-print-length\* variable 344 \*trace-print-level\* variable 344 trace-tab function 345 tracing 338–345 MCL functions associated with tracing 341–345 :track-thumb-p keyword 229, [485](#page-484-0) transposition 54 trap call register [588](#page-587-0) stack [587](#page-586-0), [588](#page-587-0) :trap-modifier-bits keyword [590](#page-589-0), [591](#page-590-0) traps [555](#page-554-0)–[585](#page-584-0), [586](#page-585-0)–[595](#page-594-0) create named trap [562](#page-561-0), [599](#page-598-0) define behavior [562](#page-561-0), [599](#page-598-0) dispatch table [558](#page-557-0) examples [564](#page-563-0), [569](#page-568-0) trap macro [558](#page-557-0) trap word [558](#page-557-0) update index files [556](#page-555-0) updating interface index files [558](#page-557-0) :trust-declarations keyword [664](#page-663-0) turnkey dialogs 239 tyi (obsolete function) [450](#page-449-0) tyo (obsolete function) [450](#page-449-0) :type 287 :type keyword 287

### **U**

unadvise macro 347 uncompile-function function 336 undo [509](#page-508-0), [510](#page-509-0) undo generic function 121, 178, 211, [507](#page-506-0) undo-more generic function 121, 178, 211, [507](#page-506-0) union-rect function [704](#page-703-0) union-region function [722](#page-721-0) unlock-file function 303 untrace macro 344 \*update-cursor\* function 382 :update-function keyword 101, 112, 123 Use Dialogs menu item 273 User Contributed Code folder on the MCL 4.0 CD [742](#page-741-0) user-pick-color function 255 user-set-color function [672](#page-671-0) uvector definition [633](#page-632-0) uvectorp function [635](#page-634-0) uvectors [635](#page-634-0)

# **V**

validate-corners generic function 142 validate-region generic function 143 validate-view generic function 142 \_ValidRgn trap 142 \_ValidRgn trap variant fields [571](#page-570-0) :version keyword 287 view set position in container 24 view class 131 view-activate-event-handler generic function 149, 187, 200, 363 view-click-event-handler generic function 150, 188, 192, 193, 361, 369 view-container generic function 135, 187 :view-container keyword 131, 132, 189, [479](#page-478-0), [482](#page-481-0) view-contains-point-p generic function 148, 149 view-convert-coordinates-and-click generic function 151 view-corners generic function 140 view-cursor generic function 177, 380 view-deactivate-event-handler generic function 150, 187, 200, 363 view-default-font generic function 166 view-default-position generic function 145, 164

view-default-size generic function 146, 164 dialog-item 201 view-draw-contents generic function 150, 151, 197, 370 view-focus-and-draw-contents generic function 152, 193 view-font generic function 79, 165, 187, 188, 195, [499](#page-498-0) :view-font keyword 131, 132, 155, 190, [479](#page-478-0), [482](#page-481-0) view-font-codes function [500](#page-499-0) view-font-codes generic function 83, 167, 195 view-key-event-handler generic function 206, 362, [396](#page-395-0) editable-text-dialog-item 207 view-mini-buffer generic function [487](#page-486-0), [514](#page-513-0) view-mouse-enter-event-handler generic function 380, 381 view-mouse-leave-event-handler generic function 380, 381 view-mouse-position generic function 188, 372 view-named generic function 138, 187 view-nick-name generic function 147, 187 :view-nick-name keyword 131, 132, 155, 190, [480](#page-479-0), [482](#page-481-0) view-position generic function 144, 161, 187, 188 :view-position keyword 131, 132, 154, 190, [479](#page-478-0), [482](#page-481-0) views and dialog items 186 class hierarchy 128 click region, checking 149 container 135 container set 139 container, remove from 139 contains point, checking 148 creating instances 131 deactivate 149, 150 default position 145 default size 146 definition 125, 126, 127 focused 133, 134 font codes 83 font codes set 84 implementation 126 MCL expressions relating to views and

simple views 130–153 mouse clicks, checking 149 nickname 147 nickname set 147 point in view 148 point in view, checking 148 returned clicked subview 140 scroll position 146 scroll position set 147 set position in container 145 size 145 size set 146 subviews 136 view-scroll-position generic function 146 :view-scroll-position keyword 132, 155, [482](#page-481-0) view-size generic function 145, 162, 187, 188 dialog-item 193 :view-size keyword 131, 132, 155, 181, 189, [480](#page-479-0), [482](#page-481-0) view-subviews generic function 136 :view-subviews keyword 132, 155, [482](#page-481-0) view-window function 144 visible-dimensions generic function 221 :visible-dimensions keyword 219 volume-number function 306 volumes MCL operations related to volumes 306– 308 v-scroller generic function [488](#page-487-0) %vstack-block macro [533](#page-532-0)

### **W**

\_WaitNextEvent trap 375 \_WaitNextEvent trap \*warn-if-redefine\* variable 317 \*warn-if-redefine-kernel\* variable 317 \*watch-cursor\* variable 177, 383 \*white-color\* variable 256 \*white-pattern\* variable 89 \*white-rgb\* variable 256 widmax 78, 81 :wild keyword 286 wildcards 298–299 :wild-inferiors keyword 286 windoid class 180 \*windoid-count\* variable 172, 181

windoids definition 128, 180 window class 154 window menu items 120–123 creating instances 122 window-activate-event-handler (See view-activate-event-handler) window-active-p generic function 171 window-buffer (See fred-buffer) window-can-do-operation generic function 179, [508](#page-507-0) window-can-undo-p (obsolete MCL function) 179 window-can-undo-p (obsolete MCL function) [508](#page-507-0) window-can-undo-p generic function 211, [507](#page-506-0) window-click-event-handler (See view-click-event-handler) window-close generic function 121, 160, 178 window-close-event-handler generic function 369 window-cursor generic function 177 window-deactivate-event-handler (See view-deactivate-eventhandler) \*window-default-position\* variable 164, 171 \*window-default-size\* variable 164, 171 window-default-zoom-position generic function 173 \*window-default-zoom-position\* variable 174 window-default-zoom-size generic function 175 \*window-default-zoom-size\* variable 175 window-defs-dialog generic function 121, 178 :window-do-first-clic keyword 156, 181 window-do-first-click generic function 369 :window-do-first-click keyword [483](#page-482-0) window-drag-event-handler generic function 368 window-drag-rect generic function 176 window-draw-grow-icon generic function 372 window-ensure-on-screen generic function 171

window-eval-buffer generic function 178 window-eval-selection generic function 121, 178 window-eval-whole-buffer generic function 121 window-event generic function 379 window-filename generic function [502](#page-501-0) window-font (See view-font) window-fred-item class [479](#page-478-0) window-grow-event-handler generic function 368 window-grow-rect generic function 176 window-hardcopy generic function 121, 178, [506](#page-505-0) window-hide generic function 170 window-hpos (See fred-hpos) window-key-handler generic function [487](#page-486-0) window-key-up-event-handler generic function 367 window-layer generic function 172 :window-layer keyword 155, [482](#page-481-0) window-line-vpos (See fred-line-vpos) window-menu-item class 122 window-mouse-position (See viewmouse-position) window-mouse-up-event-handler generic function 367 window-needs-saving-p generic function 120, 179 window-null-event-handler generic function 366 window-object function 177 window-on-screen-p generic function 171 window-package generic function 38 window-position (See view-position) window-revert generic function 121, 178, [505](#page-504-0) windows 153–181 activate 149, 173 active, checking 171 and dialog items 186 close 160 close event handler 369 color, find 168 color, return color list 169 color, set 169 colors 257, 258, 262 creating instances 154 cursor 177 cursor shape 177

cursor show [493](#page-492-0) deactivate 150 default zoom position 173, 174 default zoom size 175 definition 126, 127, 153 drag event handler 368 ensure on screen 171 floating 180–181 font 165 font codes 83, 167 font codes set 84, 167 font default 166 font spec set 166 font, use specific 134 functions, advanced 173 GrafPort, use specific 133, 178 grow event handler 368 hide 170 implementation 126 layer 172 layer set 172 layer set to front 173 MCL functions related to windows 154– 173 menu items 120 modified [502](#page-501-0) pointer 143 position 161 position default 164 position set 161 printing [506](#page-505-0) resize subviews 163 resizing 176 save 179 saving state information 40 select 173 set package 37, 38 setting background color 257, 258 setting foreground color 257, 258 setting position of Listener [667](#page-666-0) setting size of Listener [668](#page-667-0) show on screen 170 shown, checking 170 size 162, 176 size default 164 size set 163 switch position of active and target 59 title 165 title set 165 unsaved 33

visible, checking 171 wptr pointing at window object 177 zoom position 173 zoom size 175 zoom size set 175 windows function 157 window-save generic function 59, 121, 178, [505](#page-504-0) window-save-as generic function 59, 121, 178, [505](#page-504-0) window-select generic function 173 window-select-event-handler generic function 367 window-set-not-modified generic function [502](#page-501-0) window-show generic function 170 :window-show keyword 155, [482](#page-481-0) window-show-cursor generic function [493](#page-492-0) window-shown-p generic function 170 window-size (See view-size) window-size-parts generic function 163 \*windows-menu\* variable 98 window-start-mark (See fred-displaystart-mark) window-title generic function 165 :window-title keyword 155, 244, [482](#page-481-0) :window-type keyword 156, [483](#page-482-0) window-update (See fred-update) window-update-cursor generic function 133, 380, 382 window-update-event-handler generic function 142, 370 window-vpos (See fred-vpos) window-zoom-event-handler generic function 368 window-zoom-position generic function 173 window-zoom-size generic function 175 with-aedescs macro [405](#page-404-0) with-back-color macro 258 with-cstrs macro [545](#page-544-0) with-cursor macro 380, 381, 382 with-dereferenced-handles macro [547](#page-546-0) with-focused-dialog-item macro 201 with-focused-view macro 133, 178, [689](#page-688-0) with-font-focused-view macro 134 with-fore-color macro 258 with-lock-grabbed macro [429](#page-428-0) without-interrupts special form 178 without-interrupts special form 338, 379, 382,

### [425](#page-424-0)

```
with-pointers macro 548
with-port macro 178
with-process-enqueued macro 432
with-pstrs macro 545
with-returned-pstrs macro 545
with-rgb macro 255
$WMgrPort constant 557
:word keyword 590, 591, 593, 605, 608, 611
%word-to-int function 613
:word-wrap-p keyword 481, 484
wptr
   font codes 85
   window object 177
wptr generic function 143
:wptr keyword 131, 156, 191, 483
wptr-font-codes function 85
:wrap-p keyword 482
```
## **X**

x-coordinate of points 70 xor-region function [723](#page-722-0)

## **Y**

```
yank 52
yank, rotating 52
y-coordinate of points 70
*yellow-color* variable 256
:yes-text keyword 241
y-or-n-dialog function 241
```
### **Z**

zone-pointerp function [546](#page-545-0)

#### The DIGITOOL Publishing System

This Digitool manual was written, edited, and composed on a desktop publishing system using Apple Macintosh computers and Adobe FrameMaker software. Proof and final pages were created on the Apple LaserWriter printers. Line art was created using Adobe Illustrator. PostScript®, the page-description language for the LaserWriter, was developed by Adobe Systems Incorporated.

Text type and display type are Palatino. Bullets are ITC Zapf Dingbats®. Some elements, such as program listings, are set in Apple Courier.

Writer for 2.0 release: Sarah Smith

Writers for 3.0 release: Ellen Golden and Becky Spitz

Writer for 4.0 release: Andrew Shalit

Illustrator: Sandee Karr

Production: Julie Gilbert

Special thanks to Gary Byers, Steve Hain, Alice Hartley, Steven Mitchell, William St. Clair, Steve Strassmann, and to our skilled and helpful alpha and beta testers.